TBM

**IBM DB2 Information Integrator**

# SQL 복제 안내 및 참조서

*8.2*

TBM

**IBM DB2 Information Integrator**

# SQL 복제 안내 및 참조서

*8.2*

이 정보 및 이 정보가 지원하는 제품을 사용하기 전에 반드시 [617](#page-648-0) 페이지의 『주의사항』에 에 나와 있는 일반 정보를 읽으십시오.

본 문서에는 IBM의 소유권 정보가 들어 있습니다. 이 정보는 라이센스 계약에 의거하여 제공되며 저작권 법의 보호를 받습니다. 이 책에 들어 있는 정보는 어떤 제품에 대한 보증도 아니며, 이 책에 제공된 어떤 내용도 이와 같이 해석되어서는 안됩니다.

IBM 책은 온라인이나 현지 IBM 담당자를 통해 주문할 수 있습니다.

• 책을 온라인으로 주문하려면 IBM Publications Center[\(www.ibm.com/shop/publications/order\)](http://www.ibm.com/shop/publications/order)를 방문하십시오.

• 한국 IBM 담당자에게 문의하려면 IBM Directory of Worldwide Contacts[\(www.ibm.com/planetwide\)](http://www.ibm.com/planetwide)를 방문하십시오.

IBM에 정보를 보내는 경우, IBM은 귀하의 권리를 침해하지 않는 범위 내에서 적절하다고 생각하는 방식으로 귀하가 제공한 정보를 사용하거나 배포할 수 있습니다.

**© Copyright International Business Machines Corporation 1994, 2004. All rights reserved.**

# 목차

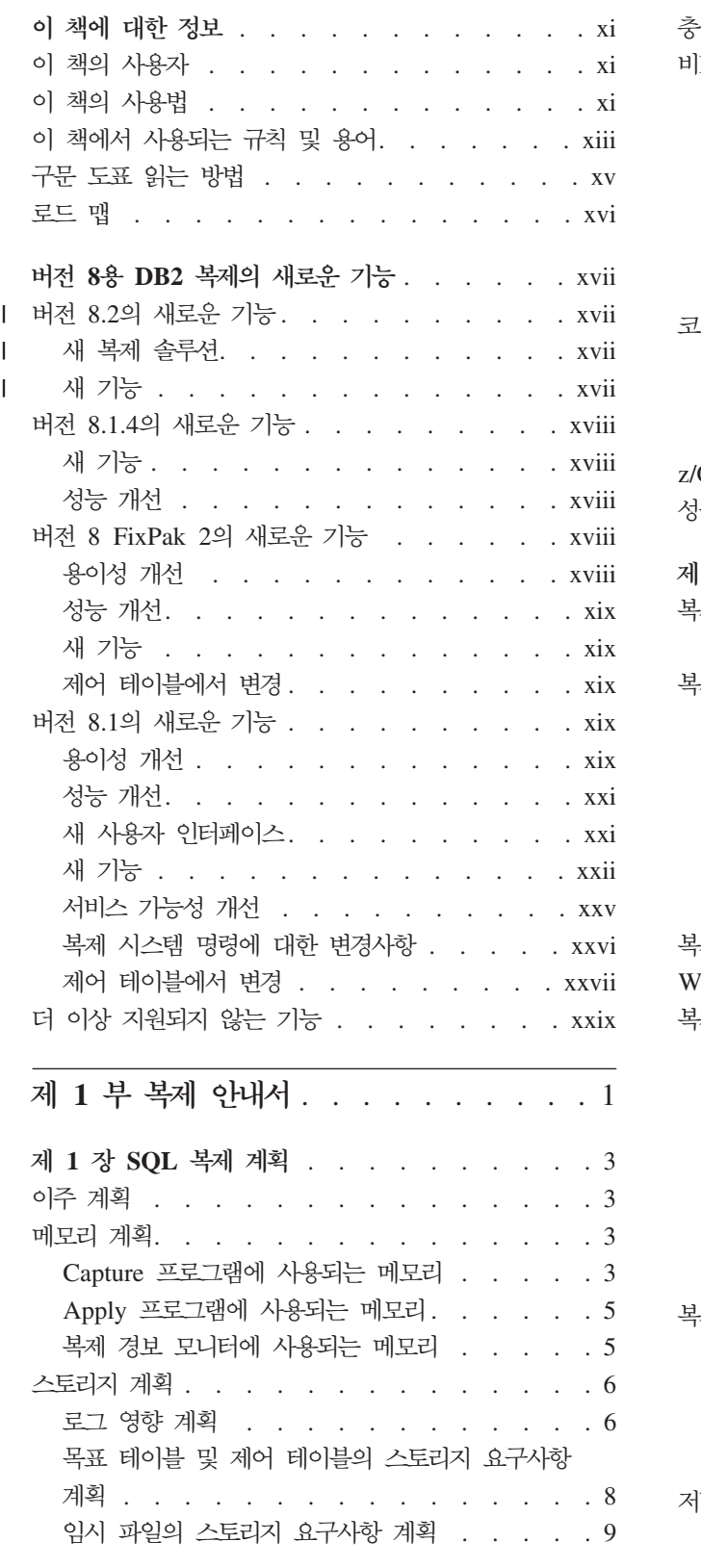

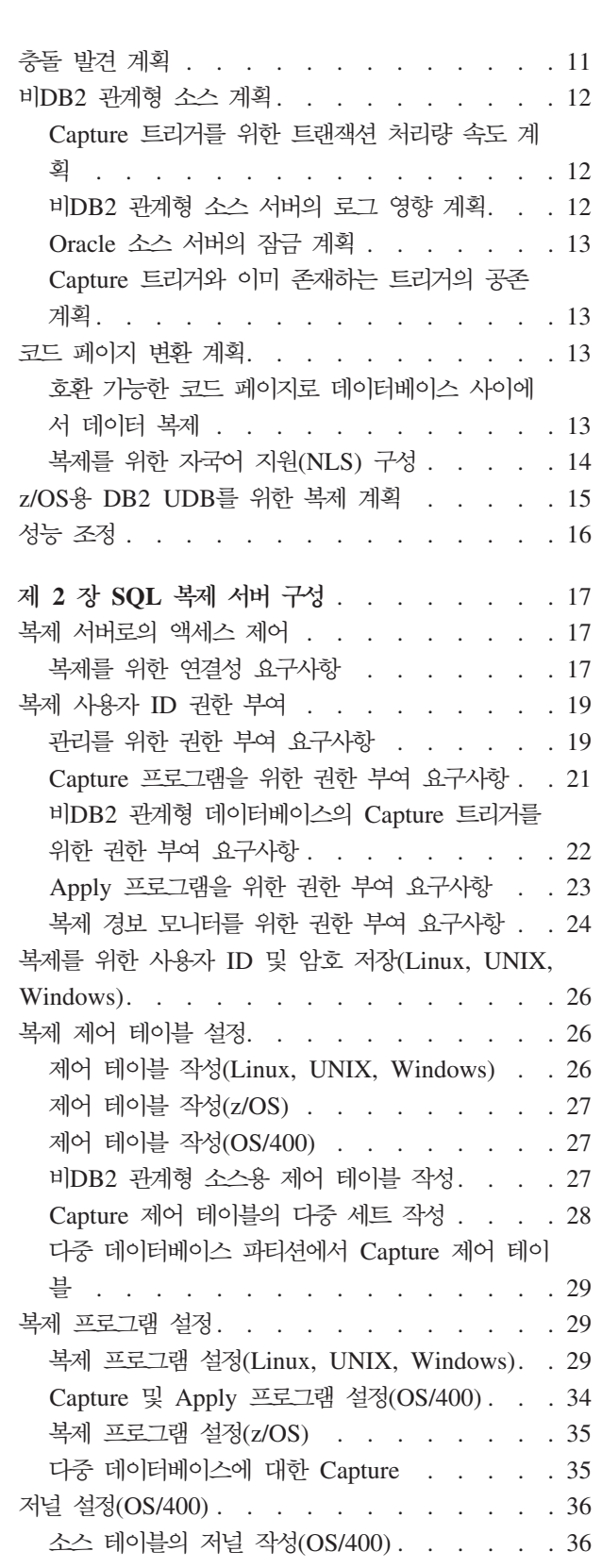

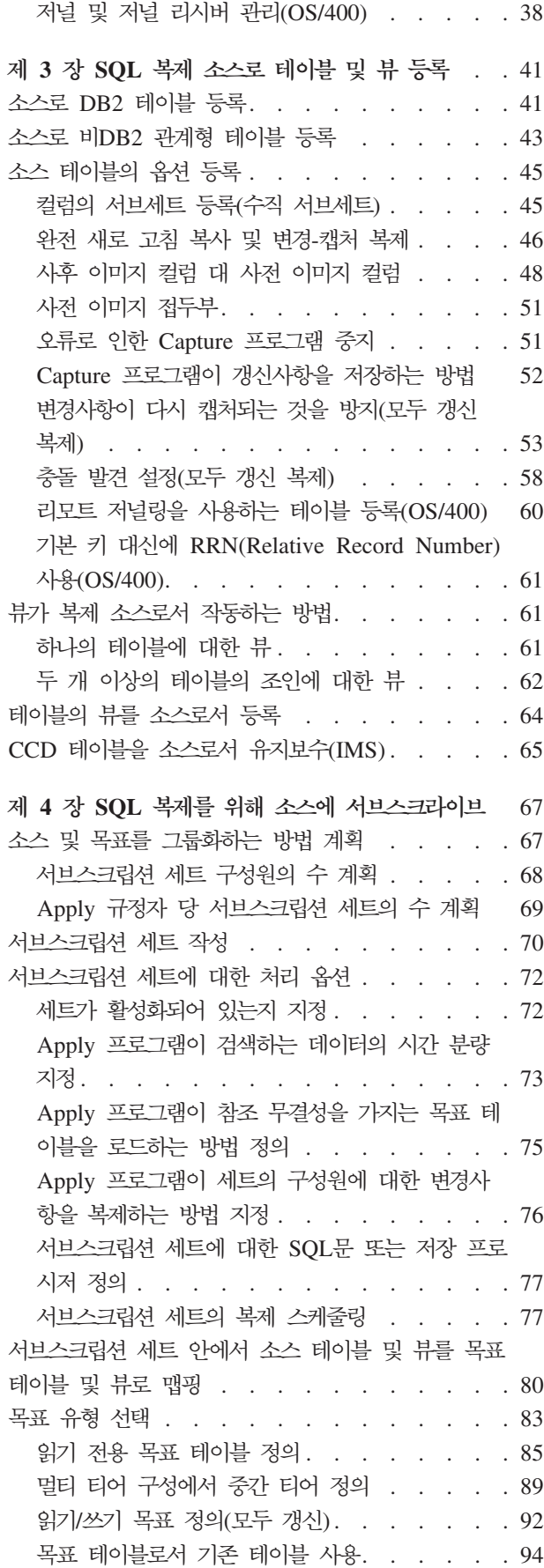

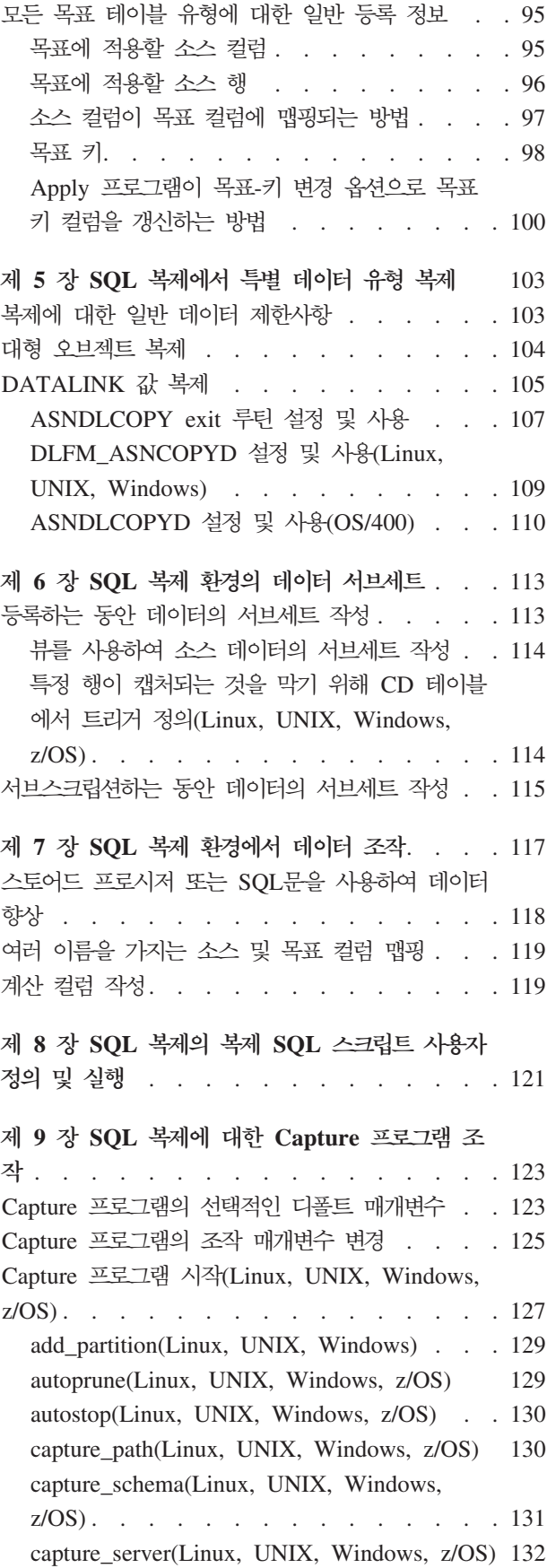

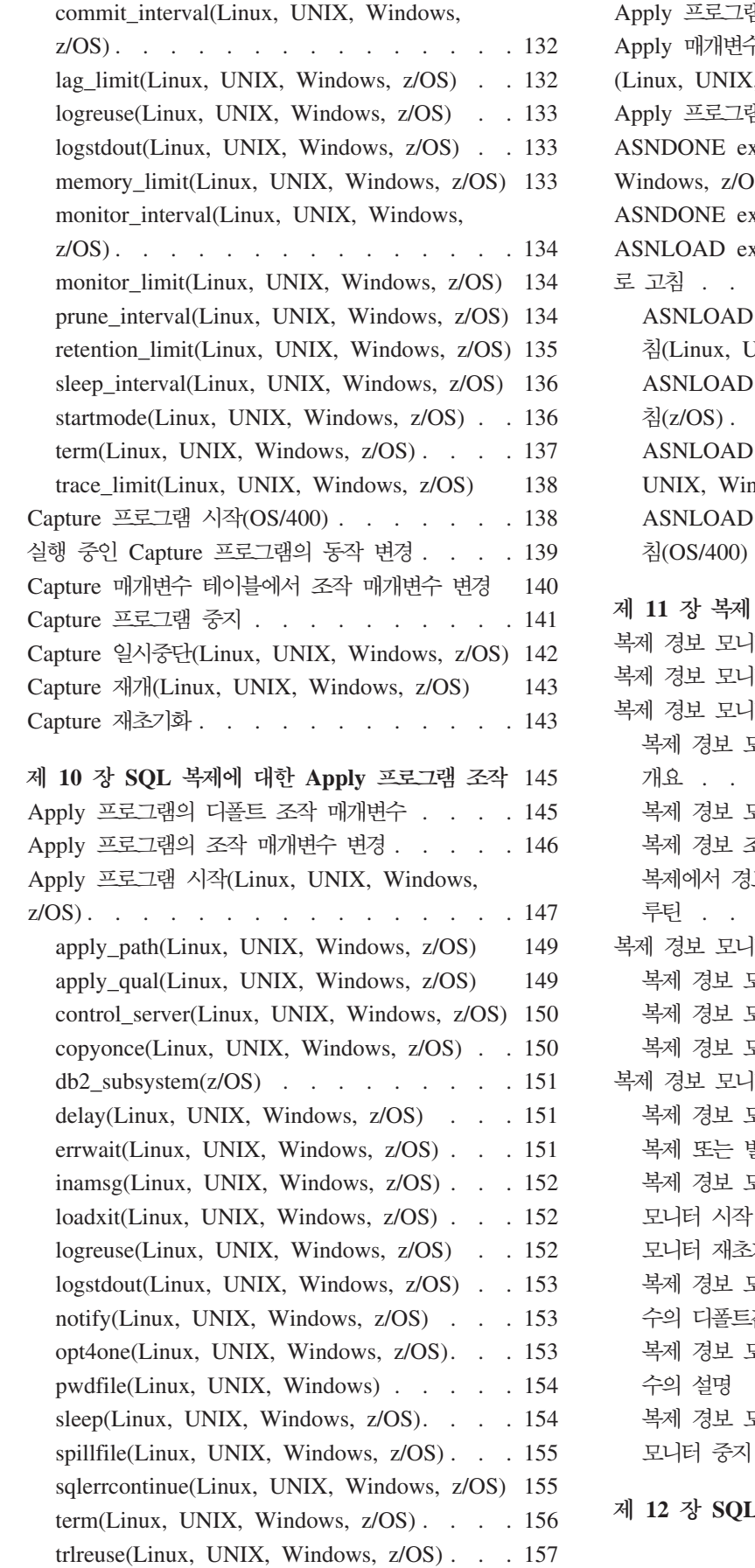

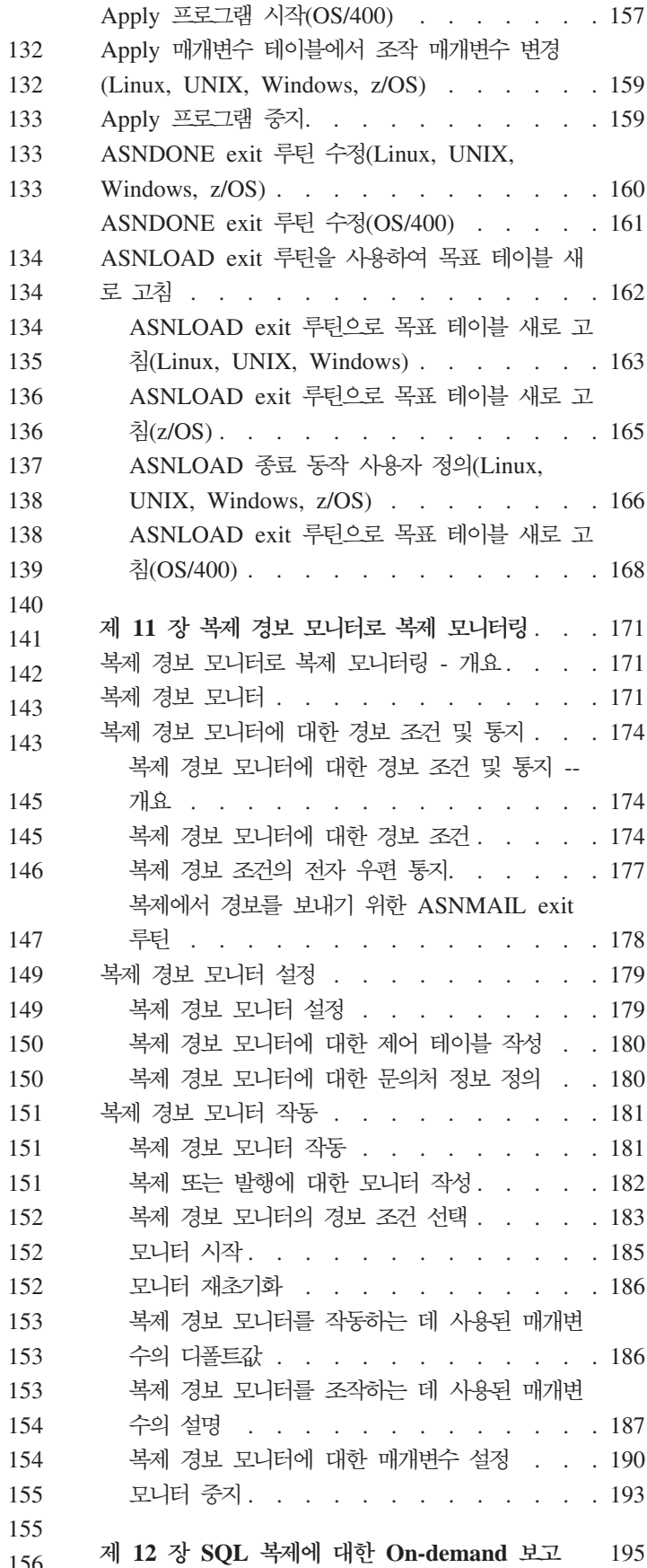

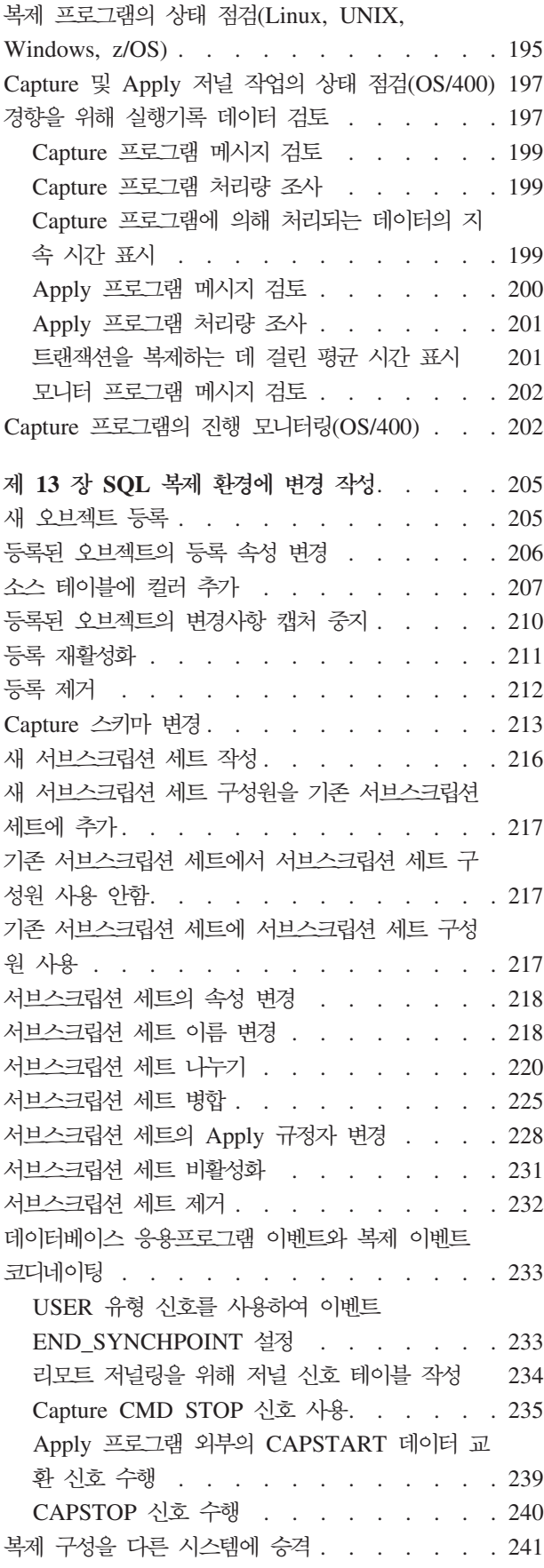

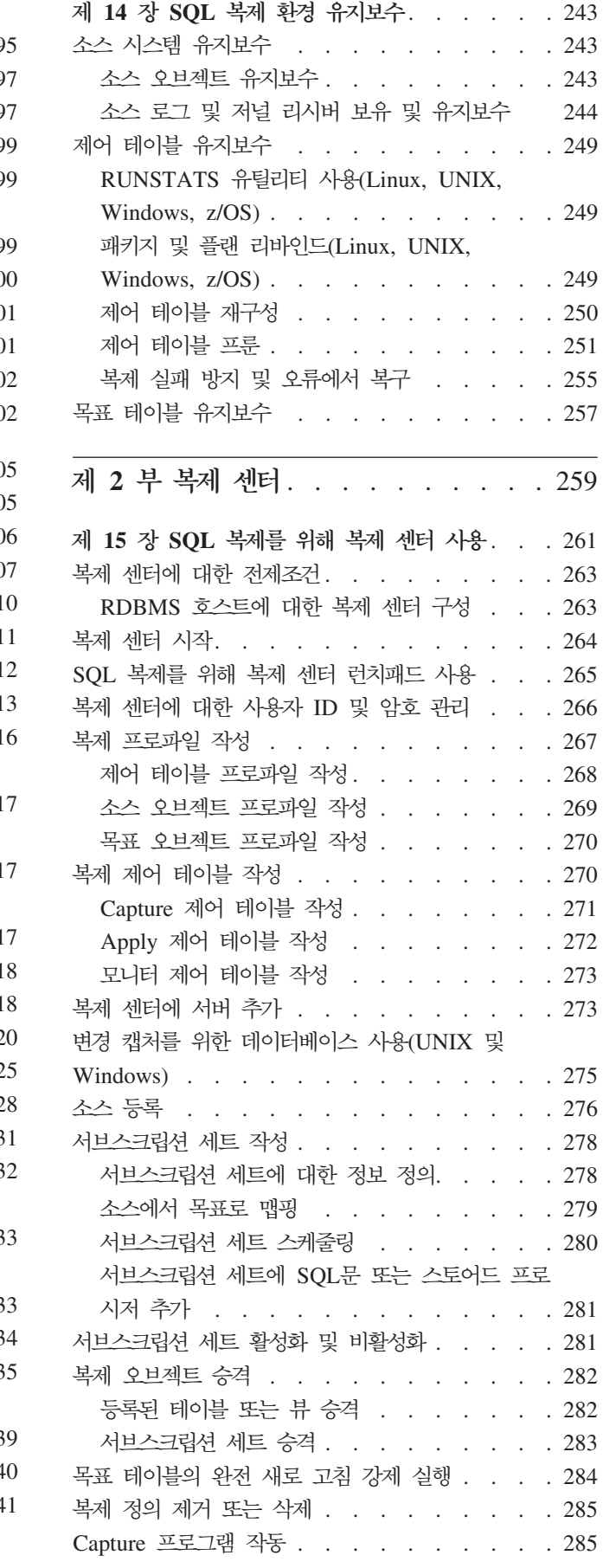

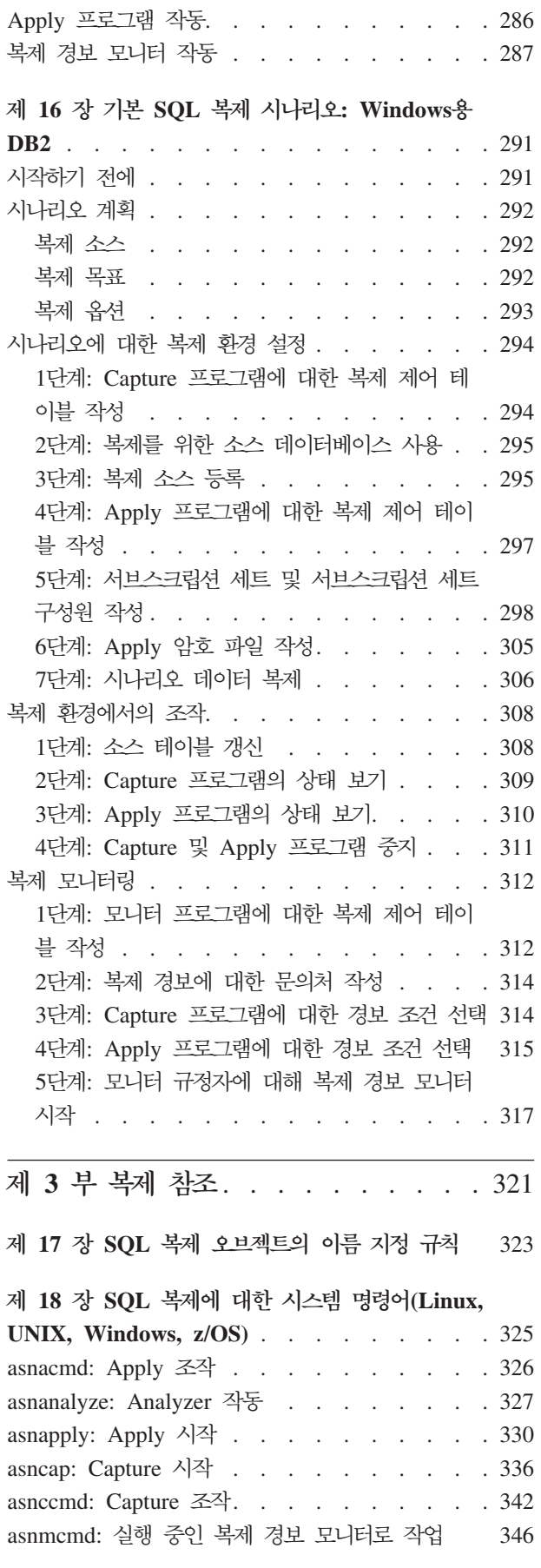

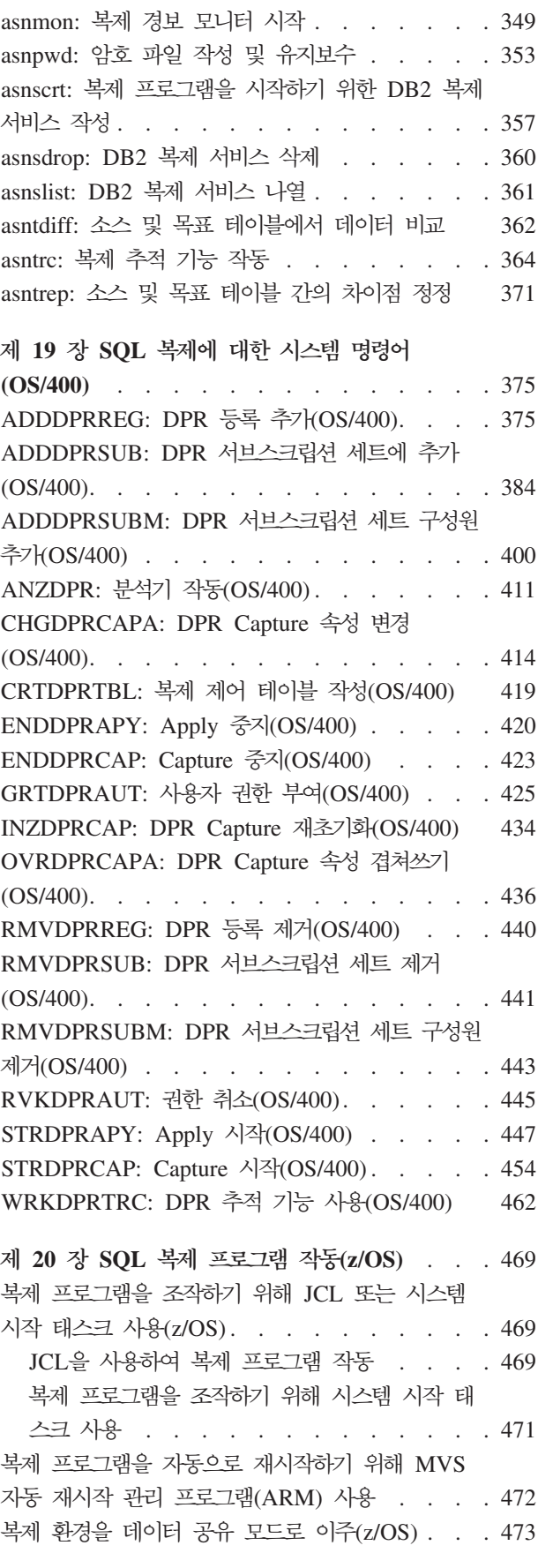

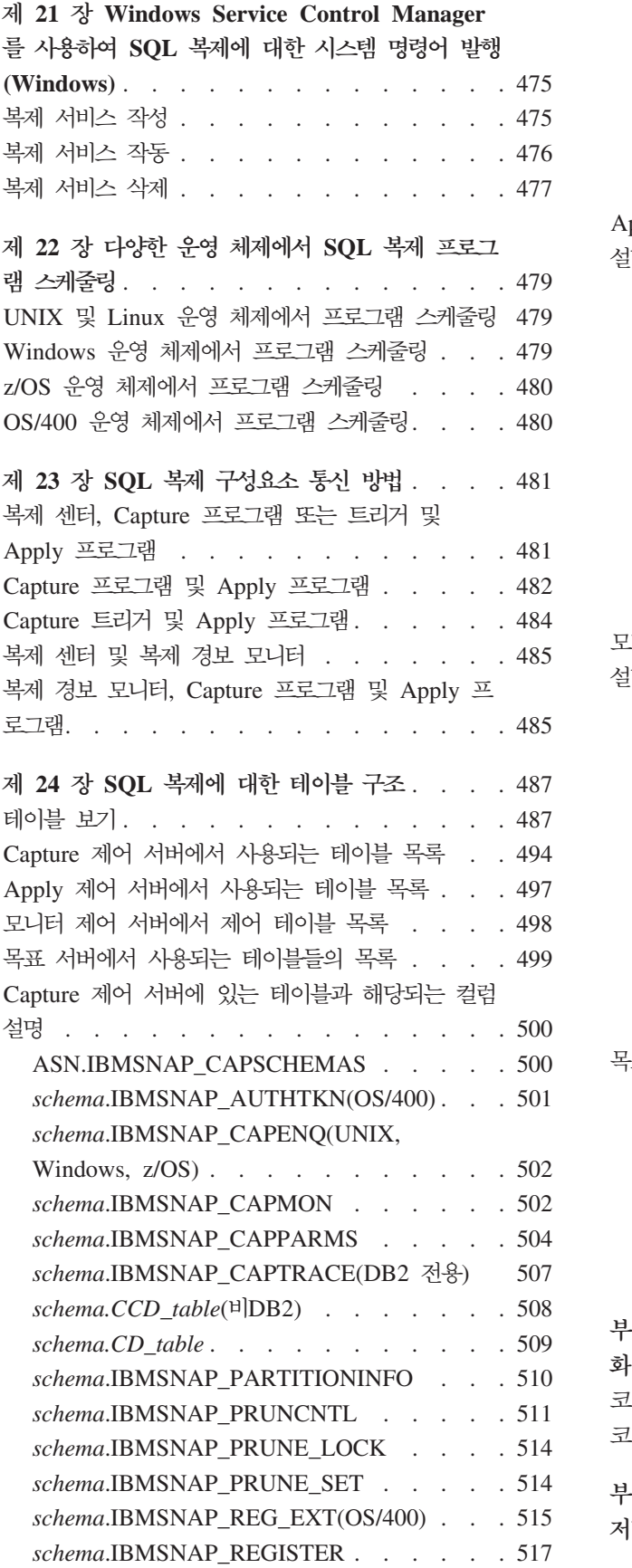

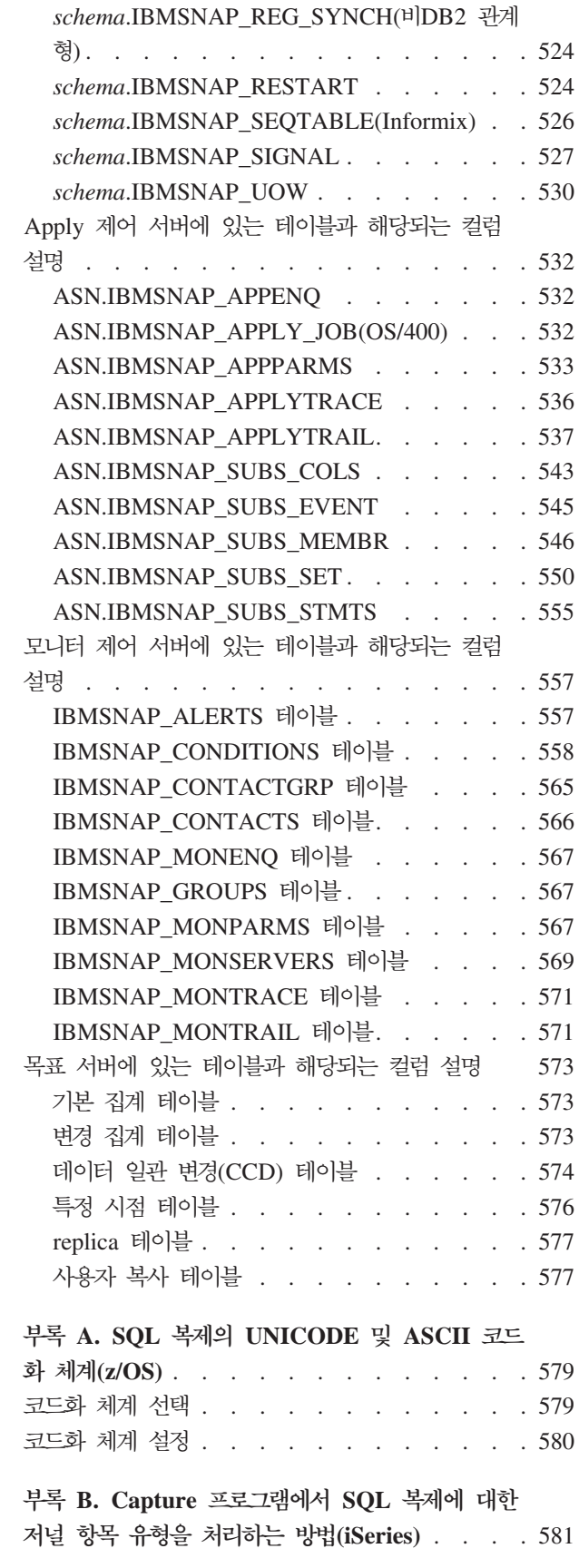

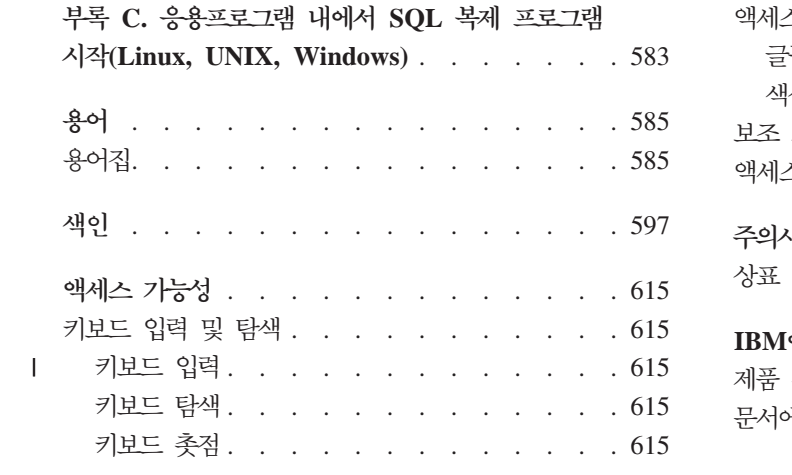

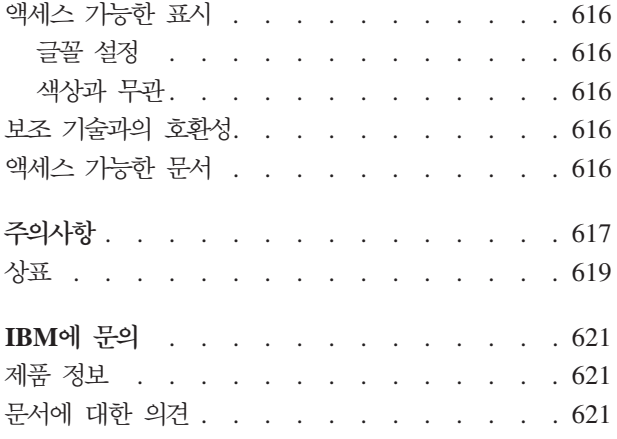

# <span id="page-12-0"></span>이 책에 대한 정보

이 책에서는 DB2 복제를 사용하여 계획, 설정, 유지보수 및 데이터 복제 환경을 모니 터하는 방법에 대해 설명합니다. 이 책에는 IBM DB2 Information Integrator 복제 및 이벤트 발행을 위한 소개에서 소개된 SQL 복제 구성요소에 대한 안내 및 참조 정보가 들어 있습니다. | | | |

> SQL 복제(DB2 복제라고도 불림)는 시스템 간에 데이터를 복제하기 위해 SQL을 사 용하는 복제 유형입니다. 이 용어는 메시지 큐를 통해 데이터를 복제하는 Q 복제와 구 분하기 위해 사용됩니다.

# **이 책의 사용자**

| | |

| | | | | | | 이 책은 데이터베이스 관리자, LAN 관리자 그리고 SQL 환경에서 데이터 복제 환경을 설정하고 유지보수해야 하는 사람들을 위해 작성된 것입니다. 표준 SQL 데이터베이스 용어에 친숙하고, 복제에 사용할 운영 체제에 대한 작업 지식을 가지고 있어야 하며, 데이터베이스 설계, 데이터베이스 관리, 데이터베이스 보안, 서버 연결성 및 네트워킹에 대한 경험이 있어야 합니다. 사용자 환경에서 응용프로그램에 대해 잘 알고 SQL 쿼리 및 명령을 사용하여 그 응용프로그램이 복제할 데이터를 조작하는 방법에 대해 미리 숙 지하고 있어야 합니다. 그리고 기본 복제 개념과 구성요소에 대해서도 친숙해야 합니다.

# 0 책의 사용법

이 책에 있는 대부분의 섹션은 모든 운영 체제 환경에 대한 SQL 복제 기능에 대해 다 룹니다. 일부 섹션에서는 운영 체제 고유의 정보를 다룹니다.

이 책의 구성 및 내용은 마지막 릴리스 이후에 변경되었습니다. 이 책은 다음 세 부분 으로 구성되어 있습니다.

- 1 페이지의 제 1 부 『복제 안내서』에서는 복제 환경을 계획, 설정, 실행 및 유지보 수하는 방법에 대해 설명합니다. 다음 장을 포함합니다.
	- − 3 페이지의 제 1 장 『[SQL](#page-34-0) 복제 계획』에서는 복제 환경을 계획 및 설계하는 방 법에 대해 설명합니다.
	- 17 페이지의 제 2 장 『[SQL](#page-48-0) 복제 서버 구성』에서는 복제 환경을 준비하는 방법 에 대해 설명합니다.
	- 41 페이지의 제 3 장 『[SQL](#page-72-0) 복제 소스로 테이블 및 뷰 등록』에서는 복제 소스를 등록하기 위해 알아야 할 사항에 대해 설명합니다.
- 67 페이지의 제 4 장 『[SQL](#page-98-0) 복제를 위해 소스에 서브스크라이브』에서는 서브스 크립션 세트를 작성하고 구성원을 서브스크립션 세트에 추가하기 위해 알아야 할 사항에 대해 설명합니다.
- 103 페이지의 제 5 장 『[SQL](#page-134-0) 복제에서 특별 데이터 유형 복제』에서는 소스 테이 블에서의 LOB 및 DATALINK 값에 대한 복제 옵션에 대해 설명합니다.
- 113 페이지의 제 6 장 『[SQL](#page-144-0) 복제 환경의 데이터 서브세트』에서는 데이터가 목 표에 적용되는 방법과 캡처되어 목표에 적용되는 데이터를 사용자 정의하는 방법 에 대해 설명합니다.
- 117 페이지의 제 7 장 『[SQL](#page-148-0) 복제 환경에서 데이터 조작』에서는 Capture 프로 그램이나 Apply 프로그램을 사용하여 소스 데이터를 조작하는 방법에 대해 설명 합니다.
- 121 페이지의 제 8 장 『[SQL](#page-152-0) 복제의 복제 SQL 스크립트 사용자 정의 및 실행』 에서는 복제 환경에서 SQL을 실행하는 방법에 대해 설명합니다.
- 123 페이지의 제 9 장 『SQL 복제에 대한 [Capture](#page-154-0) 프로그램 조작』에서는 모든 운영 체제 환경에 대해 Capture 프로그램을 작동하는 방법에 대해 설명합니다.
- 145 페이지의 제 10 장 『SQL 복제에 대한 [Apply](#page-176-0) 프로그램 조작』에서는 모든 운영 체제 환경에 대해 Apply 프로그램을 작동하는 방법에 대해 설명합니다.
- - [171](#page-202-0) 페이지의 제 11 장 『복제 경보 모니터로 복제 모니터링』에서는 복제 환경을 모니터하기 위한 복제 경보 모니터 사용 방법을 설명합니다.
- 195 페이지의 제 12 장 『SQL 복제에 대한 [On-demand](#page-226-0) 보고』는 디멘드의 복제 환경에 대한 보고서를 생성 및 보는 방법을 설명합<mark>니다</mark>.
- 205 페이지의 제 13 장 『[SQL](#page-236-0) 복제 환경에 변경 작성』에서는 복제 환경에서 매 일 변경사항을 수행하는 방법에 대해 설명합니다.
- 243 페이지의 제 14 장 『[SQL](#page-274-0) 복제 환경 유지보수』에서는 소스 시스템, 제어 테 이블 및 목표 테이블을 유지보수하는 방법에 대해 설명합니다.
- [259](#page-290-0) 페이지의 제 2 부 『복제 센터』에서는 복제에 대한 그래픽 사용자 인터페이스에 대해 설명합니다. 다음 장을 포함합니다.
	- 261 페이지의 제 15 장 『[SQL](#page-292-0) 복제를 위해 복제 센터 사용』에서는 복제 센터를 설명합니다.
	- 291 페이지의 제 16 장 『기본 SQL 복제 시나리오[: Windows](#page-322-0)용 DB2』에서는 복 제 센터를 사용하여 샘플 데이터를 사용하는 간단한 복제 시나리오를 수행하는 방 법에 대해 설명합니다.
- [321](#page-352-0) 페이지의 제 3 부 『복제 참조』에서는 복제 명령 및 복제 테이블 구조에 대해 설명합니다. 다음 장을 포함합니다.
	- 323 페이지의 제 17 장 『SQL 복제 오브젝트의 이름 지정 규칙』에서는 복제 오 브젝트에 대해 유효한 이름을 지정하는 방법에 대해 설명합니다.

| |

| |

- <span id="page-14-0"></span>- 325 페이지의 제 18 장 『SQL 복제에 대한 시스템 명령어[\(Linux, UNIX,](#page-356-0) [Windows, z/OS\)](#page-356-0)』에서는 DB2 복제에 경험이 있는 사용자가 Linux, UNIX, Windows 및  $z/OS$  운영 체제에서 복제를 수행하기 위해 복제 센터 대신 사용할 수 있는 명령에 대해 설명합니다. | | | |
	- 375 페이지의 제 19 장 『SQL 복제에 대한 시스템 명령어[\(OS/400\)](#page-406-0)』에서는 OS/400 운영 체제에서 복제를 로컬로 설정, 관리 및 유지보수할 경우에 사용할 수 있는 명령에 대해 설명합니다.
	- 469 페이지의 제 20 장 『SQL 복제 프로그램 작동[\(z/OS\)](#page-500-0)』에서는 z/OS 운영 체 제에서 JCL 또는 시스템 시작 태스크를 사용하여 복제 프로그램을 시작 및 작동 하는 방법에 대해 설명합니다.
	- 475 페이지의 제 21 장 『[Windows Service Control Manager](#page-506-0)를 사용하여 SQL 복제에 대한 시스템 명령어 발행[\(Windows\)](#page-506-0)』에서는 Windows 운영 체제에서 복 제 프로그램을 작동하기 위한 서비스를 작성하는 방법에 대해 설명합니다.
	- 479 페이지의 제 22 장 『다양한 운영 체제에서 [SQL](#page-510-0) 복제 프로그램 스케줄링』 에서는 다양한 운영 체제에서 Capture, Apply 및 복제 경보 모니터 프로그램을 스케줄링하는 방법에 대해 설명합니다.
	- 481 페이지의 제 23 장 『[SQL](#page-512-0) 복제 구성요소 통신 방법』에서는 복제 구성요소 가 서로 통신하기 위해 제어 테이블을 사용하는 방법에 대해 설명합니다.
	- 487 페이지의 제 24 장 『[SQL](#page-518-0) 복제에 대한 테이블 구조』에서는 다양한 SQL 복 제 서버에 상주하는 SQL 복제 테이블에 대한 테이블 구조에 대해 설명합니다.
	- 부록에는 유용한 보충 정보가 수록되어 있습니다.

## 이 책에서 사용되는 규칙 및 용어

| | |

| |

|

이 책에서는 다음과 같은 강조 규칙을 사용합니다.

- 굵은체는 필드, 폴더, 아이콘 또는 메뉴 선택사항의 이름과 같은 명령이나 사용자 인 터페이스 제어사항을 나타냅니다.
- 모노스페이스체는 표시된 대로 정확히 입력하는 텍스트의 예를 나타냅니다.
- 이탤릭체는 값으로 바꿔야 할 변수를 표시합니다. 또한, 책 제목을 나타내고 단어를 강조하는 데도 사용됩니다.

이 책에서는 데이터베이스, 연결성, 복사, SQL 및 LAN 개념에 대한 표준 용어를 사 용합니다. 이 책에서 사용되는 모든 복제 개념은 용어집에 정의되어 있습니다.

별도로 지정하지 않는 한, 다음 의미가 사용됩니다.

- UNIX UNIX는 모든 UNIX 운영 체제(예: UNIX, HP UX 및 AIX)용 DB2 Universal Database를 말합니다.
- Linux Linux는 Linux용 DB2 Universal Database를 말합니다.

#### **Windows**

Windows는 Windows용 DB2 Universal Database를 말합니다.

#### **OS/400**

OS/400은 iSeries융 DB2 DataPropagator를 말합니다.

 $z/\mathrm{OS}$   $\sim$  z/OS는 z/OS 및 OS/390용 DB2 Universal Database를 말합니다. z/OS는 차 세대 OS/390 운영 체제로, z/OS에는 USS(UNIX System Services)도 포함 되어 있습니다.

#### **iSeries**

iSeries는 AS/400 서버와 iSeries 서버 모두를 말합니다. iSeries는 차세대 AS/400 서버입니다. OS/400 운영 체제는 AS/400 서버와 iSeries 서버 모두 에서 실행됩니다.

#### $SQL$  복제

| | | | | |

| | | | | | |

| | | | | SQL 복제(DB2 복제라고도 불림)는 DB2에 개발된 두 가지 유형의 데이터 복 제 중의 하나입니다. 이것은 SQL을 통한 복제와 메시지 큐를 통한 복제인 Q 복제와 구분하기 위해 사용됩니다. Capture 프로그램은 지정한 소스 테이블의 변경사항에 대해서 DB2 복구 로그를 읽습니다. 프로그램은 동시에 Apply 프 로그램이 읽고 목표에 적용하는 스테이징 테이블에 트랜잭션을 저장합니다.

 $\mathbf{Q}$  복제

Q 복제는 소스와 목표 데이터베이스 또는 서브시스템 간에 트랜잭션을 전송하 기 위해 WebSphere MQ 메시지 큐를 사용하는 높은 볼륨, 낮은 유휴 기간의 복제 솔루션입니다. Q Capture 프로그램은 지정한 소스 테이블의 변경사항에 대해서 DB2 복구 로그를 읽습니다. 프로그램은 트랜잭션을 큐에 메시지로서 보 내고, 거기서 Q Apply 프로그램이 동시에 트랜잭션을 읽고 목표에 적용합니 다.

이벤트 발행

이벤트 발행시 소스 테이블에 대한 변경사항은 XML 메시지로 변환되어 WebSphere MQ 큐를 통해 선택된 사용자 응용프로그램으로 보내집니다. 이 벤트 발행은 Q Capture 프로그램만 사용하며 Q Apply 프로그램은 사용하지 않습니다.

예를 들어, Apply 프로그램 시작(Linux, UNIX, Windows, z/OS)에서는 Linux 및 모 든 UNIX 운영 체제용 DB2 Universal Database, Windows용 DB2 Universal Database 또는 z/OS 및 OS/390용 DB2 Universal Database에서 Apply 프로그램을 시작하는 방법에 대해 설명합니다. 또한 Apply 프로그램 시작(OS/400) 절에서는 iSeries용 DB2 DataPropagator를 사용할 경우에 Apply 프로그램을 시작하는 방법에 대해 설명합니다.

# <span id="page-16-0"></span>구문 도표 읽는 방법

다음 규칙은 본 책에서 사용된 구문 도표에 적용됩니다.

- 줄을 따라서, 왼쪽에서 오른쪽으로, 위에서 아래로 구문 도표를 읽습니다.
	- ▶ 기호는 명령문의 시작을 나타냅니다.
	- → 기호는 명령문 구문이 다음 줄에 계속된다는 것을 나타냅니다.

► 기호는 명령문이 앞 줄에서 계속된다는 것을 나타냅니다.

─→ 기호는 명령문의 끝을 나타냅니다.

완전한 명령문과는 다른 구문적 단위의 도표는 ► 기호로 시작하여 – ▶ 기호로 끝납니다.

• 키워드, 허용 가능한 동의어 그리고 예약 매개변수는 운영 체제에 따라 대문자나 소 문자로 표시됩니다. 이 항목은 표시대로 정확하게 입력되어야 합니다. 변수는 소문자 이탤릭체로 표시됩니다(예: column-name). 변수는 사용자 정의된 매개변수나 서브옵 션을 표시합니다.

명령을 입력할 때, 매개변수와 키워드는 구두점이 사이에 없으면 최소한 하나의 공 백으로 분리해야 합니다.

- 제시된 대로 정확하게 구두점(슬래시, 쉼표, 마침표, 괄호, 물음표, 등호 등)과 숫자를 입력하십시오.
- 각주는 괄호 안의 숫자, 예를 들어, (1)로 표시됩니다.
- 필수 항목은 수평선으로 표시됩니다(주 경로).  $r = r$ equired item<sup>----</sup>
- 매개변수의 디폴트값은 경로 위에 표시됩니다.

 $\blacktriangleright$   $\blacktriangleright$   $\dashv$   $\dashv$  *default\_value*

- 옵션 항목은 주 경로 아래에 표시됩니다. *required\_item optional\_item*  $\blacktriangleright$
- 둘 이상의 항목을 선택할 수 있으면, 스택에서 수직으로 표시됩니다.

반드시 항목 중 하나를 선택해야 하는 경우, 스택의 항목이 주 경로에 표시됩니다. *required\_item required\_choice1 required\_choice2*  $\blacktriangleright$ 

항목 중 하나를 선택한 것이 옵션이면, 전체 스택은 주 경로 아래에 표시됩니다.

*required\_item*

*optional\_choice1 optional\_choice2*  $\blacktriangleright$ 

# <span id="page-17-0"></span>로드 맵

이 절에서는 유용한 DB2 복제에 대한 다른 정보 소스를 식별합니다.

*1. .*

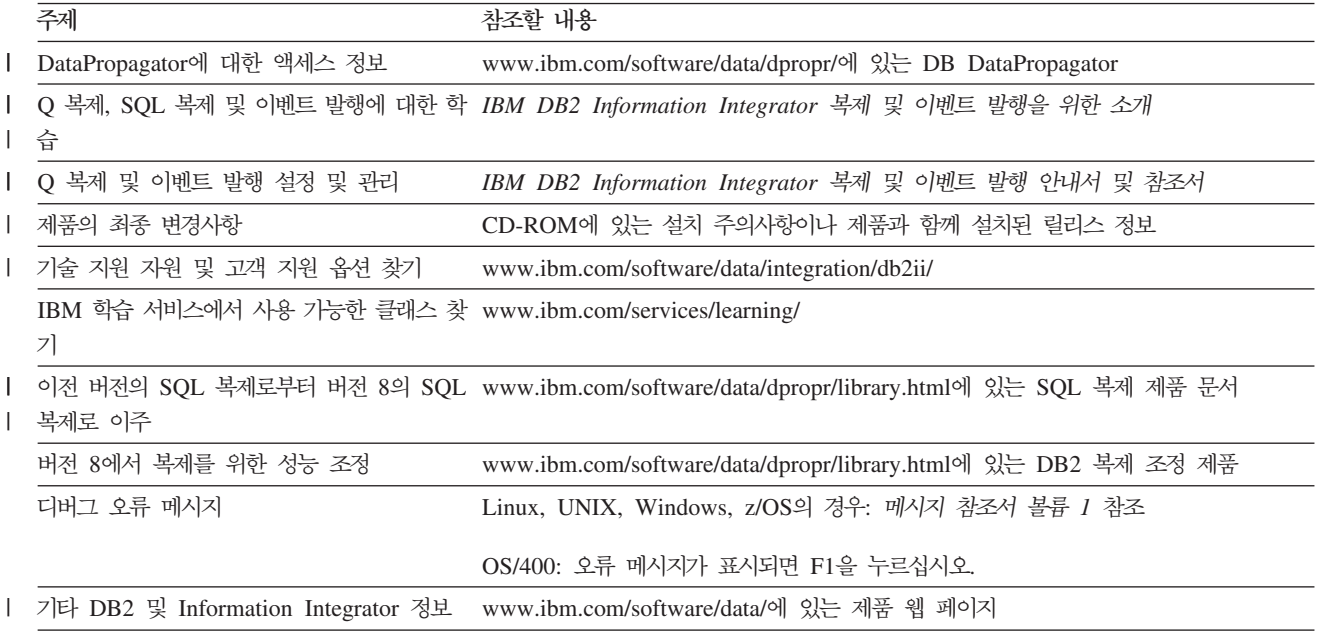

# <span id="page-18-0"></span>버전 8용 DB2 복제의 새로운 기능

다음 절은 버전 7 이후에 발생한 DB2 복제의 주요 변경사항을 요약합니다. 다음 FixPak 에 릴리스되는 개선된 기능뿐 아니라 기본 버전 8 제품의 새로운 기능을 소개합니다. 이러한 변경사항으로는 용이성 개선, 성능 개선, 새 기능, 서비스 가능성 개선, 복제 시 스템 명령 변경사항, 제어 테이블 변경사항 및 더 이상 지원되지 않는 기능 등이 있습 니다. 이 변경사항들은 이 책의 나머지 부분에서 자세히 설명됩니다.

- 『버전 8.2의 새로운 기능』
- xviii 페이지의 『버전 [8.1.4](#page-19-0)의 새로운 기능』
- xviii 페이지의 『버전 [8 FixPak 2](#page-19-0)의 새로운 기능』
- [xix](#page-20-0) 페이지의 『버전 8.1의 새로운 기능』
- [xxix](#page-30-0) 페이지의 『더 이상 지원되지 않는 기능』

# $\blacksquare$  버전 8.2의 새로운 기능

|

| | | |

| | |

| |

| | |

| |

|

다음 복제 개선 사항이 버전 8.2에 추가되었습니다.

#### 새 복제 솔루션

버전 8.2에서 사용할 수 있는 Q 복제는 메시지 큐에 걸쳐 복제를 함으로써 Websphere MQ의 유연성 및 장점을 사용할 수 있는 새 복제 솔루션을 제공합니다. 단방향에서 다 중 방향 복제까지 피어 투 피어를 포함하여 많은 다른 구성이 가능합니다.

이벤트 발행이라고 하는 Q 복제 기능은 소스 변경사항을 WebSphere MQ 메시지 큐 를 통해 사용자 자신 또는 써드 파티 사용자 응용프로그램으로 보내지는 XML 메시지 로 변환합니다.

이 책에서는 Q 복제에 대한 고유한 내용은 언급하지 않지만, 복제 경보 모니터와 같은 일부 기능들은 SQL 및 Q 복제에 의해 공유되며 여기서도 언급됩니다.

#### 새 기능

소스 및 목표 테이블 비교: SQL 및 Q 복제에 대해 asntdiff 명령을 사용하여 소스 테 이블과 목표 테이블을 비교하고 둘 간의 차이점 목록을 생성합니다.

소스 및 목표 테이블 동기화: SQL 및 Q 복제에 대해 asntrep 명령을 사용하여 소스 테이블과 목표 테이블의 차이점을 정정해서 이들을 동기화합니다.

갱신된 모니터링: 모니터링 기능이 Q 복제를 포함하도록 확장되었습니다.

 $DB2$  복제 서비스 나열: Windows에 **asnslist** 명령을 사용하여 Windows Service Control Manager(SCM)에 SQL 및 Q 복제 서비스를 나열합니다. 명령을 선택적으로 사용하여 각 서비스에 대한 세부사항을 나열할 수 있습니다.

> FixPak 5부터 충돌 발견을 사용할 수 없는 경우 모두 갱신 및 복제 시나리오에서 LOB 컬럼의 포함에 대한 제한사항이 없어졌습니다.

# 버전 8.1.4의 새로운 기능

<span id="page-19-0"></span>| | |

| |

다음 복제 개선 사항이 버전 8.1.4에 추가되었습니다.

#### 새 기능

 $z/\textit{OS}\textnormal{-}\textit{B}$  *DB2에서 긴 오브젝트 이름 지원*: 복제는 이제 z/OS용 DB2 UDB 버전 8이 새 기능 모드에서 실행할 때 128바이트까지 스키마 및 테이블 이름을 지원합니다.

암호 파일에 별명 및 사용자 ID 나열: asnpwd 명령으로 암호 파일에 포함된 별명과 사용자 ID를 나열할 수 있습니다. 또한 파일의 모든 항목을 암호화하거나 암호 파일에 서 암호 항목만 암호화하려면 asnpwd 명령의 encrypt 매개변수를 사용할 수 있습니 다.

#### 성능 개서

*Oracle* **- -- --**: Apply  Oracle - CCD 테이블에 대해 잠금 테이블 명령문을 더이상 발행할 필요가 없습니다. 이 개선사항을 이용하려면 IBM DB2 Information Integrator 이주 안내서: SQL 복제 버전 8로 이주 의 지시사항에 따라 Oracle 소스에 대한 서브스크립션 및 기존 등록을 이주해야 합니 다.

# **8 FixPak 2- -**

다음 복제 개선 기능이 버전 8 FixPak에 추가되었습니다.

#### 용이성 개선

성능 및 통계 데이터 보기: Capture, Apply 및 모니터 프로그램에 대한 성능 및 통계 데이터를 볼 수 있습니다. 복제 센터를 사용하여 데이터를 쿼리하고, 파일로 저장 또는 인쇄할 수 있습니다.

<del>복제 스케줄</del>: 버전 8에서, 복제 센터를 사용하여 master-to-replica 복제 및 replica-to-master 복제에 대해 다른 시간을 스케줄할 수 있습니다.

Apply 및 모니터 프로그램이 생성한 메시지 보기: Apply 및 모니터 프로그램 (APPLYTRACE 및 MONTRACE)이 생성한 메시지를 보기 위해 복제 센터를 사용 할 수 있습니다.

## <span id="page-20-0"></span>성능 개선

IASP 지원: iSeries에서, 기본 ASP(Auxiliary Storage Pools) 또는 IASP(Independent Auxiliary Storage Pools)에서 사용할 수 있는 데이터베이스를 카탈로그할 수 있습니 다.

#### 새 기능

*Capture* **-- -**: DB2 Enterprise Server Edition을 실행 중인 경우, 전체 다중 파티션 테이블에 있는 소스 테이블의 변 경사항을 캡처할 수 있습니다.

단일 구성원의 완전 새로 고침: 모든 구성원을 완전히 새로 고치지 않고 기존 서브스크 립션 세트에 하나 이상의 구성원을 추가할 수 있습니다. 또한 서브스크립션 세트의 개 별 구성원을 사용 불가능하게 할 수도 있습니다.

제어 테이블 내의 추가 실행 기록 데이터: DB2 복제는 제어 테이블에서 복제 활동을 설명하는 추가 실행 기록 데이터를 제공합니다. 이러한 데이터를 포함하는 세 개의 새 테이블은 Apply 추적(IBMSNAP\_APPLYTRACE) 테이블, Capture 모니터 (IBMSNAP\_CAPMON) 테이블 및 모니터 추적(IBMSNAP\_MONTRACE) 테이블입 니다. 복제 센터를 사용하여 데이터를 쿼리할 수 있습니다.

트랜잭션 모드 처리 지원: COMMIT\_COUNT 컬럼이 CCD 테이블에 트랜잭션 모드 처리를 지원하기 위해 IBMSNAP\_SUBS\_SET 테이블에 추가되었습니다. 또한 이 목 표 테이블에 대한 데이터로의 변경이 커미트되는 횟수를 제어하기 위해 이 컬럼을 사용 할 수도 있습니다.

## 제어 테이블에서 변경

IBMSNAP\_PARTITIONINFO 테이블이 추가되었습니다. Capture 프로그램이 가장 빠 른 필수 로그 시퀀스 번호에서 재시작할 수 있는 정보가 들어 있습니다.

# 버전 8.1의 새로운 기능

#### 용이성 개선

 $\Gamma$ Capture 및 Apply 프로그램 사이의 향상된 데이터 교환 메커니즘. 데이터 교환은 Apply 프로그램이 복제 소스에 대한 데이터 캡처를 시작하도록 Capture 프로그램에 지시하기 위해 사용하는 메커니즘입니다. 이 메커니즘은 버전 8에 대해 변경 및 향상되었습니다. Apply 프로그램은 새 신호(IBMSNAP\_SIGNAL) 테이블에 신호를 삽입하여 Capture 프로그램이 소스에 대한 데이터 캡처를 시작해야 하는 시기를 제어합니다.

 $\bigcap_{i=1}^{\infty}$   $\bigcap_{i=1}^{\infty}$   $\bigcap_{i=1}^{\infty}$  프로그램이 어떤 순서로도 시작될 수 있음: 버전 8에서는 Apply 프 로그램을 시작한 후 Capture 프로그램을 시작하거나, Capture 프로그램을 시작한 후 Apply 프로그램을 시작할 수 있습니다. 버전 7에서는 Apply 프로그램을 시작하기 전 에 Capture 프로그램을 시작했어야 했습니다.

 $\emph{Capture}$  프로그램이 실행 중일 때 등록 및 서브스크립션 세트 추가. Capture 프로그램 을 다시 초기화하거나 중지한 후 재시작하지 않아도 새 등록 소스를 등록하거나, 기존 등록을 갱신하거나 또는 기존 서브스크립션 세트를 갱신할 수 있습니다.

각 등록에 대해 캡처되는 내용에 대한 더 많은 제어: 복제용 테이블을 등록할 때, 테이 블의 임의 컬럼이 변경될 때마다, 모든 등록된 컬럼이 변경될 경우에만 행에 대한 변경 사항을 Capture 프로그램이 캡처하도록 할 것인지 지정할 수 있습니다. 이전 버전에서 는 Capture 프로그램에 대한 시작 매개변수를 사용하여 캡처되는 내용을 제어할 수 있 었습니다. 즉, 모든 테이블이 동일하게 처리되었습니다. 시작 매개변수는 V8에서 사용 할 수 없습니다. 각 등록에 대해 캡처되는 내용을 제어할 수 있기 때문입니다.

 $\bm{r}$ eplica에서의 데이터 캡처에 대해 더 많은 제어: 소스를 등록할 때, 변경사항이 일부 테이블에서는 캡처되지만 다른 테이블에서는 캡처되지 않도록 할 것인지 지정할 수 있 습니다. 디폴<mark>트로</mark>

- 변경사항은 replica 테이블에서 다시 캡처되지 않고 다른 replica 테이블에 전달되지 않습니다.
- 모두 갱신 복제에서 마스터 테이블에 대한 변경사항은 다시 캡처되어 replica 테이블 에 보내집니다.

프로그램당 하나의 Windows 서비스: 버전 7에서는, 모든 Capture 및 Apply 프로그램 을 작동할 단 하나의 Windows 서비스만을 작성할 수 있었습니다. 이제는 각각의 Capture 및 Apply 프로그램 뿐만 아니라 복제 경보 모니터마다 별도의 서비스를 작성 할 수 있습니다. 각 서비스를 사용하여 복제를 시작 및 중지할 수 있습니다. 복제 센터 나 새 명령을 사용하여 복제 프로그램용 서비스를 작성(<mark>asnscrt</mark> 명령) 또는 삭제 (asnsdrop 명령)할 수 있습니다.

 $Capture$  및 Apply 프로그램에 대한 ARM 지원: z/OS 환경의 경우, MVS ARM(Automatic Restart Manager)에 대해 Capture 및 Apply 프로그램과 복제 경보 모니터를 사용할 수 있습니다. ARM은 특정 일괄처리 작업이나 시작된 태스크의 사용 가능성을 향상시킬 수 있는 MVS 복구기능입니다. 작업이나 태스크가 실패하거나, 이 것이 실행 중인 시스템이 실패하면, ARM이 운영자의 개입 없이도 작업이나 태스크를 재시작할 수 있습니다. ARM은 요소 이름을 사용하여 작동되는 대상 응용프로그램을 식별하며, 각 ARM 사용 응용프로그램은 ARM이 사용하는 고유한 요소 이름을 사용 하여 ARM과 통신합니다. 복제에 대한 요소 이름은 Capture 프로그램의 경우 ASNTC*xxxxyyyy*, Apply 프로그램의 경우 ASNTA*xxxxyyyy*, 복제 경보 모니터의 경 우 ASNAM*xxxyyyy*입니다.

개선된 메시지: 기존 메시지가 개선되고 새 메시지가 추가되었습니다. 설명 및 사용자 조치 절이 갱신되었습니다.

#### <span id="page-22-0"></span>성능 개선

복제 테이블 사이에 줄어든 조인: 버전 8에서는 일부 솔루션에서 조인이 생략되었습니 다. Apply 프로그램은 대부분의 경우 사용자 복사 목표 테이블을 데이터로 채우기 위 해 CD 및 UOW 테이블을 조인하지 않아도 됩니다. 또한 프룬(prune) 처리를 위해 CD 및 UOW 테이블을 조인하지 않아도 됩니다.

*Capture (prune)* *DB2* **-** *(UNIX, Windows,* z/OS): Capture 프로그램은 테이블을 프룬하는 동안 DB2 로그를 읽<u>으므로, 프룬으로</u> 캡처가 지연되지 않습니다. 버전 7에서는 Capture 프로그램이 이러한 태스크들을 동시 가 아닌 순차적으로 수행했습니다. 또한 버전 8에서는 Capture 프로그램이 UOW 테 이블, CD 테이블, 추적 테이블과 새 신호(IBMSNAP\_SIGNAL) 테이블 및 모니터 (IBMSNAP\_CAPMON) 테이블을 프룬합니다.

 **- -** *(UNIX, Windows, z/OS)*: DB2 로드 유틸리티 개선으로 인해 다음 DB2 제품에서 목표 테이블에 대해 더 빠른 완전 새로 고침을 제공합니다.

- Windows 및 UNIX용 DB2 Universal Database 버전 8
- z/OS 및 OS/390용 DB2 Universal Database 버전 7 이상

 $\Delta$ Apply 프로그램에 단 하나의 서브스크립션 세트가 있을 경우 처리를 최적화 함. 버전 8에서는 Apply 프로그램이 단일 서브스크립션 세트에 대한 정보를 캐시하여 다시 사 용할 수 있도록 Apply 프로그램을 시작할 수 있습니다. 새 o**pt4one** 키워드를 사용하 면 CPU 사용 및 처리율이 향상됩니다.

**여러 구성원이 있는 서브스크립션 세트에 대해 갱신이 줄어듦. 이전 DB2 복제 버전에** 비해, 버전 8에서는 여러 구성원이 있는 서브스크립션 세트의 테이블을 제어하기 위한 갱신을 Apply 프로그램이 더 적게 수행합니다.

#### 새 사용자 인터페이스

버전 8에서는 하나의 관리 도구를 사용하여 복제 환경이 Capture 및 Apply 프로그램 과 복제 경보 모니터에 대해 작동하도록 복제 환경을 설정 및 유지보수할 수 있습니다. 새 DB2 복제 센터는 DB2간 복제 환경에 대한 관리와 DB2 및 비DB2 관계형 데이 터베이스 사이의 복제 관리를 지원하는 그래픽 도구입니다.

복제 센터는 DB2 제어 센터 도구 세트의 일부로, 다른 DB2 센터와 유사합니다. 복제 센터에는 DB2 제어 센터와 DB2 DJRA(DataJoiner Replication Administration) 도 구에서 이전에 사용 가능했던 모든 복제 기능이 있습니다. 복제 센터에는 또한 사용자 가 DB2 복제 환경을 설정하는 데 필요한 기본 함수를 수행할 수 있는 런치패드도 있 습니다. 런치패드는 여러 단계가 서로 관련되는 방법을 그래픽으로 보여줍니다.

복제 센터를 사용하여 다음을 수행할 수 있습니다.

- <span id="page-23-0"></span>• 제어 테이블, 소스 오브젝트 및 목표 오브젝트 작성을 위한 디폴트를 프로파일로 정 의
- 복제 제어 테이블 작성
- 복제 소스 등록
- 서브스크립션 세트 작성 후 서브스크립션 세트에 서브스크립션 세트 구성원 추가
- Capture 프로그램 작동
- Apply 프로그램 작동
- 복제 프로세스 모니터
- 복제에 대한 기본 문제점 해결 수행
- LOADX 옵션 지정
- Apply 및 모니터 프로그램(APPLYTRACE 및 MONTRACE)에서 생성된 메시지 뵈기
- 성능 및 통계 데이터 보기

복제 센터를 사용하여 다른 많은 복제 관리 태스크를 수행할 수 있습<mark>니</mark>다.

#### 새 기능

여러 Capture 프로그램이 같은 DB2 로그 또는 저널로부터 동시에 읽을 수 있음. 단 일 DB2 로그(DB2 카탈로그) 또는 저널에 대해 여러 개의 Capture 프로그램을 실행 할 수 있습니다. z/OS 데이터 공유 그룹의 경우, 여러 Capture <mark>프로그램이 데이터</mark> 공 유 그룹에 대한 로그에서 읽을 수 있습니다. 각 Capture 프로그램은 다른 것과 독립적 입니다. 필요할 경우, 여러 Capture 프로그램에 단일 소스 테이블을 등록할 수 있습니 다. 그러므로, 대기 시간이 낮은 테이블을 가지고 있으면, 그 테이블은 다른 런타임 우 선순위와 다른 Capture 특성(예: 프룬(prune) 간격)을 갖도록 전용 Capture 프로그램 을 가질 수 있습니다. 또는 다른 조직에서 같은 소스 데이터를 사용하면서 다른 Capture 프로그램을 사용하여 조직 고유의 복제 환경을 유지보수할 수 있습니다. z/OS 운영 체 제에서, 여러 Capture 프로그램을 사용하여 단일 DB2 서브시스템 내에서 ASCII, EBCDIC, UNICODE 소스 테이블의 혼합을 지원할 수 있습니다.

페더레이티드 데이터베이스당 여러 비DB2 관계 소스: 복제 환경에 비DB2 소스가 포 함될 경우, 단일 페더레이티드 데이터베이스에서 여러 비DB2 관계 소스를 정의할 수 있습니다.

자동화된 모니터링: 새 복제 경보 모니터는 연속으로 실행되며 사용자 대신 Capture 및 Apply 프로그램을 모니터합니다. 모니터할 기준에 대한 임계값을 정의하고, 임계값에 도 달하거나 초과할 경우에 전자 우편을 통해 자동으로 접속해야 하는 사람을 지정합니다. 복제 센터나 두 개의 새 명령(asnmon 및 asnmcmd)을 사용하여 복제 경보 모니터를 구성하고 작동할 수 있습니다.

요구시 모니터링: **asnccmd, asnacmd, asnmcmd** 상태 명령을 사용하여 Capture, Apply 및 모니터 프로그램의 상태를 쿼리할 수 있습니다.

암호 파일 암호화(UNIX, Windows): 버전 7에서는 Version 7, Apply 프로그램 및 복 제 분석기에서 사용된 암호 파일에 암호화된 정보가 아니라 일반 텍스트가 있었습니다. 버전 8에서는 암호 파일의 암호가 암호화됩니다. 일반 텍스트로 저장되는 암호는 없습 니다. 새 명령(asnpwd)으로 암호 파일을 작성하고 유지보수할 수 있습니다.

*ASNLOAD exit*  *(UNIX, Windows, z/OS)*: ASNLOAD exit  - 형식(C) 및 컴파일된 형식으로 된 샘플 exit 루틴과 함께 제공됩니다. 샘플 exit 루틴은 각 DB2 플랫폼마다 다르며, 각각의 경우에 그 플랫폼에서 제공되는 유틸리티 옵션을 이용합니다. 컴파일된 샘플 프로그램 exit 루틴을 제공된 대로 사용하고 복제 구성을 사 용자 정의하여 일부 경우에 동작에 영향을 주거나, exit 루틴 코드 자체를 사용자 정의 할 수 있습니다.

콜드 스타트에 대한 추가 제어(UNIX, Windows, z/OS) : warm 시작 매개변수는 콜 드 스타트에 대한 추가 제어를 제공하기 위해 두 매개변수로 바뀌었습니다.

#### **warmsi**

웜 스타트(warm start) 정보를 사용할 수 없는 경우, Capture 프로그램이 이전 실행에서 종료되었던 곳에서 처리를 재개합니다. Capture 프로그램이 처음 시 작되거나 새 재시작(IBMSNAP\_RESTART) 테이블이 비어 있는 경우, Capture 프로그램은 콜드 스타트(cold start)로 전환됩니다. 이것은 버전 8에서의 디폴트 시작 매개변수입니다.

#### **warmsa**

웜 스타트(warm start) 정보를 사용할 수 없는 경우, Capture 프로그램이 이전 실행에서 종료되었던 곳에서 처리를 재개합니다. Capture 프로그램이 웜 스타 트할 수 없으면, 콜드 스타트로 전환합니다.

Apply <mark>프로그램에 의한 커미트 횟수 증가</mark>. 대부분의 상황에서 서브스크립션 세트에서 사용자 복사, 특정 시점, CCD 또는 Replica 목표 테이블을 가지고 있을 경우, Apply 프로그램이 지정된 개수의 트랜잭션을 처리한 후 작업을 커미트하도록 지정할 수 있습 니다. 그렇게 하려면, 트랜잭션 모드에서 Apply 프로그램을 실행해야 합니다.

추가 목표 테이블 유형에 대한 참조 무결성: 많은 상황에서, Apply 프로그램이 작업을 트랜잭션 모드에서 커미트할 수 있도록 Apply 프로그램을 시작하여 사용자 복사 및 특 정 시점 목표 테이블에 대해 참조 무결성을 수반할 수 있습니다.

 $\emph{Capture}$  프로그램에 대한 조작 매개변수를 설정하기 위한 추가 방법: Capture 프로그 램이 작동하도록 제공된 디폴트값을 사용하거나 Capture 매개변수

(IBMSNAP\_CAPPARMS) 테이블을 사용하여 복제 환경에 맞도록 새 디폴트값을 작 성할 수 있습니다. 해당 세션에 대해 디폴트값을 사용하지 않으려면, Capture 프로그램 을 시작할 때 프로그램에 대한 조작 매개변수를 제공할 수도 있습니다. Capture 프로 그램이 실행되는 동안, 복제 센터, **asnccmd** 명령의 **chgparms** 키워드(UNIX, Windows, z/OS) 또는 **OVRDPRCAPA** 명령(iSeries)을 사용하여 조작 매개변수를 변경할 수 있 습니다. 이러한 변경사항은 세션을 종료하거나 다른 변경 명령을 발행할 때까지 지속됩 니다.

목표 키 컬럼에 대한 변경사항 복제를 위한 새 옵션: 버전 7에서는 삭제/삽입 쌍으로 갱신사항을 캡처하기 위해 소스 테이블을 등록하여 키 컬럼에 대한 변경사항이 적절하 게 목표 테이블에 복제될 수 있었습니다. 버전 8에서는 서브스크립션 세트 구성원을 정 의할 때, Apply 프로그램이 해당되는 술어에 기본 키 컬럼을 사용하여 WHERE절을 빌드할 경우 Apply 프로그램이 사전 이미지 값 또는 사후 이미지 값 중 어느 것을 사 용해야 하는지 지정할 수 있습니다. 사전 이미지 값을 사용하면, 삽입에 대한 갱신 변 환을 피할 수 있습니다. 등록이 갱신사항에 대해 삭제/삽입 쌍을 사용하거나, 서브스크 립션 세트 구성원이 Apply WHERE절 술어에서 사전 이미지 값을 사용할 것을 지정 할 수 있습니다.

 $\emph{Capture}$  프로그램에 의해 프룬되는 추가 테이블. Capture 프로그램은 CD 테이블, UOW 테이블, 추적(IBMSNAP\_CAPTRACE) 테이블과, 새로운 신호(IBMSNAP\_SIGNAL) 테이블 및 모니터(IBMSNAP\_CAPMON) 테이블을 프룬합니다.

더 긴 테이블 이름 및 컬럼 이름: DB2 복제는 이제 128자까지의 소스 테이블 및 목표 테이블 이름을 지원하고, 긴 이름을 지원하는 데이터베이스에 대해 30자까지 컬럼을 지 원합니다.

 $\emph{Capture}$  프로그램이 프룬 중일 때 소스 및 CD 테이블에 컬럼 추가. Capture 프로그 램을 다시 초기화하거나 중지한 후 재시작하지 않아도 복제 소스 테이블에 컬럼을 추 가할 수 있습니다. UNIX, Windows 및 z/OS에서는, Capture 프로그램이 프룬하는 동 안 CD 테이블을 변경할 수도 있습니다.

 $\emph{Capture}$  프로그램을 제어하기 위한 새 신호: Capture 프로그램은 이제 신호 (IBMSNAP\_SIGNAL) 테이블에 기록되는 신호에 의해 제어될 수 있습니다. 신호 테 이블은 로그 레코드를 통해 Capture 프로그램과 통신하는 방법을 제공합니다. Capture 는 다음 상황에 대해 신호를 사용합니다.

- 특정 테이블에 대한 변경사항 캡처를 시작할 시기를 판별할 경우
- 종료할 때 판별
- 모두 갱신 복제를 수행해야 하는지 여부
- Apply 이벤트에 대해 정밀한 끝점을 설정하기 위해 로그 시퀀스 번호를 제공할 경 우

신호 테이블은 Apply 프로그램이 Capture 프로그램에 데이터 캡처를 시작할 시기를 알 려주고, 로그 레코드 읽기의 정확한 종료 및 로그 레코드를 통한 사용자 정의 신<mark>호</mark>를 허용합니다.

#### <span id="page-26-0"></span>**- - --***(AIX, Solaris Operating Environment, Windows, iSeries)*:

- 외부 파일을 가리키는 DATALINK 값을 가지고 있을 경우, 컬럼이 RECOVERY YES로 정의되면 일치되는 파일 버전을 검색할 수 있습니다. 이전 릴리스에서, DB2 는 파일의 최종 사본을 복제하므로, 복제되는 파일이 복제된 데이터베이스 데이터 값 과 일치한다고 보장할 수 없었습니다.
- 소스 데이터베이스에서 여러 변경 사이에 동일한 목표 파일을 유지보수할 수 있습니 다.
- AIX 및 Windows 운영 체제와 Solaris 운영 환경의 경우, DB2 Data Links Manager 복제 디먼(DLFM\_ASNCOPYD)에 연결하여 복제할 데이터 링크 파일을 검색하고 저장할 수 있습니다. 이전 릴리스처럼 별도의 ASNDLCOPYD 디먼을 시작하여 유 지보수하지 않아도 됩니다. OS/400에서는 여전히 별도의 ASNDLCOPYD 디먼을 시 작하여 유지보수해야 합니다.

유니코드 코드화 체계 추가(z/OS): z/OS용 DB2 DataPropagator 버전 8은 UNICODE 및 ASCII 코드화 체계를 지원합니다. 이 기능은 OS/390용 DB2 DataPropagator 버 전 7에서 도입되었습니다.

64비트 지원 추가(Windows, UNIX, z/OS): 버전 8에서는 DB2가 64비트 지원을 제 공하는 운영 체제에서 복제할 수 있습니다. 64비트 운영 체제를 실행 중인 응용프로그 램은 이러한 운영 체제가 제공하는 증가된 메모리 어드레스 스페이스의 이점을 얻습니 다.

이주 유틸리티: 새 복제 이주 유틸리티(asnmig8)는 모든 버전 5, 버전 6 또는 버전 7 복제 테이블을 버전 8 형식으로 변환하기 위해 사용할 수 있는 이주 스크립트 세트로 구성됩니다.

#### 새너스 가능성 개선

 $\mathcal{A}$ | 추적 기능(UNIX, Windows, z/OS): 새 복제 추적 기능(asntre)은 DB2 추적 기능 과 유사합니다. Capture 및 Apply 프로그램을 중지하고 재시작하지 않아도 추적 기능 을 시작하거나 중지할 수 있습니다. 또한 추적 출력은 압축되어 있어서 이전 릴리스에 서 생성되었던 것보다 더 작은 추적 파일을 생성하고 DB2 추적 형식과도 일치합니다.

복제 분석기 프로그램 갱신: 복제 분석기 프로그램이 새 V8 기능을 분석하도록 수정되 었습니다. 분석기는 지정된 시스템에서 복제 제어 테이블의 상태에 대한 보고서를 생성 합니다. 이 보고서는 복제 환경을 확인하고 조정하거나 문제점을 진단하기 위해 사용할 수 있습니다. 웹에서 분석기와 해당되는 문서를 다운로드할 수 있습니다.

신규 및 갱신 오류 메시지: 새 오류 메시지가 새 기능에 대해 추가되었습니다. 가독성 을 개선하기 위해 기존 메시지가 갱신되었습니다.

## <span id="page-27-0"></span>복제 시스템 명령에 대한 변경사항

 $UNIX$ , *Windows, z/OS에 대해 새로 작성되고 변경된 복제 시스템 명령*: Windows, UNIX, z/OS의 기존 시스템 명령 구문이 수정되었습니다. 다음 변경사항도 수행되었습 니다.

- Apply 프로그램을 작동하기 위해 사용하는 Apply 명령행(asnacmd)과, 모니터 프 로그램을 작동하기 위해 사용하는 새 모니터 명령행(asnmcmd)과 일관되도록 Capture 명령행(asncmd)의 이름이 asnccmd로 바뀌었습니다.
- Capture 프로그램을 시작하기 위한 asnccp 명령의 이름이 asncap로 바뀌었습니다.

UNIX, Windows, z/OS 운영 체제에서 실행되는 다음의 새 시스템 명령이 추가되었습 니다.

- asnacmd(Apply 명령행)는 Apply 프로그램을 작동하고 중지합니다.
- asnmon(모니터 명령)은 복제 경보 모니터를 시작합니다.
- asnmcmd(모니터링 명령행)는 복제 경보 모니터를 작동하고 중지합니다.
- asnanalyze(분석기 명령)는 복제 제어 테이블 상태에 대한 보고서를 생성합니다.
- asnpwd(암호 명령)는 분산 복제 환경에서 필요한 암호 파일을 작성하고 유지보수합 니다.
- asntrc(추적 기능)는 시작 옵션을 바꾸어 Capture 및 Apply <mark>프로그램에 대한 추적</mark> 을 생성합니다.

*OS/400* **--***(iSeries)* **- - - --** *(iSeries)*: OS/400 시스템에서 실행되는 다음과 같은 새 시스템 명령이 추가되었습니다.

- ADDDPRREG(DPR 등록 추가)는 복제용 사용자 테이블을 등록합니다.
- RMVDPRREG(DPR 등록 제거)는 복제에 사용 가능한 소스 테이블 목록에서 사 용자 테이블을 제거합니다.
- ADDDPRSUB(DPR 서브스크립션 세트 추가)는 빈 서브스크립션 세트나 하나의 구 성원이 있는 서브스크립션 세트를 작성합니다.
- RMVDPRSUB(DPR 서브스크립션 세트 제거)는 빈 서브스크립션 세트나 하나의 서 브스크립션 세트와 해당되는 모든 구성원을 제거합니다.
- ADDDPRSUBM(DPR 서브스크립션 세트 구성원 추가)은 구성원을 기존 서브스크 립션 세트에 추가합니다.
- RMVDPRSUBM(DPR 서브스크립션 세트 구성원 제거)은 서브스크립션 세트에서 단 일 서브스크립션 세트 구성원을 제거합니다.
- OVRDPRCAPA(DPR Capture 속성 대체)는 현재 실행 중인 Capture 프로그램의 속성을 변경합니다.
- <span id="page-28-0"></span>• ANZDPR(분석기)은 지정된 시스템에서 복제 제어 테이블의 상태에 대한 보고서를 생성합니다. 이 보고서는 복제 환경을 확인하고 조정하거나 문제점을 진단하기 위해 사용할 수 있습니다.
- WRKDPRTRC(추적 옵션)는 덤프와 같은 다양한 추적 옵션을 조작합니다.

OS/400 시스템의 기존 명령 중 일부가 변경되었습니다.

- DPRVSN(DataPropagator 버전) 매개변수가 모든 시스템 명령에서 제거되었습니다.
- CAPCTLLIB(Capture 제어 라이브러리) 매개변수가 Capture 명령에 추가되었습니 다.
- 새 추적 및 모니터링 기능을 이용하기 위해 CHGDPRCAPA(DPR Capture 속성 변경) 및 **STRDPRCAP**(DPR Capture 시작) 명령에 새 매개변수가 추가되었습니 다.
- ENDDPRCAP(DPR Capture 종료) 명령이 자동으로 CD 및 UOW 테이블을 인식 하여 스페이스를 재생할 수 있도록 새 매개변수가 추가되었습니다.
- STRDPRAPY(DPR Apply 시작) 명령에, Apply 프로그램이 Apply 추적 (IBMSNAP\_APPLYTRAIL) 테이블을 한 번만 실행하고 정리하여 단일 서브스크립 션 세트의 처리를 최적화할 수 있도록 하는 새 매개변수사 추가되었습니다.

## 제어 테이블에서 변경

버전 8에서는 새 기능을 지원하고 용이성을 개선하기 위해 후속으로 제어 테이블 구조 를 변경했습니다. 새 테이블이 추가되고, 일부 기존 테이블이 변경되었으며, 몇 개의 테 이블은 새 테이블로 교체되어 사용되지 않게 되었습니다.

#### 다음과 같은 새 테이블이 추가되었습니다.

- IBMSNAP\_APPENQ는 단 하나의 Apply 프로그램이 단일 Apply 규정자에 대해 실행되도록 합니다.
- IBMSNAP\_APPLYTRACE에는 Apply 프로그램의 주요 메시지가 들어 있습니다.
- IBMSNAP\_APPPARMS에는 Apply 프로그램의 조작을 제어하기 위해 수정할 수 있는 매개변수가 들어 있습니다.
- IBMSNAP\_CAPENQ는 단 하나의 Capture 프로그램이 단일 Capture 스키마에 대 해 실행되도록 합니다.
- IBMSNAP\_CAPMON에는 Capture 프로그램 진행을 모니터하기 위한 작동 통계가 있습니다.
- IBMSNAP\_CAPSCHEMAS 모든 Capture 스키마의 이름이 들어 있습니다.
- IBMSNAP\_PRUNE\_SET CD 테이블 프룬(prune)을 코디네이트합니다.
- IBMSNAP\_RESTART는 Capture 프로그램이 로그 또는 저널에서 올바른 지점으로 부터 캡처를 재개할 수 있도록 합니다.

• IBMSNAP\_SIGNAL에는 Capture 프로그램을 제어하기 위해 사용되는 신호가 있 습니다.

복제 경보 모니터에 대해 다음의 새 테이블이 추가되었습니다.

- IBMSNAP\_ALERTS에는 복제 경보 모니터에서 발생한 모든 실행 기록이 들어 있 습니다.
- IBMSNAP\_CONDITIONS에는 모니터되는 각 서버에 대한 경보 조건이 있습니다.
- IBMSNAP\_CONTACTGRP는 그룹과의 연락처를 맵핑합니다.
- IBMSNAP\_CONTACTS에는 담당자와 주소가 있습니다.
- IBMSNAP\_GROUPS에는 담당자 그룹이 있습니다.
- IBMSNAP\_MONENQ는 단 하나의 모니터 프로그램이 단일 모니터 규정자에 대해 실행되도록 합니다.
- IBMSNAP\_MONPARMS에는 복제 경보 모니터 프로그램의 조작을 제어하기 위해 수정할 수 있는 매개변수가 들어 있습니다.
- IBMSNAP\_MONSERVERS에는 복제 경보 모니터가 Capture 또는 Apply 제어 서 버를 모니터한 최종 시간이 있습니다.
- IBMSNAP\_MONTRACE는 복제 경보 모니터 활동을 추적합니다.
- IBMSNAP\_MONTRAIL에는 모든 모니터 순환에 대한 모니터 활동 실행기록이 있 습니다.

다음 테이블이 변경되었습니다.

- v IBMSNAP\_APPLYTRAIL
- IBMSNAP AUTHTKN(OS/400에서만)
- IBMSNAP\_CAPPARMS(이전에는 IBMSNAP\_CCPPARMS였음)
- IBMSNAP\_CAPTRACE(이전에는 IBMSNAP\_TRACE였음)
- IBMSNAP\_PRUNCNTL
- IBMSNAP\_REG\_EXT(OS/400에서만)
- IBMSNAP\_REGISTER
- IBMSNAP SUBS COLS
- IBMSNAP\_SUBS\_EVENT
- IBMSNAP SUBS MEMBR
- IBMSNAP SUBS SET
- IBMSNAP UOW

CD 테이블도 변경되었습니다.

이전 DB2 복제 버전에 있었던 다음 테이블들이 지금은 사용되지 않습니다.

- IBMSNAP\_CRITSEC는 IBMSNAP\_SIGNAL로 바뀌었습니다.
- IBMSNAP\_WARMSTART는 IBMSNAP\_RESTART로 바뀌었습니다.

# <span id="page-30-0"></span>더 이상 지원되지 않는 기능

 $\vert$ | | DB2 복제 센터는 더 이상 Windows 시스템 서비스를 지원하지 않습니다. Windows 명령 및 Windows 서비스 대화 상자는 모두 Windows 서비스에 대한 조작 액세스를 허용합니다.

DB2 DJRA(DataJoiner Replication Administration) 도구는 버전 8의 경우 지원되지 않습니다. DJRA를 사용하여 버전 8 복제 제어 테이블을 작성할 수 없으며, DJRA를 사용하여 V8 제어 테이블을 사용하는 서브스크립션 세트를 정의하거나 소스를 등록할 수 없습니다. 버전 7 복제 환경에서는 DJRA가 계속 지원됩니다. V8 복제 환경에 대 해서는 복제 센터를 사용하십시오.

DB2 제어 센터는 버전 8 복제 제어 테이블을 지원하지 않으므로, 제어 테이블을 사용 하여 V8 제어 테이블을 사용하는 서브스크립션 세트를 정의하거나 소스를 등록할 수 없습니다. 버전 7 복제 환경에 대해서는 제어 센터를 사용할 수 있습니다. V8 복제 환 경에 대해서는 복제 센터를 사용하십시오.

ASNSAT 명령은 더 이상 사용할 수 없습니다. 또한 복제 서브스크립션을 일반화하고 DB2 Satellite 복제 환경을 설정하는 기능도 더 이상 Satellite 관리 센터에서 사용할 수 없습니다. 모바일 작업 강제 실행을 위해 데이터 복제가 필요할 경우, satellite DB2 데이터베이스를 DB2 Everyplace, 버전 8에 이주하는 것을 고려해 보십시오. 추가 정 보에 대해서는 IBM 담당자에게 문의하십시오.

# <span id="page-32-0"></span><mark>제 1 부 복제 안내서</mark>

제 1 부에는 다음과 같은 내용이 수록되어 있습니다.

3 페이지의 제 1 장 『[SQL](#page-34-0) 복제 계획』에서는 복제 환경을 계획하는 방법에 대해 설명 합니다.

17 페이지의 제 2 장 『[SQL](#page-48-0) 복제 서버 구성』에서는 복제 환경을 준비하는 방법에 대 해 설명합니다.

41 페이지의 제 3 장 『[SQL](#page-72-0) 복제 소스로 테이블 및 뷰 등록』에서는 복제 소스를 등록 하기 위해 알아야 할 사항에 대해 설명합니다.

67 페이지의 제 4 장 『[SQL](#page-98-0) 복제를 위해 소스에 서브스크라이브』에서는 서브스크립션 세트를 작성하고 구성원을 서브스크립션 세트에 추가하기 위해 알아야 할 사항에 대해 설명합니다.

103 페이지의 제 5 장 『[SQL](#page-134-0) 복제에서 특별 데이터 유형 복제』에서는 소스 테이블에 서의 LOB 및 DATALINK 값에 대한 복제 옵션에 대해 설명합니다.

113 페이지의 제 6 장 『[SQL](#page-144-0) 복제 환경의 데이터 서브세트』에서는 데이터가 목표에 적 용되는 방법과 캡처되어 목표에 적용되는 데이터를 사용자 정의하는 방법에 대해 설명 합니다.

117 페이지의 제 7 장 『[SQL](#page-148-0) 복제 환경에서 데이터 조작』에서는 Capture 프로그램이 나 Apply 프로그램을 사용하여 소스 데이터를 조작하는 방법에 대해 설명합니다.

121 페이지의 제 8 장 『[SQL](#page-152-0) 복제의 복제 SQL 스크립트 사용자 정의 및 실행』에서 는 복제 환경에서 SQL을 실행하는 방법에 대해 설명합니다.

123 페이지의 제 9 장 『SQL 복제에 대한 [Capture](#page-154-0) 프로그램 조작』에서는 모든 운영 체제 환경에 대해 Capture 프로그램을 작동하는 방법에 대해 설명합니다.

145 페이지의 제 10 장 『SQL 복제에 대한 [Apply](#page-176-0) 프로그램 조작』에서는 모든 운영 체제 환경에 대해 Apply 프로그램을 작동하는 방법에 대해 설명합니다.

[171](#page-202-0) 페이지의 제 11 장 『복제 경보 모니터로 복제 모니터링』에서는 복제 환경을 모니 터하기 위한 복제 경보 모니터 사용 방법을 설명합니다.

195 페이지의 제 12 장 『SQL 복제에 대한 [On-demand](#page-226-0) 보고』에서는 디멘드의 복제 환경에 대한 보고서를 생성 및 보는 방법을 설명합<mark>니다</mark>.

| |

> | |

205 페이지의 제 13 장 『[SQL](#page-236-0) 복제 환경에 변경 작성』에서는 복제 환경을 변경하는 방법에 대해 설명합니다.

243 페이지의 제 14 장 『[SQL](#page-274-0) 복제 환경 유지보수』에서는 소스 시스템, 제어 테이블 및 목표 테이블을 유지보수하는 방법에 대해 설명합니다.

# <span id="page-34-0"></span> $\overline{\mathsf{A}}$ l 1 장 SQL 복제 계획

이 장에서는 복제 환경을 계획하는 방법에 대해 설명합니다. 여기에는 다음과 같은 섹 션이 포함되어 있습니다.

- 『이주 계획』
- 『메모리 계획』
- 6 페이지의 『스토리지 계획』
- 11 페이지의 『충돌 발견 계획』
- 12 페이지의 『비[DB2](#page-43-0) 관계형 소스 계획』
- [13](#page-44-0) 페이지의 『코드 페이지 변환 계획』
- 15 페이지의 『z/OS용 [DB2 UDB](#page-46-0)를 위한 복제 계획』
- 16 페이지의 『성능 조정』

# 이주 계획

기존 복제 환경에서 이주하는 경우, 특정 이주 문제점을 고려해야 합니다. Migration *Guide: Migrating to DB2 Replication*은 기존 DB2 복제 환경에서 버전 8 복제로 이 주하는 방법을 설명합니다. 또한 비DB2 관계형 서버에서(또는 서버로부터) 데이터를 복 제하기 위해 현재 DB2 DataJoiner®를 사용하는 복제 환경을 이주하는 방법을 설명합 니다. 이 문서는 [www.ibm.com/software/data/dpropr/library.html](http://www.ibm.com/software/data/dpropr/library.html)에서 온라인으로 사 용 가능합니다.

# 메모리 계획

DB2 복제에 필요한 메모리 양을 계획해야 합니다. DB2 복제는 필요한 만큼만 메모리 를 사용합니다. 필요한 메모리 양은 소스에서 데이터가 복제되고 있는 양과 <mark>트</mark>랜잭션의 동시성에 비례합니다. 기본적으로 복제되고 있는 데이터가 많고 동시 트랜잭션이 많을 수록 복제가 더 많은 메모리를 필요로 합니다.

Capture와 Apply 프로그램을 실행하면 상당한 양의 메모리 자원을 소비할 수 있습니 다.

## Capture 프로그램에 사용되는 메모리

Capture 프로그램이 DB2 로그를 읽을 때, Capture 프로그램은 연관된 커미트나 중단 레코드를 읽을 때까지 개별 트랜잭션 레코드를 저장합니다. 중단된 트랜잭션과 연관된 데이터는 메모리에서 지워지고, 커미트 레코드와 연관된 데이터는 CD 테이블과 UOW 테이블에 쓰여지게 됩니다. 커미트된 트랜잭션은 Capture 프로그램이 그 커미트 구간에 도달하여 그 작업을 커미트할 때까지 메모리에 남아 있습니다.

Capture 프로그램이 사용하고 있는 메모리 양을 모니터하려면, Capture 모니터 (IBMSNAP\_CAPMON) 테이블의 CURRENT\_MEMORY 컬럼을 보십시오.

Capture 프로그램이 트랜잭션과 연관된 스토리지를 위해 지정한 메모리 양을 사용하는 지 확인하기 위해 Capture 프로그램을 시작할 때 **memory\_limit** 매개변수를 설정할 수 있습니다. 다른 스토리지는 이 매개변수에 의해 제한되지 않습니다. Capture 프로그램 이 실행 중인 동안에도 memory\_limit 매개변수를 변경할 수 있습니다. Capture가 메 모리 한계에 도달하면, 일부 트랜잭션을 스필(spill) 파일에 씁니다. 스필(spill) 파일의 스토리지 요구사항은 10 페이지의 『[Capture](#page-41-0) 프로그램용 스필(spill) 파일의 스페이스 요 구사항 계획』을 참조하십시오. Capture 프로그램의 스토리지 스페이스 요구사항과 관련 해서 Capture 프로그램이 사용하는 메모리 자원을 고려해야 합니다.

Capture 프로그램의 메모리 요구사항을 계획하고 있으면 사용자 트랜잭션의 크기와 커 미트 구간도 고려해야 합니다. Capture 프로그램을 실행할 때 잠시 동안의 커미트도 없 이 오랫동안 실행되는 일괄처리 작업은 많은 메모리를 요구합니다. 일반적으로, 커미트 구간이 짧을수록 Capture 프로그램이 필요로 하는 메모리도 적습니다.

등록 정보 읽기: Capture 프로그램이 실행되고 있는 동안 Capture 프로그램이 인스턴 스화되고 등록을 동적으로 추가할 때 사용 중인 등록에 대한 정보가 메모리에서 읽혀져 서 저장됩니다.

 **(Linux, UNIX, Windows, z/OS)**: DB2 을 때 메모리 버퍼를 사용합니다. Linux, UNIX와 Windows 운영 체제에서 버퍼의 디 폴트 크기는 50개의 4KB 페이지입니다. z/OS 운영 체제에서의 디폴트 크기는 66개의 1KB 페이지이고, ECSA(extended common service area) 스토리지입니다. 이 상황에 서 복제는 ECSA만 사용합니다.

OS/400에서 사용되는 메모리: CURRENT\_MEMORY는 사용 중인 CD 테이블의 표 준 I/O 버퍼에 의해 사용되는 메모리 위에, 트랜잭션 레코드를 보유하기 위해 할당된 여분의 메모리의 최신 어카운트입니다. 얼마나 많은 여분의 메모리가 많은 수의 트랜잭 션을 보유하는 데 사용되고 있는지를 가리킵니다. 특정 저널 작업에 의해 사용되는 모 든 메모리의 정확한 합계가 아닙니다.

Capture 모니터(IBMSNAP\_CAPMON) 테이블에 저장된 정보는 조작 통계를 제공하 여 메모리 사용을 튜닝하는 것을 도와줍니다. 이 테이블에 있는 값들은 특정 Capture 모니터 구간에 대한 것이고, 여러 모니터 구간의 값을 누적한 것은 아닙니다. CURRENT\_MEMORY 컬럼의 데이터에는 누적된 계수는 없습니다. 레코드가 작성될 때 모니터 구간의 끝에서 사용 중인 메모리를 반영합니다. Capture 모니터 구간은

| |
Capture 프로그램이 얼마나 자주 데이터를 이 테이블에 삽입하는지를 판별합니다. Capture 프로그램이 사용하고 있는 메모리 양을 튜닝하는 데 다음 방법 중 하나를 사 용하십시오.

<mark>스필을 허용하는 메모리 한계 튜닝</mark>:

- 1. Capture 프로그램을 시작할 때 다폴트 메모리 한계를 사용하십시오.
- 2. Capture 모니터(IBMSNAP\_CAPMON) 테이블의 TRANS\_SPILLED 컬럼을 보고 메모리에서 임시 파일로 데이터가 스필되었는지를 점검하십시오. 이 컬럼은 특정 Capture 모니터 구간 동안에 메모리 제한 때문에 디스크에 스필된 소스 시스템 트 랜잭션의 수를 표시합니다.
- 3. 데이터가 메모리에서 스필되었으면, 더 높은 메모리 한계나 더 낮은 커미트 구간을 사용하십시오.

스필을 막기 위한 메모리 한계 튜닝:

- 1. Capture 프로그램을 시작할 때 높은 메모리 한계를 설정하십시오. (얼마나 높은지 는 시스템 자원에 따라 다릅니다.)
- 2. Capture 모니터(IBMSNAP\_CAPMON) 테이블의 CURRENT\_MEMORY 컬럼을 보고 사용되고 있는 메모리 양을 점검하십시오. 이 컬럼은 특정 Capture 모니터 구 간 동안에 Capture 프로그램이 사용한 메모리 양(바이트 단위)을 표시합니다.
- 3. 메모리 한계에 지정한 것보다 훨씬 더 적은 메모리가 사용되고 있으면, 메모리 한 계에 더 낮은 값을 설정하십시오.

# Apply 프로그램에 사용되는 메모리

Apply 프로그램이 데이터를 페치할 때, 일반적으로 개별 행들을 페치하기 위해 적은 양 의 메모리를 사용합니다. 사용되는 메모리 양은 테이블 컬럼의 크기와 한 번에 페치되 는 행 수에 비례합니다. 예를 들면, Apply 프로그램이 LOB 컬럼을 페치하고 있으면, 잠재적으로 2GB의 메모리를 사용할 수 있을 것입니다.

사용 중인 서브스크립션 세트에 대한 정보는 Apply 프로그램이 실행되고 있을 때 메모 리에서 읽어서 저장됩니다. Apply 프로그램이 한 번에 사용하는 메모리 양은 일반적으 로 가장 많은 구성원을 가진 서브스크립션 세트를 처리하는 데 필요한 메모리 양에 비 례합니다.

### 복제 경보 모니터에 사용되는 메모리

통지로서 보내지기 전에 메모리에 정의를 저장하고 경보를 보존하기 위해 메모리가 사 용됩니다. 정의에 필요한 메모리 양은 정의의 수에 직접 비례합니다. 복제 경보 모니터 는 경보 통지를 저장하기 위해 32KB의 메모리를 예약합니다. 필요에 따라 더 많은 메 모리가 요구되고, 더 이상 필요없을 때는 해제됩니다.

## 스토리지 계획

DB2에 필요한 스토리지 외에도, 다음 항목의 복제를 위해 스토리지가 사용 가능한지 확인해야 합니다.

데이터베이스 로그 및 저널 데이터

데이터 복제를 지원하기 위해 기록된 추가 데이터. 자세한 정보는 『로그 영향 계획』을 참조하십시오.

#### 목표 테이블과 제어 테이블

복제된 데이터 및 (CD 테이블을 포함한) 제어 테이블. 자세한 정보는 8 페이 지의 『목표 테이블 및 제어 테이블의 스토리지 요구사항 계획』을 참조하십시오.

익시 파일

복제 프로그램에 의해 스필(spill) 파일과 진단 로그 파일에 저장된 데이터(예: \*CAP.log, \*APP.log). 자세한 정보는 9 페이지의 『임시 파일의 스토리지 요 구사항 계획』을 참조하십시오.

#### OS/400: Capture를 위한 현재 리시버 크기

캡처되어야 하는 등록된 소스 테이블의 경우, 저널 항목이 리시버의 현재 체인 에 있어야 합니다. 자세한 정보는 39 페이지의 『저널 리시버 삭제 exit 루틴 사용』을 참조하십시오.

다음 절에 제공된 모든 크기는 단지 예측값입니다. 프로덕션 준비 시스템을 준비하고 설 계하려면, 고장 방지와 같은 요소도 고려해야 합니다. 예를 들어, 데이터 보유 기7H8 페이지의 『목표 테이블 및 제어 테이블의 스토리지 요구사항 계획』 참조)은 잠재적인 네트워크 중지를 위해 계산된 값으로 증가시켜야 합니다.

추가 정보: 스토리지 예측값이 비합리적으로 높아 보이면, Apply 프로그램이 서브스크 립션 세트를 실행하는 횟수와 복제 테이블이 프룬(prune)되는 횟수를 다시 조사하십시 오. 스토리지 사용, 실패 허용 용량 및 CPU 오버헤드 사이에서의 장점과 단점을 고려 해야 합니다.

#### 로그 영향 계획

복제 서버를 위한 로그 영향을 계획해야 합니다. DB2 복제에서는 소스와 목표 테이블 이 둘 다 로그(저널)되어야 합니다.

#### DB2 소스 서버의 로그 영향 계획

일반적으로 복제에 관련된 모든 테이블에 대해 현재 로그 볼륨의 세 배가 추가로 필요 합니다. 기본적으로, 소스 테이블뿐만 아니라 CD 테이블과 복제 제어 테이블을 위한 로 그 스페이스도 필요합니다. 이 절에서는 복제 환경에서 예상할 수 있는 로그 영향을 더 정확하게 예측하는 것을 도와줄 수 있는 다른 요인들을 제공합니다.

응용프로그램과 복제 요구사항이 소스 데이터베이스에 갱신한 사항들을 고려하십시오. 예를 들어, 보통 갱신하는 응용프로그램이 한 테이블에서 60%의 컬럼을 갱신한다면, 복 제 요구사항에 의해 로그 레코드가 복제되지 않는 유사한 테이블과 비교했을 때 반 이 상 크도록 해야 합니다.

#### **Linux, UNIX, Windows - z/OS**:

- DB2가 각 UPDATE문에 대해 전체 행 이미지를 기록합니다. 테이블을 복제할 수 있으려면 DATA CAPTURE CHANGES 키워드로 작성(또는 변경)해야 하기 때문 에, 이것이 발생합니다.
- 로그에 많은 것들을 추가하는 복제 요구사항 중 하나는 사전 이미지와 사후 이미지 를 캡처하는 것입니다(모두 갱신 복제(update-anywhere replication) 시나리오 에서 의 Replica 목표 테이블과 같이). 로그 볼륨을 줄이는 한 가지 방법은 복제 소스에 대해 정의되는 컬럼 수를 줄이는 것입니다. 예를 들면, 사전 이미지가 필요하지 않으 면 이를 캡처하지 마십시오.

#### **OS/400**:

|

- DB2가 각 UPDATE문에 대해 전체 행 이미지를 기록합니다. 로그 볼륨을 줄이는 한 가지 방법은 복제 소스에 정의된 컬럼 수를 줄이는 것입니다. 예를 들면, 사전 <mark>이</mark> 미지가 필요하지 않으면 이를 캡처하지 마십시오.
- CD 테이블과 UOW 테이블에 사용되는 스토리지의 양을 최소화하려면, 프룬(prune)이 사용자 대신 DASD를 복구하지는 않으므로 이 테이블들을 자주 재구성하십시오. ENDDPRCAP 명령에서 RGZCTLTBL(제어 테이블 재구성) 키워드를 사용하여 제 어 테이블을 재구성할 수 있습니다. DASD 사용을 예상하고 관리하는 것을 돕기 위 해 정상적인 조작 조건 아래에서 DASD 사용 패턴을 관찰하십시오. 저널링이 설정 되어 있으면, DB2 로그가 UOW 테이블과 CD 테이블로 삽입되거나 삭제됨에 따라 로그나 저널 볼륨이 증가한다는 것도 고려하십시오.
- 현재 리시버가 가득 차면, 시스템은 새로운 리시버로 전환하여, 복제에 더 이상 필요 하지 않은 이전 것은 선택적으로 저장한 후 삭제할 수 있습니다. 시스템이 많은 트 랜잭션을 처리할 경우, Capture 프로그램은 간혹 뒤에서 지연될 수 있습니다. Capture 가 자주 뒤쳐지게 되면, 소스 테이블을 여러 저널로 분리하여 워크로드를 Capture 프 로그램의 여러 인스턴스로 분배할 수 있습니다.

### 목표 서버의 로그 영향 계획

소스 데이터베이스를 기록하는 것 외에도, 행이 적용되는 목표 데이터베이스에 대해 기 록하는 것이 있습니다. 로그에 대한 영향은 Apply 프로그램에 선택하는 커미트 모드에 따라 다릅니다.

#### 테이블 모드

테이블 모드 처리에서 모든 페치된 데이터가 적용된 후에 Apply 프로그램은 하 나의 커미트를 발행합니다. Apply 프로그램은 중간 체크포인트를 발행하지 않 습니다. 이런 경우에, Apply 프로그램이 한 번의 구간에서 처리할 데이터량을 예측하고 그 데이터량을 받아들일 수 있도록 로그 스페이스를 조정해야 합니다.

<span id="page-39-0"></span>트랜잭션 모드

트랜잭션 모드 처리에서는 Apply 프로그램이 모든 갱신사항을 소스 트랜잭션 순서대로 목표 테이블로 복사하고 구간의 트랜잭션 바운더리에서 이 변경사항 들을 커미트합니다. 서브스크립션 세트 옵션 commit\_count $(x)$ 에서  $x$ 의 값을 설 정하여 중간 커미트의 구간을 설정합니다. Apply 프로그램이 모든 응답 세트 를 페치한 후, 스필(spill) 파일의 컨텐츠를 커미트 시퀀스의 순서대로 적용합니 다. 이런 유형의 처리는 모든 스필(spill) 파일이 동시에 열리고 처리될 수 있게 합니다. 예를 들면, 커미트 계수를 1로 설정하면, Apply 프로그램이 각 트랜잭 션 후에 커미트되고, 커미트 계수를 2로 설정하면, 두 개의 트랜잭션 세트 후에 커미트됩니다.

**OS/400**: 목표 운영 체제가 OS/400이면, 목표 테이블의 로그 스페이스(저널 리시버 스 페이스)도 고려해야 합니다. OS/400에 있는 목표 테이블의 저널 리시버는 MNGRCV(\*SYSTEM)과 DLTRCV(\*YES) 매개변수와 함께 작성될 수 있기 때문에 그리고 사후 이미지 컬럼만 저널해야 하기 때문에, 목표 테이블을 위한 저널 리시버의 볼륨을 예측하는 데 다음 공식을 사용하십시오.

journal\_receiver\_volume=target\_table\_row\_length X journal\_receiver\_threshold

## 목표 테이블 및 제어 테이블의 스토리지 요구사항 계획

새로운 목표 테이블의 볼륨을 예측해야 합니다. 목표 테이블에 필요한 스페이스는 보통 소스 테이블보다 더 크지 않으나, 목표 테이블이 비정상적으로 되거나 사전 이미지(사 후 이미지뿐만 아니라) 또는 실행기록 데이터를 포함하면 훨씬 더 커질 수 있습니다. 목 표 테이블 크기는 복제하려고 선택한 것에 따라 다릅니다. 예를 들면, 복제하고 있는 소 스 테이블의 백분율, 복제하고 있는 컬럼의 데이터 유형, 사전 이미지와 사후 이미지를 복제하고 있는지, 계산 결과 컬럼을 추가하고 있는지, 행을 서브세트하고 있는지, 복제 하는 동안 변환이 수행되는지에 따라 달라집니다.

CD 테이블과 일부 복제 제어 테이블(IBMSNAP\_UOW, IBMSNAP\_CAPTRACE, IBMSNAP\_APPLYTRACE, IBMSNAP\_APPLYTRAIL, IBMSNAP\_CAPMON, IBMSNAP\_ALERTS)도 DB2 소스 데이터베이스에 필요한 스페이스에 영향을 미칠 수 있습니다. 복제 환경을 설정하는 방법에 따라 이 테이블은 매우 크게 커질 수 있습니 다. 다른 복제 제어 테이블에 필요한 스페이스는 일반적으로 작고 정적입니다.

CD 테이블은 Capture 프로그램이 CD 테이블을 프룬할 때까지 소스 테이블에 작성된 모든 변경에 대한 크기가 커집니다. CD 테이블에 필요한 스페이스를 예측하려면 먼저 데이터를 프룬(prune)하기 전에 보관하려는 기간을 결정한 후, Capture 프로그램이 이 테이블을 자동으로 프룬하는 횟수나 명령을 사용하여 테이블을 프룬하는 횟수를 지정하 십시오.

<span id="page-40-0"></span>복제될 데이터의 바이트 수를 계산할 때, Capture 프로그램에 의해 CD 테이블에 추가 될 각 행에 대한 오버헤드 데이터용으로 21바이트를 포함시켜야 합니다. Capture 프로 그램이 데이터를 CD 테이블로 계속 캡처할 수 있어야 하는 기간, 심지어는 데이터가 적용될 수 없는 때(예를 들면, 네트워크 장애의 경우)를 결정하십시오. 그 예측하기 어 려운 시간 안에서 일반적으로 소스 테이블을 위해 캡처될 삽입과 갱신과 삭제의 수를 예측하십시오.

CD 테이블에 대한 권장 크기를 판별하려면, 다음 지침을 사용하십시오.

```
recommended_CD_size =
```

```
( (21바이트) + sum(등록된 모든 컬럼의 길이) ) X
(예측하기 어려운 시간 동안 소스 테이블에 삽입, 갱신 및 삭제한
횟수)
```
예: CD 테이블의 행이 100바이트이고(오버헤드를 위한 21바이트 추가), 24시간의 예 측하기 어려운 시간 동안에 갱신사항이 캡처되면, CD 테이블을 위<mark>해 필요한 스토리지</mark> 는 약 12MB입니다.

이 공식에서 등록된 컬럼에는 사전 이미지와 사후 이미지가 둘 다 있습니다. 갱신사항 이 INSERT와 DELETE 조작 쌍으로 변환되고 있으면, 삽입, 갱신, 삭제의 총계를 판 별할 때 이를 고려하십시오. 예를 들면, 소스 테이블로의 각 갱신사항을 CD 테이블에 서의 두 개의 행으로 간주하십시오.

UOW 테이블은 특정 커미트 구간 동안에 Capture 프로그램이 삽입하는 행 수와 프룬 되는 행 수에 따라 커지고 줄어듭니다. 응용프로그램 트랜잭션이 COMMIT를 발행하 고 트랜잭션이 등록된 복제 소스 테이블에 대해 INSERT, DELETE 또는 UPDATE 조작을 실행할 때마다 UOW 테이블에 행이 삽입됩니다. 처음에는 테이블이 필요로 하 는 스페이스를 높게 예측하고 어떠한 스페이스가 복구될 수 있는지를 판별하기 위해 실 제로 사용되는 스페이스를 모니터해야 합니다.

## 임시 파일의 스토리지 요구사항 계획

스필(spill) 파일과 진단 로그 파일의 스토리지 요구사항을 계획해야 합니다.

# **- - -- (Linux, UNIX, Windows, z/OS)**

진단 로그 파일은 프로그램이 시작되고 중지된 시간과 프로그램에서 오는 기타 정보 또 는 오류 메시지 등 복제 프로그램의 활동에 대한 정보를 저장합니다. 디폴트로, 프로그 램은 프로그램이 재시작된 후에도 메시지를 로그 파일에 추가합니다. 이 로그 파일이 있는 디렉토리에 파일을 저장할 만한 충분한 스페이스가 있는지 확인하십시오. 이 파일 의 위치는 Capture 프로그램, Apply 프로그램, 복제 경보 모니터 프로그램을 시작할 때 **capture\_path**, **apply\_path**, **monitor\_path** 다릅니다.

스토리지에 대해 문제가 있으면, 프로그램이 시작할 때마다 그 로그를 삭제하고 재작성 하도록 프로그램 로그를 재사용하는 옵션을 가집니다. 프로그램을 시작할 때 로그를 재 사용하려고 하는지를 지정할 수 있습니다.

### $\sf{Capture}$  프로그램용 스필(spill) 파일의 스페이스 요구사항 계획

Capture 프로그램이 충분한 메모리를 가지지 않으면, 트랜잭션을 스필(spill) 파일에 씁 니다(spill). Capture 프로그램은 가장 큰 트랜잭션을 파일에 씁니다. 그러나 가장 큰 트 랜잭션이 반드시 메모리 한계를 넘어서는 것은 아닙니다.

- Linux, UNIX, Windows: Linux, UNIX 및 Windows에서 스필(spill) 파일은 항 상 디스크에 있습니다. 트랜잭션 당 한 개의 파일이 capture\_path 디렉토리에 작성 됩니다.
- OS/400: OS/400에서는 스필(spill) 파일이 QTEMP 라이브러리에 작성됩니다. 스필 (spill) 파일을 필요로 하는 각 등록에 대한 하나의 스필(spill) 파일입니다.
- z/OS: z/OS에서 스필(spill) 파일은 가상 I/O(VIO)로 이동합니다.

Capture의 크기는 다음 요인에 따라 다릅니다.

#### 메모리 한계

|

**memory\_limit** 조작 매개변수를 사용하여 Capture 프로그램이 사용할 수 있 는 메모리 양을 지정하십시오. 많은 메모리를 허용할수록 Capture 프로그램이 파일에 더 적게 씁니다(spill).

트랜잭션 크기

큰 트랜잭션은 파일에 써야 하는(spill) 필요성을 증가시킵니다.

#### 동시 트랜잭션의 수

Capture 프로그램이 동시에 더 많은 트랜잭션을 처리하거나 겹쳐져 있는 트랜 잭션을 처리하면, Capture 프로그램이 메모리나 디스크에 더 많은 정보를 저장 해야 합니다.

**-** 

Capture가 정보를 커미트하기 전에 더 짧은 기간 동안 메모리에 정보를 저장 하기 때문에 일반적으로 커미트 구간이 짧을수록 스토리지에 대한 요구는 낮아 집니다.

### $\blacktriangle$ Apply 프로그램용 스필(spill) 파일의 스페이스 요구사항 계획

Apply 프로그램은 데이터를 저장할 임시 스페이스를 필요로 합니다. (ASNLOAD 유 털리티를 사용할 경우, 스필(spill) 파일을 로드하는 대신 입력 파일을 로드할 수 있습 니다.) Apply 프로그램이 갱신사항을 목표 테이블에 적용할 때까지 갱신사항을 보류하 는 데 스필(spill) 파일을 사용합니다. 일반적으로, 스필(spill) 파일은 디스크 파일입니 다. 그러나 z/OS 운영 체제에서는 데이터가 메모리에 쓰여지도록(spill) 지정할 수 있습 니다. 가상 머신 제한조건이 없으면, 스필(spill) 파일을 디스크가 아닌 가상 메모리에 저장하십시오.

스필(spill) 파일의 크기는 각 복제 간격 중에 복제를 위해 선택한 데이터 크기와 비례 합니다. 일반적으로 스필(spill) 파일은 데이터 크기의 약 두 배입니다. 같은 시간 동안 에(또는 최대 변경 기간 동안에) 변경된 볼륨과 Apply 프로그램에 대해 계획된 빈도 간 격(또는 데이터 블로킹 값)을 비교하여 스필(spill) 파일의 크기를 측정할 수 있습니다.

OS/400에서는 스필(spill) 파일의 행 크기가 일정한 32KB입니다.

Linux, UNIX, Windows 및 z/OS에서, 스필(spill) 파일의 행 크기는 모든 복제 오버 헤드 컬럼을 포함한 목표 *행 크*기입니다. 이 행 크기는 SELECT로부터 페치될 때, DB2 팩 내부 형식이 아닌 확장된 해석 문자 형식입니다. 행에는 또한 행 길이와 각 컬럼 문 자열의 널(NULL) 종료 문자가 포함되어 있습니다. 다음 예에서는 복제하기 위해 선택 한 데이터에 필요한 스필(spill) 파일의 크기를 예상하고 스필(spill) 파일에 저장된 다 른 데이터에 필요한 다른 스페이스는 고려하지 않습니다.

예: 변경 볼륨이 시간 당 12,000회의 갱신에서 최대에 이르고 Apply 프로그램 빈도가 1시간 간격으로 계획된다면, 스필(spill) 파일은 1시간의 갱신이나 12,000회의 갱신을 보 유해야 합니다. 각 갱신이 100 바이트의 데이터를 나타낼 경우, 스필(spill) 파일은 최 소 약 1.2MB가 됩니다. 스필(spill) 파일에 저장되는 다른 데이터를 위해 추가 스페이 스가 필요합니다.

# 충돌 발견 계획

|

표준이나 강화된 충돌 발견을 사용하면, Replica 목표 테이블을 위해 CD(또는 CCD) 테이블에 사전 이미지를 저장해야 합니다. 또한, 참조 무결성 규칙이 제한됩니다. 피어 투 피어(Peer-to-peer)와 모두 갱신(update-anywhere) 시나리오에서 또는 Apply 프로 그램이 트랜잭션 모드 처리를 사용할 때는, 소스 규칙에 맞는 참조 무결성을 정의해야 합니다.

피어 투 피어 복제나 모두 갱신 복제를 사용하고 충돌 발견을 설정하지 않으려면, 갱신 충돌을 막도록 응용프로그램을 설계해야 합니다. 응용프로그램 환경에서 충돌이 발생할 수 없으면, 충돌 발견을 사용하지 않음으로써 처리를 줄일 수 있습니<mark>다</mark>.

피어 투 피어와 모두 갱신 복제에서 충돌을 막는 데 다음 방법 중 하나를 사용하십시 <u>्र</u>

#### 

복제 소스가 특정 사이트에서 키 범위의 복제에 의해 갱신 되도록 응용프로그 램을 설계하십시오. 예를 들어, New York 사이트에서 Eastern United States 에 대해서만 판매 레코드를 갱신할 수 있지만(키 범위로 49999 이하인 우편 번 호<sup>1</sup>를 사용하여), 모든 판매 레코드를 읽을 수 있습니다.

**시**간별 분할

테이블이 특정 사이트에서 특정 기간 동안에만 갱신될 수 있도록 응용프로그램 을 설계하십시오. 그 기간은 현재 마스터 버전이 되고 있는 사이트에서 이루어 지는 진행 중인 변경 복제를 허용하도록 충분한 간격이 있어야 합니다. 썸머 타 임제와 같은 시간 변경과 시간대 차이에 대해 허용할 수 있음을 기억하십시오.

# 비DB2 관계형 소스 계획

비DB2 관계형 데이터베이스에서 복제하고 있으면 Capture 프로그램 대신 Capture 트 리거가 사용됩니다. 이 트리거는 비DB2 관계형 소스 테이블에서 변경된 데이터를 캡처 하고 변경된 데이터를 CCD 테이블로 커미트합니다. Capture 트리거는 트랜잭션 처리 량 속도와 로그 스페이스 요구사항에 영향을 미칩니다. 또한, 환경에 기존의 트리거가 있으면, 이들을 새로운 Capture 트리거에 병합해야 할 수 있습니다. 자세한 정보는 다 음 절을 참조하십시오.

- 『Capture 트리거를 위한 트랜잭션 처리량 속도 계획』
- 『비DB2 관계형 소스 서버의 로그 영향 계획』
- 13 페이지의 『[Oracle](#page-44-0) 소스 서버의 잠금 계획』
- 13 페이지의 『[Capture](#page-44-0) 트리거와 이미 존재하는 트리거의 공존 계획』

# Capture 트리거를 위한 트랜잭션 처리량 속도 계획

소스 시스템의 트랜잭션 워크로드가 증가합니다. 트리거 기반 변경 캡처가 트랜잭션 처 리량 속도에 영향을 미칩니다. Capture 트리거가 갱신되고 있는 트랜잭션의 응답 시간 도 증가시킵니다. 복제될 응용프로그램 소스 테이블을 많이 갱신하는 트랜잭션에 대해 영향이 가장 큽니다.

# 비**DB2** 관계형 소스 서버의 로그 영향 계획

비DB2 소스 서버의 경우, 로그 볼륨이 복제되는 소스 테이블의 약 세 배이기 때문에 소스 응용프로그램이 더 활성화된 로그 스페이스를 필요로 합니다. 변경사항이 소스 테 이블에서 트리거에 의해 캡처되고 CCD 테이블에 저장되며, 변경된 데이터는 변경되고 있는 소스 테이블과 같은 커미트 범위 안에서 쓰여지고, 나중에 트리거 기반 프룬(prune) 메커니즘을 통해 데이터가 삭제됩니다. 그러므로, 각 소스 INSERT, UPDATE 또는 DELETE 조작이 INSERT, UPDATE 또는 DELETE 조작과 INSERT 조작과 DELETE 조작이 됩니다. DELETE와 INSERT 조작의 쌍에 대한 갱신사항을 변경하 면 로그 볼륨이 훨씬 더 증가됩니다.

로그 스페이스가 부족하고 Capture 트리거가 레코드를 CCD 테이블에 삽입할 수 없으 면, 사용자나 응용프로그램에 의해 시도된 트랜잭션이 완료되지 않을 것입니다.

### <span id="page-44-0"></span>**Oracle 소스 서버의 잠금 계획**

현재 Oracle 소스를 갱신하고 있는 어떤 응용프로그램이든지 Apply 프로그램이 데이 터를 적용하기 시작할 수 있기 위해 완료되어야 합니다. Apply 프로그램은 데이터를 처 리하고 그 동기점을 설정하기 위해 CCD 테이블을 잠그어야 합니다. CCD 테이블의 잠 금은 전체 Apply 순환을 통과하는게 아니라 Apply 프로그램이 그 동기점을 설정할 때 까지만 보류됩니다. 소스 테이블을 갱신해야 하는 응용프로그램은 Apply 프로그램이 CCD 테이블의 잠금을 해제할 때까지 대기해야 합니다.

# Capture 트리거와 이미 존재하는 트리거의 공존 계획

Capture 트리거 논리는 소스를 등록할 때 복제 센터에 의해 생성되는 SQL 스크립트 안에 있습니다. 디폴트로, INSERT 트리거, UPDATE 트리거, DELETE 트리거가 작 성되며 이런 유형의 변경사항(삽입, 갱신, 삭제)이 소스 테이블에서 복제될 수 있습니다. 트리거 이름은 트리거 유형을 설명하는 문자가 앞에 오는 CCD 테이블의 이름으로 되 어 있습니다. INSERT는 I, UPDATE는 U, DELETE는 D입니다. 예를 들어, CCD 테이블 이름이 undjr02.ccd001이면, 생성된 DELETE 트리거의 이름은 undjr02.dccd001입니다. 스크립트에서 생성된 트리거의 이름을 변경하지 마십시오.

트리거가 복제하기 위해 등록하려는 테이블에 이미 있고 그 트리거가 생성된 스크립트 에 있는 것과 같은 이름을 가지면, 스크립트가 생성될 때 경고를 받습니다. RDBMS가 기존의 트리거를 겹쳐쓸 수 있기 때문에 생성된 스크립트를 실행하지 마십시오. 이미 존 재하는 트리거를 새로운 트리거와 병합하려는 방법을 결정하고, 기존 논리를 복제 센터 가 생성한 트리거 논리와 병합하는 스크립트를 작성하십시오.

작성하려는 트리거의 유형이 복제하기 위해 등록하려는 테이블에 이미 있고, RDBMS가 이러한 트리거를 테이블당 하나만 허용하면, 생성된 스크립트를 실행하기 전에 논리를 병합해야 합니다.

# 코드 페이지 변환 계획

복제 구성요소는 데이터의 코드 페이지 변환을 처리하는 다양한 운영 체제에 있는 DB2 데이터베이스에 종속된 데이터베이스 응용프로그램입니다. SQL SELECT, INSERT, UPDATE 및 DELETE문을 사용하여 데이터와 함께 작동합니다.

## 호환 가능한 코드 페이지로 데이터베이스 사이에서 데이터 복제

복제 구성이 여러 코드 페이지로 되어 있는 시스템 사이에서 SQL문과 데이터가 이동 하는 것을 필요로 하면, DRDA 등 아래에 있는 DB2 프로토콜이 코드 페이지 변환을 처리합니다. 또한, 데이터가 DB2와 비DB2 관계형 데이터베이스 사이에서 패스되면, DB2 복제는 모든 필요한 코드 페이지 변환을 처리하기 위해 아래에 있는 데이터베이스 제품 에 의존합니다.

여러 코드 페이지로 되어 있는 데이터를 복제할 계획이면, DB2 관리 안내서를 점검하 여 가지고 있는 코드 페이지가 호환 가능한지 판별하십시오. 예를 들면, Linux, UNIX나 Windows용 DB2를 사용하고 있으면, 문자 데이터의 변환에 대한 섹션을 참조하십시  $\overline{Q}$ .

데이터베이스가 호환 가능한 코드 페이지를 가지고 있다는 것을 확인했으면, 데이터베 이스가 코드 페이지를 다르게 사용하는지 판별하십시오. 예를 들면, 하나의 데이터베이 스 제품이 테이블에 있는 각 컬럼에 다른 코드 페이지를 허용하는 반면 다른 데이터베 이스 제품은 컬럼당 여러 코드 페이지를 허용하지 않는다고 가정하면, 코드 페이지가 데 이터베이스 레벨에서만 지정되는 것을 필요로 합니다. 전자의 제품에 있는 여러 코드 페 이지로 된 테이블은 후자의 제품에 있는 하나의 데이터베이스로 복제될 수 없습니다. 그 러므로, 데이터가 환경의 다양한 데이터베이스들 사이에서 반드시 성공적으로 복제되기 위해서는 데이터베이스가 코드 페이지를 처리하는 방법이 복제를 설정해야 하는 방법에 영향을 미칩니다.

# 복제를 위한 자국어 지원(NLS) 구성

시스템 사이에서 데이터베이스 연결을 설정할 때 복제를 위한 NLS 구성이 정의됩니다. 그러나 Linux, UNIX 또는 Windows 운영 체제에서 Capture 프로그램을 실행 중이 면, Capture 프로그램이 데이터를 캡처하고 있는 코드 페이지(예: 데이터베이스)를 사 용해야 합니다. Capture 프로그램이 동일한 코드 페이지를 사용하지 않으면, DB2CODEPAGE라는 DB2 환경 변수 또는 레지스트리 변수를 설정해야 합니다.

### 코드 페이지 변수 설정

DB2는 응용프로그램의 코드 페이지를 응용프로그램이 실행되고 있는 사용 중인 환경 에서 받습니다. 일반적으로, DB2CODEPAGE 변수가 설정되어 있지 않으면, 코드 페 이지가 운영 체제에 의해 지정된 언어 ID에서 파생됩니다. 대부분의 상황에서, 데이터 베이스를 작성할 때 디폴트 코드 페이지를 사용하면 이 값이 Capture 프로그램에 대해 맞습니다. 그러나 데이터베이스를 디폴트 코드 페이지가 아닌 구별되는 코드 페이지로 작성하면, Capture 프로그램에 대해 DB2CODEPAGE 변수를 설정해야 합니다. 그러 지 않으면, Capture 프로그램이 데이터를 CD 테이블에 삽입할 때 데이터가 제대로 변 환되지 않습니다. DB2CODEPAGE 변수에 대해 사용하는 값은 CREATE DATABASE 문에서 지정하는 것과 같아야 합니다. DB2CODEPAGE 변수 설정에 대한 정보는 DB2 관리 안내서를 참조하십시오.

### 코드 페이지에서 복제

1바이트 문자 세트(SBCS) 코드 페이지의 소스 데이터를 유니코드 UTF-8의 목표로 복 제 중인 경우, 소스 데이터베이스의 일부 1바이트 문자는 목표 데이터베이스에서 DB2 에 의해 둘 이상의 바이트로 변환될 수 있습니다. 16진수 값이 0x80 - 0xff인 모든 1

<span id="page-45-0"></span>|

|

바이트 문자는 2바이트 1208과 동일하게 변환됩니다. 이것은 목표 컬럼이 소스 컬럼보 다 커야 하며 그렇지 않은 경우, Apply 프로그램이 DB2에서 SQL 오류를 수신할 수 있음을 의미합니다.

일부 데이터베이스 제품 구현 코드 페이지는 복제 구성에 영향을 줄 수 있는 다른 코 드 페이지와 다르게 지원합니다. 예를 들어, 현재 iSeries(OS/400)의 DB2는 컬럼 레벨 에서 지정될 코드 페이지를 허용하지만 Linux, UNIX 및 Windows용 DB2는 데이터 베이스 레벨에서만 지정되는 코드 페이지를 허용합니다. 그러므로 다른 코드 페이지를 사용하는 다중 컬럼이 있는 OS/400 테이블을 가지는 경우, 이 컬럼은 모든 코드 페이 지가 호환 가능하지 않으면 Linux, UNIX 및 Windows 데이터베이스용 단일 DB2로 복제될 수 없습니다.

### LANG 변수 설정

Linux 또는 UNIX 시스템에서 Capture 및 Apply 프로그램을 실행 중인 경우, LANG 환경 변수를 설정해야 할 수도 있습니다. Capture 및 Apply 프로그램은 사용자 언어 에 대한 해당 메시지 라이브러리를 찾기 위해 이 환경 변수의 컨텐츠를 사용합니다. 예 를 들어, LANG 환경 변수가 en\_US로 설정된 경우, Capture 프로그램은 DB2 인스 턴스의 /sqllib/msg/en\_US 서브디렉토리에서 영어 메시지 라이브러리를 찾습니다. Capture 가 해당 메시지 라이브러리를 찾을 수 없는 경우, Capture 추적 테이블 (ASN\_IBMSNAP\_TRACE)로 작성된 모든 메시지는 ASN0000S입니다.

# $\mathsf{z}/\mathsf{O}\mathsf{S}\mathsf{B}\mathsf{B}$  DB2 UDB를 위한 복제 계획

|

|

z/OS용 DB2 DataPropagator 버전 8은 스키마 및 테이블 이름을 최대 128바이트까지 지원합니다. 긴 이름 지원을 이용하려면 다음을 수행하십시오.

- 새 기능 모드에서 z/OS용 DB2 UDB 버전 8 아래에 Capture, Apply 및 모니터 제어 테이블을 작성하십시오.
- 새 기능 모드에서 z/OS용 DB2 UDB 버전 8 아래에 Capture, Apply 및 모니터 서버를 실행하십시오.

제한사항: z/OS용 DB2 새 기능 모드 서브시스템과 Linux, Unix, Windows 및 iSeries용 DB2 사이에서 복제하려면 스키마 이름을 30바이트 이하로 사용해야 합니다. 새 기능 모드에서 z/OS용 DB2 UDB 버전 8에서 30자 보다 긴 스키마 이름을 사용할 경우, 해당 플랫폼과 Linux, UNIX, Windows 또는 iSeries용 DB2 UDB 사이에서 복제할 수 없습니다.

# 성능 조정

 -. *Tuning for Replication* Performance 문서는 최대 성능을 위한 DB2 복제 환경의 주요 구성요소를 조정하는 방법을 설명합니다. 이 문서는 [www.ibm.com/software/data/dpropr/library.html](http://www.ibm.com/software/data/dpropr/library.html)에서 온 라인으로 사용 가능합니다.

# $\overline{\mathcal{A}}$  2 장 SQL 복제 서버 구성

데이터를 복제하기 전에 사용자 환경을 설정해야 합니다.

이 장에는 다음과 같은 섹션이 포함되어 있습니다.

- 『복제 서버로의 액세스 제어』
- 19 페이지의 『복제 사용자 [ID](#page-50-0) 권한 부여』
- 26 페이지의 『복제를 위한 사용자 ID 및 암호 저장[\(Linux, UNIX, Windows\)](#page-57-0)』
- •26 페이지의 『복제 제어 테이블 설정』
- [29](#page-60-0) 페이지의 『복제 프로그램 설정』
- 36 페이지의 『저널 설정[\(OS/400\)](#page-67-0)』

# 복제 서버로의 액세스 제어

대부분의 복제 환경에서 데이터는 여러 서버에 걸쳐 분산되어 있습니다. 이와 같은 환 경에 있을 경우, 복제 프로그램을 모든 서버에 연결할 수 있는지 확인해야 합니다. 서 버 간 연결성을 제공하려면, 올바른 소프트웨어를 설치한 후 서버 간 연결성을 구성해 야 합니다. 비DB2 관계형 데이터에 복제할 경우에도 페더레이티드 서버와 관련된 연결 성을 구성해야 합니다.

## 복제를 위한 연결성 요구사항

Apply 프로그램, 복제 센터 또는 복제 명령을 실행하는 모든 워크스테이션은 소스 서 버, Capture 제어 서버, Apply 제어 서버 및 목표 서버 데이터베이스에 연결될 수 있 어야 합니다.

복제 경보 모니터를 사용하면, 그것이 실행되는 워크스테이션은 모니터 제어 서버와 그 것이 모니터하는 모든 서버에 연결될 수 있어야 합니다. 모니터링을 설정하는 데 복제 센터를 사용하기를 원하면, 복제 센터가 모니터 제어 서버에 연결될 수 있는지 확인하 십시오.

복제 설계에 소스 데이터베이스와 다른 서버에서의 데이터 스테이징이 포함될 경우, 다 양한 서버 간의 통신을 주의하여 고려해야 합니다. 에뮬레이션 층, LAN 브릿지(bridge) 및 필요한 라우터 링크를 제한해야 합니다. 이 요소들이 복제 성능에 영향을 미칠 수 있기 때문입니다.

데이터베이스가 네트워크에 연결될 때, 연결성은 연결되는 운영 체제에 따라 달라집니 다.

### <span id="page-49-0"></span>비**DB2** 관계형 서버에 연결

비DB2 관계형 서버로 또는 비DB2 관계형 서버에서 데이터를 복제하려면, 비DB2 관 계형 서버에 액세스하고 연결할 수 있어야 합니다.

비DB2 관계형 소스 서버에서 복제하려고 하기 전에, 페더레이티드 서버와 데이터베이 스를 설정해야 합니다. 세 가지 기본 설정 단계가 있습니다.

- 1. DB2 데이터베이스가 다른 비DB2 관계형 데이터베이스에 연결될 수 있도록 랩퍼 를 정의하십시오.
- 2. 서버 맵핑을 사용하여 비DB2 관계형 데이터베이스를 정의하십시오.
- 3. DB2 데이터베이스에 연결하는 데 사용되는 사용자 ID와 암호 조합이 비DB2 관 계형 데이터베이스에 액세스하는 데 사용되는 것과 다르면, 사용자 맵핑을 작성해 야 합니다.

사용자 환경이 올바르게 구성되었는지 확인하려면 DB2 페더레이터스 시스템 안내서, GA30-1511에 있는 지시사항을 따르십시오.

 $L$ inux, UNIX 또는 Windows 서버에서 z/OS 또는 iSeries 서버로 연결 모든 리모트 서버에 연결할 수 있는지 확인하십시오. z/OS 또는 OS/400 시스템과 Windows, Linux 또는 UNIX 시스템 간 연결을 구성하려면, DB2 Connect 빠른 시 작을 참조하십시오.

### **--:**

iSeries 서버로 연결하기 전에 다음 조건이 존재해야 합니다.

- 워크스테이션에 설치된 DB2 Universal Database 또는 DB2 Connect가 있어야 합 니다.
- 워크스테이션에 TCP/IP가 설정되어 있어야 합니다.

### **(iSeries-):**

Windows 워크스테이션용 DB2에서 iSeries 서버로 연결하려면 다음과 같이 하십시오.

- 1. iSeries 서버에 로그온하여 관계형 데이터베이스를 찾으십시오.
	- a. 연결할 iSeries 서버에 로그온하십시오.
	- b. dsprdbdire 명령을 제출한 후 \*LOCAL에 대해 local을 지정하십시오.
	- c. 출력에서 관계형 데이터베이스의 이름을 찾으십시오. 예를 들어, 다음 출력에서 데이터베이스는 DB2400E입니다.

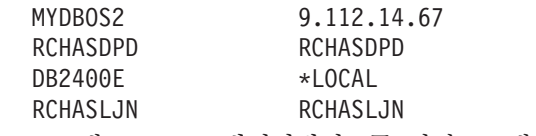

2. Windows용 DB2에 OS/400 데이터베이스를 카탈로그에 등록하십시오.

| | |

- <span id="page-50-0"></span>a. Windows 워크스테이션에서 시작 → 프로그램 → IBM DB2 → 명령 창을 누 르십시오. 그러면, DB2 CLP 명령 창이 열립니다.
- b. 명령 창에서, 다음의 세 명령을 순서대로 입력하십시오.

db2 catalog tcpip node *server\_name* remote *server\_name* server 446 system *server\_name* ostype OS400

db2 catalog dcs database *rdb\_name* AS *rdb\_name*

db2 catalog database *rdb\_name* AS *rdb\_name* at node *server\_name* authentication dcs

여기서, *server\_name*은 iSeries 시스템의 TCP/IP 호스트 이름이고, *rdb\_name* 은 [18](#page-49-0) 페이지의 1단계에서 찾은 iSeries 관계형 데이터베이스의 이름입니다.

3. 명령 창에서, 다음 명령을 발행하십시오.

db2 terminate

- 4. iSeries 시스템에 로그온하기 위해 사용할 iSeries 사용자 프로파일이 CCSID37을 사용하는지 확인하십시오.
	- a. iSeries 시스템에 로그온하십시오.
	- b. 다음 명령을 입력하십시오. 여기서 user는 사용자 프로파일입니다. CHGUSRPRF USRPRF (*user*) CCSID(37)
	- c. 다음을 입력하여 DDM 서버가 iSeries 시스템에서 시작되었는지 확인하십시오. STRTCPSVR SERVER(\*DDM)
- 5. Windows용 DB2 및 iSeries용 DB2가 연결되어 있는지 확인하십시오. db2 connect to *rdb\_name* user *user\_name* using *password*

# 복제 사용자 ID 권한 부여

| | |  $\|$  DB2 및 비DB2 관계형 서버에 액세스할 데이터가 있을 경우, 다음 권한 부여 요구사 항에 맞는지 확인하십시오.

- 『관리를 위한 권한 부여 요구사항』
- 21 페이지의 『[Capture](#page-52-0) 프로그램을 위한 권한 부여 요구사항』
- 22 페이지의 『비DB2 관계형 데이터베이스의 [Capture](#page-53-0) 트리거를 위한 권한 부여 요 구사항』
- 23 페이지의 『[Apply](#page-54-0) 프로그램을 위한 권한 부여 요구사항』
- •24 페이지의 『복제 경보 모니터를 위한 권한 부여 요구사항』

# 관리를 위한 권한 부여 요구사항

복제 센터를 사용하여 복제를 관리할 수 있습니다(자세한 정보는 [261](#page-292-0) 페이지의 제 15 장 『[SQL](#page-292-0) 복제를 위해 복제 센터 사용』참조). 복제 환경이 OS/400 운영 체제뿐이면, OS/400 시스템 명령어를 사용하여 복제를 관리할 수 있습니다(자세한 정보는 [375](#page-406-0) 페 이지의

이지의 제 19 장 『SQL 복제에 대한 시스템 명령어[\(OS/400\)](#page-406-0)』참조). 복제를 관리하려 면 복제 구성과 연관된 모든 데이터베이스에 적어도 하나의 사용자 ID를 가지고 있어 야 하고 그 사용자 ID는 복제를 설정할 수 있는 권한을 가져야 합니다. 사용자 ID가 모든 시스템에서 같으면 편리하겠지만 반드시 그럴 필요는 없습니다. 복제를 설정하는 것은 오브젝트(제어 테이블과 테이블 스페이스 등) 작성, 플랜 바인딩(Linux, UNIX, Windows 및 z/OS에서), SQL 패키지 작성(OS/400에서), 생성된 SQL을 실행하여 테 이블, 등록, 서브스크립션 세트를 작성하는 것과 관련되어 있습니다. 복제 환경의 모든 서버에서 권한이 부여된 하나의 사용자 ID를 사용하거나 각 서버에서 각각 다른 것을 사용할 수 있습니다.

### $\blacksquare$ Linux, UNIX, Windows, z/OS를 위한 요구사항

복제 설정에 사용한 사용자 ID가 다음 태스크를 수행할 수 있는지 확인하십시 <u>्र</u>

- 모든 서버(소스 서버, Capture 제어 서버, Apply 제어 서버, 모니터 제어 서 버, 목표 서버)에 연결
- 소스 서버, Capture 제어 서버, 모니터 제어 서버 및 목표 서버의 카탈로그 테이블에서 선택
- 소스 서버, 모니터 제어 서버, Capture 제어 서버, Apply 제어 서버에서 (복 제 제어 테이블을 포함한) 테이블, 테이블 스페이스 및 뷰 작성
- 새 목표 테이블을 작성하기 위해 DB2 Replication 프로그램을 사용할 경우, 목표 서버에서 테이블 및 테이블 스페이스 작성(목표로서 기존 테이블을 사 용할 경우는 필요 없음)
- 소스 서버, 목표 서버, 모니터 제어 서버 및 Apply 제어 서버를 포함한 복 제와 관련되어 있는 각 DB2 데이터베이스에서 패키지 작성 또는 플랜 바인 드
- 공유 라이브러리를 사용하여 스토어드 프로시저를 작성한 후 스토어드 프로 시저 호출(Linux, UNIX, Windows에서만)

비DB2 관계형 데이터베이스의 경우, 사용자 ID는 다음 조치를 수행할 수 있 어야 합니다.

- 테이블 작성
- 소스 테이블과 제어 테이블에서 Capture 트리거 작성
- 프로시저 작성
- DB2 페더레이티드 데이터베이스에서 별칭 작성
- 시퀀스 작성(Oracle 데이터베이스에서만)
- 카탈로그 테이블에서 선택

대부분의 복제 관리자는 DBADM 또는 SYSADM 특권을 가집니다. z/OS용 DB2에서 복제 관리자는 적어도 카탈로그를 선택할 수 있는 권한이 부여되어

| | | | | | | | |

|

| | 야 하고 인덱스 작성 특권 등 ASN 스키마가 있는 테이블을 작성하고 소스 테 이블의 특성을 가지는 CD와 목표 테이블을 작성하는 데 필요한 모든 특권을 가져야 합니다.

### <span id="page-52-0"></span>OS/400을 위한 요구사항

복제 설정에 사용한 사용자 ID가 다음 태스크를 수행할 수 있는지 확인하십시 <u>.</u><br>ዱ

- 모든 서버(소스 서버, Capture 제어 서버, Apply 제어 서버, 모니터 제어 서 버, 목표 서버)에 여결
- 소스 서버, Capture 제어 서버, 모니터 제어 서버 및 목표 서버의 카탈로그 테이블에서 선택
- (복제 제어 테이블을 포함한) 테이블, 작성 및 소스 서버, 모니터 제어 서버, Capture 제어 서버, Apply 제어 서버에서 보기
- 새 목표 테이블을 작성하기 위해 DB2 Replication 프로그램을 사용할 경우, 목표 서버에서 테이블 작성(목표로서 기존 테이블을 사용할 경우는 필요없음)
- 소스 서버, 목표 서버, 모니터 제어 서버 및 Apply 제어 서버를 포함한 복 제와 관련되어 있는 각 DB2 데이터베이스에서 패키지 작성 또는 플랜 바인  $\begin{array}{c} \underline{\mathsf{r}} \end{array}$

대부분의 복제 관리자는 DBADM 또는 SYSADM 특권을 가집니다.

사용자에게 소스를 등록하고 그 소스를 서브스크라이브하고 제어 테이블을 작 성할 수 있는 권한을 부여하려면 DPR 권한 부여(GRTDPRAUT) 명령을 사 용하십시오. OS/400 시스템 사이에서 복제하고 있으면, 모든 서버에 같은 사 용자 ID를 사용해야 합니다. 명령 구문 및 매개변수 설명은 [425](#page-456-0) 페이지의 『[GRTDPRAUT:](#page-456-0) 사용자 권한 부여(OS/400)』를 참조하십시오.

DPR 권한 부여(GRTDPRAUT) 명령이 머신에 설치되어 있지 않으면, 오브 젝트 권한 부여(GRTOBJAUT) 명령을 사용해야 합니다.

# $\Gamma$  Capture 프로그램을 위한 권한 부여 요구사항

Capture 프로그램을 실행하는 사용자 ID는 DB2 시스템 카탈로그에 액세스하고, 모든 복제 Capture 제어 서버에 있는 제어 테이블에 액세스하고 갱신하며, Capture 프로그 램 패키지를 실행할 수 있어야 합니다. Capture 프로그램을 실행하는 데 복제 관리자 사용자 ID를 사용할 수 있으나, 이것이 필수는 아닙니다.

 $\text{Linux, UNIX, Windows를 위한 요구사항$ 

|

Capture 프로그램을 실행하는 사용자 ID가 다음 권한과 특권을 가지는지 확인 하십시오.

• DBADM 또는 SYSADM 권한

• Capture 프로그램이 프로그램을 시작할 때 지정하는 capture\_path 디렉토 리에 진단 파일을 작성하므로, 캡처 경로 디렉토리에 대한 WRITE 특권

### <span id="page-53-0"></span> $\mathbf{z}/\mathbf{OS}$ 를 위한 요구사항

Capture 프로그램을 실행하는 데 사용되는 사용자 ID는 USS로의 액세스와 함 께 등록되어야 합니다. 즉, 사용자 ID가 z/OS UNIX 또는 OS/390 UNIX(OMVS 세그먼트를 가져야 함)를 사용하도록 정의되어야 합니다.

또한, Capture 로드 라이브러리가 APF 권한이 있는지와 Capture 프로그램을 실행하는 사용자 ID가 다음 특권을 가지는지 확인하십시오.

- 임시 디렉토리(/tmp 디렉토리 또는 TMPDIR 환경 변수로 지정된 디렉토리) 에 대한 WRITE 액세스
- Capture 제어 서버의 모든 복제 테이블에 대한 SELECT, UPDATE, INSERT 및 DELETE 특권(테이블 목록은 494 페이지의 『[Capture](#page-525-0) 제어 서 버에서 사용되는 테이블 목록』참조)
- DB2 카탈로그에 대한 SELECT 특권(SYSIBM.SYSTABLES 및 SYSIBM.SYSCOLUMNS)
- TRACE 특권
- 모니터1 및 모니터2 특권
- Capture 프로그램 패키지에 대한 EXECUTE 특권

또한, 사용자 ID가 캡처 경로 디렉토리(USS)나 상위 레벨 규정자(z/OS)에 대 한 WRITE 액세스를 가지는지 확인하십시오. USS 쉘에서 Capture 프로그램 을 실행하려면, STEPLIB 시스템 변수가 설정되어야 하고 Capture 로드 라이 브러리를 포함해야 합니다. 사용자 PATH에 HFS 경로인 /usr/lpp/ db2repl\_08\_01/bin이 있어야 합니다.

### OS/400을 위한 요구사항

사용자에게 로컬 시스템에서 Capture 프로그램을 실행할 수 있는 권한을 부여 하는 데 DPR 권한 부여(GRTDPRAUT) 명령을 사용하십시오. 명령 구문 및 매개변수 설명은 425 페이지의 『[GRTDPRAUT:](#page-456-0) 사용자 권한 부여(OS/400)』 를 참조하십시오. OS/400 시스템 사이에서만 복제하고 있으면, 모든 서버에 같 은 사용자 ID를 사용해야 합니다. GRTDPRAUT 명령이 머신에 설치되어 있 지 않으면, 오브젝트 권한 부여(GRTOBJAUT) 명령을 사용해야 합니다.

# 비DB2 관계형 데이터베이스의 Capture 트리거를 위한 권한 부여 요구사항

비DB2 RDBMS에서 복제하고 있으면, 소스에서 변경사항을 캡처하는 데 Capture 트 리거가 사용됩니다. 리모트 소스 테이블을 변경하는 리모트 사용자 ID(예를 들면, 사용 자 응용프로그램에서)는 CCD 테이블에 삽입을 작성할 수 있는 권한을 필요로 합니다. 대부분의 경우에, 트리거가 테이블에 정의된 후에는 트리거의 실행이 INSERT, UPDATE 또는 DELETE를 수행하고 있는 응용프로그램에 직접적이기 때문에 INSERT, UPDATE 또는 DELETE 트리거를 실행하는 명시적인 권한이 필요하지 않습니다. Informix 데이 터베이스의 경우에는 등록된 소스 테이블에 대해 INSERT, UPDATE 및 DELETE 조 치를 수행하는 리모트 사용자 ID는 EXECUTE PROCEDURE 특권을 필요로 합니다.

# <span id="page-54-0"></span> $\blacktriangle$  Apply 프로그램을 위한 권한 부여 요구사항

|

Apply 프로그램을 실행하는 사용자 ID는 DB2 시스템 카탈로그에 액세스하고, Capture 제어 및 목표 서버에 있는 모든 복제 제어 테이블에 액세스 및 갱신하며, Apply <mark>프로</mark> 그램 패키지를 실행할 수 있어야 합니다. Apply 프로그램을 실행하는 데 복제 관리자 사용자 ID를 사용할 수 있으나, 필수사항은 아닙니다.

### $\text{Linux, UNIX, Windows를 위한 요구사항$

Apply 프로그램을 실행하는 사용자 ID가 다음 권한과 특권을 가지는지 확인 하십시오.

- Apply 경로 디렉토리에 대한 WRITE 특권
- 복제 소스 테이블(연관된 CD 및 CCD 테이블 포함)에 대한 액세스 특권
- 복제 목표 테이블에 대한 액세스 및 갱신 특권
- DB2 복제 프로그램에 의해 생성되고 Capture 제어 서버 및 Apply 제어 서 버에서 빌드된 모든 제어 테이블에 대한 액세스 및 갱신 특권
- Apply 프로그램에 의해 사용되는 모든 암호 파일에 대한 READ 특권

주: 소스 테이블이 비DB2 관계형 데이터베이스 관리 시스템에 있으면, 사용자 ID는 DB2 페더레이티드 데이터베이스 및 비DB2 관계형 데이터베이스 둘다에 서 충분한 특권을 가지므로 페더레이티드 데이터베이스에서 정의되어 있는 별 칭으로 소스 테이블에 액세스할 수 있어야 합니다.

### $\mathbf{z}/\mathbf{OS}$ 를 위한 요구사항

Apply 프로그램을 실행하는 사용자 ID가 다음 권한과 특권을 가지는지 확인 하십시오.

- 임시 디렉토리(/tmp 디렉토리 또는 TMPDIR 환경 변수로 지정된 디렉토리) 에 대한 WRITE 액세스
- Apply 제어 서버의 모든 복제 테이블에 대한 SELECT, UPDATE, INSERT 및 DELETE 특권(테이블 목록은 497 페이지의 『[Apply](#page-528-0) 제어 서버에서 사 용되는 테이블 목록』참조)
- DB2 카탈로그에 대한 SELECT 권한(SYSIBM.SYSTABLES 및 SYSIBM.SYSCOLUMNS)

주: Apply 프로그램을 실행하는 데 사용되는 사용자 ID는 USS로의 액세스와 함께 등록되어야 합니다. 즉, 사용자 ID가 z/OS UNIX 또는 OS/390 UNIX(OMVS 세그먼트를 가져야 함)를 사용하도록 정의되어야 합니다. Apply 프로그램이 ARM에 등록되어야 하는 경우에만 로드 라이브러리가 APF 권한 이 있어야 합니다. USS 쉘에서 Apply 프로그램을 실행하려면, STEPLIB 시 스템 변수가 설정되어야 하고 적용 로드 라이브러리를 포함해야 합니다. 사용 자 PATH에 HFS 경로인 /usr/lpp/db2repl\_08\_01/bin이 있어야 합니다.

### <span id="page-55-0"></span> $\frac{1}{2}$  **DB2** 관계형 데이터베이스 관리 시스템을 위한 요구사항

제어 테이블이 비DB2 관계형 데이터베이스 관리 시스템에 있으면, 변경된 데 이터를 비DB2 관계형 목표로 넣고 있거나 거기에서 데이터를 검색하고 있는 사용자 ID는 DB2 페더레이티드 데이터베이스 및 비DB2 관계형 데이터베이스 에서 충분한 특권을 가져야 합니다.

비DB2 관계형 목표의 경우, Apply 프로그램을 실행 중인 사용자 ID는 DB2 페더레이티드 데이터베이스의 별칭에 WRITE할 수 있는 특권과 사용자 맵핑을 통해 실제 비DB2 목표에 WRITE할 수 있는 특권이 필요합니다.

비DB2 관계형 소스의 경우, Apply 프로그램을 실행 중인 ID는 다음 특권이 있어야 합니다.

- DB2 페더레이티드 데이터베이스에서 별칭을 READ하고 WRITE할 수 있 는 특권과 사용자 맵핑을 통해 Capture 제어 테이블을 READ하고 WRITE 할 수 있는 특권
- DB2 페더레이티드 데이터베이스에서 별칭을 READ할 수 있는 특권과 사용 자 맵핑을 통해 비DB2 서버의 실제 CCD 테이블을 READ할 수 있는 특 궈
- DB2 페더레이티드 데이터베이스에서 별칭을 READ할 수 있는 특권과 사용 자 맵핑을 통해 비DB2 서버의 실제 소스 테이블을 READ할 수 있는 특권

### OS/400을 위한 요구사항

사용자에게 로컬 시스템에서 Apply 프로그램을 실행할 수 있는 권한을 부여하 는 데 DPR 권한 부여(GRTDPRAUT) 명령을 사용하십시오. OS/400 시스템 사이에서 복제하고 있으면, 모든 서버에 같은 사용자 ID를 사용해야 합니다. GRTDPRAUT 명령이 머신에 설치되어 있지 않으면, 오브젝트 권한 부여 (GRTOBJAUT) 명령을 사용해야 합니다. 명령 구문 및 매개변수 설명은 [425](#page-456-0) 페이지의 『[GRTDPRAUT:](#page-456-0) 사용자 권한 부여(OS/400)』를 참조하십시오.

복제 환경의 각 서버에서 다른 사용자 ID를 사용할 수 있습니다.

## 복제 경보 모니터를 위한 권한 부여 요구사항

모니터 프로그램을 실행하는 사용자 ID는 모니터 제어 서버에서 모든 복제 제어 테이 블에 액세스 및 갱신하고, 모니터 프로그램 패키지를 실행할 수 있어야 합니다. 모<mark>니</mark>터 프로그램을 실행하는 데 복제 관리자 사용자 ID를 사용할 수 있으나, 필수사항은 아닙 니다.

### $\text{Linux, UNIX, Windows를 위한 요구사항$

|

복제 경보 모니터를 시작하는 사용자 ID가 모니터 제어 테이블이 있는 모니터 제어 서버와 모니터링하고 있는 제어 테이블이 있는 서버에서 유효한 로그온 ID 인지 확인하십시오. 또한, 복제 경보 모니터를 실행하는 사용자 ID가 다음 권 한 및 특권을 가지는지 확인하십시오.

- 모니터 제어 서버의 모든 복제 테이블에 대한 SELECT, UPDATE, INSERT 및 DELETE 특권(테이블 목록은 [498](#page-529-0) 페이지의 『모니터 제어 서버에서 제 어 테이블 목록』 참조)
- 모니터하려는 서버에 있는 Capture와 Apply 제어 테이블에서의 SELECT 권 하
- BINDADD 권한(모니터 패키지를 위해 자동 바인드 기능을 사용하려고 하 는 경우에만 필수)
- 모니터 프로그램 패키지에 대한 EXECUTE 특권
- 복제 경보 모니터가 진단 파일을 저장하는 모니터 경로 디렉토리에 대한 WRITE 특권
- 복제 경보 모니터가 사용하는 암호 파일에 대한 READ 액세스

### $\mathbf{z}/\mathbf{OS}$ 를 위한 요구사항

모니터 프로그램을 실행하는 사용자 ID가 다음 권한 및 특권을 가지는지 확인 하십시오.

- 임시 디렉토리(/tmp 디렉토리 또는 TMPDIR 환경 변수로 지정된 디렉토리) 에 대한 WRITE 액세스
- 모니터 제어 서버의 모든 복제 테이블에 대한 SELECT, UPDATE, INSERT 및 DELETE 특권
- DB2 카탈로그에 대한 SELECT 권한(SYSIBM.SYSTABLES 및 SYSIBM.SYSCOLUMNS)

주: 모니터 프로그램을 실행하는 데 사용되는 사용자 ID는 USS로의 액세스와 함께 등록되어야 합니다. 즉, 사용자 ID가 z/OS UNIX 또는 OS/390 UNIX(OMVS 세그먼트를 가져야 함)를 사용하도록 정의되어야 합니다. 모니 터 프로그램이 ARM에 등록되어야 하는 *경우에만* 로드 라이브러리가 APF 권 한이 있어야 합니다. USS 쉘에서 모니터 프로그램을 실행하려면, STEPLIB 시 스템 변수가 설정되어야 하고 모니터 로드 라이브러리를 포함해야 합니다. 사 용자 PATH에 HFS 경로인 /usr/lpp/db2repl\_08\_01/bin이 있어야 합니다.

# <span id="page-57-0"></span>**-- - ID - (Linux, UNIX, Windows)**

복제 환경이 여러 서버에 분산되어 있지 않으면, 사용자 ID와 암호를 저장할 필요가 없 습니다. 대부분의 복제 환경에서 데이터는 서버 전반에 걸쳐 분산됩니다. 이러한 환경을 가지고 있으면, 데이터베이스에 연결하려고 할 때 유효한 사용자 ID와 암호를 제공해 야 DB2가 사용자의 정체를 확인할 수 있습니다. 복제 센터와 다른 복제 프로그램에 대 한 암호 정보를 다르게 저장합니다.

asnpwd 명령을 사용하여 Apply 프로그램과 복제 경보 모니터와 Replication Analyzer 가 리모트 서버에 있는 데이터에 액세스할 수 있도록 암호 파일을 작성하고 유지보수 합니다. (Capture 프로그램은 암호 파일을 필요로 하지 않습니다.) 암호 파일에 있는 정 보는 기밀성을 보장하기 위해 암호화되어 있습니다. 명령 구문 및 매개변수 설명은 [353](#page-384-0) 페이지의 『[asnpwd:](#page-384-0) 암호 파일 작성 및 유지보수』를 참조하십시오.

복제 센터의 암호 요구사항에 대한 정보는 복제 센터 도움말 및 [266](#page-297-0) 페이지의 『복제 센터에 대한 사용자 [ID](#page-297-0) 및 암호 관리』를 참조하십시오.

# 복제 제어 테이블 설정

복제에 사용되는 제어 테이블을 작성할 수 있습니다.

- 『제어 테이블 작성(Linux, UNIX, Windows)』
- 27 페이지의 『제어 테이블 작성[\(z/OS\)](#page-58-0)』
- 27 페이지의 『제어 테이블 작성[\(OS/400\)](#page-58-0)』
- 27 페이지의 『비[DB2](#page-58-0) 관계형 소스용 제어 테이블 작성』
- 28 페이지의 『[Capture](#page-59-0) 제어 테이블의 다중 세트 작성』
- 29 페이지의 『다중 데이터베이스 파티션에서 [Capture](#page-60-0) 제어 테이블』

# **- (Linux, UNIX, Windows)**

Linux, UNIX와 Windows에서는 Capture와 Apply 프로그램의 복제 제어 테이블을 작 성할 수 있는 복제 센터를 사용하십시오. 복제 제어 테이블을 작성할 때, 제어 테이블 이 작성되는 방법을 사용자 정의하지 않으면, UOW 테이블에 대한 것과 다른 제어 테 이블에 대한 것의 두 가지 테이블 스페이스가 작성됩니다. 디폴트 복제 테이블 스페이 스를 사용하려고 하지 않으면, 기존 테이블 스페이스를 지정하거나 새 테이블 스페이스 를 작성하거나 현재 DB2 디폴트 테이블 스페이스를 사용할 수 있습니다. 복제 제어 테 이블 작성에 대한 자세한 정보는 복제 센터 온라인 도움말을 참조하십시오.

Capture가 다중 데이터베이스 파티션 환경에서 시작되는 경우, Capture는 IBMSNAP\_RESTART 테이블과 같은 테이블 스페이스에 추가 제어 테이블 (IBMSNAP\_PARTITIONINFO)을 작성합니다.

| | | | | | |

 $\overline{1}$ 

# <span id="page-58-0"></span>**- (z/OS)**

z/OS에서 복제 제어 테이블을 작성하기 위해 복제 센터를 사용하십시오. 이와 같은 유 형의 시스템에 대한 제어 테이블을 작성할 때 사용되는 디폴트값을 식별하기 위해 z/OS 운영 체제용 프로파일을 작성할 수 있습니다. 이런 제어 테이블의 프로파일을 설정한 <mark>후</mark> 에는 작성하는 모든 제어 테이블 세트마다 이것을 설정할 필요가 없습니다. 그러나 제 어 테이블을 작성할 때 디폴트값을 겹쳐쓸 수 있습니다. 언제든지 프로파일을 수정할 수 도 있으나, 변경사항은 프로파일을 수정한 후에 작성하는 제어 테이블에만 영향을 미칩 니다. 복제 제어 테이블 작성에 대한 자세한 정보는 복제 센터 온라인 도움말을 참조하 십시오.

# **- (OS/400)**

iSeries융 DB2 DataPropagator를 설치할 때 복제 제어 테이블이 자동으로 작성됩니다. 이 테이블들이 아직 없으면 DataPropagator 디폴트 스키마(ASN이라는)에서 작성됩니 다.

새 Capture 스키마로 Capture 제어 테이블의 새로운 세트를 작성할 수 있습니다. 최대 25개의 스키마를 작성할 수 있습니다. 28 페이지의 『[Capture](#page-59-0) 제어 테이블의 다중 세트 작성』에 설명된 대로 CRTDPRTBL(DPR 테이블 작성) 명령을 사용하십시오. 복제 제 어 테이블이 부주의로 삭제되거나 훼손된 경우에도 CRTDPRTBL 명령을 사용할 수 있습니다. 이 명령에 대한 자세한 정보는 419 페이지의 『[CRTDPRTBL:](#page-450-0) 복제 제어 테 이블 작성[\(OS/400\)](#page-450-0)』을 참조하십시오.

중요사항: OS/400에서는 제어 테이블을 작성하는 데 CRTDPRTBL만 사용하십시오. 복제 센터가 OS/400을 위한 제어 테이블의 작성은 지원하지 않습니다.

사용자 정의 파일 시스템의 경우 기본 ASP(Auxiliary Storage Pool) 또는 IASP(Independent Auxiliary Storage Pool) 그룹에서(양쪽 모두는 아님) 복제 제어 테 이블을 작성할 수 있습니다. IASP 그룹에서 제어 테이블을 작성하는 경우 먼저 기본 ASP에서 모든 Capture 및 Apply 제어 테이블을 제거해야 합니다. Capture 또는 Apply 프로그램을 시작하기 전에 ASN 라이브러리(또는 Capture 스키마용의 다른 라이브러리) 가 있는 ASP 그룹에 대해 SETASPGRP 명령을 발행하십시오.

# 비**DB2** 관계형 소스용 제어 테이블 작성

Informix 등의 비DB2 RDBMS*로부터* 복제하려면, DB2로부터 복제하고 있는 것처럼 제어 테이블을 작성하기 위해 복제 센터를 사용해야 합니다. 이런 유형의 소스의 경우, 복제 센터가 비DB2 관계형 데이터베이스에서 다음 Capture 제어 테이블을 작성합니다.

- 프룬 제어 테이블(IBMSNAP\_PRUNCNTL)
- 프룬 세트 테이블(IBMSNAP\_PRUNE\_SET)
- Register 동기화 테이블(IBMSNAP\_REG\_SYNCH)
- Register 테이블(IBMSNAP\_REGISTER)
- <span id="page-59-0"></span>• Informix에서만 시퀀싱 테이블(IBMSNAP\_SEQTABLE)
- 신호 테이블(IBMSNAP\_SIGNAL)

페더레이티드 데이터베이스에서 시퀀싱 테이블(IBMSNAP\_SEQTABLE)을 제외하고 모 든 테이블에 대해 별칭이 작성됩니다. (시퀀싱 테이블은 Informix 트리거만 사용합니다. Apply 프로그램은 이를 사용하지 않습니다.) 신호 테이블(IBMSNAP\_SIGNAL)과 등 록 동기화 테이블(IBMSNAP\_REG\_SYNCH)에서는 트리거가 자동으로 작성됩니다.

중요사항: IBMSNAP\_SIGNAL과 IBMSNAP\_REG\_SYNCH 테이블에서 작성되는 트 리거를 제거하거나 수정하지 마십시오.

# $\Gamma$ Capture 제어 테이블의 다중 세트 작성

서버에서 둘 이상의 Capture 프로그램을 사용하려면, 둘 이상의 Capture 제어 테이블 을 작성하고 각 테이블의 세트가 고유한 Capture 스키마를 가지고 있는지 확인하십시 오. 이 스키마가 테이블 세트를 사용하는 Capture 프로그램을 식별합니다. 여러 Capture 스키마를 사용하여 여러 Capture 프로그램을 동시에 실행할 수 있습니다.

다음 상황에서는 여러 Capture 프로그램을 실행하기를 원할 수 있습니다.

- 다른 테이블에서 낮은 지속 시간 테이블을 다르게 다루어서 성능을 최적화하는 경 우. 낮은 지속 시간 테이블들을 가지고 있으면, 그들만의 Capture 프로그램을 사용 하여 그 테이<del>블들</del>을 복제하려고 할 수 있습니다. 이런 식으로 그들에게 다른 런타임 우선순위를 줄 수 있습니다. 또한, 이 테이블의 낮은 지속 시간에 맞추기 위해 프룬 (prune) 구간과 모니터 구간 등 Capture 프로그램 매개변수를 설정할 수 있습니다.
- 잠재적으로 더 높은 Capture 처리량을 제공합니다. 이것은 여러 CPU가 있는 소스 환경에서는 상당한 장점일 수 있습니다. 더 높은 처리량에 대한 단점은 여러 로그 판 독기와 연관된 추가 CPU 오버헤드입니다.

같은 페더레이티드 데이터베이스 안에 있는 여러 비DB2 소스 데이터베이스에서 복제 하려고 하면, 각각이 자신의 스키마를 가지고 있는 여러 세트의 Capture 제어 테이블을 작성해야 합니다. 또는, 원하는 경우 별도의 페더레이티드 데이터베이스를 사용할 수 있 으며, 이런 경우에 각 서버에 있는 Capture 제어 테이블이 디폴트 ASN 스키마를 사용 할 수 있습니다.

z/OS 시스템에서는 UNICODE와 EBCDIC 코드화 체계로 별도로 작업하려고 하는 경 우나 서브시스템에서 둘 이상의 Capture 프로그램의 인스턴스를 실행하려고 하는 경우 에 여러 Capture 프로그램을 사용할 수 있습니다. 제어 테이블 작성에 대한 자세한 정 보는 27 페이지의 『제어 테이블 작성[\(z/OS\)](#page-58-0)』을 참조하십시오.

OS/400 시스템에서는 스키마 이름을 지정하기 위해 CAPCTLLIB 매개변수를 사용하 여 여분의 Capture 제어 테이블 세트를 작성하는 데 DPR 테이블(CRTDPRTBL) 명 령을 사용하십시오. 이 명령에 대한 자세한 정보는 419 페이지의 『[CRTDPRTBL:](#page-450-0) 복 제 제어 테이블 작성[\(OS/400\)](#page-450-0)』을 참조하십시오.

# <span id="page-60-0"></span>다중 데이터베이스 파티션에서 Capture 제어 테이블

Capture 제어 테이블을 다중 파티션된 데이터베이스에 작성할 때 이 제어 테이블이 사 용하는 모든 테이블 스페이스가 카탈로그 노드에 있어야 합니다. 기존 테이블 스페이스 를 사용할 경우, 테이블 스페이스는 파티션되지 않아야 하며 카탈로그 노드에 있어야 합니다.

처음으로 Capture 프로그램을 시작하고 WARMSI 시작 모드를 선택한 경우, IBMSNAP\_PARTITIONINFO 테이블이 존재하지 않습니다. Capture 프로그램은 이 테이블을 작성하고 IBMSNAP\_RESTART 테이블이 위치한 테이블 스페이스에 이에 대 한 고유 색인을 작성합니다. IBMSNAP\_PARTITIONINFO 테이블을 작성한 후에 Capture 프로그램은 모든 데이터베이스 파티션에 대해 행을 삽입합니다.

Capture 프로그램을 처음 시작한 것이 아니고 웜 스타트(warm start) 모드 중 하나를 선택한 경우, IBMSNAP\_PARTITIONINFO 테이블이 이미 존재합니다. <mark>하나 이상의</mark> 파티션이 Capture 최종 실행 이후에 추가됨 선택란을 선택한 경우, Capture 프로그램 이 Capture 프로그램 이후에 추가된 모든 데이터베이스 파티션에 대한 IBMSNAP\_PARTITIONINFO 테이블로 행을 삽입합니다. 복제 센터에서 다중 데이터 베이스 파티션의 Capture 제어 테이블을 작성하는 방법에 대한 정보는 복제 센터 도움 말을 참조하십시오.

# 복제 프로그램 설정

다음 절에서는 사용자의 환경에서 서버의 복제 프로그램을 설정하는 데 관련된 단계에 대해 설명합니다.

- 『복제 프로그램 설정(Linux, UNIX, Windows)』
- 34 페이지의 『Capture 및 Apply 프로그램 설정[\(OS/400\)](#page-65-0)』
- 35 페이지의 『복제 프로그램 설정[\(z/OS\)](#page-66-0)』
- 35 페이지의 『다중 데이터베이스에 대한 [Capture](#page-66-0)』

# **- (Linux, UNIX, Windows)**

복제 프로그램을 설정하려면 다음 지시사항을 읽으십시오.

- 30 페이지의 『복제 프로그램에 대한 환경 변수 설정[\(Linux, UNIX, Windows\)](#page-61-0)』
- 30 페이지의 『[Capture](#page-61-0) 프로그램을 실행하기 위해 DB2 데이터베이스 준비(Linux, [UNIX, Windows\)](#page-61-0)
- 31 페이지의 『선택적: Capture 프로그램 패키지 바인드[\(Linux, UNIX, Windows\)](#page-62-0)』
- 31 페이지의 『선택적: Apply 프로그램 패키지 바인드[\(Linux, UNIX, Windows\)](#page-62-0)』
- 32 페이지의 『선택적: 복제 경보 모니터 프로그램 패키지 바인드[\(Linux, UNIX,](#page-63-0) [Windows\)](#page-63-0)

### <span id="page-61-0"></span>**-- - - (Linux, UNIX, Windows)**

Capture 프로그램, Apply 프로그램 또는 복제 경보 모니터 프로그램을 시작하고 중지 하기 전에 그리고 복제 센터나 복제 시스템 명령어를 사용하기 전에 환경 변수를 설정 해야 합니다.

프로시저:

|

|

환경 변수를 설정하려면 다음과 같이 하십시오.

1. DB2 인스턴스 이름에 대한 환경 변수(DB2INSTANCE)를 다음과 같이 설정하십 시오.

### **Windows:**

SET DB2INSTANCE=*db2\_instance\_name*

#### **Linux - UNIX:**

export DB2INSTANCE=*db2\_instance\_name*

- 2. 디폴트 코드 페이지 값이 아닌 다른 코드 페이지로 소스 데이터베이스를 작성했으 면, DB2CODEPAGE 환경 변수를 그 코드 페이지로 설정하십시오. [14](#page-45-0) 페이지의  $\mathbb{R}$ 계를 위한 자국어 지원[\(NLS\)](#page-45-0) 구성 $\mathbb{R}^d$  내용을 참조하십시오. $^2$
- 3. 선택사항: 환경 변수 DB2DBDFT를 소스 서버로 설정하십시오.
- 4. Linux 및 UNIX의 경우: 사용자의 시스템에 특정한 라이브러리 경로와 실행 파일 경로 시스템 변수에 복제 라이브러리 및 실행 파일이 있는 디렉토리가 있는지 확인 하십시오.

# $\blacksquare$  프로그램을 실행하기 위해 DB2 데이터베이스 준비(Linux, UNIX, **Windows)**

 **:**

Capture 프로그램을 실행하기 위해 DB2 데이터베이스를 준비하려면 다음과 같이 하십 시오.

1. 다음을 입력하여 Capture 제어 서버에 연결하십시오.

db2 connect to *database*

여기서 database는 Capture 제어 서버 데이터베이스입니다.

2. **update database configuration** 명령(logretain 복구)과 backup database 명령 을 발행하여 롤 포워드 복구를 위해 Capture 제어 서버 데이터베이스를 준비하십시

<sup>2.</sup> Capture는 데이터를 캡처하고 있는 데이터베이스와 같은 코드 페이지에서 실행되어야 합니다. DB2는 Capture가 실행되고 있는 사용 중인 환경에서 Capture 코드 페이지를 받습니다. DB2CODEPAGE가 설정되어 있지 않으면, DB2는 운영 체제에서 코드 페이지 값을 받습니다. 데이터베이스를 작 성할 때 다폴트 코드 페이지를 사용했으면 운영 체제에서 받은 값이 Capture에 대해 정확합니다.

<span id="page-62-0"></span>오. 설치 요구사항을 기본으로 하여 구성 값을 늘려야 할 수 있습니다. 많거나 상 당히 많은 행이 있는 트랜잭션의 경우 CAPPARMS 메모리 한계 매개변수를 늘이 는 것을 권장합니다.

다중 데이터베이스 파티션 환경의 경우, 모든 파티션은 Capture 제어 서버 데이터 베이스가 작동하는 모든 노드에 대해 롤 포워드 복구를 허용하도록 설정되어야 합 니다.

다음 데이터베이스 구성 값은 많은 큰 워크스테이션 시나리오에 적당합니다. APPLHEAPSZ 1000, LOGFILSIZ 4000, LOGPRIMARY 8, LOGSECOND 40, DBHEAP 1000, LOGBUFSZ 16, MAXAPPLS 200.

 **: Capture - - (Linux, UNIX, Windows)**

Linux, UNIX와 Windows에서는 Capture 프로그램이 실행되는 동안 자동으로 바인드 되기 때문에 다음 단계는 선택적입니다.

### 프로시저:

| |

|

| | Capture 프로그램을 바인드하려면 다음과 같이 하십시오.

1. 다음을 입력하여 Capture 제어 서버에 연결하십시오. db2 connect to *database*

여기서, *database*는 Capture 제어 서버 데이터베이스입니다.

2. Capture 프로그램 바인드 파일이 있는 디렉토리로 변경하십시오.

### **Windows:**

drive:\sqllib\bnd

### **Linux - UNIX:**

*db2homedir*/sqllib/bnd

여기서, db2homedir은 DB2 인스턴스 홈 디렉토리입니다.

3. 다음 명령을 입력하여 소스 서버 데이터베이스에 Capture 프로그램 패키지를 작성 하고 바인드하십시오.

db2 bind @capture.lst isolation ur blocking all

여기서, ur은 더욱 향상된 성능 때문에 언커미트 읽기 형식으로 목록을 지정합니다.

이 명령은 패키지를 작성하는데, 이 패키지 이름은 capture.lst 파일에 있습니다.

### **: Apply - - (Linux, UNIX, Windows)**

Linux, UNIX 및 Windows에서, Apply 프로그램은 프로그램 실행 중에 자동으로 바 인드됩니다. 그러므로, 다음 단계는 그 운영 체제에서는 선택적입니다.

<span id="page-63-0"></span>|

Apply 프로그램 패키지를 바인드하려면 다음과 같이 하십시오.

1. Apply 프로그램 바인드 파일이 있는 디렉토리로 변경하십시오.

**Windows:**

drive:\sqllib\bnd

#### **Linux - UNIX:**

*db2homedir*/sqllib/bnd

여기서, db2homedir은 DB2 인스턴스 홈 디렉토리입니다.

- 2. Apply 프로그램이 연결되는 각 소스 서버, 목표 서버, Capture 제어 서버 및 Apply 제어 서버에 대해 다음 단계를 수행하십시오.
	- a. 다음을 입력하여 데이터베이스에 연결하십시오.

db2 connect to *database*

여기서, *database*는 소스 서버, 목표 서버, Capture 제어 서버 또는 Apply 제 어 서버입니다. 데이터베이스가 리모트 데이터베이스로 카탈로그에 등록된 경우, db2 connect to 명령에 사용자 ID와 암호를 지정해야 할 수도 있습니다. 예를 들면 다음과 같습니다.

db2 connect to *database* user *userid* using *password*

b. 다음 명령을 입력하여 Apply 프로그램 패키지를 작성하고 이를 데이터베이스에 바인드하십시오.

db2 bind @applycs.lst isolation cs blocking all grant public db2 bind @applyur.lst isolation ur blocking all grant public

여기서, cs는 커서 안정성 형식의 목록을 지정하고 ur은 커미트되지 않은 읽기 형식의 목록을 지정합니다.

이 명령은 패키지를 작성하는데, 이 패키지 이름은 applycs.lst 및 applyur.lst 파일 에 있습니다.

# $\bigtriangleup$ 택적: 복제 경보 모니터 프로그램 패키지 바인드(Linux, UNIX, **Windows)**

패키지 바인드를 위한 다음 단계는 선택적입니다. 복제 경보 모니터 패키지는 프로그램 실행 중에 자동으로 바인드됩니다. 옵션을 지정하거나 모든 바인드 프로세스가 성공적 으로 완료되었는지 확인하려면, 다음 단계를 완료하십시오.

#### 프로시저:

복제 경보 모니터 프로그램 패키지를 바인드하려면 다음과 같이 하십시오.

1. 복제 경보 모니터 프로그램 바인드 파일이 있는 디렉토리로 변경하십시오.

#### **Windows:**

|

drive:\sqllib\bnd

### **Linux - UNIX:**

#### *db2homedir*/sqllib/bnd

여기서, db2homedir은 DB2 인스턴스 홈 디렉토리입니다.

- 2. 각 모니터 제어 서버에 대해 다음 단계를 수행하십시오.
	- a. 다음을 입력하여 모니터 제어 서버 데이터베이스에 연결하십시오. db2 connect to *database*

여기서, *database*는 모니터 제어 서버입니다. 데이터베이스가 리모트 데이터베이 스로 카탈로그에 등록된 경우, db2 connect to 명령에 사용자 ID와 암호를 지 정해야 할 수도 있습니다. 예를 들면 다음과 같습니다.

db2 connect to *database* user *userid* using *password*

b. 다음 명령을 입력하여 복제 경보 모니터 프로그램 패키지를 작성하고 이를 데이 터베이스에 바인드하십시오. db2 bind @asnmoncs.lst isolation cs blocking all grant public

db2 bind @asnmonur.lst isolation ur blocking all grant public

여기서, cs는 커서 안정성 형식의 목록을 지정하고 ur은 커미트되지 않은 읽기 형식의 목록을 지정합니다.

이 명령은 패키지를 작성하는데, 이 패키지 이름은 asnmoncs.lst 및 asnmonur.lst 파일에 있습니다.

- 3. 모니터링하고 있고 복제 경보 모니터가 연결되어 있는 각 서버에 대해 다음 단계를 수행하십시오.
	- a. 다음을 입력하여 데이터베이스에 연결하십시오.

db2 connect to *database*

여기서, database는 모니터된 서버입니다. 데이터베이스가 리모트 데이터베이스 로 카탈로그에 등록된 경우, db2 connect to 명령에 사용자 ID와 암호를 지정 해야 할 수도 있습니다. 예를 들면 다음과 같습니다.

db2 connect to *database* user *userid* using *password*

b. 다음 명령을 입력하여 복제 경보 모니터 프로그램 패키지를 작성하고 이를 데이 터베이스에 바인드하십시오.

db2 bind @asnmonit.lst isolation ur blocking all grant public

여기서, ur은 언커미트 읽기 형식의 목록을 지정합니다.

이 명령은 패키지를 작성하는데, 이 패키지 이름은 asnmonit.lst 파일에 있습니다.

# <span id="page-65-0"></span>**Capture - Apply - (OS/400)**

OS/400이 아닌 다른 운영 체제에서는 리모트 시스템으로 Apply 프로그램을 사용하려 고 하면 환경을 설정해야 합니다. 다음 절에서는 사용자의 복제 환경을 설정하는 데 관 련된 단계에 대해 설명합니다.

- 『리모트 시스템과 함께 사용할 SQL 패키지 작성(OS/400)』
- 35 페이지의 『[SQL](#page-66-0) 패키지에 특권 부여』

### 리모트 시스템과 함께 사용할 SQL 패키지 작성(OS/400)

다음의 경우에 CRTSQLPKG 명령을 사용하여 패키지를 작성해야 합니다.

- 리모트 저널링을 사용할 때. Capture 프로그램이 실행 중인 시스템에서 CRTSQLPKG 명령을 실행하십시오. 소스 테이블이 있는 시스템을 가리키십시오.
- ADDDPRSUB나 ADDDPRSUBM 명령을 사용하여 서브스크립션 세트나 서브스 크립션 세트 구성원을 추가하기 전에. 목표 서버에서 CRTSQLPKG 명령을 실행하 십시오.
	- 소스 테이블이 다른 머신에 있으면, 소스 테이블이 있는 시스템을 가리키십시오.
	- Apply 제어 서버가 다른 머신에 있으면, Apply 제어 서버가 있는 시스템을 가 리키십시오.

SQL 패키지를 사용하면 복제 프로그램이 분산 복제 환경에서 작동할 수 있습니다. 그 환경이 OS/400 시스템 사이에서 복제하고 있는 것인지 OS/400과 다른 어떤 운영 체 제(Linux, UNIX나 Windows) 사이에서 복제하고 있는지와 상관 없습니다.

**CRTSQLPKG** - *iSeries*- *DB2 Universal Database SQL 프로그래밍을* 참조하십시오.

ASN 규정자를 사용하여 패키지가 작성됩니다. OS/400에서 패키지는 ASN 라이브러리 에 작성됩니다. 기타 운영 체제에서는 ASN 스키마에 작성됩니다.

Apply 프로그램용 SQL 패키지 작성: Apply 프로그램이 연결되어야 하는 모든 리 모트 서버와 대화할 수 있도록 SQL 패키지를 작성해야 합니다. 예를 들면, Apply가 리모트 시스템에 연결할 수 있게 하기 위해 Apply가 실행 중인 시스템에서 이 명령을 실행하십시오.

CRTSQLPKG PGM(QDP4/QZSNAPV2) RDB(*remote\_system*)

여기서, *remote\_system*은 Apply 프로그램이 연결되어야 하는 리모트 시스템의 관계형 데이터베이스 항목 이름입니다.

**Replication Analyzer용 SQL 작성: Replication Analyzer가 Capture 제어 서버** 나 목표 서버 등 분석하고 있는 서버와 대화할 수 있도록 SQL 패키지를 작성해야 합 니다. Replication Analyzer가 실행 중인 시스템에서 이 명령을 실행하십시오.

CRTSQLPKG PGM(QDP4/QZSNANZR) RDB(*remote\_system*)

| | | <span id="page-66-0"></span>여기서, remote\_system은 분석하고 있는 시스템의 이름입니다.

**복제 관리 명령용 SQL 패키지 작성:** OS/400 시스템 사이에서의 복제의 경우, 리모 트 저널을 사용하면, Capture 프로그램과 복제 관리 명령용 패키지를 작성하는 데 <mark>이</mark> 명령을 사용해야 합니다. Capture를 실행 중인 시스템에서 이 명령을 실행하십시오.

CRTSQLPKG PGM(QDP4/QZSNSQLF) RDB(*source\_system*) OBJTYPE(\*SRVPGM)

여기서, source\_system은 소스 테이블이 실제로 존재하는 시스템의 이름입니다.

### $SQL$  패키지에 <del>특</del>권 부여

패키지를 작성한 후, \*EXECUTE 특권을 소스 데이터베이스에 등록된 파일에 서브스 크라이브할 모든 사용자에게 부여해야 합니다. 소스 데이터베이스가 있는 OS/400 시스 템에 로그온하고 다음 방법 중 하나를 사용하십시오.

• 오브젝트 권한 부여(GRTOBJAUT) 명령을 사용하십시오.

GRTOBJAUT OBJ(ASN/*package\_name*) OBJTYPE(\*SQLPKG) USER(*subscriber\_name*) AUT(\*OBJOPR \*EXECUTE)

• SQL을 사용하여 다음과 같이 소스 데이터베이스에 연결하고 GRANT SQL문을 실 행하십시오.

CONNECT TO *data\_server*\_RDB\_name GRANT EXECUTE ON PACKAGE ASN/*package\_name* TO *subscriber\_name*

• GRTDPRAUT 명령이 로컬 시스템에 설치되어 있으면, 이를 사용하십시오. 명령 구 문 및 매개변수 설명은 425 페이지의 『[GRTDPRAUT:](#page-456-0) 사용자 권한 부여(OS/400)』 를 참조하십시오.

# 복제 프로그램 설정(z/OS)

z/OS용 IBM DB2 DataPropagator를 설치할 때 복제 프로그램을 설정하고 사용자 정 의해야 합니다. 지시사항은 Program Directory for IBM DB2 DataPropagator for  $z/O$ S를 참조하십시오.

# **-- - Capture**

DB2 Enterprise Server Edition에서 데이터를 복제 중인 경우, 전체 다중 데이터베이 스 파티션에 있는 소스 테이블의 변경을 Capture할 수 있습니다. Capture 프로그램은 IBMSNAP\_PARTITIONINFO 테이블의 파티션 그룹에 속한 데이터베이스 파티션 목 록을 보존합니다. 이 테이블은 Capture 프로그램이 처음 시작되었으며 해당 파티션에서 둘 이상의 파티션이 있음을 발견했을 때 Capture 프로그램에 의해 작성됩니다.

Capture 프로그램이 웜 스타트(warm start)될 때마다 Capture는 제어 테이블이 위치한 파티션 그룹에 해당하는 데이터베이스 파티션의 목록을 읽습니다. Capture는 DB2에 알 려진 데이터베이스 파티션 수와 IBMSNAP\_PARTITIONINFO 테이블에 나열된 데이 <span id="page-67-0"></span>터베이스 파티션 수를 비교합니다. IBMSNAP\_PARTITIONINFO 테이블에 나열된 데 이터베이스 파티션 수는 DB2에 알려진 수와 일치해야 합니다. 그렇지 않으면 Capture 프로그램이 실행되지 않습니다.

Capture 프로그램을 최종으로 실행한 이후에 하나 이상의 데이터베이스 파티션을 추가 한 경우, 새 데이터베이스 파티션에 대해 Capture 프로그램에 알려야 합니다. Capture 시작 창에서 웜 스타트(warm start) 모드 중 하나로 STARTMODE 옵션을 설정했을 때 하나 이상의 파티션이 Capture 최종 실행 이후에 추가됨 선택란을 선택하여 복제 센터에서 이를 수행할 수 있습니다. 복제 센터에서 다중 데이터베이스 파티션의 Capture 를 설정하는 방법에 대한 정보는 복제 센터 도움말을 참조하십시오.

# **- (OS/400)**

iSeries<mark>용 DB2 DataPropagator는 데이터 변경사항에 대한 저널로부터 수신하는 정보</mark> 를 사용하여 CD 및 UOW 테이블을 복제를 위해 데이터를 채웁니다.

iSeries<mark>용 DB2 DataPropagator는 대부분의 조작에 대해 커미트 제어 하에 실행되므</mark> 로, 제어 테이블에서의 저널링을 요구합니다. (QSQJRN 저널은 CRTDPRTBL 명령 이 콜레션을 작성할 때 만들어집니다.)

관리자는 소스 테이블과 CD 테이블이 있는 라이브러리를 확인하고 목표 테이블에 저 널이 있는지를 확인해야 합니다. 또한 관리자는 모든 소스 테이블이 올바르게 저널되도 록 확인해야 합니다.

OS/400에서 복제를 위해 테이블을 등록하기 전에 테이블이 사전 이미지와 사후 이미 지 둘 다를 위해 저널되어야 합니다.

다음 절에서는 복제하는 데 필요한 저널 설정에 대해 설명합니다.

- 『소스 테이블의 저널 작성(OS/400)』
- 38 페이지의 『저널 및 저널 리시버 관리[\(OS/400\)](#page-69-0)』

# **- (OS/400)**

소스 테이블 저널을 설정하려면, 정의될 소스 테이블에 대한 저널과 저널 리시버를 작 성할 수 있는 권한을 가지고 있어야 합니다. (소스 테이블이 이미 저널되어 있으면 이 절을 건너뛰십시오.)

중<mark>요사항: ASN(또는 다른</mark> 캡처 스키마)에서 iSeries용 DB2 DataPropagator에 의해 작 성된 것과 다른 소스 테이블의 저널을 사용하십시오.

#### 프로시저:

소스 테이블 저널을 작성하려면 다음과 같이 하십시오.

1. CRTJRNRCV(저널 리시버 작성) 명령을 사용하여 선택하는 라이브러리에서 저널 리시버를 작성하십시오. 저널 리시버를 정기적으로 저장하는 라이브러리에 위치되도 록 합니다. RCV0001과 같은 향후 저널 리시버에 대한 이름 지정 규칙을 작성하는 데 사용할 수 있는 저널 리시버 이름을 선택합니다. \*GEN 옵션을 사용하여, 저널 리시버를 변경할 때 이름 지정 규칙을 계속할 수 있습니다. 이런 유형의 이름 지정 규칙은 또한 시스템이 저널 리시버 변경을 관리하도록 선택할 경우에도 유용합니다. 다음 예에서는 저널 리시버에 대해 JRNLIB라고 하는 라이브러리를 사용합니다.

CRTJRNRCV JRNRCV(JRNLIB/RCV0001) THRESHOLD(100000) TEXT('DataPropagator Journal Receiver')

2. CRTJRN(저널 작성) 명령을 사용하여 저널을 작성하십시오.

CRTJRN JRN(JRNLIB/DJRN1) JRNRCV(JRNLIB/RCV0001) MNGRCV(\*SYSTEM) DLTRCV(\*YES) TEXT('DataPropagator Journal')

- 1단계에서 작성한 저널 리시버의 이름을 지정합니다.
- MNGRCV(리시버 관리) 매개변수를 사용하여 시스템이 저널 리시버를 변경하고 접속된 리시버가 너무 크게 될 경우에 새로운 것을 접속시킵니다. 이 옵션을 선 택할 경우, 리시버를 분리하고 새로운 리시버를 수동으로 접속시키기 위해 CRTJRN 명령을 사용하지 않아도 됩니다.
- 디폴트 속성 MINENTDTA(\*NONE)를 사용합니다. 다른 값은 이 키워드에 유 효하지 않습니다.
- 그렇게 해야 하는 중요한 이유가 있는 경우에만 DLTRCV(\*NO)를 지정합니다 (예를 들어, 복구를 위해 이러한 저널 리시버를 저장해야 할 경우). DLTRCV(\*YES)를 지정할 경우, 저장할 수 있는 기회가 주어지기 전에 이 리 시버들이 삭제될 수 있습니다.

**CRTJRN** 명령(\*RMVINTENT 및 \*MINFIXLEN)의 RCVSIZOPT 매개변수에 있 는 두 값을 사용하여 저장 가능성과 시스템 성능을 최적화할 수 있습니다. 자세<mark>한</mark> 정보는 *OS/400 Programming: Performance Tools Guide*를 참조하십시오.

3. 다음 예에서 처럼 STRJRNPF(저널 실제 파일 시작) 명령을 사용하여 소스 테이 블의 저널링을 시작하십시오.

STRJRNPF FILE(*library*/*file*) JRN(JRNLIB/DJRN1) OMTJRNE(\*OPNCLO) IMAGES(\*BOTH)

2단계에서 작성한 저널의 이름을 지정합니다. Capture 프로그램의 경우 IMAGES 매개변수의 값이 \*BOTH여야 합니다.

- 4. 다음 소스 테이블 저널링 설정을 변경하십시오.
	- a. 소스 테이블이 사전 이미지와 사후 이미지 둘 다에 대해 저널되었는지 확인하기 위해 IMAGES(\*BOTH)를 사용하십시오.
- <span id="page-69-0"></span>b. 저널에 MNGRCV(\*SYSTEM) 및 DLTRCV(\*YES) 속성이 있는지 확인하십 시오.
- c. 저널에 MINENTDTA(\*NONE) 속성이 있는지 확인하십시오.
- d. 리모트 시스템의 저널의 경우, 소스 저널에 MNGRCV(\*SYSTEM), DLTRCV(\*YES) 및 MINENTDTA(\*NONE) 속성을 지정하십시오. 리모트 저 널을 정의하려면, **ADDRMTJRN** 명령에서 DLTRCV(\*YES) 속성을 지정하십 시오.

# **- - (OS/400)**

Capture 프로그램은 RCVJRNE(저널 항목 수신) 명령을 사용하여 저널을 수신합니다. 다음 절에서는 복제 환경에서 저널과 저널 리시버를 관리하는 방법을 설명합<mark>니다</mark>.

- 『저널 리시버의 시스템 관리 지정(OS/400)』
- 『작업 관리 오브젝트의 정의 변경(OS/400)』
- [39](#page-70-0) 페이지의 『저널 리시버의 사용자 관리 지정』
- 39 페이지의 『저널 리시버 삭제 [exit](#page-70-0) 루틴 사용』

### **- - -(OS/400)**

권장사항: OS/400 시스템이 저널 리시버의 변경을 관리하도록 하십시오. 이를 시스템 변경 저널 관리라고 합니다. 저널을 작성할 때 MNGRCV(\*SYSTEM)를 지정하거나 저 널을 이 값으로 변경하십시오. 시스템 변경 저널 관리 지원을 사용할 경우, 시스템이 저 널 리시버를 변경하도록 하는 임계값을 지정하는 저널 리시버를 작성해야 합니다. 임계 값은 최소한 5000KB여야 하고, 시스템상의 트랜잭션 수를 기초로 해야 합니다. 시스 템은 임계값 크기에 도달할 때 리시버를 자동으로 분리하고, 가능하면 새 저널 리시<mark>버</mark> 를 작성하여 연결합니다.

제<mark>한사항</mark>: 저널 항<del>목을</del> 검색하기 위해 RTVJRNE 명령을 사용할 때 299개 이상의 소 스 실제 파일은 같은 저널과 Capture 스키마를 사용할 수 없습니다. 같은 저널에서 299 개 이상의 파일을 등록해야 하는 경우, 다중 Capture 스키마로 소스 등록을 나누십시 <u>.</u>

### **- -(OS/400)**

iSeries<mark>용 DB2 DataPropagator 설치시, 설치 프로그램은 SQL 저널, 해당 라이브러리</mark> 에 대한 SQL 저널 리시버 및 작업 관리 오브젝트를 작성합니다. 표 2에 작성되는 작 업 관리 오브젝트들이 나열되어 있습니다.

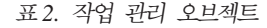

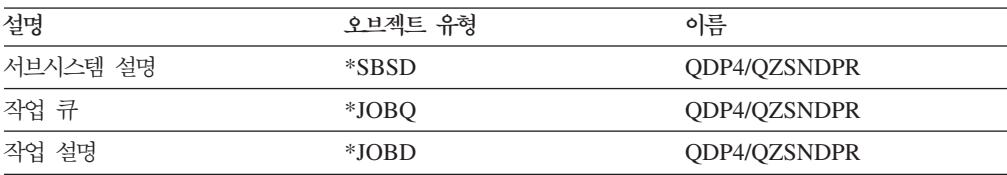

<span id="page-70-0"></span>세 가지 유형의 작업 관리 오브젝트에 대한 다폴트 정의를 변경하거나 고유한 정의를 제공할 수 있습니다. 사용자 자신의 서브시스템 설명을 작성하는 경우, QDP4가 아닌 라이브러리에서 QZSNDPR 서브시스템 이름을 정하고 작성해야 합니다. 이러한 정의의 변경에 대한 자세한 정보는 *iSeries 작업 관리, SA30-0226*을 참조하십시오.

### 저널 리시버의 사용자 관리 지정

저널을 작성할 때 MNGRCV(\*USER)를 지정하면(즉, 자신의 저널 리시버 변경을 관 리하려면), 저널 리시버가 저장 임계값(리시버에 대해 지정된 경우)에 도달할 때 저널의 메시지 큐에 메시지가 송신됩니다.

오래된 저널 리시버를 분리하여 새 것을 접속시키려면 CHGJRN 명령을 사용하십시오. 이 명령을 사용하면 항목이 저널되지 않음 오류 상태가 없어지고 저널이 사용하는 스토리지 스페이스의 양이 제한됩니다. 성능에 영향이 가지 않도록 하려면, 시스템이 최 대로 사용되지 않을 때 이를 수행하십시오.

CHGJRN MNGRCV(\*SYSTEM)를 지정하여 저널 리시버 관리를 다시 시스템으로 전환할 수 있습니다.

다음과 같은 두 가지의 이유로 현재 저널 리시버를 정기적으로 분리하여 새 것을 접속 시켜야 합니다.

- 저널 항목을 분석하는 것은 각 저널 리시버에 특정한 관리 가능한 시간 동안 항목이 있을 경우에 더 쉽습니다.
- 큰 저널 리시버는 시스템 성능에 영향을 미칠 수 있고 보조 스토리지에서 중요한 스 페이스를 소모할 수 있습니다.

저널에 대한 디폴트 메시지 큐는 QSYSOPR입니다. 볼륨이 큰 메시지들이 QSYSOPR 메시지 큐에 있으면, DPRUSRMSG와 같은 다른 메시지 큐를 저널과 연관시킬 수 있 습니다. 메시지 처리 프로그램을 사용하여 DPRUSRMSG 메시지 큐를 모니터할 수 있 습니다. 저널 메시지 큐에 송신할 수 있는 메시지에 대한 자세한 정보는 OS/400 백업 및 회복을 참조하십시오.

### 저널 리시버 삭제 exit 루틴 사용

iSeries융 DB2 DataPropagator 설치시, 저널 리시버 삭제 exit 루틴(**DLTJRNRCV**) 이 자동으로 등록됩니다. 이 exit 루틴은 소스 테이블의 저널링에 대한 사용 여부에 관 계없이 저널 리시버가 삭제될 때 언제든지 호출됩니다. 이 exit 루틴은 저널 리시버가 삭제될 수 있는지를 판별합니다.

저널 리시버 삭제 exit 루틴을 이용하고 저널 관리에서 시스템으로 나가려면, **CHGJRN** 또는 CRTJRN 명령에서 DLTRCV(\*YES) 및 MNGRCV(\*SYSTEM)를 지정하십시  $\Delta$ .

중요사항: 저널 리시버 삭제 exit 루틴의 등록을 제거하는 경우, DLTRCV(\*NO) <mark>속성</mark> 을 가지도록 소스 테이블에 사용되는 모든 저널을 변경해야 합니다.

리시버와 연관된 저널이 소스 테이블과 어떤 연관도 없으면, 이 exit 루틴은 리시버의 삭제를 승인합니다.

저널 리시버가 하나 이상의 소스 테이블에서 사용될 경우, 이 exit 루틴은 삭제되는 리 시버에 Capture 프로그램에 의해 처리되지 않은 항목이 포함되지 않도록 합니다. exit 루틴은 Capture 프로그램이 해당 리시버에서 항목을 계속 처리하기를 원할 경우 그 리 시버의 삭제를 승인하지 않습니다.

저널 리시버를 삭제해야 하는데 저널 리시버 삭제 exit 루틴이 삭제를 승인하지 않을 경우, DLTJRNRCV DLTOPT(\*IGNEXITPGM)를 지정하여 exit 루틴을 대체하십시오.

**저널 리시버 삭제 exit 루틴 제거:** 저널 리시버 삭제를 수동으로 처리하려면, 다음 명 령을 사용하여 저널 리시버 삭제 exit 루틴을 제거하면 됩니다.

RMVEXITPGM EXITPNT (QIBM\_QJO\_DLT\_JRNRCV) FORMAT(DRCV0100) PGMNBR(*value*)

프로시저:

RMVEXITPGM 명령에 대한 PGMNBR 값을 판별하려면 다음과 같이 하십시오.

- 1. WRKREGINF 명령을 발행하십시오.
- 2. 등록에 대한 작업 창에서, 종료점 QIBM QJO DLT JRNRCV에 대한 항목을 찾 으십시오. Opt 필드에 8을 입력하십시오.
- 3. 종료 프로그램에 대한 작업 창에서, QDP4 라이브러리에서 종료 프로그램 QZSNDREP에 대한 항목을 찾으십시오. 필요로 하는 숫자는 종료 프로그램 번호 표제 아래에 있습니다.

**저널 리시버 삭제 exit 루틴 등록:** exit 포인트를 제거했고 이를 다시 넣으려면 ADDEXITPGM 명령을 사용하십시오. 다음 명령으로 exit 루틴을 등록해야 합니다.

ADDEXITPGM EXITPNT(QIBM\_QJO\_DLT\_JRNRCV) FORMAT(DRCV0100) PGM(QDP4/QZSNDREP) PGMNBR(\*LOW) CRTEXITPNT(\*NO) PGMDTA(65535 10 QSYS)
# <span id="page-72-0"></span> $\overline{\mathbf{A}}$  3 장 SQL 복제 소스로 테이블 및 뷰 등록

DB2 복제를 사용하여 테이블 및 뷰를 등록함으로써 복제 소스로서 사용하려는 테이블 및 뷰를 식별합니다. 특정 테이블이나 뷰를 복제를 위해 등록할 때, 나중에 다양한 목 적으로 여러 목표와 함께 사용할 수 있는 사용 가능한 데이터의 소스를 작성합니다. 이 장에 설명된 관리 태스크는 사용자의 복제 목적을 기본으로 각 소스에서 데이터가 캡처 되는 방법을 정의하는 제어 정보를 설정하는 것을 도와줍니다.

소스를 등록할 때, 복제 소스로서 사용할 테이블이나 뷰와, 복제에 사용 가능하게 하려 는 테이블 컬럼과, DB2 복제가 소스에서 데이터와 변경사항을 복제하는 방법의 등록 정보를 식별합니다.

DB2 복제의 경우, 다음 오브젝트를 소스로 등록할 수 있습니다.

- DB2 테이블
- 별칭을 사용하는 비DB2 관계형 테이블
- 테이블(DB2 또는 비DB2 관계형)에 있는 데이터 서브세트
- 하나의 테이블에 대한 뷰(DB2)
- 두 개 이상의 테이블의 내부 조인을 나타내는 뷰(DB2)

이 장에는 다음과 같은 섹션이 포함되어 있습니다.

- 『소스로 DB2 테이블 등록』
- 43 페이지의 『소스로 비[DB2](#page-74-0) 관계형 테이블 등록』
- [45](#page-76-0) 페이지의 『소스 테이블의 옵션 등록』
- 61 페이지의 『뷰가 복제 소스로서 작동하는 방법』
- [64](#page-95-0) 페이지의 『테이블의 뷰를 소스로서 등록』
- 65 페이지의 『CCD 테이블을 소스로서 유지보수[\(IMS\)](#page-96-0)』

# <mark>소스로 DB2 테이블 등록</mark>

|

이 절에서는 DB2 테이블을 복제 소스로서 등록하는 방법에 대해 설명합니다. DB2 복 제는 다음 유형의 DB2 테이블을 소스로서 지원합니다.

**Linux, UNIX - Windows**

- 응용프로그램이 유지보수한 DB2 테이블
- 카탈로그 테이블(완전 새로 고침 전용 복제를 위한)
- 자동 요약 테이블
- 외부 CCD 테이블

**z/OS**

- 응용프로그램이 유지보수한 DB2 테이블
- 카탈로그 테이블
- 외부 CCD 테이블

#### **OS/400**

- 응용프로그램이 유지보수한 (로컬 또는 리모트로 저널된) DB2 테이블
- 외부 CCD 테이블

OS/400을 제외한 모든 DB2 소스의 경우, 소스 테이블 DDL이 DATA CAPTURE CHANGES 옵션을 필요로 합니다. 이 옵션을 소스에서 제거하지 마십시오.

테이블을 소스로서 등록할 때 CD(change-data) 테이블이 사용자를 위해 작성됩니다. 트 랜잭션이 커미트되거나 롤백될 때까지 등록된 테이블과 연관된 Capture 프로그램이 소 스의 로그를 읽고 등록된 컬럼에 발생하는 인플라이트(inflight) 변경사항을 메모리에 저 장합니다. 롤백의 경우, 변경사항이 메모리에서 삭제됩니다. 커미트의 경우, Capture 프 로그램이 커미트 로그 레코드를 읽자마자 변경사항이 CD 테이블에 삽입됩니다. Capture 프로그램이 각 Capture 순환 이후에 변경사항을 커미트할 때까지 그 변경사항들은 메 모리에 남아 있습니다. 사용자나 Apply 프로그램에 의해 CAPSTART 신호가 발행될 때까지 Capture 프로그램이 DB2 소스 테이블을 위해 데이터를 캡처하는 것을 시작하 지 않습니다.

비관계형 소스 테<mark>이블에 대한 주</mark>: IMS 등 비관계형 데이터베이스 관리 시스템의 데이 터를 포함하는 DB2 테이블을 등록할 수 있습니다. 이렇게 하려면 비관계형 데이터베이 스의 데이터로 CCD 테이블을 채우는 데 IMS DataPropagator 또는 Data Refresher 등의 응용프로그램이 필요합니다. 응용프로그램이 IMS 데이터베이스에 있는 비관계형 세그먼트의 변경사항을 캡처하고 CCD 테이블에 데이터를 채웁니다. CCD 테이블은 완 료 상태이어야 하지만, 압축이나 비압축 어느 것이든지 될 수 있습니다. 다른 CCD 소 스와 마찬가지로 CCD 소스 테이블은 이미 비관계형 소스 테이블의 변경된 데이터를 저 장하기 때문에 CCD 소스 테이블과 연관되어 있는 Capture 프로그램이 없습니다. IMS DataPropagator 및 Data Refresher 제품은 Apply 프로그램이 이 소스 테이블에서 제 대로 읽을 수 있도록 등록(IBMSNAP\_REGISTER) 테이블에 값을 유지보수합니다. 이 런 유형의 CCD 테이블을 유지보수하기 위해 이런 제품 중 하나를 사용하지 않고 사용 자가 스스로 테이블을 유지보수하면, 65 페이지의 『[CCD](#page-96-0) 테이블을 소스로서 유지보수 [\(IMS\)](#page-96-0)』를 참조하십시오.

#### **--:**

Capture 제어 테이블이 소스로서 등록하려는 테이블을 처리할 Capture 제어 서버에 이 미있어야 합니다. Capture 제어 테이블을 작성해야 할 경우, 26 페이지의 『복제 제어 테이블 설정』을 참조하십시오.

#### <span id="page-74-0"></span>**--(OS/400):**

- SQL문은 32,000자까지 제한되어 있기 때문에, 테이블당 약 2,000 컬럼만 등록할 수 있습니다. 정확한 컬럼 수는 컬럼 이름의 길이에 따라 다릅니다.
- 하나의 Capture 스키마의 경우, 같은 저널을 사용하는 300개보다 많은 소스 테이블 을 등록하지 마십시오.
- 소스 테이블, CD 테이블 및 소스 테이블의 저널은 이들 소스 테이블에 대한 등록 정보가 있는 Capture 제어 테이블로 모두 동일한 ASP(Auxiliary Storage Pool)에 있어야 합니다.

 **:**

- DB2 테이블을 등록하려면 다음 방법 중 하나를 사용하십시오.
- 복제 센터

테이블 등록 창을 사용하십시오. 자세한 정보는 복제 센터 도움말을 참조하십 시오.

추가 정보: 등록할 때 시간을 절약하려면, Capture 제어 서버를 위한 시간보다 먼저 소스 오브젝트 프로파일을 설정할 수 있습니다. 테이블을 등록하면, 복제 센터가 복제 센터 디폴트값 대신 소스 오브젝트 프로파일에 정의한 디폴트값을 사용합니다. 이렇게 하면 한 번에 각각의 테이블을 선택하고 수동으로 디폴트 설정값을 변경할 필요 없이 한 번에 다폴트값을 겹쳐쓸 수 있기 때문에 등록할 때 시간을 절약할 수 있습니다.

### **-- -(OS/400)**

ADDDPRREG 시스템 명령어를 사용하십시오. 이 명령의 구문과 그 매개변 수에 대한 자세한 정보는 375 페이지의 『[ADDDPRREG: DPR](#page-406-0) 등록 추가 [\(OS/400\)](#page-406-0) 』를 참조하십시오.

DB2 테이블을 등록할 때 소스 서버, 소스 테이블 이름, Capture 스키마를 지정하여 등 록하려는 테이블을 식별합니다. 여러 Capture 스키마를 사용하여 같은 테이블을 여러 번 등록할 수 있습니다. 등록에 디폴트 설정값을 사용하거나, 복제 필요성에 맞는 등록 옵션을 수정할 수 있습니다. 등록 옵션의 전체 목록과 그들의 다폴트값, 다폴트값을 사 용하거나 변경하려고 할 수 있는 경우에 대한 설명은 [45](#page-76-0) 페이지의 『소스 테이블의 옵 션 등록』을 참조하십시오.

# 소스로 비DB2 관계형 테이블 등<mark>록</mark>

이 절에서는 비DB2 관계형 테이블을 복제 소스로서 등록하는 방법에 대해 설명합니다. DB2 복제는 별칭을 사용하여 비DB2 관계형 테이블에 액세스합니다.

비DB2 관계형 테이블을 소스로서 등록할 때 CCD(consistent-change data) 테이블이 작성됩니다. 등록된 비DB2 관계형 테이블에 변경이 일어나면, Capture 트리거가 Capture 프로그램을 시뮬레이트하고 변경사항을 CCD 테이블에 삽입합니다. 소스를 등록할 때 Capture 트리거가 비DB2 관계형 소스 테이블의 변경사항을 캡처하기 시작합니다.

디폴트로, CCD 소유자는 소스 테이블의 스키마 이름에서 나옵니다. CCD 소유자를 수 정하여서 스키마 이름과 일치하지 않으면, 소스 테이블 소유자가 CCD 테이블에 쓸 수 있는 권한이 있는지 확인하십시오. 소스 테이블 소유자가 CCD 테이블을 갱신할 수 없 으면, 소스 테이블에서의 트리거가 변경사항을 CCD 테이블에 쓸 수 없습니다.

### **--:**

Capture 제어 테이블이 이 소스를 처리할 Capture 제어 서버에 이미 있어야 합니다. Capture 제어 테이블을 작성해야 할 경우, 27 페이지의 『비[DB2](#page-58-0) 관계형 소스용 제어 테이블 작성』을 참조하십시오.

#### **--:**

- 여러 비DB2 관계형 소스 서버에 액세스하기 위해 하나의 페더레이티드 DB2 데이 터베이스를 사용하고 있으면, 그 하나의 페더레이티드 데이터베이스에 있는 각 비DB2 관계형 소스 서버에 대해 다른 Capture 스키마를 사용해야 합니다. 두 개가 같을 수 는 없습니다. 비DB2 관계형 테이블을 하나의 Capture 스키마 아래에서만 등록할 수 있습니다.
- LOB나 DATALINK의 데이터 유형을 가지는 비DB2 관계형 테이블에 있는 컬럼은 등록할 수 없습니다. 이런 데이터 유형을 가지는 테이블을 등록하면, 컬럼 서브세트 를 등록해야 합니다. 컬럼의 서브세트만 등록하는 방법에 대한 자세한 정보는 [45](#page-76-0) 페 이지의 『컬럼의 서브세트 등록(수직 서브세트)』을 참조하십시오.

#### **:**

비DB2 관계형 테이블을 등록하려면 다음과 같이 하십시오.

#### 복제 센터

별칭 등록 창을 사용하십시오. 자세한 정보는 복제 센터 도움말을 참조하십시  $\overline{Q}$ .

추가 정보: 등록할 때 시간을 절약하려면, Capture 제어 서버를 위한 시간보다 먼저 소스 오브젝트 프로파일을 설정할 수 있습니다. 테이블을 등록하면, 복제 센터가 복제 센터 디폴트값 대신 CCD 테이블의 소스 오브젝트 프로파일에 정 의한 디폴트값과 CCD 테이블의 별칭을 사용합니다. 이렇게 하면 한 번에 각 각의 테이블을 선택하고 수동으로 디폴트 설정값을 변경할 필요 없이 한 번에 디폴트값을 겹쳐쓸 수 있기 때문에 등록할 때 시간을 절약할 수 있습니다.

비DB2 관계형 테이블을 등록할 때, 소스 테이블의 별칭을 지정하여 등록하려는 테이블 을 식별합니다. 등록에 디폴트 설정값을 사용하거나, 복제 필요성에 맞는 등록 옵션을

수정할 수 있습니다. 등록 옵션의 전체 목록과 그들의 디폴트값, 디폴트값을 사용하거 나 변경하려고 할 수 있는 경우에 대한 설명은 『소스 테이블의 옵션 등록』을 참조하십 시오.

# <span id="page-76-0"></span>소스 테이블의 옵션 등록

이 절에서는 테이블을 복제 소스로서 등록할 때 가지는 다양한 옵션을 다룹니다. 이 옵 션은 테이블을 등록하는 더 큰 태스크의 일부입니다. 등록 방법에 대한 정보는 다음을 참조하십시오.

- [DB2](#page-72-0) 테이블은 41 페이지의 『소스로 DB2 테이블 등록』을 참조하십시오.
- 비[DB2](#page-74-0) 관계형 테이블은 43 페이지의 『소스로 비DB2 관계형 테이블 등록』을 참조 하십시오.

테이블에 대해 뷰를 작성하고 뷰를 소스로 등록할 때, 뷰의 등록 옵션은 그 아래에 있 는 테이블의 등록 정의에 의해 결정됩니다. 뷰가 그 아래에 있는 테이블에서 상속받는 특성과 뷰가 그 아래에 있는 등록 정의에 따라 작동하는 방법에 대한 자세한 정보는 61 페이지의 『뷰가 복제 소스로서 작동하는 방법』을 참조하십시오.

등록하려는 테이블을 선택한 후에, 복제에 사용 가능하게 만들려고 하는 컬럼을 식별하 고, 이 소스의 등록된 데이터가 처리되고 저장되는 방법을 판별하는 등록 정보를 정의 할 수 있습니다. Capture 프로그램이 소스 데이터를 CD 테이블에 저장하는 방법(또는 Capture 트리거가 데이터를 CCD 테이블에 저장하는 방법) 등 다른 등록 옵션도 지정 할 수 있습니다. 이 절에서는 테이블을 소스로서 등록할 때 지정할 수 있는 다음 옵션 에 대해 논의합니다.

- 『컬럼의 서브세트 등록(수직 서브세트)』
- [46](#page-77-0) 페이지의 『완전 새로 고침 복사 및 변경-캡처 복제』
- 48 페이지의 『사후 이미지 컬럼 대 사전 이미지 컬럼』
- 51 페이지의 『사전 이미지 접두부』
- 51 페이지의 『오류로 인한 [Capture](#page-82-0) <mark>프로그램 중지</mark>』
- 52 페이지의 『[Capture](#page-83-0) 프로그램이 갱신사항을 저장하는 방법』
- [53](#page-84-0) 페이지의 『변경사항이 다시 캡처되는 것을 방지(모두 갱신 복제)』
- [58](#page-89-0) 페이지의 『충돌 발견 설정(모두 갱신 복제)』
- 61 페이지의 『기본 키 대신에 [RRN\(Relative Record Number\)](#page-92-0) 사용(OS/400)』

### 컬럼의 서브세트 등<mark>록(</mark>수직 서브세트)

디폴트값: 모든 컬럼이 복제를 위해 등록됩니다.

복제를 위해 소스 테이블을 정의할 때, 복제하기 위해 테이블의 모든 컬럼을 등<mark>록할</mark> 필 요가 없습니다. 소스 테이블에 있는 컬럼의 서브세트를 등록할 수 있습니다. 테이블에

<span id="page-77-0"></span>있는 모든 컬럼을 서브스크라이브할 목표에 사용 가능하게 하려고 하는 데 아니면 이 수직 서브세트가 유용할 수 있습니다. 이 소스를 위한 목표 테이블이 소스 테이블을 위 해 정의된 모든 데이터 유형을 지원하는 게 아니면, 이 옵션을 선택할 수 있습니다.

컬럼의 서브세트를 등록하려면, 목표 테이블로의 복제에 *사용 가능하게* 할 컬럼만 선택 하십시오. 선택하지 않는 컬럼은 목표 테이블로의 복제에 사용할 수 없습니다. CD(및 CCD) 테이블에는 어떤 유형의 목표 테이블(특정 시점 등)에 충분한 키 데이터가 있어 야 하기 때문에, 서브세트가 목표를 위한 키 컬럼(기본 키나 고유 인덱스)으로서 작동 할 컬럼을 포함하는지 확인하십시오.

추가 정보: 등록된 컬럼을 복제하지 않을 것이라는 것이 확실한 경우에만 소스 테이블 있는 컬럼의 서브세트를 등록하십시오. 소스에 있는 컬럼의 서브세트를 등록하고 나중 에 등록하지 않았던 컬럼을 복제하려고 하면, 등록되지 않은 컬럼을 추가하기 위해 등 록을 변경해야 합니다. (비DB2 관계형 소스의 경우, 등록을 모두 같이 다시 정의하여 새 컬럼을 등록에 추가해야 합니다.) 내부 CCD가 이 소스와 연관되도록 할 계획인 경 우, 새 컬럼을 등록하면 이들이 CD 테이블에 추가되나 내부 CCD에는 추가되지 않기 때문에 나중에 컬럼을 추가하는 것이 훨씬 더 어려울 수 있습니다. 이 문제점을 피하기 위해 소스에 있는 모든 컬럼을 등록하고 Apply 프로그램을 사용하여 목표에 복제될 컬 럼의 서브세트를 만들기를 원할 수 있습니다. 소스 대신에 목표에서 서브세트를 만드는 방법에 대한 자세한 정보는 95 페이지의 『목표에 적용할 소스 컬럼』을 참조하십시오.

#### 완전 새로 고침 복사 및 변경-캡처 복제

디폴트값: 변경-캡처 복제

각 복제 순환 동안에 소스에 있는 모든 데이터가 목표에 복제되기를 워하는지(완전 새 로 고침 전용 복제) 또는 목표가 갱신된 이후에 일어났던 변경사항만 복제되기를 원하 는지(변경-캡처 복제) 선택할 수 있습니다.

#### 완전 새로 고침 전용 복제

완전 새로 고침 전용 복제를 위해 등록된 소스로 목표가 서브스크라이브되면, 각 복제 순환 동안에 Apply 프로그램이 목표 테이블에서 모든 데이터를 삭제하고, 소스의 등록 된 컬럼에 있는 데이터를 복사한 다음, 목표를 소스 데이터에 채웁니다. Capture 프로 그램은 관련되지 않으며, CD 테이블이 없습니다. Apply 프로그램이 소스 테이블에서 직접 데이터를 읽습니다.

작은 테이블에 대한 추가 정보. 복사하는 데 시간이나 자원이 많이 필요하지 않은 매 우 작은 소스 테이블을 가지고 있으면, 완전 새로 고침 전용 복제를 선택하려고 할 수 있습니다.

큰 테이블에 대한 추가 정보. 큰 테이블을 가지고 있고 완전 새로 고침 전용 복제를 원 하면, ASNLOAD exit 루틴을 사용하여 테이블을 더 빠르게 로드하기를 원할 수 있습 니다. 자세한 정보는 162 페이지의 『ASNLOAD exit 루틴을 사용하여 목표 테이블 새 로 고침』을 참조하십시오.

제한사항: 이 소스에 서브스크라이브된 압축 목표 테이블을 가질 계획이고 그 목표 테 이블을 위한 고유 인덱스를 가질 수 없으면, 소스를 완전 새로 고침 전용 복제에 등록 해야 합니다.

#### 변경-캡처 복제

디폴트값: 모든 행에 대한 변경사항이 캡처됩니다.

변경-캡처 복제 동안에는 변경된 데이터만 목표 테이블에 복제됩니다. 이 소스를 위해 선택한 목표 테이블의 유형에 따라 테이블을 처음 로드해야 합니다. 대부분의 경우에 Apply 프로그램이 완전 새로 고침을 처음에 수행한 후, 변경-캡처 복제를 계속합니다.

목표 테이블이 완전히 새로 고쳐지는 것을 허용하지 않는 것을 선택하는 경우, 소스와 목표 테이블이 재동기화되어야 하면 수동으로 테이블을 다시 로드해야 합니다. 목표가 처음에 소스 데이터로 로드된 다음, Capture 프로그램이 소스에서 발생하는 변경사항 을 캡처하고 CD 테이블에 저장합니다. 비DB2 관계형 소스의 변경-캡처 복제에서는 Capture 트리거가 소스의 변경사항을 캡처하고 CCD 테이블에 저장합니다. Apply 프 로그램이 CD나 CCD 테이블에서 변경사항을 읽고 변경사항을 등록된 소스에 서브스크 라이브되어 있는 목표로 적용합니다.

변경-캡처 복제를 위해 DB2 소스 테이블을 정의할 때, 소스의 CD 테이블에서 발생하 는 모든 변경사항을 저장하기를 워하지 않을 수도 있습니다. 변경사항을 필터하는 행(수 평) 서브세트를 등록하여 실제로 소스에서 발생하는 것보다 적은 행이 CD 테이블에서 캡처될 수 있습니다. 다음 두 개의 행-캡처 규칙에서 선택하여 Capture 프로그램이 CD 테이블에 기록하는 소스 테이블의 변경된 행을 판별할 수 있습니다.

- 모든 행의 변경사항이 캡처됩니다.
- 등록된 컬럼에서 변경이 발생한 경우에만 변경사항이 캡처됩니다(DB2에서만).

디폴트로, 변경사항은 소스 테이블에 있는 어떠한 컬럼에 대해서든지(등록되었거나 등록 되지 않았거나) 행이 갱신될 때마다 캡처됩니다. 컬럼의 서브세트만 등록하면, 소스 테 이블이 변경될 때마다 Capture 프로그램이 CD 테이블의 등록된 컬럼에 대해 행 값을 기록합니다. 변경된 컬럼이 등록된 컬럼과 다를 경우에도 기록합니다. 소스 테이블의 모 든 변경사항의 실행기록을 보존하려면 디폴트 옵션을 사용하십시오. 이것은 비DB2 관 계형 소스에만 사용 가능한 옵션입니다. Capture 트리거가 소스에 있는 변경된 모든 행 을 캡처합니다. 등록되지 않은 컬럼에서 변경이 발생한 경우에도 마찬가지입니다.

<span id="page-79-0"></span>예: 테이블에 100개의 컬럼이 있고 이들 컬럼 중 50개를 복제를 위해 등록했다고 가정 하십시오. 디폴트로, 테이블의 100개의 컬럼 중 어느 것이든지 변경될 때마다 Capture 프로그램이 행을 CD 테이블에 씁니다. (또는 Capture 트리거가 행을 CCD 테이블에 씁니다.)

DB2 소스가 있으면, Capture 프로그램이 등록된 컬럼의 변경사항만 캡처하려고 할 수 있습니다. 이런 경우에, Capture 프로그램은 등록된 컬럼이 변경될 때만 행을 CD 테이 블에 씁니다.

제안사항: 감사를 목적으로 정보를 필요로 하는 경우나 테이블의 변경사항이 거의 항상 등록된 컬럼에서만 발생하는 경우에는 모든 행의 변경사항을 캡처하는 것을 선택하십시 오. 등록되지 않은 컬럼에만 영향을 미치는 변경사항이 자주 발생하면 등록된 컬럼의 변 경사항만 캡처하는 것을 선택하십시오. 소스 테이블의 모든 변경사항의 실행기록을 보 존하지 않으려면 이 옵션을 사용하십시오.

### 사후 이미지 컬럼 대 사전 이미지 컬럼

<mark>디폴트: 사후 이미지 컬럼만</mark>

변경-캡처 복제를 위해 소스를 등록하고 있을 때, Capture 프로그램이 사후 이미지 값 (변경이 일어난 이후에 컬럼에 있는 값)만 캡처하기를 원하는지 또는 사후 이미지 값과 사전 이미지 값(변경되기 전에 컬럼에 있는 값)을 둘 다 캡처하기를 원하는지를 선택할 수 있습니다. Linux, UNIX, Windows 및 z/OS에서는, 테이블의 각 컬럼의 사전 이미 지 값을 캡처할지를 선택할 수 있습니다. OS/400에서는, 테이블에 있는 모든 컬럼의 사 전 이미지를 캡처할지 또는 아무 컬럼도 사전 이미지를 캡처하지 않을지를 선택할 수 있습니다. 각 개별 컬럼에서 이 옵션을 선택할 수는 없습니다. 아래에 있는 섹션에서는 각 옵션을 선택해야 하는 때에 대해 논의합니다.

여러 비DB2 관계형 소스 테이블은 CCD 테이블에 사후 이미지만 포함시키는 것을 필 요로 합니다.

• Sybase나 Microsoft SQL Server 테이블은 TIMESTAMP의 한 가지 컬럼 유형만 포함할 수 있습니다. 데이터 소스가 Sybase나 Microsoft SQL Server이고 소스 테 이블에 TIMESTAMP 컬럼 유형이 있으면, 이것을 복제 소스의 일부로 정의할 때 이 컬럼에 대해서는 사후 이미지만을 선택하십시오.

특정 데이터 유형이 있는 컬럼은 CD 테이블에 사전 이미지 값을 포함하는 것을 허용 하지 않습니다.

- LOB 데이터 유형을 갖는 컬럼
- DATALINK 데이터 유형을 갖는 컬럼

|

### 사후 이미지 값만 캡처

변경-캡처 복제를 위해 등록하는 각 컬럼의 경우, 각 변경의 사후 이미지 값만 기록하기 위해 Capture 프로그램을 사용할지 또는 트리거를 사용할지를 선택할 수 있습니다. 사 후 이미지만 캡처하는 것을 선택하면, CD(또는 CCD) 테이블이 각 변경된 값에 대해 하나의 컬럼을 가지며, 이는 변경이 발생한 이후의 소스 컬럼의 값을 저장합니다.

이 소스에 기본 집계와 변경 집계 목표 테이블만 사용할 계획이면 사전 이미지가 필요 없습니다. 계산 결과 컬럼에는 사전 이미지가 없기 때문에 계산 결과 값에 목표 테이블 을 사용할 계획인 경우 사전 이미지 컬럼은 의미가 없습니다. 다른 모든 목표 테이블 유형은 사전 이미지 컬럼을 사용할 수 있습니다. 집계 목표 테이블에 대한 자세한 정보 는 86 페이지의 『소스에 있는 데이터 또는 변경사항의 계산 결과 요약』을 참조하십시 오.

### 사전 이미지 및 사후 이미지 값 캡처

변경-캔처 복제를 위해 등록하는 각 컬럼의 경우, 각 변경의 사전 이미지와 사후 이미 지 값을 둘 다 기록하기 위해 Capture 프로그램을 사용할지 또는 트리거를 사용할지를 선택할 수 있습니다. 사전 이미지와 사후 이미지 값을 선택하면, CD(또는 CCD) 테이 블에는 각 변경된 값을 위해 두 개의 컬럼이 있습니다. 하나는 변경이 발생하기 전에 소스 컬럼에 있는 값을 위한 것이고 다른 하나는 변경이 발생한 후의 값을 위한 것입 니다.

CD(또는 CCD) 테이블에 사전 이미지와 사후 이미지를 둘 다 저장하는 것을 선택하 면, 사전 이미지와 사후 이미지 컬럼에는 소스 테이블에서 수행된 다음 여러 조치에 대 한 여러 값을 가집니다.

#### 조치 컬럼 값

- 삽입 사전 이미지 컬럼에 널(NULL) 값을 포함합니다. 사후 이미지 컬럼에 삽입된 값이 포함됩니다.
- 갱신 사전 이미지 컬럼에는 변경이 발생하기 전의 컬럼 값이 있습니다. 사후 이미지 값에는 변경이 발생한 후의 컬럼 값이 있습니다.

갱신사항이 삭제와 삽입 쌍으로 캡처되도록 하는 것을 선택하면, 삭제 행에는 행의 사전 이미지와 사후 이미지 둘 다에 갱신으로부터의 사전 이미지가 있고, 삽입 행에는 사전 이미지 컬럼에는 널(NULL) 값이 있 고 사후 이미지 컬럼에는 사후 이미지가 있습니다. 이 옵셔에 대한 자 세한 정보는 52 페이지의 『Capture 프로그램이 갱신사항을 저장하는 방 법』을 참조하십시오.

삭제 사전 이미지 및 사후 이미지 컬럼에 변경이 발생하기 전의 컬럼 값이 있습니다.

 $L$ inux, UNIX, Windows 및 OS/400의 중요사항: 사전 이미지가 정의되어 있는 컬럼 의 경우, 전체 컬럼 이름이 30자만 가질 수 있기 때문에 DB2 복제는 컬럼 이름을 29 자로 제한합니다. 컬럼 이름이 더 길면, 왼쪽에서 자르도록 프로파일을 설정하지 않는 한 DB2 복제는 디폴트로 오른쪽에서부터 문자를 자릅니다. DB2 복제는 사전 이미지 컬럼 ID(보통 X)를 목표 컬럼에 추가하고 각 컬럼 이름은 고유해야 하기 때문에, 29자 보다 긴 컬럼 이름을 사용할 수 없습니다. 복제할 계획이 없는 테이블의 경우, 긴 컬럼 이름을 사용할 수는 있지만 나중에 이 컬럼을 복제할 경우를 위해 29자로 된 이름을 사용하는 것을 고려하십시오.

**z/OS의 중요사항: z/OS용 DB2에 있는 테이블의 경우, 18자 컬럼 이름을 사용할 수** 있지만, DB2 DataPropagator는 18번째 문자를 목표 테이블에서 사전 이미지 컬럼 ID 로 바꾸므로, 이름의 처음 17자가 고유한지 확인해야 합니다.

다음 절에서는 사전 이미지 값을 캡처하려고 할 수 있는 경우를 설명합니다.

- 『소스 데이터의 실행기록을 보존하는 경우』
- 『충돌 발견이 있는 모두 갱신 구성의 경우』
- 『목표에 있는 키 컬럼이 갱신되는 경우』

소스 데이터의 실행기록을 보존하는 경우: 감사를 목적으로 데이터를 보존하려면, 사 전 이미지와 사후 이미지를 둘 다 선택하여 일정 기간 동안 데이터가 어떻게 변경되었 는지에 대한 레코드를 가지기를 원할 수 있습니다. 사전 이미지 및 사후 이미지 사본 세트는 감사 또는 응용프로그램 롤백 기능을 필요로 하는 일부 산업에서 유용합니다.

 $\frac{1}{\sqrt{2\pi}}$  발견이 <mark>있는 모두 갱신 구성의 경우:</mark> replica 테이블 사이에서 충돌이 일어날 수 있는(충돌 발견이 "없음" 이외의 것으로 설정되어 있는) 모두 갱신(update-anywhere) 구성에서는 충돌이 발생하면 변경사항이 롤백될 수 있도록 replica의 CD 테이블에 사 후 이미지와 사전 이미지 컬럼을 둘 다 등록해야 합니다.

목표에 있는 키 컬럼이 갱신되는 경우: 소스를 등록할 때 이 테이블을 사용하여 소스 로서 정의할 수 있는 잠재적인 목표 테이블을 고려하십시오. 일반적으로 목표 테이블은 압축되어 있고 그 목표 테이블의 각 행을 고유하게 만드는 컬럼이나 컬럼 세트를 필요 로 합니다. 이 고유한 컬럼은 목표 키라고 하는 것을 구성합니다. 이 목표 키 컬럼 중 어느 것이든지 소스에서 갱신될 수 있으면, 목표 테이블의 정확한 행이 갱신되었는지를 확인하기 위해 DB2 복제가 특별히 처리해야 합니다. DB2 복제가 새로운 키 값을 가 지는 목표 테이블의 정확한 행을 갱신하는 지를 확인하기 위해 목표 키를 이루게 될 컬 럼의 사후 이미지와 사전 이미지를 둘 다 캡처하는 것을 선택할 수 있습니다. Apply 프로그램이 키 소스 컬럼이 아닌 컬럼의 변경사항을 목표 테이블에 있는 목표 키 컬럼 으로 적용할 때 이 등록된 컬럼의 사전 이미지 값을 필요로 합니다. Apply 프로그램이 변경사항을 적용할 때 소스의 CD(또는 CCD) 테이블의 사전 이미지 값과 일치하는 목 표 키 값을 찾음으로써 목표 테이블에서 행을 검색합니다.

|

<span id="page-82-0"></span>소스 테이블이나 뷰를 등록할 때 이 사전 이미지 값을 등록하여도 DB2 복제는 응용프 로그램이 목표 키를 갱신할 것이라는 것을 알지 못합니다. 나중에 어떤 목표가 이 소스 에 서브스크라이브되어 있는지를 정의하면(서브스크립션 세트를 작성하여), Apply 프로 그램이 소스에 있는 키 컬럼이 아닌 컬럼의 변경사항을 목표의 키 컬럼으로 적용할 때 특별한 갱신을 수행하도록 지정할 수 있습니다. 자세한 정보는 100 페이지의 『[Apply](#page-131-0) 프로그램이 목표-키 변경 옵션으로 목표 키 컬럼을 갱신하는 방법』을 참조하십시오.

### 사전 이미지 접두부

 **-(-- )**: X

디폴트(OS/400 시스템 명령): @

CD(또는 CCD) 테이블에서 사후 이미지와 사전 이미지를 둘 다 캡처하는 것을 선택하 면, 사후 이미지 컬럼 이름은 소스 테이블의 컬럼 이름이 되고 사전 이미지 컬럼 이름 은 처음에 접두부 한 자가 추가된 소스 테이블의 컬럼 이름이 됩니다. 사전 이미지 컬 럼 이름에 디폴트값인 접두부 한 자를 변경할 수 있습니다. 사전 이미지 접두부와 CD(또 는 CCD) 컬럼 이름의 조합은 분명해야 합니다. 접두부가 붙은 컬럼 이름은 CD(또는 CCD) 테이블에서 현재 또는 잠재적인 컬럼 이름과 같을 수 없다는 것을 의미합니다.

제<mark>한사항</mark>: 사전 이미지 접두부로 공백 문자를 사용할 수 없습니다.

예: 사전 이미지 접두부로 X를 사용하고 COL이라는 소스 컬럼을 등록하면, XCOL이 다 른 소스 컬럼의 실제 컬럼 이름인지 또는 COL이라는 컬럼 이름이 있는 사전 이미지의 이름과 X라는 사전 이미지 접두부인지 명확하지 않기 때문에 XCOL이라는 컬럼 이름을 등록할 수 없습니다.

테이블에 어떠한 사전 이미지 컬럼도 복제하고 있지 않으면, 사전 이미지 접두부를 가 지지 않는 것을 선택하고 이 등록 정보를 널(NULL)로 설정할 수 있습니다.

### $\Omega$ 류로 인한 Capture 프로그램 중지

디폴트값: 오류 발생시 Capture 프로그램 중지

Capture 프로그램이 등록을 처리할 때 어떤 문제점을 발견하면, 종료되거나 계속 실행 될 수 있습니다. 다음 옵션 중 하나를 선택하여 Capture 프로그램이 등록된 소스를 처 리하고 있는 동안 어떤 오류를 만나면 어떻게 반응할지를 결정할 수 있습니다.

### 오류 발생시 Capture 중지

Capture 프로그램이 오류 메시지를 Capture 추적(IBMSNAP\_CAPTRACE) 테 이블에 쓰고 종료됩니다.

이 옵션은 다음과 같은 심각한 오류가 발생할 때 Capture 프로그램을 중지시킵니다.

- CD 테이블 스페이스가 가득 찼습니다.
- SQLCODE-911 오류가 연속하여 10번 발생했습니다.

<span id="page-83-0"></span>• 예기치 않은 SQL 오류가 발생했습니다.

이 옵션은 심각하지 않은 특정 오류가 발생했을 때 Capture 프로그램을 중지시키지 않 습니다. 예를 들면, 다음과 같습니다.

• SQLCODES는 유효하지 않은 데이터 길이를 표시합니다.

• z/OS 아래에서 실행되는 Capture 프로그램의 경우, 압축 사전이 존재하지 않습니다. 이러한 치명적이지 않은 오류가 발생할 때 Capture 프로그램은 등록을 무효화하고 실 행을 유지시킵니다.

 **Capture**

어떤 오류가 발생해도 Capture 프로그램이 계속 실행됩니다. 소스를 처음으로 처리하려고 하는 동안 오류를 만나면, 등록을 활성화하지 않습니다. 등록된 소 스가 이미 사용 중이면, 등록 처리를 중지합니다. 둘 중 하나의 경우 등록이 중 지됩니다. 중지된 등록은 해당 등록(IBMSNAP\_REGISTER) 제어 테이블의 STATE 컬럼에 'S' 값을 가집니다.

이 옵션은 다음과 같은 심각하지 않은 오류가 발생했을 때 Capture 프로그램을 중지하 지 않습니다.

- 등록이 올바르게 정의되지 않았습니다.
- Capture 프로그램이 변경된 데이터의 행을 삽입하려고 할 때 CD 테이블을 찾지 못 했습니다.
- Capture 프로그램이 시작되거나 재초기화될 때 소스 테이블에서의 DATA CAPTURE CHANGES 옵션(OS/400 이외의)이 설정되지 않은 것으로 발견되었습니다.

서브스크립션 세트 구성원의 등록된 상태가 오류로 인해 중지된 상태인 경우, Apply 프 로그램은 해당 세트를 처리할 수 없습니다.

### Capture 프로그램이 갱신사항을 저장하는 방법

디폴트값: 갱신사항을 CD 테이블의 하나의 행에 저장

소스 갱신사항이 CD(또는 CCD) 테이블에 저장되는 방법을 선택할 수 있습니다. Capture 트리거나 Capture 프로그램이 소스 테이블의 갱신사항을 캡처할 때, CD 테이블에서 하 나의 행으로 갱신된 값을 저장하거나, CD(또는 CCD) 테이블에서 두 개의 행을 사용 하여 하나의 행에는 삭제를, 다른 하나의 행에는 삽입을 저장할 수 있습니다. <mark>다</mark>폴트 로, 갱신사항은 하나의 행에 저장됩니다. 각 변경에 대해 하나의 행만 CD(또는 CCD) 테이블에 저장되고 Apply 프로그램에 의해 읽어들여지기 때문에 스토리지를 줄이고 성 능을 향상시키기 위해 이 디폴트값을 사용할 수 있습니다. 그러나 Capture 프로그램이 나 트리거가 소스 테이블의 갱신사항을 DELETE과 INSERT 쌍으로 캡처하게 해야 하 는 일부 시나리오가 있습니다.

<span id="page-84-0"></span>소스 응용프로그램이 서브스크립션 세트 구성원의 술어에 의해 참조되는 하나 이상의 컬 럼을 갱신할 때 갱신사항을 DELETE와 INSERT문으로서 캡처해야만 합니다. 특정 컬 럼 값을 기본으로 하는 술어(예를 들면, WHERE DEPT = 'J35')가 있는 소스 데이터 에만 서브스크라이브되는 목표를 정의할 계획이라고 가정하십시오. 그 컬럼을 변경하면 (예를 들면, DEPT='FFK'로), 술어 기준에 맞지 않기 때문에 캡처된 변경사항이 목표 로 복제되기 위해 선택되지 않습니다. 즉, 서브스크립션 세트 구성원이 부분 J35를 기 본으로 하기 때문에 새로운 FFK 부분에 복제되지 않습니다. 갱신사항을 DELETE와 INSERT 쌍으로 변환하면 목표 테이블 행이 절대로 삭제되지 않습니다.

캡처된 각 갱신사항이 모든 컬럼에 대해 CD(또는 CCD) 테이블에서 두 개의 행으로 변환됩니다. 캡처된 데이터에서 이렇게 늘어나는 것을 수용하기 위해 CD(또는 CCD) 테이블을 위해 스페이스 할당을 조정해야 할 수 있습니다.

 $\Delta$ DATALINK 값의 중요사항: ON UNLINK DELETE로 정의된 DATALINK 컬럼의 경우, DELETE와 INSERT 쌍이 같은 트랜잭션 안에서 처리되기 때문에 링크 해제가 무시됩니다. 외부 파일은 삭제되지는 않지만 갱신됩니다.

### 변경사항이 다시 캡쳐되는 것을 방지(모두 갱신 복제)

<mark>새 소스 테이블의 디폴트값: 변경사항을 다시</mark> 캡처

새 replica 테이블의 디폴트값: 변경사항을 다시 캡처하지 않음

제<mark>한사항</mark>: 비DB2 관계형 데이터베이스의 테이블은 모두 갱신 복제에 참여할 수 없습 니다. 그러므로 이 옵션은 DB2 소스 전용입니다.

모두 갱신 복제에서는 변경사항이 마스터 테이블이나 연관된 replica 테이블에서 나올 수 있습니다. 모두 갱신 복제에서 사용할 계획인 테이블을 등록할 때, DB2 복제는 그 것이 구성에서 마스터 테이블이 된다고 가정합니다. 하나의 사이트에서 나오고 다른 사 이트로 복제되는 변경사항이 두 번째 사이트에서 다시 캡처되어서 추가 사이트로 복제 될 수 있는지를 제어하는 데 다시 캡처 옵션을 사용할 수 있습니다. 등록하는 동안 마 스터 테이블을 위해 이 옵션을 설정할 수 있습니다. 나중에 마스터 소스 테이블을 그 replica 목표로 맵할 때, replica의 변경사항이 다시 캡처되고 다른 테이블로 포워드될 지를 설정할 수 있습니다(마스터를 replica로 맵핑하는 것에 대한 자세한 정보는 [92](#page-123-0) 페 이지의 『읽기/쓰기 목표 정의(모두 갱신)』 참조).

모두 갱신 구성에서 마스터로 작용할 소스 테이블을 등록하고 있으면, 다음 두 가지 옵 션에서 선택할 수 있습니다.

마스터에서 변경사항 다시 캡처

replica에서 나온 마스터로의 갱신사항이 마스터에서 다시 캡처되고 다른 replica 로 포워드됩니다.

### 마스터에서 변경사항 다시 캡처하지 않음

replica에서 나온 마스터로의 갱신사항이 마스터에서 다시 캡처되고 다른 replica 로 포워드되지 않습니다.

모두 갱신 구성에서 replica 테이블을 등록하고 있으면, 다음 두 가지 옵션에서 선택할 수 있습니다.

### replica에서 변경사항 다시 캡처

마스터에서 나온 replica로의 갱신사항이 replica에서 다시 캡처되고 이 replica 에 서브스크라이브되어 있는 다른 replica로 포워드됩니다.

### replica에서 변경사항 다시 캡처하지 않음

마스터에서 나온 replica로의 갱신사항이 replica에서 다시 캡처되고 이 replica 에 서브스크라이브되어 있는 다른 replica로 포워드되지 않습니다.

변경사항이 다시 캡처되는 것을 막으면 Capture 프로그램이 각 replica에 대해 같은 변 경사항을 다시 캡처하지 않기 때문에 성능을 향상시키고 스토리지 비용을 줄일 수 있습 니다.

다음 절에서는 모두 갱신 구성을 기본으로 변경사항을 다시 캡처할지를 결정하는 방법 에 대해 논의합니다.

- 『하나의 replica만 있는 마스터의 경우』
- 『상호 배타적인 마스터의 파티션인 여러 replica의 경우』
- 55 페이지의 『여러 [replica](#page-86-0)의 변경사항을 복제하는 마스터의 경우』
- 56 페이지의 『다른 [replica](#page-87-0)의 변경사항을 복제하는 replica의 경우(멀티 티어)』

### 하나의 replica만 있는 마스터의 경우

마스터: 마스터에서 변경사항을 다시 캡처하지 않음

하나의 replica: replica에서 변경사항을 다시 캡처하지 않음

모두 갱신 구성에서 하나의 replica만 가질 계획이면, 변경사항이 마스터와 replica 테 이블 둘 다에서 다시 캡처되는 것을 막기를 원할 수도 있습니다. 이 설정은 마스터 테 이블이 다른 replica 테이블의 소스가 아니고 replica가 다른 replica의 소스가 아닐 때 가장 좋습니다(멀티 티어 구성에서). 이 두 테이블만 관련되어 있으면, replica에서 나 오는 변경사항이 마스터에서 다시 캡처될 필요가 없고, 마스터에서 나오는 모든 변경사 항이 하나의 replica에서 다시 캡처될 필요가 없습니다.

상호 배타적인 미스터의 파티션인 여러 replica의 경우

마스터: 마스터에서 변경사항을 다시 캡처하지 않음

replica: replica에서 변경사항을 다시 캡처하지 않음

<span id="page-86-0"></span>마스터 테이블의 파티션인 여러 replica를 가질 계획이면, 변경사항이 마스터와 각 replica 테이블 둘 다에서 다시 캡처되는 것을 막기를 원할 수도 있습니다. replica 중 아무 것 도 다른 replica 테이블의 소스가 아니면 이 설정이 가장 좋습니다. replica가 마스터의 파티션이면, 두 개의 파티션이 마스터의 같은 데이터에 서브스크라이브되지 않습니다. 그 러므로, 변경사항이 발생한 replica만 그 소스 데이터에 서브스크라이브되기 때문에 어 느 replica에 있는 어느 변경사항이든지 마스터에서 다시 캡처되고 다른 replica로 포워 드될 필요가 없습니다.

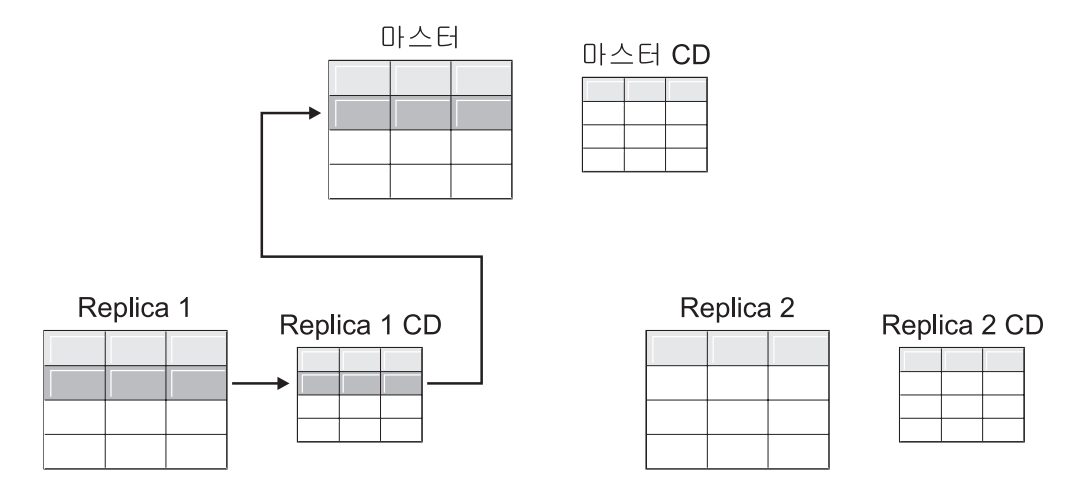

그림 1. 상호 배타적인 마스터의 파티션인 여러 replica에 대한 다시 캡처 옵션 마스터의 같은 데이터에 서브스크라이브되지 않는 여러 replica를 가지고 있으면, 테이블 중 어느 것에도 다 시 캡처 옵션을 사용할 필요가 없습니다.

### 여러 replica의 변경사항을 복제하는 마스터의 경우

마스터: 마스터에서 변경사항을 다시 캡처하지 않음

replica: replica에서 변경사항을 다시 캡처하지 않음

마스터 테이블의 같은 데이터에 서브스크라이브되는 여러 replica를 가질 계획이면, Capture 프로그램이 마스터에서 변경사항을 다시 캡처하기를 원할 수 있습니다. 그러 면, replica에서 나오는 변경사항들이 마스터에서 다시 캡처되고 갱신된 마스터 데이터 에 서브스크라이브되는 다른 replica로 다시 복제됩니다.

<span id="page-87-0"></span>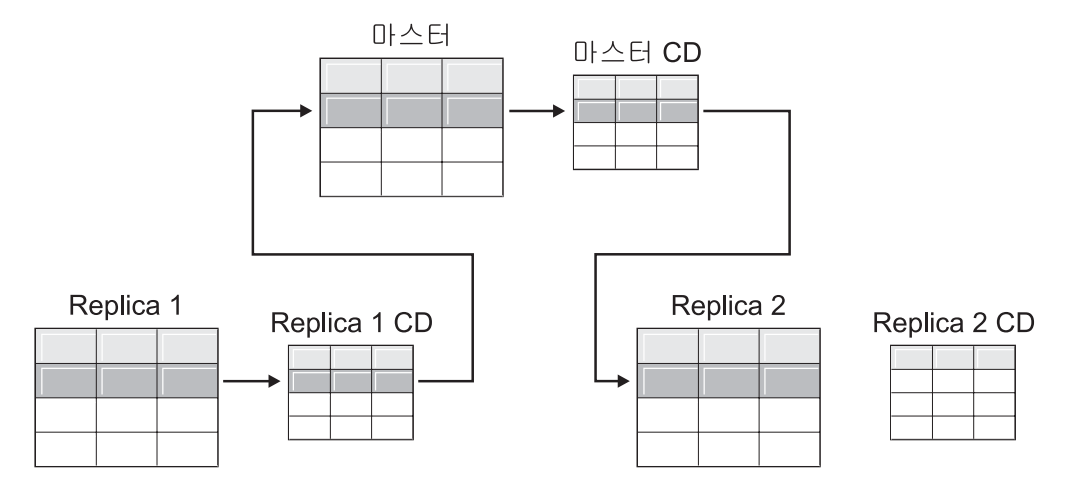

그림 2. 여러 replica의 변경사항을 복제하는 마스터에 대한 다시 캡처 옵션. 마스터의 같은 데 이터에 서브스크라이브되는 여러 replica를 가질 계획이면, 하나의 replica에서 발생하는 변경 사항이 마스터에서 다시 캡처되고 다른 replica 테이블로 포워드되도록 마스터에서 다시 캡처 옵션을 사용할 수 있습니다.

### **replica --- replica -( )**

마스터: 마스터에서 변경사항을 다시 캡처하지 않음

replica: replica에서 변경사항을 다시 캡처하지 않음

마스터(티어 1)가 replica(티어 2)의 소스 역할을 하며 그 replica도 다른 replica(티어 3)의 소스 역할을 하는 멀티 티어 구성을 가질 수 있습니다. 이런 유형의 구성을 가질 계획이면, 마스터에서 나온 변경사항이 다음 replica로 포워드되도록 Capture 프로그램 이 중간 replica(티어 2)에서 변경사항을 다시 캡처하기를 원할 수 있습니다.

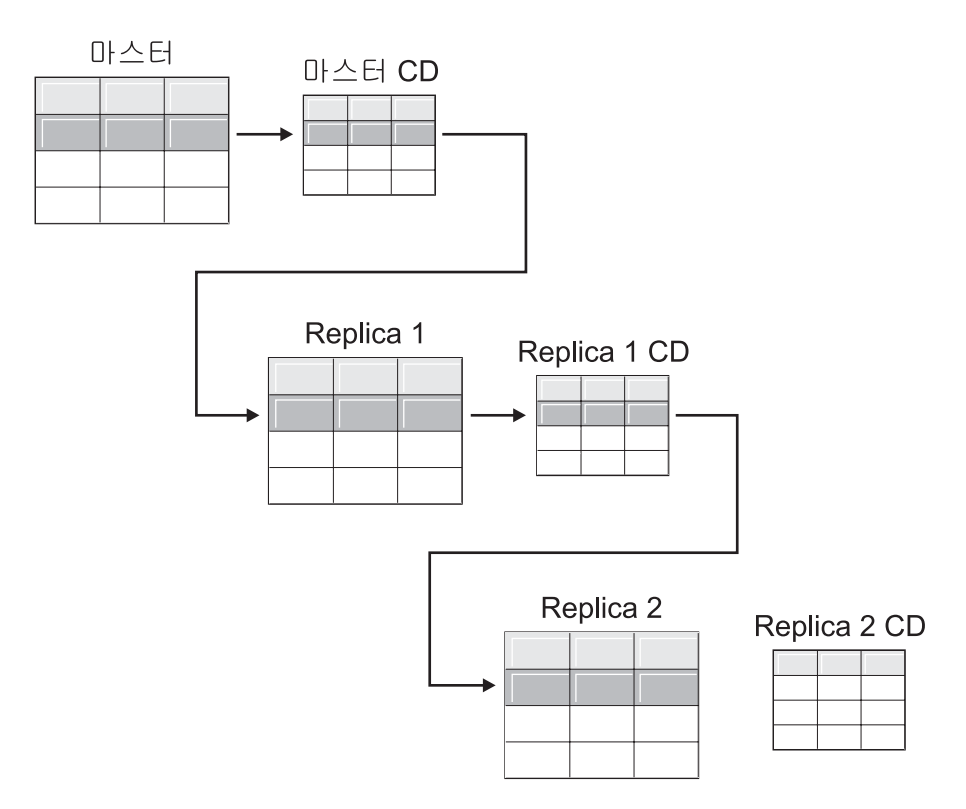

그림 3. 티어 2의 다시 캡처 옵션을 사용하면 티어 1에서의 변경사항이 티어 3으로 복제될 수 있습니다.. 멀티 티어 구성에서 중간 티어 역할을 하는 replica 테이블을 가질 계획이면, 마스 터에서 발생하는 변경사항이 중간 티어의 replica에서 다시 캡처되고 다음 티어에 있는 replica로 포워드되도록 replica에서 다시 캡처 옵션을 사용할 수 있습니다.

또한, 중간 replica(티어 2)에 의해 다시 캡처를 설정하면, 최종 replica(티어 3)에서 나 오는 변경사항이 중간 replica(티어 2)에서 다시 캡처되고 마스터(티어 1)로 포워드됩니 다.

<span id="page-89-0"></span>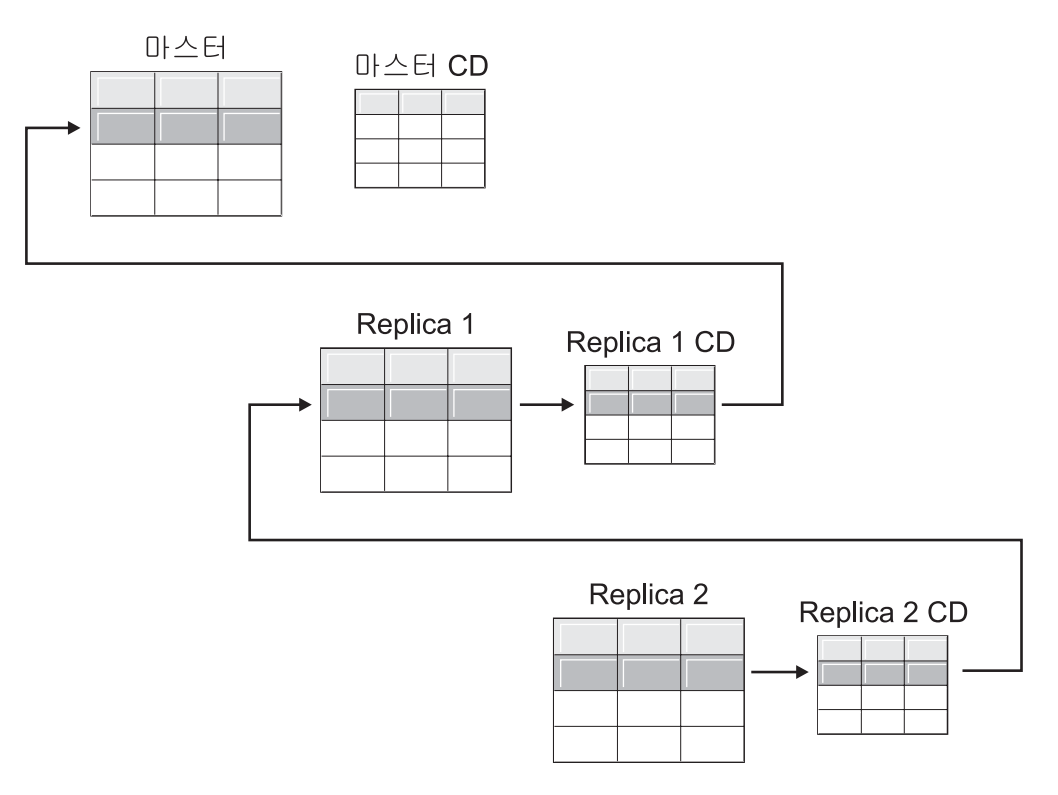

그림 4. 티어 2의 다시 캡처 옵션을 사용하면 티어 3에서의 변경사항이 티어 1로 복제될 수 있습니다.. 멀티 티어 구성에서 중간 티어 역할을 하는 replica 테이블을 가지면, 다음의 티어 에 있는 replica에서 발생하는 변경사항이 중간 티어의 replica에서 다시 캡처되고 마스터로 포워드되도록 다음 티어에 있는 replica에서 다시 캡처 옵션을 사용할 수 있습니다.

### 충돌 발견 설정(모두 갱신 복제)

다폴트값: 충돌 발견 없음

<mark>제한사항</mark>:

- 비DB2 관계형 데이터베이스의 테이블은 모두 갱신 복제에 참여할 수 없습니다. 그 러므로, 비DB2 관계형 소스는 충돌 발견을 가지지 않습니다.
- DATALINK가 있는 모두 갱신 구성을 가지면, 충돌 발견 레벨에 없음을 지정해야 합니다. DB2는 DATALINK 컬럼에서 지시된 외부 파일에 대한 갱신 충돌을 확인 하지 않습니다.
- LOB 컬럼이 있는 모두 갱신 구성을 가지면, 충돌 발견 레벨에 없음을 지정해야 합 니다.

모두 갱신 구성에서는 마스터와 그 replica 사이에서 때때로 충돌이 발생할 수 있습니 다. 다음의 경우에 충돌이 일어날 수 있습니다.

 $\begin{array}{c} \hline \end{array}$ |

- 마스터 테이블에서 하나의 갱신이 생기고 하나 이상의 replica 테이블에서 같은 행 에 다른 갱신이 생기며, Apply 프로그램이 같은 순환 동안에 충돌하는 변경사항을 처리합니다.
- 제한조건을 위반했습니다.

개인 복제 소스에 충돌 발견 레벨을 설정할 경우에도, Apply 프로그램은 서브스크립션 세트의 모든 구성원의 레벨로서 어느 서브스크립션 세트 구성원이든지 최상위 충돌 발 견 레벨을 사용합니다.

DB2 복제는 세 가지 레벨의 충돌 발견 방법을 제공합니다. 발견 없음, 표준 발견 및 확장 발견이 그것입니다. 없어지거나 거부된 트랜잭션 및 성능 요구사항에 대한 허용 한 계를 근거로 하여 어떤 유형의 발견을 사용하는지 결정할 수 있습니다. 모두 갱신 복제 에 사용할 계획인 소스를 등록할 때 다음 레벨의 충돌 발견에서 선택할 수 있습니다.

- 없음 충돌 발견이 없음. 마스터 테이블과 replica 테이블 사이에서 충돌하는 갱신사 항이 발견되지 않습니다. 이 옵션은 모두 갱신 복제에는 권장되지 않습니다.
- 표준 보통의 충돌 발견.

각 Apply 순환 동안에 Apply 프로그램이 마스터의 CD 테이블에 있는 키 값 과 replica의 CD 테이블에 있는 키 값을 비교합니다. 같은 키 값이 두 CD 테 이블에 존재하면, 이것이 충돌입니다. 충돌이 있는 경우, Apply 프로그램은 replica의 CD 테이블에서 읽어들이고 마스터에서 나온 변경사항만 보존하여 replica에서 이전에 커미트된 트랜잭션을 취소합니다.

고급 급 - 마스터와 replica 사이에서 가장 좋은 데이터 무결성을 제공하는 충돌 발견.

> 표준 발견과 같이, Apply 순환 동안에 Apply 프로그램이 마스터의 CD 테이 블에 있는 키 값과 replica의 CD 테이블에 있는 키 값을 비교합니다. 같은 키 값이 두 CD 테이블에 존재하면, 이것이 충돌입니다. 그러나 확장 발견에서는 Apply 프로그램이 충돌을 점검하기 전에 모든 인플라이트(inflight) 트랜잭션이 커미트되기를 기다립니다. Apply 프로그램이 반드시 모든 인플라이트(inflight) 트랜잭션을 잡기 위해, 모든 변경이 캡처된 후에 앞으로의 트랜잭션에 대해 서 브스크립션 세트의 모든 목표 테이블을 잠그고 충돌 발견을 시작합니다. 충돌 이 있는 경우, Apply 프로그램은 replica의 CD에서 읽어들이고 마스터에서 나 온 변경사항만 보존하여 replica에서 이전에 커미트된 트랜잭션을 취소합니다.

> 제한사항: 강화된 충돌 발견을 지정할 경우에도, Apply 프로그램이 가끔 연결 되는 환경에서 실행되면(COPYONCE 키워드로 시작), Apply 프로그램이 표준 충돌 발견을 사용합니다.

Apply 프로그램은 읽기 종속성을 발견할 수 없습니다. 예를 들어, 응용프로그램이 순 차적으로 제거되는 정보를 읽는 경우(DELETE문이나 롤백 트랜잭션에 의해), Apply 프 로그램은 종속성을 발견할 수 없습니다.

충돌이 가능한 복제 구성을 설정하면(충돌 없음이나 표준 충돌을 선택하여), 발생하는 모든 충돌을 식별하고 처리하기 위한 방법을 포함해야 합니다. 복제 하부 구<mark>조</mark> (infrastructure)가 충돌하는 트랜잭션 갱신사항을 발견하고 백아웃해도 응용프로그램 설 계자는 한 번 커미트되었고 이제 백아웃된 트랜잭션에 대해 무엇을 할지를 결정해야 합 니다. ASNDONE exit 루틴이 각 서브스크립션 순환 끝에서 실행되므로, 응용프로그램 설계자는 이런 응용프로그램에 특정한 논리를 위한 시작점으로서 이를 사용할 수 있습 니다. 백아웃된 충돌하는 갱신사항에 대한 정보가 보유 한계 프룬(prune)에 자격이 있 을 때까지 CD와 UOW 테이블에 남아 있습니다. 이 응용프로그램 특정 논리를 추가하 는 방법에 대한 자세한 정보는 사용하고 있는 플랫폼에 따라 160 페이지의 『[ASNDONE](#page-191-0) exit 루틴 수정[\(Linux, UNIX, Windows, z/OS\)](#page-191-0)』 또는 161 페이지의 『[ASNDONE exit](#page-192-0) 루틴 수정[\(OS/400\)](#page-192-0)』을 참조하십시오.

### **- - (OS/400)**

디폴트값: 리모트 저널이 소스로서 사용되지 않음

리모트 저널링을 사용하는 OS/400 테이블을 등록할 때, DB2 복제를 위해 리모트 저 널을 로컬 저널 대신에 복제로서 사용하도록 정의할 수 있습니다. 복제를 위해 리모트 저널링 옵션을 선택함으로써 소스 테이블이 설정되어 있는 OS/400 서버와 분리되어 있 는 OS/400 데이터베이스 서버로 CD 테이블, Capture 프로그램 및 Capture 제어 테 이블을 이동합니다.

OS/400의 테이블을 소스로서 등록할 때 디폴트값은 리모트 저널링을 사용하기를 원하 지 않는다고 가정합니다.

권장사항: 하나의 OS/400 테이블에서 다른 OS/400 테이블로 데이터를 복제할 때마다 등록할 때 리모트 저널링을 사용하는 것을 강력하게 권장합니다. 복제에서 리모트 저널 링을 사용하면 성능이 크게 향상됩니다. 리모트 저널 기능은 소스 테이블이 있는 시스 템에서 떨어져 있는 등록과 Capture 프로그램과 Capture 제어 테이블을 이동하는 것 을 가능하게 하기 때문에, 더 많은 자원이 그 시스템에서 사용 가능하게 남아 있습니 다. 이는 프로세서 사용을 줄이고 디스크 스페이스를 절약합니다. 또한, 목표 서버에 있 는 리모트 저널을 사용하면 CD 테이블이 목표 테이블과 같은 시스템에 있으며, 이는 Apply 프로그램이 스필(spill) 파일을 사용하지 않고 CD 테이블에서 목표 테이블로 직 접 변경사항을 적용할 수 있게 합니다. 스필(spill) 파일을 사용하지 않으면 Apply 프 로그램이 사용하는 자원의 양을 줄입니다.

권장사항: 등록이 복제 목표와 같은 OS/400 시스템에 있는 경우에만 리모트 저널을 소 스로서 사용하는 테이블을 등록하십시오. DB2 복제를 사용하면 등록이 목표와 같은 OS/400 시스템에 있지 않아도 리모트 저널을 소스로서 등록할 수는 있으나, 목표 시 스템에 저널을 가짐으로써 얻을 수 있는 성능 향상을 얻지 못합<mark>니다</mark>.

리모트 저널링을 사용하는 OS/400 테이블을 등록하기 전에, 리모트 저널이 활성 상태 인지 확인하십시오.

<span id="page-92-0"></span>제한사항: 리모트 저널 구성에서는 Replica 목표 테이블 유형이 지원되지 않습니다.

리모트 저널 기능에 대한 자세한 정보는 백업 및 *회복*, SA30-0225 및 *OS/400 Remote Journal Function for High Availability and Data Replication*, SG24-5189 하십시오.

### **-- RRN(Relative Record Number) -(OS/400)**

일반적으로 소스의 목표 테이블은 소스의 기본 키 컬럼과 같은 키 컬럼을 사용합니다. Apply 프로그램은 소스의 CD 테이블에서 목표로 복제한 데이터를 트랙하는 데 이 키 값을 사용합니다. 기본 키나 고유 인덱스나 고유 인덱스로서 사용될 수 있는 컬럼의 조 합를 가지지 않는 OS/400 테이블을 등록하고 있으면, RRN(relative record number) 을 사용하여 테이블을 등록해야 합니다. RRN을 사용하여 복제하는 것을 선택하면, CD 테이블과 목표 테이블이 둘 다 여분의 컬럼인 INTEGER 유형의 IBMQSQ\_RRN을 가 지며, 이는 각 행에 대한 고유한 값을 가집니다. 이 컬럼에는 각 소스 테이블 행에 상 응하는 RRN을 가집니다.

소스 테이블이 인식하지 않는 한, 소스 테이블 행에 대한 기본 키로 RRN 값이 사용됩 니다. 소스 테이블이 재구성되면 각 소스 테이블의 RRN이 변경됩니다. 그러므로, CD 와 목표 테이블 행의 RRN이 소스 테이블에서 행의 새로운 위치를 반영하는 정확한 값 을 더 이상 가지지 않습니다. 소스 테이블을 재구성할 때마다(예를 들면, 삭제된 행을 압축하기 위해), iSeries용 DB2 DataPropagator가 그 소스 테이블 세트에 있는 모든 목표 테이블을 완전히 새로 고칩니다. 이런 이유로, RRN을 기본 키로 사용하는 목표 테이블은 RRN을 사용하는 다른 목표가 있는 서브스크립션 세트에 두고, 다른 고유 인 수를 사용하는 테이블이 있는 세트에는 두지 마십시오.

# 뷰가 복제 소스로서 작동하는 방법

복제하기 위해 뷰를 등록하면 뷰가 그들 아래에 있는 테이블의 등록 정의에서 등록 옵 션을 상속합니다. 가장 중요한 것은 뷰의 아래에 있는 테이블이 뷰가 변경-캡처 복제에 대해 등록되어 있는지, 완전 새로 고침 전용을 위해 등록되어 있는지를 결정한다는 것 입니다. 다음 절에서는 다양한 시나리오에서 등록된 뷰가 복제에서 작동하는 방법을 설 명합니다.

- 『하나의 테이블에 대한 뷰』
- [62](#page-93-0) 페이지의 『두 개 이상의 테이블의 조인에 대한 뷰』

### 하나의 테이블에 대한 뷰

아래에 있는 테이블이 복제에 대해 등록되어 있으면 하나의 테이블에 대해 뷰를 등록 할 수 있습니다. 하나의 등록된 테이블에 대해 뷰를 등록하면 뷰가 그 아래에 있는 테 이블이 가지는 복제 유형을 상속합니다. 아래에 있는 테이블이 완전 새로 고침 전용 복 제에 등록되어 있으면 그 뷰는 완전 새로 고침 전용 복제를 가집니다. 아래에 있는 테 <span id="page-93-0"></span>이블이 변경사항을 트랙하기 위해 연관된 CD 테이블을 가지지 않으면 변경-캡처 복제 를 위해 뷰를 등록할 수 없습니다. 아래에 있는 테이블이 변경-캡처 복제에 등록되어 있으면 그 뷰는 변경-캡처 등록을 가지며 완전 새로 고침을 위해 등록될 수 없습니다.

변경-캡처 복제를 위해 등록된 테이블에 대해 뷰를 등록하면, 뷰가 그 아래에 있는 테 이블의 CD 테이블에 대해 작성됩니다. 이 CD 뷰에는 등록된 뷰에 의해 참조되는 컬 럼만 있습니다.

뷰에 있는 컬럼의 서브세트를 등록할 수 없습니다. 뷰에 있는 모든 컬럼이 자동으로 등 록됩니다.

### 두 개 이상의 테이블의 조인에 대한 뷰

두 개 이상의 테이블의 조인에 대해 뷰를 등록할 때, 조인에 있는 적어도 하나의 테이 블이 등록되어 있는 한, 아래에 있는 테이블은 등록되거나 등록되지 않은 테이블이 될 수 있습니다. 소스로서 등록되어 있는 CCD 테이블의 내부 조인도 가질 수 있습니다.

조인을 복제 소스로서 등록할 때 DB2 복제는 등록(IBMSNAP\_REGISTER) 테이블에 서 동일한 SOURCE\_OWNER와 SOURCE\_TABLE 값이 있는 여러 행을 추가합니 다. 이 행은 그들의 SOURCE\_VIEW\_QUAL 값에 의해 구별됩니다. 이 항목 각각은 조인의 구성요소를 식별합니다.

제<mark>한사항: CCD</mark> 테이블이 있는 조인을 정의하면, 그 조인에 있는 다른 모든 테이블은 CCD 테이블이어야 합니다.

내부 조인이 실행 가능한 복제 소스가 되려면 상관 ID를 사용하여 작성해야 합니다. (하 나의 테이블에 대한 뷰는 상관 ID를 필요로 하지 않습니다.)

예:

```
create view REGRES1.VW000 (c000,c1001,c2001,c2002,c1003) as
select a.c000,a.c001,b.c001,b.c002,a.c003
from REGRES1.SRC001 a, REGRES1.SRC005 b
where a.c000=b.c000;
```
여기서 VW000는 뷰의 이름입니다. C000 컬럼이 두 테이블(SRC001과 SRC005)에서 같다는 조건 하에서 SRC001과 SRC005는 뷰의 일부이고 C000, C001, C002, C003 은 뷰의 일부인 컬럼입니다.

뷰가 상속하는 복제 유형은 그 아래에 있는 테이블의 조합에 따라 다릅니다. 이들 각 각은 다음이 될 수 있습니다.

- 변경-캡처 복제에 등록됨
- 완전 새로 고침 전용 복제에 등록됨
- 등록되지 않음

표 3에서는 아래에 있는 테이블의 다양한 조합과 각 조합에서 나오는 소스 뷰와 CD 뷰의 유형을 표시합니다.

표 3. *뷰에 대한 아래에 있는 테이블의 조*합

| 테이블 1                    | 테이블 2                             | 조인 뷰와 CD 뷰의 설명                                                                                                    |
|--------------------------|-----------------------------------|----------------------------------------------------------------------------------------------------|
| 변경-캡처에 등록됨               | 변경-캡처에 등록됨                        | 뷰가 변경-캡처 복제에 예약되어 있습니다. CD 뷰에는 테이블 1의<br>CD 테이블과 테이블 2의 CD 테이블에서 참조되는 컬럼이 있습니다.                                                              |
| 변경-캡처에 등록됨               | 완전 새로 고침 전용에 등록됨                  | ·뷰가 변경-캡처 복제에 예약되어 있습니다. CD 뷰에는 테이블 1의<br>CD 테이블에서 참조되는 컬럼과 테이블 2에서 참조되는 컬럼이 있습<br>니다. 각 복제 순환 동안에 테이블 1에 있는 컬럼의 변경사항만 등록<br>된 뷰의 목표에 복제됩니다. |
|                          | 완전 새로 고침 전용에 등록됨 완전 새로 고침 전용에 등록됨 | · 뷰가 완전 새로 고침 전용 복제에 등록되어 있습니다. CD 뷰가 없습니<br>다.                                                                                              |
| 완전 새로 고침 전용에 등록됨 등록되지 않음 |                                   | 뷰가 완전 새로 고침 전용 복제에 등록되어 있습니다. CD 뷰가 없습니<br>다.                                                                                                |
| 변경-캡처에 등록됨               | 등록되지 않음                           | 뷰가 변경-캡처 복제에 예약되어 있습니다. CD 뷰에는 테이블 1의 CD<br>테이블에서 참조되는 컬럼과 테이블 2에서 참조되는 컬럼이 있습니다. 각<br>복제 순환 동안에 테이블 1에 있는 컬럼의 변경사항만 등록된 뷰의 목<br>표에 복제됩니다.   |
| 등록되지 않음                  | 등록되지 않음                           | 뷰가 유효한 복제 소스가 아니고 등록될 수 없습니다.                                                                                                    |

복제 소스로 두 개 이상의 소스 테이블을 포함하는 표를 정의할 때 이중 삭제하지 않 도록 주의해야 합니다. 같은 복제 순환 동안에 뷰의 일부인 두 개의 테이블에서 행을 삭제할 때 이중 삭제가 발생합니다. 예를 들면, CUSTOMERS 테이블과 CONTRACTS 테이블이 있는 뷰를 작성한다고 가정하십시오. 같은 복제 순환 동안에 CUSTOMERS 테이블에서 행을 삭제하고 CONTRACTS 테이블에서 상응하는 행을 삭제하면(뷰의 조 인 포인트에서) 이중 삭제가 발생합니다. 문제점은, 행이 조인하는 두 개의 소스 테이 블에서 삭제되었으므로, 뷰에 그 행이 표시되지 않게 되어(기본 뷰나 CD 테이블 뷰 모 두에) 이중 삭제는 목표에 복제할 수 없다는 것입니다.

이중 삭제를 피하려면, 조인에서 소스 테이블 중 하나에 대한 CCD 테이블을 정의해야 합니다. 이 CCD 테이블은 압축된 비완료 테이블이어야 하고 목표 서버에 있어야 합니 다. 조인에서 소스 테이블 중 하나에 대한 압축된 비완료 CCD 테이블을 정의하면 CCD 테이블의 IBMSNAP\_OPERATION 컬럼을 사용하여 그러한 삭제를 발견할 수 있으므 로 이러한 문제점이 해결됩니다. 서브스크립션 순환 후에 실행되어야 하는 서브스크립 션 세트의 정의에 SQL문만 추가하십시오. 이 SQL문은 IBMSNAP\_OPERATION이 CCD 테이블에서 『D』와 같은 목표 테이블에 대해 모든 행을 제거합니다.

같은 Apply 순환 동안에 CCD가 있는 소스 테이블에서 행이 갱신되고 조인의 다른 테 이블에 있는 상응하는 행은 삭제되면 갱신과 삭제에 문제가 발생할 수 있습니다. 결과 적으로, Apply 프로그램은 조인된 테이블에서 상응하는 행을 찾을 수 없고 갱신된 값 을 복제할 수 없습니다.

### <span id="page-95-0"></span>테이블의 뷰를 소스로서 등록

이 절에서는 DB2 테이블의 뷰를 복제 소스로서 등록하는 방법에 대해 설명합니다.

#### **--:**

- Capture 제어 테이블이 소스로서 등록하려는 뷰를 처리할 Capture 제어 서버에 이 미있어야 합니다. Capture 제어 테이블을 작성해야 할 경우, 26 페이지의 『복제 제 어 테이블 설정』을 참조하십시오.
- 소스 뷰의 이름은 DB2 테이블 이름 지정 규칙을 따라야 합니다.
- 뷰의 근본적인 기본 테이블 중 최소한 하나를 소스로서 등록해야 합니다. 기본 테이 블을 등록할 경우에는 뷰를 등록할 때 사용하려고 계획한 같은 Capture 스키마를 사 용하십시오. 테이블을 등록하는 방법에 대한 정보는 41 페이지의 『소스로 [DB2](#page-72-0) 테 이블 등록』을 참조하십시오.

#### **--:**

- 비DB2 관계형 테이블의 뷰는 등록할 수 없습니다.
- 다른 뷰에 대한 뷰는 등록할 수 없습니다.
- OS/400에서는 SQL문이 32,000자까지 제한되어 있기 때문에, 뷰당 약 2,000 컬럼 만 등록할 수 있습니다. 정확한 컬럼 수는 컬럼 이름의 길이에 따라 다릅니다.
- 정의된 뷰가 있는 모든 CCD 테이블은 완료이고 압축된 상태여야 복제 소스로서 등 록될 수 있습니다.

프로시저:

뷰를 등록하려면 다음 방법 중 하나를 사용하십시오.

#### 복제 센터

뷰 등록 창을 사용하십시오. 자세한 정보는 복제 센터 도움말을 참조하십시오. **-- -(OS/400)**

ADDDPRREG 시스템 명령어를 사용하십시오. 이 명령의 구문과 그 매개변 수에 대한 자세한 정보는 375 페이지의 『[ADDDPRREG: DPR](#page-406-0) 등록 추가 [\(OS/400\)](#page-406-0) 』를 참조하십시오.

뷰에 대한 등록 옵션은 뷰가 정의되어 있는 소스 테이블의 등록 정의에서 나옵니다. 등 록 옵션의 전체 목록과 그들의 디폴트값, 디폴트값을 사용하거나 변경하려는 경우에 대 한 설명은 [45](#page-76-0) 페이지의 『소스 테이블의 옵션 등록』을 참조하십시오. 뷰의 아래에 있는 테이블을 기본으로 하여 뷰가 상속할 복제 유형에 대한 정보는 [61](#page-92-0) 페이지의 『뷰가 복 제 소스로서 작동하는 방법』을 참조하십시오.

# <span id="page-96-0"></span>CCD 테이블을 소스로서 유지보수(IMS)

Apply 프로그램에 의해 데이터가 채워지지 않거나 IMS DataPropagator 또는 DataRefresher 등의 프로그램에 의해 유지보수되지 않는, 외부에서 데이터를 채운 CCD 테이블을 가지면, Apply 프로그램이 CCD 테이블을 소스로서 읽거나 제대로 작동할 수 있게 하기 위해 이 테이블을 유지보수해야 합니다. 이 절에서는 CCD 테이블을 복제 소스로서 유지보수하는 방법에 대해 설명합니다.

외부 도구에 의해 데이터를 채운 CCD 테이블을 유지보수하고자 할 경우, 레지스터 (IBMSNAP\_REGISTER) 제어 테이블의 세 가지 컬럼인 CCD\_OLD\_SYNCHPOINT, SYNCHPOINT 및 SYNCHTIME을 갱신해야 합니다. (등록 테이블의 이 컬럼에 대 한 자세한 정보는 517 페이지의 『schema[.IBMSNAP\\_REGISTER](#page-548-0)』를 참조하십시오.) 다음 유형의 이벤트 각각에 대해 이 세 가지 컬럼을 갱신해야 합니다.

- 처음으로 CCD 테이블을 완전히 새로 고치거나 로드할 때:
	- CCD\_OLD\_SYNCHPOINT를 CCD 테이블에 있는 IBMSNAP\_COMMITSEQ 의 최소값을 나타내는 값으로 설정하십시오.
	- SYNCHPOINT를 CCD 테이블에 있는 IBMSNAP\_COMMITSEQ의 최대값을 나타내는 값으로 설정하십시오. SYNCHPOINT를 0으로 설정하지 마십시오. 시 퀀스를 위해 자신만의 값을 작성하고 있으면, SYNCHPOINT 값을 1로 시작하 십시오.
	- SYNCHTIME을 CCD 테이블에 있는 IBMSNAP\_LOGMARKER의 최대 시간 소인 값을 나타내는 값으로 설정하십시오.
- 완전히 새로 고치거나 로드한 후에 CCD 테이블의 갱신:
	- CCD\_OLD\_SYNCHPOINT 값을 변경하지 마십시오.
	- SYNCHPOINT를 CCD 테이블에 있는 IBMSNAP\_COMMITSEQ의 새로운 최 대값을 나타내는 값으로 설정하십시오.
	- SYNCHTIME을 CCD 테이블에 있는 IBMSNAP\_LOGMARKER의 새로운 최 대 시간소인 값을 나타내는 값으로 설정하십시오.
- 나중에 CCD 테이블을 완전히 새로 고치거나 로드할 때:
	- CCD\_OLD\_SYNCHPOINT를 CCD 테이블에 있는 IBMSNAP\_COMMITSEQ 의 최소값을 나타내는 값으로 설정하십시오.
	- SYNCHPOINT를 CCD 테이블에 있는 IBMSNAP\_COMMITSEQ의 최대값을 나타내는 값으로 설정하십시오.
	- SYNCHTIME을 CCD 테이블에 있는 IBMSNAP\_LOGMARKER의 최대 시간 소인 값을 나타내는 값으로 설정하십시오.

중요사항: 이는 CCD 테이블에서 IBMSNAP\_COMMITSEQ와

IBMSNAP\_LOGMARKER에 사용되는 값들이 항상 늘어나는 값이라고 가정합니다.

CCD\_OLD\_SYNCHOINT 값이 가장 최근에 적용된 SYNCHPOINT 값보다 크지 않 은 한, Apply 프로그램은 완전 새로 고침이 소스 CCD 테이블에서 수행되었다는 것을 발견하지 못합니다.

 $\overrightarrow{u}$  관련 개념:

• 261 페이지의 제 15 장 『[SQL](#page-292-0) 복제를 위해 복제 센터 사용』

관련 태스크:

• 67 페이지의 제 4 장 『[SQL](#page-98-0) 복제를 위해 소스에 서브스크라이브』  **:**

• 375 페이지의 『[ADDDPRREG: DPR](#page-406-0) 등록 추가(OS/400)』

# <span id="page-98-0"></span>제 4 장 SQL 복제를 위해 소스에 서브스크라이브

복제 소스로서 사용하려는 테이블 및 뷰를 등록한 후에 목표 테이블이나 뷰의 서브스 크립션을 정의하여 소스 데이터와 그 소스의 변경사항을 받을 수 있습니다. 이 장에 설 명된 관리 태스크는 Capture와 Apply 프로그램이 소스 데이터를 복사하거나 변경된 데 이터를 캡처하고 적당한 구간에서 이를 목표 테이블에 복제하는 데 사용하는 제어 정 보를 설정하는 것을 도와줍니다.

이 장은 다음과 같은 절로 구성되어 있습니다.

- 『소스 및 목표를 그룹화하는 방법 계획』
- •70 페이지의 『서브스크립션 세트 작성』
- •72 페이지의 『서브스크립션 세트에 대한 처리 옵션』
- 80 페이지의 『서브스크립션 세트 안에서 소스 테이블 및 뷰를 목표 테이블 및 뷰로 맵핑』
- [83](#page-114-0) 페이지의 『목표 유형 선택』
- [95](#page-126-0) 페이지의 『모든 목표 테이블 유형에 대한 일반 등록 정보』

# 소스 및 목표를 그룹화하는 방법 계획

어떤 목표를 어떤 소스에 서브스크라이브할 것인지를 정의하기 전에, 소스와 목표를 어 떻게 그룹으로 묶으려고 하는지 계획해야 합니다. DB2 복제는 그룹에서 소스에서 목 표로의 맵핑을 처리합니다. 이러한 그룹은 같은 Capture 프로그램에 의해 처리되는 하 나 이상의 소스와 소스 데이터의 전부 또는 일부에 서브스크라이브하는 하나 이상의 목 표로 되어 있으며, 같은 Apply 프로그램에 의해 처리됩니다. 이런 그룹을 서브스크립션 세트라고 하고 소스에서 목표로의 맵핑을 서브스크립션 세트 구성원이라고 합니다.

서브스크립션 세트를 계획하고 있으면, 다음 규칙과 제한조건을 알아두십시오.

- 서브스크립션 세트는 소스 서버를 목표 서버에 맵핑합니다. 서브스크립션 세트 구성 원은 소스 테이블이나 뷰를 목표 테이블이나 뷰에 맵핑합니다. 서브스크립션 세트와 서브스크립션 세트 구성원은 Apply 제어 서버에 저장됩니다.
- Apply 프로그램은 서브스크립션 세트에 있는 모든 구성원을 하나의 그룹으로 처리 합니다. 이 때문에, 서브스크립션 세트의 어떤 구성원이든지 어떠한 이유로 완전 새 로 고침 복사를 필요로 하면, 전체 세트의 모든 구성원이 새로 고쳐집니다.
- 세트의 구성원에 있는 모든 소스 테이블 및 뷰는 같은 Capture 스키마를 가져야 합 니다.
- OS/400 시스템에서는 서브스크립션 세트의 구성원에 있는 모든 소스 테이블이 같은 저널에 저널되어야 합니다.

• IMS DataPropagator가 작성하는, 서브스크립션 세트의 구성원인 모든 외부 CCD 테 이블은 같은 Capture 스키마를 가져야 합니다.

고유한 Apply 규정자인 하나의 Apply 프로그램은 하나 또는 많은 서브스크립션 세트 를 처리할 수 있습니다. 하나의 서브스크립션 세트에는 하나 또는 많은 서브스크립<mark>션</mark> 세 트 구성원이 있을 수 있습니다. 다음 절에서는 Apply 프로그램당 세트가 적게 또는 많 이 있는 것과 서브스크립션 세트당 서브스크립션 세트 구성원이 적게 또는 많이 있는 것에 대한 장단점을 논의합니다.

### 서브스크립션 세트 구성원의 수 계획

서브스크립션 세트에 구성원을 추가할 때, 소스-목표 쌍(서브스크립션 세트 구성원) 모 두를 하나의 서브스크립션 세트로 묶을지, 각 쌍에 대해 별도의 서브스크립션 세트를 작 성할지 또는 각각이 많은 쌍으로 되어 있는 몇 개의 서브스크립션 세트를 작성할지를 결정해야 합니다.

Apply 프로그램은 하나의(논리적인) 트랜잭션에서 서브스크립션 세트의 구성원을 복제 하기 때문에, 다음 상황에서는 여러 구성원을 하나의 서브스크립션 세트로 묶어야 합니 다

- 소스 테이블이 논리적으로 서로 관련되어 있는 경우
- 목표 테이블이 참조 무결성 제한조건을 가지는 경우

여러 구성원을 하나의 서브스크립션 세트로 묶어서, 모든 구성원에 대한 복제가 반드시 동시에 시작되도록 할 수 있습니다. 또한, 서브스크립션 세트를 처리하는 데 필요한 데 이터베이스 연결의 수를 줄이고 복제 환경을 유지보수하기 위한 관리 오버헤드를 줄입 니다. 서브스크립션 세트에 SQL문이나 스토어드 프로시저가 있으면, 그 명령문이나 프 로시저를 사용하여 서브스크립션 세트의 모든 구성원을 처리할 수 있습니다.

서브스크립션 세트의 테이블 사이에 논리 또는 참조 무결성 관계가 없으면, 이들을 하 나의 서브스크립션 세트나 여러 서브스크립션 세트로 묶을 수 있습니다. 서브스크립션 세트의 수를 제한하는 기본적인 이유는 복제 환경의 관리를 간단하게 하기 위한 것입니 다. 그러나 서브스크립션 세트의 수를 늘여서 복제 실패의 영향을 줄입니다.

Apply 프로그램이 실패하게 하는 모든 오류를 더 쉽게 찾을 수 있으려면, 서브스크립 션 세트에 적은 수의 구성원만 추가하십시오. 구성원이 적으면, 세트에 많은 구성원이 있을 때보다 더 빠르게 문제점의 원인을 찾을 것입니다. 서브스크립션 세트 중 하나의 구성원이 실패하면, 세트의 다른 구성원에 적용된 모든 데이터가 롤백됩니다. 그러므로, 모든 구성원이 순환을 완료하지 않는 한, 어느 구성원도 순환을 성공적으로 완료할 수 없습니다. Apply 프로그램은 실패한 서브스크립션 세트를 그의 마지막 성공적인 커미 트 지점으로 롤백하며, Apply 프로그램을 시작할 때 commit\_count 키워드를 지정했 으면 이것은 현재 Apply 순환 안에 있을 수 있습니다.

### $\blacktriangle$  Apply 규정자 당 서브스크립션 세트의 수 계획

서브스크립션 세트를 정의할 때, 서브스크립션 세트에 대해 Apply 규정자를 지정합니 다. Apply 규정자는 Apply 프로그램의 인스턴스를 하나 이상의 서브스크립션 세트와 연관시킵니다. 각 서브스크립션 세트는 하나의 Apply 프로그램에 의해서만 처리되지만, 각 Apply 프로그램은 Apply 순환 동안 하나 이상의 서브스크립션 세트를 처리할 수 있습니다.

필요한 만큼의 Apply 프로그램의 인스턴스를 실행할 수 있고(각각이 자신의 Apply 규 정자를 가지는), 각 Apply 프로그램은 필요한 만큼의 서브스크립션 세트를 처리할 수 있습니다. 두 개의 기본 옵션이 있습니다.

• 각 Apply 규정자를 하나의 서브스크립션 세트와 연관(각 Apply 프로그램은 정확히 하나의 서브스크립셔 세트를 처리)

속도가 중요하면, 세트를 여러 Apply 규정자에 분산시킬 수 있습니다. 이렇게 하면, Apply 프로그램의 여러 인스턴스를 동시에 실행할 수 있습니다. Apply 프로그램이 하나의 서브스크립션 세트를 처리하게 하는 것을 결정하면, Apply 프로그램의 OPT4ONE 시작 옵션을 사용할 수 있으며, 이는 서브스크립션 세트의 제어 테이블 정보를 메모리로 로드합니다. 이 옵션을 사용하는 경우, Apply 프로그램이 모든 Apply 순환마다 서브스크립션 세트 정보를 위해 제어 테이블을 읽지 않습니다. 그러<mark>므로</mark>, Apply 프로그램이 더 잘 수행됩니다. 그러나 실행하는 Apply 프로그램이 많을수록, 그들이 더 많은 시스템 자원을 사용하고, 전체적인 성능은 더 느려집니다.

• 각 Apply 규정자를 여러 서브스크립션 세트와 연관(각 Apply 프로그램은 많은 서 브스크립션 세트를 처리)

여러 개의 Apply 규정자를 사용하여 단일 사용자 ID로부터 여러 개의 Apply 사용 자 ID를 실행할 수 있습니다.

Apply 프로그램은 가능한 한 현재의 주어진 Apply 규정자에 대한 모든 세트를 보 존하려고 합니다. Apply 순환이 시작되면, Apply 프로그램은 어떤 서브스크립션 세 트가 가장 오래된 데이터를 포함하고 먼저 그 세트를 처리하기 시작할 것인지를 결 정합니다.

속도가 중요한 목표가 아니면, 하나의 Apply 규정자로 많은 서브스크립션 세트를 복 제하려고 할 수 있습니다. 예를 들면, 복제하기 전에 업무 시간이 될 때까지 기다려 야 하는 경우 이것은 매우 좋은 옵션일 수 있습니다.

하나의 Apply 프로그램이 여러 서브스크립션 세트를 처리하게 할 때의 한 가지 단 점은 Apply 프로그램이 서브스크립션 세트를 순차적으로 처리한다는 것입니다. 그러 므로, 전체적인 복제 지속 시간이 늘어날 수 있습니다.

어떤 서브스크립션 세트에 대해 특정 요구사항이 있으면, 이 두 가지 옵션을 결합할 수 있습니다. 예를 들면, 하나의 Apply 프로그램이 대부분의 서브스크립션 세트를 처리하

<span id="page-101-0"></span>게 하여 하나의 Apply 프로그램을 사용하여 관련된 서브스크립션 세트를 같이 처리하 는 장점을 취할 수 있고, 다른 Apply 프로그램은 하나의 서브스크립션 세트를 처리하 게 하여 그 서브스크립션 세트에 대해 최소 복제 지속 시간을 보장할 수 있을 것입니 다. 그리고, Apply 프로그램의 두 개의 인스턴스를 사용하여 서브스크립션 세트의 전체 적인 병행을 증가시킵니다.

### $\overline{\mathcal{M}}$ 브스크립션 세트 작성

등록된 소스에서 데이터를 복제하기 전에 서브스크립션 세트를 작성해야 하며, 이는 Apply 프로그램이 세트로서 처리하는 서브스크립션 세트 구성원(소스에서 목표로의 맵 핑)을 모아놓은 것입니다. 이 절에서는 각 서브스크립션 세트를 위해 정의하는 등록 정 보를 논의합니다. 세트에 추가하는 모든 구성원에 적용되는 이러한 등록 정보는 사용<mark>하</mark> 려는 Capture 프로그램(등록된 소스의 Capture 스키마를 기본으로 하는) 및 Apply 프 로그램과 Apply 프로그램이 세트를 처리하기를 원하는 시간과 방법 등 데이터를 복제 하려는 소스와 목표 서버를 정의합니다.

서브스크립션 세트에 서브스크립션 세트 구성원을 추가할 필요가 없습니다. 대신에, 빈 세트를 작성할 수 있으며, 이것은 소스에서 목표로의 맵핑이 없는 세트입니다. 다음 이 유로 인해 빈 세트를 작성하기를 원할 수 있습니다.

- 나중에 세트에 구성원을 추가할 계획이고 구성원을 추가할 때까지는 서브스크립션 세 트를 활성화할 계획이 없습니다.
- 세트가 처리할 자격이 있을 때마다 SQL문이나 스토어드 프로시저를 호출하기 위해 Apply 프로그램이 빈 서브스크립션 세트를 처리하기를 원합니다.

#### **--:**

- 1. Apply 제어 서버에서 서브스크립션 세트를 위해 Apply 제어 테이블을 작성해야 합 니다.
- 2. 서브스크립션 세트 구성원을 서브스크립션 세트에 추가하기 전에, 소스로서 사용하 려는 테이블이나 뷰를 등록해야 합니다. 복제하기 위해 소스를 등록해야 하면, [41](#page-72-0) 페이지의 제 3 장 『[SQL](#page-72-0) 복제 소스로 테이블 및 뷰 등록』에 있는 지시사항을 읽고 따르십시오. 세트를 어떻게 그룹으로 묶을지도 고려해야 합니다. 세트에 대해 계획 해야 하면, 자세한 정보는 67 페이지의 『소스 및 목표를 그룹화하는 방법 계획』을 참조하십시오.

#### 프로시저:

서브스크립션 세트를 작성하기 위해 다음 방법 중 하나를 사용할 수 있습니다.

#### 복제 센터

서브스크립션 세트 작성 노트북을 사용합니다. 자세한 정보는 복제 센터 도움 말을 참조하십시오.

### **-- (OS/400)**

ADDDPRSUB 시스템 명령을 사용합니다. 이 명령의 구문 및 해당 매개변수 의 자세한 정보는 384 페이지의 『[ADDDPRSUB: DPR](#page-415-0) 서브스크립션 세트에 추가[\(OS/400\)](#page-415-0)』를 참조하십시오.

서브스크립션 세트를 작성하려면 다음 기본 특성을 제공하십시오.

### $\Delta$ pply 제어 서버 별명

서브스크립션 세트를 처리할 Apply 프로그램의 제어 테이블이 있는 서버의 로 컬 별명. 복제 센터나 Apply 프로그램을 실행하는 모든 데이터베이스에서 Apply 제어 서버에 대해 같은 별명을 정의하여 모든 Apply 프로그램이 표준 별명을 사용하여 정확한 서버에 연결되게 하십시오.

#### 서브스크립션 세트 이름

서브스크립션 세트의 이름. 이 서브스크립션 세트를 처리하는 Apply 제어 서버 에서, 세트 이름은 주어진 Apply 규정자에 대해 고유해야 합니다. 이름의 길 이는 18문자 이내입니다.

### **Apply**

어떤 Apply 프로그램이 이 서브스크립션 세트를 처리할지를 식별하는, 새로운 또는 기존의 Apply 규정자의 이름. 여러 서브스크립션 세트를 처리하는 데 같 은 Apply 규정자를 사용할 수 있습니다. 같은 Apply 규정자가 있는 서브스크 립션 세트는 같은 Apply 제어 서버 안에 정의되어야 합니다. 새로운 Apply 규 정자를 작성하고 있으면, Apply 규정자의 이름을 정하는 방법에 대한 규칙은 323 페이지의 제 17 장 『SQL 복제 오브젝트의 이름 지정 규칙』을 참조하십 시오.

### Capture 제어 서버 별명

서브스크립션 세트의 등록된 소스를 처리할 Capture 프로그램의 제어 테이블이 있는 서버의 별명. 복제 센터나 Apply 프로그램을 실행하는 모든 데이터베이 스에서 Capture 제어 서버에 대해 같은 별명을 정의하여 복제 센터가 Capture와 Apply 제어 테이블에 정확하게 데이터를 채워서 모든 Apply 프로그램이 표준 별명을 사용하여 정확한 서버에 연결되게 하십시오.

### **Capture**

서브스크립션 세트의 등록된 소스를 정의하는 Capture 제어 테이블의 세트를 식 별하는 Capture 스키마의 이름. 서브스크립션 세트에 있는 모든 소스 테이블은 같은 서버에 있어야 하고, 하나의 Capture 프로그램만 그들을 위해 변경사항을 캡처할 수 있습니다.

#### <span id="page-103-0"></span>**Target**

Apply 프로그램이 소스의 변경사항을 복제할 테이블이나 뷰가 있는 목표 서버 의 이름. 복제 센터나 Apply 프로그램을 실행하는 실행하는 모든 데이터베이 스에서 목표 서버에 대해 같은 별명을 정의하여 복제 센터가 Apply 제어 테이 블에 데이터를 정확하게 채우고 표준 별명을 사용하여 정확한 서버에 연결되게 하십시오.

서브스크립션 세트를 작성할 때, Apply 프로그램이 세트를 처리하는 방법에 대해 디폴 트 설정값을 사용하거나, 복제 필요성을 충족시키기 위해 서브스크립션 등록 정보를 <mark>수</mark> 정할 수 있습니다. 서브스크립션 세트에 대한 처리 옵션의 전체 목록과 그들의 디폴트 값, 디폴트값을 사용하거나 변경하려고 할 수 있는 경우에 대한 설명은 『서브스크립션 세트에 대한 처리 옵션』을 참조하십시오.

# 서브스크립션 세트에 대한 처리 옵션

이 절에서는 Apply 프로그램이 서브스크립션 세트를 처리하는 방법을 지정하기 위해 정 의할 수 있는 등록 정보를 설명합니다. 또한, 이 절은 복제 필요성을 기본으로 하여 선 택하는 설정값을 결정하는 것을 도와줍니다.

- 『세트가 활성화되어 있는지 지정』
- 73 페이지의 『[Apply](#page-104-0) 프로그램이 검색하는 데이터의 시간 분량 지정』
- 76 페이지의 『[Apply](#page-107-0) 프로그램이 세트의 구성원에 대한 변경사항을 복제하는 방법 지 정』
- •77 페이지의 『서브스크립션 세트에 대한 SQL문 또는 저장 프로시저 정의』
- •77 페이지의 『서브스크립션 세트의 복제 스케줄링』

### 세트가 활성화되어 있는지 지정

### **디폴트: 비활성**

Apply 프로그램이 서브스크립션 세트를 처리하기 시작하기를 원하는지 지정할 수 있습 니다. 서브스크립션 세트를 활성화하면, Apply 프로그램이 그 세트의 완전 새로 고침을 시작합니다. 선택할 수 있는 다음 세 가지 활성화 레벨이 있습니다.

- **활성** 성 Apply 프로그램이 그 다음 순환 동안에 세트를 처리합니다. Apply 프로그램 이 실행되는 다음 번에 세트를 처리하기를 원하면 세트를 활성화하십시오. 나 중에도 여전히 구성원을 세트에 추가할 수 있습니다. 세트를 활성화하면, 이를 비활성화할 때까지 활성 상태로 남아 있고 Apply 프로그램이 이것을 계속 처 리합니다.
- 비활성 Apply 프로그램이 세트를 처리하지 않습니다. Apply 프로그램이 이것을 처리 하게 할 준비가 되어 있지 않으면 세트를 비활성 상태로 두십시오.

<span id="page-104-0"></span>한 번만 활성

Apply 프로그램이 그 다음 순환 동안에 세트를 처리한 후, 세트를 비활성화합 니다. 세트가 한 번만 실행되기를 원하면 이 옵션을 지정하십시오. 서브스크립 션 세트를 재활성화하지 않는 한 Apply 프로그램은 나중에 추가하는 구성원은 처리하지 않기 때문에, 이 옵션을 선택하기 전에 모든 서브스크립션 세트 구성 원을 추가했는지 확인하십시오.

### Apply 프로그램이 검색하는 데이터의 시간 분량 지정

**디폴트: 20분** 

Apply 프로그램이 각 Apply 순환 동안에 복제 소스로부터 검색하는 데이터의 대략적 인 시간 분량을 지정할 수 있습니다. 이 스펙이 유용할 수 있는 다음과 같은 여러 상황 이 있습니다.

• 하나의 서브스크립션 세트 순환 안에서 처리할 데이터량이 클 때.

하나의 Apply 순환에서 많은 블록의 변경사항을 복제하는 서브스크립션 세트는 스 필(spill) 파일이나 로그(목표 데이터베이스용)의 오버플로우를 일으킵니다. 예를 들어, 일괄처리 Apply 시나리오는 복제해야 하는 큐에 넣어진 너무 큰 트랜잭션 백로그를 생성할 수 있습니다.

• 네트워크의 확장된 부족으로 너무 큰 데이터 블록이 CD 테이블에 누적될 수 있으 며, 이는 Apply 프로그램의 스필(spill) 파일과 목표의 로그가 오버플로우하게 할 수 있습니다.

지정하는 분 수를 데이터 블록이라 합니다. 지정하는 데이터 블로킹 값은 서브스크립<mark>션</mark> 세트(IBMSNAP\_SUBS\_SET) 테이블의 MAX\_SYNCH\_MINUTES 컬럼에 저장됩니 다. 데이터의 축적이 데이터 블록의 크기보다 크면, Apply 프로그램이 하나의 Apply 순환을 여러 개의 분 순환으로 변환합니다. 자원이 아직도 제공되는 블로킹 인수를 처 리하기에 충분하지 않으면, Apply 프로그램이 데이터 블록의 크기를 줄여서 사용 가능 한 시스템 자원에 맞춥니다. Apply 프로그램이 더 적은 데이터 세트를 검색하여 검색 되는 데이터에 필요한 네트워크 로드와 임시 스페이스를 둘 다 줄일 수 있습니다.

각 Apply 순환동안 서브스크립션 세트의 MAX\_SYNCH\_MINUTES 값이 널(NULL) 이거나 1 보다 적은 숫자 값으로 설정된 경우, Apply 프로그램은 단일 Apply 순환의 해당 세트에 대해 적합한 모든 데이터를 처리합니다. CD 및 UOW 테이블에 대형 데 이터 볼륨이 포함된 경우, 데이터베이스 트랜잭션 로그가 꽉 차거나 스필(spill) 파일 오 버플로우가 되는 문제점을 초래할 수 있습니다. 다음 지침을 사용하여 MAX\_SYNCH\_MINUTES를 널(NULL)이 아닌 값으로 변경할 수 있습니다.

• ASN.IBMSNAP\_SUBS\_SET 테이블의 SLEEP\_MINUTES 컬럼이 제공된 서브스 크립션 세트에 대해 5분(또는 그 미만)으로 설정된 경우, MAX\_SYNCH\_MINUTES를 5분으로 설정합니다.

- SLEEP\_MINUTES가 제공된 서브스크립션 세트에 대해 30분(또는 그 이상)으로 설 정된 경우, MAX\_SYNCH\_MINUTES가 60분으로 설정됩니다.
- 5분 30 분 사이의 SLEEP\_MINUTES의 경우, MAX\_SYNCH\_MINUTES는 SLEEP\_MINUTES와 동일하게 설정합니다.

복제 환경을 모니터하고 필요에 따라 MAX\_SYNCH\_MINUTES를 조정하십시오. MAX\_SYNCH\_MINUTES의 숫자 값이 0보다 큰지 확인하십시오.

예: Apply 프로그램이 분 순환당 많아야 10분 정도 분량의 데이터를 검색해야 하면, Apply 프로그램이 소스에 있는 CD 테이블로부터 마지막 분 순환의 약 10분 안에 있 는 커미트된 데이터량을 검색합니다.

로그와 스필(spill) 파일이 오버플로우하는 것을 막을 뿐만 아니라, 이 분 순환은 여러 가지 다른 장점을 가집니다. 복제 순환 동안에 오류가 있으면, Apply 프로그램은 실패 한 분 순환 동안에 일어났던 변경사항만 롤백해야 합니다. 분 순환 동안에 복제가 실 패하면, Apply 프로그램이 마지막으로 성공한 분 순환에서 서브스크립션 세트를 처리 하려고 합니다. 많은 변경된 데이터를 처리해야 하는 경우 이렇게 하면 상당한 시간<mark>을</mark> 절약할 수 있습니다. 그림 5에서는 변경된 데이터가 서브세트로 분할되는 방법을 보여 줍니다.

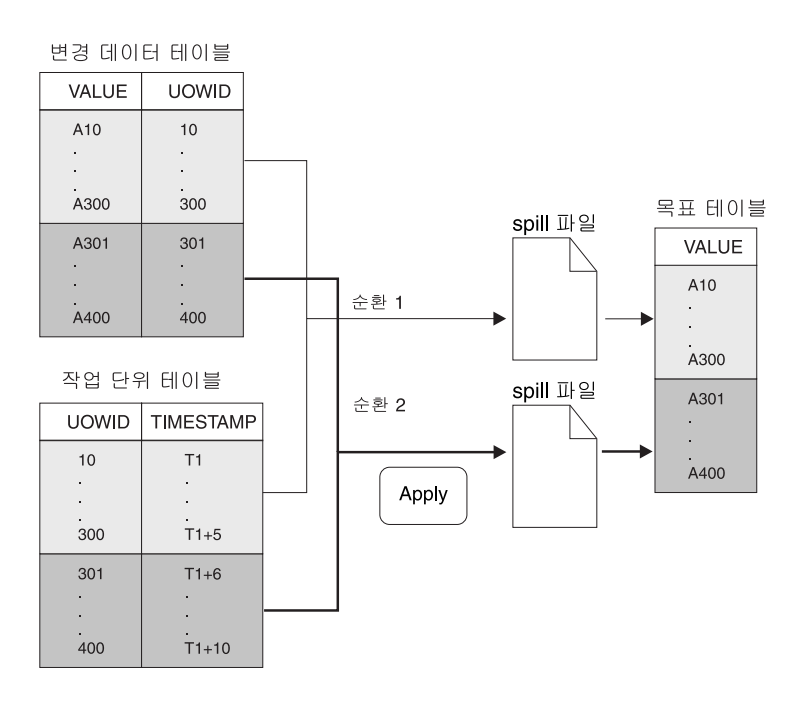

그림 5. 데이터 블로킹. 데이터 블로킹 값을 지정하여 네트워크 통신량을 줄일 수 있습니다.

설정하는 분 수는 간격 동안 발생하는 서브스크립션 세트에 대한 모든 트랜잭션이 스 필(spill) 파일이나 작은 순환 중에 로그 오버플로우를 일으키지 않고 복사될 수 있을 만큼 충분하게 작아야 합니다.

데이터를 처리할 때, Apply 프로그램은 다음 조치 중 어느 것도 취하지 않습니다.

- 작업 단위(UOW) 분할(커미트하지 않고 길게 실행되는 일괄처리 작업을 데이터 블 로킹 인수로 나눌 수 없다는 것을 의미).
- 이전에 커미트된 서브스크립션 분 순환을 롤백.
- 완전히 새로 고치는 동안 데이터 블로킹 인수를 사용.

### Apply 프로그램이 참조 무결성을 가지는 목표 테이블을 로드하는 방법 정의

세트에 있는 목표 테이블 사이에서 참조 무결성을 가지려면, Apply 프로그램이 처음에 목표 테이블을 로드하는 동안 소스 데이터를 처리할 방법을 선택해야 합니다. 디폴트로, Apply 프로그램은 소스의 모든 행을 읽고 그들을 메모리에 저장한 후 행을 목표 테이 블에 넣어서 목표를 완전히 새로 고칩니다. 그러나 목표 테이블이 처음에 로드되는 방 법에 대한 다른 옵션이 있습니다. 서브스크립션 세트를 작성하거나 각 세트에 대해 소 스에서 목표로의 맵핑(구성원)을 정의할 때는 이런 결정을 하지 않습니다. Apply 프로 그램의 시작 매개변수를 설정할 때 목표가 로드될 방법을 결정합니다. 각 서브스크립션 세트 구성원을 정의하는 동안 이것을 위한 복제 요구사항을 고려해야 하고 각 구성원 을 처리할 Apply 프로그램에 대해 사용할 시작 옵션을 결정할 수 있습니다.

이런 참조 무결성 관계를 작성할 수 있는 경우에 대한 다음 두 가지 대안 중 하나를 고려하십시오.

• 목표 테이블에 데이터를 채우기 전에.

목표 테이블을 추출하고 로드하는 전체 단계 동안에 소스 테이블에서 변경이 일어나 지 않아야 합니다. 또한, 이렇게 처음 데이터를 채우는 동안 로드 처리를 빠르게 하 고 참조 제한조건 점검을 생략하기 위해 LOADX 시작 옵션을 사용하여 Apply 프 로그램을 시작해야 합니다. LOADX의 Apply 적용 옵션을 사용하지 않으면, 목표 테이블의 삽입이 실패합니다.

• Apply 프로그램이 목표 테이블에 데이터를 완전히 채우고 이 테이블 세트에 변경사 항을 적용하는 한 번의 순환을 완전히 성공적으로 처리한 후에.

참조 무결성 제한조건을 이 테이블에 추가하는 것을 기다리는 장점은 목표 테이블이 로드되고 있는 동안에도 변경사항이 여전히 소스 테이블에서 만들어진다는 것입니다. 생략해야 하는 제한조건이 없기 때문에 LOADX 시작 옵션을 사용하거나 사용하지 않고 Apply 프로그램을 시작할 수 있습니다. LOADX 시작 옵션을 사용하여 완전 히 새로 고치는 것이 일반적으로 훨씬 더 빠릅니다. 목표 테이블에 데이터를 처음 채 우는 동안, 목표들이 참조 무결성 관계에 대해 서로 동기화되지 않을 수 있습니다. 그러나 로드되고 있을 때 모든 변경사항이 세트를 위해 캡처됩니다. Apply 프로그램 이 변경사항의 첫 번째 세트를 복제한 후에 모든 목표 테이블은 같은 트랜잭션을 포 함하고 참조 무결성을 가질 것입니다. 이 시점에서 세트를 비활성화하고 참조 무결성 제한조건을 추가한 후, 세트를 재활성화할 수 있습니다.

목표 테이블이 처음에 로드되는 방법을 위해 가지고 있는 시작 옵션에 대한 자세한 정 보는 162 페이지의 『[ASNLOAD exit](#page-193-0) 루틴을 사용하여 목표 테이블 새로 고침』을 참 조하십시오.

### <span id="page-107-0"></span>Apply 프로그램이 세트의 구성원에 대한 변경사항을 복제하는 방법 지정

서브스크립션 세트에 변경-캡처 복제가 있으면, Apply 프로그램이 세트의 모든 소스에 서 목표로의 맵핑으로 변경사항을 복제하기를 원하는 방법을 결정할 수 있습니다. 목표 테이블이 처음에 로드된 후에 Apply 프로그램이 CD(또는 CCD) 테이블을 읽기 시작 하고 변경사항을 스필(spill) 파일로 모읍니다. 각 CD(또는 CCD) 테이블에 대해 Apply 프로그램이 별도의 스필(spill) 파일을 작성합니다. 그런 후, Apply 프로그램은 스필(spill) 파일에서 변경사항을 읽고 이것을 목표 테이블에 적용합니다. 다음 세 가지 방법 중 <mark>하</mark> 나로 이를 수행할 수 있습니다.

- 테이블 모드 처리 사용
- 트랜잭션 모드 처리 사용
- 서브스크립션 세트에 있는 목표 테이블 유형에 따라 테이블 모드와 트랜잭션 모드 처 리를 혼합

서브스크립션 세트를 처리하는 유형을 지정하여, Apply 프로그램이 그 변경사항을 목 표 테이블이나 뷰에 커미트하는 횟수를 제어할 수 있습니다. Apply 프로그램은 각 서 브스크립션 세트 구성원에 대해 한 번씩 또는 많은 트랜잭션을 적용한 후에 커미트할 수 있습니다. 하나의 커미트를 가지면 서브스크립션 세트의 지속 시간을 줄일 수 있으 나 여러 커미트를 가지면 Apply 프로그램이 원래의 커미트 시퀀스로 데이터를 적용할 수 있습니다.

### 테이블 모드

Apply 프로그램이 CD(또는 CCD) 테이블의 스필(spill) 파일에서 모든 변경사항을 읽 고, 해당하는 목표 테이블에 변경사항을 적용한 후, 다음 CD(또는 CCD) 테이블에 대 해 스필(spill) 파일을 처리하기 시작합니다. 세트의 모든 CD(또는 CCD) 테이블로부터 변경사항을 읽고 적용하는 것을 마치면, 서브스크립션 세트에 있는 모든 목표 테이블을 커미트하기 위해 DB2 커미트를 발행합니다.

### 트랜잭션 모드

Apply 프로그램이 모든 스필(spill) 파일을 동시에 열고 이들의 변경사항을 처리합니다. 변경사항이 목표 테이블에 적용되는 순서는 트랜잭션이 소스 테이블에서 일어난 순서입 니다. IBMSNAP\_SUBS\_SET 테이블의 COMMIT\_COUNT 컬럼은 서브스크립션 세 트에 대한 모든 목표 테이블에 변경사항이 적용 및 커미트되는 방법을 제어합니다. 서 브스크립션 세트의 목표 테이블에 참조 무결성 제한조건이 있을 때 트랜잭션 모드 처리 를 사용하십시오.
어떠한 서브스크립션 세트에나 Apply 프로그램이 트랜잭션 모드 처리를 사용하는 것을 지정할 수 있으나, 사용자 복사와 특정 시점 목표 테이블이 있는 세트에 대한 Apply 프로그램의 동작을 변경할 뿐이며, 다음 유형의 목표 테이블이 있는 세트는 해당되지 않 습니다.

- CCD 목표 테이블. CCD 테이블을 소스로 가지는 세트는 항상 테이블 모드에서 처 리됩니다.
- 소스 테이블이 CCD 테이블인 모든 목표 테이블. CCD 테이블을 가지는 세트는 항 상 테이블 모드에서 처리됩니다.
- Replica 목표 테이블. replica 테이블을 가지는 세트는 항상 트랜잭션 모드에서 처리 됩니다.

# 서브스크립션 세트에 대한 SQL문 또는 저장 프로시저 정의

Apply 프로그램이 서브스크립션 세트를 처리할 때마다 실행되는 SQL문이나 스토어드 프로시저를 정의할 수 있습니다. 이러한 명령문은 목표로 적용하기 전에 CCD 테이블 을 프룬(prune)하거나 소스 데이터를 조작하는 데 유용합니다. 다음과 같이 SQL문이 나 스토어드 프로시저가 실행되어야 하는 시간과 위치를 지정할 수 있습니다.

- Apply 프로그램이 데이터를 적용하기 전에 Capture 제어 서버에서.
- Apply 프로그램이 데이터를 적용하기 전에 목표 서버에서.
- Apply 프로그램이 데이터를 적용한 후에 목표 서버에서.

Apply 프로그램이 위에 있는 순서대로 명령문이나 프로시저를 처리합니다.

복제 센터를 사용하여 SQL문을 서브스크립션 세트에 사용할 때, 명령문의 구문을 확 인하기 SQL문 또는 프로시저 호출 추가 창에서 명령문 준비를 누를 수 있습니다.

# 서브스크립션 세트의 복제 스케줄링

Apply 프로그램이 서브스크립션 세트를 처리하는 횟수를 제어하여 목표 테이블에 있는 데이터가 얼마나 최근 것인지를 제어할 수 있습니다. 시간 기본이나 이벤트 기본 스케 줄링을 사용하여 서브스크립션 세트가 처리할 자격이 있게 되는 횟수를 제어하거나 이 스케줄링 옵션들을 함께 사용할 수 있습니다. Apply 프로그램은 서브스크립션 세트가 처리할 자격이 있게 될 때 서브스크립션 세트를 처리하기 시작합니다. 예를 들어, 하루 의 간격을 설정할 수 있지만, 서브스크립션 순환을 트리거하는 이벤트를 지정할 수도 있 습니다. 이 스케줄링 옵션을 둘 다 사용하면, 서브스크립션 세트가 스케줄되어 있는 시 간과 이벤트가 발생할 때 모두 처리할 자격이 있게 될 것입니다.

모두 갱신 복제에서 master-to-replica 및 replica-to-master 서브스크립션 세트에 대해 같거나 다른 시간 제어를 사용할 수 있습니다.

구간 동안에 또는 Apply 프로그램이 처리하는 어떠한 서브스크립션 세트의 이벤트 사 이에서든지 복제할 데이터가 많으면, 특정 서브스크립션 세트가 처리할 자격이 있게 되 는 것이 가능하나, Apply 프로그램이 이전 구간에 있거나 이전 이벤트에 대한 모든 서 브스크립션 세트에 대해 데이터를 적용하는 것을 마칠 때까지 이것을 처리할 수 없을 것입니다. 서브스크립션 세트를 처리하는 것을 마치자 마자, Apply 프로그램은 다음으 로 자격이 있는 서브스크립션 세트를 처리하기 시작합니다. 이런 경우에, 예상한 복제 지속 시간을 얻을 수 없으나 데이터를 잃어버리지 않습니다.

#### 프로시저:

서브스크립션 세트를 지정하기 위해 다음 방법 중 하나를 사용할 수 있습니다.

#### 복제 센터

다음 노트북 중 하나를 사용하십시오.

- 서브스크립션 세트 작성. <mark>스케줄</mark> 페이지를 사용하여 원하는 스케줄링 옵션을 선택하십시오.
- 서브스크립션 세트 등록 정보. 이미 서브스크립션 세트가 작성되었고 서브스 크립션 세트의 스케줄을 변경하려면 이 노트북을 사용하십시오.

자세한 정보는 복제 센터 온라인 도움말을 참조하십시오.

## **-- (OS/400)**

ADDDPRSUB 시스템 명령을 사용합니다. 이 명령의 구문 및 해당 매개변수 에 대한 자세한 정보는 384 페이지의 『[ADDDPRSUB: DPR](#page-415-0) 서브스크립션 세 트에 추가[\(OS/400\)](#page-415-0)』를 참조하십시오.

# 시간 기본 스케줄링

세트가 처리되는 때를 제어하는 가장 간단한 방법은 시간 기본 스케줄링(상대적 시간 제어나 간격 타이밍이라고도 하는)을 사용하는 것입니다. 고유 시작 날짜, 시간 및 간 격을 판별합니다. 간격은 특정되거나(1분에서 1년까지) 연속적이지만, 시간 간격은 대<mark>략</mark> 적인 것입니다. Apply 프로그램은 작업 로드와 자원의 사용 가능성에 근거하여, 가능 한 한 빨리 서브스크립션 세트를 처리하기 시작합니다. 타이밍 간격을 선택한다고 해서 그 간격으로 정확히 복제가 이루어지는 것은 아닙니다. 연속 타이밍을 지정할 경우, Apply 프로그램은 가능한 한 자주 데이터를 복제합니다.

#### 0벤트 기본 스케줄링

이벤트 기본 스케줄링(이벤트 타이밍이라고도 하는)을 사용하여 데이터를 복제하려면, 서 브스크립션 세트를 정의할 때 이벤트 이름을 지정할 수 있습니다. Apply 프로그램이 이 벤트가 발생하는 시간을 인식할 수 있으려면, 이벤트 이름에 대해 시간소인이 있는 서 브스크립션 이벤트(IBMSNAP\_SUBS\_EVENT) 테이블에도 데이터를 채워야 합니다. Apply 프로그램이 이벤트를 발견할 때 복제를 시작합니다.

서브스크립션 이벤트 테이블에는 [79](#page-110-0) 페이지의 표4에 표시된 것처럼 네 개의 컬럼이 있 습니다.

<span id="page-110-0"></span>표*4. 서브스크립션 이벤트 테이블* 

| <b>EVENT NAME</b> | <b>EVENT TIME</b>           | <b>END OF PERIOD</b>        | <b>END SYNCHPOINT</b> |
|-------------------|-----------------------------|-----------------------------|-----------------------|
| END OF DAY        | $2002 - 05 - 01 - 17,00,00$ | $2002 - 05 - 01 - 15,00,00$ |                       |
|                   | 000000                      | 000000                      |                       |

EVENT\_NAME은 서브스크립션 세트를 정의하는 동안 지정하는 이벤트의 이름입니다. EVENT\_TIME은 Apply 프로그램은 세트 처리를 시작하는 시기에 대한 시간소인입니 다. END\_OF\_PERIOD는 지정된 시간 이후에 발생하는 갱신사항이 이후 이벤트나 시 간까지 지연되어야 함을 나타내는 선택적 값입니다. END\_SYNCHPOINT는 또한 지 정된 로그 시퀀스 번호 이후에 발생하는 갱신사항이 이후 이벤트나 시간까지 지연되어 야 함을 나타내는 선택적 값입니다. END\_OF\_PERIOD와 END\_SYNCHPOINT 둘 다에 대한 값을 지정하는 경우, END\_SYNCHPOINT의 값이 우선합니다. Apply 제 어 서버에 있는 시계를 사용하여 EVENT\_TIME 값을 설정하고, 소스 서버에 있는 시 계를 사용하여 END\_OF\_PERIOD 값을 설정합니다. 이러한 차이는 두 서버가 다른 시 간대에 있을 경우에 중요합니다.

표 4에서 END\_OF\_DAY라는 이벤트의 경우, EVENT\_TIME의 시간소인 값 (2000-05-01-17.00.00.000000)은 Apply 프로그램이 복제 서브스크립션 세트를 처리하 기 시작하는 시간입니다. END\_OF\_PERIOD 시간소인 값(2000-05-01-15.00.00. 000000)은 갱신사항이 복제되지 않고 다음 날의 순환에서 복제될 시간입니다. 즉, 이 벤트는 3시 이전에 수행된 모든 미해결 갱신사항을 복제하고 모든 후속 갱신사항은 지 연시킵니다.

사용자나 응용프로그램이 SQL INSERT문을 사용하여 이벤트를 서브스크립션 이벤트 (IBMSNAP\_SUBS\_EVENT) 테이블에 포스트하여 테이블에 이벤트를 활성화하는 행 을 삽입해야 합니다. 예를 들면, EVENT\_TIME이라는 이벤트를 트리거하는 데 현재 시간소인에다가 1분을 더한 값을 사용하십시오. 이 이벤트에 연결된 서브스크립션 세트 는 1분 내에 수행할 수 있게 됩니다. 완전 새로 고침과 변경-캡처 복제 모두에 대해 수 동으로 이벤트를 포스트해야 합니다.

다음 주, 내년 또는 매주 토요일과 같이 미리 이벤트를 포스트할 수 있습니다. Apply 프로그램이 실행 중이면, Apply 프로그램 대략 사용자가 지정하는 시간에 시작합니다. Apply 프로그램이 지정된 시간에 중단되면, 나중에 재시작될 때 이 프로그램은 서브스 크립션 이벤트 테이블을 점검하여 포스트된 이벤트를 찾아 서브스크립션 세트 처리를 시 작합니다.

Apply 프로그램은 테이블을 프룬(prune)하지 않습니다. 이 테이블에 데이터를 채우고 유지보수해야 합니다. 또한, 복제 센터를 사용하여 서브스크립션 이벤트 테이블을 갱신 할 수 없습니다. 이 테이블에 이벤트를 추가하기 위해 SQL문을 발행하거나 자동화된 프로시저를 정의해야 합니다.

예:

#### <span id="page-111-0"></span>INSERT INTO ASN.IBMSNAP\_SUBS\_EVENT (EVENT\_NAME, EVENT\_TIME) VALUES ('EVENT01', CURRENT TIMESTAMP + 1 MINUTES)

Apply 프로그램이 서브스크립션 세트 제어 테이블의 LASTRUN 컬럼에 지정된 값으 로 최근에 서브스크립션 세트를 처리한 시간 이전에 발생하는 이벤트는 만기된 이벤트 로 간주되어 무시됩니다. 그러므로, Apply 프로그램이 실행 중이면 만기된 이벤트의 포 스팅을 막기 위해 약간 나중에 이벤트를 포스팅해야 합니다.

# 서브스크립션 세트 안에서 소스 테이블 및 뷰를 목표 테이블 및 뷰로 맵핑

서브스크립션 세트 안에서, Apply 프로그램이 세트를 처리할 때 그룹으로서 처리할 소 스에서 목표로의 맵핑을 추가할 수 있습니다. 이 소스에서 목표로의 맵핑을 서브스크립 션 세트 구성원이라고 합니다. 서브스크립션 세트 구성원을 정의할 때, 어떤 목표 테이 블 또는 뷰가 소스 데이터에 서브스크라이브되는지를 지정하고, 복제된 데이터가 목표 에 표시되기를 원하는 방법을 정의할 수 있습니다.

## **--:**

소스에 있는 변경사항에 서브스크라이브되어 있는 목표를 설정하기 전에, 소스로서 사 용하기를 원하는 테이블이나 뷰를 등록해야 합니다. 복제하기 위해 소스를 이미 등록하 지 않았으면, 41 페이지의 제 3 장 『[SQL](#page-72-0) 복제 소스로 테이블 및 뷰 등록』에 있는 지 시사항을 읽고 따르십시오. 또한 서브스크립션 세트를 작성하고 세트에 추가<mark>하려는</mark> 구 성원 수를 계획하십시오. 서브스크립션 세트를 작성해야 할 경우 [70](#page-101-0) 페이지의 『서브스 크립션세트 작성』을 참조하십시오. 서브스크립션 세트 구성원을 작성해야 할 경우 [68](#page-99-0) 페이지의『서브스크립션 세트 구성원의 수 계획』을 참조하십시오.

# **--:**

- DB2 복제는 소스로서 비DB2 관계형 테이블의 뷰를 지원하지 않습니다.
- 목표 뷰를 정의하면, 그 뷰가 삽입할 수 있는 뷰이어야 합니다. 즉, 모든 뷰의 컬럼 이 갱신될 수 있어야 하고 뷰의 전체 선택은 UNION ALL 키워드를 포함할 수 없 습니다.
- 복제 센터를 사용하고 있는 경우, 컬럼이 목표 테이블에 이미 있지 않으면 컬럼을 서 브스크립션 세트 구성원에 추가할 수 없습니다.
- Windows, Linux, UNIX, z/OS: 각 서브스크립션 세트에 대한 200 구성원의 최 대값을 정의할 수 있습니다.
- OS/400: 각 서브스크립션 세트에 최대 78개의 구성원을 정의할 수 있습니다.

 **:**

서브스크립션 세트 구성원을 추가하기 위해 다음 방법 중 하나를 사용할 수 있습니다. 복제 센터

다음 노트북 중 하나를 사용하십시오.

|

- 서브스크립션 세트 작성. 서브스크립션 세트를 작성할 때 이 노트북을 사용 합니다.
- 서브스크립션 세트 등록 정보. 이미 서브스크립션 세트를 작성하지 않았고 하 나 이상의 서브스크립션 세트 구성워을 추가하려면 이 노트북을 사용하십시  $Q$
- 서브스크립션 세트에 구성원 추가. 여러 개의 서브스크립션 세트에 하나의 구 성원을 추가하기 위해 이 노트북을 사용합니다. 예를 들면, 이 노트북을 열 때 4개의 서브스크립션 세트를 선택하면, 각각에 하나의 구성워을 추가할 수 있습니다. 각 구성워은 같은 소스를 사용해야 합니다.

자세한 정보는 복제 센터 온라인 도움말을 참조하십시오.

복제 시스템 명령(OS/400)

ADDDPRSUBM 시스템 명령을 사용합니다. 이 명령의 구문 및 해당 매개변 수에 대한 자세한 정보는 400 페이지의 『ADDDPRSUBM: DPR 서브스크립 셔 세트 구성워 추가(OS/400)』를 참조하십시오.

소스에 목표를 맵핑하려면. 소스로서 사용하려는 등록된 테이블이나 뷰에 대한 다음 정 보를 지정하십시오.

- 소스 테이블이나 뷰와 목표 테이블이나 뷰(목표 테이블의 테이블 스페이스와 인덱스 등)
- 목표 테이블의 유형
- 목표 테이블에 복제하려는 소스 테이블의 등록된 컬럼

소스를 목표에 맵핑하는 데 복제 센터를 사용하면, LOB 컬럼과 DATALINK 컬럼 은 자동으로 컬럼 맵핑에 포함되지 않습니다. 이 컬럼을 명시적으로 선택해야 합니 다.

• 목표 테이블에 복제하려는 소스 테이블의 행(행을 지정하기 위해 WHERE절을 포함)

선택한 소스를 DB2 목표로 맵핑하려면, 목표 테이블이나 뷰에 대한 다음 정보를 지정 하십시오.

- 목표 테이블 또는 뷰의 스키마
- 목표로서 사용하려는 테이블 또는 뷰의 이름

디폴트값: 디폴트 이름은 목표 서버의 목표 오브젝트 프로파일이 있는 경우 여기서 나옵니다. 이 프로파일을 설정하지 않았으면, 디폴트값은 TG와 소스 테이블이나 뷰 의 이름입니다. (예를 들면, 소스 테이블의 이름이 EMPLOYEE인 경우, 목표 테이 블의 이름은 TGEMPLOYEE가 디폴트값입니다.)

• 목표 테이블의 유형

디폴트: 사용자 복사

지정한 목표 테이블이 없으면, 복제 센터나 ADDDPRSUBM 시스템 명령어가 이를 작 성합니다.

서택한 소스에서 비DB2 관계형 목표로 맵핑하려면. 목표 테이블에 대한 다음 정보를 지정하십시오.

- 목표 테이블의 별칭 스키마
- 목표 테이블의 별칭
- 리모트 스키마
- 리모트 테이블의 이름

디폴트값: 디폴트 이름은 목표 서버의 목표 오브젝트 프로파일이 있는 경우 여기서 나옵니다. 이 프로파일을 설정하지 않았으면, 디폴트값은 TG와 소스 테이블이나 뷰 의 이름입니다. (예를 들면, 소스 테이블의 이름이 EMPLOYEE인 경우, 목표 테이 블의 이름은 TGEMPLOYEE가 디폴트값입니다.)

• 목표 테이블의 유형

디폴트: 사용자 복사

서브스크립션 세트 구성원을 추가할 때, 사용자 복사의 디폴트 목표 테이블 유형을 사 용하거나 복제 필요성을 충족시키기 위해 다른 목표 테이블 유형을 선택할 수 있습니 다.

존재하지 않는 목표 테이블의 서브스크립션 세트 구성워을 추기할 때, 디폴트 설정값을 사용하거나 복제 필요성을 충족시키기 위해 구성원 등록 정보를 수정할 수 있습니다. 먼 저 사용하려는 목표 테이블 유형을 선택한 후, Apply 프로그램이 데이터를 그 목표에 복제하는 방법에 대해 등록 정보를 설정할 수 있습니다. 다양한 복제 시나리오와 각각 의 경우에 사용하려고 할 수 있는 목표 테이블 유형에 대한 설명은 83 페이지의 『목표 유형 선택』을 참조하십시오. 이 절은 복제 목표를 기본으로 하여 선택할 수 있는 설정 값도 소개합니다. 어떤 목표 유형을 선택하는지에 관계 없이, 모든 구성원이 공유하는 일반적인 등록 정보 세트를 수정할 수 있습니다. 서브스크립션 세트 구성원 옵션의 전 체 목록과 그들의 디폴트값, 디폴트값을 사용하거나 변경하려고 할 수 있는 경우에 대 한 설명은 95 페이지의 『모든 목표 테이블 유형에 대한 일반 등록 정보』를 참조하십시 오.

# <span id="page-114-0"></span>목표 유형 선택

이 절에서는 선택할 수 있는 목표 테이블 유형 각각에 대한 설명을 제공한 후, 복제 목 표를 기본으로 어떤 목표 테이블 유형을 선택하고 어떻게 목표 테이블 등록 정보를 정 의할 것인지를 도와줍니다. 기존의 테이블을 목표로 사용하려는 경우 수행해야 하는 것 에 대해서도 논의합니다. 필요로 하는 목표 테이블 유형은 데이터가 목표에 표시되기를 원하는 방법과 가지고 있는 복제 구성에 따라 다릅니다. 기존의 테이블을 목표에 사용 하거나, 새 테이블을 작성할 수 있습니다.

모든 비DB2 관계형 목표 테이블과 인덱스의 이름은 DB2 테이블과 인덱스 이름 지정 규칙을 따라야 합니다.

**--:**

- 사후 이미지 목표 컬럼의 널(NULL) 속성은 소스 테이블이나 뷰에 있는 그 컬럼의 널(NULL) 속성과 호환 가능해야 합니다. SQL COALESCE 표현식을 사용하여 기 존 컬럼과의 호환성을 제공하십시오.
- 비DB2 관계형 데이터베이스에 있는 소스 테이블의 경우, 다음 유형의 목표 테이블 만 정의할 수 있습니다.
	- 사용자 복사 테이블
	- 특정 시점 테이블
	- 외부 CCD 테이블
- 키 컬럼으로 RRN을 사용하는 OS/400 시스템에 있는 소스 테이블의 경우, 다음 유 형의 목표 테이블만 정의할 수 있습니다.
	- 특정 시점 테이블
	- 외부 CCD 테이블
- z/OS 서브시스템에 있는 소스 테이블에서, 사용자 복사에 대한 서브스크립션 세트 WHERE절을 충족시키기 위해 Apply 프로그램이 CD와 UOW 테이블을 조인하는 경우, CD와 UOW 테이블의 코드화 체계가 같아야 합니다. 코드화 체계에 대한 자 세한 정보는 579 페이지의 부록 A 『SQL 복제의 [UNICODE](#page-610-0) 및 ASCII 코드화 체 계[\(z/OS\)](#page-610-0)』를 참조하십시오.

다음 목표 테이블 유형에서 선택할 수 있습니다.

사용자 복사

서브스크립션 세트 구성원에 정의된 그 컬럼만 포함하는 읽기 전용 목표 테이 블. 사용자 복사 테이블은 사전 이미지나 계산 결과 컬럼을 가지거나 가지지 않 는 상태로, 소스 테이블과 같은 구조를 가지거나 소스 컬럼의 서브세트를 가질 수 있습니다.

DB2 복제는 사용자 복사 목표 테이블로 작성하는 유일한 응용프로그램이라는 것으로 가정합니다. 일반 사용자 또는 응용프로그램에 의한 사용자 복제 테이 블로의 직접 변경은 DB2 복제에 의해 겹쳐쓰여질 수 있으며 소스 및 목표 테 이블의 데이터가 일치하지 않는 결과를 가져올 수 있습니다. 소스와 목표 테이 블 모두를 갱신해야 하는 경우, 모두 갱신 복제 사용을 고려하십시오.

특정 시점

서브스크립션 세트 구성원과 시간소인 컬럼에 정의된 그 컬럼을 포함하는 읽기 전용 목표 테이블. 특정 시점 테이블은 사전 이미지나 계산 결과 컬럼을 가지 거나 가지지 않는 상태로, 소스 테이블과 같은 구조를 가지거나 소스 컬럼의 서 브세트를 가질 수 있습니다.

기본 집계

SQL 컬럼 함수(SUM 및 AVG와 같은)를 사용하여 소스 테이블의 전체 내용 요약을 계산하는 읽기 전용 테이블.

기본 집계 테이블은 소스 테이블의 내용을 요약합니다. 기본 집계 테이블에는 Apply 프로그램이 집계를 수행한 시간도 있습니다. 정기적으로 소스 테이블의 상태를 추적하려면 기본 집계 테이블을 사용하십시오.

변경 집계

SQL 컬럼 함수(SUM 및 AVG와 같은)를 사용하여 소스 테이블에 생긴 최근 의 변경사항의 전체 내용 요약을 계산하는 읽기 전용 목표 테이블. 이는 CD 테이블이나 내부 CCD 테이블에 저장됩니다.

변경-집계 테이블은 소스 테이블이 아니라 CD 테이블이나 내부 CCD 테이블 의 내용을 요약합니다. 변경-집계 테이블에는 변경사항이 캡처된(CD나 CCD 테 이블에 쓰여진) 시간에 대해 시간 구간을 표시하는 두 개의 시간소인도 있습니 다. 복제 순환 간에 작성된 변경사항(UPDATE, INSERT, DELETE 조작)을 추적하려면 변경 집계 테이블을 사용하십시오.

# $CCD$ <sup>(네이터 일관 변경)</sup>

복제 제어 정보에 대한 추가 컬럼이 있는 읽기 전용 목표 테이블. 이 컬럼에는 로그 레코드 번호(또는 저널 레코드 번호), 소스 테이블이 SQL INSERT, DELETE 또는 UPDATE문을 사용하여 변경되었는지에 대한 표시, 삽입, 삭 제 또는 갱신과 연관된 커미트 명령문의 로그 레코드 번호와 시간소인이 있습 니다. 사전 이미지 컬럼과 UOW 테이블의 컬럼도 선택적으로 포함할 수 있습 니다.

#### **Replica**

모두 갱신 복제에 대한 읽기/쓰기 목표 테이블. replica 테이블은 응용프로그램 과 사용자가 직접 갱신할 수 있는 유일한 목표 테이블 유형입니다. 그러므로, replica 테이블은 마스터 테이블과 로컬 응용프로그램이나 사용자에서 변경사항 을 받습니다. replica 테이블은 소스 테이블과 같은 구조를 가지거나 소스 컬럼 의 서브세트를 가질 수 있으나, 어떠한 추가 복제 제어 컬럼도(시간소인 등) 포 함하지 않습니다. Replica 테이블은 DB2 데이터베이스에서만 지원됩니다.

다음 절에서는 각 목표 유형에 대한 가능한 사용에 대해 논의합니다. 각 섹션은 등록 정보 필요성을 충족시키기 위해 사용할 수 있는 목표 테이블의 유형과 목표 테이블 등 록 정보를 설정할 수 있는 방법을 소개합니다.

- 『읽기 저용 목표 테이블 정의』
- 88 페이지의 『목표 테이블에 대한 행의 네트 변경사항 복제』
- 89 페이지의 『멀티 티어 구성에서 중간 티어 정의』
- 92 페이지의 『읽기/쓰기 목표 정의(모두 갱신)』
- 94 페이지의 『목표 테이블로서 기존 테이블 사용』

목표 테이블 유형을 선택한 후에, 목표 테이블의 디폴트 설정값을 사용하거나 복제 필 요성을 충족시키기 위해 목표 테이블 등록 정보를 수정할 수 있습니다. 공통적인 목표 테이블 옵션의 전체 목록과 그들의 디폴트값, 디폴트값을 사용하거나 변경하려고 할 수 있는 경우에 대한 자세한 정보는 95 페이지의 『모든 목표 테이블 유형에 대하 일반 등 록 정보』를 참조하십시오.

# 읽기 전용 목표 테이블 정의

목표 테이블 유형: 사용자 복사, 특정 시점, 기본 집계, 변경 집계, CCD

소스 데이터가 목표에 표시되기를 원하는 방법에 따라 포함할 읽기 전용 목표 테이블 을 정의할 수 있습니다.

- 『소스 테이블 또는 뷰의 사본』
- 87 페이지의 『변경 실행기록 또는 감사 정보』
- 86 페이지의 『소스에 있는 데이터 또는 변경사항의 계산 결과 요약』

# 소스 테이블 또는 뷰의 사본

목표 테이블 유형: 사용자 복사, 특정 시점

소스 테이블의 시부: 디폴트로, 서브스크립션 세트 구성원을 정의할 때 사용자 복사 테이블이 목표 유형으로서 작성됩니다. 복사할 때 목표 테이블이 소스 테이블과 일치하 기를 원하면 이 디폴트 유형을 사용하십시오. 사용자 복사 테이블에는 추가 복제-제어 컬럼이 없으나, 소스 테이블의 행 또는 컬럼의 서브세트나 복제되지 않는 추가 컬럼이 있을 수 있습니다.

시간소인이 있는 소스 테이블 복사: 변경사항이 목표에 적용되는 시간을 추적하려면 특정 시점을 목표 유형으로 선택하십시오. 특정 시점 목표에는 소스 테이블과 같은 데 이터가 있으며, 추가 시간소인 컬럼이 추가되어서 Apply 프로그램이 각 행을 목표에 추 가한 시간을 알려줍니다. 시간소인 컬럼은 원래 널(NULL)입니다. 특정 시점 테이블에 는 소스 테이블의 행 또는 컬럼의 서브세트나 복제되지 않는 추가 컬럼이 있을 수 있 습니다.

<span id="page-117-0"></span>제한사항: DB2는 AS IDENTITY GENERATED ALWAYS로 정의된 DB2 테이블 컬럼에 값이 삽입되는 것을 방지합니다. 이 제한사항을 피하려면 다음을 수행하십시오.

- IDENTITY CLAUSE 없이 목표 테이블을 작성하십시오.
- AS IDENTITY GENERATED BY DEFAULT 컬럼으로 목표 테이블을 작성하십 시오.

소스에 있는 데이터 또는 변경사항의 계산 결과 요약

목표 테이블 유형: 기본 집계, 변경 집계

제한사항: 비DB2 관계형 목표는 집계 목표 테이블 유형이 될 수 없습니다. 비DB2 관 계형 소스는 목표 테이블 유형을 집계할 수 없습니다.

소스 테이블의 전체 내용이나 소스 테이블 데이터에 대해 수행된 가장 최근의 변경사항 이 있는 목표 테이블을 작성할 수 있습니다. 집계 목표 테이블 유형의 경우, COUNT, SUM, MIN, MAX 및 AVG와 같은 집계 SQL 컬럼 함수를 사용하여 목표 컬럼을 정 의할 수 있습니다. 이 컬럼에는 원래의 소스 데이터는 없습니다. 여기에는 정의하는 SQL 함수의 계산된 값이 있습니다. Apply 프로그램은 완전히 새로 고치는 동안에 집계를 작 성하지 않습니다. Apply 프로그램이 세트를 처리할 때 행이 추가됩니다. 집계 테이블을 사용하는 장점은 DB2 복제가 각 개별 행보다는 요약 정보를 복제하여 목표 테이블에 서 네트워크 대역폭과 스페이스를 둘 다 절약할 수 있다는 것입니다.

# 소스 테이블의 내용 요약**:**

각 복제 순환 동안 소스 테이블의 상태를 추적하려면 기본 집계 목표 테이블을 사용하 십시오. 기본 집계 목표 테이블의 경우, Apply 프로그램이 소스 테이블로부터 집계합니 다(읽고 계산을 수행). 기본 집계 테이블에는 Apply 프로그램이 집계를 수행한 시간도 있습니다.

등록된 소스 테이블이 그 목표로서 기본 집계 테이블만 가지면, 소스 테이블에 대해 변 경사항을 캡처할 필요가 없습니다.

예: 매주 평균 고객 수를 알려고 한다고 가정하십시오. 소스 테이블에 각 고객에 대해 한 행이 있을 경우, Apply 프로그램이 주별 기준으로 소스 테이블의 행 수의 합계를 계산하고 그 결과를 기본 집계 테이블에 저장합니다. 집계를 매주 수행하면, 목표 테이 블이 그 해의 각 주에 대해 가졌던 고객 수를 표시하는 52개의 항목을 가집니다.

# $CD$  또는  $CCD$  테이블의 내용 요약:

소스 테이블에서 복제 순환 간에 작성된 변경사항(UPDATE, INSERT, DELETE 조 작)을 추적하려면 변경 집계 목표 테이블을 사용하십시오. 기본 집계 목표 테이블의 경 우, Apply 프로그램이 CD 또는 내부 CCD 테이블로부터 집계합니다(읽고 계산을 수 행). 변경-집계 테이블에는 Capture 프로그램이 변경사항을 CD나 CCD 테이블에 삽입 했던 때에 대한 시간 구간을 표시하는 두 개의 시간소인도 있습니다.

<span id="page-118-0"></span>예: 매주 몇 명의 새로운 고객이 생겼고(INSERT) 몇 명의 기존 고객을 잃게 되었는지 를(DELETE) 알기 원한다고 가정하십시오. 주별로 CD 테이블에 삽입된 행과 삭제된 행의 수를 세어서 변경-집계 테이블에 그 숫자를 저장할 것입니다.

<mark>중요사항</mark>: 서브스크립션 세트 구성원의 소스 테이블이 완전 새로 고침 복제를 위해 등 록되어 있으면, 소스에서 CD나 CCD 테이블을 필요로 하는 변경 집계 목표 테이블을 가질 수 없습니다.

# 변경 실행기록 또는 감사 정보

#### 목표 테이블 유형: CCD

소스 데이터를 감사하거나 데이터가 어떻게 사용되었는지에 대한 실행기록을 보존하려 고 할 수 있습니다. 목표 유형으로 CCD 테이블을 사용하여 CCD 테이블을 정의하는 방법에 따라 다양한 방법으로 소스 변경사항의 실행기록을 추적할 수 있습니다. 예를 들면, 변경이 발생한 때와 어떤 사용자 ID가 소스 테이블을 변경했는지에 대해 데이터 의 전후 비교를 추적할 수 있습니다.

소스 테이블의 실행기록을 보존하는 읽기 전용 목표 테이블을 정의하려면, 다음 속성<mark>을</mark> 포함하는 목표 CCD 테이블을 정의하십시오.

비<mark>압축</mark> 모든 소스 변경사항의 레코드를 보존하려면, CCD 테이블을 비압축으로 정의하 여서 발생하는 변경마다 하나의 행을 저장하게 하십시오. 비압축 테이블에는 같 은 키 값을 가진 여러 행이 있기 때문에, 고유 인덱스를 정의하지 마십시오. 비 압축 CCD 테이블은 UPDATE, INSERT 또는 DELETE 조작마다 한 행을 보유하므로, 소스 테이블에서 수행되는 조작의 실행기록을 유지보수합니다. INSERT 및 DELETE 조작(파티션 키 컬럼에 대해)으로서 UPDATE 조작을 캡처할 경우, CCD 테이블에는 DELETE에 한 행과 INSERT에 한 행, 즉 각 UPDATE마다 두 행이 생깁니다.

완료 또는 비완료

CCD 테이블이 완료가 되기를 원하는지 또는 비완료가 되기를 원하는지를 선 택할 수 있습니다. 비완료 CCD 테이블은 처음에 소스 행의 완전한 세트를 포 함하지 않기 때문에, 비완료 CCD 테이블을 작성하여 소스 테이블에 대한 갱 신사항의 실행기록을 보존하십시오(Apply 프로그램이 CCD 테이블에 데이터를 채우기 시작한 이후의 갱신사항).

**UOW** 

감사 성능 향상을 위해 UOW 테이블에서 여분의 컬럼들을 포함시킵니다. 추가 로 사용자 중심의 식별이 더 필요할 경우, z/OS용 DB2 상관 ID 및 1차 권한 부여 ID 또는 OS/400 작업 이름과 사용자 프로파일에 대한 컬럼을 UOW 테 이블에서 사용할 수 있습니다. CCD 테이블에 포함시킬 수 있는 UOW 컬럼에 대한 자세한 정보는 574 페이지의 『데이터 일관 변경[\(CCD\)](#page-605-0) 테이블』을 참조하 십시오.

# <span id="page-119-0"></span>목표 테이블에 대한 행의 네트 변경사항 복제

목표 테이블 유형: 내부 CCD

소스 테이블이 자주 변경되면, 내부 CCD 테이블을 작성하여 마지막으로 Apply 순환 이 일어난 이후에 소스에서 발생했던 커미트된 변경사항을 요약할 수 있습니다. Capture 프로그램이 로그에서 변경사항을 추가할 때 CD 테이블은 계속 변화하기 때문에, CCD 에서 소스 변경사항의 로컬 캐시가 목표의 더 안정된 소스 역할을 합니다.

원래의 소스 테이블이 갱신될 때, Capture 프로그램이 소스의 로그에서 자주 일어나는 변경사항을 읽고 이것을 소스의 CD 테이블에 추가합니다. 그 CD 테이블에서 Apply 프로그램은 CD 테이블의 변경사항을 읽고 내부 CCD 테이블에 데이터를 채웁니다. 마 지막 순환 동안에 발생한, CD 테이블에 있는 각 행의 가장 최신 변경사항만 포함하도 록 내부 CCD 테이블을 정의할 수 있습니다. 그러므로, Apply 순환 사이에서 CCD 테 이블은 정적이므로(CD 테이블에서 CCD 테이블로 복제하는 Apply 프로그램에 대해) 목표에 대해 더 안정된 소스를 만듭니다. 소스에서의 변경사항을 압축하여 목표 테이블 에 대한 같은 행의 많은 갱신을 복제하지 않고 전체적인 복제 성능을 향상시킬 수 있 습니다.

Capture 프로그램은 새로운 변경사항을 CD 테이블에 계속 추가하고 있기 때문에, 다 른 Apply 프로그램은 CD 테이블 대신에 내부 CCD 테이블에서 변경사항을 읽습니다. 그러므로, 여러 목표로 여러 변경사항을 복제하지 않고 목표들이 서로 동기화될 수 있 게 합니다. 두 번째 Apply 프로그램은 완전히 새로 고치기 위해 원래의 소스 테이블을 사용하고, 변경-캡처 복제를 위해 내부 CCD 테이블을 사용합니다.

권장사항:

- 소스 테이블과 다른 목표 테이블 사이에서 서브스크립션 세트 구성원을 정의하기 전 에 소스 테이블과 내부 CCD 테이블 사이에서 서브스크립션 세트 구성원을 정의하 십시오. 이런 식으로, Apply 프로그램은 소스 테이블의 변경사항을 복제하기 위해 CD 테이블이 아니라 내부 CCD 테이블을 사용합니다. 소스 테이블에 대해 내부 CCD 테이블을 정의하기 전에 다른 서브스크립션 세트 구성원을 정의하고 그 구성원을 사 용하여 복제를 시작하면, 소스 테이블의 모든 목표에 대해 완전히 새로 고쳐야할 수 도 있습니다.
- 소스 데이터베이스의 모든 목표 테이블이 반드시 서로 동기화되려면 모든 내부 CCD 테이블을 하나의 서브스크립션 세트로 결합하십시오.
- 자주 변경되는 소스 컬럼의 서브세트가 다른 목표에 적용되기를 원하더라도 모든 등 록된 소스 컬럼이 내부 CCD에 복제되는 디폴트값을 사용하십시오. 이런 식으로, 원 래의 소스 테이블에 있는 다른 등록된 컬럼으로부터 데이터를 필요로 할 수 있는 나 중의 목표 테이블을 위해 내부 CCD 테이블을 소스로서 사용할 수 있습니다. 어떠 한 나중의 목표에 대해서도 내부 CCD 테이블에 있는 컬럼만 변경-캡처 복제를 위 해 사용 가능합니다.

<span id="page-120-0"></span>복제를 위한 내재된 소스로서 내부 CCD 테이블을 사용합니다. 이것을 복제 소스로서 명시적으로 정의할 수 없습니다. 서브스크립션 세트 구성원을 추기할 때, 원래의 소스 테이블(내부 CCD 테이블가 아닌)을 목표 테이블에 맵핑합니다. 내부 CCD 테이블에 는 다음과 같은 속성이 있습니다.

내부 - CCD 테이블이 소스의 CD 테이블에 대한 대안 역할을 합니다. 내부 CCD 테 이블에 대한 정보는 등록(IBMSNAP\_REGISTER) 테이블에 있는 그 소스 테 이블과 같은 행에 저장됩니다. 내부 CCD 테이블은 등록 테이블에 자신의 행 을 가지지 않습니다. Apply 프로그램은 CD 테이블이 아닌 (존재할 경우) 내 부 CCD 테이블에서 변경사항을 복제합니다. 각 복제 소스에는 한 개의 내부 CCD 테이블만 존재할 수 있습니다.

제한사항: 사용자 테이블이 계산 결과 컬럼을 포함하지 않으므로 CCD 서브스 크립션에 계산 결과 컬럼을 포함시키지 마십시오.

- 로컬 CCD 테이블은 소스 테이블과 같은 데이터베이스에 있습니다.
- 비완료 Apply 프로그램이 완전히 새로 고치기 위해 내부 CCD가 아닌 원래의 소스를 사용하므로, 나중의 목표가 이미 모든 소스 행의 처음 사본을 가지고 있기 때 문에 CCD는 비완료입니다.
- 압축 내부 CCD는 압축입니다. 테이블에 매 키 값마다 하나의 행이 있어서 Apply 프로그램이 변경마다 한 행을 적용하는 대신 CCD 테이블의 각 행에 대해 가 장 최근의 변경사항을 적용한다는 것을 의미합니다.

**UOW** 

내부 CCD 테이블에서는 추가 UOW 테이블 컬럼이 지원되지 않습니다. UOW 컬럼을 포함하는 목표 CCD 테이블을 이미 정의하였으면 내부 CCD 테이블을 사용할 수 없습니다.

모두 갱신에 대한 중요사항: 내부 CCD 테이블을 정의하면, Apply 프로그램이 목표가 replica인 서브스크립션 세트를 처리할 때 이를 무시하고, 마스터 소스의 CD 테이블로 부터의 변경사항을 replica에 적용합니다.

# 멀티 티어 구성에서 중간 티어 정의

목표 테이블 유형: CCD

기본적인 복제 모델은 2-티어 모델입니다. 하나의 소스가 있고 하나 이상의 목표가 있 는 것입니다. 그러나 세 개(또는 그 이상)의 티어가 있는 구성을 설정할 수 있습니다. 멀티 티어 구성은 소스 테이블과 목표 테이블을 가지고, 목표 테이블이 다른 목표 테이 블에 대한 소스 역할을 합니다.

멀티 티어 복제 환경을 설정하는 한 가지 이유는 제삼의 티어 목표를 위해 안정된 소스 를 제공하는 것입니다. 티어 2에 있는 CCD 테이블에서 티어 1로부터의 변경사항을 모 을 수 있기 때문에, 변경사항을 각 티어로 복제하는 횟수를 제어하고 목표(티어 3)에

복제되는 변경사항의 수를 줄일 수 있습니다. 소스 시스템으로 많은 데이터베이스가 연 결되는 것을 막아서, 연결 비용을 두 번째 티어로 이동시킬 수도 있습니다.

예를 들면, 3-티어 모델에서 첫 번째 티어(티어 1)는 소스 데이터베이스이고, 두 번째 티어(티어 2)는 티어 1의 목표입니다. 티어 2는 또한 목표(티어 3)인 세 번째 티어의 소스이고, 변경사항을 하나 또는 많은 티어-3 데이터베이스에 분배할 수 있습니다. 복 제 구성에 세 개 이상의 티어가 있으면, 소스와 목표 역할을 모두 하는 중간 티어가 CCD 테이블입니다.

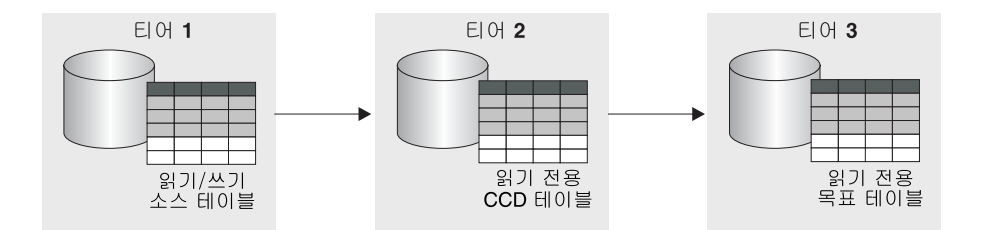

그림6. 3-티어 복제 모델. 소스 테이블에서 목표 테이블로 데이터를 복제한 후, 그 테이블에서 또 다른 목표 테이블로 복제할 수 있습니다.

# 제한사항:

비DB2 관계형 데이터베이스의 비DB2 관계형 테이블이나 CCD 테이블을 멀티 티어 구 성에서 중간 티어로 사용할 수 없습니다.

## 프로시저:

또한 이 프로시저는 Replica 테이블에도 적용됩니다. CCD 테이블은 일반적으로 읽기 전용 복제에 대해 사용되지만 Replica 테이블은 모두 갱신 복제에 대해 사용됩니다.

멀티 티어 복제를 설정하여 목표 테이블이 그 이후의 목표에 대한 소스 역할을 하게 하 려면 다음과 같이 하십시오.

1. 복제하기 위해 소스 테이블(티어 1)을 등록하십시오. 복제하기 위해 테이블을 등록 하는 방법에 대한 자세한 정보는 41 페이지의 『소스로 DB2 테이블 등록』을 참조 하십시오.

이 소스의 Capture 프로그램은 티어 1에서 발생하는 변경사항을 캡처하고 티어 1 의 CD 테이블에 저장합니다.

2. 소스 서버와 목표 서버(티어 2에 대한) 사이에서 서브스크립션 세트를 작성하십시 오. 서브스크립션 세트 작성 방법에 대한 자세한 정보는 70 페이지의 『서브스크립 션 세트 작성』을 참조하십시오.

이 서브스크립션 세트에 대한 Apply 프로그램은 티어 1의 변경사항을 티어 2에 있 는 CCD 테이블에 적용합니다.

3. 소스 테이블(티어 1)과 CCD 목표 테이블(티어 2) 사이의 서브스크립션 세트 구성 원 맵핑을 정의하십시오. 서브스크립션 세트 구성원 정의 방법에 대한 자세한 정보 는 80 페이지의 『서브스크립션 세트 안에서 소스 테이블 및 뷰를 목표 테이블 및 뷰로 맵핑』을 참조하십시오.

이 구성원에 대해 목표 테이블을 정의할 때, 목표 테이블이 다음 속성을 가진 CCD 테이블이 되도록 선택하십시오.

## 외부 등록된 소스

이것을 외부 목표 테이블로 정의하고 테이블을 등록하여 이것이 그 이후의 티어에 대한 소스 역할을 하게 해야 합니다. 다른 등록된 소스와 마찬가지 로, 외부 CCD 테이블은 등록(IBMSNAP\_REGISTER) 테이블에 자신의 행 을 가집니다. 소스 역할도 하는 외부 CCD 테이블은 하나의 소스 테이블에 의해 데이터가 채워질 수 있습니다.

같은 Capture 스키마를 사용하여 서브스크립션 세트에서 모든 외부 CCD 테이블을 등록해야 합니다.

- 완료 료 Apply 프로그램이 그 이후의 티어에 대한 완전 새로 고침과 변경-캡처 복 제 둘 다를 수행하는 데 이 테이블을 사용하기 때문에 컴플리트 CCD 테 이블을 사용해야 합니다.
- 압축 \_ 압축된 CCD를 사용하십시오. 테이블에 매 키 값마다 하나의 행이 있어서 반드시 가장 최근의 변경사항만 그 이후의 티어에 복제되게 한다는 것을 의 미합니다. Apply 프로그램이 변경마다 한 행을 적용하는 대신 CCD 테이 블의 각 행에 대해 가장 최근의 변경사항을 적용합니다. <mark>압축 테이블은</mark> 각 행마다 고유 키 값을 필요로 하기 때문에, 고유 인덱스를 정의해야 합니다.
- 4. CCD 테이블이 등록된 상태이기 때문에, Capture 제어 테이블이 중간 티어 데이터 베이스에 이미 있지 않으면 이를 작성하십시오.
- 5. 등록된 CCD 테이블이 있는 티어 2 서버와 그 이후의 목표 서버(티어 3에 대한) 사이에 서브스크립션 세트를 작성하십시오. 서브스크립션 세트 작성 방법에 대한 자 세한정보는 70 페이지의 『서브스크립션 세트 작성』을 참조하십시오.

이 세트의 Apply 프로그램은 CCD 테이블에서 그 이후에 있는 목표 테이블로 변 경사항을 적용합니다. Apply 프로그램은 완전 새로 고침과 변경 캡처 복제 모두에 대해 CCD 테이블을 사용합니다. 보통, CCD를 채우기 위해 사용하는 것과 다른 Apply 규정자를 사용하지만, 같은 것을 사용할 수도 있습니다.

6. CCD 소스 테이블(티어 2)와 그 이후의 목표 테이블(티어 3)을 맵핑하는 서브스크 립션 세트 구성원을 정의하십시오. 서브스크립션 세트 구성원 정의 방법에 대한 자 세한 정보는 80 페이지의 『서브스크립션 세트 안에서 소스 테이블 및 뷰를 목표 테 이블 및 뷰로 맵핑』을 참조하십시오.

<span id="page-123-0"></span>이 CCD 소스 테이블에 서브스크라이브하는 목표 테이블이 있는 여러 구성원을 설 정할 수 있습니다. 이것이 멀티 티어 구성에서 마지막 티어이면, 목표 테이블은 어 떠한 유형이든지 될 수 있습니다. 그러나 4개 이상의 티어를 가질 계획이면, 3단계 에 지정된 대로 티어-3 목표 테이블을 정의하고 4단계부터 5단계까지를 반복하여 그 이후의 티어를 추가하십시오.

중요사항: 외부 CCD(중간 티어)에서 완전 새로 고침이 발생하면, Apply 프로그램이 그 외부 CCD를 소스로 사용하는 그 이후의 모든 티어에 대해 완전 새로 고침을 수행합 니다. 이를 연쇄 완전 새로 고침이라고 합니다.

# **/ ( )**

# 목표 테이블 유형: Replica

모두 갱신 복제에서, 마스터 소스 테이블의 변경사항은 replica 유형인, 종속된 테이블 로 복제되고, replica 테이블은 마스터 소스 테이블로 다시 복제됩니다. 모두 갱신 복제 에서 마스터 테이블과 그 replica 테이블은 소스와 목표 역할을 모두 하는 읽기/쓰기 테 이블입니다.

# **--:**

다음 조건은 모두 갱신 복제에 존재해야 합니다.

- 어떠한 응용프로그램도 마스터와 replica 테이블을 둘 다 갱신하지는 않기 때문에 선 언 참조 무결성 제한조건을 사용해야 합니다. 참조 무결성 위반은 응용프로그램 논 리에서는 발견될 수 없습니다.
- 마스터 테이블 사이에 존재하는 모든 참조 제한조건을 replica 테이블에 포함시켜 참 조 무결성 위반을 막아야 합니다. 참조 제한조건 일부를 생략할 경우, replica 테이 블에 대한 갱신사항이 마스터 테이블에 복제될 때 참조 무결성 위반이 발생할 수 있 습니다. 관리 도구는 소스 테이블에서 목표 테이블로 참조 제한조건 정의를 복사하 지 않으며, 새 제한조건을 생성할 수도 없습니다.
- 완전히 새로 고치는 동안 참조 무결성 점검을 생략하려면, ASNLOAD exit 루틴을 사용해야 합니다.

# **--:**

- 리모트 저널 구성에서는 Replica 목표 테이블 유형이 지원되지 않습니다.
- 모두 갱신 복제에서 소스 또는 목표로 CCD 테이블을 사용할 수 없습니다.
- LOB 데이터 유형의 컬럼이 모두 갱신 복제에 참여하도록 하려면 레지스터 테이블의 CONFLICT\_LEVEL이 0으로 설정되어야 합니다.
- DATALINK 데이터 유형의 컬럼은 충돌 발견이 없는 소스 테이블을 등록할 때를 제외하고는 모두 갱신 복제에 참여할 수 없습니다.
- 비DB2 데이터베이스는 replica 목표 테이블 유형을 가질 수 없으므로, 모두 갱신 복 제에 참여할 수 없습니다.

| | 프로시저:

마스터 테이블과 하나 이상의 replica 테이블 사이에서(여기서 각 replica 테이블은 별 도의 데이터베이스에 있음) 모두 갱신 구성을 설정하려면 다음과 같이 하십시오.

- 1. Capture 프로그램이 각 replica 테이블에 대한 변경사항을 캡처하기 때문에, replica 테이블을 포함하는 Capture 제어 테이블이 각 데이터베이스에 이미 있지 않으면 이 를 작성하십시오.
- 2. 복제하기 위해 소스 테이블(마스터 테이블)을 등록하십시오. 복제하기 위해 테이블 을 등록하는 방법에 대한 자세한 정보는 41 페이지의 『소스로 [DB2](#page-72-0) 테이블 등록』 을 참조하십시오.

이 소스의 Capture 프로그램은 마스터 테이블에서 발생하는 변경사항을 캡처하고 마 스터의 CD 테이블에 저장합니다.

3. 마스터 데이터베이스와 목표 데이터베이스 사이에서 하나 이상의 replica를 포함할 서브스크립션 세트를 작성하십시오. 서브스크립션 세트 작성 방법에 대한 자세한 정 보는70 페이지의 『서브스크립션 세트 작성』을 참조하십시오.

모든 replica 테이블이 같은 데이터베이스에 있고 모든 마스터 테이블이 다른 데이 터베이스에 있으면, 하나의 서브스크립션 세트만 필요합니다. replica 테이블이 여러 데이터베이스에 있으면, replica 데이터베이스 수만큼의 서브스크립션 세트가 필요합 니다.

4. 각 마스터 테이블과 그것에 연관된 replica 테이블 사이의 각 맵핑에 대해 서브스크 립션 세트 구성원을 정의하십시오. 서브스크립션 세트 구성원 정의 방법에 대한 자 세한 정보는 80 페이지의 『서브스크립션 세트 안에서 소스 테이블 및 뷰를 목표 테 이블 및 뷰로 맵핑』을 참조하십시오.

이 구성에서는 하나의 Apply 프로그램만 있으며, 일반적으로 replica 테이블이 있 는 서버에서 실행됩니다. 이 세트에 대한 Apply 프로그램은 마스터의 CD 테이블 에서 변경사항을 검색하고 replica 테이블에 적용합니다. 또한, Apply 프로그램은 replica 테이블의 CD 테이블로부터 변경사항을 넣어서 마스터 테이블에 적용합니다.

중<mark>요사항</mark>: 모두 갱신 구성에서 마스터 테이블과 replica 테이블은 데이터를 서로 복 제하기 때문에, replica 목표 테이블은 소스 테이블과 같은 컬럼을 가져야 합니다. 마스터 사이트에서 누락된 컬럼이 널(NULL) 입력 가능이나 NOT NULL WITH DEFAULT로 정의되어 있는 경우에만 마스터 테이블에 있는 컬럼의 서브세트를 포 함하는 replica 목표를 작성할 수 있으나, replica에서는 새로운 컬럼을 추가하거나 컬럼의 이름을 바꾸어서는 안됩니다.

5. replica 테이블에 대한 소스 등록 정보를 정의합니다.

replica 테이블이 있는 구성원을 작성할 때, DB2 복제는 자동으로 replica 테이블 을 복제 소스로 등록합니다. replica 목표 테이블이 소스 역할을 하기 때문에, 공통 <span id="page-125-0"></span>적인 목표 테이블 등록 정보에 추가하여 설정할 수 있는 등록 정보를 가집니다. 이 는 Capture 프로그램이 replica로의 변경사항을 처리하는 방법을 판별합니다. 그러 나 마스터 테이블에서 상속되고 replica 테이블에 대해 변경될 수 없는 두 개의 등 록 정보가 있습니다. 충돌 발견 레벨과 완전 새로 고침을 사용하지 않는지에 대한 것입니다. 이 소스의 Capture 프로그램은 변경사항을 replica 테이블에서 캡처하고 replica의 CD 테이블에 저장합니다. 등록 옵션의 전체 목록과 그들의 디폴트값, 디 폴트값을 사용하거나 변경하려고 할 수 있는 경우에 대한 설명은 [45](#page-76-0) 페이지의 『소 스 테이블의 옵션 등록』을 참조하십시오.

중<mark>요사항</mark>: 마스터와 replica가 소스와 목표 역할을 모두 해도 완전 새로 고침은 마 스터에서 replica로만 발생하고 replica에서 마스터로는 발생하지 않습니다.

충돌을 막으려면, 마스터 소스 테이블의 기본 키나 고유 인덱스와 같이 replica 테 이블에 대한 목표 키를 만들어야 합니다. 마스터 테이블이 replica를 갱신할 수 있 고 replica가 마스터를 갱신할 수 있기 때문에, Apply 순환 사이에 마스터 테이블 의 행이 갱신되고 하나 이상의 replica 테이블의 같은 행이 갱신되면(그래서, 마스 터 CD 테이블과 replica CD 테이블 사이에 변경사항이 생김), 충돌이 발생할 수 있는 잠재적인 가능성이 있습니다. replica 테이블은 마스터 소스 테이블이나 뷰로 부터 충돌 발견의 레벨을 상속합니다. 마스터에서 모든 replica 테이블로 데이터가 복제될 때 충돌이 발생하지 않도록 응용프로그램을 설계하는 것이 가장 좋습니다. 마스터 소스를 등록할 때, 선택할 수 있는 세 가지 레벨의 충돌 발견을 가졌습니다. 충돌 발견의 레벨을 선택하는 것과 발생한 충돌을 처리하는 방법(표준이나 강화된 충돌 발견을 선택한 경우)에 대한 자세한 정보는 [58](#page-89-0) 페이지의 『충돌 발견 설정(모 두 갱신 복제)』을 참조하십시오.

소스 테이블에 대해 참조 무결성 제한조건을 정의했으면, 무결성 위반을 막기 위해 replica 테이블에 대해서도 같은 참조 무결성 제한조건을 정의해야 합니다. 참조 무 결성 위반이 발생할 경우, 서브스크립션 순환은 자동으로 재시도됩니다.

# 목표 테이블로서 기존 테이블 사용

서브스크립션 세트에서는 이전에 정의된 DB2 테이블을 목표 테이블로 사용할 수 있습 니다. 즉, DB2 복제 외부에서 정의된 목표 테이블을 포함하도록 서브스크립션 세트 구 성원을 정의할 수 있습니다. 이러한 사용자 정의 목표 테이블은 테이블의 구조가 유효 하기만 하면 복제를 위한 어떠한 유효한 목표 테이블 유형이든지 될 수 있습니다(사용 자 복사, 특정 시점, 기본 또는 변경 집계, CCD 또는 replica). 예를 들면, 사용자 정 의 특정 시점 테이블은 IBMSNAP\_LOGMARKER이라는 TIMESTAMP 유형의 컬럼 을 포함해야 합니다.

## **--:**

- <span id="page-126-0"></span>• 서브스크립션 세트 구성원 정의가 기존 목표 테이블에 있는 것보다 적은 컬럼을 가 지면, 복제에 관련되어 있지 않은 목표 테이블 컬럼이 널(NULL)을 허용하거나 NOT NULL WITH DEFAULT로 정의되어야 합니다.
- 특정 시점, 사용자 복사, replica 및 압축된 CCD 테이블에 대해 고유 인덱스가 있 어야 합니다. 기존 목표 테이블을 사용하여 서브스크립션 세트 구성원을 정의할 때, 기존의 고유 인덱스를 사용하거나 새 인덱스를 지정할 수 있습니다.

### 제한사항:

- 서브스크립션 세트 구성원 정의에 기존 목표 테이블보다 많은 컬럼이 있을 수 없습 니다.
- 복제 센터를 사용하고 있는 경우, 컬럼이 목표 테이블에 이미 있지 않으면 컬럼을 서 브스크립션 세트 구성원에 추가할 수 없습니다.

DB2 복제는 기존 목표 테이블과 서브스크립션 세트 구성원 정의 사이에 불일치를 점 검합니다.

멀티 티어에 대한 중요사항: 소스 테이블을 티어 1로, CCD 테이블을 티어 2로 기존 테이블을 티어 3으로 가지는 멀티 티어 구성을 설정하려고 하는 경우, 티어 1과 티어 2 사이에서 서브스크립션 세트 구성원을 정의할 때 기존의 목표 테이블에 대해 지정된 속성과 일치하도록 CCD 테이블을 정의하십시오. 그런 후, CCD 테이블이 소스 테이블 인 기존의 목표 테이블에 대해 서브스크립션 세트 구성원을 정의하십시오.

# 모든 목표 테이블 유형에 대한 일반 등록 정보

이 절에서는 유형과 관계 없이 목표 테이블을 작성할 때 설정할 수 있는 일반적인 등 록 정보에 대해 논의합니다. 워하는 복제 유형을 기본으로 목표 테이블이나 뷰의 등록 정보를 수정할 수 있습니다. 다음 절에서는 소스 데이터가 목표 테이블에 맵핑하는 방 법에 대해 정의할 수 있는 일반 특성에 대해 설명합니다.

- 『목표에 적용할 소스 컬럼』
- 96 페이지의 『목표에 적용할 소스 행』
- 97 페이지의 『소스 컬럼이 목표 컬럼에 맵핑되는 방법』
- 98 페이지의 『목표 키』
- 100 페이지의 『Apply 프로그램이 목표-키 변경 옵션으로 목표 키 컬럼을 갱신하는 방법』

# 목표에 적용할 소스 컬럼

디폴트값: 등록된 모든 소스 컬럼이 목표로 복제됩니다.

<span id="page-127-0"></span>일부 복제 시나리오에서, 모든 컬럼을 목표 테이블에 복제하려 하는 것은 아니거나, 목 표 테이블이 소스 테이블에 대해 정의된 모든 데이터 유형을 지원하지 않을 수 있습니 다. 소스 테이블보다 적게 컬럼을 가지는 컬럼(수직) 서브세트를 정의할 수 있습니다.

디폴트로, 목표 테이블에는 LOB와 DATALINK 컬럼을 제외하고 소스 테이블로부터 의 등록된 모든 컬럼을 포함합니다. 목표 테이블이 소스 테이블에 있는 모든 컬럼을 포 함하기를 원하지 않으면, 목표 테이블에 복제하기를 원하는 소스 컬럼만 선택하십시오. 선택하지 않는 소스 테이블의 등록된 컬럼들은 여전히 다른 서브스크립션 세트 구성원 에 대해 사용 가능하지만, 현재 소스에서 목표로의 맵핑에는 포함되지 않습니다.

계산 결과 컬럼을 목표 테이블에 추가할 수도 있습니다. 이 컬럼은 SUBSTR 등 SQL 스칼라 함수에 의해 정의되거나, 컬럼 A의 값을 컬럼 B로 나누는 것(colA/colB) 등 컬 럼에서 파생될 수 있습니다. 이 계산 결과 컬럼은 소스 테이블의 어느 행이든지 참조할 수 있습니다.

# 목표에 적용할 소스 행

디폴트값: 모든 소스 행이 목표에 복제됩니다.

디폴트로, 목표 테이블에는 소스 테이블의 모든 행이 있습니다. 일부 복제 시나리오에 서, 소스 테이블의 모든 컬럼을 목표 테이블에 복제하려 하는 것은 아니거나, 여러 종 류의 데이터가 있는 소스 행을 여러 목표 테이블에 복제하려고 할 수 있습니다. 어떤 조건에 일치하는 행을(SOL WHERE절) 포함하는 행(수평) 서브세트를 정의할 수 있습 니다. SOL 술어는 일반 또는 구분 ID를 포함할 수 있습니다. WHERE절에 대한 자 세한 정보는 DB2 SQL 참조서를 참조하십시오.

예:

- 목표 테이블이 회사의 운영 부서 중 하나에 대한 운영 데이터 저장소라고 가정하십 시오. 부서(또는 부서 안의 모든 과)에 대한 모든 행을 소스 테이블에서 목표 테이 블로 복제하기 위해 서브스크립션 세트 구성원에서 WHERE절을 정의할 수 있습니 다.
- 같은 데이터베이스 안에 여러 목표 테이블이 있다고 가정하십시오. 하나의 목표 테 이블에 모든 LOB 컬럼(및 기본 키 컬럼)을 복제하기 위해 하나의 서브스크립션 세 트 구성원에서 WHERE절을 정의하고, 다른 모든 컬럼을 별도의 목표 테이블에 복 제하기 위해 또 다른 서브스크립션 세트 구성원에서 WHERE절을 정의할 수 있습니 다. 그러므로, 목표 데이터베이스이 소스 테이블의 모든 데이터를 가질 수 있으나, 데 이터 웨어하우스의 쿼리 성능을 조정하기 위해 목표 데이터베이스에 있는 소스 테이 블을 비정상화합니다.

행 술어 제한사항:

• 그 절에 WHERE가 포함되어 있으므로 입력하지 마십시오. subselect 명령문의 절에 WHERE를 입력하십시오.

- <span id="page-128-0"></span>• 절을 세미콜론(;)으로 끝내지 마십시오.
- 사전 이미지 컬럼이나 계산 결과 컬럼이나 IBMSNAP 컬럼을 사용하여 데이터의 서 브세트를 작성하거나 필터하려면, [115](#page-146-0) 페이지의 『서브스크립션하는 동안 데이터의 서 브세트 작성』을 참조하십시오.
- WHERE절이 부울린 OR을 포함하면, (COL1=X OR COL2=Y)와 같이 술어를 괄호로 묶으십시오.
- 목표 테이블이 변경 집계 테이블이고 사전 이미지 컬럼을 포함하고 있으면, GROUP BY절에 이 사전 이미지 컬럼을 포함시켜야 합니다.

다음 예는 목표 테이블의 행을 필터링하는 데 사용할 수 있는 WHERE절을 보여줍니 다. 이 예는 매우 일반적이며 모델로 사용하도록 설계되어 있습니다.

• 특정 값을 가진 행을 지정하는 WHERE절

관리자인 직원용 MGR 같이, 특정 값을 포함하는 행만 복사하려면, 다음과 같은 WHERE절을 사용하십시오.

EMPLOYEE = 'MGR'

• 값의 범위가 있는 행을 지정하는 WHERE절

목표 테이블에서 직원의 수가 5000에서 7000 사이인 것처럼, 범위가 있는 행만 복 사하려면, 다음과 같은 WHERE절을 사용하십시오.

EMPID BETWEEN 5000 AND 7000

# 소스 컬럼이 목표 컬럼에 맵핑되는 방법

디폴트값: 소스 컬럼 이름이 같은 목표 컬럼 이름에 맵핑(목표 테이블이 아직 존재하지 않은 경우)

디폴트로, 목표 테이블의 컬럼 이름은(아직 존재하지 않으면) 소스 테이블의 컬럼 이름 과 일치하고, 소스 컬럼의 데이터 값은 같은 이름을 가진 목표 컬럼에 복제됩니다. 복 제 제어 컬럼(IBMSNAP이나 IBMQSQ로 시작하는)을 제외하고 목표 테이블에 있는 모든 컬럼의 이름을 변경할 수 있습니다. 목표 테이블이 존재하면, 복제 센터가 컬럼을 이름순으로 맵핑합니다.

목표 테이블 컬럼은 소스 컬럼과 다른 길이를 가질 수 있습니다. 목표 컬럼이 소스 컬 럼보다 짧은 경우, 긴 컬럼에서 짧은 컬럼으로 문자를 맵핑하거나 표현식에 포함된 뷰 를 등록하기 위해 서브스크립션 세트 구성원에 표현식을 사용할 수 있습니다. 예를 들 어, 소스 컬럼이 char(12)이고 목표 컬럼이 char(4)인 경우, 복제 중에 COL1에서 값을 절단하기 위해 다음 표현식을 사용할 수 있습니다.

 $substr(col1, 1, 4)$ 

목표 컬럼 이름이 더 긴 경우, 목표 컬럼 이름을 공백으로 채우십시오.

<span id="page-129-0"></span>비DB2 관계형 테이블의 별칭으로 DB2 테이블을 비DB2 관계형 테이블에 맵핑하고 있 으면, 일부 컬럼의 데이터 유형이 호환 가능하지 않을 수 있습니다. 소스 컬럼의 데이 터 유형이 목표 컬럼의 데이터 유형과 호환 가능하지 않으면, 목표에 있는 데이터 <mark>유형</mark> 을 소스와 호환 가능하게 하기 위해 이것을 수정할 수 있습니다.

- 목표에 필요한 데이터 유형과 일치하도록 소스의 데이터 유형을 조정하기 위해 계산 결과 컬럼을 추가할 수 있습니다.
- 데이터 유형 변환을 변경하기 위해 비DB2 관계형 목표 테이블의 별칭을 변경할 수 있습니다.

DB2 Universal Database의 long 변수 문자(LONG VARCHAR)를 z/OS 및 OS/400 모두로 맵핑하는 데 일부 제한사항이 존재합니다. 데이터 유형 제한사항에 대한 자세한 정보는 [103](#page-134-0) 페이지의 『복제에 대한 일반 데이터 제한사항』을 참조하십시오.

예: DATE 데이터 유형인 DB2 컬럼이 있는 DB2 소스에서 DATE 데이터 유형인 Oracle 컬럼이 있는 Oracle 목표 테이블에 데이터를 복제하기를 원합니다.

표 5. DB2 DATE 컬럼을 Oracle DATE 컬럼에 맵핑

| DB2 컬럼      | 별칭 데이터 맵핑                       | Oracle 컬럼   |
|-------------|---------------------------------|-------------|
| A DATE DATE | A DATE TIMESTAMP<br>A DATE DATE | A DATE DATE |

Oracle 목표 테이블이 DATE Oracle 데이터 유형으로 작성됩니다. (이는 날짜와 시 간소인 데이터를 둘 다 포함할 수 있습니다.) 페더레이티드 데이터베이스에서 Oracle DATE 데이터 유형의 초기 별칭이 DB2 데이터 유형을 TIMESTAMP로서 맵핑합니 다. DB2 복제 센터와 복제를 위한 OS/400 시스템 명령어는 별칭 데이터 유형을 DATE로 변경하여, DATE가 TIMESTAMP가 아니라 Oracle로 복제됩니다.

복제 센터를 사용하여 목표 테이블을 작성할 때, 목표 테이블 유형에 관계 없이 목표에 있는 컬럼의 이름을 바꿀 수 있습니다. 또한 속성이 호환 가능한 경우에도 컬럼 속성 (데이터 유형, 길이, 스케일, 정밀도 및 널(NULL) 입력 가능)을 변경할 수 있습니다. 복제 센터를 사용하여 기존 목표 테이블의 컬럼의 이름을 바꿀 수 없습니다. 소스와 목 표 컬럼이 일치하지 않으면, 소스에서 목표로 컬럼을 맵핑하는 데 복제 센터를 사용<mark>하</mark> 거나, 소스 컬럼 이름에 일치하는 것을 포함하는 목표 테이블의 뷰를 작성할 수 있습니 다.

#### 목표 키

<mark>디폴트 인덱스 이름</mark>: 디폴트 이름은 목표 서버의 목표 오브젝트 프로파일이 있는 경우 여기서 나옵니다. 이 프로파일을 설정하지 않은 경우, 디폴트는 IX + 목표 테이블의 이 름입니다. 예를 들면, 목표 테이블의 이름이 TGEMPLOYEE인 경우, 목표 테이블 인 덱스의 디폴트 이름은 IXTGEMPLOYEE입니다.

압축 목표 테이블이 변경-캡처 복제와 연관되어 있으면, Apply 프로그램은 그것이 기 본 키나 고유 인덱스를 가지는 것을 필요로 합니다. 이를 목표 *키*라고 합니다. 목표 테 이블에 대해 고유 인덱스로서 사용하려는 컬럼을 선택할 수 있습니다. 다음 목표 테이 블 유형은 압축이고 목표 키를 필요로 합니다.

- 사용자 복사
- 특정 시점
- 복사
- 압축된 CCD

새 목표 테이블을 작성하고 있으면, 다폴트 인덱스 이름과 스키마를 사용하거나 다폴트 값을 사용하여 이름 지정 규칙에 일치시킬 수 있습니다.

새 목표 테이블에 대해 고유 인덱스를 작성하는 데 다음 두 가지 옵션이 있습니다.

- 목표 테이블에 대해 고유 인덱스로서 사용하려는 컬럼을 지정합니다.
- DB2 복제가 사용자 대신 고유 인덱스를 선택하게 합니다.

고유 인덱스에 대해 컬럼을 선택하지 않으면, DB2 복제는 다음 순서대로 다음 정의 중 하나에 대해 소스 테이블을 점검합니다.

- 1. 기본 키
- 2. 고유 제한조건
- 3. 고유 인덱스

DB2 복제가 소스 테이블에 대해 이와 같은 정의들 중 하나를 찾고 연관된 컬럼이 등록되어 있으면서 목표 테이블의 일부이면, DB2 복제는 소스 테이블의 기본 키(또 는 고유 인덱스 또는 RRN)를 목표 키로 사용합니다. 고유 제한조건의 경우에, DB2 복제는 제한조건 컬럼을 사용하여 목표 테이블의 고유 인덱스를 작성합니다.

기본 키나 고유 인덱스를 가지지 않는 OS/400 소스 테이블의 경우, RRN(relative record number)을 고유성 인수로서 사용하기 위해 그 테이블에 대해 등록을 수정하 십시오. 서브스크립션 세트 구성원을 정의하면, RRN 컬럼을 목표 테이블의 고유 인 덱스로서 지정하십시오. OS/400 소스 테이블에 대한 RRN 정의에 대한 자세한 정 보는 61 페이지의 『기본 키 대신에 [RRN\(Relative Record Number\)](#page-92-0) 사용(OS/400)』 을 참조하십시오.

RRN을 목표 키로 사용하는 OS/400 시스템에 있는 목표 테이블의 경우, 이 목표 테이블을 복제하기 위해 OS/400 시스템에서 Apply 프로그램을 실행해야 합니다.

기존 목표 테이블의 경우, 고유 인덱스를 선택해야 합니다. 다음 옵션 중 하나를 선택 할 수 있습니다.

• 목표 테이블에 대해 이미 존재하는 인덱스를 사용합니다.

<span id="page-131-0"></span>기존의 인덱스를 사용하려면 복제 센터에서 인덱스를 나타내는 컬럼을 선택하십시오. 복제 센터가 정확히 일치하는 것을 찾으면, Apply 프로그램이 사용할 목표 키만 설 정합니다. 그러지 않으면, 고유 인덱스를 작성하고 Apply 프로그램이 사용할 목표 키 를 설정합니다.

• 목표 테이블에 대해 다른 인덱스를 작성합니다.

고유 인덱스가 없으면 작성되고, Apply 프로그램이 사용하기 위해 목표 키가 설정됩 니다.

<mark>중요사항</mark>: 소스 테이블에서 갱신될 수 있는 컬럼이 있는 목표 테이블에 대해 키를 선택 하면, Apply 프로그램에게 목표 키 컬럼을 특별히 갱신하게 해야 합니다. 자세한 정보 는 『Apply 프로그램이 목표-키 변경 옵션으로 목표 키 컬럼을 갱신하는 방법』을 참조 하십시오.

# Apply 프로그램이 목표-키 변경 옵션으로 목표 키 컬럼을 갱신하는 방법

제한사항:

- 갱신사항을 삭제/삽입 쌍으로 캡처하도록 등록되어 있는 소스 테이블에 대해 목표-키-변경 옵션을 사용할 수 없습니다.
- Apply 프로그램이 목표 키 컬럼의 사전 이미지에 기초하여 목표 테이블을 갱신하는 경우(즉, IBMSNAP\_SUBS\_MEMBR 테이블의 TARGET\_KEY\_CHG 컬럼이 해 당 목표 테이블에 대해 Y 값을 가진 경우), 목표 테이블의 키 컬럼에 소스 테이블의 표현식을 맵핑할 수 없습니다.

서브스크립션 세트 구성원을 정의할 때 목표-키 옵션을 선택하면, 목표 키가 변경될 때 Apply 프로그램이 목표 키 컬럼을 특별히 갱신합니다. Apply 프로그램이 이렇게 특별 히 갱신하려면, 목표 테이블의 목표-키 컬럼의 일부인, 소스 테이블에 있는 컬럼이 CD(또 는 CCD) 테이블에서 사전 이미지 컬럼에 등록되어 있어야 합니다. 목표 키를 이루고 있는 컬럼의 사전 이미지 값을 캡처하도록 소스 등록을 정의하지 않았으면, 다른 키가 있는 목표 테이블에 서브스크라이브하기 전에 이들을 포함하도록 등록을 변경해야 합니 다.

목표 키 컬럼의 사전 이미지 값이 CD(또는 CCD) 테이블에 있다는 것을 확인한 후, Apply 프로그램이 목표 키 컬럼을 갱신할 때 사전 이미지 값을 사용하기 위해 서브스 크립션 세트 구성원 옵션을 선택하십시오.

Apply 프로그램이 목표 키 컬럼을 갱신할 때 사전 이미지 값을 사용하도록 지정하면, 목표 키의 일부인 소스 테이블의 컬럼을 갱신할 때 DB2 복제가 데이터를 정확하게 복 제하지 않습니다. Apply 프로그램이 새 값이 있는 목표 테이블의 행을 갱신하려고 하 나, 목표 테이블에서 새로운 키 값을 갱신하기 위해 찾지 못합니다. 그런 후, Apply 프 로그램은 갱신사항을 INSERT로 변환하고 새 키 값을 목표 테이블에 삽입합니다. 이 경우, 오래된 키 값을 가진 오래된 행은 여전히 목표 테이블에 남아 있게 됩니다. 사전 이미지 값을 사용하여 목표 키 컬럼으로의 변경사항이 처리되기를 원한다고 지정하면, Apply 프로그램이 오래된 키 값을 찾고 새 값을 사용하여 행을 갱신할 수 있습니다. 예를 들어, target\_key\_chg 변수가 N으로 설정된 경우, 갱신 조작에 대한 SQL문은 다 음과 같습니다.

UPDATE targettable SET <non-key columns>= after-image values WHERE <key columns> = after-image values

target\_key\_chg 변수가 Y로 설정된 경우, 갱신 조작에 대한 SQL문은 다음과 같습니 다.

```
UPDATE targettable SET <all columns> = after-image values
WHERE <key columns> = before-image values
```
관련 개념:

• 261 페이지의 제 15 장 『[SQL](#page-292-0) 복제를 위해 복제 센터 사용』

## 관련 태스크:

- 41 페이지의 제 3 장 『[SQL](#page-72-0) 복제 소스로 테이블 및 뷰 등록』
- 113 페이지의 제 6 장 『[SQL](#page-144-0) 복제 환경의 데이터 서브세트』
- 579 페이지의 부록 A 『SQL 복제의 [UNICODE](#page-610-0) 및 ASCII 코드화 체계(z/OS)』 관련 참조:
- 400 페이지의 『[ADDDPRSUBM: DPR](#page-431-0) 서브스크립션 세트 구성원 추가(OS/400)』
- 384 페이지의 『[ADDDPRSUB: DPR](#page-415-0) 서브스크립션 세트에 추가(OS/400)』
- 574 페이지의 『데이터 일관 변경[\(CCD\)](#page-605-0) 테이블』

# <span id="page-134-0"></span>제 5 장 SQL 복제에서 특별 데이터 유형 복제

LOB, DATALINK, ROWID 또는 DB2가 아닌 데이터 유형 등 특수한 데이터 유형 을 복제할 때는 특정 조건과 제한사항을 알고 있어야 합니다. 어떤 경우에는 DB2 복 제가 이런 데이터 유형과 함께 작동하도록 설정 단계를 더 수행해야 할 수 있습니다. 이 장에서는 이 조건과 제한사항을 논의하고 다음 절을 포함합니다.

- 『복제에 대한 일반 데이터 제한사항』
- [104](#page-135-0) 페이지의 『대형 오브젝트 복제』
- 105 페이지의 『[DATALINK](#page-136-0) 값 복제』

# 복제에 대한 일반 데이터 제한사항

현재 DB2 복제에는 특정 데이터 유형에 대한 특정 제한사항이 있습니다.

DB2 복제는 어떤 상황에서는 다음 유형의 데이터는 복제할 수 없습니다.

- 비DB2 관계형 소스에서의 LOB 컬럼
- 다음 프로시저 중 하나가 정의된 컬럼
	- EDITPROC
	- FIELDPROC
	- VALIDPROC

DB2 복제는 특정 상황에서 다음 데이터 유형을 복제할 수 있습니다.

- 소스 및 목표 테이블이 z/OS용 DB2에 있는 경우, Long 변수 그래픽(LONG VARGRAPHIC) 데이터
- Long 변수 문자(LONG VARCHAR) 데이터는 소스 데이터베이스 테이블이 z/OS용 DB2에 있거나 소스 및 목표 테이블 모두가 DB2 Universal Database(Windows, Linux 및 UNIX용)에 있도록 요구합니다. LONG VARCHAR 데이터를 사용 가능 하게 하는 방법은 DB2 Universal Database SQL 참조서의 테이블 변경 섹션을 참 조하십시오.

DB2 복제는 요약 데이터 유형이 있는 테이블은 복제할 수 없습니다.

DB2 복제는 넓은 데이터 유형 컬럼이 있는 테이블은 복제할 수 있으나 실제로 넓은 데이터 유형 컬럼은 복제할 수 없습니다.

사용자 정의 데이터 유형(DB2 Universal Database에서 구별 데이터 유형)은 복제 전 에 데이터 변경(CD) 테이블에 있는 기본 데이터 유형으로 변환됩니다. 또한 DB2 복제

| | | | | 가 서브스크립션 세트 구성원 정의의 일부로 목표 테이블을 작성하는 경우 목표 테이블 과 CD 테이블에서 사용자 정의 유형이 기본 데이터 유형으로 변환됩니다.

# <span id="page-135-0"></span>대형 오브젝트 복제

DB2 Universal Database는 2진 LOB(BLOB), 문자 LOB(CLOB) 및 2바이트 문자 LOB(DBCLOB)와 같은 대형 오브젝트(LOB)를 지원합니다. 이 절에서는 이러한 모든 유형을 LOB 데이터로 언급합니다.

Capture 프로그램은 로그 레코드에 있는 LOB 디스크립터를 읽어 LOB 컬럼의 데이터 가 변경되어 이제 복제되어야 하는지 판별하지만, LOB 데이터를 데이터 변경(CD) 테 이블에 복사하지는 않습니다. LOB 컬럼을 변경할 때 Capture 프로그램이 CD 테이블 에 표시기를 설정합니다. Apply 프로그램이 이 표시기를 읽으면, Apply 프로그램은 전 체 LOB 컬럼(LOB 컬럼의 변경된 부분만이 아니라)을 직접 소스 테이블에서 목표 테 이블로 복사합니다.

LOB 컬럼은 2GB까지의 데이터를 포함할 수 있으므로, Apply 프로그램에 충분한 네 트워크 대역폭이 있는지 확인해야 합니다. 마찬가지로, 목표 테이블에 LOB 데이터를 조정할 충분한 디스크 스페이스가 있어야 합니다.

**--:**

- Apply 프로그램은 LOB 컬럼이 CD 테이블의 다른 컬럼보다 더 최신인 경우에도 항 상 그 LOB 컬럼의 최신 버전을 직접 소스 테이블(CD 테이블이 아닌)에서 복사합 니다. 그러므로, 목표 행에 있는 LOB 컬럼이 변경되면, 이 LOB 컬럼이 그 목표 행 에 있는 데이터의 나머지와 불일치할 수도 있습니다. 목표 행에서 이렇게 불일치하 는 데이터의 가능성을 줄이려면, Apply 주기 사이의 간격이 응용프로그램에 맞게 짧 아야 합니다.
- 테이블당 10개 이하의 LOB 컬럼을 복제할 수 있습니다. 테이블에 10개 보다 많은 LOB 컬럼을 등록하면, Apply 프로그램이 오류 메시지를 리턴합니다. 테이블당 10 개보다 많은 LOB 컬럼을 등록하려고 하면 복제 센터가 오류 메시지를 리턴합니다.
- 충돌 발견을 사용하지 않으면 LOB 데이터를 복제 테이블에 복사할 수 있습니다.
- OS/390용 DB2 버전 6(이상) 및 DB2 Universal Database(기타 다른 운영 체제용) 간에 LOB 데이터를 복사하려면 DB2 Connect 7 이상이 필요합니다.
- 별칭으로 LOB 데이터를 참조할 수 없습니다.
- LOB, DATALINK 또는 ROWID 컬럼에 대한 사전 이미지 값은 지원되지 않습니 다.
- 복제는 Extender의 LOB 컬럼과 연관되는 추가 제어 파일들이 데이터베이스 밖에서 유지보수되는 Text, Audio, Video, Image 또는 기타 Extender용 DB2 Extenders™ 에 대해 지원되지 않습니다.
- DB2 복제는 전체 LOB만 복제할 수 있습니다. LOB의 부분은 복제할 수 없습니다.

|

• OS/400의 복제 환경에서 리모트 저널 설정을 사용하면, LOB 컬럼을 복제할 수 없 습니다.

# <span id="page-136-0"></span>DATALINK 값 복제

리모트 네트워크를 통해 대형 파일(멀티미디어 데이터와 같은)에 액세스하는 것은 비효 율적이고 비용도 많이 소비됩니다. 외부 파일 시스템에 저장된 데이터를 나타내려면 DATALINK 데이터 유형을 사용하여 구조화되어 있지 않은 파일에 더 빠르게 액세스 하고 복제할 수 있습니다.

DB2 Universal Database는 데이터베이스가 이런 크고 구조화되어 있지 않은 파일의 액세스 제어, 참조 무결성, 복구를 관리할 수 있게 하기 위해 DATALINK 데이터 유 형을 지원합니다. DB2 Universal Database는 다음 운영 체제에서 DATALINK 값을 지원합니다.

- $\bullet$  AIX
- Solaris<sup>™</sup> 운영 환경
- Windows
- $\cdot$  OS/400

DATALINK 컬럼 값은 외부 파일의 위치를 가리키는 URL(Uniform Resource Locator) 을 포함합니다. DB2 복제는 DATALINK 컬럼 값과 그들이 참조하는 파일을 복제할 때 다음 구성요소를 사용합니다.

# ASNDLCOPY exit 루틴

소스 파일 시스템의 URL을 목표 파일 시스템의 URL로 맵핑한 후, 해당 파 일-복사 디먼에 연결하여 URL에 있는 외부 파일 복제합니다.

# $Data$  Links Manager 복제 디먼(DLFM\_ASNCOPYD)

ASNDLCOPY exit 루틴과 함께 작동하여 DATALINK 컬럼 값에 의해 참조 되는 파일을 복사합니다. DLFM\_ASNCOPYD 디먼은 DB2 Data Links Manager 버전 8의 일부입니다. AIX, Solaris™ 운영 환경과 Windows 운영 체제에서 이 디먼을 사용할 수 있습니다.

# **ASNDLCOPYD**

ASNDLCOPY exit 루틴과 함께 작동하여 DATALINK 컬럼 값에 의해 참조 되는 파일을 복사하며, iSeries용 DB2와 함께 제공됩니다. OS/400에서는 ASNDLCOPYD 디먼을 사용하고 다른 운영 체제에서도 선택적으로 사용하십 시오.

Apply 프로그램이 DATALINK 데이터 유형이 있는 데이터를 읽을 때, Apply 프로그 램이 참조 데이터를 스필(spill) 파일에 두며, 또한 갱신된 파일의 URL을 입력 파일에 둡니다.

그런 후, Apply 프로그램은 ASNDLCOPY exit 루틴을 호출합니다. 이 ASNDLCOPY exit 루틴은 실제 파일이 소스 파일 시스템에 있는지를 확인하고, URL을 목표 파일 시 스템에 있는 해당 파일에 맵핑하며, 이 목표 파일 위치를 결과 파일에 저장한 후, 해당 파일-복사 디먼(DLFM\_ASNCOPYD, ASNDLCOPYD 또는 FTP)에 연결하여 소스 파 일 시스템에서 목표 파일 시스템으로 외부 파일을 복사합니다.

권장사항: Apply 프로그램은 서브스크립션 세트 복제를 완료하기 전에 ASNDLCOPY 루틴이 처리를 완료하기를 기다리므로, DATALINK 컬럼에 대해 별도의 서브스크립션 세트를 사용하십시오. 외부 파일 복사에서 실패하면 전체 서브스크립션 세트의 복제가 실패하게 됩니다. 서브스크립션 세트가 실패하면, Apply 프로그램이 서브스크립션 세트 를 비활성화하지는 않고 다음 Apply 주기 동안에 서브스크립션 세트를 다시 처리합니 다.

 $\boldsymbol{\mathrm{Linux}}, \ \boldsymbol{\mathrm{UNIX}}, \ \boldsymbol{\mathrm{Windows}}{:} \ \boldsymbol{\mathrm{ASNLOAD}} \ \boldsymbol{\mathrm{exit}} \ \boldsymbol{\bar{\mp}}}$ 틴을 호출하려면 loadxit 매개변수를 y로 설정하여 Apply 프로그램을 시작하십시오. 완전히 새로 고치는 동안에 ASNLOAD exit 루틴이 외부 파일을 복사합니다(DATALINK 값이 가리키는 곳으로). 자세한 정보 는 162 페이지의 『[ASNLOAD exit](#page-193-0) 루틴을 사용하여 목표 테이블 새로 고침』을 참조 하십시오.

OS/400: ASNLOAD exit 루틴이 ASNDLCP exit 루틴을 호출하도록 수정하여 Apply 프로그램이 완전히 새로 고치는 동안에 외부 파일을 복사하십시오. 자세한 정보는 [162](#page-193-0) 페이지의 『[ASNLOAD exit](#page-193-0) 루틴을 사용하여 목표 테이블 새로 고침』을 참조하십시오.

중<mark>요사항</mark>: 외부 파일은 매우 클 수 있으므로, Apply 프로그램과 이들 파일을 복사하기 위해 사용하는 파일 전송 메커니즘에 대해 충분한 네트워크 대역폭이 있는지 확인해야 합니다. 마찬가지로, 목표 시스템에 이러한 파일을 조정할 수 있을 정도의 충분한 디스 크 스페이스가 있어야 합니다.

**--:**

- OS/400에 있는 DB2 데이터베이스와 다른 운영 체제에 있는 DB2 데이터베이스 사 이에서 DATALINK 컬럼을 복제할 수 없습니다.
- OS/400 운영 체제에서는 DATALINK 값의 "comment" 속성의 복제를 위한 지원 이 없습니다.
- DATALINK 컬럼에 모두 갱신 복제를 사용하는 경우, DATALINK 컬럼 및 같은 서브스크립션 세트에 있는 다른 컬럼들 모두에 대해 충돌 발견을 사용하지 않기 위 해 충돌 발견 레벨에 없음을 지정해야 합니다. DB2 복제는 DATALINK 컬럼이 참 조하는 외부 파일의 충돌 갱신을 점검하지 않습니다.
- DATALINK 컬럼에 대한 사전 이미지 값은 지원되지 않습니다.
- 기본 집계 테이블이나 변경 집계 테이블인 목표 테이블에서는 DATALINK 컬럼을 지원할 수 없습니다.

| | | | |

- CCD(consistent-change data) 테이블에 있는 데이터를 복제할 때는 다음 제한사항 이 적용됩니다.
	- 내부 CCD 테이블에는 DATALINK 표시기(연관된 URL에 대한 정보가 있는 VARCHAR 유형 문자열)는 있을 수 있으나 DATALINK 값은 있을 수 없습니 다. Apply 프로그램은 이 테이블 유형에 있는 데이터를 복제할 때 ASNDLCOPY exit 루틴을 호출하지 않습니다.
	- 압축 외부 CCD 테이블에는 DATALINK 컬럼이 있을 수 있습니다.
	- 비압축 CCD 목표 테이블에는 DATALINK 컬럼이 있을 수 없습니다.

다음 절에서는 Apply 프로그램이 DATALINK 값과 URL에 있는 외부 파일 모두를 목표 시스템에 복제하기 위해 사용하는 User Exit 루틴과 파일-복사 디먼(운영 체제에 따라 다른)에 대해 논의합니다.

- 『ASNDLCOPY exit 루틴 설정 및 사용』
- 109 페이지의 『DLFM\_ASNCOPYD 설정 및 사용[\(Linux, UNIX, Windows\)](#page-140-0)』
- 110 페이지의 『[ASNDLCOPYD](#page-141-0) 설정 및 사용(OS/400)』

# $\blacksquare$  ASNDLCOPY exit 루틴 설정 및 사용

서브스크립션 세트가 복제될 준비가 되면, Apply 프로그램이 CD(change-data) 테이블 에서 적용할 수 있는 행을 식별합니다. 어떠한 DATALINK 컬럼 값이든지 발견되면, Apply 프로그램이 갱신된 파일의 URL을 입력 파일에 둡니다. 그런 후, Apply 프로그 램이 ASNDLCOPY exit 루틴을 호출하며, 이는 이 입력 파일을 읽고 각 DATALINK 소스 파일 위치를 그 해당 목표 파일 위치에 맵핑합니다. 그런 다음, ASNDLCOPY exit 루틴이 파일-복사 디먼에 연결되고 소스 파일 시스템에서 새로 맵핑된 목표 파일 시스템 위치로 URL에 있는 외부 파일을 복제합니다.

ASNDLCOPY 루틴이 완료되면, 리턴 코드를 Apply 프로그램으로 패스합니다. 0이 아 닌 리턴 코드는 하나 이상의 파일에 대해 복제가 실패하였음을 Apply 프로그램에 알 립니다. 이러한 경우, Apply 프로그램은 메시지를 발행하여 현재 서브스크립션 세트를 건너뛰고 다음 서브스크립션 세트를 처리합니다. 0 리턴 코드는 복제가 성공했음을 Apply 프로그램에 알립니다.

ASNDLCOPY exit 루틴에 소스 코드를 사용하고, 샘플 프로그램(ASNDLCOPY.smp 라고 하고 \sqllib\samples\repl 디렉토리에 있는)을 수정하여 시스템의 요구사항을 충 족시킬 수 있습니다. 샘플 프로그램에는 다음 구성 파일이 들어 있습니다.

#### **ASNDLSRVMAP**

소스 URL을 목표 URL에 맵핑합니다.

예: http://source.com/file을 http://target.com/file로

#### **ASNDLUSER**

소스와 목표 파일 시스템에 연결할 때 사용되는 로그온과 주소 위치가 있습니 다.

#### **ASNDLPARM**

| | | | | | ASNDLCOPY exit 루틴의 함수를 제어하는 데 사용되는 선택적인 매개변수 가 있습니다. 이 매개변수에는 소스 파일을 다른 목표 파일 위치로 복제하는 데 사용되는 REPLACE\_FILE 매개변수와, 복제하고 있는 파일의 최종 수정 시 간을 보존하는 데 사용되는 PRESERVE\_MODTIME 매개변수가 있습니다. ASNDLPARM은 Linux, UNIX와 Windows 운영 체제에서만 사용되는 선택 적인 구성 파일입니다.

외부 파일을 복제하는 데 자신의 exit 루틴을 구성할 수 있으나, 프로그램 이름을 ASNDLCOPY라고 해야 합니다. Apply 프로그램의 현재 실행 경로에 구성 파일을 놓 으십시오.

구성 파일을 설정하고 이 exit 루틴을 수정하는 방법에 대한 자세한 정보는 \sqllib\samples\repl 디렉토리에 있는 샘플 프로그램의 PROLOG 섹션을 참조하십시오.

# 프로시저:

ASNDLCOPY exit 루틴을 사용하려면 다음과 같이 하십시오.

1. 필요하면 ASNDLCOPY 루틴을 수정하여 사이트의 요구사항을 충족시키십시오.

Apply 프로그램에서 추적 옵션을 사용하면, ASNDLCOPY 루틴이 두 파일을 작 성합니다. 로그 파일과 추적 파일입니다. 로그 파일 이름은 다음과 같습니다. ASNDL*ApplyQualSetNameSrcSrvrTgtSrvr*.LOG

여기서, A*pplyQual*은 Apply 규정자이고, *SetName*은 서브스크립션 세트 이름이며, *SrcSrvr*은 소스 서버의 이름입니다. 그리고, TgtSrvr은 목표 서버 이름입니다. 로그 파일에는 ASNDLCOPY 루틴에 의해 생성되는 모든 메시지가 포함되어 있습니다. 추적 파일 이름은 다음과 같습니다.

ASNDL*ApplyQualSetNameSrcSrvrTgtSrvr*.TRC

추적 파일에는 ASNDLCOPY 루틴에 의해 생성되는 추적 정보가 들어 있습니다.

2. 필요에 따라 ASNDLUSER, ASNDLSRVMAP, ASNDLPARM 구성 파일을 구 성하십시오.

**Linux, UNIX, Windows**: ASNDLPARM **REPLACE\_FILE** 가 YES(디폴트값)로 설정되어 있고 목표 파일이 이미 목표 디렉토리에 있으면, ASNDLCOPY exit 루틴이 소스 파일 컨텐츠를 다른 목표 시스템 파일로 복제합 니다. ASNDLCOPY exit 루틴은 소스 파일의 컨텐츠를 임시 파일로 직접 복사하 며, 이 임시 파일의 이름은 소스 파일 이름과 같으면서 new라는 접미부가 추가됩니

| | | | | 다. (ASNDLPARM 파일에서 이 접미부를 변경할 수 있습니다.) 그런 후, Apply 프로그램은 결과 파일에서 원래의 목표 파일의 URL과 임시 파일의 URL을 받습니 다. Apply 프로그램이 목표 테이블로 변경사항을 전달하면, 복제 트랜잭션이 커미 트될 때 DB2는 임시 파일의 이름을 원래의 목표 URL에 있는 파일 이름으로 바 꿉니다.

3. ASNDLCOPY exit 루틴을 수정했으면, 프로그램을 컴파일하고 해당 디렉토리에 실 행 파일을 두십시오.

Apply 프로그램은 서브스크립션 처리가 완료되면 성공 또는 실패 여부에 관계없이 ASNDONE exit 루틴을 호출하므로, ASNDLCOPY 루틴이 외부 파일 복제에 실패할 경우, 이 루틴을 사용하여 필요한 정리를 수행할 수 있습니다.

# **DLFM\_ASNCOPYD - -(Linux, UNIX, Windows)**

<span id="page-140-0"></span>| | | | |

> DB2 Data Links Manager 버전 8을 설치했으면, Data Links Manager 복제 디먼 (DLFM\_ASNCOPYD)을 사용하여 DATALINK 데이터 유형이 참조하는 파일을 복사 할 수 있습니다.

> ASNDLCOPY exit 루틴이 소스와 목표 URL을 맵핑한 후, 이 exit 루틴이 디먼에 연 결되어 파일을 복사합니다. 사용하려는 파일-복사 디먼에 연결하는 데 필요한 주소와 포 트 번호를 지정하여 ASNDLUSER 구성 파일을 구성할 수 있습니다. 모든 FTP 디먼 또는 DLFM\_ASNCOPYD 파일-복사 디먼을 사용할 수 있습니다.

> FTP와 DLFM\_ASNCOPYD 디먼 둘 다 소스 파일 시스템에서 목표 파일 시스템으로 외부 파일을 복사합니다. 그러나 DLFM\_ASNCOPYD 파일-복사 디먼은 추가 기능성 을 제공합니다.

- RECOVERY YES로 정의된 DATALINK 컬럼이 참조하는 특정 버전의 파일의 검 색을 허용합니다.
- 사용자의 액세스 특권에 따라, READ PERMISSION DB로 정의된 DATALINK 컬럼이 참조하는 파일의 검색을 허용합니다.
- 복제된 파일의 최종 수정 시간을 보존할 수 있는 능력을 제공합니다.

# **DLFM\_ASNCOPYD --:**

DLFM\_ASNCOPYD로 복제된 파일을 복사하려면, DB2 Data Links Manager 버전 8을 DB2 Universal Database 버전 8과 함께 사용해야 합니다.

AIX, Solaris™ 운영 환경 및 Windows에서만 DLFM\_ASNCOPYD 파일-복사 디먼 을 사용할 수 있습니다.

 $Solaris$ <sup>™</sup> 운영 환경의 FTP에 대한 제한사항:

Solaris™ 운영 환경에서 DATALINK 컬럼 값을 복제하고 파일을 복사하는 데 FTP 디먼을 사용하고 있으면, MDTM(modtime) 명령을 지원하는 FTP 디먼을 사용해야 합 <span id="page-141-0"></span>니다. 소스와 목표 파일 시스템에서 실행되는 FTP 디먼은 MDTM을 지원해야 합니다. 이는 주어진 파일의 최종 수정 시간을 표시합니다. Solaris™ 운영 환경 버전 2.6이나 MDTM을 위한 FTP 지원이 없는 다른 버전을 사용하고 있으면, WU-FTPD 등 추가 소프트웨어가 필요합니다.

## 프로시저:

DLFM\_ASNCOPYD 파일 복사 디먼을 설정하려면 다음과 같이 하십시오.

- 1. 이 파일-복사 디먼에 연결해야 하는 사용자를 식별합니다.
- 2. 이 파일이 있는 디렉토리를 기본으로 하여 파일에 액세스할 수 있는 권한을 사용자 에게 부여합니다.
- 3. DLFM\_ASNCOPYD 디먼이 사용 가능한지와 정확한 포트 번호가 지정되었는지를 확인하십시오.

이 포트 번호는 ASNDLUSER 구성 파일에 지정된 포트 번호와 일치해야 합니다.

자세한 정보는 DB2 Data Links Manager 빠른 시작 및 DB2 Data Links Manager 관리 안내 및 참조서를 참조하십시오.

Data Links File Manager는 응용프로그램이 표준 SQL 작업을 통해 파일에 링크될 때 마다 RECOVERY YES로 정의된 DATALINK 컬럼이 있는 소스 파일의 새 버전을 아카이브합니다. Capture 프로그램이 RECOVERY YES로 정의된 DATALINK 컬럼 이 있는 행의 변경사항을 캡처하면, Capture 프로그램이 파일의 버전 번호를 기록하고 그 버전 번호를 CD 테이블에 놓습니다. Apply 프로그램이 버전 번호와 함께 CD 테 이블에서 데이터 변경사항을 읽어서 새 DATALINK 컬럼 값의 URL과 버전 번호를 ASNDLCOPY exit 루틴으로 패스합니다. ASNDLCOPY exit 루틴이 DLFM\_ASNCOPYD 디먼에 연결되면, 이 파일-복사 디먼이 외부 파일의 일치하는 버

전을 검색합니다.

파일의 더 최신 버전이 소스 시스템에 있어도, Data Links File Manager는 CD 테이 블에서 캡처된 버전과 일치하는 파일의 버전을 제공합니다. 그러므로, 목표 서버는 Capture 프로그램이 아직 로그에 캡처하지 않은 버전을 가질 수 없습니다.

# **ASNDLCOPYD - -(OS/400)**

ASNDLCOPYD는 ASNDLCOPY exit 루틴이 소스와 목표 URL을 맵핑한 후, 권한 이 있는 사용자가 OS/400 소스 서버에서 OS/400 목표 서버로 파일을 검색할 수 있게 하는 디먼입니다. ASNDLCOPY exit 루틴이 소스와 목표 파일을 맵핑한 후, ASNDLCOPYD 디먼에 연결되어 파일을 검색합니다. ASNDLCOPYD 파일-복사 디 먼은 FTP 디먼과 유사하지만, DATALINK 값을 복제할 때 다음과 같은 기능을 제공 합니다.

• 파일 크기 및 마지막 수정 시간과 같은 파일 정보 추출 명령

• 특정 파일의 내용을 검색하기 위한 명령

READ PERMISSION DB로 정의되어 있는 DATALINK 컬럼을 복제하려면 ASNDLCOPYD 파일-복사 디먼에 연결되도록 ASNDLCOPY exit 루틴을 구성할 수 있습니다.

ASNDLCOPYD 샘플 파일을 라이브러리 QDP4, 소스 파일 QCSRC, 구성원 ASNDLCPD에서 찾을 수 있습니다. 샘플 파일은 세 개의 프로그램을 빌드합니다.

#### **ASNDLCOPYD**

기본 상위 프로그램 및 파일 복사 디먼.

#### **ASNCHILD**

클라이언트에서 ASNDLCOPYD 디먼으로 연결을 조정하는 프로그램. ASNCHILD는 클라이언트의 각 요청마다 새로운 ASNCHILD 프로세스를 작 성하는 ASNDLCOPYD 디먼의 일부입니다.

# **ASNDLCFG**

사용자 ID를 추가 및 제거하고 사용자 ID 암호를 변경하기 위한 구성 프로그 램.

주: OS/400 또는 다른 운영 체제용 DB2 버전 7에서 ASNDLCOPYD 파일-복사 디 먼을 사용하고 있으면, DB2 버전 8과 함께 이 디먼을 계속 사용할 수 있습니다.

## **--:**

ASNDLCOPYD 디먼을 실행하려면 루트(관리자) 권한이 있어야 합니다.

### 프로시저:

ASNDLCOPYD 파일 복사 디먼을 사용하려면 다음과 같이 하십시오.

- 1. ASNDLCOPYD 샘플 파일을 라이브러리 QDP4, 소스 파일 QCSRC, 구성원 ASNDLCPD에서 액세스할 수 있습니다.
- 2. 샘플 프로그램을 사이트의 요구사항에 맞게 수정합니다.
- 3. 프로그램 디먼을 빌드합니다.
	- a. 기본 모듈을 빌드합니다.

CRTCMOD MODULE(*libraryname*/ASNDLCPD) SRCFILE(QDP4/QCSRC) DBGVIEW(\*SOURCE) SYSIFCOPT(\*ALL)

b. 하위 프로그램(ASNCHILD)을 빌드합니다.

CRTPGM PGM(*libraryname*/ASNCHILD) MODULE(*libraryname*/ASNDLCPD)

c. 상위 프로그램(ASNDLCOPYD)을 빌드합니다.

CRTPGM PGM(*libraryname*/ASNDLCOPYD) MODULE(*libraryname*/ASNDLCPD)

d. 구성 프로그램(ASNDLCFG)을 빌드합니다.

CRTPGM PGM(*libraryname*/ASNDLCFG) MODULE(*libraryname*/ASNDLCPD)

여기서, libraryname은 임의의 기존 라이브러리 이름입니다. 자세한 정보는 샘플 프 로그램의 PROLOG 섹션을 참조하십시오.

- 4. 실행 파일을 QDP4 라이브러리에 둡니다.
- 5. 구성 파일을 사이트의 요구사항에 맞게 수정합니다.
- 6. 관리자 권한과 수퍼유저 액세스로 ASNDLCOPYD 디먼을 시작합니다. 포트 번호 와, 구성 파일을 가지는 디렉토리를 둘 다 지정합니다.

ASNDLCOPYD 파일 복사 디먼은 ASNDLCOPYD 프로그램에 의해 생성되는 모든 메시지에 대해 로그 파일을 작성합니다. 이 로그 파일의 이름은 ASNDLCOPYD*YYYYMMDDHHMMSS*.LOG-. *YYYYMMDDHHMMSS* 행이 시작된 시간입니다.

OS/400에서, DB2 복제는 항상 DATALINK 컬럼 값에 의해 참조되는 외부 파일의 가 장 최신 버전을 복제합니다.

## 관련 태스크:

• 145 페이지의 제 10 장 『SQL 복제에 대한 [Apply](#page-176-0) 프로그램 조작』
# 제 6 장 SQL 복제 환경의 데이터 서브세트

일부 서브세트 작성은 보통 복제와 관련되어 있습니다. 복제 소스를 등록할 때, 소스 테 이블에서 복제하려는 컬럼과 행을 선택합니다. 서브스크립션 세트를 작성할 때, 각 목표 테이블로 복제하려는 등록된 컬럼 중에서 선택합니다.

기본적인 서브세트 작성 방법은 41 페이지의 제 3 장 『SQL 복제 소스로 테이블 및 뷰 등록』 및 67 페이지의 제 4 장 『SQL 복제를 위해 소스에 서브스크라이브』에 설명 되어 있습니다. 이 장에서는 데이터의 서브세트를 작성하는 데 사용할 수 있는 일부 고 급 기술을 설명합니다. 복제 요구사항에 따라, 소스에서 등록하는 동안 데이터의 서브 세트를 작성하거나 목표에서 서브스크립션하는 동안 서브세트를 작성하는 이러한 기술 을 사용할 수 있습니다.

- 소스에 하나의 목표만 있거나, 모든 목표가 정확하게 같은 데이터를 필요로 하면, 여 러 목표의 잠재적으로 다른 필요성을 고려할 필요가 없기 때문에 등록할 때 서브세 트를 작성하거나 조작하는 것이 가능합니다.
- 하나의 소스가 있고 여러 목표가 있으며 그 여러 목표가 적용될 데이터에 대해 여러 요구사항을 가지면, 등록의 서브세트를 작성하는 것이 불가능합니다. 이런 경우에는 서브스크립션에서 데이터의 서브세트를 작성할 것입니다.

Replica 목표 테이블로 복제하고 있으면 이 기술들 중 어느 것도 사용하지 마십시오. 모두 갱신 구성에서 마스터 테이블과 replica 테이블은 데이터를 서로 복제합니다. replica 테이블은 사용되지 않는 컬럼이 널(NULL) 입력 가능하기만 하면 소스 테이블 컬럼의 서브세트를 가질 수 있습니다. 아니면, replica 테이블이 소스 테이블과 같은 컬럼을 가 져야 하므로 컬럼의 서브세트를 작성하거나 새 컬럼을 추가하거나 컬럼의 이름을 바꿀 수 없습니다.

- 이 장에는 다음과 같은 섹션이 포함되어 있습니다.
- 『등록하는 동안 데이터의 서브세트 작성』
- 115 페이지의 『서브스크립션하는 동안 데이터의 서브세트 작성』

## 등록하는 동안 데이터의 서브세트 작성

등록하는 동안 데이터의 서브세트를 작성하는 고급 기술을 사용할 수 있습니다. 이 기 술은 데이터의 같은 서브세트를 캡처하고 그 서브세트를 많은 목표 테이블로 복제하려 고 하는 경우 특별히 유용합니다. 데이터를 등록된 소스에서 캡처하기 전이나 후에 데 이터의 서브세트를 작성하는 것을 선택할 수 있습니다. 이 절에서의 기술은 모두 갱신 이나 피어 투 피어(Peer-to-peer) 복제를 제외하고 모든 복제 구성에서 사용될 수 있습 니다.

등록하는 동안 데이터의 서브세트를 작성하면 Capture 프로그램이 CD 테이블에 추가 하는 데이터량과 Apply 프로그램이 읽어들이는 데이터량을 줄이기 때문에 복제의 전체 적인 성능을 향상시킬 수 있습니다. CD 테이블에 적은 행이 있게 되므로 스토리지도 줄입니다.

이 절에서는 등록하는 동안 데이터의 서브세트를 작성할 수 있는 다음 방법들에 대해 논의합니다.

- 『뷰를 사용하여 소스 데이터의 서브세트 작성』
- 『특정 행이 캡처되는 것을 막기 위해 CD 테이블에서 트리거 정의(Linux, UNIX, Windows,  $z/OS$ )

### 뷰를 사용하여 소스 데이터의 서브세트 작성

소스를 등록할 때, 복제에 사용 가능하게 하려는 컬럼을 선택합니다. 선택하는 컬럼은 복제를 위해 캡처됩니다. 어떤 경우에는 변경 복제를 위해 소스를 등록한 후, 소스의 뷰 를 등록하고자 할 수 있습니다.

예를 들면, 인사부가 급여 정보 등 직원 데이터를 포함하는 테이블을 유지보수한다고 가 정하십시오. 백업 데이터베이스를 유지보수하기 위해 전체 직원 테이블이 백업 사이트 에 등록되고 서브스크라이브되어 있습니다. 그러나 다른 목표 사이트가 직원 테이블에 서브스크라이브하기를 원하면, 이 두 번째 서브스크라이버에게는 급여 정보를 숨기기를 원할 수 있습니다. 솔루션은 직원 테이블에 대해 뷰를 등록하고 두 번째 서브스크라이 버에게는 등록된 뷰에만 액세스 특권을 허용하여 급여 정보가 액세스로부터 보호되는 것입니다. 서브스크립션이 이 등록된 뷰에서 작성될 수 있습니다.

두 개 이상의 소스 테이블을 포함하는 뷰를 등록할 수도 있습니다. 예를 들어, 고객 테 이블과 지점 테이블을 가지면, 고객의 적절한 서브세트를 목표로 정확하게 작성하는 유 일한 방법은 두 테이블을 조인하는 것일 수 있습니다. 특정 지점에 대한 고객만 특정 목표에 복제됩니다. 이런 경우에는 중복 삭제를 피하도록 주의해야 합니다.

# 특정 행이 캡쳐되는 것을 막기 위해 CD 테이블에서 트리거 정의(Linux, UNIX, Windows, z/OS)

소스를 등록할 때, 복제 센터는 캡처하려고 하는 컬럼을 선택하게는 하나, 이 행에 있 는 어떤 변경사항이 복제되는 것을 막는 것은 허용하지 않습니다. 어떤 복제 시나리오 에서는, 행의 어떤 변경사항이 캡처되고 목표 테이블로 복제되는 것을 막으려고 할 수 있습니다. 예를 들면, 목표 테이블이 모든 행을 포함하지만 이들에서 삭제된 행은 원하 지 않을 경우, 소스에서 삭제된 것은 복제하지 않을 수 있습니다.

어떤 변경사항이 캡처되는 것을 억제하려면 CD 테이블에서 트리거를 정의하십시오. 이 트리거는 Capture 프로그램이 무시하고 행을 CD 테이블에 추가하지 말아야 하는 변경 사항을 지정합니다. 복제 센터를 사용해서는 이런 트리거를 작성할 수 없으나, 기존 CD 테이블에 대해 이 트리거를 수동으로 작성할 수 있습니다(즉, 소스가 등록된 이후에). <span id="page-146-0"></span>99999인 SQLSTATE를 표시하는 모든 트리거 실패는 Capture 프로그램에 의해 무시 되고 행은 CD 테이블에 삽입되지 않습니다.

예: 등록하는 동안 CD 테이블이 SAMPLE.CD\_TABLE인 SAMPLE.TABLE 테이블 에서 모든 소스 테이블 DELETE 조작이 억제되기를 원한다고 가정하십시오. 다음 트 리거가 DELETE 조작인 어떠한 행이든지 CD 테이블에 삽입되는 것을 억제합니다.

CREATE TRIGGER SAMPLE.CD\_TABLE\_TRIGGER NO CASCADE BEFORE INSERT ON SAMPLE.CD\_TABLE REFERENCING NEW AS CD FOR EACH ROW MODE DB2SQL WHEN (CD.IBMSNAP OPERATION = 'D') SIGNAL SQLSTATE '99999' ('CD INSERT FILTER')

트리거 작성 명령문을 등록하는 동안 생성된 SQL에 추가하는 것을 원할 수 있습니다. 등록을 완료하고 CD 테이블에서 트리거를 작성하기 위해 수정된 SQL을 실행해야 합 니다.

이 트리거는 Capture 프로그램이 행을 CD 테이블에 삽입하려고 할 때마다 실행되므 로, 여기 복제 환경에서 트리거를 사용하는 것이 최고의 성능을 줄 것인지 고려해야 <mark>합</mark> 니다. 트리거를 CD 테이블에 추가하여 데이터 처리량을 늘이거나 줄일 수 있습니다. CD 테이블에서 트리거를 사용하여 소스에서 상당한 양의 변경사항을 억제하십시오. 대부분 의 변경사항을 캡처할 계획이나 그 중 일부는 복제하지 않기를 원하면, 서브스크립<mark>션하</mark> 는 동안 원하지 않는 행을 억제할 수 있습니다.

## 서브스크립션하는 동안 데이터의 서브세트 작성

이 절에서는 술어를 사용하여 서브스크립션하는 동안 행의 서브세트를 작성할 수 있는 방법에 대해 설명합니다. 서브스크립션하는 동안 데이터의 서브세트를 작성하면 Apply 프로그램이 페치하는 데이터량을 줄이기 때문에 복제의 전체적인 성능을 향상시킬 수 있 습니다. 목표 테이블에 적은 행이 있게 되므로 스토리지도 줄입니다.

Apply 프로그램은 술어를 사용하여 완전 새로 고침과 변경-캡처 복제 동안에 복사할 데이터를 결정합니다. 복제 센터를 사용하여 완전 새로 고침과 변경-캡처 복제를 위한 술어 값을 지정할 수 있습니다. 변경-캡처 복제를 위한 추가 술어 정보는 완전히 새로 고치는 동안에는 사용 가능하지 않기 때문에 그 변경-캡처 복제만을 위해 사용할 정보 를 추가하려고 할 수 있습니다. 사용자가 제공하는 SQL을 통해 UOW CD PREDICATES 컬럼에 있는 서브스크립션 세트 구성원 (IBMSNAP\_SUBS\_MEMBR) 테이블에 이 추가 술어 정보를 추가해야 합니다.

예를 들면, ALL.CUSTOMERS이라는 등록된 테이블이 있고 그 연관된 CD 테이블이 ALL.CD\_CUSTOMERS라고 가정하십시오. 서브스크립션 목표가 ACCT\_BALANCE 컬럼이 50000보다 큰 ALL.CUSTOMERS의 서브세트만 포함하고, 목표 테이블에 실 행기록 데이터를 유지보수하기(즉, 목표 테이블에서 어떠한 데이터도 삭제되기를 원하지 않음)를 원한다고 가정하십시오. 복제 센터를 사용하여 'ACCT\_BALANCE > 50000' 이라는 PREDICATES 값이 있는 서브스크립션 세트 구성원을 작성할 수 있습니다.

조작 유형에 대한 정보는 CD 테이블에 저장되고 소스 테이블이나 뷰에서는 사용 가능 하지 않기 때문에, 목표 테이블에서 삭제를 막는 데 복제 센터를 사용할 수 없습니다. 그러므로, 정보<sup>3</sup>를 포함하는 SQL문을 사용하여 변경-캡처 술어를 생성해야 합니다.

UPDATE ASN.IBMSNAP\_SUBS\_MEMBR SET UOW\_CD\_PREDICATES = 'IBMSNAP\_OPERATION <>"D"' WHERE APPLY\_QUAL = '*apply\_qual*' AND SET\_NAME = '*set\_name*' AND SOURCE OWNER = 'ALL' AND SOURCE TABLE = 'CUSTOMERS'

CD 테이블에 있는 사전 이미지 컬럼이나 CD 테이블의 모든 오버헤드 컬럼, UOW 테 이블의 모든 컬럼 등 완전히 새로 고치는 동안 사용 가능하지 않은 모든 컬럼을 참조 하는 모든 서브스크립션 세트 구성원 술어를 위해 UOW CD PREDICATES 컬럼을 수동으로 설정해야 합니다.

디폴트로, Apply 프로그램은 사용자 사본 목표 테이블을 위해 UOW 테이블과 CD 테 이블을 조인하지 않습니다. CD 테이블에서 직접 데이터를 페치하고 적용합니다. 술어 가 UOW 테이블을 참조해야 하고, 목표 테이블이 사용자 사본이면, 서브스크립션 구성 원(IBMSNAP\_SUBS\_MEMBR) 테이블에서 JOIN\_UOW\_CD 컬럼의 값을 Y로 설정 해야 합니다. 이 플래그를 설정하면 Apply 프로그램이 반드시 UOW와 CD 테이블을 조인합니다.

1024바이트(행 서브세트를 위한 서브스크립션 구성원(IBMSNAP\_SUBS\_MEMBR) 테 이블의 PREDICATES 컬럼의 용량)를 넘는 술어를 지정하기를 원하면, 소스 뷰를 사 용해야 합니다.

서브스크립션 세트에 대해 복합 술어문을 사용하는 경우, 전체 표현식을 괄호 처리하십 시오. 예를 들어, 술어문에 AND 및 OR절을 사용할 때 다음과 같이 표현식을 처리하 십시오.

((TOSOURCE = 101 AND STATUS IN (202,108,109,180,21,29,32,42)) OR (SOURCE = 101))

<sup>3.</sup> 시나리오에 따라, 서브스크립션 구성원(IBMSNAP\_SUBS\_MEMBR) 테이블에서 하나의 행을 갱신하기 위해 갱신 명령문에 컬럼을 추기해야 할 수 도 있음

# 제 7 장 SQL 복제 환경에서 데이터 조작

목표 테이블에 있는 데이터는 소스 테이블과 똑같이 나타날 필요가 없습니다. 소스 데 이터가 목표 테이블에 복제되기 전에 소스 데이터를 변형시키거나 향상시킬 수 있습니 다. 예를 들면, 다음 방법으로 데이터를 조작하려고 할 수 있습니다. 데이터 정리를 수 행하거나 데이터 집계를 수행하거나 소스에는 없는 목표 테이블의 컬럼에 데이터를 채 우는 것 등입니다.

이 장에서는 데이터를 변형하는 데 사용할 수 있는 일부 고급 기술을 설명합니다.

데이터를 등록된 소스에서 캡처하기 전이나 후에 데이터를 조작할 수 있습니다. 데이터 를 한 번만 조작하여 변형된 데이터를 많은 목표 테이블에 복제하려면 서브스크립션이 아니라 등록할 때 데이터를 조작하십시오. 모든 소스 데이터를 캡처하고 변형된 데이터 를 개별적인 목표에 선택적으로 적용하려면 등록 대신에 서브스크립션 동안에 데이터를 조작하십시오.

어떤 복제 시나리오에서는, CD 테이블에 저장된 소스 데이터의 내용을 조작하려고 할 수 있습니다. 트리거나 서브스크립션을 통한 표현식이나 소스 뷰가 모두 같은 작업을 수 행하는 데 사용될 수 있습니다. 각 방법은 자신의 장점과 단점을 가집니다. 사용되는 CPU의 관점에서 트리거는 너무 비용이 많이 들 수 있습니다. 뷰를 사용하면 여러 서 브스크립션이 아니라 함수를 한 번만 설정할 수 있습니다.

예를 들면, 소스 테이블에 어떤 값이 없는 경우, Capture 프로그램이 널(NULL) 값을 캡처하기를 원하지 않을 수 있습니다.

데이터를 CD 테이블에 삽입할 때 데이터를 향상시키기 위해 Capture 프로그램에 조건 을 지정하는 데 CD 테이블에서 트리거를 사용할 수 있습니다. 이런 경우에, Capture 프로그램이 소스에서 널(NULL) 값을 만나면 CD 테이블에 디폴트값을 삽입하도록 지 정할 수 있습니다. 다음 코드를 사용하여 소스 테이블 갱신에 데이터가 없으면 명확한 디폴트값을 제공하는 트리거를 작성할 수 있습니다.

CREATE TRIGGER ENHANCECD NO CASCADE BEFORE INSERT ON CD\_TABLE REFERENCING NEW AS CD FOR EACH ROW MODE DB2SQL WHEN (CD.COL1 IS NULL) SET CD.COL1 ='MISSING DATA' END

트리거 대신, 등록된 소스 뷰나 서브스크립션 표현식에서 DB2의 COALESCE 스칼라 함수를 사용할 수 있습니다. 등록된 뷰에서 coalesce 함수는 첫 번째 널(NULL)이 아 닌 값을 리턴합니다.

<mark>소스 뷰를 사용하는 부분적 샘플:</mark>

CREATE VIEW SAMPLE.SRCVIEW (*columns*) AS SELECT ... COALESCE(A.COL1, 'MISSING DATA') ... FROM SAMPLE.TABLE A

표현식을 사용하는 부분적 샘플:

COALESCE(CD.COL1, 'MISSING DATA')

Apply 프로그램은 데이터를 목표에 적용하기 전이나 후에 다음 방법으로 데이터를 조 작할 수 있습니다.

- 『스토어드 프로시저 또는 SQL문을 사용하여 데이터 향상』
- [119](#page-150-0) 페이지의 『여러 이름을 가지는 소스 및 목표 컬럼 맵핑』
- [119](#page-150-0) 페이지의 『계산 컬럼 작성』

## 스토어드 프로시저 또는 SQL문을 사용하여 데이터 향상

서브스크립션 세트 정의를 정의할 때, Apply 프로그램이 특정 세트를 처리할 때마다 실 행하기를 원하는 SQL문이나 스토어드 프로시저를 사용하여 런타임 처리 명령문을 정 의할 수 있습니다. 이 런타임 프로세스를 사용하면 복제하는 동안 데이터를 조작할 수 있습니다. 그러한 명령문은 CCD 테이블을 프룬하고 복제 서브스크립션 세트가 처리되 는 순서를 제어하는 데 유용합니다. 런타임 처리 명령문은 서브스크립션 세트가 처리되 기 전에 Capture 제어 서버에서 또는 서브스크립션 세트가 처리되기 전이나 후에 목표 서버에서 실행할 수 있습니다. 예를 들어, 데이터 검색 이전에, 목표 테이블에 복제한 후에 또는 둘 다에 대해 SQL문을 실행할 수 있습니다.

별칭에 대한 제한사항: 페더레이티드 DB2 테이블(별칭 사용)은 보통 단일 작업 단위 (UOW) 내에서 갱신됩니다. Apply 프로그램이 모든 데이터를 목표로 적용한 후에 실 행하는 서브스크립션 세트에 SQL문을 추가할 때, 다음 두 가지 상황 중 하나에서 SQL COMMIT문이 해당 SQL문을 선행해야 합니다.

- SQL문은 서브스크립션 세트의 목표 테이블 또는 목표 별칭이 있는 서버가 아닌 서 버의 별칭에 삽입되거나 갱신하거나 삭제됩니다.
- SQL문은 테이블 로컬에서 Apply 제어 서버로 삽입, 갱신 또는 삭제하지만 서브스 크립션 세트의 목표 별칭이 리모트 서버에 위치합니다.

추가 COMMIT문은 추가된 SQL문을 처리하기 전에 Apply 프로그램의 작업을 커미트 합니다.

스토어드 프로시저는 매개변수 없이 SQL CALL문을 사용합니다. 프로시저 이름은 18 자 이하여야 합니다(OS/400의 경우, 최대 128). 소스나 목표 테이블이 비DB2 관계형 데이터베이스에 있으면, SQL문이 페더레이티드 데이터베이스에 대해 실행됩니다. SQL <span id="page-150-0"></span>문은 비DB2 데이터베이스에 대해서는 실행되지 않습니다. 각 유형의 런타임 프로시저 는 단일 트랜잭션으로 함께 실행됩니다. 또한, 각 명령문에 대해 <mark>승인 가능한</mark> SQLSTATE를 정의할 수 있습니다.

각 세트가 완료된 후에(특정 세트가 완료된 후가 아닌) 데이터를 조작하기를 원하면 ASNDONE exit 루틴을 사용하십시오.

## 여러 이름을 가지는 소스 및 목표 컬럼 맵핑

복제 센터를 사용하여 서브스크립션 세트 구성원을 정의하는 중이고 참조 중인 목표 테 이블이 존재하지 않을 경우, 목표 테이블 유형에 관계없이 목표에 있는 컬럼의 이름을 바꿀 수 있습니다. 또한 호환 가능한 경우에는 컬럼 속성(데이터 유형, 길이, 스케일, 정 밀도, 널(NULL) 입력 가능 여부)도 변경할 수 있습니다. 복제 센터를 사용하여 기존 목표 테이블의 컬럼의 이름을 바꿀 수 없습니다. 서브스크립션 세트 구성원이 참<mark>조</mark> 중 인 목표 테이블이 이미 존재하는 경우, 복제 센터가 이름으로 컬럼을 맵핑하는 것을 시 도합니다. 소스와 목표 컬럼이 일치하지 않으면, 소스에서 목표로 컬럼을 맵핑하는 데 복제 센터를 사용하거나, 소스 컬럼 이름에 일치하는 것을 포함하는 목표 테이블의 뷰 를 작성할 수 있습니다.

## 계산 컬럼 작성

기존의 목표 테이블에 있는 컬럼의 이름을 변경할 수 없어도, 소스 컬럼이 기존의 목표 테이블에 정확하게 일치하거나 호환 가능할 수 있도록 소스 컬럼의 표현식을 수정할 수 있습니다. SQL 표현식을 사용하여 기존의 소스 컬럼으로부터 새 컬럼을 파생시킬 수도 있습니다. 집계 목표 테이블 유형의 경우, COUNT 또는 SUM과 같은 집계 함수를 사 용하여 새 컬럼을 정의할 수 있습니다. 목표 테이블의 다른 유형의 경우, 표현식으로 스 칼라 함수를 사용하여 새 컬럼을 정의할 수 있습니다. 소스와 목표 테이블에 있는 컬럼 이 이름만 다르고 다른 것은 호환 가능하면, 복제 센터를 사용하여 하나의 컬럼을 다른 컬럼에 맵핑할 수 있습니다.

예를 들면, 다음과 같은 기존의 소스 테이블(SRC.TABLE)과 목표 테이블(TGT.TABLE) 을 가진다고 가정하십시오.

CREATE TABLE SRC.TABLE (SRC\_COL1 CHAR(12) NOT NULL, SRC\_COL2 INTEGER, SRC COL3 DATE, SRC COL4 TIME, SRC COL5 VARCHAR(25))

CREATE TABLE TGT.TABLE (TGT\_COL1 CHAR(12) NOT NULL, TGT\_COL2 INTEGER NOT NULL, TGT\_COL3 TIMESTAMP, TGT\_COL4 CHAR(5))

서브스크립션 동안에 계산 결과 컬럼을 사용하여 원하는 목표 테이블을 맵핑하기 위해 다음 단계를 사용하십시오.

1. 소스 테이블의 SRC\_COL1을 목표 테이블의 TGT\_COL1에 맵핑하는 데 복제 센 터를 사용하십시오. 이 컬럼이 호환 가능하기 때문에, 하나를 다른 하나에 맵핑하는 데 표현식을 사용할 필요가 없습니다.

- 2. 표현식 COALESCE(SRC\_COL2, 0)을 사용하여 컬럼 값을 계산하고 맵핑하여 TGT\_COL2를 제공하십시오. SRC\_COL2이 널(NULL) 입력 가능하고 TGT\_COL2가 NOT NULL이므로 NOT NULL 값이 TGT\_COL2에 제공되었는 지를 확인하는 이 단계는 반드시 수행해야 합니다.
- 3. 표현식 TIMESTAMP(CHAR(SRC\_COL3) CONCAT CHAR(SRC\_COL4))를 사 용하여 컬럼 값을 계산하고 맵핑하여 TGT\_COL3을 제공하십시오. 이 컬럼 표현식 은 목표 데이터베이스의 시간소인 컬럼에 맵핑하는 데이터를 제공합니다.
- 4. 표현식 SUBSTR(SRC\_COL5, 1,5)를 사용하여 컬럼 값을 계산하고 맵핑하여 TGT\_COL4를 제공하십시오.

# 제 8 장 SQL 복제의 복제 SQL 스크립트 사용자 정의 및 실행

제어 테이블을 작성하고 소스 테이블을 등록한 후, 서브스크립션 세트를 작성하려면, 복 제 센터에 의해 생성되는 SQL 스크립트를 실행해야 합니다. 복제 센터와 태스크 센터 를 사용하여 SQL 스크립트를 실행하거나, DB2 명령행에서 이들을 실행할 수 있습니 다. 필요하면, 필요성을 충족시키는 SQL 스크립트를 수정할 수 있습니다.

복제 센터에서는 생성된 SQL 스크립트를 즉시 실행하거나 생성된 SQL 스크립트를 태 스크나 파일로서 저장하였다가 나중에 스크립트를 실행할 수 있는 옵션이 있습니다. 복 제 센터에서 SQL을 실행하는 것을 선택하여도 나중에 참조하기 위해 태스크나 파일로 저장하는 것 또한 원할 수 있습니다. 예를 들어, SQL 파일에 대규모 복제 서브스크립 션 세트의 정의를 저장하면, 필요한 만큼 정의를 다시 실행할 수 있습니다.

생성된 SQL 스크립트를 편집할 때 종료 문자를 변경하지 않도록 주의하십시오. 또한, 여러 개의 스크립트가 파일에 저장되어 있을 경우 스크립트 구분자를 변경하지 마십시 <u>.</u><br>

다음 태스크를 수행하여 사용자 환경에 대해 SQL 스크립트를 사용자 정의할 수 있습 니다.

- 다중 서버에 맞게 사용자에 의해 정의된, 동일한 복제 조치의 여러 사본을 작성하십 시오.
- 테이블 스페이스의 크기 또는 CD 테이블의 데이터베이스를 설정하십시오.
- 사이트 특정의 표준을 정의하십시오.
- 정의를 함께 결합하여 일괄처리 작업으로 실행하십시오.
- 지정된 시간까지 복제 조치의 실행을 지연시키십시오.
- 백업, 사이트 고유 사용자 정의를 위한 SQL 스크립트의 라이브러리를 작성하거나, 간혹 연결되는 환경처럼 분산 사이트에서 독립형을 실행하십시오.
- 작성 테이블과 인덱스 명령문을 편집하여 데이터베이스 오브젝트를 표시하십시오.
- Informix 및 기타 DB2 관계형 데이터베이스의 경우, 테이블이 원하는 테이블 스페 이스에 작성되었는지 확인하십시오.
- Microsoft SQL Server의 경우, 기존 세그먼트에서 제어 테이블을 작성하십시오.
- 한 번에 여러 서브스크립션 세트를 정의하는 방법과 같이 서브스크립션 세트 구성원 술어를 검토하고 편집하십시오. 술어에서 대체 변수를 사용하고 그 변수를 프로그래 밍 논리로 분석할 수 있습니다.

DB2 명령행에서 SQL 스크립트를 실행하면, SQL 스크립트를 실행할 때 수동으로 서 버에 연결해야 합니다. 스크립트는 CONNECT문과 함께 생성됩니다. SQL 스크립트를

실행하기 전에, SQL문을 편집하여 서버의 사용자 ID와 암호를 지정해야 합니다. 예를 들면, 다음 예와 비슷한 행을 찾아서 위치 지정자(XXXX)에 입력하여 사용자의 정보를 추가하십시오.

CONNECT TO *srcdb* USER XXXX USING XXXX ;

프로시저:

DB2 명령행에서 SQL 스크립트를 포함한 파일을 실행하려면 다음 방법 중 하나를 사 용하십시오.

- SQL 스크립트가 종료 문자로서 세미콜론(; )을 가지면 다음 명령을 사용하십시오. db2 -tvf *filename*
- SQL 스크립트가 분리문자로서 일부 다른 문자를 가지면(이 예에서는, 이기종 복제 로서 파운드 부호( # )가 종료 문자), 다음 명령을 사용하십시오. db2 -td# -vf *filename*

권장사항: 모든 스크립트를 실행하기 전에 관리 로그를 항상 읽으십시오.

# <span id="page-154-0"></span> $\overline{\mathbf{A}}$  9 장 SQL 복제에 대한 Capture 프로그램 조작

이 장은 DB2 데이터베이스를 위한 로그 기반 캡처와 관련되어 있습니다. 트리거 기반 캡처를 사용하고 있으면, 등록할 때 트리거가 작성되고 이 장에 설명된 조작은 수행하 지 않습니다.

- 이 장에는 다음과 같은 섹션이 포함되어 있습니다.
- 『Capture 프로그램의 선택적인 디폴트 매개변수』
- 125 페이지의 『[Capture](#page-156-0) 프로그램의 조작 매개변수 변경』
- 127 페이지의 『Capture 프로그램 시작[\(Linux, UNIX, Windows, z/OS\)](#page-158-0)』
- 138 페이지의 『Capture 프로그램 시작[\(OS/400\)](#page-169-0)』
- 139 페이지의 『실행 중인 [Capture](#page-170-0) 프로그램의 동작 변경』
- 140 페이지의 『[Capture](#page-171-0) 매개변수 테이블에서 조작 매개변수 변경』
- 141 페이지의 『[Capture](#page-172-0) 프로그램 중지』
- 142 페이지의 『Capture 일시중단[\(Linux, UNIX, Windows, z/OS\)](#page-173-0)』
- 143 페이지의 『Capture 재개[\(Linux, UNIX, Windows, z/OS\)](#page-174-0)』
- 143 페이지의 『[Capture](#page-174-0) 재초기화』

중<mark>요사항</mark>: 유틸리티는 Capture 프로그램이 볼 수 있는 방식으로 변경사항을 로그하지 않기 때문에 Capture 프로그램은 일부 DB2 유틸리티가 만든 어떠한 변경사항도 캡처 하지 않습니다.

## Capture 프로그램의 선택적인 디폴트 매개변수

Capture는 디폴트값이 있는 여러 매개변수를 가집니다. 제품과 함께 제공되는 디폴트값 이 표 6 및 [124](#page-155-0) 페이지의 표 7에 있습니다. 대부분의 조작 매개변수의 디폴트값이 제공 되어 Capture 매개변수(IBMSNAP\_CAPPARMS) 테이블에 저장되어 있습니다. 복제 환경에서 이 디폴트값을 사용하고 필요에 따라 125 페이지의 『[Capture](#page-156-0) 프로그램의 조 작 매개변수 변경』에 설명된 방법대로 이들을 변경하십시오.

*6. Capture (Linux, UNIX, Windows, z/OS)*

| 조작 매개변수         | 디폴트값                  | IBMSNAP_CAPPARMS 테이블에서 |  |
|-----------------|-----------------------|------------------------|--|
|                 |                       | 의 컬럼 이름                |  |
| capture_server  | DB2DBDFT <sup>1</sup> | 적용할 수 없음               |  |
| capture_schema  | $ASN^2$               | 적용할 수 없음               |  |
| add_partition   | n <sup>4</sup>        | 적용할 수 없음               |  |
| retention limit | 10080분                | <b>RETENTION LIMIT</b> |  |
| lag limit       | 10080부                | <b>LAG LIMIT</b>       |  |

| 디폴트값                           | IBMSNAP_CAPPARMS 테이블에서<br>의 컬럼 이름 |
|--------------------------------|-----------------------------------|
| 30초                            | <b>COMMIT INTERVAL</b>            |
| 300초                           | PRUNE INTERVAL                    |
| 10080분                         | <b>TRACE_LIMIT</b>                |
| 10080분                         | MONITOR_LIMIT                     |
| 300초                           | MONITOR INTERVAL                  |
| 32MB                           | <b>MEMORY_LIMIT</b>               |
| $y^3$                          | <b>AUTOPRUNE</b>                  |
| $y^3$                          | <b>TERM</b>                       |
| n <sup>4</sup>                 | <b>AUTOSTOP</b>                   |
| n <sup>4</sup>                 | <b>LOGREUSE</b>                   |
| n <sup>4</sup>                 | <b>LOGSTDOUT</b>                  |
| 5초                             | <b>SLEEP</b>                      |
| Capture가 시작된 디렉토리 <sup>5</sup> | CAPTURE_PATH                      |
| warmsi <sup>6</sup>            | <b>STARTMODE</b>                  |
|                                |                                   |

<span id="page-155-0"></span>표6. Capture 조작 매개변수의 디폴트 설정값Linux, UNIX, Windows, z/OS) (계속)

**:**

| | 1. 해당 변수가 지정되어 있는 경우, Capture 제어 서버는 Windows, Linux 및 UNIX에 대한 DB2DBDFT 환경 변수 값입니다. z/OS에는 디폴트값이 없습니다.

2. Capture 스키마의 디폴트는 변경할 수 없습니다. 다른 Capture 스키마를 사용하려면 c<mark>apture\_schema</mark> 시작 매개변수를 사용하십시오.

3.

4. 아니오

5. Capture가 Windows 서비스로서 시작되면, 캡처 경로는 \sqllib\bin입니다.

6. Capture 프로그램이 웜 스타트합니다. 프로그램이 처음 시작하는 경우에만 콜드 스타트로 전환됩니다.

이 조작 매개변수와 디폴트값에 대한 자세한 정보는 127 페이지의 『Capture 프로그램 시작[\(Linux, UNIX,](#page-158-0) [Windows, z/OS\)](#page-158-0)』을 참조하십시오.

*7. Capture (OS/400)*

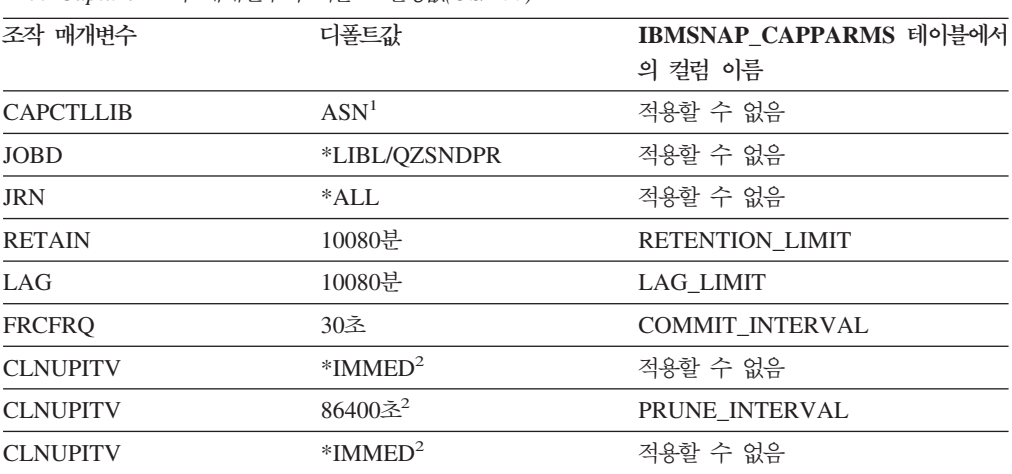

<span id="page-156-0"></span>표 7. *Capture 조작 매개변수의 디폴트 설정값(OS/400) (계속)* 

| 조작 매개변수        | 디폴트값    | IBMSNAP_CAPPARMS 테이블에서  |
|----------------|---------|-------------------------|
|                |         | 의 컬럼 이름                 |
| <b>TRCLMT</b>  | 10080분  | <b>TRACE LIMIT</b>      |
| <b>MONLMT</b>  | 10080부  | <b>MONITOR LIMIT</b>    |
| <b>MONITV</b>  | 300초    | <b>MONITOR INTERVAL</b> |
| <b>MEMLMT</b>  | 32MB    | <b>MEMORY LIMIT</b>     |
| <b>WAIT</b>    | 120초    | 적용할 수 없음                |
| <b>RESTART</b> | $*YES3$ | 적용할 수 없음                |
|                |         |                         |

**:**

- 1. Capture 스키마의 디폴트는 변경할 수 없습니다. 다른 Capture 스키마를 사용하려면, Capture 프로그 램을 시작할 때 CAPCTLLIB 매개변수를 지정하십시오. 대부분의 다른 조작 매개변수의 디폴트값이 제공되어 Capture 매개변수(IBMSNAP\_CAPPARMS) 테이블에 저장되어 있습니다.
- 2. CLNUPITV에는 두 개의 하위 매개변수가 있습니다. 디폴트로, Capture 프로그램이 실행되기 시작한 후 곧 프룬(prune)하며 모든 프룬 간격에 도달할 때마다(디폴트로, 24시간마다) 다시 합니다.
- 3. 디폴트로, Capture 프로그램은 웜 스타트합니다.

이러한 조작 매개변수 및 해당 디폴트값에 대한 자세한 정보는 375 페이지의 제 19 장 『[SQL](#page-406-0) 복제에 대 한 시스템 명령어[\(OS/400\)](#page-406-0)』를 참조하십시오.

## Capture 프로그램의 조작 매개변수 변경

조작 매개변수의 다폴트값을 환경에서 일반적으로 사용하는 값으로 변경할 수 있습니다. Capture 프로그램을 시작하거나 Capture 프로그램이 실행 중인 동안 이들을 수정하면 이 디폴트값을 겹쳐쓸 수 있습니다.

### **IBMSNAP\_CAPPARMS -**

Capture 매개변수(IBMSNAP\_CAPPARMS) 테이블에는 Capture 프로그램의 조작을 제어하기 위해 수정할 수 있는 매개변수가 있습니다. 테이블의 스키마 이름이 Capture 스키마입니다. 테이블이 작성된 후, Capture 프로그램을 위해 제공되는 디폴트값을 포함합니다. CAPPARMS 테이블의 컬럼 값이 설정되지 않으면, [123](#page-154-0) 페이지의 표6 및 [124](#page-155-0) 페이지의 표 7에 있는 하드 코딩된 디폴트 값이 사용됩니다. 이 테이블에서 값을 수정하는 방법에 대한 자세한 정보는 [140](#page-171-0) 페이지의 『[Capture](#page-171-0) 매개변수 테이블에서 조작 매개변수 변경』을 참조하십시오.

### **Capture**

Capture 프로그램을 시작할 때 값을 지정할 수 있습니다. 시작할 때 설정한 값 이 현재 세션에 있는 Capture의 동작을 제어하고, 디폴트 조작 매개변수 값과 Capture 매개변수 테이블에 있을 수 있는 어떠한 값이든지 겹쳐씁니다. Capture 매개변수 테이블에 있는 값을 갱신하지는 않습니다. Capture 프로그램을 시작 하기 전에 Capture 매개변수 테이블을 수정하지 않고, Capture 프로그램을 시 작할 때 아무 매개변수도 지정하지 않으면, 조작 매개변수의 디폴트값이 사용 됩니다.

- <span id="page-157-0"></span>Capture 프로그램 실행 중에 매개변수 값 변경
	- Capture가 실행 중인 동안, 그 조작 매개변수를 임시로 변경할 수 있습니다. 값 을 다시 변경할 때까지 또는 Capture 프로그램을 중지했다가 재시작할 때까지 Capture 프로그램은 새 값을 사용합니다. 세션 안에서 원하는 만큼 자주 Capture 매개변수를 변경할 수 있습니다. 자세한 정보는 [139](#page-170-0) 페이지의 『실행 중인 [Capture](#page-170-0) 프로그램의 동작 변경』을 참조하십시오.

예(Linux, UNIX, Windows): Capture 스키마 ASNPROD의 Capture 커미트 구간에 대한 디폴트 설정값을 사용하기를 원하지 않는다고 가정하십시오.

1. ASNPROD Capture 스키마의 Capture 매개변수 테이블을 갱신하십시오. 커미트 구 간을 60초로 설정하십시오. 그러면, 나중에 Capture 프로그램을 시작할 때 커미트 구간이 60초를 디폴트값으로 합니다.

update asnprod.ibmsnap capparms set commit interval=60;

2. 궁극적으로는 성능을 약간 조정하기를 원할 수도 있으므로 낮은 커미트 구간을 사 용하여 Capture를 시작한다고 결정합니다. Capture 매개변수 테이블의 값을 변경하 는 대신, 커미트 구간 매개변수를 20초로 설정하여 Capture 프로그램을 시작합니 다. Capture 프로그램이 20초의 커미트 구간을 사용하여 실행되는 동안, 그 성능을 모니터합니다.

asncap capture\_server=srcdb1 capture\_schema=asnprod commit\_interval=20

- 3. 훨씬 더 낮은 커미트 구간을 시도하기를 원한다고 결정합니다. Capture 프로그램을 중지하지 말고, 커미트 구간이 15초로 설정된 매개변수 변경 요청을 제출합니다. Capture 프로그램은 계속 실행되고, 이제 데이터를 15초마다 커미트합니다.
	- asnccmd capture server=srcdb1 capture schema=asnprod chgparms commit\_interval=15

중요사항: 변경하고 있는 매개변수는 chgparms 명령 바로 뒤에 와야 합니다.

4. Capture 프로그램을 중지하지 않고 성능을 계속 모니터링하고 커미트 구간을 변경 할 수 있습니다. 궁극적으로 사용자의 필요에 맞는 커미트 구간을 찾으면, Capture 매개변수 테이블(1단계에 설명된 대로)을 갱신하여 다음에 Capture 프로그램을 시 작할 때는 새 값을 디폴트 커미트 구간으로 사용합니다.

예(OS/400): Capture 스키마 ASNPROD의 Capture 커미트 구간에 디폴트 설정값을 사용하지 않으려고 한다고 가정하십시오.

1. ASNPROD Capture 스키마의 Capture 매개변수 테이블을 갱신하십시오. 커미트 구 간을 90초로 설정하십시오. 그러므로, 나중에 Capture 프로그램을 시작할 때는 커 미트 구간에 90초를 디폴트값으로 합니다.

|

CHGDPRCAPA CAPCTLLIB(ASNPROD) FRCFRQ(90)

<span id="page-158-0"></span>2. 궁극적으로는 성능을 약간 조정하기를 원할 수도 있으므로 낮은 커미트 구간을 사 용하여 Capture를 시작한다고 결정합니다. Capture 매개변수 테이블의 값을 변경하 는 대신, 커미트 구간 매개변수를 45초로 설정하여 Capture 프로그램을 시작합니 다. Capture 프로그램이 45초의 커미트 구간을 사용하여 실행될 때 그 성능을 모 니터합니다.

STRDPRCAP CAPCTLLIB(ASNPROD) FRCFRQ(45)

3. 훨씬 더 낮은 커미트 구간을 시도하기를 원한다고 결정합니다. Capture 프로그램을 중지하지 말고, 커미트 구간이 30초로 설정된 매개변수 변경 요청을 제출합니다. Capture 프로그램은 계속 실행되고, 이제 데이터를 30초마다 커미트합니다. (주: OS/400에서는 커미트 구간을 30초보다 작게 설정할 수 없습니다.)

OVRDPRCAPA CAPCTLLIB(ASNPROD) FRCFRQ(30)

4. 궁극적으로 사용자의 필요에 맞는 커미트 구간을 찾으면, Capture 매개변수 테이블 [\(126](#page-157-0) 페이지의 1단계에 설명된 대로)을 갱신하여 다음에 Capture 프로그램을 시작 할 때는 새 값을 디폴트 커미트 구간으로 사용합니다.

## **Capture - - (Linux, UNIX, Windows, z/OS)**

|

Capture 프로그램을 시작하여 데이터를 로그로 캡처하기 시작하십시오. Capture 프로 그램은 DB2 데이터베이스에서만 데이터를 캡처합니다. 비DB2 관계형 소스의 변경사 항을 캡처하는 데 트리거 기반 캡처를 사용하고 있으면, 등록할 때 트리거가 작성되고 Capture 프로그램을 시작할 필요가 없습니다.

중<mark>요사항</mark>: 유틸리티는 Capture 프로그램이 볼 수 있는 방식으로 변경사항을 로그하지 않기 때문에 Capture 프로그램은 DB2 유틸리티가 만든 어떠한 변경사항도 캡처하지 않 습니다.

Capture 프로그램을 시작한 후에 Capture 프로그램이 데이터를 즉시 캡처하기 시작하 지 않을 수도 있습니다. Apply 프로그램이 목표 테이블을 완전히 새로 고쳤다는 신호 를 Capture 프로그램에게 보낸 후에 데이터를 캡처하기 시작합니다. 그러면, Capture 프로그램은 주어진 소스 테이블에 대해 로그에서 변경사항을 캡처하기 시작합니다.

추가 정보: 변경 캡처가 시작되었다는 메시지를 보려면 Capture 로그 파일(Linux, UNIX WINDOWS *db2instance*. *capture\_server*.*capture\_schema*.CAP.log, z/OS에서는 *capture\_server.capture\_schema.*CAP.log)을 보십시오. 예를 들면, 다음과 같습니다.

ASN0104I Change capture has been started for the source table "REGRESS.TABLE1" for changes found in the log beginning with log sequence number "0000:0275:6048".

#### **--:**

Capture 프로그램을 시작하기 전에, 다음 전제조건이 충족되었는지를 확인하십시오.

- 소스 서버와 Capture 제어 서버로 연결이 구성되었습니다.
- 적당한 권한 부여를 갖고 있습니다.
- 해당 Capture 스키마에 제어 테이블이 작성되었고 등록이 정의되었습니다.
- 복제 프로그램이 구성되었습니다.

#### 프로시저:

| | Linux, UNIX, Windows 및 z/OS용 DB2에서 Capture 프로그램을 시작하려면 다음 방법 중 하나를 사용하십시오.

#### 복제 센터

복제 센터 오브젝트 트리에 있는 선택된 Capture 제어 서버에서 Capture 스키 마에 의해 식별되는 Capture 프로그램을 실행하는 데 Capture 시작 창을 사용 하십시오. 자세한 정보는 복제 센터 도움말을 참조하십시오.

#### **asncap**

명령 구문 및 매개변수에 대한 자세한 정보는 336 페이지의 『[asncap: Capture](#page-367-0) 시작』을 참조하십시오.

#### **MVS TSO(z/OS)**

자세한 정보는 469 페이지의 제 20 장 『SQL 복제 프로그램 작동[\(z/OS\)](#page-500-0)』을 참조하십시오.

#### **Windows (Windows)**

자세한 정보는 475 페이지의 제 21 장 『[Windows Service Control Manager](#page-506-0) 를 사용하여 SQL 복제에 대한 시스템 명령어 발행[\(Windows\)](#page-506-0)』을 참조하십시  $\mathfrak{S}$ .

Capture 프로그램을 시작하는 데 사용하는 프로시저에 관계 없이, 시작 매개변수를 선 택할 수 있습니다. 다음 절에서는 시작 매개변수를 논의하고 각 매개변수에 대해 언제, 어느 값을 선택해야 하는지를 권장합니다.

- 129 페이지의 『[add\\_partition\(Linux, UNIX, Windows\)](#page-160-0)』
- 129 페이지의 『[autoprune\(Linux, UNIX, Windows, z/OS\)](#page-160-0)』
- 130 페이지의 『[autostop\(Linux, UNIX, Windows, z/OS\)](#page-161-0)』
- 130 페이지의 『[capture\\_path\(Linux, UNIX, Windows, z/OS\)](#page-161-0)』
- 131 페이지의 『[capture\\_schema\(Linux, UNIX, Windows, z/OS\)](#page-162-0)』
- 132 페이지의 『[capture\\_server\(Linux, UNIX, Windows, z/OS\)](#page-163-0)』
- 132 페이지의 『[commit\\_interval\(Linux, UNIX, Windows, z/OS\)](#page-163-0)』
- 132 페이지의 『[lag\\_limit\(Linux, UNIX, Windows, z/OS\)](#page-163-0)』
- <span id="page-160-0"></span>• 133 페이지의 『[logreuse\(Linux, UNIX, Windows, z/OS\)](#page-164-0)』
- 133 페이지의 『[logstdout\(Linux, UNIX, Windows, z/OS\)](#page-164-0)』
- 133 페이지의 『[memory\\_limit\(Linux, UNIX, Windows, z/OS\)](#page-164-0)』
- 134 페이지의 『[monitor\\_interval\(Linux, UNIX, Windows, z/OS\)](#page-165-0)』
- 134 페이지의 『[monitor\\_limit\(Linux, UNIX, Windows, z/OS\)](#page-165-0)』
- 134 페이지의 『[prune\\_interval\(Linux, UNIX, Windows, z/OS\)](#page-165-0)』
- 135 페이지의 『[retention\\_limit\(Linux, UNIX, Windows, z/OS\)](#page-166-0)』
- 136 페이지의 『[sleep\\_interval\(Linux, UNIX, Windows, z/OS\)](#page-167-0)』
- 136 페이지의 『[startmode\(Linux, UNIX, Windows, z/OS\)](#page-167-0)』
- 137 페이지의 『[term\(Linux, UNIX, Windows, z/OS\)](#page-168-0)』
- 138 페이지의 『[trace\\_limit\(Linux, UNIX, Windows, z/OS\)](#page-169-0)』

## **add\_partition(Linux, UNIX, Windows)**

 **-**: **add\_partition**=n

add\_partition 매개변수는 마지막으로 Capture 프로그램이 재시작한 이후에 Capture 프로그램이 새롭게 추가된 파티션에 대해 로그 파일 읽기를 시작할지 여부를 지정합니 다.

Capture 프로그램이 로그 파일을 읽도록 하려면 add\_partition=y를 설정하십시오. 각 각의 새 파티션에서 Capture 프로그램이 웜 스타트(warm start) 모드에서 시작될 때, Capture는 첫 번째 데이터베이스 CONNECT문이 DB2 인스턴스에 대해 실행된 이후 에 DB2가 사용한 첫 번째 로그 시퀀스 번호(LSN)에서 시작하는 로그 파일을 읽습니 다.

### **autoprune(Linux, UNIX, Windows, z/OS)**

 **-**: **autoprune**=y

autoprune 매개변수는 Capture 프로그램이 그 제어 테이블 중 일부를 자동으로 프룬 (prune)할지 아닌지를 지정합니다. 디폴트로, autoprune=y를 사용하면, Capture 프로 그램이 자동으로 CD와 UOW 테이블에 있는 행뿐만 아니라 Capture 추적 (IBMSNAP\_CAPTRACE), Capture 모니터(IBMSNAP\_CAPMON)와 신호 (IBMSNAP\_SIGNAL) 테이블에 있는 행들도 프룬(prune)합니다. **autoprune=**n을 설 정하면, 이 테이블을 프룬하는 데 프룬 명령을 사용해야 합니다.

autopruning을 설정하고 Capture를 시작하는 경우에 프룬 구간을 설정하여 복제 환경 에 맞는 프룬 빈도를 최적화하십시오. 자세한 정보는 134 페이지의 『[prune\\_interval](#page-165-0) [\(Linux, UNIX, Windows, z/OS\)](#page-165-0)』을 참조하십시오.

<span id="page-161-0"></span>Capture 프로그램이 다음 매개변수를 사용하여 어떤 행이 프룬할 만큼 오래되었는지를 판별합니다.

- CD, UOW 및 신호 테이블의 135 페이지의 『[retention\\_limit\(Linux, UNIX, Windows,](#page-166-0)  $z/OS$ )
- 모니터 테이블의 134 페이지의 『[monitor\\_limit\(Linux, UNIX, Windows, z/OS\)](#page-165-0)』
- Capture 추적 테이블의 138 페이지의 『[trace\\_limit\(Linux, UNIX, Windows, z/OS\)](#page-169-0)』

테이블 프룬에 대한 자세한 정보는 [251](#page-282-0) 페이지의 『제어 테이블 프룬』을 참조하십시오.

## **autostop(Linux, UNIX, Windows, z/OS)**

### **-**: **autostop**=n

 $a$ utostop 매개변수는 Capture 프로그램이 로그의 끝에 도달한 후에 Capture 프로그램 이 계속 실행될 것인지, 종료된 것인지를 제어합니다.

디폴트로(**autostop=**n) Capture 프로그램은 트랜잭션을 검색한 후에 종료되지 않습니다.

모바일이나 가끔 연결되는 환경에서 복제를 하고 있으면 autostop=y 옵션을 사용하십 시오. Autostop은 Capture 프로그램이 반드시 모든 자격이 있는 트랜잭션을 검색하고 로그의 끝에 도달하면 중지되게 합니다. Capture를 다시 시작하여 더 많은 트랜잭션을 검색해야 합니다. 테스트 환경에서도 autostop=y 옵션을 사용하고자 할 수 있습니다.

권장사항: autostop=y는 많은 오버헤드를 복제의 관리로 추가하기 때문에(예를 들면, Capture 프로그램을 계속 재시작해야 해야함), 대부분의 경우에 이것을 사용하지 말아 야 합니다.

### **capture\_path(Linux, UNIX, Windows, z/OS)**

Capture 경로는 Capture 프로그램이 그 작업 파일과 로그 파일을 저장하는 디렉토리 입니다. 디폴트로, Capture 경로는 프로그램을 시작하는 디렉토리입니다. Capture 프로 그램을 Windows 서비스로서 시작하면, 디폴트로 Capture 프로그램이 \sqllib\bin 디렉 토리에서 시작됩니다. z/OS 운영 체제에서는 Capture 프로그램이 POSIX 응용프로그 램이기 때문에, 디폴트 Capture 경로는 프로그램을 시작하는 방법에 따라 다릅니다.

- Capture 프로그램을 USS 명령 프롬프트에서 시작하면, Capture 경로는 프로그램을 시작한 디렉토리입니다.
- 시작되는 태스크나 JCL을 통해 Capture 프로그램을 시작하면, 디폴트 Capture 경 로는 시작되는 태스크나 작업과 연관된 사용자 ID의 홈 디렉토리입니다.

Capture 프로그램이 그 파일을 저장하기를 원하는 위치를 지정하기 위해 Capture 경로 를 변경할 수 있습니다. 예를 들면, /home/db2inst/capture\_files와 같은 경로 이름을 지 정할 수 있습니다. z/OS 운영 체제에서는 경로 이름 또는 HLQ(High Level Qualifier)(예: //CAPV8)를 지정할 수 있습니다. HLQ를 사용하면, z/OS 시퀀스 데이 <span id="page-162-0"></span>터 세트 파일 이름의 파일 이름 지정 규칙을 따르는 시퀀스 파일이 작성됩니다. 시퀀스 데이터 세트는 프로그램을 실행 중인 사용자 ID와 관련있습니다. 그렇지 않으면, 이 파 일 이름은 파일 이름의 처음 부분에 HLQ가 있으며, 분명하게 이름이 지정된 디렉토리 경로에 저장된 것과 비슷합니다. 예를 들면, sysadm.CAPV8.*filename*입니다.

### **capture\_schema(Linux, UNIX, Windows, z/OS)**

 **-**: **capture\_schema**=ASN

capture\_schema 매개변수는 시작하려는 Capture 프로그램을 식별합니다. 디폴트로, Capture 스키마는 ASN입니다.

이미 다른 스키마를 설정했으면, capture\_schema 매개변수를 사용하여 그 스키마를 지 정함으로써 [Capture](#page-59-0) 프로그램을 시작할 수 있습니다. 지시사항은 28 페이지의 『Capture 제어 테이블의 다중 세트 작성』을 참조하십시오.

다음 상황에서는 여러 Capture 스키마를 사용할 수 있습니다.

#### <del>응용</del>프로그램 독립성 확립

여러 Capture 스키마를 작성하여 응용프로그램 A에 하나의 Capture 프로그램 을, 응용프로그램 B에 또 다른 Capture 프로그램을 가질 수 있습니다. 각각의 Capture 프로그램은 자신의 제어 테이블을 가집니다. Capture 프로그램 중 하 나가 작동하지 않으면 한 응용프로그램만 영향을 받습니다. 다른 응용프로그램 은 다른 Capture 프로그램에 의해 서비스를 제공받고 있기 때문에 이것은 영 향을 받지 않습니다.

#### 여러 <del>응용</del>프로그램의 요구사항 충족

같은 소스 테이블을 사용하나 다른 데이터 요구사항을 가지는 여러 응용프로그 램을 가지면, 여러 Capture 스키마를 작성하십시오. 예를 들면, 급여 응용프로 그램은 기밀 직원 데이터를 필요로 하는 반면, 내부 직원 등록부는 그렇지 않 습니다. 하나의 Capture 스키마에 기밀 정보를 등록하고, 다른 Capture 스키마 에는 그렇게 하지 않을 수 있습니다. 유사하게, 어떤 응용프로그램이 Capture 프로그램이 다르게 작동하는 것을 필요로 하면 한 테이블을 두 번 이상 등록할 수 있습니다. 예를 들면, 아마도 어떤 응용프로그램은 Capture 프로그램이 갱 신사항을 삭제와 삽입 쌍으로 저장하는 것을 필요로 할 것입니다.

#### 등록에 있는 문제점 분리

하나의 등록에 문제점이 있으면, 다른 Capture 스키마를 작성하고 이것으로 작 업 등록을 이동시킬 수 있습니다. 그런 식으로 원래의 스키마에 있는 문제점 등 록을 디버그하고 다른 스키마를 사용하여 영향을 받지 않는 등록을 실행할 수 있습니다.

### **capture\_server(Linux, UNIX, Windows, z/OS)**

 **-(Linux, UNIX, Windows)**:  , **capture\_server**= DB2DBDFT 환경 변수의 값

 **-(z/OS)**: **capture\_server**= None

capture\_server 매개변수는 Capture 제어 서버를 지정합니다. Capture 제어 테이블 (예: 등록 테이블)에는 소스 테이블의 등록 정보가 들어 있으며 Linux, UNIX 및 Windows 운영 체제에서 Capture를 실행 중인 경우 Capture 제어 서버에 위치합니다. z/OS에서 Capture를 실행 중인 경우, Capture 제어 테이블은 DB2 서브시스템 이름에 있습니다. Capture 프로그램이 DB2 로그를 읽기 때문에, Capture 프로그램은 소스 데 이터베이스와 같은 서버에서 실행되어야 합니다.

#### **commit\_interval(Linux, UNIX, Windows, z/OS)**

 **-**: **commit\_interval**=30

commit\_interval 매개변수는 Capture 프로그램이 UOW와 CD 테이블 등의 Capture 제어 테이블로 데이터를 커미트하는 횟수를 초 단위로 지정합니다. 디폴트로, Capture 프로그램이 CD와 UOW 테이블로 데이터를 커미트하기 전에 30초 동안 대기합니다. 커 미트 구간 안에서는 갱신되는 테이블이 잠기게 됩니다. commit\_interval 매개변수에 높은 값을 지정하면 Capture 프로그램의 CPU 사용을 줄이지만 Apply 프로그램은 커 미트된 데이터만 페치할 수 있기 때문에 자주 실행되는 서브스크립션 세트의 지속 시간 을 증가시킬 수 있습니다.

### **lag\_limit(Linux, UNIX, Windows, z/OS)**

 **-**: **lag\_limit**=10080

lag\_limit 매개변수는 Capture 프로그램이 DB2 로그에서 레코드를 처리하는 것을 <mark>지</mark> 연시킬 수 있는 분 수를 나타냅니다.

디폴트로, 로그 레코드가 10,080분(7일)보다 오래된 경우, Capture 프로그램이 콜드 스 타트(cold start)로 전환되는 것을 허용하는 s<mark>tartmode</mark> 매개변수 값을 지정하지 않는 한 Capture 프로그램이 시작되지 않습니다.

지연 한계에 도달했기 때문에 Capture 프로그램이 시작되지 않으면, Capture 프로그램 이 로그를 읽는 데 있어 뒤쳐져 있는 이유를 판별해야 합니다. 지연 한계 매개변수를 실제로 사용할 필요가 없는 테스트 환경에 있으면, 더 높은 지연 한계를 설정하고 Capture 프로그램을 다시 시작하려고 할 수 있습니다. 대안으로서, 테스트 환경에 데이 터가 거의 없으면, Capture 프로그램을 콜드 스타트(cold start)하고 모든 목표 테이블 에 있는 데이터를 새로 고치기를 원할 수 있습니다.

<span id="page-163-0"></span>|

|

## <span id="page-164-0"></span>**logreuse(Linux, UNIX, Windows, z/OS)**

 **-**: **logreuse**=n

 $\vert$ | | Capture 프로그램은 조작 정보를 로그 파일에 저장합니다.

Linux, UNIX 및 Windows 운영 체제에서 로그 파일 이름은 *db2instance*. *capture\_server.capture\_schema.CAP.log입니다.* 예를 들면, DB2INST.SRCDB1.ASN. CAP.log입니다.

z/OS 운영 체제에서는 파일 이름에 DB2 인스턴스 이름이 없다는 것을 제외하고는 유 사합니다. 예를 들면, SRCDB1.ASN.CAP.log입니다. 이 파일은 capture\_path 매개 변수가 지정한 디렉토리에 저장됩니다. capture\_path 매개변수가 HLQ(High Level Qualifier)로서 지정되면, z/OS 시퀀스 데이터 세트 파일의 이름 지정 규칙이 적용됩니 다. 그러므로, 로그 파일 이름을 빌드하는 데 사용되는 capture\_schema 이름은 이름 의 8자까지만 남아 있게 됩니다.

디폴트로(**logreuse=**n), Capture 프로그램이 재시작된 후에도 Capture 프로그램은 메시 지를 로그 파일에 추가합니다. 메시지의 실행기록을 원하면 디폴트값을 보존하십시오. 다 음 상황에서는 Capture 프로그램이 재시작될 때 로그를 삭제하고 다시 작성하는 것을 -(**logreuse**=y).

- 로그가 계속 커지고 있고 로그를 정리하려고 합니다.
- 로그에 저장되어 있는 실행기록이 필요 없습니다.
- 스페이스를 절약하고자 합니다.

## **logstdout(Linux, UNIX, Windows, z/OS)**

### **-**: **logstdout**=n

logstdout 매개변수는 asncap 명령을 사용할 때만 사용 가능합니다. 복제 센터에서는 사용 가능하지 않습니다.

디폴트로, Capture 프로그램은 일부 경고와 정보 메시지를 로그 파일에만 보냅니다. 문 제점 해결 중이거나 테스트 환경에서 Capture 프로그램이 어떻게 작동하고 있는지를 모 니터링하는 경우, 메시지를 표준 출력(logstdout=y)에 보내는 것을 선택할 수 있습니 다.

### **memory\_limit(Linux, UNIX, Windows, z/OS)**

 **-**: **memory\_limit**=32

memory\_limit 매개변수는 Capture 프로그램이 사용할 수 있는 메모리 양을 메가바 이트 단위로 지정합니다.

<span id="page-165-0"></span>디폴트로, Capture 프로그램은 트랜잭션 정보가 capture\_path 디렉토리에 있는 파일 로 스필(spill)되기 전에 이것을 저장하는 데 32MB의 메모리를 사용합니다. 성능 필요 성을 기본으로 하여 메모리 한계를 수정할 수 있습니다. 메모리 한계를 높이면 Capture 의 성능은 향상될 수 있으나 시스템에 있는 다른 것에 사용 가능한 메모리는 줄어듭니 다. 메모리 한계를 낮추면 다른 사용을 위해 메모리를 제공합니다. 메모리 한계를 너무 낮게 설정하고 Capture 프로그램이 파일로 스필(spill)되면, 시스템에서 더 많은 스페이 스를 사용하고 I/O가 시스템을 느리게 할 것입니다.

복제 경보 모니터를 사용하여 메모리 한계를 모니터할 수 있습니다. CAPMON 테이블 에 있는 데이터를 사용하여 메모리 제한 때문에 디스크에 스필(spill)되는 소스 시스템 트랜잭션의 수를 판별할 수 있습니다. CAPMON 테이블의 TRANS\_SPILLED 컬럼에 있는 값을 더하십시오.

### **monitor\_interval(Linux, UNIX, Windows, z/OS)**

 **-**: **monitor\_interval**=300

**monitor\_interval** 매개변수는 Capture 프로그램이 정보를 Capture 모니터 (IBMSNAP\_CAPMON) 테이블에 쓰는 횟수를 지정합니다.

디폴트로, Capture 프로그램은 300초(5분)마다 행을 Capture 모니터 테이블에 삽입합 니다. 이 조작 매개변수는 커미트 구간과 함께 작동합니다. 자세한 레벨에서 데이터를 모니터링하는 데 관심이 있으면, 커미트 구간에 가까운 모니터 구간을 사용하십시오.

## **monitor\_limit(Linux, UNIX, Windows, z/OS)**

 **-**: **monitor\_limit**=10080

monitor\_limit 매개변수는 행이 프룬(prune)되기 전에 행이 모니터 테이블에 있어야 하 는 기간을 지정합니다.

디폴트로, 10,080분(7일)보다 오래된 Capture 모니터(IBMSNAP\_CAPMON) 테이블의 행들은 프룬(prune)됩니다. IBMSNAP\_CAPMON 테이블에는 Capture 프로그램의 조 작 통계가 있습니다. 일주일보다 짧은 통계를 필요로 하면 디폴트 모니터 한계를 사용 하십시오. 통계를 자주 모니터하는 경우, 아마도 일주일 통계를 보존할 필요가 없을 것 이며 더 낮은 모니터 한계를 설정하여 Capture 모니터 테이블이 더 자주 프룬되고 더 오래된 통계들은 제거되게 할 수 있습니다. 실행기록 분석을 위해 통계를 사용하기를 원 하고 일주일보다 많은 통계가 필요하면, 모니터 한계를 늘이십시오.

### **prune\_interval(Linux, UNIX, Windows, z/OS)**

 **-**: **prune\_interval**=300

<span id="page-166-0"></span>prune\_interval 매개변수는 Capture 프로그램이 오래된 행을 그 제어 테이블 중 일부 에서 프룬(prune)하려고 시도하는 횟수를 지정합니다. 이 매개변수는 autoprune=y인 경우에만 유효합니다.

디폴트로, Capture 프로그램은 300초(5분)마다 CD와 UOW 테이블을 프룬(prune)합니 다. 테이블이 충분히 자주 프룬되지 않으면, 그들이 있는 테이블 스페이스가 부<mark>족</mark>하게 될 수 있으며, 이로 인해 Capture 프로그램이 중지됩니다. 너무 자주 프룬되거나 최대 활동 시간에 프룬되면, 프룬 조치가 같은 시스템에서 실행 중인 응용프로그램을 방해할 수 있습니다. 복제 환경에 대해 최적의 프룬 빈도를 설정할 수 있습니다. 성능은 일<mark>반</mark> 적으로 테이블이 작게 보존될 때 가장 좋습니다.

프룬 구간을 낮추기 전에, 데이터가 자주 적용되어서 프룬이 발생할 수 있는지를 확인 하십시오. Apply 프로그램이 데이터를 자주 적용하고 있지 않는 경우, CD와 UOW 테 이블이 프룬될 수 있기 위해서는 Apply 프로그램이 데이터를 모든 목표에 복제해야 하 기 때문에 프룬 구간을 낮게 하는 것이 소용없습니다.

프룬 구간은 Capture 프로그램이 테이블을 프룬하려고 시도하는 횟수를 판별합니다. 데 이터가 언제 프룬될 수 있을 정도로 오래되었는지를 판별하는, trace\_limit, **monitor\_limit, retention\_limit** 매개변수와 함께 작동합니다. 예를 들면, prune\_interval 이 300초이고 **trace\_limit**이 10080초이면, Capture 프로그램이 300초마다 프룬하려고 할 것입니다. 추적 테이블에서 10080분(7일)보다 오래된 행을 찾으면, 이를 프룬합니다.

테이블 프룬에 대한 자세한 정보는 [251](#page-282-0) 페이지의 『제어 테이블 프룬』을 참조하십시오.

### **retention\_limit(Linux, UNIX, Windows, z/OS)**

 **-**: **retention\_limit**=10 080

retention\_limit 매개변수는 데이터가 보유 한계 프룬(prune)에 자격이 있게 되기 전에 CD, UOW 및 신호(IBMSNAP\_SIGNAL) 테이블에 데이터가 남아 있는 기간을 판별 합니다.

비활성화되거나 드물게 실행되는 서브스크립션 세트때문에 정상적인 프룬 처리가 방해 를 받으면, 오랜 시간 동안 데이터가 CD와 UOW 테이블에 남아 있습니다. 이 데이터 가 현재 DB2 시간소인 - 보유 한계 값보다 더 오래 되면, 보유 한계 프룬 처리가 이 데이터를 테이블에서 삭제합니다. 서브스크립션 세트를 매우 드물게 실행하거나 Apply 프로그램을 중지하면, CD와 UOW 테이블이 매우 커져서 보유 한계 프룬을 할 수 있 는 자격이 됩니다.

프룬(prune)되는 행들 중 어느 것이든지 복제의 후보이지만 어떠한 이유로 목표 테이블 에 아직 적용되지 않았으면 목표 테이블이 새로 고쳐져서 소스와 동기화되어야 합니다. 더 높은 보유 한계를 사용하여 완전히 새로 고치는 것이 발행하지 않게 할 수 있습니 다. 그러나 CD와 UOW 테이블이 커져서 시스템의 스페이스를 사용합니다.

<span id="page-167-0"></span>모두 갱신 복제를 하고 있으면, 보유 한계 프룬(prune)이 거부된 트랜잭션들이 삭제되 었는지를 확인합니다. Replica 목표 테이블로 충돌 발견을 사용하고 있고 충돌하는 트 랜잭션이 발견되면 거부된 트랜잭션이 일어납니다. 그 거부된 트랜잭션과 관련된 CD와 UOW 테이블의 행은 복제되지 않고 보유 한계에 도달하면 프룬됩니다. 삭제된 모든 오 래된 행들이 거부된 트랜잭션과 관련이 있었으면 완전히 새로 고칠 필요가 없습니다.

또한, 보유 프룬은 더 이상 필요 없는 신호 정보가 신호(IBMSNAP\_SIGNAL) 테이블 에서 반드시 삭제되게 합니다.

제어 테이블 프룬에 대한 자세한 정보는 [251](#page-282-0) 페이지의 『제어 테이블 프룬』을 참조하십 시오.

#### **sleep\_interval(Linux, UNIX, Windows, z/OS)**

### **-**: **sleep\_interval**=5

휴면 구간은 Capture 프로그램이 로그의 끝에 도달하고 로그 버퍼를 비운 후에 로그를 다시 읽기 전에 Capture 프로그램이 대기하는 초 수입니다. z/OS 운영 체제에서의 데 이터 공유의 경우, sleep 구간은 버퍼가 절반보다 작게 리턴된 후 Capture 프로그램이 휴면하는 시간(초)을 나타냅니다.

디폴트로, Capture 프로그램은 5초 동안 휴면합니다. 로그를 읽는 Capture 프로그램의 오버헤드를 줄이려면 휴면 구간을 변경하십시오. 작은 휴면 구간은 대기하는 시간이 적 다는 것을 의미합니다. 큰 휴면 구간은 드물게 갱신되는 시스템에서 잠재적인 CPU 절 약을 제공합니다.

## **startmode(Linux, UNIX, Windows, z/OS)**

### **-**: **startmode**=warmsi

다음 시작 모드 중 하나를 사용하여 Capture를 시작할 수 있습니다.

### $W$ armsi(웜 스타트, 처음에는 콜드 스타트로 전환됨)

Capture 프로그램이 웜 스타트(warm start)합니다. Capture 프로그램을 처음 시 작 중일 때는 예외이며 이 때는 콜드 스타트(cold start)로 전환됩니다. 콜드 스 타트가 반드시 Capture 프로그램이 처음 시작될 때만 일어나기를 원하면 이 시 작 모드를 사용하십시오.

### Warmns(웜 스타트, 콜드 스타트로 전환되지 않음)

Capture 프로그램이 웜 스타트(warm start)합니다. 웜 스타트할 수 없어도 콜 드 스타트(cold start)로 전환되지 않습니다. 매일 복제하는 환경에서 warmns 를 사용하면, 웜 스타트가 일어나는 것을 막고 있는 모든 문제점(사용할 수 없 는 데이터베이스나 테이블 스페이스 등)을 repair할 수 있는 기회를 가지게 됩 니다. 이 시작 모드를 사용하여 콜드 스타트가 예상치 않게 일어나는 것을 막 으십시오. Capture 프로그램이 웜 스타트할 때는 그것이 종료되었던 곳에서 처 <span id="page-168-0"></span>리를 재개합니다. Capture 프로그램이 시작된 후에 오류가 발생하면, Capture 프로그램이 종료되며 모든 테이블이 그대로 남아 있습니다.

추가 정보: 처음에 Capture 프로그램을 시작할 때는 웜 스타트 정보가 없기 때 문에 처음으로 Capture 프로그램을 시작하는 데 warmns를 사용할 수 없습니 다. 처음으로 Capture 프로그램을 시작할 때는 cold 시작 모드를 사용하고, 그 이후에 warmns 시작 모드를 사용하십시오. 시작 모드를 전환하지 않으려고 하 면, warmsi를 대신 사용할 수 있습니다.

 $W$ armsa(웜 스타트, 필요에 따라 항상 콜드 스타트로 전환됨)

웜 스타트(warm start) 정보를 사용할 수 없는 경우, Capture 프로그램이 이전 실행에서 종료되었던 곳에서 처리를 재개합니다. Capture 프로그램이 웜 스타 트할 수 없으면, 콜드 스타트로 전환합니다. 일반적으로 콜드 스타트는 모든 목 표 테이블이 새로 고쳐지는 것을 필요로 하기 때문에 이것으로 전환되는 것을 원하지 않습니다.

Cold 콜드 스타트(cold start) 동안에는, Capture 프로그램이 초기화하는 동안 그 CD 테이블과 UOW 테이블에 있는 모든 행을 삭제합니다. 이 복제 소스로의 모든 서브스크립션 세트는 다음 Apply 처리 순환 동안에 완전히 새로 고쳐지게 됩 니다. (즉, 모든 데이터가 소스 테이블에서 목표 테이블로 복사됩니다.) Capture 프로그램이 콜드 스타트를 시도하나, 완전 새로 고침을 사용하지 않는 경우, Capture 프로그램이 시작되지만, Apply 프로그램이 실패하고 오류 메시지를 발 행합니다.

Capture 프로그램이 콜드 스타트를 수행하라는 요청을 분명하게 원하지 않습 니다. 콜드 스타트는 Capture 프로그램이 처음 시작할 때만 필요하고, warmsi 가 권장되는 시작 모드입니다.

중<mark>요사항</mark>: 데이터 변경의 정확한 실행기록을 유지보수할 경우, Capture 프로그 램을 콜드 스타트하지 마십시오. Capture 프로그램이 종료되기 전에 Apply 프 로그램이 변경사항을 복제할 수 없으면 갭이 발생할 수 있습니다. 또한, 콜드 스타트(cold start)를 막기를 원하므로, Capture 매개변수

(IBMSNAP CAPPARMS)에서 STARTMODE에 디폴트값으로 콜드 스타트를 넣지 마십시오.

## **term(Linux, UNIX, Windows, z/OS)**

## **-**: **term**=y

term 매개변수는 DB2의 상태가 Capture 프로그램의 조작에 어떠한 영향을 미치는지 를 결정합니다.

디폴트로, DB2를 종료할 경우 Capture 프로그램을 종료합니다.

<span id="page-169-0"></span>DB2가 사용 중이지 않은 경우, Capture 프로그램이 DB2가 시작될 때까지 대기하도록 하려면 term=n을 사용하십시오. DB2가 quiesce하면, Capture가 종료되지 않습니다. 사 용 중인 채로 남아 있으나 데이터베이스를 사용하지는 않습니다.

### **trace\_limit(Linux, UNIX, Windows, z/OS)**

 **-**: **trace\_limit**=10080

**trace\_limit**은 행이 프룬(prune)되기 전에 Capture 추적(IBMSNAP\_CAPTRACE) 테 이블에 있어야 하는 기간을 지정합니다.

Capture가 프룬할 때 디폴트로 Capture 추적(IBMSNAP\_CAPTRACE) 테이블에 있 는 행들은 10,080초(7일)마다 프룬될 자격이 있습니다. CAPTRACE 테이블에는 Capture 프로그램을 위한 감사 추적 정보가 있습니다. Capture가 하는 모든 일들이 이 테이블 에 기록됩니다. 그러므로, Capture 프로그램이 매우 활성화되어 있으면 이 테이블은 매 우 빠르게 커질 수 있습니다. 감사 정보에 대한 필요에 따라 추적 한계를 수정하십시 오.

## **Capture - - (OS/400)**

Capture 프로그램을 시작하여 데이터를 저널에서 캡처하기 시작하십시오.

Capture 프로그램을 시작한 후에 Capture 프로그램이 데이터를 즉시 캡처하기 시작하 지 않을 수도 있습니다. Apply 프로그램이 주어진 소스 테이블의 로그에서 변경사항을 캡처하기 시작하라는 신호를 Capture 프로그램에게 보낸 후에만 데이터를 캡처하기 시 작합니다.

**--:**

Capture 프로그램을 시작하기 전에 17 페이지의 제 2 장 『[SQL](#page-48-0) 복제 서버 구성』에 있 는 지시사항을 따라서 다음 전제조건이 충족되었는지 확인하십시오.

- 적당한 권한 부여를 갖고 있습니다.
- 해당 Capture 스키마에 제어 테이블이 작성되었고 등록이 정의되었습니다.
- Capture 프로그램이 리모트 저널을 읽고 있는 경우, 복제 프로그램이 구성되었습니 다.

#### 프로시저:

OS/400에서 Capture 프로그램을 시작하려면 다음 방법 중 하나를 사용하십시오.

#### 복제 센터

복제 센터 오브젝트 트리에 있는 선택된 Capture 제어 서버에서 Capture 스키 마에 의해 식별되는 Capture 프로그램을 실행하는 데 Capture 시작 창을 사용 하십시오. 자세한 정보는 복제 센터 도움말을 참조하십시오.

### **STRDPRCAP (OS/400)**

명령 구문 및 매개변수에 대한 자세한 정보는 454 페이지의 『[STRDPRCAP:](#page-485-0) Capture 시작[\(OS/400\)](#page-485-0)』을 참조하십시오.

## <span id="page-170-0"></span>실행 중인 Capture 프로그램의 동작 변경

| | |

| |

|

| |

| |

| | |

|

|

 $\overline{1}$ |

Capture 프로그램이 실행 중인 동안, 하나 이상의 조작 매개변수의 값을 겹쳐써서 그 동작을 변경할 수 있습니다. 변경사항은 Capture 매개변수(IBMSNAP\_CAPPARMS) 테이블에 쓰이지 않습니다. Capture 프로그램을 중지할 때까지 또는 새 값을 제공할 때 까지 Capture 프로그램은 새 값을 사용합니다. Linux, UNIX, Windows 및 z/OS에서, Capture 프로그램을 실행 중에 다음과 같은 Capture 매개변수를 변경할 수 있습니다. • Autoprune • Autostop • Commit interval • Lag\_limit • Logreuse • Logstdout • Memory\_limit • Monitor interval • Monitor\_limit • Prune\_interval • Retention limit • Sleep\_interval • Term • Trace\_limit OS/400에서는 주어진 Capture 스키마에 대해 다음 조작 매개변수의 값을 겹쳐쓸 수 있습니다.

- CLNUPITV
- v FRCFRQ
- MEMLMT
- MONLMT
- MONITV
- PRUNE
- $\cdot$  RETAIN

```
\cdot TRCLMT
```
|

| | | | |

| | | |

| | |

```
값을 변경하면, 모든 매개변수에 대해 효과가 즉시 나타납니다.
-
-
:
특정 Capture 스키마가 있는 Capture 프로그램이 시작되어야 합니다.
프로시저:
현재 세션에서 매개변수의 현재 값을 변경하려면 다음 방법 중 하나를 사용하십시오.
복제 센터
    복제 센터에서, Capture 프로그램이 실행 중인 동안 매개변수 변경 창을 사용
    하십시오. 이 방법을 사용하면 매개변수를 변경하기 전에 실행 중인 Capture 프
    로그램이 사용한 현재 매개변수 값을 볼 수 있습니다. 자세한 정보는 복제 <mark>센</mark>
    터 도움말을 참조하십시오.
chgparms  (Linux, UNIX, Windows, z/OS)
    이 방법은 매개변수의 현재 값을 표시하지 않습니다. 지정된 새 값이 실행 중
    asnccmd:
    Capture 조작』을 참조하십시오.
OVRDPRCAPA  (OS/400)
    OVRDPRCAPA: DPR Capture 속성 겹쳐쓰기(OS/400)』를 참
    조하십시오.
```
## Capture 매개변수 테이블에서 조작 매개변수 변경

Capture 매개변수(IBMSNAP\_CAPPARMS) 테이블에는 Capture 프로그램에 대한 조 작 매개변수가 있습니다. 시작 매개변수를 사용하여 새 값을 제공하지 않는 한, Capture 프로그램을 시작할 때, 그 디폴트 조작 동작을 위해 이 테이블에 있는 값을 사용합니 다.

Capture 매개변수 테이블에는 단 하나의 행만 허용됩니다. 디폴트값 중 하나 이상을 변 경하려면, 행을 삽입하는 대신 컬럼을 갱신할 수 있습니다. 제공된 디폴트값들이 시작 매개변수에 의해 겹쳐쓰여지지 않는 한, 행을 삭제해도, Capture 프로그램이 여전히 그 디폴트값으로 시작할 것입니다.

Capture 프로그램은 처리를 시작하는 동안에만 이 테이블을 읽으므로, Capture 프로그 램이 새 설정으로 실행되기를 원하면 Capture 프로그램을 중지했다가 시작해야 합니다. Capture 프로그램이 실행 중인 동안 Capture 매개변수를 변경하고 Capture 프로그램 을 다시 초기화하면 Capture 프로그램의 조작이 변경되지 않습니다. 이 테이블에 있는 컬럼에 대한 자세한 정보는 487 페이지의 제 24 장 『[SQL](#page-518-0) 복제에 대한 테이블 구조』 를 참조하십시오.

<span id="page-172-0"></span>프로시저:

Capture 프로그램이 사용하고 Capture 매개변수(IBMSNAP\_CAPPARMS) 테이블에 저 장되어 있는 전역 조작 매개변수를 변경하려면 다음 방법 중 하나를 사용하십시오.

복제 센터

복제 센터에서 Capture 매개변수 테이블에 있는 값들 중 어느 것이든지 보거 나 변경하려면 Capture 매개변수 관리 창을 사용하십시오. 자세한 정보는 복제 센터 도움말을 참조하십시오.

#### **CHGDPRCAPA (OS/400)**

414 페이지의 『[CHGDPRCAPA: DPR Capture](#page-445-0) 속성 변경(OS/400)』을 참조 하십시오.

매개변수 변경사항은 Capture 프로그램을 중지했다가 시작한 후에만 영향을 미칩니다.

## Capture 프로그램 중지

|

특정 Capture 스키마를 위해 Capture 프로그램을 중지할 수 있습니다. Capture 프로 그램을 중지하면, 소스에서 더 이상 데이터를 캡처하지 않습니다.

OS/400: Capture 프로그램이 중지될 때 열려 있던 UOW 테이블과 모든 CD 테이블 을 인식하는 것을 선택하면, Capture 프로그램이 종료될 시간이 필요합니다. (즉시 종 료되지 않습니다.)

**--:**

특정 Capture 스키마가 있는 Capture 프로그램이 시작되어야 합니다.

프로시저:

특정 Capture 스키마에 대한 Capture 프로그램을 중지하려면 다음 방법 중 하나를 사 용하십시오.

복제 센터

복제 센터에서 선택한 Capture 스키마를 위해 실행 중인 Capture 프로그램을 중지하려면 Capture 중지 창을 사용하십시오. 자세한 정보는 복제 센터 도움말 을 참조하십시오.

**asnccmd stop -(Linux, UNIX, Windows, z/OS)**

342 페이지의 『[asnccmd: Capture](#page-373-0) 조작』을 참조하십시오.

#### **ENDDPRCAP (OS/400)**

423 페이지의 『[ENDDPRCAP: Capture](#page-454-0) 중지(OS/400)』를 참조하십시오.

<span id="page-173-0"></span>프룬 중에 Capture 프로그램을 중지하거나 일시중단시킬 경우, 프룬(prune)도 일시중단 됩니다. Capture 프로그램을 재개하거나 재시작하면, autoprune 매개변수를 기본으로 하여 프룬이 재개됩니다.

등록을 삭제하기 위해 Capture 프로그램을 중지시키지 않아도 됩니다. 등록을 삭제(drop) 하기 전에 항상 비활성화하십시오. 자세한 정보는 [210](#page-241-0) 페이지의 『등록된 오브젝트의 변 경사항 캡처 중지』를 참조하십시오.

## **Capture -(Linux, UNIX, Windows, z/OS)**

Capture 프로그램 환경을 손상시키지 않으면서 최대 활동 시간 동안에 운영 체제 자원 을 조작 트랜잭션으로 주려면 Capture 프로그램을 일시중단하십시오. Capture 프로그 램이 진행 중인 작업을 완료한 후 종료되기를 원하면 Capture 프로그램을 중단하지 말 고 일시중단하십시오. Capture에게 재개하라고 할 때 Capture의 오버헤드가 다시 시작 할 필요가 없습니다.

중<mark>요사항:</mark> 복제 소스를 제거하기 전에 Capture 프로그램을 일시중단하지 마십시오. 대 신에, 복제 소스를 비활성화한 후 제거하십시오.

#### **--:**

특정 Capture 스키마가 있는 Capture 프로그램이 시작되어야 합니다.

프로시저:

Capture 프로그램을 실행 중에 일시중단시키려면 다음 방법 중 하나를 사용하십시오.

#### 복제 센터

복제 센터에서, Suspend Capture 창을 사용하여 Capture 프로그램을 일시중 단하십시오. 자세한 정보는 복제 센터 도움말을 참조하십시오.

#### **asnccmd suspend**

325 페이지의 제 18 장 『SQL 복제에 대한 시스템 명령어[\(Linux, UNIX,](#page-356-0) [Windows, z/OS\)](#page-356-0)』를 참조하십시오.

프룬 중에 Capture 프로그램을 중지하거나 일시중단시킬 경우, 프룬도 일시중단됩니다. Capture 프로그램을 재개하거나 재시작하면, **autoprune** 매개변수를 기본으로 하여 프 룬(prune)이 재개됩니다.

## <span id="page-174-0"></span>**Capture (Linux, UNIX, Windows, z/OS)**

Capture 프로그램이 데이터를 다시 캡처하기 시작하기를 원하면 일시중단된 Capture 프 로그램을 재개해야 합니다.

**--:**

특정 Capture 스키마가 있는 Capture 프로그램이 일시중단되어야 합니다.

프로시저:

Capture 프로그램이 일시중단된 경우, 이를 재개하려면 다음 방법 중 하나를 사용하십 시오.

복제 센터

복제 센터에서, Resume Capture 창을 사용하여 일시중단된 Capture 프로그램 을 재개하십시오. 자세한 정보는 복제 센터 도움말을 참조하십시오.

**asnccmd resume**

325 페이지의 제 18 장 『SQL 복제에 대한 시스템 명령어[\(Linux, UNIX,](#page-356-0) [Windows, z/OS\)](#page-356-0)』를 참조하십시오.

프룬 중에 Capture 프로그램을 중지하거나 일시중단시킬 경우, 프룬도 일시중단됩니다. Capture 프로그램을 재개하거나 재시작하면, **autoprune** 매개변수를 기본으로 하여 프 룬이 재개됩니다.

## **Capture**

Capture 프로그램이 실행 중인 동안 기존의 등록된 오브젝트의 어떠한 속성이든지 변 경하면 Capture 프로그램을 다시 초기화하십시오. 예를 들면, 등록 (IBMSNAP\_REGISTER) 테이블에 있는 CONFLICT\_LEVEL, CHGONLY, RECAPTURE, CHG\_UPD\_TO\_DEL\_INS 값을 변경하는 경우입니다.

OS/400용 Capture의 경우, 이전에 캡처되지 않고 있던 저널을 위한 데이터를 캡처하 기 시작하려 할 때도 다시 초기화해야 합니다.

**--:**

특정 Capture 스키마가 있는 Capture 프로그램이 시작되어야 합니다.

 **:**

Capture 프로그램을 실행 중에 재초기화하려면 다음 방법 중 하나를 사용하십시오.

복제 센터

복제 센터에서, Capture 재초기화 창을 사용하여 Capture 프로그램을 다시 초 기화하십시오. 자세한 정보는 복제 센터 도움말을 참조하십시오.

### **asnccmd reinit**

325 페이지의 제 18 장 『SQL 복제에 대한 시스템 명령어[\(Linux, UNIX,](#page-356-0) [Windows, z/OS\)](#page-356-0)』를 참조하십시오.

#### **INZDPRCAP**

434 페이지의 『[INZDPRCAP: DPR Capture](#page-465-0) 재초기화(OS/400)』를 참조하십 시오.

#### 관련 태스크:

- 469 페이지의 제 20 장 『SQL 복제 프로그램 작동[\(z/OS\)](#page-500-0)』
- 475 페이지의 제 21 장 『[Windows Service Control Manager](#page-506-0)를 사용하여 SQL 복 제에 대한 시스템 명령어 발행[\(Windows\)](#page-506-0)』

#### **:**

- 357 페이지의 『[asnscrt:](#page-388-0) 복제 프로그램을 시작하기 위한 DB2 복제 서비스 작성』
- 342 페이지의 『[asnccmd: Capture](#page-373-0) 조작』
- 336 페이지의 『[asncap: Capture](#page-367-0) 시작』
- 423 페이지의 『[ENDDPRCAP: Capture](#page-454-0) 중지(OS/400)』
- 454 페이지의 『[STRDPRCAP: Capture](#page-485-0) 시작(OS/400)』

# <span id="page-176-0"></span> $\boldsymbol{\lambda}$  10 장 SQL 복제에 대한 Apply 프로그램 조작

이 장에서는 Apply 프로그램을 시작하고 중지하는 방법을 설명합니다. ASNDONE과 ASNLOAD exit 루틴을 사용하는 방법도 설명합니다.

이 장에는 다음과 같은 섹션이 포함되어 있습니다.

- 『Apply 프로그램의 디폴트 조작 매개변수』
- 146 페이지의 『[Apply](#page-177-0) 프로그램의 조작 매개변수 변경』
- 147 페이지의 『Apply 프로그램 시작[\(Linux, UNIX, Windows, z/OS\)](#page-178-0)』
- 157 페이지의 『Apply 프로그램 시작[\(OS/400\)](#page-188-0)』
- 159 페이지의 『Apply 매개변수 테이블에서 조작 매개변수 변경[\(Linux, UNIX,](#page-190-0) [Windows, z/OS\)](#page-190-0)
- 159 페이지의 『[Apply](#page-190-0) 프로그램 중지』
- 160 페이지의 『ASNDONE exit 루틴 수정[\(Linux, UNIX, Windows, z/OS\)](#page-191-0)』
- 161 페이지의 『[ASNDONE exit](#page-192-0) 루틴 수정(OS/400)』
- 162 페이지의 『[ASNLOAD exit](#page-193-0) 루틴을 사용하여 목표 테이블 새로 고침』

## $\bf{Apply}$  프로그램의 디폴트 조작 매개변수

| | | | | | Apply는 디폴트값이 있는 여러 매개변수를 가집니다. 제품과 함께 제공되는 디폴트값 이 Linux, UNIX, Windows 및 z/OS의 경우 표8에 있고 OS/400의 경우 [158](#page-189-0) 페이 지의 표 9에 있습니다. 대부분의 조작 매개변수의 디폴트값이 제공되어 Apply 매개변 수(IBMSNAP\_APPPARMS) 테이블에 저장되어 있습니다. 복제 환경에서 이 디폴트값 을 사용하고 필요에 따라 146 페이지의 『[Apply](#page-177-0) 프로그램의 조작 매개변수 변경』에 설 명된 방법대로 이들을 변경하십시오.

| 조작 매개변수        | 디폴트값                         | IBMSNAP_APPPARMS 테이블에서의<br>컬럼 이름 |
|----------------|------------------------------|----------------------------------|
| apply_qual     | 디폴트값 없음                      | <b>APPLY_QUAL</b>                |
| apply_path     | Apply가 시작된 디렉토리 <sup>1</sup> | <b>APPLY_PATH</b>                |
| control server | DB2DBDFT <sup>2</sup>        | 적용 불가능                           |
| copyonce       | n <sup>3</sup>               | <b>COPYONCE</b>                  |
| db2_subsystem  | 다폴트값 없음 <sup>4</sup>         | 적용 불가능                           |
| delay          | 6초                           | <b>DELAY</b>                     |
| errwait        | 300초                         | <b>ERRWAIT</b>                   |
| inamsg         | $y^5$                        | <b>INAMSG</b>                    |
| loadxit        | $n^3$                        | <b>LOADXIT</b>                   |
|                |                              |                                  |

*8. Apply (Linux, UNIX, Windows, z/OS)*

| 조작 매개변수        | 디폴트값              | IBMSNAP_APPPARMS 테이블에서의<br>컬럼 이름 |
|----------------|-------------------|----------------------------------|
| logreuse       | $n^3$             | <b>LOGREUSE</b>                  |
| logstdout      | $n^3$             | <b>LOGSTDOUT</b>                 |
| notify         | $n^3$             | <b>NOTIFY</b>                    |
| opt4one        | $n^3$             | OPT4ONE                          |
| pwdfile        | asnpwd.aut        | 적용 불가능                           |
| spillfile      | disk <sup>6</sup> | <b>SPILLFILE</b>                 |
| sleep          | $y^5$             | <b>SLEEP</b>                     |
| sqlerrcontinue | $n^3$             | SQLERRCONTINUE                   |
| term           | $y^5$             | <b>TERM</b>                      |
| trlreuse       | $n^3$             | <b>TRLREUSE</b>                  |

<span id="page-177-0"></span>표 8. Apply 조작 매개변수의 디폴트 설정값(Linux, UNIX, Windows, z/OS) (계속)

**:**

| |

| | |  $\perp$ | |

- 1. Apply가 Windows 서비스로서 시작되면, 경로는 sqllib\bin입니다.
- 2. 지정되어 있는 경우, Apply 제어 서버가 DB2DBDFT 환경 변수의 값입니다. 이는 Linux, UNIX 및 Windows 운영 체제 전용입니다.
- 3. 아니오
- 4. DB2 서브시스템 이름은 최대 4자입니다. 이 매개변수는 필수입니다. DB2 서브시스템 이름은 z/OS 운영 체제에만 적용할 수 있습니다.
- 5.
- 6. z/OS 운영 체제에서, 디폴트값은 MEM입니다.

이 조작 매개변수와 디폴트값에 대한 자세한 정보는 147 페이지의 『Apply 프로그램 시작[\(Linux, UNIX,](#page-178-0) [Windows, z/OS\)](#page-178-0) 』을 참조하십시오.

## Apply 프로그램의 조작 매개변수 변경

조작 매개변수의 다폴트값을 환경에서 일반적으로 사용하는 값으로 변경할 수 있습니다. 또한 Apply 프로그램을 시작할 때 이러한 디폴트값을 겹쳐쓸 수도 있습니다.

### **IBMSNAP\_APPPARMS -**

Apply 매개변수(IBMSNAP\_APPPARMS) 테이블에는 Apply 프로그램의 조 작을 제어하기 위해 수정할 수 있는 매개변수가 들어 있습니다. 테이블이 작성 된 후, Apply 프로그램을 위해 제공되는 디폴트값을 포함합니다. APPPARMS 테이블의 컬럼 값이 설정되지 않으면, Linux, UNIX, Windows 및 z/OS의 경 우 [145](#page-176-0) 페이지의 표 8에 있고 OS/400의 경우 [158](#page-189-0) 페이지의 표 9에 있는 하드 코딩된 디폴트값이 사용됩니다.

#### **Apply**

Apply 프로그램을 시작할 때 값을 지정할 수 있습니다. 시작할 때 설정한 값 이 현재 세션에 있는 Apply의 동작을 제어하고, 디폴트 조작 매개변수 값과 Apply 매개변수 테이블에 있을 수 있는 어떠한 값이든지 겹쳐씁니다. Apply 매개변수 테이블에 있는 값을 갱신하지는 않습니다. Apply 프로그램을 시작하 기 전에 Apply 매개변수 테이블을 수정하지 않고, Apply 프로그램을 시작할 때 어떤 조작 매개변수도 지정하지 않으면, 조작 매개변수의 디폴트값이 사용 됩니다.

<span id="page-178-0"></span>예(Linux, UNIX, Windows): Apply 규정자 ASNPROD의 errwait에 대한 디폴트 설정값을 사용하기를 원하지 않는다고 가정하십시오. ASNPROD Apply 스키마의 Apply 매개변수 테이블을 갱신하십시오. **errwait** 간격을 600초로 설정하십시오. | | |

update asn.ibmsnap appparms set errwait=600 where apply qual='ASNPROD';

## **Apply - - (Linux, UNIX, Windows, z/OS)**

데이터를 목표에 적용하기 시작하려면 Apply 프로그램의 인스턴스를 시작할 수 있습니 다.

Apply 프로그램을 시작한 후, 다음 이벤트 중 하나가 발생할 때까지 계속 실행됩니다 (copyonce 시작 매개변수를 사용하지 않는 한).

- 복제 센터나 명령을 사용하여 Apply 프로그램을 중지합니다.
- Apply 프로그램을 Apply 제어 서버에 연결할 수 없습니다.
- Apply 프로그램이 처리를 위해 메모리를 할당할 수 없습니다.

Apply 프로그램의 상태를 쿼리할 수 있는 방법을 배우려면 [195](#page-226-0) 페이지의 『복제 프로 그램의 상태 점검[\(Linux, UNIX, Windows, z/OS\)](#page-226-0)』을 참조하십시오.

#### **--:**

|

| | Apply 프로그램을 시작하기 전에 시스템이 제대로 작동하는지 확인하기 위해 [17](#page-48-0) 페이 지의 제 2 장 『[SQL](#page-48-0) 복제 서버 구성』의 지시사항을 따르십시오.

- 모든 필요한 복제 서버에 연결되었습니다.
- 적당한 권한 부여를 갖고 있습니다.
- 원하는 Apply 규정자의 소스와 제어 데이터가 있는 제어 테이블이 작성되었습니다.
- 복제 프로그램이 구성되었습니다.
- z/OS에서는 Apply 프로그램을 모든 필요한 서버에 수동으로 바인드했습니다.
- Linux, UNIX와 Windows에서 실행 중인 리모트 서버의 일반 사용자 인증을 위해 암호 파일이 있습니다.

또한, 다음 조건에 맞는지도 확인하십시오.

• 적어도 하나의 사용 중인 세트가 Apply 규정자에 대해 존재하고 서브스크립션 세트 가 다음 중 하나 이상의 항목을 포함합니다.

- 서브스크립션 세트 구성원
- SQL
- 프로시저
- 모든 압축된 목표 테이블에는 목표 키가 있어야 하며, 이것은 Apply 프로그램이 각 Apply 주기 동안에 복제하는 변경사항을 추적하는 데 사용하는 고유한 컬럼, 기본 키 또는 고유 인덱스 세트입니다. (비압축 CCD 테이블에는 기본 키나 고유 인덱스 가 없습니다.)

프로시저:

Apply 프로그램을 시작하려면 다음 방법 중 하나를 사용하십시오.

#### 복제 센터

|

Apply 시작 창을 사용합니다. 자세한 정보는 복제 센터 도움말을 참조하십시 오.

#### $a$ snapply 시스템 명령어(Linux, UNIX, Windows, z/OS)

자세한 정보는 330 페이지의 『[asnapply: Apply](#page-361-0) 시작』을 참조하십시오.

#### **Windows (Windows)**

자세한 정보는 475 페이지의 제 21 장 『[Windows Service Control Manager](#page-506-0) 를 사용하여 SQL 복제에 대한 시스템 명령어 발행[\(Windows\)](#page-506-0)』을 참조하십시  $\overline{\mathcal{L}}$ .

### **MVS TSO(z/OS)**

자세한 정보는 469 페이지의 제 20 장 『SQL 복제 프로그램 작동[\(z/OS\)](#page-500-0)』을 참조하십시오.

Apply 프로그램을 시작하는 데 사용하는 프로시저에 관계 없이, 시작 매개변수를 설정 해야 합니다. 다음 절에서는 시작 매개변수를 논의하고 각 매개변수에 대해 언제, 어느 값을 선택해야 하는지를 권장합니다.

- 149 페이지의 『[apply\\_path\(Linux, UNIX, Windows, z/OS\)](#page-180-0)』
- 149 페이지의 『[apply\\_qual\(Linux, UNIX, Windows, z/OS\)](#page-180-0)』
- 150 페이지의 『[control\\_server\(Linux, UNIX, Windows, z/OS\)](#page-181-0)』
- 150 페이지의 『[copyonce\(Linux, UNIX, Windows, z/OS\)](#page-181-0)』
- 151 페이지의 『[db2\\_subsystem\(z/OS\)](#page-182-0)』
- 151 페이지의 『[delay\(Linux, UNIX, Windows, z/OS\)](#page-182-0)』
- 151 페이지의 『[errwait\(Linux, UNIX, Windows, z/OS\)](#page-182-0)』
- 152 페이지의 『[inamsg\(Linux, UNIX, Windows, z/OS\)](#page-183-0)』
- 152 페이지의 『[loadxit\(Linux, UNIX, Windows, z/OS\)](#page-183-0)』
- 152 페이지의 『[logreuse\(Linux, UNIX, Windows, z/OS\)](#page-183-0)』
- 153 페이지의 『[logstdout\(Linux, UNIX, Windows, z/OS\)](#page-184-0)』
- 153 페이지의 『[notify\(Linux, UNIX, Windows, z/OS\)](#page-184-0)』
- 153 페이지의 『[opt4one\(Linux, UNIX, Windows, z/OS\)](#page-184-0)』
- 154 페이지의 『[pwdfile\(Linux, UNIX, Windows\)](#page-185-0)』
- 154 페이지의 『[sleep\(Linux, UNIX, Windows, z/OS\)](#page-185-0)』
- 155 페이지의 『[spillfile\(Linux, UNIX, Windows, z/OS\)](#page-186-0)』
- 155 페이지의 『[sqlerrcontinue\(Linux, UNIX, Windows, z/OS\)](#page-186-0)』
- 156 페이지의 『[term\(Linux, UNIX, Windows, z/OS\)](#page-187-0)』
- 157 페이지의 『[trlreuse\(Linux, UNIX, Windows, z/OS\)](#page-188-0)』

### **apply\_path(Linux, UNIX, Windows, z/OS)**

|

 **-(Linux, UNIX, Windows, z/OS)**: **apply\_path**=*current\_directory*

디폴트값(Windows의 서비스): apply\_path=sqllib\bin

Apply 경로는 Apply 프로그램이 그 로그와 작업 파일을 저장하는 디렉토리입니다. 디 폴트로, Apply 경로는 프로그램을 시작하는 디렉토리입니다. Apply 경로를 변경하여 다 른 곳에 로그와 작업 파일을 저장할 수 있습니다. (예를 들면, AIX 시스템의 /home/db2inst/apply\_files입니다.) Apply 로그 파일에 액세스하기 위해 이 디렉토리로 이동해야할 수도 있기 때문에 디렉토리를 잘 알고 있어야 합니다. z/OS 운영 체제에 서, Apply 경로를 변경할 수 있는 방법에 대한 정보는 SASNSAMP(ASNSTRA) 작 업을 참조하십시오.

중요사항: 선택한 디렉토리에 Apply 프로그램이 사용할 임시 파일을 위한 충분한 스페 이스가 있는지 확인하십시오. 자세한 정보는 10 페이지의 『[Apply](#page-41-0) 프로그램용 스필(spill) 파일의 스페이스 요구사항 계획』을 참조하십시오.

 $\delta$ 나의 Windows 시스템에서 Apply의 인스턴스 시작: 복제 센터 또는 asnapply 명 령을 사용하여 Apply 프로그램을 시작할 때 대소문자만 제외하고 동일한 두 개 이상 의 Apply 규정자를 갖는 경우, Apply 경로를 지정해야 합니다. Windows 시스템에서 파일 이름은 대소문자를 구분하지 않습니다. 예를 들면, 세 개의 Apply 규정자 APPLYQUAL1, ApplyQual1, applyqual1을 가지고 있다고 가정하십시오. 이들 Apply 인스턴스 각각은 다른 apply\_path로 시작되어야 Apply 프로그램의 각 인스턴스에 대 한 로그 파일의 파일 이름 충돌을 방지합니다.

### **apply\_qual(Linux, UNIX, Windows, z/OS)**

처리하려는 서브스크립션 세트의 Apply 규정자를 지정해야 합니다. (서브스크립션 세트 를 작성할 때 Apply 규정자를 정의했습니다.) 시작 명령당 하나의 Apply 규정자만 지 정할 수 있습니다.

중<mark>요사항: Apply</mark> 규정자는 대소문자가 구별되며, 사용자가 입력한 값과 서브스크립션 세 트(IBMSNAP\_SUBS\_SET) 테이블에 있는 APPLY\_QUAL 컬럼 값은 일치해야 합니 다.

둘 이상의 Apply 규정자를 정의했으면, Apply 프로그램의 다른 인스턴스를 시작할 수 있습니다. 시작한 Apply 프로그램의 각 인스턴스가 같은 Apply 제어 서버 안에서 나 타내어지는 여러 서브스크립션 세트를 처리할 것입니다. 예를 들면, 두 개의 서브스크립 션 세트가 정의되어 있고 각 세트는 고유한 Apply 규정자 APPLY1과 APPLY2를 가 지고 있다고 가정하십시오. Apply 프로그램의 두 개의 인스턴스(각 Apply 규정자당 하 나씩)를 시작할 수 있고, 각 인스턴스는 CNTRLSVR이라는 Apply 제어 서버에 있는 제어 테이블을 사용합니다. Apply의 각 인스턴스는 자신의 서브스크립션 세트를 독립 적으로 처리하며, Apply의 하나의 인스턴스가 모든 세트를 처리할 때보다 더 나은 성 능을 제공합니다.

# **control\_server(Linux, UNIX, Windows, z/OS)**

**디폴트값(Linux, UNIX, Windows)**: 사용 가능한 경우, DB2DBDFT 환경 변수의 값

**디폴트(z/OS)**: 없음

Apply 제어 서버는 서브스크립션 정의와 Apply 제어 테이블이 있는 서버입니다. Apply 규정자당 하나의 제어 서버만 지정하십시오. 값을 지정하지 않으면, Apply 프로그램이 디폴트 서버에서 시작됩니다. 디폴트값은 운영 체제에 따라 다릅니다.

Apply 프로그램이 제어 서버에 연결할 수 없으면, Apply 프로그램이 종료됩니다. 다 른 서버에 연결할 수 없으면, 종료되지 않습니다. 이런 경우에는 오류 메시지를 발행하 고 처리를 계속합니다.

### **copyonce(Linux, UNIX, Windows, z/OS)**

 **-**: **copyonce**=n

copyonce 매개변수는 Apply 프로그램의 복사 순환을 판별합니다.

copyonce=y를 사용하여 Apply 프로그램을 시작하면, 자격이 있는 각 서브스크립션 세 트를 한 번만 처리한 후 종료됩니다. 이런 경우에는 다음 조건 중 하나가 충족되면 서 브스크립션 세트가 처리할 자격이 있는 것입니다.

- 서브스크립션 세트가 상대 시간 제어를 사용하고, 시간이 경과했으며, 서브스크립션 세트가 활성화되었습니다.
- 서브스크립션 세트가 이벤트 기본 시간 제어를 사용하고 활성화되었으며 이벤트가 발 생했으나, Apply 프로그램이 서브스크립션 세트를 아직 처리하지 않았습니다.

일반적으로 Apply 프로그램이 계속 실행되고 자격이 있는 서브스크립션을 처리하기를 원하기 때문에 copyonce=n을 사용하여 Apply 프로그램을 시작하기를 원합니다.

|

가끔 네트워크에 연결되는 다이얼 인 환경에서 Apply 프로그램을 실행 중이면, copyonce=n 대신에 copyonce=y를 사용하십시오. Apply 프로그램을 테스트 환경에서 실행 중이면 copyonce=y를 사용하려고 할 수도 있습니다.

추가 정보: Apply 프로그램이 각 서브스크립션 세트를 여러 번 처리하기를 원하면 세 트가 자격이 있고 데이터가 복제에 사용 가능한 한 copyonce=y 대신에 sleep=n을 사 용하십시오. Copyonce=y는 복제할 데이터가 더 많아도 각 세트를 한 번만 처리합니 다.

### **db2\_subsystem(z/OS)**

z/OS에서 Apply가 실행 중인 경우, **db2\_subsystem** 매개변수는 DB2 서브시스템의 이 름을 지정합니다. 입력할 수 있는 DB2 서브시스템 이름은 최대 4문자입니다. 이 매개 변수는 디폴트값이 없습니다. 이 매개변수는 필수입니다.

# **delay(Linux, UNIX, Windows, z/OS)**

**디폴트: delay=6초** 

delay 매개변수는 Apply 프로그램이 Apply 주기의 끝에 대기하는 시간을 초 단위로 설정합니다.

디폴트로, 연속적인 복제 동안에는(즉, 서브스크립션 세트가 sleep=0분을 사용하면), 서 브스크립션 세트가 처리된 후 서브스크립션 세트를 재시도하기 전에 Apply 프로그램이 6초를 기다립니다. 복제할 데이터베이스 활동이 없으면 CPU 주기를 절약하기 위해 0 이 아닌 지연 값을 사용하십시오. 낮은 지속 시간을 위해서는 더 낮은 지연 값을 사용 하십시오.

주: copyonce가 지정되어 있는 경우, delay 매개변수가 무시됩니다.

# **errwait(Linux, UNIX, Windows, z/OS)**

**디폴트: errwait=300초(5분)** 

errwait 매개변수는 서브스크립션 순환이 실패한 후에 서브스크립션 세트를 재시도하 기 전에 Apply 프로그램이 대기하는 초 수를 지정합니다.

디폴트로, Apply 프로그램은 서브스크립션 순환이 실패한 후 서브스크립션 세트를 재 시도하기 전에 300초를 기다립니다. 테스트 환경에서는 더 작은 값을 사용하려고 할 수 있습니다. 최소값은 1초입니다. 프로덕션 환경에서는, 이 매개변수의 디폴트값을 변경하 기 전에 장점과 단점을 고려하십시오.

• 더 작은 값을 사용하는 경우, Apply 프로그램이 하드 오류를 계속 재시도하면 CPU 주기를 낭비할 수 있습니다. 예를 들면, 목표 테이블에 문제점이 있을 때 Apply <mark>프</mark> 로그램이 서브스크립션 세트를 처리하려고 계속 재시도하면 CPU 주기를 불필요하게 사용할 것입니다. Apply 프로그램이 z/OS의 운영자 콘솔에서 실행되면, 로그 파일 에 원하지 않는 많은 메시지를 받을 수 있습니다.

• 더 큰 값을 사용하는 경우, Apply 프로그램이 일시적인 오류 조건을 재시도하기 위 해 대기해야 하면 지속 시간을 증가시킬 수 있습니다. 예를 들면, Apply 프로그램이 쉽게 정정할 수 있는 네트워크 오류를 만난 후에 불필요하게 대기해야 하기 때문에 errwait 매개변수에 더 큰 값을 사용하면 지속 시간을 증가시킵니다.

주: copyonce가 지정되어 있는 경우, errwait 매개변수가 무시됩니다.

# **inamsg(Linux, UNIX, Windows, z/OS)**

# **-**: **inamsg**=y

inamsg 매개변수는 Apply 프로그램이 비활성화되어 있을 때 메시지를 발행할지 아닐 지를 지정합니다.

디폴트로 Apply 프로그램이 비활성이 되면 메시지를 발행합니다. 메시지가 Apply 로 그 파일의 많은 스페이스를 차지하기 때문에 Apply 프로그램이 비활성되어 있을 때, 특 히 Apply 프로그램이 서브스크립션 세트를 처리하는 사이에 오래 기다리고 있으면 메 시지를 발행하지 않으려고 할 수 있습니다. 이들 메시지를 해제하려면 inamsg=n을 사 용하십시오.

### **loadxit(Linux, UNIX, Windows, z/OS)**

 **-**: **loadxit**=n

loadxit 매개변수는 Apply 프로그램이 ASNLOAD exit 루틴을 사용하여 목표 테이블 을 새로 고쳐야 하는지 아닌지를 지정합니다.

디폴트로, Apply 프로그램은 목표 테이블을 새로 고치는 데 ASNLOAD exit 루틴을 사용하지 않습니다(**loadxit=**n). Apply 프로그램이 목표 테이블을 새로 고치는 데 ASNLOAD exit 루틴을 호출하기를 원하면 loadxit=y를 사용하십시오. 완전히 새로 고 치는 동안 목표 테이블에 복사할 데이터가 많은 경우, ASNLOAD exit을 사용하는 것 을 고려하십시오. Apply 프로그램이 ASNLOAD를 사용하기를 원하는 경우에 대한 정 보와 ASNLOAD를 사용하는 방법에 대한 지시사항은 162 페이지의 『[ASNLOAD exit](#page-193-0) 루틴을 사용하여 목표 테이블 새로 고침』을 참조하십시오.

# **logreuse(Linux, UNIX, Windows, z/OS)**

# **-**: **logreuse**=n

Apply 프로그램은 조작 정보를 로그 파일에 저장합니다. Linux, UNIX와 Windows에 서는 로그 파일의 이름이 *db2instance .control\_server.apply\_qualifier*.APP.log입니다. z/OS 운영 체제에서는 파일 이름에 DB2 인스턴스 이름이 없다는 것을 제외하고는 비 슷합니다.

| | | |

<span id="page-184-0"></span>매개변수는 로그 파일에 추가할지 겹쳐쓸지를 지정합니다.

디폴트로, Apply 프로그램을 시작할 때마다 Apply 프로그램은 메시지를 로그 파일에 추가합니다(logreuse=n). Apply 프로그램에 의해 발행되는 메시지의 실행기록을 원하 면 디폴트값을 보존하십시오. 다음 상황에서는 logreuse=y를 사용하려고 할 수 있습니 다. 여기서, Apply 프로그램은 시작할 때 로그를 삭제하고 다시 작성합니다.

- 로그가 계속 커져서, 스페이스를 절약하기 위해 로그를 정리하려고 합니다.
- 로그에 저장되어 있는 실행기록이 필요 없습니다.

### **logstdout(Linux, UNIX, Windows, z/OS)**

### **-**: **logstdout**=n

 $\text{asnapply}$  명령을 사용할 때만  $\text{logstdout}$  매개변수가 사용 가능합니다. 복제 센터에서 는 logstdout을 사용할 수 없습니다.

l**ogstdout** 매개변수는 Apply 프로그램이 완료 메시지(ASN10251)를 로그 파일과 표 준 출력에 모두 보낼지 여부를 지정합니다.

디폴트로, Apply 프로그램은 완료 메시지를 표준 출력(STDOUT)으로 보내지 않습니 다. logstdout=y를 지정하면, Apply 프로그램이 완료 메시지를 로그 파일과 표준 출력 (STDOUT)으로 모두 보냅니다. 문제점 해결 중이거나 Apply 프로그램이 어떻게 작동 하고 있는지를 모니터링하는 경우, 메시지를 표준 출력으로 보내는 것을 선<mark>택할 수</mark> 있 습니다.

### **notify(Linux, UNIX, Windows, z/OS)**

 **-**: **notify**=n

notify 매개변수는 Apply 프로그램이 서브스크립션을 처리한 후에 ASNDONE exit 루 틴에게 알리는지 아닌지를 지정합니다.

디폴트로, 서브스크립션 처리가 완료된 후에 Apply 프로그램은 ASNDONE exit 루틴 에게 알리지 않습니다. notify=y를 지정하면, Apply 프로그램이 서브스크립션 순환을 완료한 후에 ASNDONE이 Apply 제어 테이블을 조사하거나 전자 우편 메시지를 보 내는 등의 추가 처리를 수행하도록 호출합니다. ASNDONE에 대한 자세한 정보는 [160](#page-191-0) 페이지의 『ASNDONE exit 루틴 수정[\(Linux, UNIX, Windows, z/OS\)](#page-191-0)』을 참조하십 시오.

### **opt4one(Linux, UNIX, Windows, z/OS)**

 **-**: **opt4one**=n

opt4one 매개변수는 Apply 프로그램 처리가 하나의 서브스크립션 세트에 맞게 최적화 되어 있는지 아닌지를 지정합니다.

<span id="page-185-0"></span>주: copyonce가 지정되어 있는 경우, opt4one 매개변수가 무시됩니다.

디폴트로 Apply 프로그램이 다수의 서브스크립션 세트에 대해 최적화됩니다. Apply 프 로그램은 각 복사 주기의 시작에서 복제 제어 테이블로부터 정보를 읽지 않습니다. Apply 규정자에 하나의 서브스크립션 세트가 있으면, Apply 프로그램이 서브스크립션 세트 구 성원과 컬럼에 대한 정보를 메모리에 캐시하고 이를 다시 사용하도록 opt4one=y를 사 용하여 Apply 프로그램을 시작하십시오. 하나의 서브스크립션 세트에 Apply 프로그램 을 최적화하면, Apply 프로그램이 적은 CPU를 사용하므로 처리량 속도를 향상시킬 수 있습니다.

중<mark>요사항: opt4one=</mark>y를 사용하고 구성원을 세트에 추가하거나, 아니면 세트를 수정하 면, Apply 프로그램을 중지했다가 다시 시작해야 Apply 프로그램이 제어 테이블의 변 경사항을 받아들입니다.

#### **pwdfile(Linux, UNIX, Windows)**

### **-**: **pwdfile**=asnpwd.aut

데이터가 여러 서버에 분산되어 있으면, Apply 프로그램이 리모트 서버에 있는 데이터 에 액세스하도록 암호화된 암호 파일에 있는 사용자 ID와 암호를 저장할 수 있습니다. 자세한 정보는 26 페이지의 『복제를 위한 사용자 ID 및 암호 저장[\(Linux, UNIX,](#page-57-0) [Windows\)](#page-57-0)』을 참조하십시오.

# **sleep(Linux, UNIX, Windows, z/OS)**

### **-**: **sleep**=y

sleep 매개변수는 Apply 프로그램이 자격이 있는 서브스크립션 세트들을 처리한 후 sleep 모드로 계속 실행될지 또는 종료될지를 지정합니다.

디폴트로, Apply 프로그램은 sleep=y와 함께 시작합니다. 자격이 있는 서브스크립<mark>션</mark> 세 트를 점검합니다. 자격이 있는 서브스크립션 세트를 찾으면, 이를 처리하고 다른 자격이 있는 세트를 계속 찾습니다. Apply가 자격이 있는 세트를 찾으면 이들을 계속 처리합 니다. 더 이상 자격이 있는 세트를 찾을 수 없으면, Apply 프로그램이 sleep 모드로 계속 실행되고 자격이 있는 서브스크립션 세트가 있는지 점검하기 위해 주기적으로 "깨 어납니다(wake up)". 갱신사항이 일정 시간 동안 적용되기를 원하고 Apply 프로그램 이 실행 중이기를 원하기 때문에 일반적으로 이런 식으로 Apply 프로그램을 시작하는 것을 원합니다.

주: copyonce가 지정되어 있는 경우, sleep 매개변수가 무시됩니다.

Apply 프로그램을 s**leep=**n과 함께 시작하면, Apply 프로그램이 자격이 있는 서브스크 립션 세트를 점검하고 이를 처리합니다. 자격이 있는 서브스크립션 세트가 더 이상 없 을 때까지 자격이 있는 세트를 계속 처리하고, 복제할 데이터가 더 이상 없을 때까지

<span id="page-186-0"></span>자격이 있는 세트를 위해 처리를 반복합니다. 그런 후, Apply 프로그램이 종료됩니다. 일반적으로 Apply 프로그램이 자격이 있는 서브스크립션 세트를 찾은 경우에만 Apply 프로그램이 실행되고, 그 후에 종료되기를 원하는 모바일 환경에서는 sleep=n을 사용 하려고 합니다. Apply 프로그램이 sleep 모드에서 대기하다가 자격이 있는 세트를 더 점검하기 위해 주기적으로 깨어나기(wake up)를 원하지 않습니다. 이런 환경에서는 Apply를 끝없이 실행하는 것보다는 Apply가 실행되는 때를 제어하는 것을 선호합니 다.

추가 정보: 각 서브스크립션 세트를 오직 한 번만 처리하기를 원하면 copyonce=y를 sleep=n 대신 사용하십시오.

# **spillfile(Linux, UNIX, Windows, z/OS)**

 **-(Linux, UNIX, Windows)**: **spillfile**=disk

 **-(z/OS)**: **spillfile**=MEM

|

| | | Apply는 소스 테이블에서 데이터를 검색하고 Apply 프로그램이 실행 중인 시스템에 있 는 스필(spill) 파일에 넣습니다.

Linux, UNIX와 Windows 운영 체제에서는, 스필(spill) 파일이 항상 디스크에서  $\text{apply\_path}$  매개변수가 지정하는 위치에 있기 때문에 spillfile에 유효한 유일한 설정 은 디스크입니다.

USS등 z/OS 운영 체제에서는 스필(spill) 파일이 디폴트로 메모리에 저장됩니다. 디스 크에 스필(spill) 파일을 저장하도록 지정하면, Apply 프로그램이 ASNASPL DD문에 서 권장 스펙을 사용하여 스필(spill) 파일을 할당합니다. ASNASPL DD문이 지정되 지 않으면, VIO를 사용합니다.

# **sqlerrcontinue(Linux, UNIX, Windows, z/OS)**

 **-**: **sqlerrcontinue**=n

s**qlerrcontinue** 매개변수는 Apply 프로그램이 특정 SQL 오류에 반응해야 하는 방법 을 지정합니다.

디폴트로, Apply 프로그램이 어떠한 SQL 오류든지 만나면, 그 서브스크립션 세트를 처 리하는 것을 중지하고 오류 메시지를 생성합니다. 일반적으로 프로덕션 환경에서는 디 폴트값을 사용합니다.

테스트 환경에 있으면, 데이터를 목표 테이블에 삽입할 때 발생하는 특정 SQL 오류를 예상할 수 있습니다. 때때로 그 오류들은 받아들일 수 있는 것이나, 현재 서브스크립션 순환이 중지되게 합니다. 그 상황에서는, Apply 프로그램이 그 오류를 무시하고 복제 된 데이터를 그 순환에서 롤백하지 않도록 sqlerrcontinue=y를 사용하여 Apply <mark>프로</mark> 그램을 시작하십시오. Apply 프로그램이 데이터를 목표 테이블에 삽입하고 있을 때 SQL <span id="page-187-0"></span>오류를 받으면, apply\_qualifier.sqs 파일에 있는 값을 점검합니다. 일치하는 것을 찾으 면, 오류에 대한 세부사항을 apply\_qualifier.err 오류 파일에 쓰고, 처리를 계속합니다. Apply 프로그램이 *apply\_qualifier*.sqs 파일에 없는 SQL 오류를 만나면, 세트를 처리 하는 것을 중지하고 다음 세트로 갑니다.

 $\mathbf{s}$ q**lerr** $\mathbf{content}\mathbf{n}$ **ue=**y 옵션을 사용하여 Apply 프로그램을 시작하기 전에, *apply\_qualifier*.sqs 파일을 작성하고 이를 Apply 프로그램을 호출한 디렉토리에 저장해야 합니다. 20개의 5바이트 값을 하나씩 파일에 나열하십시오. Apply 프로그램이 실행 중일 때 이 파일의 컨텐츠를 변경하면, Apply 프로그램을 중지했다가 다시 시작해야 새 값을 인식합니다.

예: 목표 테이블이 다음 오류(sql 상태/코드)를 받으면 Apply 프로그램이 서브스크립션 세트를 계속 처리하기를 원한다고 가정하십시오.

### **42704/-803**

중복 인덱스 위반

다음 SQL 상태가 있는 SQL 상태 파일을 작성할 것입니다.

### 42704

목표 테이블을 갱신하고 있을 때 SQL 상태가 리턴되면, Apply 프로그램이 변경사항을 세트 안에 있는 다른 목표 테이블에 적용하고 오류와 거부된 행을 둘 다 가리키는 오 류 파일을 작성합니다.

추가 정보: Apply 추적(IBMSNAP\_APPLYTRAIL) 테이블의 STATUS 컬럼을 점검 하십시오. 16이라는 값은 Apply 프로그램이 서브스크립션 세트를 잘 처리했으나, apply\_qualifier.sqs 파일 안에서 정의한, 허용할 수 있는 오류의 일부가 발생했다는 것 을 표시합니다.

### **term(Linux, UNIX, Windows, z/OS)**

## **-**: **term**=y

term 매개변수는 DB2의 상태가 Apply 프로그램의 조작에 어떠한 영향을 미치는지를 결정합니다.

디폴트로, DB2를 종료할 경우 Apply 프로그램을 종료합니다.

DB2가 사용 중인 경우, Apply 프로그램이 DB2가 시작될 때까지 대기하도록 하려면 term=n을 사용하십시오. z/OS 운영 체제에서는 DB2가 quiesce하고 Apply가 사용 중 이면, DB2가 다시 시작될 때까지 Apply 프로그램이 사용 중으로 남아 있고 다시 연 결되지 않습니다. Linux, UNIX 및 Windows 운영 체제에서는 DB2가 quiesce하고 Apply가 사용 중이면, DB2가 quiesce 모드에서 나올 때까지 Apply 프로그램이 사용 중으로 남아 있고 다시 연결되지 않습니다.

주: copyonce가 지정되어 있는 경우, term 매개변수가 무시됩니다.

| | | | | |

# <span id="page-188-0"></span>**trlreuse(Linux, UNIX, Windows, z/OS)**

 **-**: **trlreuse**=n

trlreuse 매개변수는 Apply 프로그램이 시작될 때 Apply 트레일 (IBMSNAP\_APPLYTRAIL) 테이블이 다시 사용되어야(추가되어야) 하는지 또는 겹쳐 써야 하는지를 지정합니다.

디폴트로, Apply 프로그램이 시작될 때 항목을 Apply 트레일 테이블에 추가합니다. 이 테이블에는 Apply 제어 서버에 있는 모든 Apply 인스턴스들에 대한 조작의 실행기록 이 있습니다. 이 테이블은 진단 및 성능 통계의 저장소입니다. 갱신사항의 실행기록을 원하면 디폴트값을 보존하십시오. 다음 상황에서는 Apply 프로그램이 시작될 때 Apply 트레일 테이블에 추가하지 말고 이것을 비우기를 원할 수 있습니다(trlreuse=y).

- Apply 트레일 테이블이 너무 커져서 스페이스를 절약하기 위해 이것을 정리하려고 합니다.
- 테이블에 저장되어 있는 실행기록이 필요 없습니다.

<mark>추가 정보: trlreuse</mark>=y를 사용하는 대신에 Apply 프로그램이 서브스크립션 세트를 잘 완료한 후에(여기서 **status=**0) SQL 처리를 사용하여 Apply 트레일 테이블에서 행을 삭제할 수 있습니다.

# **Apply - - (OS/400)**

데이터를 목표에 적용하기 시작하려면 Apply 프로그램의 인스턴스를 시작할 수 있습니 다.

Apply 프로그램을 시작한 후, 다음 조건 중 하나가 발생하지 않는 한 계속해서 실행됩 니다.

- COPYONCE(\*YES) 시작 매개변수를 사용하여 프로그램을 시작했습니다.
- ALWINACT(\*NO)를 지정했고 처리할 데이터가 없습니다.
- 복제 센터나 명령을 사용하여 Apply 프로그램을 중지합니다.
- Apply 프로그램을 Apply 제어 서버에 연결할 수 없습니다.
- Apply 프로그램이 처리를 위해 메모리를 할당할 수 없습니다.

### **--:**

Apply 프로그램을 시작하기 전에 시스템이 올바르게 설정되었는지 확인하십시오.

- 연결이 모든 복제 서버에 구성되었습니다.
- 적당한 권한 부여를 갖고 있습니다.
- 제어 테이블이 작성되었습니다.
- 복제 프로그램이 구성되었습니다.

또한, 다음 조건에 맞는지도 확인하십시오.

- 적어도 하나의 사용 중인 세트가 Apply 규정자에 대해 존재하고 서브스크립션 세트 가 다음 중 하나 이상의 항목을 포함합니다.
	- 서브스크립션 세트 구성원
	- SQL
	- 프로시저
- 모든 압축된 목표 테이블에는 목표 키가 있어야 하며, 이것은 Apply 프로그램이 각 Apply 주기 동안에 복제하는 변경사항을 추적하는 데 사용하는 고유한 컬럼, 기본 키 또는 고유 인덱스 세트입니다. (비압축 CCD 테이블에는 기본 키나 고유 인덱스 가 없습니다.)

#### 프로시저:

Apply 프로그램을 시작하려면 다음 방법 중 하나를 사용하십시오.

복제 센터

Apply 시작 창을 사용합니다. 자세한 정보는 복제 센터 도움말을 참조하십시  $\Delta$ .

### **STRDPRAPY**

자세한 정보는 447 페이지의 『[STRDPRAPY: Apply](#page-478-0) 시작(OS/400)』을 참조 하십시오.

Apply 프로그램을 시작할 때, 조작 매개변수에 대해 이 디폴트 설정값을 사용할 수 있 습니다.

표 9. Apply 조작 매개변수의 디폴트 설정값(OS/400)

| 조작 매개변수              | (*value) 설명                                                                   |
|----------------------|-------------------------------------------------------------------------------|
| USER (*CURRENT)      | 시스템에 사인온한 사용자                                                                 |
| JOBD (*LIBL/QZSNDPR) | 제품 라이브러리 이름 / 작업 설명                                                           |
| APYQUAL (*USER)      | (위의) 현재 사용자 이름                                                                |
| CTLSVR (*LOCAL)      | 로컬 RDB 서버 이름                                                                  |
| TRACE (*NONE)        | 추적을 생성하지 않음                                                                   |
| FULLREFPGM (*NONE)   | ASNLOAD exit 루틴을 실행하지 않음                                                      |
| SUBNFYPGM (*NONE)    | ASNDONE exit 루틴을 실행하지 않음                                                      |
| INACTMSG (*YES)      | Apply 프로그램이 비활성 기간을 시작할 때, 프로그램이 비활성으<br>로 되어 있을 기간을 설명하는 ASN1044 메시지를 생성합니다. |
| ALWINACT (*YES)      | 처리할 것이 없을 경우 휴면                                                               |
| DELAY(6)             | Apply 순환 후에 다시 처리하기 전에 6초 대기                                                  |
| RTYWAIT (300)        | 실패한 조작을 재시도하기 전에 300초 대기                                                      |
| COPYONCE (*NO)       | 하나의 복사 순환을 완료한 후에 종료하지 않고 처리를 계속함                                             |
| TRLREUSE (*NO)       | Apply 프로그램 시작시 Apply 추적(IBMSNAP_APPLYTRAIL)<br>테이블을 비우지 않음                    |

표 9. Apply 조작 매개변수의 디폴트 설정값(OS/400) (계속)

| 조작 매개변수         | (*value) 설명                          |
|-----------------|--------------------------------------|
| OPTSNGSET (*NO) | 하나의 서브스크립션 세트를 처리하도록 Apply 프로그램의 성능을 |
|                 | 최적화하지 않음                             |

구문 다이어그램 등 이 조작 매개변수에 대한 자세한 정보는 [447](#page-478-0) 페이지의 『[STRDPRAPY: Apply](#page-478-0) 시작(OS/400)』을 참조하십시오.

# **Apply - (Linux, UNIX, Windows, z/OS)**

Apply 매개변수(IBMSNAP\_APPPARMS) 테이블에는 Apply 프로그램에 대한 조작 매 개변수가 들어 있습니다. 시작 매개변수를 사용하여 새 값을 제공하지 않는 한, Apply 프로그램을 시작할 때, 디폴트 조작 동작에 대해 이 테이블에 있는 값을 사용합니다.

각 apply\_qualifier에는 단 하나의 행만 허용됩니다. 디폴트값 중 하나 이상을 변경하 려면, 행을 삽입하는 대신 컬럼을 갱신할 수 있습니다. 제공된 디폴트값들이 시작 매개 변수에 의해 겹쳐쓰여지지 않는 한, 행을 삭제해도 Apply 프로그램이 여전히 해당 디 폴트값으로 시작할 것입니다.

Apply 프로그램은 처리를 시작하는 동안에만 이 테이블을 읽으므로, Apply 프로그램 이 새 설정값으로 실행되기를 원하면 Apply 프로그램을 중지했다가 시작해야 합니다. Apply 프로그램이 실행 중인 동안 Apply 매개변수를 변경하면 Apply 프로그램의 조 작이 변경되지 않습니다. 이 테이블에 있는 컬럼에 대한 자세한 정보는 [487](#page-518-0) 페이지의 제 24 장 『[SQL](#page-518-0) 복제에 대한 테이블 구조』를 참조하십시오.

# Apply 프로그램 중지

Apply 프로그램의 인스턴스를 중지할 수 있습니다. Apply 프로그램을 중지하면, 데이 터를 목표 테이블에 더 이상 복사하지 않고, 프로그램이 다음에 시작될 때 깨끗하게 시 작되도록 제어 테이블에 있는 정보를 갱신합니다.

**--:**

Apply 프로그램의 인스턴스를 시작해야 합니다.

 **:**

Apply 프로그램의 인스턴스를 중지하려면 다음 방법 중 하나를 사용하십시오.

복제 센터

Apply 중지 창을 사용합니다. 자세한 정보는 복제 센터 도움말을 참조하십시 오.

### <span id="page-191-0"></span>**asnacmd stop -(Linux, UNIX, Windows, z/OS)**

자세한 정보는 326 페이지의 『[asnacmd: Apply](#page-357-0) 조작』을 참조하십시오.

#### **ENDDPRAPY (OS/400)**

자세한 정보는 420 페이지의 『[ENDDPRAPY: Apply](#page-451-0) 중지(OS/400)』를 참조 하십시오.

# **ASNDONE exit (Linux, UNIX, Windows, z/OS)**

이 절에서는 Linux, UNIX, Windows 및 z/OS 운영 체제에서 ASNDONE exit 루틴 을 사용자 정의하는 방법을 설명합니다.

Apply 프로그램을 notify=y 매개변수와 함께 시작하면, 서브스크립션이 잘 처리되었는 지에 관계 없이 Apply 프로그램이 서브스크립션을 처리한 후 ASNDONE exit 루틴을 호출합니다. 다음 목록은 복제 환경에서 ASNDONE exit 루틴을 사용하기 위해 이것 을 수정할 수 있는 방법의 일부 예를 설명합니다.

- 거부된 트랜잭션이 삭제되면 exit 루틴을 사용하여 거부된 트랜잭션의 UOW 테이블 을 조사하고 조치를 더 취하십시오(예를 들면, 복제 운영자에게 자동으로 전자 <mark>우</mark>편 을 보내거나 메시지를 발행하거나 경보를 생성).
- exit 루틴을 사용하여 Apply 프로그램이 실패한 서브스크립션 세트를 정정할 때까지 그 서브스크립션 세트를 재시도하는 것을 막도록 이것을 비활성화하십시오. 실패한 서 브스크립션 세트를 발견하려면 Apply 트레일(IBMSNAP\_APPLYTRAIL) 테이블에 서 STATUS=-1을 찾도록 exit 루틴을 수정하십시오. 서브스크립션 세트를 비활성화 하려면, exit 루틴이 서브스크립션 세트(IBMSNAP\_SUBS\_SET) 테이블에서 ACTIVATE=0을 설정하도록 구성하십시오.
- exit 루틴을 사용하여 데이터가 *각각의* 서브스크립션 세트에 적용된 후에 데이터를 조 작하십시오. (대안으로서, Apply 프로그램이 특정 서브스크립션 세트를 처리하기 전 이나 후에 SQL문이나 스토어드 프로시저를 사용하여 런타임 처리 명령문을 정의할 수 있습니다.)

#### 프로시저:

ASNDONE 샘플 exit 루틴의 수정된 버전을 사용하려면 다음과 같이 하십시오.

1. 사용자 요구사항에 맞도록 ASNDONE 루틴을 수정하십시오.

Linux, UNIX, Windows: 이 exit 루틴을 수정하는 방법에 대한 정보는 샘플 프 로그램(\sqllib\samples\repl\asndone.smp)의 PROLOG 섹션을 참조하십시오.

 $\mathbf{z}/\mathbf{OS}$ : 샘플 프로그램 SASNSAMP(ASNDONE)의 PROLOG 섹션을 참조하십시 <u>्र</u>

2. 프로그램을 컴파일, 링크, 바인드하고 실행 가능한 프로그램을 적합한 디렉토리에 배 치하십시오.

| |

| | 3. ASNDONE exit 루틴을 호출하려면 **notify=**y 매개변수로 Apply 프로그램을 시작 하십시오.

# **ASNDONE exit (OS/400)**

이 절에서는 OS/400 환경을 위해 ASNDONE exit 루틴을 사용자 정의하는 방법을 설 명합니다.

Apply 프로그램을 ASNDONE exit 루틴의 이름으로 설정된 SUBNFYPGM 매개변수 와 함께 시작하면, 서브스크립션이 잘 처리되었는지에 관계 없이 Apply 프로그램이 서 브스크립션의 처리를 완료한 후에 ASNDONE exit 루틴을 호출합니다. 다음 목록은 복 제 환경에서 ASNDONE exit 루틴을 사용하기 위해 이것을 수정할 수 있는 방법의 일 부 예를 설명합니다.

- 거부된 트랜잭션이 삭제되면 exit 루틴을 사용하여 거부된 트랜잭션의 UOW 테이블 을 조사하고 조치를 더 취하십시오(예를 들면, 복제 운영자에게 자동으로 전자 우편 을 보내거나 메시지를 발행하거나 경보를 생성).
- exit 루틴을 사용하여 Apply 프로그램이 실패한 서브스크립션 세트를 정정할 때까지 그 서브스크립션 세트를 재시도하는 것을 막도록 이것을 비활성화하십시오. 실패한 서 브스크립션 세트를 발견하려면 Apply 트레일(IBMSNAP\_APPLYTRAIL) 테이블에 서 STATUS=-1을 찾도록 exit 루틴을 수정하십시오. 서브스크립션 세트를 비활성화 하려면, exit 루틴이 서브스크립션 세트(IBMSNAP\_SUBS\_SET) 테이블에서 ACTIVATE=0을 설정하도록 구성하십시오.
- exit 루틴을 사용하여 데이터가 각각의 서브스크립션 세트에 적용된 후에 데이터를 조 작하십시오. (대안으로서, Apply 프로그램이 특정 서브스크립션 세트를 처리하기 전 이나 후에 SQL문이나 스토어드 프로시저를 사용하여 런타임 처리 명령문을 정의할 수 있습니다.) 자세한 정보는 118 페이지의 『스토어드 프로시저 또는 [SQL](#page-149-0)문을 사 용하여 데이터 향상』을 참조하십시오.)

#### 프로시저:

ASNDONE 샘플 exit 루틴의 수정된 버전을 사용하려면 다음과 같이 하십시오. 1. 사이트 요구사항에 맞도록 ASNDONE exit 루틴을 수정하십시오.

다음 테이블은 C, COBOL 및 RPG 언어로 되어 있는 이 루틴의 소스 코드를 찾 을 수 있는 위치를 표시합니다.

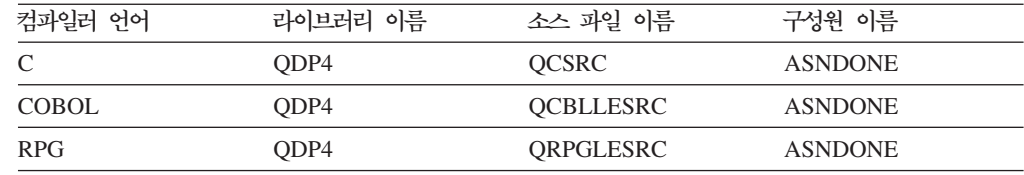

프로그램을 수정할 때 이 활성화 그룹 관련사항을 고려하십시오.

<span id="page-193-0"></span>새로운 활성화 그룹과 함께 실행되도록 프로그램이 작성되는 경우: Apply 프로그 램과 ASNLOAD 프로그램은 관계형 데이터베이스와 열린 커서와 같은 SQL 자원 을 공유하지 않습니다. 제어가 Apply 프로그램에 리턴되기 전에 OS/400 운영 체 제의 활성화 조절 코드는 ASNLOAD 프로그램에 의해 할당된 모든 자원을 해제합 니다. Apply 프로그램이 ASNLOAD 프로그램을 호출할 때마다 추가 자원이 사용 됩니다.

호출자의 활성화 그룹에서 실행되도록 프로그램이 작성되는 경우: 그 프로그램은 Apply 프로그램과 함께 SQL 자원을 공유합니다. Apply 프로그램에 대한 영향을 최소화할 수 있도록 프로그램을 설계하십시오. 예를 들어, 프로그램이 현재 관계형 데이터베이스 연결을 변경할 경우, 예기치 않은 Apply 프로그램 처리를 일으킬 수 도 있습니다.

이름이 지정된 활성화 그룹에서 실행되도록 프로그램이 작성되는 경우: 그 프로그램 은 Apply 프로그램과 함께 자원을 공유하지 않습니다. 이름이 지정된 활성화 그룹 을 사용하여 ASNLOAD 프로그램이 호출될 때마다 활성화 그룹 오버헤드를 피하 십시오. 런타임 데이터 구조와 SQL 자원을 호출 사이에 공유할 수 있습니다. 응용 프로그램 정리 처리는 Apply 프로그램이 종료될 때까지 수행되지 않으므로, 서브스 크립션 통지 프로그램은 제어가 Apply 프로그램으로 리턴될 때 소스 테이블, 목표 테이블 또는 제어 테이블을 잠긴 채로 두어 Apply 프로그램과의 잠금 경합을 일으 키지 않도록 설계하십시오.

- 2. 프로그램을 컴파일, 링크 및 바인드하고 실행 가능한 프로그램을 적합한 디렉토리에 배치하십시오.
- 3. Apply 프로그램을 시작하고 S**TRDPRAPY** 명령에서 SUBNFYPGM 매개변수를 사용하여 ASNDONE 프로그램의 이름을 지정하십시오. 예를 들어, 프로그램의 이 름이 ASNDONE\_1이고 APPLIB 라이브러리에 있으면, 다음 명령을 사용하십시오. SUBNFYPGM(APPLIB/ASNDONE\_1)

# **ASNLOAD exit - - - -**

디폴트로, Apply 프로그램은 서브스크립션 세트에 있는 각 목표 테이블을 완전히 새로 고치는 데 ASNLOAD exit 루틴을 사용하지 않습니다. 소스 테이블에 대해 전체 선택 을 하고, 데이터를 Apply 프로그램이 실행되고 있는 서버에 있는 스필(spill) 파일에 불 러오며, 목표 테이블에 데이터를 채우는 데 INSERT문을 사용합니다. 큰 소스 테이블 이 있으면, 완전히 새로 고치는 동안 목표에 데이터를 더 효율적으로 복사하기 위해 대 신 ASNLOAD exit 루틴을 사용하고자 할 수 있습니다.

ASNLOAD exit 루틴은 Linux, UNIX, Windows 및 z/OS 운영 체제에서 소스 형식 과 컴파일된 형식 모두에서 샘플 exit 루틴으로서 제공됩니다. OS/400 운영 체제에서 는 ASNLOAD가 소스 형식으로만 제공됩니다. 샘플 exit 루틴은 각 DB2 플랫폼마다 달라 해당 플랫폼에서 제공되는 유틸리티 옵션을 이용합니다.

Apply 프로그램이 ASNLOAD exit 루틴을 호출할 때 오류가 발생할 경우, Apply 프 로그램은 메시지를 발행하고 현재 서브스크립션 세트 처리를 중단하며 다음 서브스크립 션 세트를 처리<mark>합니다.</mark>

### **--:**

ASNLOAD exit 루틴을 사용하기 전에 다음 전제조건이 충족되었는지 확인하십시오.

- 목표 테이블 컬럼이 소스 테이블의 순서 및 데이터 유형 모두와 일치합니다.
- 목표 테이블에 복제 맵핑의 일부인 컬럼만 있습니다.

### **--:**

- z/OS 운영 체제에서 ASNLOAD exit 루틴은 DB2 V7(또는 그 이상) 유틸리티 스 위트로 사용 가능한 crossloader 함수를 호출합니다.
- Linux, UNIX 및 Windows 운영 체제에서, ASNLOAD exit 루틴은 커서 함수에 서 로드를 포함하는 로드 유틸리티, 임포트 및 익스포트와 함께 작동합니다. 커서에 서 로드는 서브스크립션 세트 구성원에 대한 소스가 실제로 별칭이거나 목표 데이터 베이스가 소스 데이터베이스와 같을 경우, ASNLOAD exit에 의해 사용되는 디폴트 옵션입니다. 또한 커서 함수에서 로드는 다음 조치가 수행된 경우 DB2 데이터 소스 와 함께 사용될 수도 있습니다.
	- 소스 테이블의 별칭이 목표 데이터베이스에서 작성되었습니다.
	- 서브스크립션 세트 구성원에 대한 IBMSNAP\_SUBS\_MEMBR 테이블의 컬럼이 사용할 커서 함수에서 로드를 나타내기 위해 설정되었습니다. 이러한 컬럼 값은 복 제 센터를 사용하여 설정될 수 있습니다.
		- LOADX\_TYPE이 사용해야 할 커서 함수를 나타내기 위해 설정되었습니다.
		- 소스 별칭 정보가 소스 테이블을 포함하는 서브스크립션 세트 구성원에 대한 IBMSNAP\_SUBS\_MEMBR 테이블의 LOADX\_SRC\_N\_OWNER 및 LOADX\_SRC\_N\_TABLE 컬럼에서 지정되었습니다.

다음 절에서는 다양한 운영 체제에서 ASNLOAD exit 루틴을 사용하는 방법에 대해 설명합니다.

- 『ASNLOAD exit 루틴으로 목표 테이블 새로 고침(Linux, UNIX, Windows)』
- 165 페이지의 『[ASNLOAD exit](#page-196-0) 루틴으로 목표 테이블 새로 고침(z/OS)』
- 168 페이지의 『[ASNLOAD exit](#page-199-0) 루틴으로 목표 테이블 새로 고침(OS/400)』

# **ASNLOAD exit - (Linux, UNIX, Windows)**

DB2 IMPORT 유틸리티나 DB2 LOAD 유틸리티와 함께 DB2 EXPORT 유틸리티를 사용하거나, 새로운 LOAD FROM CURSOR 유틸리티를 사용하는 등 ADASNLOAD exit 루틴은 많은 유틸리티 옵션을 제공합니다. 샘플 exit 루틴을 호출하면, 디폴트로 소 스 서버, 목표 서버와 런타임 환경 등을 기본으로 하여 어떤 유틸리티를 사용할 것인지 를 선택합니다.

컴파일된 exit 루틴을 사용하거나, 복제 구성을 사용자 정의하여 그 동작을 구성하거나, exit 코드 자체를 사용자 정의할 수 있습니다. 서브스크립션 구성원 (IBMSNAP\_SUBS\_MEMBR) 테이블의 컬럼을 갱신하거나 샘플 구성 파일(asnload.ini) 을 갱신하여 복제 구성을 사용자 정의할 수 있습니다.

#### **:**

ASNLOAD 루틴을 제공된 대로 사용하려면, loadxit=y 매개변수를 사용하여 Apply 프로그램을 시작하십시오.

ASNLOAD 샘플 exit 루틴의 수정된 버전을 사용하려면 다음과 같이 하십시오.

1. 사이트 요구사항에 맞도록 ASNLOAD 루틴을 수정하십시오. 이 exit 루틴을 수정 하는 방법에 대한 정보는 샘플 프로그램(\sqllib\samples\repl\asnload.smp)의 PROLOG를 참조하십시오.

중요사항: 샘플 소스는 asnload.ini 파일의 사용자 ID와 암호 조합을 사용합니다. asnload.ini 파일에 특정 서버를 위한 사용자 ID와 암호가 없거나, asnload.ini 파 일이 사용 가능하지 않으면, 사용자/절을 사용하지 않고 연결이 됩니다.

- 2. 프로그램을 컴파일, 링크, 바인드하고 실행 가능한 프로그램을 적합한 디렉토리에 배 치하십시오.
- 3. 제공하는 코드를 사용하여 채워지게 될 구성원을 위해 LOADX\_TYPE을 2로 설정 하십시오. 자세한 정보는 166 페이지의 『[ASNLOAD](#page-197-0) 종료 동작 사용자 정의(Linux, [UNIX, Windows, z/OS\)](#page-197-0)』를 참조하십시오.
- 4. ASNLOAD exit 루틴을 호출하려면 **loadxit=**y 매개변수로 Apply 프로그램을 시 작하십시오.

[ASNLOAD](#page-199-0) exit 루틴으로의 입력을 구성하려면, 168 페이지의 『ASNLOAD용 구성 파 일 사용[\(Linux, UNIX, Windows\)](#page-199-0)』을 참조하십시오.

 $\Delta$ SNLOAD exit 루틴이 생성하는 파일:

이 파일은 ASNLOAD exit 루틴을 호출한 Apply 인스턴스의 apply\_path 디렉토리 에 저장됩니다.

• asnload *apply\_qualifier*.trc

추적이 설정되어 있으면 이 파일에 추적 정보가 포함됩니다. ASNLOAD exit 루틴 이 이 파일을 작성합니다. 파일이 있을 경우, 정보는 파일에 추가됩니다.

• asnload *apply\_qualifier*.msg

이 파일에는 일반적인 exit 실패, 경고, 로드 통계 등 정보 메시지가 있습니다. ASNLOAD exit 루틴이 이 파일을 작성합니다. 파일이 있을 경우, 정보는 파일에 추가됩니다.

<span id="page-196-0"></span>• asnaEXPT *apply\_qualifier*.msg

이 파일에는 DB2 EXPORT 유틸리티가 발행한 오류, 경고 또는 정보 메시지가 들 어 있습니다. ASNLOAD exit 루틴이 이 파일을 작성합니다. 파일이 있을 경우, 정 보는 파일에 추가됩니다.

• asnaIMPT *apply qualifier*.msg

이 파일에는 DB2 IMPORT 유틸리티가 발행한 오류, 경고 또는 정보 메시지가 들 어 있습니다. ASNLOAD exit 루틴이 이 파일을 작성합니다. 파일이 있을 경우, 정 보는 파일에 추가됩니다.

• asnaLOAD *apply\_qualifier*.msg

이 파일에는 DB2 LOAD 유틸리티가 발행한 오류, 경고 또는 정보 메시지가 들어 있습니다. ASNLOAD exit 루틴이 이 파일을 작성합니다. 파일이 있을 경우, 정보 는 파일에 추가됩니다.

# **ASNLOAD exit - (z/OS)**

ASNLOAD exit 루틴이 LOAD 유틸리티를 호출하면, 이는 소스에서 데이터를 가져오 는 데 커서 기반 페치를 하여 데이터를 목표로 로드합니다. ASNLOAD exit 루틴은 LOAD를 LOG NO와 함께 사용하고 테이블 스페이스의 COPYPEND 상태를 재설정 합니다. 로드 옵션을 변경하기 위해 샘플 ASNLOAD 소스 코드를 수정할 수 있습니 다. 소스는 두 개의 헤더 파일과 세 개의 C++ 프로그램으로 되어 있습니다.

프로시저:

ASNLOAD 루틴을 제공된 대로 사용하려면, loadxit=y 매개변수를 사용하여 Apply 프로그램을 시작하십시오.

ASNLOAD 샘플 루틴의 수정된 버전을 사용하려면 다음과 같이 하십시오.

- 1. 사이트 요구사항에 맞도록 ASNLOAD 루틴을 수정하십시오. 이 exit 루틴을 수정 하는 방법에 대한 정보는 샘플 프로그램 SASNSAMP(ASNLOAD)의 PROLOG 섹션을 참조하십시오.
- 2. 프로그램을 컴파일, 링크, 바인드하고 실행 가능한 프로그램을 적합한 디렉토리에 배 치하십시오. ASNLOAD 패키지를 Apply 플랜에 추가합니다.
	- a. 다음 조건에 맞는지 확인하십시오.
		- z/OS 및 OS/390용 DB2 Universal Database 버전 7 이상이 유틸리티 지 원과 함께 설치되어 있습니다.
		- DSNUTILS 스토어드 프로시저가 실행 중입니다. DSNUTILS를 WLM 환 경에서 실행해야 합니다. DSNUTILS를 사용하는 것에 대한 자세한 정보는 *DB2 Universal Database for OS/390 and z/OS Utility Guide and Reference*, SC26-9945를 참조하십시오.
- <span id="page-197-0"></span>b. USS에서 ASNLOAD user exit 프로그램을 컴파일 및 링크 편집하려면 샘플 zmak 파일(SASNSAMP(ASNCMPLD))을 사용하십시오.
- c. ASNLOAD exit 루틴을 DSNUTILS 및 Apply 패키지와 함께 바인드하십시오.

샘플 ASNLOAD은 로드를 LOG NO와 함께 실행한 후, 테이블 스페이스를 repair하여 nocopypend를 설정합니다. 테이블 스페이스를 백업하지 않습니다. 디 폴트로 ASNLOAD는 APPLY\_PATH=// 옵션을 가지는 apply\_path 매개변수 가 Apply 인스턴스에 대해 지정되지 않는 한 Apply 프로그램의 인스턴스를 실 행 중인 사용자 ID 아래에 두 개의 임시 파일을 작성합니다. 이러한 경우, 두 개의 임시 파일은 APPLY\_PATH에 지정된 상위 레벨 규정자 아래에 작성됩니 다. 로드와 관련된 모든 정보를 포함하는 파일도 작성합니다.

- 3. 제공한 코드를 사용하여 채워지게 될 구성원을 위해 loadx\_type = 2를 설정하십시 오.
- 4. ASNLOAD exit 루틴을 호출하려면 **loadxit=**y 매개변수로 Apply 프로그램을 시 작하십시오.

[ASNLOAD](#page-199-0) exit 루틴으로의 입력을 구성하려면, 168 페이지의 『ASNLOAD용 구성 파 일 사용[\(Linux, UNIX, Windows\)](#page-199-0)』을 참조하십시오.

 $\text{ASNLOAD}\text{ exit}$  루틴이 생성하는 파일: 이 파일은 ASNLOAD exit 루틴을 호출한 Apply 인스턴스의 apply\_path 디렉토리나 HLQ에 저장됩니다.

• *userid.apply qual.LOADMSG* 

이 파일에는 실패, 경고, 로드 통계 등 정보 메시지가 있습니다. ASNLOAD exit 루 틴이 이 파일을 작성합니다. 파일이 있을 경우, 정보는 파일에 추가됩니다.

v *userid*.*apply\_qual*.LOADTRC

추적이 설정되어 있으면 이 파일에 추적 정보가 포함됩니다. ASNLOAD exit 루틴 이 이 파일을 작성합니다. 파일이 있을 경우, 정보는 파일에 추가됩니다.

# **ASNLOAD -- (Linux, UNIX, Windows, z/OS)**

복제 구성을 사용자 정의하여 ASNLOAD exit 루틴의 동작을 구성하거나, exit 코드 자체를 사용자 정의할 수 있습니다. 서브스크립션 구성원(IBMSNAP\_SUBS\_MEMBR) 테이블의 컬럼을 갱신하거나 구성 파일을 갱신하여 복제 구성을 사용자 정의할 수 있습 니다.

### 서브스크립션 구성원 테이블 사용

ASNLOAD exit 루틴의 동작을 사용자 정의하기 위해 서브스크립션 구성원 (IBMSNAP\_SUBS\_MEMBR) 테이블에 있는 컬럼을 사용할 수 있습니다. LOADX\_TYPE을 사용하여 로드 옵션을 선택하십시오. LOADX\_TYPE의 유효한 값 은 다음과 같습니다.

 $null$ <sup>(디폴트값)</sup>

| |

| | | |

|

|

z/OS: 커서 함수에서 로드를 사용합니다.

Linux, UNIX, Windows: ASNLOAD exit 루틴이 가장 적당한 유틸리티를 판 별합니다(옵션 3, 4 또는 5).

1 이 구성원에 대한 ASNLOAD exit 루틴을 호출하지 않음.

ASNLOAD exit 루틴이 그 구성원에 대해 호출되는 것을 원하지 않으면 LOADX\_TYPE을 1로 설정하십시오.

2 자신의 exit 논리를 제공.

ASNLOAD exit 루틴에 자신의 논리를 제공하려면, ASNLOAD exit 루틴이 채우기를 원하는 그 서브스크립션 세트 구성원에 대해 LOADX TYPE을 2로 설정하십시오. LOADX\_TYPE을 2로 설정하였으나 exit 논리를 제공하지 않으 면, exit이 실패합니다.

3 커서 함수에서 로드를 사용.

Linux, UNIX 및 Windows 운영 체제의 경우, 커서 함수에서 로드를 사용하 려면 목표 테이블로 로드될 데이터를 페치하기 위해 SELECT문이 필요합니다 (목표 테이블은 로컬 데이터베이스에 있어야 함). 이 명령문은 DB2 테이블 또 는 별칭을 참조할 수 있으며 설정은 다음과 같아야 합니다.

비IBM 소스에서 등록된 소스 별칭이 목표 데이터베이스와 다른 데이터베이스 에 있는 DB2 테이블로 복제 중이거나 DB2 테이블에서 다른 DB2 테이블로 복제 중이고 소스 데이터베이스가 목표 데이터베이스와 다른 경우, 다음 단계 를 수행해야 합니다.

- 1. 목표 서버 데이터베이스에서 소스 테이블의 별칭을 작성하십시오.
- 2. 서브스크립션 구성원(IBMSNAP\_SUBS\_MEMBR) 테이블의 테이블 이름 컬 럼(LOADX\_SRC\_N\_OWNER 및 LOADX\_SRC\_N\_TABLE) 및 별칭 소 유자를 갱신하십시오.

DB2 테이블에서 다른 DB2 테이블로 복제 중이며 소스와 목표 데이터베이스 가 동일하거나, 또는 비IBM 소스에서 등록된 소스 별칭이 목표 데이터베이스 와 같은 데이터베이스에 있는 DB2 테이블로 복제 중인 경우, 커서 함수에서 로드를 사용하기 위해 추가 조치가 필요하지 않습니다.

4 (Linux, UNIX 및 Windows 전용)

EXPORT 유틸리티와 LOAD 유틸리티의 조합을 사용합니다.

 $5$  (Linux, UNIX 및 Windows 전용) EXPORT 유틸리티와 IMPORT 유틸리티의 조합을 사용합니다.

# $\mathsf{ASNLOAD8}$  구성 파일 사용(Linux, UNIX, Windows)

ASNLOAD exit 루틴으로의 입력을 구성하려면 선택적인 구성 파일을 사용할 수 있습 니다. 이 파일은 ASNLOAD를 실행하는 데 필수가 아닙니다.

Linux, UNIX 및 Windows 운영 체제에서는 구성 파일이 asnload.ini 파일 이름을 가 져야 합니다. ASNLOAD exit 루틴은 이 구성 파일을 apply\_path 디렉토리에서 찾습 니다. ASNLOAD exit 루틴을 호출한 Apply 인스턴스를 위해 sqllib/samples/repl/ asnload.ini 샘플 파일을 편집하여 apply\_path 디렉토리에 저장하십시오.

# **ASNLOAD exit - (OS/400)**

Apply 프로그램 대신 exit 루틴을 사용하여 완전 새로 고침을 더 효율적으로 수행하십 시오. 예를 들어, 모든 행과 모든 컬럼을 소스 테이블에서 목표 테이블로 복사할 경우, DDM(분산 데이터 관리) 파일과 CPYF(파일 복사) CL 명령을 사용하여 전체 파일을 소스 테이블에서 목표 테이블로 복사하는 완전 새로 고침 exit 루틴을 설계할 수 있습 니다.

 **:**

<span id="page-199-0"></span>| | | |

> ASNLOAD exit 루틴을 사용하여 목표 테이블을 새로 고치려면, FULLREFPGM 매 개변수를 사용하여 Apply 프로그램을 시작하십시오.

ASNLOAD 샘플 루틴의 수정된 버전을 사용하려면 다음과 같이 하십시오.

1. 사이트 요구사항에 맞도록 ASNLOAD exit 루틴을 수정하십시오. 이 exit 루틴을 수정하는 방법에 대한 정보는 샘플 프로그램의 PROLOG 섹션을 참조하십시오. 소 스는 C, COBOL 및 RPG 언어로 되어 있습니다.

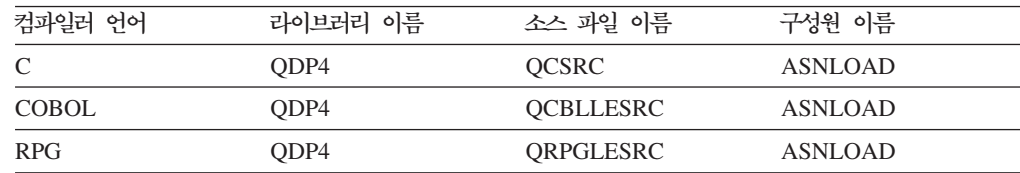

2. 프로그램을 컴파일, 링크, 바인드하고 실행 가능한 프로그램을 적합한 디렉토리에 <mark>배</mark> 치하십시오.

Apply 프로그램에 대한 참조를 피하려면, 새로운 활성화 그룹(호출자의 활성화 그 룹이 아닌)을 사용하도록 exit 루틴을 컴파일하십시오.

이름이 지정된 활성화 그룹이나 새로운 활성화 그룹에 대해 exit 루틴을 컴파일할 수 있습니다. 성능을 더 향상시키려면, 이름이 지정된 활성화 그룹을 사용하십시오. exit 루틴은 이름이 지정된 활성화 그룹으로 필요에 따라 변경사항을 커미트하거나 다시 롤백해야 합니다. Apply 프로그램은 변경사항이 커미트되거나 롤백되도록 하 지 않습니다(Apply 프로그램이 종료되지 않을 경우). exit 루틴은 명시적으로 변경 사항을 커미트하거나, 완료될 때 암시적으로 변경사항을 커미트하기 위해 컴파일되 어야 합니다. exit 루틴이 완료될 때 언커미트된 변경사항은 다음 중 어느 하나의 상황이 발생할 때까지 커미트되지 않습니다.

- Apply 프로그램이 같은 활성화 그룹을 갖는 또 다른 exit 루틴을 호출합니다.
- Apply 프로그램에 대해 시작된 작업이 종료됩니다.
- 3. FULLREFPGM 매개변수를 ASNLOAD 프로그램으로 설정하여 Apply 프로그램 을 시작하십시오.

Apply 프로그램을 시작하면, 이 프로그램은 지정한 ASNLOAD exit 루틴을 사용 합니다. 다른 ASNLOAD exit 루틴을 사용하려면, Apply 프로그램을 종료하고 다 시 시작하십시오.

ASNLOAD exit 루틴을 실행하면, 모든 목표 테이블을 하나씩 새로 고칩니다.

관련 태스크:

- 469 페이지의 제 20 장 『SQL 복제 프로그램 작동[\(z/OS\)](#page-500-0)』
- 475 페이지의 제 21 장 『[Windows Service Control Manager](#page-506-0)를 사용하여 SQL 복 제에 대한 시스템 명령어 발행[\(Windows\)](#page-506-0)』

### **:**

- 357 페이지의 『[asnscrt:](#page-388-0) 복제 프로그램을 시작하기 위한 DB2 복제 서비스 작성』
- 326 페이지의 『[asnacmd: Apply](#page-357-0) 조작』
- 330 페이지의 『[asnapply: Apply](#page-361-0) 시작』
- 420 페이지의 『[ENDDPRAPY: Apply](#page-451-0) 중지(OS/400)』
- 447 페이지의 『[STRDPRAPY: Apply](#page-478-0) 시작(OS/400)』

# <span id="page-202-0"></span><mark>제 11 장 복제 경보 모니터로 복제 모니터링</mark>

# <mark>복제 경보 모니터로 복제 모니터링 - 개</mark>요

복제 경보 모니터를 사용하여 SQL 복제, Q 복제 또는 이벤트 발행 환경을 모니터할 수 있습니다. 다음 절은 복제 경보 모니터가 작업하는 방법에 대해 설명합니다.

- 『복제 경보 모니터』
- [174](#page-205-0) 페이지의 『복제 경보 모니터에 대한 경보 조건 및 통지 -- 개요』
- [179](#page-210-0) 페이지의 『복제 경보 모니터 설정』
- [181](#page-212-0) 페이지의 『복제 경보 모니터 작동』

# 복제 경보 모니터

복제 경보 모니터는 복제 환경의 상태를 점검하는 프로그램입니다. 복제 경보 모니터가 실행 중인 동안 복제 상태를 자동으로 점검하고 복제 환경에서 발생하는 특정 조건에 대해 통지합니다. 예를 들어, SQL 복제에서 복제 경보 모니터는 모든 Apply 프로그램 이 종료하는 시기를 통지할 수 있습니다. 마찬가지로, Q 복제에서 복제 경보 모니터는 모든 Q Capture 프로그램이 Q 서브스크립션을 비활성화하는 시기를 통지할 수 있습니 다.

다음 방법을 사용하여 복제 환경의 상태를 수동으로 점검할 수 있습니다.

- Capture, Q Capture, Apply 및 Q Apply 프로그램에 대한 통계를 보고하는 복제 센터 창을 볼 수 있습니다.
- 이러한 프로그램의 조작에 대한 통계를 보도록 제어 테이블에서 Select문을 실행할 수 있습니다.

두 경우 모두, 통계는 항상 사용 가능하지만 수동으로 검색해야 합니다. 수동으로 복제 환경에 대한 통계를 점검하는 것은 많은 서버에서 계속적으로 복제 활동을 모니터하는 데 효율적인 방법이 아닙니다. 복제 경보 모니터는 *자동으*로 모든 운영 체제에 걸쳐 복 제 환경을 모니터합니다. 또한 서버에서 복제를 점검하고 주의를 요하는 조건이 생기면 자동으로 경보를 보냅니다.

복제 경보 모니터는 다음의 복제 환경을 모니터할 수 있습니다.

- SOL 복제
- Q 복제
- 이벤트 발행

복제 경보 모니터를 사용하여 다음의 복제 프로그램을 모니터할 수 있습니다.

- Capture 프로그램(SOL 복제)
- Apply 프로그램(SQL 복제)
- Q Capture 프로그램(Q 복제 또는 이벤트 발행)
- Q Apply 프로그램(Q 복제)

복제 경보 모니터는 한 개의 모니터를 실행하거나 다중 모니터를 실행하는 것 중 한 가 지 방식으로 구성할 수 있습니다. 일반적으로 모니터할 복제 프로그램이 별로 없다면 한 개의 모니터를 사용하십시오. 모니터할 복제 프로그램이 많다면 추가 모니터를 사용하 고 특정 프로그램의 모니터링에 우선순위를 매기거나 모니터링 워크로드를 분할하십시 오. 다중 모니터를 설정하는 것은 복제 경보 모니터를 클론하는 것과 같습니다. 시스템 에서 서버를 모니터하려면 모니터라 불리는 구별되고 독립적이지만 유사한 복제 경보 모 니터를 작성하십시오. 이러한 모니터들은 서로 통신하지 않지만 이들이 모니터링하는 서 버에 대해 경보를 보냅니다. 따라서 전체적으로 이들은 시스템의 모든 서버에 대해 경 보를 보냅니다. 다중 모니터를 설정할 때 각 모니터에 대한 제어 정보는 모니터<mark>하도</mark>록 지정된 서버에 저장됩니다.

단일 모니터를 설정하면 모든 제어 정보가 단일 서버에 저장됩니다. 각 모니터는 다중 복제 프로그램을 모니터할 수 있지만, 모니터는 한 번에 한 개씩 각 서버에 대한 경보 를 점검합니다. 다른 서버로 리턴하기 전에 모니터하는 서버를 모두 점검해야 합니다.

다중 모니터를 설정하든지, 아니면 단일 모니터를 구성하든지, 제어 정보가 들어 있는 서버는 모니터 제어 서버라고 불립니다.

다음 용어는 복제 경보 모니터의 구성요소를 설명합니다.

**(Monitor)**

모니터는 복제 경보 모니터의 인스턴스 또는 어커런스입니다. 서버에서 실행 중 인 복제 프로그램의 상태를 점검하도록 모니터를 설정할 수 있습니다. 각 모니 터는 이들이 지정된 서버에서 복제 활동을 점검합니다.

#### **(Monitor Qualifier)**

모니터 규정자는 모니터에 대해 지정한 이름입니다. 모든 모니터는 고유 모니 터 규정자를 가집니다.

**-- (Monitor Control Server)**

모니터 제어 서버는 복제 경보 모니터에 대한 제어 정보를 포함하는 서버입니 다

#### **-(Alert)**

경보는 복제 환경에서 이벤트 및 조건에 대해 사용자에게 알려주는 통지입니다. 복제 경보 모니터는 전자 우편과 호출기를 통해 경보를 보냅니다.

#### **- (Alert condition)**

경보 조건은 복제 경보 모니터가 경보를 보내도록 하는 복제 환경의 조건입니

다. 상태에 의해 트리거된 경보 조건, 이벤트에 의해 트리거된 경보 조건, 임계 값에 의해 트리거된 경보 조건의 세 가지 경보 조건이 있습니다.

상태에 의해 트리거된 경보 조건

상태 경보 조건은 복제 프로그램의 상태에 대해 알려줍니다. 예를 들 어, APPLY\_STATUS 경보 조건을 지정한 경우 복제 경보 모니터는 Apply 프로그램이 실행하지 않으면 경보를 보냅니다.

이벤트에 의해 트리거된 경보 조건

이벤트 경보 조건은 복제에서 특정 이벤트가 발생할 때 알려줍니다. 예 를 들어, QAPPLY\_ERRORS 경보 조건을 지정한 경우 복제 경보 모 니터는 Q Apply 프로그램이 IBMQREP\_APPLYTRACE 테이블에서 오류를 기록할 때 경보를 보냅니다.

임계값에 의해 트리거된 경보 조건

임계값 경보 조건은 임계값이 복제 환경에서 초과될 때 알려줍니다. 예 를 들어, QCAPTURE\_MEMORY 경보 조건을 지정한 경우 복제 경 보 모니터는 Q Capture 프로그램이 임계값이 허용하는 것보다 더 많 은 메모리를 사용할 때 사용자에게 통지합니다.

문의처 문의처는 복제 경보 모니터로부터 경보를 수신할 사람의 호출기 번호 또는 전 자 우편 주소입니다.

무의처 그룹

문의처 그룹은 같은 경보를 수신하는 문의처의 집합입니다.

복제 경보 모니터는 Linux, UNIX®, Windows® 또는 z/OS™ 운영 체제용 DB2® UDB 에서 서버를 모니터합니다. 복제 경보 모니터를 사용하여 제어 테이블이 DB2 복제 버 전 8 아키텍처 이상에 있는 DB2 UDB 복제 프로그램을 모니터할 수 있습니다.

### **--:**

- iSeries™ 서버의 경우, 복제 경보 모니터는 Linux, UNIX 또는 Windows 서버에서 실행되어야 합니다. 이 경우, 복제 경보 모니터는 iSeries 서버를 원격으로 모니터해 야 합니다.
- iSeries용 DB2 서버에서 모니터 제어 서버를 설정할 수 없습니다.
- 복제 경보 모니터는 페더레이티드 데이터베이스 시스템에서 소스로서 사용되는 비DB2 관계형 데이터베이스와 연관된 트리거는 모니터하지 않습니다.

#### **:**

• [171](#page-202-0) 페이지의 『복제 경보 모니터로 복제 모니터링 - 개요』

# <span id="page-205-0"></span>복제 경보 모니터에 대한 경보 조건 및 통지

# 복제 경보 모니터에 대한 경보 조건 및 통지 -- 개요

다음 주제에는 복제 경보 모니터에 대한 경보 조건 정보가 들어 있습니다.

- 『복제 경보 모니터에 대한 경보 조건』
- •177 페이지의 『복제 경보 조건의 전자 우편 통지』
- 178 페이지의 『복제에서 경보를 보내기 위한 [ASNMAIL exit](#page-209-0) 루틴』

### 관련 개념:

• [171](#page-202-0) 페이지의 『복제 경보 모니터로 복제 모니터링 - 개요』

# 복제 경보 모니터에 대한 경보 조건

경보 조건은 모니터가 경보를 보내도록 하는 복제 환경의 조건입니다. 경보는 경보 조 건을 트리거하는 상태, 이벤트 또는 임계값을 설명하는 메시지입니다. 일부 경보는 관 련 매개변수 값도 보고합니다. 예를 들어, QCAPTURE\_MEMORY 경보 조건에 대한 메시지는 Q Capture 프로그램이 사용 중인 메모리의 양과 초과된 메모리 임계값을 보 고합니다.

다음 테이블에서는 복제 환경을 모니터하는 데 사용할 수 있는 경보 조건을 설명합니 다.

- 『Q Capture 프로그램의 경보 조건』
- 175 페이지의 『[Q Apply](#page-206-0) 프로그램의 경보 조건』
- 175 페이지의 『[Capture](#page-206-0) 프로그램의 경보 조건』
- 176 페이지의 『[Apply](#page-207-0) 프로그램의 경보 조건』

# Q Capture 프로그램의 경보 조건

표 10에서는 Q Capture 프로그램에 대한 경보 조건을 설명합니다.

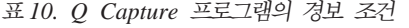

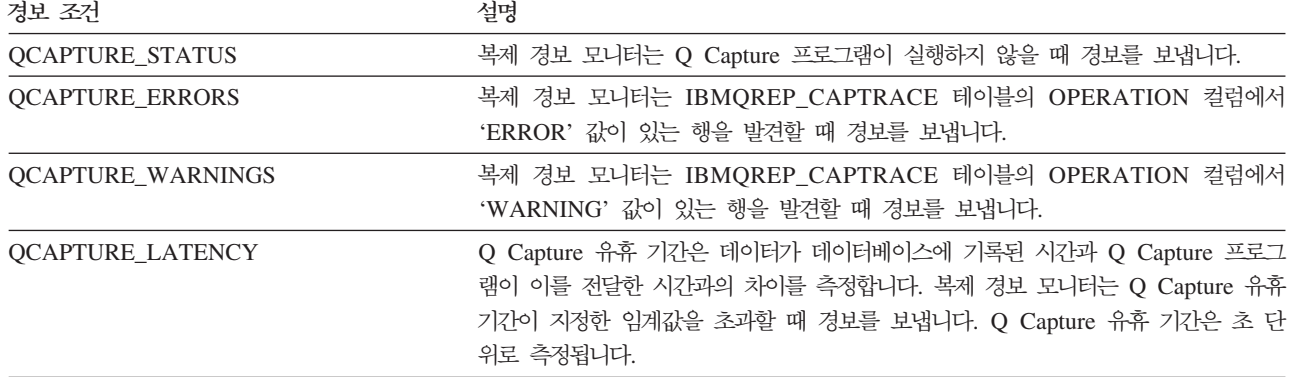

<span id="page-206-0"></span>표 10. Q Capture 프로그램의 경보 *조*건 (계속)

| 경보 조건                     | 설명                                                                                          |
|---------------------------|---------------------------------------------------------------------------------------------|
| <b>QCAPTURE MEMORY</b>    | 복제 경보 모니터는 Q Capture 프로그램이 지정한 임계값 이상의 메모리를 사용할<br>때 경보를 보냅니다. 메모리는 MB로 측정됩니다.              |
| <b>QCAPTURE TRANSIZE</b>  | 복제 경보 모니터는 Q Capture 프로그램이 처리 중인 트랜잭션이 지정한 임계값 이<br>상의 메모리를 사용할 때 경보를 보냅니다. 메모리는 MB로 측정됩니다. |
| <b>QCAPTURE SUBSINACT</b> | 복제 경보 모니터는 Q Capture 프로그램이 Q 서브스크립션을 비활성화할 때 경보를<br>보냅니다.                                   |

# Q Apply 프로그램의 경보 조건

표 11에서는 Q Apply 프로그램에 대한 경보 조건을 설명합니다.

*11. Q Apply* 

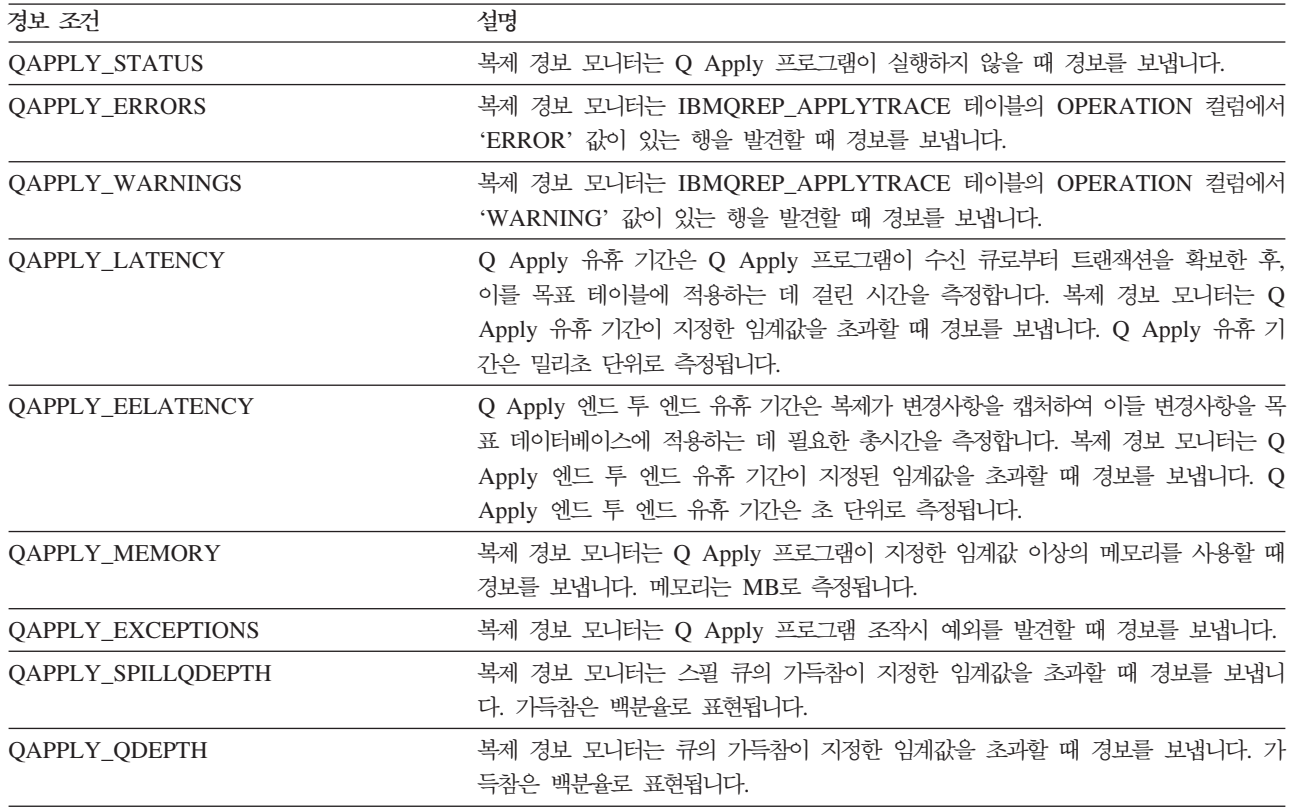

# Capture 프로그램의 경보 조건

표 12에서는 Capture 프로그램에 대한 경보 조건을 설명합니다.

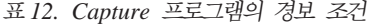

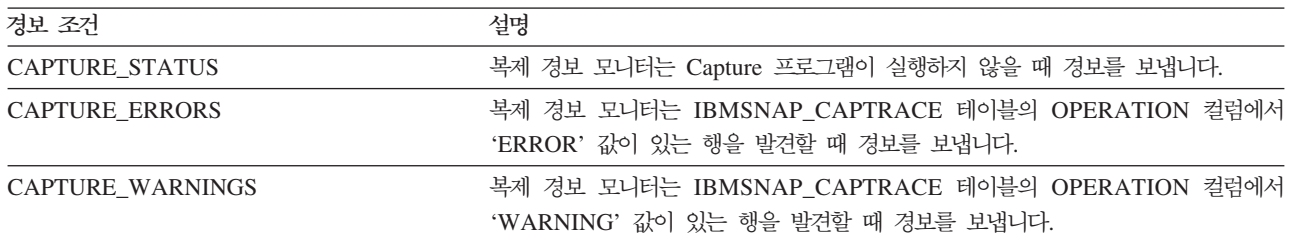

<span id="page-207-0"></span>표 12. *Capture 프로그램의 경보 조건 (계속)* 

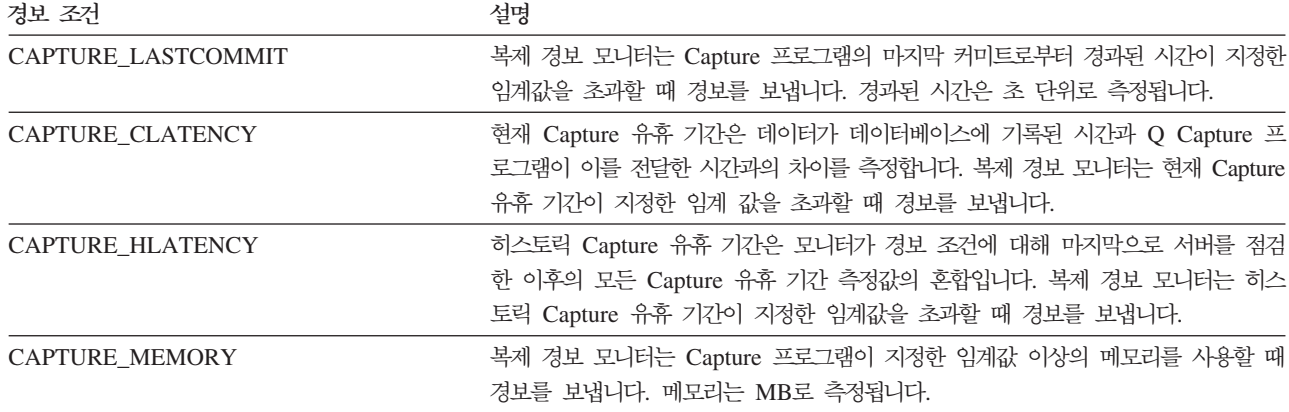

# Apply 프로그램의 경보 조건

표 13에서는 Apply 프로그램에 대한 경보 조건을 설명합니다.

*13. Apply* 

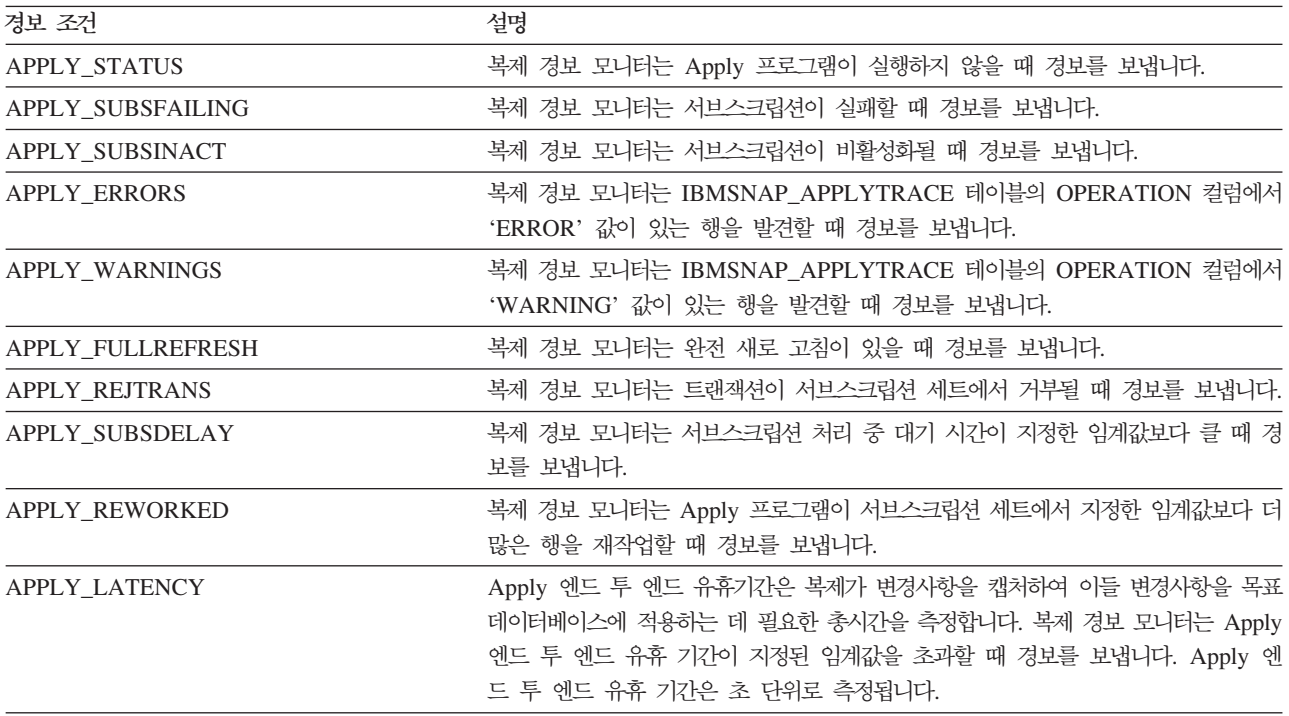

# 관련 개념:

- [171](#page-202-0) 페이지의 『복제 경보 모니터로 복제 모니터링 개요』
- [171](#page-202-0) 페이지의 『복제 경보 모니터』

### 관련 태스크:

• [183](#page-214-0) 페이지의 『복제 경보 모니터의 경보 조건 선택』

# <span id="page-208-0"></span>복제 경보 조건의 전자 우편 통지

복제 경보 모니터는 경보 조건이 발생할 때 전자 우편을 보낼 수 있습니다. 전자 우편 통지의 컨텐츠는 제공한 전자 우편 주소가 호출기를 위한 것인지 아닌지에 따라 다릅니 다. 다음 예는 한 세트의 경보에 대해 각각의 경우에 예상할 수 있는 정보의 유형을 표시합니다. 호출기가 아닌 디바이스로 보내지는 전자 우편은 각 경보 조건이 발생한 시 간을 표시합니다. 또한 각 경보 조건이 발생한 횟수와 연관 메시지를 표시합니다. 복제 경보 모니터가 호출기로 보내는 전자 우편은 전체 메시지 대신 경보를 트리거한 매개변 수의 요약을 포함합니다. 경보 조건이 여러 번 발생하면, 시간소인이 경보 조건이가 발 생한 최종 시간을 반영합니다.

 $\Phi$  호출기가 아닌 디바이스로의 전자 우편 통지 예(SQL 복제):

To: repladmin@company.com From: replmon@server.com Subject: Monitor: "MONQUAL" Alerts issued

ASN5129I MONITOR "MONQUAL". The Replication Alert Monitor on server "WSDB" reports an e-mail alert

2002-01-20-10.00.00 1 ASN0552E Capture : "ASN" The program encountered an SQL error. The server name is "CORP". The SQL request is "PREPARE". The table name "PROD1.INVOICESCD". The SQLCODE is "-204". The SQLSTATE is "42704". The SQLERRMC is "PROD1.INVOICESCD". The SQLERRP is "readCD"

2002-01-20-10.05.00 2 ASN5152W Monitor "MONQUAL". The current Capture latency exceeds the threshold value. The Capture control server is "CORP". The schema is "ASN". The Capture latency is "90" seconds. The threshold is "60" seconds

2002-01-20-10.05.00 4 ASN5154W Monitor "MONQUAL". The memory used by the Capture program exceeds the threshold value. The Capture control server is "CORP". The schema is "ASN". The amount of memory used is "34" bytes. The threshold is "30" megabytes.

 $\Phi$ 출기에 전자 우편 통지 예(SQL 복제):

To: repladmin@company.com From: replmon@server.com Subject: Monitor: "MONQUAL" Alerts issued

MONQUAL - MONDB

2002-01-20-10.00.00 ASN0552E 1 CAPTURE-ERRORS - CORP - ASN 2002-01-20-10.05.00 ASN5152W 2 CAPTURE\_CLATENCY - CORP - ASN - 90 - 60 2002-01-20-10.05.00 ASN5154W 4 CAPTURE\_MEMORY - CORP - ASN - 34 - 30

SQL 복제에서 복제 경보 모니터는 통지를 보낼 때 Capture 제어 서버별 및 Apply 제 어 서버별로 경보를 그룹화합니다. 서버가 Capture 제어 서버 및 Apply 제어 서버 모 두인 경우, 복제 경보 모니터는 해당 서버에 대한 모든 경보를 함께 그룹화합니다.

<span id="page-209-0"></span> $Q$  복제에서 복제 경보 모니터는 통지를 보낼 때  $Q$  Capture 서버별 및  $Q$  Apply 서버 별로 경보를 그룹화합니다. 서버가 Q Capture 및 Q Apply 서버 모두인 경우, 복제 경 보 모니터는 해당 서버에 대한 모든 경보를 함께 그룹화합니다.

전자 우편 통지의 크기가 전자 우편 유형의 한계를 초과하면, 복제 경보 모니터는 여러 개의 전자 우편으로 통지를 보냅니다. 일반적인 전자 우편 통지의 최대 크기는 1024자 입니다. 호출기 전자 우편 주소의 경우 한계가 250자입니다.

복제에서 경보를 보내기 위한 ASNMAIL exit 루틴은 전자 우편 통지를 보냅니다. 이 exit 루틴을 수정하여 경보를 다르게 처리할 수 있습니다. 예를 들어, ASNMAIL 사용 자 exit 루틴이 경보를 문제점 관리 시스템에 저장하도록 할 수 있습니다. 자세한 정보 는 『복제에서 경보를 보내기 위한 ASNMAIL exit 루틴』을 참조하십시오.

 **:**

• [174](#page-205-0) 페이지의 『복제 경보 모니터에 대한 경보 조건』

### 관련 태스크:

- [181](#page-212-0) 페이지의 『복제 경보 모니터 작동』
- 192 페이지의 『선택한 경보 조건의 통지 기준 지정』

**관**련 참조:

• 178 페이지의 『복제에서 경보를 보내기 위한 ASNMAIL exit 루틴』

# 복제에서 경보를 보내기 위한 ASNMAIL exit 루틴

ASNMAIL exit 루틴은 통지를 처리합니다. 이 exit 루틴은 다음 입력을 필요로 합니 다.

asnmail *email\_server to\_address subject alert\_message alert\_message*

표 14에서는 ASNMAIL exit 루틴에 대한 입력을 설명합니다.

*14. ASNMAIL exit*

| 입력            | 설명                                                                                              |
|---------------|-------------------------------------------------------------------------------------------------|
| email server  | SMTP 프로토콜을 사용하는 저자 우편 서버의 주소입니다. 이<br>서버 주소는 asnmon 명령을 시작할 때 지정된 email server<br>매개변수에서 전달됩니다. |
| to_address    | 통지를 받을 무의처의 저자 우편 주소입니다.                                                                        |
| subject       | 통지의 제목입니다.                                                                                      |
| alert_message | 경보 메시지를 포함하는 무자열입니다.                                                                            |

전자 우편을 통해 경보를 보내는 대신, ASNMAIL exit 루틴을 수정하여 문제점 관 리 시스템과 같은 여러곳에 경보를 넣을 수 있습니다. \sqllib\samples\repl\ 디렉토리 에는 ASNMAIL exit 루틴의 샘플이 들어 있습니다. asnmail.c 샘플에는 샘플 프로 그램을 사용하기 위한 입력 매개변수 및 디렉토리가 들어 있습니다.

<span id="page-210-0"></span> **:**

- •177 페이지의 『 복제 경보 조건의 전자 우편 통지』
- [174](#page-205-0) 페이지의 『복제 경보 모니터에 대한 경보 조건』

관련 태스크:

• [181](#page-212-0) 페이지의 『복제 경보 모니터 작동』

# 복제 경보 모니터 설정

# 복제 경보 모니터 설정

복제 환경은 서버에서 실행하는 복제 프로그램과 이들을 지원하는 제어 테이블로 구성 됩니다. 복제 경보 모니터는 이 환경을 모니터합니다.

프로시저:

일단 복제 경보 모니터를 설치한 후, 이 프로시저를 사용하십시오. 복제 환경을 모니터 하도록 복제 경보 모니터를 설정하려면 다음을 수행하십시오.

- 1. 모니터링 로드를 평가하십시오. 모니터해야 할 서버가 많을 수록 모니터링 로드가 더 커집니다.
- 2. 모니터를 구성하려는 방식을 선택하십시오. 두 개의 구성 옵션이 있습니다. 한 개 또 는 여러 개의 모니터를 실행할 수 있습니다. 여러 개의 모니터를 사용하려면 다음 을 수행하십시오.
	- 일부 복제 프로그램을 다른 프로그램보다 더 자주 모니터하십시오. 복제 프로그 램을 경보 조건에 대해 더 자주 점검하려면 더 작은 monitor\_interval로 모니터 를 설정하십시오. 예를 들어, 15분마다 CAPTURE\_WARNINGS 경보 조건에 대 해 Capture 서버를 모니터하도록 모니터를 지정할 수 있습니다. 50분마다 CAPTURE\_WARNINGS 경보 조건에 대해 다른 Capture 서버를 모니터하도록 다른 모니터를 지정할 수도 있습니다.
	- 다른 응용프로그램을 별도로 모니터하십시오. 각 복제 응용프로그램에 대해 모니 터를 설정하십시오. 예를 들어, 별도의 모니터는 경보를 다른 그룹에 보낼 수 있 거나 관리자가 두 개의 다른 응용프로그램에 대해 경보를 구분할 수 있도록 합 니다. 마찬가지로 별도의 모니터가 다른 경보 조건을 점검하도록 지정될 수 있습 니다.
	- 경보 조건의 우선순위를 매깁니다. 예를 들어, QAPPLY\_STATUS 경보 조건을 사용하여 10분마다 Q Apply 프로그램의 상태를 모니터할 수 있습니다. 그러나, QAPPLY\_MEMORY 경보 조건을 사용하여 300분마다 같은 Q Apply 프로그 램의 메모리를 모니터할 수도 있습니다.
- 3. 모니터 제어 서버로 설정할 서버를 선택하십시오. 설정하려는 각 모니터에 대해 한 개의 모니터 제어 서버를 선택하십시오.
- 4. 각 모니터 제어 서버에 대해 모니터 테이블을 작성하십시오. 자세한 정보는 『복제 경보 모니터에 대한 제어 테이블 작성』을 참조하십시오.
- 5. 복제 경보 모니터를 위한 문의처 정보 정의에 대한 자세한 정보는 『복제 경보 모니 터에 대한 문의처 정보 정의』를 참조하십시오.

#### **관련** 개념:

• [171](#page-202-0) 페이지의 『복제 경보 모니터로 복제 모니터링 - 개요』

# 복제 경보 모니터에 대한 제어 테이블 작성

복제 경보 모니터를 사용하기 전에 먼저 모니터 제어 테이블을 작성해야 합니다. <mark>이</mark>들 테이블은 경보 조건, 담당자 정보, 런타임 매개변수 및 모니터의 기타 메타데이터를 저 장합니다. 모니터 제어 테이블을 작성하는 서버를 모니터 제어 서버라고 합니다.

모니터 제어 서버는 Linux, UNIX, Windows 또는 z/OS 서버용 DB2 UDB가 될 수 있습니다. 대부분의 경우, 하나의 모니터 제어 서버만 필요하지만 복제 환경에 따라 여 러 개의 서버를 사용할 수 있습니다. 예를 들어, 모니터되는 복제 프로그램과 동일한 시 스템에서 모니터가 실행되게 하려면 모니터가 실행되는 서버의 각 로컬 모니터에 대해 하나의 제어 테이블 세트를 작성하십시오.

### 프로시저:

복제 경보 모니터에 대한 제어 테이블을 작성하려면 복제 센터에서 모니터 제어 테이블 작성 창을 사용하십시오. 창을 열려면, 마우스 오른쪽 단추로 <mark>모니터 제어 서버</mark> 폴더를 누르고 <mark>모니터 제어 테이블 작성</mark>을 선택하십시오. 자세한 정보는 온라인 도움말을 참조 하십시오.

### 관련 개념:

• [171](#page-202-0) 페이지의 『복제 경보 모니터로 복제 모니터링 - 개요』

**관**련 참조:

• IBM DB2 Information Integrator 복제 및 이벤트 발행 안내서 및 참조서의 『List of tables at the Monitor control server.

# 복제 경보 모니터에 대한 문의처 정보 정의

맨 처음 복제 경보 모니터를 사용하기 전에 경보 조건을 통지하려는 개인 또는 그룹에 대한 문의처 정보를 정의해야 합니다. 모니터를 실행한 후에 문의처 정보를 변경할 <mark>수</mark> 있습니다.

문의처 정보는 모니터 제어 서버에 저장됩니다. 같은 모니터 제어 서버에서 실행<mark>하는</mark> 모 니터는 문의처를 공유할 수 있습니다. 모니터 제어 서버가 여러 개 있는 경우, 각 서버 에 대한 문의처를 정의해야 합니다.

<span id="page-212-0"></span>각 문의처에 대한 전자 우편 주소 및 이름을 지정하여 문의처를 정의한 후, 문의처를 그룹화할 수 있습니다. 예를 들어, 모든 DB2 관리자에 대한 문의처 정보가 들어 있는 DB2 관리자라고 불리는 문의처 그룹을 설정할 수 있습니다. 서버 간에 문의처 및 그 룹 정보를 복사할 수도 있습니다.

#### 프로시저:

복제 경보 모니터에 대한 문의처 정보를 정의하려면 다음을 수행하십시오.

- 1. 모니터 제어 서버에서 모니터에 대한 문의처 및 문의처 그룹을 작성하십시오.
	- a. 복제 센터에서 문의처 작성 창을 사용하여 문의처 정보를 정의하십시오.
	- b. 선택적: 복제 센터에서 문의처 그룹 작성 창을 사용하여 문의처 그룹을 작성하 십시오.

창을 열려면, 문의처 또는 문의처 그룹을 추가하려는 모니터 제어 서버를 펼친 후, 마우스 오른쪽 단추로 문의처 폴더를 누르고 문의처 작성 → 개인 또는 문의처 작 성 → 그룹을 선택하십시오. 자세한 정보는 온라인 도움말을 참조하십시오.

2. 선택적: 복제 센터에서 문의처 및 문의처 그룹 복사 창을 사용하여 모니터 제어 서 버 간에 문의처 정보를 복사하십시오.

창을 열려면, 문의처 또는 문의처 그룹이 위치한 모니터 제어 서버를 펼치십시오. 문 의처 폴더를 선택하십시오. 컨텐츠 영역에서, 복사하려는 문의처 또는 문의처 그룹 을 마우스 오른쪽 단추로 누르고 복사를 선택하십시오. 자세한 정보는 온라인 도움 말을 참조하십시오.

복제 센터의 복제 경보 모니터용으로 작성하는 문의처는 태스크 센터나 Health Center 와 같은 다른 DB2 UDB 센터에서 사용할 수 없습니다. 다른 DB2 UDB 센터에서 작 성한 문의처도 복제 경보 모니터에서 사용할 수 없습니다.

 **:**

•177 페이지의 『 복제 경보 조건의 전자 우편 통지』

 **:**

• 178 페이지의 『 체에서 경보를 보내기 위한 [ASNMAIL exit](#page-209-0) 루틴』

# 복제 경보 모니터 작동

# 복제 경보 모니터 작동

복제 경보 모니터를 실행하여 복제 환경을 모니터할 수 있습니다.

저제조건:

복제 경보 모니터를 조작하기 전에 복제 경보 모니터 설정을 해야 합니다. 자세한 정보 는 179 페이지의 『복제 경보 모니터 설정』을 참조하십시오.

#### 프로시저:

각 모니터에 대해 다음 태스크를 수행해야 합니다. 다음 주제는 복제 경보 모니터를 조 작하는 방법을 설명합니다.

- 1. 모니터 작성. 자세한 정보는 『복제 또는 발행에 대한 모니터 작성』을 참조하십시오.
- 2. 모니터에 대한 경보 조건 선택. 자세한 정보는 183 페이지의 『복제 경보 모니터의 경보 조건 선택」을 참조하십시오.
- 3. 선택적: 모니터 매개변수 설정. 자세한 정보는 190 페이지의 『복제 경보 모니터에 대한 매개변수 설정 - 개요』를 참조하십시오.
	- 187 페이지의 『복제 경보 모니터를 조작하는 데 사용된 매개변수의 설명』
	- 186 페이지의 『복제 경보 모니터를 작동하는 데 사용된 매개변수의 디폴트값』
- 4. 복제 경보 모니터 시작. 자세한 정보는 185 페이지의 『모니터 시작』을 참조하십시 오.

모니터를 시작하기 전에, 모니터를 시작할 때, 또는 모니터가 실행 중인 동안 매개변수 를 설정할 수 있습니다. 모니터가 실행 중이 동안 매개변수 설정값을 새로 고치려면 모 니터를 재초기화해야 합니다. 자세한 정보는 186 페이지의 『모니터 재초기화』를 참조 하십시오.

'실행 중인 모니터를 중지할 수도 있습니다. 자세한 정보는 193 페이지의 『모니터 중지』 를 참조하십시오.

### 관련 개념:

• 171 페이지의 『복제 경보 모니터로 복제 모니터링 - 개요』

# 복제 또는 발행에 대한 모니터 작성

모니터 제어 테이블을 작성한 후, 복제 센터의 모니터 작성 마법사를 사용하여 모니터 를 작성하고 복제 또는 발행 환경을 모니터하는 데 사용할 경보 조건을 선택할 수 있 습니다.

#### 전제조건:

모니터를 작성하기 전에 먼저 복제 경보 모니터를 설정해야 합니다. 자세한 정보는 179 페이지의 『복제 경보 모니터 설정』을 참조하십시오.

#### 프로시저:

<span id="page-214-0"></span>모니터를 작성하려면 다음과 같이 하십시오.

1. 복제 센터에서 모니터 작성 마법사를 열고 모니터가 경보 조건에 대해 점검할 복제 또는 발행 프로그램과 모니터의 이름을 지정하십시오.

마법사를 열려면, 모니터를 작성하려는 모니터 제어 서버를 펼치고 마우스 오<mark>른쪽</mark> 단추로 모니터 폴더를 누른 후 작성을 선택하십시오.

a. 시작 페이지에서 모니터 규정자를 지정하십시오. 그런 다음, 이 모니터가 경보 조 건에 대해 점검하게 하려는 프로그램을 지정하십시오. 또한 SQL 복제에 사용되 는 서브스크립션 세트도 모니터할 수 있습니다.

마법사는 다음 페이지 중 하나 이상으로 안내해줍니다. 이들 페이지에서 사용자는 이 모니터가 복제 조건에 대해 점검하게 하려는 복제 프로그램에 따라 경보 조건을 선택할 수 있습니다.

- Q Capture 프로그램에 대한 경보 조건 선택
- Q Apply 프로그램에 대한 경보 조건 선택
- Capture 프로그램에 대한 경보 조건 선택
- Apply 프로그램에 대한 경보 조건 선택
- 서브스크립션 세트에 대한 경보 조건 선택

예를 들어, Q Capture 프로그램과 Q Apply 프로그램을 모니터하려 함을 지정한 경우, 모니터 작성 마법사는 Q Capture 프로그램에 대한 경보 조건 선택 페이지 및 Q Apply 프로그램에 대한 경보 조건 선택 페이지로 안내합니다.

- 2. 위에 나열된 페이지 중 하나에서 다음을 수행할 수 있는 보조 대화 상자를 여십시  $Q$ .
	- a. 모니터하려는 프로그램 또는 서브스크립션 세트를 지정하십시오.
	- b. 점겸하려는 경보 조건 및 해당 경보 조건에 대한 매개변수를 지정하십시오. 예 를 들어, 모니터가 매분마다 경보 조건을 점검하게 하려면 monitor\_interval 매 개변수 값을 60으로 설정할 수 있습니다.
- 3. 요약 페이지에서 완료를 누르십시오.

자세한 정보는 온라인 도움말을 참조하십시오.

 **:**

• [171](#page-202-0) 페이지의 『복제 경보 모니터』

# 복제 경보 모니터의 경보 조건 선택

복제 경보 모니터는 복제 및 발행 프로그램의 활동을 다음과 같이 모니터합니다.

- 각 모니터는 시작 즉시 경보 조건을 점검합니다.
- 각 모니터는 지정된 간격으로 주기적으로 경보 조건을 점검합니다.

모니터 작성시 이 모니터에게 경보를 보내도록 프롬프트하는 경보 조건을 선택합니다. 모니터가 모니터 중인 각 Q Capture 프로그램, Q Apply 프로그램, Capture 프로그 램, Apply 프로그램 또는 서브스크립션에 대한 경보 조건을 선택할 수 있습니다.

복제 센터를 사용하여 모니터가 실행되는 동안 경보 조건을 변경할 수도 있습니다. 기 존 모니터를 열고, 경보 조건을 변경한 후 모니터를 재초기화하여 이를 수행합니다.

#### **:**

복제 경보 모니터의 경보 조건을 선택하려면 다음과 같이 하십시오.

- 1. 모니터하기 위해 선택한 프로그램에 따라 복제 센터의 모니터 작성 마법사에 있는 다음 페이지 중 하나 이상을 사용하십시오.
	- Q Capture 프로그램에 대한 경보 조건 선택
	- Q Apply 프로그램에 대한 경보 조건 선택
	- Capture 프로그램에 대한 경보 조건 선택
	- Apply 프로그램에 대한 경보 조건 선택
	- 서브스크립셔 세트에 대하 경보 조건 선택
- 2. 환경에 맞는 임계값을 지정하십시오.

예를 들어, Capture 프로그램이 30초의 커미트 간격으로 실행되는 경우 Capture 유 휴 기간에 대한 임계값을 30초 이상으로 지정하십시오. 또는, Apply 프로그램을 10 분마다 서브스크립션 세트를 처리하도록 스케줄하는 경우, APPLY SUBSDELAY 경보 조건의 임계값을 10분보다 큰 값으로 설정하십시오.

복제 경보 모니터에 대한 경보 조건을 변경하려면 다음과 같이 하십시오.

- 1. 복제 센터에서 Q Capture 프로그램, Q Apply 프로그램, Capture 프로그램, Apply 프로그램 또는 서브스크립션 세트의 경보 조건 창을 여십시오. 창을 열려면 다음과 같이 하십시오.
	- a. 올바른 모니터 제어 서버 내의 <mark>모니터</mark> 폴더를 펼치십시오.
	- b. 모니터를 선택하십시오.
	- c. 컨탠츠 영역에서 마우스 오른쪽 단추로 경보 조건을 변경하려는 Q Capture 스 키마, Q Apply 스키마, Capture 스키마, Apply 스키마 또는 서브스크립션 세 트를 누르십시오.
	- d. 변경을 선택하십시오.
- 2. 경보 조건을 변경하십시오.
- 3. 모니터를 재초기화하십시오. 자세한 정보는 [186](#page-217-0) 페이지의 『모니터 재초기화』를 참 조하십시오.

자세한 정보는 온라인 도움말을 참조하십시오.
<span id="page-216-0"></span> **:**

- [174](#page-205-0) 페이지의 『복제 경보 모니터에 대한 경보 조건』
- [171](#page-202-0) 페이지의 『복제 경보 모니터』

# **- -**

복제 센터를 사용하여 모니터를 시작하십시오. 모니터를 연속적으로 실행할 것인지 <mark>또</mark> 는 한 모니터 주기만 실행할 것인지 결정할 수 있습니다. 또한 매개변수의 값을 설정하 고, 실행 중 모니터 자체에 오류가 발생할 경우 연락할 담당자의 전자 우편 주소를 입 력할 수 있습니다.

### **--:**

- 모니터를 작성하십시오. 자세한 정보는 [182](#page-213-0) 페이지의 『복제 또는 발행에 대한 모니 터 작성』을 참조하십시오.
- 암호 파일 작성. 자세한 정보는 353 페이지의 『[asnpwd:](#page-384-0) 암호 파일 작성 및 유지보 수』를 참조하십시오.
- 모니터하려는 프로그램이 실행 중인 서버 및 모니터 제어 테이블에 액세스하는 데 올 바른 권한을 가지고 있는지 확인하십시오.

### 프로시저:

모니터를 시작하려면 다음 방법 중 하나를 사용하십시오.

#### 복제 센터

모니터 시작 창을 사용합니다. 창을 열려면, 시작하려는 모니터를 식별하는 모 니터 규정자를 마우스 오른쪽 단추로 누르고 <mark>모니터 시작</mark>을 선택하십시오. 자 세한 정보는 온라인 도움말을 참조하십시오.

**asnmon -**

asnmon 명령을 사용하여 모니터를 시작하고 선택적으로 시작 매개변수를 지 정할 수 있습니다. 자세한 정보는 349 페이지의 『[asnmon:](#page-380-0) 복제 경보 모니터 시작』을 참조하십시오.

 $\bm{\mathrm{Windows}}$  서비스 제어 관리 프로그램

모니터를 실행하도록 Windows 서비스 제어 관리 프로그램을 설정할 수 있습 니다.

### **z/OS TSO**

모니터를 시작하도록 ARM(Automatic Restart Manager) 복구 시스템을 설정 할 수 있습니다.

 **:**

• [171](#page-202-0) 페이지의 『복제 경보 모니터』

<span id="page-217-0"></span>• IBM DB2 Information Integrator 복제 및 이벤트 발행 안내서 및 참조서의 『The Automatic Restart Manager (ARM) recovery system』

### 관련 태스크:

- 186 페이지의 『모니터 재초기화』
- 193 페이지의 『모니터 중지』
- IBM DB2 Information Integrator 복제 및 이벤트 발행 안내서 및 참조서의 Scheduling the replication programs (Windows)-

### 모니터 재초기화

실행 중인 모니터를 재초기화할 수 있습니다. 모니터를 재초기화하면 문의처, 경보 조건 및 매개변수 값에 작성된 모든 갱신사항을 인식하게 됩니다. 예를 들어, 모니터가 실행 하는 동안 문의처의 새 전자 우편 주소를 추가한 경우 모니터를 재초기화하십시오.

**포로시저:** 

모니터를 재초기화하려면 다음 방법 중 하나를 사용하십시오.

#### 복제 센터

모니터 재초기화 창을 사용하여 모니터를 재초기화하십시오. 이 창을 열려면, 재 초기화하려는 모니터를 식별하는 모니터 규정자를 마우스 오른쪽 단추로 누르 고 <mark>모니터 재초기화</mark>를 선택하십시오. 자세한 정보는 온라인 도움말을 참조하십 시오.

### **asnmcmd -**

asnmcmd reinit 명령을 사용하여 실행 중인 모니터를 재초기화할 수 있습니 다. 자세한 정보는 346 페이지의 『[asnmcmd:](#page-377-0) 실행 중인 복제 경보 모니터로 작업』을 참조하십시오.

관련 태스크:

- [185](#page-216-0) 페이지의 『모니터 시작』
- 193 페이지의 『모니터 중지』

# 복제 경보 모니터를 작동하는 데 사용된 매개변수의 디폴트값

복제 경보 모니터 매개변수 값을 설정하여 복제 경보 모니터의 작동을 변경할 수 있습 니다. 표 15는 각 매개변수의 디폴트값을 보여줍니다.

표 15. 복제 경보 모니터 작동 매개변수에 대한 디폴트값

| 조작 매개변수           | 디폴트값    |
|-------------------|---------|
| alert_prune_limit | 10080분  |
| autoprune         |         |
| email_server      | 다폴트값 없음 |

<span id="page-218-0"></span>표 15. 복제 경보 모니터 작동 매개변수에 대한 디폴트값 (계속)

| 조작 매개변수                     | 디폴트값                |
|-----------------------------|---------------------|
| max notification minutes    | 60부                 |
| max_notifications_per_alert | 3                   |
| monitor_errors              | 디폴트값 없음             |
| monitor interval            | 300초                |
| monitor_limit               | 10080분              |
| monitor_path                | asnmon 명령이 호출된 디렉토리 |
| runonce                     | N                   |
| trace limit                 | 10080분              |

 **:**

- 187 페이지의 『복제 경보 모니터를 조작하는 데 사용된 매개변수의 설명』
- [171](#page-202-0) 페이지의 『복제 경보 모니터』

관련 태스크:

• [181](#page-212-0) 페이지의 『복제 경보 모니터 작동』

# 복제 경보 모니터를 조작하는 데 사용된 매개변수의 설명

여기에서는 복제 경보 모니터 작동하는 데 사용할 수 있는 다음의 매개변수를 설명합 니다.

- **Talert\_prune\_limit**
- 188 페이지의 『[autoprune](#page-219-0)』
- 188 페이지의 『[email\\_server](#page-219-0)』
- 188 페이지의 『[max\\_notification\\_minutes](#page-219-0)』
- 188 페이지의 『[max\\_notifications\\_per\\_alert](#page-219-0)』
- 189 페이지의 『[monitor\\_errors](#page-220-0)』
- 189 페이지의 『[monitor\\_interval](#page-220-0)』
- 189 페이지의 『[monitor\\_limit](#page-220-0)』
- 189 페이지의 『[monitor\\_path](#page-220-0)』
- 189 페이지의 『[runonce](#page-220-0)』
- 190 페이지의 『[trace\\_limit](#page-221-0)』

#### **alert\_prune\_limit**

### **디폴트값: alert\_prune\_limit=**10080분(7일)

복제 경보 모니터가 새 모니터 주기를 시작할 때, 어느 행이든지 프룬(prune)할 자격이 되면 IBMSNAP\_ALERTS 테이블에서 행을 프룬합니다. 디폴트로, 복제 경보 모니터 <span id="page-219-0"></span>는 10080분(7일)보다 오래된 행을 프룬합니다. alert\_prune\_limit 매개변수는 복제 경 보 모니터가 테이블에 얼마나 오랫동안 데이터를 저장하는지 제어합니다. 매개변수는 복 제 경보 모니터가 프룬하기 전에 어느 정도 오래된 데이터가 존재해야 하는지를 지정합 니다.

시스템의 스토리지 스페이스가 IBMSNAP\_ALERTS 테이블에 대한 것보다 작으면 alert\_prune\_limit 매개변수의 값을 줄일 수 있습니다. 프룬 한계가 낮을수록 스페이 스는 절약되나 처리 비용은 증가합니다. 대안으로서, 모든 경보 활동의 실행기록을 유 지보수하기 위해 alert\_prune\_limit 매개변수의 값을 증가시킬 수도 있습니다. SQL 복 제에서만 더 높은 프룬 한계를 지정하면 CD(change-data) 테이블 및 UOW 테이블에 대해 더 많은 스페이스가 필요하나 처리 비용은 감소합니다.

#### **autoprune**

### **-: autoprune**=y

autoprune 매개변수는 자동 프룬(prune)을 제어합니다. 복제 경보 모니터가 이미 모 니터 제어 테이블로 복사한 IBMSNAP\_ALERTS 테이블로부터 행을 자동으로 프룬합 니다.

#### **email\_server**

email\_server 매개변수는 ASNMAIL exit 루틴을 사용할 수 있습니다. 디폴트 ASNMAIL 루틴은 복제 경보 모니터가 전자 우편을 통해 경보를 보내도록 합니다. 이 매개변수의 값을 SMTP(Simple Mail Transfer Protocol)를 사용하는 전자 우편 서버 의 주소로 설정하십시오.

#### **max\_notification\_minutes**

### **-: max\_notifications\_minutes**=60

max\_notifications\_minutes 매개변수는 모니터가 경보 조건이 한 번 이상 발생하는 지 추적하는 시간을 지정합니다. 디폴트로 경보 조건이 60분 동안 한 번 이상 발생하면 복제 경보 모니터는 그 60분 동안 최대 3개의 경보를 보냅니다.

**max\_notifications\_per\_alert** 

max\_notifications\_minutes 매개변수가 지정한 시간동안 모니터가 통지를 보낼 수 있 는 횟수를 알려줍니다.

### **max\_notifications\_per\_alert**

### **-: max\_notifications\_per\_alert**=3

 $max\_notifications\_per\_alert$  매개변수는 복제 경보 모니터에게 한 번의 경보에 대해 보낼 수 있는 최대 통지 수를 알려줍니다. 디폴트로, 경보 조건을 한 번 이상 수신하면 복제 경보 모니터는 60분 동안 그 경보 조건에 대해 최대 3개의 통지를 보냅니다.

#### <span id="page-220-0"></span>**monitor\_errors**

복제 경보 모니터는 모니터링 프로세스에서 발생하는 모든 오류를 저장합니다. 작동 오 류의 한 가지 예는 복제 경보 모니터가 모니터 제어 서버에 연결할 수 없는 경우입니 다. 작동 오류에 대한 통지를 수신하고 싶다면 monitor\_errors 매개변수에 전자 우편 주소를 지정해야 합니다. 전자 우편 주소를 지정하지 않으면 복제 경보 모니터가 작동 오류는 기록하나, 오류 통지를 보내지 않습니다.

email\_server 매개변수에서 올바른 전자 우편 서버를 설명하지 않는다면 복제 경보 모 니터가 monitor\_errors 매개변수를 무시합니다.

### **monitor\_interval**

**디폴트: monitor\_interval=300초(5분)** 

monitor\_interval 매개변수는 복제 경보 모니터에게 경보 조건을 점검하는 빈도를 알 려줍니다. 디폴트로 복제 경보 모니터가 300초마다 특정 모니터 서버의 모든 경보 조건 에 대해 점검합니다.

### **monitor\_limit**

**디폴트: monitor\_limit=10080**분(7일)

Q 복제의 경우, **monitor\_limit** 매개변수는 Q Capture 프로그램이 프룬(prune)하기 전 에 IBMQREP\_CAPMON 및 IBMQREP\_CAPQMON 테이블에서 행을 보존하는 기 간을 지정합니다. SQL 복제의 경우, monitor\_limit 매개변수는 Q Capture 프로그램 이 프룬하기 전에 IBMSNAP\_CAPMON 테이블에서 행을 보존하는 기간을 지정합니 다. 각 프룬 간격마다, 현재 시간소인에 기초하여 행이 이 한계보다 오래된 경우 Capture 및 Q Capture 프로그램은 테이블에서 행을 프룬합니다.

### **monitor\_path**

 $\overline{a}$  **i** externation in Exammon 명령이 호출된 디렉토리

monitor\_path 매개변수는 복제 경보 모니터에 사용되는 로그 파일의 위치를 지정합니 다.

#### **runonce**

### **-: runonce**=n

복제 경보 모니터를 시작하면 선택한 모든 경보 조건을 모니터하기 위해 디폴트로 일정 한 시간 간격을 두고 실행됩니다. 복제 경보 모니터가 매시간이나 다른 시간 간격으로, 심지어는 단 한 번만 실행되도록 스케줄할 수 있습니다.

runonce=y를 지정하면, 복제 경보 모니터가 선택한 모든 경보 조건을 위해 한 번만 점 검하고 monitor\_interval 매개변수가 무시됩니다. 일괄처리 프로세스에서 복제 경보 모 니터를 실행할 때 runonce를 사용할 수 있습니다. 예를 들면, Apply 프로그램이 완료 <span id="page-221-0"></span>된 후, runonce=y를 사용하여 서브스크립션 세트가 실패했는지를 판별할 수 있습니다. 그런 후, 서브스크립션 세트가 실패했으면, 복제 경보 모니터가 문의처나 문의처 그룹<mark>에</mark> 통지를 보냅니다.

디폴트로 monitor\_interval은 300초(5분)입니다. 복제 경보 모니터는 300초마다 서버 에서 각 모니터의 모든 경보 조건에 대해 점검합니다. 복제 경보 모니터가 경보 <mark>조건</mark>을 찾으면, 통지를 보냅니다.

### **trace\_limit**

**디폴트: trace\_limit=10080**분(7일)

**trace\_limit** 매개변수는 복제 경보 모니터에게 IBMSNAP\_MONTRACE 및 IBMSNAP\_MONTRAIL 테이블을 프룬하는 빈도를 알려줍니다. 복제 경보 모니터는 10080분(7일) 동안 이러한 테이블에 행을 저장합니다. 복제 경보 모니터는 trace\_limit 매개변수에서 지정한 값보다 오래된 행은 프룬합니다.

#### **관**련 개념:

- 186 페이지의 『복제 경보 모니터를 작동하는 데 사용된 매개변수의 디폴트값』
- [171](#page-202-0) 페이지의 『복제 경보 모니터』

관련 태스크:

• [181](#page-212-0) 페이지의 『복제 경보 모니터 작동』

# 복제 경보 모니터에 대한 매개변수 설정

### 복제 경보 모니터에 대한 매개변수 설정 - 개요

다양한 매개변수 값을 설정하여 복제 경보 모니터의 작동을 제어할 수 있습니다. 모니 터를 작성할 때마다 매개변수를 설정할 수 있습니다.

#### 프로시저:

복제 경보 모니터의 매개변수를 설정하려면 다음과 같이 하십시오.

- 1. 복제 경보 모니터 실행 빈도를 지정하십시오. 자세한 정보는 [191](#page-222-0) 페이지의 『복제 경 보 모니터 실행 빈도 지정』을 참조하십시오.
- 2. 복제 경보 모니터에서 데이터에 대해 프룬(prune) 구간을 지정하십시오. 자세한 정 보는 191 페이지의 『복제 경보 모니터에서 데이터에 대한 프룬 구간 지정』을 참조 하십시오.
- 3. 선택한 경보 조건의 통지 기준을 지정하십시오. 자세한 정보는 [192](#page-223-0) 페이지의 『선택 한 경보 조건의 통지 기준 지정』을 참조하십시오.
- 4. 작업 오류에 대한 통지 기준을 지정하십시오. 자세한 정보는 [192](#page-223-0) 페이지의 『작업 오류에 대한 통지 기준 지정』을 참조하십시오.

<span id="page-222-0"></span>177페이지의 『복제 경보 조건의 전자 우편 통지』에서는 전자 우편 통지, 그룹 및 문 의처에 대해 자세히 설명합니다.

관련 태스크:

• [179](#page-210-0) 페이지의 『복제 경보 모니터 설정』

### <mark>복제 경보 모니터 실행 빈도 지정</mark>

복제 경보 모니터가 복제 환경에 대한 경보 조건을 점검하는 빈도를 결정해야 합니다.

#### 프로시저:

복제 경보 모니터의 실행 빈도를 지정하려면 다음 방법을 사용하십시오.

- asnmon 명령의 runonce 매개변수를 사용하여 복제 경보 모니터가 반복적으로 실 행할지 또는 한번만 실행할지를 지정하십시오.
- asnmon 명령의 monitor\_interval 매개변수를 사용하여 runonce=n일 때 복제 경 보 모니터가 실행하는 빈도를 지정하십시오.
- 복제 센터를 사용하여 복제 경보 모니터를 시작하는 실행 시간을 지정하십시오. 관련 개념:
- 186 페이지의 『복제 경보 모니터를 작동하는 데 사용된 매개변수의 디폴트값』
- [187](#page-218-0) 페이지의 『복제 경보 모니터를 조작하는 데 사용된 매개변수의 설명』
- [171](#page-202-0) 페이지의 『복제 경보 모니터』

### 복제 경보 모니터에서 데이터에 대한 프룬 구간 지정

복제 경보 모니터는 모니터 테이블을 자동으로 프룬(prune)할 수 있습니다. 모니터가 모 니터 테이블을 자동으로 프룬할지 여부 및 모니터가 테이블을 프룬하는 방식을 결정해 야 합니다.

### 프로시저:

모니터 테이블을 프룬하는 빈도를 지정하려면 다음 방법을 사용하십시오.

- autoprune 매개변수를 사용하여 복제 경보 모니터가 자동으로 제어 테이블을 프룬 할지 여부를 지정하십시오.
- alert\_prune\_limit 매개변수 값을 변경하여 복제 경보 모니터가 테이블에서 얼마나 오랫동안 히스토릭 데이터를 저장할지를 제어하십시오. 복제 경보 모니터가 IBMSNAP\_ALERTS 테이블에서 프룬하기 전에 어느 정도 오래된 데이터가 존재해 야 하는지를 지정하십시오.
- trace\_limit 매개변수 값을 변경하여 복제 경보 모니터가 모니터 테이블에서 얼마나 오랫동안 행을 저장할지를 제어하십시오.

#### <span id="page-223-0"></span> **:**

- 186 페이지의 『복제 경보 모니터를 작동하는 데 사용된 매개변수의 디폴트값』
- [187](#page-218-0) 페이지의 『복제 경보 모니터를 조작하는 데 사용된 매개변수의 설명』
- [171](#page-202-0) 페이지의 『복제 경보 모니터』

### 선택한 경보 조건의 통지 기준 지정

복제 경보 모니터는 선택한 모든 경보 조건을 저장합니다. 전자 우편을 통해 자동으로 경보 조건에 대한 통지를 받을 문의처를 지정하기 위해 통지 매개변수를 설정할 수 있 습니다.

#### **:**

경보 조건을 위한 통지 기준을 지정하려면 다음 방법을 사용하십시오.

- 1. 특정 시간동안 통지의 최대 수를 제어하도록 max\_notifications\_per\_alert 매개변 수를 설정하십시오. 특정한 경보 조건이 **max\_notifications\_minutes** 매개변수가 지 정한 시간 안에 발생하는 경우 수신하려는 통지의 최대 수를 지정하십시오.
- 2. 경보 조건이 발생하는 경우 DB2가 전자 우편으로 통지하도록 email\_server 매개 변수를 설정하십시오. 이 매개변수의 값을 SMTP 프로토콜을 사용하는 전자 우편 서버의 주소로 설정하십시오.
- 3. 선택적: 경보 조건이 처리되는 방식을 사용자 정의하려면 ASNMAIL exit 루틴에 사용자 고유의 확장을 기록하십시오. 이 옵션은 문제점 관리 및 다른 시스템과의 통 합시 유용합니다.

#### **:**

- •177 페이지의 『복제 경보 조건의 전자 우편 통지』
- 186 페이지의 『 복제 경보 모니터를 작동하는 데 사용된 매개변수의 디폴트값』
- [187](#page-218-0) 페이지의 『복제 경보 모니터를 조작하는 데 사용된 매개변수의 설명』
- [174](#page-205-0) 페이지의 『복제 경보 모니터에 대한 경보 조건』
- [171](#page-202-0) 페이지의 『복제 경보 모니터』

### 관련 태스크:

• [180](#page-211-0) 페이지의 『복제 경보 모니터에 대한 문의처 정보 정의』

### 작업 오류에 대한 통지 기준 지정

복제 경보 모니터는 조작 중 오류가 발생할 경우 통지를 보냅니다.

#### 프로시저:

작업 오류에 대한 통지 기준을 지정하려면 다음 방법을 사용하십시오.

<span id="page-224-0"></span>monitor\_errors 매개변수 값을 전자 우편 주소로 설정하십시오. 모니터는 발생된 조 작 오류의 통지를 이 주소로 보냅니다. SMTP(Simple Mail Transfer Protocol) 프로 토콜을 사용하여 전자 우편 주소를 입력하십시오.

 **:**

- 186 페이지의 『 복제 경보 모니터를 작동하는 데 사용된 매개변수의 디폴트값』
- [187](#page-218-0) 페이지의 『복제 경보 모니터를 조작하는 데 사용된 매개변수의 설명』

# 모니터 중지

모니터를 중지하면 경보 조건에 대한 복제 또는 발행 프로그램 점검이 중지됩니다. 복 제 센터, 시스템 명령 또는 DB2 복제 서비스를 사용하여 모니터를 중지할 수 있습니 다.

프로시저:

모니터를 중지하려면 다음 방법 중 하나를 사용하십시오.

복제 센터

모니터 중지 창을 사용하여 모니터를 중지하십시오. 이 창을 열려면, 중지하려 는 모니터를 식별하는 모니터 규정자를 마우스 오른쪽 단추로 누르고 모니터 중 지를 선택하십시오. 자세한 정보는 온라인 도움말을 참조하십시오.

### **asnmcmd -**

asnmcmd stop 명령을 사용하여 모니터를 중지할 수 있습니다. 자세한 정보 는 346 페이지의 『[asnmcmd:](#page-377-0) 실행 중인 복제 경보 모니터로 작업』을 참조하 십시오.

 $W$ indows 서비스 제어 관리 프로그램

DB2 복제 서비스를 중지하면, 모니터는 복제 서비스가 중지될 때 자동으로 중 지됩니다.

Capture, Apply, Q Capture 또는 Q Apply 프로그램이 실행하는 동안 모니터가 중지 된 경우, 다음 번 모니터가 시작될 때 모니터는 다음 조치를 수행합니다.

- 모니터가 중지된 동안 충족된 경보 조건이 있는지 점검합니다.
- 충족된 조건이 있으면 이에 대한 경보를 발행합니다.

관련 태스크:

- [185](#page-216-0) 페이지의 『모니터 시작』
- [186](#page-217-0) 페이지의 『모니터 재초기화』

# $\overline{M}$  12 장 SQL 복제에 대한 On-demand 보고

| | | 이 장에서는 복제 환경을 보고하는 데 사용할 수 있는 방법을 설명합니다. 이 장에 있 는 정보를 사용함으로써 복제 프로그램의 현재 상태를 점검하거나 실행기록 데이터를 검 토하여 최근의 메시지와 처리량 또는 지속 시간 통계를 판별할 수 있습니다.

이 장에는 다음과 같은 섹션이 포함되어 있습니다.

- 『복제 프로그램의 상태 점검(Linux, UNIX, Windows, z/OS)』
- 197 페이지의 『Capture 및 Apply 저널 작업의 상태 점검[\(OS/400\)](#page-228-0)』
- •197 페이지의 『경향을 위해 실행기록 데이터 검토』
- 202 페이지의 『Capture 프로그램의 진행 모니터링[\(OS/400\)](#page-233-0)』

# **-- -- (Linux, UNIX, Windows, z/OS)**

Capture 프로그램, Apply 프로그램 또는 복제 경보 모니터 프로그램의 현재 상태를 빠 르게 예측할 수 있습니다.

복제 프로그램의 현재 상태를 점검하려면 다음 방법 중 하나를 사용하십시오.

### **-- (UNIX, Windows, z/OS)**

상태 쿼리 창을 사용하여 Capture나 Apply 프로그램의 현재 상태를 점검하십 시오. (복제 센터를 사용하여 복제 경보 모니터의 상태를 쿼리할 수는 없습니 다.) 자세한 정보는 복제 센터 도움말을 참조하십시오.

### **(UNIX, Windows, z/OS)**

- Capture 프로그램 asnccmd 시스템 명령, status 매개변수. 자세한 정보는 342 페이지의 『[asnccmd: Capture](#page-373-0) 조작』을 참조하십시오.
- Apply 프로그램 asnacmd 시스템 명령, status 매개변수. 자세한 정보는 [326](#page-357-0) 페이지의 『[asnacmd: Apply](#page-357-0) 조작』을 참조하십시오.
- 복제 경보 모니터 asnmcmd 시스템 명령, status 매개변수. 자세한 정보는 346 페이지의 『[asnmcmd:](#page-377-0) 실행 중인 복제 경보 모니터로 작업』을 참조하십 시오.

프로그램의 상태를 쿼리할 때, 그 프로그램과 연관되어 있는 각 스레드의 상태를 설명 하는 메시지를 받습니다.

- Capture 프로그램에는 관리 스레드, 프룬(prune) 스레드, 작업자 스레드, 순번 매김 스레드의 네 가지 스레드가 있습니다.
- Apply 프로그램에는 관리 스레드와 작업자 스레드의 두 가지 스레드가 있습니다.

• 복제 경보 모니터 프로그램에는 관리 스레드, 작업자 스레드, 순번 매김 스레드의 세 가지 스레드가 있습니다.

받은 메시지를 보고 프로그램이 제대로 작동하고 있는지를 구별할 수 있습니다. 일반적 으로 작업자 스레드, 관리 스레드, 프룬(prune) 스레드는 작업 중 상태에 있고, 수행하 려고 한 태스크를 수행하고 있습니다. 순번 매김 스레드는 일반적으로 대기 중 상태에 있습니다. 전역 신호 핸들러이고 대개 신호를 기다리고 있습니다. 프룬 스레드는 CD 테 이블과 다음 복제 제어 테이블을 프룬합니다.

- 작업 단위(UOW)(IBMSNAP\_UOW) 테이블
- Capture 추적(IBMSNAP\_CAPTRACE) 테이블
- Capture 모니터(IBMSNAP\_CAPMON) 테이블
- 신호(IBMSNAP\_SIGNAL) 테이블

받은 메시지가 프로그램이 작동하고 있다는 것을 표시하지만 환경에서 그렇지 않다는 증거를 발견하면, 더 조사해야 합니다. 예를 들면, Apply 프로그램의 상태를 쿼리하여 작업자 스레드가 작동하고 있다고 알았으나 데이터가 예상대로 목표 테이블에 적용되 고 있지 않다는 것을 알게 되면, Apply 트레일(IBMSNAP\_APPLYTRAIL) 테이블을 검토하여 데이터가 적용되고 있지 않은 이유를 설명할 수 있는 메시지를 찾으십시오. 아 마도 프로그램이 작동하지 못하게 하는 어떤 시스템 자원 문제점이 있을 것입니다.

받은 메시지가 일반적인 상태를 표시하지 않으면, 표 16에 설명된 대로 더 조치를 취해 야 할 수 있습니다.

| 스레드 처리 상태 | 설명 및 제약된 조치                                                                                                    |
|-----------|----------------------------------------------------------------------------------------------------|
| 존재함       | 스레드가 존재하지만 시작할 수 없습니다. IBM 고객만족센터에 문의하십<br>시오.                                                                                                    |
| 시작됨       | 충분하지 않은 CPU 등 잠재적인 시스템 자원 문제점을 조사하십시오.                                                                                                    |
| 초기화 중     | 스레드가 초기화되었으나 작업할 수 없습니다. IBM 고객만족센터에 문의<br>하십시오.                                                                                                    |
| 대기 중      | 이 상태는 Capture 프로그램의 스레드에만 해당됩니다. 스레드가 이 상태<br>에 있으면, 사용자가 Capture 프로그램을 일시중단했고 그 조작을 재개하<br>기를 기다리고 있습니다.                                                                                                    |
| 중지됨       | 스레드가 실행 중이지 않습니다. Apply 트레일(IBMSNAP_APPLYTRAIL)<br>이나 Capture 추적(IBMSNAP_CAPTRACE) 테이블을 검토하여 스레드<br>가 중지된 이유를 설명하는 메시지를 찾아보십시오. 예를 들면, 프룬(prune)<br>스레드가 중지되었다는 것을 표시하는 메시지를 받으면, 이유를 알기 위해<br>IBMSNAP_CAPTRACE 테이블을 점검하십시오. 테이블이 너무 커서 지<br>금 프룬하기를 원하면, Capture 프로그램을 중지하고 다시 시작하여 프룬<br>스레드를 시작할 수 있습니다. |

표 16. 처리 스레드의 상태와 관련된 문제점에 대한 제안 조치

# <span id="page-228-0"></span>**Capture - Apply - - (OS/400)**

iSeries용 DB2에서는 Capture와 Apply 프로그램용 저널 작업의 상태를 점검하는 데 "Work with Subsystem Jobs"(WRKSBSJOB) 시스템 명령어를 사용하십시오.

1. 다음 명령을 입력하십시오.

WRKSBSJOB *subsystem*

여기서, subsystem은 서브시스템 이름입니다. 자신의 서브시스템 설명을 작성하지 않 은 한, 대부분의 경우에 서브시스템은 QZSNDPR입니다.

2. 실행 중인 작업 목록에서, 관심이 있는 작업을 찾으십시오. 저널 작업은 그것이 지 정된 저널의 이름을 따라서 정해집니다. 작업이 있지 않으면, "Work with Submitted Jobs"(WRKSBMJOB) 시스템 명령어나 "Work with Job"(WRKJOB) 시스템 명 령어를 사용하여 작업을 찾으십시오. 작업이 완료되었는지를 확인하거나 실패한 이 유를 확인하려면 작업의 작업 로그를 찾아보십시오.

# 경향을 위해 실행기록 데이터 검토

최근의 복제 조작에서 실행기록 데이터를 검토하고 경향을 위해 데이터를 평가할 수 있 습니다. 시간에 따라 인식할 수 있는 경향은 데이터의 일정한 볼륨이 복제되고 있다는 것을 보여주거나 성능을 향상시키기 위해 조정할 수 있었다는 것을 가리킬 수도 있습니 다

실행기록 데이터는 다음 제어 테이블에서 나옵니다. Apply 트레일

(IBMSNAP\_APPLYTRAIL), Apply 추적(IBMSNAP\_APPLYTRACE), Capture 모 니터(IBMSNAP\_CAPMON), Capture 추적(IBMSNAP\_CAPTRACE)입니다. 이 테이 블을 프룬(prune)하는 빈도가 생성할 수 있는 보고서에 영향을 미칩니다. 데이터를 이 테이블에서 적어도 일주일 동안 보존할 것을 권장합니다. 그러면, 문제점 해결을 하거 나 성능을 평가할 때 그 데이터를 조사할 수 있습니다.

표 17에서는 볼 수 있는 실행기록 데이터를 설명합니다.

*17.*

| 이 질문에 답하려면                                | 다음 복제 센터 창을 사용하십시오. |
|-------------------------------------------|---------------------|
| Capture, Apply 및 모니터 프로그램의 최신 Capture 메시지 |                     |
| 메시지는 무엇인가?                                | Apply 메시지           |
|                                           | 모니터 메시지             |

표 17. 실행기록 정보를 찾을 수 있는 곳 (계속)

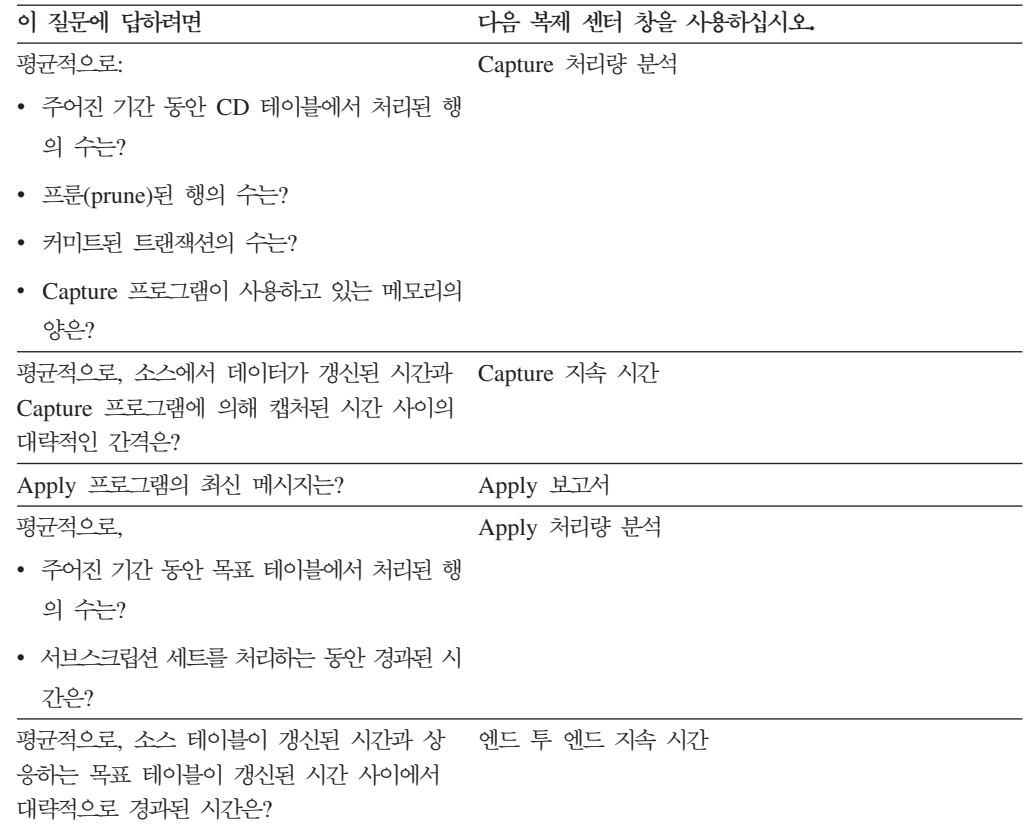

분석하려는 데이터 양을 식별하기 위해 시간 범위를 선택할 수 있습니다. 시간 범<mark>위의</mark> 시작과 끝 모두에 날짜 및 시간을 지정한 후, 결과가 계산된 비율의 평균으로서 표시되 도록 지정하십시오. 시간 간격(1초, 1분, 1시간, 1일 또는 1주일)을 선택하여 결과를 그 룹으로 묶습니다. 예를 들면, 오후 9:00부터 오후 9:59까지의 Apply 처리량을 분석하 는 것을 선택했고, 데이터가 1분 간격으로 표시되기를 원하면, 결과가 60개의 행으로 표 시되고, 각 행은 60분 범위에서 1분에 대한 활동을 요약합니다. 대안으로서, 1시간 간 격을 선택했으면, 결과가 한 개의 행으로 표시되며, 지정된 기간에 대한 평균 처리량을 표시합니다. 간격을 지정하지 않으면, APPLYTRAIL 테이블에서 원래의 데이터를 볼 수 있습니다.

복제 센터 창에 다양한 제어 테이블과 로그 파일에 포함되어 있는 정보에서 나오는 결 과들이 표시됩니다. 다음 절에서는 복제 센터로 복제 조작을 평가하기 위해 실행기록 데 이터를 사용할 수 있는 방법을 자세히 설명합니다.

- 199 페이지의 『[Capture](#page-230-0) 프로그램 메시지 검토』
- 199 페이지의 『[Capture](#page-230-0) 프로그램 처리량 조사』
- 199 페이지의 『[Capture](#page-230-0) 프로그램에 의해 처리되는 데이터의 지속 시간 표시』
- 200 페이지의 『[Apply](#page-231-0) 프로그램 메시지 검토』
- 201 페이지의 『[Apply](#page-232-0) 프로그램 처리량 조사』
- [201](#page-232-0) 페이지의 『트랜잭션을 복제하는 데 걸린 평균 시간 표시』

• [202](#page-233-0) 페이지의 『모니터 프로그램 메시지 검토』

# <span id="page-230-0"></span> $k$  Capture 프로그램 메시지 검토

Capture 메시지 창을 사용하여 지정된 기간 동안 Capture 추적(IBMSNAP\_CAPTRACE) 테이블에 삽입된 메시지를 검토합니다. IBMSNAP\_CAPTRACE 테이블에는 초기화, 프 룬(prune), 경고, 오류 등 Capture 프로그램이 발행하는 중요한 이벤트들에 대한 행이 있습니다.

예를 들면, Capture 메시지 창에서 일주일 동안 Capture 프로그램이 기록하는 모든 오 류와 경고 메시지를 검토할 수 있습니다. 또한 데이터를 Capture 메시지 창에서 파일 로 저장하거나 인쇄할 수도 있습니다.

# Capture 프로그램 처리량 조사

Capture 처리량 분석 창을 사용하여 특정 시간 범위 동안에 Capture 프로그램의 성능 결과를 표시하십시오. Capture 프로그램은 Capture 모니터(IBMSNAP\_CAPMON) 테 이블에 통계 정보를 규칙적으로 기록하고, 프룬(prune)하는 동안에는 Capture 추적 (IBMSNAP\_CAPTRACE) 테이블에 프룬(prune) 통계를 기록합니다. 이 테이블의 정 보를 사용하여 Capture 처리량 분석 창에는 4개의 다른 태스크의 성능 비율의 계산된 결과가 표시됩니다.

4가지 모든 유형의 정보의 결과를 조사하여 Capture 프로그램의 처리량 성능을 예측할 수 있습니다. 결과가 절대값이나 평균값으로 표시되도록 지정할 수 있습니다.

- 로그에서 삽입되거나 또는 건너뛴 행 수
- CD 테이블에서 프룬된 행 수
- 커미트된 트랜잭션 수
- 메모리 사용량

예를 들면, Capture 처리량 분석 창에서 Capture 프로그램 처리량의 매주 평균 성능을 검토할 수 있습니다. 이렇게 하려면, 시간 범위의 시작과 끝 모두에 날짜 및 시간을 <mark>지</mark> 정한 후, 결과가 계산된 비율의 평균으로서 표시되도록 지정하십시오.

# $\blacksquare$  고로그램에 의해 처리되는 데이터의 지속 시간 표시

Capture 지속 시간 창을 사용하여 소스에서 데이터가 갱신된 시간과 Capture 프로그램 에 의해 캡처된 시간 사이의 대략적인 간격을 표시하십시오. 경과 시간은 그 시간 동안 의 이 CD 테이블의 데이터의 흐름을 나타냅니다. 이 평균 지속 시간은 Capture 모니 터(CAPMON) 테이블의 정보에서 나오며, 이것은 그 정보를 등록 (IBMSNAP\_REGISTER) 테이블에서 얻습니다.

현재 Capture 지속 시간은 등록(IBMSNAP\_REGISTER) 테이블에 있는 전역 레코드 의 SYNCHTIME 컬럼에 있는 CURRENT\_TIMESTAMP 값을 사용하여 계산됩니다. <span id="page-231-0"></span>(CURRENT\_TIMESTAMP) - (SYNCHTIME)

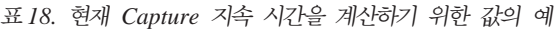

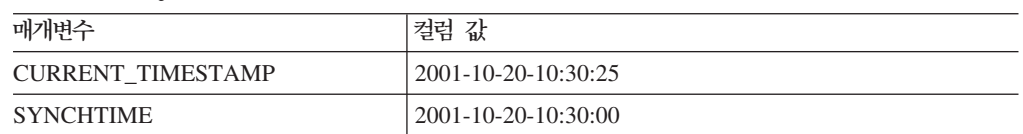

예를 들어, 표 18에 있는 값을 사용하면 현재 지속 시간은 25초가 됩니다.

10:30:25 - 10:30:00

Capture 지속 시간은 시간에 따라 변하고 이러한 변경은 Capture 모니터 (IBMSNAP\_CAPMON) 테이블에 저장됩니다. 복제 센터가 실행기록 평균이나 실행기 록 지속 시간을 계산하는 데 Capture 모니터에 있는 정보를 사용합니다. 평균 지속 시 간의 공식은 현재 지속 시간에 사용되는 것과 비슷합니다. 그러나 MONITOR\_TIME 값이 CURRENT\_TIMESTAMP 값 대신 사용됩니다. MONITOR\_TIME 값은 Capture 프로그램이 Capture 모니터 테이블에 행을 삽입한 시간을 가리키는 시간소인입니다. 초, 분, 시간, 일 또는 주별 평균 지속 시간을 표시할 수 있습니다. 예를 들면, Capture 지 속 시간 창에서 지난 주 동안 시간당 Capture 프로그램의 평균 지속 기간을 표시할 수 있습니다.

# Apply 프로그램 메시지 검토

Apply 메시지 창을 사용하여 지정된 기간 동안 Apply 추적(IBMSNAP\_APPLYTRACE) 테이블에 삽입된 메시지를 검토합니다. IBMSNAP\_APPLYTRACE 테이블에는 Apply 프로그램이 발행하는 중요한 이벤트(예: 초기화, 경고 및 오류)에 대한 행이 있습니다.

예를 들면, Apply 메시지 창에서 일주일 동안 Apply 프로그램이 기록하는 모든 오류 및 경고 메시지를 검토할 수 있습니다. 또한 데이터를 Apply 메시지 창에서 파일로 저 장하거나 인쇄할 수도 있습니다.

Apply 보고서 창을 사용하여 Apply 트레일(IBMSNAP\_APPLYTRAIL) 테이블에 삽 입된 데이터를 검토함으로써 특정 기간 동안 Apply 프로그램이 성공했는지를 점검하십 시오. IBMSNAP\_APPLYTRAIL 테이블에는 서브스크립션 세트의 실행에 대한 데이 터가 있고, 서브스크립션 세트의 상태, 오류 메시지, 처리된 행의 수가 포함되어 있습니 다.

Apply 보고서 창에서 다음 데이터를 표시할 수 있습니다.

- 모든 서브스크립션 세트
- 실패한 서브스크립션 세트
- 성공한 서브스크립션 세트
- 실패한 서브스크립션 세트별 오류 요약

<span id="page-232-0"></span>예를 들면, Apply 보고서 창에서 지난 주에 Apply 프로그램이 서브스크립션 세트를 성 공적으로 처리했는지를 판별할 수 있습니다. 복제될 수 없었던 서브스크립션 세트가 있 었으면, 그 세트에 대해 Apply 프로그램이 발행한 오류 메시지를 볼 수 있습니다. 또 한, Apply 보고서 창을 Apply 처리량 분석 창과 함께 사용할 수 있습니다. Apply 보 고서 창을 사용하여 어떤 세트가 복제되었는지를 안 후, Apply 처리량 분석 창을 사용 하여 복제된 행의 수와 복제가 일어난 기간을 볼 수 있습니다.

또한 Apply 보고서 창을 사용하여 IBMSNAP\_APPLYTRAIL 테이블의 특정 행에서 모든 데이터를 표시할 수도 있습니다.

# Apply 프로그램 처리량 조사

Apply 처리량 분석 창을 사용하여 특정 Apply 규정자의 성능 통계를 조사하십시오. SQL 문을 쓰지 않고 데이터를 필터하고 그룹화할 수 있습니다. 예를 들면, 특정 Apply 규 정자가 처리한 서브스크립션 세트에 있는 목표 테이블에서 삽입되거나 갱신되거나 삭제 되거나 다시 작업한 행 수를 볼 수 있습니다. Apply 프로그램이 특정 Apply 규정자의 서브스크립션 세트를 처리하는 데 걸린 시간도 볼 수 있습니다.

# 트랜잭션을 복제하는 데 걸린 평균 시간 표시

엔드 투 엔드 지속 시간 창을 사용하여 특정 서브스크립션 세트에서 트랜잭션을 복제하 는 데 걸린 평균 시간에 대한 대략적인 값을 표시하십시오. 변경-캡처 복제에서 일어난 이벤트의 시퀀스에 대한 설명은 복제 센터 도움말을 참조하십시오.

예를 들면, 엔드 투 엔드 지속 시간 창에서 어떤 범위의 시간 동안에 각 Apply 주기에 대해 서브스크립션 세트의 대략적인 지속 시간을 볼 수 있습니다. 시간을 구간으로 나 누고 각 구간에 대한 평균 지속 시간을 표시할 수도 있습니다.

복제 센터는 다음 공식을 사용하여 엔드 투 엔드 지속 시간을 계산합니다. (ENDTIME - LASTRUN) + (SOURCE\_CONN\_TIME - SYNCHTIME)

여기서,

- ENDTIME은 서브스크립션 세트를 처리하는 것을 완료한 시간입니다.
- LASTRUN은 서브스크립션 세트를 처리하는 것을 시작한 시간입니다.
- SOURCE\_CONN\_TIME은 Apply 프로그램이 데이터를 페치하기 위해 Capture 제 어 서버에 연결한 시간입니다.
- SYNCHTIME은 Capture 프로그램에 의해 데이터가 CD 테이블로 가장 최근에 커 미트된 시간입니다.

표 19. 엔드 투 엔드 지속 시간에 대한 값의 예

| 매개변수           | 컬럼 값                         |
|----------------|------------------------------|
| <b>ENDTIME</b> | $ 2001 - 10 - 20 - 10:01:00$ |
| LASTRUN        | 2001-10-20-10:00:30          |

<span id="page-233-0"></span>표 19. 엔드 투 엔드 지속 시간에 대한 값의 예 (계속)

| 매개변수             | 컬럼 값                |
|------------------|---------------------|
| SOURCE CONN TIME | 2001-10-20-10:00:32 |
| <b>SYNCHTIME</b> | 2001-10-20-10:00:00 |

예를 들어, 특정 서브스크립션 세트에 [201](#page-232-0) 페이지의 표 19에 표시된 값이 있다고 가정 하십시오. 이전 방정식에서 이 서브스크립션 세트의 평균 엔드 투 엔드 지속 시간은 62 초입니다.

 $(10:01:00 - 10:00:30) + (10:00:32 - 10:00:00) = 62$ 

# 모니터 프로그램 메시지 검토

모니터 메시지 창을 사용하여 지정된 기간 동안 모니터 추적(IBMSNAP\_MONTRACE) 테이블에 삽입된 메시지를 검토합니다. IBMSNAP\_MONTRACE 테이블에는 모니터 프 로그램이 발행하는 중요한 이벤트(예: 조치, 경고 및 오류)에 대한 행이 있습니다.

예를 들면, 모니터 메시지 창에서 일주일 동안 모니터 프로그램이 기록하는 모든 오류 및 경고 메시지를 검토할 수 있습니다. 또한 데이터를 모니터 메시지 창에서 파일로 저 장하거나 인쇄할 수도 있습니다.

# **Capture -- (OS/400)**

Capture 프로그램이 종료되었으면, Capture 프로그램의 진행 상태를 판별하기 위해 재 시작 테이블(IBMSNAP\_RESTART)을 조사할 수 있습니다. 각 저널에 대해 소스 테 이블에서 사용되는 한 행이 있습니다. LOGMARKER 컬럼은 성공적으로 처리된 마지 막 저널 항목의 시간소인을 제공합니다. SEQNBR 컬럼은 그 항목의 저널 항목 시퀀스 번호를 제공합니다.

Capture 프로그램이 계속 실행되고 있으면, 다음 단계를 사용하여 진행을 판별할 수 있 습니다.

- 1. 캡처되는 각 소스 테이블에 대해 해당되는 CD 테이블을 여십시오.
- 2. CD 테이블의 마지막 행에서 COMMITSEQ 컬럼의 16진 값을 기록해 두십시오.
- 3. 작업 단위(UOW)(IBMSNAP\_UOW) 테이블에서 같은 COMMITSEQ 값이 있는 행을 찾으십시오. IBMSNAP\_UOW 테이블에서 일치하는 COMMITSEQ가 존재 하지 않으면, CD 테이블의 second-to-last 행에 대해 같은 프로세스를 반복하십시 오. 일치되는 항목을 찾을 때까지 CD 테이블에서 거슬러 올라가며 계속 찾아야 합 니다.
- 4. 일치하는 COMMITSEQ를 찾으면, UOW 행의 LOGMARKER 컬럼에 있는 값을 기록하십시오. 이것은 처리된 저널 항목의 시간소인입니다. 그 시간까지의 소스 테 이블에 대한 모든 변경사항이 적용될 준비하게 됩니다.

5. Capture 프로그램에 의해 처리되기 위해 보존되는 저널 항목 수를 판별하려면 DSPJRN(저널 표시) 시스템 명령을 사용하십시오. 다음 예에 표시된 대로 출력 파 일에(또는 인쇄 보고서를 위한 프린터로) 출력을 보내십시오.

DSPJRN FILE(JRNLIB/DJRN1) RCVRNG(\*CURCHAIN) FROMTIME(*timestamp*) TOTIME(\*LAST) JRNCDE(J F R C) OUTPUT(\*OUTFILE) ENTDTALEN(1) OUTFILE(*library*/*outfile*)

여기서, timestamp는 [202](#page-233-0) 페이지의 4에서 식별한 시간소인입니다.

출력 파일의 레코드 수는 대략 Capture 프로그램에 의해 처리되도록 남아 있는 저 널 항목 수입니다.

# $\bm{\lambda}$  13 장 SQL 복제 환경에 변경 작성

이 장에서는 일상적으로 복제 환경을 변경할 때 고려해야 할 문제에 대해 다룹니다.

이 장에는 다음과 같은 내용이 포함되어 있습니다.

- 『새 오브젝트 등록』
- [206](#page-237-0) 페이지의 『등록된 오브젝트의 등록 속성 변경』
- [207](#page-238-0) 페이지의 『소스 테이블에 컬러 추가』
- 210 페이지의 『등록된 오브젝트의 변경사항 캡처 중지』
- [211](#page-242-0) 페이지의 『등록 재활성화』
- [212](#page-243-0) 페이지의 『등록 제거』
- 213 페이지의 『[Capture](#page-244-0) 스키마 변경』
- •216 페이지의 『새 서브스크립션 세트 작성』
- •217 페이지의 『새 서브스크립션 세트 구성원을 기존 서브스크립션 세트에 추가』
- •217 페이지의 『기존 서브스크립션 세트에서 서브스크립션 세트 구성원 사용 안함』
- •217 페이지의 『기존 서브스크립션 세트에 서브스크립션 세트 구성원 사용』
- •218 페이지의 『서브스크립션 세트의 속성 변경』
- •218 페이지의 『서브스크립션 세트 이름 변경』
- •220 페이지의 『서브스크립션 세트 나누기』
- •225 페이지의 『서브스크립션 세트 병합』
- 228 페이지의 『서브스크립션 세트의 [Apply](#page-259-0) 규정자 변경』
- •231 페이지의 『서브스크립션 세트 비활성화』
- •232 페이지의 『서브스크립션 세트 제거』
- [233](#page-264-0) 페이지의 『데이터베이스 응용프로그램 이벤트와 복제 이벤트 코디네이팅』
- 241 페이지의 『복제 구성을 다른 시스템에 승격』

# 새 오브젝트 등록

복제 환경에 새 테이블, 뷰 또는 별칭을 언제든지 등록할 수 있습니다. Capture 프로그 램을 다시 초기화하지 않아도 됩니다.

 **:**

오브젝트를 등록하려면, 다음 메소드 중 하나를 사용하십시오.

<span id="page-237-0"></span>복제 센터

테이블 등록, 뷰 등록 또는 별칭 등록 창을 사용하십시오. 자세한 정보는 복제 센터 도움말을 참조하십시오.

### **ADDDPRREG (OS/400)**

매개변수 설명 및 명령 구문에 대한 자세한 정보는 [375](#page-406-0) 페이지의 『[ADDDPRREG: DPR](#page-406-0) 등록 추가(OS/400)』를 참조하십시오.

Apply 프로그램에서 해당 오브젝트를 참조하는 서브스크립션 세트를 맨 처음 처리할 때 등록된 새 오브젝트가 Capture 프로그램에서 자동으로 초기화되었습니다. Apply 프로 그램에서는 Capture 프로그램으로 이러한 새 오브젝트에 대한 변경사항 캡처를 시작하 라는 신호를 보냅니다. 등록 오브젝트에 대한 자세한 정보는 41 페이지의 제 3 장 『[SQL](#page-72-0) 복제 소스로 테이블 및 뷰 등록』을 참조하십시오.

# 등록된 오브젝트의 등록 속성 변경

언제든지 기존의 등록된 오브젝트의 등록 속성을 변경할 수 있습니다. 등록 속성은 다 음과 같습니다.

- CHGONLY
- CONFLICT LEVEL
- RECAPTURE
- DISABLE REFRESH
- CHG\_UPD\_TO\_DEL\_INS
- STOP\_ON\_ERROR
- v BEFORE\_IMG\_PREFIX

주: 사전 이미지 접두부 값이 널(NULL)인 경우에만 이 값을 갱신할 수 있습니다.

### **:**

1. 속성을 변경하려면 다음 방법을 사용하십시오.

#### 복제 센터

등록된 테이블 폴더에서, 컨텐츠 영역의 등록된 테이블을 마우스 오른쪽 단 추로 눌러 등록 정보를 선택하십시오. 자세한 정보는 복제 센터 도움말을 참 조하십시오.

2. 속성을 변경한 후에는 변경사항을 인식하도록 Capture 프로그램을 다시 초기화해야 합니다. 다음 메소드 중 하나를 사용하여 Capture 프로그램을 다시 초기화하십시오.

#### 복제 센터

Capture 제어 서버에서, 컨텐츠 영역의 Capture 제어 서버를 마우스 오른 쪽 단추로 누른 후 Capture 재초기화를 선택하십시오. 자세한 정보는 복제 센터 도움말을 참조하십시오.

#### <span id="page-238-0"></span>**asnccmd (Windows, UNIX, z/OS)**

reinit 매개변수를 사용합니다. 매개변수 설명 및 명령 구문에 대한 자세한 정보는 342 페이지의 『[asnccmd: Capture](#page-373-0) 조작』을 참조하십시오.

#### **INZDPRCAP (OS/400)**

매개변수 설명 및 명령 구문에 대한 자세한 정보는 [434](#page-465-0) 페이지의 『[INZDPRCAP: DPR Capture](#page-465-0) 재초기화(OS/400)』를 참조하십시오.

# 소스 테이블에 컬러 추가

등록된 소스 테이블에 컬럼을 추가해야 할 경우, 먼저 DB2 복제에서 이 테이블을 사 용하는 방법을 고려하십시오. 이 소스 테이블에서 새 컬럼을 복제해야 할 경우, 기존 Capture 및 Apply 프로그램에서 새 컬럼을 인식하여 인터럽트없이 처리를 계속하도록 해야 합니다. 새 컬럼에서 데이터를 복제할 것인지 여부에 따라 특수 처리 단계를 수행 해야 할 수도 있습니다.

### 복제되지 않음

새 컬럼에서 데이터를 복제하지 않으려면, 특수 처리 단계를 수행하지 않아도 됩니다. Capture 프로그램에서는 변경사항을 즉시 인식하고 실행을 계속합니다.

<mark>복제됨</mark> 이러한 새 컬럼에서 데이터를 복제하려면, 이러한 단계를 수행하여 새 컬럼 데 이터가 캡처되어야 하며 Capture 및 Apply 프로그램에서 오류없이 실행을 계 속해야 합니다.

**--:**

이 프로시저를 사용하기 전에, 사용자 소스 구조, 데이터 변경(CD) 및 목표 테 이블과 사용자 시스템에 정의된 등록 및 서브스크립션 세트에 익숙해지십시오.

### **--:**

기본 키로 상대 레코드 번호(RRN)를 사용하는 iSeries 테이블에 컬럼을 추가 할 경우 이 단계를 사용하지 마십시오. RRN은 CD 테이블의 마지막 컬럼이어 야 합니다. RRN으로 iSeries 테이블에 컬럼을 추가할 때, 등록을 제거하고, 소 스 테이블에 컬럼을 추가한 후, RRN이 캡처될 것임을 지정하는 새 등록으로 이 테이블을 다시 추가하십시오. iSeries 등록 추가 및 제거에 대한 자세한 정 보는 440 페이지의 『[RMVDPRREG: DPR](#page-471-0) 등록 제거(OS/400)』 및 [375](#page-406-0) 페이 지의 『[ADDDPRREG: DPR](#page-406-0) 등록 추가(OS/400)』를 참조하십시오.

비DB2 관계형 데이터베이스에서 등록 자원에 컬럼을 추가할 때는 이 단계를 사용할 수 없습니다. 비DB2 관계형 소스에 대한 등록에는 변경사항 캡처에 사 용되는 일련의 트리거가 포함됩니다. 이러한 트리거를 변경할 수 없습니다. 따 라서 이 소스 테이블에 새 컬럼을 추가해야 하며 이러한 컬럼에서 데이터를 복 제해야 할 경우, 기존의 등록된 소스를 삭제(drop)한 후 다시 작성해야 합니다. 프로시저:

- 1. 변경하려는 소스 테이블에 대해 모든 활동을 Quiesce하십시오.
- 2. Capture 프로그램을 중지하려면 다음 방법 중 하나를 사용하십시오.

복제 센터

캡처 중지 창을 사용합니다. 자세한 정보는 복제 센터 도움말을 참 조하십시오.

### **asnccmd (Windows, UNIX, z/OS)**

s<mark>top</mark> 매개변수를 사용합니다. 매개변수 설명 및 명령 구문에 대한 자세한 정보는 342 페이지의 『[asnccmd: Capture](#page-373-0) 조작』을 참조 하십시오.

### **ENDDPRCAP (OS/400)**

매개변수 설명 및 명령 구문에 대한 자세한 정보는 [423](#page-454-0) 페이지<mark>의</mark> 『[ENDDPRCAP: Capture](#page-454-0) 중지(OS/400)』를 참조하십시오.

<mark>추가 정보:</mark> 이 프로시저 동안 Capture 프로그램을 활동 중인 상태로 보존 해야 할 경우, 소스 테이블에 대한 활동을 중지한 후에 신호 (IBMSNAP\_SIGNAL) 테이블에 USER 신호를 삽입하십시오. Capture 프 로그램에서 USER 신호 처리를 기다리십시오.

Capture 프로그램에서 USER 신호를 처리하고 나면, Capture 프로그램에 는 연관된 CD에 대해 더 이상 처리할 활동이 없으며 더 이상 이 CD 테 이블에 액세스할 필요가 없습니다.

3. 이 소스 테이블에 서브스크라이브하는 모든 서브스크립션 세트를 비활성화 하려면 다음 메소드를 사용하십시오.

### 복제 센터

서브스크립션 세트 폴더에서 컨텐츠 영역의 활동 중인 서브스크립 션 세트를 마우스 오른쪽 단추로 누른 후 비활성화를 선택하십시 오. 자세한 정보는 복제 센터 도움말을 참조하십시오.

주: 이 프로세스 동안 서브스크립션 세트를 비활성화하지 않으려면, 새 컬 럼 추가시 이 소스 테이블에 대해 실행하게 될 이러한 서브스크립션 세트 와 연관된 Apply 프로그램이 없는지 확인하십시오. 그렇지 않으면, 이러 한 Apply 프로그램에서 이전 USER 신호와 연관된 신호 로그 시퀀스 번 호(LSN)까지 데이터를 처리했는지 확인하십시오.

이러한 단계의 메소드는 테이블을 변경할 수 있도록 CD 테이블에 대한 독 점 액세스를 확인합니다.

4. SQL을 사용하여 소스 테이블에 새 컬럼을 추가할 ALTER TABLE ADD 문을 제출하십시오.

5. 다음 메소드를 사용하여 CD 테이블에 새 컬럼을 추가하십시오.

복제 센터

등록된 테이블 폴더에서, 컨텐츠 영역의 등록된 테이블을 마우스 오른쪽 단추로 눌러 등록 정보를 선택하십시오. 자세한 정보는 복 제 센터 도움말을 참조하십시오.

Capture 프로그램에서는 등록을 자동으로 재초기화하고 캡처 프로그램에 서 먼저 새 컬럼이 있는 로그 데이터를 읽을 때 이러한 새 컬럼에 대한 변경사항을 캡처합니다.

- 6. SQL을 사용하여 목표 테이블에 새 컬럼을 추가할 ALTER TABLE ADD 문을 제출하십시오.
- 7. 다음 메소드를 사용하여 3단계에서 이미 비활성화하지 않은 모든 연관된 서브스크립션 세트를 비활성화하십시오.

복제 센터

서브스크립션 세트 폴더에서 컨텐츠 영역의 활동 중인 서브스크립 션 세트를 마우스 오른쪽 단추로 누른 후 비활성화를 선택하십시 오. 자세한 정보는 복제 센터 도움말을 참조하십시오.

절대적으로 필요한 경우, 지금 이 소스 테이블에 대해 활동을 재개할 수 있습니다. 그러나 연관된 서브스크립션 세트가 아직 변경되지 않았으므로, 이러한 새 컬럼에 대한 모든 변경사항이 유실되지 않도록 이 서브스크립 션 세트를 비활성화된 상태로 보존해야 합니다.

8. 다음 메소드를 사용하여 연관된 서브스크립션 세트 구성원에 새 컬럼을 추 가하십시오.

### 복제 센터

| | 목표 테이블에 컬럼 추가 창을 사용합니다. 목표 테이블에 컬럼 <mark>추</mark> 가에 대한 자세한 정보는 복제 센터 도움말을 참조하십시오.

- 9. UNIX, Windows, z/OS의 경우: opt4one이 y로 설정된 Apply 프로그 램을 실행 중이면, Apply 프로그램을 중지한 후 재시작하십시오.
- 10. 서브스크립션 세트를 다시 활성화하려면 다음 방법을 사용하십시오.

### 복제 센터

서브스크립션 세트 폴더에서 컨텐츠 영역의 비활성화된 서브스크립 션 세트를 마우스 오른쪽 단추로 누른 후 활성화를 선택하십시오. 자세한 정보는 복제 센터 도움말을 참조하십시오.

### <span id="page-241-0"></span>등록된 오브젝트의 변경사항 캡처 중지

Capture 프로그램이 오브젝트의 모든 필수 처리를 종료하도록 등록된 오브젝트를 삭제 하기 전에 이 오브젝트를 비활성화해야 합니다. 또한, 이 오브젝트에 대한 변경사항 캡 처를 일시적으로 중지할 경우 등록된 오브젝트를 비활성화할 수 있으나, 등록된 다른 오 브젝트에 대해 실행 중인 Capture 프로그램을 보존해야 합니다.

Capture 프로그램에서는 비활성화된 소스 오브젝트에 대한 변경사항 캡처를 중지하지 만, 이러한 소스 오브젝트와 연관된 데이터 변경(CD) 테이블, 등록 속성 및 서브스크립 션 세트는 시스템에 남아 있습니다.

등록된 오브젝트를 비활성화하기 전에, 이 등록된 오브젝트와 연관된 모든 서브스크립 션 세트를 비활성화해야 합니다. 이는 Apply 프로그램이 오브젝트를 삭제하거나 재활 성화할 준비가 되기 전에 자동으로 오브젝트를 재활성화하여 비활성화 프로세스를 방해 하지 않게 합니다.

등록된 오브젝트와 연관된 모든 서브스크립션 세트는 오브젝트가 비활성화된 시기와 DB2 복제가 해당 오브젝트에 대한 변경사항 캡처를 중지한 시기에 영향을 받습니다. 이러한 서브스크립션 세트 실행을 계속하려면, 비활성화된 서브스크립션 세트의 소스로 등록된 이 오브젝트를 사용하는 서브스크립션 세트 구성원을 제거해야 합니다.

제하사항:

Capture 프로그램 소스로 정의된 DB2 등록 오브젝트만 비활성화할 수 있습니다.

Capture 트리거에서 사용한 비DB2 관계형 데이터베이스 오브젝트를 비활성화할 수 없 습니다.

프로시저:

등록된 오브젝트를 비활성화하려면 다음과 같이 하십시오.

- 1. 다음 메소드를 사용하여 연관된 모든 서브스크립션 세트를 비활성화하십시오.
	- 복제 센터

서브스크립션 세트 폴더에서 컨텐츠 영역의 활동 중인 서브스크립션 세트를 마우스 오른쪽 단추로 누른 후 비활성화를 선택하십시오. 자세한 정보는 복 제 센터 도움말을 참조하십시오.

자세한 정보는 231 페이지의 『서브스크립션 세트 비활성화』를 참조하십시오.

2. 다음 메소드 중 하나를 사용하여 등록된 오브젝트를 비활성화하십시오.

복제 센터

등록된 테이블 폴더에서, 컨텐츠 영역의 등록된 테이블을 마우스 오른쪽 단 추로 눌러 변경사항 캡처 중지를 선택하십시오. 자세한 정보는 복제 센터 도 움말을 참조하십시오.

#### **CAPSTOP**

CAPSTOP 신호를 신호(IBMSNAP\_SIGNAL) 테이블에 수동으로 삽입합 니다. 자세한 정보는 527 페이지의 『*schema*[.IBMSNAP\\_SIGNAL](#page-558-0)』을 참 조하십시오.

# <span id="page-242-0"></span>등록 재활성화

일시적으로 등록 및 연관 서브스크립션 세트를 비활성화한 후 데이터 캡처를 다시 시작 하도록 등록을 재활성화하려면, 복제 센터를 통해 이러한 서브스크립션 세트를 간단히 재활성화하면 됩니다. Capture 프로그램은 Apply 프로그램이 CAPSTART 신호를 보 낸 후에 등록을 재활성화합니다.

그러나 Capture 프로그램이 예기치 않은 오류로 인해 등록을 비활성화하면, 등록을 재 활성화하는 특수 조치를 취해야 합니다. 이 등록에 대한 STOP\_ON\_ERROR 컬럼 값 이 N으로 설정되면 예기치 않은 오류로 인해 Capture 프로그램에서는 레지스터 (IBMSNAP\_REGISTER) 테이블에서 STATE 컬럼 값을 S(중지됨)로 설정합니다. 이 STATE 컬럼 값은 Capture 프로그램이 이 등록 처리를 중지했으며 등록이 Repair되어 야 한다는 것을 나타냅니다. Apply 프로그램에서는 중지됨 상태에 있는 모든 등록에 대해 CAPSTART 신호를 발행하지 않습니다.

다음 프로시저를 사용하여 이러한 예기치 않은 오류를 정정하고 재활성화에 적합한 등 록을 작성할 수 있습니다.

**--:**

Capture 프로그램에서 생성된 이 비활성화 등록에 대한 오류 메시지를 읽으십시오.

DB2 복제 Capture 제어 테이블 구조와 사용자 시스템에서 실행 중인 Capture 프로그 램에 익숙해지십시오.

프로시저:

- 1. 오류 메시지에 포함된 정보를 사용하여 등록을 변경하십시오.
- 2. Capture 제어 서버에서, 다음 SOL 스크립트를 실행하여 IBMSNAP REGISTER 테이블에서 STATE 컬럼을 재설정하십시오.

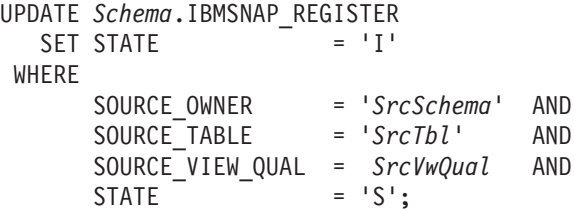

<span id="page-243-0"></span>여기서, Schema는 Capture 스키마의 이름, SrcSchema는 등록된 소스 테이블 스키 마, *SrcTbl*은 등록된 소스 테이블의 이름, *SrcVwQual*은 이 소스 테이블의 소스 뷰 규정자입니다.

STATE 컬럼이 I(비활성)로 설정되면, Capture 프로그램은 CAPSTART 신호가 보통 Apply 프로그램에서 수신되는 즉시 데이터 캡처를 시작할 준비가 되어 있습니다.

예: 활동 중인 등록에 대한 소스 테이블이 우연히 DATA CAPTURE NONE으로 변 경되었다고(DATA CAPTURE CHANGES가 되어야 함) 가정합시다. 또한, 이 등록 이 오류 발생시 Capture 프로그램에서 중지시키지 않도록 지정하는 STOP\_ON\_ERROR = 'N'으로 정의되었다고도 가정합시다. Capture 프로그램의 다음 재시작 또는 재초기 화시, Capture 프로그램에서는 이 소스 테이블의 잘못된 상태를 인식하고 이 등록에 대 해 레지스터에서(IBMSNAP\_REGISTER) STATE 컬럼을 S(중지됨)으로 설정하게 됩 니다. 등록이 중지됨 상태에 있으므로, Apply 프로그램에서 해당 서브스크립션 세트를 처리하려고 할 때 오류 메시지를 수신하게 됩니다. 따라서 다음을 수행해야 합니다.

- 테이블 옵션을 DATA CAPTURE CHANGE로 재설정하는 ALTER TABLE문을 제출하여 SQL을 통해 소스 테이블 설정을 정정하십시오.
- 위의 SQL 스크립트를 사용하여 등록을 수동으로 중지됨 상태에서 비활성 상태로 재 설정하십시오.

그러면 Apply 프로그램에서는 전체 서브스크립션 세트를 완전히 새로 고치게 됩니다.

# 등록 제거

등록을 제거하면, DB2 복제에서는 오브젝트 등록을 제거, 연관된 데이터 변경(CD)이 나 데이터 일관 변경(CCD) 테이블을 삭제(drop), 비DB2 관계형 데이터베이스 소스의 CCD 오브젝트 별칭 및 모든 Capture 트리거를 삭제합니다. 실제 소스 테이블 또는 뷰 는 데이터베이스에 남아 있습니다.

### **--:**

Capture 프로그램이 이 오브젝트의 현재 처리를 종료하는지 확인하려면, 먼저 소스 오 브젝트를 비활성화하십시오.

<mark>중요사항:</mark> 비활성화는 비동기 프로세스입니다. 비활성화 프로세스가 오브젝트를 제거하 기 전에 종료되어야 합니다.

### 프로시저:

소스 테이블 또는 뷰에 대한 등록을 제거하려면 다음 메소드 중 하나를 사용하십시오. 복제 센터

등록된 테이블 삭제 또는 등록된 뷰 삭제 창을 사용하십시오. 자세한 정보는 복 제 센터 도움말을 참조하십시오.

#### **RMVDPRREG (OS/400)**

매개변수 설명 및 명령 구문에 대한 자세한 정보는 [440](#page-471-0) 페이지의 『[RMVDPRREG: DPR](#page-471-0) 등록 제거(OS/400)』를 참조하십시오.

# <span id="page-244-0"></span>**Capture**

다음 프로시저를 사용하여 기존의 캡처 스키마를 변경할 수 있습니다.

**--:**

다음 SQL문을 실행하기 전에, DB2 복제 제어 테이블의 구조와 사용자 시스템에 정의 된 서브스크립션 세트에 익숙해지십시오.

 $UNIX$ , Windows, z/OS의 경우: 모니터링 정의를 설정하거나 변경하려는 Capture 스 키마에서 복제 경보 모니터 프로그램을 시작한 경우, 이러한 모니터링 정의를 삭제(drop) 하십시오. Capture 스키마를 변경한 후에는 복제 센터를 통해 새 Capture 스키마 이름 으로 모니터링 정의를 다시 작성하십시오. 그러면 asnmcmd 시스템 명령을 reinit 매 개변수와 함께 사용하여 연관된 복제 경보 모니터 프로그램을 다시 초기화할 수 있습니 다. 그렇지 않으면, asnmcmd 시스템 명령을 stop 매개변수와 함께 사용하여 복제 경 보 모니터 프로그램을 중지한 후 **asnmon** 시스템 명령을 사용하여 프로그램을 재시작 할 수 있습니다.

새 Capture 스키마 이름을 판별하십시오. 자세한 정보는 323 페이지의 제 17 장 『[SQL](#page-354-0) 복제 오브젝트의 이름 지정 규칙』을 참조하십시오.

Capture 제어 서버와 이 Capture 제어 서버와 연관된 모든 Apply 제어 서버가 이 프 로시저를 사용하기 전에 버전 8로 이주되었는지 확인하십시오.

**--:**

소스 서버가 비DB2 관계형 데이터베이스인 경우 이 프로시저를 사용해서는 안됩니다.

프로시저:

1. 새 Capture 스키마에 대한 제어 테이블을 작성하려면, 다음 메소드 중 하나를 사용 하십시오.

**-- (UNIX, Windows, z/OS)**

복제 제어 테이블 작성 노트북을 사용합니다. 자세한 정보는 복제 센터 도 움말을 참조하십시오.

### **CRTDPRTBL (OS/400)**

매개변수 설명 및 명령 구문에 대한 자세한 정보는 [419](#page-450-0) 페이지의 『[CRTDPRTBL:](#page-450-0) 복제 제어 테이블 작성(OS/400)』을 참조하십시오.

2. 기존 Capture 스키마를 사용 중인 Capture 프로그램을 중지하려면 다음 방법 중 하 나를 사용하십시오. (실행 중인 Capture 프로그램이 없으면 이 단계를 건너뛰십시 오.)

```
복제 센터
```
Capture 중지 창을 사용합니다. 자세한 정보는 복제 센터 도움말을 참조하 십시오.

asnccmd 시스템 명령(UNIX, Windows, z/OS)

stop 매개변수를 사용합니다. 매개변수 설명 및 명령 구문에 대한 자세한 정보는 342 페이지의 『[asnccmd: Capture](#page-373-0) 조작』을 참조하십시오.

```
ENDDPRCAP  (OS/400)
```
매개변수 설명 및 명령 구문에 대한 자세한 정보는 [423](#page-454-0) 페이지의 『[ENDDPRCAP: Capture](#page-454-0) 중지(OS/400)』를 참조하십시오.

- 3. 연관된 모든 서브스크립션 세트를 비활성화하려면 다음 방법을 사용하십시오.
	- 복제 센터

서브스크립션 세트 폴더에서 컨텐츠 영역의 활동 중인 서브스크립션 세트를 마우스 오른쪽 단추로 누른 후 비활성화를 선택하십시오. 자세한 정보는 복 제 센터 도움말을 참조하십시오.

4. Apply 제어 서버에서, 다음 SQL문을 실행하여 이 Capture 스키마에 속한 소스 테 이블과 연관된 서브스크립션 세트의 Capture 스키마 이름을 변경하십시오.

```
UPDATE ASN.IBMSNAP_SUBS_SET
  SET CAPTURE_SCHEMA = 'NewSchema'
 WHERE
      CAPTURE_SCHEMA = 'ExistingSchema';
```
여기서, *NewSchema*는 새 Capture 스키마 이름이고 *ExistingSchema*는 변경할 Capture 스키마 이름입니다.

5. 이 Capture 스키마에서 등록된 목표 테이블(예: CCD 또는 복제 유형 테이블)로 서 브스크립션 세트를 작성했으면, Apply 제어 서버에서 다음 SQL문을 실행하여 이 서브스크립션 세트의 목표 스키마 이름을 변경하십시오.

UPDATE ASN.IBMSNAP\_SUBS\_SET SET TGT\_CAPTURE\_SCHEMA = '*NewSchema*' WHERE TGT\_CAPTURE\_SCHEMA = '*ExistingSchema*';

여기서, *NewSchema*는 새 Capture 스키마 이름이고 ExistingSchema는 변경할 Capture 스키마 이름입니다.

6. Capture 제어 서버에서 SQL문을 실행하여 각각의 기존 Capture 제어 테이블의 사 용 중인 정보를 1단계에서 작성한 각각의 새로운 해당 Capture 제어 테이블에 복 사하십시오. 예를 들어, 새 레지스터(IBMSNAP\_REGISTER) 테이블에 사용 중인 정보를 복사하려면, 다음을 실행하십시오.

#### INSERT INTO *NewSchema*.IBMSNAP\_REGISTER SELECT \* FROM *ExistingSchema*.IBMSNAP\_REGISTER;

여기서, *NewSchema*는 새 Capture 스키마 이름이고 *ExistingSchema*는 변경할 Capture 스키마 이름입니다.

다음 테이블 중 일부 또는 모두를 포함하여 기존의 Capture 제어 테이블마다 이 단 계를 반복하십시오.

- IBMSNAP CAPMON
- IBMSNAP\_CAPPARMS
- IBMSNAP\_CAPTRACE
- IBMSNAP\_PRUNCNTL
- IBMSNAP PRUNE SET
- IBMSNAP REG EXT(OS/400에서만)
- v IBMSNAP\_REGISTER
- v IBMSNAP\_RESTART
- IBMSNAP SIGNAL
- IBMSNAP\_UOW

(이러한 테이블에 행이 없으므로 IBMSNAP\_CAPENQ(UNIX, Windows, z/OS에 서) 또는 IBMSNAP\_PRUNE\_LOCK 제어 테이블의 경우 이 단계를 반복할 필요 가 없습니다.)

CD 테이블을 변경하지 *마십시오* 

7. 다음 메소드를 사용하여 기존의 스키마와 연관 Capture 제어 테이블을 삭제(drop) 하십시오.

복제 센터

Capture 제어 서버 폴더에서, Capture 제어 테이블을 제거하려는 데이터베 이스를 마우스 오른쪽 단추로 누른 후 Capture 제어 테이블 삭제를 선택 하십시오. 자세한 정보는 복제 센터 도움말을 참조하십시오.

8. 새 스키마 이름으로 Capture 프로그램을 재시작하려면 다음 방법 중 하나를 사용 하십시오.

복제 센터

캡처 시작 창을 사용합니다. 자세한 정보는 복제 센터 도움말을 참조하십시  $\Delta$ .

asncap 시스템 명령(UNIX, Windows, z/OS)

capture\_schema=NewSchema 및 startmode=warmsi 또는 warmns 매개

변수 옵션을 사용합니다. 매개변수 설명 및 명령 구문에 대한 자세한 정보 는 336 페이지의 『[asncap: Capture](#page-367-0) 시작』을 참조하십시오.

#### <span id="page-247-0"></span>**STRDPRCAP (OS/400)**

RESTART(\*YES) 매개변수를 사용합니다. 매개변수 설명 및 명령 구문에 대한 자세한 정보는 454 페이지의 『[STRDPRCAP: Capture](#page-485-0) 시작(OS/400)』 을 참조하십시오.

- 9. 다음 메소드를 사용하여 연관된 서브스크립션 세트를 재활성화하십시오.
	- 복제 센터

서브스크립션 세트 폴더에서 컨텐츠 영역의 비활성화된 서브스크립션 세트 를 마우스 오른쪽 단추로 누른 후 활성화를 선택하십시오. 자세한 정보는 복제 센터 도움말을 참조하십시오.

# 새 서브스크립션 세트 작성

새 서브스크립션 세트를 작성하여 언제든지 새 서브스크립션 세트 구성원을 기존의 등 록된 오브젝트에 대한 세트에 추가할 수 있습니다.

이 프로시저는 서브스크립션 세트 구성원이 있거나 없는 새 서브스크립션 세트 추가를 처리합니다.

**--:**

새 서브스크립션 세트를 작성하기 전에, 소스로 사용할 테이블이나 뷰를 등록하십시오.

프로시저:

새 서브스크립션 세트를 작성하려면 다음 방법 중 하나를 사용하십시오.

#### 복제 센터

서브스크립션 세트 작성 노트북을 사용합니다. 자세한 정보는 복제 센터 도움 말을 참조하십시오.

### **ADDDPRSUB (OS/400)**

매개변수 설명 및 명령 구문에 대한 자세한 정보는 [384](#page-415-0) 페이지의 『[ADDDPRSUB: DPR](#page-415-0) 서브스크립션 세트에 추가(OS/400)』를 참조하십시오.

추가 정보는 67 페이지의 제 4 장 『[SQL](#page-98-0) 복제를 위해 소스에 서브스크라이브』를 참조 하십시오.

중<mark>요사항:</mark> 해당 Apply 프로그램이 활동 중이면, 서브스크립션 세트가 완전히 정의될 때 까지 새 서브스크립션 세트를 활성화시키지 마십시오.

# <span id="page-248-0"></span>새 서브스크립션 세트 구성원을 기존 서브스크립션 세트에 추가

프로시저:

복제 센터를 사용하여 새 서브스크립션 세트 구성원을 기존 서브스크립션 세트에 추가 합니다.

복제 센터

서브스크립션 세트에 구성원 추가 노트북을 사용합니다. 자세한 정보는 복제 센 터 도움말을 참조하십시오.

Apply 프로그램은 다음 Apply 순환의 세트에 추가된 임의의 새 구성원에서 완전 새로 고침을 수행합니다. 모든 목표 테이블에 대한 복제 변경이 다음 순환에서 계속됩니다. opt4one이 y로 설정된 Apply 프로그램을 실행 중이면, 새 구성원을 Apply에서 처리 하기 전에 Apply 프로그램을 중지한 후 재시작하십시오.

# 기존 서브스크립션 세트에서 서브스크립션 세트 구성원 사용 안함

서브스크립션 세트의 테이블에 대한 복제에 문제점이 있는 경우, Apply 프로그램은 IBMSNAP\_APPLYTRAIL 테이블로 오류 메시지를 발생하고 서브스크립션 세트의 구 성원이 이 Apply 순환에서 처리되지 않습니다. Apply 프로그램이 실패 서브스크립션 세트 구성원을 무시하도록 하고 나머지 서브스크립션 세트 처리를 계속하려면 실패 서 브스크립션 세트 구성원을 사용 불가능하게 해야 합니다. 다음 SQL UPDATE문을 사 용하여 서브스크립션 세트 구성원을 사용 불가능하게 하십시오.

UPDATE ASN.IBMSNAP\_SUBS\_MEMBR SET MEMBER\_STATE = 'D' WHERE APPLY\_QUAL= *apply\_qualifier* SET\_NAME = *set\_name* WHOS\_ON\_FIRST = *whos\_on\_first* SOURCE\_OWNER = *source\_owner* SOURCE\_TABLE = *source\_table* SOURCE\_VIEW\_QUAL = *source\_view\_qualifier* TARGET\_OWNER = *target\_owner* TARGET\_TABLE = *target\_table*

구성원을 사용할 수 있어야 Apply 프로그램에서 이 구성원을 처리할 수 있습니다.

# 기존 서브스크립션 세트에 서브스크립션 세트 구성원 사용

MEMBER\_STATE를 'N'(new)으로 변경하여 서브스크립션 세트의 사용 불가능한 구 성원을 다시 사용 가능하게 하거나 추가할 수 있습니다. 다음 SQL UPDATE문을 사 용하여 서브스크립션 세트 구성원을 다시 사용 가능하게 하십시오.

UPDATE ASN.IBMSNAP\_SUBS\_MEMBR SET MEMBER\_STATE = 'N' WHERE APPLY\_QUAL= *apply\_qualifier* SET\_NAME = *set\_name*

WHOS\_ON\_FIRST = *whos\_on\_first* SOURCE\_OWNER = *source\_owner* SOURCE\_TABLE = *source\_table* SOURCE\_VIEW\_QUAL = *source\_view\_qualifier* TARGET\_OWNER = *target\_owner* TARGET\_TABLE = *target\_table*

# <span id="page-249-0"></span>서브스크립션 세트의 속성 변경

기존 서브스크립션 세트의 속성을 변경해야 할 수도 있습니다. 변경해야 할 수도 있는 속성은 다음과 같습니다.

- 갱신 적용을 위한 스케줄(시간 기본 복제 또는 이벤트 기본 복제)
- 서브스크립셔 명령문
- 서브스크립션 세트 구성원의 WHERE절 술어
- 커미트 계수
- 데이터 블로킹 값(MAX\_SYNCH\_MINUTES)

### 프로시저:

서브스크립션 세트의 속성을 변경하려면, 복제 센터를 통해 다음 단계를 수행하십시오.

- 1. 서브스크립션 세트를 비활성화합니다.
- 2. 서브스크립션 세트 및 모든 서브스크립션 세트 구성원을 변경합<mark>니다</mark>.
- 3. 서브스크립션 세트를 다시 활성화합니다.

먼저 서브스크립션 세트를 비활성화하여, Apply 프로그램이 가동 후 실행 상태를 유지 하나 변경사항을 입력하는 동안 Apply 프로그램이 이 서브스크립션 세트를 처리하지 못 하게 합니다. 서브스크립션 세트를 재활성화한 후 Apply 프로그램에서는 다음 Apply 주기 동안 서브스크립션 세트 변경사항을 인식합니다.

주: o**pt4one** Apply 프로그램 매개변수를 y로 설정하면, Apply 프로그램(UNIX, Windows,  $z/OS$ )을 중지한 후 재시작하는 경우를 제외하고는 변경사항을 인식하지 못 합니다.

# 서브스크립션 세트 이름 변경

다음 프로시저를 사용하여 서브스크립션 세트와 해당 구성원 모두를 삭제한 후 재작성 하지 않고 서브스크립션 세트의 이름을 변경할 수 있습니다.

### **--:**

이러한 SQL문을 실행하기 전에, DB2 복제 제어 테이블의 구조와 사용자 시스템에 정 의된 서브스크립션 세트에 익숙해지십시오.

UNIX, Windows, z/OS의 경우: 변경하려는 서브스크립션 세트에 대한 경보 상태를 발견하기 위해 모니터링 정의를 설정하거나 복제 경보 모니터 프로그램을 시작했으면, 이러한 모니터링 정의를 삭제(drop)하십시오. 서브스크립션 세트 이름을 변경한 후에는 복제 센터를 통해 모니터링 정의를 다시 작성하십시오. 그러면 asnmcmd 시스템 명령 을 reinit 매개변수와 함께 사용하여 연관된 복제 경보 모니터 프로그램을 다시 초기화 할 수 있습니다. 그렇지 않으면, asnmcmd 시스템 명령을 stop 매개변수와 함께 사용 하여 복제 경보 모니터 프로그램을 중지한 후 <mark>asnmon</mark> 시스템 명령을 사용하여 프로그 램을 재시작할 수 있습니다.

사용하려는 새 서브스크립션 세트 이름을 판별하십시오.

프로시저:

1. 변경할 서브스크립션 세트를 비활성화하려면 다음 방법을 사용하십시오.

복제 센터

서브스크립션 세트 폴더에서 컨텐츠 영역의 활동 중인 서브스크립션 세트를 마우스 오른쪽 단추로 누른 후 비활성화를 선택하십시오. 자세한 정보는 복 제 센터 도움말을 참조하십시오.

2. Apply 제어 서버에서, 다음 SQL문을 실행하여 서브스크립션 세트 (IBMSNAP\_SUBS\_SET), 서브스크립션 구성원(IBMSNAP\_SUBS\_MEMBR) 및 서브스크립션 컬럼(IBMSNAP\_SUBS\_COLS) 테이블에서 서브스크립션 세트 이름 을 변경할 수 없습니다.

```
UPDATE ASN.IBMSNAP_SUBS_SET
  SET SET_NAME = 'NewSetName'
WHERE
      APPLY_QUAL = 'ApplyQual' AND
      SET_NAME = 'ExistSetName' AND
      WHOS_ON_FIRST = 'Val';
UPDATE ASN.IBMSNAP_SUBS_MEMBR
  SET SET_NAME = 'NewSetName'
WHERE
      APPLY_QUAL = 'ApplyQual' AND
      SET_NAME = 'ExistSetName' AND
      WHOS_ON_FIRST = 'Val';
UPDATE ASN.IBMSNAP_SUBS_COLS
  SET SET_NAME = 'NewSetName'
WHERE
      APPLY_QUAL = 'ApplyQual' AND
      SET_NAME = 'ExistSetName' AND
      WHOS_ON_FIRST = 'Val';
```
여기서, *NewSetName*은 새 서브스크립션 세트 이름, ApplyQual은 Apply 규정자, ExistSetName은 서브스크립션 세트의 기존 이름, Val은 F 또는 S입니다.

3. 이 서브스크립션 세트에서 SQL문 또는 프로시저 호출 이전 또는 이후에 사용하는 경우, Apply 제어 서버에서 다음 SQL 스크립트를 실행하여 서브스크립션 명령문 (IBMSNAP\_SUBS\_STMTS) 테이블에서 서브스크립션 세트 이름을 변경하십시오.

```
UPDATE ASN.IBMSNAP_SUBS_STMTS
  SET SET_NAME = 'NewSetName'
WHERE
      APPLY_QUAL = 'ApplyQual' AND
      SET_NAME = 'ExistSetName' AND
      WHOS_ON_FIRST = 'Val';
```
여기서, *NewSetName*은 새 서브스크립션 세트 이름, *ApplyQual*은 Apply 규정자, ExistSetName은 서브스크립션 세트의 기존 이름, Val은 F 또는 S입니다.

4. Capture 제어 서버에서, 다음 SQL문을 실행하여 프룬(prune) 세트 (IBMSNAP\_PRUNE\_SET) 및 프룬 제어(IBMSNAP\_PRUNCNTL) 테이블에서 서 브스크립션 세트 이름을 변경하십시오.

UPDATE *Schema*.IBMSNAP\_PRUNE\_SET SET SET\_NAME = '*NewSetName*' WHERE APPLY\_QUAL = '*ApplyQual*' AND SET\_NAME = '*ExistSetName*' AND TARGET\_SERVER = '*Target\_Server*'; UPDATE *Schema*.IBMSNAP\_PRUNCNTL SET SET\_NAME = '*NewSetName*' WHERE APPLY\_QUAL = '*ApplyQual*' AND SET\_NAME = '*ExistSetName*' AND TARGET\_SERVER = '*Target\_Server*';

여기서, Schema는 Capture 스키마의 이름, NewSetName은 새 서브스크립션 세트 이름, A*pplyQual*은 Apply 규정자, *ExistSetName*은 서브스크립션 세트의 기존 이 름, Target\_Server는 목표 테이블의 데이터베이스 위치입니다.

- 5. UNIX, Windows, z/OS의 경우: opt4one이 y로 설정된 Apply 프로그램을 실행 중이면, Apply 프로그램을 중지한 후 재시작하십시오.
- 6. 다음 방법을 사용하여 서브스크립션 세트를 다시 활성화하십시오.
	- 복제 센터

서브스크립션 세트 폴더에서 컨텐츠 영역의 비활성화된 서브스크립션 세트 를 마우스 오른쪽 단추로 누른 후 활성화를 선택하십시오. 자세한 정보는 복제 센터 도움말을 참조하십시오.

# 서브스크립션 세트 나누기

다음 프로시저를 사용하여 서브스크립션 세트 정보를 제거한 후 다시 작성하지 않고 하 나의 서브스크립션 세트를 둘 이상의 서브스크립션 세트로 분할할 수 있습니다.

### **--:**

이러한 SQL문을 실행하기 전에, DB2 복제 제어 테이블의 구조와 사용자 시스템에 정 의된 서브스크립션 세트에 익숙해지십시오.
분할하려는 서브스크립션 세트의 서브스크립션 세트 구성원을 식별하여 이러한 서브스 크립션 세트 구성원과 연관된 소스 및 목표 테이블을 판별하십시오.

분할하려는 서브스크립션 세트의 Capture 제어 서버, 목표 서버 및 Apply 제어 서버를 판별하십시오. 이 프로시저를 사용하여 작성하려는 새 서브스크립션 세트에 대해 이러 한 Capture 제어 서버, 목표 서버 및 Apply 제어 서버 위치를 사용해야 합니다.

UNIX, Windows, z/OS의 경우: 분할하려는 서브스크립션 세트에 대한 경보 상태를 발견하기 위해 모니터링 정의를 설정하거나 복제 경보 모니터 프로그램을 시작했으면, 이러한 모니터링 정의를 삭제(drop)하십시오. 서브스크립션 세트를 분할한 후에는 복제 센터를 통해 모니터링 정의를 다시 작성하십시오. 그러면 asnmcmd 시스템 명령을 reinit 매개변수와 함께 사용하여 연관된 복제 경보 모니터 프로그램을 다시 초기화할 수 있습 니다. 그렇지 않으면, asnmcmd 시스템 명령을 stop 매개변수와 함께 사용하여 복제 경보 모니터 프로그램을 중지한 후 asnmon 시스템 명령을 사용하여 프로그램을 재시 작할 수 있습니다.

프로시저:

1. 나눌 서브스크립션 세트를 비활성화하려면 다음 방법을 사용하십시오.

복제 센터

서브스크립션 세트 폴더에서 컨텐츠 영역의 활동 중인 서브스크립션 세트 를 마우스 오른쪽 단추로 누른 후 비활성화를 선택하십시오. 자세한 정보 는 복제 센터 도움말을 참조하십시오.

2. 새 서브스크립션 세트를 작성하려면 다음 방법 중 하나를 사용하십시오.

복제 센터

서브스크립션 세트 작성 노트북을 사용합니다. 자세한 정보는 복제 센터 도 움말을 참조하십시오.

**ADDDPRSUB (OS/400)**

 $SRCTBL(*NONE)$ ,  $TGTTBL(*NONE)$  및  $ACTIVATE(*NO)$  매개 변수 옵션을 사용합니다. 매개변수 설명 및 명령 구문에 대한 자세한 정 보는 384 페이지의 『[ADDDPRSUB: DPR](#page-415-0) 서브스크립션 세트에 추가 [\(OS/400\)](#page-415-0) 』를 참조하십시오.

이러한 메소드 둘 모두 서브스크립션 세트(IBMSNAP\_SUBS\_SET) 테이블의 새 행을 작성합니다.

새 서브스크립션 세트를 비활성 상태로 두십시오.

3. Apply 제어 서버에서 다음 SQL문을 실행하여 기존 서브스크립션 세트에서 IBMSNAP\_SUBS\_SET 테이블에 있는 새 서브스크립션 세트 행으로 정보를 복 사하십시오.

```
UPDATE ASN.IBMSNAP_SUBS_SET
     SET STATUS =
                   (SELECT STATUS FROM ASN.IBMSNAP_SUBS_SET B
                WHERE APPLY_QUAL = 'ApplyQual' AND
                      SET_NAME = 'ExistName' AND
                          WHOS_ON_FIRST = 'Val'),
         LASTRUN
                   (SELECT LASTRUN FROM ASN.IBMSNAP_SUBS_SET B
                WHERE APPLY_QUAL = 'ApplyQual' AND
                      SET_NAME = 'ExistName' AND
                          WHOS_ON_FIRST = 'Val'),
         SYNCHPOINT =
                    (SELECT SYNCHPOINT FROM ASN.IBMSNAP_SUBS_SET B
                WHERE APPLY_QUAL = 'ApplyQual' AND
                      SET_NAME = 'ExistName' AND
                          WHOS_ON_FIRST = 'Val'),
         SYNCHTIME =
                    (SELECT SYNCHTIME FROM ASN.IBMSNAP_SUBS_SET B
                WHERE APPLY_QUAL = 'ApplyQual' AND
                      SET_NAME = 'ExistName' AND
                          WHOS_ON_FIRST = 'Val'),
         LASTSUCCESS =
                    (SELECT LASTSUCCESS FROM ASN.IBMSNAP_SUBS_SET B
                WHERE APPLY_QUAL = 'ApplyQual' AND
                      SET_NAME = 'ExistName' AND
                          WHOS_ON_FIRST = 'Val')
   WHERE
         APPLY_QUAL = 'ApplyQual' AND
         SET_NAME = 'NewName' AND
         WHOS ON FIRST = 'Val';
   여기서, ApplyQual은 Apply 규정자, ExistName은 분할하려는 기존 서브스크립션
   세트의 이름, Val은 F 또는 S, NewName은 작성할 새 서브스크립션 세트의 이름
   입니다.
4. Capture 제어 서버에서, 다음 SQL문을 실행하여 프룬 세트
   (IBMSNAP_PRUNE_SET) 테이블에 새 서브스크립션 세트의 새 행을 삽입하십
   시오.
   INSERT INTO Schema.IBMSNAP_PRUNE_SET
               (APPLY_QUALIFIER,
                SET_NAME,
                TARGET_SERVER,
                SYNCHTIME,
                SYNCHPOINT
         VALUES ('ApplyQual',
                 'NewName',
                 'Target_Server',
                 NULL,
                 x'00000000000000000000');
```
여기서, *Schema*는 Capture 스키마의 이름, ApplyQual은 Apply 규정자, *NewName* 은 작성할 새 서브스크립션 세트의 이름, Target\_Server는 목표 <mark>테이블의 데이터</mark> 베이스 위치입니다.

5. Capture 제어 서버에서 다음 SOL문을 실행하여 기존 서브스크립션 세트 행에서 IBMSNAP\_PRUNE\_SET 테이블에 있는 새 서브스크립션 세트 행으로 정보를 복 사하십시오.

```
UPDATE Schema.IBMSNAP_PRUNE_SET
  SET SYNCHPOINT =
            (SELECT SYNCHPOINT FROM Schema.IBMSNAP_PRUNE_SET B
             WHERE APPLY_QUAL = 'ApplyQual' AND
                   SET_NAME = 'ExistName' AND
                   TARGET_SERVER = 'Target_Server'),
      SYNCHTIME =
            (SELECT SYNCHTIME FROM Schema.IBMSNAP_PRUNE_SET B
             WHERE APPLY_QUAL = 'ApplyQual' AND
                   SET_NAME = 'ExistName' AND
                   TARGET_SERVER = 'Target_Server')
WHERE
      APPLY_QUAL = 'ApplyQual' AND
      SET_NAME = 'NewName' AND
      TARGET_SERVER = 'Target_Server';
```
여기서, *Schema*는 Capture 스키마의 이름, ApplyQual은 Apply 규정자, *ExistName* 는 분할하려는 기존 서브스크립션 세트의 이름, Target\_Server는 목표 테이블의 <mark>데</mark> 이터베이스 위치, NewName은 작성할 새 서브스크립션 세트의 이름입니다.

6. Apply 제어 서버에서, 다음 SQL문을 실행하여 새 서브스크립션 세트로 이동시키 려는 각 서브스크립션 세트 구성원의 서브스크립션 구성원 (IBMSNAP\_SUBS\_MEMBR) 및 서브스크립션 컬럼(IBMSNAP\_SUBS\_COLS) 테이블에서 서브스크립션 세트 이름을 변경하십시오.

```
UPDATE ASN.IBMSNAP_SUBS_MEMBR
  SET SET_NAME = 'NewName'
WHERE
     APPLY_QUAL = 'ApplyQual' AND
     SET_NAME = 'ExistName' AND
     WHOS_ON_FIRST = 'Val' AND
     SOURCE_OWNER = 'SrcSchema' AND
     SOURCE_TABLE = 'SrcTbl' AND
     SOURCE_VIEW_QUAL = SrcVwQual AND
     TARGET_OWNER = 'TgtSchema' AND
     TARGET_TABLE = 'TgtTbl';
UPDATE ASN.IBMSNAP_SUBS_COLS
  SET SET_NAME = 'NewName'
WHERE
     APPLY_QUAL = 'ApplyQual' AND
     SET_NAME = 'ExistName' AND
     WHOS_ON_FIRST = 'Val' AND
     TARGET_OWNER = 'TgtSchema' AND
     TARGET_TABLE = 'TgtTbl';
```
여기서, *NewName*은 작성할 새 서브스크립션 세트의 이름, A*pplyQual*은 Apply 규정자, *ExistName*은 분할하려는 기존 서브스크립션 세트의 이름, Val은 F 또는 S, *SrcSchema*는 소스 테이블 스키마, *SrcTbl*은 소스 테이블 이름, *SrcVwQual*은 이 소스 테이블의 소스 뷰 규정자, TgtSchema는 목표 테이블의 스키마, TgtTbl은 목표 테이블 이름입니다.

새 서브스크립션 세트로 이동시키려는 각 서브스크립션 세트에 대해 이 단계를 반 복하십시오.

- 7. 분할하려는 서브스크립션 세트에서 SQL문 또는 프로시저 호출 이전 또는 이후에 사용하는 경우, 적용 가능한 명령문을 서브스크립션 명령문 (IBMSNAP\_SUBS\_STMTS) 테이블의 새 서브스크립션 세트로 이동시키십시오.
	- a. Apply 제어 서버에서 다음 SQL문을 실행하여 명령문을 이동시키십시오.

UPDATE ASN.IBMSNAP\_SUBS\_STMTS SET SET\_NAME = '*NewName*' WHERE APPLY\_QUAL = '*ApplyQual*' AND SET\_NAME = '*ExistName*' AND  $WHO\overline{S}$  ON FIRST =  $'Val'$  AND STMT\_NUMBER in (*Stmt1*,*Stmt2*,..*Stmtn*);

여기서, *NewName*은 작성할 새 서브스크립션 세트의 이름, A*pplyQual*은 Apply 규정자, *ExistName*은 분할하려는 기존 서브스크립션 세트의 이름, Val은 F 또 는 S, Stmt1, Stmt2 및 Stmtn은 새 서브스크립션 세트로 이동할 명령문의 수 에 해당합니다.

- b. IBMSNAP\_SUBS\_SET 테이블의 AUX\_STMTS 컬럼 값을 조정하여 서브스 크립션 세트 둘 모두에 대한 새 명령문 수를 반영하십시오. 필요에 따라 명령 문을 다시 세어 중복되는 명령문을 삭제하십시오.
- 8. Capture 제어 서버에서, 다음 SQL문을 실행하여 이동시킨 각 서브스크립션 세트 구성원에 대한 프룬(prune) 제어(IBMSNAP\_PRUNCNTL) 테이블에서 서브스크 립션 세트 이름을 변경하십시오.

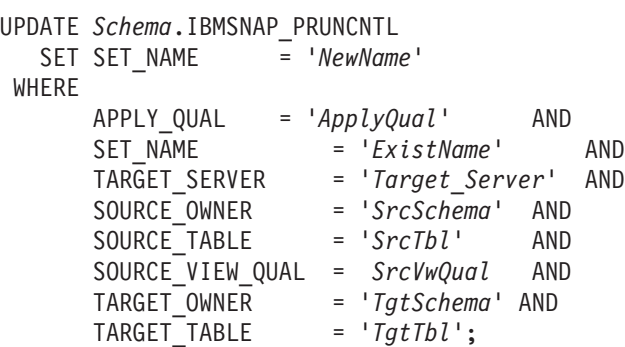

여기서, *Schema*는 Capture 스키마의 이름, NewName은 2단계에서 작성한 새 서 브스크립션 세트의 이름, ApplyQual는 Apply 규정자, *ExistName*은 분할한 기존 서브스크립션 세트의 이름, Target\_Server는 목표 테이블의 데이터베이스 <mark>위치</mark>, *SrcSchema*는 소스 테이블 스키마, *SrcTbl*은 소스 테이블 이름, *SrcVwQual*은 이 복제 소스 테이블의 소스 뷰 규정자, *TgtSchema*는 목표 테이블 스키마, *TgtTbl*은 목표 테이블 이름입니다.

새 서브스크립션 세트로 이동시킨 각 서브스크립션 세트 구성원에 대해 이 단계를 반복하십시오.

- 9. UNIX, Windows, z/OS의 경우: opt4one이 y로 설정된 Apply 프로그램을 실 행 중이면, Apply 프로그램을 중지한 후 재시작하십시오.
- 10. 다음 방법을 사용하여 두 서브스크립션 세트를 다시 활성화하십시오.
	- 복제 센터

서브스크립션 세트 폴더에서 컨텐츠 영역의 비활성화된 서브스크립션 세트 둘 모두를 마우스 오른쪽 단추로 누른 후 활성화를 선택하십시오. 자세한 정보는 복제 센터 도움말을 참조하십시오.

# 서브스크립션 세트 병합

두 개의 서브스크립션 세트를 하나의 서브스크립션 세트로 병합시키려면, 다음 프로시 저를 사용할 수 있습니다. 이러한 두 개의 서브스크립션 세트 내에 있는 목표 테이블에 동일한 트랜잭션 일관성을 갖게 하려고 하나 서브스크립션 세트 정보를 삭제한 후 다시 작성하지 않으려는 경우, 서브스크립션 세트를 병합하고자 할 수도 있습니다.

#### **--:**

이러한 SQL문을 실행하기 전에, DB2 복제 제어 테이블의 구조와 사용자 시스템에 정 의된 서브스크립션 세트에 익숙해지십시오.

병합하려는 각 서브스크립션 세트의 Capture 제어 서버, 목표 서버 및 Apply 제어 서 버를 판별하십시오. 병합하려는 모든 서브스크립션 세트가 동일한 Capture 제어 서버, 목표 서버 및 Apply 제어 서버로 작성되었는지 확인하십시오.

UNIX, Windows, z/OS의 경우: 병합하려는 서브스크립션 세트에 대한 경보 상태를 발견하기 위해 모니터링 정의를 설정하거나 복제 경보 모니터 프로그램을 시작했으면, 이러한 모니터링 정의를 삭제(drop)하십시오. 서브스크립션 세트를 병합한 후에는 복제 센터를 통해 모니터링 정의를 다시 작성하십시오. 그러면 asnmcmd 시스템 명령을 reinit 매개변수와 함께 사용하여 연관된 복제 경보 모니터 프로그램을 다시 초기화할 수 있습 니다. 그렇지 않으면, asnmcmd 시스템 명령을 stop 매개변수와 함께 사용하여 복제 경보 모니터 프로그램을 중지한 후 **asnmon** 시스템 명령을 사용하여 프로그램을 재시 작할 수 있습니다.

#### **--:**

병합하려는 두 개의 서브스크립션 세트는 반드시 동일한 Capture 서버와 동일한 Capture 스키마를 통해 해당 소스 데이터를 가져와야 합니다.

 **:**

1. 연관된 Capture 프로그램을 중지하려면 다음 방법 중 하나를 사용하십시오.

복제 센터

캡처 중지 창을 사용합니다. 자세한 정보는 복제 센터 도움말을 참조하십시  $\mathfrak{L}.$ 

**asnccmd (Windows, UNIX, z/OS)**

stop 매개변수를 사용합니다. 매개변수 설명 및 명령 구문에 대한 자세한 정보는 342 페이지의 『[asnccmd: Capture](#page-373-0) 조작』을 참조하십시오.

**ENDDPRCAP (OS/400)**

매개변수 설명 및 명령 구문에 대한 자세한 정보는 [423](#page-454-0) 페이지의 『[ENDDPRCAP: Capture](#page-454-0) 중지(OS/400)』를 참조하십시오.

두 서브스크립션 세트가 서브스크립션 세트(IBMSNAP\_SUBS\_SET) 테이블에 표 시된 대로 동일한 synchpoint 및 synchtime에 도달할 때까지 기다리십시오.

중요사항: 두 개의 서브스크립션 세트는 서브스크립션 세트가 병합될 때 데이터가 유실되지 않도록 반드시 동일한 synchpoint 값까지 소스 데이터를 처리해야 합니다.

<mark>추가 정보: Capture 프로그램을 중지하지 않으려면, 신호(IBMSNAP\_SIGNAL) 테</mark> 이블에 USER 신호를 삽입하고, IBMSNAP\_SIGNAL 테이블의 SIGNAL\_LSN 컬 럼 값으로 설정된 END\_SYNCHPOINT(서브스크립션 이벤트

[IBMSNAP\_SUBS\_EVENT] 테이블)로 이벤트를 생성하여 해당 끝점까지만 데이 터가 적용되도록 하십시오.

2. 두 개의 서브스크립션 세트를 비활성화하려면 다음 방법을 사용하십시오.

복제 센터

서브스크립션 세트 폴더에서 컨텐츠 영역의 활동 중인 두 개의 서브스크립 션 세트를 마우스 오른쪽 단추로 누른 후 비활성화를 선택하십시오. 자세<mark>한</mark> 정보는 복제 센터 도움말을 참조하십시오.

3. Apply 제어 서버에서, 다음 SQL문을 실행하여 다른 서브스크립션 세트로 이동시 킬 서브스크립션 세트에 해당하는 IBMSNAP\_SUBS\_SET 테이블에서 행을 삭제 하십시오.

DELETE FROM ASN.IBMSNAP\_SUBS\_SET WHERE APPLY\_QUAL = '*ApplyQual*' AND SET\_NAME = '*Subset\_To\_Move*' AND WHOS\_ON\_FIRST = '*Val*';

여기서, ApplyQual은 Apply 규정자, Subset\_To\_Move는 다른 기존 서브스크립션 세트로 이동시킬 서브스크립션 세트의 이름, Val은 F 또는 S입니다.

4. Capture 제어 서버에서, 다음 SQL문을 실행하여 다른 서브스크립션 세트로 이동 시킬 서브스크립션 세트에 해당하는 프룬 세트(IBMSNAP\_PRUNE\_SET) 테이블 에서 행을 삭제하십시오.

```
DELETE FROM Schema.IBMSNAP_PRUNE_SET
WHERE
      APPLY_QUAL = 'ApplyQual' AND
      SET_NAME = 'Subset_To_Move' AND
      TARGET_SERVER = 'Target_Server' ;
```
여기서, *Schema*는 Capture 스키마의 이름, ApplyQual은 Apply 규정자, Subset\_To\_Move는 다른 기존의 서브스크립션 세트로 이동시킬 서브스크립션 세트 의 이름, Target\_Server는 목표 테이블의 데이터베이스 위치입니다.

5. Apply 제어 서버에서, 다음 SQL문을 실행하여 서브스크립션 구성원 (IBMSNAP\_SUBS\_MEMBR) 및 서브스크립션 컬럼(IBMSNAP\_SUBS\_COLS) 테 이블의 다른 서브스크립션 세트 이름으로 이동시키려는 서브스크립션 세트의 이름 을 변경하십시오.

```
UPDATE ASN.IBMSNAP_SUBS_MEMBR
  SET SET_NAME = 'Existing_Merged_Subset'
WHERE
      APPLY_QUAL = 'ApplyQual' AND
      SET_NAME = 'Subset_To_Move' AND
      WHOS_ON_FIRST = 'Val';
UPDATE ASN.IBMSNAP_SUBS_COLS
  SET SET_NAME = 'Existing_Merged_Subset'
WHERE
      APPLY_QUAL = 'ApplyQual' AND
      SET_NAME = 'Subset_To_Move' AND
      WHOS_ON_FIRST = 'Val';
```
여기서, Existing\_Merged\_Subset는 이동시킬 서브스크립션 세트로 병합될 기존 서 <u>브스크립션 세트의 이름, ApplyQual은 Apply 규정자, Subset\_To\_Move는 기존 서</u> <u>브스크</u>립션 세트로 이동시킬 서브스크립션 세트의 이름, Val은 F 또는 S입니다.

- 6. 이동시킬 서브스크립션 세트에서 SQL문 또는 프로시저 호출 이전 또는 이후에 사 용하는 경우, 서브스크립션 명령문(IBMSNAP\_SUBS\_STMTS) 테이블에서 서브스 크립션 세트 이름을 변경하십시오.
	- a. Apply 제어 서버에서 다음 SQL 스크립트를 실행하여 서브스크립션 세트 이름 을 변경하십시오.

UPDATE ASN.IBMSNAP\_SUBS\_STMTS SET SET\_NAME = '*Existing\_Merged\_Subset*' WHERE APPLY\_QUAL = '*ApplyQual*' AND SET\_NAME = '*Subset\_To\_Move*' AND WHOS\_ON\_FIRST = '*Val*';

여기서, *Existing\_Merged\_Subset*는 이동시킬 서브스크립션 세트로 병합될 기존 서브스크립션 세트의 이름, ApplyQual는 Apply 규정자, Subset\_To\_Move는 기 존 서브스크립션 세트로 이동시킬 서브스크립션 세트의 이름, Val은 F 또는 S 입니다.

- b. IBMSNAP\_SUBS\_SET 테이블의 AUX\_STMTS 컬럼 값을 조정하여 기존의 병합된 서브스크립션 세트의 새 명령문 수를 반영하십시오. 필요에 따라 명령문 을 다시 세어 중복되는 명령문을 삭제하십시오.
- 7. Capture 제어 서버에서 다음 SOL문을 실행하여 프룬(prune) 제어 (IBMSNAP\_PRUNCNTL) 테이블의 병합된 서브스크립션 세트 이름으로 이동된 서 브스크립션 세트의 이름을 변경하십시오.

UPDATE *Schema*.IBMSNAP\_PRUNCNTL SET SET\_NAME = '*Existing\_Merged\_Subset*' WHERE APPLY\_QUAL = '*ApplyQual*' AND SET\_NAME = '*Subset\_To\_Move*' AND TARGET\_SERVER = '*Target\_Server*' ;

여기서, *Schema*는 Capture 스키마 이름, *Existing\_Merged\_Subset*는 이동시킬 서 브스크립션 세트와 병합될 기존 서브스크립션 세트의 이름, ApplyQual은 Apply 규 정자, Subset\_To\_Move는 다른 기존 서브스크립션 세트로 이동시킬 서브스크립션 세 트의 이름, Target\_Server는 목표 테이블의 데이터베이스 위치입니다.

- 8. UNIX, Windows, z/OS의 경우: opt4one이 y로 설정된 Apply 프로그램을 실행 중이면, Apply 프로그램을 중지한 후 재시작하십시오.
- 9. 다음 방법을 사용하여 병합된 서브스크립션 세트를 다시 활성화하십시오.
	- 복제 센터

서브스크립션 세트 폴더에서 컨텐츠 영역의 비활성화된 서브스크립션 세트 를 마우스 오른쪽 단추로 누른 후 활성화를 선택하십시오. 자세한 정보는 복제 센터 도움말을 참조하십시오.

# 서브스크립션 세트의 Apply 규정자 변경

서브스크립션 세트의 Apply 규정자를 변경해야 할 경우, SQL을 사용하여 서브스크립 션 세트를 삭제한 후 다시 작성하지 않고 변경할 수 있습<mark>니</mark>다.

동일한 Apply 규정자를 사용하는 여러 개의 서브스크립션 세트가 있는 경우, Apply 프 로그램 워크로드의 밸런스를 유지하기 위해 새 Apply 규정자로 일부 서브스크립션 세 트를 이동시키려고 할 수도 있습니다.

이동시키려는 각 서브스크립션 세트에 대해 이 프로시저에서 SQL문을 실행해야 합니 다.

**--:**

이러한 SQL문을 실행하기 전에, DB2 복제 제어 테이블의 구조와 사용자 시스템에 정 의된 서브스크립션 세트에 익숙해지십시오.

다음의 정보도 판별해야 합니다.

- 새 Apply 규정자의 이름(자세한 정보는 323 페이지의 제 17 장 『[SQL](#page-354-0) 복제 오브젝 트의 이름 지정 규칙]을 참조하십시오.)
- 기존 Apply 규정자에서 새 Apply 규정자로 이동시키려는 서브스크립션 세트.
- 이러한 서브스크립션 세트에 대해 정의된 SQL문 또는 프로시저 호출 이전 또는 이 후.

UNIX, Windows, z/OS의 경우: 모니터링 정의를 설정하거나 변경하려는 Apply 규정 자에서 복제 경보 모니터 프로그램을 시작한 경우, 이러한 모니터링 정의를 삭제(drop) 하십시오. Apply 규정자를 변경한 후에는 복제 센터를 통해 새 Apply 규정자 이름으 로 모니터링 정의를 다시 작성하십시오. 그러면 asnmcmd 시스템 명령을 reinit 매개 변수와 함께 사용하여 연관된 복제 경보 모니터 프로그램을 다시 초기화할 수 있습니 다. 그렇지 않으면, asnmcmd 시스템 명령을 stop 매개변수와 함께 사용하여 복제 경 보 모니터 프로그램을 중지한 후 asnmon 시스템 명령을 사용하여 프로그램을 재시작 할 수 있습니다.

프로시저:

1. 다음 메소드를 사용하여 변경하려는 서브스크립션 세트를 비활성화하십시오.

복제 센터

서브스크립션 세트 폴더에서 컨텐츠 영역의 활동 중인 서브스크립션 세트를 마우스 오른쪽 단추로 누른 후 비활성화를 선택하십시오. 자세한 정보는 복 제 센터 도움말을 참조하십시오.

2. Apply 제어 서버에서, 다음 SQL문을 실행하여 서브스크립션 세트 (IBMSNAP\_SUBS\_SET), 서브스크립션 구성원(IBMSNAP\_SUBS\_MEMBR) 및 서브스크립션 컬럼(IBMSNAP\_SUBS\_COLS) 테이블에서 서브스크립션 세트의 Apply 규정자를 변경할 수 없습니다.

```
UPDATE ASN.IBMSNAP_SUBS_SET
  SET APPLY_QUAL = 'NewApplyQual'
WHERE
      APPLY_QUAL = 'ExistApplyQual' AND
      SET_NAME = 'Name' AND
      WHOS_ON_FIRST = 'Val';
UPDATE ASN.IBMSNAP_SUBS_MEMBR
  SET APPLY_QUAL = 'NewApplyQual'
WHERE
      APPLY_QUAL = 'ExistApplyQual' AND
      SET_NAME = 'Name' AND
      WHOS_ON_FIRST = 'Val';
```

```
UPDATE ASN.IBMSNAP_SUBS_COLS
  SET APPLY_QUAL = 'NewApplyQual'
WHERE
      APPLY_QUAL = 'ExistApplyQual' AND
      SET_NAME = 'Name' AND
      WHOS_ON_FIRST = 'Val';
```
여기서, *NewApplyQual*은 새 Apply 규정자, *ExistApplyQual*은 기존 Apply 규정 자, *Name*은 서브스크립션 세트 이름, Val은 F 또는 S입니다.

3. 이 서브스크립션 세트에서 SQL문 또는 프로시저 호출 이전 또는 이후에 사용하는 경우, Apply 제어 서버에서 다음 SQL 스크립트를 실행하여 서브스크립션 명령문 (IBMSNAP\_SUBS\_STMTS) 테이블에서 서브스크립션 세트의 Apply 규정자를 변 경하십시오.

UPDATE ASN.IBMSNAP\_SUBS\_STMTS SET APPLY\_QUAL = '*NewApplyQual*' WHERE APPLY\_QUAL = '*ExistApplyQual*' AND SET\_NAME = '*Name*' AND WHOS\_ON\_FIRST = '*Val*';

여기서, *NewApplyQual*은 새 Apply 규정자, *ExistApplyQual*은 기존 Apply 규정 자, *Name*은 서브스크립션 세트 이름, Val은 F 또는 S입니다.

4. Capture 제어 서버에서, 다음 SQL문을 실행하여 프룬(prune) 세트 (IBMSNAP\_PRUNE\_SET) 및 프룬 제어(IBMSNAP\_PRUNCNTL) 테이블에서 서 브스크립션 세트의 Apply 규정자를 변경하십시오.

```
UPDATE Schema.IBMSNAP_PRUNE_SET
  SET APPLY_QUAL = 'NewApplyQual'
WHERE
      APPLY_QUAL = 'ExistApplyQual' AND
      SET_NAME = 'Name' AND
      TARGET_SERVER = 'Target_Server';
UPDATE Schema.IBMSNAP_PRUNCNTL
  SET APPLY_QUAL = 'NewApplyQual'
WHERE
      APPLY_QUAL = 'ExistApplyQual' AND
      SET_NAME = 'Name' AND
      TARGET_SERVER = 'Target_Server';
```
여기서, *Schema*는 Capture 스키마의 이름, *NewApplyQual*은 새 Apply 규정자, *ExistApplyQual은* 기존 Apply 규정자, *Name은* 서브스크립션 세트 이름, Target\_Server는 목표 테이블의 데이터베이스 위치입니다.

- 5. 이동시키려는 나머지 서브스크립션 세트 각각에 대해 2 4단계를 반복하십시오.
- 6. UNIX, Windows, z/OS의 경우: opt4one이 y로 설정된 Apply 프로그램을 실행 중이면, Apply 프로그램을 중지한 후 재시작하십시오.
- 7. 서브스크립션 세트를 다시 활성화하려면 다음 방법을 사용하십시오.

복제 센터

서브스크립션 세트 폴더에서 컨텐츠 영역의 비활성화된 서브스크립션 세트 를 마우스 오른쪽 단추로 누른 후 활성화를 선택하십시오. 자세한 정보는 복제 센터 도움말을 참조하십시오.

# <span id="page-262-0"></span>서브스크립션 세트 비활성화

서브스크립션 세트를 제거하지 않고 이를 비활성화할 수 있습니다. 서브스크립션 세트 를 비활성화하는 경우, Apply 프로그램은 현재 처리 순환을 완료한 후 그 서브스크립 션 세트에 대한 조작을 일시중단합니다. 이러한 비활성화된 서브스크립션 세트에서는 <mark>이</mark> 들이 비활성화된 상태로 남아 있어야 하는 시간에 따라 특수 유지보수를 수행해야 할 수도 있습니다.

짧은 시간

일시적으로 비활성화시킨 서브스크립션 세트에 대해 특수 처리 요구사항이 없 습니다. 해당 속성을 변경하거나 목표 테이블의 실패를 수정하는 동안 서브스 크립션 세트를 일시적으로 비활성화할 수 있습니다.

서브스크립션 세트를 비활성화, 변경 후 재활성화하려면, 복제 센터를 사용하십 시오.

<u> 김 시간</u>

현재 필요없으나 나중에 사용할 수 있는 서브스크립션 세트를 비활성화할 수 있 습니다. 그러나 변경된 데이터가 누적되어 Capture 및 Apply 프로그램 성능에 영향을 주는 데 충분히 긴 시간 동안 이러한 서브스크립션 세트가 비활성화 상 태로 남아 있어야 하는 경우 추가 조치를 취해야 합니다.

Capture 프로그램에서는 프룬(prune) 프로세스 동안 활동 중인 Apply 프로그 램의 정보를 사용합니다. Apply 프로그램이 비활성 상태이거나 서브스크립션 세 트가 긴 시간 동안 비활성화된 경우, 비활성화된 서브스크립션 세트와 연관된 활 동 중인 등록이 남아 있으면, 작업 단위(UOW) 및 가능한 데이터 변경(CD) 테 이블이 신속하고 효율적으로 프룬될 수 없습니다. 이러한 오래된 정보는 나머 지 활동 중인 프로그램의 성능을 심각하게 저하시킬 수 있으므로 프룬 프로세 서에서 불필요하게 되며 CPU 소비가 상당히 커집니다. 결국 UOW 및 CD 테 이블은 Capture 프로그램의 보유 한계(디폴트 값이 7일임)에 따라 프룬됩니다. 그러나 다량의 데이터는 복제 환경 크기에 따라 이 시간동안 누적될 수 있습니 다.

이러한 프룬 문제점을 예방하려면, SQL을 사용하여 긴 시간동안 비활성화된 상 태로 남아 있어야 하는 서브스크립션 세트에 대해 프룬 정보를 재설정할 수 있 습니다.

**--:**

이러한 SQL문을 실행하기 전에, DB2 복제 제어 테이블의 구조와 사용자 시 스템에 정의된 서브스크립션 세트에 익숙해지십시오.

 **:**

- 1. 복제 센터에서 서브스크립션 세트가 활동 중이 아닌지 확인하십시오.
- 2. Capture 제어 서버에서, 다음 SQL문을 실행하여 비활성화된 서브스크립션 세트에 대한 프룬(prune) 세트(IBMSNAP\_PRUNE\_SET) 및 프룬 제어 (IBMSNAP\_PRUNCNTL) 테이블에서 프룬 정보를 재설정하십시오.

```
UPDATE Schema.IBMSNAP_PRUNE_SET
  SET SYNCHPOINT = x'00000000000000000000' AND
     SYNCHTIME = NULL
WHERE
      APPLY_QUAL = 'ApplyQual' AND
      SET_NAME = 'Name' AND
     TARGET_SERVER = 'Target_Server';
UPDATE Schema.IBMSNAP_PRUNCNTL
  SET SYNCHPOINT = NULL AND
      SYNCHTIME = NULL
WHERE
     APPLY_QUAL = 'ApplyQual' AND
     SET_NAME = 'Name' AND
     TARGET_SERVER = 'Target_Server';
여기서, Schema는 Capture 스키마의 이름, ApplyQual는 Apply 규정자,
```
 $Name$ 은 서브스크립션 세트 이름, *Target\_Server*는 목표 테이블의 데이터 베이스 위치입니다.

등록된 오브젝트와 연관된 모든 서브스크립션 세트를 비활성화한 경우, Capture 프로그 램이 데이터를 불필요하게 캡처하지 않도록 등록된 오브젝트도 비활성화해야 합니다.

# 서브스크립션 세트 제거

특정 서브스크립션 세트에 더 이상 데이터를 복제할 필요가 없으면, 서브스크립<mark>션 세트</mark> 를 제거할 수 있습니다. 그러나 Apply 프로그램이 제거한 서브스크립션 세트를 처리 중 이면, Apply 프로그램 작업이 종료되며 해당 작업의 또 다른 서브스크립션 세트는 작 업을 재시작할 때까지 처리되지 않습니다.

#### **:**

1. Apply 프로그램에서 서브스크립션 세트에 대한 현재 처리를 완료했는지 확인하려 면, 다음 메소드를 사용하여 서브스크립션 세트를 제거하기 전에 비활성화하십시오.

복제 센터

서브스크립션 세트 폴더에서 컨텐츠 영역의 활동 중인 서브스크립션 세트를 마우스 오른쪽 단추로 누른 후 비활성화를 선택하십시오. 자세한 정보는 복 제 센터 도움말을 참조하십시오.

2. 비활성화된 서브스크립션 세트를 제거하려면 다음 방법 중 하나를 사용하십시오.

복제 센터

서브스크립션 세트 삭제 창을 사용합니다. 자세한 정보는 복제 센터 도움말 을 참조하십시오.

#### **RMVDPRSUB (OS/400)**

매개변수 설명 및 명령 구문에 대한 자세한 정보는 [441](#page-472-0) 페이지의 『[RMVDPRSUB: DPR](#page-472-0) 서브스크립션 세트 제거(OS/400)』를 참조하십시오.

중<mark>요사항: Capture 프로그램에서는 등록된 오브젝트에 대한 모든 서브스크립션 세트를</mark> 제거한 경우에도 데이터 캡처와 데이터 변경(CD) 테이블에 행 기록을 계속합니다. Capture 프로그램에서 이러한 계속된 처리를 방지하려면, 해당 서브스크립션 세트를 제 거한 후에 등록된 오브젝트를 비활성화하거나 제거하십시오.

# 데이터베이스 응용프로그램 이벤트와 복제 이벤트 코디네이팅

행을 신호(IBMSNAP\_SIGNAL) 테이블에 수동으로 삽입하여 데이터베이스 및 복제 이 벤트를 코디네이트할 수 있습니다. 신호로 알려진 수동으로 삽입된 IBMSNAP\_SIGNAL 행은 특정 조치를 취할 Capture 프로그램 실행을 지시합니다.

# $\blacksquare$  아이프 서울하여 이벤트 END\_SYNCHPOINT 설정

SIGNAL\_TYPE 컬럼 값을 USER로 설정하여 DB2 복구 로그에서 정확한 지점을 설 정하여 데이터베이스 응용프로그램 이벤트와 복제 이벤트를 코디네이트할 수 있습니다.

예를 들어, 별도로 유지보수된 데이터 웨어하우스에 온라인 트랜잭션 처리(OLTP) 데이 터를 복제할 경우, ad hoc 쿼리 처리에 대해 웨어하우스 데이터를 매우 안정된 상태로 유지하고자 할 수 있습니다. 따라서 OLTP 응용프로그램 업무일의 특정 시점까지 발생 한 변경사항만으로 웨어하우스 데이터를 갱신하십시오. 이 경우, 데이터베이스 응용프로 그램 이벤트는 업무일의 논리적 종료입니다. 복제 이벤트는 특정일의 업무 종료로부터 그 다음날의 업무 종료까지 변경사항에 대한 응용프로그램입니다. 서브스크립션 세트가 이벤트 처리에만 구성된다고 가정하십시오.

프로시저:

USER 유형 신호를 작성하려면 다음과 같이 하십시오.

1. IBMSNAP\_SIGNAL 테이블에 다음 행을 삽입하여 Capture USER 유형 신호를 작성하십시오.

```
INSERT INTO Schema.IBMSNAP_SIGNAL
            (signal_type,
             signal subtype.
             signal_state)
      VALUES('USER',
             'USER APPLY EVENT SIGNAL',
              'P');
```
<span id="page-265-0"></span>데이터베이스 응용프로그램 이벤트가 발생할 때(이 경우 응용프로그램 업무일 종료 시) 이 SQL INSERT문을 실행하십시오.

Capture 프로그램은 Capture 프로그램이 데이터베이스 복구 로그에서 이 레코드를 찾은 후와 Capture 프로그램이 이 삽입에 대한 해당 커미트 레코드를 찾은 경우에 만 이 이벤트가 커미트되었는지 확인하여 이 신호 테이블 로그 레코드에서 활동합 니다.

USER 유형 신호가 커미트되면, Capture 프로그램에서는 처리 중인 삽입 로그 레 코드에 해당하는 다음 IBMSNAP\_SIGNAL 컬럼 값을 갱신합니다.

- SIGNAL STATE = 'R'(Capture 프로그램에 의해 수신됨)
- SIGNAL\_LSN = 이 신호 행 삽입이 포함된 DB2 작업 단위에 대한 커미트 로 그 레코드의 로그 시퀀스 번호
- 2. 삽입된 신호 행의 SIGNAL\_LSN 컬럼에 지금 있는 값으로 서브스크립션 이벤트 (IBMSNAP\_SUBS\_EVENT) 제어 테이블에 있는 END\_SYNCHPOINT 값을 사 용하십시오. 이 새 값은 새 업무일의 모든 데이터를 Capture 프로그램에서 수집했 으며 Apply 프로그램에서 SIGNAL\_LSN 컬럼 값까지만 데이터를 페치하고 적용 해야 한다는 것을 Apply 프로그램에 경고합니다.

IBMSNAP\_SIGNAL 테이블에서 갱신 트리거를 작성하여 IBMSNAP\_SUBS\_EVENT 테이블에 삽입을 자동화할 수 있습니다.

```
CREATE TRIGGER EVENT_TRIG
   NO CASCADE AFTER UPDATE ON Schema.IBMSNAP_SIGNAL
       REFERENCING NEW AS N
          FOR EACH ROW MODE DB2SQL
              WHEN (N.SIGNAL SUBTYPE = 'USER APPLY EVENT SIGNAL')
                    INSERT INTO ASN.IBMSNAP_SUBS_EVENT VALUES
                         ('WH_APPLY_EVENT',
                          (CURRENT TIMESTAMP + 2 MINUTES),
                           N.SIGNAL_LSN,
                           null);
```
이 트리거는 IBMSNAP\_SIGNAL 테이블이 Capture 프로그램에서 갱신될 때마다 실 행됩니다. SIGNAL\_SUBTYPE 컬럼이 'USER APPLY EVENT SIGNAL'로 갱신 되면, 트리거는 행을 IBMSNAP\_SUBS\_EVENT 테이블에 삽입합니다. 이 행은 2분이 경과된 후에 최종 업무일(Capture 프로그램에서 계산한 대로 SIGNAL\_LSN 값 이전 에 커미트되었음)의 작업을 페치한 후 적용해야 한다는 것을 Apply 프로그램에 표시합 니다.

### 리모트 저널링을 위해 저널 신호 테이블 작성

iSeries 운영 체제에서 신호 테이블은 소스 테이블에 대해 사용된 각 저널과 연관됩니 다. 이러한 테이블을 저널 신호 테이블이라고 하며 전역 신호 테이블 schema. IBMSNAP\_SIGNAL과 같은 구조를 가집니다.

원격 저널 환경에서 신호를 사용하려면 소스 시스템에 저널 신호 테이블을 작성해야 합 니다. 또한 Capture 제어 서버에서 사용 중인 캡처 스키마와 같은 이름을 가진 소스 시스템에서 콜렉션을 작성해야 합니다.

저널 신호 테이블의 이름은 schema.IBMSNAP\_SIGNAL*\_xxxx1\_yyyy1*입니다. 여기서,  $xxxx$ 1은 저널 라이브러리이고 yyyy1은 Capture 제어 서버에서 리모트 저널의 저널 이 름입니다. 이 테이블은 소스 서버에서 소스 저널로 저널화해야 합니다.

 **:**

신호 테이블을 소스 서버의 소스 저널로 저널화하려면 다음을 수행하십시오.

- 1. Cature 제어 서버의 Cature 스키마가 이후에 명명된 콜렉션이 존재하는지 확인하십 시오.
- 2. 다음과 같이 저널 신호 테이블 table schema.IBMSNAP\_SIGNAL\_xxxx1\_yyyy1 을 작성하십시오.

CREATE TABLE schema/IBMSNAP\_SIGNAL\_*xxxx1*\_*yyyy1*

(SIGNAL\_TIME TIMESTAMP NOT NULL WITH DEFAULT, SIGNAL\_TYPE VARCHAR(30) NOT NULL, SIGNAL SUBTYPE VARCHAR(30), SIGNAL\_INPUT\_IN VARCHAR(500), SIGNAL STATE CHAR(1) NOT NULL, SIGNAL\_LSN CHAR(10) FOR BIT DATA)

3. ENDJRNPF(저널 실제 파일 종료) 명령을 사용하여 저널링을 종료하십시오. ENDJRNPF FILE(*schema*/IBMSN*nnnnn*)

여기서, IBMSNnnnnn은 IBMSNAP\_SIGNAL\_xxxx1\_yyyy1의 단축 이름입니다.

4. STRJRNPF(저널 실제 파일 시작) 명령을 사용하여 소스 저널의 저널링을 시작하 십시오.

STRJRNPF FILE(*schema*/IBMSN*nnnnn*) JRN(*xxxx2*/*yyyy2*)

여기서, xxxx2는 저널 라이브러리이고 yyyy2는 소스 서버에서 소스 저널의 저널 이 름입니다.

# $\sqrt{2}$  Capture CMD STOP 신호 사용

SIGNAL TYPE 컬럼 값을 CMD로 설정하고 SIGNAL SUBTYPE 컬럼 값을 STOP 으로 설정하여 DB2 복구 로그의 정확한 지점에서 Capture 프로그램 프로세스를 중지 할 수 있습니다. 이러한 기능에는 두 가지 기본 용도가 있습니다.

- 읽을 수 없는 이전 로그 레코드를 렌더링하는 모든 소스 테이블 변경사항과 Capture 프로그램을 코디네이트. 이는 테이블을 삭제한 후 다시 작성하는 경우나 KEEPDICTIONARY 옵션을 YES로 설정하지 않고 테이블을 재구성하는 경우에 발 생할 수 있습니다.
- 복제된 분산 데이터베이스 시스템 사이에서 일반 복구 지점을 코디네이트.

### $\blacksquare$ Capture 프로그램과 소스 테이블 변경사항 코디네이트

Capture CMD 유형 STOP 부속 유형 신호를 사용하여 Capture 프로그램을 종료하고 소스 테이블 변경사항을 코디네이트할 수 있습니다.

 **:**

소스 테이블 변경사항을 코디네이트하려면 다음과 같이 하십시오.

1. 다음 SQL문을 사용하여 신호(IBMSNAP\_SIGNAL) 테이블에 행을 삽입함으로써 Capture CMD 유형 STOP 부속 유형 신호를 작성하십시오.

```
INSERT INTO Schema.IBMSNAP_SIGNAL
             (signal type,
             signal subtype,
             signal_state)
       VALUES('CMD',
               'STOP',
               'P');
```
소스 테이블 활동이 Quiesce 상태에 있었던 후나 문제가 있는 로그 레코드 변경사 항의 원인이 되는 활동 이전에 데이터베이스 응용프로그램 이벤트 발생시 이 행을 삽입해야 합니다.

Capture 프로그램은 Capture 프로그램이 데이터베이스 복구 로그에서 이 레코드를 찾은 후와 Capture 프로그램이 이 삽입에 대한 해당 커미트 레코드를 찾은 경우에 만 이 이벤트가 커미트되었는지 확인하여 이 신호 테이블 로그 레코드에서 활동합 니다.

Capture 프로그램은 이 삽입된 IBMSNAP\_SIGNAL 행이 들어 있는 DB2 작업 단위(UOW)의 커미트 로그 레코드 이전에 있는 로그의 트랜잭션에서 모든 캡처된 데이터를 커미트한 후에 순서대로 모든 Capture 스레드를 종료합니다. 종료하기 전 에, Capture 프로그램에서는 처리 중인 삽입 로그 레코드에 해당하는 IBMSNAP\_SIGNAL 테이블 행의 다음 값도 갱신합니다.

- SIGNAL STATE = 'R'(Capture 프로그램에 의해 수신됨)
- SIGNAL\_LSN = 이 신호 행 삽입이 포함된 DB2 작업 단위에 대한 커미트 로 그 레코드의 로그 시퀀스 번호

변경한 소스 테이블의 모든 로그 레코드는 종료시 Capture 프로그램에서 처리됩니 다.

- 2. 시나리오에 따라, 소스 테이블을 삭제하여 재작성하거나 KEEPDICTIONARY 옵 션을 YES로 설정하지 않고 소스 테이블을 재구성하고 압축하십시오.
- 3. 복제된 컬럼을 삭제하거나 변경했으면, 지금 이 소스 테이블에 대해 작성한 해당 등 록 및 서브스크립션 세트를 변경해야 합니다. 필요에 따라 그러한 변경사항은 영향 을 받은 서브스크립션 세트가 현재 중지된 Capture 프로그램을 확보하기를 기다림 으로써 Apply 프로그램과 더 코디네이트될 수 있습니다. 서브스크립션 세트는 서브

스크립션 세트(IBMSNAP\_SUBS\_SET) 테이블의 SYNCHPOIN 컬럼 값이 Schema.IBMSNAP\_RESTART 테이블의 MAX\_COMMITSEQ 컬럼 값과 동일할 때 Capture 프로그램과 동기화됩니다.

#### <del>분산</del> 복구점 설정

Capture CMD 유형 STOP 부속 유형 신호를 사용하여 일반적인 일관성 지점에서 소 스 및 목표 데이터베이스를 복구점과 동일하게 설정하고 데이터베이스를 복구할 수 있 습니다.

#### **--:**

이 프로시저를 사용하기 전에, Apply 제어 테이블이 목표 데이터베이스에 작성되었는 지 확인하십시오.

또한, 소스 데이터베이스에 대한 모든 활동이 행을 IBMSNAP\_SIGNAL 테이블에 삽 입하기 전에 quiesce 상태로 있는지 확인하십시오. 그러나 행을 IBMSNAP\_SIGNAL 테이블에 삽입한 후까지 데이터베이스 테이블의 백업 또는 이미지 사본을 작성하지 마 십시오.

일반적으로 서브스크립션 세트가 이벤트 처리에 구성되어 있지 않으면, 일시적으로 서 브스크립션 세트를 이벤트 기본 시간 제어로 설정해야 합니다. 다음 SQL문을 사용하 여 서브스크립션 이벤트(IBMSNAP\_SUBS\_EVENT) 테이블에 행을 삽입하십시오.

```
INSERT INTO ASN.IBMSNAP_SUBS_EVENT
       VALUES('RECOVERY_EVENT',
              CURRENT TIMESTAMP + 2 MINUTES,
              SIGNAL_LSN_value,
              NULL);
```
여기서, SIGNAL\_LSN\_value은 캡처(일반적인 경우)에서 설정된 로그 시퀀스 번호이며 IBMSNAP\_SIGNA 테이블에 저장됩니다.

#### 프로시저:

분산 복구점을 설정하려면, 다음과 같이 하십시오.

1. 다음 SQL문을 사용하여 IBMSNAP\_SIGNAL 테이블에 행을 삽입함으로써 Capture CMD 유형 STOP 부속 유형 신호를 작성하십시오.

```
INSERT INTO Schema.IBMSNAP_SIGNAL
            (signal type,
             signal subtype,
             signal state)
       VALUES('CMD',
               'STOP',
               'P');
```
Capture 프로그램은 Capture 프로그램이 데이터베이스 복구 로그에서 이 레코드를 찾은 후와 Capture 프로그램이 이 삽입에 대한 해당 커미트 레코드를 찾은 경우에 만 이 이벤트가 커미트되었는지 확인하여 이 신호 테이블 로그 레코드에서 활동합 니다.

Capture 프로그램은 이 삽입된 IBMSNAP\_SIGNAL 행이 들어 있는 DB2 작업 단위(UOW)의 커미트 로그 레코드 이전에 있는 로그의 트랜잭션에서 모든 캡처된 데이터를 커미트한 후에 순서대로 모든 Capture 스레드를 종료합니다. 종료하기 전 에, Capture 프로그램에서는 처리 중인 삽입 로그 레코드에 해당하는 IBMSNAP\_SIGNAL 테이블 행의 다음 값도 갱신합니다.

- SIGNAL STATE = 'R'(Capture 프로그램에 의해 수신됨)
- SIGNAL\_LSN = 이 신호 행 삽입이 포함된 DB2 작업 단위에 대한 커미트 로 그 레코드의 로그 시퀀스 번호

소스 데이터베이스의 모든 로그 레코드는 종료시 Capture 프로그램에서 처리됩니다.

- 2. 소스 데이터베이스 백업 또는 이미지 복사 유틸리티를 실행하십시오.
- 3. IBMSNAP\_SUBS\_EVENT 테이블의 END\_SYNCHPOINT 값으로 삽입한 IBMSNAP\_SIGNAL 테이블의 SIGNAL\_LSN 컬럼에서 값을 사용하십시오. 이 값 은 백업 지점 이전에 커미트된 모든 데이터를 Capture 프로그램에서 수집했으며 Apply 프로그램에서 SIGNAL\_LSN 컬럼 값까지만 데이터를 페치하고 적용해야 한 다는 것을 Apply 프로그램에 경고합니다.

서브스크립션 세트는 SIGNAL\_LSN 값까지 모든 데이터를 처리합니다.

4. 목표 데이터베이스 백업 또는 이미지 복사 유틸리티를 실행하십시오. 소스 및 목표 데이터베이스에는 지금 동일한 복구점이 있으며, 일반적인 일관성 지점에서 두 데이 터베이스를 모두 복구할 수 있습니다.

Apply 이벤트가 설정되었고 소스 데이터베이스 백업 또는 이미지 복사 유틸리티 활동 이 완료되자마자 모든 소스 데이터베이스 활동을 재개할 수 있습니다. Capture 프로그 램을 시작할 수도 있습니다. 목표 데이터베이스 백업 또는 이미지 복사 유틸리티 활동 이 완료되면, 서브스크립션 세트의 스케줄링 옵션을 해당 원래 설정값(시간 기본, 이벤 트 기본 또는 둘 모두)으로 다시 변경할 수 있습니다.

iSeries 운영 체제에서 단일 저널 작업을 중지하거나 모든 저널 작업을 중지하려면 STOP 신호를 전송할 수 있습니다. 단일 저널 작업을 중지하려면 해당 저널에 대해 지정된 단 일 테이블인 IBMSNAP\_SIGNAL\_*xxxx\_yyyy* 테이블로 신호를 삽입하십시오. 여기서, xxxx는 저널 라이브러리이고 yyyy는 저널 이름입니다. 모든 저널 작업을 중지하려면 신 호를 schema.IBMSNAP\_SIGNAL 테이블에 삽입하십시오. 리모트 저널 구성에서 단 일 저널 작업을 중지하려면 소스 서버의 저널 신호 테이블로 신호를 삽입하십시오. 리 모트 저널 구성에서 저널 신호 테이블을 작성하는 방법에 대한 자세한 정보는 [234](#page-265-0) 페 이지의『리모트 저널링을 위해 저널 신호 테이블 작성』을 참조하십시오.

# $\blacktriangle$  Apply 프로그램 외부의 CAPSTART 데이터 교환 신호 수행

CD 테이블에서 변경사항을 페치하고 적용하기 위해 Apply 프로그램에서 임의의 서브 스크립션 세트를 사용하기 전에, 해당 서브스크립션 세트에서 각 서브스크립션 세트의 Capture 및 Apply 프로그램 사이에는 "데이터 교환"(동기화된 통신)이 있어야 합니다.

Apply 프로그램은 CMD 유형 CAPSTART 부속 유형 신호를 신호 (IBMSNAP\_SIGNAL) 테이블에 삽입하여 데이터 교환을 시작합니다. Apply 프로그 램에서는 완료된 것으로 정의된 목표 테이블에서 서브스크립션 세트 구성원을 완전히 새 로 고치기 전에 이 신호를 삽입합니다.

#### 프로시저:

CAPSTART 데이터 교환 신호를 수행하려면 다음과 같이 하십시오.

• 다음 SQL문을 사용하여 IBMSNAP\_SIGNAL 테이블에 행을 삽입함으로써 Capture CMD 유형 CAPSTART 부속 유형 신호를 작성하십시오.

```
INSERT INTO Schema.IBMSNAP_SIGNAL
            (signal_type,
             signal_subtype,
             signal input in,
             signal state)
       VALUES('CMD',
              'CAPSTART',
               mapid,
              'P');
```
여기서, mapid는 Schema.IBMSNAP\_PRUNCNTL 테이블의 MAP\_ID 컬럼 값이 며 데이터 교환이 필요한 서브스크립션 세트 구성원의 행에 해당됩니다.

주: 필요에 따라 서브스크립션 세트 구성원을 완전히 새로 고치기 전에 이 SQL INSERT 문을 실행하십시오.

Capture 프로그램은 Capture 프로그램이 데이터베이스 복구 로그에서 이 레코드를 찾 은 후와 Capture 프로그램이 이 삽입에 대한 해당 커미트 레코드를 찾은 경우에만 이 이벤트가 커미트되었는지 확인하여 이 신호 테이블 로그 레코드에서 활동합니다.

Capture 프로그램에서는 등록된 테이블의 이전 사용에 따라 메모리에 연관된 등록이 이 미 들어 있는지를 점검합니다. 등록된 테이블이 사용 중이 아니면, Capture 프로그램에 서는 메모리로 연관된 등록 정보를 읽어 레지스터(IBMSNAP\_REGISTER) 테이블에 값을 설정하여 이 등록된 테이블이 지금 활동 중이며 사용 중임을 표시합니다.

등록된 테이블의 사용 여부에 관계없이, Capture 프로그램에서는 Schema. IBMSNAP\_PRUNCNTL 테이블에서 연관된 행의 SYNCHPOINT 및 SYNCHTIME 컬럼 값을 삽입된 이 신호 행을 포함하는 DB2 작업 단위에 대한 커미트 로그 레코드 의 로그 시퀀스 번호와 해당 동일한 커미트 로그 레코드의 시간소인으로 각각 설정합니 다.

Capture 프로그램에서는 처리되고 있는 삽입 로그 레코드에 해당하는 IBMSNAP\_SIGNAL 테이블 행의 다음 값을 갱신합니다.

- SIGNAL\_STATE = 'C'(Capture 프로그램에 의해 완료되고 수신됨)
- SIGNAL\_LSN = 이 신호 행 삽입이 포함된 DB2 작업 단위에 대한 커미트 로그 레코드의 로그 시퀀스 번호

### $C$ APSTOP 신호 수행

등록에 변경사항 캡처를 수동으로 중지하려는 경우 CAPSTOP 신호를 시작할 수 있습 니다. 등록을 비활성화할 때 또는 등록을 제거하기 전에 이 신호를 사용할 수 있습니 다.

프로시저:

CAPSTOP 신호를 수행하려면 다음과 같이 하십시오.

1. 다음 SQL문을 사용하여 IBMSNAP\_SIGNAL 테이블에 행을 삽입함으로써 Capture CMD 유형 CAPSTOP 서브유형 신호를 작성하십시오.

```
INSERT INTO Schema.IBMSNAP_SIGNAL
            (signal type,
             signal_subtype,
             signal input in,
             signal state)
       VALUES('CMD',
              'CAPSTOP',
              source_owner.source_table,
              'P');
```
여기서, *Schema*는 Capture 스키마의 이름, source\_owner.source\_table은 더 이상 캡처된 변경사항이 필요없는 테이블의 완전한 이름입니다.

Capture 프로그램은 Capture 프로그램이 데이터베이스 복구 로그에서 이 레코드를 찾은 후와 Capture 프로그램이 이 삽입에 대한 해당 커미트 레코드를 찾은 경우에 만 이 이벤트가 커미트되었는지 확인하여 이 신호 테이블 로그 레코드에서 활동합 니다.

Capture 프로그램에서는 등록된 테이블의 이전 사용에 따라 메모리에 연관된 등록 이 이미 들어 있는지를 점검합니다. 등록된 테이블을 현재 사용 중이 아니면, Capture 프로그램에서는 CAPSTOP 신호를 무시합니다.

등록된 테이블을 사용 중이면, Capture 프로그램에서는 이 등록과 연관된 메모리를 지우고 등록을 비활성화합니다(IBMSNAP\_REGISTER 테이블의 STATE 컬럼을 'I' 로 설정하여). 그러면 Capture 프로그램에서는 이 등록된 테이블에 대한 변경사항 캡처를 중지합니다.

Capture 프로그램에서는 처리되고 있는 삽입 로그 레코드에 해당하는 IBMSNAP\_SIGNAL 테이블 행의 다음 컬럼 값을 갱신합니다.

- SIGNAL\_STATE = 'C'(Capture 프로그램에 의해 완료되고 수신됨)
- SIGNAL\_LSN = 이 신호 행 삽입이 포함된 DB2 작업 단위에 대한 커미트 로 그 레코드의 로그 시퀀스 번호
- 2. 선택적: 등록을 제거하십시오.

iSeries 운영 체제에서 IBMSNAP\_SIGNAL*\_xxxx\_yyyy* 테이블로 신호를 삽입하여 등 록에 대한 캡처 변경을 중지하려면 CAPSTOP 신호를 보낼 수도 있습니다. 여기서 xxxx 는 저널 라이브러리이고 yyyy는 주제 저널의 저널 이름입니다. 리모트 저널 구성에서 등록에 대한 캡처 변경을 중지하려면 소스 서버에서 CAPSTOP 신호를 삽입하십시오. 리모트 저널 구성에서 저널 신호 테이블을 작성하는 방법에 대한 자세한 정보는 [234](#page-265-0) 페이지의『리모트 저널링을 위해 저널 신호 테이블 작성』을 참조하십시오.

# 복제 구성을 다른 시스템에 승격

한 시스템(예: 테스트 시스템)에서 등록된 오브젝트나 서브스크립션 세트를 정의하고 다 른 시스템(예: 프로덕션 시스템)에 복제 환경을 복사해야 할 경우, 복제 센터의 승격 함 수를 사용할 수 있습니다. 이러한 함수는 등록된 오브젝트나 서브스크립션 세트를 역으 로 처리하여 해당 DDL(Data Definition Language) 및 DML(Data Manipulation Language)로 스크립트 파일을 작성합니다. 소스를 재등록하거나 서브스크립션 세트를 재작성하지 않고 다른 데이터베이스에 복제 정의를 복사할 수 있습니다.

예를 들어, 승격 함수를 사용하여 리모트 목표 데이터베이스에 대한 서브스크립션 세트 를 정의하십시오. 테스트 환경에서 모델 목표 시스템을 정의하고 나면, 중앙 제어점에 서 달리 지원되지 않는 리모트 목표 시스템에 대해 서브스크립션 세트 스크립트를 작성 할 수 있습니다. (그리고, 사용되는 Apply 규정자 수정과 같은 작업을 수행할 수 있습 니다.)

<mark>중요사항:</mark> 승격 함수는 목적지 목표 시스템에 연결되지 않고 해당 시스템의 복제 구성 매개변수의 유효성을 확인하지 않습니다.

세 개의 승격 함수가 있습니다.

#### 등록된 테이블 승격

이 함수는 지정된 테이블에 대한 등록 정보를 승격시킵니다. 이 함수는 선택적 으로 기본 테이블, 인덱스 및 테이블 스페이스 정의를 승격시킵니다. 승격시킨 테이블에 다른 Capture 스키마 및 다른 서버 이름을 지정할 수 있습니다. 또 한, 승격된 소스 테이블과 연관된 데이터 변경(CD) 테이블의 스키마 이름을 변 경할 수 있습니다.

한 번에 여러 개의 등록된 테이블을 승격시킬 수 있습니다. 제공된 새 스키마 이름은 승격된 모든 테이블에 적용됩니다.

이 함수는 DB2 Universal Database 버전 8에서만 등록된 테이블을 승격시킵 니다.

등록된 뷰 승격

이 함수는 지정된 뷰에 대한 등록 정보를 승격시킵니다. 이 함수는 선택적으로 기본 뷰, 등록되지 않은 기본 테이블(뷰를 기초로 하는), 인덱스 및 테이블 스 페이스 정의를 승격시킵니다. 승격시킨 뷰에 다른 Capture 스키마 및 다른 서 버 이름을 지정할 수 있습니다. 또한, 승격된 소스 뷰와 연관된 CD 뷰와 이 CD 뷰를 기초로 하는 CD 테이블의 스키마 이름을 변경할 수 있습니다.

한 번에 여러 개의 등록된 뷰를 승격시킬 수 있습니다. 제공된 새 *스*키마 이름 은 승격된 모든 뷰에 적용됩니다.

<mark>중요사항:</mark> 승격할 뷰가 등록된 소스 테이블을 기초로 하는 경우, 등록된 테이블 승격 함수를 사용하여 별도로 등록된 소스 테이블을 승격시켜야 합니다. 이러 한 등록된 소스 테이블은 등록된 뷰 승격 함수에 의해 자동으로 승격되지 않습 니다. 그러나 이 뷰를 기초로하는 등록되지 않은 기본 테이블은 필요에 따라 이 러한 함수에 의해 승격됩니다.

서브스크립션 세트 승격

이 함수는 서브스크립션 세트를 승격시킵니다. 이 함수를 사용하여 한 데이터 베이스에서 다른 데이터베이스로 서브스크립션 세트(모든 서브스크립션 세트 구 성원이 있는)를 복사할 수 있습니다.

등록된 테이블 승격 함수와 함께 서브스크립션 세트 승격 함수를 사용해야 합 니다.

중요사항: 승격 함수를 사용하여 OS/400, UNIX, Windows 및 z/OS 시스템에 상주 하는 등록된 오브젝트 및 서브스크립션 세트를 승격시킬 수 있습니다. 승격 <mark>함수는</mark> 유 사한 시스템 사이(예: 한 z/OS용 DB2 Universal Database 시스템에서 다른 z/OS용 DB2 Universal Database 시스템으로)에서 복제 정의를 복사합니다.

비DB2 관계형 데이터베이스 사이에서 복제 정의를 복사하는 데 승격 함수를 사용할 수 없습니다. 또한, OS/400 리모트 저널을 포함하는 복제 정의를 복사하는 데에도 승격 함 수를 사용할 수 없습니다.

 **:**

• 261 페이지의 제 15 장 『[SQL](#page-292-0) 복제를 위해 복제 센터 사용』

관련 태스크:

- 41 페이지의 제 3 장 『[SQL](#page-72-0) 복제 소스로 테이블 및 뷰 등록』
- 67 페이지의 제 4 장 『[SQL](#page-98-0) 복제를 위해 소스에 서브스크라이브』  **:**
- 527 페이지의 『schema[.IBMSNAP\\_SIGNAL](#page-558-0)』

# 제 14 장 SQL 복제 환경 유지보수

이 장에서는 데이터베이스에 있고 DB2 복제에 의해 사용되는 소스 시스템, 제어 테이 블, 목표 테이블을 유지보수하는 방법에 대해 설명합니다.

DB2 복제는 데이터베이스 시스템과 함께 작동하고 기존 데이터베이스 활동에 제한된 변경을 필요로 합니다. 그러나 반드시 전체 시스템이 계속해서 문제 없이 실행되고 <mark>잠</mark> 재적인 문제점을 막기 위해, 복제 환경의 처리 요구사항과 이 요구사항이 데이터베이스 시스템에 잠재적으로 미치는 영향을 판별해야 합니다. 이 장에서는 DB2 복제의 이런 세 가지 기능적인 구성요소의 유지보수 요구사항에 대해 논의합니다.

- 『소스 시스템 유지보수』
- [249](#page-280-0) 페이지의 『제어 테이블 유지보수』
- [257](#page-288-0) 페이지의 『목표 테이블 유지보수』

# 소스 시스템 유지보수

복제 소스 시스템에는 변경-캡처 메커니즘, 복제하려는 소스 테이블(OS/400에서 사용 되는 모든 리모트 저널 등), Capture 프로그램에 의해 사용되는 로그 데이터, 비DB2 관계형 데이터베이스 소스에서 사용되는 모든 Capture 트리거가 있습니다. 이 절에서는 소스 테이블과 로그 파일을 제대로 유지보수하는 방법과 이 테이블과 파일이 항상 DB2 복제에 액세스할 수 있는지를 확인하는 방법을 설명합니다.

### 소스 오브젝트 유지보수

복제 소스 오브젝트는 시스템에서 다른 데이터베이스 테이블 및 뷰와 같은 유지보수를 필요로 하는 데이터베이스 테이블 및 뷰입니다. 이 오브젝트에 대해 기존 유틸리티와 유 지보수 루틴을 계속 실행하십시오.

이 소스 테이블을 DB2 복제에 사용할 수 있는지를 고려하여서 Capture와 Apply 프 로그램이 항상 계속할 수 있어야 합니다. DB2 복제는 대부분의 복제 처리 동안에 소 스 테이블에 직접 액세스할 필요는 없습니다. 그러나 다음 두 가지 조치 중 하나가 발 생하면, DB2 복제는 소스 테이블이나 테이블 스페이스에 직접 액세스해야 합니다.

- Apply 프로그램이 완전 새로 고침을 수행합니다.
- 로그 관리 프로그램이 압축된 로그 레코드를 읽으려고 합니다(z/OS만).

완전히 새로 고치는 동안 복제 Apply 프로그램 처리를 방해하는 것을 막기 위해 소스 테이블에 대한 읽기 액세스가 있는지 확인하십시오. 또한, z/OS에서는 유틸리티가 온라 인 모드로 실행되는지 확인하여서 소스 테이블이 압축되어 있는 경우 압축된 로그 레코 드 테이블에 대해 래치를 얻을 수 있어야 합니다. 유틸리티와 유지보수 루틴이, 데이터 베이스(또는 z/OS의 압축된 테이블 스페이스)가 오프라인이 되어야 하는 독점 모드에 서 실행되면, 소스 오브젝트가 복제에 사용될 수 없습니다.

### <span id="page-275-0"></span>소스 로그 및 저널 리시버 보유 및 유지보수

DB2 복구 로그는 두 가지 목적에 사용됩니다. DB2 복구 성능을 제공하는 것과 Capture 프로그램을 실행하는 데 정보를 제공하는 것입니다. DB2 복구와 DB2 복제 둘 다를 위해 로그 데이터를 보유해야 하고, 이 데이터를 삭제하기 전에 Capture 프로그램과 DB2 가 로그 세트나 저널 리시버를 완전히 마쳤는지를 반드시 확인해야 합니다.

<mark>주: DB</mark>2 복제는 비DB2 관계형 데이터베이스에서 오는 로그 데이터는 사용하지 않습 니다.

### **- - (Linux, UNIX, Windows, z/OS)**

로그 데이터는 로그 버퍼, 사용 중인 로그 또는 아카이브 로그에 있습니다. Capture 프 로그램이 웜 스타트(warm start)할 때마다 중지된 이후로 작성된 모든 DB2 로그들뿐 만 아니라 완전히 처리하지 못한 모든 DB2 로그들을 필요로 합니다.

Linux, UNIX, Windows: Capture 프로그램이 아카이브된 로그에서 데이터를 검색하 기 위해 데이터베이스가 User Exit 아카이빙을 사용하도록 구성해야 합니다.

DB2가 실행될 때마다 Capture 프로그램을 실행하면, Capture 프로그램이 일반적으로 DB2의 복구 로그와 같게 최신 정보를 가집니다. DB2가 실행될 때마다 Capture 프로 그램을 실행하거나 로그 레코드를 일주일 이상 보유하면, 기존 로그 보유 프로시저를 계 속 사용할 수 있습니다. 그러나 다음의 경우에는 DB2 복제를 수용하도록 로그 보유 프 로시저를 변경해야 합니다.

- 일반적으로 DB2가 백업을 완료하자마자 로그 레코드를 삭제하고, 이 로그 레코드는 포워드 복구를 위해 더 이상 필요하지 않습니다.
- 스토리지가 부족하고 아카이브된 복구 로그를 자주 삭제해야 합니다.

프로시저:

Capture 프로그램이 사용하기 위해 어떤 로그 레코드가 보유되어야 하는지와 어떤 로 그 레코드가 삭제될 수 있는지를 판별하려면 다음과 같이 하십시오.

#### **Linux, UNIX, Windows:**

1. 다음 SQL문을 실행하여 재시작(IBMSNAP\_RESTART) 테이블로부터 MIN\_INFLIGHTSEQ 값을 얻으십시오.

SELECT MIN INFLIGHTSEQ FROM ASN.IBMSNAP\_RESTART WITH UR;

MIN\_INFLIGHTSEQ 값이 나타납니다. (IBMSNAP\_RESTART 테이블에는 한 개 의 행만 있습니다. 다중 파티션된 환경에서 각 파티션이 고유 로그 파일 세트를 유

|

|

지 보수하기 때문에 이 프로시저가 각 파티션으로 확장되어야 합니다. IBMSNAP\_PARTITIONINFO 테이블에서 SEQUENCE 컬럼을 사용하여 각 파티 션에 대한 해당 정보를 판별하십시오.) 20개의 16진 문자 같은 비트 데이터 컬럼에 서 MIN\_INFLIGHTSEQ 값은 char(10)입니다. 예를 들면, 다음과 같습니다.

00000000123456123456

MIN\_INFLIGHTSEQ 값의 마지막 12개의 문자에 유의하십시오. 예를 들면, 다음 과 같습니다.

123456123456

2. 명령행에서, db2 get db cfg 명령을 입력하여서 사용 중인 로그 파일의 경로를 얻 으십시오. 예를 들면, 다음과 같습니다.

db2 get db cfg for *yourdbname*

여기서, yourdbname은 데이터베이스 이름입니다. 화면에 나타난 출력에서, 사용 중 인 로그 파일의 경로를 보십시오. 예를 들면, 다음과 같습니다.

Path to log files =C:\DB2\NODE0000\SQL00001\SQLLOGDIR\

3. DB2 명령행에서 **db2fisn** 명령을 입력하고 MIN\_INFLIGHTSEQ 값의 마지막 12 개의 문자를 입력하십시오. 예를 들면, 다음과 같습니다.

C:\DB2\NODE0000\SQL00001\>db2flsn 123456123456

db2flsn 명령을 실행하려면, 사용 중인 로그 파일의 경로 위의 하나의 디렉토리 (C:\DB2\NODE0000\SQL00001\)에 있는 SQLLOGCTL.LFH 파일에 대한 액세스를 가 지고 있어야 합니다.

시스템이 로그 시퀀스 번호가 알려주는 로그 레코드를 포함하는 파일의 이름을 검 색하고 표시합니다. 예를 들면, 다음과 같습니다.

주어진 LSN은 S000123.LOG 로그 파일에 있습니다.

4. 이 검색된 로그 파일의 유효 기간을 보십시오.

Capture 프로그램은 어느 특정 시간에 재시작을 수행하기 위해 이 로그 파일과 가 장 최신 로그 파일을 필요로 합니다. 이 로그 파일과 가장 최신 로그 파일을 보유 해야 하나 Capture 프로그램을 계속 조작하기 위해 그 이전 로그는 모두 삭제할 수 있습니다.

1. 다음 SQL문을 실행하여 재시작(IBMSNAP\_RESTART) 테이블로부터 MIN\_INFLIGHTSEQ 값을 얻으십시오.

SELECT MIN INFLIGHTSEO FROM ASN.IBMSNAP\_RESTART WITH UR;

MIN\_INFLIGHTSEQ 값이 나타납니다. (IBMSNAP\_RESTART 테이블에는 한 개 의 행만 있습니다.) 예를 들면, 다음과 같습니다.

#### 0000555551F031230000

항상 0000인 처음 4자는 무시하십시오. 다음 12자는 사용 중인 로그 시퀀스 번호 에 해당합니다. 이 12자 값은 데이터 비공유 환경에서는 [RBA]이고 데이터 공유 환경에서는 [LRSN]입니다. 마지막 4자는 데이터 비공유 환경에서는 0000입니다. 데 이터 공유 환경에서는 이 마지막 4자가 구성원 ID에 해당합니다.

2. DSNJU004 유틸리티를 사용하여 로그 맵 인쇄 유틸리티를 호출하십시오. 이 유틸 리티는 BSDS(bootstrap data sets)에 대한 정보를 표시합니다.

예를 들면, 다음과 같습니다.

# ACTIVE LOG COPY 1 DATA SETS # START RBA/TIME END RBA/TIME DATE LTIME DATA SET INFORMATION #------------------ -------------- -------- ------ ------------------------- 1998.321 12:48 DSN=DSNC710.LOGCOPY1.DS02 #2001.57 15:46:32.2 2001.057 15:47:03.9 PASSWORD=(NULL)STATUS=TRUNCATED,REUSABLE # 555551F06000 555551F09FFF 1998.321 12:49 DSN=DSNC710.LOGCOPY1.DS03 #2001.57 15:47:32.2 2001.057 15:48:12.9 PASSWORD=(NULL)STATUS=TRUNCATED,REUSABLE

- 3. MIN\_INFLIGHTSEQ 값에서 12자리의 사용 중인 로그 번호를 표시되는 각 행의 Start RBA와 해당 End RBA 범위와 비교하십시오.
- 4. 12자리의 사용 중인 로그 번호의 값이 존재하는 행을 찾으십시오. 예를 들면, 다음 과 같습니다.

# 555551F03000 555551F05FFF 1998.321 12:48 DSN=DSNC710.LOGCOPY1.DS02 #2001.57 15:46:32.2 2001.057 15:47:03.9 PASSWORD=(NULL)STATUS=TRUNCATED,REUSABLE

5. 그 사용 중인 로그 번호의 해당 Data Set Information을 보십시오. 예를 들면, 다 음과 같습니다.

DSNC710.LOGCOPY1.DS02

6. 이 데이터 세트의 날짜 및 시간을 보십시오.

Capture 프로그램은 어느 특정 시간에 재시작을 수행하기 위해 이 데이터 세트와 가장 최신 데이터 세트를 필요로 합니다.

벤치 마크가 되기 위해 이 로그 파일이나 데이터 세트의 유효 기간을 고려하십시오. 이 파일과 가장 최신 로그 파일을 보유해야 하나 Capture 프로그램을 계속 조작하기 위해 그 이전 로그는 모두 삭제할 수 있습니다.

권장사항: Capture 프로그램은 로그 버퍼에서 직접 로그를 읽어들이기 때문에, DB2가 실행될 때마다 Capture 프로그램을 실행하여서 최적의 성능을 얻으십시오.

### **- (OS/400)**

Capture 프로그램이 필요로 하는 모든 저널 리시버를 보유하는 것이 중요합니다. Capture 프로그램을 RESTART(\*YES) 매개변수와 함께 재시작하면, Capture 프로그램은 이전 에 종료되었던 곳에서 처리를 계속하고 하나 이상의 소스 테이블이 사용하는 모든 저 널 리시버를 필요로 합니다.

Capture 프로그램이 모든 필수 저널 리시버에 액세스할 수 있는지 확인하려면, iSeries용 DB2 DataPropagator를 설치할 때 자동으로 등록된 저널 리시버 삭제 exit 프로그램을 사용해야 합니다. 사용자나 사용자의 응용프로그램 중 하나가 저널 리시버를 삭제하려 고 하면 언제든지 이 exit 프로그램이 호출됩니다. 그러면, 이 exit 프로그램은 저널 리 시버가 삭제될 수 있는지를 판별합니다.

<mark>권장사항:</mark> 저널 리시버 삭제 exit 프로그램을 사용하고 저널 관리에서 시스템으로 나가 려면, CHGJRN 또는 CRTJRN 명령에서 DLTRCV(\*YES) 및 MNGRCV(\*SYSTEM) 을 지정하십시오.

저널 리시버가 하나 이상의 소스 테이블에서 사용될 경우, 저널 리시버 exit 프로그램 은 삭제되는 리시버에 Capture 프로그램에 의해 처리되지 않은 항목이 포함되어 있지 않은지 확인합니다. exit 프로그램은 Capture 프로그램이 해당 리시버에서 항목을 계속 처리하기를 원할 경우, 그 리시버의 삭제를 *승인하지 않습니다.* 자세한 정보는 [38](#page-69-0) 페이 지의 『저널 및 저널 리시버 관리[\(OS/400\)](#page-69-0)』를 참조하십시오.

### **- -(z/OS)**

DB2 압축 사전 유틸리티를 사용하고 있으면, 이 유틸리티를 Capture 프로그램과 함께 사용할 수 있도록 조정해야 합니다.

#### **DB2 -- (z/OS)**

Capture 프로그램이 로그 레코드를 요청하면, DB2는 압축된 테이블 스페이스 에 저장된 모든 테이블의 로그 레코드의 압축을 해제합니다. DB2는 압축 해 제를 위해 현재 압축 사전을 사용합니다. 압축 사전이 일시적으로 사용 불가능 하면, DB2가 Capture 프로그램으로 오류를 리턴합니다. Capture 프로그램은 처 리를 계속하기 위해 여러 번 시도합니다. 그러나 사전이 사용 불가능하게 남아 있으면, Capture 프로그램이 ASN0011E 메시지를 발행하고 종료됩니다. 대안 으로서, 압축 사전이 더 이상 사용 가능하지 않으면, Capture 프로그램이 등록 을 비활성화합니다. 이런 상황을 피하려면, Capture 프로그램이 그 테이블의 압 축 사전에 영향을 미치는 모든 활동을 수행하기 전에 테이블의 모든 로그 레코 드를 처리하게 하십시오. 이 활동에는 다음과 같은 것이 있습니다.

- 테이블 스페이스를 변경하여 그 압축 설정을 변경
- DSN1COPY를 사용하여 하나의 서브시스템에서 다른 서브시스템으로 압축 된 테이블 스페이스를 복사(데이터 공유에서 데이터 비공유 환경으로 복사하 는 것을 포함하여)
- 테이블 스페이스에서 REORG 유틸리티를 사용

권장사항: 재구성하는 동안 압축 사전의 현재 버전을 보유하기 위해 KEEPDICTIONARY=YES 옵션을 사용하십시오. KEEPDICTIONARY=YES 옵션은 사전이 반드시 이미 존재하는 로그 레코드와 호환 가능하게 남아 있도 록 합니다.

그러나 새 압축 사전을 생성하기를 원하면, 다음과 같이 REORG 유틸리티를 현재 실행 중인 응용프로그램 및 Capture 프로그램과 동기화하십시오.

- 1. 테이블을 갱신하는 모든 응용프로그램을 Quiesce하십시오.
- 2. Capture 프로그램이 테이블에 대한 모든 로그된 갱신사항을 캡처하도록 하 십시오.
- 3. 새 압축 사전을 작성하기 위해 압축된 테이블에 대해 REORG 유틸리티를 사용하십시오.
- 4. 응용프로그램을 재시작하십시오.

#### **DB2 -- (z/OS)**

압축 디렉토리의 사용 가능성도 고려해야 합니다. Capture 프로그램이 압축된 로그 레코드를 읽을 때, DB2가 사전에 액세스하기 위해 압축된 소스 테이블 스페이스에 래치를 둡니다. DB2 로그 읽기 인터페이스가 이 래치를 필요로 할 때 소스 시스템의 압축된 테이블 스페이스가 STOPPED 상태에 있는 경우 Capture 프로그램이 중지됩니다. 반대로, 소스 테이블 스페이스로의 완전한 액 세스를 필요로 하거나 테이블 스페이스가 STOPPED 상태에 있어야 하는 유 틸리티는 Capture 프로그램이 사전을 읽는 동안 Capture 프로그램에 의해 보 유되는 래치에 의해 잠길 수 있습니다.

사용 불가능한 래치때문에 임시로 잠기는 것을 막으려면, 압축된 소스 테이블 스페이스가 DB2(또는 벤더) 유틸리티에 의해 독점적으로 사용되어야 할 때 Capture 프로그램을 일시중단하십시오.

# <span id="page-280-0"></span>제어 테이블 유지보수

DB2 복제는 소스 정의, 서브스크립션 세트 정의, 복제에 특정한 다른 제어 정보를 저 장하는 데 제어 테이블을 사용합니다. 일부 제어 테이블의 크기는 정적으로 남아 있지 만, 다른 제어 테이블은 데이터베이스의 크기와 복제 요구사항에 따라 동적으로 커질 수 있습니다(나중에는 줄어듬).

다음 제어 테이블의 크기는 정상적인 처리 동안에는 자주 변경됩니다.

- Apply 작업(IBMSNAP\_APPLY\_JOB)(OS/400에서만)
- Apply 추적(IBMSNAP APPLYTRACE)
- Apply 추적(IBMSNAP\_APPLYTRAIL)
- Capture 모니터(IBMSNAP\_CAPMON)
- Capture 추적(IBMSNAP CAPTRACE)
- 데이터 변경(CD)(schema.CD\_table)
- 일관 변경 데이터(CCD)(schema.target\_table)
- 복제 경보 모니터 경보(IBMSNAP\_ALERTS)
- 복제 경보 모니터 추적(IBMSNAP\_MONTRACE)
- 복제 경보 모니터 추적(IBMSNAP\_MONTRAIL)
- 신호(IBMSNAP\_SIGNAL)
- 서브스크립션 이벤트(IBMSNAP\_SUBS\_EVENT)
- 작업 단위(UOW)(IBMSNAP\_UOW)
- 이 동적인 제어 테이블의 크기와 증가는 시스템의 성능에 영향을 미칠 수 있습니다.
- 이 절에서는 제어 테이블에 대해 수행해야 하는 유지보수 활동에 대해 논의합니다.

# **RUNSTATS -(Linux, UNIX, Windows, z/OS)**

RUNSTATS 유틸리티는 테이블과 연관된 인덱스의 물리적인 특성에 대한 통계를 갱 신합니다. 이전에 DB2 복제를 사용할 때와 같은 빈도로 기존 테이블에 RUNSTATS 유틸리티를 계속 실행해야 합니다. 그러나 CD(change-data), 작업 단위 (IBMSNAP\_UOW)와 다른 동적 제어 테이블에 실제적인 데이터 양이 있을 때만 이 테이블에 대해 RUNSTATS 유틸리티를 실행해야 합니다. 이 테이블이 그들의 최대 프 로덕션 레벨 크기에 있을 때 RUNSTATS가 이 동적인 테이블에 대한 의미있는 정보 를 보고하고, 옵티마이저가 데이터에 액세스하기 위한 가장 좋은 전략을 판별하는 데 필 요한 통계를 얻습니다.

# **- - (Linux, UNIX, Windows, z/OS)**

많은 DB2 복제 패키지와 플랜은 분리 UR(언커미트 읽기)을 사용하여 바인드됩니다. 패 키지와 플랜을 리바인드해야 하는 경우, Capture와 Apply 프로그램이 커서 안정성 등 표준 옵션으로 복제 패키지를 리바인드하면, 이 패키지와 플랜을 자동으로 리바인드하 는 데 사용되는 내부 유지보수 프로그램이 Capture와 Apply 사이에서 문제점을 일으 킬 수 있습니다. DB2 복제 패키지는 분리 UR과 바인드된 채로 남아 있어서 최적의 시스템 성능을 유지보수해야 합니다.

자세한 정보는 [29](#page-60-0) 페이지의 『복제 프로그램 설정』을 참조하십시오.

### 제어 테이블 재구성

자주 갱신되는 동적인 제어 테이블을 규칙적으로 재구성해야 합니다. 데이터 변경(CD) 과 작업 단위(IBMSNAP\_UOW) 테이블은 캡처 변경 동안에 많은 INSERTS를 받고 프룬(prune)을 하는 동안에는 많은 DELETES를 받습니다. Capture 모니터 (IBMSNAP CAPMON), Capture 추적(IBMSNAP CAPTRACE), Apply 트레일 (IBMSNAP\_APPLYTRAIL) 테이블의 크기는 복제 소스 테이블의 갱신 속도에 따라 동적으로 변경될 수 있습니다.

프로시저:

단편으로 나뉘어 있는 데이터와 스페이스를 제거하려면 다음 테이블 재구성 방법 중 하 나를 사용하십시오.

**REORG (Linux, UNIX, Windows)**

**REORG PREFORMAT (z/OS)**

이 유틸리티의 PREFORMAT 옵션은 Capture 프로그램의 삽입 처리를 빠르 게 해줍니다.

#### **RGZPFM(Reorganize Physical File Member) (OS/400)**

 $\blacksquare$ **ENDDPRCAP** 명령에서 RGZCTLTBL(\*YES) 매개변수를 지정하여 Capture 프로그램이 종료될 때 UOW 테이블과 사용 중인 CD 테이블을 재구성할 수 있습니다. (명령 구문 및 매개변수에 대한 자세한 정보는 [423](#page-454-0) 페이지의 『[ENDDPRCAP: Capture](#page-454-0) 중지(OS/400)』를 참조하십시오.)

권장사항: 다음의 동적 제어 테이블을 일주일에 한 번 재구성하십시오.

- CD 테이블
- IBMSNAP ALERTS
- IBMSNAP APPLYTRACE
- IBMSNAP APPLYTRAIL
- IBMSNAP\_CAPMON
- IBMSNAP\_CAPTRACE
- IBMSNAP MONTRAIL
- IBMSNAP\_MONTRACE
- IBMSNAP\_UOW

|

사용하지 않는 스페이스를 다시 요청하는 유틸리티를 실행하거나 정적인 제어 테이블에 대해 자주 갱신되는 옵티마이저를 생성할 필요가 없습니다.

- Apply 큐에 넣기(IBMSNAP\_APPENQ)
- Apply 매개변수(IBMSNAP\_APPPARMS)
- Capture 큐에 넣기(IBMSNAP\_CAPENQ)(Linux, UNIX, Windows, z/OS)
- Capture 매개변수(IBMSNAP\_CAPPARMS)
- Capture 파티션 정보(IBMSNAP\_PARTITIONINFO)
- Capture  $\triangle$  $\exists$ | $\exists$ | $\exists$ [IBMSNAP\_CAPSCHEMAS)
- 프룬 잠금(IBMSNAP PRUNE LOCK)
- 프룬 세트(IBMSNAP\_PRUNE\_SET)
- 프룬 제어(IBMSNAP\_PRUNCNTL)
- v Register(IBMSNAP\_REGISTER)
- Register 확장자(IBMSNAP\_REG\_EXT)(OS/400에서만)
- Register 동기화(IBMSNAP\_REG\_SYNCH)
- 복제 경보 모니터 조건(IBMSNAP\_CONDITIONS)
- 복제 경보 모니터 문의처(IBMSNAP\_CONTACTS)
- 복제 경보 모니터 문의처 그룹(IBMSNAP\_CONTACTGRP)
- 복제 경보 모니터 큐에 넣기(IBMSNAP\_MONENQ)
- 복제 경보 모니터 그룹(IBMSNAP\_GROUPS)
- 복제 경보 모니터 매개변수(IBMSNAP\_MONPARMS)
- 복제 경보 모니터 서버(IBMSNAP\_MONSERVERS)
- 재시작(IBMSNAP RESTART)
- 시퀀스(IBMSNAP\_SEQTABLE)
- 서브스크립션 컬럼(IBMSNAP SUBS COLS)
- 서브스크립션 구성원(IBMSNAP SUBS MEMBR)
- 서브스크립션 세트(IBMSNAP\_SUBS\_SET)
- 서브스크립션 명령문(IBMSNAP SUBS STMTS)

### 제어 테이블 프룬

|

사용하지 않는 데이터를 제거하고 시스템 성능을 향상시키려면 복제 제어 테이블을 규 칙적으로 프룬(prune)해야 합니다. 이 절에서는 제어 테이블을 프룬하는 데 사용할 수 있는 여러 가지 방법과 이 방법들이 시스템의 성능에 미치는 영향에 대해 논의합니다.

### $\blacksquare$  오래 아이 그래 아주 주어보수된 동적 제어 테이블 프룬

다음 동적인 제어 테이블의 증가를 모니터하고 이것에 사용 가능한 다양한 프룬(prune) 방법을 고려해야 합니다.

- CD 테이블
- IBMSNAP UOW
- IBMSNAP\_CAPMON
- IBMSNAP\_CAPTRACE
- IBMSNAP\_SIGNAL
- IBMSNAP\_AUTHTKN(OS/400에서만)

Capture 프로그램을 설정하여 주기적으로 이 테이블을 자동으로 프룬(prune)할 수 있 습니다. 또는 프룬 프로세스를 한 번만 시작하여 원할 때만 프룬을 수행할 수 있습니 다. Capture 프로그램은 다음 프룬 명령을 입력할 때까지 프룬하지 않습니다.

권장사항: 이 제어 테이블이 자동으로 증가하는 것을 관리하기 위해 자동 프룬(prune) 의 사용을 고려하십시오. 자동 프룬은 이 테이블에서 사용하지 않는 데이터를 규칙적으 로 제거해서, 스토리지 비용을 최소화하고, Apply 프로그램의 효율성을 증가시키며, 스 토리지 오버플로우로 인한 시스템 실패를 줄입니다. 자동 프룬을 호출하려면 다음과 같 이 하십시오.

- Capture 프로그램 autoprune 매개변수를 y로 설정합니다(Linux, UNIX, Windows,  $z/OS$ ).
- v **CLNUPITV(\*IMMED) CLNUPITV(\*DELAYED)** Capture 변수 설정값을 사용합니다(OS/400).

자동 프룬(prune)에서 **prune\_interval** 조작 매개변수(Linux, UNIX, Windows, z/OS)나 RETAIN 매개변수(OS/400)를 설정하여 자동 프룬 처리가 발생하는 빈도를 지정합니 다.

프로시저:

프룬을 초기화하려면 다음 방법 중 하나를 사용하십시오.

복제 센터

테이블을 한 번만 프룬(prune)하려면 Capture 제어 테이블 프룬을 사용하십시 오. 자세한 정보는 복제 센터 도움말을 참조하십시오.

**autoprune=y asncap - (Linux, UNIX, Windows, z/OS)**

자동 프룬(prune)과 함께 Capture 프로그램을 시작하려면 이 명령을 사용하십 시오. 명령 구문 및 매개변수에 대한 자세한 정보는 336 페이지의 『[asncap:](#page-367-0) [Capture](#page-367-0) 시작』을 참조하십시오.

| |

|

**chgparms autoprune=y asnccmd (Linux, UNIX, Windows, z/OS)** 실행 중인 Capture 프로그램에서 자동 프룬(prune)을 사용하려면 이 명령을 사 용하십시오. 명령 구문 및 매개변수에 대한 자세한 정보는 [342](#page-373-0) 페이지의 『[asnccmd: Capture](#page-373-0) 조작』을 참조하십시오.

|

|

# **asnccmd (Linux, UNIX, Windows, z/OS)** 실행 중인 Capture 프로그램에서 프룬(prune)을 한 번만 시작하려면 이 명령 을 사용하십시오. 명령 구문 및 매개변수에 대한 자세한 정보는 [342](#page-373-0) 페이지의 『[asnccmd: Capture](#page-373-0) 조작』을 참조하십시오.

### **STRDPRCAP CLNUPITV(\*IMMED) STRDPRCAP CLNUPITV (\*DELAYED) (OS/400)**

Capture 프로그램을 시작한 후 지정된 간격으로 이전 행을 프룬(prune)하려면 이 명령을 사용하십시오. 매개변수 설명 및 명령 구문에 대한 자세한 정보는 [454](#page-485-0) 페이지의 『[STRDPRCAP: Capture](#page-485-0) 시작(OS/400)』을 참조하십시오.

**OVRDPRCAPA PRUNE(\*IMMED) OVRDPRCAPA PRUNE(\*DELAYED) (OS/400)**

실행 중인 Capture 프로그램이 이 제어 테이블을 프룬(prune)하는 방법을 변 경하려면 이 명령을 사용하십시오. 명령 구문 및 매개변수에 대한 자세한 정보 는 436 페이지의 『[OVRDPRCAPA: DPR Capture](#page-467-0) 속성 겹쳐쓰기(OS/400)』 를 참조하십시오.

 $CD$  및 UOW 테이블 프룬: 각 프룬(prune) 주기 동안에 프룬이 자동으로 호출되는 지 요청할 때만 호출되는지에 관계 없이 Capture 프로그램은 Apply 프로그램이 보고 하는 진행을 기본으로 하여 CD와 UOW 테이블을 프룬합니다. 진행은 프룬 설정 (IBMSNAP\_PRUNE\_SET) 테이블에 있는 SYNCHPOINT 컬럼 값에 의해 표시됩니 다. 이 보통 프룬은 각 CD 테이블에 서브스크라이브하는 모든 Apply 프로그램에 대 한 최소 동기점 값과 UOW 테이블에 대한 최소 전체 동기점 값을 기본으로 합니다.

그러나 보통 프룬은 연관된 서브스크립션 세트가 매우 드물게 실행되면 CD와 UOW 테이블을 효율적으로 프룬하지 않습니다. Apply 프로그램을 얼마나 자주 실행할지를 결 정할 때, 이 Apply 프로그램을 중지할 때, 짧지 않은 시간 동안 서브스크립션 세트를 비활성화할 때 프룬 효율성을 기억하십시오.

서브스크립션 세트를 매우 드물게 실행하거나 Apply 프로그램을 중지하면, CD와 UOW 테이블이 매우 커져서 보유 한계 프룬을 할 수 있는 자격이 됩니다. 보유 한계는 Capture 프로그램의 조작 매개변수이며, 디폴트값은 일주일입니다. 보유 한계 프룬을 할 수 있 는 자격이 되기 전에 얼마나 오랫동안 이전 데이터가 테이블에 남아 있는지를 판별합 니다.

비활성화되거나 드물게 실행되는 서브스크립션 세트때문에 정상적인 프룬(prune) 처리 가 방해를 받으면, 오랜 시간 동안 데이터가 테이블에 남아 있습니다. 이 데이터가 (<mark>현</mark> 재 DB2 시간소인 - 보유 한계 값)보다 더 오래 되면, 보유 한계 프룬 처리가 이 데이 터를 테이블에서 프룬합니다.

이전 데이터가 축적되면 스토리지 오버플로우와 성능 저하를 일으킬 수 있기 때문에, 보 유 한계 프룬을 필요로 하는 조건을 막으려고 시도하십시오. 자세한 정보는 [231](#page-262-0) 페이 지의『서브스크립션 세트 비활성화』를 참조하십시오.

권장사항: 모든 서브스크립션 세트에 대해 하루에 적어도 한 번 Apply 프로그램을 실 행하십시오.

소스 서버가 변경된 데이터를 다양한 목표 시스템에 제공하고 있으면서, 각각이 매우 다 른 요구사항을 가지고 그 중 일부는 몇 개의 등록된 소스에 대해 드물게 Apply 프로 그램을 실행하고 있으면, 여러 Capture 프로그램을 사용하는 것을 고려해보십시오. 여 러 Capture 프로그램을 사용하고 여러 Capture 스키마로 다양한 처리 요구사항을 관 리할 수 있습니다. 하나의 Capture 스키마로 특별한 서브스크립션 세트 시간 요구사항 때문에 드물게 프룬(prune)되는 테이블들을 분리하고, 또 다른 Capture 스키마는 나머 지 소스 테이블을 위해 사용하십시오.

**Capture - - Capture - :** Capture 인 매개변수의 값을 기본으로 하여 각 프룬(prune) 주기 동안에 Capture 프로그램은 Capture 모니터(IBMSNAP\_CAPMON)와 Capture 추적(IBMSNAP\_CAPTRACE) 테 이블을 프룬합니다.

- IBMSNAP\_CAPMON 테이블에 행이 남아 있는 시간을 표시하는 monitor\_limit 매개변수(Linux, UNIX, Windows, z/OS)와 M**ONLMT** 매개변수(OS/400)
- IBMSNAP\_CAPTRACE 테이블에 행이 남아 있는 시간을 표시하는 trace\_limit 매 개변수(Linux, UNIX, Windows, z/OS)와 **TRCLMT** 매개변수(OS/400)

모니터 한계와 추적 한계 매개변수 모두 일주일이라는 디폴트값을 가집니다. IBMSNAP\_CAPMON 테이블의 실행기록 Capture 지속 시간과 처리량 정보를 보존해 야 하는 시간과 IBMSNAP\_CAPTRACE의 감사와 문제점 해결 데이터를 보존해야 하 는 시간에 따라 이 값을 변경할 수 있습니다.

 $\Delta$ 호 <mark>테이블 프룬:</mark> 신호(IBMSNAP\_SIGNAL) 테이블도 각 프룬(prune) 주기 동안 에 프룬됩니다. SIGNAL\_STATE 컬럼 값이 C와 같으면 신호 행은 프룬할 자격이 있 습니다. C 값은 신호 정보가 완전하고 Capture 프로그램이나 모든 사용자 처리를 위해 더 이상 필요하지 않으며 프룬할 자격이 있다는 것을 표시합니다. SIGNAL\_TIME 컬 럼 값이 있고 현재 DB2 시간소인의 보유 한계 매개변수 값보다 오래된 신호 행은 보 유 한계 프룬을 할 자격이 있습니다.

| |

| |

### 기타 동적 제어 테이블 프룬

Capture 프로그램은 유지보수하는 테이블에 대해서만 프룬(prune) 조작을 수행합니다. Apply 프로그램이 CCD(consistent-change data) 테이블을 유지보수합니다. 그러므로, Capture 프로그램은 이 테이블을 자동으로 프룬(prune)하지 않습니다. 어떤 유형의 CCD 테이블은 프룬(prune)할 필요가 없습니다. 완전한 압축 CCD 테이블은 재대로 갱신됩 니다.

완전한 압축 CCD 테이블에서 제거하려고 할 수 있는 유일한 레코드는 IBMSNAP\_OPERATION 컬럼 값이 D(Delete)이고 종속 목표 테이블에 이미 복제된 레코드입니다. 비압축 CCD 테이블에는 실행기록 데이터가 있고 매우 커질 수 있습니 다. 감사를 위해 이 데이터를 보존해야 하기 때문에, 비압축 CCD 테이블에 대해서는 프룬 조작을 수행하지 말아야 합니다.

그러나 내부 CCD 테이블을 프룬하는 것은 고려하십시오. 시스템에서 자주 갱신 활동 이 일어나면 이 테이블이 빠르게 커질 수 있습니다. 가장 최신 변경사항만 내부 CCD 테이블에서 페치되므로, 오래된 행들을 보유할 필요가 없습니다.

내부 CCD 테이블에 프룬(prune)을 사용 가능하게 하려면, 사후 SQL(after-SQL) 명 령문을 연관된 서브스크립션 세트에 추가하여 모든 종속된 목표들에 이미 적용된 변경 데이터를 프룬(prune)하는 것을 고려하십시오. 대안으로서, 필요한 SQL DELETE문을 자동 스케줄링 기능에 추가하여 이 테이블에서 행을 삭제할 수도 있습니다.

Apply 트레일(IBMSNAP\_APPLYTRAIL)과 Apply 추적(IBMSNAP\_APPLYTRACE) 테이블도 수동으로 프룬(prune)해야 합니다. 자주 실행되는 Apply 프로그램과 함께 여 러 서브스크립션 세트를 정의하고 사용하면, IBMSNAP\_APPLYTRAIL 테이블이 급 속하게 커지고 자주 프룬(prune)해야 합니다. 이 테이블이 커지는 것을 관리하는 가장 좋은 방법은 사후 SQL(after-SQL) 명령문이나 프로시저 호출을 서브스크립션 세트 중 하나에 추가하는 것입니다. 대안으로서, SQL DELETE문을 자동 스케줄링 기능에 추 가할 수 있습니다.

### 복제 실패 방지 및 오류에서 복구

이 절에서는 제어 테이블과 복제 데이터에 영향을 미칠 수 있는 복제 실패를 방지하고 복구하는 방법을 설명합니다.

- Capture 프로그램의 콜드 스타트(cold start) 방지
- 제어 테이블에 대한 I/O 오류 및 연결 실패에서 복구
- 잃어버린 소스 데이터 검색

### $\blacksquare$ Capture 프로그램의 콜드 스타트(cold start) 방지

Capture 프로그램을 처음 시작할 때나 제어 테이블과 목표 테이블을 새로 고쳐야 할 때만 Capture 프로그램의 콜드 스타트(cold start)를 수행해야 합니다. Capture 프로그 램을 콜드 스타트(cold start)하면, 복제 환경에 있는 모든 목표 테이블이 새로 고쳐집 니다.

Linux, UNIX, Windows 또는 z/OS에서 Capture 프로그램이 warmns, warmsa 또는 warmsi 옵션과 함께 시작되면, 프로그램이 재시작(IBMSNAP\_RESTART) 테이블의 재 시작 포인트를 기본으로 하여 로그 레코드를 검색하려고 합니다. Capture 프로그램이 로그를 찾을 수 없으면, Capture 웜 스타트(warm start)가 실패합니다. warmns나 warmsi 옵션과 함께 Capture 프로그램을 시작했으면, 재시작 프로세스가 종료되고 오류 메시지 를 발행합니다. warmsa 옵션과 함께 Capture 프로그램을 시작했으면, 재시작 프로세 스가 중지되고 Capture 프로그램이 콜드 스타트(cold start)를 수행하며, CD와 UOW 테이블에 있는 모든 레코드를 삭제합니다.

Capture 프로그램의 콜드 스타트(cold start)를 막으려면, 다음 권장사항을 고려하십시 <u>्र</u>

- Linux, UNIX, Windows, z/OS 운영 체제에서는 가능할 때마다 Capture 프로그램 을 시작하는 데 warmsa 대신 warmns 또는 warmsi의 시작 모드를 지정하십시오. warmns와 warmsi 옵션은 재시작 처리가 실패하면 Capture 프로그램이 자동으로 콜 드 스타트(cold start)하는 것을 막아줍니다. 자세한 정보는 336 페이지의 『[asncap:](#page-367-0) [Capture](#page-367-0) 시작』을 참조하십시오.
- OS/400 운영 체제에서는 Capture 프로그램을 RESTART(\*YES) 매개변수와 함께 시작하십시오. Capture 프로그램은 이전에 종료될 때의 지점에서 처리를 계속합니다. 자세한 정보는 454 페이지의 『[STRDPRCAP: Capture](#page-485-0) 시작(OS/400)』을 참조하십 시오.
- 복제 경보 모니터나 다른 메커니즘을 사용하여 Capture 프로그램의 실행기록 데이터 의 상태를 점검하십시오. 그런 후, 이 정보를 사용하여 DB2가 사용 중이면 Capture 프로그램이 항상 실행 중인지 확인하십시오. 자세한 정보는 [195](#page-226-0) 페이지의 제 12 장 『SQL 복제에 대한 [On-demand](#page-226-0) 보고』를 참조하십시오.
- 충분한 DB2 로그 데이터나 저널 리시버가 시스템에 있는지와 이 데이터가 DB2 복 제에 사용 가능한지를 확인하십시오. 로그 보유에 대한 정보는 [244](#page-275-0) 페이지의 『소스 로그 및 저널 리시버 보유 및 유지보수』를 참조하십시오.

### 제어 테이블에 대한 I/O 오류 및 연결 실패에서 복구

어떠한 제어 테이블에서든지 I/O 오류나 연결 실패를 경험하면, 표준 DB2 복구 프로 시저를 사용하여 테이블을 포워드 복구하십시오. 테이블이 데이터를 잃어버리지 않습니 다.

| | | | | | | |

| | | | |
Capture 프로그램이 I/O 오류나 연결성 실패를 발견하면, 프로그램이 해당 오류 메시 지를 발행하고 종료됩니다. 오류를 정정한 후, 실패한 지점에서부터 Capture 프로그램 을 재시작할 수 있습니다.

Apply 프로그램이 제어 테이블에 대한 중대한 오류를 발견하면 종료됩니다. Apply 프 로그램이 목표 테이블에 대한 오류나 네트워크 연결에서 오류를 발견하면, 프로그램이 Apply 트레일(IBMSNAP\_APPLYTRAIL) 테이블에 오류를 쓴 후, 처리를 계속합니다.

### 잃어버린 소스 데이터 검색

소스 테이블이 실패한 지점으로 포워드 복구되면, DB2 복제가 정상적으로 진행됩니다. 테이블이 복구된 후, Capture 프로그램이 테이블에 대한 데이터 변경사항을 계속 모읍 니다.

그러나 Capture와 Apply 프로그램은 읽기 전용 목표 테이블의 특정 시점 복구를 발견 하지 못합니다. 소스 테이블을 복구하는 경우, Apply 프로그램이 소스에 더 이상 없는 변경사항을 목표 테이블로 복제했으므로, 목표 테이블을 같은 논리적인 특정 시점으로 되돌릴 수 없으면 소스 테이블과 목표 테이블 사이에 불일치를 남겼을 수도 있습니다.

이 시나리오는 여러 레벨의 복제가 있을 때 훨씬 더 복잡해집니다. 다양한 레벨에서 일 치하는 복구 시점을 제공하는 메커니즘을 개발하거나 복구 방법을 선택할 때 "완전 새 로 고침"을 사용해야 합니다.

분산 복구 포인트를 설정하는 것에 대한 자세한 정보는 [233](#page-264-0) 페이지의 『데이터베이스 응 용프로그램 이벤트와 복제 이벤트 코디네이팅』을 참조하십시오.

# 목표 테이블 유지보수

데이터베이스 시스템에 있는 다른 테이블을 유지보수하는 것과 같은 방법으로 목표 서 버에 있는 테이블을 유지보수하십시오. 목표 테이블이 기존 데이터베이스 테이블인지 DB2 복제가 자동으로 생성하도록 지정한 테이블인지에 관계 없이 이 목표 테이블에 대 해 현재 백업과 유지보수 루틴을 사용하십시오.

중요사항: 모든 유틸리티를 실행하려면 목표 테이블을 오프라인으로 하기 전에 Apply 프로그램을 비활성화하십시오.

관련 개념:

• 481 페이지의 제 23 장 『[SQL](#page-512-0) 복제 구성요소 통신 방법』

관련 태스크:

- 3 페이지의 제 1 장 『[SQL](#page-34-0) 복제 계획』
- 17 페이지의 제 2 장 『[SQL](#page-48-0) 복제 서버 구성』

# 제 2 부 복제 센터

제 2 부에는 다음과 같은 내용이 수록되어 있습니다.

261 페이지의 제 15 장 『[SQL](#page-292-0) 복제를 위해 복제 센터 사용』에서는 복제 센터에 대해 설명합니다.

291 페이지의 제 16 장 『기본 SQL 복제 시나리오[: Windows](#page-322-0)용 DB2』에서는 복제 센 터를 사용하여 샘플 데이터를 사용하는 간단한 복제 시나리오를 수행하는 방법에 대해 설명합니다.

# <span id="page-292-0"></span>제 15 장 SQL 복제를 위해 복제 센터 사용

복제 센터는 복제 환경을 설정하여 관리하고 Capture, Apply 및 복제 경보 모니터 프 로그램을 실행하는 데 사용할 수 있는 사용자 인터페이스입니다. 복제 센터를 사용<mark>하</mark>여 다음과 같은 관리 태스크를 수행할 수 있습니다.

- 복제 제어 테이블 작성
- 복제 소스 등록
- 서브스크립션 세트 작성 후 그 세트에 서브스크립션 세트 구성원 추가
- Capture 프로그램 작동
- Apply 프로그램 작동
- 복제 프로세스 모니터

복제 센터에는 사용자가 DB2® 복제 환경을 설정하는 데 필요한 기본 함수를 수행할 수 있는 런치패드도 있습니다. 런치패드는 여러 단계가 서로 관련되는 방법을 그래픽<mark>으</mark> 로 보여줍니다.

복제 센터를 사용하여 DB2간 복제 환경이나 DB2와 비DB2 관계형 데이터베이스간의 복제를 설정할 수 있습니다. 복제 센터는 DB2 제어 센터 도구 세트의 일부입니다. 복 제 센터에 대한 자세한 태스크 정보는 온라인 도움말을 참조하십시오.

이 장은 다음 태스크 수행에 도움이 됩니다.

복제 센터 사용

- 263 페이지의 『복제 센터에 대한 전제조건』을 참조하십시오. 복제 센터의 전 제조건은 DB2 제어 센터의 전제조건과 매우 유사합니다.
- [264](#page-295-0) 페이지의 『복제 센터 시작』을 참조하십시오. 다양한 방법으로 복제 센 터를 시작할 수 있습니다.
- 265 페이지의 『[SQL](#page-296-0) 복제를 위해 복제 센터 런치패드 사용』을 참조하십시 오. 런치패드 사용은 선택적이나 맨 처음 사용자에게 매우 유용할 수 있습 니다.
- 복제 센터 설정
	- [266](#page-297-0) 페이지의 『복제 센터에 대한 사용자 ID 및 암호 관리』를 참조하십시 오. 복제 센터에서 데이터베이스에 연결하여 시스템에 로그온하는 데 사용하 는 암호를 유지보수할 수 있습니다.
	- •267 페이지의 『복제 프로파일 작성』을 참조하십시오. 프로파일 작성은 선택 적이나 대형 복제 환경을 관리할 경우 매우 유용할 수 있습니다.
- •270 페이지의 『 복제 제어 테이블 작성』을 참조하십시오. 각 데이터베이스에 복제 제어 서버의 역할을 할 제어 테이블을 작성해야 합니다.
- [273](#page-304-0) 페이지의 『복제 센터에 서버 추가』를 참조하십시오. 서버는 복제 제어 테이블을 작성할 때 복제 센터에 자동으로 추가됩니다. 관리하려는 서버만 추 가하여 복제 환경의 뷰를 사용자 정의할 수 있습니다.
- 275 페이지의 『변경 캡처를 위한 데이터베이스 사용(UNIX 및 [Windows\)](#page-306-0)』 을 참조하십시오. 데이터베이스 백업 변경 캡처 및 시작을 위해 Linux, UNIX® 및 Windows® 시스템에서 각 Capture 제어 서버를 사용할 수 있 어야 합니다.

#### 복제 환경 정의

| | | |

- [276](#page-307-0) 페이지의 『소스 등록』을 참조하십시오. 복제 소스로 테이블 또는 뷰를 등록할 수 있습니다.
- •278 페이지의 『서브스크립션 세트 작성』을 참조하십시오. 빈 세트를 작성하 여 언제든지 서브스크립션 세트 구성원을 추가할 수 있으며, 그렇지 않은 경 우 서브스크립션 세트를 작성할 때 서브스크립션 세트 구성원을 작성할 수 있습니다.

### 복제 환경 유지보수

- •281 페이지의 『서브스크립션 세트 활성화 및 비활성화』를 참조하십시오. 서 브스크립션 세트를 일시적으로 또는 영구적으로 비활성화 또는 활성화할 수 있습니다.
- [282](#page-313-0) 페이지의 『복제 오브젝트 승격』을 참조하십시오. 테스트 환경에서 프로 덕션 환경으로 테이블 등록 및 서브스크립션 세트를 승격시킬 수 있습니다.
- [284](#page-315-0) 페이지의 『목표 테이블의 완전 새로 고침 강제 실행』을 참조하십시오. Apply 프로그램에서 서브스크립션 세트에 대한 완전 새로 고침을 수행하는 시기를 제어할 수 있습니다.
- •285 페이지의 『복제 정의 제거 또는 삭제』를 참조하십시오. 복제 센터에서 복제 오브젝트를 제거할 수 있으며 복제 제어 서버에서 복제 정의를 삭제할 수 있습니다.

### 복제 환경 작동

- 285 페이지의 『[Capture](#page-316-0) 프로그램 작동』을 참조하십시오. 사용자 네트워크의 서버에서 Capture 프로그램을 시작하고 중지할 수 있습니다. Capture 프로 그램에 대한 다수의 다른 작동 태스크를 수행할 수도 있습니다.
- 286 페이지의 『[Apply](#page-317-0) 프로그램 작동』을 참조하십시오. 사용자 네트워크의 서버에서 Apply 프로그램을 시작하고 중지할 수 있습니다. Apply 프로그램 에 대한 다수의 다른 작동 태스크를 수행할 수도 있습니다.
- [287](#page-318-0) 페이지의 『복제 경보 모니터 작동』을 참조하십시오. 복제 활동 모니터 링을 위해 경보 조건을 정의할 수 있습니다.

# <span id="page-294-0"></span>복제 센터에 대한 전제조건

| | | | 복제 센터를 실행하려면 사용자 시스템에 올바른 JRE(Java™ Runtime Environment)가 설치되어 있어야 합니다. DB2를 설치할 때, JRE를 설치하는 옵션이 있습니다. JRE를 설치하지 않도록 선택하면, 시스템에 Java 2 Runtime Environment 또는 Java 2 Software Development Kit 중 하나의 버전 1.3이 있어야 합니다.

z/OS™ 버퍼 풀을 표시하고 Capture, Apply 또는 복제 경보 모니터 프로그램을 복제 센터에서 조작하려면 z/OS용 DB2 Administration Server 및 390 Enablement 패키 지를 설치해야 합니다.

- DB2 Administration Server에 대한 OS/390® 및 z/OS용 DB2 버전 7 FMID는 HDAS810입니다.
- 390 Enablement 패키지에 대한 OS/390 및 z/OS용 DB2 버전 7 FMID는 JDB771D 입니다. 이 패키지에는 DB2에 설치되어야 하는 스토어드 프로시저가 포함되어 있습 니다.
- 390 Enablement 패키지에 대한 OS/390용 DB2 버전 6 FMID는 JDB661D입니다.

복제 센터는 SQL escape 문자와 같은 DB2 서브시스템 매개변수 정보를 검색하기 위 해 DB2 제공 스토어드 프로시저 DSNWZP를 호출합니다. DSNWZP 스토어드 프로 시저는 390 Enablement 패키지의 일부가 아닙니다. DSNWZP 스토어드 프로시저를 정의하려면 z/OS용 DB2 설치 DSNTIJSG 작업을 실행하십시오.

리모트 시스템에서 Capture, Apply 또는 복제 경보 모니터 프로그램을 작동하기 위해 복제 센터를 사용할 경우, DB2 Administration Server(DAS)가 복제 센터를 실행 중 인 로컬 시스템과 Capture 또는 Apply 프로그램을 실행할 리모트 DB2 시스템 중 하 나에서 실행 중이어야 합니다. z/OS용 DB2 Administration Server는 OS/390 및 z/OS용 DB2 V7 이상에서만 사용 가능합니다. 일단 설치되었으면 OS/390용 DB2 V6 응용프 로그램과 함께 사용될 수도 있습니다.

## $R$ DBMS 호스트에 대한 복제 센터 구성

호스트 데이터베이스 또는 서브시스템에서 복제를 관리하기 위해 복제 센터 또는 명령 행 도구를 사용할 경우, 분산 데이터베이스 연결 서비스(DDCS) 패키지를 z/OS (MVS/ESA), VSE, VM 또는 AS/400®에서 호스트 DB2 UDB 서버로 바인드해야 합 니다.

**--:**

DDCS 패키지를 바인드하기 전에, 다음을 수행하십시오.

- 호스트 데이터베이스 또는 서브시스템에 대해 연결을 구성하십시오.
- 호스트 데이터베이스 또는 서브시스템을 카탈로그화하십시오.

#### **:**

<span id="page-295-0"></span>DDCS 패키지를 호스트 데이터베이스 또는 서브시스템에 바인드하려면 다음을 수행하 십시오.

1. Capture 프로그램 바인드 파일이 있는 디렉토리로 이동하십시오. 일반적으로 이 디 렉토리는 DB2 UDB 또는 CAE(Client Application Enabler)를 설치한 드라이브 의 \SQLLIB\BND 디렉토리입니다. 예를 들어, Windows에서 디폴트 디렉토리를 탐 색하려면 다음 명령을 발행하십시오.

cd C:\Program Files\IBM\SQLLIB\BND

2. 다음 명령을 발행하여 패키지를 z/OS용 호스트 DB2 UDB(MVS/ESA), VSE, VM, AS/400 데이터베이스 또는 서브시스템에 바인드하십시오.

DB2 CONNECT TO *dbname* USER *userid* USING *password* DB2 BIND @DDCS*xxx*.LST ISOLATION CS BLOCKING ALL SQLERROR CONTINUE

여기서, dbname은 호스트 데이터베이스 또는 서브시스템의 이름이고, xxx는 호스 트 시스템의 플랫폼을 지정하며(복제 선택은 MVS™, VSE, VM, AS/400), CS는 커서 안정성 분리 레벨을 지정합니다.

## 복제 센터 시작

복제 센터는 UNIX 또는 Windows 운영 환경에서 일반 DB2 설치의 일부로 설치됩니 다. 사용자 정의 설치를 수행할 경우, 복제 센터를 설치하려면 일반 관리 도구 구성<mark>요소</mark> 를 선택해야 합니다.

복제 센터를 시작하려면 명령 창에서 db2rc 명령을 입력하십시오.

Windows 시스템에서는 Windows 시작 메뉴를 사용하여 복제 센터를 시작할 수도 있 습니다.

- 1. 시작을 누르십시오.
- 2. 프로그램을 선택하십시오.
- 3. IBM DB2를 선택하십시오.
- 4. 일반 관리 도구를 선택하십시오.
- 5. 복제 센터를 누르십시오.

이미 DB2 제어 센터가 실행 중이었으면, 도구 메뉴에서 복제 센터를 선택하거나 복제 센터 아이콘을 눌러 복제 센터를 시작할 수 있습니다.

[265](#page-296-0) 페이지의 그림 7에서는 복제 센터를 보여줍니다.

<span id="page-296-0"></span>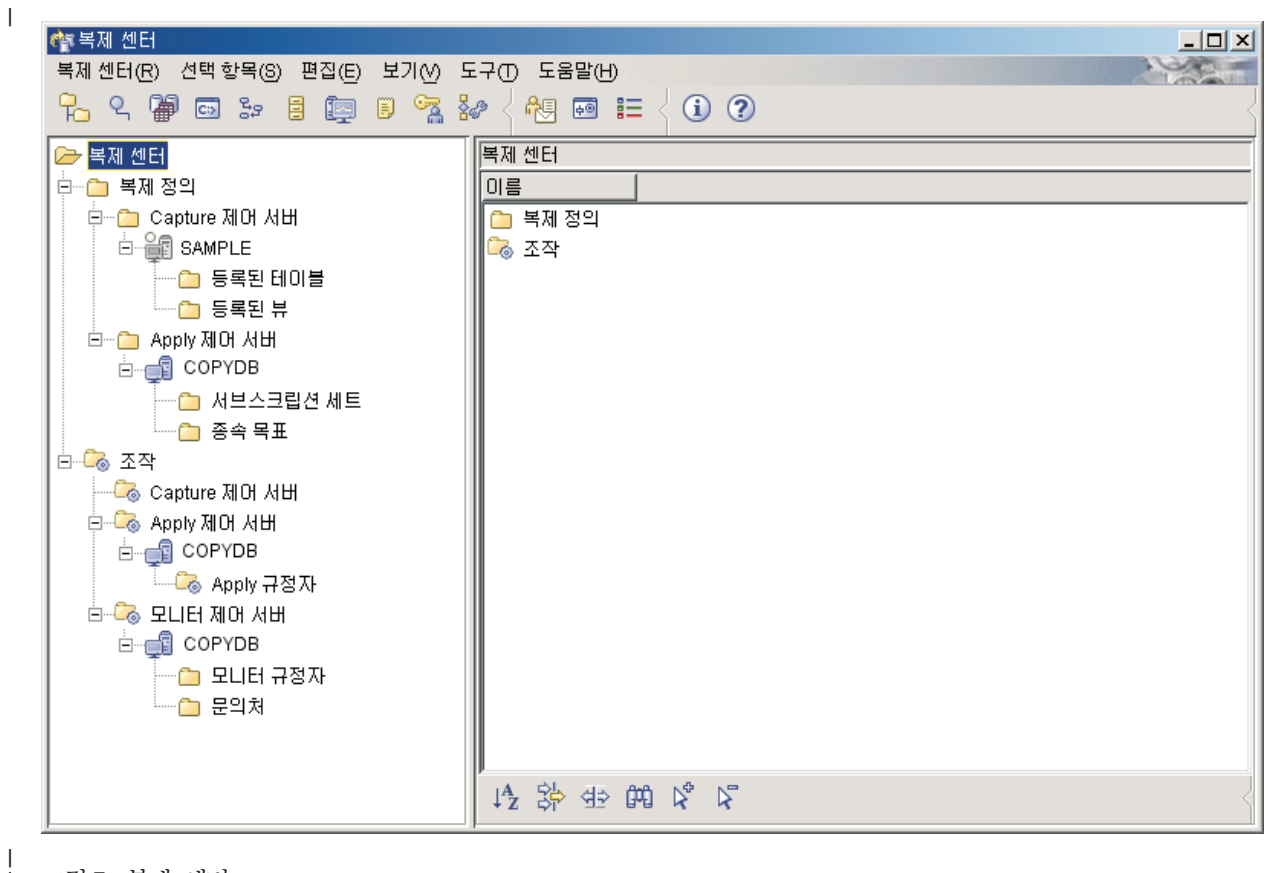

그림 7. 복제 센터

| |

# $SQL$  복제를 위해 복제 센터 런치패드 사용

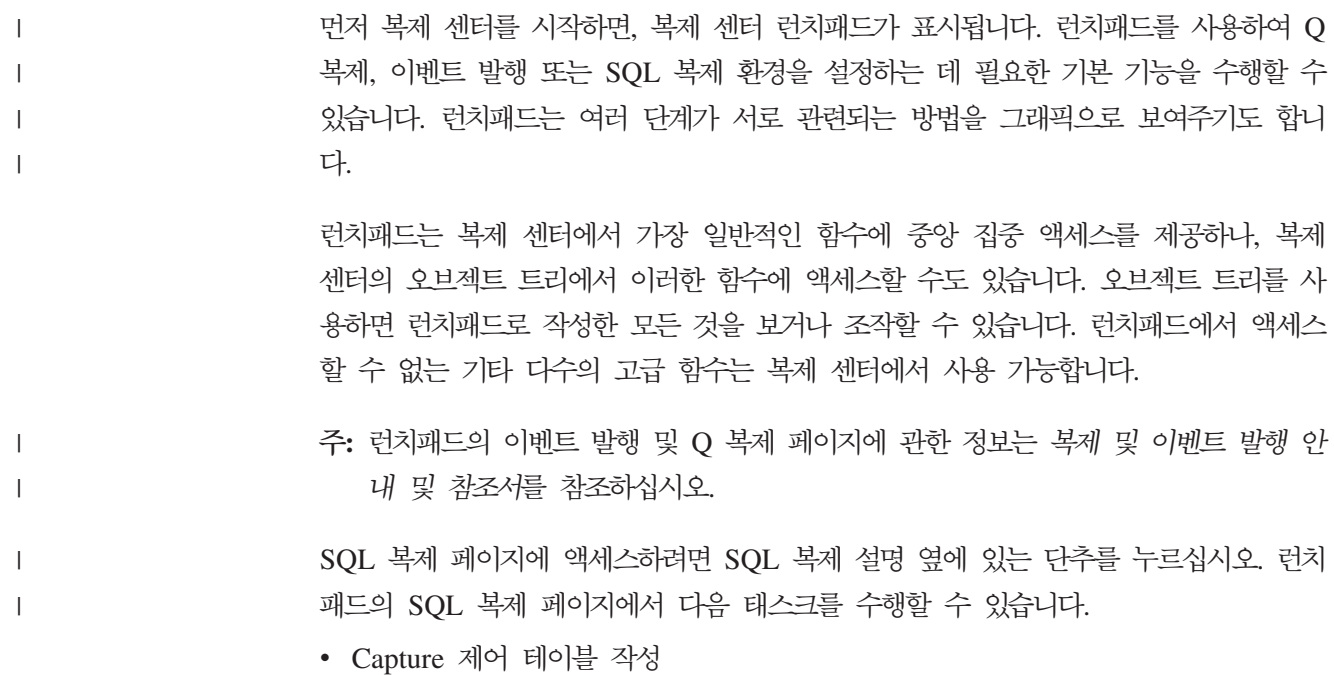

<span id="page-297-0"></span>이 옵션은 Capture 프로그램의 특정 데이터베이스에서 필수 복제 제어 테이블을 작 성할 수 있는 Capture 제어 테이블 작성 창을 엽니다.

• 소스 테이블 등록

이 옵션은 등록하려는 소스 테이블마다 등록 정보(소스 컬럼, CD 테이블 정보 등)를 정의할 수 있는 테이블 등록 창을 엽니다.

• Apply 제어 테이블 작성

이 옵션은 Apply 프로그램의 특정 데이터베이스에서 필수 복제 제어 테이블을 작성 할 수 있는 Apply 제어 테이블 작성 창을 엽니다.

• 서브스크립셔 세트 작성

이 옵션은 서브스크립션 세트 정보(Capture, 목표 및 Apply 제어 서버, 소스-목표 맵 핑, 서브스크립션 세트 구성 각각의 등록 정보, 세트의 스케줄 및 세트에 대한 SQL문) 를 정의할 수 있는 서브스크립션 세트 작성 창이 열립니다.

• Capture 프로그램 시작

이 옵션은 Capture 프로그램을 시작하고 이에 대해 시작 매개변수를 지정할 수 있 는 Capture 시작 창을 엽니다.

• Apply 프로그램 시작

이 옵션은 Apply 프로그램을 시작하고 이에 대해 시작 매개변수를 지정할 수 있는 Apply 시작 창을 엽니다.

권장사항: 런치패드는 차례로 이러한 태스크를 수행할 필요는 없으나 DB2 복제에 대 해 새로 작성하는 경우 런치패드에 표시되는 시퀀스를 따라야 합니다. 필수 복제 또는 데이터베이스 오브젝트가 이미 존재할 경우 런치패드의 단계를 건너뛰거나 반복할 수도 있습니다. 복제 센터에서 런치패드 또는 오브젝트 트리를 사용하여 필수 복제 및 데이 터베이스 오브젝트를 작성하십시오.

<mark>복제 센터 메뉴에서 런치패드</mark>를 선택하거나 오브젝트 트리에서 복제 센터 폴더를 마우 스 오른쪽 단추로 누른 후 <mark>런치패드 시작</mark>을 선택하여 언제든지 런치패드를 사용할 수 있습니다. 개요 페이지가 표시되면 SQL 복제 시작하기를 누르십시오. 또 다른 런치패 드 페이지가 표시되면 런치패드 보기 선택 필드에서 SQL 복제 런치패드를 선택하십시 오.

# 복제 센터에 대한 사용자 ID 및 암호 관리

복제 센터는 다수의 데이터베이스 서버(소스 서버, Capture 제어 서버, Apply 제어 서 버, 모니터 제어 서버 및 목표 서버)에 연결할 수 있어야 합니다. 또한 복제 센터는 Capture 프로그램, Apply 프로그램 또는 복제 경보 모니터를 실행하는 각 시스템에도 연결할 수 있어야 합니다. 모든 리모트 데이터베이스 및 시스템의 경우, 유효한 사용자

| | | <span id="page-298-0"></span>ID 및 앆호를 각 데이터베이스에 연결하거나 각 시스템에 로그온해야 합니다. 복제 센 터를 사용하여 복제 센터가 리모트 데이터베이스에 연결하거나 각 리모트 시스템에 로 그온하려고 할 때마다 프롬프트가 표시되지 않도록 각 사용자 ID 및 암호를 한 번만 지정하도록 할 수 있습니다.

디폴트로 복제 센터는 해당 메타데이터 파일에 사용자 ID 및 암호 정보를 저장합니다. 이 파일에서 암호가 암호화되지 않으므로, 복제 센터에서 이 파일에 암호를 저장하지 않고 메모리에만 보존하도록 지정할 수 있습니다. DB2에서 암호를 변경할 경우. 복제 센터의 암호도 변경하여 둘 모두 동일한 암호를 사용하도록 해야 합니다. 복제 센터에 서는 해당 암호 정보를 Apply 프로그램, 복제 분석기 또는 복제 경보 모니터와 공유하 지 않습니다.

복제 센터에 대한 사용자 ID 및 암호를 관리하려면 다음과 같이 하십시오.

- 1. 복제 센터 아이콘을 마우스 오른쪽으로 누르십시오.
- 2. 연결 및 암호 관리를 선택하십시오.

연결 및 암호 관리에서 다음 태스크를 수행할 수 있습니다.

- 복제 환경에서 사용하려고 하거나 사용 중인 서버 또는 시스템에 대한 연결 정 보 추가
- 복제 환경에서 사용 중인 서버 또는 시스템에 대한 연결 정보 변경
- 복제 화경에서 서버 또는 시스템에 대한 여결 정보 제거
- 지정된 사용자 ID 및 암호를 사용하여 서버 또는 시스템 연결 테스트

복제 센터는 연결 정보를 사용하여 다음 조치를 수행합니다.

- 데이터 검색 및 SOL 스크립트를 실행하기 위해 로컬 및 리모트 서버에 연결
- 명령을 실행하기 위해 원격 시스템에 로그온

## 복제 프로파일 작성

 $\overline{1}$ 

 $\mathbf{I}$ 

 $\overline{1}$ 

 $\mathbf{I}$ 

 $\mathbf{I}$ 

 $\mathbf{I}$ 

 $\mathbf{I}$ 

 $\mathbf{I}$ 

 $\mathbf{I}$ 

 $\mathbf{I}$ 

 $\overline{1}$ 

복제 설정의 일부로서 보통 둘 이상의 데이터베이스에서 복제 제어 테이블을 작성하고, CD 테이블이 있는 다수의 소스 테이블 및 뷰를 등록한 후, 서브스크립션 세트 작성의 일부로 다수의 목표 테이블을 정의합니다. 이러한 복제 오브젝트마다. 특정 이름 지정 규칙과 일반 속성(예: CD 테이블의 모든 테이블 스페이스가 동일한 페이지 크기를 사 용할 수 있음)이 있을 수 있습니다. 복제 센터를 사용하여 복제 오브젝트를 작성할 때 마다 이러한 일반 정의를 지정하지 않고 이러한 이름 지정 규칙 및 일반 정의를 반영하 는 프로파일을 작성할 수 있습니다. 다음 복제 오브젝트에 대한 프로파일을 작성할 수 있습니다.

- 복제 제어 테이블
- 복제 소스 오브젝트(CD 테이블)
- 복제 목표 오브젝트

각 오브젝트 프로파일에서 CD 테이블, 인덱스 및 테이블 스페이스와 같은 데이터베이 스 오브젝트에 이름 지정 규칙을 지정하며, 페이지 크기 및 버퍼 풀과 같은 이러한 오 브젝트에 일반 속성을 지정합니다. 각 프로파일에 지정한 값은 제어 테이블 작성 창, 테 이블 등록 창, 뷰 등록 창 또는 서브스크립션 세트 작성 창에 표시된 디폴트값이 됩니 다. 특정 복제 오브젝트를 작성할 때 이러한 디폴트값 위에 겹쳐쓸 수 있으며, 그렇지 않은 경우 확인을 눌러 프로파일에 정의된 값을 받아들일 수 있습니다.

### 제어 테이블 프로파일 작성

복제 제어 테이블(예: 레지스터 테이블, IBMSNAP REGISTER)마다, 프로파일에 테 이블 스페이스 정보 및 인덱스 정보를 정의할 수 있습니다. 디폴트로 복제 센터에서는 최적의 성능을 위해 테이블 스페이스로 복제 제어 테이블을 함께 그룹화합니다. 이러한 테이블 스페이스의 경우, 테이블 스페이스를 작성할 때 복제 센터에서 사용하는 이름 지 정 규칙을 정의할 수 있으며, 그렇지 않은 경우 이미 존재하는 테이블 스페이스를 지정 할 수 있습니다. 제어 테이블에 기타 운영 체제 특정 테이블 스페이스 정보도 정의할 수 있습니다. 또한 대부분의 제어 테이블에는 하나 이상의 인덱스가 필요합니다. 이러 한 인덱스를 작성할 때 복제 센터에서 사용하는 이름 지정 규칙을 정의할 수 있으며, 그렇지 않은 경우 이미 존재하는 인덱스를 지정할 수 있습니다.

DB2가 지원하는 운영 체제 유형마다 고유 제어 테이블 프로파일을 정의할 수 있습니 다. DB2 복제가 지원하는 비DB2 데이터베이스 유형마다 프로파일을 정의할 수도 있 습니다. 복제 센터에서는 복제 제어 테이블이 iSeries™용 DB2 DataPropagator™를 설 치할 때 작성되므로 OS/400® 시스템에 제어 테이블 프로파일을 제공하지 않습니다.

제어 테이블 프로파일을 작성하려면 다음과 같이 하십시오.

- 1. SQL 복제 폴더를 펼치십시오.
- 2. 정의 폴더를 마우스 오른쪽으로 누르십시오.
- 3. 제어 테이블 프로파일 관리를 선택하십시오.

제어 테이블 프로파일 관리 창에서 다음을 수행하십시오.

- a. 프로파일을 작성 중인 운영 체제나 비DB2 데이터베이스 환경을 선택하십시오.
- b. 목록에서 복제 제어 테이블을 선택하십시오.
- c. 선택한 제어 테이블에 대해 테이블 스페이스 및 인덱스 특성을 정의하십시오.

별도의 테이블 스페이스를 작성하고 해당 특성을 정의하는 모든 제어 테이블을 선택해야 합니다.

d. 특정 운영 체제 플랫폼이나 비DB2 관계형 데이터베이스 시스템에 대해 모든 제 어 테이블을 정의했으면, 적용을 누르십시오. 닫기를 눌러 제어 테이블 프로파 일 관리 창을 닫으십시오.

 $\mathbf{I}$ 

 $\overline{1}$ 

## 소스 오브젝트 프로파일 작성

DB2 복제 소스 오브젝트(테이블 또는 뷰)마다, Capture 프로그램에는 CD 테이블이 필 요합니다. 소스 오브젝트를 등록할 때, CD 테이블과 CD 테이블의 인덱스 둘 모두의 이름 및 특성을 지정합니다. 소스 오브젝트의 프로파일을 작성하여, 특정 소스 데이터베 이스에서 등록한 모든 소스에 대해 일반 특성을 정의할 수 있습니다. 이러한 일반 특성 을 사용하여, 단일 조치의 일부로 다수의 테이블 또는 뷰를 등록할 수 있습니다.

CD 테이블, CD 테이블의 테이블 스페이스 및 CD 테이블의 인덱스를 작성할 때 복제 센터에서 사용하는 이름 지정 규칙을 정의할 수 있습니다. 또한 복제 센터가 지정한 접 두부와 접미부를 적용한 후 이름이 운영 체제 특정 길이 한계(예: UNIX 및 Windows 데이터베이스의 경우 128자)를 초과한 경우 이들 오브젝트 각각에 대해 절단 규칙을 정 의할 수도 있습니다. 예를 들면, 사용자 CD 테이블 『CD\_sourcetablename』(여기서, sourcetablename은 등록된 소스 테이블마다 변함) 이름을 지정하는 프로파일을 작성하 여 『CD\_repltablespace』라는 테이블 스페이스에 배치할 수 있습니다.

복제 센터에 Capture 제어 서버를 추가해야 해당 서버에 대한 소스 오브젝트 프로파일 을 작성할 수 있습니다.

소스 오브젝트 프로파일을 작성하려면 소스 오브젝트 프로파일 관리 창을 사용하십시 오. 두 가지 방법으로 이 창을 열 수 있습니다.

- 정의 폴더에서 창을 열려면 다음과 같이 하십시오.
	- 1. SQL 복제 폴더를 펼치십시오.

|

| |

 $\mathbf{I}$ | |

- 2. 정의 폴더를 마우스 오른쪽으로 누르십시오.
- 3. 소스 오브젝트 프로파일 관리를 선택하십시오.

소스 오브젝트 프로파일 관리 창에서, 프로파일을 작성할 소스 서버를 선택하십 시오.

- 소스 서버에서 창을 열려면 다음과 같이 하십시오.
	- 1. **SQL 복제** 폴더를 펼치십시오.
	- 2. 정의 폴더를 펼치십시오.
		- 3. Capture 제어 서버 폴더를 펼치십시오.
		- 4. 소스 서버를 마우스 오른쪽으로 누른 후 <mark>소스 오브젝트 프로파일 관리</mark>를 선택하 십시오.

이 경우, 소스 오브젝트 프로파일 관리 창에서 프로파일을 작성할 소스 서버를 선 택할 필요가 없습니다.

소스 오브젝트 프로파일 관리 창에서 CD 테이블, CD 테이블의 테이블 스페이스 및 CD 테이블의 인덱스에 대한 특성을 정의하십시오. 이러한 오브젝트마다 절단 규칙을 선택 할 수도 있습니다.

## <span id="page-301-0"></span>목표 오브젝트 프로파일 작성

서브스크립션 세트 구성원을 작성할 때, 소스 오브젝트(테이블, 뷰 또는 별칭)과 목표 테 이블 사이의 복제 맵핑을 정의합니다. 목표 테이블이 이미 존재하면, 목표 테이블과 목 표 테이블의 인덱스 둘 모두에 이름 및 특성을 지정합니다. 목표 오브젝트의 프<mark>로파일</mark> 을 작성하여, 특정 목표 데이터베이스의 모든 목표 테이블에 대해 일반 특성을 정의할 수 있습니다.

목표 테이블, 목표 테이블의 테이블 스페이스 및 목표 테이블의 인덱스를 작성할 때 복 제 센터에서 사용하는 이름 지정 규칙을 정의할 수 있습니다. 또한 복제 센터가 지정한 접두부와 접미부를 적용한 후 이름이 운영 체제 특정 길이 한계(예: UNIX 및 Windows 데이터베이스의 경우 128자)를 초과한 경우 이들 오브젝트 각각에 대해 절단 규칙을 정 의할 수도 있습니다. 예를 들면, 사용자 목표 테이블 『TGsourcetablename』(여기서, sourcetablename은 등록된 소스 테이블마다 변함) 이름을 지정하는 프로파일을 작성하 여 『TS\_*targettablename*』(여기서, *targettablename*은 목표 테이블마다 변함)라는 테이 블 스페이스에 배치할 수 있습니다.

로컬 DB2 데이터베이스에 목표 서버를 카탈로그해야 이에 대해 목표 오브젝트 프로파 일을 작성할 수 있습니다. 그러나 Capture 제어 서버, Apply 제어 서버 또는 모니터 제어 서버로서 복제 센터에 목표 서버를 추가할 필요가 없습니다.

목표 오브젝트 프로파일을 작성하려면 다음과 같이 하십시오.

- 1. SQL 복제 폴더를 펼치십시오.
- 2. 정의 폴더를 마우스 오른쪽으로 누르십시오.
- 3. 목표 오브젝트 프로파일 관리를 선택하십시오.
- 4. 서버 선택 창에서 목표 테이블 프로파일을 작성할 데이터베이스 서버를 선택한 <mark>후</mark> 확인을 누르십시오.

목표 오브젝트 프로파일 관리 창에서, 프로파일을 작성할 목표 서버를 선택하십시 오. 목표 테이블, 목표 테이블의 테이블 스페이스 및 목표 테이블의 인덱스에 대한 특성을 정의하십시오. 이러한 오브젝트마다 절단 규칙을 선택할 수도 있습니다.

## 복제 제어 테이블 작성

| |

> 복제 제어 테이블은 복제 환경 설정에 대한 모든 정보를 저장하고 복제시 Capture 및 Apply 프로그램에서 사용하는 작동 정보를 저장합니다. 데이터베이스에서 복제 제어 테 이블을 작성해야 복제 센터에 해당 데이터베이스 서버를 추가할 수 있습니다. 특정 데 이터베이스에 복제 제어 테이블을 작성하면, 복제 센터에서는 데이터베이스 서버를 오 브젝트 트리에 자동으로 추가합니다.

> DB2 DataPropagator for iSeries를 설치할 때 복제 제어 테이블이 작성되므로 OS/400 시스템에 대한 복제 제어 테이블을 작성하는 데 복제 센터를 사용할 수 없습니다. 제어

테이블을 재작성하거나 대체 Capture 스키마를 사용하여 제어 테이블을 작성하려면, OS/400 CRTDPRTBL 명령을 사용하십시오.

동일한 데이터베이스에 모든 복제 제어 테이블을 작성하면 Capture 제어 서버는 Apply 제어 서버의 역할을 할 수도 있습니다. 이와 마찬가지로, Capture 또는 Apply 제어 서 버는 모니터 제어 서버의 역할을 할 수도 있습니다.

## Capture 제어 테이블 작성

| | |

|

| |

다음 두 가지 방법으로 Capture 제어 서버에 대한 제어 테이블을 작성할 수 있습니다.

- 제어 테이블 작성 빠른 정의 서버 정보 창을 열려면 다음과 같이 하십시오.
	- 1. SQL 복제 폴더를 펼치십시오.
	- 2. 정의 폴더를 펼치십시오.
	- 3. Capture 제어 서버 폴더를 마우스 오른쪽으로 누른 후 Capture 제어 테이블 작성 → 빠른 정의를 선택하십시오.
	- 4. 서버 선택 창에서, Capture 제어 테이블을 작성하려는 서버를 선택한 <mark>후 확인</mark>을 누르십시오.

제어 테이블 작성 - 빠른 정의 - 서버 정보 창에서는 복제 환경에 대한 몇 가지 간단한 질문을 요청하며, 사용자 응답에 따라 복제 센터는 해당 크기의 특정 테 이블 스페이스에 복제 제어 테이블을 작성하고 최적의 성능을 위해 이러한 테이 블 스페이스에서 제어 테이블을 그룹화합니다.

- Capture 제어 테이블 작성 창을 열려면 다음과 같이 하십시오.
	- 1. SQL 복제 폴더를 펼치십시오.
	- 2. 정의 폴더를 펼치십시오.
	- 3. Capture 제어 서버 폴더를 마우스 오른쪽으로 누른 후 Capture 제어 테이블 작성 → 사용자 정의를 선택하십시오.
	- 4. 서버 선택 창에서, Capture 제어 테이<del>블을</del> 작성하려는 서버를 선택한 <mark>후 확인</mark>을 누르십시오. 이 서버는 Capture 프로그램을 실행할 장소입니다. 데이터베이스가 비DB2 관계형 소스에 대한 게이트웨이의 역할을 하는 페더레이티드 데이터베이 스인 경우, 페더레이티드 데이터베이스를 선택한 후 해당 데이터베이스에서 <mark>서버</mark> 맵핑을 검색하여 해당 페더레이티드 데이터베이스에 정의된 비DB2 관계형 서버 목록을 표시하십시오.

Capture 제어 테이블 작성 창에서 각 제어 테이블의 특성을 정의하십시오.

- a. 목록에서 복제 제어 테이블을 선택하십시오.
- b. 선택한 제어 테이블에 대해 테이블 스페이스 및 인덱스 특성을 정의하십시오.

별도의 테이블 스페이스를 작성하는 모든 제어 테이블을 선택하고 해당 제어 테이블에 대한 테이블 스페이스 및 인덱스 특성을 정의해야 합니다.

정보: 선택한 데이터베이스의 운영 체제 플랫폼에 대해 제어 테이블 프로파 일을 작성했으면, 프로파일에서 설정값을 받아들이거나 그 위에 겹쳐쓸 수 있습니다.

Capture 제어 테이블에 고유 스키마 이름을 지정할 수 있습니다. 디폴트값은 ASN입니다. 별도의 스키마 이름은 선택한 데이터베이스에 대해 둘 이상의 Capture 프로그램 인스턴스를 실행하려는 경우에 필수입니다.

c. 모든 제어 테이<del>블을</del> 정의했으면 확인을 누르십시오.

## Apply 제어 테이블 작성

|

| |

|

| | 다음 두 가지 방법으로 Apply 제어 서버에 대한 제어 테이블을 작성할 수 있습니다.

- 제어 테이블 작성 빠른 정의 서버 정보 창을 열려면 다음과 같이 하십시오.
	- 1. SQL 복제 폴더를 펼치십시오.
	- 2. 정의 폴더를 펼치십시오.
	- 3. Apply 제어 서버 폴더를 마우스 오른쪽 단추로 누른 후 Apply Capture 제어 **테이블 작성→ 빠른 정의를** 선택하십시오.
	- 4. 서버 선택 창에서, Apply 제어 테이<del>블을</del> 작성하려는 서버를 선택한 후 <mark>확인</mark>을 누 르십시오.

제어 테이블 작성 - 빠른 정의 - 서버 정보 창에서는 복제 환경에 대한 몇 가지 간단한 질문을 요청하며, 사용자 응답에 따라 복제 센터는 해당 크기의 특정 테 이블 스페이스에 복제 제어 테이블을 작성하고 최적의 성능을 위해 이러한 테이 블 스페이스에서 제어 테이블을 그룹화합니다.

- Apply 제어 테이블 작성 창을 열려면 다음과 같이 하십시오.
	- 1. SQL 복제 폴더를 펼치십시오.
	- 2. 정의 폴더를 펼치십시오.
	- 3. Apply 제어 서버 폴더를 마우스 오른쪽 단추로 누른 후 Apply Capture 제어 **테이블 작성 → 사용자 정의**를 선택하십시오.
	- 4. 서버 선택 창에서, Apply 제어 테이<del>블을</del> 작성하려는 서버를 선택한 후 <mark>확인</mark>을 누 르십시오.

Apply 제어 테이블 작성 창에서 각 제어 테이블의 특성을 정의하십시오.

- a. 목록에서 복제 제어 테이블을 선택하십시오.
- b. 선택한 제어 테이블에 대해 테이블 스페이스 및 인덱스 특성을 정의하십시오.

별도의 테이블 스페이스를 작성하는 모든 제어 테이블을 선택하고 해당 제어 테이블에 대한 테이블 스페이스 및 인덱스 특성을 정의해야 합니다.

- 정보: 선택한 데이터베이스의 운영 체제 플랫폼에 대해 제어 테이블 프로파 일을 작성했으면, 프로파일에서 설정값을 받아들이거나 그 위에 겹쳐쓸 수 있습니다.
- c. 모든 제어 테이블을 정의했으면 확인을 누르십시오.

### 모니터 제어 테이블 작성

<span id="page-304-0"></span> $\overline{1}$ 

 $\mathbf{I}$ 

Linux, UNIX, Windows, VM/VSE 또는 z/OS 데이터베이스에서 모니터 제어 테이 블을 작성할 수 있습니다. OS/400 데이터베이스 또는 비DB2 관계형 데이터베이스에 모니터 제어 테이블을 작성해서는 안됩니다. 모니터 제어 서버를 사용하여 OS/400 데 이터베이스를 포함한 복제 네트워크의 DB2 데이터베이스에 대한 복제 활동을 모니터 할 수 있습니다.

모니터 제어 서버에 대한 제어 테이블을 작성하려면 다음과 같이 하십시오.

- 1. 모니터링 및 경보 폴더를 펼치십시오.
- 2. 모니터 제어 서버 폴더를 마우스 오른쪽으로 누른 후 모니터 제어 테이블 작성을 선택하십시오.
- 3. 서버 선택 창에서, 모니터 제어 테이블을 작성하려는 서버를 선택한 후 확인을 누 르십시오.

모니터 제어 테이블 작성 창에서 각 제어 테이블의 특성을 정의하십시오.

- a. 목록에서 복제 제어 테이블을 선택하십시오.
- b. 선택한 제어 테이블에 대해 테이블 스페이스 및 인덱스 특성을 정의하십시오.

별도의 테이블 스페이스를 작성하는 모든 제어 테이블을 선택하고 해당 제어 테 이블에 대한 테이블 스페이스 및 인덱스 특성을 정의해야 합니다.

c. 모든 제어 테이블을 정의했으면 확인을 누르십시오.

## 복제 센터에 서버 추가

특정 데이터베이스에 복제 제어 테이블을 작성하면, 복제 센터에서는 데이터베이스 서 버를 오브젝트 트리에 자동으로 추가합니다. 해당 데이터베이스에서 작성된 복제 오브 젝트에 영향을 주지 않고 Capture 프로그램, Capture 트리거, Apply 프로그램 또는 해 당 서버에서 실행 중인 복제 경보 모니터에 영향을 주지 않고 오브젝트 트리에서 데이 터베이스 서버를 추가하거나 제거할 수도 있습니다. 복제 센터는 다음 이유로 인해 로 컬로 모든 카탈로그된 데이터베이스를 자동으로 나열하지 않습니다.

• 복제 센터는 유효한 복제 오브젝트만 표시합니다. 로컬로 카탈로그된 데이터베이스에 복제 제어 테이블이 포함되지 않으면, 복제 센터는 오브젝트 트리에서 해당 데이터 베이스를 표시하지 않습니다.

- 복제 환경이 복제 제어 테이블 작성 권한을 관리자로 제한하면, 다른 사용자가 이와 관련된 데이터베이스에서 복제 오브젝트(예: 등록된 소스 또는 서브스크립션 세트)를 계속해서 관리할 수 있도록 할 수 있습니다.
- 복제 팀의 구성원 모두가 동일한 권한을 갖는 경우에도, 각 개인은 특정 복제 서버 에만 촛점을 맞추고자 할 수 있습니다. 복제 환경이 복제 센터가 표시하는 것 이상 을 포함하는 경우에도 각 개인은 이들이 관리하려는 데이터베이스 서버를 바로 추가 할 수 있습니다.

중<mark>요사항</mark>: 복제 센터에 데이터베이스 서버를 추가하기 전에, 먼저 로컬 DB2 데이터베 이스에서 서버를 카탈로그해야 하며 복제 제어 테이블이 데이터베이스에 존재하도록 해 야 합니다.

다음 서버를 복제 센터에 추가할 수 있습니다.

• Capture 제어 서버

복제 센터에 Capture 제어 서버를 추가하려면 다음과 같이 수행하십시오.

- 1. Capture 제어 서버 폴더를 마우스 오른쪽으로 누른 후 추가를 선택하십시오. Capture 제어 서버 추가 마법사가 열립니다.
	- 2. 시작하기 페이지를 읽은 후, 다음을 눌러 복제 센터 페이지에 추가할 Capture 제 어 서버 지정을 표시하십시오.
- 3. 서버 별명 필드에서 누름 단추를 누르십시오. 서버 선택 창이 열립니다.
- 4. 복제 센터를 추가하려는 서버를 선택하여 <mark>확인</mark>을 누르십시오. 서버 선택 창이 닫 힙니다.
- 5. 사용자 ID 및 암호 필드에서 서버의 사용자 ID 및 암호를 입력하십시오.
- 6. 요약 페이지를 표시하려면 다음을 누르십시오.
- 7. 정보를 만족하려면 완료를 누르십시오. 정보가 올바르지 않다면, <mark>뒤로</mark>를 누르고 필요한 변경사항을 작성하십시오.

Capture 제어 서버 추가 창에 표시된 특정 페더레이티드 데이터베이스를 마우스 오 른쪽 단추로 누른 후 비DB2 서버 검색을 선택하여 Capture 서버로서 복제 센터에 비DB2 관계형 서버를 추가할 수도 있습니다. 복제 센터는 해당 페더레이티드 데이 터베이스에 정의된 비DB2 관계형 서버를 테이블에 추가합니다.

• Apply 제어서버

복제 센터에 Apply 제어 서버를 추가하려면 다음과 같이 수행하십시오.

- 1. Apply 제어 서버 폴더를 마우스 오른쪽으로 누른 후 추가를 선택하십시오. Apply 제어 서버 추가 마법사가 열립니다.
- 2. 시작하기 페이지를 읽은 후, 다음을 눌러 복제 센터 페이지에 추가할 Apply 제 어 서버 지정을 표시하십시오.

| |

| |

| | | | |

| |

| |

| |

<span id="page-306-0"></span>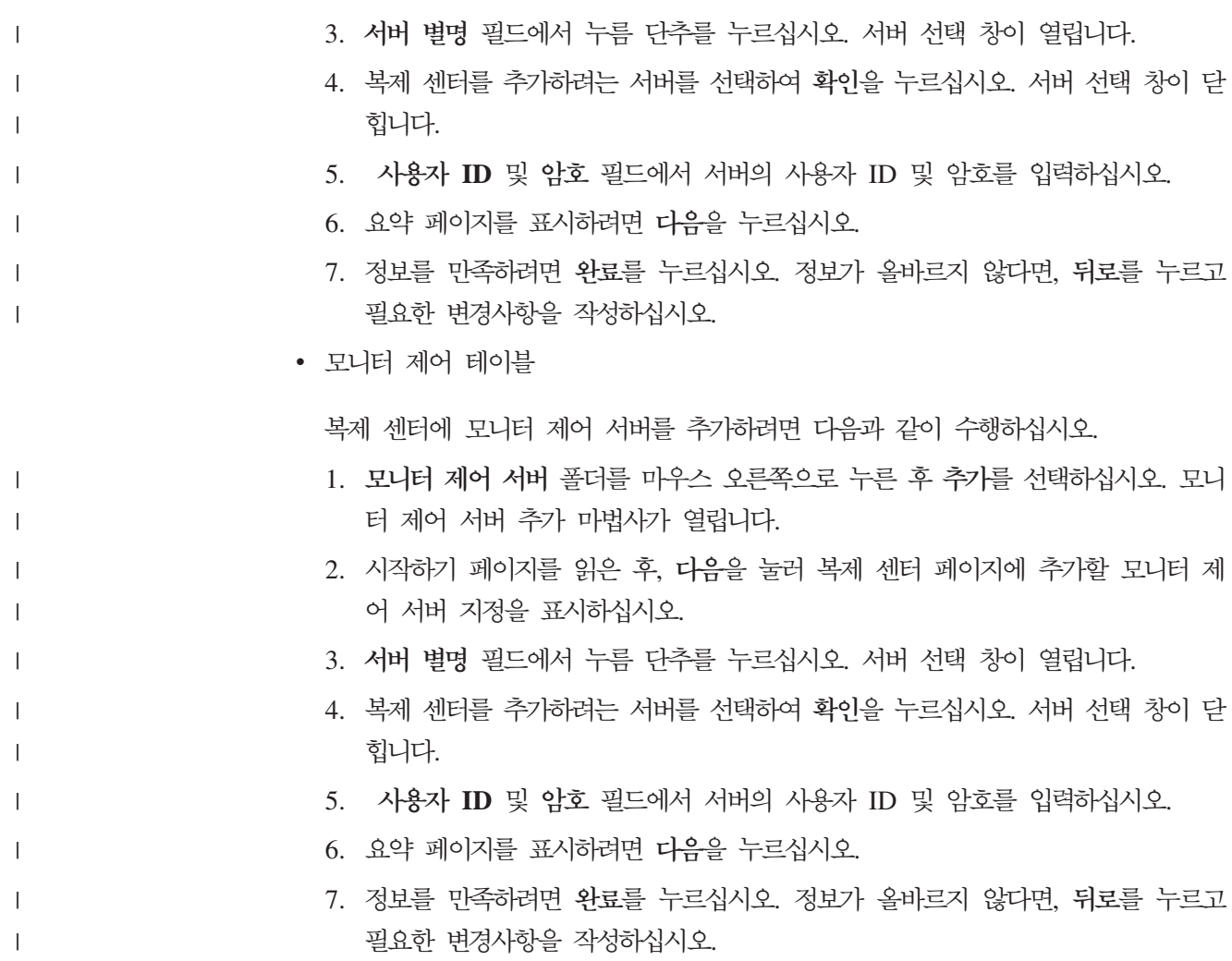

# 변경 캡처를 위한 데이터베이스 사용(UNIX 및 Windows)

UNIX 또는 Windows 시스템의 DB2 데이터베이스에 대한 디폴트 로그는 로그를 채 울 때 재사용되는 고정 크기 파일을 사용하는 순환 로그입니다. 복제에는 아카이브 로 그가 필요하며, 이 로그에서는 무한정 증가하고 결코 재사용되지 않는 하나 이상의 로 그 파일을 사용합니다. (물론 DB2 유틸리티를 사용하여 모든 디스크 스페이스를 채우 지 않도록 아카이브 로그를 관리할 수 있습니다.)

DB2 데이터베이스에 대한 아카이브 로그를 사용하려면, 다음과 같이 하십시오.

- 1. SQL 복제 폴더를 펼치십시오.
- 2. 정의 폴더를 펼치십시오.

 $\mathbf{L}$  $\mathbf{I}$ 

- 3. Capture 제어 서버 폴더를 펼치십시오.
- 4. 아카이브 로그를 사용하려는 데이터베이스를 마우스 오른쪽 단추로 누른 후 복제로 데이터베이스 사용을 선택하십시오.

<span id="page-307-0"></span>5. 복제를 위한 데이터베이스 사용 창에서 <mark>확인</mark>을 눌러 데이터베이스 구성을 변경하고 (LOGRETAIN을 RECOVERY로 설정하기 위해) 데이터베이스 백업을 시작하십시 오.

또한 아카이브 로그를 관리하기 위해 exit 루틴를 사용하려면, USEREXIT 데이터 베이스 구성 매개변수를 수동으로 설정해야 합니다.

또한, Capture 제어 서버 폴더의 컨텐츠 영역에서 여러 데이터베이스를 선택하고 동시 에 선택된 모든 데이터베이스에 대한 아카이브 로그를 사용할 수 있습니다.

해당 환경의 디폴트 로그가 아카이브이므로 다른 운영 체제 플랫폼의 데이터베이스에 대해 아카이브 로그를 사용할 필요가 없습니다. 또한, Capture 트리거가 데이터베이스 로그에 의존하지 않으므로 비DB2 관계형 데이터베이스에 대해서도 아카이브 로그를 사 용할 필요가 없습니다.

# 소스 등록

| |

복제를 위해 하나 이상의 테이블을 등록하려면, 다음과 같이 하십시오.

- 1. Capture 제어 서버 폴더를 펼치십시오.
- 2. 등록할 소스 테이블이 들어 있는 데이터베이스 서버를 펼치십시오.
- 3. Capture 스키마 폴더를 펼치십시오.
- 4. 등록할 소스 테이블이 들어 있는 스키마를 펼치십시오.
- 5. 등록된 테이블 폴더를 마우스 오른쪽 단추로 누른 후 테이블 등록을 선택하십시오. 등록 가능한 테이블 추가 창이 열립니다.

데이터베이스에 다수의 테이블이 포함될 수 있으므로, 테이블 등록 창에 관련된 테 이블만 표시되도록 테이블의 목록을 사전 필터링할 수 있습니다.

- 6. 등록 가능한 테이블 추가 창에서, 존재하는 경우 검색 기준을 지정한 후 검색을 누 르십시오. 모든 테이블을 포함시키려면, <mark>모두 검색</mark>을 누르십시오.
- 7. 복제 소스로 등록하려는 필터링된 목록에서 하나 이상의 테이블을 선택한 <mark>후 확인</mark> 을 누르십시오. 테이블 등록 창이 열린 상태로 남아 있습니다.
- 8. 선<mark>택한 테이블</mark> 목록에서, 복제 소스로 등록하려는 처음 테이블을 선택하십시오. 복 제 소스에 대해 다음 정보를 정의할 수 있습니다.
	- Capture 프로그램에서 CD 테이블에 행을 기록하는 시기(또는 Capture 트리거가 데이터 일관 변경(CCD) 테이블에 행을 기록하는 시기)를 지정하는 행 캡처 규 칙
	- 사전 이미지 및 사후 이미지 컬럼을 포함하여 복제에 사용할 수 있게 하려는 특 정 컬럼

등록하지 않은 모든 컬럼은 서브스크립션 세트에 사용할 수 없게 됩니다.

권장사항: 이 테이블을 사용하여 소스로서 정의할 수 있는 잠재적인 목표 테이블 을 고려하십시오. 목표 테이블에 대한 키 컬럼이 소스에서 갱신될 수 있는 경우, 목표에서 키 컬럼을 작성하는 소스에서 컬럼의 사전 이미지 값을 등록합니다. 어 떤 목표가 이 소스에 서브스크라이브되어 있는지를 정의하면(서브스크립션 세트 를 작성하여), Apply 프로그램을 사용하여 사전 이미지 값을 사용함으로써 목표 키 컬럼에 대한 특수 갱신을 수행할 수 있습니다.

등록하지 않은 모든 컬럼은 서브스크립션 세트에 사용할 수 없게 됩니다.

- 사후 이미지 컬럼과 연관시키려는 등록된 사전 이미지 컬럼에 사용할 접두부
- Apply 프로그램이 이 소스 테이블에 따라 목표 테이블을 새로 고칠 수 있게 할 것인지 여부
- 삭제 및 삽입 쌍으로 변경사항을 캡처할 것인지 여부(파티션 키에 대한 변경사항 에 유용)
- 모두 갱신 시나리오의 종속 replica에서 변경사항이 다시 캡처되는지 여부
- 모두 갱신 시나리오에 대한 충돌 발견 레벨

피어 투 피어(Peer-to-peer) 시나리오의 경우, 발견 없음을 선택해야 합니다. 이러한 옵션에 대한 자세한 정보는 복제 센터의 온라인 도움말을 참조하십시오.

등록된 소스 테이블마다. CD 테이블과 CD 테이블의 인덱스에 대한 정보를 지정하 기도 합니다. 이 데이터베이스 서버에 대해 소스 오브젝트 프로파일을 작성한 경우, 프로파일에 정의한 디폴트값을 받아들일 수 있거나 그 위에 겹쳐쓸 수 있습니다.

뷰를 등록하려면, 등록된 뷰 폴더를 마우스 오른쪽 단추로 누른 후 뷰 등록을 선택하십 시오. 뷰는 복제 소스로 등록하기 전에 이미 존재해야 합니다. 존재하지 않으면, 뷰 등 록 창에서 뷰 작성을 누르십시오. 뷰 작성 창에서, 뷰 이름과 뷰를 정의하는 SOL문을 지정하십시오. SOL 지원을 눌러 뷰를 정의하는 SOL문을 작성하는 SOL 지원 창을 사 용할 수 있습니다.

저널 라이브러리 및 저널 리시버 이름과 소스 테이블 이름도 지정해야 한다는 점을 제 외하고는 테이블을 등록하는 것과 동일한 방법으로 리모트로 저널된 OS/400 테이블을 등록할 수 있습니다. 그러나 소스 테이블 또는 파일에서 사용되는 저널 라이브러리 및 저널 이름과 동일한 경우 저널 라이브러리 및 저널 이름을 지정할 필요가 없습니다.

실제 테이블 이름(비DB2 데이터베이스에 저장된) 대신에 테이블의 별칭(DB2에 저장된) 을 지정해야 한다는 점을 제외하고는 테이블을 등록하는 것과 동일한 방법으로 별칭을 등록할 수 있습니다.

### <span id="page-309-0"></span>서브스크립션 세트 작성

 $\overline{1}$ 

 $\overline{1}$ 

하나 이상의 소스 테이블, 별칭 또는 뷰를 등록하고 나면, 해당 소스에 서브스크라이브 해야 합니다. 즉, 서브스크립션 세트를 작성하고 세트에 구성원을 추가해야 합니다. 빈 서브스크립션 세트를 작성하여 나중에 구성원을 추가할 수 있거나 그렇지 않은 경우 서 브스크립션 세트를 작성하는 동안 모든 구성원을 추가할 수 있습니다.

서브스크립션 세트를 작성하려면 다음과 같이 하십시오.

- 1. Capture 제어 서버 폴더를 펼치십시오.
- 2. 서브스크립션 세트를 작성하려는 소스 테이블이 들어 있는 데이터베이스 서버를 펼 치십시오.
- 3. Capture 스키마 폴더를 펼치십시오.
- 4. 서브스크립션 세트를 작성하려는 소스 테이블이 들어 있는 스키마를 펼치십시오.
- 5. 등록된 테이블 폴더를 누르십시오.
- 6. 등록된 테이블 폴더의 컨텐츠 영역에서, 소스 테이블을 마우스 오른쪽 단추로 누른 후 서브스크립션 세트 작성을 선택하십시오. 서브스크립션 세트 작성 창이 열립니다.

대신에 다음 단계를 사용하여 서브스크립션 세트를 작성할 수도 있습니다.

- 1. Apply 제어 서버 폴더를 펼치십시오.
- 2. 특정 Apply 제어 서버를 펼치십시오.
- 3. 서브스크립션 세트 폴더를 마우스 오른쪽으로 누른 후 작성을 선택하십시오. 서브 스크립션 세트 작성 창이 열립니다.

서브스크립션 세트 작성에는 다음과 같은 4개의 주요 서브태스크가 있습니다.

- 『서브스크립션 세트에 대한 정보 정의』
- 279 페이지의 『소스에서 목표로 맵핑』
- 280 페이지의 『서브스크립션 세트 스케줄링』
- 281 페이지의 『서브스크립션 세트에 SOL문 또는 스토어드 프로시저 추가』

서브스크립션 세트를 작성한 후에는 서브스크립션 세트 편집. 서브스크립션 세트 구성 원 추가 또는 제거, 명령문이나 프로시저 추가 또는 제거, 서브스크립션 세트 활성화, 해당 구성원의 완전 새로 고침 강제 실행 또는 다른 데이터베이스로 승격을 수행할 수 있습니다.

서브스크립션 세트 작성에 대한 자세한 정보는 복제 센터의 온라인 도움말을 참조하십 시오.

### 서브스크립션 세트에 대한 정보 정의

서브스크립션 세트 작성 창에서, 서브스크립션 세트에 대해 다음 정보를 정의할 수 있 습니다.

- <span id="page-310-0"></span>• Apply 제어 서버의 별명
- 서브스크립션 세트 이름
- Apply 규정자
- Capture 제어 서버의 별명
- 서브스크립션 세트의 등록된 소스를 정의하는 Capture 제어 테이블 세트를 식별하는 Capture 스키마
- 목표 서버의 별명
- 서브스크립션 세트가 작성되자마자 활동 중이어야 하는지 여부

디폴트로 새 서브스크립션 세트는 작성되는 순간 비활성화됩니다. Apply 프로그램에 서 즉시 처리하는 데 적합하게 만들도록 선택할 수 있으며, 그렇지 않은 경우 한 번 의 Apply 주기에서만 활성화하도록 선택할 수 있습니다.

• 서브스크립션 세트 처리 등록 정보

### 소스에서 목표로 맵핑

 $\mathbf{I}$ 

 $\overline{1}$ 

서브스크립션 세트 정보를 정의한 후에는 목표 테이블에 소스 테이블 및 뷰를 맵핑할 수 있습니다. 서브스크립션 세트 작성 창의 소스에서 목표로 맵핑 페이지에서 다음과 같 이 하십시오.

- 1. 추가를 눌러 등록된 소스 창을 표시하십시오. 이 창에서 선택한 소스 데이터베이스 에 대해 등록된 소스 목록을 필터링할 수 있습니다.
- 2. 서브스크립션 세트 구성원의 소스로 추가하려는 필터링된 목록에서 하나 이상의 테 이블을 선택한 후 확인을 누르십시오. 서브스크립션 세트 작성 창은 소스에서 목표 로 맵핑 페이지에서 열린 상태로 남아 있습니다.
- 3. 소스에서 목표로 맵핑 페이지의 테이블에서, 목표 스키마, 이름 또는 목표 유형을 선택하여 이미 존재하지 않는 목표 테이블에 대해 이들 값을 변경하십시오. 소스를 선택한 후에는 목표 스키마와 목표 이름이 존재하는 경우 선택한 목표 서버의 목표 오브젝트 프로파일에 따라 자동으로 생성됩니다.
- 4. 소스에서 목표로 맵핑 페이지의 테이블에서, 테이블의 소스-목표 쌍을 선택한 후 변 경을 눌러 구성원 등록 정보 창을 표시하십시오. 이 창에서, 다음을 포함하여 소스 테이블과 목표 테이블 사이의 정확한 맵핑을 지정할 수 있습니다.
	- 목표가 서브스크라이브할 소스 컬럼 선택
	- 계산 결과 컬럼 작성을 포함한 목표 컬럼에 소스 컬럼 맵핑
	- 목표 테이블에 인덱스 지정

중요사항: 목표의 인덱스를 작성하는 컬럼이 소스에서 갱신 가능한 경우, 목표 키 변경 옵션을 선택하십시오. 이 옵션은 목표 키가 변경될 때마다 특별히 목표 키 컬럼을 갱신함을 Apply 프로그램에 알립니다. Apply 프로그램은 이 특별 갱신 이 목표에서 작성되도록 소스에서 컬럼의 사전 이미지 값을 사용합니다. 목표에

서 키를 이루고 있는 컬럼의 사전 이미지 값을 캡처하도록 소스 등록을 정의하지 않았다면, 목표 키 변경 옵션을 선택하기 전에 사용자 등록을 변경하여 이러한 사 전 이미지 값을 포함시켜야 합니다.

- 선택적으로 목표 테이블에 소스 데이터의 서브세트만 포함되도록 WHERE절로 소 스 행 필터링
- Linux, UNIX, Windows 및 z/OS 시스템의 경우, 목표 테이블에 테이블 스페 이스 지정

Replica 목표 유형의 경우, replica 정의(행 캡처 규칙, 변경사항 재캡처 여부 및 갱 신 처리 방법), replica 테이블의 CD 테이블, CD 테이블의 인덱스를 지정할 수도 있습니다.

CCD 테이블의 경우, 완료나 미완료, 압축이나 비압축 여부와 복제 소스로 등록할 것인지 여부를 포함하여 CCD 테이블의 등록 정보를 지정하기도 합니다.

빈 서브스크립션 세트를 작성하려면, 소스에서 목표로 맵핑 페이지를 빈 상태로 두십시 오. 서브스크립션 세트 구성원을 차후 서브스크립션 세트에 추가할 수 있습니다. 다음 노트북 중 하나를 사용하여 기존 서브스크립션 세트에 구성원을 추가할 수 있습니다.

• 서브스크립션 세트 등록 정보. 서브스크립션 세트를 이미 작성했으며 하나 이상의 서 브스크립션 세트 구성원을 이 세트에 추가하려면, 이 노트북을 사용하십시오.

서브스크립션 세트 폴더의 컨텐츠 영역에서, 서브스크립션 세트를 마우스 오른쪽으로 누른 후 등록 정보를 선택하십시오.

• 서브스크립션 세트에 구성원 추가. 여러 개의 서브스크립션 세트에 하나의 구성원을 추가하기 위해 이 노트북을 사용합니다. 예를 들어, 이 노트북을 열 때 4개의 서브 스크립션 세트를 선택한 경우, 각각에 하나의 구성원을 추가할 수 있습니다. 각 구성 원은 같은 소스를 사용해야 합니다.

등록된 테이블 폴더의 컨텐츠 영역에서, 소스 테이블을 마우스 오른쪽 단추로 누른 후 구성원 추가를 선택하십시오.

서브스크립션 세트에 구성원 추가 노트북을 사용하여 복수의 서브스크립션 세트에 등 록된 소스를 추가할 수 있습니다. 따라서 여러 개의 빈 서브스크립션 세트를 작성하 여 동일한 소스-목표 맵핑으로 모두 이 세트를 채울 수 있습니다. 서브스크립션 세트 에 구성원 추가 노트북에 대해 선택된 모든 서브스크립션 세트가 동일한 Capture 서 버 및 Capture 스키미를 사용해야 합니다.

### 서브스크립션 세트 스케줄링

소스를 목표에 맵핑(또는 빈 서브스크립션 세트를 작성)한 후, 서브스크립션 세트 시간 제어 정보를 정의합니다. 서브스크립션 세트 작성 창의 스케줄 페이지에서, 서브스크립

<span id="page-311-0"></span> $\mathbf{I}$ 

 $\mathbf{I}$ 

<span id="page-312-0"></span>션 세트가 먼저 처리에 적합하게 되는 시기를 지정하십시오. 디폴트값은 로컬 머신의 현 재 날짜 및 시간입니다. 또한 서브스크립션 세트가 처리에 적합하게 되는 빈도에 대한 시간 제어를 지정하기도 합니다.

• 시간 기본 복제

Apply 프로그램에서는 일반 시간 구간을 사용하여 이 서브스크립션 세트를 처리합 니다.

• 이벤트 기본 복제

Apply 프로그램에서는 이벤트가 발생할 때마다 이 서브스크립션 세트를 처리합니다.

• 시간 기본 및 이벤트 기본 복제 모두

Apply 프로그램에서는 일반 시간 구간을 사용하여 이벤트 발생시마다 이 서브스크 립션 세트를 처리합니다. 이 경우, 서브스크립션 세트는 스케줄된 시간과 이벤트 발 생 시기 둘 모두에서 처리하는 데 적합하게 됩니다.

## 서브스크립션 세트에 SQL문 또는 스토어드 프로시저 추가

서브스크립션 세트 시간 제어 정보를 정의하고 나면, 선택적으로 서브스크립션 세트에 SQL문이나 스토어드 프로시저를 추가할 수 있습니다. 서브스크립션 세트 작성 창의 명 령문 페이지에서, 서브스크립션 세트를 처리하는 동안 Apply 프로그램에서 실행해야 할 SQL문이나 스토어드 프로시저를 추가할 수 있습니다. 서브스크립션 세트에 명령문이나 프로시저를 추가하려면, 추가를 누르십시오.

SQL문 또는 프로시저 호출 추가 창에서, 명령문을 정의하기 위해 SQL문을 입력할 수 있거나 SQL 지원을 사용할 수 있습니다. 이러한 명령문 또는 프로시저가 서브스크립션 세트를 처리하기 이전이나 이후의 목표 서버에서 또는 서브스크립션 세트를 처리하기 전 에 Capture 제어 서버에서 실행되도록 지정할 수 있습니다. 존재하지 않는 행을 삭제 하려고 할 때 02000과 같이 Apply 프로그램에서 성공한 것으로 받아들이는 SQLSTATE 값을 추가할 수도 있습니다. 이러한 SQLSTATE 값은 성공한 것으로 취급되므로, 오류 상태가 Apply 추적 테이블(IBMSNAP\_APPLYTRAIL)에 나타나지 않으며 복제 경보 모니터가 이에 대한 경보를 생성하지 않습니다.

## 서브스크립션 세트 활성화 및 비활성화

일반적으로 Apply 프로그램에서 처리될 수 있도록 서브스크립션 세트를 활성화하려고 합니다. 그러나 짧은 시간 동안 또는 무한정한 기간 동안 서브스크립션 세트를 비활성 화하고자 할 때도 있습니다. 작성시 서브스크립션 세트를 비활성화한 경우, 나중에 이 를 활성화하고자 할 수 있습니다.

활성 서브스크립션 세트를 비활성화하려면 다음과 같이 하십시오.

- <span id="page-313-0"></span>1. 서브스크립션 세트 폴더를 눌러 컨텐츠 영역에 있는 서브스크립션 세트를 표시하십 시오.
- 2. 활성 서브스크립션 세트를 마우스 오른쪽으로 누른 후 <mark>비활성화</mark>를 선택하십시오. 복 제 센터가 서브스크립션 세트를 즉시 비활성화합니다.

비활성 서브스크립션 세트를 활성화하려면 다음과 같이 하십시오.

- 1. 서브스크립션 세트 폴더를 눌러 컨텐츠 영역에 있는 서브스크립션 세트를 표시하십 시오.
- 2. 비활성 서브스크립션 세트를 마우스 오른쪽 단추로 누른 후 다음 옵션 중 하나를 선택하십시오.
	- 활성화 → 무한정을 선택하여 서브스크립션 세트를 활성화할 수 있습니다.
	- 활성화 → 한 번만을 선택하여 한 Apply 주기 동안만 서브스크립션 세트를 활성 화할 수 있습니다.

복제 센터가 서브스크립션 세트를 즉시 활성화합니다.

## 복제 오브젝트 승격

| | | | | |

 $\mathbf{I}$ 

데이터베이스 서버에서 소스를 등록하거나 서브스크립션 세트를 작성하고 나면, 소스를 재등록하거나 서브스크립션 세트를 재작성하지 않고 다른 데이터베이스에 복제 정의를 복사하고자 할 수 있습니다(예: 테스트 시스템에서 프로덕션 시스템으로). 복제 센터에 서는 승격 함수를 제공하여 한 데이터베이스에서 다른 데이터베이스로 복제 정의를 복 사하는 데 도움을 줍니다.

### <mark>제한사항</mark>:

- 승격 함수를 사용하여 유사한 시스템 사이에서만(예: 한 UNIX 및 Windows용 DB2 시스템에서 다른 UNIX 및 Windows용 DB2 시스템으로는 가능하나 UNIX 및 Windows용 DB2 시스템에서 z/OS용 DB2 시스템으로는 가능하지 않음) 복제 정 의를 복사할 수 있습니다. 시스템이 모두 동일한 유형의 운영 체제 플랫폼이면, OS/400, Linux, UNIX, Windows 또는 z/OS 시스템에 승격 함수를 사용할 수 있 습니다.
- 비DB2 데이터베이스 또는 페더레이티드 데이터베이스 오브젝트에 대한 복제 정의를 복사하는 데 승격 함수를 사용할 수 없습니다.
- OS/400 리모트 저널을 포함하는 복제 정의를 복사하는 데 승격 함수를 사용할 수 없습니다.

## 등록된 테이블 또는 뷰 승격

등록된 테이블을 승격하려면 다음과 같이 하십시오.

1. 등록된 테이블 폴더를 눌러 컨텐츠 영역에 등록된 소스 테이블을 표시하십시오.

- 2. 소스 테이블을 마우스 오른쪽으로 누른 후 <mark>승격</mark>을 선택하십시오. 등록된 테이블 승 격 창이 열립니다.
- 3. 등록된 테이블 승격 창에서, 등록 정보를 복사하려는 데이터베이스 서버에 대한 정 보를 지정하십시오.
	- Capture 제어 서버 별명

등록된 소스 테이블에 대해 새 Capture 제어 서버를 선택합니다.

- Capture 스키마
	- 등록된 소스 테이블에 대해 새 Capture 스키마를 지정합니다.
- CD 테이블 스키마

소스 테이블과 연관된 CD 테이블에 새 스키마 이름을 지정합니다.

• 테이블 스키마

테이블에 새 스키마 이름을 지정합니다. 승격 함수를 사용하여 새 데이터베이스 에 소스 테이블을 작성할 수 있습니다.

등록된 뷰를 승격시키려면, <mark>등록된 뷰</mark> 폴더를 눌러 컨텐츠 영역에 등록된 소스 뷰를 표 시하고, 소스 뷰를 마우스 오른쪽 단추로 누른 후 <mark>승격</mark>을 선택하십시오.

### 서브스크립션 세트 승격

서브스크립션 세트를 승격하려면 다음과 같이 하십시오.

- 1. 서브스크립션 세트 폴더를 눌러 컨텐츠 영역에 있는 서브스크립션 세트를 표시하십 시오.
- 2. 서브스크립션 세트를 마우스 오른쪽으로 누른 후 <mark>승격</mark>을 선택하십시오. 서브스크립 션 세트 승격 창이 열립니다.
- 3. 서브스크립션 세트 승격 창에서, 서브스크립션 세트 정보를 복사하려는 데이터베이 스 서버에 대한 정보를 지정하십시오.
	- Apply 제어 서버 별명

서브스크립션 세트에 새 Apply 제어 서버를 선택합니다. 서브스크립션 세트에 이 미 정의된 Apply 제어 서버를 선택할 수 있습니다.

• Capture 제어 서버 별명

서브스크립션 세트에 새 Capture 서버를 선택합니다. 서브스크립션 세트에 이미 정의된 Capture 제어 서버를 선택할 수 있습니다.

• 목표 서버 별명

서브스크립션 세트에 새 목표 서버를 선택합니다. 서브스크립션 세트에 이미 정 의된 목표 서버를 선택할 수 있습니다.

<span id="page-315-0"></span>• Apply 규정자

서브스크립션 세트에 새 Apply 규정자 이름을 입력합니다.

• 서브스크립션 세트 이름

서브스크립션 세트에 새 이름을 입력합니다.

• Capture 스키마

서브스크립션 세트에 있는 소스 테이블에 새 Capture 스키마를 입력합니다.

• 소스 테이블 또는 뷰의 스키마 이름

서브스크립션 세트에 있는 소스 테이블에 새 스키마 이름을 입력합니다.

• 목표 테이블 또는 뷰의 스키마 이름

서브스크립션 세트에 있는 목표 테이블에 새 스키마 이름을 입력합니다.

현재 서브스크립션 세트에서 값을 사용하려는 경우 아무 필드나 공백으로 둘 수 있 습니다.

## 목표 테이블의 완전 새로 고침 강제 실행

목표 테이블을 다시 로드해야 할 수 있는 시간이 있습니다. 예를 들면, 소스 데이터베 이스 로그 또는 저널의 갭으로 인해 Capture 프로그램이 중지될 수 있으며 해당 소스 데이터베이스에 따라 모든 목표 테이블을 완전히 새로 고쳐야 하는 콜드 스타트(cold start)를 요청할 수 있습니다. 작은 테이블의 경우, Apply 프로그램이 완전 새로 고침 을 자동으로 수행하게 할 수 있습니다. 대형 테이블의 경우, ASNLOAD exit 루틴을 사용해야 합니다.

복제 센터를 사용하면 언로드를 수행하거나 소스 테이블에서 추출하여 목표 테이블에 로드할 수 있도록 Apply 프로그램에서 정상적으로 수행된 완전 새로 고침을 생략할 수 있습니다. 복제 센터는 로드 완료 후에 복제가 계속 실행되도록 복제 제어 테이블을 필 요한 만큼 변경합니다.

수동 완전 새로 고침을 수행하려면 다음과 같이 하십시오.

- 1. <mark>서브스크립션 세트</mark> 폴더를 눌러 컨텐츠 영역에 있는 서브스크립션 세트를 표시하십 시오.
- 2. 서브스크립션 세트를 마우스 오른쪽으로 누른 후 <mark>완전 새로 고침 → 수동</mark>을 선택하 십시오.
- 3. 완전 새로 고침 수동 소개 창의 텍스트를 읽고 다음을 누르십시오.
- 4. 태스크를 완료할 때까지 후속 창에서 다음을 누르십시오.

완전 새로 고침 - 수동 창은 다음 태스크 수행에 도움이 됩니다.

<span id="page-316-0"></span>1. 선택한 서브스크립션 세트에 대한 현재 서브스크립션을 사용하지 마십시오.

서브스크립션 세트를 사용할 수 없으면, 소스 테이블을 언로드하고 목표 테이블을 로드할 수 있습니다.

2. 선택한 서브스크립션 세트에 대한 서브스크립션을 다시 사용하십시오.

즉시 또는 나중에 1 -2단계에 생성된 SQL 스크립트를 실행할 수 있습니다. 완전 새로 고침 - 수동 창에서 제안된 순서로 이 단계를 수행해야 합니다. 그렇지 않으면, 복제 환 경에서 예측할 수 없는 결과가 발생할 수 있습니다.

Apply 프로그램에서 다음 Apply 주기 동안 완전 새로 고침을 시작하도록 자동 완전 새로 고침을 수행하려면, 다음과 같이 하십시오.

- 1. <mark>서브스크립션 세트</mark> 폴더를 눌러 컨텐츠 영역에 있는 서브스크립션 세트를 표시하십 시오.
- 2. 서브스크립션 세트를 마우스 오른쪽으로 누른 <mark>후 완전 새로 고침 → 자동</mark>을 선택하 십시오.

## 복제 정의 제거 또는 삭제

복제 센터를 사용하여 작성하는 복제 정의를 제거 또는 삭제할 수 있습니다. 다음 태스 크 중 하나를 수행할 수 있습니다.

- 복제 센터에서 사용자 ID 제거
- Capture 제어 서버, Apply 제어 서버 또는 모니터 제어 서버에서 복제 제어 테이블 삭제(OS/400 시스템에는 적용할 수 없음)
- 복제 센터에서 Capture 제어 서버, Apply 제어 서버 또는 모니터 제어 서버 제거
- 소스 테이블 또는 뷰의 제한사항 삭제
- 서브스크립션 세트 삭제
- 서브스크립션 세트에서 구성원 삭제
- 서브스크립션 세트에서 명령문 삭제
- 서브스크립션 세트에서 스토어드 프로시저 제거

이들 각 태스크에 대한 정보는 복제 센터 온라인 도움말을 참조하십시오.

# Capture 프로그램 작동

복제 센터에서 복제를 위한 다수의 일일 작업 태스크를 수행할 수 있습니다. 예를 들 면, Capture 프로그램을 시작하거나 중지할 수 있습니다. Capture 프로그램을 작동시 키려면, <mark>조작</mark> 폴더를 펼친 후 Capture 제어 서버 폴더를 눌러 컨텐츠 영역에 현재 정 의된 Capture 제어 서버를 표시하십시오. Capture 제어 서버 중 하나를 마우스 오른쪽 으로 누른 후 다음의 선택적 태스크 중 하나를 선택하십시오.

- <span id="page-317-0"></span>• Capture 프로그램 시작
- Capture 프로그램 중지
- Capture 프로그램 일시중단
- (일시중단된) Capture 프로그램 재개
- Capture 프룬(prune) 프로세스를 시작하여 CD, UOW, Capture 모니터, Capture 추 적 및 신호와 같은 테이블을 프룬
- 레지스터 테이블을 다시 읽도록 Capture 프로그램 재초기화
- Capture 매개변수 테이블에 저장된 값 보기 또는 변경
- Capture 프로그램이 사용 중인 현재 매개변수 보기 또는 변경
- Capture 프로그램이 발행한 메시지 보기
- Capture 프로그램이 수집한 통계를 보려면 다음과 같이 하십시오.
	- Capture 프로그램이 CD 테이블로 삽입하거나 건너뛴 행 수
	- Capture 프로그램이 CD 테이블에서 프룬한 행 수
	- Capture 프로그램이 커미트한 트랜잭션 수
	- Capture 프로그램이 사용 중인 메모리 양
- Capture 프로그램의 평균 대기 시간 보기
- Capture 프로그램의 상태 쿼리

복제 네트워크의 어디에서나 실행 중인 Capture 프로그램에 대해 이러한 태스크를 수 행할 수 있습니다.

# Apply 프로그램 작동

복제 센터를 사용하여 Apply 프로그램을 작동시킬 수도 있습니다. Apply 프로그램을 작동시키려면, <mark>조작</mark> 폴더를 펼쳐 Apply 제어 서버 폴더를 누르고, Apply 제어 서버 중 하나를 펼치고 Apply 규정자 폴더를 눌러 컨텐츠 영역에 현재 정의된 Apply 규정자를 표시하십시오. Apply 규정자 중 하나를 마우스 오른쪽으로 누른 후 다음의 선택적 태 스크 중 하나를 선택하십시오.

- Apply 프로그램 시작
- Apply 프로그램 중지
- 서브스크립션 세트 활동 보고서 표시
	- 모든 서브스크립션 세트 표시
	- 실패한 서브스크립션 세트 표시
	- 성공한 서브스크립션 세트 표시
	- 실패한 서브스크립션 세트마다 오류 요약 보고서 표시
- Apply 프로그램에 대한 성능 정보를 표시하려면 다음과 같이 하십시오.
- <span id="page-318-0"></span>- CD 테이블에서 페치된 행 수 표시
- 각 서브스크립션 세트의 경과 시간 표시
- 서브스크립션 세트마다 상한 및 하한 대기 시간에 대한 보고서 표시
- Apply 프로그램의 상태 쿼리

복제 네트워크의 어디에서나 실행 중인 Apply 프로그램에 대해 이러한 태스크를 수행 할 수 있습니다.

## 복제 경보 모니터 작동

|

|

| |

 $\overline{1}$ 

| | | | |

|

복제 센터를 사용하여 복제 경보 모니터에 대한 문의처 및 경보 조건을 정의할 수 있습 니다.

복제 경보 모니터가 지정된 경보 조건을 발견할 때 통지할 문의처를 작성하려면, 다음 과 같이 하십시오.

- 1. 모니터링 및 경보 폴더를 펼치십시오.
- 2. <mark>모니터 제어 서버</mark> 폴더를 펼치십시오.
- 3. 모니터 제어 서버를 펼치십시오.
- 4. 문의처 폴더를 마우스 오른쪽 단추로 누른 후 <mark>문의처 작성 → 개인 또는 문의</mark>처 작 성 → 그룹을 선택하십시오.
- 5. 문의처 작성 창에서 개인의 이름과 전자 우편 또는 호출기 주소를 지정하십시오. 문 의처 그룹 작성 창에서, 그룹 및 그룹의 구성원 이름을 지정하십시오.

Capture 프로그램의 경보 조건을 선택하려면 다음과 같이 하십시오.

- 1. 모니터링 및 경보 폴더를 펼치십시오.
- 2. 모니터 제어 서버 폴더를 펼치십시오.
- 3. 모니터 제어 서버를 펼치십시오.
- 4. <mark>모니터</mark> 폴더를 마우스 오른쪽으로 누른 후 작성을 선택하십시오. 모니터 작성 마 법사가 열립니다.
- 5. 시작 페이지에서 복제 경보 모니터의 인스턴스와 연관된 모니터 규정자를 지정하 십시오.
- 6. SQL 복제 아래에서, Capture 프로그램 선택란을 선택하십시오.
- 7. Capture 프로그램 페이지에 대한 경보 조건 선택을 표시하려면 다음을 누르십시 오.
- 8. 추가를 누르십시오. Capture 스키마에 대한 경보 조건 선택 창이 열립니다.
- 9. 다음 정보를 지정하십시오.
	- 모니터할 Capture 제어 서버
	- 모니터할 Capture 스키마

• 임의의 경보 조건

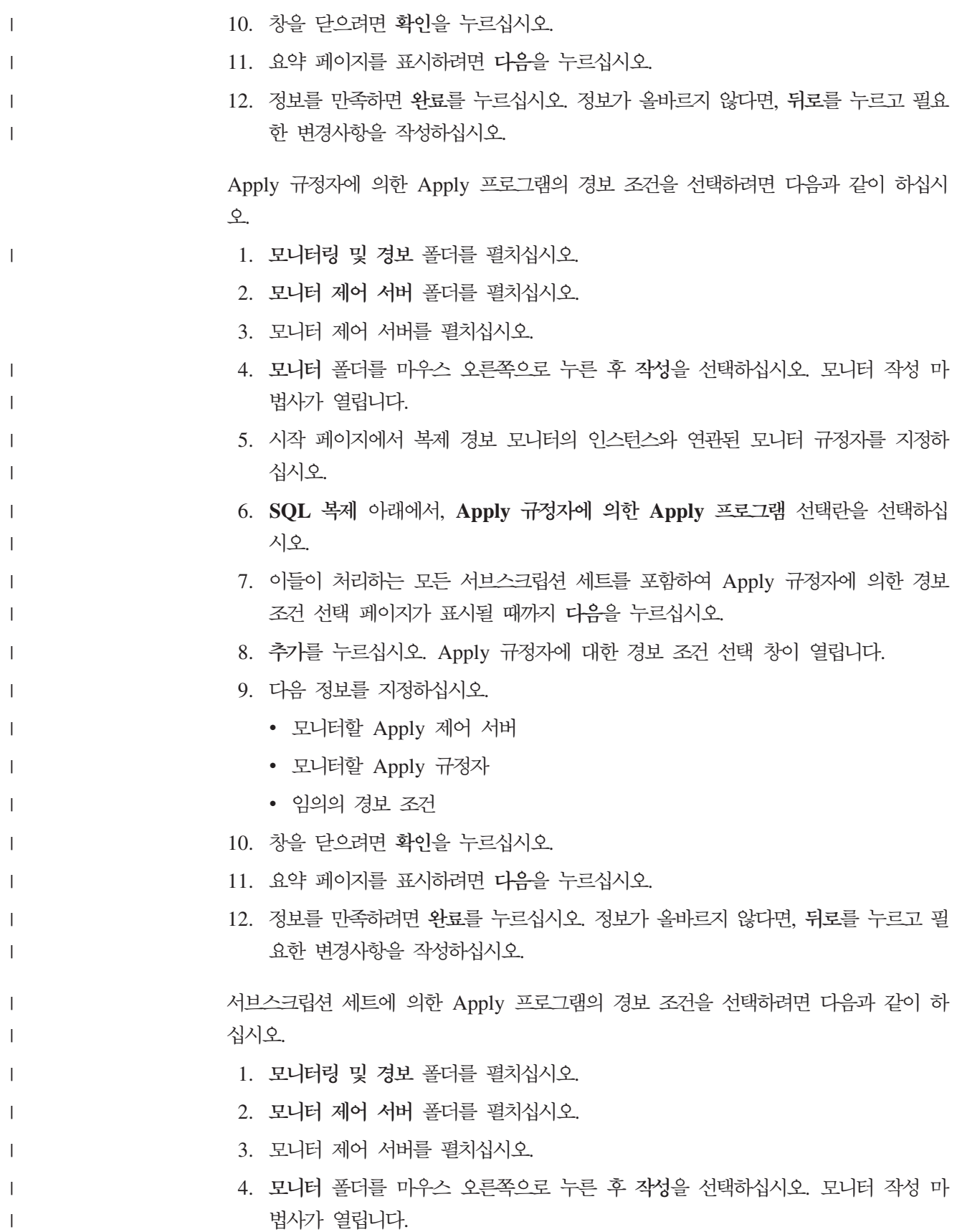

5. 시작 페이지에서 복제 경보 모니터의 인스턴스와 연관된 모니터 규정자를 지정하  $\mathbf{I}$ 십시오.  $\mathbf{I}$ 6. SQL 복제 아래에서, 서브스크립션 세트에 의한 Apply 프로그램 선택란을 선택  $\mathbf{L}$ 하십시오.  $\mathbf{I}$ 7. 개별 서브스크립션 세트 페이지에 대한 경보 조건 선택을 표시하려면 다음을 누르  $\overline{1}$ 십시오.  $\mathbf{I}$  $\overline{1}$ 8. 추가를 누르십시오. 서브스크립션 세트에 대한 경보 조건 선택 창이 열립니다. 9. 다음 정보를 지정하십시오.  $\mathbf{I}$ • 모니터할 Apply 제어 서버  $\overline{1}$ • 모니터할 서브스크립션 세트  $\overline{1}$ • 임의의 경보 조건  $\overline{1}$ 10. 창을 닫으려면 확인을 누르십시오.  $\overline{1}$ 11. 요약 페이지를 표시하려면 다음을 누르십시오.  $\overline{1}$ 12. 정보를 만족하면 완료를 누르십시오. 정보가 올바르지 않다면, 뒤로를 누르고 필요.  $\overline{1}$ 한 변경사항을 작성하십시오.  $\overline{1}$ 모니터 규정자에 대해 복제 경보 모니터를 시작하려면, 다음과 같이 하십시오. 1. 모니터링 및 경보 폴더를 펼치십시오.  $\mathsf{I}$ 2. 모니터 제어 서버 폴더를 펼치십시오. 3. 모니터 제어 서버를 펼치십시오. 4. 모니터 폴더를 펼치십시오.  $\overline{1}$ 5. 모니터 규정자를 마우스 오른쪽으로 누른 후 모니터 시작을 선택하십시오. 복제 네트워크의 어디에서나 실행 중인 복제 경보 모니터에 대해 이러한 태스크를 수행 할 수 있습니다.

# <span id="page-322-0"></span> $\overline{\mathbf{M}}$  16 장 기본 SQL 복제 시나리오: Windows용 DB2

이 장의 시나리오를 사용하여 DB2 복제 센터와 Capture 및 Apply 프로그램 사용 경 험을 얻으십시오. DB2 복제 소스에서 Windows® ESE(Enterprise Server Edition) 또 는 WSE(Workgroup Server Edition)용 DB2®의 데이터베이스에 있는 목표 테이블에 변경사항을 복사하려면 다음 시나리오의 단계를 따르십시오.

시나리오 구성은 다음과 같습니다.

- 1. 『시작하기 저에』
- 2. [292](#page-323-0) 페이지의 『시나리오 계획』
- 3. 294 페이지의 『시나리오에 대한 복제 환경 설정』
- 4. [308](#page-339-0) 페이지의 『복제 환경에서의 조작』

# 시작하기 전에

| | | | | | 컴퓨터에서 시나리오를 통해 작업하려면, 다음 단계를 사용하여 시스템을 설정하십시오.

- 1. 컴퓨터에 Windows용 DB2가 설치되어 있는지 확인하십시오.
- 2. 디폴트 DB2 인스턴스를 작성했는지 확인하십시오. 이 시나리오에서는 모든 데이터 베이스가 같은 인스턴스 내에 있다고 가정합니다.
- 3. SAMPLE 데이터베이스에 액세스했는지 확인하십시오. 이 시나리오의 경우, 이 데 이터베이스는 소스 서버와 Capture 제어 서버 모두에 있습니다.

SAMPLE 데이터베이스를 작성하려면 첫 단계 응용프로그램을 사용하십시오. 시작 **-** 프로그램 → IBM DB2 → 설정 도구 → 첫 단계를 선택하십시오. 데이터베이 스가 작성되고 나면 첫 단계 창을 닫으십시오.

DB2를 설치할 때 첫 단계를 설치하지 않았으면, DB2 명령 창을 열고 **db2sampl** 명령을 발행하여 SAMPLE 데이터베이스를 작성하십시오.

4. DB2 제어 센터를 사용하여 COPYDB라는 새 데이터베이스를 작성하십시오. 이 데 이터베이스는 목표 서버 및 Apply 제어 서버로 사용하게 됩니다. 데이터베이스를 작성하려면, <mark>모든 데이터베이스</mark> 폴더를 마우스 오른쪽으로 누른 후 작성 → 디폴트 설정값을 사용한 데이터베이스를 선택하고, 디폴트 옵션으로 새 데이터베이스 작성 에 대한 지시사항을 따르십시오. 데이터베이스의 이름과 별명은 모두 COPYDB여 야 합니다.

이 장의 단계는 SAMPLE 데이터베이스에서 DEPARTMENT 테이블의 데이터를 사 용합니다. 완전한 이름은 *schema*.DEPARTMENT입니다. 여기서, *schema*는 테이블을 작성한 사용자 ID입니다. [292](#page-323-0) 페이지의 표 20에 DEPARTMENT 테이블이 표시됩니 <span id="page-323-0"></span>다.

표 20. DEPARTMENT 테이블

| <b>DEPTNO</b>   | <b>DEPTNAME</b>                         | <b>MGRNO</b> | <b>ADMRDEPT</b> | <b>LOCATION</b>              |
|-----------------|-----------------------------------------|--------------|-----------------|------------------------------|
| A <sub>00</sub> | <b>SPIFFY COMPUTER</b><br>SERVICE DIV.  | 000010       | A <sub>00</sub> | $\qquad \qquad \blacksquare$ |
| <b>B01</b>      | <b>PLANNING</b>                         | 000020       | A00             |                              |
| C <sub>01</sub> | <b>INFORMATION CENTER</b>               | 000030       | A <sub>00</sub> |                              |
| D <sub>01</sub> | DEVELOPMENT CENTER -                    |              | A00             |                              |
| D11             | <b>MANUFACTURING</b><br><b>SYSTEMS</b>  | 000060       | D <sub>01</sub> |                              |
| D <sub>21</sub> | <b>ADMINISTRATION</b><br><b>SYSTEMS</b> | 000070       | D <sub>01</sub> |                              |
| E01             | <b>SUPPORT SERVICES</b>                 | 000050       | A00             | $\overline{\phantom{a}}$     |
| E11             | <b>OPERATIONS</b>                       | 000090       | E <sub>01</sub> | $\overline{\phantom{a}}$     |
| E <sub>21</sub> | SOFTWARE SUPPORT                        | 000100       | E01             | $\overline{\phantom{a}}$     |

이 시나리오의 나머지 부분에서는 SAMPLE 및 COPYDB 데이터베이스를 작성한 사 용자 ID를 사용하십시오. 데이터베이스를 작성하였으므로, 복제 태스크를 수행할 수 있 는 필수 권한(DBADM 또는 SYSADM)을 갖게 됩니다.

## 시나리오 계획

사용자 그룹에서 보고서를 생성하는 응용프로그램을 사용한다고 가정합시다. 이 응용<mark>프</mark> 로그램에서는 SAMPLE 데이터베이스의 DEPARTMENT 테이블에 존재하는 정보가 필 요합니다. 소스 테이블에서 직접 데이터를 사용하는 대신, 보고서 생성 응용프로그램에 의해서만 읽혀질 수 있는 목표 테이블에 변경사항을 복사하길 원하고, 쉽게 관리하기 위 해 목표 테이블을 소스 테이블과 같은 머신에 보존하고자 합니다.

사용자는 하나의 복제 소스로부터의 변경사항을 단일 읽기 전용 사본에 복제하려는 간 단한 데이터 분배 구성을 필요로 하고 있습니다. 이 절에서는 복제 태스크를 수행하기 전에 고려해야 할 설계 및 계획 관련 사항에 대해 설명합니다.

### 복제 소스

복제 소스가 SAMPLE 데이터베이스의 schema.DEPARTMENT 테이블이라는 사실은 이미 알고 있습니다. 환경을 설정하기 전에, 해당 테이블에서 복제할 내용을 결정해야 합니다. 모든 컬럼을 등록한 후 모든 컬럼을 서브스크라이브하도록 결정합니다.

#### 복제 목표

[291](#page-322-0) 페이지의 『시작하기 전에』에서 작성한 COPYDB 데이터베이스를 복제 목표로 사 용하려고 합니다. 현재 그 데이터베이스에는 목표 테이블이 없습니다. 복제 센터가 사 용자 스펙에 따라 목표 테이블을 작성하기를 원합니다. 이러한 자동 목표 테이블 생성
방법은 복제 소스에 대해 올바른 맵핑이 가능하도록 하므로 선호하는 방법입니다. 대신 에 기존의 목표 테이블을 사용할 수 있으나 이 시나리오에서는 목표 테이블이 없다고 가정합니다.

COPYDB에 있는 목표 테이블에 표 21에 표시된 정보 컬럼을 포함시킨다고 가정하십 시오.

표*21. COPYDB 테이블 컬럼* 

| 컬럼              | 설명                                         |
|-----------------|--------------------------------------------|
| <b>DEPTNO</b>   | 복제 소스 테이블의 DEPTNO 컬럼에 있는 정보. 이 컬럼은 목표 테이블의 |
|                 | 기본 키가 됩니다.                                 |
| <b>DEPTNAME</b> | 복제 소스 테이블의 DEPTNAME 컬럼에 있는 정보              |
| <b>MGRNO</b>    | 복제 소스 테이블의 MGRNO 컬럼에 있는 정보                 |
| <b>ADMRDEPT</b> | 복제 소스 테이블의 ADMRDEPT 컬럼에 있는 정보              |
| <b>LOCATION</b> | 복제 소스 테이블의 LOCATION 컬럼에 있는 정보              |

목표 테이블의 컬럼은 소스 테이블의 데이터를 반영하고 소스 테이블의 각 행에 대해 목표 테이블에 하나의 행만 있으므로, 목표 테이블의 *사용자 복사* 유형을 사용할 수 있 습니다.

#### 복제 옵션

이 시나리오의 목적을 위해 표 22에 표시된 것처럼 CD 테이블, 목표 테이블 및 복제 제어 테이블을 각각의 디폴트 테이블 스페이스에 저장하기로 합니다. SAMPLE 및 COPYDB 데이터베이스가 동일한 머신에 있는 경우에도, 해당 테이블 스페이스는 별 도의 컨테이너에 있습니다.

표 22. 이 시나리오에서 사용된 테이블 및 테이블 스페이스

| 데이터베이스        | 테이블                 | 테이블 스페이스              | 내용                                             |
|---------------|---------------------|-----------------------|------------------------------------------------|
| <b>SAMPLE</b> | schema.DEPARTMENT   | USERSPACE1            | 소스 테이블                                         |
|               | schema.CDDEPARTMENT | <b>TSCDDEPARTMENT</b> | DEPARTMENT 테이블의 CD 테이블                         |
|               | Capture 제어 테이블      | TSASNCA 및 TSASNUOW    | Capture 프로그램에 대한 복제 제어 테이블                     |
| <b>COPYDB</b> | schema.TGDEPTCOPY   | <b>TSTGDEPTCOPY</b>   | 목표 테이블                                         |
|               | Apply 제어 테이블        | <b>TSASNAA</b>        | Apply 프로그램에 대한 복제 제어 테이블                       |
|               | 모니터 제어 테이블          |                       | REPLMONTS1, REPLMONTS2 복제 경보 모니터에 대한 복제 제어 테이블 |
|               |                     | 및 REPLMONTS3          |                                                |

일반적으로 테이블 스페이스 레벨에서 잠재적인 경합을 줄이려면 소스 테이블로부터 별 도의 테이블 스페이스에 CD 테이블을 작성해야 합니다. 복제 제어 테이블의 테이블 스 페이스에 대해 디폴트값을 받아들여야 합니다. (또는 복제 센터 내의 프로파일을 정의 해야 합니다.) 프로덕션 환경의 경우, 잠재적인 경합을 줄이기 위해서는 별도의 디바이 스에 각 테이블 스페이스를 작성하는 경우가 최적입니다.

스케줄링 복제의 경우, DB2 복제가 매분마다 소스 테이블에서 변경사항을 확인하고 그 변경사항을 목표 테이블에 복제하길 원한다고 가정합시다. 보고서 생성 응용프로그램이 그러한 응답 시간을 필요로 하지 않더라도, 모든 것이 제대로 작업 중인지 확인하기 위 해 복제 환경을 테스트할 수 있습니다.

또한, 각 복제 주기 후에는 1주일(7일) 이전의 Apply 추적 테이블에서 레코드를 삭제 하려고 합니다. 이러한 프룬 작업은 테이블이 너무 커지는 것을 막아줍니다.

### 시나리오에 대한 복제 환경 설정

복제 환경을 계획하고 나면, 복제 환경을 설정할 준비가 된 것입니다. 다음 단계 중 거 의 모두가 복제 센터를 사용하므로, 복제 센터를 실행해야 합니다. Windows 시작 메 뉴에서 프로그램 → IBM DB2 → 일반 관리 도구 → 복제 센터를 선택하십시오.

### 1단계: Capture 프로그램에 대한 복제 제어 테이블 작성

Capture 프로그램은 현재 등록 정보에 대한 복제 제어 테이블을 읽어 이 테이블에 상 태를 저장합니다. Capture 제어 서버의 역할을 할 모든 데이터베이스에는 Capture 제 어 테이블이 포함되어야 합니다.

 $\emph{Capture}$  제어 테이블을 작성하려면 다음과 같이 하십시오.

- 1. SQL 복제 폴더를 펼치십시오.
- 2. 정의 폴더를 펼치십시오.
- 3. Capture 제어 서버 폴더를 마우스 오른쪽으로 누른 후 Capture 제어 테이블 작 성 → 빠른 정의를 선택하십시오. 또는, Capture 제어 테이블 작성 → 사용자 정 의를 선택하여 Capture 제어 테이블을 사용자 정의할 수도 있습니다.
- 4. 서버 선택 창에서 SAMPLE 데이터베이스를 선택하십시오. 이 데이터베이스는 Capture 제어 서버에 있습니다. 확인을 누르십시오.
- 5. 제어 테이블 작성 빠른 정의 서버 정보 창에서 <mark>해당 소스에 대한 호스트 소스</mark> 를 선택하십시오. 그런 다음, 다음을 누르십시오.
- 6. 제어 테이블 작성 빠른 정의 복제 세부사항 창에서 다음을 누르십시오. 이 창 에서는 어떤 정보도 변경할 필요가 없습니다.
- 7. 제어 테이블 작성 빠른 정의 테이블 스페이스 창에서 TSASNCA 테이블 스 페이스에 대한 테이블 스페이스 스펙을 입력하십시오. 예를 들면, 버퍼 풀을 IBMDEFAULTBP로 설정하십시오. 이 시나리오에서는 다폴트 Capture 스키마인 ASN을 사용합니다.
- 8. 제어 테이블 작성 빠른 정의 테이블 스페이스 창에서 TSASNUOW 테이블 스페이스에 대한 테이블 스페이스 스펙을 입력하십시오.
- 9. 제어 테이블 작성 빠른 정의 테이블 스페이스 창의 두 테이블 스페이스 모두 에 대한 정보를 입력한 후 확인을 누르십시오.

|

|

- 10. 메시지 대화상자 창에서 닫기를 누르십시오. 이 창에서는 Capture 제어 테이블을 작성할 SQL 스크립트 생성 결과를 보여줍니다. 오류가 있으면, 오류가 이 창에 표 시됩니다.
- 11. 지금 실행 또는 SQL 저장 창에 유효한 사용자 ID 및 암호를 입력한 후 확인을 눌러 즉시 SQL 스크립트를 실행하십시오.
- 12. DB2 메시지 창에 스크립트가 실행되었다는 메시지가 표시됩니다. 닫기를 누르십 시오.
- 13. Capture 제어 서버 폴더를 펼치십시오. SAMPLE 데이터베이스가 폴더 아래에 표 시됩니다.

### 2단계: 복제를 위한 소스 데이터베이스 사용

Capture 프로그램에서는 등록된 테이블에 대한 변경사항을 포함하는 로그 레코드에 대 한 DB2 로그를 읽습니다. 로그는 Capture 프로그램에서 로그를 읽기 전에 DB2에서 로그 파일을 재사용하지 않도록 아카이브 로그에 있어야 합니다.  $UNIX^{\circledcirc}$  및 Windows 환경의 경우, DB2 디폴트값은 순환 로그이므로 이 설정을 아카이브 로그로 변경해야 합니다.

복제를 위한 소스 데이터베이스를 사용하려면 다음과 같이 하십시오.

- 1. Capture 제어 서버 폴더를 펼치십시오.
- 2. SAMPLE 데이터베이스를 마우스 오른쪽 단추로 누른 후 복제로 <mark>데이터베이스</mark> 사 **용**을 선택하십시오.
- 3. 복제를 위한 데이터베이스 사용 창에서 <mark>확인</mark>을 눌러 SAMPLE 데이터베이스의 아 카이브 로그를 사용하고 데이터베이스 백업을 시작하십시오.
- 4. 백업 창에서, 데이터베이스 백업 정보를 지정한 후 지금 백업을 누르십시오.

데이터베이스를 백업하고 나면, Capture 프로그램을 시작할 수 있으나 아직 시작하지 는 않습니다. Capture 프로그램을 시작하려는 경우, [306](#page-337-0) 페이지의 『7단계: 시나리오 데 이터 복제』를 참조하십시오.

#### **3:**

|

|

|

Capture 제어 테이블을 작성하고 복제를 위한 데이터베이스를 사용한 후에는 복제 소 스로 DEPARTMENT 테이블을 등록하십시오.

복제 소스로 테이블을 등록하려면 다음과 같이 하십시오

- 1. SQL 복제 폴더를 펼치십시오.
- 2. 정의 폴더를 펼치십시오.
- 3. Capture 제어 서버 폴더를 펼치십시오.
- 4. SAMPLE 데이터베이스를 펼치십시오.
- 5. Capture 스키마 폴더를 펼치십시오.
- 6. ASN 스키마를 펼치십시오.
- 7. <mark>등록된 테이블</mark> 폴더를 마우스 오른쪽 단추로 누른 후 <mark>테이블 등록</mark>을 선택하십시 <u>्र</u>
- 8. 등록 가능 테이블 추가 창에서 모두 검색을 눌러 복제 소스로 등록할 수 있는 SAMPLE 데이터베이스에 모든 테이블을 나열하십시오. DEPARTMENT 테이블 을 선택한 후 확인을 누르십시오. 그림 8에 표시된 대로 테이블 등록 창이 표시됩 니다.

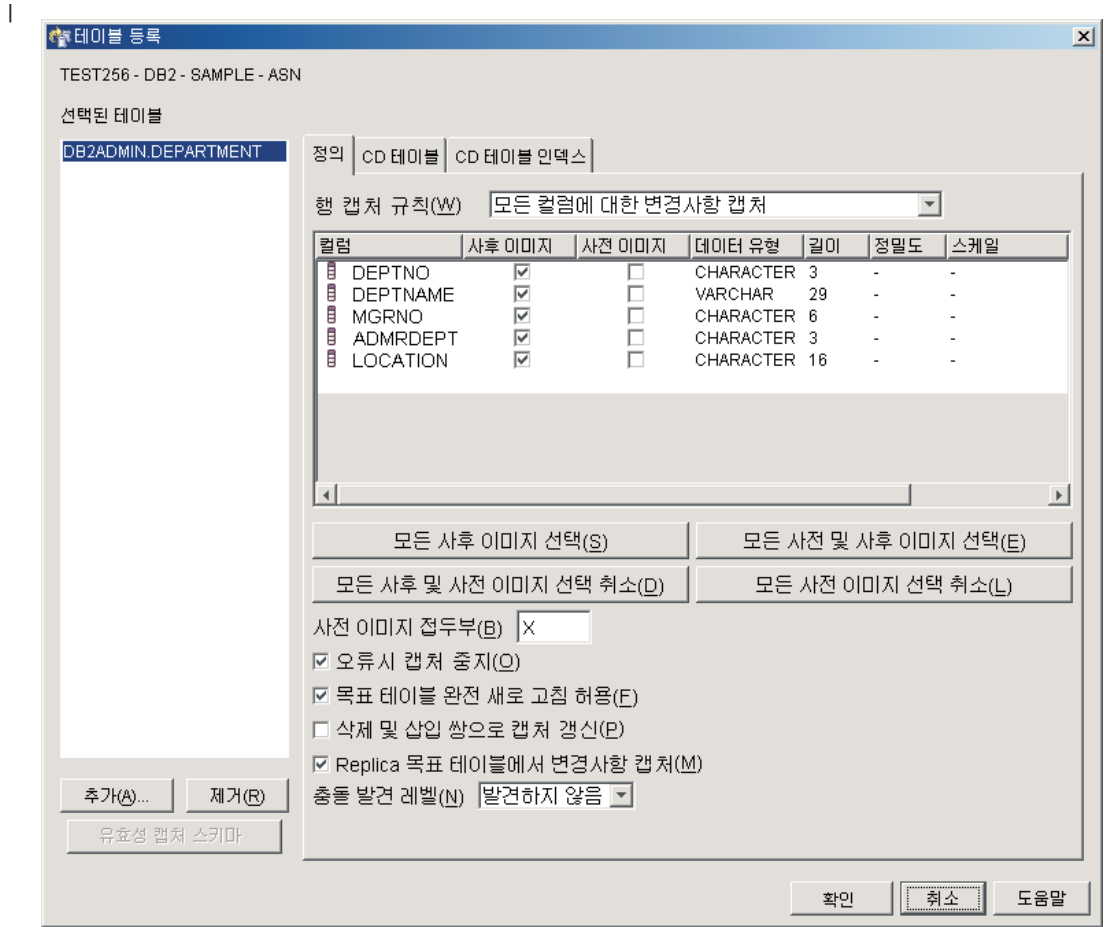

l<br>l 그림8. 테이블 등록 창

| |

|

- 9. 테이블 등록 창에서 CD 테<mark>이블</mark> 노트북 탭을 누르십시오. CD 테이블 스페이스에 다음 정보를 지정하십시오.
	- 테이블 스페이스 스펙 영역에서 컨테이너 이름 필드를 눌러 TSCDDEPARTMENT 테이블 스페이스에 컨테이너 이름을 지정하십시오.
	- 테이블 스페이스 스펙 영역에서 크기 필드를 1로 변경하십시오.
	- 테이블 스페이스 스펙 영역에서 단위 필드를 MB로 변경하십시오.
	- 이 새 테이블 스페이스에 다른 정보를 지정하십시오. 예를 들면, 버퍼 풀을 IBMDEFAULTBP로 설정하십시오.

테이블 스페이스 정보를 입력한 후 확인을 누르십시오.

- 10. 메시지 대화상자 창에서 닫기를 누르십시오. 이 창에서는 소스 테이블을 등록할 SQL 스크립트의 결과를 보여줍니다. 오류가 있으면, 오류가 이 창에 표시됩니다.
- 11. 지금 실행 또는 SQL 저장 창에서 확인을 눌러 즉시 SQL 스크립트를 실행하십시  $Q$
- 12. DB2 메시지 창에 스크립트가 실행되었다는 메시지가 표시됩니다. 닫기를 누르십 시오.
- 13. SAMPLE 데이터베이스 폴더의 컨텐츠 영역에는 이제 등록된 테이블로 DEPARTMENT 테이블이 표시됩니다. 등록된 테이블로 DEPARTMENT 테이블 이 있는 SAMPLE 데이터베이스에 대한 컨텐츠 영역의 예는 그림 9를 참조하십시 오.

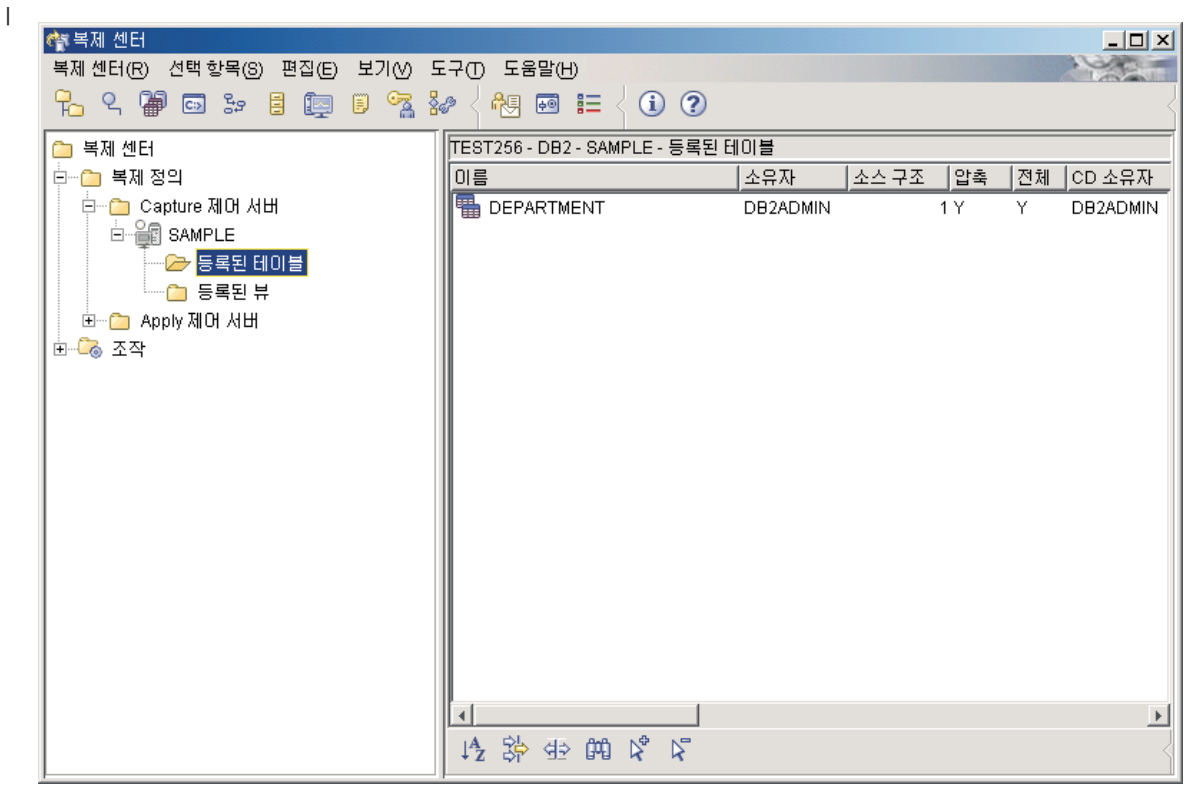

l<br>| 그림*9. SAMPLE 데이터베이스에 등록된 테이블로 나열된 DEPARTMENT 테이블* 

| |

> 이제 DEPARTMENT 테이블이 복제 소스로 정의되었습니다. SQL 스크립트를 실행한 경우, 복제 센터에서는 이 복제 소스에 대해 CD 테이블과 CD 테이블 인덱스를 작성 했으며 Capture 제어 테이블을 갱신했습니다.

### $4$ 단계: Apply 프로그램에 대한 복제 제어 테이블 작성

Apply 프로그램은 현재 서브스크립션 세트 정보에 대한 복제 제어 테이블을 읽어 이 테이블에 상태를 저장합니다. Apply 제어 서버의 역할을 할 모든 데이터베이스에는 Apply 제어 테이블이 포함되어야 합니다.

 $\Delta$ pply 제어 테이블을 작성하려면 다음과 같이 하십시오

- 1. SQL 복제 폴더를 펼치십시오.
- 2. 정의 폴더를 펼치십시오.

| |

- 3. Apply 제어 서버 폴더를 마우스 오른쪽으로 누른 후 Apply 제어 테이블 작성 → **#H른 정의를 선택하십시오. 또는 Apply 제어 테이블 작성 → 사용자 정의를 선택** 하여 Apply 제어 테이블을 사용자 정의할 수도 있습니다.
- 4. 서버 선택 창에서 COPYDB 데이터베이스를 선택하십시오. 이 데이터베이스는 Apply 제어 서버에 있습니다. 확인을 누르십시오.
- 5. 제어 테이블 작성 빠른 정의 서버 정보 창에서 목표 테<mark>이블에 캡처된 변경사</mark> 항 적용을 선택하십시오. 그런 다음, 다음을 누르십시오.
- 6. 제어 테이블 작성 빠른 정의 복제 세부사항 창에서 다음을 누르십시오. 이 창 에서는 어떤 정보도 변경할 필요가 없습니다.
- 7. 제어 테이블 작성 빠른 정의 테이블 스페이스 창에서 TSASNAA 테이블 스 페이스에 대한 테이블 스페이스 스펙을 입력하십시오. 예를 들면, 버퍼 풀을 IBMDEFAULTBP로 설정하십시오. 확인을 누르십시오.
- 8. 메시지 대화상자 창에서 닫기를 누르십시오. 이 창에서는 Apply 제어 테이블을 작 성할 SQL 스크립트 생성 결과를 보여줍니다. 오류가 있으면, 오류가 이 창에 표 시됩니다.
- 9. 지금 실행 또는 SQL 저장 창에 유효한 사용자 ID 및 암호를 입력한 후 <mark>확인</mark>을 눌러 즉시 SQL 스크립트를 실행하십시오.
- 10. DB2 메시지 창에 스크립트가 실행되었다는 메시지가 표시됩니다. 닫기를 누르십 지오
- 11. Apply 제어 서버 폴더를 펼치십시오. COPYDB 데이터베이스가 폴더 아래에 표 시됩니다.

### **5: - - -**

소스 테이블을 등록하고 나면, 서브스크립션 세트를 정의해야 합니다. 서브스크립션 세 트는 복제 소스 데이터베이스(이 시나리오에서 SAMPLE)와 목표 데이터베이스(이 시 나리오에서 COPYDB) 간의 관계를 정의합니다. 서브스크립션 세트 구성원은 복제 소 스 테이블(이 시나리오에서 DEPARTMENT)과 하나 이상의 목표 테이블(이 시나리오 에서는 DEPTCOPY 하나임) 간의 관계를 정의합니다.

서브스크립션 세트와 서브스크립션 세트 구성원을 작성하려면 다음과 같이 하십시오

- 1. SQL 복제 폴더를 펼치십시오.
- 2. 정의 폴더를 펼치십시오.
- 3. Apply 제어 서버 폴더를 펼치십시오.
- 4. COPYDB 데이터베이스를 펼치십시오.

|

|

|

5. 서브스크립션 세트 폴더를 마우스 오른쪽으로 누른 후 작성을 선택하십시오.

SAMPLE 데이터베이스의 <del>등록</del>된 <mark>테이블</mark> 폴더를 선택하고 컨텐츠 영역에서 DEPARTMENT 테이블을 마우스 오른쪽 단추로 누른 후 <mark>서브스크립션 세트 작</mark> 성을 선택하여 서브스크립션 세트를 작성할 수도 있습니다.

- 6. 서브스크립션 세트 작성 창의 정보 설정 페이지에서 다음 정보를 입력하십시오.
	- a. 이름 설정 필드에 DEPTSUB를 입력하십시오. 이 문자열은 서브스크립션 세트를 식별하고 특정 Apply 규정자에 고유해야 합니다.
	- b. Apply 규정자 필드에 DEPTQUAL을 입력하십시오. 이 문자열은 이 서브스크립 션 세트를 실행할 Apply 프로그램의 각 인스턴스에 대해 고유한 복제 정의를 식별합니다.
		- 정보: Apply 규정자에서는 대소문자가 구별됩니다. Apply 규정자가 소문자로 되도록 하려면, 입력할 때 범위 한계를 정해야 합니다(예: "deptqual"). deptqual 만 입력하면, 복제 센터는 디폴트값에 의해 그 값을 대문자로 변환합니다.
	- c. Capture 제어 서버 별명 필드에서 찾아보기 단추를 누르십시오. Capture 제 어 서버 선택 창에서, SAMPLE 데이터베이스를 선택한 후 확인을 누르십시  $\Delta$ .
	- d. 목표 <mark>서버 별명</mark> 필드에서 찾아보기 단추를 누르십시오. 목표 서버 선택 창에 서, COPYDB 데이터베이스를 선택한 후 확인을 누르십시오. COPYDB 데이 터베이스는 목표 서버 및 Apply 제어 서버 둘 모두입니다.
	- e. 서브스크립션 세트 활성화 선택란을 선택하십시오.

정보 설정 페이지에서 다른 필드 설정값을 변경할 필요가 없습니다. 서브스크립션 세트 작성 창은 [300](#page-331-0) 페이지의 그림 10에 표시된 창과 유사하게 표시됩니다.

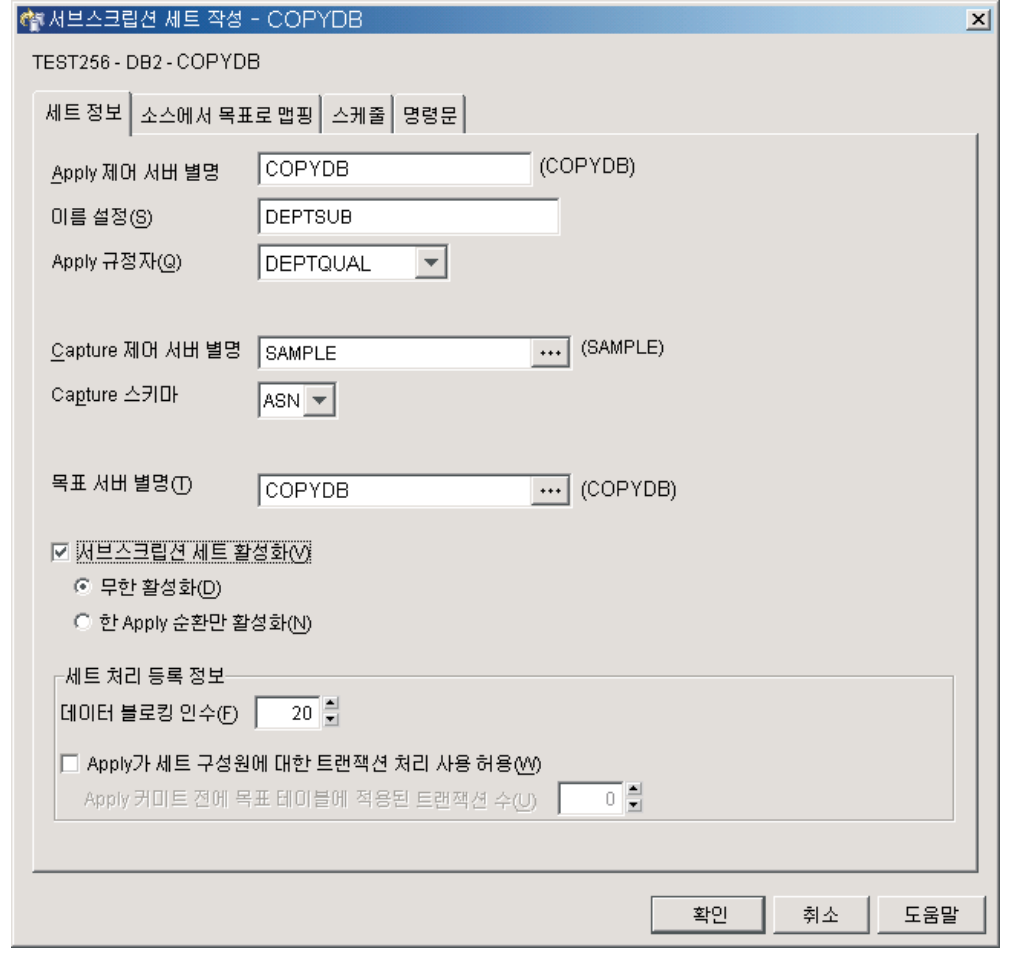

**그림 10.** 서브스크립션 세트 작성 창

<span id="page-331-0"></span>|

| | |

- 7. 서브스크립션 세트 작성 창의 소스에서 목표로 맵핑 페이지에 다음 정보를 입력하 십시오.
	- a. 추가를 눌러 등록된 소스를 서브스크립션 세트 구성원에 추가하십시오.
	- b. 등록된 소스 추가 창에서, 모두 검색을 눌러 SAMPLE 데이터베이스에 등록 된 모든 소스를 표시하십시오.
	- c. 등록된 소스 추가 창에서, DEPARTMENT 테이블을 선택한 후 <mark>확인</mark>을 누르 십시오.
	- d. 서브스크립션 세트 작성 창의 소스에서 목표로 맵핑 페이지에서, 목표 테이블 의 이름을 TGDEPARTMENT에서 TGDEPTCOPY로 변경하십시오. 서브스 크립션 세트 구성원 테이블의 목표 <mark>이름</mark> 컬럼에서 TGDEPARTMENT를 선택 한 후 디폴트 이름 위에 TGDEPTCOPY를 입력하십시오.

사용자 복사 목표 테이블을 작성하려고 하므로 목표 유형은 변경하지 마십시 <u>. Q</u>

e. 변경을 눌러 구성원 등록 정보 창을 여십시오. 이 창에서 서브스크립션 세트 구 성원의 등록 정보를 정의할 수 있습니다.

이 시나리오의 경우, 모든 컬럼을 복제하고 소스 테이블에서와 같은 목표 테이 블의 동일한 컬럼을 작성하기 때문에 구성원 등록 정보 창의 컬럼 선택사항 또 는 컬럼 맵핑 페이지를 변경할 필요가 없습니다. 디폴트로, 목표 테이블에는 소 스에 등록된 모든 컬럼이 들어 있습니다.

페더레이티드에 대한 추가 정보: 회사의 복제 구성이 기존 목표로 소스 테이블 을 맵핑하며 최소한 하나의 테이블이 비DB2 관계형 데이터베이스에서 온 것 일 경우, 기존 목표 테이블의 컬럼을 소스 컬럼으로 맵핑하는 방법에 대한 추 가 정보는 페더레이티드 시스템 안내서를 참조하십시오.

구성원 등록 정보 창의 예는 302 페이지의 그림 11에 표시됩니다.

<span id="page-333-0"></span>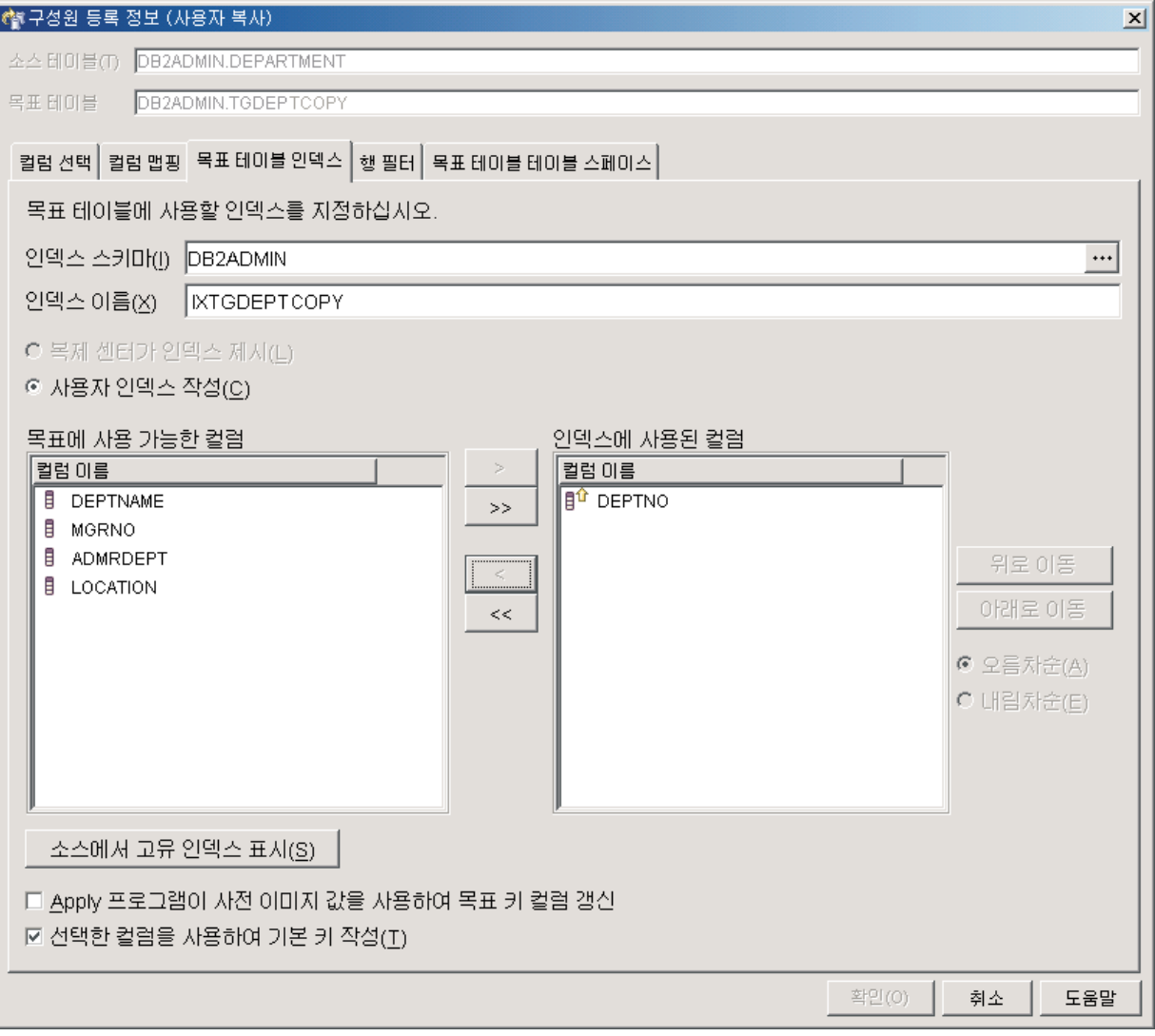

**그림 11.** 구성원 등록 정보 창

- 8. 구성원 등록 정보 창의 목표 테이블 인덱스 페이지에서 다음을 수행하십시오.
	- a. 목표에 사용 가능한 컬럼 목록에서 DEPTNO 컬럼을 선택하십시오.
	- b. 이동 단추(>)를 눌러 DEPTNO 컬럼을 인<mark>덱스에 사용된 컬럼</mark> 목록으로 이동 시키십시오.
	- c. 선<mark>택한 컬럼을 사용하여 기본 키 작성</mark>을 선택하여 목표 테이블에 대한 기본 키 로 DEPTNO 컬럼을 사용하십시오.
- 9. 구성원 등록 정보 창의 행 필터 페이지에서, WHERE문 필드에 다음 절을 입력 하십시오.

DEPTNO >='E00'

이 WHERE절은 특정 기준에 만족하는 행만 복제하고자 한다는 것을 나타내며, 이 경우 해당 부서 번호는 『E00』보다 크거나 같습니다. 이 WHERE절로 인해 목표 테이블은 9행 전부가 아니라 3행을 포함하게 됩니다.

- 10. 구성원 등록 정보 창의 목표 테이블 테이블 스페이스 페이지에서 새 TSTGDEPTCOPY 테이블 스페이스에 다음 정보를 지정하십시오.
	- 테이블 스페이스 스펙 영역에서 컨테이너 이름 필드를 눌러 TSTGDEPTCOPY 테이블 스페이스에 컨테이너 이름을 지정하십시오.
	- 테이블 스페이스 스펙 영역에서 크기 필드를 1로 변경하십시오.
	- 테이블 스페이스 스펙 영역에서 단위 필드를 MB로 변경하십시오.
	- 이 새 테이블 스페이스에 다른 정보를 지정하십시오. 예를 들면, 버퍼 풀을 IBMDEFAULTBP로 설정하십시오.

이 새 테이블 스페이스에 다른 정보를 지정할 수도 있습니다. 예를 들면, 버퍼 풀 을 IBMDEFAULTBP로 설정하십시오.

- 11. 확인을 눌러 구성원 등록 정보 창을 닫으십시오. 이 시나리오의 경우, 목표 로드 옵션 탭에서 수행할 사항이 없습니다.
- 12. 서브스크립션 세트 작성 창의 스케줄 페이지에서, Apply 프로그램에서 이 서브스 크립션 세트를 매 분마다 처리하도록 시간(분 단위)을 변경하십시오. <mark>복제 빈도</mark> 영 역의 분 필드에서 스핀 단추를 사용하여 1분 간격을 선택하십시오. (또는 필드에 1을 입력하십시오.)

<mark>시작 날짜, 시작 시간, 시간 기본 및 상대 타이밍 사용의</mark> 디폴트값을 보존하십시 오.

- 13. 서브스크립션 세트 작성 창의 명령문 페이지에서, 추가를 눌러 SQL문 또는 프로 시저 호출 추가 창을 여십시오. 이 창을 사용하여 서브스크립션 세트를 실행할 때 처리될 SQL문을 정의합니다. SQL문 또는 프로시저 호출 추가 창에 다음 정보를 입력하십시오.
	- a. SQL문 필드에 다음을 입력하십시오.

DELETE FROM ASN.IBMSNAP\_APPLYTRAIL WHERE LASTRUN < (CURRENT TIMESTAMP - 7 DAYS)

이 명령문은 7일 이전의 Apply 추적 테이블의 레코드를 삭제합니다.

Apply 프로그램은 서브스크립션 세트가 처리된 후 목표에 추가된 SQL문을 실 행하게 됩니다. Apply 제어 서버와 목표 서버는 같은 위치에 배치되고 Apply 추적 테이블이 Apply 제어 서버에 있으므로 목표 서버에서 SQL을 실행해야 합니다.

정보: Apply 프로그램은 매 서브스크립션 주기 동안 서브스크립션 세트에 추 가한 SQL문 또는 프로시저를 수행합니다. 이 예는 명령문이 최대 매 24 시간에 한 번만 APPLYTRAIL 테이블에서 데이터를 삭제할 경우에도 Apply 프로그램이 매분 이 명령문을 실행하므로 비효율적입니다.

- b. **SQLSTATE** 필드에 02000을 입력한 후 추가를 누르십시오. 이 SQL문은 "행이 없음" 오류를 수용할 수 있고 Apply 프로그램이 이러한 오류를 무시해 야 한다는 것을 나타냅니다.
	- 정보: Apply 프로그램이 이 서브스크립션 세트에 대해 무시할 SQL 상태를 10 개까지 정의할 수 있습니다.
- c. 확인을 눌러 SQL문 또는 프로시저 호출 추가 창을 닫으십시오.
- 14. 확인을 눌러 서브스크립션 세트 작성 창을 닫으십시오.
- 15. 메시지 대화상자 창에서 닫기를 누르십시오. 이 창에서는 Apply 제어 테이블을 갱 신하고 목표 테이블을 작성할 SQL 스크립트 생성 결과를 보여줍니다. 오류가 있 으면, 오류가 이 창에 표시됩니다.
- 16. 지금 실행 또는 SQL 저장 창에서 확인을 눌러 즉시 SQL 스크립트를 실행하십시 <u>्र</u>

나중에 사용하기 위해 파일에 SQL 스크립트를 저장할 수 있으며 즉시 실행할 수 도 있습니다.

- a. 파일에 저장을 선택하십시오.
- b. 파일 이름과 같은 정보를 저장 스펙 영역에 채우십시오.
- c. 적용을 눌러 파일을 저장하십시오. 스크립트에 여러 파트가 있고 <mark>한 파일에 여</mark> <mark>러 스크립트 저장</mark> 선택란을 선택하지 않은 경우, 각 파트가 번호와 함께 지정 된 이름을 사용하여 별도 파일에 저장됩니다. 지금 실행 또는 SQL 저장 창이 열린 채로 있습니다.
- d. 지금 실행을 선택하십시오.
- e. 확인을 눌러 스크립트를 실행한 후 지금 실행 또는 SQL 저장 창을 닫으십시 <u>्र</u>

나중에 실행하기 위해 파일에 SQL 스크립트를 저장할 수도 있으며, 그렇지 않은 경우 SQL 스크립트를 저장한 후 실행할 수 있습니다.

- 17. DB2 메시지 창에 SAMPLE 및 COPYDB 서버 둘 모두에서 스크립트가 실행되 었다는 메시지가 표시됩니다. 닫기를 누르십시오.
- 18. Apply 제어 서버 폴더와 COPYDB 폴더를 펼친 후 서브스크립션 세트 폴더를 누 르십시오. 이제 <mark>서브스크립션 세트</mark> 폴더의 컨텐츠 영역에 DEPTSUB 서브스크립 션 세트가 표시되어야 합니다. DEPTSUB 서브스크립션 세트가 있는 <mark>서브스크립</mark> 션 세트 폴더에 대한 컨텐츠 영역에 대한 예는 [305](#page-336-0) 페이지의 그림 12를 참조하십 시오

<span id="page-336-0"></span>

| (해복제 센터                                                                                                    |                                   |                    |    |     |    |               | $\Box$                |
|----------------------------------------------------------------------------------------------------|-----------------------------------|--------------------|----|-----|----|---------------|-----------------------|
| 복제 센터(R) 선택 항목(S) 편집(E) 보기(V) 도구(T) 도움말(H)                                                                                                    |                                   |                    |    |     |    |               |                       |
| $\mathcal{L} \cup \mathcal{L} \cup \mathcal{$ |                                   |                    |    |     |    |               |                       |
| ■ 복제 센터                                                                                                    | TEST256 - DB2 -COPYDB - 서브스크립션 세트 |                    |    |     |    |               |                       |
| 白 圖 복제 정의                                                                                                    | 미름                                | │Apply 규정자 │설정 유형│ |    | 활성화 | 상태 | Capture 제어 서버 |                       |
| 中 apture 제어 서버                                                                                                    | <b>⊯</b> DEPTSUB                  | DEPTQUAL           | R. |     | 1. | 0 SAMPLE      |                       |
| 白… 2 Apply 제어 서버                                                                                                    |                                   |                    |    |     |    |               |                       |
| <b>E</b> COPYDB                                                                                                    |                                   |                    |    |     |    |               |                       |
| <mark>☞</mark> 서브스크립션 세트                                                                                                    |                                   |                    |    |     |    |               |                       |
| └─ ☎ 종속 목표                                                                                                    |                                   |                    |    |     |    |               |                       |
|                                                                                                    |                                   |                    |    |     |    |               |                       |
|                                                                                                    |                                   |                    |    |     |    |               |                       |
|                                                                                                    |                                   |                    |    |     |    |               |                       |
|                                                                                                    |                                   |                    |    |     |    |               |                       |
|                                                                                                    |                                   |                    |    |     |    |               |                       |
|                                                                                                    |                                   |                    |    |     |    |               |                       |
|                                                                                                    |                                   |                    |    |     |    |               |                       |
|                                                                                                    |                                   |                    |    |     |    |               |                       |
|                                                                                                    |                                   |                    |    |     |    |               |                       |
|                                                                                                    |                                   |                    |    |     |    |               |                       |
|                                                                                                    |                                   |                    |    |     |    |               |                       |
|                                                                                                    | ∢                                 |                    |    |     |    |               | $\blacktriangleright$ |
|                                                                                                    | 伊路西朗名 2                           |                    |    |     |    |               |                       |

그림 12. COPYDB 데이터베이스에 대해 나열된 DEPTSUB 서브스크립션 세트

### **6: Apply - -**

| | |

> Apply 프로그램에서 Capture 제어 서버, Apply 제어 서버 및 목표 서버에 연결해야 하므로, 사용자 인증을 위한 암호 파일을 작성해야 합니다. 암호 파일의 내용이 암호화 되어 있으므로, Apply 프로그램에서는 사용자가 파일을 수정할 수 있는 경우에만 파일 을 읽을 수 있습니다.

#### 암호 파일을 작성하려면 다음과 같이 하십시오

- 1. Windows 명령 프롬프트 창을 열어 C:\sqllib\bin 디렉토리로 변경하십시오.
- 2. 다음 명령을 입력하여 디폴트 암호 파일을 작성하십시오.

asnpwd init using "*path*"

여기서, path는 암호 파일 작성시 사용할 완전히 지정된 디렉토리 경로 및 파일 이 름입니다. 명령이 완료되었다는 것을 확인하는 메시지 ASN1981I가 표시되어야 합 니다.

예를 들어, c:\sqllib\repl 디렉토리에 암호 파일을 저장하고 파일 asnpwd.aut 이름 을 지정하려면, 다음 명령을 입력하십시오.

<span id="page-337-0"></span>asnpwd init using "c:\sqllib\repl\asnpwd.aut"

- 정보: Apply 프로그램을 시작할 디렉토리에서 암호 파일을 작성하십시오. Apply <mark>프</mark> 로그램을 시작할 때, 암호 파일의 파일 이름과(PWDFILE 키워드 사용) Apply 프로그램에서 해당 로그와 작업 파일을 저장할 디렉토리의 값을 (APPLY\_PATH 키워드 사용) 지정합니다. Apply 프로그램의 작업 파일 중 하나가 암호 파일입니다.
- 3. 다음 명령을 입력하여 Apply 프로그램에서 연결해야 할 데이터베이스 각각에 대한 사용자 ID 및 암호 정보를 입력하십시오.

asnpwd add alias SAMPLE id *userid* password *password* using "*path*"

여기서, userid는 캡처 및 Apply 제어 테이블을 갱신할 수 있는 권한이 충분한 유 효한 DB2 사용자 ID입니다. 명령이 완료되었다는 것을 확인하는 메시지 ASN1981I 가 표시되어야 합니다.

### **7: -- -**

복제 소스를 등록하고 서브스크립션 세트를 작성한 후에는 Capture 및 Apply 프로그 램을 시작하여 목표 테이블에 대한 초기 완전 새로 고침을 수행하고 변경 캡처 복제를 시작하십시오.

Capture 프로그램을 시작하려면 다음과 같이 하십시오.

- 1. SQL 복제 폴더를 펼치십시오.
- 2. 조작 폴더를 펼치십시오.
- 3. Capture 제어 서버 폴더를 선택하십시오. SAMPLE 데이터베이스가 Capture 제 어 서버의 컨텐츠 영역에 표시됩니다.
- 4. SAMPLE 데이터베이스를 마우스 오른쪽으로 누른 후 캡처 시작을 선택하십시오.
- 5. 캡처 시작 창에서, Capture 스키마 필드를 선택하십시오.
- 6. 캡처 시작 창에서 확인을 누르십시오.
- 7. 지금 실행 또는 명령 저장 창에서 <mark>확인</mark>을 눌러 즉시 명령을 실행하십시오.
- 8. DB2 메시지 창에 명령이 실행되었다는 메시지가 표시됩니다. 닫기를 누르십시오. 이제 Capture 프로그램이 실행 중이나 Apply 프로그램에서 모든 등록된 테이블에 대한 완전 새로 고침을 완료할 때까지 등록된 테이블에 대한 변경사항 캡처를 시작 하지 않습니다.

Apply 프로그램을 시작하려면 다음과 같이 하십시오

- 1. SQL 복제 폴더를 펼치십시오.
- 2. 조작 폴더를 펼치십시오.
- 3. Apply 제어 서버 폴더를 펼치십시오.
- 4. COPYDB 데이터베이스를 펼치십시오.

|

|

 $\begin{array}{c} \hline \end{array}$ 

|

- 5. Apply 규정자 폴더를 선택하십시오. 서브스크립션 세트 DEPTSUB에 대한 DEPTQUAL Apply 규정자가 Apply 규정자의 컨텐츠 영역에 표시됩니다.
- 6. DEPTQUAL Apply 규정자를 마우스 오른쪽으로 누른 후 적<mark>용 시</mark>작을 선택하십 시오
- 7. 적용 시작 창에서 <mark>적용이 실행 중인 위치</mark> 필드의 찾아보기 단추를 눌러 Apply 프 로그램을 실행할 IP 주소 또는 시스템을 선택하십시오.
- 8. 적용 시작 창에서 확인을 누르십시오.

| |

| |

| |

|

|

- 9. 필요에 따라, 지금 실행 또는 명령 저장 창에서 Apply 프로그램을 실행할 시스템 의 유효한 사용자 ID 및 암호를 입력하십시오.
- 10. 지금 실행 또는 명령 저장 창에서 확인을 눌러 즉시 명령을 실행하십시오.
- 11. DB2 메시지 창에 명령이 실행되었다는 메시지가 표시됩니다. 닫기를 누르십시오. 이제 Apply 프로그램을 실행합니다.

한 번의 복제 순환 후에 TGDEPTCOPY 목표 테이블이 표시되면, 표 23에 표시된 데 이터와 일치하는 결과가 표시되어야 합니다. 다음 방법을 사용하여 테이블의 컨텐츠를 볼 수 있습니다.

- 복제 센터를 사용하십시오.
	- 1. SQL 복제 폴더를 펼치십시오.
- 2. 정의 폴더를 펼치십시오.
- 3. Apply 제어 서버 폴더를 펼치십시오.
- 4. COPYDB 데이터베이스를 펼치십시오.
- 5. 종속 목표 폴더를 마우스 오른쪽으로 누르고 선택한 내용 보기를 선택하십시오.
- DB2 제어 센터 사용
	- 1. DB2 인스턴스의 데이터베이스 폴더를 펼치십시오.
	- 2. COPYDB 데이터베이스를 펼치십시오.
	- 3. 테이블 폴더를 선택하십시오.
	- 4. 컨텐츠 영역에서 TGDEPTCOPY 테이블을 마우스 오른쪽 단추로 눌러 샘플 <mark>내</mark> **용**을 선택하십시오.
- DB2 명령 센터나 DB2 명령 창을 사용하여 다음 SQL문을 발행하십시오.

SELECT \* FROM *schema*.TGDEPTCOPY

표 23. TGDEPTCOPY 테이블

| <b>DEPTNO</b> | <b>DEPTNAME</b>   | <b>MGRNO</b> | <b>ADMRDEPT</b> | <b>LOCATION</b> |
|---------------|-------------------|--------------|-----------------|-----------------|
| E01           | SUPPORT SERVICES  | 000050       | A <sub>00</sub> | ۰               |
| E11           | <b>OPERATIONS</b> | 000090       | E01             | ۰               |
| E21           | SOFTWARE SUPPORT  | 000100       | E <sub>01</sub> | ۰               |

### 복제 환경에서의 조작

복제 환경이 가동되어 실행 중인 다음에는 복제 소스 테이블에 대한 변경사항이 목표 테이블에 복제됩니다. Capture 및 Apply 프로그램 둘 모두의 상태를 보고 복제 환경 에 대한 복제 대기 시간 및 기타 정보를 이해할 수 있습니다. 그리고 Capture 및 Apply 프로그램이 연속으로 실행될 수 있어도, 프로그램을 중지하려고 할 때가 있습니다(예를 들어, 제어 테이블을 포함하는 테이블 스페이스를 사용하는 유틸리티를 실행하기 위해).

### 1단계: 소스 테이블 갱신

Spiffy Computer Service에 technical writing 부서와 public relations 부서가 만들 어졌다고 가정합시다. 목표 테이블에는 이러한 부서가 모두 포함됩니다.

소스 테이블을 갱신하려면 다음과 같이 하십시오

- 1. 시작 → 프로그램 → IBM DB2 → 명령 창을 선택하여 DB2 명령 창을 여십시오.
- 2. 다음을 입력하여 소스 서버에 연결하십시오.

DB2 CONNECT TO SAMPLE

3. 다음 명령을 각각 입력한 후 Enter 키를 눌러 각 부서에 대해 하나씩, 두 개의 새 로운 행을 추가하십시오.

DB2 INSERT INTO DEPARTMENT VALUES ('F01','TECHNICAL WRITING','000110','F01',NULL) DB2 INSERT INTO DEPARTMENT VALUES ('G01','PUBLIC RELATIONS','000120','G01',NULL) DB2 COMMIT

4. 다음을 입력하여 목표 서버에 연결하십시오.

DB2 CONNECT TO COPYDB

5. 최소한 1분을 기다린 후 다음 명령을 입력하고 Enter를 눌러 목표 데이터베이스에 새 행이 복제되는지 확인하십시오.

DB2 SELECT \* FROM TGDEPTCOPY

서브스크립션 세트가 매 분마다 복제에 적합하므로 1분 동안 기다려야 합니다. 다 량의 데이터가 있으면, 목표에 해당 데이터를 적용하기 위해 Apply에 대해 잠깐 더 길게 기다려야 할 수 있습니다.

표 24는 새로운 두 행이 테이블에 추가된 복제의 결과를 보여줍니다.

표 24. 변경사항이 복제된 후의 TGDEPTCOPY 테이블

| <b>DEPTNO</b>   | <b>DEPTNAME</b>          | <b>MGRNO</b> | <b>ADMRDEPT</b>  | <b>LOCATION</b> |
|-----------------|--------------------------|--------------|------------------|-----------------|
| E01             | <b>SUPPORT SERVICES</b>  | 000050       | A <sub>00</sub>  |                 |
| E11             | <b>OPERATIONS</b>        | 000090       | E01              |                 |
| E <sub>21</sub> | SOFTWARE SUPPORT         | 000100       | E01              |                 |
| F <sub>01</sub> | TECHNICAL WRITING 000110 |              | F <sub>0</sub> 1 |                 |
| G <sub>01</sub> | PUBLIC RELATIONS         | 000120       | G <sub>01</sub>  |                 |

### $2$ 단계: Capture 프로그램의 상태 보기

복제 센터를 사용하여 Capture 프로그램에 대한 다음 상태 정보를 볼 수 있습니다.

- Capture 프로그램이 발행한 오류 메시지
- Capture 프로그램 처리량 분석
- Capture 프로그램의 현재 대기 시간 요약
- Capture 프로그램의 현재 작동 상태

이러한 종류의 상태는 각각 Capture 프로그램이 실행 중인 방법에 대한 스냅샷 뷰를 제공합니다.

#### Capture 프로그램의 상태를 쿼리하려면 다음과 같이 하십시오.

- 1. **SQL 복제** 폴더를 펼치십시오.
- 2. 조작 폴더를 펼치십시오.

|

| | |

|

| |

 $\|$ 

- 3. Capture 제어 서버 폴더를 선택하십시오.
- 4. 컨텐츠 영역에 있는 SAMPLE 데이터베이스를 마우스 오른쪽으로 누른 후 <mark>상태 확</mark> 인을 선택하십시오.
- 5. 현재 정보를 보려면 노란색 아이콘을 누르십시오.

 $\emph{Capture}$  프로그램의 처리량 분석을 보려면 다음과 같이 하십시오.

- 1. SQL 복제 폴더를 펼치십시오.
- 2. 조작 폴더를 펼치십시오.
- 3. Capture 제어 서버 폴더를 선택하십시오.
- 4. 컨텐츠 영역에 있는 SAMPLE 데이터베이스를 마우스 오른쪽 단추로 누른 <mark>후</mark> Capture 처리량 분석 표시를 선택하십시오.
- 5. Capture 처리량 분석 창에서, 다음 정보를 볼 수 있습니다.
	- CHGONLY 키워드 설정과 같이 다양한 이유로 인해 DB2 로그에서 CD 테이 블로 삽입되거나 건너뛴 행 수
	- CD 테이블에서 프룬된 행 수
	- Capture 프로그램이 커미트한 트랜잭션 수
	- 특정 시간 구간 내에 Capture 프로그램의 메모리 사용
- 6. 검색을 눌러 현재 정보를 보십시오.
	- 주: 데이터를 처음 검색하려고 한 후에는, 단추 레이블을 <mark>새로 고침으로</mark> 변경하십시 오.

 $\emph{Capture}$  프로그램의 현재 대기 시간 요약을 보려면 다음과 같이 하십시오.

1. SQL 복제 폴더를 펼치십시오.

2. 조작 폴더를 펼치십시오.

- 3. Capture 제어 서버 폴더를 선택하십시오.
- 4. 컨텐츠 영역에 있는 SAMPLE 데이터베이스를 마우스 오른쪽 단추로 누른 <mark>후</mark> Capture 대기 시간 표시를 선택하십시오.
- 5. Capture 대기 시간 창에서, 특정 시간 구간 내의 Capture 프로그램에 대한 평균, 최소 및 최대 대기 시간을 볼 수 있습니다.
- 6. 검색을 눌러 현재 정보를 보십시오.

주: 데이터를 처음 검색한 다음에는 단추 레이블을 새로 고침으로 변경하십시오.

### $3$ 단계: Apply 프로그램의 상태 보기

|

|

|

| | | |

|

 $\begin{array}{c} \hline \end{array}$ 

복제 센터를 사용하여 Apply 프로그램에 대한 다음 상태 정보를 볼 수 있습니다.

- (성공하거나 실패한 서브스크립션 세트를 포함한) 서브스크립션 세트 정보의 개요
- Apply 프로그램 성능의 개요
- 상한 및 하한 복제 대기 시간의 요약
- Apply 프로그램의 현재 작동 상태

이러한 종류의 상태는 각각 Apply 프로그램이 실행 중인 방법에 대한 스냅샷 뷰를 제 공합니다.

Apply 프로그램의 상태를 쿼리하려면 다음과 같이 하십시오.

- 1. SQL 복제 폴더를 펼치십시오.
	- 2. 조작 폴더를 펼치십시오.
	- 3. Apply 제어 서버 폴더를 선택하십시오.
	- 4. COPYDB 데이터베이스를 펼치십시오.
		- 5. Apply 규정자 폴더를 선택하십시오.
		- 6. 컨텐츠 영역에 있는 DEPTQUAL Apply 규정자를 마우스 오른쪽으로 누른 후 <mark>상</mark> 태 확인을 선택하십시오.
		- 7. Apply 실행 위치 필드가 비어있는 경우, Apply 프로그램이 실행 중인 IP 주소 또 는 시스템을 선택하십시오.
		- 8. 현재 정보를 보려면 노란색 아이콘을 누르십시오.

#### Apply 프로그램 성능의 개요를 보려면 다음과 같이 하십시오.

- 1. SQL 복제 폴더를 펼치십시오. |
	- 2. 조작 폴더를 펼치십시오.
	- 3. Apply 제어 서버 폴더를 펼치십시오.
	- 4. COPYDB 데이터베이스를 펼치십시오.
		- 5. Apply 규정자 폴더를 선택하십시오.
- 6. 컨텐츠 영역에 있는 DEPTQUAL Apply 규정자를 마우스 오른쪽 단추로 누른 후  $\bf{Apply}$  처리량 분석 표시를 선택하십시오.
- 7. Apply 처리량 분석 표시 창에서 다음 정보를 볼 수 있습니다.
	- CD 테이블에서 Apply 프로그램이 페치한 행 수
	- 각 서브스크립션 세트의 경과 시간
- 8. 검색을 눌러 현재 정보를 보십시오.

주: 데이터를 처음 검색한 다음에는 단추 레이블을 새로 고침으로 변경하십시오.

상한 및 하한 복제 대기 시간의 요약을 보려면 다음과 같이 하십시오

- 1. SQL 복제 폴더를 펼치십시오.
	- 2. 조작 폴더를 펼치십시오.

|

|

|

|

|

- 3. Apply 제어 서버 폴더를 펼치십시오.
- 4. COPYDB 데이터베이스를 펼치십시오.
- 5. Apply 규정자 폴더를 선택하십시오.
- 6. 컨텐츠 영역에 있는 DEPTQUAL Apply 규정자를 마우스 오른쪽 단추로 누른 후 하한 및 상한 대기 시간 표시를 선택하십시오.
- 7. 상한 및 하한 대기 시간 창에서, 특정 시간 구간 내의 서브스크립션 세트 각각에 대 한 평균 대기 시간을 볼 수 있습니다.
- 8. 검색을 눌러 현재 정보를 보십시오.

주: 데이터를 처음 검색한 다음에는 단추 레이블을 새로 고침으로 변경하십시오.

### $4$ 단계: Capture 및 Apply 프로그램 중지

복제 환경을 유지보수할 때 중요한 부분은 정기적인 데이터베이스 유지보수입니다. 간 혹, 유지보수를 위해 Capture 및 Apply 프로그램을 중지해야 합니다. 예를 들어, 이 프 로그램들에 의해 사용되는 테이블 스페이스를 직접 사용하는 유틸리티를 수행하기 전에 Capture 및 Apply 프로그램을 중지해야 합니다.

#### *Capture*  *.*

- 1. SQL 복제 폴더를 펼치십시오.
- 2. 조작 폴더를 펼치십시오.
- 3. Capture 제어 서버 폴더를 선택하십시오.
- 4. 컨텐츠 영역에 있는 SAMPLE 데이터베이스를 마우스 오른쪽으로 누른 후 캡처 <mark>중</mark> 지를 선택하십시오.
- 5. 캡처 중지 창에서 <mark>확인</mark>을 누르십시오.
- 6. 지금 실행 또는 명령 저장 창에서 <mark>확인</mark>을 눌러 즉시 명령을 실행하십시오.

7. DB2 메시지 창에 명령이 실행되었다는 메시지가 표시됩니다. 닫기를 누르십시오. Capture 프로그램이 중지됩니다.

Apply 프로그램을 중지하려면 다음과 같이 하십시오

- 1. SQL 복제 폴더를 펼치십시오.
- 2. 조작 폴더를 펼치십시오.
- 3. Apply 제어 서버 폴더를 펼치십시오.
- 4. COPYDB 데이터베이스를 펼치십시오.
- 5. Apply 규정자 폴더를 선택하십시오.
- 6. 컨텐츠 영역에 있는 DEPTQUAL Apply 규정자를 마우스 오른쪽으로 누른 후 적 **용 중지를** 선택하십시오.
- 7. 적용 중지 창에서 <mark>확인</mark>을 누르십시오. Apply 프로그램이 중지됩니다.

Capture 및 Apply 프로그램이 중지된 데이터베이스에서 이제 DB2 유틸리티를 실행할 수 있습니다. 실행 중인 유틸리티는 이 시나리오의 범위에서 벗어납니다.

### 복제 모니터링

|

|

|

|

| | | | 복제 환경이 가동되어 실행된 후에는 Capture 및 Apply 프로그램이 얼마만큼 잘 실행 중인지를 이해하고자 하는 횟수가 있습니다. 특정 종류의 복제 오류 발생시 자동 통지 를 설정하고자 할 수도 있습니다.

복제 센터를 사용하여 Capture 및 Apply 프로그램의 상태를 쿼리하고 프로그램이 얼 마만큼 잘 실행 중인지를 알릴 수 있는 특정 통계를 볼 수 있습니다. 또한, 복제 경보 모니터를 설정하여 Capture 또는 Apply 프로그램에서 특정 종류의 복제 오류가 발생 할 때 사용자에게 알릴 수도 있습니다.

### 1단계: 모니터 프로그램에 대한 복제 제어 테이블 작성

복제 경보 모니터 프로그램은 현재 모니터 정보에 대한 복제 모니터 제어 테이블을 읽 어 이 테이블에 해당 상태를 저장합니다. 모니터 서버의 역할을 할 모든 데이터베이스 에는 모니터 제어 테이블이 포함되어야 합니다.

#### **-- -**  *.*

- 1. 모니터링 및 경보 폴더를 펼치십시오.
- 2. <mark>모니터 제어 서버</mark> 폴더를 마우스 오른쪽으로 누른 후 모니터 제어 테이블 작성을 선택하십시오.
- 3. 서버 선택 창에서 COPYDB 데이터베이스를 선택하십시오. 이 데이터베이스는 모 니터 제어 서버에 있습니다.
- 4. 모니터 제어 테이블 작성 창에서 IBMSNAP\_CONTACTS 제어 테이블을 선택한 후 RELPMONTS1 테이블 스페이스 등록 정보에 대한 정보를 채우십시오. 컨테

이너 이름 옆의 찾아보기 단추를 눌러 이 테이블 스페이스의 위치를 사용자가 정 의하십시오. 테이블 스페이스에 다른 정보를 지정할 수도 있습니다. 예를 들면, 버 퍼 풀을 IBMDEFAULTBP로 설정하십시오. 기본적으로 IBMSNAP\_ALERTS 및 IBMSNAP\_MONTRACE를 제외한 모든 모니터 제어 테이블은 IBMSNAP\_CONTACTS 테이블과 같은 테이블 스페이스를 공유합니다. 모니터 제

어 테이블 작성 창은 그림 13에 표시된 창과 유사하게 표시됩니다.

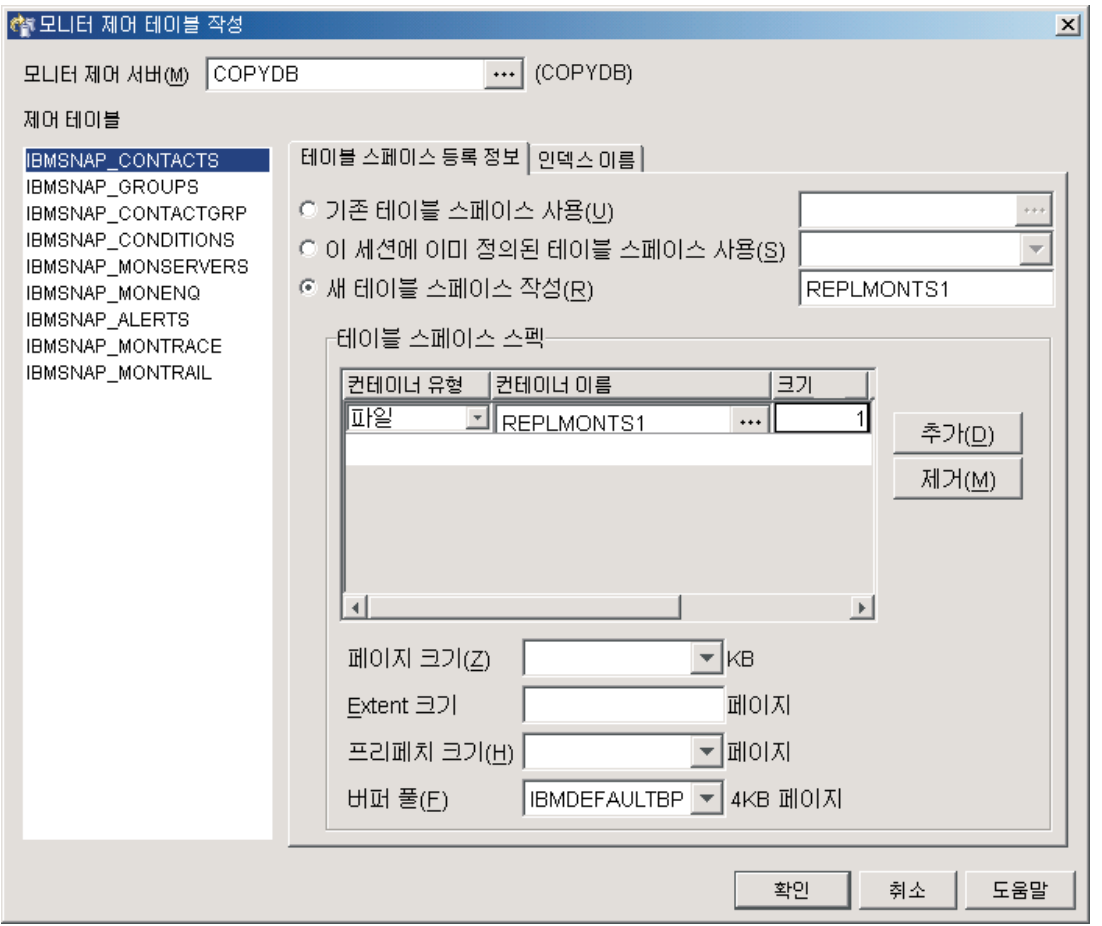

그림 13. 모니터 제어 테이블 작성 창

- 5. 모니터 제어 테이블 작성 창에서 IBMSNAP\_ALERTS 제어 테이블을 선택한 후 RELPMONTS2 테이블 스페이스 등록 정보에 대한 정보를 채우십시오.
- 6. 모니터 제어 테이블 작성 창에서 IBMSNAP\_MONTRACE 제어 테이블을 선택 한 후 RELPMONTS3 테이블 스페이스 등록 정보에 대한 정보를 채우십시오.
- 7. 모니터 제어 테이블 작성 창에서 <mark>확인</mark>을 눌러 인덱스 이름을 포함한 다른 제어 테 이블 정보에 대한 디폴트값을 받아들이십시오.
- 8. 메시지 대화상자 창에서 닫기를 누르십시오. 이 창에서는 모니터 제어 테이블을 작 성할 SQL 스크립트 생성 결과를 보여줍니다. 오류가 있으면, 오류가 이 창에 표 시됩니다.
- 9. 지금 실행 또는 SQL 저장 창에서 <mark>확인</mark>을 눌러 즉시 SQL 스크립트를 실행하십시 오.
- 10. DB2 메시지 창에 스크립트가 실행되었다는 메시지가 표시됩니다. 닫기를 누르십 시오.
- 11. 모니터 제어 서버 폴더를 펼치십시오. COPYDB 데이터베이스가 폴더 아래에 표 시됩니다.

### $2$ 단계: 복제 경보에 대한 문의처 작성

<span id="page-345-0"></span>| |

| |

|

복제 경보 모니터 프로그램에서는 Capture 및 Apply 프로그램의 특정 활동을 발견한 경우 사용자에게 경고할 수 있습니다. 복제 경보 모니터가 특정 경보 조건에 대해 여러 사용자에게 경고해야 할 경우 개인 문의처나 문의처 그룹을 작성할 수 있습니다.

#### 문의처 작성하려면 다음과 같이 하십시오

- 1. 모니터링 및 경보 폴더를 펼치십시오.
- 2. <mark>모니터 제어 서버</mark> 폴더를 펼치십시오.
- 3. COPYDB 데이터베이스를 펼치십시오.
- 4. 문의처 폴더를 마우스 오른쪽 단추로 누른 후 <mark>문의처 작성 → 개인</mark>을 선택하십시 오.
- 5. 문의처 작성 창에 사용자의 이름과 전자 우편 주소를 입력하십시오. 창을 닫으려면 확인을 누르십시오.
- 6. 메시지 및 SQL 스크립트 창에서 닫기를 누르십시오. 이 창에서는 모니터 제어 테 이블을 갱신할 SQL 스크립트 생성 결과를 보여줍니다. 오류가 있으면, 오류가 이 창에 표시됩니다.
- 7. 지금 실행 또는 SQL 저장 창에서 <mark>확인</mark>을 눌러 즉시 SQL 스크립트를 실행하십시  $\overline{\mathcal{L}}$ .
- 8. DB2 메시지 창에 스크립트가 실행되었다는 메시지가 표시됩니다. 닫기를 누르십시  $\mathfrak{S}$ .
- 9. <mark>문의</mark>처 폴더를 누르십시오. 정의한 문의처가 문의처에 대한 컨텐츠 영역에 표시되어 야 합니다.

### **3**단계: Capture 프로그램에 대한 경보 조건 선택

복제 경보 모니터 프로그램에서는 Capture 프로그램의 특정 활동을 모니터할 수 있습 니다. 모니터하려는 활동을 선택해야 합니다. 이러한 활동 각각에 대해 경보 조건을 선 택합니다. Capture 프로그램에서 조건을 발견하면, 복제 경보 모니터에서는 경보 조건 에 정의한 문의처로 경보를 보냅니다.

#### $\emph{Capture}$  프로그램에 대한 모니터 정의를 작성하려면 다음과 같이 하십시오.

1. 모니터링 및 경보 폴더를 펼치십시오.

|

2. 모니터 제어 서버 폴더를 펼치십시오. 3. COPYDB 데이터베이스를 펼치십시오. 4. <mark>모니터</mark> 폴더를 마우스 오른쪽으로 누른 후 작성을 선택하십시오. 5. 모니터 작성 마법사에서 다음 정보를 입력하십시오. a. 모니터 규정자 필드에 MON1을 입력하십시오. b. SQL 복제 아래에서, Capture 프로그램 선택란을 선택하십시오. c. 다음을 누르십시오. d. Capture 프로그램 페이지에 대한 경보 조건 선택의 추가를 누르십시오. e. Capture 제어 서버 필드의 찾아보기 단추를 눌러 모니터하려는 Capture 제어 서버를 선택하십시오. Capture 제어 서버 선택 창에서, SAMPLE 데이터베이스 를 선택한 후 확인을 누르십시오. f. 테이블에서, **CAPTURE\_ERRORS** 선택란을 선택하십시오. g. CAPTURE ERRORS와 같은 행에 있는 문의처 필드에 커서를 놓고 찾아보기 단추를 누르십시오. h. 문의처 또는 문의처 그룹 선택 창에서 [314](#page-345-0) 페이지의 『2단계: 복제 경보에 대한 문의처 작성』에서 작성한 문의처를 선택한 <mark>후 확인</mark>을 눌러 창을 닫으십시오. i. <mark>확인</mark>을 눌러 Capture 스키마 창의 경보 조건 선택을 닫으십시오. j. 완료를 누르십시오. 6. 메시지 및 SQL 스크립트 창에서 닫기를 누르십시오. 이 창에서는 모니터 제어 테 이블을 갱신할 SQL 스크립트 생성 결과를 보여줍니다. 오류가 있으면, 오류가 이 창에 표시됩니다. 7. 지금 실행 또는 SQL 저장 창에서 <mark>확인</mark>을 눌러 즉시 SQL 스크립트를 실행하십시 오. 8. DB2 메시지 창에 스크립트가 실행되었다는 메시지가 표시됩니다. 닫기를 누르십시 오. 9. COPYDB 데이터베이스를 펼친 후 모니터 폴더를 펼쳐 MON1 폴더를 선택하십시 오. 정의한 경보 조건이 모니터 규정자의 컨텐츠 영역에 표시되어야 합니다.  $4$ 단계: Apply 프로그램에 대한 경보 조건 선택 복제 경보 모니터 프로그램에서는 Apply 프로그램의 특정 활동을 모니터할 수 있습니 다. 모니터하려는 활동을 선택해야 합니다. 이러한 활동 각각에 대해 경보 조건을 선택 합니다. Apply 프로그램에서 조건을 발견하면, 복제 경보 모니터에서는 경보 조건에 정 | | | | | | | | | | | | | | |  $\blacksquare$ |  $\vert$ |

Apply 프로그램에 대한 모니터 정의를 작성하려면 다음과 같이 하십시오.

1. 모니터링 및 경보 폴더를 펼치십시오.

의한 문의처로 경보를 보냅니다.

| |

2. 모니터 제어 서버 폴더를 펼치십시오.

3. COPYDB 데이터베이스를 펼치십시오. 4. <mark>모니터</mark> 폴더를 마우스 오른쪽으로 누른 후 작성을 선택하십시오. 5. 모니터 작성 마법사에서 다음 정보를 입력하십시오. a. 모니터 규정자 필드에서 Capture 프로그램에 경보 조건을 작성하지 않은 경우 MON1을 입력하십시오. b. SQL 복제 아래에서, Apply 규정자에 의한 Apply 프로그램 선택란을 선택하 십시오. c. 다음을 누르십시오. d. 이들이 처리하는 모든 서브스크립션 세트를 포함하여 Apply 규정자에 의한 Apply 프로그램의 경보 조건 선택 페이지에서 추가를 누르십시오. e. Apply <mark>제어 서버</mark> 필드의 찾아보기 단추를 눌러 모니터하려는 Apply 제어 서버 를 선택하십시오. Apply 서버 선택 창에서, COPYDB 데이터베이스를 선택한 후 확인을 누르십시오. f. 테이블에서, **APPLY\_FULLREFRESH** 선택란을 선택하십시오. g. APPLY FULLREFRESH와 같은 행에 있는 문의처 필드에 커서를 놓고 찾아 보기 단추를 누르십시오. h. 문의처 또는 문의처 그룹 선택 창에서 [314](#page-345-0) 페이지의 『2단계: 복제 경보에 대한 문의처 작성』에서 작성한 문의처를 선택한 후 <mark>확인</mark>을 눌러 창을 닫으십시오. i. Apply 규정자 또는 서브스크립션 세트에 대한 경보 조건 선택 창에서 <mark>확인</mark>을 누 르십시오. j. 완료를 누르십시오. 6. 메시지 및 SQL 스크립트 창에서 닫기를 누르십시오. 이 창에서는 모니터 제어 테 이블을 갱신할 SQL 스크립트 생성 결과를 보여줍니다. 오류가 있으면, 오류가 이 창에 표시됩니다. 7. 지금 실행 또는 SQL 저장 창에서 <mark>확인</mark>을 눌러 즉시 SQL 스크립트를 실행하십시  $Q_{\perp}$ 8. DB2 메시지 창에 스크립트가 실행되었다는 메시지가 표시됩니다. 닫기를 누르십시 <u>.</u> 9. COPYDB 데이터베이스를 펼친 후 <mark>모니터</mark> 폴더를 펼쳐 MON1 폴더를 선택하십시 오. 정의한 경보 조건이 모니터 규정자의 컨텐츠 영역에 표시되어야 합니다. MON1 모니터 규정자가 있는 모니터 규정자 폴더에 대한 컨텐츠 영역에 대한 예는 [317](#page-348-0) 페 이지의 그림 [14](#page-348-0)를 참조하십시오. | | | | | | | | | | | | | | | | | | | | |

<span id="page-348-0"></span>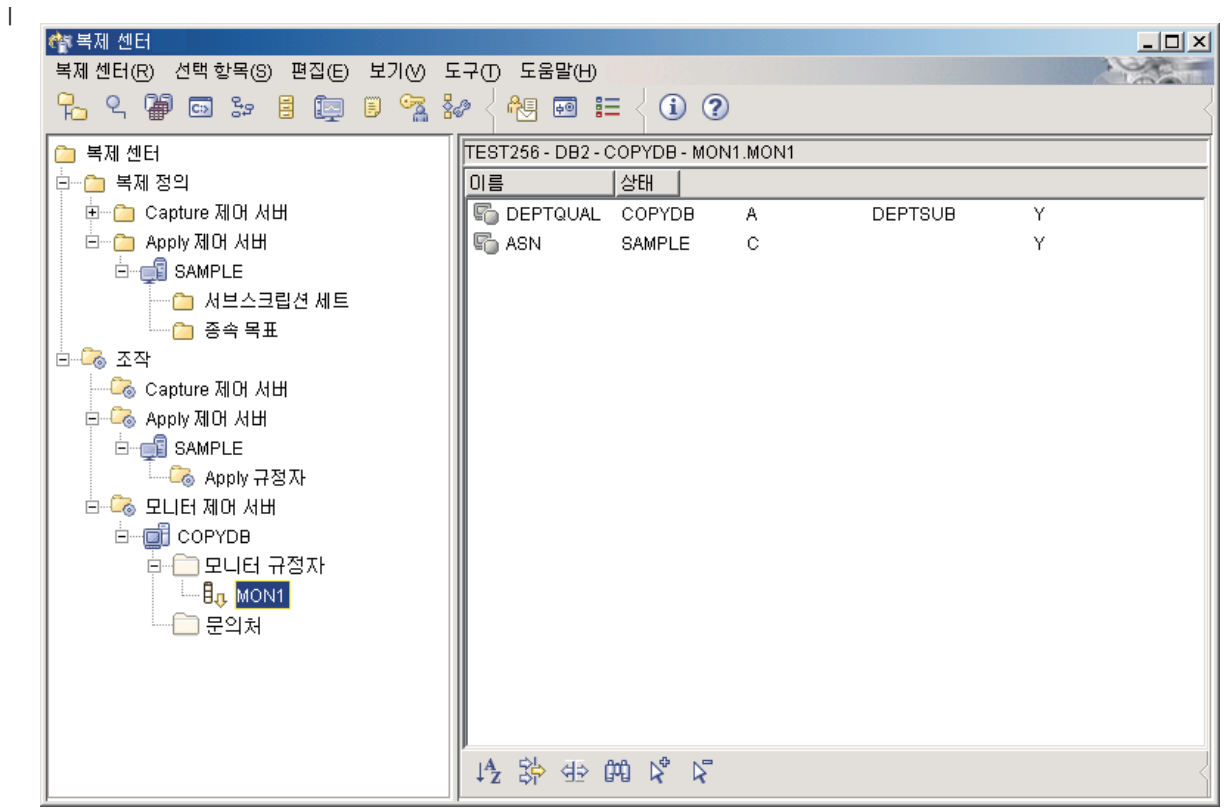

l<br>| 그림*14. COPYDB* 데이터베이스에 대해 나열된 MON1 모니터 규정자

| |

| |

| |

### **5: - -- - - - -**

Capture 또는 Apply 프로그램에 대한 경보 조건을 선택하고 나면, 복제 경보 모니터 프로그램을 시작하여 모니터 규정자와 연관된 특정 조건에 대한 Capture 및 Apply 프 로그램의 활동을 모니터할 수 있습니다. Capture 또는 Apply 프로그램에서 지정된 조 건 중 하나를 발견하면, 복제 경보 모니터에서는 경보 조건에 정의한 문의처로 경보를 보냅니다.

<del>복제 경보 모니터를 시작하려면 다음과 같이 하십시오.</del>

- 1. 모니터링 및 경보 폴더를 펼치십시오.
- 2. 모니터 제어 서버 폴더를 펼치십시오.
	- 3. COPYDB 데이터베이스를 펼치십시오.
- 4. 모니터 폴더를 펼치십시오.
	- 5. MON1 모니터 규정자를 마우스 오른쪽으로 누른 후 모니터 시작을 선택하십시오.
	- 6. 모니터 시작 창에 다음 정보를 입력하십시오.
		- a. MONITOR\_PATH 키워드를 선택하십시오. 복제 경보 모니터에서 해당 로그 및 작업 파일을 저장할 디렉토리의 값을 입력하십시오.
- 정보: 복제 경보 모니터와 Apply 프로그램이 모두 동일한 암호를 사용할 수 있 도록 MONITOR PATH 키워드의 값을 APPLY PATH 키워드에 설정 한 값으로 설정하십시오.
- b. EMAIL\_SERVER 키워드를 선택하십시오. 전자 우편 서버 이름을 입력하십시  $\Delta$ .
- c. MONITOR\_ERRORS 키워드를 선택하십시오. 복제 경보 모니터가 지정한 조 건을 만족하는지 여부를 통보하도록 하려면 전자 우편 주소를 입력하십시오. 복 제 경보 모니터를 다른 사람에게 통보하도록 하려면 찾아보기 단추를 눌러 문 의처 또는 문의처 그룹 선택을 열어 담당자 또는 담당 그룹을 선택하십시오.
- d. 확인을 눌러 모니터 시작 창을 닫으십시오.
- 7. 지금 실행 또는 명령 저장 창에서 <mark>확인</mark>을 눌러 즉시 명령을 실행하십시오.
- 8. DB2 메시지 창에 명령이 시작되었다는 메시지가 표시됩니다. 닫기를 누르십시오.

모니터된 복제 경보 모니터 경보를 표시하려면 다음과 같이 하십시오.

- 1. 모니터링 및 경보 폴더를 펼치십시오.
	- 2. 모니터 제어 서버 폴더를 펼치십시오.
- 3. COPYDB 데이터베이스를 펼치십시오.
	- 4. 모니터 폴더를 펼치십시오.
		- 5. MON1 모니터 규정자를 선택하십시오.
	- 6. 모니터 규정자의 컨텐츠 영역에서, 경보 조건 중 하나를 마우스 오른쪽 단추로 눌 러 **경보 표시**를 선택하십시오.
	- 7. 경보 표시 창에서 시간 범위를 지정한 후 검색을 누르십시오.
		- 주: 데이터를 처음 검색하려고 한 후에는, 단추 레이블을 <mark>새로 고침으로</mark> 변경하십시 <u>্র</u>

<del>복제 경보 모니터를 중지하려면 다음과 같이 하십시오.</del>

- 1. 모니터링 및 경보 폴더를 펼치십시오.
- 2. <mark>모니터 제어 서버</mark> 폴더를 펼치십시오.
- 3. COPYDB 데이터베이스를 펼치십시오.
- 4. 모니터 폴더를 펼치십시오.
	- 5. MON1 모니터 규정자를 마우스 오른쪽으로 누른 후 모니터 중지를 선택하십시오.
	- 6. 모니터 중지 창에서 <mark>확인</mark>을 누르십시오.
	- 7. 지금 실행 또는 명령 저장 창에서, <mark>디렉토리</mark> 필드에 복제 경보 모니터 프로그램을 시작한 디렉토리를 입력하거나 찾아보기 단추를 사용하여 경로를 선택하십시오. <mark>확</mark> 인을 누르십시오.

|

| |

|

|

| |

| | |

|

추가 정보: 디렉토리 필드는 사용자 ID 및 암호를 지정할 때까지 사용 가능하지 않 습니다.

- 8. 지금 실행 또는 명령 저장 창에서 확인을 눌러 즉시 명령을 실행하십시오.
- 9. DB2 메시지 창에 명령이 실행되었다는 메시지가 표시됩니다. 닫기를 누르십시오.

# 제 3 부 복제 참조

| | | | 제 3 부에는 다음과 같은 내용이 수록되어 있습니다.

323 페이지의 제 17 장 『SQL 복제 오브젝트의 이름 지정 규칙』에서는 복제 오브젝트 에 대해 유효한 이름을 지정하는 방법에 대해 설명합니다.

325 페이지의 제 18 장 『SQL 복제에 대한 시스템 명령어[\(Linux, UNIX, Windows,](#page-356-0) [z/OS\)](#page-356-0)』에서는 DB2 복제에 경험이 있는 사용자가 Linux, UNIX, Windows 및 z/OS 운영 체제에서 복제를 수행하기 위해 복제 센터 대신 사용할 수 있는 명령에 대해 설 명합니다.

375 페이지의 제 19 장 『SQL 복제에 대한 시스템 명령어[\(OS/400\)](#page-406-0)』에서는 OS/400 운영 체제에서 복제를 로컬로 설정, 관리 및 유지보수할 경우에 사용할 수 있는 명령에 대해 설명합니다.

469 페이지의 제 20 장 『SQL 복제 프로그램 작동[\(z/OS\)](#page-500-0)』에서는 z/OS에서 JCL이나 시스템 시작 태스크를 사용하여 복제 프로그램을 시작 및 작동하는 방법에 대해 설명 합니다.

475 페이지의 제 21 장 『[Windows Service Control Manager](#page-506-0)를 사용하여 SQL 복제 에 대한 시스템 명령어 발행[\(Windows\)](#page-506-0)』에서는 Windows 운영 체제에서 복제 프로그 램을 서비스로 시작하는 방법에 대해 설명합니다.

479 페이지의 제 22 장 『다양한 운영 체제에서 [SQL](#page-510-0) 복제 프로그램 스케줄링』에서는 다양한 운영 체제에서 복제 프로그램을 스케줄링하는 방법에 대해 설명합니다.

481 페이지의 제 23 장 『[SQL](#page-512-0) 복제 구성요소 통신 방법』에서는 복제 구성요소가 서로 통신하기 위해 제어 테이블을 사용하는 방법에 대해 설명합니다.

487 페이지의 제 24 장 『[SQL](#page-518-0) 복제에 대한 테이블 구조』에서는 다양한 복제 서버에 상주하는 복제 테이블에 대한 테이블 구조에 대해 설명합니다.

# <span id="page-354-0"></span> $\overline{\mathbf{A}}$  17 장 SQL 복제 오브젝트의 이름 지정 규칙

다음 표는 복제 오브젝트의 이름에 대한 제한을 나열하고 있습니다.

표 25. 복제 오브젝트의 이름 제한

| 오브젝트        | 이름 제한                                                                                                    |
|-------------|----------------------------------------------------------------------------------------------------|
| 소스 및 목표 테이블 | UNIX, Windows, z/OS: 사용자 데이터베이스 관리 시스템의 이름 지정<br>규칙을 따르십시오.                                                                                                    |
|             | OS/400: 이름에는 별표(*), 물음표(?), 작은따옴표('), 큰따옴표(") 또는<br>슬래시(/)를 포함할 수 없습니다.                                                                                                    |
| 소스 및 목표 컬럼  | 사용자 데이터베이스 관리 시스템의 이름 지정 규칙을 따릅니다. (모든 사<br>전 이미지 컬럼에는 여기에 추가되는 1자의 접두부가 있다는 점에 유의하<br>십시오. 앰비규어스 사전 이미지 컬럼 이름을 사용하지 않으려면, 소스 컬<br>럼 이름이 29자로 고유해야 하며 사전 이미지 컬럼 이름은 사전 이미지 문<br>자 접두부가 컬럼 이름에 추가될 때 기존 컬럼 이름과 충돌하지 않도록 해<br>야 합니다.) |
| 서브스크립션 세트   | 서브스크립션 세트 이름에는 가변 문자(VARCHAR) 컬럼에 대해 DB2에<br>서 허용하는 문자가 포함될 수 있습니다.                                                                                                    |
|             | 권장사항: DB2 테이블 및 컬럼 이름에 대한 이름 규칙을 따르십시오. DB2<br>복제는 각 복제 제어 서버에 서브스크립션 세트 이름을 저장하기 때문에 세<br>개의 모든 서버 코드 페이지에서 이름이 호환되는지 확인하십시오.                                                                                                    |
| Capture 스키마 | UNIX, Windows: Capture 스키마는 30자 이하의 문자열일 수 있습니다. <sup>1</sup>                                                                                                    |
|             | OS/390, z/OS: Capture 스키마는 18자 이하의 문자열일 수 있으며 z/OS용<br>DB2 UDB의 새 기능 모드 서브시스템은 128자가 될 수 있습니다. <sup>1</sup>                                                                                                    |
|             | OS/400: Capture 스키마(CAPCTLLIB)는 10자 이하의 영숫자 문자열일<br>수 있습니다.1                                                                                                    |
| Apply 규정자   | UNIX, Windows, z/OS: Apply 규정자는 18자 이하의 문자열일 수 있<br>습니다.1                                                                                                    |
|             | OS/400: Apply 규정자는 18자 이하의 문자열일 수 있습니다. Apply 작<br>업의 길이는 최대 10자까지 가능하므로 첫 10자는 제공된 Apply 규정자<br>에 대해 고유해야 합니다. <sup>1</sup>                                                                                                    |
| Monotor 규정자 | UNIX, Windows, z/OS: 모니터 규정자는 18자 이하의 문자열일 수 있<br>습니다.1                                                                                                    |

표 25. *복제 오브젝트의 이름 제한 (계속)* 

**:**

- 1. Capture 스키마, Apply 규정자 및 모니터 규정자의 경우, 이들 오브젝트의 이름에 다음과 같은 유효 한 문자만을 사용하는지 확인하십시오.
	- A Z(대문자)
	- a z(소문자)
	- 숫자(0 9)
	- 믿줄 뮤자 " "

공백은 사용할 수 없습니다. 콜론 ":" 및 더하기 부호 "+"와 같은 다른 특수 문자도 사용할 수 없습니 다.

디폴트로 복제 시스템 명령 및 복제 센터는 제공된 모든 이름을 대문자로 변환합니다. 대소문자가 혼용된 문자 이름을 큰따옴표로 묶어(그 밖의 사용을 위해 목표 시스템이 구성된 문자 등) 대소문자를 보존하고 입력한 이름과 똑같은 이름을 저장하십시오. 예 를 들어, myqual, MyQual 또는 MYQUAL을 입력하면, 이름은 MYQUAL로 저장됩니다. 동 일한 이름을 입력하고 큰따옴표로 묶으면, 각각 myqual, MyQual 또는 MYQUAL로 저장 됩니다. 일부 운영 체제에서는 큰따옴표를 인식하지 못하므로 Escape 문자(일반적으로 백슬래시(\))를 사용해야 할 수도 있습니다.

Windows 운영 체제에서는 다른 방법으로 동일한 이름간을 구별하는 데 고유 경로를 반드시 사용해야 합니다. 예를 들어, myqual, MyQual 및 MYQUAL 세 개의 Apply 규 정자가 있다고 가정하십시오. 세 개의 이름은 동일한 문자를 사용하나 다른 대소문자를 사용합니다. 이러한 세 개의 규정자가 동일한 Apply 경로에 있으면, 이름 충돌이 발생 합니다.

중요사항: Capture, Apply 또는 복제 경보 모니터용 Windows 서비스를 설정할 경우, Capture 스키마, Apply 규정자 및 모니터 규정자에 대해 고유한 이름을 사용해야 합 니다. 이름을 구별하는 데 대소문자를 사용할 수 없습니다.

# <span id="page-356-0"></span>**- 18 SQL -- - (Linux, UNIX, Windows, z/OS)**

이 장에서는 다음 운영 체제 중 하나 이상에서 실행되는 복제 명령에 대해 설명합니다.

• Linux

|

|

 $\vert$ 

 $\vert$ 

- UNIX
- Windows
- $\cdot$  z/OS

이러한 모든 명령에는 asn 접두부가 있으며 운영 체제 명령 프롬프트나 쉘 스크립트에 서 입력됩니다. 명령 중 하나인 asnanalyze 역시 OS/400 운영 체제에 상주하는 <mark>리</mark>모 트 데이터에 대해 작동합니다.

이 장에는 각 명령에 대한 절이 있습니다. 각 절에는 명령에 대한 간략한 설명, 구문 다이어그램 및 해당되는 정의가 있는 매개변수 표시가 있습니다. 각 절의 끝 부분에는 명령 사용 예와 관련 정보에 대한 상호 참조가 있습니다.

다음 명령이 포함됩니다.

- 326 페이지의 『[asnacmd: Apply](#page-357-0) 조작』
- 327 페이지의 『[asnanalyze: Analyzer](#page-358-0) 작동』
- 330 페이지의 『[asnapply: Apply](#page-361-0) 시작』
- 336 페이지의 『[asncap: Capture](#page-367-0) 시작』
- 342 페이지의 『[asnccmd: Capture](#page-373-0) 조작』
- 346 페이지의 『[asnmcmd:](#page-377-0) 실행 중인 복제 경보 모니터로 작업』
- 349 페이지의 『[asnmon:](#page-380-0) 복제 경보 모니터 시작』
- 353 페이지의 『[asnpwd:](#page-384-0) 암호 파일 작성 및 유지보수』
- 357 페이지의 『[asnscrt:](#page-388-0) 복제 프로그램을 시작하기 위한 DB2 복제 서비스 작성』
- 360 페이지의 『[asnsdrop: DB2](#page-391-0) 복제 서비스 삭제』
- 361 페이지의 『[asnslist: DB2](#page-392-0) 복제 서비스 나열』
- 362 페이지의 『[asntdiff:](#page-393-0) 소스 및 목표 테이블에서 데이터 비교』
	- 364 페이지의 『[asntrc:](#page-395-0) 복제 추적 기능 작동』
- 371 페이지의 『[asntrep:](#page-402-0) 소스 및 목표 테이블 간의 차이점 정정』

 $\begin{array}{c} \hline \end{array}$ 

|

 $\vert$ 

### <span id="page-357-0"></span>asnacmd: Apply 조작

 $\bf{asnacmd}$  명령을 사용하여 Linux, UNIX, Windows에서 Apply 프로그램을 조작하거 나, z/OS에서 USS(UNIX System Services)를 조작할 수 있습니다. 운영 체제 프롬프 트나 쉘 스크립트에서 이 명령을 실행하십시오.

구문

 $\rightarrow$  asnacmd apply qual=*apply qualifier* 

control\_server=*db\_name*

Þ

 $\blacktriangleright$ 

 status -stop-

# 매개변수

표 26에서는 호출 매개변수를 정의합니다.

표 26. Linux, UNIX, Windows 및 z/OS 운영 체제용 asnacmd 호출 매개변수 정의

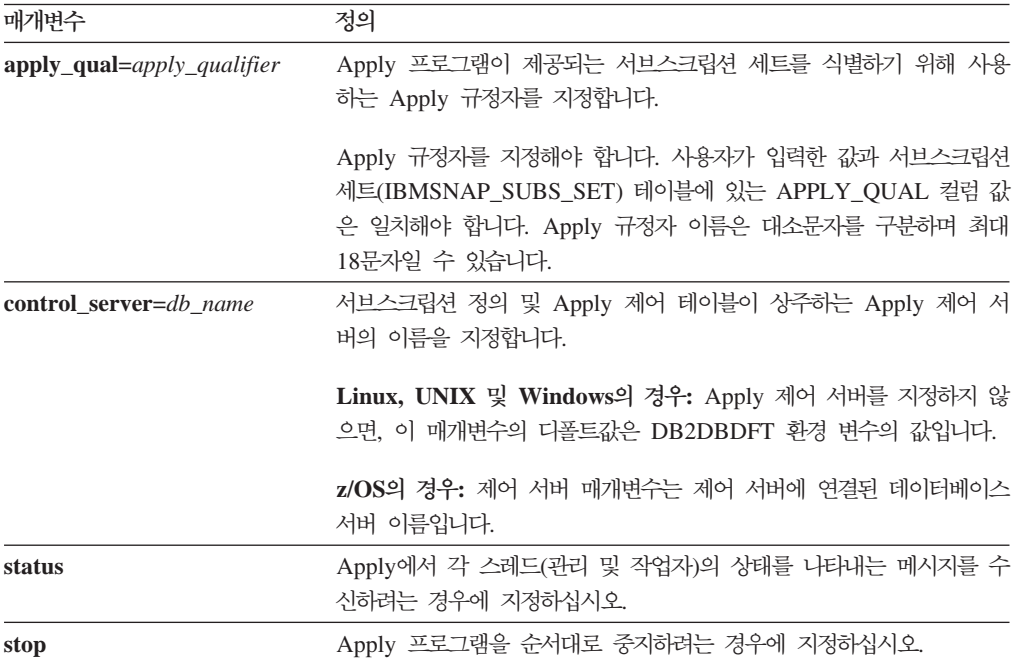

#### asnacmd의 예

다음 예에서는 asnacmd 명령을 사용하는 방법을 설명합니다.

**1**

각 Apply 스레드 상태에 대한 메시지를 수신하려면 다음과 같이 하십시오. asnacmd apply\_qual=AQ1 control\_server=dbx status

<span id="page-358-0"></span>**2**

Apply 프로그램을 중지하려면 다음과 같이 하십시오.

asnacmd apply qual=AQ1 control server=dbx stop

관련 태스크:

- 469 페이지의 제 20 장 『SQL 복제 프로그램 작동[\(z/OS\)](#page-500-0)』  **:**
- 420 페이지의 『[ENDDPRAPY: Apply](#page-451-0) 중지(OS/400)』
- 447 페이지의 『[STRDPRAPY: Apply](#page-478-0) 시작(OS/400)』

#### **asnanalyze: Analyzer**

|

복제 제어 테이블 상태에 대한 보고서를 생성하려면, asnanalyze 명령을 사용하십시오. 이 명령은 OS/400 운영 체제를 포함한 모든 운영 체제에 상주하는 복제 제어 테이블 을 분석합니다. 하지만 Linux, UNIX 또는 Windows에서는 명령을 호출해야 합니다.

명령을 호출하려면, asnanalyze 명령과 처음 매개변수 사이에 스페이스를 입력해야 합 니다. 매개변수 없이 명령을 발행하면, 화면에서 명령 도움말을 수신합니다.

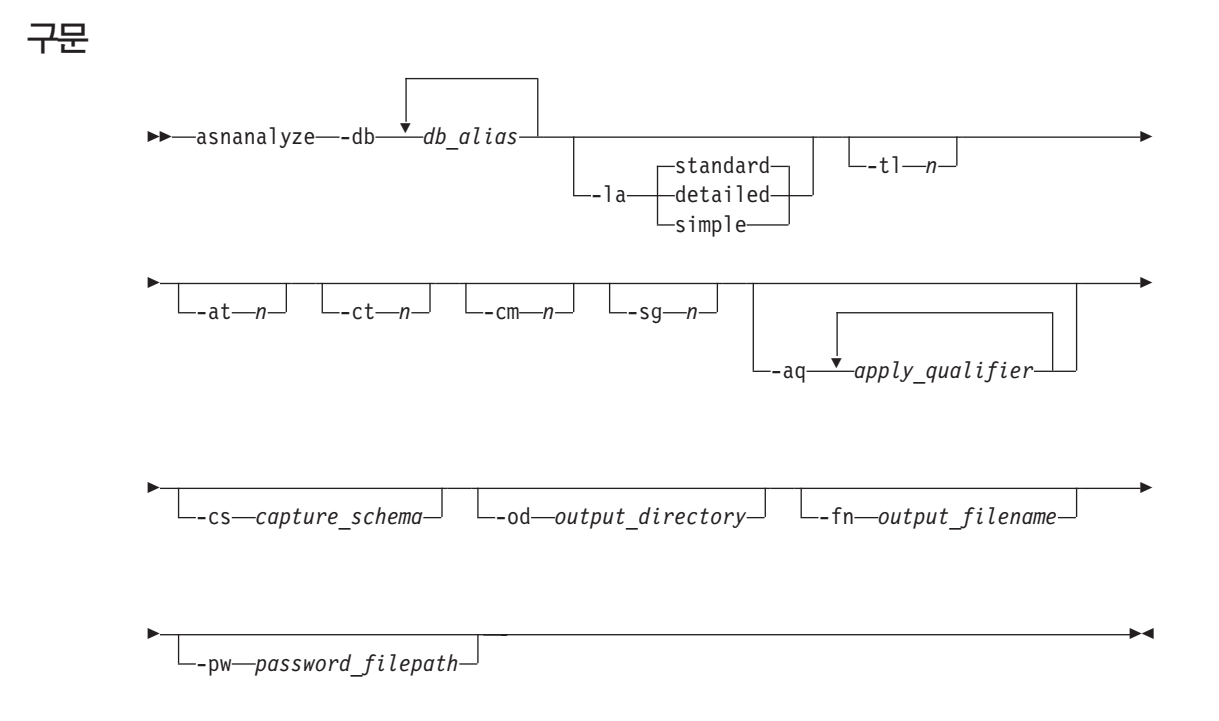

 $\mid$ 

# 매개변수

표 27에서는 호출 매개변수를 정의합니다.

표 27. Linux, UNIX 및 Windows 운영 체제용 asnanalyze 호출 매개변수 정의

| 매개변수                  | 정의                                                                                                    |  |  |
|-----------------------|----------------------------------------------------------------------------------------------------|--|--|
| -db db_alias          | Capture 제어 서버, 목표 서버 및 Apply 제어 서버를 지정합니다.                                                                                                    |  |  |
|                       | 최소 한 개의 데이터베이스 별명을 제공해야 합니다. 둘 이상의 데이터<br>베이스 별명이 있을 경우, 값을 구분하기 위해 공백 스페이스를 사용하<br>십시오.                                                                    |  |  |
| -la level_of_analysis | 보고될 분석 레벨을 지정합니다.                                                                                                    |  |  |
|                       | standard(디폴트값)                                                                                                    |  |  |
|                       | Capture 및 Apply 프로그램에서 제어 테이블 및 상태 정보<br>의 내용을 포함하는 보고서를 생성합니다.                                                                                             |  |  |
|                       | detailed 표준 보고서의 정보를 생성합니다.                                                                                                    |  |  |
|                       | • 데이터 변경(CD) 및 작업 단위(UOW) 테이블 프룬(prune)<br>정보                                                                                                    |  |  |
|                       | • z/OS용 DB2 테이블 스페이스 파티션 및 압축 정보                                                                                                    |  |  |
|                       | • 서브스크립션 키의 목표 인덱스 분석                                                                                                    |  |  |
|                       | 표준 보고서의 정보를 생성하거나 서브스크립션 컬럼<br>simple<br>(IBMSNAP_SUBS_COLS) 테이블로부터 세부사항 정보는 제<br>외됩니다.                                                                     |  |  |
| $-tl$ <i>n</i>        | Apply 추적(IBMSNAP_APPLYTRAIL) 테이블에서 검색될 항목의 날<br>짜 범위(0 - 30일)를 지정합니다. 디폴트값은 3일입니다.                                                                          |  |  |
| $-at$ n               | Apply 추적(IBMSNAP_APPLYTRACE) 테이블에서 검색될 항목의 날<br>짜 범위(0 - 30일)를 지정합니다. 디폴트값은 3일입니다.                                                                          |  |  |
| $-ct$ $n$             | Capture 추적(IBMSNAP_CAPTRACE) 테이블에서 검색될 항목의 날<br>짜 범위(0 - 30일)를 지정합니다. 디폴트값은 3일입니다.                                                                          |  |  |
| -cm $n$               | Capture 모니터(IBMSNAP_CAPMON) 테이블에서 검색될 항목의 날<br>짜 범위(0 - 30일)를 지정합니다. 디폴트값은 3일입니다.                                                                           |  |  |
| $-sgn$                | 신호(IBMSNAP_CAPTRACE) 테이블에서 검색될 항목의 날짜 범위(0<br>- 30일)를 지정합니다. 디폴트값은 3일입니다.                                                                                   |  |  |
| -aq apply_qualifier   | 분석될 특정 서브스크립션 세트를 식별하는 Apply 규정자를 지정합니다.                                                                                                    |  |  |
|                       | 둘 이상의 Apply 규정자를 지정할 수 있습니다. 둘 이상의 Apply 규<br>정자가 있을 경우, 값을 구분하기 위해 공백 스페이스를 사용하십시오.<br>Apply 규정자가 지정되어 있지 않을 경우, 지정된 데이터베이스 별명에<br>대한 모든 서브스크립션 세트가 분석됩니다. |  |  |
| -cs capture_schema    | 분석할 Capture 스키마 이름을 지정합니다.                                                                                                    |  |  |
|                       | 이 매개변수를 사용할 경우, 한 개의 Capture 스키마만을 지정할 수 있<br>습니다.                                                                                                    |  |  |
| -od output_directory  | 저장할 분석기 보고서의 디렉토리를 지정합니다. 디폴트값은 현재 디렉<br>토리입니다.                                                                                                    |  |  |
| 매개변수                         | 정의                                                                                                    |
|------------------------------|----------------------------------------------------------------------------------------------------|
| <b>-fn</b> output_filename   | Analyzer 보고서 출력에 포함될 파일의 이름을 지정합니다.                                                                            |
|                              | 분석기를 실행하기 위해 사용 중인 운영 체제의 파일 이름 지정 규칙을<br>사용하십시오. 파일 이름이 이미 있을 경우, 파일을 겹쳐씁니다. 디폴트<br>파일 이름은 asnanalyze.htm입니다. |
| <b>-pw</b> password_filepath | 암호 파일의 이름 및 경로를 지정합니다. 이 매개변수를 지정하지 않을<br>경우, 분석기는 asnpwd.aut 파일의 현재 디렉토리를 점검합니다.                              |

표 27. Linux, UNIX 및 Windows 운영 체제용 asnanalyze 호출 매개변수 정의 (계속)

# **asnanalyze**

|

다음 예에서는 asnanalyze 명령을 사용하는 방법을 설명합니다.

## **1**

proddb1이라는 데이터베이스에서 복제 제어 테이블을 분석하려면, 다음을 실행하십시오. asnanalyze -db proddb1

## **2**

proddb1 및 proddb2 데이터베이스에서 복제 제어 테이블에 대한 세부 분석 레벨을 확 보하려면, 다음을 실행하십시오.

asnanalyze -db proddb1 proddb2 -la detailed

### **3**

proddb1 및 proddb2 데이터베이스에서 IBMSNAP\_APPLYTRAIL, IBMSNAP\_APPLYTRACE, IBMSNAP\_CAPTRACE, IBMSNAP\_CAPMON 및 IBMSNAP\_SIGNAL 테이블의 마지막 2일 정보를 분석하려면, 다음을 실행하십시오.

asnanalyze -db proddb1 proddb2 -tl 2 -at 2 -ct 2 -cm 2 -sg 2

## **4**

qual1 및 qual2 Apply 규정자만의 proddb1 및 proddb2 데이터베이스에서 IBMSNAP\_APPLYTRAIL, IBMSNAP\_APPLYTRACE, IBMSNAP\_CAPTRACE, IBMSNAP\_CAPMON 및 IBMSNAP\_SIGNAL 테이블의 마지막 2일 정보에 대한 단 순 분석 레벨을 확보하려면, 다음을 실행하십시오.

```
asnanalyze -db proddb1 proddb2 -la simple -tl 2 -at 2 -ct 2 -cm 2 -sg 2
  -aq qual1 qual2 -od c:\mydir -fn anzout -pw c:\SQLLIB
```
이 명령 예는 c:\mydir 디렉토리 아래의 anzout이라는 파일에 분석기 출력을 작성하고 c:\SQLLIB 디렉토리의 암호 정보를 사용합니다.

## **5**

특정 Capture 스키마를 분석하려면 다음과 같이 하십시오.

|

|

asnanalyze -db proddb1 proddb2 -cs BSN **6** 명령 도움말을 표시하려면 다음과 같이 하십시오. asnanalyze  **:** • 411 페이지의 『[ANZDPR:](#page-442-0) 분석기 작동(OS/400)』

# asnapply: Apply 시작

 $\textbf{asnapply}$  명령을 사용하여 Linux, UNIX, Windows에서 Apply 프로그램을, z/OS에 서 USS(UNIX System Services)를 시작할 수 있습니다. 운영 체제 프롬프트나 쉘 스 크립트에서 이 명령을 실행하십시오.

Apply 프로그램을 시작하면, 다음이 발생할 때까지 계속해서 실행됩니다.

- 순차적으로 중단합니다.
- 취소합니다.
- 예상하지 못한 오류 또는 실패가 발생합니다.

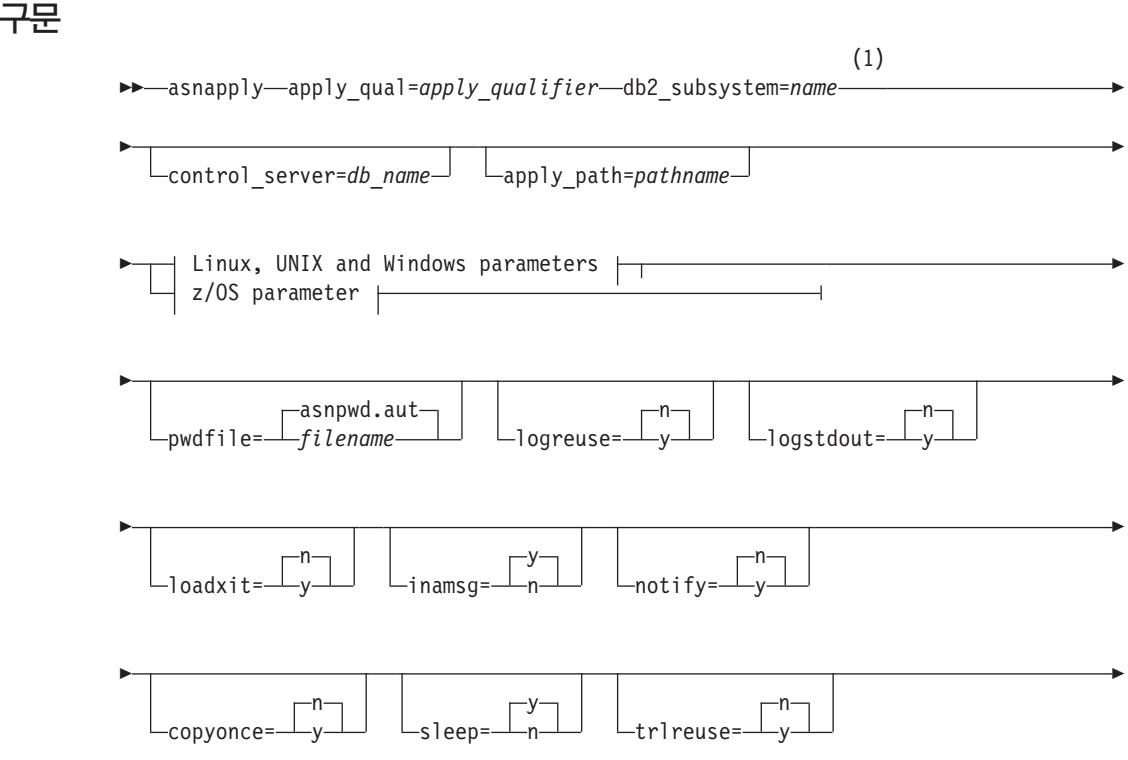

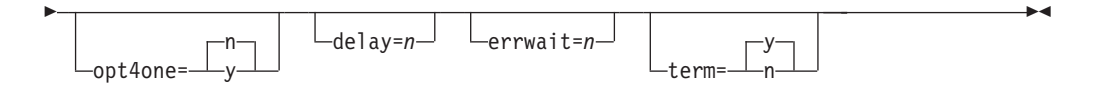

## UNIX, Windows 및 z/OS 매개변수:

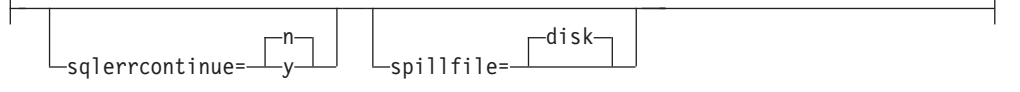

# **z/OS parameter:**

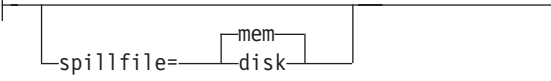

# **:**

1 z/OS 운영 체제에서는 db2\_subsystem 매개변수만을 사용하십시오.

# 매개변수

 $\vert$ 

 $\begin{array}{c} \hline \end{array}$ 

표 28에서는 호출 매개변수를 정의합니다.

표 28. Linux, UNIX, Windows 및 z/OS 운영 체제용 asnapply 호출 매개변수 정의

| 매개변수                           | 정의                                                                                                    |
|--------------------------------|----------------------------------------------------------------------------------------------------|
| $apply_qual = apply_qualifier$ | Apply 프로그램이 제공되는 서브스크립션 세트를 식별하기 위해 사<br>용하는 Apply 규정자를 지정합니다. 이 매개변수는 필수입니다.                                                |
|                                | 사용자가 입력한 값과 서브스크립션 세트(IBMSNAP_SUBS_SET) 테<br>이블에 있는 APPLY_QUAL 컬럼 값은 일치해야 합니다. Apply 규<br>정자 이름은 대소문자를 구분하며 최대 18문자일 수 있습니다. |
| db2_subsystem=name             | z/OS 전용: Apply 프로그램을 실행할 DB2 서브시스템의 이름을 지<br>정합니다. 입력할 수 있는 DB2 서브시스템 이름은 최대 4문자입니다.<br>이 매개변수는 디폴트값이 없습니다. 이 매개변수는 필수입니다.   |
| control_server=db_name         | 서브스크립션 정의 및 Apply 프로그램 제어 테이블이 상주하는 Apply<br>제어 서버의 이름을 지정합니다.                                                               |
|                                |                                                                                                    |
|                                | Linux, UNIX 및 Windows의 경우: Apply 제어 서버를 지정하지<br>않으면, 이 매개변수의 디폴트값은 DB2DBDFT 환경 변수의 값입니<br>다.                                 |
|                                | z/OS 전용: Apply 제어 서버의 위치 이름을 지정합니다.                                                                                          |
| apply_path=pathname            | Apply 프로그램에 사용되는 작업 파일의 위치를 지정합니다. 디폴트<br>값은 asnapply 명령이 호출된 디렉토리입니다.                                                       |
| pwdfile=filename               | 암호 파일의 이름을 지정합니다. 암호 파일을 지정하지 않으면, 다폴<br>트값은 asnpwd.aut입니다.                                                                  |

 $\,$   $\,$ 

표 28. Linux, UNIX, Windows 및 z/OS 운영 체제용 asnapply 호출 매개변수 정의 (계속)

| 매개변수            | 정의                                                                                                    |
|-----------------|----------------------------------------------------------------------------------------------------|
| $logreuse=y/n$  | Apply 프로그램이 메시지를 다시 사용하는지 또는 로그 파일<br>(db2instance.control_server.apply_qualifier.APP.log)에 추<br>가하는지 지정합니다. |
|                 | $n$ (다폴트값)                                                                                                   |
|                 | Apply 프로그램은 Apply 프로그램이 재시작된 후에도 메<br>시지를 로그 파일에 추가합니다.                                                      |
|                 | Apply 프로그램은 재시작될 때 로그 파일을 삭제한 후 다<br>$\mathbf{V}$<br>시 작성하여 이 로그 파일을 재사용합니다.                                 |
|                 | z/OS용: 로그 파일 이름에는 DB2 인스턴스 이름(control server.<br>apply qualifier.APP.log)이 포함되지 않습니다.                        |
| $logstdout=y/n$ | Apply 프로그램이 로그 파일 메시지를 지정하는 위치를 지정합니다.                                                                       |
|                 | $n(\Box \Xi \Xi \chi)$                                                                                       |
|                 | Apply 프로그램이 로그 파일에만 대부분의 로그 파일 메시<br>지를 지정합니다. 초기화 메시지가 로그 파일과 표준 출력<br>(STDOUT)으로 모두 이동합니다.                 |
|                 | Apply 프로그램이 로그 파일 메시지를 로그 파일과 포준 출<br>y<br>력(STDOUT)에 모두 지정합니다.                                              |
| $loadxit=y/n$   | Apply 프로그램이 ASNLOAD를 호출하는지를 지정합니다.<br>ASNLOAD는 목표 테이블을 새로 고치기 위해 익스포트 및 로드 유<br>틸리티를 사용하는 IBM 제공 exit 루틴입니다. |
|                 | $n(\Box \leq \Xi \& )$                                                                                       |
|                 | Apply 프로그램이 ASNLOAD를 호출하지 않습니다.                                                                              |
|                 | Apply 프로그램이 ASNLOAD를 호출합니다.<br>y                                                                             |
| inamsg= $y/n$   | Apply 프로그램이 비활성일 때 Apply 프로그램이 메시지를 발행할<br>것인지를 지정합니다.                                                       |
|                 | $y$ (디폴트값)                                                                                                   |
|                 | 비활성일 때 Apply 프로그램이 메시지를 발행합니다.                                                                               |
|                 | 비활성일 때 Apply 프로그램이 메시지를 발행하지 않습니<br>$\mathbf n$<br>다.                                                        |
| notify= $y/n$   | Apply 프로그램이 ASNDONE를 호출하는지를 지정합니다.<br>ASNDONE은 Apply 프로그램이 서브스크립션 세트 복사를 종료할<br>때 사용자에게 제어를 리턴하는 exit 루틴입니다. |
|                 | $n(\Box \Xi \Xi \& )$                                                                                        |
|                 | Apply 프로그램이 ASNDONE를 호출하지 않습니다.                                                                              |
|                 | Apply 프로그램이 ASNDONE를 호출합니다.<br>у                                                                             |

표 28. Linux, UNIX, Windows 및 z/OS 운영 체제용 asnapply 호출 매개변수 정의 (계속)

| 매개변수            | 정의                                                                                                    |  |  |
|-----------------|----------------------------------------------------------------------------------------------------|--|--|
| $copyonce=y/n$  | Apply 프로그램 호출시, 적합한 각 서브스크립션 세트에 대해 하나<br>의 복사 주기를 실행하는지 여부를 지정합니다. 그런 다음 Apply 프<br>로그램을 종료합니다. 적합한 서브스크립션 세트는 다음 기준에 맞아<br>야 합니다.  |  |  |
|                 | • 서브스크립션 세트(IBMSNAP_SUBS_SET) 테이블에서<br>(ACTIVATE > 0). ACTIVATE 컬럼 값이 0보다 크면, 서브스<br>크립션 세트는 무한정 활동 중이거나 한 번의 서브스크립션 처리에<br>만 사용됩니다. |  |  |
|                 | • (REFRESH_TYPE = R 또는 B) 또는 (REFRESH_TYPE = E<br>및 지정된 이벤트 발생). REFRESH_TYPE 컬럼 값은<br>IBMSNAP_SUBS_SET 테이블에 저장됩니다.                  |  |  |
|                 | 서브스크립션 세트 테이블의 MAX_SYNCH_MINUTES 한계와 서<br>브스크립션 이벤트(IBMSNAP_SUBS_EVENT) 테이블의<br>END_OF_PERIOD 시간소인은 지정된 경우 제공됩니다.                    |  |  |
|                 | $n$ (디폴트값)<br>Apply 프로그램이 적합한 각 서브스크립션 세트에 대해 하<br>나의 복사 순환을 실행하지 않습니다.                                                              |  |  |
|                 | Apply 프로그램이 적합한 각 서브스크립션 세트에 대해 하<br>y<br>나의 복사 순환을 실행합니다.                                                                           |  |  |
| sleep= $y/n$    | 처리할 수 있는 새 서브스크립션 세트가 없는 경우 Apply 프로그램<br>진행 방법을 지정합니다.                                                                              |  |  |
|                 | $y$ (디폴트값)                                                                                                    |  |  |
|                 | Apply 프로그램이 활동하지 않게 됩니다.                                                                                                    |  |  |
|                 | Apply 프로그램을 중지합니다.<br>$\mathbf n$                                                                                                    |  |  |
| trlreuse= $y/n$ | Apply 프로그램을 시작할 때 Apply 프로그램이 Apply 추적<br>(IBMSNAP_APPLYTRAIL) 테이블을 비울 것인지를 지정합니다.                                                   |  |  |
|                 | $n(\Box \Xi \Xi \&)$                                                                                                    |  |  |
|                 | Apply 프로그램이 IBMSNAP_APPLYTRAIL 테이블에 항<br>목을 추가합니다. Apply 프로그램이 테이블을 비우지 않습<br>니다.                                                    |  |  |
|                 | 프로그램 시작 동안 Apply 프로그램이<br>y<br>IBMSNAP_APPLYTRAIL 테이블을 비웁니다.                                                                         |  |  |

 $\|$ 

 $\,$   $\,$ 

표 28. Linux, UNIX, Windows 및 z/OS 운영 체제용 asnapply 호출 매개변수 정의 (계속)

| 매개변수           | 정의                                                                                                    |  |  |
|----------------|----------------------------------------------------------------------------------------------------|--|--|
| opt4one= $y/n$ | 하나의 서브스크립션 세트만 Apply 프로그램에 정의되는 경우 Apply<br>프로그램의 성능이 최적화되는지 여부를 지정합니다.                                                                                                    |  |  |
|                | $n(\Box \Xi \Xi \chi)$                                                                                                    |  |  |
|                | Apply 프로그램의 성능이 한 개의 서브스크립션 세트에 대<br>해 최적화되지 않습니다.                                                                                                    |  |  |
|                | Apply 프로그램의 성능이 한 개의 서브스크립션 세트에 대<br>y<br>해 최적화됩니다.                                                                                                    |  |  |
|                | 최적화를 y로 설정하면, Apply 프로그램은 서브스크립션 세<br>트 구성원에 대한 정보를 캐시에 넣고 재사용합니다. 이러<br>한 서브스크립션 세트 구성원 정보를 재사용하면, CPU 사<br>용이 줄고 처리율이 향상됩니다.                                                             |  |  |
| $delay=n$      | 연속 복제가 사용될 때 각 Apply 순환 끝에 대기 시간(초)을 지정합<br>니다. 여기서 n은 0, 1, 2, 3, 4, 5 또는 6입니다. 다폴트값은 6이며,<br>연속 복제 동안 사용됩니다(즉, 서브스크립트 세트가 sleep=0분을 사<br>용할 때). copyonce가 지정되어 있는 경우, 이 매개변수는 무시됩니<br>다. |  |  |
|                |                                                                                                    |  |  |
| $errwait = n$  | 프로그램에서 오류 상태를 발견한 후 재시도하기 전에 Apply 프로그<br>램이 기다리는 시간(1 - 65535)을 지정합니다. 디폴트값은 300초(5분)<br>입니다.                                                                                             |  |  |
|                | 중요사항: Apply 프로그램은 거의 연속적으로 실행되며 Apply 추적<br>(IBMSNAP_APPLYTRAIL) 테이블에서 많은 행을 생성하므로 숫자<br>를 너무 작게 지정하지 마십시오.                                                                                |  |  |
| term= $y/n$    | DB2 상태가 Apply 프로그램 조작에 어떻게 영향을 주는지 지정합<br>니다.                                                                                                    |  |  |
|                | $y($ 디폴트값)                                                                                                    |  |  |
|                | DB2를 종료할 경우 Apply 프로그램을 종료합니다.                                                                                                    |  |  |
|                | DB2가 사용 중이지 않은 경우, Apply 프로그램이 DB2가<br>$\mathbf n$<br>시작하기를 기다립니다.                                                                                                    |  |  |
|                | Linux, UNIX 및 Windows의 경우: DB2가 quiesce 상태이고 Apply<br>프로그램이 활동 중이면, Apply 프로그램은 활동 중인 상태로 머무<br>르며 DB2가 Quiesce 모드에서 벗어날 때까지 다시 연결되지 않습니<br>다.                                             |  |  |
|                | z/OS의 경우: DB2가 quiesce 상태이고 Apply 프로그램이 활동 중<br>이면, Apply 프로그램은 활동 중인 상태로 머무르며 DB2가 다시 시<br>작될 때까지 다시 연결되지 않습니다.                                                                           |  |  |

표 28. Linux, UNIX, Windows 및 z/OS 운영 체제용 asnapply 호출 매개변수 정의 (계속)

| 매개변수                  | 정의                     |                                                                                                    |
|-----------------------|------------------------|----------------------------------------------------------------------------------------------------|
| sqlerrcontinue= $y/n$ |                        | Apply 프로그램에서 특정 SQL 오류를 발견한 경우 처리를 계속할지<br>여부를 지정합니다.                                                                                                    |
|                       | 습니다.                   | Apply 프로그램에서는 Apply 프로그램 실행 전에 작성하는<br>SQLSTATE 파일에 지정된 값에 대해 실패한 SQLSTATE를 점검합<br>니다. 일치하는 값이 있으면, Apply 프로그램에서는 실패한 행에 대<br>한 정보를 오류 파일(apply qualifier.ERR)에 기록한 후 처리를 계<br>속합니다. SQLSTATE 파일은 20 5바이트까지의 값을 포함할 수 있 |
|                       | $n(\Box \Xi \Xi \chi)$ |                                                                                                    |
|                       |                        | Apply 프로그램이 SQLSTATE 파일을 점검하지 않습니다.                                                                                                    |
|                       | $\mathbf{v}$           | Apply 프로그램이 처리 중 SQLSTATE 파일을 점검합니<br>다.                                                                                                    |
| spillfile=filetype    |                        | 페치된 응답 세트를 저장할 곳을 지정합니다.                                                                                                    |
|                       |                        | Linux, UNIX 및 Windows의 경우, 유효한 값은 다음과 같습니다.                                                                                                    |
|                       | disk (디폴트값)            |                                                                                                    |
|                       |                        | 디스크 파일                                                                                                    |
|                       |                        | z/OS의 경우, 유효한 값은 다음과 같습니다.                                                                                                    |
|                       |                        | $m$ em (디폴트값)<br>메모리 파일. 응답 세트에 대해 메모리가 불충분할 경우,<br>Apply 프로그램은 실패합니다.                                                                                                    |
|                       | disk                   | 디스크 파일                                                                                                    |

# 리턴 코드

asnapply 명령은 성공적으로 완료되면 리턴 코드 0을 리턴합니다. 0이 아닌 리턴 코드 는 명령이 성공적이지 않을 경우 리턴됩니다.

# **asnapply**의 예

다음 예에서는  $\text{asnapply}$  명령을 사용하는 방법을 설명합니다.

**1**

Apply 규정자 AQ1과 제어 서버 dbx를 /home/files/apply/ 디렉토리에 있는 작업 파 일에 사용하여 Apply 프로그램을 시작하려면, 다음을 실행하십시오.

asnapply apply\_qual=AQ1 control\_server=dbx apply\_path=/home/files/apply/ pwdfile=pass1.txt

Apply 프로그램은 /home/files/apply/ 디렉토리에서 pass1.txt라는 암호 파일을 검색합 니다.

 $\,$   $\,$ 

<span id="page-367-0"></span>**2**

ASNLOAD exit 루틴을 호출하는 Apply 프로그램을 시작하려면, 다음을 실행하십시  $\mathfrak{S}.$ 

asnapply apply qual=AQ1 control server=dbx pwdfile=pass1.txt loadxit=y 이 예에서, Apply 프로그램은 현재 디렉토리에서 pass1.txt라는 암호 파일을 검색합니

다.

**3**

적합한 각 서브스크립션 세트에 대해 하나의 복사 주기를 실행하는 Apply 프로그램을 시작하려면, 다음을 실행하십시오.

asnapply apply qual=AQ1 control server=dbx apply path=/home/files/apply/ copyonce=y

이 예에서 Apply 프로그램은 /home/files/apply/ 디렉토리에서 asnpwd.aut라는 디폴트 암호 파일을 검색합니다.

## 관련 태스크:

• 469 페이지의 제 20 장 『SQL 복제 프로그램 작동[\(z/OS\)](#page-500-0)』

관련 참조:

• 447 페이지의 『[STRDPRAPY: Apply](#page-478-0) 시작(OS/400)』

# **asncap: Capture -**

|

**asncap** 명령을 사용하여 Linux, UNIX, Windows에서 Capture 프로그램, z/OS에서 USS(UNIX System Services)를 시작할 수 있습니다. 이 명령은 Replication Center 를 통하지 않고 운영 체제 프롬프트나 쉘 스크립트에서 실행하십시오.

Capture 프로그램을 시작한 후에는, 중단하거나 복구할 수 없는 오류를 발견할 때까지 계속 실행합니다.

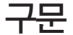

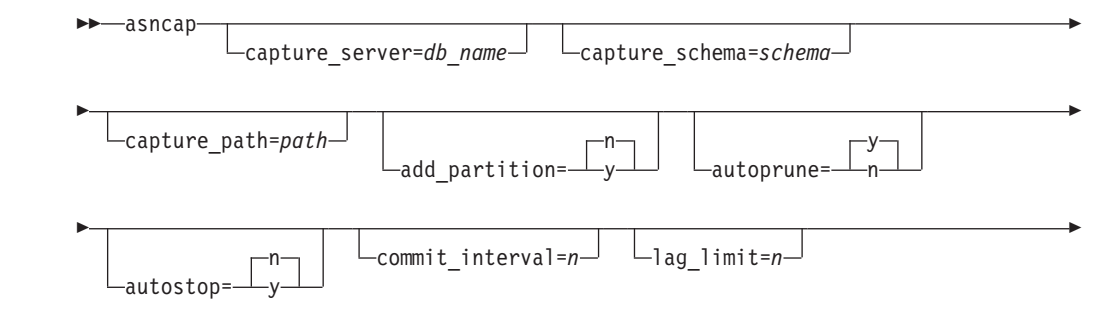

<span id="page-368-0"></span>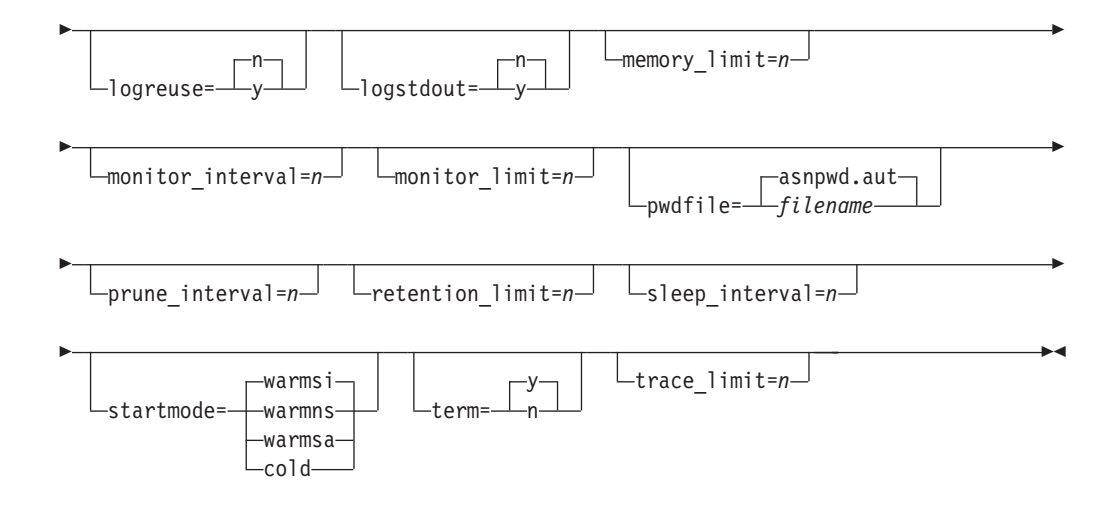

# 매개변수

|

 $\vert$ 

 $\begin{array}{c} \hline \end{array}$ 

표 29에서는 호출 매개변수를 정의합니다.

표 29. Linux, UNIX, Windows 및 z/OS 운영 체제용 asncap 호출 매개변수 정의

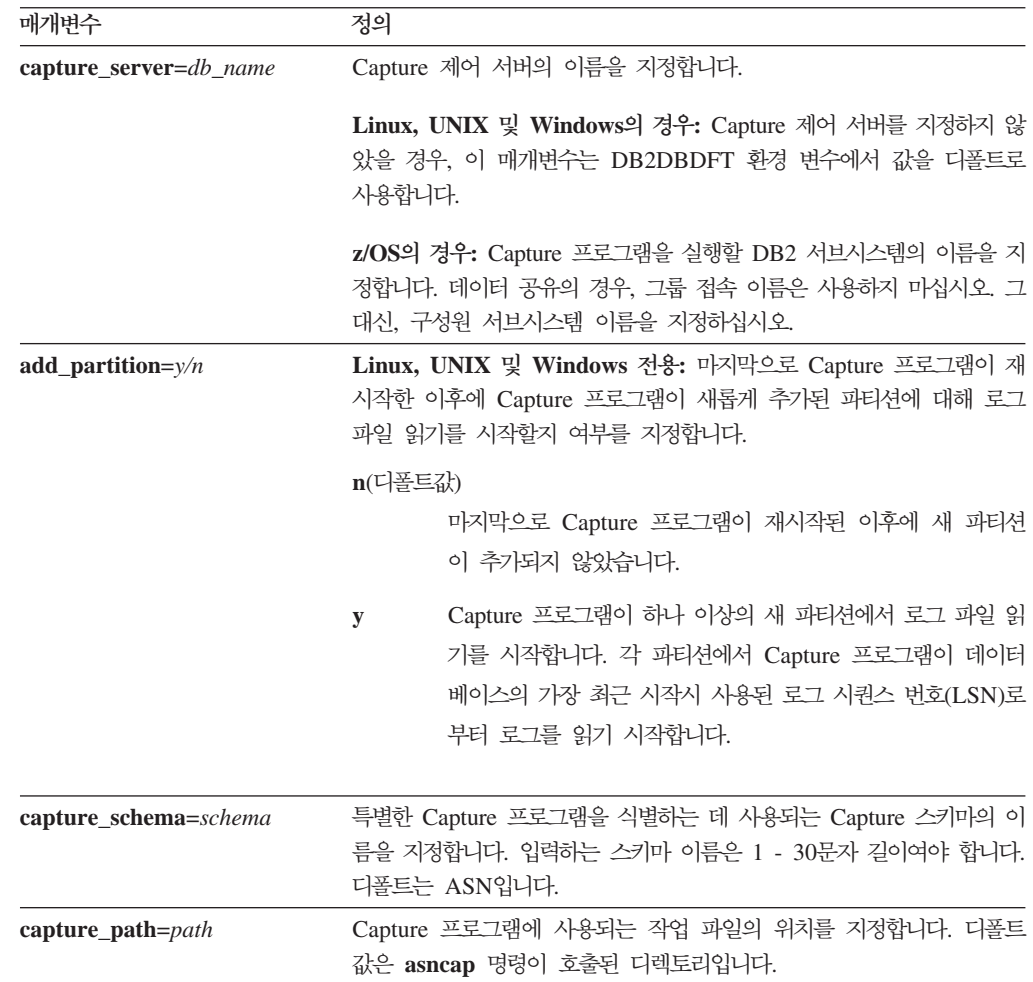

 $\|$ 

표 29. Linux, UNIX, Windows 및 z/OS 운영 체제용 asncap 호출 매개변수 정의 (계속)

| 매개변수                    | 정의                                                                                                    |  |  |
|-------------------------|----------------------------------------------------------------------------------------------------|--|--|
| $autoprune=y/n$         | 데이터 변경(CD), 작업 단위(UOW), Capture 모니터<br>(IBMSNAP_CAPMON), Capture 추적(IBMSNAP_CAPTRACE) 및<br>신호(IBMSNAP_SIGNAL) 테이블에서 자동 행 프룬이 사용 가능한지<br>지정합니다.                                                    |  |  |
|                         | $y$ (디폴트값)                                                                                                    |  |  |
|                         | Capture 프로그램은 Capture 매개변수<br>(IBMSNAP_CAPPARMS) 테이블에 지정된 구간으로 적당한<br>행을 자동으로 프룬(prune)합니다. Capture 프로그램은 행이<br>복제되었는지 여부에 관계없이 보유 한계 이전의 CD, UDW<br>및 IBMSNAP_SIGNAL 행을 프룬합니다.<br>자동 프룬은 불가능합니다. |  |  |
|                         | $\mathbf n$                                                                                                    |  |  |
| $autostop=y/n$          | Capture 프로그램이 시작되기 전에 기록된 모든 트랜잭션을 검색한 후<br>종료되는지 여부를 지정합니다.                                                                                                    |  |  |
|                         | $n(\Box \Xi \Xi \&)$                                                                                                    |  |  |
|                         | Capture 프로그램이 트랜잭션을 검색한 후 종료되지 않습니다.                                                                                                    |  |  |
|                         | Capture 프로그램이 트랜잭션을 검색한 후 종료됩니다.<br>y                                                                                                    |  |  |
| $commit$ _interval= $n$ | Capture 프로그램이 작업 단위(UOW) 및 데이터 변경(CD) 테이블로 행<br>을 커미트하기 전에 기다리는 시간(초 단위)을 지정합니다. 디폴트값은<br>30초입니다.                                                                                                 |  |  |
| $lag$ _limit= $n$       | Capture 프로그램에서 로그 레코드 처리시 지연될 수 있는 시간(분 단<br>위)을 지정합니다. 디폴트값은 10080분(7일)입니다. Capture 프로그램은<br>웜 스타트(warm start) 중에만 이 매개변수의 값을 확인합니다. 이 한<br>계를 초과하면 Capture 프로그램이 시작되지 않습니다.                     |  |  |
| $logreuse=y/n$          | Capture 프로그램이 메시지를 다시 사용하는지 또는 로그 파일<br>(db2instance.capture_server.capture_schema.CAP.log)에 추가<br>하는지 여부를 지정합니다.                                                                                 |  |  |
|                         | $n(\Box \leq E)$                                                                                                    |  |  |
|                         | Capture 프로그램은 Capture 프로그램이 재시작된 후에도 메<br>시지를 로그 파일에 추가합니다.                                                                                                    |  |  |
|                         | Capture 프로그램은 먼저 현재 로그 파일을 절단한 후 Capture<br>y<br>프로그램 재시작시 새 로그를 시작하여 로그 파일을 다시 사<br>용합니다.                                                                                                    |  |  |
|                         | z/OS용: 로그 파일 이름에는 DB2 인스턴스 이름(capture server.<br>capture schema. CAP. log)이 포함되지 않습니다.                                                                                                    |  |  |

표 29. Linux, UNIX, Windows 및 z/OS 운영 체제용 asncap 호출 매개변수 정의 (계속)

| 매개변수                 | 정의                                                                                                    |  |  |
|----------------------|----------------------------------------------------------------------------------------------------|--|--|
| $logstdout=y/n$      | Capture 프로그램이 로그 파일 메시지를 지정하는 위치를 지정합니다.                                                                                                    |  |  |
|                      | $n(\Box \Xi \Xi \& )$                                                                                                    |  |  |
|                      | Capture 프로그램이 로그 파일에만 대부분의 로그 파일 메시                                                                                                    |  |  |
|                      | 지를 지정합니다. 초기화 메시지가 로그 파일과 표준 출력                                                                                                    |  |  |
|                      | (STDOUT)으로 모두 이동합니다.                                                                                                    |  |  |
|                      | Capture 프로그램이 로그 파일 메시지를 로그 파일과 포준 출<br>${\bf y}$                                                                                                    |  |  |
|                      | 력(STDOUT)에 모두 지정합니다.                                                                                                    |  |  |
| $memory$ _limit= $n$ | Capture 프로그램이 트랜잭션을 빌드하는 데 사용할 수 있는 메모리의<br>최대 크기(MB 단위)를 지정합니다. 이 메모리 한계에 도달한 후,                                                                                           |  |  |
|                      | Capture 프로그램에서는 파일에 트랜잭션을 분산시킵니다. 디폴트값은                                                                                                    |  |  |
|                      | 32MB입니다.                                                                                                    |  |  |
| $monitor_interval=n$ | Capture 프로그램이 행을 Capture 모니터(IBMSNAP_CAPMON) 테<br>이블에 삽입하는 빈도 수를 지정합니다(초 단위). 다폴트값은 300초(5분)<br>입니다.                                                                        |  |  |
| monitor_limit= $n$   | 행이 프룬에 적합하게 되기 전에 Capture 모니터(IBMSNAP_CAPMON)<br>테이블에 남아 있는 시간(분 단위)을 지정합니다. monitor_limit 매개<br>변수 값 이전의 모든 IBMSNAP_CAPMON 행은 다음 프룬 주기에서<br>프룬됩니다. 다폴트값은 10080분(7일)입니다.    |  |  |
| pwdfile=filename     | 암호 파일의 이름을 지정합니다. 암호 파일을 지정하지 않으면, 디폴트<br>값은 asnpwd.aut입니다.                                                                                                    |  |  |
|                      | 이 명령은 capture_path 매개변수에 의해 지정된 디렉토리에 있는 암<br>호 파일을 검색합니다. capture_path 매개변수가 지정되지 않은 경우,<br>이 명령은 명령이 호출된 디렉토리에 있는 암호 파일을 검색합니다.                                           |  |  |
| $prune_interval=n$   | 데이터 변경(CD), 작업 단위(UOW), Capture 모니터<br>(IBMSNAP_CAPMON), Capture 추적(IBMSNAP_CAPTRACE) 및                                                                                     |  |  |
|                      | 신호(IBMSNAP_SIGNAL) 테이블이 프룬되는 빈도 수를 지정합니다(초<br>단위). 이 매개변수는 사용자가 autoprune 매개변수를 n으로 설정한 경<br>우에는 무시됩니다. 디폴트값은 300초(5분)입니다.                                                  |  |  |
| retention_limit= $n$ | 행이 프룬에 적합하게 되기 전에 데이터 변경(CD), 작업 단위(UOW)<br>또는 신호(IBMSNAP_SIGNAL) 테이블에 남아 있는 시간(분 단위)을<br>지정합니다. retention_limit 매개변수 값 이전의 각 행은 다음 프룬 주<br>기에서 프룬됩니다. 디폴트값은 10080분(7일)입니다. |  |  |
| sleep_interval= $n$  | Capture 프로그램이 사용 중인 로그 처리를 완료하고 버퍼가 비어 있<br>다고 판별한 경우 활동하지 않는 시간(초 단위)을 지정합니다. 디폴트값<br>은 5초입니다.                                                                             |  |  |
|                      | z/OS의 경우: 버퍼가 반 미만으로 채워진 후 Capture 프로그램이 활동<br>하지 않는 시간(초 단위)를 지정합니다.                                                                                                    |  |  |

 $\|$ 

표 29. Linux, UNIX, Windows 및 z/OS 운영 체제용 asncap 호출 매개변수 정의 (계속)

| 매개변수           | 정의           |                                                                                                    |
|----------------|--------------|----------------------------------------------------------------------------------------------------|
| startmode=mode | 합니다.         | Capture 시작시 Capture 프로그램에서 사용하는 처리 프로시저를 지정                                                                                                    |
|                | warmsi(디폴트값) |                                                                                                    |
|                |              | Capture 프로그램은 웜 스타트 정보가 사용 가능한 경우 이<br>전 실행을 종료한 곳에서 처리를 재개합니다. Capture 프로그<br>램을 맨 처음 시작할 경우, 자동으로 콜드 스타트로 전환됩니<br>다.                                                                                   |
|                |              | 웜 스타트(warm start) 동안, Capture 프로그램은 Capture 추<br>적(IBMSNAP_CAPTRACE), 데이터 변경(CD), 작업 단위<br>(UOW) 및 재시작(IBMSNAP_RESTART) 테이블을 변경하<br>지 않은 상태로 둡니다. Capture 프로그램이 시작된 후 오류<br>가 발생하면, Capture 프로그램이 종료됩니다. |
|                | warmns       |                                                                                                    |
|                |              | Capture 프로그램은 웜 스타트 정보가 사용 가능한 경우 이<br>전 실행을 종료한 곳에서 처리를 재개합니다. Capture 프로그<br>램이 시작된 후 오류가 발생하면, Capture 프로그램이 종료됩<br>니다. Capture 프로그램이 웜 스타트할 수 없으면, 콜드 스타<br>트로 전환하지 않습니다.                            |
|                |              | warmsa Capture 프로그램은 웜 스타트 정보가 사용 가능한 경우 이<br>전 실행을 종료한 곳에서 처리를 재개합니다. Capture 프로그<br>램이 웜 스타트할 수 없으면, 콜드 스타트로 전환합니다.                                                                                    |
|                | cold         | Capture 프로그램은 CD 및 UOW 테이블의 모든 행을 삭제<br>함으로써 시작됩니다. 해당 소스에 대한 모든 서브스크립션이<br>다음 Apply 처리 순환 중에 완전히 새로 고쳐지도록 대부분<br>의 등록을 재설정합니다. 외부 CCD 및 비완료 CCD를 목표<br>로 하는 서브스크립션에 대한 등록이 완전히 새로 고쳐지지 않<br>았습니다.       |
| term= $\nu/n$  |              | DB2를 종료할 경우 Capture 프로그램을 종료할지 여부를 지정합니다.                                                                                                    |
|                | $y($ 디폴트값)   |                                                                                                    |
|                |              | DB2를 종료할 경우 Capture 프로그램을 종료합니다.                                                                                                    |
|                | $\mathbf n$  | DB2가 MODE(QUIESCE)로 종료할 경우 Capture 프로그램<br>은 실행을 계속합니다. DB2가 초기화될 때 Capture 프로그<br>램은 warm 모드에서 시작하여 DB2가 종료시 멈춘 지점에서<br>캡처를 시작합니다.                                                                      |
|                |              | FORCE를 사용하거나 비정상 종료로 인해 DB2가 종료하는 경우,<br>Capture 프로그램은 이 매개변수를 n으로 설정한 경우에도 종료합니다.                                                                                                    |
|                | 료됩니다.        | 이 매개변수를 n으로 설정하고 DB2를 제한된 액세스(ACCESS<br>MAINT)로 시작할 경우, Capture 프로그램은 연결할 수 없으므로 종                                                                                                    |

표 29. Linux, UNIX, Windows 및 z/OS 운영 체제용 asncap 호출 매개변수 정의 (계속)

| 매개변수                        | 정의                                             |
|-----------------------------|------------------------------------------------|
| trace $\lim_{n \to \infty}$ | 행이 프룬에 적합하게 되기 전에 Capture 추적(IBMSNAP_CAPTRACE) |
|                             | 테이블에 남아 있는 시간(분 단위)을 지정합니다. trace_limit 매개변수   |
|                             | 값 이전의 모든 IBMSNAP CAPTRACE 행은 다음 프룬 주기에서 프      |
|                             | 룬됩니다. 디폴트값은 10080분(7일)입니다.                     |

# 리턴 코드

|

asncap 명령은 성공적으로 완료되면 리턴 코드 0을 리턴합니다. 0이 아닌 리턴 코드는 명령이 성공적이지 않을 경우 리턴됩니다.

# **asncap**의 예

다음 예에서는 asncap 명령을 사용하는 방법을 설명합니다.

### **1**

Capture 제어 서버 db와 Capture 스키마 ASN을 /home/files/capture/logs/ 디렉토리 에 있는 작업 파일에 사용하여 맨 처음 Capture 프로그램을 시작하려면, 다음을 실행 하십시오.

```
asncap capture server=db capture schema=ASN
  capture_path=/home/files/capture/logs/ startmode=cold
```
## **2**

Capture 프로그램이 중지된 후에 프룬하지 않고 Capture 프로그램을 재시작하려면, 다 음을 실행하십시오.

asncap capture\_server=db autoprune=n sleep\_interval=10 startmode=warmsa

이 예의 Capture 프로그램은 해당 제어 테이블의 모든 행을 보유하고 사용 중인 로그 처리를 완료하고 버퍼가 비어 있다고 판별한 후에 10초동안 작동하지 않습니다. Capture 프로그램은 웜 스타트 정보를 사용할 수 없는 경우 이전 실행이 종료된 곳에서 콜드 스 타트로 전환하여 처리를 재개합니다.

# **3**

웜 스타트 모드와 변경된 매개변수 설정값으로 Capture 프로그램을 재시작하려면, 다음 을 실행하십시오.

asncap capture server=db autoprune=y prune interval=60 retention limit=1440 startmode=warmns

이 명령은 Capture 프로그램을 재시작하며, 새 매개변수 설정값을 사용하여 CD, UOW 및 IBMSNAP\_SIGNAL 테이블이 프룬에 적합하게 되기 전의 시간을 줄이고 디폴트 매개변수 설정에서 프룬 빈도를 증가시킵니다. Capture 프로그램은 웜 스타트 정보를 사 용할 수 없는 경우, 콜드 스타트로 자동 전환하지 않으며 이전 실행이 종료된 곳에서 처리를 재개합니다.

## **4**

capture\_files라는 새 서브디렉토리로 모든 작업 파일을 보내는 Capture 프로그램을 시 작하려면, 다음과 같이 하십시오.

1. 해당 디렉토리로 이동하여 capture\_files라는 새 서브디렉토리를 작성하십시오.

cd /home/db2inst mkdir capture\_files

2. Capture 프로그램을 시작하고 방금 작성한 새 서브디렉토리에 있는 Capture 경로 를 지정하십시오.

asncap capture server=db capture schema=ASN capture path=/home/db2inst/capture files startmode=warmsi

관련 태스크:

• 469 페이지의 제 20 장 『SQL 복제 프로그램 작동[\(z/OS\)](#page-500-0)』

 **:**

asnccmd

• 454 페이지의 『[STRDPRCAP: Capture](#page-485-0) 시작(OS/400)』

# **asnccmd: Capture**

|

**asnccmd** 명령을 사용하여 Linux, UNIX, Windows에서 Capture 프로그램을, z/OS 에서 USS(UNIX System Services)를 조작할 수 있습니다. 운영 체제 프롬프트나 쉘 스크립트에서 이 명령을 실행하십시오.

구문

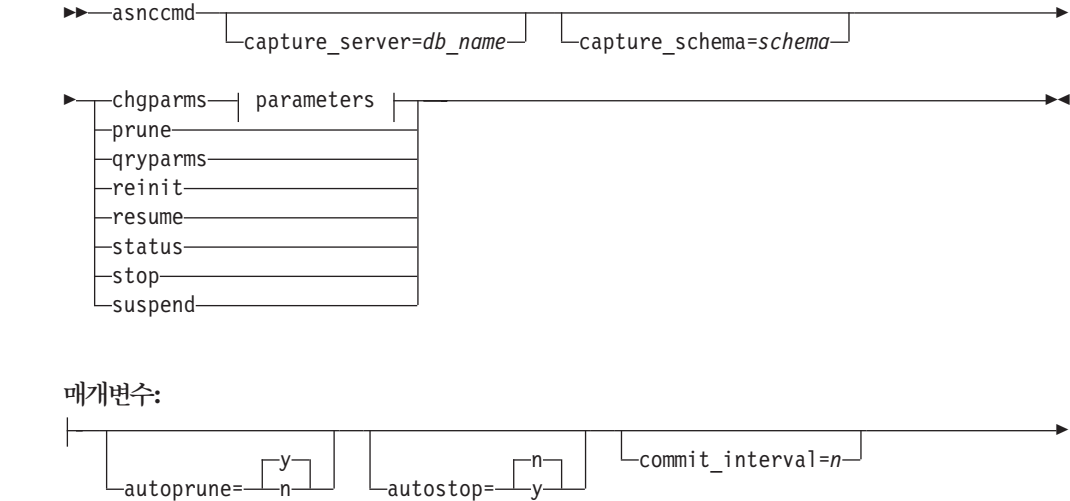

### **asnccmd**

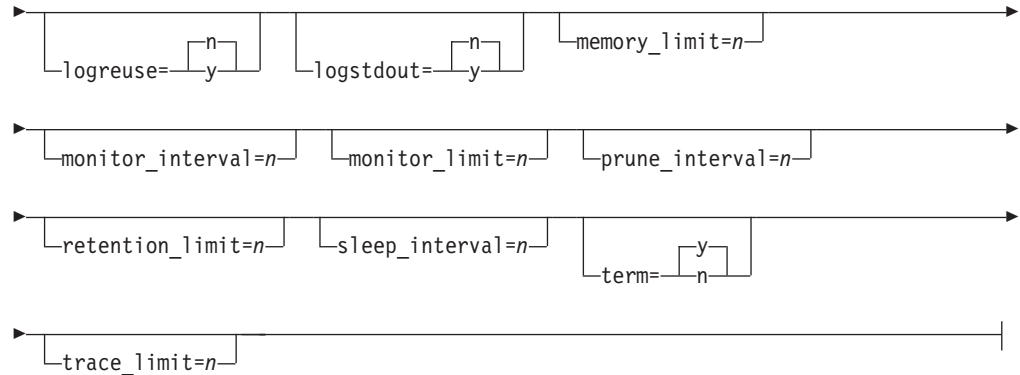

# 매개변수

 $\vert$  $\begin{array}{c} \hline \end{array}$ 

 $\vert$ 

이 명령에 대한 호출 매개변수는 336 페이지의 『[asncap: Capture](#page-367-0) 시작』의 매개변수와 동일합니다. 매개변수의의 정의에 대해서는 [337](#page-368-0) 페이지의 표 29를 참조하십시오.

표 30은 chgparms 호출 매개변수를 정의합니다.

표 30. Linux, UNIX, Windows 및 z/OS 운영 체제에 대한 asnccmd chgparms 매개변수 정의

| 매개변수                    | 정의                                                                                                    |
|-------------------------|----------------------------------------------------------------------------------------------------|
| autoprune= $v/n$        | 데이터 변경(CD), 작업 단위(UOW), Capture 모니터<br>(IBMSNAP_CAPMON), Capture 추적(IBMSNAP_CAPTRACE) 및<br>신호(IBMSNAP_SIGNAL) 테이블에서 자동 행 프룬이 사용 가능한지<br>지정합니다. |
|                         | $y$ (디폴트값)                                                                                                    |
|                         | Capture 프로그램은 Capture 매개변수                                                                                                    |
|                         | (IBMSNAP_CAPPARMS) 테이블에 지정된 구간으로 적당한                                                                                                    |
|                         | 행을 자동으로 프룬(prune)합니다. Capture 프로그램은 행이                                                                                                    |
|                         | 복제되었는지 여부에 관계없이 보유 한계 이전의 CD, UDW                                                                                                    |
|                         | 및 IBMSNAP_SIGNAL 행을 프룬합니다.                                                                                                    |
|                         | 자동 프루은 불가능합니다.<br>$\mathbf n$                                                                                                    |
| autostop= $y/n$         | Capture 프로그램이 시작되기 전에 기록된 모든 트랜잭션을 캡처한 후<br>종료되는지 여부를 지정합니다.                                                                                   |
|                         | $n(\Box \Xi \Xi \&)$                                                                                                    |
|                         | Capture 프로그램이 트랜잭션을 검색한 후 종료되지 않습니다.                                                                                                    |
|                         | Capture 프로그램이 트랜잭션을 검색한 후 종료됩니다.<br>y                                                                                                    |
| $commit$ _interval= $n$ | Capture 프로그램이 작업 단위(UOW) 및 데이터 변경(CD) 테이블로 행                                                                                                   |
|                         | 을 커미트하기 전에 기다리는 시간(초 단위)을 지정합니다. 디폴트값은<br>30초입니다.                                                                                              |

 $\|$ 

표 30. Linux, UNIX, Windows 및 z/OS 운영 체제에 대한 asnccmd chgparms 매개변수 정의 (계속)

| 매개변수                   | 정의                                                                                                    |  |
|------------------------|----------------------------------------------------------------------------------------------------|--|
| $logreuse=y/n$         | Capture 프로그램이 메시지를 다시 사용하는지 또는 로그 파일<br>(db2instance.capture server.capture schema.CAP.log)에 메시<br>지를 추가하는지를 지정합니다.                                                            |  |
|                        | $n(\Box \Xi \Xi \&)$                                                                                                    |  |
|                        | Capture 프로그램은 Capture 프로그램이 재시작된 후에도 메<br>시지를 로그 파일에 추가합니다.                                                                                                    |  |
|                        | Capture 프로그램은 먼저 현재 로그 파일을 절단한 후 Capture<br>${\bf y}$<br>프로그램 재시작시 새 로그를 시작하여 로그 파일을 다시 사<br>용합니다.                                                                             |  |
|                        | chgparms 매개변수를 사용하여 이 매개변수를 y로 변경하면 로그는 즉<br>시 절단되며 재사용됩니다. 이렇게 logreuse 매개변수를 변경해도<br>Capture 프로그램의 다음 시작에는 영향을 주지 않습니다.                                                      |  |
|                        | z/OS용: 로그 파일 이름에는 DB2 인스턴스 이름(capture server.<br>capture_schema.CAP.log)이 포함되지 않습니다.                                                                                           |  |
| $logstdout=y/n$        | Capture 프로그램에서 메시지를 보낼 위치를 지정합니다.                                                                                                    |  |
|                        | $n(\Box \Xi \Xi \&)$                                                                                                    |  |
|                        | Capture 프로그램이 메시지를 로그 파일에만 보냅니다.                                                                                                    |  |
|                        | Capture 프로그램이 메시지를 로그 파일과 표준 출력(stdout)<br>${\bf y}$<br>에 보냅니다.                                                                                                    |  |
| $memory$ _limit= $n$   | Capture 프로그램이 트랜잭션을 빌드하는 데 사용할 수 있는 메모리의<br>최대 크기(MB 단위)를 지정합니다. 이 메모리 한계에 도달한 후,<br>Capture 프로그램에서는 파일에 트랜잭션을 분산시킵니다. 디폴트값은<br>32MB입니다.                                       |  |
| $monitor_interval = n$ | Capture 프로그램이 행을 Capture 모니터(IBMSNAP_CAPMON) 테<br>이블에 삽입하는 빈도 수를 지정합니다(초 단위). 디폴트값은 300초(5분)<br>입니다.                                                                           |  |
| monitor_limit= $n$     | 행이 프룬에 적합하게 되기 전에 Capture 모니터(IBMSNAP_CAPMON)<br>테이블에 남아 있는 시간(분 단위)을 지정합니다. monitor_limit 매개<br>변수 값 이전의 모든 IBMSNAP_CAPMON 행은 다음 프룬 주기에서<br>프룬됩니다. 디폴트값은 10080분(7일)입니다.       |  |
| $prune_interval=n$     | 데이터 변경(CD), 작업 단위(UOW), Capture 모니터                                                                                                    |  |
|                        | (IBMSNAP_CAPMON), Capture 추적(IBMSNAP_CAPTRACE) 및<br>신호(IBMSNAP_SIGNAL) 테이블이 프룬되는 빈도 수를 지정합니다(초<br>단위). 이 매개변수는 사용자가 autoprune 매개변수를 n으로 설정한 경<br>우에는 무시됩니다. 디폴트값은 300초(5분)입니다. |  |
| retention_limit= $n$   | 행이 프룬에 적합하게 되기 전에 데이터 변경(CD), 작업 단위(UOW)<br>또는 신호(IBMSNAP_SIGNAL) 테이블에 남아 있는 시간(분 단위)을<br>지정합니다. retention_limit 매개변수 값 이전의 각 행은 다음 프룬 주<br>기에서 프룬됩니다. 디폴트값은 10080분(7일)입니다.    |  |

표 30. Linux, UNIX, Windows 및 z/OS 운영 체제에 대한 asnccmd chgparms 매개변수 정의 (계속)

| 매개변수                | 정의                                                                                                    |
|---------------------|----------------------------------------------------------------------------------------------------|
| sleep_interval= $n$ | Capture 프로그램이 사용 중인 로그 처리를 완료하고 버퍼가 비어 있<br>다고 판별한 경우 활동하지 않는 시간(초 단위)을 지정합니다. 디폴트값<br>은 5초입니다.                                                                           |
|                     | z/OS의 경우: 버퍼가 반 미만으로 채워진 후 Capture 프로그램이 활동<br>하지 않는 시간(초 단위)를 지정합니다.                                                                                                    |
| term= $v/n$         | DB2를 종료할 경우 Capture 프로그램을 종료할지 여부를 지정합니다.                                                                                                    |
|                     | $y$ (디폴트값)<br>DB2를 종료할 경우 Capture 프로그램을 종료합니다.                                                                                                    |
|                     | DB2가 MODE(QUIESCE)로 종료할 경우 Capture 프로그램<br>$\mathbf n$<br>은 실행을 계속합니다. DB2가 초기화될 때 Capture 프로그<br>램은 warm 모드에서 시작하여 DB2가 종료시 멈춘 지점에서<br>캡처를 시작합니다.                        |
|                     | FORCE를 사용하거나 비정상 종료로 인해 DB2가 종료하는 경우,<br>Capture 프로그램은 이 매개변수를 n으로 설정한 경우에도 종료합니다.                                                                                        |
|                     | 이 매개변수를 n으로 설정하고 DB2를 제한된 액세스(ACCESS<br>MAINT)로 시작할 경우, Capture 프로그램은 연결할 수 없으므로 종<br>료됩니다.                                                                               |
| trace_limit= $n$    | 행이 프룬에 적합하게 되기 전에 Capture 추적(IBMSNAP_CAPTRACE)<br>테이블에 남아 있는 시간(분 단위)을 지정합니다. trace_limit 매개변수<br>값 이전의 모든 IBMSNAP_CAPTRACE 행은 다음 프룬 주기에서 프<br>룬됩니다. 디폴트값은 10080분(7일)입니다. |

# asnccmd의 예

 $\vert$ 

다음 예에서는 asnccmd 명령을 사용하는 방법을 설명합니다.

## **1**

실행 중인 Capture 프로그램이 새로 추가된 복제 소스를 인식할 수 있게 하려면, 다음 을 실행하십시오.

asnccmd capture\_server=db capture\_schema=ASN reinit

# **2**

CD, UOW, IBMSNAP\_CAPMON, IBMSNAP\_CAPTRACE 및 IBMSNAP\_SIGNAL 테이블을 한 번 프룬하려면 다음과 같이 하십시오.

asnccmd capture\_server=db capture\_schema=ASN prune

# **3**

각 Capture 스레드 상태에 대한 메시지를 수신하려면 다음과 같이 하십시오.

<span id="page-377-0"></span>asnccmd capture server=db capture schema=ASN status

## **4**

Capture 프로그램의 현재 작동 값을 표준 출력으로 보내려면 다음을 실행하십시오. asnccmd capture server=db capture schema=ASN qryparms

### **5**

실행 중인 Capture 프로그램에서의 자동 프룬을 사용하지 않으려면 다음과 같이 하십 시오.

asnccmd capture\_server=db capture\_schema=ASN chgparms autoprune=n

## **6**

실행 중인 Capture 프로그램을 중지하려면 다음과 같이 하십시오.

asnccmd capture server=db capture schema=ASN stop

## 관련 태스크:

• 469 페이지의 제 20 장 『SQL 복제 프로그램 작동[\(z/OS\)](#page-500-0)』

관련 참조:

• 436 페이지의 『[OVRDPRCAPA: DPR Capture](#page-467-0) 속성 겹쳐쓰기(OS/400)』

# **asnmcmd: --**

**asnmcmd**를 사용하여, Linux, UNIX, Windows 및 z/OS에서 실행 중인 복제 경보 모니터에 명령을 전송할 수 있습니다. 운영 체제 프롬프트나 쉘 스크립트에서 이 명령 을 실행하십시오.

# **구문**

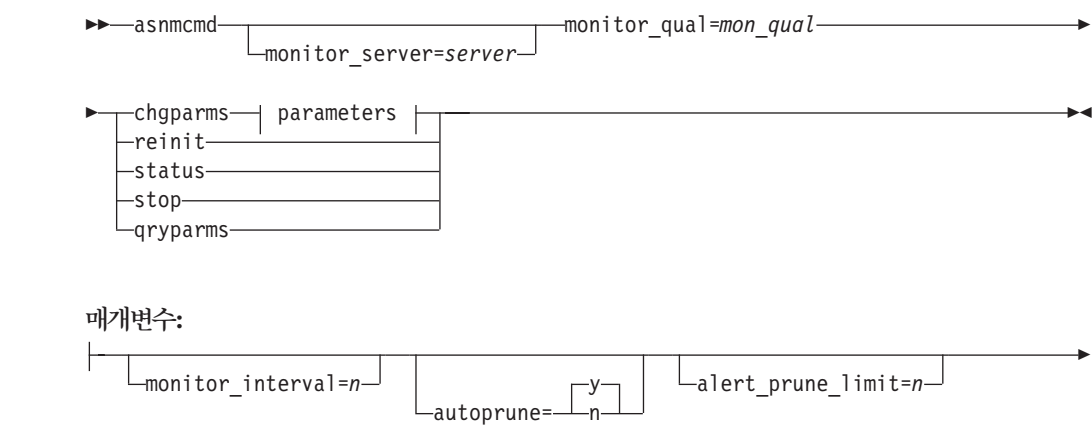

E

 $L_{\text{trace\_limit} = n}$   $L_{\text{max\_notifications\_per\_alert} = n}$ 

max\_notifications\_minutes=*n*

# 매개변수

Þ

Þ

# $\overline{4}$  31은 asnmcmd 명령에 대한 호출 매개변수를 정의합니다.

표 31. Linux, UNIX, Windows 및 z/OS 운영 체제용 asnmcmd 호출 매개변수 정의

| 매개변수                  | 정의                                                                                                    |
|-----------------------|----------------------------------------------------------------------------------------------------|
| monitor_server=server | 복제 경보 모니터 프로그램이 실행되고 모니터 제어 테이블이 상주<br>하는 모니터 제어 서버의 이름을 지정합니다. 이 값은 입력된 첫 번<br>째 매개변수여야 합니다.                                                                                                    |
|                       | Linux, UNIX 및 Windows의 경우: 모니터 제어 서버를 지정하지<br>않으면, 이 매개변수의 디폴트값은 DB2DBDFT 환경 변수의 값입니<br>다.                                                                                                    |
|                       | z/OS용: 다폴트값은 DSN입니다.                                                                                                    |
| monitor_qual=mon_qual | 복제 경보 모니터 프로그램에서 사용하는 모니터 규정자를 지정합니<br>다. 모니터 규정자는 모니터될 서버와 연관된 모니터링 조건을 식별<br>합니다.                                                                                                    |
|                       | 모니터 규정자를 지정해야 합니다. 모니터 규정자 이름은 대소문자를<br>구분하며 최대 18문자일 수 있습니다.                                                                                                    |
| chgparms              | 복제 경보 모니터가 실행 중인 동안 다음의 작동 매개변수 중의 하<br>나 이상을 변경하도록 지정합니다.                                                                                                    |
|                       | · monitor_interval                                                                                                    |
|                       | • autoprune                                                                                                    |
|                       | · alert_prune_limit                                                                                                    |
|                       | • trace limit                                                                                                    |
|                       | • max_notifications_per_alert                                                                                                    |
|                       | • max_notifications_minutes                                                                                                    |
|                       | 한 개의 chgparms 부속 명령에 다중 매개변수를 지정할 수 있으며,<br>이러한 매개변수 값을 원하는 만큼 자주 변경할 수 있습니다. 변경<br>사항은 일시적으로 IBMSNAP_MONPARMS 테이블에 있는 값을<br>겹쳐쓰지만, 그 테이블에 저장되지는 않습니다. 복제 경보 모니터를<br>중지한 후, 다시 시작할 때 IBMSNAP_MONPARMS에 있는 값을<br>사용합니다. asnmon: 복제 경보 모니터 시작에는 이 부속 명령으로<br>겹쳐쓸 수 있는 매개변수의 설명이 들어 있습니다. |
|                       | 중요사항: 변경하고 있는 매개변수는 chgparms 부속 명령 바로 뒤<br>에 와야 합니다.                                                                                                    |

| 매개변수     | 정의                                        |
|----------|-------------------------------------------|
| reinit   | 메모리 상에 경고 대상, 경고 조건 및 매개변수에 대한 데이터를 새     |
|          | 로 고치기 위해 복제 경고 모니터 프로그램이 제어 테이블을 읽도록      |
|          | 지정합니다. 모든 값이 읽혀지면 모니터 프로그램은 서버에서 조건 확     |
|          | 인 순환을 시작합니다. 이 순환이 완료된 후에 다음 모니터 순환은      |
|          | monitor_interval에 지정된 시간이 경과된 이후에 시작됩니다.  |
| status   | 복제 경보 모니터에 각 스레드(관리, 순번 매김 및 작업자)의 상태를    |
|          | 나타내는 메시지를 수신하려는 경우에 지정하십시오.               |
| qryparms | 복제 경보 모니터용 현재 작동 매개변수 값을 표준 출력(stdout)에 기 |
|          | 록하려는 경우 지정하십시오.                           |
| stop     | 복제 경보 모니터가 순서대로 중지하도록 지정합니다.              |

표 31. Linux, UNIX, Windows 및 z/OS 운영 체제용 asnmcmd 호출 매개변수 정의 (계속)

# asnmcmd의 예

다음 예에서는 asnmcmd 명령을 사용하는 방법을 설명합니다.

# **1**

지정된 모니터 규정자에 대해 복제 경보 모니터를 중지하려면 다음과 같이 하십시오.

asnmcmd monitor server=wsdb monitor qual=monqual stop

### **2**

복제 경보 모니터 스레드의 상태를 나타내는 메시지를 수신하려면 다음을 실행하십시 <u>्र</u>

asnmcmd monitor\_server=wsdb monitor\_qual=monqual status

## **3**

모니터 제어 테이블의 현재 값으로 복제 경보 모니터를 새로 고치려면 다음을 실행하십 시오.

asnmcmd monitor\_server=wsdb monitor\_qual=monqual reinit

### **4**

디폴트 3에서 지정된 시간동안 복제 경보 모니터가 보내는 최대 통지 수를 줄이려면 다 음을 실행하십시오.

asnmcmd monitor\_server=wsdb monitor\_qual=monqual chgparms max notifications per alert=2

**5**

복제 경보 모니터의 현재 작동 매개변수를 표준 출력으로 보내려면, 다음을 실행하십시  $\overline{Q}$ .

asnmcmd monitor server=wsdb monitor qual=monqual qryparms

관련 참조:

• 349 페이지의 『asnmon: 복제 경보 모니터 시작』

# $\overline{a}$ snmon: 복제 경보 모니터 시작

 $\alpha$ snmon 명령을 사용하여, Linux, UNIX, Windows에서 복제 경보 모니터를, z/OS에 서 USS(UNIX System Services)를 시작할 수 있습니다. 이 명령은 운영 체제 프롬프 트나 쉘 스크립트에서 실행하십시오.

복제 경보 모니터는 다음과 같은 정보를 기록<mark>합니다</mark>.

- Q capture와 Q Apply 프로그램 및 Capture와 Apply 프로그램 시작
- 제어 테이블에 기록된 오류 메시지
- 임계값

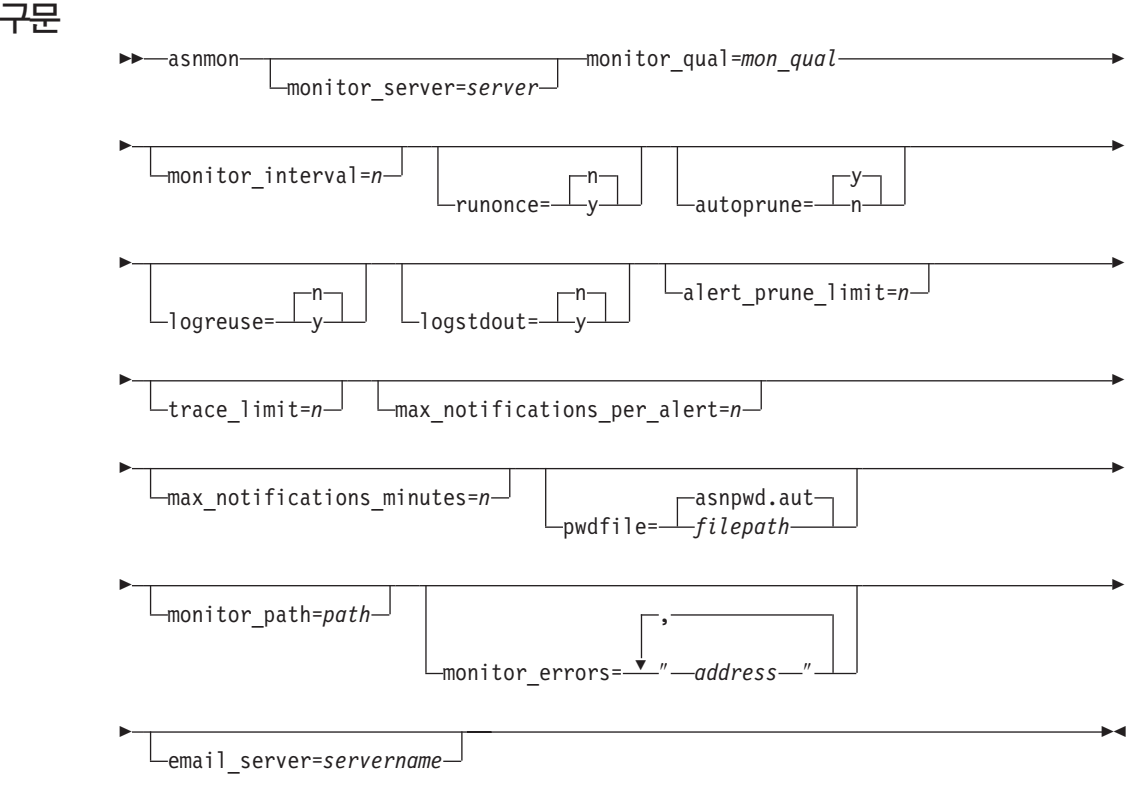

# 매개변수

표 32는 asnmon 명령에 대한 호출 매개변수를 정의합니다.

| 매개변수                   | 정의                                                                                                    |
|------------------------|----------------------------------------------------------------------------------------------------|
| monitor_server=server  | 복제 경보 모니터 프로그램이 실행되고 모니터 제어 테이블이 상주<br>하는 모니터 제어 서버의 이름을 지정합니다. 이 값은 입력된 첫 번<br>째 매개변수여야 합니다.                                |
|                        | Linux, UNIX 및 Windows의 경우: 모니터 제어 서버를 지정하<br>지 않으면, 이 매개변수의 디폴트값은 DB2DBDFT 환경 변수의 값<br>입니다.                                  |
|                        | z/OS용: 다폴트값은 DSN입니다.                                                                                                    |
| monitor_qual=mon_qual  | 복제 경보 모니터 프로그램에서 사용하는 모니터 규정자를 지정합<br>니다. 모니터 규정자는 모니터될 서버와 연관된 모니터링 조건을 식<br>별합니다.                                          |
|                        | 모니터 규정자를 지정해야 합니다. 모니터 규정자 이름은 대소문자<br>를 구분하며 최대 18문자일 수 있습니다.                                                               |
| $monitor_interval = n$ | 복제 경보 모니터 프로그램이 이 모니터 규정자에 대해 실행되는 빈<br>도(초 단위)를 지정합니다. 디폴트값은 300초(5분)입니다.                                                   |
|                        | 이 매개변수는 runonce 매개변수를 y로 설정한 경우에 복제 경보<br>모니터에서 무시됩니다.                                                                       |
|                        | 중요사항: 이 monitor_interval 매개변수는 복제 경보 모니터 프<br>로그램에만 영향을 줍니다. 이 매개변수는 Q Capture, Q Apply,<br>Capture 및 Apply 프로그램에 영향주지 않습니다. |
| runonce=y/n            | 복제 경보 모니터 프로그램이 이 모니터 규정자에 대해 한 번만 실<br>행되는지 지정합니다.                                                                          |
|                        | $n(\Box \Xi \Xi \chi)$                                                                                                    |
|                        | 복제 경보 모니터 프로그램이 monitor_interval 매개변<br>수에 표시된 빈도 수만큼 실행합니다.                                                                 |
|                        | 복제 경보 모니터 프로그램이 모니터 순환을 한 번만 실<br>y<br>행합니다.                                                                                 |
|                        | runonce 매개변수를 y로 설정하면, monitor_interval 매<br>개변수는 복제 경보 모니터에서 무시됩니다.                                                         |
| autoprune=y/n          | 복제 경보 모니터 경보(IBMSNAP_ALERTS) 테이블의 자동 프룬<br>이 사용 가능한지 여부를 지정합니다.                                                              |
|                        | $y$ (디폴트값)                                                                                                    |
|                        | 복제 경보 모니터 프로그램이 alert_prune_limit 매개변<br>수 값 이전의 IBMSNAP_ALERTS 테이블에 있는 행을<br>자동으로 프룬합니다.                                    |
|                        | 자동 프룬은 불가능합니다.<br>n                                                                                                    |

표 32. Linux, UNIX, Windows 및 z/OS 운영 체제용 asnmon 호출 매개변수 정의

표 32. Linux, UNIX, Windows 및 z/OS 운영 체제용 asnmon 호출 매개변수 정의 (계속)

| 매개변수                              | 정의                                                                                                    |
|-----------------------------------|----------------------------------------------------------------------------------------------------|
| $logreuse=y/n$                    | 복제 경보 모니터 프로그램이 메시지를 재사용하는지 또는 로그 파<br>일(db2instance.monitor_server.mon_qual.MON.log)                                                                                                    |
|                                   | $n(\Box \Xi \Xi \chi)$                                                                                                    |
|                                   | 복제 경보 모니터 프로그램이 메시지를 로그 파일에 추가<br>합니다.                                                                                                    |
|                                   | 복제 경보 모니터 프로그램은 재시작될 때 로그 파일을 삭<br>y<br>제한 후 다시 작성하여 이 로그 파일을 재사용합니다.                                                                                                    |
| logstdout=y/n                     | 복제 경보 모니터 프로그램이 메시지를 보낼 곳을 지정합니다.                                                                                                    |
|                                   | $n(\Box \Xi \Xi \&)$                                                                                                    |
|                                   | 복제 경보 모니터 프로그램이 메시지를 로그 파일에만 보<br>냅니다.                                                                                                    |
|                                   | 복제 경보 모니터 프로그램이 메시지를 로그 파일과 표준<br>y<br>출력(stdout)에 보냅니다.                                                                                                    |
| alert_prune_limit=n               | 행이 복제 경보 모니터 경보(IBMSNAP_ALERTS) 테이블에 보유<br>되는 시간(분 단위)를 지정합니다. 이 값 이전의 모든 행이 프룬됩<br>니다. 다폴트값은 10080분(7일)입니다.                                                                               |
| trace_limit= $n$                  | 행이 프룬에 적합하게 되기 전에 복제 경보 모니터 추적<br>(IBMSNAP_MONTRACE) 테이블에 남아 있는 시간(분 단위)을<br>지정합니다. 이 trace_limit 매개변수 값 이전의 모든<br>IBMSNAP_MONTRACE 행은 다음 프룬 주기에서 프룬됩니다. 디<br>폴트값은 10080분(7일)입니다.          |
| max_notifications_per_alert=n     | max_notifications_minutes 매개변수 값으로 지정된 시간 동안 경<br>보가 발생한 경우 사용자에게 송신되는 동일한 경보의 최대 수를 지<br>정합니다. 이 매개변수를 사용하여 사용자에게 동일한 경보가 다시<br>송신되는 것을 피할 수 있습니다. 디폴트값은 3입니다.                            |
| $max\_notifications\_minutes = n$ | 이 매개변수는 max_notifications_per_alert 매개변수와 함께 작<br>동되어 경보 상태 발생시 시간을 나타냅니다. 다폴트값은 60초입니<br>다.                                                                                               |
| pwdfile=filepath                  | 암호 파일의 완전한 이름을 지정합니다. 이 파일은 asnpwd 명령을<br>사용하여 정의합니다. 디폴트 파일 이름은 asnpwd.aut입니다.                                                                                                    |
| monitor_path=path                 | 복제 경보 모니터 프로그램에 사용되는 로그 파일의 위치를 지정합<br>니다. 디폴트값은 asnmon 명령이 호출된 디렉토리입니다.                                                                                                    |
| monitor_errors=address            | 경보 모니터가 모니터 제어 서버에 연결되기 전에 심각한 오류가 발<br>생한 경우 통지가 송신되는 전자 우편 주소를 지정합니다. 유효하<br>지 않은 시작 매개변수, 정확하지 않은 모니터 규정자, 다운 데이터<br>베이스 또는 기타 오류로 인해 모니터 제어 서버 연결이 실패했다<br>는 통지를 보내려면, 이 매개변수를 사용하십시오. |
|                                   | 전자 우편 주소 텍스트를 큰따옴표로 묶어 입력하십시오.<br>여러 개의 전자 우편 주소를 입력할 수 있습니다. 각 전자 우편 주<br>소는 쉼표로 분리하십시오. 쉼표 앞뒤에 스페이스를 입력할 수도 있<br>습니다.                                                                    |

| 매개변수                    | 것의                                                          |
|-------------------------|-------------------------------------------------------------|
| email server=servername | 전자 우편 서버 주소를 지정합니다. SMTP(Simple Mail Transfer               |
|                         | Protocol)과 함께 ASNMAIL exit 루틴을 사용할 경우에만 이 매<br>개변수를 입력하십시오. |

표 32. Linux, UNIX, Windows 및 z/OS 운영 체제용 asnmon 호출 매개변수 정의 (계속)

# 리턴 코드

asnmon 명령은 성공적으로 완료되면 리턴 코드 0을 리턴합니다. 0이 아닌 리턴 코드 는 명령이 성공적이지 않을 경우 리턴됩니다.

## **asnmon**

다음 예에서는  $\arctan{non}$  명령을 사용하는 방법을 설명합니다.

## **1**

디폴트 매개변수로 복제 경보 모니터를 시작하려면 다음과 같이 하십시오.

asnmon monitor server=wsdb monitor qual=monqual

## **2**

지정된 모니터 규정자에 대해 매 120초(2분)를 실행하는 복제 경보 모니터를 시작하려 면, 다음을 실행하십시오.

asnmon monitor server=wsdb monitor qual=monqual monitor interval=120

## **3**

복제 경보 모니터를 시작하고 지정된 모니터 규정자에 대해 한 번만 실행하도록 지정하 려면, 다음을 실행하십시오.

asnmon monitor server=wsdb monitor qual=monqual runonce=y

#### **4**

모니터링 오류를 발견한 경우 전자 우편 통지를 보내는 복제 경보 모니터를 시작하려 면, 다음을 실행하십시오.

asnmon monitor server=wsdb monitor qual=monqual monitor\_errors="repladm@company.com, dbadmin@company.com"

## **5**

매 120초(2분)를 실행하고 1440분(24시간)을 기다린 후 경보를 보내는 복제 경보 모 니터를 시작하려면, 다음을 실행하십시오.

```
asnmon monitor server=wsdb monitor qual=monqual monitor interval=120
 max notifications per alert=2 max notifications minutes=1440
```
이 복제 경보 모니터 프로그램은 max\_notifications\_minutes 매개변수 값(1440분)으 로 지정된 시간동안 경보가 발생하면 최대 두 개의 경보를 보냅니다.

관련 참조:

• 346 페이지의 『[asnmcmd:](#page-377-0) 실행 중인 복제 경보 모니터로 작업』

# **asnpwd: -**

asnpwd 명령을 사용하여 Linux, UNIX 및 Windows에서 암호 파일을 작성하고 변 경하십시오. 이 명령은 명령행이나 쉘 스크립트에서 실행하십시오.

이 명령의 매개변수 키워드는 대소문자를 구분하지 않습니다.

매개변수가 없고 ?가 다음에 오거나 잘못된 매개변수가 다음에 오는 asnpwd 명령을 입력할 경우 명령 도움말이 나타납니다.

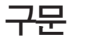

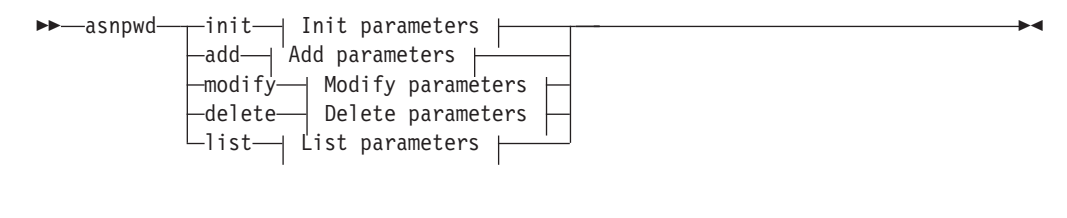

**Init parameters:**

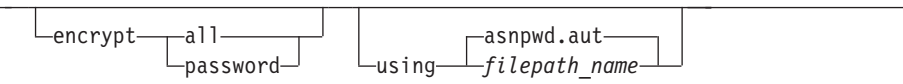

#### **Add parameters:**

alias *db\_alias* id *userid* password *password*

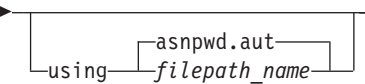

#### **Modify parameters:**

alias *db\_alias* id *userid* password *password*

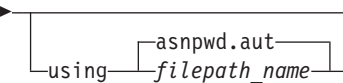

#### **Delete parameters:**

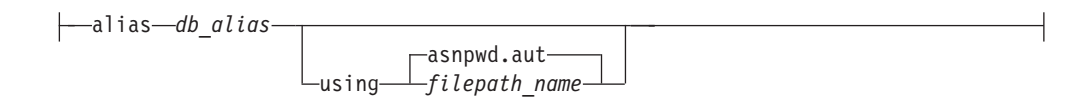

## **List parameters:**

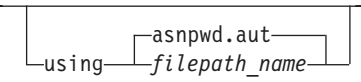

# 매개변수

```
표 33은 asnpwd 명령에 대한 호출 매개변수를 정의합니다.
```
표 33. Linux, UNIX 및 Windows 운영 체제용 asnpwd 호출 매개변수 정의

| 매개변수                | 정의                                                                                                    |
|---------------------|----------------------------------------------------------------------------------------------------|
| init                | 빈 암호 파일 작성을 지정합니다. 이미 존재하는 암호 파일로 init 매<br>개변수를 지정할 경우 이 명령은 실패합니다.                                                                       |
| add                 | 암호 파일에 항목 추가를 지정합니다. 암호 파일에 이미 존재하는 항<br>목으로 add 매개변수를 지정할 경우 이 명령은 실패합니다. modify<br>매개변수를 사용하여 암호 파일에 있는 기존의 항목을 변경하십시오.                  |
| modify              | 암호 파일에 있는 항목의 암호 또는 사용자 ID 수정을 지정합니다.                                                                                                    |
| delete              | 암호 파일로부터 항목 삭제를 지정합니다.                                                                                                    |
| list                | 암호 파일에 별명 및 사용자 ID 항목을 나열하도록 지정합니다. 이 매<br>개변수는 암호 파일이 encrypt 매개변수를 사용하여 작성된 경우에만<br>사용될 수 있습니다. 암호는 list 명령으로 표시될 수 없습니다.                |
| encrypt             | 파일에서 암호화할 항목을 지정합니다.                                                                                                    |
|                     | all(디폴트값)<br>파일에 있는 데이터베이스 별명, 사용자 이름 및 암호를 나열할<br>수 없는 지정된 파일에 모든 항목을 암호화합니다. 이 옵션은 암<br>호 파일의 정보 누출을 줄입니다.                               |
|                     | password<br>지정된 파일에서 암호 항목을 암호화합니다. 이 옵션을 사용하여<br>암호 파일에 저장된 데이터베이스 별명과 사용자 이름을 나열할<br>수 있습니다. 암호는 표시될 수 없습니다.                             |
| using filepath_name | 암호 파일의 이름 및 경로를 지정합니다. 사용자 운영 체제의 이름 지<br>정 규칙을 따릅니다. Windows에서 유효한 암호 파일의 예는<br>C:\sqllib\mypwd.aut입니다.                                   |
|                     | 암호 파일의 경로 및 이름을 지정할 경우, 경로와 암호 파일이 이미 있<br>어야 합니다. init 매개변수를 사용 중이고 암호 파일의 경로 및 이름<br>을 지정할 경우, 경로는 이미 있어야 하며 명령으로 사용자의 암호 파<br>일이 작성됩니다. |
|                     | 이 매개변수를 지정하지 않으면, 디폴트 파일 이름은 asnpwd.aut이고<br>디폴트 파일 경로는 현재 디렉토리입니다.                                                                        |
| alias db_alias      | 사용자 ID가 액세스할 수 있는 데이터베이스의 별명을 지정합니다. 별<br>명은 입력 방법에 관계없이 항상 대문자로 변환됩니다.                                                                    |

표 33. Linux, UNIX 및 Windows 운영 체제용 asnpwd 호출 매개변수 정의 (계속)

| 매개변수                            | 것의                                     |
|---------------------------------|----------------------------------------|
| <b>id</b> userid                | 데이터베이스에 액세스할 수 있는 사용자 ID를 지정합니다.       |
| <b>password</b> <i>password</i> | 지정된 사용자 ID의 암호를 지정합니다. 이 암호는 대소문자를 구분하 |
|                                 | 며 암호 파일 내에서 암호화됩니다.                    |

### 리턴 코드

asnpwd 명령은 성공적으로 완료되면 리턴 코드 0을 리턴합니다. 0이 아닌 리턴 코드 는 명령이 성공적이지 않을 경우 리턴됩니다.

# **asnpwd의 예**

다음 예에서는  $asnpwd$  명령을 사용하는 방법을 설명합니다.

# **1**

현재 디렉토리에서 asnpwd.aut의 디폴트 이름으로 암호 파일을 작성하려면 다음과 같 이 하십시오.

asnpwd INIT

# **2**

c:\myfiles 디렉토리에 pass1.aut라는 암호 파일을 작성하려면 다음과 같이 하십시오.

asnpwd INIT USING c:\myfiles\pass1.aut

## **3**

encrypt all 매개변수를 사용하여 mypwd.aut라는 암호 파일을 작성하려면 다음을 수 행하십시오.

asnpwd INIT ENCRYPT ALL USING mypwd.aut

### **4**

encrypt password 매개변수를 사용하여 mypwd.aut라는 암호 파일을 작성하려면 다 음을 수행하십시오.

asnpwd INIT ENCRYPT PASSWORD USING mypwd.aut

## **5**

encryptpassword 매개변수를 사용하여 디폴트 암호 파일을 작성하려면 다<del>음</del>을 수행 하십시오.

asnpwd INIT ENCRYPT PASSWORD

### **6**

c:\myfiles 디렉토리에 있는 암호 파일 pass1.aut에 oneuser라는 사용자 ID와 해당 암 호를 추가하고 db1 데이터베이스에 이 사용자 ID 액세스를 부여하려면, 다음을 실행하 십시오.

asnpwd ADD ALIAS db1 ID oneuser PASSWORD mypwd using c:\myfiles\pass1.aut

#### **7**

c:\myfiles 디렉토리에서 pass1.aut라는 암호 파일에 있는 항목의 암호나 사용자 ID를 수정하려면 다음과 같이 하십시오.

asnpwd MODIFY AliaS sample ID chglocalid PASSWORD chgmajorpwd USING c:\myfiles\pass1.aut

## **8**

c:\myfiles 디렉토리에서 pass1.aut라는 암호 파일로부터 데이터베이스 별명 sample을 삭제하려면 다음과 같이 하십시오.

asnpwd delete alias sample USING c:\myfiles\pass1.aut

**9**

명령 도움말을 참조하려면 다음과 같이 하십시오.

asnpwd

## 예 10

디폴트 암호 파일의 항목을 나열하려면 다음을 수행하십시오.

asnpwd LIST

## 예 11

pass1.aut라는 이름 암호 파일의 항목을 나열하려면 다음을 수행하십시오.

asnpwd LIST USING pass1.aut

이 명령의 출력은 암호 파일 초기화 방법에 따라 다릅니다.

• encrypt all 매개변수를 사용하여 초기화된 경우, 다음 메시지가 발행됩니다.

ASN1986E "Asnpwd" : "". The password file "pass1.aut" contains encrypted information that cannot be listed.

• encrypt all 매개변수를 사용하여 초기화되지 않은 경우, 다음 세부사항이 나열됩니 다.

asnpwd LIST USING pass1.aut Alias: SAMPLE ID: chglocalid Number of Entries: 1

# asnscrt: 복제 프로그램을 시작하기 위한 DB2 복제 서비스 작성

asnscrt 명령을 사용하여 Windows 서비스 제어 관리 프로그램(SCM)에 DB2 복제 서 비스를 작성한 후 **asnqcap, asnqapp, asnmon, asncap** 및 **asnapply** 명령을 호출하 십시오. Windows 운영 체제에서 **asnscrt** 명령을 실행하십시오.

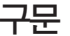

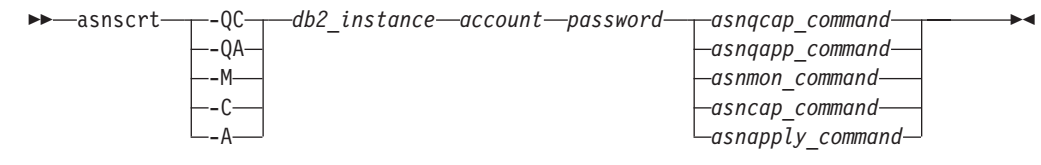

# 매개변수

표 34는 asnscrt 명령에 대한 호출 매개변수를 정의합니다.

매개변수 2014년 3월 20일  $\overline{Q}$  Capture 프로그램 시작을 지정합니다. -QA 20 Apply 프로그램 시작을 지정합니다. -M 2000 - 그래프 - 아이프로그램 시작을 지정합니다. -C Capture 프로그램 시작을 지정합니다. -A Apply 프로그램 시작을 지정합니다. db2\_instance 고유 DB2 복제 서비스 식별에 사용되는 DB2 인스턴스를 지정합니다. DB2 인스턴스는 최대 8자일 수 있습니다. *account* Windows - - --. 카운트 이름은 마침표와 백슬래시(.\)로 시작해야 합니다. *password* - - --. 포함하는 경우, 각 특수 문자 앞에 백슬래시()를 입력하십시오.

표 34. Windows 운영 체제용 asnscrt 호출 매개변수 정의

표 34. Windows 운영 체제용 asnscrt 호출 매개변수 정의 (계속)

| 매개변수            | 정의                                                                                                    |
|-----------------|----------------------------------------------------------------------------------------------------|
| asnqcap_command | Q Capture 프로그램을 시작하기 위해 전체 asnqcap 명령을 지정합니<br>다. 적절한 asnqcap 매개변수와 함께 문서화된 asnqcap 명령 구문을<br>사용하십시오.                                                                                  |
|                 | 중요사항: DB2PATH 환경 변수가 지정되지 않은 경우, asnqcap 명령<br>과 함께 capture_path 매개변수를 포함하는 작업 파일의 위치를 지정<br>해야 합니다. DB2PATH 변수가 정의된 후 capture_path를 지정할 경<br>우, capture_path 매개변수는 DB2PATH 변수를 겹쳐씁니다. |
|                 | asnscrt 명령은 사용자가 입력한 asnqcap 매개변수의 구문의 유효성을<br>확인하지 않습니다.                                                                                                    |
| asnqapp_command | Q Apply 프로그램을 시작하기 위해 전체 asnqapp 명령을 지정합니다.<br>적절한 asnqapp 매개변수와 함께 문서화된 asnqapp 명령 구문을 사<br>용하십시오.                                                                                    |
|                 | 중요사항: DB2PATH 환경 변수가 지정되지 않은 경우, asnqapp 명<br>령과 함께 apply_path 매개변수를 포함하는 작업 파일의 위치를 지정<br>해야 합니다. DB2PATH 변수가 정의된 후 apply_path를 지정할 경<br>우, apply_path 매개변수는 DB2PATH 변수를 겹쳐씁니다.       |
|                 | asnscrt 명령은 사용자가 입력한 asnqapp 매개변수의 구문의 유효성<br>을 확인하지 않습니다.                                                                                                    |
| asnmon_command  | 복제 경보 모니터 프로그램을 시작하기 위해 전체 asnmon 명령을 지<br>정합니다. 적절한 asnmon 매개변수와 함께 문서화된 asnmon 명령 구<br>문을 사용하십시오.                                                                                    |
|                 | 중요사항: DB2PATH 환경 변수가 지정되지 않은 경우, asnmon 명령<br>과 함께 monitor_path 매개변수를 포함하는 로그 파일의 위치를 지정<br>해야 합니다. DB2PATH 변수가 정의된 후 monitor_path를 지정할 경<br>우, monitor_path 매개변수는 DB2PATH 변수를 겹쳐씁니다.  |
|                 | asnscrt 명령은 사용자가 입력한 asnmon 매개변수의 구문의 유효성을<br>확인하지 않습니다.                                                                                                    |
| asncap_command  | Capture 프로그램을 시작하기 위해 전체 asncap 명령을 지정합니다. 적<br>절한 asncap 매개변수와 함께 문서화된 asncap 명령 구문을 사용하십<br>시오.                                                                                      |
|                 | 중요사항: DB2PATH 환경 변수가 지정되지 않은 경우, asncap 명령<br>과 함께 capture_path 매개변수를 포함하는 작업 파일의 위치를 지정<br>해야 합니다. DB2PATH 변수가 정의된 후 capture_path를 지정할 경<br>우, capture_path 매개변수는 DB2PATH 변수를 겹쳐씁니다.  |
|                 | asnscrt 명령은 사용자가 입력한 asncap 매개변수의 구문의 유효성을<br>확인하지 않습니다.                                                                                                    |

표 34. Windows 운영 체제용 asnscrt 호출 매개변수 정의 (계속)

| 매개변수             | 정의                                                                                                    |
|------------------|----------------------------------------------------------------------------------------------------|
| asnapply_command | Apply 프로그램을 시작하기 위해 전체 asnapply 명령을 지정합니다. 적<br>절한 asnapply 매개변수와 함께 문서화된 asnapply 명령 구문을 사용<br>하십시오.                                                                             |
|                  | 중요사항: DB2PATH 환경 변수가 지정되지 않은 경우, asnapply 명<br>령과 함께 apply_path 매개변수를 포함하는 작업 파일의 위치를 지정<br>해야 합니다. DB2PATH 변수가 정의된 후 apply_path를 지정할 경<br>우, apply_path 매개변수는 DB2PATH 변수를 겹쳐씁니다. |
|                  | asnscrt 명령은 사용자가 입력한 asnapply 매개변수의 구문의 유효성<br>을 확인하지 않습니다.                                                                                                    |

# **asnscrt의** 예

다음 예에서는 asnscrt 명령을 사용하는 방법을 설명합니다.

### **1**

inst1이라는 DB2 인스턴스 아래에서 Q Capture 프로그램을 호출하는 DB2 복제 서비 스를 작성하려면, 다음을 실행하십시오.

asnscrt -QC inst1 .\joesmith password asnqcap capture server=mydb1 capture schema=QC1 capture path=X:\logfiles

#### **2**

로그온 어카운트 .\joesmith 및 암호 my\$pwd를 사용하여 inst2라는 DB2 인스턴스 아 래에서 Q Apply 프로그램을 호출하는 DB2 복제 서비스를 작성하려면, 다음을 실행하 십시오.

asnscrt -QA inst2 .\joesmith my\\$pwd asnqapp apply\_server=mydb2 apply\_schema =as2 apply\_path=X:\sqllib

## **3**

inst1이라는 DB2 인스턴스 아래에서 Capture 프로그램을 호출하는 DB2 복제 서비스 를 작성하려면, 다음을 실행하십시오.

asnscrt -C inst1 .\joesmith password asncap capture server=sampledb capture schema=ASN capture path=X:\logfiles

### **4**

로그온 어카운트 .\joesmith 및 암호 my\$pwd를 사용하여 inst2라는 DB2 인스턴스 아 래에서 Apply 프로그램을 호출하는 DB2 복제 서비스를 작성하려면, 다음을 실행하십 시오.

asnscrt -A inst2 .\joesmith my\\$pwd asnapply control\_server=db2 apply\_qual=aq2 apply\_path=X:\sqllib

# **5**

inst3이라는 DB2 인스턴스 아래에서 복제 경보 모니터 프로그램을 호출하는 DB2 복 제 서비스를 작성하려면, 다음을 실행하십시오.

asnscrt -M inst3 .\joesmith password asnmon monitor\_server=db3 monitor\_qual=mq3 monitor path=X:\logfiles

### **6**

inst4라는 DB2 인스턴스 아래에서 Capture 프로그램을 호출하여 완전한 capture\_path 로 디폴트 작업 파일 디렉토리를 겹쳐쓰는 DB2 복제 서비스를 작성하려면, 다음을 실 행하십시오.

asnscrt -C inst4 .\joesmith password X:\sqllib\bin\asncap capture\_server=scdb capture schema=ASN capture path=X:\logfiles

# asnsdrop: DB2 복제 서비스 삭제

 $\text{ass}$ orop 명령을 사용하여 Windows 운영 체제에서 Windows 서비스 제어 관리 프 로그램(SCM)으로부터 DB2 복제 서비스를 삭제하십시오. (**asnscrt** 명령을 사용하여 DB2 복제 서비스를 작성합니다.)

 $\blacktriangleright$ 

# **구문**

 asnsdrop *service\_name*  $L_{ALL}$ 

## 매개변수

표 35은 asnsdrop 명령에 대한 호출 매개변수를 정의합니다.

표 35. Windows 운영 체제용 asnsdrop 호출 매개변수 정의

| 매개변수         | 정의                                                                                                    |
|--------------|----------------------------------------------------------------------------------------------------|
| service_name | DB2 복제 서비스의 완전한 이름을 지정합니다. DB2 복제 서비스 이<br>름을 얻으려면 Windows SCM을 입력하십시오. Windows 운영 체제<br>에서는 DB2 복제 서비스의 등록 정보 창을 열어 서비스 이름을 얻을<br>수 있습니다. |
|              | DB2 복제 서비스 이름에 스페이스가 있을 경우, 전체 서비스 이름을 큰<br>따옴표로 묶으십시오.                                                                                    |
| ALL.         | 모든 DB2 복제 서비스를 삭제하도록 지정합니다.                                                                                                    |

ы

# asnsdrop의 예

다음 예에서는 asnsdrop 명령을 사용하는 방법을 설명합니다.

**1**

DB2 복제 서비스를 삭제하려면 다음과 같이 하십시오.

asnsdrop DB2.SAMPLEDB.SAMPLEDB.CAP.ASN

**2**

스키마 이름이 A S N인 DB2 복제 서비스를 삭제하려면 다음과 같이 하십시오.

asnsdrop "DB2.SAMPLEDB.SAMPLEDB.CAP.A S N"

**3**

모든 DB2 복제 서비스를 삭제하려면 다음과 같이 하십시오.

asnsdrop ALL

# **asnslist: DB2 --**

asnslist 명령을 사용하여 Windows Service Control Manager(SCM)에서 DB2 복제 서비스를 나열하십시오. 명령을 선택적으로 사용하여 각 서비스에 대한 세부사항을 나 열할 수 있습니다. Windows 운영 체제에서 asnslist 명령을 실행하십시오.

# 구문

 asnslist  $L_{DETAILS-}$ 

## 매개변수

표 36은 asnslist 명령에 대한 호출 매개변수를 정의합니다.

표 36. Windows 운영 체제용 asnslist 호출 매개변수 정의

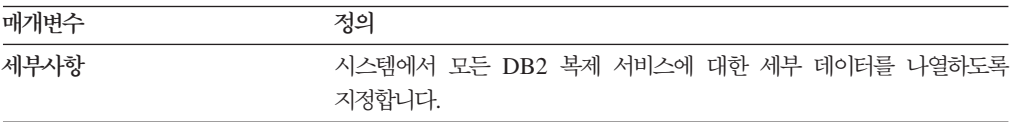

# **asnslist**

다음 예에서는 asnslist 명령을 사용하는 방법을 설명합니다.

**1**

**asnsdrop**

시스템에서 DB2 복제 서비스의 이름을 나열하려면 다음을 입력하십시오.

asnslist

이것은 명령 출력의 예입니다.

DB2.DB2.SAMPLE.QAPP.ASN DB2.DB4.SAMPLE.QCAP.ASN

#### **2**

시스템에서 모든 서비스에 대한 세부사항을 나열하려면 다음을 입력하십시오.

asnslist details

이것은 명령 출력의 예입니다.

DB2.DB2.SAMPLE.QAPP.ASN Display Name: DB2 DB2 SAMPLE QAPPLY ASN Image Path: ASNSERV DB2.DB2.SAMPLE.APP.AQ1 -ASNQAPPLY QAPPLY\_SERVER=SAMPLE AP PLY SCHEMA=ASN QAPPLY PATH=C:\PROGRA~1\SQLLIB Dependency: DB2-0 DB2.DB4.SAMPLE.QCAP.ASN Display Name: DB2 DB4 SAMPLE QAPPLY ASN Image Path: ASNSERV DB2.DB4.SAMPLE.APP.AQ1 -ASNQCAP QCAPTURE SERVER=SAMPLE CA PTURE SCHEMA=ASN QCAPTURE PATH=C:\PROGRA~1\SQLLIB Dependency: DB4-0

# **asntdiff: - - - -**

asntdiff 명령을 사용하여 소스 테이블과 목표 테이블을 비교하고 둘 간의 차이점 목록 을 생성하십시오. UNIX, Windows 또는 z/OS의 운영 체제 프롬프트 또는 쉘 스크립 트에서 **asntdiff** 명령을 실행하십시오.

 $\textbf{a}$ s**ntdiff** 명령은 Linux, UNIX, Windows, z/OS 및 iSeries 운영 체제에서 DB2 UDB 테이블과 비교합니다.

구문

E

asntdiff db=*server* schema=*schema* where=*WHERE\_clause*

 $\blacktriangleright$ 

diff=*table\_name*

매개변수

표 37은 asntdiff 명령에 대한 호출 매개변수를 정의합니다.

표 37. Linux, UNIX 및 Windows 운영 체제용 asntdiff 호출 매개변수 정의

| 매개변수               | 정의                                                                                                    |
|--------------------|----------------------------------------------------------------------------------------------------|
| $db = server$      | 비교할 소스 및 목표 테이블에 대한 정보를 저장하는 데이터베이스의<br>DB2 UDB 별명을 지정합니다. 값은 Q 복제를 사용하는지 또는 SQL<br>복제를 사용하는지에 따라서 다릅니다.                                                                                                    |
|                    | 값은 IBMQREP_SUBS 테이블을 포함하는 Q Capture 서버<br>Q 복제<br>의 이름입니다.                                                                                                    |
|                    | SQL 복제                                                                                                    |
|                    | 값은 IBMSNAP_SUBS_MEMBR 테이블을 포함하는 Apply<br>제어 서버 이름입니다.                                                                                                    |
| schema=schema      | Q 복제에 대한 Q Capture 제어 테이블의 스키마 또는 SQL 복제에 대<br>한 Apply 제어 테이블의 스키마를 지정합니다.                                                                                                    |
| where=WHERE_clause | 비교할 소스 및 목표 테이블에 대한 정보를 저장하는 제어 테이블의 한<br>행을 고유하게 식별하는 SQL WHERE절을 지정합니다. WHERE절은<br>큰따옴표로 표시되어야 합니다. 이 매개변수 값은 Q 복제를 사용하는<br>지 또는 SQL 복제를 사용하는지에 따라서 다릅니다.                                                                                           |
|                    | WHERE절은 소스 및 목표 테이블이 들어 있는 Q 서브스크<br>O 복제<br>립션을 식별하기 위해 SUBNAME 컬럼을 사용하여<br>IBMQREP_SUBS 테이블에서 행을 지정합니다.                                                                                                    |
|                    | SQL 복제                                                                                                    |
|                    | WHERE절은 소스 및 목표 테이블이 들어 있는 서브스크립<br>션 세트 구성원을 식별하기 위해 SET_NAME,                                                                                                    |
|                    | APPLY_QUAL, TARGET_SCHEMA 및 TARGET_TABLE<br>컬럼을 사용하여 IBMSNAP_SUBS_MEMBR 테이블의 행을<br>지정합니다.                                                                                                    |
| diff=table_name    | 소스 및 목표 테이블의 차이점을 저장하도록 소스 데이터베이스에서 작<br>성될 테이블의 이름을 지정합니다. 테이블은 감지된 각 차이점에 대해<br>한 행씩 제공합니다. 이 매개변수를 포함하지 않는다면 차이점 테이블<br>은 schema.ASNTDIFF라고 이름 지정됩니다. 여기서 schema는 비교 중<br>인 소스 및 목표 테이블에 대한 정보가 들어 있는 Apply 제어 테이블<br>또는 Q Capture 제어 테이블의 스키마입니다. |

## asntdiff의 예

다음 예에서는 asntdiff 명령을 사용하는 방법을 설명합니다.

# **1**

Q 복제시 asn의 Q Capture 스키마를 가진 source\_db로 이름 지정된 Q Capture 서버 에 대해 my\_qsub로 이름 지정된 Q 서브스크립션에서 지정된 소스 및 목표 테이블 사 이의 차이점을 비교하려면 다음을 입력하십시오.

asntdiff db=source\_db schema=asn where="where subname = 'my\_qsub'"

### **2**

SQL 복제시 asn의 Apply 스키마를 가진 apply\_db로 이름 지정된 Apply 제어 서버 에 대해 trg\_table로 이름 지정된 목표 테이블을 가진 my\_set이라 불리는 서브스크립 션 세트에서 지정된 소스 및 목표 테이블 간의 차이를 찾고 차이점 테이블을 diff\_table 로 지정하려면 다음을 입력하십시오.

```
asntdiff DB=apply db schema=asn where="where set name = 'my set'
and target_table = 'trg_table'" diff=diff_table
```
## **:**

• IBM DB2 Information Integrator 복제 및 이벤트 발행 안내서 및 참조서의 『System commands for Q replication and event publishing-Overview

## **:**

- IBM DB2 Information Integrator 복제 및 이벤트 발행 안내서 및 참조서의 『Road map: Q replication and event publishing system commands
- 371 페이지의 『[asntrep:](#page-402-0) 소스 및 목표 테이블 간의 차이점 정정』

# $\mathsf{a}$ sntrc: 복제 추적 기능 작동

 $\textbf{a} \textbf{sn}$ trc 명령을 사용하여 Linux, UNIX, Windows 및 z/OS의 USS(UNIX System Services)에서 추적 기능을 실행합니다. 추적 기능은 Q Capture, Q Apply, Capture, Apply 및 복제 경보 모니터 프로그램의 프로그램 플로우 정보를 기록합니다. 문제점 해 결을 위해 IBM 고객만족센터에 이 추적 정보를 제공할 수 있습니다. 이 명령은 운영 체제 프롬프트나 쉘 스크립트에서 실행하십시오.

 $\rightarrow$  asntrcesses and the contract of the contract of the contract of the contract of the contract of the contract of the contract of the contract of the contract of the contract of the contract of the contract of the cont

# 구문
Þ

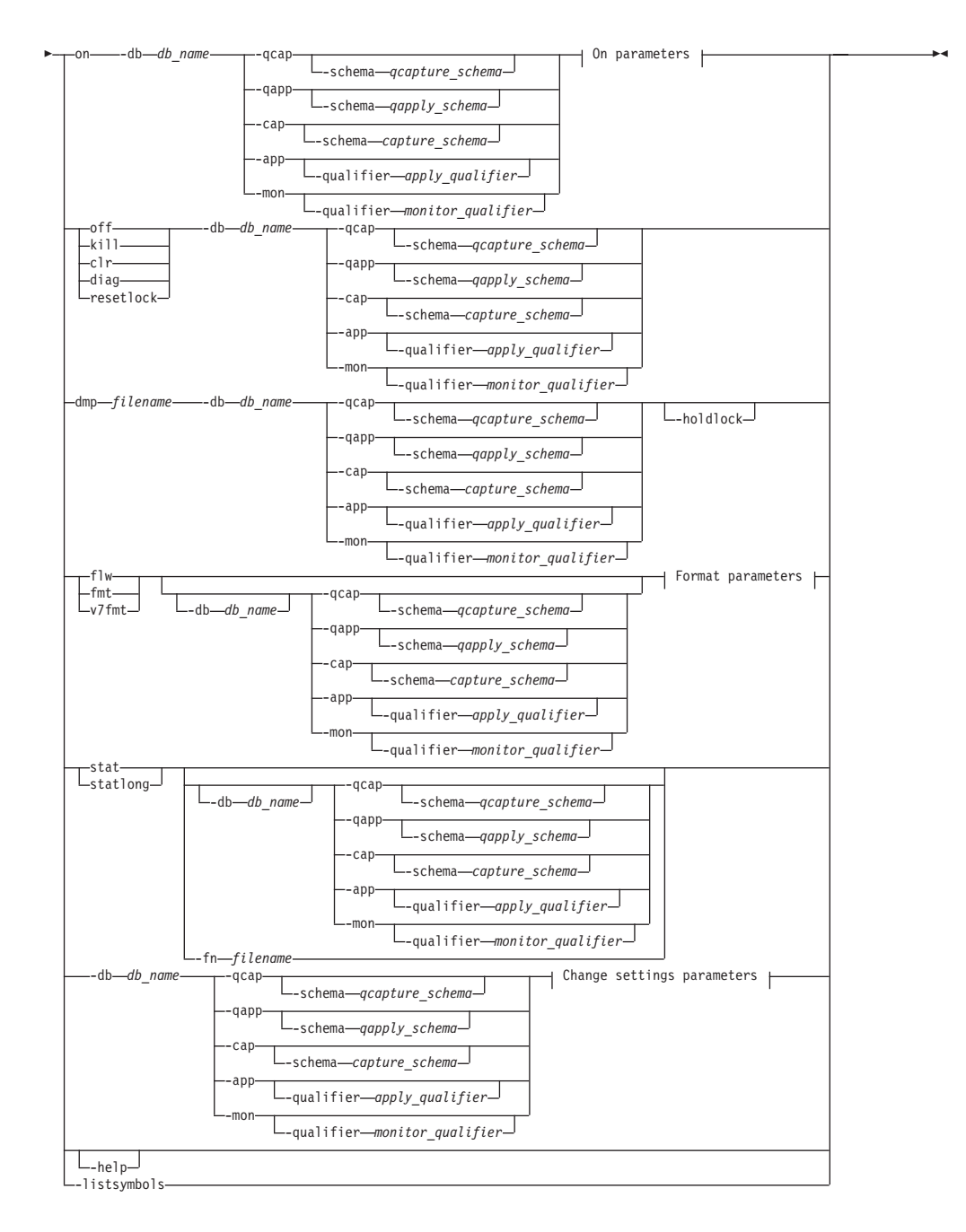

#### **On parameters:**

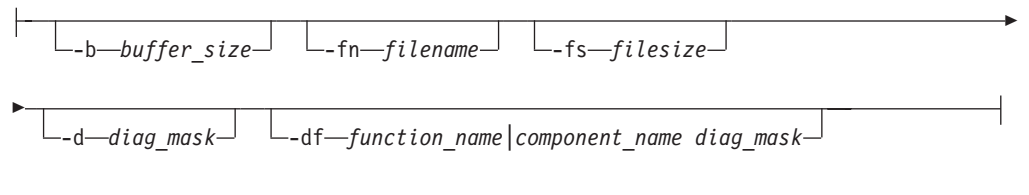

#### **Format parameters:**

-fn *filename* -d *diag\_mask*

 $\Box$ -df-*function\_name*|component\_name diag\_mask- $\Box$ -holdlock-

#### **Change settings parameters:**

-d *diag\_mask* -df *function\_name|component\_name diag\_mask*

# 매개변수

E

표 38은 asntrc 명령에 대한 호출 매개변수를 정의합니다.

| 매개변수                    | 정의                                                                                                    |
|-------------------------|----------------------------------------------------------------------------------------------------|
| on                      | 특정 Q Capture, Q Apply, Capture, Apply 또는 복제 경보 모<br>니터 프로그램의 추적 기능을 작동시키려는 경우에 지정하십시오.<br>추적 기능은 추적 프로세스 동안 사용된 공유 메모리 세그먼트를<br>작성합니다. |
| $-db$ $db$ _name        | 추적할 데이터베이스의 이름을 지정합니다.<br>• 추적할 Q Capture 프로그램의 Q Capture 서버 이름을 지정<br>합니다.                                                            |
|                         | • 추적할 Q Apply 프로그램의 Q Apply 서버 이름을 지정합니<br>다.                                                                                          |
|                         | • 추적할 Capture 프로그램의 Capture 제어 서버 이름을 지정합<br>니다.                                                                                       |
|                         | • 추적할 Apply 프로그램의 Apply 제어 서버 이름을 지정합니<br>다.                                                                                           |
|                         | • 추적할 복제 경보 모니터 프로그램의 모니터 제어 서버 이름을<br>지정합니다.                                                                                          |
| -qcap                   | 추적할 Q Capture 프로그램을 지정합니다. Q Capture 프로그램<br>은 -schema 매개변수에 의해 식별됩니다.                                                                 |
| -schema qcapture_schema | 추적할 Q Capture 프로그램의 이름을 지정합니다. Q Capture 프<br>로그램은 사용자가 입력한 Capture 스키마에 의해 식별됩니다. 이<br>매개변수는 -qcap 매개변수와 함께 사용하십시오.                   |
| -qapp                   | 추적할 Q Apply 프로그램을 지정합니다. Q Apply 프로그램은<br>-schema 매개변수에 의해 식별됩니다.                                                                      |
| -schema qapply_schema   | 추적할 Q Apply 프로그램의 이름을 지정합니다. Q Apply 프로<br>그램은 사용자가 입력한 Apply 스키마에 의해 식별됩니다. 이 매<br>개변수는 -qapp 매개변수와 함께 사용하십시오.                        |
| -cap                    | 추적할 Capture 프로그램을 지정합니다. Capture 프로그램은<br>-schema 매개변수에 의해 식별됩니다.                                                                      |
| -schema capture_schema  | 추적할 Capture 프로그램의 이름을 지정합니다. Capture 프로그<br>램은 사용자가 입력한 Capture 스키마에 의해 식별됩니다. 이 매<br>개변수는 -cap 매개변수와 함께 사용하십시오.                       |
| -app                    | 추적할 Apply 프로그램을 지정합니다. Apply 프로그램은<br>-qualifier 매개변수에 의해 식별됩니다.                                                                       |

표 38. Linux, UNIX, Windows 및 z/OS 운영 체제용 asntrc 호출 매개변수 정의

표 38. Linux, UNIX, Windows 및 z/OS 운영 체제용 asntrc 호출 매개변수 정의 (계속)

| 매개변수                         | 정의                                                                                                    |
|------------------------------|----------------------------------------------------------------------------------------------------|
| -qualifier apply_qualifier   | 추적할 Apply 프로그램의 이름을 지정합니다. Apply 프로그램은<br>사용자가 입력한 Apply 규정자에 의해 식별됩니다. 이 매개변수<br>는 -app 매개변수와 함께 사용하십시오.                                    |
| -mon                         | 추적할 복제 경보 모니터 프로그램을 지정합니다. 복제 경보 모니<br>터 프로그램은 -qualifier 매개변수에 의해 식별됩니다.                                                                    |
| -qualifier monitor_qualifier | 추적할 복제 경보 모니터 프로그램의 이름을 지정합니다. 복제 경<br>보 모니터 프로그램은 사용자가 입력한 모니터 규정자에 의해 식<br>별됩니다. 이 매개변수는 -mon 매개변수와 함께 사용하십시오.                             |
| off                          | 특정 Q Capture, Q Apply, Capture, Apply 또는 복제 경보 모<br>니터 프로그램의 추적 기능을 중지시키고 사용 중인 공유 메모리<br>세그먼트를 해제하려는 경우에 지정하십시오.                            |
| kill                         | 추적 기능의 비정상 종료를 강제 실행하려는 경우에 지정하십시<br>오.                                                                                                    |
|                              | 문제점이 발생했으나 off 매개변수로 추적 기능을 작동 중지할 수<br>없는 경우에만 이 매개변수를 사용하십시오.                                                                              |
| clr                          | 추적 버퍼 지우기를 지정합니다. 이 매개변수는 추적 버퍼의 내용<br>을 지우지만 버퍼는 활동 중인 상태로 남아 있습니다.                                                                         |
| diag                         | 추적 기능을 실행 중인 동안 필터 설정값을 보려는 경우에 지정<br>하십시오.                                                                                                  |
| resetlock                    | 추적 기능의 버퍼 래치를 해제하려는 경우에 지정하십시오. 이 매<br>개변수를 사용하면 버퍼 래치를 보유하고 있는 동안 추적 프로그<br>램이 종료된 오류 상태에서 버퍼 래치를 복구할 수 있습니다.                               |
| dmp filename                 | 현재 추적 버퍼 내용을 파일에 쓰려는 경우에 지정하십시오.                                                                                                    |
| -holdlock                    | 추적 기능에서 버퍼를 복사하는 데 메모리 부족을 발견한 경우에<br>도 잠금을 보유하고 있는 동안에는 추적 기능이 파일 덤프나 출<br>력 명령을 완료할 수 있도록 지정합니다.                                           |
| flw                          | 추적 기능으로 생성되어 공유 메모리나 파일에 저장된 요약 정보<br>를 표시하려는 경우에 지정하십시오. 이 정보는 프로그램 플로우<br>를 포함하며 각 프로세스 및 스레드에 대한 함수와 호출 스택 구<br>조를 보여주는 들여쓰기를 사용하여 표시됩니다. |
| fmt                          | 추적 기능으로 생성되어 공유 메모리나 파일에 저장된 세부사항<br>정보를 표시하려는 경우에 지정하십시오. 이 매개변수는 추적된 데<br>이터 구조의 전체 내용을 날짜순으로 표시합니다.                                       |
| v7fmt                        | 추적 기능으로 생성되어 공유 메모리나 파일에 저장된 정보를 표<br>시하려는 경우에 지정하십시오. 이 추적 정보는 버전 7 형식에서<br>나타납니다.                                                          |
| stat                         | 추적 기능의 상태를 표시하려는 경우에 지정하십시오. 이 상태 정<br>보에는 추적 버전, 응용프로그램 버전, 항목 수, 바퍼 크기, 사용<br>된 버퍼량, 상태 코드 및 프로그램 시간소인이 포함됩니다.                             |
| statlong                     | 추가 z/OS 버전 레벨 정보와 함께 추적 기능의 상태를 표시하려<br>는 경우에 지정하십시오. 이 추가 정보는 응용프로그램에 있는 각<br>모듈의 서비스 레벨을 포함하며 텍스트의 Long 문자열로 표시됩<br>니다.                    |
| -fn filename                 | 추적 기능의 모든 출력을 포함하는 미러 추적 정보가 들어 있는<br>파일 이름을 지정합니다.                                                                                          |

| 매개변수                | 정의                                                                                                    |  |
|---------------------|----------------------------------------------------------------------------------------------------|--|
| -help               | 유효한 명령 매개변수를 설명과 함께 표시합니다.                                                                                                    |  |
| -listsymbols        | -df 매개변수와 함께 사용할 유효한 함수 및 구성요소 ID를 표<br>시합니다.                                                                                                    |  |
| -b buffer_size      | 추적 버퍼의 크기를 지정합니다(바이트 단위). 킬로바이트 또는 메<br>가바이트를 나타내는 숫자 다음에 각각 K 또는 M를 입력할 수 있<br>습니다. 이 문자는 대소문자를 구분하지 않습니다.                                                                                                    |  |
| <b>-fs</b> filesize | 미러된 추적 정보 파일의 크기 한계를 지정합니다(바이트 단위).                                                                                                    |  |
| $-d \, diag\_mask$  | 추적 기능에 의해 레코드되는 추적 레코드의 유형을 지정합니다.<br>추적 레코드는 진단 마스크 번호별로 분류됩니다.                                                                                                    |  |
|                     | 함수의 시작점과 종료점을 포함하는 플로우 데이터.<br>1                                                                                                    |  |
|                     | $\overline{2}$<br>추적 기능으로 발견된 모든 주요 이벤트를 포함하는 기<br>본 데이터.                                                                                                    |  |
|                     | 설명이 있는 주요 이벤트를 포함하는 자세한 데이터.<br>3                                                                                                    |  |
|                     | 성능 데이터.<br>$\overline{\mathbf{4}}$                                                                                                    |  |
|                     | 중요사항: 보다 높은 진단 마스크 번호는 보다 낮은 진단 마스크<br>번호를 포함하지 않습니다.                                                                                                    |  |
|                     | 이러한 번호 중 하나 이상을 입력하여 필요한 추적 레코드만 포<br>함하는 진단 마스크를 구성할 수 있습니다. 예를 들면, 성능 데이<br>터만 기록하려면 - d 4를 지정하고, 플로우 및 성능 데이터만 기<br>록하려면 - d 1,4를 지정하며, 모든 추적 레코드를 기록하려면 - d<br>1,2,3,4(디폴트값)를 지정하십시오. 각 번호는 쉼표로 분리하십시<br>오. |  |
|                     | 추적 기능으로 기록될 전역 추적 레코드가 없는 것으로 지정하려<br>면, 진단 마스크 번호 0을 입력하십시오. 추적 기능의 새 진단 마<br>스크 번호를 지정하기 전에 진단 레벨을 재설정하려면, -d 0을 입<br>력하십시오.                                                                                  |  |
|                     | -df function_name/component_name 특정 함수 또는 구성요소 ID가 추적될 것임을 지정합니다.                                                                                                    |  |
| diag_mask           | 함수 또는 구성요소 ID 이름 다음에 진단 마스크 번호(1,2,3,4)를<br>입력하십시오. 하나 이상의 번호를 입력할 수 있습니다. 각 번호<br>는 쉼표로 분리하십시오.                                                                                                    |  |

표 38. Linux, UNIX, Windows 및 z/OS 운영 체제용 asntrc 호출 매개변수 정의 (계속)

# **asntrc**의 예

다음 예에서는  $\text{asntrc}$  명령을 사용하는 방법을 설명합니다. 다음 예는 Linux, UNIX, Windows 또는 z/OS 운영 체제에서 실행 가능합니다.

# **1**

실행 중인 Capture 프로그램을 추적하려면 다음을 수행하십시오.

1. 최대 버퍼 및 파일 크기로 추적 파일 이름을 지정하여 추적 기능을 시작하십시오.

asntrc on -db mydb -cap -schema myschema -b 256k -fn myfile.trc -fs 500m

- 2. Capture 프로그램을 시작하여 해당 시간동안 실행되게 하십시오.
- 3. 추적 기능이 작동되는 동안, 공유 메모리에서 직접 데이터를 표시하십시오.

추적 기능에서 요약 프로세스 및 스레드 정보를 표시하려면, 다음을 실행하십시오. asntrc flw -db mydb -cap -schema myschema

Capture 로그 판독기에서 플로우, 기본, 세부사항 및 성능 데이터 레코드만 보려면, 다음을 실행하십시오.

asntrc fmt -db mydb -cap -schema myschema -d 0 -df "Capture Log Read" 1,2,3,4

4. 추적 기능을 중지하려면 다음과 같이 하십시오.

asntrc off -db mydb -cap -schema myschema

추적 파일에는 추적 기능이 작동 중지할 때까지 Capture 프로그램 시작으로부터 생 성된 모든 Capture 프로그램 추적 데이터가 포함됩니다.

- 5. 추적 기능을 중지한 후에는 생성된 2진 파일의 데이터를 형식화하십시오. asntrc flw -fn myfile.trc asntrc fmt -fn myfile.trc -d 0 -df "Capture Log Read" 1,2,3,4
- **2**

복제 경보 모니터 프로그램의 추적 기능을 시작하려면 다음을 수행하십시오.

asntrc on -db mydb -mon -qualifier monq

#### **3**

Apply 프로그램의 성능 데이터만 추적하려면 다음을 수행하십시오.

asntrc on -db mydb -app -qualifier aq1 -b 256k -fn myfile.trc -d 4

#### **4**

Capture 프로그램의 모든 플로우 및 성능 데이터를 추적하려면 다음을 수행하십시오.

asntrc on dbserv1 -cap -schema myschema -b 256k -fn myfile.trc -d 1,4

#### **5**

Capture 프로그램의 모든 전역 성능 데이터 및 특정 Capture 로그 판독기 플로우 데이 터를 추적하려면 다음을 수행하십시오.

asntrc on -db mydb -cap -schema myschema -b 256k -fn myfile.trc -d 4 -df "Capture Log Read" 1

#### **6**

실행 중인 Capture 프로그램을 추적하여 추적 기능의 특정 시점 이미지를 저장하려면 다음을 수행하십시오.

1. 최신 레코드를 보유하기에 충분히 큰 버퍼 크기를 지정하여 추적 명령을 시작하십 시오.

asntrc on -db mydb -cap -schema myschema -b 4m

- 2. Capture 프로그램을 시작하여 해당 시간동안 실행되게 하십시오.
- 3. 공유 메모리에 저장된 자세한 특정 시점 추적 정보를 보십시오.

asntrc fmt -db mydb -cap -schema myschema

4. 특정 시점 추적 정보를 파일에 저장하십시오.

asntrc dmp myfile.trc -db mydb -cap -schema myschema

5. 추적 기능을 중지하려면 다음과 같이 하십시오.

asntrc off -db mydb -cap -schema myschema

# 공유 세그먼트를 사용하는 asntrc의 예

독립형 추적 기능인 asntrc는 각각의 추적될 Q Capture, Q Apply, Capture, Apply 또는 복제 경보 모니터 프로그램과 통신하기 위해 공유 세그먼트를 사용합니다. 공유 세 그먼트는 파일이 지정되지 않은 경우, 추적 항목을 유지하기 위해 사용되기도 합니다. 그렇지 않으면 일치 옵션이 추적을 제어하기 위한 올바른 공유 세그먼트를 일치시키기 위해 추적될 각각의 프로그램과 asntrc 명령 모두에 대해 지정되어야 합니다. 다음 예 제는 추적 기능이 Q Capture, Q Apply, Capture, Apply 또는 Alert 모니터 프로그 램과의 결합에서 사용될 때 지정되어야 하는 옵션을 표시합니다.

Q Capture 프로그램의 경우, asntrc 명령의 -db 매개변수로 지정된 데이터베이스가  $\mathbf{a}\mathbf{s}\mathbf{n}$ qcap 명령의  $\mathbf{ca}\mathbf{p}\mathbf{t}$ ure\_server 매개변수로 지정된 데이터베이스와 일치해야 합니다.

asntrc -db ASN6 -schema EMI -qcap asnqcap capture\_server=ASN6 capture\_schema=EMI

Q Apply 프로그램의 경우, asntrc 명령의 -db 매개변수로 지정된 데이터베이스가 asnqapp 명령의 apply\_server 매개변수로 지정된 데이터베이스와 일치해야 합니다.

```
asntrc -db TSN3 -schema ELB -qapp
asnqapp apply_server=TSN3 apply_schema=ELB
```
Capture 프로그램의 경우, asntrc 명령의 -db 매개변수로 지정된 데이터베이스가 asncap 명령의 capture\_server 매개변수로 지정된 데이터베이스와 일치해야 합니다.

asntrc -db DSN6 -schema JAY -cap asncap capture server=DSN6 capture schema=JAY

Apply 프로그램의 경우, asntrc 명령의 -db 매개변수로 지정된 데이터베이스가 asnapply 명령의 control\_server 매개변수로 지정된 데이터베이스와 일치해야 합니다.

asntrc -db SVL\_LAB\_DSN6 -qualifier MYQUAL -app asnapply control server=SVL LAB DSN6 apply qual=MYQUAL

복제 경보 모니터 프로그램의 경우, asntrc 명령의 -db 매개변수로 지정된 데이터베이 스가 asnmon 명령의 monitor\_server 매개변수로 지정된 데이터베이스와 일치해야 합 니다.

asntrc -db DSN6 -qualifier MONQUAL -mon asnmon monitor server=DSN6 monitor qual=MONQUAL

# **asntrep: - - - - -**

asntrep 명령을 사용하여 소스 테이블과 목표 테이블의 차이점을 정정해서 이들을 동 기화하십시오. Linux, UNIX 또는 Windows 운영 체제 프롬프트 또는 쉘 스크립트에 서 **asntrep** 명령을 실행하십시오.

 $\rightarrow$  asntrep-db=server-schema=schema-where=WHERE\_clause-

diff=*table\_name*

 $\blacktriangleright$ 

# 매개변수

표 39는 asntrep 명령에 대한 호출 매개변수를 정의합니다.

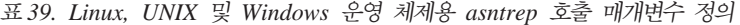

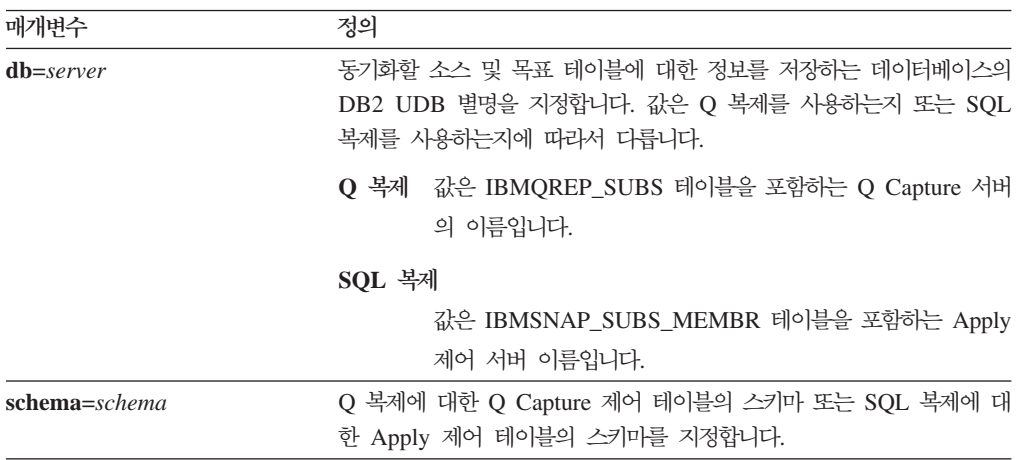

표 39. Linux, UNIX 및 Windows 운영 체제용 asntrep 호출 매개변수 정의 (계속)

| 매개변수                | 정의                                                                                                    |  |
|---------------------|----------------------------------------------------------------------------------------------------|--|
| where=WHERE clause  | 동기화 중인 소스 및 목표 테이블에 대한 정보를 저장하는 제어 테이블<br>의 한 행을 고유하게 식별하는 SQL WHERE절을 지정합니다. WHERE<br>절은 큰따옴표내에 있어야 합니다. 이 매개변수 값은 Q 복제를 사용하<br>는지 또는 SQL 복제를 사용하는지에 따라서 다릅니다. |  |
|                     | Q 복제 WHERE절은 소스 및 목표 테이블이 들어 있는 Q 서브스크<br>립셔을 식별하기 위해 SUBNAME 컬럼을 사용하여<br>IBMQREP_SUBS 테이블에서 행을 지정합니다.                                                          |  |
|                     | SQL 복제                                                                                                    |  |
|                     | WHERE절은 소스 및 목표 테이블이 들어 있는 서브스크립<br>션 세트 구성원을 식별하기 위해 SET_NAME,                                                                                                 |  |
|                     | APPLY OUAL, TARGET SCHEMA 및 TARGET TABLE                                                                                                    |  |
|                     | 컬럼을 사용하여 IBMSNAP SUBS MEMBR 테이블의 행을                                                                                                    |  |
|                     | 지정합니다.                                                                                                    |  |
| $diff = table_name$ | asntdiff 명령을 사용하여 소스 및 목표 테이블의 차이점을 저장하도록<br>소스 데이터베이스에서 작성된 테이블의 이름을 지정합니다. 이 테이블<br>에 저장된 정보는 소스 및 목표 테이블을 동기화하는 데 사용됩니다.                                     |  |

#### **asntrep**의 예

다음 예에서는 asntrep 명령을 사용하는 방법을 설명합니다.

#### **1**

Q 복제시 asn의 Q Capture 스키마를 가진 source\_db로 이름 지정된 Q Capture 서버 에 대해 my\_qsub로 이름 지정된 Q 서브스크립션에서 지정된 소스 및 목표 테이블을 동기화하고, 차이점을 q\_diff\_table 테이블에 저장하려면 다음을 입력하십시오.

asntrep db=source db schema=asn where="where subname = 'my qsub'" diff=q diff table

#### **2**

SQL 복제시 asn의 Apply 스키마를 가진 apply\_db로 이름 지정된 Apply 제어 서버 에 대해 trg\_table로 이름 지정된 목표 테이블을 가진 my\_set 서브스크립션 세트에 지 정된 소스 및 목표 테이블을 동기화하고, 차이점을 sql\_diff\_table 테이블에 저장하려면 다음을 입력하십시오.

```
asntrep DB=apply_db SCHEMA=asn WHERE="where set_name = 'my_set'
and target table = 'trg table'" diff=sql diff table
```
#### 관련 개념:

• IBM DB2 Information Integrator 복제 및 이벤트 발행 안내서 및 참조서의 『System commands for Q replication and event publishing-Overview

 **:**

- IBM DB2 Information Integrator 복제 및 이벤트 발행 안내서 및 참조서의 『Road map: Q replication and event publishing system commands
- 362 페이지의 『[asntdiff:](#page-393-0) 소스 및 목표 테이블에서 데이터 비교』

**asntrc**

# **- 19 SQL -- - (OS/400)**

이 장에서는 iSeries 서버에서 OS/400 운영 체제 하에 실행되는 복제 명령에 대해 설 명합니다. 이 명령은 운영 체제 명령 프롬프트나 명령행 프로그램을 통해 입력할 수 있 습니다.

이 장에는 각 명령에 대한 절이 있습니다. 각 절에는 명령에 대한 간략한 설명, 구문 다이어그램 및 해당되는 정의가 있는 매개변수 표시가 있습니다. 각 절의 끝 부분에는 명령 사용 예와 관련 정보에 대한 상호 참조가 있습니다.

다음 명령이 포함됩니다.

- 『ADDDPRREG: DPR 등록 추가(OS/400)』
- 384 페이지의 『[ADDDPRSUB: DPR](#page-415-0) 서브스크립션 세트에 추가(OS/400)』
- 400 페이지의 『[ADDDPRSUBM: DPR](#page-431-0) 서브스크립션 세트 구성원 추가(OS/400)』
- 411 페이지의 『[ANZDPR:](#page-442-0) 분석기 작동(OS/400)』
- 414 페이지의 『[CHGDPRCAPA: DPR Capture](#page-445-0) 속성 변경(OS/400)』
- 419 페이지의 『[CRTDPRTBL:](#page-450-0) 복제 제어 테이블 작성(OS/400)』
- 420 페이지의 『[ENDDPRAPY: Apply](#page-451-0) 중지(OS/400)』
- 423 페이지의 『[ENDDPRCAP: Capture](#page-454-0) 중지(OS/400)』
- 425 페이지의 『[GRTDPRAUT:](#page-456-0) 사용자 권한 부여(OS/400)』
- 434 페이지의 『[INZDPRCAP: DPR Capture](#page-465-0) 재초기화(OS/400)』
- 436 페이지의 『[OVRDPRCAPA: DPR Capture](#page-467-0) 속성 겹쳐쓰기(OS/400)』
- 440 페이지의 『[RMVDPRREG: DPR](#page-471-0) 등록 제거(OS/400)』
- 441 페이지의 『[RMVDPRSUB: DPR](#page-472-0) 서브스크립션 세트 제거(OS/400)』
- 443 페이지의 『[RMVDPRSUBM: DPR](#page-474-0) 서브스크립션 세트 구성원 제거(OS/400)』
- 445 페이지의 『[RVKDPRAUT:](#page-476-0) 권한 취소(OS/400)』
- 447 페이지의 『[STRDPRAPY: Apply](#page-478-0) 시작(OS/400)』
- 454 페이지의 『[STRDPRCAP: Capture](#page-485-0) 시작(OS/400)』
- 462 페이지의 『[WRKDPRTRC: DPR](#page-493-0) 추적 기능 사용(OS/400)』

# **ADDDPRREG: DPR (OS/400)**

ADDDPRREG(DPR 등록 추가) 명령을 사용하여 DB2 DataPropagator for iSeries 에 대한 소스 테이블로 테이블을 등록할 수 있습니다.

제<mark>한사항: ASN(Capture 스</mark>키마) 라이브러리가 ASN 라이브러리가 위치한 같은 보조 풀 (기본 또는 독립 ASP)에 있는 경우에만 테이블을 등록할 수 있습니다.

명령행에 명령 이름을 입력하고 나면, F4 키를 눌러 명령 구문을 표시할 수 있습니다.

이 명령의 완전한 설명과 모든 해당 매개변수를 표시하려면, 화면 맨 위의 명령으로 커 서를 이동한 후 F1 키를 누르십시오. 특정 매개변수의 설명을 표시하려면, 해당 매개변 수에 커서를 놓고 F1 키를 누르십시오.

*ADDDPRREG*  **-- -**  *.*  $\rightarrow$  ADDDPRREG—SRCTBL—(—*library-name*/file-name—)-

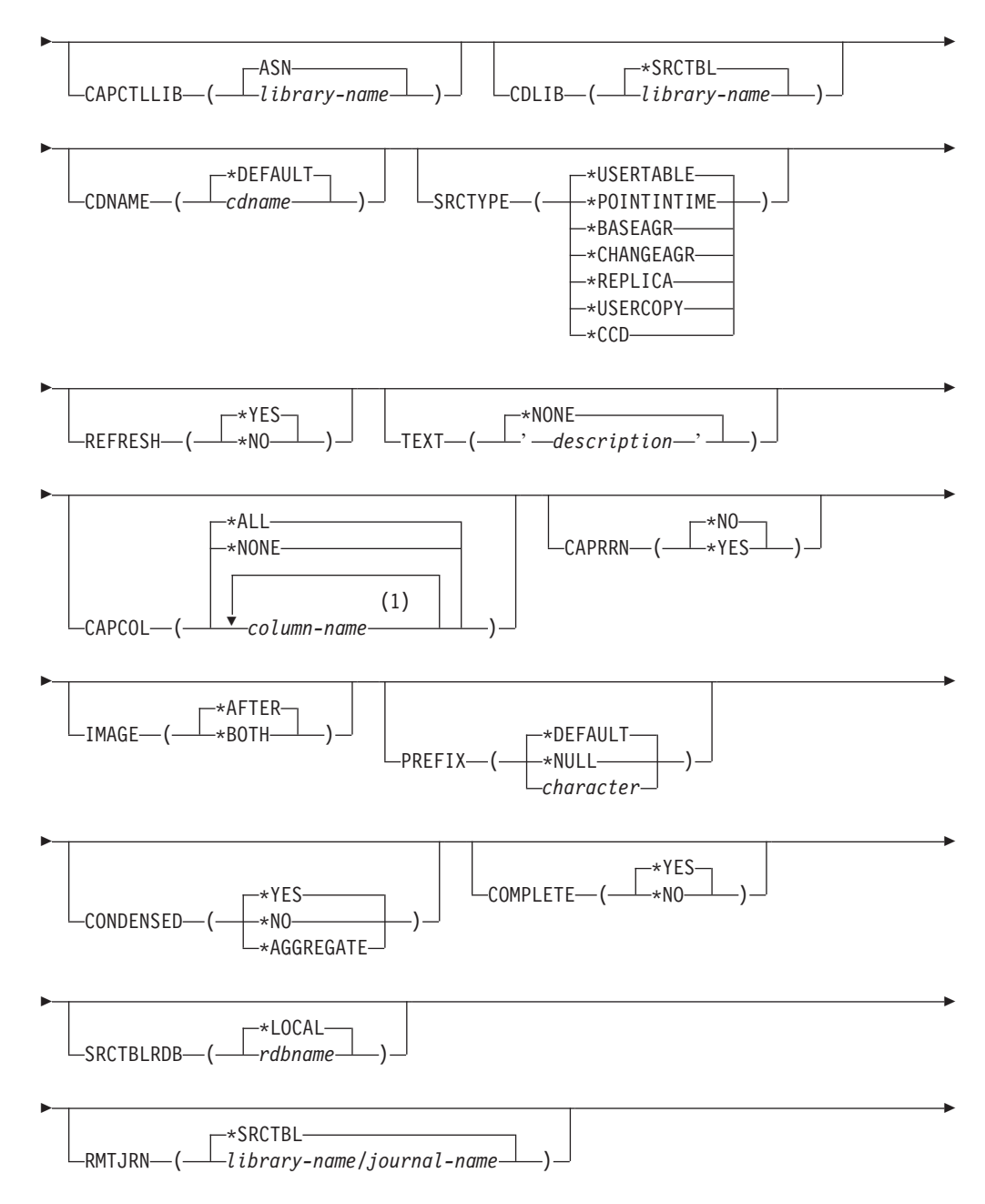

#### **ADDDPRREG**

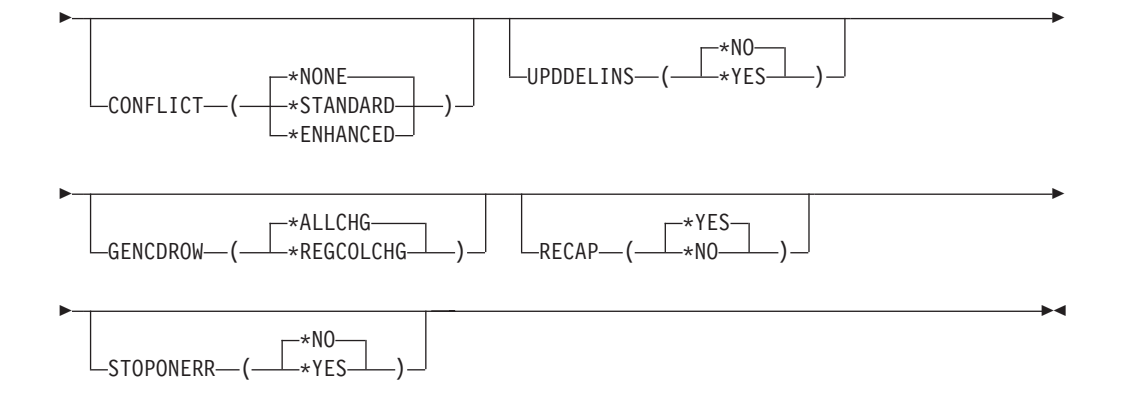

# **:**

1 컬럼 이름을 300개까지 지정할 수 있습니다.

표 40에서는 호출 매개변수를 나열합니다.

표 40. OS/400용 ADDDPRREG 명령 매개변수 정의

| 매개변수             | 정의 및 프롬프트                                                                                                    |
|------------------|----------------------------------------------------------------------------------------------------|
| <b>SRCTBL</b>    | 소스 테이블로 등록하려는 테이블을 지정합니다. Capture 프로그램에서는 외부적으<br>로 정의되고 단일 형식인 OS/400 라이브러리 및 콜렉션의 모든 실제 파일을 지원<br>합니다. 이 매개변수는 필수입니다. |
|                  | library-name/file-name<br>등록하려는 테이블의 규정된 이름을 표시합니다.                                                                     |
| <b>CAPCTLLIB</b> | Capture 제어 테이블이 상주하는 라이브러리의 이름인 Capture 스키마를 지정합니<br>다.                                                                 |
|                  | ASN(디폴트값)                                                                                                    |
|                  | Capture 제어 테이블이 ASN 라이브러리에 상주합니다.                                                                                       |
|                  | library-name                                                                                                    |
|                  | Capture 제어 테이블을 포함하는 라이브러리 이름. CRTDPRTBL 명령을                                                                            |
|                  | CAPCTLLIB 매개변수와 함께 사용하여 이 라이브러리를 작성할 수 있습니                                                                              |
|                  | 다.                                                                                                    |
| <b>CDLIB</b>     | 이 등록된 소스의 데이터 변경(CD) 테이블이 작성되는 라이브러리를 지정합니다.                                                                            |
|                  | *SRCTBL(디폴트값)                                                                                                    |
|                  | 소스 테이블이 상주하는 라이브러리의 CD 테이블을 작성합니다.                                                                                      |
|                  | library-name                                                                                                    |
|                  | 이 지정된 라이브러리 이름으로 CD 테이블을 작성합니다.                                                                                         |
| <b>CDNAME</b>    | 데이터 변경(CD) 테이블의 이름을 지정합니다.                                                                                              |
|                  | *DEFAULT(디폴트값)                                                                                                    |
|                  | 현재 시간소인에 따라 디폴트 이름으로 CD 테이블을 작성합니다. 예를 들어 현                                                                             |
|                  | 재 시간소인이 2002년 1월 23일 09:58:26이면, 디폴트 이름은                                                                                |
|                  | ASN020123095826CD입니다.                                                                                                   |
|                  | cdname                                                                                                    |
|                  | 이 지정된 이름으로 CD 테이블을 작성합니다.                                                                                               |

표 40. OS/400용 ADDDPRREG 명령 매개변수 정의 (계속)

| 매개변수           | 정의 및 프롬프트                                                                                                    |
|----------------|----------------------------------------------------------------------------------------------------|
| <b>SRCTYPE</b> | 등록할 소스 테이블의 유형을 지정합니다. 복제 구성에 따라 소스 유형을 선택하십<br>시오.                                                                                                    |
|                | • 기본 데이터 분산 또는 데이터 총합 구성에 대해 디폴트값 USERTABLE을 사<br>용하십시오.                                                                                                    |
|                | • 모두 갱신 구성에 REPLICA를 사용하십시오.                                                                                                    |
|                | • 멀티 티어 구성이고 복제 구성에 목표 테이블이 후속 티어에 대한 소스가 되게<br>하려면, POINTINTIME, BASEAGR, CHANGEAGR, USERCOPY 또는 CCD<br>를 사용하십시오.                                                                                                    |
|                | 기존 목표 테이블을 소스로 등록할 경우. 목표 테이블에 지정된 소스 유형으로 표시<br>된 IBMSNAP 테이블 컬럼이 포함되지 않은 경우 등록이 실패합니다.                                                                                                    |
| SRCTYPE(계속됨)   | *USERTABLE(디폴트값)<br>등록된 테이블의 가장 일반적인 유형인 사용자 데이터베이스 테이블. 테이블에<br>는 DB2 DataPropagator for iSeries 컬럼 식별자 IBMSNAP 또는 IBMQSQ로<br>시작하는 컬럼이 포함될 수 없습니다.                                                                                                   |
|                | *POINTINTIME<br>소스 테이블의 모든 내용 또는 일부 내용과 일치하는 내용을 포함하고 특정 행<br>이 소스 시스템에서 최종 삽입 또는 갱신된 시기를 식별하는 DB2<br>DataPropagator for iSeries 시스템 컬럼을 포함하는 특정 시점 복사 테이블.<br>테이블에는 IBMSNAP_LOGMARKER 시간소인 컬럼이 포함되어야 하며 선<br>택적으로 INTEGER 컬럼 IBMQSQ_RRN이 포함될 수 있습니다. |
|                | *BASEAGR<br>사용자 테이블 또는 특정 시점 테이블의 구간에서 집계된 데이터가 들어 있는<br>기본 집계 복사. 기본 집계 테이블에는 IBMSNAP_HLOGMARKER 및<br>IBMSNAP_LLOGMARKER 시간소인 컬럼이 포함되어야 합니다.                                                                                                    |

#### **\*CHANGEAGR**

소스 테이블 대해 기록된 변경사항에 따른 데이터 집계를 포함하는 변경 집계 복사 테이블. 이 테이블에는 IBMSNAP\_HLOGMARKER 및 IBMSNAP\_LLOGMARKER 시간소인 컬럼이 포함되어야 합니다.

#### **\*REPLICA**

Replica 서브스크립션의 목표 테이블. 목표 테이블의 변경사항이 원래 소스 테 이블에 복제될 수 있도록 이 테이블 유형을 등록하십시오. 이 테이블에는 DB2 DataPropagator for iSeries 컬럼 또는 DB2 DataPropagator for iSeries 컬 럼 식별자 IBMSNAP 또는 IBMQSQ로 시작하는 컬럼이 포함될 수 없습니다. 테이블에는 원래 소스 테이블의 모든 컬럼이 포함됩니다.

#### **\*USERCOPY**

소스 테이블의 모든 내용 또는 일부 내용과 일치하는 내용이 있는 목표 테이 블. 사용자 복사 테이블에는 사용자 데이터 컬럼만 포함됩니다.

표 40. OS/400용 ADDDPRREG 명령 매개변수 정의 (계속)

| 매개변수           | 정의 및 프롬프트                                                                                                    |
|----------------|----------------------------------------------------------------------------------------------------|
| SRCTYPE (계속됨)  | ${}^*CCD$                                                                                                    |
|                | 소스 테이블의 transaction-consistent 데이터를 포함하는 데이터 일관 변경(CCD)<br>테이블. 이 테이블에는 다음과 같이 정의된 컬럼이 포함되어야 합니다.                                                                                    |
|                | • IBMSNAP_INTENTSEQ CHAR(10) FOR BIT DATA NOT NULL                                                                                                    |
|                | • IBMSNAP_OPERATION CHAR(1) NOT NULL                                                                                                    |
|                | • IBMSNAP_COMMITSEQ CHAR(10) FOR BIT DATA NOT NULL                                                                                                    |
|                | • IBMSNAP LOGMARKER TIMESTAMP NOT NULL                                                                                                    |
| <b>REFRESH</b> | 완전 새로 고침 기능이 사용 가능한지 여부를 지정합니다. 이 값을 사용하여 소스<br>데이터베이스에서 완전 새로 고침을 수행하는 Apply 프로그램의 기능 작동을 중지<br>할 수 있습니다.                                                                           |
|                | * $YES($ 디폴트값 $)$                                                                                                    |
|                | 완전 새로 고침이 허용됩니다.                                                                                                    |
|                | $*NO$                                                                                                    |
|                | 완전 새로 고침이 허용되지 않습니다.                                                                                                    |
|                | 목표 테이블이 기본 집계 또는 변경 집계이면, 이 매개변수를 *NO로 설정해야<br>합니다.                                                                                                    |
| TEXT           | 이 등록과 연관된 텍스트 설명을 지정합니다.                                                                                                    |
|                | *NONE(디폴트값)<br>항목과 연관된 설명이 없습니다.                                                                                                    |
|                | description<br>이 등록의 텍스트 설명. 최대 40자를 입력할 수 있으며, 텍스트를 작은따옴표<br>로 묶어야 합니다.                                                                                                    |
| <b>CAPCOL</b>  | 이 등록된 테이블에 대해 변경사항이 캡처된 컬럼을 지정합니다.                                                                                                    |
|                | * $ALL(\Box \leq \Xi \&)$<br>모든 컬럼에 대한 변경사항이 캡처됩니다.                                                                                                    |
|                | *NONE<br>이 테이블에 대한 변경사항이 캡처되지 않습니다. 이 테이블을 완전 새로 고침<br>에만 등록되도록 지정하려면 이 값을 사용하십시오. 데이터 변경(CD) 테이블이<br>이 등록된 테이블로 작성되지 않으며 Capture 프로그램에서 테이블에 대한 변<br>경사항을 캡처하지 않습니다.<br>column-name |
|                | 변경사항이 캡처된 컬럼 이름. 컬럼 이름을 300개까지 입력할 수 있습니다. 컬<br>럼 이름은 스페이스로 분리하십시오.                                                                                                    |

**매개변수** 및 프롬프트 CAPRRN 40 각각의 변경된 레코드의 상대 레코드 번호(RRN)가 캡처되는지 여부를 지정합니다. **\*NO**( ) 상대 레코드 번호가 캡처되지 않습니다. **\*YES** 상대 레코드 번호가 캡처됩니다. IBMQSQ\_RRN이라는 추가 컬럼이 데이터 변 경(CD) 테이블에 작성됩니다. 소스 테이블에 고유 키가 없는 경우에만 이 매개변수를 \*YES로 설정하십시오. IMAGE 스 테이블에 대한 변경사항의 사전 및 사후 이미지 둘 모두가 데이터 변경(CD) 테이블에 포함되는지 여부를 지정합니다. 이는 Capture 컬럼(CAPCOL) 매개변수 에 지정된 모든 컬럼에 전체적으로 적용됩니다. 이 IMAGE 매개변수는 CAPCOL 매개변수가 \*NONE으로 설정될 때는 유효하 지 않습니다. 소스 테이블은 이 매개변수에 \*AFTER를 지정하는 경우에도 \*BOTH 이미지로 저널되어야 합니다. **\*AFTER**( ) Capture 프로그램에서 CD 테이블에 소스 테이블의 사후 이미지만 기록합니다. **\*BOTH** Capture 프로그램에서 CD 테이블에 소스 테이블의 사전 이미지와 사후 이미 지를 모두 기록합니다. PREFIX 터 변경(CD) 테이블에서 사전 이미지 컬럼 이름을 식별하는 접두부 문자를 지 정합니다. 소스 테이블의 등록된 컬럼 이름 중에서 어느 것도 이 접두부 문자로 시작되어서는 안됩니다. **\*DEFAULT**( ) 디폴트 접두부(@)가 사용됩니다. **\*NULL** 캡처된 사전 이미지가 없습니다. 이 값은 IMAGE 매개변수가 \*BOTH로 설 정된 경우에는 유효하지 않습니다. *character* 오브젝트 이름에서 유효한 하나의 영문자. **CONDENSED** -스 테이블이 압축되는지 여부를 지정합니다. 압축 테이블에 테이블에 있는 기본 키 값마다 최대 하나의 행이 있는 현재 데이터가 포함됩니다. **\*YES**( ) 소스 테이블이 압축됩니다. **\*NO** 소스 테이블이 압축되지 않습니다. **\*AGGREGATE**

표 40. OS/400용 ADDDPRREG 명령 매개변수 정의 (계속)

소스 테이블 유형이 \*BASEAGR(기본 집계) 또는 \*CHANGEAGR(변경 집계) 입니다. 이 값이 사용될 경우, COMPLETE 매개변수를 \*NO로 설정해야 합 니다.

표 40. OS/400용 ADDDPRREG 명령 매개변수 정의 (계속)

| 매개변수             | 정의 및 프롬프트                                                                                                   |
|------------------|----------------------------------------------------------------------------------------------------|
| <b>COMPLETE</b>  | 소스 테이블이 완전한지 여부를 지정하며, 이는 테이블에 관련된 기본 키 값마다<br>한 행이 들어 있다는 것을 의미합니다.                                        |
|                  | * $YES($ 디폴트값 $)$                                                                                           |
|                  | 소스 테이블이 완전합니다.                                                                                              |
|                  | $*NO$                                                                                                    |
|                  | 소스 테이블이 완전하지 않습니다.                                                                                          |
| <b>SRCTBLRDB</b> | 리모트 저널링을 사용할 것인지 여부를 지정하며, 여기서 소스 테이블과 리모트 저<br>널이 서로 다른 시스템에 상주합니다. 소스 테이블의 위치를 지정하려면, 이 매개<br>변수를 사용하십시오. |
|                  | *LOCAL(디폴트값)                                                                                                |
|                  | 소스 테이블이 로컬로 상주합니다(ADDDPRREG 명령을 실행 중인 머신에서).                                                                |
|                  | rdbname                                                                                                    |
|                  | 소스 테이블이 존재하는 관계형 데이터베이스의 이름. WRKRDBDIRE(RDB                                                                 |
|                  | 디렉토리 항목에 대한 작업) 명령을 사용하여 이 관계형 데이터베이스 이름을                                                                   |
|                  | 찾을 수 있습니다.                                                                                                  |
| <b>RMTJRN</b>    | 이 저널의 이름과 소스 시스템의 저널 이름이 서로 다를 때 리모트 저널의 이름을<br>지정합니다. 리모트 저널이 상주하는 시스템에서 이 명령을 발행해야 합니다.                   |
|                  | *SRCTBL(디폴트값)                                                                                               |
|                  | 리모트 저널 이름이 소스 테이블의 저널 이름과 동일합니다.                                                                            |
|                  | library-name/journal-name                                                                                   |
|                  | 이 시스템에 상주하고 리모트 소스 테이블 저널링에 사용되는 규정된 라이브러<br>리 및 저널 이름.                                                     |
|                  | SRCTBLRDB 매개변수를 사용하여 리모트 소스 테이블 위치를 지정한 경우에만<br>리모트 저널 이름을 지정할 수 있습니다.                                      |
| <b>CONFLICT</b>  | Replica 서브스크립션에서 충돌 발견시 Apply 프로그램에서 사용된 충돌 레벨을<br>지정합니다.                                                   |
|                  | *NONE(디폴트값)                                                                                                 |
|                  | 충돌 발견이 없습니다.                                                                                                |
|                  | *STANDARD                                                                                                   |
|                  | 표준 충돌 발견. Apply 프로그램에서는 Replica 데이터 변경(CD) 테이블에서<br>이미 캡처된 행에서 충돌을 검색합니다.                                   |
|                  | *ENHANCED                                                                                                   |
|                  | 강화된 충돌 발견. 이 옵션은 모든 Replica 및 소스 테이블 사이에서 최상의<br>데이터 무결성을 제공합니다.                                            |

표 40. OS/400용 ADDDPRREG 명령 매개변수 정의 (계속)

| 매개변수             | 정의 및 프롬프트                                                                                                    |
|------------------|----------------------------------------------------------------------------------------------------|
| <b>UPDDELINS</b> | Capture 프로그램이 데이터 변경(CD) 테이블에서 갱신된 소스 데이터를 저장하는<br>방법을 판별합니다.                                                               |
|                  | *NO(다폴트값)                                                                                                    |
|                  | Capture 프로그램이 CD 테이블의 단일 행에 각 소스 변경사항을 저장합니다.                                                                               |
|                  | *YES                                                                                                    |
|                  | Capture 프로그램이 CD 테이블의 두 행(삭제를 위한 한 행과 삽입을 위한 한<br>행)을 사용하여 각 소스 변경사항을 저장합니다. Apply 프로그램에서는 먼저 삭<br>제 행을 처리한 후에 삽입 행을 처리합니다. |
| <b>GENCDROW</b>  | Capture 프로그램이 소스 테이블의 모든 행에서 변경사항을 캡처하는지 여부를 지<br>정합니다.                                                                     |
|                  | *ALLCHG(디폴트값)                                                                                                    |
|                  | Capture 프로그램이 소스 테이블의 모든 행에서 변경사항을 캡처하여(등록되지<br>않은 컬럼의 변경사항 포함) 데이터 변경(CD) 테이블에 이러한 변경사항을 추<br>가합니다.                        |
|                  | *REGCOLCHG                                                                                                    |
|                  | Capture 프로그램이 등록된 컬럼에서 변경사항이 발생한 경우에만 변경사항을<br>캡처합니다. 그런 후 Capture 프로그램에서 이러한 행을 CD 테이블에 추가합<br>니다.                         |
|                  | CAPCOL 매개변수가 *ALL 또는 *NONE으로 설정된 경우 *REGCOLCHG<br>를 지정할 수 있습니다.                                                             |
| <b>RECAP</b>     | Apply 프로그램에서 작성된 변경사항을 Capture 프로그램에서 다시 캡처하는지<br>여부를 지정합니다.                                                                |
|                  | * $YES($ 디폴트값 $)$                                                                                                    |
|                  | Apply 프로그램에서 소스 테이블에 작성한 변경사항이 캡처되어 데이터 변경<br>(CD) 테이블에 입력됩니다.                                                              |
|                  | *NO                                                                                                    |
|                  | Apply 프로그램에서 소스 테이블에 작성한 변경사항이 캡처되지 않으므로, CD<br>테이블에 나타나지 않습니다. REPLICA 유형 테이블 등록시 이 옵션을 사용<br>해야 합니다.                      |
| <b>STOPONERR</b> | 오류 발생시 Capture 프로그램이 중지되는지 여부를 지정합니다. <sup>1</sup>                                                                          |
|                  | *NO(디폴트값)<br>오류 발생시 Capture 프로그램이 중지되지 않습니다. Capture 프로그램에서 메<br>시지를 발생하고, 오류의 원인이 되는 등록을 비활성화한 후 처리를 계속합니<br>다.            |
|                  | $*YES$<br>오류 발생시 Capture 프로그램이 메시지를 발행한 후 중지됩니다.                                                                            |

표 40. OS/400용 ADDDPRREG 명령 매개변수 정의 (계속)

| 매개변수 | 정의 및 프롬프트 |  |
|------|-----------|--|

**:**

1. 이 매개변수가 예(Y)로 설정되면 Capture 저널 작업은 다른 저널 작업이 실행을 계속하는 동안에 중 지됩니다. 이 매개변수가 아니오(N)로 설정되면 Capture 프로그램이 오류를 포함하는 등록 파일을 중 지합니다.

또한 이 매개변수는 등록 테이블 행의 컬럼도 설정합니다. STATE 컬럼이 'S'로 설정되고 STATE\_INFO 컬럼이 200Axxxx로 설정됩니다. 여기서 xxxx는 이유 코드입니다. 등록을 Action('A') 상태로 다시 설 정하려면 다음 단계를 수행하십시오.

- ASN200A 메시지를 정정하십시오. 정정된 조치에 대해서는 해당 OS/400 문서를 참조하십시오.
- 복제 센터 또는 OS/400 명령 STRSQL을 사용하여 IBMSNAP\_REGISTER 테이블 행의 컬럼을 설정하십시오. STATE 컬럼은 'A'로, STATE\_INFO 컬럼은 널(NULL)로 설정하십시오.
- Capture가 실행 중이면 해당 저널에 대한 데이터 복제를 다시 초기화하기 위해 INZDPRCAP 명령 을 발행하십시오.

# **ADDDPRREG**

다음 예에서는 ADDDPRREG 명령을 사용하는 방법을 설명합니다.

#### **1**

디폴트 Capture 스키마의 HR 라이브러리에서 소스 테이블 EMPLOYEE를 등록하려 면, 다음을 실행하십시오.

ADDDPRREG SRCTBL(HR/EMPLOYEE)

### **2**

BSN Capture 스키마의 HR 라이브러리에서 소스 테이블 EMPLOYEE를 등록하고 HRCDLIB 라이브러리의 CD 테이블 CDEMPLOYEE를 작성하려면, 다음을 실행하십 시오.

ADDDPRREG SRCTBL(HR/EMPLOYEE) CAPCTLLIB(BSN) CDLIB(HRCDLIB) CDNAME(CDEMPLOYEE)

### **3**

BSN Capture 스키마의 DEPT 라이브러리에서 특정 시점 유형의 소스 테이블 SALES 를 등록하려면, 다음을 실행하십시오.

ADDDPRREG SRCTBL(DEPT/SALES) CAPCTLLIB(BSN) SRCTYPE(\*POINTINTIME)

#### **4**

DEPT 라이브러리에서 소스 테이블 SALES를 등록하고 CD 테이블에 소스 테이블 변 경사항의 사전 및 사후 이미지가 모두 포함되도록 지정하려면, 다음을 실행하십시오. ADDDPRREG SRCTBL(DEPT/SALES) IMAGE(\*BOTH)

#### <span id="page-415-0"></span>**5**

리모트 저널을 사용하여 관계형 데이터베이스 RMTRDB1의 DEPT 라이브러리에서 소 스 테이블 SALES를 등록하려면, 다음을 실행하십시오. ADDDPRREG SRCTBL(DEPT/SALES) SRCTBLRDB(RMTRDB1) RMTJRN(RMTJRNLIB/RMTJRN)

# **6**

HR 라이브러리에서 EMPLOYEE 소스 테이블을 등록하고 EMPNO, NAME, DEPT 및 NETPAY 컬럼에 대한 변경사항만 캡처하려면, 다음을 실행하십시오. ADDDPRREG SRCTBL(HR/EMPLOYEE) CAPCOL(EMPNO NAME DEPT NETPAY)

#### 관련 태스크:

• 41 페이지의 제 3 장 『[SQL](#page-72-0) 복제 소스로 테이블 및 뷰 등록』

# **ADDDPRSUB: DPR - (OS/400)**

**ADDDPRSUB**(DPR 서브스크립션 세트 추가) 명령을 사용하여 하나의 구성원으로 또 는 구성원 없이 서브스크립션 세트를 작성할 수 있습니다.

명령행에 명령 이름을 입력하고 나면, F4 키를 눌러 명령 구문을 표시할 수 있습니다.

이 명령의 완전한 설명과 모든 해당 매개변수를 표시하려면, 화면 맨 위의 명령으로 커 서를 이동한 후 F1 키를 누르십시오. 특정 매개변수의 설명을 표시하려면, 해당 매개변 수에 커서를 놓고 F1 키를 누르십시오.

 $\bf ADDDPRSUB$  명령을 사용하여 서브스크립션 시트를 작성하려면 다음과 같이 하십시 *.*

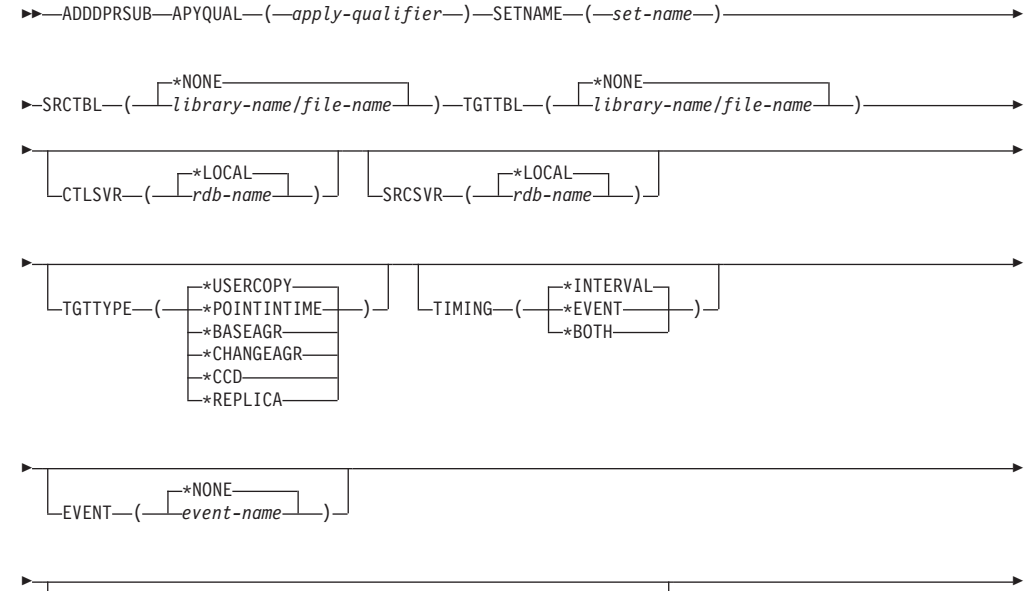

INTERVAL ( *num \*MIN) (num \*HOUR) (num \*DAY) (num \*WEEK* )

#### **ADDDPRSUB**

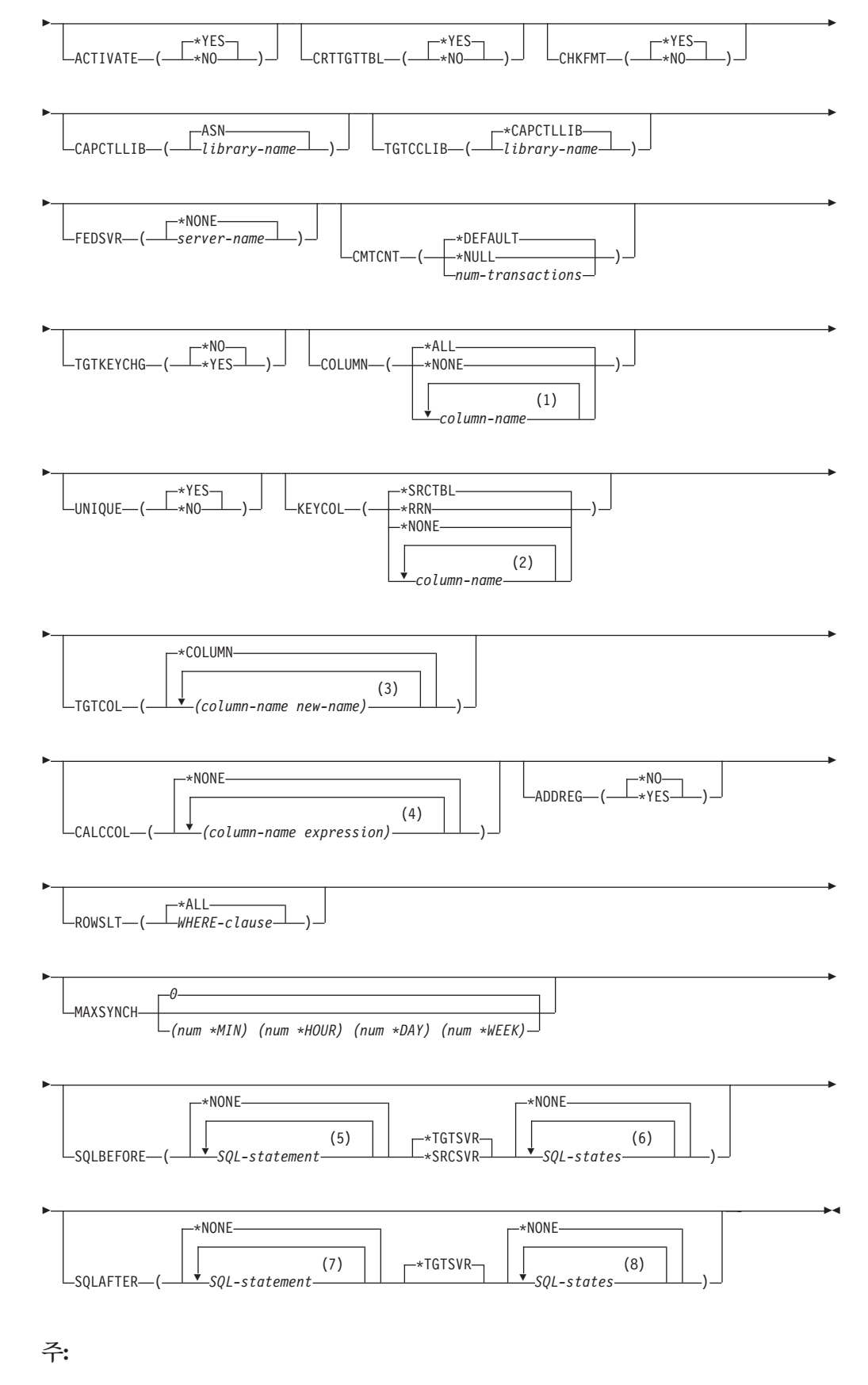

1 컬럼 이름을 300개까지 지정할 수 있습니다.

#### **ADDDPRSUB**

- 2 컬럼 이름을 120개까지 지정할 수 있습니다.
- 3 컬럼 이름을 300개까지 지정할 수 있습니다.
- 4 컬럼 이름과 표현식을 100까지 지정할 수 있습니다.
- 5 SQL문을 3개까지 지정할 수 있습니다.
- 6 SQLSTATES를 10개까지 지정할 수 있습니다.
- 7 SQL문을 3개까지 지정할 수 있습니다.
- 8 SQLSTATES를 10개까지 지정할 수 있습니다.

표 41에서는 호출 매개변수를 나열합니다.

표 41. OS/400용 ADDDPRSUB 명령 매개변수 정의

| 매개변수           | 정의 및 프롬프트                                                                                                    |
|----------------|----------------------------------------------------------------------------------------------------|
| <b>APYQUAL</b> | 이 서브스크립션 세트를 처리하는 Apply 프로그램을 식별하는 Apply 규정자를 지<br>정합니다. Apply 규정자 아래의 서브스크립션 세트는 별도의 작업에서 실행됩니다.<br>이 매개변수는 필수입니다.                |
|                | apply-qualifier                                                                                                    |
|                | Apply 규정자의 이름.                                                                                                    |
| <b>SETNAME</b> | 서브스크립션 세트 이름을 지정합니다. 이 매개변수는 필수입니다.                                                                                                |
|                | set-name                                                                                                    |
|                | 서브스크립션 세트의 이름. 입력한 서브스크립션 세트 이름은 지정된 Apply 규                                                                                       |
|                | 정자에 고유해야 하며, 그렇지 않은 경우 ADDDPRSUB 명령에서 오류가 발                                                                                        |
|                | 생합니다. Apply 프로그램에서 그룹으로 목표 테이블 세트를 처리하므로, 하나<br>의 목표 테이블이 어떤 이유로 실패하면 전체 세트가 실패합니다.                                                |
| <b>SRCTBL</b>  | 서브스크립션 세트에 정보를 복사하는 데 사용되는 소스 테이블의 이름을 지정합니<br>다. Capture 제어 서버에서 이 테이블을 등록해야만, 이 테이블이 서브스크립션 세<br>트 구성원이 될 수 있습니다. 이 매개변수는 필수입니다. |
|                | *NONE(디폴트값)                                                                                                    |
|                | 이 서브스크립션 세트에는 소스 구성원이 없습니다. 구성원 없이 서브스크립션<br>세트를 작성할 때 사용하십시오.                                                                     |
|                | library-name/file-name                                                                                                    |
|                | 소스 테이블의 규정된 이름. 하나의 구성원이 있는 서브스크립션 세트를 작성<br>할 때 사용하십시오.                                                                           |
| <b>TGTTBL</b>  | 목표 테이블의 이름을 지정합니다. 목표 테이블은 CRTTGTTBL 매개변수를<br>*YES로 설정하고 목표 테이블이 없는 경우에 자동으로 작성됩니다. 이 매개변수<br>는 필수입니다.                             |
|                | *NONE(디폴트값)                                                                                                    |
|                | 이 서브스크립션 세트에는 목표 구성원이 없습니다. 구성원 없이 서브스크립션<br>세트를 작성할 때 사용하십시오.                                                                     |
|                | library-name/file-name                                                                                                    |
|                | 목표 테이블의 규정된 이름. 하나의 구성원이 있는 서브스크립션 세트를 작성<br>할 때 사용하십시오.                                                                           |

표 41. OS/400용 ADDDPRSUB 명령 매개변수 정의 (계속)

| 매개변수           | 정의 및 프롬프트                                                                                         |
|----------------|---------------------------------------------------------------------------------------------------|
| <b>CTLSVR</b>  | Apply 제어 테이블이 들어 있는 시스템의 관계형 데이터베이스 이름을 지정합니다.                                                    |
|                | *LOCAL(다폴트값)                                                                                      |
|                | Apply 제어 테이블이 로컬로 상주합니다(ADDDPRSUB 명령을 실행 중인 머                                                     |
|                | 신에서).                                                                                             |
|                | rdb-name                                                                                          |
|                | Apply 제어 테이블이 위치한 관계형 데이터베이스의 이름. WRKRDBDIRE                                                      |
|                | (RDB 디렉토리 항목에 대한 작업) 명령을 사용하여 이 이름을 찾을 수 있습                                                       |
|                | 니다.                                                                                               |
| <b>SRCSVR</b>  | Capture 제어 테이블이 들어 있는 시스템의 관계형 데이터베이스 이름을 지정합니<br>다.                                              |
|                | *LOCAL(디폴트값)                                                                                      |
|                | 소스 테이블이 로컬 머신(ADDDPRSUB 명령을 실행 중인 머신)에 등록되어                                                       |
|                | 있습니다.                                                                                             |
|                | rdb-name                                                                                          |
|                | Capture 제어 테이블이 위치한 관계형 데이터베이스의 이름. WRKRDBDIRE                                                    |
|                | (RDB 디렉토리 항목에 대한 작업) 명령을 사용하여 이 이름을 찾을 수 있습                                                       |
|                | 니다.                                                                                               |
| <b>TGTTYPE</b> | 목표 테이블 유형을 지정합니다. 이러한 유형 중 하나로 목표 테이블을 작성한 후에<br>는 ADDDPRREG(DPR 등록 추가) 명령의 SRCTBL 매개변수에 이 매개변수 값 |
|                | 을 사용하여 멀티 티어 복제에 대해 소스 테이블로 이 목표 테이블을 등록할 수 있                                                     |
|                | 습니다.                                                                                              |
|                | *USERCOPY(다폴트값)                                                                                   |
|                | 목표 테이블은 소스 테이블의 모든 내용 또는 일부 내용과 일치하는 내용이 있                                                        |
|                | 는 목표 테이블인 사용자 복사입니다. 사용자 복사는 특정 시점 복사와 같이                                                         |
|                | 처리되나 특정 시점 목표 테이블에 있는 DB2 DataPropagator for iSeries 시                                            |
|                | 스템 컬럼을 포함하지 않습니다.                                                                                 |
|                | 이 값은 *RRN 값이 KEYCOL 매개변수에 지정된 경우 유효하지 않습니다.                                                       |
|                | SRCTBL 매개변수로 지정된 테이블이, 사용자 데이터베이스, 특정 시점 복사                                                       |
|                | 또는 데이터 일관 변경(CCD)의 유형 중 하나여야 합니다.                                                                 |
|                | 중요사항: 목표 테이블이 이미 있으면, DB2 DataPropagator for iSeries는 이                                           |
|                | 에 대한 변경사항을 자동으로 저널하지 않습니다. DB2 DataPropagator for                                                 |
|                | iSeries 외부에서 저널링을 시작해야 합니다.                                                                       |

표 41. OS/400용 ADDDPRSUB 명령 매개변수 정의 (계속)

**매개변수** 및 프롬프트

#### **TGTTYPE**(계속 ) **\*POINTINTIME**

목표 테이블이 특정 시점 복사입니다. 특정 시점 복사는 소스 테이블의 모든 내 용 또는 일부 내용과 일치하는 내용이 있는 목표 테이블이며 특정 행이 Capture 제어 서버에서 삽입 또는 갱신된 시기를 식별하는 DB2 DataPropagator for iSeries 시스템 컬럼(IBMSNAP\_LOGMARKER)을 포함합니다.

#### **\*BASEAGR**

목표 테이블이 소스 테이블에서 집계된(계산된) 데이터가 들어 있는 목표 테이 블인 기본 집계 복사입니다. 기본 집계 목표의 소스 테이블은 사용자 테이블 <mark>또</mark> 는 특정 시점 테이블이어야 합니다. 이 목표 테이블에는

IBMSNAP\_HLOGMARKER 및 IBMSNAP\_LLOGMARKER 시스템 시간 소인 컬럼이 포함되어야 합니다.

#### **\*CHANGEAGR**

테이블이 데이터 변경(CD) 테이블 내용에 따라 집계된(계산된) 데이터가 들어 있는 목표 테이블인 변경 집계 복사입니다. 이 목표 테이블은

IBMSNAP\_HLOGMARKER 및 IBMSNAP\_LLOGMARKER 시스템 시간 소인 컬럼으로 작성됩니다.

#### **\*CCD**

테이블이 데이터 변경(CD) 테이블과 작업 단위(UOW) 테이블의 데이터 조인 에서 작성된 목표 테이블인 데이터 일관 변경(CCD) 테이블입니다. CCD 테이 블은 Apply 프로그램에 대해 transaction-consistent 데이터를 제공하며 다음 컬럼을 포함해야 합니다.

- v IBMSNAP\_INTENTSEQ
- IBMSNAP\_OPERATION
- IBMSNAP COMMITSEO
- v IBMSNAP\_LOGMARKER

#### **\*REPLICA**

목표 테이블이 모두 갱신 복제에만 사용되는 Replica 테이블입니다. Replica 목 표 테이블은 마스터 소스 테이블에서 변경사항을 수신하여 Replica 목표 테이 블에 대한 변경사항이 마스터 소스 테이블로 다시 전달됩니다. Replica 테이블 은 자동으로 소스 테이블로 등록됩니다.

표 41. OS/400용 ADDDPRSUB 명령 매개변수 정의 (계속)

| 매개변수            | 정의 및 프롬프트                                                                                                  |
|-----------------|----------------------------------------------------------------------------------------------------|
| <b>TIMING</b>   | Apply 프로그램이 서브스크립션 세트를 처리하는 데 사용하는 시간 제어(스케줄<br>링) 유형을 지정합니다.                                              |
|                 | *INTERVAL(디폴트값)                                                                                            |
|                 | Apply 프로그램이 특정 시간 구간(예: 하루에 한 번)에서 서브스크립션 세트를                                                              |
|                 | 처리합니다.                                                                                                    |
|                 | *EVENT                                                                                                    |
|                 | Apply 프로그램이 특정 이벤트 발생시 서브스크립션 세트를 처리합니다.                                                                   |
|                 | *BOTH                                                                                                    |
|                 | Apply 프로그램이 먼저 발생하는 어느 것이든지 특정 구간에 또는 이벤트 발                                                                |
|                 | 생시 서브스크립션 세트를 처리합니다.                                                                                       |
| <b>EVENT</b>    | 이벤트를 지정합니다. 입력한 이벤트는 서브스크립션 이벤트<br>(IBMSNAP_SUBS_EVENT) 테이블의 이벤트 이름과 일치해야 합니다.                             |
|                 | *NONE(디폴트값)                                                                                                |
|                 | 이벤트가 사용되지 않습니다.                                                                                            |
|                 | event-name                                                                                                 |
|                 | IBMSNAP_SUBS_EVENT 테이블에 설명된 이벤트를 표시하는 고유 문자열.                                                              |
| <b>INTERVAL</b> | 목표 사본 새로 고침간에 시작 시간 사이의 시간 구간(주, 일, 시 및 분)을 지정합<br>니다. 두 부분으로 된 값입니다. 첫 번째 부분은 숫자이며, 두 번째 부분은 시간<br>다위입니다. |
|                 | *MIN                                                                                                    |
|                 | 분                                                                                                    |
|                 | *HOUR                                                                                                    |
|                 | 시                                                                                                    |
|                 | $*$ DAY                                                                                                    |
|                 | 일                                                                                                    |
|                 | *WEEK                                                                                                    |
|                 | 주                                                                                                    |
|                 |                                                                                                    |
|                 | 시간 단위로 숫자 조합을 지정할 수 있습니다. 예를 들면, ((2 *WEEK) (3 *DAY)                                                       |
|                 | (35 *MIN))은 2주, 3일, 35분의 시간 구간을 지정합니다. 동일한 시간 단위의 다<br>중 어커런스를 지정하면, 마지막 어커런스가 사용됩니다.                      |
| <b>ACTIVATE</b> | 서브스크립션 세트가 사용 중인지를 지정합니다. Apply 프로그램에서는 이 매개변                                                              |
|                 | 수가 *YES로 설정된 경우를 제외하고는 이 서브스크립션 세트를 처리하지 않습니<br>다.                                                         |
|                 | *YES(디폴트값)                                                                                                 |
|                 | 서브스크립션 세트가 사용 중입니다.                                                                                        |
|                 | $*NO$                                                                                                    |
|                 | 서브스크립션 세트가 사용 중이 아닙니다.                                                                                     |

표 41. OS/400용 ADDDPRSUB 명령 매개변수 정의 (계속)

| 매개변수             | 정의 및 프롬프트                                                                                                    |
|------------------|----------------------------------------------------------------------------------------------------|
| <b>CRTTGTTBL</b> | 목표 테이블(또는 뷰)가 작성되는지를 지정합니다.                                                                                                    |
|                  | $*YES(\Gamma \leq E \leq \Gamma)$<br>목표 테이블(또는 뷰)가 없을 경우, 이를 작성합니다. 그렇지 않으면, 기존의 테<br>이블 또는 뷰는 목표가 되며 이 기존의 테이블 또는 뷰 형식은 CHKFMT 매<br>개변수 값이 *YES로 설정된 경우에 점검됩니다. UNIQUE 및 KEYCOL 매<br>개변수로 지정된 값이 있는 추가 인덱스가 그러한 인덱스가 현재 없는 경우 목<br>표 테이블에 작성됩니다. 기존 목표 테이블에 추가 인덱스 조건을 위반한 행이<br>들어 있는 경우 명령이 실패합니다.<br>*NO |
|                  | 목표 테이블 또는 뷰를 작성하지 않습니다. Apply 프로그램을 시작하기 전에<br>올바른 속성으로 테이블 또는 뷰를 작성해야 합니다.                                                                                                    |
|                  | 테이블이나 뷰가 있고 CHKFMT를 *YES로 설정하면, ADDDPRSUB 명령은 기<br>존 테이블의 형식이 설정한 서브스크립션 세트 정의와 일치하도록 합니다. CHKFMT<br>가 *NO이면, 기존 테이블 형식은 서브스크립션 세트 정의와 일치하도록 해야 합니<br>다.                                                                                                    |
|                  | 중요사항: 테이블이나 뷰가 이미 있으면, DB2 DataPropagator for iSeries는 기존<br>오브젝트에 대한 변경사항을 자동으로 저널하지 않습니다. DB2 DataPropagator for<br>iSeries 외부에서 저널링을 시작해야 합니다.                                                                                                    |
| <b>CHKFMT</b>    | DB2 DataPropagator for iSeries가 컬럼이 일치하도록 하기 위해 서브스크립션<br>세트와 목표 테이블을 점검하는지 여부를 지정합니다. 이 매개변수는<br>CRTTGTTBL 매개변수가 *YES이면 무시됩니다. 이 매개변수는<br>CRTTGTTBL 매개변수가 *NO로 설정되고 목표 테이블이 없는 경우에도 무시<br>됩니다.                                                                                                    |
|                  | *YES(디폴트값)                                                                                                    |
|                  | DB2 DataPropagator for iSeries는 이 서브스크립션 세트 구성원에 정의된 컬<br>럼이 목표 테이블의 컬럼과 일치하는지 확인합니다. 이 명령은 불일치가 발견되<br>면 실패합니다.                                                                                                    |
|                  | *NO                                                                                                    |
|                  | DB2 DataPropagator for iSeries는 서브스크립션 세트와 기존 목표 테이블간<br>의 차이점을 무시합니다. 목표 테이블이 서브스크립션 세트와 호환 가능해야 합<br>니다.                                                                                                    |
| <b>CAPCTLLIB</b> | Capture 제어 테이블이 상주하는 라이브러리의 이름인 Capture 스키마를 지정합니<br>다. 이러한 Capture 제어 테이블은 이 서브스크립션 세트에 대한 소스를 처리합니<br>다.                                                                                                    |
|                  | ASN(디폴트값)                                                                                                    |
|                  | Capture 제어 테이블이 ASN 라이브러리에 상주합니다.                                                                                                    |
|                  | library-name                                                                                                    |
|                  | Capture 제어 테이블을 포함하는 라이브러리 이름. 소스 테이블이 등록된 라이<br>브러리입니다.                                                                                                    |

표 41. OS/400용 ADDDPRSUB 명령 매개변수 정의 (계속)

| 매개변수            | 정의 및 프롞프트                                                                                                    |
|-----------------|----------------------------------------------------------------------------------------------------|
| <b>TGTCCLIB</b> | 목표 제어 라이브러리를 지정합니다.                                                                                                    |
|                 | *CAPCTLLIB(디폴트값)<br>목표 제어 라이브러리는 Capture 제어 테이블이 상주하는 동일한 라이브러리<br>입니다.                                                                        |
|                 | library-name<br>목표 제어 테이블을 포함하는 라이브러리 이름.                                                                                                    |
|                 | 다른 서브스크립션 세트(예: 외부 CCD 테이블)에 대한 소스로 목표 테이블을 사용<br>할 경우, 이 매개변수 값은 이 테이블이 소스로 사용될 때 Capture 스키마입니다.                                             |
| <b>FEDSVR</b>   | 페더레이티드 데이터베이스 시스템이 이 서브스크립션 세트에 대한 소스인지 여부<br>를 지정합니다.                                                                                         |
|                 | *NONE(디폴트값)<br>소스 서버가 페더레이티드 데이터베이스 시스템이 아닙니다.                                                                                                 |
|                 | server-name<br>이 서브스크립션 세트에 대한 페더레이티드 데이터베이스 시스템의 이름(비DB2<br>관계형 소스).                                                                          |
| <b>CMTCNT</b>   | 커미트 전에 Apply 프로그램에서 처리하는 트랜잭션 수인 커미트 계수를 지정합니<br>다.                                                                                            |
|                 | *DEFAULT(디폴트값)<br>명령이 사용할 값을 판별합니다. TGTTYPE이 *REPLICA로 설정되면,<br>CMTCNT는 0입니다. TGTTYPE이 *REPLICA 이외의 모든 것이면,<br>CMTCNT는 널(NULL)입니다.             |
|                 | *NULL<br>서브스크립션 세트가 읽기 전용입니다. Apply 프로그램에서는 모든 데이터가 처<br>리될 때까지 한 번에 한 구성원씩 서브스크립션 세트 구성원에 대해 응답 세트<br>를 페치한 후 전체 서브스크립션 세트에 대해 단일 커미트를 발행합니다. |
|                 | num-transactions<br>Apply 프로그램에서 변경사항을 커미트하기 전에 처리된 트랜잭션 수를 지정<br>합니다. 이 매개변수는 TGTTYPE 매개변수가 *REPLICA로 설정된 경우에<br>만 유효합니다.                     |

표 41. OS/400용 ADDDPRSUB 명령 매개변수 정의 (계속)

| 매개변수             | 정의 및 프롬프트                                                                                                    |
|------------------|----------------------------------------------------------------------------------------------------|
| <b>TGTKEYCHG</b> | 목표 테이블에 대한 목표 키 컬럼의 일부인 소스 컬럼이 변경될 때 Apply 프로그<br>램에서 갱신을 처리하는 방법을 지정합니다. 이 매개변수는 ADDDPRREG 명령<br>에서 USEDELINS 매개변수와 함께 작동합니다.                           |
|                  | • USEDELINS가 YES이고 TGTKEYCHG가 YES이면, 갱신이 허용되지 않습                                                                                                    |
|                  | 니다.                                                                                                    |
|                  | • USEDELINS가 YES이고 TGTKEYCHG가 NO이면, 갱신은 삭제 및 삽입 쌍<br>이 됩니다.                                                                                              |
|                  | • USEDELINS가 NO이고 TGTKEYCHG이 YES이면, Apply 프로그램에서는<br>특수 논리로 이 조건을 처리합니다.                                                                                 |
|                  | • USEDELINS가 NO이고 TGTKEYCHG가 NO이면, Apply 프로그램에서는 변<br>경사항을 정상적인 갱신으로 처리합니다.                                                                              |
|                  | *NO(다폴트값)<br>소스 테이블에 대한 갱신이 Capture 프로그램에서 단계화되어 목표 테이블로<br>Apply 프로그램에서 처리됩니다.                                                                          |
|                  | $*YES$                                                                                                    |
|                  | Apply 프로그램에서 목표 키 컬럼의 사전 이미지에 따라 목표 테이블을 갱신<br>하며 이는 Apply 프로그램이 새 값 대신에 이전 값으로 술어를 변경한다는 것<br>을 의미합니다.                                                  |
| <b>COLUMN</b>    | 목표 테이블에 포함될 컬럼을 지정합니다. 컬럼 이름은 규정화되지 않아야 합니다.<br>소스 테이블을 등록했을 때 CAPCOL 매개변수에 지정된 컬럼 이름 목록에서 컬<br>럼 이름을 선택하십시오.                                            |
|                  | 이 테이블 등록시 IMAGE 매개변수를 *BOTH로 설정하면, 사전 이미지 컬럼 이<br>름을 지정할 수 있습니다. 사전 이미지 컬럼 이름은 접두부가 있는 원래 컬럼 이<br>름입니다. 이 접두부는 ADDDPRREG 명령의 PREFIX 매개변수에 지정된 문자<br>입니다. |
|                  | *ALL(디폴트값)                                                                                                    |
|                  | 소스에 등록된 모든 컬럼이 목표 테이블에 포함됩니다.                                                                                                    |
|                  | *NONE                                                                                                    |
|                  | 소스 테이블의 컬럼이 목표 테이블에 포함되지 않습니다. 목표 테이블에서 계<br>산 결과 컬럼만 원할 때 *NONE을 사용할 수 있습니다. 이 값은 CALCCOL<br>매개변수에 요약 함수가 포함되나 GROUP BY가 수행되지 않는 경우에 필수<br>입니다.         |
|                  | column-name<br>목표 테이블에 포함시키려는 최대 300개의 소스 컬럼 이름. 컬럼 이름은 스페                                                                                               |

이스로 분리하십시오.

표 41. OS/400용 ADDDPRSUB 명령 매개변수 정의 (계속)

| 매개변수          | 정의 및 프롬프트                                                                                                    |
|---------------|----------------------------------------------------------------------------------------------------|
| <b>UNIQUE</b> | KEYCOL 매개변수에서 표시된 대로 목표 테이블이 고유 키인지 지정합니다.                                                                                                    |
|               | *YES(디폴트값)<br>목표 테이블이 키당 단일 변경을 지원합니다. 키가 얼마나 많이 변경되었는지<br>에 관계없이 해당 키에 대한 목표 테이블에 한 행만이 존재합니다.                                                                                   |
|               | 이 값은 테이블에 데이터에 대한 변경사항 실행기록이 아니라 현재 데이터가 들<br>어 있다는 것을 나타냅니다. 압축 테이블에는 테이블에 있는 각 기본 키 값마<br>다 최대 하나의 행이 포함되고, 새로 고침에 대한 현재 정보를 제공하기 위해<br>사용될 수 있습니다.                             |
|               | *NO                                                                                                    |
|               | 목표 테이블이 키당 다중 변경을 지원합니다. 변경사항은 목표 테이블에 추가<br>됩니다.                                                                                                    |
|               | 이 값은 테이블에 현재 데이터가 아니라 데이터에 대한 변경사항 실행기록이 들<br>어 있다는 것을 나타냅니다. 비압축 테이블은 테이블에 있는 키 값마다 둘 이<br>상의 행을 포함하며, 데이터에 변경사항 실행기록을 제공하는 데 사용될 수 있<br>습니다. 비압축 테이블은 새로 고칠 현재 데이터를 제공할 수 없습니다. |

표 41. OS/400용 ADDDPRSUB 명령 매개변수 정의 (계속)

| 매개변수          | 정의 및 프롬프트                                                                                                    |
|---------------|----------------------------------------------------------------------------------------------------|
| <b>KEYCOL</b> | 목표 테이블의 키를 설명하는 컬럼을 지정합니다. 컬럼 이름은 규정화되지 않아야<br>합니다. *POINTINTIME, *REPLICA 및 *USERCOPY 목표 테이블의 경우<br>(TGTTYPE 매개변수에 지정된 대로), 목표 테이블에 대한 목표 키로 하나 이상<br>의 컬럼을 식별해야 합니다. 이 목표 테이블은 변경 캡처 복제시 변경하는 각 고<br>유 행을 식별하기 위해 Apply 프로그램에서 사용됩니다.                                                         |
|               | *SRCTBL(디폴트값)                                                                                                    |
|               | 목표 테이블의 키 컬럼이 소스 테이블의 키 컬럼과 동일합니다. ADDDPRREG<br>명령은 소스 테이블이 입력된 경우 소스 테이블에 지정된 키를 사용합니다. 사<br>용되는 키 컬럼은 다음과 같습니다.                                                                                                    |
|               | • CRTPF(실제 파일 작성) 명령으로 테이블 작성시 DDS를 통해 정의된 키<br>컬럼                                                                                                    |
|               | • CREATE TABLE 및 ALTER TABLE SQL문으로 정의된 기본 및 고유<br>키                                                                                                    |
|               | • CREATE INDEX SQL문으로 정의된 고유 키                                                                                                    |
|               | 컬럼을 키로 두 번 이상, 다른 순서로 사용하면, 목표 테이블 키는 오름차순으<br>로 정의됩니다.                                                                                                    |
|               | *RRN                                                                                                    |
|               | 목표 테이블의 키 컬럼이 IBMQSQ_RRN 컬럼입니다. 목표 테이블이<br>IBMQSQ_RRN 컬럼으로 작성되며 이 컬럼은 키로 사용됩니다. Apply 프로<br>그램이 실행될 때 소스 테이블이 사용자 테이블이고 목표 테이블이 특정 시점<br>또는 사용자 복사인 경우, 목표 테이블의 IBMQSQ_RRN 컬럼은 소스 테이블<br>에서 연관된 레코드의 상대 레코드 번호로 갱신됩니다. 그렇지 않으면, 목표 테<br>이블의 IBMQSQ_RRN 컬럼은 소스 테이블의 IBMQSQ_RRN 컬럼 값으로 갱<br>신됩니다. |
|               | *NONE                                                                                                    |
|               | 목표 사본에는 목표 키를 포함하지 않습니다. 목표 테이블 유형이<br>*POINTINTIME, *REPLICA 또는 *USERCOPY인 경우 *NONE을 지정할<br>수 없습니다.                                                                                                    |
|               | column-name                                                                                                    |

목표 키 컬럼으로 사용할 목표 컬럼의 이름. 컬럼 이름을 120개까지 지정할 수 있습니다. 컬럼 이름은 스페이스로 분리하십시오.

표 41. OS/400용 ADDDPRSUB 명령 매개변수 정의 (계속)

| 매개변수           | 정의 및 프롬프트                                                                                                    |
|----------------|----------------------------------------------------------------------------------------------------|
| <b>TGTCOL</b>  | Apply 프로그램이 목표 테이블에서 갱신하는 모든 컬럼에 대해 새 이름을 지정합<br>니다. 이러한 이름은 소스 테이블에서 가져온 컬럼 이름 위에 겹쳐씁니다. 컬럼 이<br>름은 규정화되지 않아야 합니다. COLUMN 매개변수에 대해 *NONE 값을 지정<br>했으면, 이 매개변수를 사용하지 마십시오. |
|                | 목표 테이블 컬럼에 더 의미 있는 이름을 제공하려면 이 매개변수를 사용하십시오.<br>목표 테이블에 각 소스 컬럼 이름과 해당 컬럼의 이름을 지정하십시오.                                                                                     |
|                | *COLUMN(디폴트값)                                                                                                    |
|                | 목표 테이블이 COLUMN 매개변수에 지정된 컬럼과 동일합니다.                                                                                                    |
|                | column-name                                                                                                    |
|                | 목표에서 변경하려는 소스 테이블의 컬럼 이름. 최대 300개의 컬럼 이름을 나<br>열할 수 있습니다.                                                                                                    |
|                | new-name                                                                                                    |
|                | 새 목표 컬럼의 이름. 최대 300개의 새 컬럼 이름을 나열할 수 있습니다. 이                                                                                                    |
|                | 매개변수를 사용하지 않으면, 목표 테이블의 컬럼 이름은 소스 컬럼 이름과 동                                                                                                    |
|                | 일하게 됩니다.                                                                                                    |
| <b>CALCCOL</b> | 목표 테이블에 사용자 정의 또는 계산 결과 컬럼을 지정합니다. 컬럼 이름은 규정<br>화되지 않아야 합니다. 각 컬럼 이름과 표현식 쌍을 괄호로 묶으십시오.                                                                                    |
|                | SQL 표현식 각각에 대한 컬럼 이름을 지정해야 합니다. GROUP BY문 없이 컬<br>럼을 SQL 표현식으로 정의하려면, COLUMN 매개변수를 *NONE으로 설정해야<br>합니다.                                                                    |
|                | *NONE(디폴트값)                                                                                                    |
|                | 목표 테이블에 사용자 정의 또는 계산 결과 컬럼이 포함되지 않습니다.                                                                                                    |
|                | column-name                                                                                                    |
|                | 목표 테이블의 사용자 정의 또는 계산 결과 컬럼의 컬럼 이름. 최대 100개의                                                                                                    |
|                | 컬럼 이름을 나열할 수 있습니다.                                                                                                    |
|                | expression                                                                                                    |
|                | 목표 테이블의 사용자 정의 또는 계산 결과 컬럼의 표현식. 최대 100개의 SQL                                                                                                    |
|                | 컬럼 표현식을 나열할 수 있습니다.                                                                                                    |

표 41. OS/400용 ADDDPRSUB 명령 매개변수 정의 (계속)

| 매개변수          | 정의 및 프롬프트                                                                                                    |
|---------------|----------------------------------------------------------------------------------------------------|
| <b>ADDREG</b> | 목표 테이블이 소스 테이블로 자동 등록되는지 여부를 지정합니다. 이 매개변수는<br>CCD 목표 유형 테이블을 등록하기 위해 사용하십시오.                                                                                     |
|               | *NO(디폴트값)<br>목표 테이블이 소스 테이블로 등록되지 않습니다. DB2 DataPropagator for<br>iSeries는 목표 유형이 *REPLICA인 경우 이 매개변수 값을 무시합니다.<br>Replica 목표 테이블은 항상 소스 테이블로 자동 등록됩니다.           |
|               | *YES<br>목표 테이블이 소스 테이블로 등록됩니다. 이 명령은 목표 테이블을 이미 등록<br>한 경우 실패합니다.                                                                                                 |
|               | 목표 테이블 유형이 *USERCOPY, *POINTINTIME, *BASEAGR 또는<br>*CHANGEAGR일 경우, 이 매개변수를 *YES로 설정하지 마십시오.                                                                       |
|               | CRTTGTTBL 매개변수를 *NO로 설정하면, 목표 테이블을 소스로 등록하기 전에<br>목표 테이블을 작성해야 합니다.                                                                                               |
| <b>ROWSLT</b> | SQL WHERE절에 위치한 술어를 지정합니다. Apply 프로그램에서는 목표 테이<br>블에 적용할 소스의 데이터 변경(CD) 테이블의 행을 판별하는 데 이 술어를 사용<br>합니다. 소스 변경사항의 서브세트만 목표 테이블로 복제하려면 이 매개변수를 사<br>용하십시오.          |
|               | *ALL(디폴트값)<br>Apply 프로그램이 CD 테이블의 모든 변경사항을 목표 테이블에 적용합니다.                                                                                                    |
|               | WHERE-clause<br>Apply 프로그램이 목표 테이블에 적용하는 CD 테이블의 행을 지정하는 SQL<br>WHERE절. WHERE 키워드를 포함하지 마십시오. 이 매개변수에 포함됩니다.<br>이 WHERE절은 절을 실행하기 위해 사용 중인 데이터 서버에서 유효해야 합<br>니다. |
|               | 주: 이 매개변수의 WHERE절은 SQLBEFORE 또는 SQLAFTER 매개변수에 지<br>정된 WHERE절과는 관련이 없습니다.                                                                                         |

표 41. OS/400용 ADDDPRSUB 명령 매개변수 정의 (계속)

| 매개변수     | 정의 및 프롬프트                                                                                                    |
|----------|----------------------------------------------------------------------------------------------------|
| MAXSYNCH | 최대 동기화 시간(분)을 지정합니다. 이 매개변수는 서브스크립션 순환 동안<br>Capture 및 Apply 프로그램에서 처리하는 데이터 변경량을 조정하는 데 사용되는<br>시간 임계값 한계입니다. 두 부분으로 된 값을 사용하여 시간 임계값 한계를 지정<br>할 수 있습니다. 첫 번째 부분은 숫자이며, 두 번째 부분은 시간 단위입니다. |
|          | *MIN<br>뷰                                                                                                    |
|          | *HOUR<br>시                                                                                                    |
|          | $*$ DAY<br>일                                                                                                    |
|          | *WEEK<br>주                                                                                                    |
|          | 시간 단위로 숫자 조합을 지정할 수 있습니다. 예를 들면, ((1*WEEK) (2*DAY)<br>(35*MIN))은 한 주, 2일, 35분의 시간 구간을 지정합니다. 동일한 시간 단위의 다<br>중 어커런스를 지정하면, 마지막 어커런스가 사용됩니다.                                                  |
|          | 디폴트는 0이며, 모든 데이터 변경이 적용될 것임을 나타냅니다.                                                                                                    |

표 41. OS/400용 ADDDPRSUB 명령 매개변수 정의 (계속)

| 매개변수             | 정의 및 프롬프트                                                                                                    |
|------------------|----------------------------------------------------------------------------------------------------|
| <b>SQLBEFORE</b> | Apply 프로그램에서 목표 테이블을 새로 고치기 전에 실행되는 SQL문을 지정합<br>니다. 이 매개변수에는 세 개의 요소가 있습니다.                                                                                                    |
|                  | 요소 1: SQL 코드                                                                                                    |
|                  | *NONE(디폴트값)<br>지정된 SQL문이 없습니다.                                                                                                    |
|                  | SQL-statement<br>실행하려는 SQL문. SQL문 구문이 올바른지 확인하십시오. DB2<br>DataPropagator for iSeries에서는 구문의 유효성을 확인하지 않습니다. 또한,<br>적절한 SQL 이름 지정 규칙을 사용해야 합니다. SQL 파일 참조는 시스템 이<br>름 지정 규칙(LIBRARY/FILE) 대신에 LIBRARY.FILE 양식이어야 합니다.<br>SQL문을 3개까지 지정할 수 있습니다. |
|                  | 요소 2: 실행할 서버                                                                                                    |
|                  | *TGTSVR(디폴트값)<br>SQL문은 목표 테이블이 위치한 목표 서버에서 실행됩니다.                                                                                                    |
|                  | *SRCSVR                                                                                                    |
|                  | SQL문은 소스 테이블이 위치한 Capture 제어 서버에서 실행됩니다.                                                                                                    |
|                  | 요소 3: 허용된 SQLSTATE값                                                                                                    |
|                  | *NONE(디폴트값)<br>SQLSTATE 값 00000만이 성공한 것으로 간주됩니다.                                                                                                    |
|                  | SOL-states<br>1-10개의 허용 가능한 SQLSTATE 값 목록. SQLSTATE값은 스페이스로 분<br>리하십시오. SQLSTATE 값은 00000 - FFFFF 범위의 5자리 16진수입니다.                                                                                                    |
|                  | SQL문은 SQLSTATE 값 00000 또는 나열된 허용 가능한 SQLSTATE 값 중 하<br>나로 완료된 경우에 성공합니다.                                                                                                    |

표 41. OS/400용 ADDDPRSUB 명령 매개변수 정의 (계속)

| 정의 및 프롬프트                                                                                                    |
|----------------------------------------------------------------------------------------------------|
| Apply 프로그램에서 목표 테이블을 새로 고친 후에 실행되는 SQL문을 지정합니<br>다. 이 매개변수에는 세 개의 요소가 있습니다.                                                                                                    |
| 요소 1: SOL 코드                                                                                                    |
| *NONE(디폴트값)                                                                                                    |
| 지정된 SQL문이 없습니다.                                                                                                    |
| SQL-statement                                                                                                    |
| 실행하려는 SQL문. SQL문 구문이 올바른지 확인하십시오. DB2<br>DataPropagator for iSeries에서는 구문의 유효성을 확인하지 않습니다. 또한,<br>적절한 SQL 이름 지정 규칙을 사용해야 합니다. SQL 파일 참조는 시스템 이<br>름 지정 규칙(LIBRARY/FILE) 대신에 LIBRARY.FILE 양식이어야 합니다.<br>SQL문을 3개까지 지정할 수 있습니다. |
| 요소 2: 실행할 서버                                                                                                    |
| *TGTSVR(디폴트값)<br>SQL문은 목표 테이블이 위치한 목표 서버에서 실행됩니다.                                                                                                    |
| 요소 3: 허용된 SQLSTATE값                                                                                                    |
| *NONE(디폴트값)<br>SQLSTATE 값 00000만이 성공한 것으로 간주됩니다.                                                                                                    |
| SQL-states<br>1-10개의 허용 가능한 SQLSTATE 값 목록. SQLSTATE값은 스페이스로 분<br>리하십시오. SQLSTATE 값은 00000 - FFFFF 범위의 5자리 16진수입니다.                                                                                                    |
| SQL문은 SQLSTATE 값 00000 또는 나열된 허용 가능한 SQLSTATE 값 중 하<br>나로 완료된 경우에 성공합니다.                                                                                                    |
|                                                                                                    |

# **ADDDPRSUB**

다음 예에서는 ADDDPRSUB 명령을 사용하는 방법을 설명합니다.

# **1**

AQHR Apply 규정자 아래의 서브스크립션 세트 SETHR을 작성하려면, 다음을 실행 하십시오.

ADDDPRSUB APYQUAL(AQHR) SETNAME(SETHR) SRCTBL(HR/EMPLOYEE) TGTTBL(TGTLIB/TGTEMPL)

하나의 서브스크립션 세트 구성원이 포함된 이 서브스크립션 세트는 HR 라이브러리 아 래의 등록된 소스 테이블 EMPLOYEE에서 TGTLIB 라이브러리 아래의 목표 테이블 TGTEMPL로 데이터를 복제합니다.

#### <span id="page-431-0"></span>**2**

등록된 소스 테이블 EMPLOYEE에서 EMPNO(키) 및 NAME의 두 컬럼만 있는 서 브스크립션 세트 SETHR을 작성하고 이러한 컬럼을 기존 목표 테이블 TGTEMPL에 복제하려면, 다음을 실행하십시오.

ADDDPRSUB APYQUAL(AQHR) SETNAME(SETHR) SRCTBL(HR/EMPLOYEE) TGTTBL(TGTLIB/TGTEMPL) CRTTGTTBL(\*NO) COLUMN(EMPNO NAME) KEYCOL(EMPNO)

#### **3**

등록된 소스 테이블 EMPLOYEE에서 데이터가 있는 서브스크립션 세트 SETHR을 작 성하고 이 데이터를 replica 유형 목표 테이블 TGTREPL에 복제하려면, 다음을 실행 하십시오.

ADDDPRSUB APYQUAL(AQHR) SETNAME(SETHR) SRCTBL(HR/EMPLOYEE) TGTTBL(TGTLIB/TGTREPL) TGTTYPE(\*REPLICA)

#### **4**

서브스크립션 세트 구성원 없이 서브스크립션 세트 NOMEM을 작성하려면, 다음을 실 행하십시오.

ADDDPRSUB APYQUAL(AQHR) SETNAME(NOMEM) SRCTBL(\*NONE) TGTTBL(\*NONE)

#### 관련 태스크:

• 67 페이지의 제 4 장 『[SQL](#page-98-0) 복제를 위해 소스에 서브스크라이브』

# **ADDDPRSUBM: DPR - - (OS/400)**

DPR 서브스크립션 세트 구성원 추가(**ADDDPRSUBM**) 명령을 사용하여 기존 서브스 크립션 세트에 구성원을 추가할 수 있습니다. ADDDPRSUB 명령이나 UNIX, Windows 또는 z/OS의 시스템 명령으로 또는 복제 센터를 통해 서브스크립션 세트를 작성할 수 있습니다. 서브스크립션 세트의 이 명령을 사용하기 전에 모든 소스 테이블은 이미 저 널되어 있어야 하며 이미 등록되어 있어야 합니다.

명령행에 명령 이름을 입력하고 나면, F4 키를 눌러 명령 구문을 표시할 수 있습니다.

이 명령의 완전한 설명과 모든 해당 매개변수를 표시하려면, 화면 맨 위의 명령으로 커 서를 이동한 후 F1 키를 누르십시오. 특정 매개변수의 설명을 표시하려면, 해당 매개변 수에 커서를 놓고 F1 키를 누르십시오.

 $\bf ADDDPRSUBM$  명령을 사용하여 서브스크립션 세트에 구성원을 추가하려면 다음과 같 이 하십시오

 $\rightarrow$  -ADDDPRSUBM - APYQUAL - (*-apply-qualifier* -) - SETNAME - (*-set-name* -) -

► SRCTBL  $-$  (  $-l$  *ibrary-name* / *file-name*  $-)$   $-$  TGTTBL  $-$  (  $-l$  *ibrary-name* / *file-name*  $-$  )  $-$
#### **ADDDPRSUBM**

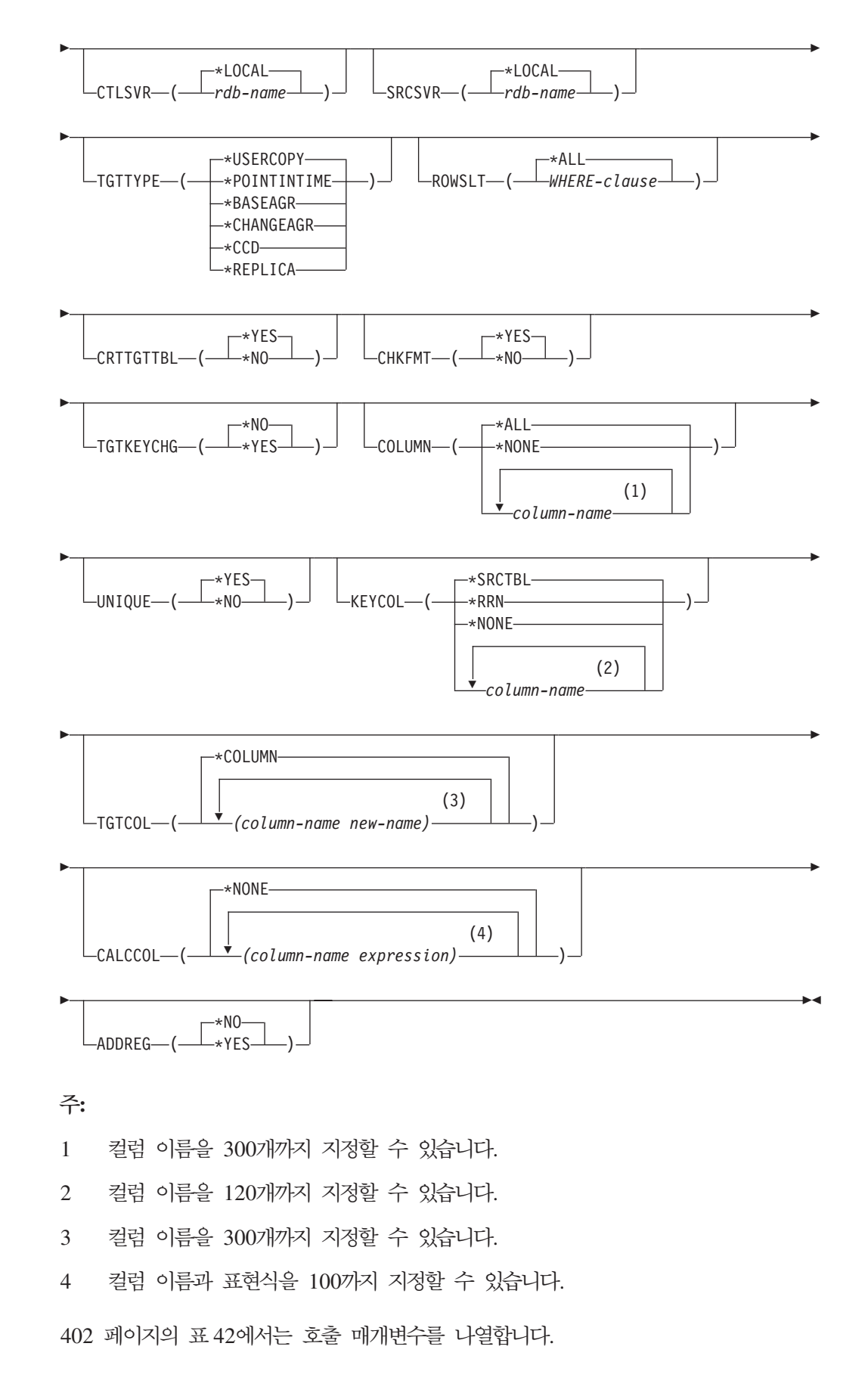

<span id="page-433-0"></span>

| 매개변수           | 정의 및 프롬프트                                                                                                    |
|----------------|----------------------------------------------------------------------------------------------------|
| <b>APYQUAL</b> | 이 서브스크립션 세트를 처리하는 Apply 프로그램을 식별하는 Apply 규정자를 지<br>정합니다. Apply 규정자 아래의 서브스크립션 세트는 별도의 작업에서 실행됩니다.<br>이 매개변수는 필수입니다.         |
|                | apply-qualifier                                                                                                    |
|                | Apply 규정자의 이름.                                                                                                    |
| <b>SETNAME</b> | 서브스크립션 세트의 이름을 지정합니다. 이 매개변수는 필수입니다.                                                                                        |
|                | set-name                                                                                                    |
|                | 서브스크립션 세트의 이름. 입력한 서브스크립션 세트 이름은 지정된 Apply 규                                                                                |
|                | 정자에 고유해야 하며, 그렇지 않은 경우 ADDDPRSUBM 명령에서 오류가                                                                                  |
|                | 발생합니다. Apply 프로그램에서 그룹으로 목표 테이블 세트를 처리하므로, 하<br>나의 목표 테이블이 어떤 이유로 실패하면 전체 세트가 실패합니다.                                        |
| <b>SRCTBL</b>  | 이 서브스크립션 세트 구성원에 대한 소스인 테이블의 이름을 지정합니다. Capture<br>제어 서버에서 이 테이블을 등록해야만, 이 테이블이 서브스크립션 세트 구성원이 될<br>수 있습니다. 이 매개변수는 필수입니다.  |
|                | library-name/file-name<br>소스 테이블의 규정된 이름.                                                                                   |
| <b>TGTTBL</b>  | 이 서브스크립션 세트 구성원에 대한 목표 테이블의 이름을 지정합니다. 목표 테이<br>블은 CRTTGTTBL 매개변수를 *YES로 설정하고 목표 테이블이 없는 경우에 자<br>동으로 작성됩니다. 이 매개변수는 필수입니다. |
|                | library-name/file-name<br>목표 테이블의 규정된 이름.                                                                                   |
| <b>CTLSVR</b>  | Apply 제어 테이블이 들어 있는 시스템의 관계형 데이터베이스 이름을 지정합니다.                                                                              |
|                | *LOCAL(디폴트값)                                                                                                    |
|                | Apply 제어 테이블이 로컬로 상주합니다(ADDDPRSUBM 명령을 실행 중인<br>머신에서).                                                                      |
|                | rdb-name                                                                                                    |
|                | Apply 제어 테이블이 위치한 관계형 데이터베이스의 이름. WRKRDBDIRE<br>(RDB 디렉토리 항목에 대한 작업) 명령을 사용하여 이 이름을 찾을 수 있습<br>니다.                          |
| <b>SRCSVR</b>  | Capture 제어 테이블이 들어 있는 시스템의 관계형 데이터베이스 이름을 지정합니<br>다.                                                                        |
|                | *LOCAL(디폴트값)                                                                                                    |
|                | 소스 테이블이 로컬 머신(ADDDPRSUBM 명령을 실행 중인 머신)에 등록되<br>어 있습니다.                                                                      |
|                | rdb-name                                                                                                    |
|                | Capture 제어 테이블이 위치한 관계형 데이터베이스의 이름. WRKRDBDIRE<br>(RDB 디렉토리 항목에 대한 작업) 명령을 사용하여 이 이름을 찾을 수 있습<br>니다.                        |

표 42. OS/400용 ADDDPRSUBM 명령 매개변수 정의

표 42. OS/400용 ADDDPRSUBM 명령 매개변수 정의 (계속)

| 매개변수    | 정의 및 프롬프트                                                                                                    |
|---------|----------------------------------------------------------------------------------------------------|
| TGTTYPE | 목표 테이블 유형을 지정합니다. 목표 테이블의 내용을 설명하는 DB2 복제 용어입<br>니다. 이러한 유형 중 하나로 목표 테이블을 작성한 후에는 ADDDPRREG(DPR<br>등록 추가) 명령의 SRCTBL 매개변수에 이 매개변수 값을 사용하여 소스 테이블<br>로 이 목표 테이블을 등록할 수 있습니다.                |
|         | *USERCOPY(디폴트값)<br>목표 테이블은 소스 테이블의 모든 내용 또는 일부 내용과 일치하는 내용이 있<br>는 목표 테이블인 사용자 복사입니다. 사용자 복사는 특정 시점 테이블과 같이<br>처리되나 특정 시점 목표 테이블에 있는 DB2 DataPropagator for iSeries 시<br>스템 컬럼을 포함하지 않습니다. |
|         | 이 값은 *RRN 값이 KEYCOL 매개변수에 지정된 경우 유효하지 않습니다.                                                                                                    |
|         | SRCTBL 매개변수로 지정된 테이블이. 사용자 데이터베이스. 특정 시점 테이<br>블 또는 데이터 일관 변경(CCD)의 유형 중 하나여야 합니다.                                                                                                    |
|         | 중요사항: 목표 테이블이 이미 있으면, DB2 DataPropagator for iSeries는 이<br>에 대한 변경사항을 자동으로 저널하지 않습니다. DB2 DataPropagator for<br>iSeries 외부에서 저널링을 시작해야 합니다.                                                |

표 42. OS/400용 ADDDPRSUBM 명령 매개변수 정의 (계속)

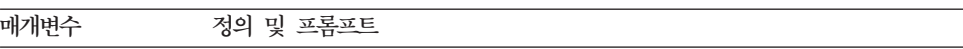

#### **TGTTYPE**(계속 ) **\*POINTINTIME**

목표 테이블이 특정 시점 테이블입니다. 특정 시점 테이블은 소스 테이블의 모 든 내용 또는 일부 내용과 일치하는 내용이 있는 목표 테이블이며 특정 행이 Capture 제어 서버에서 삽입 또는 갱신된 시기를 식별하는 DB2 DataPropagator for iSeries 시스템 컬럼(IBMSNAP\_LOGMARKER)을 포함합니다.

#### **\*BASEAGR**

목표 테이블이 소스 테이블에서 집계된(계산된) 데이터가 들어 있는 목표 테이 블인 기본 집계 테이블입니다. 기본 집계 목표의 소스 테이블은 사용자 테이블 또는 특정 시점 테이블이어야 합니다. 이 목표 테이블에는

IBMSNAP\_HLOGMARKER 및 IBMSNAP\_LLOGMARKER 시스템 시간 소인 컬럼이 포함되어야 합니다.

#### **\*CHANGEAGR**

테이블이 데이터 변경(CD) 테이블 내용에 따라 집계된(계산된) 데이터가 들어 있는 목표 테이블인 변경 집계 테이블입니다. 이 목표 테이블은

IBMSNAP\_HLOGMARKER 및 IBMSNAP\_LLOGMARKER 시스템 시간 소인 컬럼으로 작성됩니다.

#### **\*CCD**

테이블이 데이터 변경(CD) 테이블과 작업 단위(UOW) 테이블의 데이터 조인 에서 작성된 목표 테이블인 데이터 일관 변경(CCD) 테이블입니다. CCD 테이 블은 Apply 프로그램에 대해 transaction-consistent 데이터를 제공하며 다음 컬럼을 포함해야 합니다.

- v IBMSNAP\_INTENTSEQ
- IBMSNAP\_OPERATION
- IBMSNAP COMMITSEO
- v IBMSNAP\_LOGMARKER

#### **\*REPLICA**

목표 테이블이 모두 갱신 복제에만 사용되는 Replica 테이블입니다. Replica 목 표 테이블은 마스터 소스 테이블에서 변경사항을 수신하여 Replica 목표 테이 블에 대한 변경사항이 마스터 소스 테이블로 다시 전달됩니다. Replica 테이블 은 자동으로 소스 테이블로 등록됩니다.

표 42. OS/400용 ADDDPRSUBM 명령 매개변수 정의 (계속)

| 매개변수             | 정의 및 프롬프트                                                                                                    |
|------------------|----------------------------------------------------------------------------------------------------|
| <b>ROWSLT</b>    | SQL WHERE절에 위치한 술어를 지정합니다. Apply 프로그램에서는 목표 테이블<br>에 적용할 소스의 데이터 변경(CD) 테이블의 행을 판별하는 데 이 술어를 사용합니<br>다. 소스 변경사항의 서브세트만 목표 테이블로 복제하려면 이 매개변수를 사용하십<br>시오.                                                                                                    |
|                  | * $ALL(\Box \leq \Xi \&)$<br>Apply 프로그램이 CD 테이블의 모든 변경사항을 목표 테이블에 적용합니다.                                                                                                    |
|                  | <b>WHERE-clause</b><br>Apply 프로그램이 목표 테이블에 적용하는 CD 테이블의 행을 지정하는 SQL<br>WHERE절. WHERE 키워드를 포함하지 마십시오. 이 매개변수에 포함됩니다.<br>이 WHERE절은 절을 실행하기 위해 사용 중인 데이터 서버에서 유효해야 합<br>니다.                                                                                                    |
|                  | 주: 이 매개변수의 WHERE절은 SQLBEFORE 또는 SQLAFTER 매개변수에 지<br>정된 WHERE절과는 관련이 없습니다.                                                                                                    |
| <b>CRTTGTTBL</b> | 목표 테이블(또는 뷰)가 작성되는지를 지정합니다.                                                                                                    |
|                  | *YES(디폴트값)<br>목표 테이블(또는 뷰)가 없을 경우, 이를 작성합니다. 그렇지 않으면, 기존의 테<br>이블 또는 뷰는 목표가 되며 이 기존의 테이블 또는 뷰 형식은 CHKFMT 매<br>개변수 값이 *YES로 설정된 경우에 점검됩니다. UNIQUE 및 KEYCOL 매<br>개변수로 지정된 값이 있는 추가 인덱스가 그러한 인덱스가 현재 없는 경우 목<br>표 테이블에 작성됩니다. 기존 목표 테이블에 추가 인덱스 조건을 위반한 행이<br>들어 있는 경우 명령이 실패합니다. |
|                  | *NO<br>목표 테이블 또는 뷰를 작성하지 않습니다. Apply 프로그램을 시작하기 전에<br>올바른 속성으로 테이블 또는 뷰를 작성해야 합니다.                                                                                                    |
|                  | 테이블이나 뷰가 있고 CHKFMT를 *YES로 설정하면, ADDDPRSUBM 명령은<br>기존 테이블의 형식이 설정한 서브스크립션 세트 정의와 일치하도록 합니다.<br>CHKFMT가 *NO이면, 기존 테이블 형식은 서브스크립션 세트 정의와 일치하도록<br>해야 합니다.                                                                                                    |
|                  | 중요사항: 테이블이나 뷰가 이미 있으면, DB2 DataPropagator for iSeries는 기존<br>오브젝트에 대한 변경사항을 자동으로 저널하지 않습니다. DB2 DataPropagator for<br>iSeries 외부에서 저널링을 시작해야 합니다.                                                                                                    |

표 42. OS/400용 ADDDPRSUBM 명령 매개변수 정의 (계속)

| 매개변수             | 정의 및 프롬프트                                                                                                    |
|------------------|----------------------------------------------------------------------------------------------------|
| <b>CHKFMT</b>    | DB2 DataPropagator for iSeries가 컬럼이 일치하도록 하기 위해 기존 목표 테이<br>블에 대해 서브스크립션 세트 구성원 정의를 점검하는지 여부를 지정합니다. 이 매<br>개변수는 CRTTGTTBL 매개변수가 *YES이면 무시됩니다. 이 매개변수는<br>CRTTGTTBL 매개변수가 *NO로 설정되고 목표 테이블이 없는 경우에도 무시됩<br>니다. |
|                  | *YES(디폴트값)                                                                                                    |
|                  | DB2 DataPropagator for iSeries는 이 서브스크립션 세트 구성원에 정의된 컬<br>럼이 목표 테이블의 컬럼과 일치하는지 확인합니다. 이 명령은 불일치가 발견되<br>면 실패합니다.                                                                                               |
|                  | *NO                                                                                                    |
|                  | DB2 DataPropagator for iSeries는 서브스크립션 세트 구성원과 기존 목표 테<br>이블간의 차이점을 무시합니다. 목표 테이블이 서브스크립션 세트 구성원과 호<br>화 가능해야 합니다.                                                                                             |
| <b>TGTKEYCHG</b> | 목표 테이블에 대한 목표 키 컬럼의 일부인 소스 컬럼이 변경될 때 Apply 프로그램<br>에서 갱신을 처리하는 방법을 지정합니다. 이 매개변수는 ADDDPRREG 명령에서<br>USEDELINS 매개변수와 함께 작동합니다.                                                                                  |
|                  | • USEDELINS가 YES이고 TGTKEYCHG가 YES이면, 갱신이 허용되지 않습<br>니다.                                                                                                    |
|                  | • USEDELINS가 YES이고 TGTKEYCHG가 NO이면, 갱신은 삭제 및 삽입 쌍<br>이 됩니다.                                                                                                    |
|                  | • USEDELINS가 NO이고 TGTKEYCHG이 YES이면, Apply 프로그램에서는<br>특수 논리로 이 조건을 처리합니다.                                                                                                    |
|                  | • USEDELINS가 NO이고 TGTKEYCHG가 NO이면, Apply 프로그램에서는 변<br>경사항을 정상적인 갱신으로 처리합니다.                                                                                                    |
|                  | *NO(다폴트값)<br>소스 테이블에 대한 갱신이 Capture 프로그램에서 단계화되어 목표 테이블로<br>Apply 프로그램에서 처리됩니다.                                                                                                    |
|                  | *YES                                                                                                    |
|                  | Apply 프로그램에서 목표 키 컬럼의 사전 이미지에 따라 목표 테이블을 갱신<br>하며 이는 Apply 프로그램이 새 값 대신에 이전 값으로 술어를 변경한다는 것<br>을 의미합니다.                                                                                                    |

표 42. OS/400용 ADDDPRSUBM 명령 매개변수 정의 (계속)

| 매개변수          | 정의 및 프롬프트                                                                                                    |
|---------------|----------------------------------------------------------------------------------------------------|
| <b>COLUMN</b> | 목표 테이블에 포함될 컬럼을 지정합니다. 컬럼 이름은 규정화되지 않아야 합니다.<br>소스 테이블을 등록했을 때 CAPCOL 매개변수에 지정된 컬럼 이름 목록에서 컬럼<br>이름을 서택하십시오.                                                                      |
|               | 이 테이블 등록시 IMAGE 매개변수를 *BOTH로 설정하면, 사전 이미지 컬럼 이<br>름을 지정할 수 있습니다. 사전 이미지 컬럼 이름은 접두부가 있는 원래 컬럼 이름<br>입니다. 이 접두부는 ADDDPRREG 명령의 PREFIX 매개변수에 지정된 문자입<br>니다.                          |
|               | *ALL(디폴트값)<br>소스에 등록된 모든 컬럼이 목표 테이블에 포함됩니다.                                                                                                    |
|               | *NONE<br>소스 테이블의 컬럼이 목표 테이블에 포함되지 않습니다. 목표 테이블에서 계<br>산 결과 컬럼만 원할 때 *NONE을 사용할 수 있습니다. 이 값은 CALCCOL<br>매개변수에 요약 함수가 포함되나 그룹화가 수행되지 않는 경우에 필수입니다.                                  |
|               | column-name<br>목표 테이블에 포함시키려는 최대 300개의 소스 컬럼 이름. 컬럼 이름은 스페<br>이스로 분리하십시오.                                                                                                    |
| <b>UNIQUE</b> | KEYCOL 매개변수에서 표시된 대로 목표 테이블이 고유 키인지 지정합니다.                                                                                                    |
|               | *YES(디폴트값)<br>목표 테이블이 키당 단일 변경을 지원합니다. 키가 얼마나 많이 변경되었는지<br>에 관계없이 해당 키에 대한 목표 테이블에 한 행만이 존재합니다.                                                                                   |
|               | 이 값은 테이블에 데이터에 대한 변경사항 실행기록이 아니라 현재 데이터가 들<br>어 있다는 것을 나타냅니다. 압축 테이블에는 테이블에 있는 각 기본 키 값마<br>다 최대 하나의 행이 포함되고, 새로 고침에 대한 현재 정보를 제공하기 위해<br>사용될 수 있습니다.                             |
|               | $*NO$                                                                                                    |
|               | 목표 테이블이 키당 다중 변경을 지원합니다. 변경사항은 목표 테이블에 추가<br>됩니다.                                                                                                    |
|               | 이 값은 테이블에 현재 데이터가 아니라 데이터에 대한 변경사항 실행기록이 들<br>어 있다는 것을 나타냅니다. 비압축 테이블은 테이블에 있는 키 값마다 둘 이<br>상의 행을 포함하며, 데이터에 변경사항 실행기록을 제공하는 데 사용될 수 있<br>습니다. 비압축 테이블은 새로 고칠 현재 데이터를 제공할 수 없습니다. |

표 42. OS/400용 ADDDPRSUBM 명령 매개변수 정의 (계속)

| 매개변수          | 정의 및 프롬프트                                         |
|---------------|---------------------------------------------------|
| <b>KEYCOL</b> | 목표 테이블의 키를 설명하는 컬럼을 지정합니다. 컬럼 이름은 규정화되지 않아야 합     |
|               | 니다. *POINTINTIME, *REPLICA 및 *USERCOPY 목표 테이블의 경우 |
|               | (TGTTYPE 매개변수에 지정된 대로), 목표 테이블에 대한 목표 키로 하나 이상의   |
|               | 컬럼을 식별해야 합니다. 이 목표 테이블은 변경 캡처 복제시 변경하는 각 고유 행     |
|               | 을 식별하기 위해 Apply 프로그램에서 사용됩니다.                     |

#### **\*SRCTBL**( )

목표 테이블의 키 컬럼이 소스 테이블의 키 컬럼과 동일합니다. ADDDPRREG 명령은 소스 테이블이 입력된 경우 소스 테이블에 지정된 키를 사용합니다. 사 용되는 키 컬럼은 다음과 같습니다.

- CRTPF(실제 파일 작성) 명령으로 테이블 작성시 DDS를 통해 정의된 키 컬럼
- CREATE TABLE 및 ALTER TABLE SQL문으로 정의된 기본 및 고유  $7$
- CREATE INDEX SQL문으로 정의된 고유 키

컬럼을 키로 두 번 이상, 다른 순서로 사용하면, 목표 테이블 키는 오름차순으 로 정의됩니다.

#### **\*RRN**

목표 테이블의 키 컬럼이 IBMQSQ\_RRN 컬럼입니다. 목표 테이블이 IBMQSQ\_RRN 컬럼으로 작성되며 이 컬럼은 키로 사용됩니다. Apply 프로 그램이 실행될 때 소스 테이블이 사용자 테이블이고 목표 테이블이 특정 시점 테이블 또는 사용자 복사인 경우, 목표 테이블의 IBMQSQ\_RRN 컬럼은 소스 테이블에서 연관된 레코드의 상대 레코드 번호로 갱신됩니다. 그렇지 않으면, 목 표 테이블의 IBMQSQ\_RRN 컬럼은 소스 테이블의 IBMQSQ\_RRN 컬럼 값 으로 갱신됩니다.

#### **\*NONE**

목표 사본에는 목표 키를 포함하지 않습니다. 목표 테이블 유형이 \*POINTINTIME, \*REPLICA 또는 \*USERCOPY인 경우 \*NONE을 지정할 수 없습니다.

#### *column-name*

목표 키 컬럼으로 사용할 목표 컬럼의 이름. 컬럼 이름을 120개까지 지정할 수 있습니다. 컬럼 이름은 스페이스로 분리하십시오.

표 42. OS/400용 ADDDPRSUBM 명령 매개변수 정의 (계속)

| 매개변수           | 정의 및 프롬프트                                                                                                    |
|----------------|----------------------------------------------------------------------------------------------------|
| <b>TGTCOL</b>  | Apply 프로그램이 목표 테이블에서 갱신하는 모든 컬럼에 대해 새 이름을 지정합<br>니다. 이러한 이름은 소스 테이블에서 가져온 컬럼 이름 위에 겹쳐씁니다. 컬럼 이<br>름은 규정화되지 않아야 합니다. COLUMN 매개변수에 대해 *NONE 값을 지정<br>했으면, TGTCOL 매개변수를 사용하지 마십시오. |
|                | 목표 테이블 컬럼에 더 의미 있는 이름을 제공하려면 이 매개변수를 사용하십시오.<br>목표 테이블에 각 소스 컬럼 이름과 해당 컬럼의 이름을 지정하십시오.                                                                                          |
|                | *COLUMN(디폴트값)                                                                                                    |
|                | 목표 테이블이 COLUMN 매개변수에 지정된 컬럼과 동일합니다.                                                                                                    |
|                | column-name                                                                                                    |
|                | 목표에서 변경하려는 소스 테이블의 컬럼 이름. 최대 300개의 컬럼 이름을 나<br>열할 수 있습니다.                                                                                                    |
|                | new-name                                                                                                    |
|                | 새 목표 컬럼의 이름. 최대 300개의 새 컬럼 이름을 나열할 수 있습니다. 이                                                                                                    |
|                | 매개변수를 사용하지 않으면, 목표 테이블의 컬럼 이름은 소스 컬럼 이름과 동                                                                                                    |
|                | 일하게 됩니다.                                                                                                    |
| <b>CALCCOL</b> | 목표 테이블에 사용자 정의 또는 계산 결과 컬럼을 지정합니다. 컬럼 이름은 규정화<br>되지 않아야 합니다. 각 컬럼 이름과 표현식 쌍을 괄호로 묶으십시오.                                                                                         |
|                | SQL 표현식 각각에 대한 컬럼 이름을 지정해야 합니다. GROUP BY절없이 컬럼<br>을 SQL 표현식으로 정의하려면, COLUMN 매개변수를 *NONE으로 설정해야 합<br>니다.                                                                         |
|                | *NONE(디폴트값)                                                                                                    |
|                | 목표 테이블에 사용자 정의 또는 계산 결과 컬럼이 포함되지 않습니다.                                                                                                    |
|                | column-name                                                                                                    |
|                | 목표 테이블의 사용자 정의 또는 계산 결과 컬럼의 컬럼 이름. 최대 100개의                                                                                                    |
|                | 컬럼 이름을 나열할 수 있습니다.                                                                                                    |
|                | expression                                                                                                    |
|                | 목표 테이블의 사용자 정의 또는 계산 결과 컬럼의 표현식. 최대 100개의 SQL                                                                                                    |
|                | 컬럼 표현식을 나열할 수 있습니다.                                                                                                    |

표 42. OS/400용 ADDDPRSUBM 명령 매개변수 정의 (계속)

| 매개변수          | 정의 및 프롬프트                                                                                   |
|---------------|---------------------------------------------------------------------------------------------|
| <b>ADDREG</b> | 목표 테이블이 소스 테이블로 자동 등록되는지 여부를 지정합니다. 이 매개변수는<br>CCD 목표 유형 테이블을 등록하기 위해 사용하십시오.               |
|               | * $NO(\Box \Xi \Xi \chi)$                                                                   |
|               | 목표 테이블이 소스 테이블로 등록되지 않습니다. DB2 DataPropagator for                                           |
|               | iSeries는 목표 유형이 *REPLICA인 경우 이 매개변수 값을 무시합니다.                                               |
|               | Replica 목표 테이블은 항상 소스 테이블로 자동 등록됩니다.                                                        |
|               | $*YES$                                                                                      |
|               | 목표 테이블이 소스 테이블로 등록됩니다. 이 명령은 목표 테이블을 이미 등록<br>한 경우 실패합니다.                                   |
|               | 목표 테이블 유형이 *USERCOPY, *POINTINTIME, *BASEAGR 또는<br>*CHANGEAGR일 경우, 이 매개변수를 *YES로 설정하지 마십시오. |
|               | CRTTGTTBL 매개변수를 *NO로 설정하면, 목표 테이블을 소스로 등록하기 전에<br>목표 테이블을 작성해야 합니다.                         |

## **ADDDPRSUBM**

다음 예에서는 ADDDPRSUBM 명령을 사용하는 방법을 설명합니다.

#### **1**

AQHR Apply 규정자 아래의 서브스크립션 세트 SETHR에 서브스크립션 세트 구성원 을 추가하려면, 다음을 실행하십시오.

ADDDPRSUBM APYQUAL(AQHR) SETNAME(SETHR) SRCTBL(HR/YTDTAX) TGTTBL(TGTHR/TGTTAX)

#### **2**

등록된 소스 테이블 YTDTAX에서 AMOUNT 및 NAME의 두 컬럼만 있는 서브스크 립션 세트 구성원을 추가하고 이러한 컬럼을 기존 목표 테이블 TGTTAX에 복제하려 면, 다음을 실행하십시오.

ADDDPRSUBM APYQUAL(AQHR) SETNAME(SETHR) SRCTBL(HR/YTDTAX) TGTTBL(TGTLIB/TGTTAX) CRTTGTTBL(\*NO) COLUMN(AMOUNT NAME) CHKFMT(\*YES)

이 명령은 이 서브스크립션 세트 구성원에 정의된 AMOUNT 및 NAME 컬럼이 목표 테이블의 컬럼과 일치하는지 확인합니다.

### **3**

서브스크립션 세트 SETHR에 서브스크립션 세트 구성원을 추가하고 데이터 일관 변경 목표 테이블 TGTYTD에 이 데이터를 복제하려면, 다음을 실행하십시오.

ADDDPRSUBM APYQUAL(AQHR) SETNAME(SETHR) SRCTBL(HR/YTDTAX) TGTTBL(TGTLIB/TGTYTD) TGTTYPE(\*CCD) ADDREG (\*YES)

이 명령은 DB2 DataPropagator for iSeries에 대한 소스 테이블로 목표 테이블을 등 록합니다.

관련 태스크:

• 67 페이지의 제 4 장 『[SQL](#page-98-0) 복제를 위해 소스에 서브스크라이브』

# **ANZDPR: (OS/400)**

ANZDPR(DPR 분석) 명령을 사용하여 Capture 또는 Apply 프로그램의 실패를 분석 하고, 복제 구성의 설정을 확인하거나 문제점 진단 및 성능 조정 정보를 확보할 수 <mark>있</mark> 습니다. 이 명령은 복제 구성을 설정한 후에 실행하십시오.

명령행에 명령 이름을 입력하고 나면, F4 키를 눌러 명령 구문을 표시할 수 있습니다.

이 명령의 완전한 설명과 모든 해당 매개변수를 표시하려면, 화면 맨 위의 명령으로 커 서를 이동한 후 F1 키를 누르십시오. 특정 매개변수의 설명을 표시하려면, 해당 매개변 수에 커서를 놓고 F1 키를 누르십시오.

*ANZDPR*  **--**  *.*

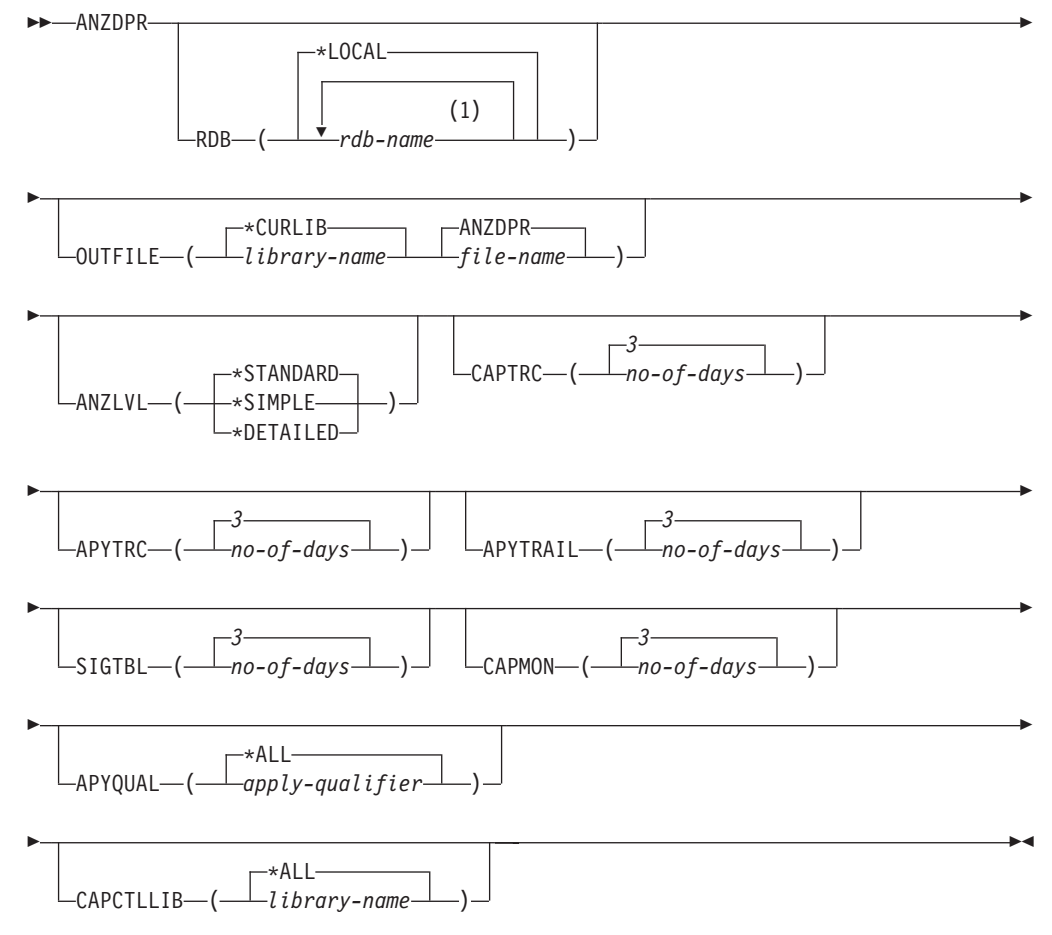

1 데이터베이스를 10개까지 지정할 수 있습니다.

표 43에서는 호출 매개변수를 나열합니다.

표 43. OS/400용 ANZDPR 명령 매개변수 정의

| 매개변수           | 정의 및 프롬프트                                                                                     |
|----------------|-----------------------------------------------------------------------------------------------|
| <b>RDB</b>     | 분석할 데이터베이스를 지정합니다.                                                                            |
|                | *LOCAL(디폴트값)                                                                                  |
|                | 로컬 시스템의 데이터베이스                                                                                |
|                | rdb-name                                                                                      |
|                | 데이터베이스를 표시하는 RDB 디렉토리 항목 이름.                                                                  |
|                | 데이터베이스를 10개까지 입력할 수 있습니다. 로컬 시스템의 데이터베이스를 포함<br>한 여러 데이터베이스를 분석하려면, *LOCAL이 목록의 처음 항목인지 확인하십시 |
|                | 오. 또한, 현재 시스템에서 이러한 모든 데이터베이스에 연결할 수 있는지도 확인하<br>십시오.                                         |
| <b>OUTFILE</b> | 분석기 출력을 저장하는 데 사용되는 라이브러리 및 파일 이름을 지정합니다. 이<br>명령은 출력을 HTML 파일에 기록합니다.                        |
|                | *CURLIB(디폴트값)<br>현재 라이브러리                                                                     |
|                | library-name<br>라이브러리의 이름                                                                     |
|                | ANZDPR(디폴트값)<br>출력은 ANZDPR이라는 HTML 파일에 기록됩니다.                                                 |
|                | file-name                                                                                     |
|                | HTML 출력 파일의 이름                                                                                |
|                | 파일 이름이 이미 있을 경우, 파일을 겹쳐씁니다. 파일 이름이 없으면, 명령은<br>RCDLEN(512) 및 SIZE(*NOMAX) 속성으로 파일을 작성합니다.     |
| <b>ANZLVL</b>  | 보고될 분석 레벨을 지정합니다. 분석 레벨은 다음과 같습니다.                                                            |
|                | *STANDARD(다폴트값)                                                                               |
|                | Capture 및 Apply 프로그램 상태 정보와 제어 테이블의 내용도 포함하<br>는 보고서를 생성합니다.                                  |
|                | *SIMPLE                                                                                       |
|                | 표준 보고서의 정보를 생성하나 서브 컬럼 세부사항은 제외합니다. 보다 작                                                      |
|                | 은 시스템 자원을 필요로 하는 더 작은 보고서를 생성하려면 이 옵션을 사<br>용하십시오.                                            |
|                | *DETAILED                                                                                     |
|                | 가장 완전한 분석의 보고서를 생성합니다. 자세한 보고서에는 서브스크립                                                        |

션 세트 정보외에도 표준 보고서의 정보가 포함되어 있습니다.

표 43. OS/400용 ANZDPR 명령 매개변수 정의 (계속)

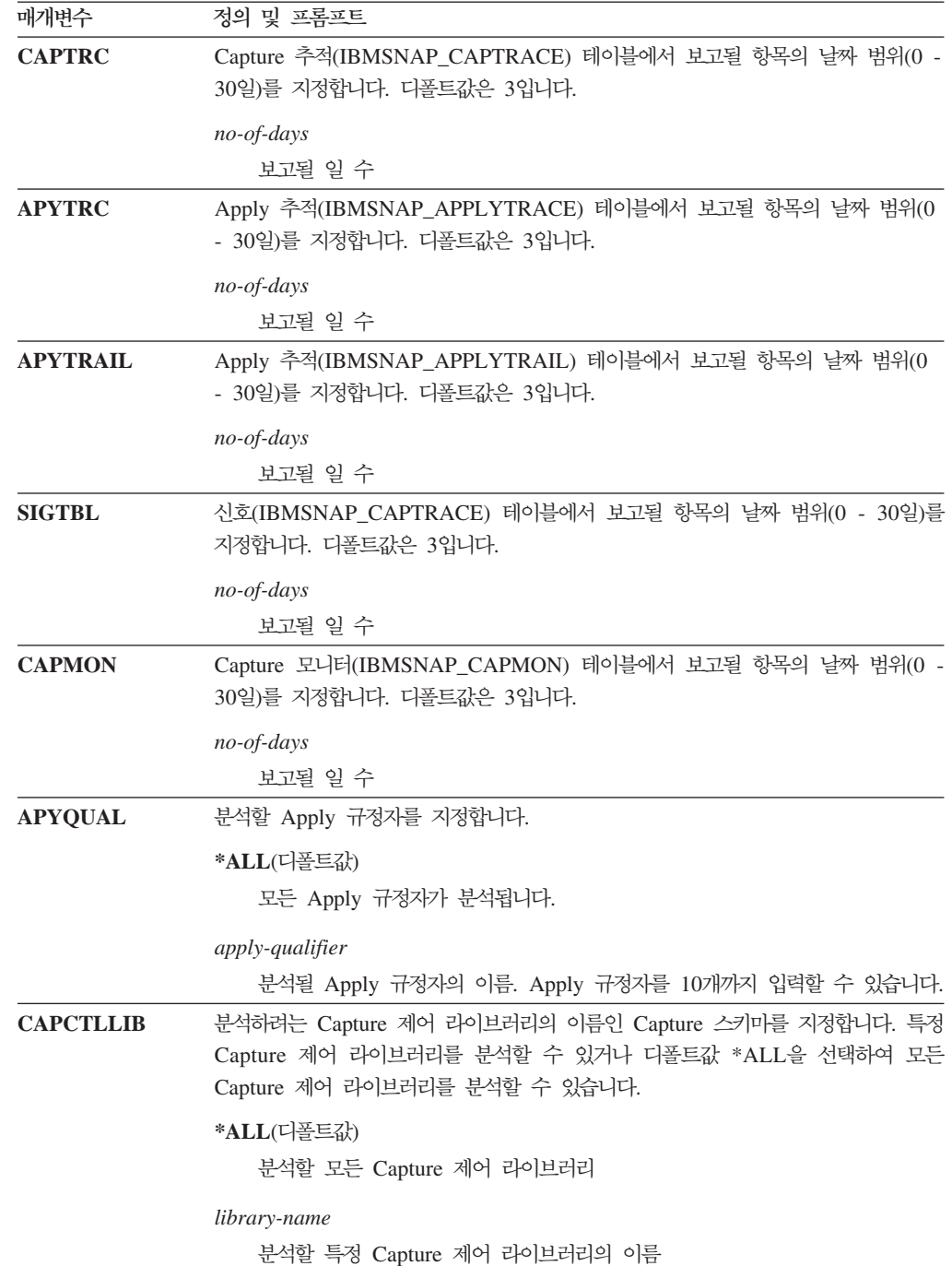

# **ANZDPR**

다음 예에서는 ANZDPR 명령을 사용하는 방법을 설명합니다.

## **1**

표준 분석 레벨을 사용하여 로컬 데이터베이스 및 리모트 데이터베이스 RMTRDB1 둘 모두에서 분석기를 실행하려면, 다음을 실행하십시오.

ANZDPR RDB(\*LOCAL RMTRDB1) OUTFILE(MYLIB/ANZDPR) ANZLVL(\*STANDARD) CAPTRC(1) APYTRC(1) APYTRAIL(1) SIGTBL(1) CAPMON(1) APYQUAL(\*ALL)

이 예에서는 모든 Apply 규정자에 대해 IBMSNAP\_CAPTRACE, IBMSNAP\_APPLYTRACE, IBMSNAP\_APPLYTRAIL, IBMSNAP\_SIGNAL 및 IBMSNAP\_CAPMON 테이블에서 1일의 항목을 생성하여 출력을 라이브러리 MYLIB의 HTML 파일 ANZDPR에 기록합니다.

### **2**

모든 디폴트 값으로 분석기를 실행하려면 다음과 같이 하십시오.

ANZDPR

관련 참조:

• 327 페이지의 『[asnanalyze: Analyzer](#page-358-0) 작동』

# **CHGDPRCAPA: DPR Capture (OS/400)**

CHGDPRCAPA(DPR Capture 속성 변경) 명령을 사용하여 Capture 프로그램에서 사 용되고 Capture 매개변수(IBMSNAP\_CAPPARMS)에 저장된 전역 운영 매개변수를 변 경할 수 있습니다. 이러한 매개변수 변경사항은 다음 조치 중 하나를 수행할 때까지 적 용되지 않습니다.

- INZDPRCAP 명령을 발행하십시오.
- Capture 프로그램을 종료한 후 재시작하십시오.

실행 중인 Capture 프로그램 동작을 변경하려면, 436 페이지의 『[OVRDPRCAPA: DPR](#page-467-0) Capture 속성 겹쳐쓰기[\(OS/400\)](#page-467-0)』를 참조하십시오.

명령행에 명령 이름을 입력하고 나면, F4 키를 눌러 명령 구문을 표시할 수 있습니다.

이 명령의 완전한 설명과 모든 해당 매개변수를 표시하려면, 화면 맨 위의 명령으로 커 서를 이동한 후 F1 키를 누르십시오. 특정 매개변수의 설명을 표시하려면, 해당 매개변 수에 커서를 놓고 F1 키를 누르십시오.

 $C$ HGDPRCAPA 명령을 사용하여 DPR Capture 속성을 변경하려면 다음과 같이 하 *십시오* 

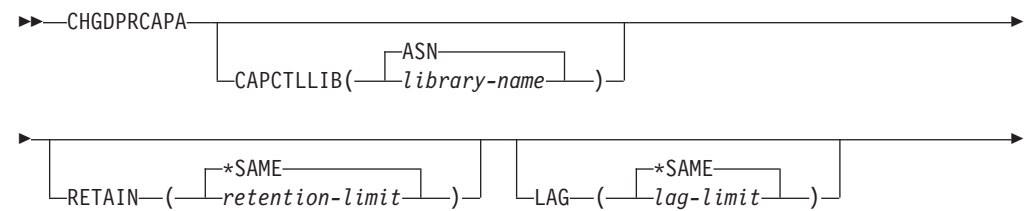

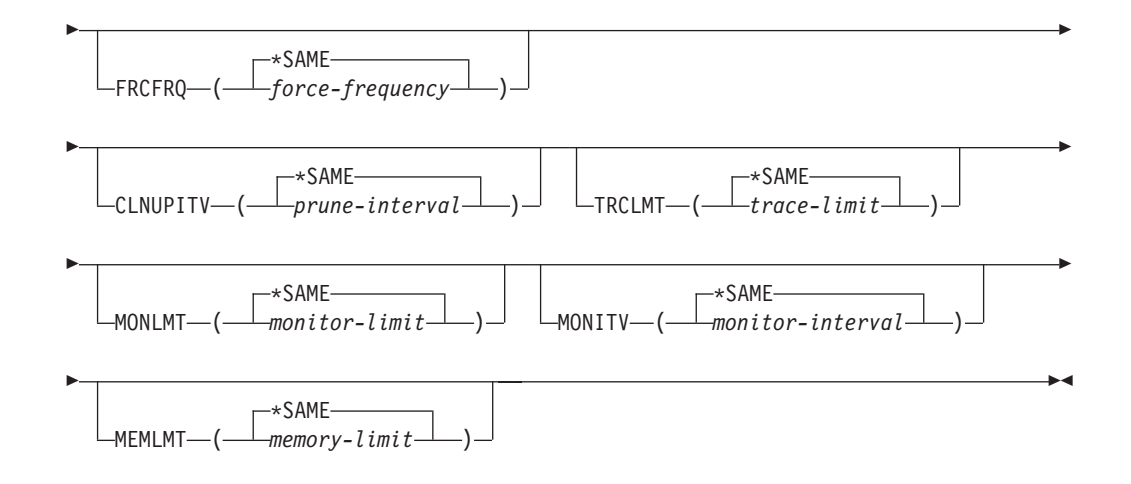

표 44에서는 호출 매개변수를 나열합니다.

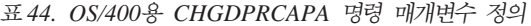

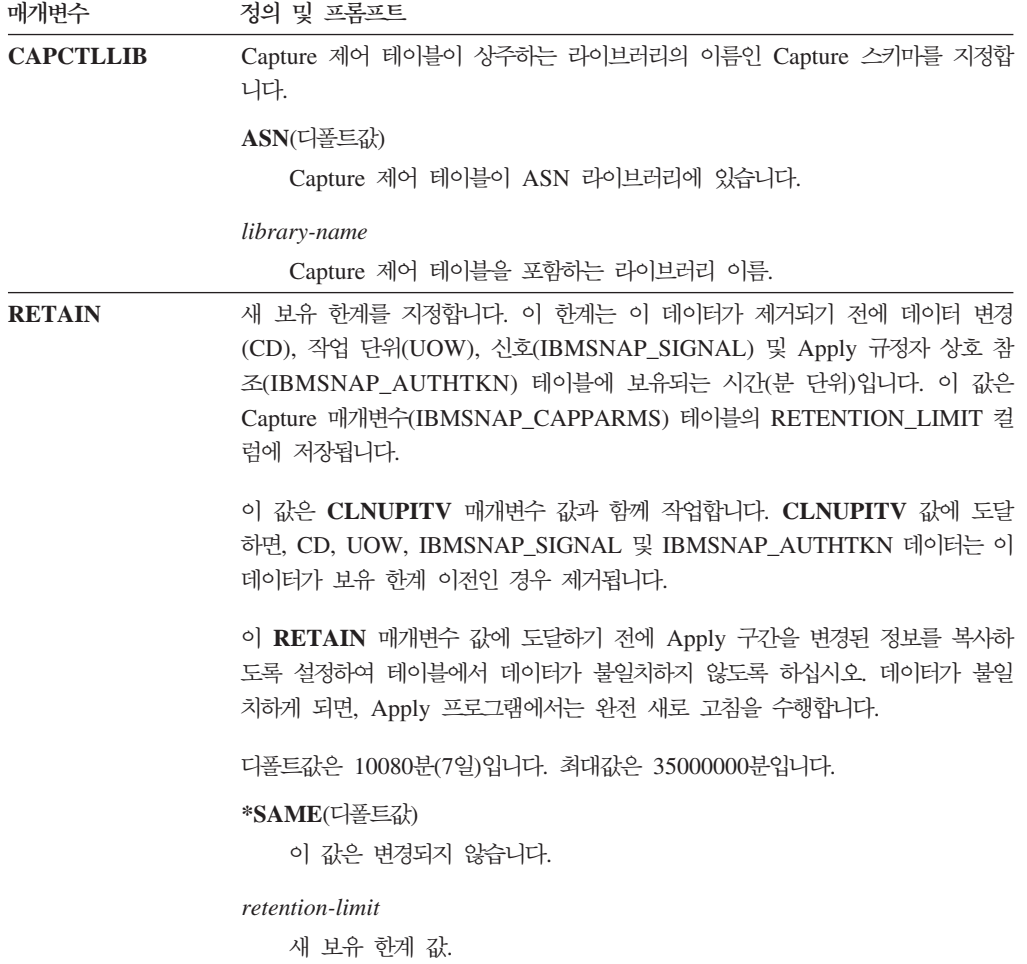

표 44. OS/400용 CHGDPRCAPA 명령 매개변수 정의 (계속)

| 매개변수          | 정의 및 프롬프트                                                                                                    |
|---------------|----------------------------------------------------------------------------------------------------|
| <b>LAG</b>    | 새로운 지연 한계를 지정합니다. 이 한계는 재시작 전에 처리시 Capture 프로그<br>램이 늦어지고 있는 시간(분 단위)입니다. 이 값은 Capture 매개변수<br>(IBMSNAP_CAPPARMS) 테이블의 LAG_LIMIT 컬럼에 저장됩니다.                                                     |
|               | 지연 한계에 도달하면(즉, 저널 항목의 시간소인이 (현재 시간소인 - 지연 한계)<br>이전인 경우), Capture 프로그램은 해당 저널에 대해 처리 중인 테이블에 대해 콜<br>드 스타트(cold start)를 시작합니다. 그러면, Apply 프로그램이 완전 새로 고침을<br>수행하여 Capture 프로그램에 새로운 시작점을 제공합니다. |
|               | 디폴트값은 10080분(7일)입니다. 최대값은 35000000분입니다.                                                                                                    |
|               | *SAME(디폴트값)<br>이 값은 변경되지 않습니다.                                                                                                    |
|               | lag-limit<br>새 지연 한계 값.                                                                                                    |
| <b>FRCFRQ</b> | Capture 프로그램에서 데이터 변경(CD) 및 작업 단위(UOW) 테이블에 변경사항<br>을 기록하는 빈도(30 - 600초)를 지정합니다. 이 값은 Capture 매개변수<br>(IBMSNAP_CAPPARMS) 테이블의 COMMIT_INTERVAL 컬럼에 저장됩니다.                                        |
|               | Capture 프로그램은 버퍼가 채워지거나 이 FRCFRQ 시간 제한이 만기될 때 어<br>느 것이 더 먼저이든지 Apply 프로그램에 대해 이러한 변경사항이 사용 가능하게<br>만듭니다.                                                                                       |
|               | 소스 테이블 변경률이 낮은 서버에서 Apply 프로그램에 대해 변경사항이 더 쉽게<br>사용 가능하도록 만들려면, 이 매개변수를 사용하십시오. FRCFRQ 매개변수 값<br>은 정의된 모드 소스 테이블에 사용된 전역 값입니다. FRCFRQ 값을 낮은 수로<br>설정하면, 시스템 성능에 영향을 줄 수 있습니다.                   |
|               | 디폴트값은 30초입니다.                                                                                                    |
|               | *SAME(디폴트값)<br>이 값은 변경되지 않습니다.                                                                                                    |
|               | force-frequency<br>Capture 프로그램이 CD 및 UOW 테이블 변경사항을 Apply 프로그램에 사<br>용할 수 있도록 만들기 전에 버퍼 스페이스에 보존하는 시간(초 단위)인 새<br>커미트 구간 값.                                                                     |

표 44. OS/400용 CHGDPRCAPA 명령 매개변수 정의 (계속)

| 매개변수            | 정의 및 프롬프트                                                                                                    |
|-----------------|----------------------------------------------------------------------------------------------------|
| <b>CLNUPITV</b> | Capture 프로그램이 데이터 변경(CD), 작업 단위(UOW), 신호<br>(IBMSNAP_SIGNAL), Capture 모니터(IBMSNAP_CAPMON), Capture 추적<br>(IBMSNAP_CAPTRACE) 및 Apply 규정자 상호 참조(IBMSNAP_AUTHTKN)<br>테이블에서 이전 레코드를 프룬하기 전에 최대 시간(시간 단위)을 지정합니다.                                                                               |
|                 | 이 매개변수는 RETAIN 매개변수와 함께 작업하여 CD, UOW,<br>IBMSNAP_SIGNAL 및 IBMSNAP_AUTHTKN 테이블의 프룬을 제어하고<br>MONLMT 매개변수와 함께 사용하여 IBMSNAP_CAPMON 테이블의 프룬을<br>제어하며, TRCLMT 매개변수와 함께 사용하여 IBMSNAP_CAPTRACE 테이<br>블의 프룬을 제어합니다. (STRDPRCAP 명령을 사용하여 Capture 프로그램에 대<br>해 RETAIN, MONLMT 및 TRCLMT 매개변수를 설정하십시오.) |
|                 | 이 매개변수 값은 시간을 초로 자동으로 변환하며, Capture 매개변수<br>(IBMSNAP_CAPPARMS) 테이블의 PRUNE_INTERVAL 컬럼에 저장됩니다.<br>PRUNE_INTERVAL 컬럼이 CHGDPRCAPA 명령을 사용하지 않고 수동으로<br>변경될 경우, F4 키를 사용하여 프롬프트를 표시할 때 반올림으로 인해 변경된 것<br>을 볼 수 있습니다.                                                                            |
|                 | *SAME(디폴트값)                                                                                                    |
|                 | 이 Capture 속성 값은 변경되지 않습니다.                                                                                                    |
|                 | prune-interval<br>특정 시간(1 - 100)으로 표시된 프룬(prune) 구간.                                                                                                    |
| <b>TRCLMT</b>   | 추적 한계를 지정합니다(분 단위). 이 값은 Capture 매개변수<br>(IBMSNAP_CAPPARMS) 테이블의 TRACE_LIMIT 컬럼에 저장됩니다.                                                                                                    |
|                 | Capture 프로그램은 추적 한계 이전인 모든 IBMSNAP_CAPTRACE 행을 프룬<br>합니다. 디폴트값은 10080분(추적 항목의 7일)입니다.                                                                                                    |
|                 | *SAME(디폴트값)<br>이 값은 변경되지 않습니다.                                                                                                    |
|                 | trace-limit<br>프룬(prune) 후에 IBMSNAP_CAPTRACE 테이블에 추적 데이터가 보존되<br>는 시간(분 단위).                                                                                                    |
| <b>MONLMT</b>   | 모니터 한계를 지정합니다(분 단위). 이 값은 Capture 매개변수<br>(IBMSNAP_CAPPARMS) 테이블의 MONITOR_LIMIT 컬럼에 저장됩니다.                                                                                                    |
|                 | Capture 프로그램은 모니터 한계 이전인 모든 IBMSNAP CAPMON 행을 프룬<br>합니다.                                                                                                    |
|                 | 다폴트값은 10080분(모니터 항목의 7일)입니다.                                                                                                    |
|                 | *SAME(디폴트값)<br>이 값은 변경되지 않습니다.                                                                                                    |
|                 | <i>monitor-limit</i><br>프룬(prune) 후에 IBMSNAP_CAPMON 테이블에 모니터 데이터가 보존되<br>는 시간(분 단위).                                                                                                    |

표 44. OS/400용 CHGDPRCAPA 명령 매개변수 정의 (계속)

| 매개변수          | 정의 및 프롬프트                                                                                                    |
|---------------|----------------------------------------------------------------------------------------------------|
| <b>MONITV</b> | Capture 프로그램이 행을 Capture 모니터(IBMSNAP_CAPMON) 테이블에<br>삽입하는 빈도 수를 지정합니다(초 단위). 이 값은 Capture 매개변수<br>(IBMSNAP_CAPPARMS) 테이블의 MONITOR_INTERVAL 컬럼에 저장됩니<br>다. |
|               | 디폴트값은 300초(5분)입니다.                                                                                                    |
|               | *SAME(디폴트값)                                                                                                    |
|               | 이 값은 변경되지 않습니다.                                                                                                    |
|               | monitor-interval                                                                                                    |
|               | IBMSNAP_CAPMON 테이블로의 행 삽입 사이의 시간(초 단위). 모니터 구                                                                                                    |
|               | 간은 최소한 120초(2분)여야 합니다. 120보다 작은 수를 지정하면, 이 명령<br>은 이 매개변수 값을 120으로 자동 설정합니다.                                                                              |
| <b>MEMLMT</b> | Capture 저널 작업이 사용할 수 있는 메모리의 최대 크기(MB 단위)를 지정합니<br>다. 이 값은 Capture 매개변수(IBMSNAP_CAPPARMS) 테이블의<br>MEMORY_LIMIT 컬럼에 저장됩니다.                                 |
|               | 디폴트값은 32MB입니다.                                                                                                    |
|               | *SAME(디폴트값)                                                                                                    |
|               | 이 값은 변경되지 않습니다.                                                                                                    |
|               | memory-limit                                                                                                    |
|               | 메모리의 최대 MB 수.                                                                                                    |

# **CHGDPRCAPA**

다음 예에서는 CHGDPRCAPA 명령을 사용하는 방법을 설명합니다.

#### **1**

Capture 프로그램에서 IBMSNAP\_CAPMON 테이블로의 삽입 빈도를 6000초(100분)로 변경하려면, 다음을 실행하십시오.

CHGDPRCAPA CAPCTLLIB(ASN) MONITV(6000)

이 빈도 값은 디폴트 ASN 라이브러리에 있는 IBMSNAP\_CAPPARMS 테이블에 저 장됩니다.

## **2**

Capture 제어 라이브러리 LIB1에 있는 IBMSNAP\_CAPPARMS 테이블에서 보유 한 계, 지연 한계, 추적 한계 및 모니터 한계를 변경하려면, 다음을 실행하십시오. CHGDPRCAPA CAPCTLLIB(LIB1) RETAIN(6000) LAG(3000) TRCLMT(3000) MONLMT(6000)

#### **3**

Capture 프로그램에서 CD 및 UOW 테이블에 변경사항을 기록하는 빈도를 나타내는 커미트 구간을 변경하려면, 다음을 실행하십시오.

 $\blacktriangleright$ 

CHGDPRCAPA CAPCTLLIB(ASN) FRCFRQ(360)

관련 태스크:

• 123 페이지의 제 9 장 『SQL 복제에 대한 [Capture](#page-154-0) 프로그램 조작』

# **CRTDPRTBL: -- - - (OS/400)**

**EXAMPLE** 

복제 제어 테이블이 부주의로 삭제되거나 손상된 경우, CRTDPRTBL(DPR 테이블 작 성) 명령을 사용하여 수동으로 작성할 수 있습니다.

중<mark>요사항: CRTDPRTBL</mark> 명령은 OS/400 제어 테이블을 작성하기 위해 사용해야 하 는 유일한 명령입니다. 제어 테이블을 작성하기 위해 복제 센터를 사용하지 마십시오.

제<mark>한사항:</mark> 대체 Capture 스키마를 작성할 경우, ASN 라이브러리가 위치한 동일한 ASP(Auxiliary Storage Pool)(기본 또는 독립)에 이를 작성해야 합니다.

명령행에 명령 이름을 입력하고 나면, F4 키를 눌러 명령 구문을 표시할 수 있습니다.

이 명령의 완전한 설명과 모든 해당 매개변수를 표시하려면, 화면 맨 위의 명령으로 커 서를 이동한 후 F1 키를 누르십시오. 특정 매개변수의 설명을 표시하려면, 해당 매개변 수에 커서를 놓고 F1 키를 누르십시오.

CRTDPRTBL 명령을 사용하여 복제 제어 테이블을 작성하려면 다음과 같이 하십시오.

ASN CAPCTLLIB ( *library-name* )

표 45에서는 호출 매개변수를 나열합니다.

표 45. OS/400용 CRTDPRTBL 명령 매개변수 정의

| 매개변수             | 정의 및 프롬프트                                                             |  |  |
|------------------|-----------------------------------------------------------------------|--|--|
| <b>CAPCTLLIB</b> | Capture 제어 테이블이 위치한 라이브러리의 이름인 Capture 스키마를 지정합니다.                    |  |  |
|                  | $ASN(\Gamma \leq \mathcal{E})$<br>Capture 제어 테이블이 ASN 라이브러리 내에 위치합니다. |  |  |
|                  | library-name                                                          |  |  |
|                  | Capture 제어 테이블이 위치한 라이브러리의 이름.                                        |  |  |

### **CRTDPRTBL**

다음 예에서는 CRTDPRTBL 명령을 사용하는 방법을 설명합니다.

#### **1**

디폴트 ASN 라이브러리에 새 복제 제어 테이블을 작성하려면, 다음을 실행하십시오. CRTDPRTBL CAPCTLLIB(ASN)

## **2**

DPRSALES라는 Capture 스키마에 새 복제 제어 테이블을 작성하려면, 다음을 실행 하십시오.

CRTDPRTBL CAPCTLLIB(DPRSALES)

관련 태스크:

• 17 페이지의 제 2 장 『[SQL](#page-48-0) 복제 서버 구성』

# **ENDDPRAPY: Apply (OS/400)**

 $\textbf{ENDDPRAPY}$ (DPR Apply 종료) 명령은 로컬 시스템에서 Apply 프로그램을 중지하 는 데 사용합니다.

계획된 시스템 다운 시간 이전에 Apply 프로그램을 중지해야 합니다. 최대 시스템 사 용 시간 동안 Apply 프로그램을 종료할 수도 있습니다.

명령행에 명령 이름을 입력하고 나면, F4 키를 눌러 명령 구문을 표시할 수 있습니다.

이 명령의 완전한 설명과 모든 해당 매개변수를 표시하려면, 화면 맨 위의 명령으로 커 서를 이동한 후 F1 키를 누르십시오. 특정 매개변수의 설명을 표시하려면, 해당 매개변 수에 커서를 놓고 F1 키를 누르십시오.

*ENDDPRAPY*  **--** *Apply*  *.*

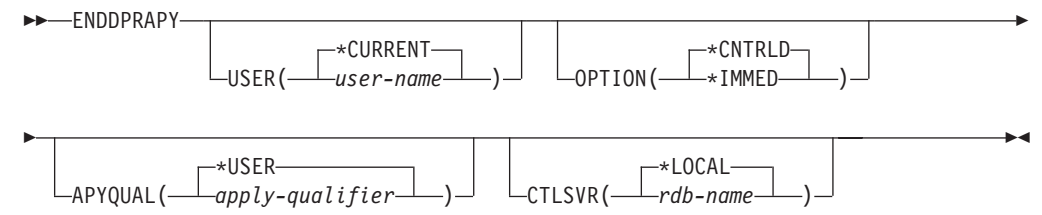

표 46에서는 호출 매개변수를 나열합니다.

표 46. OS/400용 ENDDPRAPY 명령 매개변수 정의

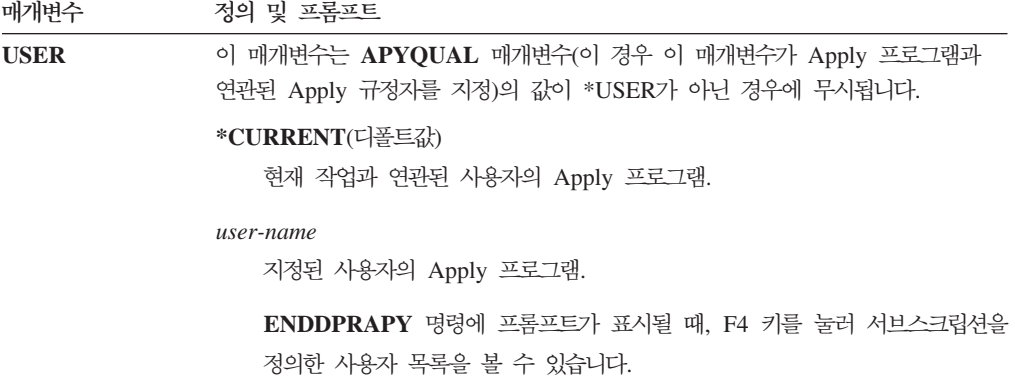

표 46. OS/400용 ENDDPRAPY 명령 매개변수 정의 (계속)

| 매개변수           | 정의 및 프롬프트                                                                                                    |  |  |  |
|----------------|----------------------------------------------------------------------------------------------------|--|--|--|
| <b>OPTION</b>  | Apply 프로그램을 중지하는 방법을 지정합니다.                                                                                                    |  |  |  |
|                | *CNTRLD(디폴트값)                                                                                                    |  |  |  |
|                | Apply 프로그램에서 중지하기 전에 해당 모든 태스크를 완료합니다. 이 태스                                                                                                    |  |  |  |
|                | 크들은 Apply 프로그램이 서브스크립션 세트를 완료할 경우 상당한 시간을 소                                                                                                    |  |  |  |
|                | 요할 수 있습니다.                                                                                                    |  |  |  |
|                | *IMMED                                                                                                    |  |  |  |
|                | Apply 프로그램에서 ENDJOB OPTION(*IMMED) 명령으로 해당 모든 태<br>스크를 완료합니다. 태스크들은 원상복구 없이 즉시 종료합니다. 제어되는 종<br>료가 실패한 후에만 이 옵션을 사용하십시오. 예기치 않은 결과를 야기할 수도<br>있기 때문입니다. (Apply 프로그램이 ENDDPRAPY 명령을 발행할 때 휴면<br>상태가 아니었으면, 목표 테이블 내용을 확인해야 합니다.) |  |  |  |
|                | Apply 프로그램이 목표 테이블에 대한 완전 새로 고침을 수행한 경우, 테이블<br>이 소스 테이블 내용으로 새로 고치기 전에 Apply 프로그램을 종료하여 목표<br>테이블이 비어 있을 수도 있습니다. 목표 테이블이 비어 있으면, 이 복제 목표<br>에 대해 강제로 완전 새로 고침을 수행해야 합니다.                                                      |  |  |  |
|                | 서브스크립션 세트가 IN USE(서브스크립션 세트(IBMSNAP SUBS SET) 테<br>이블의 STATUS 컬럼 값이 1)로 간주되는 것을 볼 수도 있습니다. 이러할 경<br>우, 값을 0이나 -1로 재설정하십시오. 그러면, 서브스크립션 세트가 Apply 프<br>로그램에 의해 다시 실행 가능합니다.                                                      |  |  |  |
| <b>APYQUAL</b> | Apply 프로그램이 사용하는 Apply 규정자를 지정합니다.                                                                                                    |  |  |  |
|                | *USER(디폴트값)                                                                                                    |  |  |  |
|                | USER 매개변수에 지정된 사용자 이름이 Apply 규정자입니다.                                                                                                    |  |  |  |
|                | <i>apply-qualifier</i>                                                                                                    |  |  |  |
|                | 이 Apply 프로그램에서 실행하는 서브스크립션 세트를 그룹화하는 데 사용되                                                                                                    |  |  |  |
|                | 는 이름. Apply 규정자 이름에 대해 최대 18개까지의 문자를 지정할 수 있습                                                                                                    |  |  |  |
|                | 니다. 이 이름은 관계형 데이터베이스 이름과 같은 이름 지정 규칙을 따릅니다.                                                                                                    |  |  |  |
|                | APPLY_QUAL 컬럼에 이 값이 있는 서브스크립션 세트                                                                                                    |  |  |  |
|                | (IBMSNAP_SUBS_SET) 테이블의 레코드로 실행될 서브스크립션을 식별합니<br>다.                                                                                                    |  |  |  |
|                | ENDDPRAPY 명령에 대해 프롬프트가 표시되면, F4 키를 눌러 기존의 서브<br>스크립션이 있는 Apply 규정자 이름 목록을 볼 수 있습니다.                                                                                                    |  |  |  |

표 46. OS/400용 ENDDPRAPY 명령 매개변수 정의 (계속)

| 매개변수          | 정의 및 프롬프트                                      |
|---------------|------------------------------------------------|
| <b>CTLSVR</b> | Apply 제어 테이블이 들어 있는 시스템의 관계형 데이터베이스 이름을 지정합니다. |
|               | *LOCAL(디폴트값)                                   |
|               | Apply 제어 테이블이 로컬로 상주합니다(ENDDPRAPY 명령을 실행 중인 머  |
|               | 신에서).                                          |
|               | rdb-name                                       |
|               | Apply 제어 테이블이 위치한 관계형 데이터베이스의 이름. WRKRDBDIRE   |
|               | (RDB 디렉토리 항목에 대한 작업) 명령을 사용하여 이 이름을 찾을 수 있습    |
|               | 니다.                                            |
|               | ENDDPRAPY 명령에 대해 프롬프트가 표시되면, F4 키를 눌러 RDB 디렉   |
|               | 토리에 있는 데이터베이스 목록에서 선택할 수 있습니다.                 |

## 사용법 참고

 $ENDDPRAPY$  명령은 APYQUAL 및 CTLSVR 매개변수의 값을 사용하여 참조된 Apply 프로그램에 대한 작업 이름, 작업 번호 및 작업 사용자에 대한 Apply 작업 (IBMSNAP\_APPLY\_JOB) 테이블을 검색하고 그 작업을 종료합니다.

ENDDPRAPY 명령은 다음 상태가 발생할 경우 오류 메시지를 발행합니다.

- IBMSNAP\_APPLY\_JOB 테이블이 없거나 훼손된 경우.
- Apply 규정자와 제어 서버 이름에 대해 IBMSNAP\_APPLY\_JOB 테이블에 레코 드가 없는 경우.
- Apply 작업이 이미 종료된 경우.
- 명령을 실행하는 사용자에게 Apply 작업을 종료할 권한이 없는 경우.

## **ENDDPRAPY**

다음 예에서는 ENDDPRAPY 명령을 사용하는 방법을 설명합니다.

#### **1**

AQHR Apply 규정자를 사용하는 Apply 프로그램을 종료하려면, 다음을 실행하십시 <u>ي</u>

ENDDPRAPY OPTION(\*CNTRLD) APYQUAL(AQHR)

Apply 프로그램은 해당 모든 태스크가 완료된 후에 종료됩니다.

### **2**

Apply 프로그램을 즉시 종료하려면 다음과 같이 하십시오. ENDDPRAPY OPTION(\*IMMED) APYQUAL(AQHR)

Apply 프로그램의 태스크는 지워지지 않고 즉시 종료됩니다.

**ENDDPRAPY**

## **3**

```
관계형 데이터베이스 DB1X에 상주하는 Apply 제어 테이블을 사용하는 Apply 프로
그램을 종료하려면, 다음을 실행하십시오.
```
ENDDPRAPY OPTION(\*CNTRLD) APYQUAL(AQHR) CTLSVR(DB1X)

관련 태스크:

• 145 페이지의 제 10 장 『SQL 복제에 대한 [Apply](#page-176-0) 프로그램 조작』

# **ENDDPRCAP: Capture (OS/400)**

Capture 프로그램을 중지하려면 ENDDPRCAP(DPR Capture 종료) 명령을 사용하십 시오.

시스템을 종료하기 전에 Capture 프로그램을 중지하려면 이 명령을 사용하십시오. 최대 시스템 사용 시간 동안 프로그램을 중지하여 시스템에서 실행되는 다른 프로그램들의 성능을 증가시킬 수도 있습니다.

명령행에 명령 이름을 입력하고 나면, F4 키를 눌러 명령 구문을 표시할 수 있습니다.

이 명령의 완전한 설명과 모든 해당 매개변수를 표시하려면, 화면 맨 위의 명령으로 커 서를 이동한 후 F1 키를 누르십시오. 특정 매개변수의 설명을 표시하려면, 해당 매개변 수에 커서를 놓고 F1 키를 누르십시오.

 $E$ NDDPRCAP 명령을 사용하여 Capture 프로그램을 중지하려면 다음과 같이 하십시 ــهـ

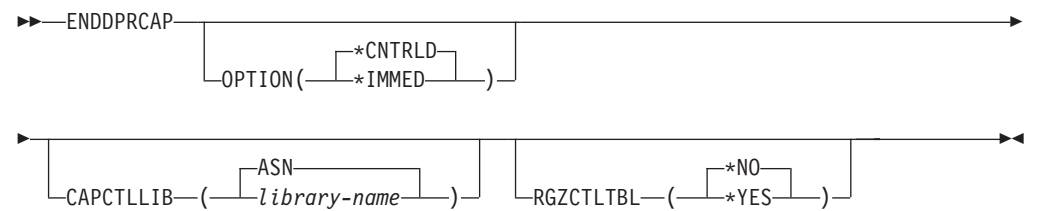

[424](#page-455-0) 페이지의 표 47에서는 호출 매개변수를 나열합니다.

**매개변수** 및 프롬프트 OPTION Capture 프로그램을 중지하는 방법을 지정합니다. **\*CNTRLD**( ) Capture 프로그램이 모든 태스크를 완료한 후에 정상적으로 중지됩니다. Capture 프로그램이 중지 이전에 모든 하위 프로세스를 완료하기 때문에  $ENDDPRCAP$  명령은 \* $CNTRLD$  옵션을 지정할 경우 더 많은 시간이 소요 될 수 있습니다. **\*IMMED** Capture 프로그램이 ENDJOB OPTION(\*IMMED) 명령으로 모든 태스크를 완료한 후에 정상적으로 중지됩니다. CAPCTLLIB Capture 제어 테이블이 위치한 라이브러리의 이름인 Capture 스키미를 지정합니다. 이 라이브러리에는 소스 테이블의 등록 정보를 저장하는 레지스터 (IBMSNAP\_REGISTER) 테이블이 포함됩니다. ASN(디폴트값) Capture 제어 테이블이 ASN 라이브러리에 있습니다. ASN 라이브러리가 디 폴트 라이브러리입니다. *library-name* Capture 제어 테이블을 포함하는 라이브러리 이름. RGZCTLTBL RGZPFM(실제 파일 구성원 재구성) 명령이 Capture 프로그램 종료시 제어 테이 블(데이터 변경(CD) 및 작업 단위(UOW) 테이블 포함)에서 수행되는지를 지정합니 다. 시스템에서는 RGZPFM 명령 프로세스가 테이블에서 수행되는 경우를 제외하 고는 디스크 스페이스를 복구하지 않습니다. RGZPFM 명령은 제어 테이블이 Apply 프로그램이나 기타 응용프로그램에서 액세스되고 있는 경우 수행되지 않습니다. **\*NO**( ) RGZPFM 명령이 수행되지 않습니다. **\*YES** RGZPFM 명령이 수행됩니다.

<span id="page-455-0"></span>표 47. OS/400용 ENDDPRCAP 명령 매개변수 정의

## 사용법 참고

ENDJOB 명령을 사용할 경우, 임시 오브젝트가 QDP4 라이브러리에 남아 있을 수도 있습니다. 이 오브젝트들은 유형이 \*DTAQ 및 \*USRSPC이고, 이름은 QDP4nnnnnn 입니다. 여기서 nnnnnn은 사용한 작업의 작업 번호입니다. 오브젝트들을 사용한 작업 (오브젝트 이름의 작업 번호에 의해 식별되는)이 사용 중이 아닐 때 그 오브젝트들을 삭제할 수 있습니다.

이 명령을 발행한 후에 Capture 제어 라이브러리의 작업이 종료되지 않으면, ENDJOB 명령을 \*IMMED 옵션과 함께 사용하여 이 작업과 DB2 DataPropagator for iSeries 서브시스템에서 실행 중인 모든 저널 작업을 종료하십시오. Capture 프로그램만 종료 하려면 같은 서브시스템에서 실행 중인 Apply 작업은 종료하지 마십시오.

드물긴 하지만 Capture 제어 작업이 비정상 종료할 경우, Capture 제어 작업에서 작성 한 저널 작업(CAPCTLLIB 매개변수에 따라 이름 지정된)이 계속 실행 중인 상태로 남아 있을 수 있습니다. 이러한 작업을 종료하는 유일한 방법은 \*IMMED 또는 \*CNTRLD 옵션과 함께 ENDJOB 명령을 사용하는 것입니다.

### **ENDDPRCAP**

다음 예에서는 ENDDPRCAP 명령을 사용하는 방법을 설명합니다.

#### **1**

처리 중인 모든 태스크가 완료된 후에 ASN 라이브러리에서 Capture 제어 테이블을 사 용하는 Capture 프로그램을 종료하려면, 다음을 실행하십시오. ENDDPRCAP OPTION(\*CNTRLD) CAPCTLLIB(ASN) RGZCTLTBL(\*NO)

#### **2**

Capture 스키마 BSN에 대해 즉시 Capture 프로그램을 종료하려면, 다음을 실행하십 시오.

ENDDPRCAP OPTION(\*IMMED) CAPCTLLIB(BSN) RGZCTLTBL(\*NO)

### **3**

처리 중인 모든 태스크가 완료된 후에 Capture 프로그램을 종료하고 Capture 제어 테 이블을 재구성하려면, 다음을 실행하십시오.

ENDDPRCAP OPTION(\*CNTRLD) CAPCTLLIB(ASN) RGZCTLTBL(\*YES)

관련 태스크:

• 123 페이지의 제 9 장 『SQL 복제에 대한 [Capture](#page-154-0) 프로그램 조작』

# **GRTDPRAUT: - (OS/400)**

GRTDPRAUT(DPR 권한 부여) 명령은 사용자 목록에 복제 제어 테이블에 대한 권 한을 부여하여 사용자들이 Capture 및 Apply 프로그램을 실행할 수 있도록 합니다. 예 를 들어, Capture 및 Apply 프로그램을 실행하는 사용자에 대한 권한 요구사항은 복 제 소스 및 목표를 정의하는 사용자에 대한 권한 요구사항과 다를 수 있습니다.

권한을 부여하려면 \*ALLOBJ 권한을 가지고 있어야 합니다.

명령행에 명령 이름을 입력하고 나면, F4 키를 눌러 명령 구문을 표시할 수 있습니다.

이 명령의 완전한 설명과 모든 해당 매개변수를 표시하려면, 화면 맨 위의 명령으로 커 서를 이동한 후 F1 키를 누르십시오. 특정 매개변수의 설명을 표시하려면, 해당 매개변 수에 커서를 놓고 F1 키를 누르십시오.

 $GRTDPRAUT$  명령을 사용하여 사용자에게 복제 제어 테이블에 대한 권한을 부여하 려면, *다음을 실행하십시오*.

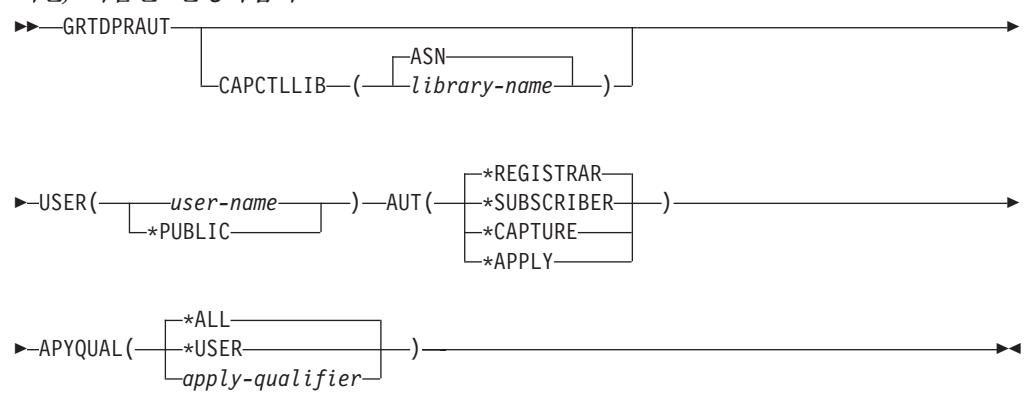

표 48에서는 호출 매개변수를 나열합니다.

표 48. OS/400용 GRTDPRAUT 명령 매개변수 정의

| 매개변수             | 정의 및 프롬프트                                                     |
|------------------|---------------------------------------------------------------|
| <b>CAPCTLLIB</b> | 사용자에게 권한이 부여된 복제 제어 테이블이 들어 있는 라이브러리인 Capture 스<br>키마를 지정합니다. |
|                  | $ASN(\Gamma \leq \mathbb{E} \mathbb{E})$                      |
|                  | Capture 제어 테이블이 ASN 라이브러리에 상주합니다.                             |
|                  | library-name                                                  |
|                  | 복제 제어 테이블을 포함하는 라이브러리 이름.                                     |
| <b>USER</b>      | 권한을 가지고 있는 사용자를 지정합니다.                                        |
|                  | user-name                                                     |
|                  | 권한을 가진 50명까지의 사용자 이름.                                         |
|                  | *PUBLIC                                                       |
|                  | *PUBLIC 권한이 파일에 부여되지만, 태스크에 대해 충분한 권한이 없는 경우                  |
|                  | 특정 권한을 가지고 있지 않은 사용자, 파일과 연관되는 권한 목록에 없는 사                    |
|                  | 용자 그리고 그룹 프로파일이 권한을 가지고 있지 않는 사용자에 대해서만 사                     |
|                  | 용됨을 나타냅니다.                                                    |

표 48. OS/400용 GRTDPRAUT 명령 매개변수 정의 (계속)

| 매개변수       | 정의 및 프롬프트                                                                                                    |
|------------|----------------------------------------------------------------------------------------------------|
| <b>AUT</b> | 부여되는 권한의 유형을 지정합니다.                                                                                                    |
|            | *REGISTRAR(디폴트값)                                                                                                    |
|            | 사용자에게 등록을 정의, 변경 및 제거할 수 있는 권한이 부여됩니다.                                                                                                    |
|            | AUT(*REGISTRAR)가 사용되는 권한의 전체 목록에 대해서는 428 페이지의<br>표 49을 참조하십시오.                                                                                                    |
|            | *SUBSCRIBER                                                                                                    |
|            | 사용자에게 서브스크립션 세트를 정의, 변경 및 제거할 수 있는 권한이 부여됩<br>니다.                                                                                                    |
|            | AUT(*SUBSCRIBER)가 사용되는 권한들의 완전한 목록은 429 페이지의 표<br>50에서 참조하십시오.                                                                                                    |
|            | *CAPTURE                                                                                                    |
|            | 사용자에게 Capture 프로그램을 실행할 수 있는 권한이 부여됩니다.                                                                                                    |
|            | AUT(*CAPTURE)가 사용되는 권한들의 완전한 목록은 430 페이지의 표 51<br>에서 참조하십시오.                                                                                                    |
|            | *APPLY                                                                                                    |
|            | 사용자에게 Apply 프로그램을 실행할 수 있는 권한이 부여됩니다.                                                                                                    |
|            | 이 명령은 Apply 프로그램에서 액세스하는 다른 데이터베이스에 상주하는 오<br>브젝트에 대한 권한을 부여하지 않습니다.                                                                                                    |
|            | Apply 프로그램이 호출될 때, DRDA 응용프로그램 서버(AS) 작업과 연관되<br>는 사용자에게도 *APPLY 권한이 부여되어야 합니다. 소스가 iSeries 서버이<br>면, 소스 서버 시스템에서 GRTDPRAUT 명령을 실행해야 합니다. 이 때,<br>USER 매개변수에는 응용프로그램 서버 작업 사용자가 지정되고 APYQUAL |

매개변수에는 Apply 규정자가 지정됩니다. 목표 서버가 제어 서버와 같지 않고 두 서버 모두가 명령이 실행되는 시스템에

AUT(\*APPLY)로 부여되는 권한들의 완전한 목록은 [432](#page-463-0) 페이지의 표 52에서 참조하십시오.

상주하지 않으면 목표 테이블에 대한 권한이 부여되지 않습니다.

표 48. OS/400용 GRTDPRAUT 명령 매개변수 정의 (계속)

<span id="page-459-0"></span>

| 매개변수           | 정의 및 프롬프트                                                                                                    |
|----------------|----------------------------------------------------------------------------------------------------|
| <b>APYQUAL</b> | USER 매개변수로 지정된 것과 같은 사용자가 사용할 Apply 규정자를 지정합니<br>다. 이 매개변수는 AUT(*APPLY) 또는 AUT(*SUBSCRIBER)가 지정된 경우에<br>만 사용됩니다.                                      |
|                | *ALL(디폴트값)                                                                                                    |
|                | 사용자에게 Apply 프로그램을 실행하거나 모든 Apply 규정자에 대한 서브스<br>크립션 세트를 정의 및 제거할 수 있는 권한이 부여됩니다.                                                                      |
|                | *USER                                                                                                    |
|                | USER 매개변수에 지정된 사용자에게 사용자 이름과 같은 Apply 규정자가 있<br>는 서브스크립션 세트에 대한 권한이 부여됩니다.                                                                            |
|                | <i>apply-qualifier</i>                                                                                                    |
|                | 사용자에게 Apply 프로그램을 실행하거나 Apply 규정자와 연관된 Apply 규<br>정자에 대한 서브스크립션 세트를 정의 및 제거할 수 있는 권한이 부여됩니다.                                                          |
|                | • 사용자에게 APPLY_QUAL 컬럼의 값이 APYQUAL 매개변수가 있는 값<br>입력과 일치하는 프룬 제어 테이블에 있는 레코드와 연관되는 모든 복제 소<br>스, 데이터 변경(CD) 테이블 및 데이터 일관 변경(CCD) 테이블에 대한 권<br>한이 부여됩니다. |
|                | • 사용자에게 이 시스템에 상주하는 서브스크립셔 구성워                                                                                                    |
|                | (IBMSNAP SUBS MEMBR) 테이블에 나열되는 서브스크립션 세트에 대<br>한 권한이 부여됩니다.                                                                                           |
|                |                                                                                                    |

# 사용법 참고

사용 중인 파일에서는 권한이 변경될 수 없기 때문에 Capture 또는 Apply 프로그램이 실행 중이거나 소스 테이블을 사용하는 응용프로그램이 사용 중일 경우, **GRTDPRAUT** 명령을 사용할 수 있습니다.

다음 표는 GRTDPRAUT 명령에서 다<del>음을</del> 지정할 경우 부여되는 권한을 나열한 것입 니다.

- AUT(\*REGISTRAR)
- AUT\*(SUBSCRIBER)
- $\bullet$  AUT(\*CAPTURE)
- $\bullet$  AUT(\*APPLY)

다음 표는 G**RTDPRAUT** 명령에 AUT(\*REGISTRAR) 매개변수를 지정할 경우 부 여되는 권한을 나열한 것입니다.

표*49. GRTDPRAUT AUT(\*REGISTRAR)로 부여되는 권한* 

| 라이브러리 | <u> 이 비제트</u> | ᅌᆋ     | 김하 부여      |
|-------|---------------|--------|------------|
| QSYS  | capctllib     | $*LIB$ | *USE. *ADD |

<span id="page-460-0"></span>

| 라이브러리                  | 오브젝트                      | 유형       | 권한 부여             |
|------------------------|---------------------------|----------|-------------------|
| capctllib <sup>1</sup> | <b>QSQJRN</b>             | $*JRN$   | *OBJOPR,          |
|                        |                           |          | *OBJMGT           |
| capctllib <sup>1</sup> | QZS8CTLBLK                | *USRSPC  | *CHANGE           |
| capctllib <sup>1</sup> | IBMSNAP_REGISTER          | $*$ FILE | *OBJOPR, *READ,   |
|                        |                           |          | *ADD, *UPDT,      |
|                        |                           |          | $*$ DLT           |
| capctllib <sup>1</sup> | IBMSNAP_REGISTERX         | $*$ FILE | *OBJOPR, *READ,   |
|                        |                           |          | *ADD, *UPDT,      |
|                        |                           |          | $*$ DLT           |
| capctllib <sup>1</sup> | <b>IBMSNAP_REGISTERX1</b> | $*$ FILE | *OBJOPR, *READ,   |
|                        |                           |          | *ADD, *UPDT, *DLT |
| capctllib <sup>1</sup> | IBMSNAP_REGISTERX2        | $*$ FILE | *OBJOPR, *READ,   |
|                        |                           |          | *ADD, *UPDT, *DLT |
| capctllib <sup>1</sup> | IBMSNAP_REG_EXT           | $*$ FILE | *OBJOPR, *READ,   |
|                        |                           |          | *ADD, *UPDT,      |
|                        |                           |          | $*$ DLT           |
| capctllib <sup>1</sup> | IBMSNAP_REG_EXTX          | $*$ FILE | *OBJOPR, *READ,   |
|                        |                           |          | *ADD, *UPDT,      |
|                        |                           |          | $*$ DLT           |
| capctllib <sup>1</sup> | <b>IBMSNAP_PRUNCNTL</b>   | $*$ FILE | *OBJOPR, *READ    |
| capctllib <sup>1</sup> | IBMSNAP_PRUNCNTLX         | $*$ FILE | *OBJOPR, *READ    |
| capctllib <sup>1</sup> | <b>IBMSNAP PRUNCNTLX1</b> | $*$ FILE | *OBJOPR, *READ    |
| capctllib <sup>1</sup> | <b>IBMSNAP_PRUNCNTLX2</b> | $*$ FILE | *OBJOPR, *READ    |
| capctllib <sup>1</sup> | IBMSNAP_PRUNCNTLX3        | $*$ FILE | *OBJOPR, *READ    |
| <b>ASN</b>             | $ASN4B*$                  | *SQLPKG  | *USE              |
| <b>ASN</b>             | $ASN4C*$                  | *SOLPKG  | *USE              |

표 49. GRTDPRAUT AUT(\*REGISTRAR)로 부여되는 권한 (계속)

1. 라이브러리 컬럼의 capctllib 항목은 GRTDPRAUT 명령의 CAPCTLLIB 매개변수로 전달된 값을 나타냅니다. 이 명령은 한 번에 하나의 Capture 제어 라이브러리에 대한 권한을 갱신합니다.

다음 표는 GRTDPRAUT 명령에 AUT(\*SUBSCRIBER) 매개변수를 지정할 경우 부 여되는 권한을 나열한 것입니다.

표 50. GRTDPRAUT AUT(\*SUBSCRIBER)로 부여되는 권한

| 라이브러리       | 오브젝트                     | 유형       | 권한 부여                             |
|-------------|--------------------------|----------|-----------------------------------|
| QSYS        | <b>ASN</b>               | $*LIB$   | *OBJOPR, *READ,<br>*ADD, *EXECUTE |
| <b>QSYS</b> | capctllib                | $*LIB$   | *OBJOPR, *READ,<br>*ADD, *EXECUTE |
| <b>ASN</b>  | <b>IBMSNAP_SUBS_SET</b>  | $*$ FILE | *CHANGE                           |
| <b>ASN</b>  | <b>IBMSNAP SUBS COLS</b> | $*$ FILE | *CHANGE                           |
| <b>ASN</b>  | IBMSNAP SUBS EVENT       | $*$ FILE | *CHANGE                           |

| 라이브러리                      | 오브젝트                      | 유형       | 권한 부여                                      |
|----------------------------|---------------------------|----------|--------------------------------------------|
| <b>ASN</b>                 | <b>IBMSNAP_SUBS_STMTS</b> | $*$ FILE | *CHANGE                                    |
| <b>ASN</b>                 | <b>IBMSNAP SUBS MEMBR</b> | $*$ FILE | *CHANGE                                    |
| capctllib <sup>1</sup>     | <b>IBMSNAP REGISTER</b>   | $*$ FILE | *OBJOPR, *READ,<br>*UPD, *EXECUTE          |
| $capc$ callib <sup>1</sup> | <b>IBMSNAP REG EXT</b>    | *FILE    | *OBJOPR, *READ,<br>*UPD, *EXECUTE          |
| $capc$ callib <sup>1</sup> | <b>IBMSNAP PRUNCNTL</b>   | $*$ FILE | *OBJOPR, *READ,<br>*DLT, *ADD,<br>*EXECUTE |
| $capc$ callib <sup>1</sup> | <b>IBMSNAP PRUNCNTLX</b>  | *FILE    | *USE                                       |
| <b>ASN</b>                 | $ASN4A*$                  | *SOLPKG  | *USE                                       |
| <b>ASN</b>                 | $ASN4U*$                  | *SOLPKG  | *USE                                       |

<span id="page-461-0"></span>표 50. GRTDPRAUT AUT(\*SUBSCRIBER)로 부여되는 권한 (계속)

1. 라이브러리 컬럼의 capctllib 항목은 GRTDPRAUT 명령의 CAPCTLLIB 매개변수로 전달된 값을 나타냅니다. 이 명령은 한 번에 하나의 Capture 제어 라이브러리에 대한 권한을 갱신합니다.

다음 표는 GRTDPRAUT 명령에 AUT(\*CAPTURE) 매개변수를 지정할 경우 부여 되는 권한을 나열한 것입니다.

표 51. GRTDPRAUT AUT(\*CAPTURE)로 부여되는 권한

| 라이브러리                  | 오브젝트                      | 유형       | 권한 부여                                                     |
|------------------------|---------------------------|----------|-----------------------------------------------------------|
| QSYS                   | capctllib                 | $*LIB$   | *OBJOPR, *OBJMGT,<br>*READ, *EXECUTE                      |
| QSYS                   | ODP4                      | $*LIB$   | *OBJOPR, *ADD,<br>*READ, *EXECUTE                         |
| capctllib <sup>1</sup> | <b>QZSN</b>               | *MSGQ    | *CHANGE                                                   |
| capctllib <sup>1</sup> | <b>IBMSNAP_REGISTER</b>   | $*$ FILE | *OBJOPR,<br>*OBJMGT, *READ,<br>*ADD, *UPD,<br>*EXECUTE    |
| capctllib <sup>1</sup> | <b>IBMSNAP REGISTERX</b>  | $*$ FILE | *OBJOPR, *OBJMGT,<br>$*$ READ, $*$ ADD,<br>*UPD, *EXECUTE |
| capctllib <sup>1</sup> | <b>IBMSNAP REGISTERX1</b> | $*$ FILE | *OBJOPR, *OBJMGT,<br>$*READ, *ADD,$<br>*UPD, *EXECUTE     |
| capctllib <sup>1</sup> | <b>IBMSNAP_REGISTERX2</b> | $*$ FILE | *OBJOPR, *OBJMGT,<br>$*READ, *ADD,$<br>*UPD, *EXECUTE     |
| capctllib <sup>1</sup> | <b>IBMSNAP REG EXT</b>    | $*$ FILE | *OBJOPR, *OBJMGT,<br>$*READ, *ADD,$<br>*UPD, *EXECUTE     |

표 51. GRTDPRAUT AUT(\*CAPTURE)로 부여되는 권한 (계속)

| 라이브러리                  | 오브젝트                      | 유형                | 권한 부여                                                                   |
|------------------------|---------------------------|-------------------|-------------------------------------------------------------------------|
| capctllib <sup>1</sup> | IBMSNAP_REG_EXTX          | $*$ FILE          | *OBJOPR, *OBJMGT,<br>$*$ READ, $*$ ADD,<br>*UPD, *EXECUTE               |
| capctllib <sup>1</sup> | IBMSNAP_PRUNCNTL          | $*$ FILE          | *OBJOPR,<br>*OBJMGT, *READ,<br>*UPD, *EXECUTE                           |
| capctllib <sup>1</sup> | IBMSNAP_PRUNCNTLX         | $*$ FILE          | *OBJOPR, *OBJMGT,<br>$*$ READ, $*$ UPD,<br>*EXECUTE                     |
| capctllib <sup>1</sup> | IBMSNAP_PRUNCNTLX1        | $*$ FILE          | *OBJOPR, *OBJMGT,<br>$*$ READ, $*$ UPD,<br>*EXECUTE                     |
| capctllib <sup>1</sup> | IBMSNAP_PRUNCNTLX2        | $*$ FILE          | *OBJOPR, *OBJMGT,<br>$*READ, *UPD,$<br>*EXECUTE                         |
| capctllib <sup>1</sup> | IBMSNAP_PRUNCNTLX3        | $*$ FILE          | *OBJOPR, *OBJMGT,<br>$*$ READ, $*$ UPD,<br>*EXECUTE                     |
| capctllib <sup>1</sup> | IBMSNAP_CAPTRACE          | $*$ FILE          | *CHANGE                                                                 |
| capctllib <sup>1</sup> | IBMSNAP_CAPTRACEX         | $*$ FILE          | *CHANGE                                                                 |
| capctllib <sup>1</sup> | IBMSNAP_RESTART           | $*$ FILE          | *CHANGE                                                                 |
| capctllib <sup>1</sup> | IBMSNAP_RESTARTX          | $*$ FILE          | *CHANGE                                                                 |
| capctllib <sup>1</sup> | <b>IBMSNAP_AUTHTKN</b>    | $*$ FILE          | *CHANGE                                                                 |
| capctllib <sup>1</sup> | IBMSNAP_AUTHTKNX          | $*$ FILE          | *CHANGE                                                                 |
| capctllib <sup>1</sup> | IBMSNAP_UOW               | $*$ FILE          | *OBJOPR, *OBJMGT,<br>$*READ, *UPD,$<br>$*$ DLT,<br>$*$ ADD,<br>*EXECUTE |
| capctllib <sup>1</sup> | IBMSNAP_UOW_IDX           | $*$ FILE          | *CHANGE                                                                 |
| capctllib <sup>1</sup> | IBMSNAP_PRUNE_SET         | $*$ FILE          | *CHANGE                                                                 |
| capctllib <sup>1</sup> | <b>IBMSNAP_PRUNE_SETX</b> | $*$ FILE          | *CHANGE                                                                 |
| capctllib <sup>1</sup> | IBMSNAP_CAPPARMS          | $\rm ^{\ast}FILE$ | *READ, *EXECUTE                                                         |
| capctllib <sup>1</sup> | IBMSNAP_SIGNAL            | $*$ FILE          | *CHANGE                                                                 |
| capctllib <sup>1</sup> | IBMSNAP_SIGNALX           | $*$ FILE          | *CHANGE                                                                 |
| capctllib <sup>1</sup> | IBMSNAP_CAPMON            | $*$ FILE          | *CHANGE                                                                 |
| capctllib <sup>1</sup> | <b>IBMSNAP CAPMONX</b>    | $*$ FILE          | *CHANGE                                                                 |
| capctllib <sup>1</sup> | IBMSNAP_PRUNE_LOCK        | $*$ FILE          | *CHANGE                                                                 |
| <b>ASN</b>             | ASN4B*                    | *SQLPKG           | $*USE$                                                                  |
| <b>ASN</b>             | ASN4C*                    | *SQLPKG           | *USE                                                                    |
| <b>ASN</b>             | QZS8CTLBLK                | *USRSPC           | *CHANGE                                                                 |

<span id="page-463-0"></span>표 51. GRTDPRAUT AUT(\*CAPTURE)로 부여되는 권한 (계속)

|  | . .<br>$-$ |  |
|--|------------|--|
|  |            |  |

1. 라이브러리 컬럼의 capctllib 항목은 GRTDPRAUT 명령의 CAPCTLLIB 매개변수로 전달된 값을 나타냅니다. 이 명령은 한 번에 하나의 Capture 제어 라이브러리에 대한 권한을 갱신합니다.

다음 표는 GRTDPRAUT 명령에 AUT(\*APPLY) 매개변수를 지정할 경우 부여되는 권한을 나열한 것입니다.

표 52. GRTDPRAUT AUT(\*APPLY)로 부여되는 권한

| 라이브러리                  | 오브젝트                         | 유형       | 권한 부여                                                      |
|------------------------|------------------------------|----------|------------------------------------------------------------|
| QSYS                   | <b>ASN</b>                   | $*LIB$   | *OBJOPR, *READ,<br>*EXECUTE                                |
| QSYS                   | capctllib                    | $*LIB$   | *OBJOPR, *READ,<br>*EXECUTE                                |
| QDP4                   | QZSNAPV2                     | $*PGM$   | *OBJOPR, *READ,<br>$*$ OBMGT,<br>$*$ OBJALTER,<br>*EXECUTE |
| capctllib <sup>1</sup> | <b>IBMSNAP_REGISTER</b>      | $*$ FILE | *OBJOPR, *READ,<br>*UPD, *EXECUTE                          |
| capctllib <sup>1</sup> | <b>IBMSNAP_REGISTERX</b>     | $*$ FILE | *OBJOPR, *READ,<br>*UPD, *EXECUTE                          |
| capctllib <sup>1</sup> | <b>IBMSNAP_REGISTERX1</b>    | *FILE    | *OBJOPR, *READ,<br>*UPD, *EXECUTE                          |
| capctllib <sup>1</sup> | IBMSNAP_REGISTERX2           | $*$ FILE | *OBJOPR, *READ,<br>*UPD, *EXECUTE                          |
| capctllib <sup>1</sup> | <b>IBMSNAP_REGISTER_EXT</b>  | *FILE    | *OBJOPR, *READ,<br>*UPD, *EXECUTE                          |
| capctllib <sup>1</sup> | <b>IBMSNAP_REGISTER_EXTX</b> | *FILE    | *OBJOPR, *READ,<br>*UPD, *EXECUTE                          |
| capctllib <sup>1</sup> | IBMSNAP_SIGNAL               | $*$ FILE | *OBJOPR, *READ,<br>$*UPD.$<br>$*$ ADD,<br>*EXECUTE         |
| capctllib <sup>1</sup> | IBMSNAP_SIGNALX              | $*$ FILE | *OBJOPR, *READ,<br>$*UPD$ ,<br>$*ADD,$<br>*EXECUTE         |
| capctllib <sup>1</sup> | IBMSNAP_PRUNE_LOCK           | $*$ FILE | *CHANGE                                                    |
| capctllib <sup>1</sup> | <b>IBMSNAP UOW</b>           | *FILE    | *OBJOPR, *READ,<br>$*$ UPD,<br>$*$ ADD,<br>*EXECUTE        |
| capctllib <sup>1</sup> | <b>IBMSNAP_PRUNCNTL</b>      | $*$ FILE | *OBJOPR, *READ,<br>$*UPD,$<br>$*ADD,$<br>*EXECUTE          |

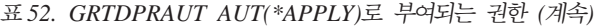

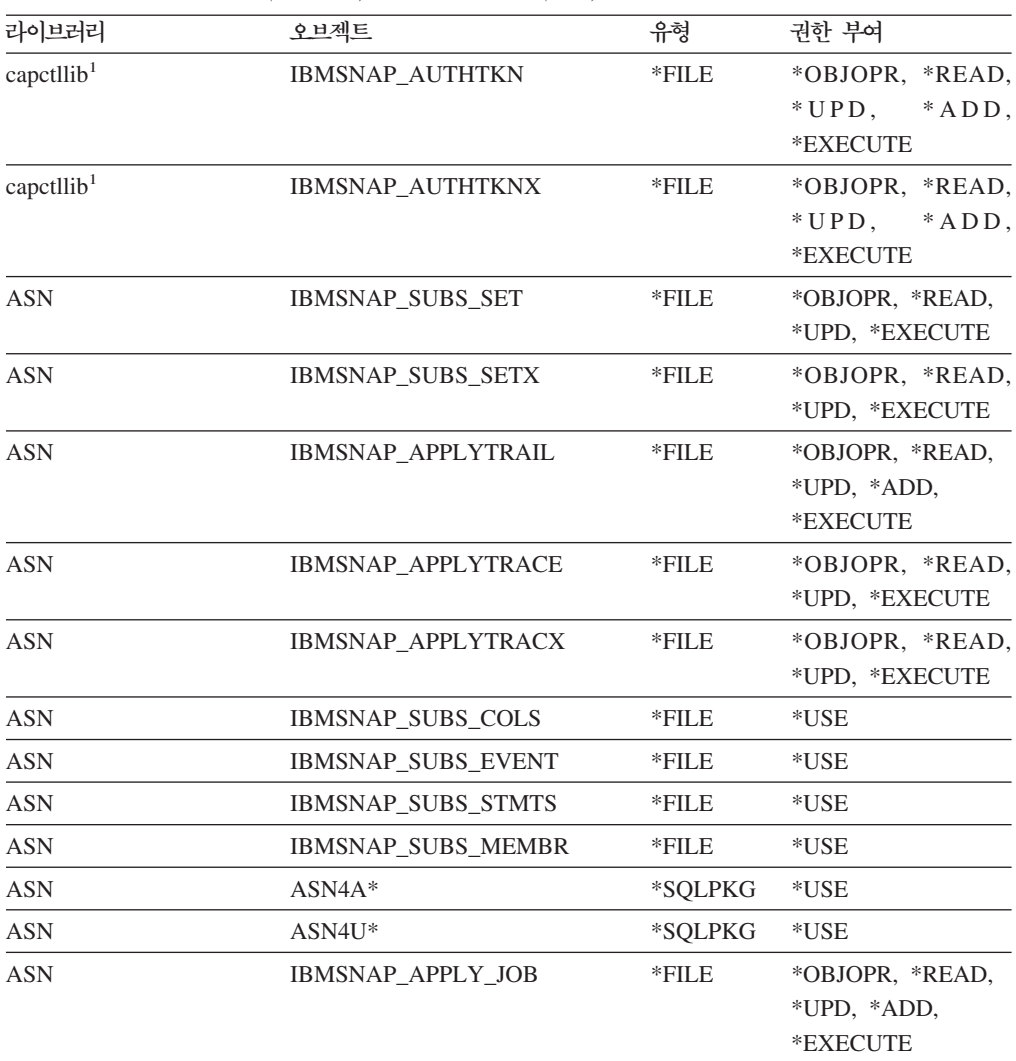

1. 라이브러리 컬럼의 capctllib 항목은 GRTDPRAUT 명령의 CAPCTLLIB 매개변수로 전달된 값을 나타냅니다. 이 명령은 한 번에 하나의 Capture 제어 라이브러리에 대한 권한을 갱신합니다.

# **GRTDPRAUT**

다음 예에서는 GRTDPRAUT 명령을 사용하는 방법을 설명합니다.

# **1**

USER1 사용자에게 등록을 정의 및 수정할 수 있는 권한을 부여하려면, 다음을 실행하 십시오.

GRTDPRAUT CAPCTLLIB(ASN) USER(USER1) AUT(\*REGISTRAR)

## **2**

USER1 사용자에게 서브스크립션 세트를 정의 및 수정할 수 있는 권한을 부여하려면, 다음을 실행하십시오.

GRTDPRAUT CAPCTLLIB(ASN) USER(USER1) AUT(\*SUBSCRIBER)

## **3**

USER1 사용자에게 Capture 프로그램을 실행할 수 있는 권한을 부여하려면, 다음을 실 행하십시오.

GRTDPRAUT CAPCTLLIB(ASN) USER(USER1) AUT(\*CAPTURE)

#### **4**

USER1 사용자에게 Apply 규정자 A1과 연관되는 기존의 서브스크립션 세트를 정의 및 수정할 수 있는 권한을 부여하려면 다음을 실행하십시오. GRTDPRAUT CAPCTLLIB(ASN) USER(USER1) AUT(\*SUBSCRIBER) APYQUAL(A1)

### **5**

사용자에게 목표 서버가 제어 서버와 같은 Apply 규정자 A1과 연관되는 모든 서브스 크립션 세트에 대해 제어 서버 시스템에서 Apply 프로그램을 실행할 수 있는 권한을 부여하려면 다음과 같이 하십시오.

- 1. Apply 프로그램이 실행될 시스템에서 다음 명령을 실행하십시오. GRTDPRAUT CAPCTLLIB(ASN) USER(USER1) AUT(\*APPLY) APYQUAL(A1)
- 2. 소스 서버 시스템에서 적절한 **GRTDPRAUT** 명령을 실행하십시오.
	- Apply 프로그램에서 사용되는 소스 서버의 응용프로그램 서버(AS) 작업이 사용 자 프로파일 USER1에서 실행될 경우, 소스 서버 시스템에서 다음 명령을 실행 하십시오.

GRTDPRAUT CAPCTLLIB(ASN) USER(USER1) AUT(\*APPLY) APYQUAL(A1)

- Apply 프로그램에서 사용되는 소스 서버의 응용프로그램 서버(AS) 작업이 다른 사용자 프로파일(예: quser)에서 실행될 경우, 명령은 다음과 같습니다. GRTDPRAUT CAPCTLLIB(ASN) USER(QUSER) AUT(\*APPLY) APYQUAL(A1)
- 관련 태스크:
- 17 페이지의 제 2 장 『[SQL](#page-48-0) 복제 서버 구성』

#### 관련 참조:

- 353 페이지의 『[asnpwd:](#page-384-0) 암호 파일 작성 및 유지보수』
- 445 페이지의 『[RVKDPRAUT:](#page-476-0) 권한 취소(OS/400)』

# INZDPRCAP: DPR Capture 재초기화(OS/400)

INZDPRCAP(DPR Capture 초기화) 명령을 사용하여 Capture 프로그램이 갱신된 소 스 테이블 목록에 대해 작업하도록 지시하여 Capture 프로그램을 초기화합니다.

Capture 프로그램의 제어 하에 있는 소스 테이블은 Capture 프로그램이 실행 중일 때 변경할 수 있습니다. Capture 프로그램이 최신의 복제 소스를 처리하도록 하려면 INZDPRCAP 명령을 사용하십시오.

Capture 프로그램은 이 명령을 실행할 수 있기 전에 실행 중 상태여야 합니다.

명령행에 명령 이름을 입력하고 나면, F4 키를 눌러 명령 구문을 표시할 수 있습니다.

이 명령의 완전한 설명과 모든 해당 매개변수를 표시하려면, 화면 맨 위의 명령으로 커 서를 이동한 후 F1 키를 누르십시오. 특정 매개변수의 설명을 표시하려면, 해당 매개변 수에 커서를 놓고 F1 키를 누르십시오.

 $I$ NZDPRCAP 명령을 사용하여 Capture 프로그램을 재초기화하려면 다음과 같이 하 *십시오* 

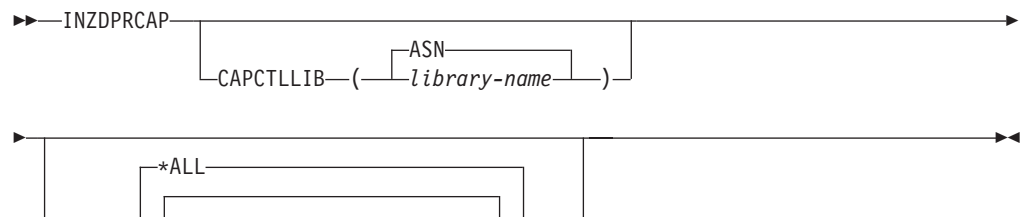

JRN( *library-name/journal-name* )

표 53에서는 호출 매개변수를 나열합니다.

표 53. *OS/400용 INZDPRCAP 명령 매개변수 정의* 

| 매개변수             | 정의 및 프롬프트                                                                                            |  |  |
|------------------|----------------------------------------------------------------------------------------------------|--|--|
| <b>CAPCTLLIB</b> | Capture 제어 테이블이 상주하는 라이브러리의 이름인 Capture 스키마를 지정합니<br>다.                                              |  |  |
|                  | ASN(다폴트값)<br>Capture 제어 테이블이 ASN 라이브러리에 상주합니다. ASN 라이브러리가 디<br>폴트 라이브러리입니다.                          |  |  |
|                  | library-name<br>Capture 제어 테이블을 포함하는 라이브러리 이름.                                                       |  |  |
| <b>JRN</b>       | Capture 프로그램이 작업할 50개까지의 저널에 대한 서브세트를 지정합니다.<br>Capture 프로그램은 현재 이 저널에 저널된 모든 소스 테이블의 처리를 시작합니<br>다. |  |  |
|                  | * $ALL(\Box \leq \Xi \&)$<br>Capture 프로그램이 모든 저널에 대해 작업합니다.                                          |  |  |
|                  | library-name/journal-name<br>Capture 프로그램이 작업할 저널의 규정된 이름.                                           |  |  |

## **INZDPRCAP**

다음 예에서는 INZDPRCAP 명령을 사용하는 방법을 설명합니다.

## <span id="page-467-0"></span>**1**

TRAINING 라이브러리의 QSQJRN 저널을 사용하여 Capture 프로그램을 초기화하려 면, 다음을 실행하십시오. INZDPRCAP CAPCTLLIB(ASN) JRN(TRAINING/QSQJRN) Capture 제어 테이블이 디폴트 ASN 스키마에 상주합니다.

## **2**

모든 저널에 대해 작업하는 Capture 프로그램을 초기화하려면, 다음을 실행하십시오. INZDPRCAP CAPCTLLIB(BSN) JRN(\*ALL)

Capture 제어 테이블이 BSN이라는 스키마에 상주합니다.

관련 태스크:

• 123 페이지의 제 9 장 『SQL 복제에 대한 [Capture](#page-154-0) 프로그램 조작』

# **OVRDPRCAPA: DPR Capture (OS/400)**

OVRDPRCAPA(DPR Capture 속성 겹쳐쓰기) 명령을 사용하여 실행 중인 Capture 프로그램의 동작을 변경할 수 있습니다. 이 명령은 Capture 매개변수 (IBMSNAP\_CAPPARMS) 테이블에서 또는 Capture 프로그램 시작시 STRDPRCAP 명령에서 Capture 프로그램으로 전달된 값을 겹쳐씀으로써 프로그램 동작을 변경합니 다.

명령행에 명령 이름을 입력하고 나면, F4 키를 눌러 명령 구문을 표시할 수 있습니다.

이 명령의 완전한 설명과 모든 해당 매개변수를 표시하려면, 화면 맨 위의 명령으로 커 서를 이동한 후 F1 키를 누르십시오. 특정 매개변수의 설명을 표시하려면, 해당 매개변 수에 커서를 놓고 F1 키를 누르십시오.

 $O$ VRDPRCAPA 명령을 사용하여 Capture 프로그램의 속성을 겹쳐쓰려면 다음과 같 이 하십시오

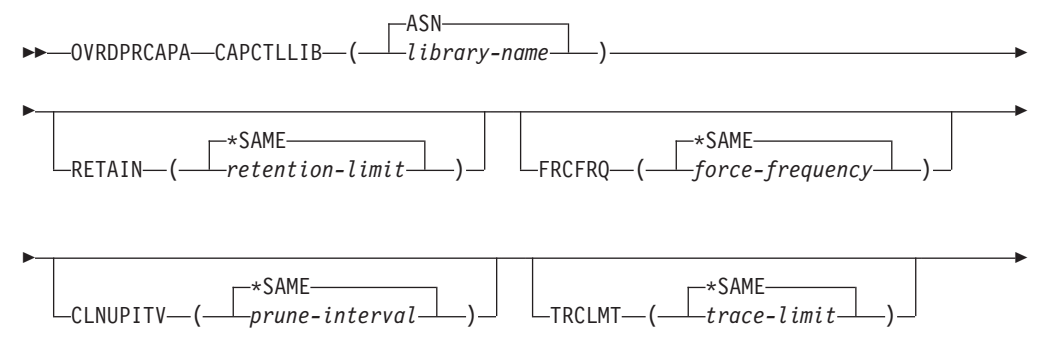
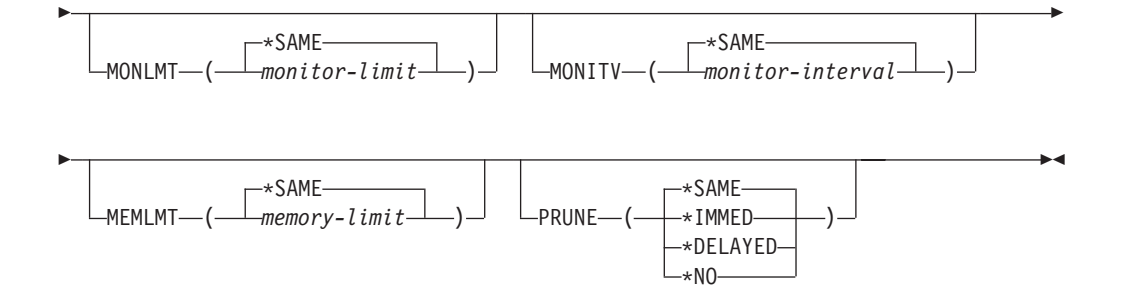

표 54에서는 호출 매개변수를 나열합니다.

표 54. OS/400용 OVRDPRCAPA 명령 매개변수 정의

| 매개변수             | 정의 및 프롬프트                                                                                                    |
|------------------|----------------------------------------------------------------------------------------------------|
| <b>CAPCTLLIB</b> | Capture 제어 테이블이 상주하는 라이브러리의 이름인 Capture 스키마를 지정합니<br>다. 이 라이브러리에는 소스 테이블의 등록 정보를 저장하는 레지스터<br>(IBMSNAP_REGISTER) 테이블이 포함됩니다. 이 매개변수는 필수입니다.                                                                                                    |
|                  | ASN(디폴트값)                                                                                                    |
|                  | Capture 제어 테이블이 ASN 라이브러리에 상주합니다.                                                                                                    |
|                  | library-name                                                                                                    |
|                  | Capture 제어 테이블을 포함하는 라이브러리 이름. CRTDPRTBL 명령을                                                                                                    |
|                  | CAPCTLLIB 매개변수와 함께 사용하여 이 라이브러리를 작성할 수 있습니<br>다.                                                                                                    |
| <b>RETAIN</b>    | 데이터가 제거되기 전에 데이터 변경(CD), 작업 단위(UOW), 신호<br>(IBMSNAP_SIGNAL) 및 Apply 규정자 상호 참조(IBMSNAP_AUTHTKN) 테<br>이블에 데이터가 보유되는 시간(분 단위)을 지정합니다.                                                                                                    |
|                  | 이 값은 STRDPRCAP(DPR Capture 시작) 명령에서 CLNUPITV 매개변수 값<br>과 함께 작업합니다. 먼저 Capture 프로그램에서는 가장 오래된 현재 실행 중인<br>Apply 프로그램 이전인 모든 CD, UOW, IBMSNAP_SIGNAL 또는<br>IBMSNAP_AUTHTKN 행을 삭제합니다. 그런 후 CD, UOW,<br>IBMSNAP_SIGNAL 또는 IBMSNAP_AUTHTKN 테이블의 새 행이나 나머지 행<br>이 그 유효 기간의 RETAIN 매개변수 값에 도달할 때 후속적으로 삭제됩니다. |
|                  | 이 RETAIN 매개변수 값에 도달하기 전에 Apply 구간을 변경된 정보를 복사하도<br>록 설정하여 테이블에서 데이터가 불일치하지 않도록 하십시오. 데이터가 불일치하<br>게 되면, Apply 프로그램에서는 완전 새로 고침을 수행합니다.                                                                                                    |
|                  | 디폴트값은 10080분(7일)입니다. 최대값은 35000000분입니다.                                                                                                    |
|                  | *SAME(디폴트값)<br>이 값은 변경되지 않습니다.                                                                                                    |
|                  | retention-limit<br>새 보유 한계 값.                                                                                                    |

표 54. OS/400용 OVRDPRCAPA 명령 매개변수 정의 (계속)

| 매개변수            | 정의 및 프롬프트                                                                                                    |
|-----------------|----------------------------------------------------------------------------------------------------|
| <b>FRCFRQ</b>   | Capture 프로그램에서 데이터 변경(CD) 및 작업 단위(UOW) 테이블에 변경사항을<br>기록하는 빈도(30 - 600초)를 지정합니다.                                                                                                    |
|                 | Capture 프로그램은 버퍼가 채워지거나 이 FRCFRQ 시간 제한이 만기될 때 어느<br>것이 더 먼저이든지 Apply 프로그램에 대해 이러한 변경사항이 사용 가능하게 만듭<br>니다. 이 매개변수 값은 Capture 프로그램이 INZDPRCAP(DPR Capture 초기화)<br>명령의 변경사항에 대해 응답하는 데 소요되는 시간의 양에 영향을 줍니다.     |
|                 | 소스 테이블 변경률이 낮은 서버에서 Apply 프로그램에 대해 변경사항이 더 쉽게<br>사용 가능하도록 만들려면, 이 매개변수를 사용하십시오. FRCFRQ 매개변수 값은<br>등록된 모드 소스 테이블에 사용된 전역 값입니다. FRCFRQ 값을 낮은 수로 설정<br>하면, 시스템 성능에 영향을 줄 수 있습니다.                                |
|                 | 디폴트값은 30초입니다.                                                                                                    |
|                 | *SAME(디폴트값)                                                                                                    |
|                 | 이 값은 변경되지 않습니다.                                                                                                    |
|                 | force-frequency                                                                                                    |
|                 | Capture 프로그램이 CD 및 UOW 테이블 변경사항을 Apply 프로그램에 사<br>용할 수 있도록 만들기 전에 버퍼 스페이스에 보존하는 새로운 시간(초 단위).                                                                                                    |
| <b>CLNUPITV</b> | Capture 프로그램이 데이터 변경(CD), 작업 단위(UOW), 신호<br>(IBMSNAP_SIGNAL), Capture 모니터(IBMSNAP_CAPMON), Capture 추적<br>(IBMSNAP_CAPTRACE) 및 Apply 규정자 상호 참조(IBMSNAP_AUTHTKN)<br>테이블에서 이전 레코드를 프룬하기 전에 최대 시간(시간 단위)을 지정합니다. |
|                 | 이 매개변수는 RETAIN 매개변수와 함께 작업하여 CD, UOW,<br>IBMSNAP_SIGNAL 및 IBMSNAP_AUTHTKN 테이블의 프룬을 제어하고<br>MONLMT 매개변수와 함께 사용하여 IBMSNAP_CAPMON 테이블의 프룬을 제<br>어하며, TRCLMT 매개변수와 함께 사용하여 IBMSNAP_CAPTRACE 테이블의<br>프룬을 제어합니다.   |
|                 | (STRDPRCAP 명령을 사용하여 Capture 프로그램에 대해 RETAIN, MONLMT<br>및 TRCLMT 매개변수를 설정하십시오.)                                                                                                    |
|                 | CLNUPITV 매개변수 값은 시간을 초로 자동으로 변환하며, Capture 매개변수<br>(IBMSNAP_CAPPARMS) 테이블의 PRUNE_INTERVAL 컬럼에 저장됩니다.                                                                                                    |
|                 | *SAME(디폴트값)<br>이 Capture 속성 값은 변경되지 않습니다.                                                                                                    |
|                 | prune-interval<br>특정 시간(1 - 100)으로 표시된 프룬(prune) 구간.                                                                                                    |
| <b>TRCLMT</b>   | Capture 추적(IBMSNAP_CAPTRACE) 테이블이 프룬되는 빈도를 나타내는 추적<br>한계를 지정합니다.                                                                                                    |
|                 | *SAME(디폴트값)                                                                                                    |
|                 | Capture 프로그램은 현재 추적 한계 값을 사용하여 계속됩니다.                                                                                                    |
|                 | trace-limit<br>IBMSNAP_CAPTRACE 테이블의 각 프룬 조작 사이의 시간(분 단위).                                                                                                    |

**매개변수** 및 프롬프트 **MONLMT** Capture 모니터(IBMSNAP\_CAPMON) 테이블이 프룬되는 빈도를 나타내는 모니 터 한계를 지정합니다. **\*SAME**( ) Capture 프로그램은 현재 모니터 한계 값을 사용하여 계속됩니다. *monitor-limit* IBMSNAP\_CAPMON 테이블의 각 프룬 조작 사이의 시간(분 단위).  $MONTV$  Capture 프로그램이 행을 Capture 모니터(IBMSNAP\_CAPMON) 테이블에 삽입 하는 빈도를 나타내는 모니터 구간(초 단위)을 지정합니다. **\*SAME**( ) Capture 프로그램은 현재 모니터 구간 값을 사용하여 계속됩니다. *monitor-interval* IBMSNAP\_CAPMON 테이블로의 행 삽입 사이의 시간(초 단위). 모니터 구 간은 최소한 120초(2분)여야 합니다. 120보다 작은 수를 입력하면, 명령은 이 매개변수 값을 120으로 자동 설정합니다. MEMLMT Capture 저널 작업이 사용할 수 있는 메모리의 최대 크기(MB 단위)를 지정합니다. **\*SAME**( ) Capture 프로그램은 현재 메모리 한계 값을 사용하여 계속됩니다. *memory-limit* 메모리의 최대 MB 수. **PRUNE** -이 매개변수를 사용하여 Capture 프로그램이 데이터 변경(CD), 작업 단위(UOW), 신호(IBMSNAP\_SIGNAL), Capture 모니터(IBMSNAP\_CAPMON), Capture 추 적(IBMSNAP\_CAPTRACE) 및 Apply 규정자 상호 참조 (IBMSNAP\_AUTHTKN) 테이블에서 행을 프룬하는 방법을 변경할 수 있습니다. **\*SAME**( ) Capture 프로그램에서는 STRDPRCAP 명령을 시작했을 때 지정된 프룬 매 개변수를 사용하여 계속됩니다. **\*IMMED** Capture 프로그램에서 STRDPRCAP 명령을 시작했을 때 지정된 CLNUPITV 매개변수 값에 관계없이 즉시 테이블 프룬을 시작합니다. **\*DELAYED** Capture 프로그램에저 지정된 프룬 구간 끝에서 이전 행을 프룬합니다. PRUNE(\*DELAYED) **STRDPRCAP CLNUPITV** 번째 부분을 \*IMMED 또는 \*DELAYED로 설정한 경우 프룬 빈도에 영향을 주지 않습니다. 그러나 PRUNE(\*DELAYED)은 STRDPRCAP 명령을 시작 했을 때 CLNUPITV 매개변수의 두 번째 부분을 \*NO로 설정한 경우 프룬을 시작합니다.

표 54. OS/400용 OVRDPRCAPA 명령 매개변수 정의 (계속)

#### **\*NO**

Capture 프로그램이 프룬을 시작하지 않습니다. 이 값은 STRDPRCAP 명령 에서 CLNUPITV 매개변수 설정 위에 겹쳐씁니다.

## **OVRDPRCAPA**

다음 예에서는 OVRDPRCAPA 명령을 사용하는 방법을 설명합니다.

#### **1**

CD, UOW, IBMSNAP\_SIGNAL, IBMSNAP\_CAPMON, IBMSNAP\_CAPTRACE 및 IBMSNAP\_AUTHTKN 테이블(디폴트 ASN 라이브러리에 상주하는)의 프룬 매개 변수를 변경하고 실행 중인 Capture 프로그램에서 Capture 저널 작업의 IBMSNAP\_CAPMON 모니터 구간과 메모리 한계를 변경하려면, 다음을 실행하십시오. OVRDPRCAPA CAPCTLLIB(ASN) CLNUPITV(12) MONITV(600) MEMLMT(64)

## **2**

BSN 라이브러리에 상주하는 CD, UOW, IBMSNAP\_SIGNAL, IBMSNAP\_CAPMON, IBMSNAP\_CAPTRACE 및 IBMSNAP\_AUTHTKN 테이블의 프룬을 시작하려면, 다 음을 실행하십시오.

OVRDPRCAPA CAPCTLLIB(BSN) PRUNE(\*IMMED)

#### 관련 태스크:

• 123 페이지의 제 9 장 『SQL 복제에 대한 [Capture](#page-154-0) 프로그램 조작』

## **:**

• 342 페이지의 『[asnccmd: Capture](#page-373-0) 조작』

## **RMVDPRREG: DPR -(OS/400)**

E

RMVDPRREG(DPR 등록 제거) 명령을 사용하여 소스 테이블이 더 이상 복제에 사 용되지 않도록 레지스터(IBMSNAP\_REGISTER) 테이블에서 하나의 소스 테이블을 제 거할 수 있습니다.

명령행에 명령 이름을 입력하고 나면, F4 키를 눌러 명령 구문을 표시할 수 있습니다.

이 명령의 완전한 설명과 모든 해당 매개변수를 표시하려면, 화면 맨 위의 명령으로 커 서를 이동한 후 F1 키를 누르십시오. 특정 매개변수의 설명을 표시하려면, 해당 매개변 수에 커서를 놓고 F1 키를 누르십시오.

 $\boldsymbol{R}$ MVDPRREG 명령을 사용하여 DPR 등록을 제거하려면 다음과 같이 하십시오. RMVDPRREG SRCTBL( *library-name/file-name* )

 $\blacktriangleright$ 

ASN CAPCTLLIB ( *library-name* )

[441](#page-472-0) 페이지의 표 55에서는 호출 매개변수를 나열합니다.

<span id="page-472-0"></span>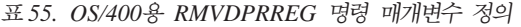

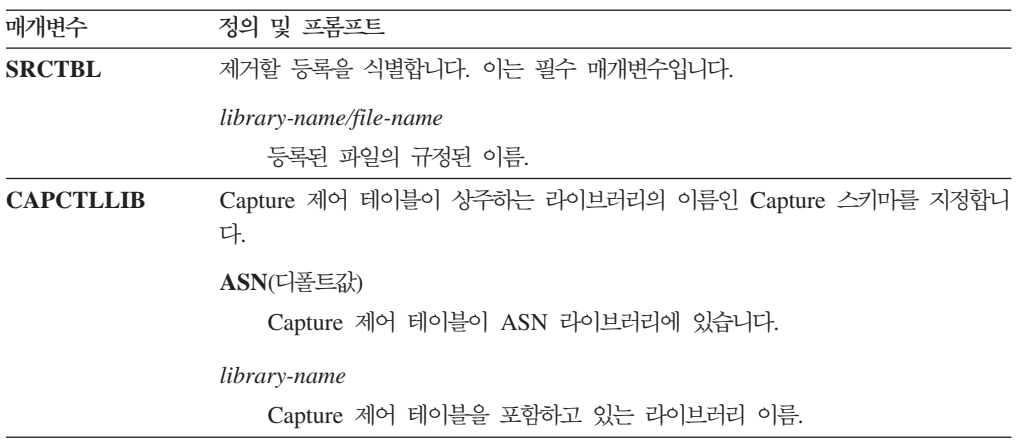

## **RMVDPRREG**

다음 예에서는 RMVDPRREG 명령을 사용하는 방법을 설명합니다.

#### **1**

디폴트 ASN Capture 스키마에 있는 HR 라이브러리의 소스 테이블 EMPLOYEE에 대한 등록을 제거하려면, 다음을 실행하십시오.

RMVDPRREG SRCTBL(HR/EMPLOYEE)

#### **2**

Capture 스키마 BSN에서 DEPT 라이브러리의 소스 테이블 SALES에 대한 등록을 제 거하려면, 다음을 실행하십시오.

RMVDPRREG SRCTBL(DEPT/SALES) CAPCTLLIB(BSN)

#### 관련 태스크:

• 205 페이지의 제 13 장 『[SQL](#page-236-0) 복제 환경에 변경 작성』

## **RMVDPRSUB: DPR - -(OS/400)**

RMVDPRSUB(DPR 서브스크립션 세트 제거) 명령을 사용하여 서브스크립션 세트를 제거할 수 있습니다. RMVMBRS 매개변수를 \*YES로 설정하면, 이 명령은 서브스크 립션 세트와 해당 모든 구성원을 제거합니다.

명령행에 명령 이름을 입력하고 나면, F4 키를 눌러 명령 구문을 표시할 수 있습니다.

이 명령의 완전한 설명과 모든 해당 매개변수를 표시하려면, 화면 맨 위의 명령으로 커 서를 이동한 후 F1 키를 누르십시오. 특정 매개변수의 설명을 표시하려면, 해당 매개변 수에 커서를 놓고 F1 키를 누르십시오.

 $\bm{R}$ MVDPRSUB 명령을 사용하여 서브스크립션 세트를 제거하려면 다음과 같이 하십시 *.*

### **RMVDPRSUB**

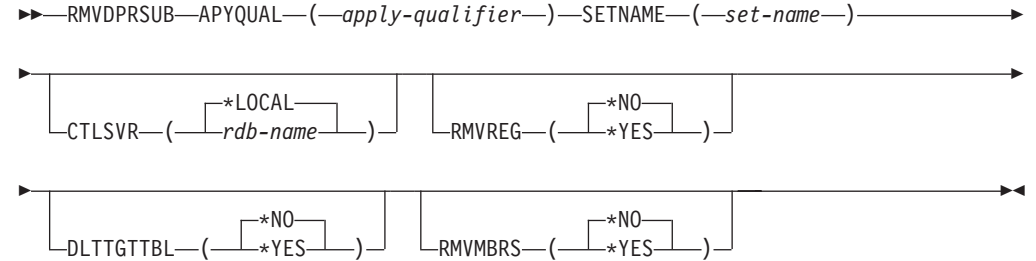

표 56에서는 호출 매개변수를 나열합니다.

표 56. OS/400용 RMVDPRSUB 명령 매개변수 정의

| 매개변수             | 정의 및 프롬프트                                                                                                    |  |  |
|------------------|----------------------------------------------------------------------------------------------------|--|--|
| <b>APYQUAL</b>   | Apply 프로그램이 서브스크립션 세트를 식별하기 위해 사용하는 Apply 규정자를<br>지정합니다. 이 매개변수는 필수입니다.                                                    |  |  |
|                  | <i>apply-qualifier</i>                                                                                                    |  |  |
|                  | Apply 규정자의 이름.                                                                                                    |  |  |
| <b>SETNAME</b>   | 서브스크립션 세트의 이름을 지정합니다. 이 매개변수는 필수입니다.                                                                                       |  |  |
|                  | set-name                                                                                                    |  |  |
|                  | 서브스크립션 세트의 이름. 지정된 Apply 규정자에 대해 존재하지 않는 서브<br>스크립션 세트 이름을 입력할 경우 오류 메시지를 수신합니다.                                           |  |  |
| <b>CTLSVR</b>    | Apply 제어 테이블이 들어 있는 시스템의 관계형 데이터베이스 이름을 지정합니<br>다.                                                                         |  |  |
|                  | *LOCAL(디폴트값)                                                                                                    |  |  |
|                  | Apply 제어 테이블이 로컬로 상주합니다(RMVDPRSUB 명령을 실행 중인 머<br>신에서).                                                                     |  |  |
|                  | rdb-name                                                                                                    |  |  |
|                  | Apply 제어 테이블이 위치한 관계형 데이터베이스의 이름. WRKRDBDIRE                                                                               |  |  |
|                  | (RDB 디렉토리 항목에 대한 작업) 명령을 사용하여 이 이름을 찾을 수 있습<br>니다.                                                                         |  |  |
| <b>RMVREG</b>    | 이 명령이 서브스크립션 세트에 있는 모든 서브스크립션 세트 구성원의 목표 테이<br>블과 연관된 등록을 제거하는지 여부를 지정합니다. 이 매개변수는 RMVMBRS<br>매개변수가 *YES로 설정된 경우에만 사용하십시오. |  |  |
|                  | * $NO$ (디폴트값)                                                                                                    |  |  |
|                  | 등록이 제거되지 않습니다.                                                                                                    |  |  |
|                  | $*YES$                                                                                                    |  |  |
|                  | 등록이 제거됩니다.                                                                                                    |  |  |
| <b>DLTTGTTBL</b> | 이 명령이 서브스크립션 세트가 제거된 후에 서브스크립션 세트 구성원의 목표 테<br>이블을 삭제(drop)하는지 여부를 지정합니다. 이 매개변수는 RMVMBRS 매개변<br>수가 *YES로 설정된 경우에만 사용하십시오. |  |  |
|                  | * $NO$ (디폴트값)                                                                                                    |  |  |
|                  | 목표 테이블이 삭제되지 않습니다.                                                                                                    |  |  |
|                  | $*YES$                                                                                                    |  |  |
|                  | 목표 테이블이 삭제됩니다.                                                                                                    |  |  |

표 56. OS/400용 RMVDPRSUB 명령 매개변수 정의 (계속)

| 매개변수           | 정의 및 프롬프트                                                          |
|----------------|--------------------------------------------------------------------|
| <b>RMVMBRS</b> | 이 명령이 해당 서브스크립션 세트에서 서브스크립션 세트와 모든 구성원을 제거하<br>는지 여부를 지정합니다.       |
|                | * $NO($ 다폴트값)<br>서브스크립션 세트는 서브스크립션 세트에 기존 구성워이 있는 경우 제거되지<br>않습니다. |
|                | $*YES$<br>서브스크립션 세트와 모든 해당 서브스크립션 세트 구성원이 제거됩니다.                   |

## **RMVDPRSUB**

다음 예에서는 RMVDPRSUB 명령을 사용하는 방법을 설명합니다.

## **1**

서브스크립션 세트 구성원이 없는 서브스크립션 세트 SETHR을 제거하려면, 다음을 실 행하십시오.

RMVDPRSUB APYQUAL(AQHR) SETNAME(SETHR)

## **2**

서브스크립션 세트 SETHR과 모든 해당 서브스크립션 세트 구성원을 제거하려면, 다음 을 실행하십시오.

RMVDPRSUB APYQUAL(AQHR) SETNAME(SETHR) RMVMBRS(\*YES)

### **3**

서브스크립션 세트 SETHR, 모든 해당 서브스크립션 세트 구성원 및 연관 등록을 제거 하려면, 다음을 실행하십시오.

RMVDPRSUB APYQUAL(AQHR) SETNAME(SETHR) RMVREG(\*YES) RMVMBRS(\*YES)

#### 관련 태스크:

- 205 페이지의 제 13 장 『[SQL](#page-236-0) 복제 환경에 변경 작성』
- 67 페이지의 제 4 장 『[SQL](#page-98-0) 복제를 위해 소스에 서브스크라이브』

## **RMVDPRSUBM: DPR - - -(OS/400)**

RMVDPRSUBM(DPR 서브스크립션 세트 구성원 제거) 명령을 사용하여 서브스크립 션 세트에서 하나의 서브스크립션 세트 구성원을 제거할 수 있습니다.

명령행에 명령 이름을 입력하고 나면, F4 키를 눌러 명령 구문을 표시할 수 있습니다.

이 명령의 완전한 설명과 모든 해당 매개변수를 표시하려면, 화면 맨 위의 명령으로 커 서를 이동한 후 F1 키를 누르십시오. 특정 매개변수의 설명을 표시하려면, 해당 매개변 수에 커서를 놓고 F1 키를 누르십시오.

*RMVDPRSUBM*  **-- -- - -- - -**  $\triangleleft$ 성원을 제거하려면 다음과 같이 하십시오

 $\rightarrow$  -RMVDPRSUBM-APYQUAL-(-apply-qualifier-)-SETNAME-(-set-name-)-E

> $-*LOCAL-$ CTLSVR ( *rdb-name* )

> > $\blacktriangleright$

► TGTTBL - (-*library-name* / file-name-)

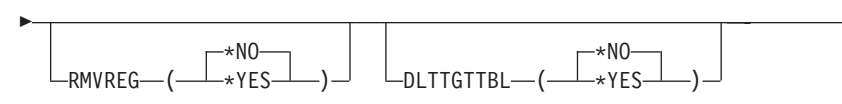

표 57에서는 호출 매개변수를 나열합니다.

표 57. OS/400용 RMVDPRSUBM 명령 매개변수 정의

| 매개변수           | 정의 및 프롬프트                                                               |  |  |  |
|----------------|-------------------------------------------------------------------------|--|--|--|
| <b>APYQUAL</b> | Apply 프로그램이 서브스크립션 세트를 식별하기 위해 사용하는 Apply 규정자를<br>지정합니다. 이 매개변수는 필수입니다. |  |  |  |
|                | apply-qualifier                                                         |  |  |  |
|                | Apply 규정자의 이름.                                                          |  |  |  |
| <b>SETNAME</b> | 서브스크립션 세트의 이름을 지정합니다. 이 매개변수는 필수입니다.                                    |  |  |  |
|                | set-name                                                                |  |  |  |
|                | 서브스크립션 세트의 이름. 지정된 Apply 규정자에 대해 존재하지 않는 서브                             |  |  |  |
|                | 스크립션 세트 이름을 입력할 경우 오류 메시지를 수신합니다.                                       |  |  |  |
| <b>TGTTBL</b>  | 서브스크립션 세트 구성원에 대해 등록된 목표 테이블을 지정합니다. 이 매개변수<br>는 필수입니다.                 |  |  |  |
|                | library-name/file-name                                                  |  |  |  |
|                | 목표 테이블의 규정된 이름.                                                         |  |  |  |
| <b>CTLSVR</b>  | Apply 제어 테이블이 들어 있는 시스템의 관계형 데이터베이스 이름을 지정합니<br>다.                      |  |  |  |
|                | *LOCAL(디폴트값)                                                            |  |  |  |
|                | Apply 제어 테이블이 로컬로 상주합니다(RMVDPRSUBM 명령을 실행 중인<br>머신에서).                  |  |  |  |
|                | rdb-name                                                                |  |  |  |
|                | Apply 제어 테이블이 위치한 관계형 데이터베이스의 이름. WRKRDBDIRE                            |  |  |  |
|                | (RDB 디렉토리 항목에 대한 작업) 명령을 사용하여 이 이름을 찾을 수 있습<br>니다.                      |  |  |  |

표 57. OS/400용 RMVDPRSUBM 명령 매개변수 정의 (계속)

| 매개변수          | 정의 및 프롬프트                                                                    |  |  |
|---------------|------------------------------------------------------------------------------|--|--|
| <b>RMVREG</b> | 이 명령이 서브스크립션 세트 구성원의 목표 테이블과 연관된 등록을 제거하는지<br>여부를 지정합니다.                     |  |  |
|               | $NO($ 디폴트값<br>등록이 제거되지 않습니다.                                                 |  |  |
|               | *YES                                                                         |  |  |
|               | 등록이 제거됩니다.                                                                   |  |  |
| DL TTGTTBL    | 이 명령이 서브스크립션 세트 구성원이 제거된 후에 서브스크립션 세트 구성원의<br>목표 테이블을 삭제(drop)하는지 여부를 지정합니다. |  |  |
|               | $NO($ 디폴트값<br>목표 테이블이 삭제되지 않습니다.                                             |  |  |
|               | *YES                                                                         |  |  |
|               | 목표 테이블이 삭제됩니다.                                                               |  |  |

### **RMVDPRSUBM**

다음 예에서는 RMVDPRSUBM 명령을 사용하는 방법을 설명합니다.

#### 예 1

관계형 데이터베이스 RMTRDB1의 SETEMP 서브스크립션 세트에서 목표 테이블 EMP 를 사용하는 서브스크립션 세트 구성원을 제거하려면, 다음을 실행하십시오.

RMVDPRSUBM APYQUAL(AQHR) SETNAME(SETEMP) TGTTBL(TGTEMP/EMP) CTLSVR(RMTRDB1)

### **2**

SETHR 서브스크립션 세트에서 서브스크립션 세트 구성원을 제거하고 등록을 제거한 후 테이블을 삭제(drop)하려면, 다음을 실행하십시오.

RMVDPRSUBM APYQUAL(AQHR) SETNAME(SETHR) TGTTBL(TGTHR/YTDTAX) RMVREG(\*YES) DLTTGTTBL(\*YES)

관련 태스크:

• 67 페이지의 제 4 장 『[SQL](#page-98-0) 복제를 위해 소스에 서브스크라이브』

## **RVKDPRAUT: -(OS/400)**

RVKDPRAUT(DPR 권한 취소) 명령은 사용자가 더 이상 복제 소스와 서브스크립션 세트를 정의하거나 수정할 수 없도록 복제 제어 테이블에 대한 권한을 취소합니다.

명령행에 명령 이름을 입력하고 나면, F4 키를 눌러 명령 구문을 표시할 수 있습니다.

이 명령의 완전한 설명과 모든 해당 매개변수를 표시하려면, 화면 맨 위의 명령으로 커 서를 이동한 후 F1 키를 누르십시오. 특정 매개변수의 설명을 표시하려면, 해당 매개변 수에 커서를 놓고 F1 키를 누르십시오.

 $\boldsymbol{R}$ VKDPRAUT 명령을 사용하여 복제 제어 테이블에 대한 권한을 취소하려면 다음과 *같이 하십시오.* 

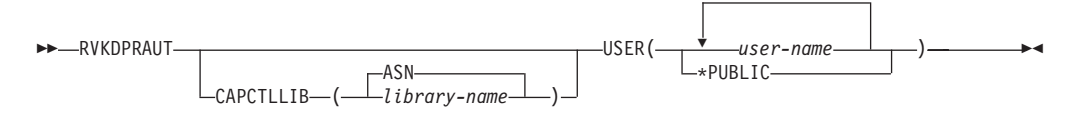

표 58에서는 호출 매개변수를 나열합니다.

표 58. OS/400용 RVKDPRAUT 명령 매개변수 정의

| 매개변수             | 정의 및 프롬프트                                      |
|------------------|------------------------------------------------|
| <b>CAPCTLLIB</b> | 사용자 권한이 취소되고 있는 라이브러리의 이름인 Capture 스키마를 지정합니다. |
|                  | $ASN(\Box \leq E)$                             |
|                  | Capture 제어 테이블이 ASN 라이브러리에 상주합니다.              |
|                  | library-name                                   |
|                  | 복제 제어 테이블을 포함하는 라이브러리 이름.                      |
| <b>USER</b>      | 권하이 취소되는 사용자를 지정합니다. 이 매개변수는 필수입니다.            |
|                  | user-name                                      |
|                  | 권한이 취소되는 50명까지의 사용자 이름을 지정합니다.                 |
|                  | *PUBLIC                                        |
|                  | 권한 부여 목록에 없고 그룹 프로파일이 권한을 가지고 있지 않은 모든 사용자     |

로부터 특정 권한 없이 권한이 취소됨을 지정합니다.

## 사용법 참고

명령은 다음 상태가 있는 경우에 오류 메시지를 리턴합니다.

- 지정된 사용자가 없는 경우.
- 명령을 실행하는 사용자에게 지정된 사용자 프로파일에 대한 권한이 없는 경우.
- 명령을 실행하는 사용자에게 iSeries용 DB2 DataPropagator 제어 테이블에 대한 권 한을 취소할 수 있는 사용 권한이 없는 경우.
- iSeries용 DB2 DataPropagator 제어 테이블이 없는 경우.
- Capture 또는 Apply 프로그램이 실행 중인 경우.

## **RVKDPRAUT**

다음 예에서는 RVKDPRAUT 명령을 사용하는 방법을 설명합니다.

### **1**

ASN 라이브러리에서 제어 테이블에 대한 사용자 HJONES의 권한을 취소하려면, 다 음을 실행하십시오.

RVKDPRAUT CAPCTLLIB(ASN) USER(HJONES)

### **2**

GRTDPRAUT 명령에 지정되지 않은 모든 사용자의 권한을 취소하여 ASN 라이브러 리의 제어 테이블을 액세스할 수 없게 하려면 다음을 수행하십시오. RVKDPRAUT CAPCTLLIB(ASN) USER(\*PUBLIC)

관련 태스크:

• 17 페이지의 제 2 장 『[SQL](#page-48-0) 복제 서버 구성』

관련 참조:

• 425 페이지의 『[GRTDPRAUT:](#page-456-0) 사용자 권한 부여(OS/400)』

## $STRDPRAPY: Apply  $\mathcal{A}|\mathcal{F}(\mathsf{OS}/400)$$

 $\textbf{STRDPR}$ APY(DPR Apply 시작) 명령을 사용하여 로컬 시스템에서 Apply 프로그램 을 시작할 수 있습니다. Apply 프로그램은 중지될 때까지 또는 복구할 수 없는 오류를 발견할 때까지 실행을 계속합니다.

명령행에 명령 이름을 입력하고 나면, F4 키를 눌러 명령 구문을 표시할 수 있습니다.

이 명령의 완전한 설명과 모든 해당 매개변수를 표시하려면, 화면 맨 위의 명령으로 커 서를 이동한 후 F1 키를 누르십시오. 특정 매개변수의 설명을 표시하려면, 해당 매개변 수에 커서를 놓고 F1 키를 누르십시오.

 $S$ TRDPRAPY 명령을 사용하여 DPR Apply 프로그램을 시작하려면 다음과 같이 하십 <u>시오</u>

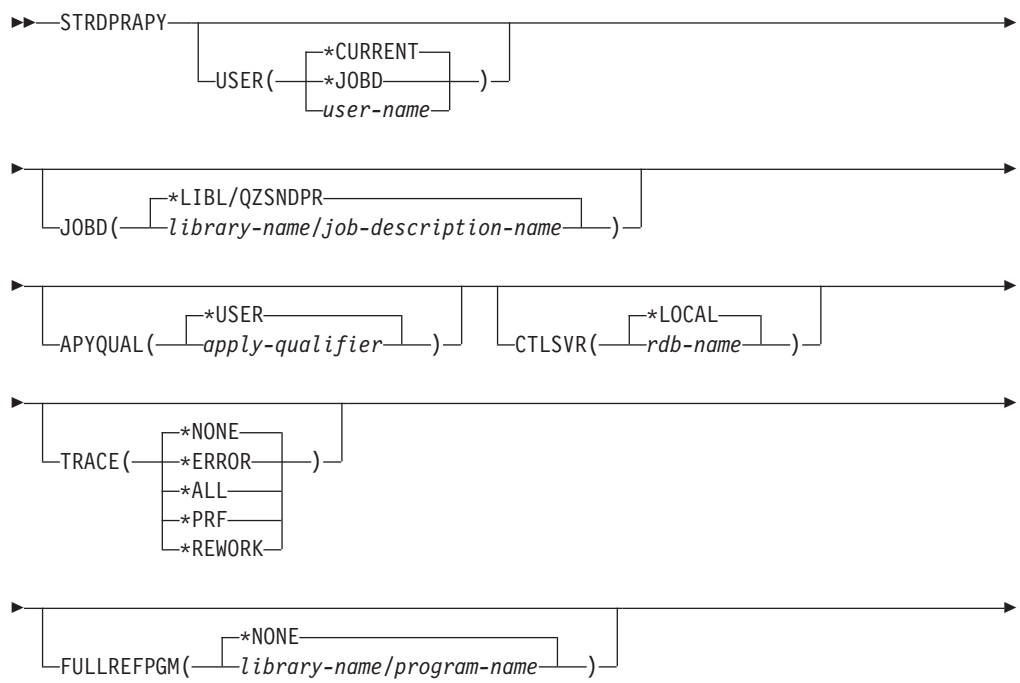

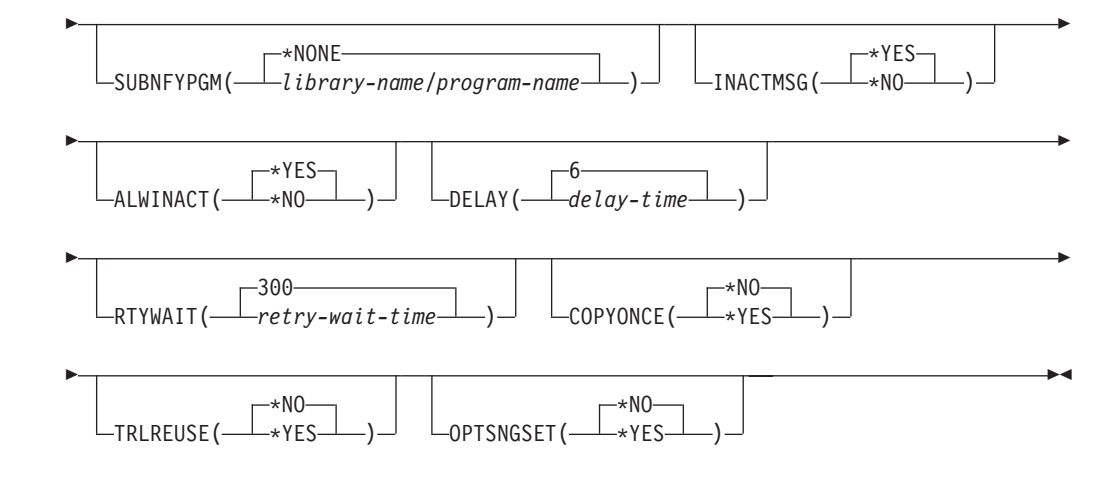

표 59에서는 호출 매개변수를 나열합니다.

표 59. OS/400용 STRDPRAPY 명령 매개변수 정의

| 매개변수        | 정의 및 프롬프트                                                                                                    |
|-------------|----------------------------------------------------------------------------------------------------|
| <b>USER</b> | Apply 프로그램을 시작하는 사용자 ID의 이름을 지정합니다. 이 명령을 실행할<br>경우, 지정된 사용자 프로파일에 대한 권한(*USE 권한)이 있어야 합니다. Apply<br>프로그램은 이 지정된 사용자 프로파일에서 실행됩니다.<br>제어 테이블은 CTLSVR 매개변수로 지정된 관계형 데이터베이스에 있습니다. |
|             | USER 매개변수에 지정된 값에 관계없이 동일한 제어 테이블이 사용됩니다.                                                                                                    |
|             | *CURRENT(다폴트값)                                                                                                    |
|             | 현재 작업과 연관된 사용자 ID가 이 Apply 프로그램과 연관된 사용자 ID와<br>동일합니다.                                                                                                    |
|             | *JOBD                                                                                                    |
|             | 이 Apply 프로그램과 연관된 작업 설명에 지정된 사용자 ID. 작업 설명은<br>USER(*RQD)를 지정할 수 없습니다.                                                                                                    |
|             | user-name                                                                                                    |
|             | 이 Apply 프로그램과 연관된 사용자 ID. 다음의 IBM 제공 오브젝트인<br>QDBSHR, QDFTOWN, QDOC, QLPAUTO, QLPINSTALL, QRJE,<br>QSECOFR, QSPL, QSYS 또는 QTSTRQS는 이 매개변수에 대해 유효하지<br>않습니다.                      |
|             | STRDPRAPY 명령에 대해 프롬프트가 표시되면, F4 키를 눌러 서브스크립션<br>세트를 정의한 사용자 목록을 볼 수 있습니다.                                                                                                    |
| <b>JOBD</b> | Apply 프로그램을 제출할 때 사용할 작업 설명의 이름을 지정합니다.                                                                                                    |
|             | *LIBL/QZSNDPR(다폴트값)                                                                                                    |
|             | iSeries용 DB2 DataPropagator와 함께 제공되는 디폴트 작업 설명.                                                                                                    |
|             | library-name/job-description-name                                                                                                    |
|             | Apply 프로그램에 대해 사용되는 작업 설명의 이름.                                                                                                    |

표 59. OS/400용 STRDPRAPY 명령 매개변수 정의 (계속)

| 매개변수           | 정의 및 프롬프트                                                                                          |  |  |  |
|----------------|----------------------------------------------------------------------------------------------------|--|--|--|
| <b>APYQUAL</b> | Apply 프로그램이 사용할 Apply 규정자를 지정합니다. 이 Apply 규정자와 함께<br>그룹화되는 모든 서브스크립션 세트는 Apply 프로그램에서 실행됩니다.       |  |  |  |
|                | *USER(디폴트값)                                                                                        |  |  |  |
|                | 입력한 USER 매개변수 값이 Apply 규정자의 이름으로 사용됩니다.                                                            |  |  |  |
|                | apply-qualifier                                                                                    |  |  |  |
|                | 이 Apply 프로그램에서 실행될 서브스크립션 세트를 그룹화하는 데 사용되는                                                         |  |  |  |
|                | 이름. Apply 규정자 이름에 대해 최대 18개까지의 문자를 지정할 수 있습니                                                       |  |  |  |
|                | 다. 이 이름은 관계형 데이터베이스 이름과 같은 이름 지정 규칙을 따릅니다.                                                         |  |  |  |
|                | STRDPRAPY 명령에 대해 프롬프트가 표시되면, F4 키를 눌러 기존의 서브                                                       |  |  |  |
|                | 스크립션 세트가 있는 Apply 규정자 이름 목록을 볼 수 있습니다.                                                             |  |  |  |
| <b>CTLSVR</b>  | Apply 제어 테이블이 들어 있는 시스템의 관계형 데이터베이스 이름을 지정합니다.                                                     |  |  |  |
|                | *LOCAL(다폴트값)                                                                                       |  |  |  |
|                | Apply 제어 테이블이 로컬로 상주합니다(STRDPRAPY 명령을 실행 중인 머<br>신에서).                                             |  |  |  |
|                | rdb-name                                                                                           |  |  |  |
|                | Apply 제어 테이블이 위치한 관계형 데이터베이스의 이름. WRKRDBDIRE<br>(RDB 디렉토리 항목에 대한 작업) 명령을 사용하여 이 이름을 찾을 수 있습<br>니다. |  |  |  |
|                | STRDPRAPY 명령에 대해 프롬프트가 표시되면, F4 키를 눌러 사용 가능한<br>RDB 이름의 목록을 볼 수 있습니다.                              |  |  |  |
| <b>TRACE</b>   | Apply 프로그램이 추적을 생성해야 하는지를 지정합니다. Apply 프로그램은 스풀<br>파일 QPZSNATRC에 추적 데이터를 기록합니다.                    |  |  |  |
|                | *NONE(디폴트값)                                                                                        |  |  |  |
|                | 추적이 생성되지 않습니다.                                                                                     |  |  |  |
|                | <b>*ERROR</b>                                                                                      |  |  |  |
|                | 추적에는 오류 정보만 포함됩니다.                                                                                 |  |  |  |
|                | $*ALL$                                                                                             |  |  |  |
|                | 추적에 오류 및 실행 플로우 정보를 포함합니다.                                                                         |  |  |  |
|                | *PRF                                                                                               |  |  |  |
|                | 추적에 Apply 프로그램 실행의 다른 단계에서 성능을 분석하는 데 사용할 수                                                        |  |  |  |
|                | 있는 정보가 들어 있습니다.                                                                                    |  |  |  |
|                | <b>*REWORK</b>                                                                                     |  |  |  |
|                | 추적에 Apply 프로그램에서 재작업한 행에 대한 정보가 들어 있습니다.                                                           |  |  |  |
|                |                                                                                                    |  |  |  |

표 59. OS/400용 STRDPRAPY 명령 매개변수 정의 (계속)

| 매개변수              | 정의 및 프롬프트                                                                                                    |  |  |  |
|-------------------|----------------------------------------------------------------------------------------------------|--|--|--|
| <b>FULLREFPGM</b> | Apply 프로그램이 exit 루틴을 호출하여 목표 테이블을 초기화할 것인지를 지정합<br>니다. Apply 프로그램에서 목표 테이블의 완전 새로 고침을 수행할 준비가 되었으<br>면, Apply 프로그램에서는 완전 새로 고침 그 자체를 수행하지 않고 지정된 exit 루<br>틴을 호출합니다.   |  |  |  |
|                   | Apply 프로그램에 의해 완전 새로 고침 exit 루틴이 사용될 경우, Apply 추적<br>(IBMSNAP_APPLYTRAIL) 테이블에서 ASNLOAD 컬럼의 값이 Y입니다.                                                                   |  |  |  |
|                   | 162 페이지의 『ASNLOAD exit 루틴을 사용하여 목표 테이블 새로 고침』에서 예<br>와 자세한 내용을 참조하십시오.                                                                                                 |  |  |  |
|                   | *NONE(디폴트값)<br>완전 새로 고침 exit 루틴이 사용되지 않습니다.                                                                                                    |  |  |  |
|                   | library-name/program-name<br>목표 테이블의 완전 새로 고침을 수행하는 Apply 프로그램에서 호출한 프로그<br>램의 규정된 이름. 예를 들어, DATAPROP 라이브러리에서 ASNLOAD 프로<br>그램을 호출하려면 규정된 이름은 DATAPROP/ASNLOAD입니다.    |  |  |  |
| <b>SUBNFYPGM</b>  | Apply 프로그램이 서브스크립션 세트 처리를 완료할 때 exit 루틴을 호출할 것인지<br>를 지정합니다. exit 루틴에 대한 입력에는 세트 이름, Apply 규정자, 완료 상태 및<br>거부 횟수 통계가 포함됩니다.                                            |  |  |  |
|                   | 통지 프로그램으로 작업 단위(UOW) 테이블을 조사하여 트랜잭션이 거부된 시기와<br>메시지 발생 또는 이벤트 생성과 같은 추가 조치를 취할 시기를 판별할 수 있습니<br>다.                                                                     |  |  |  |
|                   | 161 페이지의 『ASNDONE exit 루틴 수정(OS/400)』에서 자세한 내용을 참조하십<br>시오.                                                                                                    |  |  |  |
|                   | *NONE(디폴트값)<br>exit 루틴이 사용되지 않습니다.                                                                                                    |  |  |  |
|                   | library-name/program-name<br>서브스크립션 세트 처리시 Apply 프로그램에서 호출된 exit 루틴 프로그램의 규<br>정된 이름. 예를 들어, DATAPROP 라이브러리에서 APPLYDONE 프로그램<br>을 호출하려면 규정된 이름은 DATAPROP/APPLYDONE입니다. |  |  |  |
| <b>INACTMSG</b>   | Apply 프로그램이 작업을 완료한 후 비활성이 되는 시간마다 메시지를 생성할 것인<br>지를 지정합니다.                                                                                                    |  |  |  |
|                   | *YES(다폴트값)<br>비활동 기간이 시작되기 전에 Apply 프로그램이 ASN1044 메시지를 생성합니<br>다. ASN1044 메시지는 Apply 프로그램이 비활성으로 남아있는 기간을 나타<br>냅니다.                                                   |  |  |  |
|                   | *NO<br>메시지가 생성되지 않습니다.                                                                                                    |  |  |  |
|                   |                                                                                                    |  |  |  |

표 59. OS/400용 STRDPRAPY 명령 매개변수 정의 (계속)

| 매개변수            |                                                                                                    | 정의 및 프롬프트                                                                                                    |  |  |
|-----------------|----------------------------------------------------------------------------------------------------|----------------------------------------------------------------------------------------------------|--|--|
| <b>ALWINACT</b> |                                                                                                    | Apply 프로그램이 비활성 상태(휴면)에서 실행할 수 있는지를 지정합니다.                                                                                     |  |  |
|                 | * $YES($ 디폴트값 $)$                                                                                                    |                                                                                                    |  |  |
|                 |                                                                                                    | Apply 프로그램이 처리할 것이 없는 경우 휴면 상태에 있습니다.                                                                                          |  |  |
|                 | *NO                                                                                                    |                                                                                                    |  |  |
|                 |                                                                                                    | Apply 프로그램에서 처리할 것이 없는 경우, Apply 프로그램에서 제출하여 시<br>작된 작업이 종료됩니다.                                                                |  |  |
| <b>DELAY</b>    |                                                                                                    | 연속 복제가 사용될 때 각 Apply 프로그램 순환 끝에서의 대기 시간을 초 단위로<br>지정합니다.                                                                       |  |  |
|                 | $6$ (디폴트값)                                                                                                    |                                                                                                    |  |  |
|                 |                                                                                                    | 대기 시간은 6초입니다.                                                                                                    |  |  |
|                 | delay-time                                                                                                    |                                                                                                    |  |  |
|                 |                                                                                                    | 1 - 6 사이의 수로 입력되는 대기 시간.                                                                                                    |  |  |
|                 |                                                                                                    |                                                                                                    |  |  |
| <b>RTYWAIT</b>  |                                                                                                    | 오류가 발생한 후 실패한 조작을 재시도하기 전에 Apply 프로그램이 대기해야 하<br>는 시간(초 단위)을 지정합니다.                                                            |  |  |
|                 | 300(디폴트값)                                                                                                    |                                                                                                    |  |  |
|                 |                                                                                                    | 재시도 대기 시간은 300초(5분)입니다.                                                                                                    |  |  |
|                 | retry-wait-time                                                                                                    |                                                                                                    |  |  |
|                 |                                                                                                    | Apply 프로그램에서 실패한 조작을 재시도하기 전에 0 - 35000000 사이의 수<br>로 입력되는 대기 시간.                                                              |  |  |
| <b>COPYONCE</b> |                                                                                                    | Apply 프로그램이 호출시 적합한 각 서브스크립션 세트에 대해 하나의 복사 주기를<br>실행하는지 여부를 지정합니다. 그런 다음 Apply 프로그램을 종료합니다. 적합한 서<br>보스크립션 세트는 다음 기준에 맞아야 합니다. |  |  |
|                 | • 서브스크립션 세트(IBMSNAP_SUBS_SET) 테이블에서 (ACTIVATE > 0).<br>ACTIVATE 컬럼 값이 0보다 크면, 서브스크립션 세트는 무한정 활동 중이거나<br>한 번의 서브스크립션 처리에만 사용됩니다. |                                                                                                    |  |  |
|                 | • (REFRESH_TYPE = R 또는 B) 또는 (REFRESH_TYPE = E 및 지정된 이<br>벤트 발생). REFRESH_TYPE 컬럼 값은 IBMSNAP_SUBS_SET 테이블에 저<br>장됩니다.           |                                                                                                    |  |  |
|                 |                                                                                                    | IBMSNAP_SUBS_SET 테이블의 MAX_SYNCH_MINUTES 한계와 서브스크립<br>션 이벤트(IBMSNAP_SUBS_EVENT) 테이블의 END_OF_PERIOD 시간소인은 지<br>정된 경우 제공됩니다.      |  |  |
|                 | * $NO(\Box \Xi \Xi \&)$                                                                                                    |                                                                                                    |  |  |
|                 |                                                                                                    | Apply 프로그램이 적합한 각 서브스크립션 세트에 대해 하나의 복사 순<br>환을 실행하지 않습니다.                                                                      |  |  |
|                 | *YES                                                                                                    | Apply 프로그램이 적합한 서브스크립션 세트마다 하나의 복사 주기를 실<br>행한 후 종료합니다.                                                                        |  |  |

표 59. OS/400용 STRDPRAPY 명령 매개변수 정의 (계속)

| 매개변수             | 정의 및 프롬프트                                                                          |                                                                                                    |  |
|------------------|------------------------------------------------------------------------------------|----------------------------------------------------------------------------------------------------|--|
| <b>TRLREUSE</b>  | Apply 프로그램을 시작할 때 Apply 프로그램이 Apply 추적<br>(IBMSNAP_APPLYTRAIL) 테이블을 비울 것인지를 지정합니다. |                                                                                                    |  |
|                  | *NO(디폴트값)                                                                          |                                                                                                    |  |
|                  |                                                                                    | 프로그램 시작 동안 Apply 프로그램이                                                                                                    |  |
|                  |                                                                                    | IBMSNAP APPLYTRAIL 테이블을 비우지 않습니다.                                                                                                    |  |
|                  | $*{\bf YES}$                                                                       | 프로그램 시작 동안 Apply 프로그램이                                                                                                    |  |
|                  |                                                                                    | IBMSNAP_APPLYTRAIL 테이블을 비웁니다.                                                                                                    |  |
|                  |                                                                                    |                                                                                                    |  |
| <b>OPTSNGSET</b> |                                                                                    | 하나의 서브스크립션 세트만 처리되는 경우 Apply 프로그램의 성능이 최적화되는지<br>여부를 지정합니다. 이 매개변수는 Replica 목표 테이블에 속하지 않습니다.                                                  |  |
|                  |                                                                                    | 이 매개변수를 *YES로 설정하면, Apply 프로그램에서는 서브스크립션 세트의 구성<br>원 및 컬럼을 한 번만 폐치하고 둘 이상의 연속적인 처리 주기에서 동일한 서브스크<br>립션 세트를 처리할 때 이 페치된 정보를 다시 사용합니다.           |  |
|                  | $*NO$ (디폴트값)                                                                       |                                                                                                    |  |
|                  |                                                                                    | 하나의 서브스크립션 세트만 처리되는 경우, Apply 프로그램의 성능이 최<br>적화되지 않습니다.                                                                                        |  |
|                  | $*{\bf YES}$                                                                       | 하나의 서브스크립션 세트만 처리되는 경우, Apply 프로그램의 성능이 최<br>적화됩니다. Apply 프로그램에서는 후속 처리 주기 동안 서브스크립션 세<br>트 정보를 재사용하며, 이로 인해 CPU 자원이 덜 필요하며 처리량 비율<br>이 향상됩니다. |  |

## 사용법 참고

시스템의 QSTRUPPGM 시스템 값에 참조되는 명령을 추가하여 서브시스템이 자동으 로 시작하도록 시스템을 설정할 수 있습니다. QDP4/QZSNDPR 서브시스템을 사용할 경우, STRDPRAPY 명령 처리의 일부로 시작됩니다.

CTLSVR 매개변수로 지정된 관계형 데이터베이스(RDB)가 iSeries용 DB2 Universal Database인 경우, 서버의 테이블은 ASN 라이브러리에 있습니다. RDB가 iSeries용 DB2 Universal Database가 아니면, 규정자로 ASN을 사용하여 테이블에 액세스할 수 있습 니다.

## Apply 프로그램 시작시 오류 상태

STRDPRAPY 명령은 다음 상태가 발생할 경우 오류 메시지를 발행합니다.

- 사용자가 존재하지 않을 경우.
- 명령을 실행하는 사용자에게 명령이나 작업 설명에 지정된 사용자 프로파일에 대한 권한이 없는 경우.
- Apply 프로그램의 인스턴스가 이미 Apply 규정자 및 제어 서버의 조합에 대해 로 컬 시스템에서 이미 사용 중인 경우.
- CTLSVR 매개변수에 의해 지정된 RDB 이름이 관계형 데이터베이스 디렉토리에 없 는 경우.
- CTLSVR 매개변수에 의해 지정된 RDB에 제어 테이블이 존재하지 않을 경우.
- APYQUAL 매개변수에 의해 지정된 Apply 규정자에 대해 정의된 서브스크립션 세 트가 아닌 경우.

Apply 프로그램은 모든 서브스크립션 세트(IBMSNAP\_SUBS\_SET) 테이블에서 고유 한 Apply 규정자마다 시작되어야 합니다. STRDPRAPY 명령을 발행할 때마다 다른 Apply 규정자를 지정하여 다중 Apply 프로그램을 시작할 수 있습니다. 이러한 Apply 프로그램은 동일한 사용자 프로파일 하에서 실행됩니다.

## Apply 프로그램 작업 식별

각 Apply 프로그램은 Apply 규정자와 제어 서버 이름 둘 다를 사용하여 식별됩니다. 실행될 경우, Apply 프로그램에 대해 시작된 작업은 특정의 Apply 규정자와 제어 서 버 조합과 연관되는 Apply 프로그램을 올바르게 식별하기에는 가지고 있는 외부 속성 이 부족합니다. 그러므로, 그 작업은 다음 방식으로 식별됩니다.

- 작업은 USER 매개변수와 연관되는 사용자 프로파일 제어 하에서 시작됩니다.
- Apply 규정자의 처음 10자가 절단되어 작업 이름이 됩니다.
- iSeries용 DB2 DataPropagator는 로컬 시스템의 ASN 라이브러리에서 이름 지정된 Apply 작업(IBMSNAP\_APPLY\_JOB) 테이블을 유지보수합니다. 이 테이블은 Apply 규정자 및 제어 서버 값을 해당되는 Apply 프로그램 작업에 맵핑합니다.
- 작업 로그를 볼 수 있습니다. Apply 규정자와 제어 서버 이름은 Apply 프로그램을 호출할 때 사용됩니다.

일반적으로, 다음 두 가지가 만족될 경우 QZSNDPR 서브시스템에서 실행 중인 작업 목록을 찾아보고 해당되는 Apply 프로그램을 식별할 수 있습니다.

- Apply 규정자 이름의 처음 10자가 고유합니다.
- Apply 프로그램이 로컬 제어 서버용으로만 시작되었습니다.

## **STRDPRAPY**

다음 예에서는 STRDPRAPY 명령을 사용하는 방법을 설명합니다.

### **1**

로컬로 상주하는 AQHR Apply 규정자 및 Apply 제어 테이블을 사용하는 Apply 프 로그램을 시작하고 오류 및 실행 플로우 정보를 포함하는 추적 파일을 생성하려면, 다 음을 실행하십시오.

STRDPRAPY APYQUAL(AQHR) CTLSVR(\*LOCAL) TRACE(\*ALL)

## **2**

로컬로 상주하는 Apply 제어 테이블로 Apply 프로그램을 시작하고, Apply 프로그램 에 처리할 것이 남아 있지 않을 때 이 Apply 프로그램을 시작한 작업이 자동으로 종 료되도록 지정하려면, 다음을 실행하십시오.

STRDPRAPY APYQUAL(AQHR) CTLSVR(\*LOCAL) ALWINACT(\*NO)

#### **3**

프로그램 시작시 IBMSNAP\_APPLYTRAIL 테이블을 비우는 Apply 프로그램을 시작 하려면, 다음을 실행하십시오.

STRDPRAPY APYQUAL(AQHR) CTLSVR(\*LOCAL) TRLREUSE(\*YES)

### **4**

모든 디폴트 값으로 Apply 프로그램을 시작하려면 다음을 실행하십시오. **STRDPRAPY** 

#### 관련 태스크:

• 145 페이지의 제 10 장 『SQL 복제에 대한 [Apply](#page-176-0) 프로그램 조작』

#### **관련 참조:**

• 330 페이지의 『[asnapply: Apply](#page-361-0) 시작』

## **STRDPRCAP: Capture - (OS/400)**

iSeries 서버의 OS/400 데이터베이스 테이블에 대해 변경사항 캡처를 시작하려면  $\textbf{STRDPRCAP}(\text{DPR} \text{ Capture}$  시작) 명령을 사용하십시오. 이 명령이 레지스터 (IBMSNAP\_REGISTER) 테이블의 모든 복제 소스를 처리하므로, 적절한 권한으로 이 명령을 실행해야 합니다.

Capture 프로그램을 시작한 후에는, 중단하거나 복구할 수 없는 오류를 발견할 때까지 계속 실행합니다.

명령행에 명령 이름을 입력하고 나면, F4 키를 눌러 명령 구문을 표시할 수 있습니다.

이 명령의 완전한 설명과 모든 해당 매개변수를 표시하려면, 화면 맨 위의 명령으로 커 서를 이동한 후 F1 키를 누르십시오. 특정 매개변수의 설명을 표시하려면, 해당 매개변 수에 커서를 놓고 F1 키를 누르십시오.

 $\mathbf{STRDPRCAP}$  명령을 사용하여 DPR Capture 프로그램을 시작하려면 다음과 같이 하 *십*시오

Þ

**STRDPRCAP-**

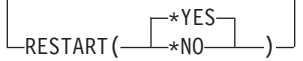

#### **STRDPRCAP**

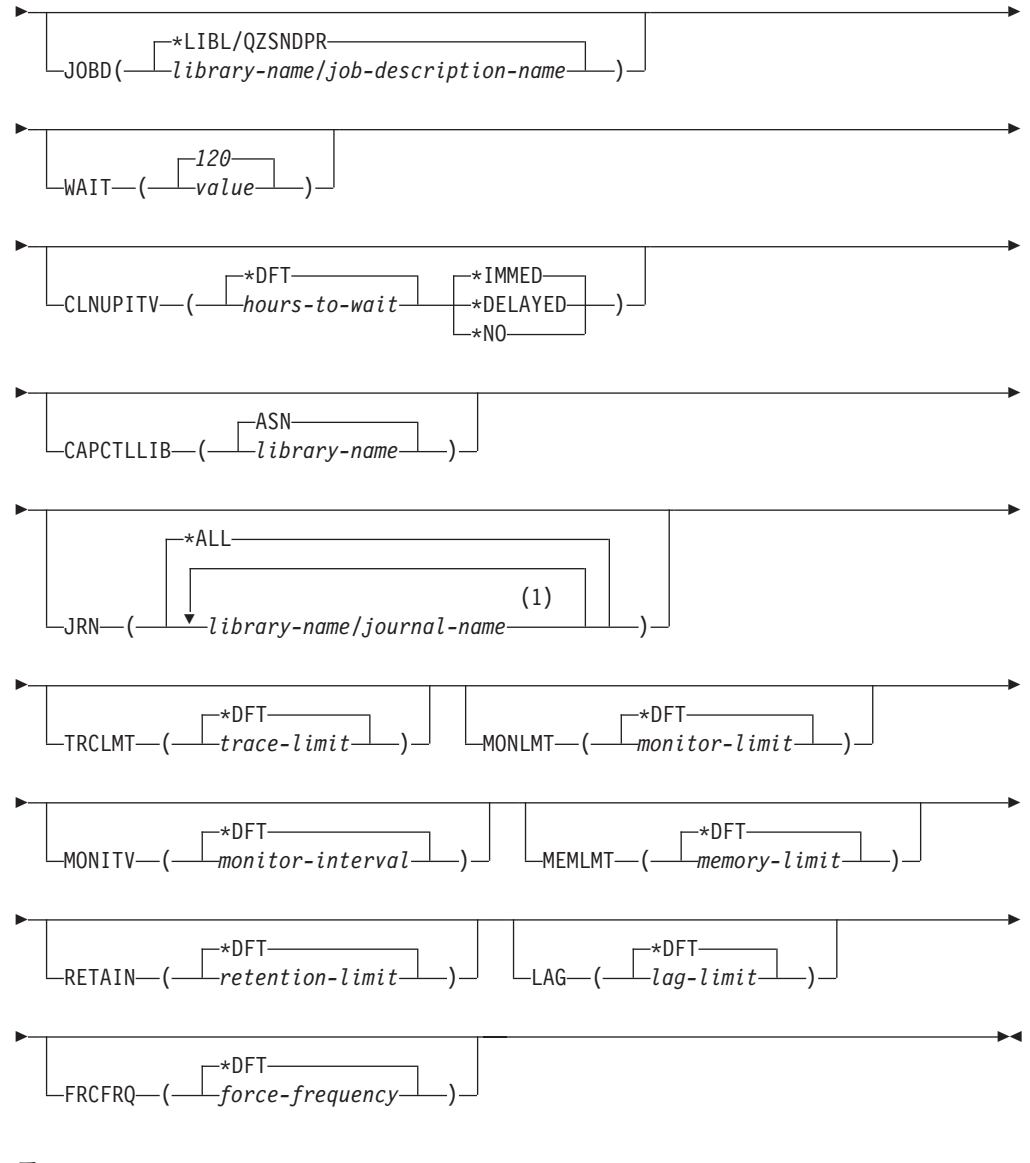

**:**

1 저널을 50개까지 지정할 수 있습니다.

[456](#page-487-0) 페이지의 표 60에서는 호출 매개변수를 나열합니다.

표 60. OS/400용 STRDPRCAP 명령 매개변수 정의

<span id="page-487-0"></span>

| 매개변수           | 정의 및 프롬프트                                                                                                    |
|----------------|----------------------------------------------------------------------------------------------------|
| <b>RESTART</b> | Capture 프로그램이 웜 스타트와 콜드 스타트를 처리하는 방법을 지정합니다.                                                                                                    |
|                | *YES(디폴트값)                                                                                                    |
|                | Capture 프로그램은 이전에 종료될 때의 지점으로부터 변경사항을 계속 처리                                                                                                    |
|                | 합니다. 이것은 웜 스타트라고도 하며 정상적인 작동 모드입니다.                                                                                                    |
|                | *NO                                                                                                    |
|                | Capture 프로그램은 데이터 변경(CD) 테이블에서 모든 정보를 제거합니다.<br>또한 Capture 프로그램은 JRN(*ALL)을 지정할 때 작업 단위(UOW) 테이<br>블에서 모든 정보를 제거합니다.                                                                                                    |
|                | 영향을 받는 소스 테이블에 대한 모든 서브스크립션은 변경 캡처링이 재개되<br>기 전에 완전히 새로 고쳐집니다. 이 프로세스를 콜드 스타트(cold start)라<br>고도 합니다.                                                                                                    |
|                | RESTART(*NO) 및 JRN(library-name/journal-name)을 지정하여, 지정된<br>저널에 대한 Capture 프로그램을 콜드 스타트할 수 있습니다.                                                                                                    |
| <b>JOBD</b>    | Capture 프로그램을 제출할 때 사용할 작업 설명의 이름을 지정합니다.                                                                                                    |
|                | *LIBL/QZSNDPR(디폴트값)                                                                                                    |
|                | iSeries용 DB2 DataPropagator와 함께 제공되는 디폴트 작업 설명을 지정<br>합니다.                                                                                                    |
|                | library-name/job-description-name<br>Capture 프로그램에 대해 사용되는 작업 설명의 이름.                                                                                                    |
| <b>WAIT</b>    | Capture 프로그램이 상태를 점검하기 전에 기다리는 최대 초 수(60 - 6 000)를<br>지정합니다. 이 값을 사용하여 Capture 프로그램의 응답성을 조정할 수 있습니<br>다.                                                                                                    |
|                | 값이 낮으면 Capture 프로그램이 종료 또는 초기화 전에 소요할 수 있는 시간<br>은 감소하지만, 시스템 성능 상으로는 부정적인 영향을 미칠 수 있습니다. 값이<br>높으면 Capture 프로그램이 종료 또는 초기화 전에 소요할 수 있는 시간은 증<br>가하지만, 시스템 성능은 개선될 수 있습니다. 값이 너무 크면 Capture 프로그램<br>이 정기 처리를 수행하는 동안 응답성이 떨어집니다. 응답성의 감소 정도는 소스<br>테이블에 대한 변경 활동량과 시스템에서 발생하는 다른 작업량에 따라 결정됩<br>니다. |
|                | 120(디폴트값)                                                                                                    |
|                | Capture 프로그램이 120초 기다립니다.                                                                                                    |
|                | value                                                                                                    |
|                | Capture 프로그램이 기다리는 최대 초 수.                                                                                                    |

표 60. OS/400용 STRDPRCAP 명령 매개변수 정의 (계속)

| 매개변수             | 정의 및 프롬프트                                                                                                    |
|------------------|----------------------------------------------------------------------------------------------------|
| <b>CLNUPITV</b>  | Capture 프로그램이 데이터 변경(CD), 작업 단위(UOW), 신호<br>(IBMSNAP_SIGNAL), Capture 모니터(IBMSNAP_CAPMON), Capture 추적<br>(IBMSNAP_CAPTRACE) 및 Apply 규정자 상호 참조(IBMSNAP_AUTHTKN)<br>테이블에서 이전 레코드를 프룬하기 전에 최대 시간(시간 단위)을 지정합니다. |
|                  | 이 매개변수는 RETAIN 매개변수와 함께 작업하여 CD, UOW,<br>IBMSNAP_SIGNAL 및 IBMSNAP_AUTHTKN 테이블의 프룬을 제어하고<br>MONLMT 매개변수와 함께 사용하여 IBMSNAP_CAPMON 테이블의 프룬을<br>제어하며, TRCLMT 매개변수와 함께 사용하여 IBMSNAP_CAPTRACE 테이<br>블의 프룬을 제어합니다.   |
|                  | (STRDPRCAP 명령을 사용하여 Capture 프로그램에 대해 RETAIN, MONLMT<br>및 TRCLMT 매개변수를 설정하십시오. 이들 매개변수 설정값을 변경하려면<br>CHGDPRCAPA 또는 OVRDPRCAPA 명령을 사용하십시오.)                                                                    |
|                  | CLNUPITV 매개변수는 두 부분으로 구성됩니다.                                                                                                    |
|                  | *DFT(디폴트값)                                                                                                    |
|                  | Capture 프로그램이 Capture 매개변수(IBMSNAP_CAPPARMS) 테이블에<br>서 PRUNE INTERVAL 컬럼 값을 사용합니다.                                                                                                    |
|                  | hours-to-wait<br>특정 시간(1 - 100)으로 표시된 프룬(prune) 구간.                                                                                                    |
|                  | *IMMED(디폴트값)<br>Capture 프로그램이 지정된 간격의 시작시(또는 즉시) 그리고 그 이후의 각<br>간격에서 오래된 레코드를 프룬합니다.                                                                                                    |
|                  | *DELAYED                                                                                                    |
|                  | Capture 프로그램이 지정된 간격의 끝에서 그리고 그 이후의 각 간격에서 오<br>래된 레코드를 프룬합니다.                                                                                                    |
|                  | *NO                                                                                                    |
|                  | Capture 프로그램이 레코드를 프룬하지 않습니다.                                                                                                    |
| <b>CAPCTLLIB</b> | Capture 제어 테이블이 상주하는 라이브러리의 이름인 Capture 스키마를 지정합<br>니다.                                                                                                    |
|                  | ASN(다폴트값)                                                                                                    |
|                  | Capture 제어 테이블이 상주하는 디폴트 라이브러리.                                                                                                    |
|                  | library-name                                                                                                    |
|                  | Capture 제어 테이블이 상주하는 라이브러리의 이름.                                                                                                    |

**매개변수** 및 프롬프트 JRN Capture 프로그램이 작업할 50개까지의 저널에 대한 서브세트를 지정합니다. Capture 프로그램은 현재 이 저널에 저널된 모든 소스 테이블의 처리를 시작합 니다. **\*ALL**( ) Capture 프로그램이 소스 테이블을 저널링한 모든 저널에 대해 작업을 시작 합니다. *library-name/journal-name* Capture 프로그램이 작업할 저널의 규정된 이름. 다중 저널을 입력할 때에는 저널을 스페이스로 분리하십시오. TRCLMT <br />
<sup>추적 한계를 지정합니다(분 단위). Capture 프로그램은 추적 한계 이전인 모든</sup> Capture 추적(IBMSNAP\_CAPTRACE) 테이블 행을 프룬합니다. 디폴트값은 10080분(추적 항목의 7일)입니다. **\*DFT**( ) Capture 프로그램이 Capture 매개변수(IBMSNAP\_CAPPARMS) 테이블에 서 TRACE\_LIMIT 컬럼 값을 사용합니다. *trace-limit* 프룬(prune) 후에 IBMSNAP\_CAPTRACE 테이블에 추적 데이터가 보존되 는 시간(분 단위). **MONLMT** 터 한계를 지정합니다(분 단위). Capture 프로그램은 모니터 한계 이전인 모 든 Capture 모니터(IBMSNAP\_CAPMON) 테이블 행을 프룬합니다. 디폴트값은 10080분(모니터 항목의 7일)입니다. **\*DFT**( ) Capture 프로그램이 Capture 매개변수(IBMSNAP\_CAPPARMS) 테이블에 서 MONITOR\_LIMIT 컬럼 값을 사용합니다. *monitor-limit* 프룬(prune) 후에 IBMSNAP\_CAPMON 테이블에 모니터 데이터가 보존되 는 시간(분 단위). **MONITV C**apture 프로그램이 행을 Capture 모니터(IBMSNAP\_CAPMON) 테이블에 삽입 하는 빈도 수를 지정합니다(초 단위). 디폴트값은 300초(5분)입니다. **\*DFT**( ) Capture 프로그램이 Capture 매개변수(IBMSNAP\_CAPPARMS) 테이블에 서 MONITOR\_INTERVAL 컬럼 값을 사용합니다. *monitor-interval* IBMSNAP\_CAPMON 테이블로의 행 삽입 사이의 시간(초 단위). 모니터 구 간은 최소한 120초(2분)여야 합니다. 120보다 작은 수를 입력하면, 이 매개 변수 값은 120으로 설정됩니다.

표 60. OS/400용 STRDPRCAP 명령 매개변수 정의 (계속)

표 60. OS/400용 STRDPRCAP 명령 매개변수 정의 (계속)

| 매개변수          | 정의 및 프롬프트                                                                                                    |
|---------------|----------------------------------------------------------------------------------------------------|
| <b>MEMLMT</b> | Capture 저널 작업이 사용할 수 있는 메모리의 최대 크기(MB 단위)를 지정합니<br>다. 디폴트값은 32MB입니다.                                                                                                    |
|               | *DFT(디폴트값)                                                                                                    |
|               | Capture 프로그램이 Capture 매개변수(IBMSNAP_CAPPARMS) 테이블에                                                                                                    |
|               | 서 MEMORY_LIMIT 컬럼 값을 사용합니다.                                                                                                    |
|               | memory-limit                                                                                                    |
|               | 메모리의 최대 MB 수.                                                                                                    |
| <b>RETAIN</b> | 새 보유 한계를 지정합니다. 이 한계는 데이터가 제거되기 전에 데이터 변경(CD),<br>작업 단위(UOW), 신호(IBMSNAP_SIGNAL) 및 Apply 규정자 상호 참조<br>(IBMSNAP_AUTHTKN) 테이블에 보유되는 시간(분 단위)입니다. 이 값은<br>CLNUPITV 매개변수 값과 함께 작업합니다. CLNUPITV 값에 도달하면, CD,<br>UOW, IBMSNAP_SIGNAL 및 IBMSNAP_AUTHTKN 데이터는 이 데이터가<br>보유 한계 이전인 경우 제거됩니다. |
|               | 이 RETAIN 매개변수 값에 도달하기 전에 Apply 구간을 변경된 정보를 복사하<br>도록 설정하여 테이블에서 데이터가 불일치하지 않도록 하십시오. 데이터가 불일<br>치하게 되면, Apply 프로그램은 완전 새로 고침을 수행합니다.                                                                                                    |
|               | 디폴트값은 10080분(7일)입니다. 최대값은 35000000분입니다.                                                                                                    |
|               | *DFT(다폴트값)                                                                                                    |
|               | Capture 프로그램이 Capture 매개변수(IBMSNAP_CAPPARMS) 테이블에<br>서 RETENTION_LIMIT 컬럼 값을 사용합니다.                                                                                                    |
|               | retention-limit                                                                                                    |
|               | CD, UOW, IBMSNAP_SIGNAL 및 IBMSNAP_AUTHTKN 데이터가 보<br>유되는 시간(분 단위).                                                                                                    |
| <b>LAG</b>    | 새로운 지연 한계를 지정합니다. 이 한계는 재시작 전에 처리시 Capture 프로그<br>램이 늦어지고 있는 시간(분 단위)입니다.                                                                                                    |
|               | 지연 한계에 도달하면(즉, 저널 항목의 시간소인이 (현재 시간소인 - 지연 한계)<br>이전인 경우), Capture 프로그램은 해당 저널에서 처리 중인 테이블에 대한 콜드<br>스타트(cold start)를 시작합니다. 그러면, Apply 프로그램이 완전 새로 고침을 수<br>행하여 Capture 프로그램에 새로운 시작점을 제공합니다.                                                                                       |
|               | 디폴트값은 10080분(7일)입니다. 최대값은 35000000분입니다.                                                                                                    |
|               | *DFT(디폴트값)                                                                                                    |
|               | Capture 프로그램이 Capture 매개변수(IBMSNAP_CAPPARMS) 테이블에<br>서 LAG_LIMIT 컬럼 값을 사용합니다.                                                                                                    |
|               | lag-limit                                                                                                    |
|               | Capture 프로그램에서 지연될 수 있는 시간(분 단위).                                                                                                    |

표 60. OS/400용 STRDPRCAP 명령 매개변수 정의 (계속)

| 매개변수          | 정의 및 프롬프트                                                                                                    |
|---------------|----------------------------------------------------------------------------------------------------|
| <b>FRCFRQ</b> | Capture 프로그램에서 데이터 변경(CD) 및 작업 단위(UOW) 테이블에 변경사항<br>을 기록하는 빈도(30 - 600초)를 지정합니다. Capture 프로그램은 버퍼가 채워지<br>거나 이 FRCFRQ 시간 제한이 만기될 때 어느 것이 더 먼저이든지 Apply 프로<br>그램에 대해 이러한 변경사항이 사용 기능하게 만듭니다. |
|               | 소스 테이블 변경률이 낮은 서버에서 Apply 프로그램에 대해 변경사항이 더 쉽게<br>사용 가능하도록 만들려면, 이 매개변수를 사용하십시오. FRCFRQ 매개변수 값<br>은 정의된 모드 소스 테이블에 사용된 전역 값입니다. FRCFRQ 값을 낮은 수로<br>설정하면, 시스템 성능에 영향을 줄 수 있습니다.               |
|               | 디폴트값은 30초입니다.                                                                                                    |
|               | *DFT(디폴트값)                                                                                                    |
|               | Capture 프로그램이 Capture 매개변수(IBMSNAP_CAPPARMS) 테이블에<br>서 COMMIT_INTERVAL 컬럼 값을 사용합니다.                                                                                                    |
|               | <i>force-frequency</i>                                                                                                    |
|               | Capture 프로그램이 CD 및 UOW 테이블 변경사항을 Apply 프로그램에 사                                                                                                    |
|               | 용할 수 있도록 만들기 전에 버퍼 스페이스에 보존하는 시간(초 단위).                                                                                                    |

## 사용법 참고

STRDPRCAP 명령의 CLNUPITV 매개변수는 Capture 프로그램이 데이터 변경(CD), 작업 단위(UOW), 신호(IBMSNAP\_SIGNAL), Capture 모니터(IBMSNAP\_CAPMON), Capture 추적(IBMSNAP\_CAPTRACE) 및 Apply 규정자 상호 참조 (IBMSNAP\_AUTHTKN) 테이블에서 이전 레코드를 프룬하기 전에 대기하는 최대 시 간(시간 단위)을 지정합니다.

STRDPRCAP 명령을 수동으로 시작하거나, 초기 프로그램 로드(IPL 시작 프로그램) 의 일부로서 명령을 자동으로 시작할 수 있습니다.

JOBD 매개변수로 지정된 작업 설명이 작업 큐 QDP4/QZSNDPR를 사용하고 iSeries용 DB2 DataPropagator 서브시스템이 사용 중이 아니면, **STRDPRCAP** 명령이 그 서 브시스템을 시작합니다. 작업 설명이 다른 작업 큐와 서브시스템을 사용하도록 정의된 경우, **STRDPRCAP** 명령을 실행하기 전이나 이후에 **STRSBS**(서브시스템 시작) 명 령을 사용하여 이 서브시스템을 수동으로 시작해야 합니다.

STRSBS QDP4/QZSNDPR

시스템에서 OSTRUPPGM 시스템 값에 참조되는 프로그램에 STRSBS 명령을 추가하 여 자동으로 서브시스템을 시작할 것을 설정할 수 있습니다.

## 웜 또는 콜드 스타트를 사용하여 Capture 재시작

 $\textbf{STRDPRCAP}$  명령의 RESTART 매개변수 값은 Capture 프로그램이 웜 및 콜드 스 타트를 처리하는 방법을 제어합니다.

**웜 스타트(warm start) 프로세스:** 웜 스타트 정보는 대부분의 경우 저장됩니다. 간 혹, 웜 스타트 정보가 저장되지 않을 경우도 있습니다. 이 경우 Capture 프로그램은 CD 테이블, UOW 테이블 또는 프룬 제어(IBMSNAP\_PRUNCNTL) 테이블을 사용하여 중 지된 시간까지 재동기화합니다.

**자동 콜드 스타트(cold start):** 때때로 Capture 프로그램은 웜 스타트를 지정한 경 우에도 자동으로 콜드 스타트로 전환합니다. OS/400 시스템에서, 스타트는 저널별 기 준으로 작업합니다. 그러므로, 예를 들어 저널이 지연 시간을 초과할 경우, 그 저널을 사용하는 모든 복제 소스가 콜드 스타트되는 반면, 다른 저널을 사용하는 복제 소스는 콜드 스타트되지 않습니다.

Capture 프로그램이 다른 저널 항목 유형을 처리하는 방법에 대한 자세한 정보는 [581](#page-612-0) 페이지의 표 [114](#page-612-0)를 참조하십시오.

### **STRDPRCAP**

다음 예에서는 STRDPRCAP 명령을 사용하는 방법을 설명합니다.

#### **1**

두 가지 서로 다른 저널에 대해 Capture 프로그램의 웜 스타트(warm start)를 시작하 려면, 다음을 실행하십시오.

STRDPRCAP RESTART(\*YES) JRN(HR/QSQJRN ACCTS/QSQJRN)

#### **2**

하나의 지정된 저널에 대해 Capture 프로그램을 시작하려면 다음과 같이 하십시오. STRDPRCAP CAPCTLLIB(BSN) JRN(MARKETING/QSQJRN)

Capture 제어 테이블이 BSN이라는 라이브러리 하에 상주합니다.

## **3**

두 가지 저널에 대해 프룬하지 않고 Capture 프로그램을 시작하려면, 다음을 실행하십 시오.

STRDPRCAP RESTART(\*YES) CLNUPITV(\*DFT \*NO) JRN(HR/QSQJRN ACCTS/QSQJRN)

#### **4**

디폴트 Capture 제어 라이브러리에서 지정된 한 저널에 대해 Capture 프로그램을 시작 하고 디폴트 추적 한계 프룬, 모니터 한계 프룬, IBMSNAP\_CAPMON 테이블 삽입 및 메모리 한계 매개변수를 변경하려면, 다음을 실행하십시오.

STRDPRCAP CAPCTLLIB(ASN) JRN(SALES/QSQJRN) TRCLMT(1440) MONLMT(1440) MONITV(3600) MEMLMT(64)

## **5**

```
Capture 프로그램의 콜드 스타트를 초기화하려면 다음과 같이 하십시오.
STRDPRCAP RESTART(*NO)
```
## **6**

모든 디폴트 값으로 Capture 프로그램을 시작하려면 다음과 같이 하십시오. STRDPRCAP

#### 관련 태스크:

• 123 페이지의 제 9 장 『SQL 복제에 대한 [Capture](#page-154-0) 프로그램 조작』

## **WRKDPRTRC: DPR -(OS/400)**

추적 기능을 실행하려면 WRKDPRTRC(DPR 추적) 명령을 사용하십시오. 추적 기능 은 지정된 Apply 프로그램에 대한 프로그램 플로우 정보를 기록합니다. 문제점 해결을 위해 IBM 고객만족센터에 이 추적 정보를 제공할 수 있습니다.

명령행에 명령 이름을 입력하고 나면, F4 키를 눌러 명령 구문을 표시할 수 있습니다.

이 명령의 완전한 설명과 모든 해당 매개변수를 표시하려면, 화면 맨 위의 명령으로 커 서를 이동한 후 F1 키를 누르십시오. 특정 매개변수의 설명을 표시하려면, 해당 매개변 수에 커서를 놓고 F1 키를 누르십시오.

WRKDPRTRC 명령을 사용하여 DPR 추적 기능을 실행하려면 다음과 같이 하십시오. **NRKDPRTRC-**Þ

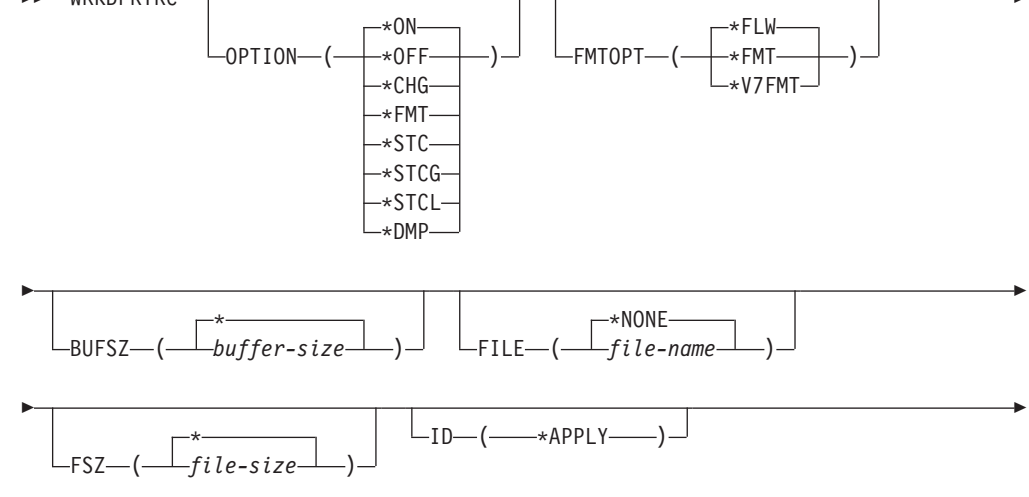

### **WRKDPRTRC**

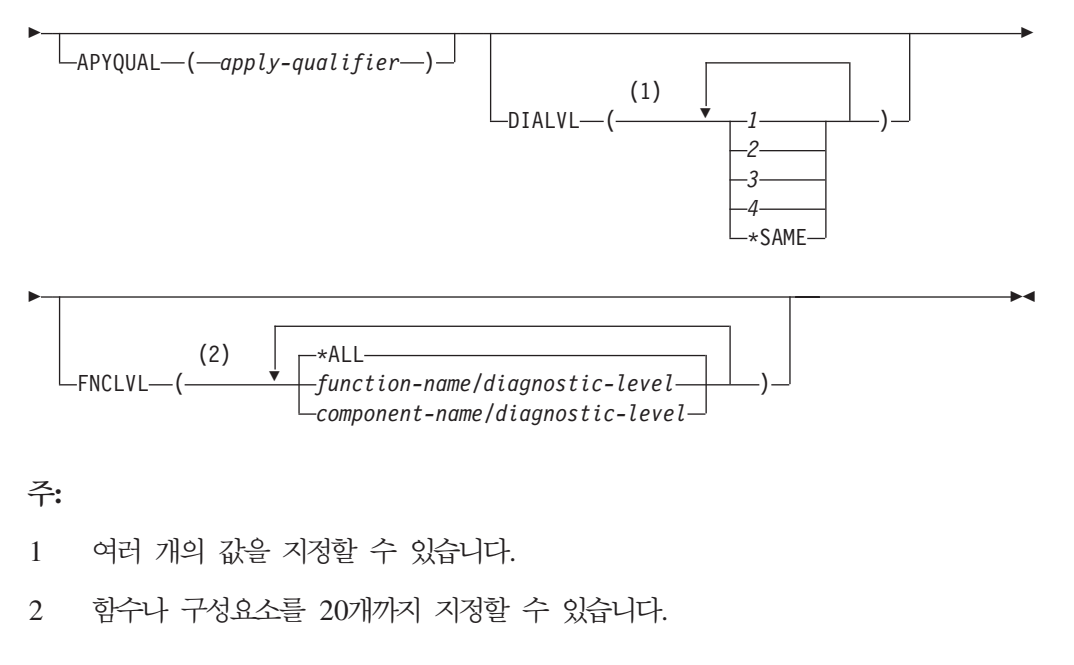

[464](#page-495-0) 페이지의 표61에서는 호출 매개변수를 나열합니다.

<span id="page-495-0"></span>표 61. OS/400용 WRKDPRTRC 명령 매개변수 정의

| 매개변수          | 정의                                                                                                    |
|---------------|----------------------------------------------------------------------------------------------------|
| <b>OPTION</b> | 하나의 추적 기능 함수를 지정합니다.                                                                                          |
|               | * $ON(\Box \leq E \& \Box)$<br>추적 기능을 설정합니다. 이 옵션은 추적을 위해 공유 메모<br>리 세그먼트를 자동으로 작성합니다.                        |
|               | $*OFF$<br>추적 기능을 해제합니다.                                                                                       |
|               | $*CHG$<br>추적 기능 매개변수의 값을 변경합니다.                                                                               |
|               | $*FMT$<br>공유 메모리에서 출력되는 추적 기능 형식.                                                                             |
|               | *STC<br>추적 기능의 상태 표시. 이 상태 정보에는 추적 버전, 응용<br>프로그램 버전, 항목 수, 버퍼 크기, 사용된 버퍼량, 상태 코<br>드 및 프로그램 시간소인이 포함됩니다.     |
|               | 이 매개변수 옵션은 UNIX, Windows 및 z/OS 운영 체제<br>에서 사용되는 asntrc 명령의 stat 옵션과 동일합니다.                                   |
|               | *STCG<br>복제 센터 읽기 가능 형식으로 추적 기능의 상태를 표시합<br>니다.                                                               |
|               | *STCL<br>추가 버전 레벨 정보와 함께 추적 기능 상태를 표시합니다.<br>이 추가 정보는 응용프로그램에 있는 각 모듈의 서비스 레<br>벨을 포함하며 텍스트의 Long 문자열로 표시됩니다. |
|               | 이 매개변수 옵션은 UNIX, Windows 및 z/OS 운영 체제<br>에서 사용되는 asntrc 명령의 statlong 옵션과 동일합니다.                               |
|               | *DMP<br>현재 추적 버퍼 내용을 파일에 기록합니다.                                                                               |
|               | WRKDPRTRC 명령에 대해 프롬프트가 표시되면, F4 키를 눌<br>러 추적 옵션의 목록을 볼 수 있습니다.                                                |

#### **WRKDPRTRC**

표 61. OS/400용 WRKDPRTRC 명령 매개변수 정의 (계속)

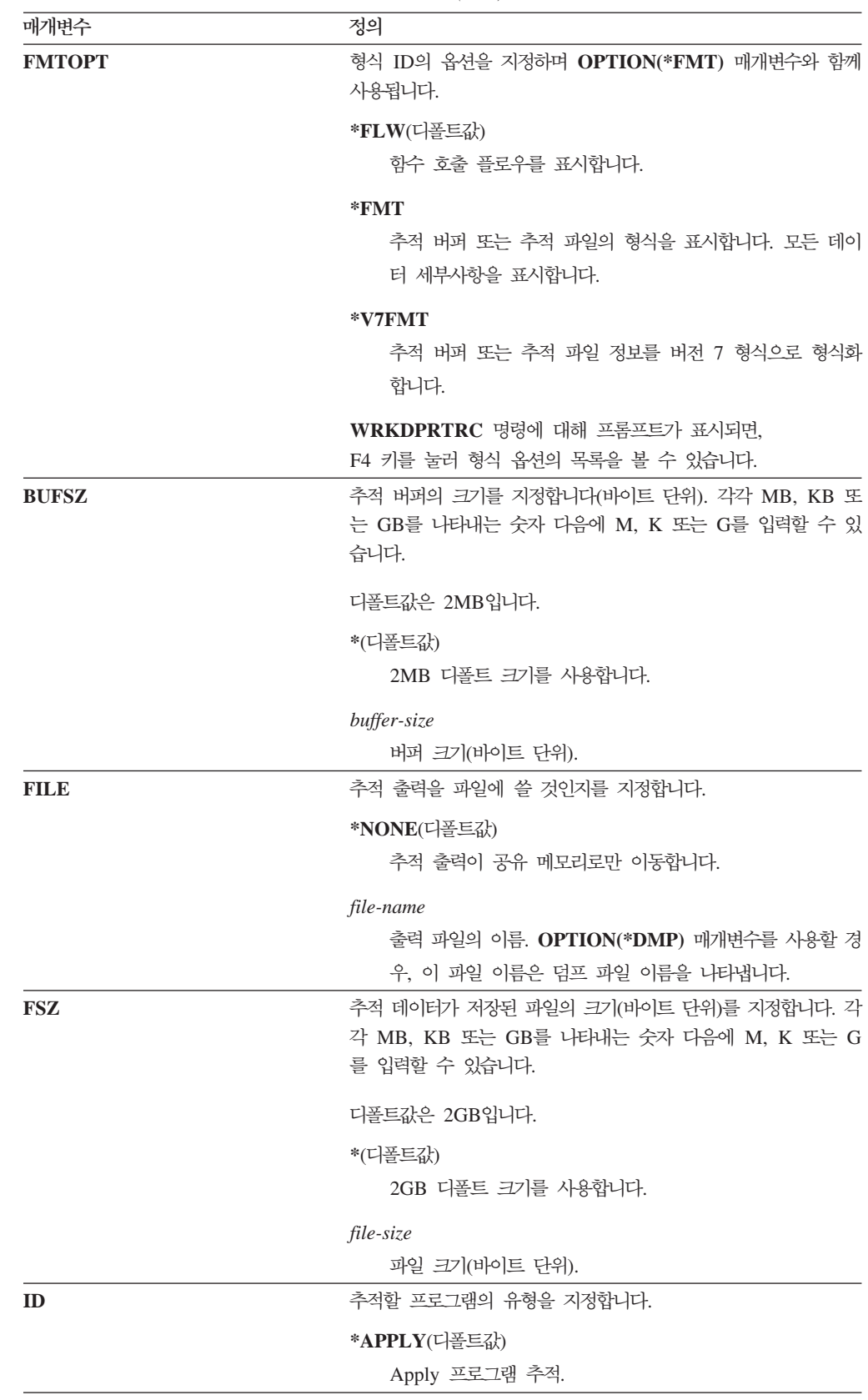

| 매개변수           | 정의                                                                                 |
|----------------|------------------------------------------------------------------------------------|
| <b>APYQUAL</b> | 추적할 Apply 프로그램의 이름을 지정합니다.                                                         |
|                | apply-qualifier                                                                    |
|                | Apply 규정자의 이름.                                                                     |
| <b>DIALVL</b>  | 추적 기능에 의해 레코드되는 추적 레코드의 유형을 지정합니다.<br>추적 레코드는 진단 마스크 번호별로 분류됩니다.                   |
|                | 함수의 시작점과 종료점을 포함하는 플로우 데이터.<br>$\mathbf{1}$                                        |
|                | 추적 기능으로 발견된 모든 주요 이벤트를 포함하는 기<br>$\mathbf{2}$<br>본 데이터.                            |
|                | 설명이 있는 주요 이벤트를 포함하는 자세한 데이터.<br>$3^{\circ}$                                        |
|                | $\overline{\mathbf{4}}$<br>성능 데이터.                                                 |
|                | *SAME 이 명령이 이전 추적 기능의 진단 레벨 설정값을 사용<br>합니다.                                        |
|                | 하나 이상의 진단 마스크 번호를 입력할 수 있습니다. 입력한 번<br>호는 오름차순이어야 합니다. 번호 사이에 스페이스를 입력하지 마<br>십시오. |
|                | 중요사항: 번호 레벨은 포함되지 않습니다.                                                            |
|                | 추적 기능을 시작할 때 다폴트는 DIALVL(1234)입니다. 후속적<br>으로 추적 기능을 호출할 때 디폴트는 *SAME입니다.           |
|                | WRKDPRTRC 명령에 대해 프롬프트가 표시되면, F4 키를 눌<br>러 사용 가능한 진단 레벨의 목록을 볼 수 있습니다.              |
| <b>FNCLVL</b>  | 특정 함수 또는 구성요소 ID가 추적될 것인지를 지정합니다.                                                  |
|                | * $ALL(\Box \leq \Xi \&)$<br>모든 함수 및 구성요소가 추적 기능에 포함됩니다.                           |
|                | function-name/diagnostic-level<br>추적할 함수의 이름과 해당 진단 마스크 번호.                        |
|                | component-name/diagnostic-level<br>추적할 구성요소 이름과 해당 진단 마스크 번호.                      |
|                | 함수나 구성요소 이름을 20개까지 입력할 수 있습니다.                                                     |

표 61. OS/400용 WRKDPRTRC 명령 매개변수 정의 (계속)

## **WRKDPRTRC의 예**

다음 예에서는 WRKDPRTRC 명령을 사용하는 방법을 설명합니다.

## **1**

TRCFILE이라는 파일에 기록된 출력으로 모든 함수 및 구성요소에 대한 Apply 규정 자 AQ1의 Apply 추적을 시작하려면, 다음을 실행하십시오.

WRKDPRTRC OPTION(\*ON) FILE(TRCFILE) ID(\*APPLY) APYQUAL(AQ1)

## **2**

Apply 규정자 AQ1의 Apply 추적을 종료하려면, 다음을 실행하십시오. WRKDPRTRC OPTION(\*OFF) ID(\*APPLY) APYQUAL(AQ1)

## **d** 3

모든 함수 및 구성요소에 대해 Apply 규정자 AQ1의 Apply 추적을 진단 레벨 3 및 4(세부사항 및 성능 데이터)로 변경하려면, 다음을 실행하십시오. WRKDPRTRC OPTION(\*CHG) ID(\*APPLY) APYQUAL(AQ1) DIALVL(34)

## **4**

Apply 규정자 AQ1의 Apply 추적 상태를 표시하려면, 다음을 실행하십시오. WRKDPRTRC OPTION(\*STC) ID(\*APPLY) APYQUAL(AQ1)

## **5**

진단 레벨 3 및 4에서 Apply 규정자 AQ1의 함수 호출을 표시하려면, 다음을 실행하 십시오.

WRKDPRTRC OPTION(\*FMT) FMTOPT(\*FLW) ID(\*APPLY) APYQUAL(AQ1) DIALVL (34)

## **6**

Apply 규정자 AQ1의 Apply 추적 정보를 덤프 파일 DMPFILE에 기록하려면, 다음 을 실행하십시오.

WRKDPRTRC OPTION(\*DMP) FILE(DMPFILE) ID(\*APPLY) APYQUAL(AQ1)

### **:**

• 364 페이지의 『[asntrc:](#page-395-0) 복제 추적 기능 작동』

## **WRKDPRTRC**

# $\overline{M}$  20 장 SQL 복제 프로그램 작동(z/OS)

이 장은 다음과 같은 절로 구성되어 있습니다.

- 『복제 프로그램을 조작하기 위해 JCL 또는 시스템 시작 태스크 사용(z/OS)』
- •472 페이지의 『복제 프로그램을 자동으로 재시작하기 위해 MVS 자동 재시작 관리 프로그램[\(ARM\)](#page-503-0) 사용』
- 473 페이지의 『복제 환경을 데이터 공유 모드로 이주[\(z/OS\)](#page-504-0)』

## 복제 프로그램을 조작하기 위해 JCL 또는 시스템 시작 태스크 사용(z/OS)

z/OS에서는, JCL이나 시스템 시작 태스크로 Capture 프로그램, Apply 프로그램, 복제 경보 모니터를 조작할 수 있습니다.

## $JCL을 사용하여 복제 프로그램 작동$

이 절에서는 JCL을 사용하여 Capture 프로그램, Apply 프로그램, 복제 경보 모니터를 조작하는 방법을 설명합니다.

DB2 DataPropagator V8 샘플 라이브러리에는 샘플 JCL 및 스크립트가 들어 있습니 다.

권장사항: 변경사항을 적용하기 전에 SASNSAMP 라이브러리에서 다른 라이브러리로 작업을 복사하십시오. SASNSAMP 라이브러리에 있는 샘플 작업의 전체 목록은 프로 그램 디렉토리를 참조하십시오.

 $JCL$ 을 사용하여  $z/OS$ 에서 Capture 프로그램을 시작하려면 다음과 같이 하십시오.

1. Capture 작업의 PARM 필드에서 적당한 선택적 호출 매개변수를 지정하여 z/OS용 JCL을 준비하십시오. 복제 프로그램을 실행 중인 사용자의 홈 디렉토리에서 .profile 파일 또는 시스템 전체 /etc/profile 파일에 TZ 환경 변수를 설정하지 않은 경우, JCL에 TZ 및 언어 환경 변수를 설정해야 합니다. TZ 변수 설정에 대한 자세한 정 보는 z/OS UNIX System Servives User's Guide를 참조하십시오.

호출 JCL의 다음 예제 행에는 TZ와 LANG 변수를 설정하는 것이 포함되어 있습 니다.

//CAPJFA EXEC PGM=ASNCAP, PARM='ENVAR('TZ=PST8PDT','LANG=en\_US')/ DSN6 cold capture schema=JFA autostop'

2. TSO 또는 MVS 콘솔에서 JCL을 제출하십시오.

 $JCL$ 을 사용하여  $z/OS$ 에서 Apply 프로그램을 시작하려면 다음과 같이 하십시오.

Apply 작업의 PARM 필드에서 적당한 선택적 호출 매개변수를 지정하여 z/OS용 JCL 을 준비하십시오. 사이트 요구사항에 맞도록 JCL을 사용자 정의하십시오.

z/OS 운영 체제의 경우, 호출 JCL의 이 행의 예제는 다음과 같습니다.

//apyasn EXEC PGM=ASNAPPLY,PARM='control\_server=CTLDB1 DB2\_SUBSYSTEM=DSN apply\_qual=myqual spillfile=disk'

UNIX 및 Window 운영 체제의 경우, 호출 JCL의 이 행의 예제는 다음과 같습니다. //apyasn EXEC PGM=ASNAPPLY,PARM='control\_server=CTLDB1 apply\_qual=myqual spillfile=disk'

 $JCL$ 을 사용하여  $z$ /OS에서 복제 경보 모니터를 시작하려면 다음과 같이 하십시오.

복제 경보 모니터 작업의 PARM 필드에서 적당한 선택적 호출 매개변수를 지정하여 z/OS용 JCL을 준비하십시오. 사이트 요구사항에 맞도록 JCL을 사용자 정의하십시오. SASNSAMP(ASNMON#) 라이브러리의 호출 JCL의 예제에는 z/OS용 복제 경보 모 나터에 포함되어 있습니다.

호출 JCL에서 이 행의 예는 다음과 같습니다.

//monasn EXEC PGM=ASNMON,PARM='monitor\_server=DSN monitor qual=monqual'

여기서 DSN은 서브시스템 이름이고 monqual은 모니터 규정자입니다.

일괄처리 모드에서 JCL로 z/OS에서 프로그램을 실행하려면 다음을 수행하십시오.

해당 프로그램에 대해 SASNSAMP 라이브러리에서 JCL을 사용자 정의합니다. 표 62 에서는 지정된 프로그램을 시작하는 데 사용할 샘플 작업을 보여줍니다.

*62.*

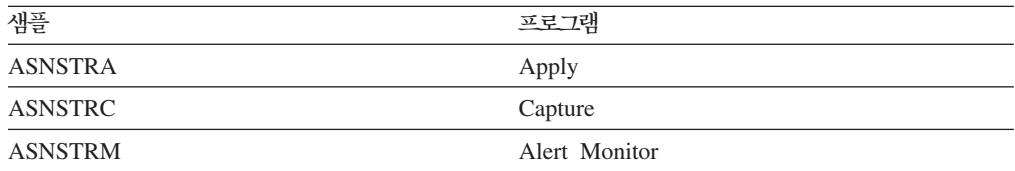

DPROPR 작업(Capture, Apply, 모니터 및 Asntrc)의 PARM 필드에서 적당한 선택 적 호출 매개변수를 지정하여 z/OS용 JCL을 준비하십시오. TSO 또는 MVS 콘솔에 서 JCL을 제출하십시오.

 $JCL$ 을 사용하여  $z/OS$ 에서 시작된 프로그램을 수정하려면 다음과 같이 하십시오.

Capture 프로그램, Apply 프로그램 또는 복제 경보 모니터 프로그램을 시작한 후, MODIFY 명령을 사용하여 프로그램을 중지하거나 관련 태스크를 수행할 수 있습니다. MVS 콘솔에서 MODIFY 명령을 실행해야 합니다. 다음 구문 예에 있는 대로 약어 F 를 사용할 수 있습니다.

**:**

1 매개변수의 설명에 대해서는 325 페이지의 제 18 장 『[SQL](#page-356-0) 복제에 대한 시스템 명령어[\(Linux, UNIX, Windows, z/OS\)](#page-356-0)』를 참조하십시오.

(1)

기본적으로, F *jobname* ,은 다음과 같은 실제 명령 이름을 대체합니다. asnacmd,  $\text{as}$ nccmd 또는  $\text{as}$ nmcmd. 예를 들어, Capture 프로그램을 중지하기 위해 다음 명령 을 사용하십시오.

F capjfa,stop

MODIFY에 대한 정보는 z/OS MVS System Commands를 참조하십시오.

## 복제 프로그램을 조작하기 위해 시스템 시작 태스크 사용

이 절에서는 시스템 시작 태스크를 사용하여 Capture 프로그램, Apply 프로그램, 복제 경보 모니터를 조작하는 방법을 설명합니다.

시스템 시작 태스크로서 z/OS용 Capture 프로그램 시작을 설정하려면 다음과 같이 하 <u> 십시오</u>

- 1. 프로시저(procname)를 PROCLIB에서 작성하십시오.
- 2. RACF STARTED 클래스에서 procname에 대한 항목을 작성하십시오. 이 항목은 procname을, Capture 프로그램을 시작하는 데 사용되는 RACF 사용자 ID와 연 관시킵니다. Capture 프로그램을 시작하기 전에 이 사용자에게 필요한 DB2 권한 이 부여되어 있는지 확인하십시오.
- 3. MVS 시스템 콘솔에서 명령 start *procname*을 실행하십시오.

다음 샘플 프로시저는 Capture 프로그램용입니다.

//CAPJAYC PROC //ASNCAP EXEC PGM=ASNCAP,REGION=M, //PARM='V71A autostop LOGSTDOUT startmode=COLD //capture\_schema=JAY logreuse' //STEPLIB DD DISP=SHR,DSN=DPROPR.ASN81 .SASNLOAD //DD DISP=SHR,DSN=SYS1.SCEERUN //DD DISP=SHR,DSN=DSN7.SDSNLOAD //CEEDUMP DD SYSOUT= //SYSPRINT DD SYSOUT= //SYSTERM DD DUMMY //

# <span id="page-503-0"></span>복제 프로그램을 자동으로 재시작하기 위해 MVS 자동 재시작 관리 프로그램 (ARM) 사용

Capture 프로그램, Apply 프로그램, 복제 경보 모니터를 MVS 자동 재시작 관리 프로 그램(ARM)과 함께 사용할 수 있습니다. ARM은 특정 일괄처리 작업이나 시작된 태 스크의 사용 가능성을 향상시킬 수 있는 MVS 복구 기능입니다. 작업이나 태스크가 실 패하거나, 이것이 실행 중인 시스템이 실패하면, ARM이 운영자의 개입 없이도 작업이 나 태스크를 재시작할 수 있습니다. ARM은 그것이 작업하고 있는 응용프로그램을 식 별하는 데 요소 이름을 사용합니다. 각 MVS ARM 가능 응용프로그램은 ARM과의 모든 통신에서 사용할 자신을 위한 고유의 요소 이름을 생성합니다. ARM은 요소 이 름을 트랙하고 요소 이름의 관점에서 정의된 재시작 규정을 가집니다. ARM 설정에 대 한 자세한 정보는 z/OS MVS Sysplex Services Guide, SA22-7617을 참조하십시오.

### **--:**

ARM이 설치되었고 복제 프로그램이 제대로 설정되었는지 확인하십시오. 복제 프로그 램과 함께 ARM을 사용할 예정이면, 복제 프로그램에 APF 권한이 부여되었는지 확인 하십시오. 예를 들면, Apply 프로그램이나 복제 경보 모니터를 위해 ARM을 사용하려 면, 해당 로드 모듈을 APF 권한이 부여된 라이브러리로 복사해야 합니다. (ARM을 사 용하고 있는지 아닌지에 관계 없이, Capture 프로그램은 APF 권한이 부여되어야 합니 다.)

ARM을 구성할 때, 복제 프로그램을 위해 다음 요소 이름을 사용하십시오.

**Capture**

ASNTC*xxxxyyyy*

**Apply**

ASNTA*xxxxyyyy*

복제 경보 모니터

ASNAM*xxxxyyyy*

여기서, xxxx는 DB2 서브시스템 이름이고 yyyy는 데이터 공유 구성원 이름입니다. (후 자는 데이터 공유 구성을 위해서만 필요합니다.) 요소 이름은 항상 길이가 16자이고, 공 백으로 메워야 합니다. 요소 이름은 전체 Sysplex에서 고유해야 합니다. 그러므로, ARM 을 사용하려면 서브시스템당 특정 프로그램의 단 하나의 인스턴스를 실행할 수 있습니 다.

복제 프로그램은 초기화하는 동안 ARM에 등록하기 위해 요소 이름을 사용합니다. 등 록할 때 ARM에게 이벤트 exit을 제공하지 않습니다. (복제 프로그램은 MVS 서브시 스템으로 실행되지 않기 때문에 이벤트 exit은 필요하지 않습니다.) 등록된 프로그램들 이 비정상적으로 종료되면(예를 들면, 세그먼트 위반이 일어나는 경우), ARM은 사용
자대신 이들을 재시작합니다. 등록된 복제 프로그램이 정상적으로 종료되거나(예를 들 면, STOP 명령으로) 유효하지 않은 등록을 만나면 등록을 해제합니다.

추가 정보: NOTERM=Y 매개변수를 사용하여 Capture나 Apply 프로그램을 시작하 면, DB2가 Quiesce 상태일 때 프로그램이 중지되지 않습니다. 이런 경우에, 프로그램 은 ARM에서 등록이 해제되지 않습니다. 계속 실행되지만 DB2가 재시작될 때까지 데 이터를 캡처하지 않습니다.

## **-- - (z/OS)**

Capture 프로그램이 데이터 비공유 모드로 실행 중이나 설치를 데이터 공유 모드로 이 주하면, ASNPLXFY 유틸리티를 한 번 실행하여 Sysplex에서 실행할 수 있도록 사용 자 시스템을 준비해야 합니다. Capture 프로그램이 정확한 LRSN에서 시작하기 위해 Capture 프로그램을 웜 스타트(warm-start)하기 전에 데이터 공유 구성에서 이 유틸리 티를 실행하십시오. 이 유틸리티는 재시작 테이블(IBMSNAP\_RESTART)에 있는 데이 터를 이주합니다. 데이터 비공유 로그 시퀀스 번호(RBA)를 데이터 공유 환경에서 동등 한 시퀀스 번호(LRSN)로 변환합니다.

### **--:**

Capture 프로그램을 실행하는 데 사용하는 것과 같은 사용자 ID나, 같은 특권이 있는 사용자 ID를 사용하십시오. ASNPLXFY 유틸리에 APF 권한이 부여되었는지 확인하 십시오. ASNPLXFY 플랜은 서브시스템에 바인드되어야 합니다. 또한, 서브시스템은 데 이터 공유 모드에서 실행 중이어야 합니다. 이 유틸리티를 바인드하는 것에 대한 자세 한 정보는 프로그램 디렉토리를 참조하십시오.

### 프로시저:

USS 데이터 공유 환경에서 ASNPLXFY 유틸리티를 실행하려면 다음과 같이 하십시 오.

- 1. Capture 프로그램을 중지하십시오.
- 2. 명령행에 다음 명령을 입력하십시오.

ASNPLXFY *yoursubsystem captureschema*

여기서, 서브시스템의 이름은 필수이고 Capture 스키마는 선택적입니다. 디폴트 Capture 스키마는 ASN입니다.

3. Capture 프로그램을 웜 스타트(warm start)하십시오.

# $\mathbf{M}$  21 장 Windows Service Control Manager를 사용하여 SQL **-- - (Windows)**

이 절에서는 Windows 운영 체제에서 복제 프로그램을 시작하는 서비스를 작성하는 방 법을 설명합니다. 각 Capture 제어 서버, Apply 제어 서버, 모니터 제어 서버를 위해 서비스를 작성할 수 있습니다. 서비스는 다른 서비스와 함께 묶일 수 있습니다. 서비스 가 시작된 후에 프로그램의 매개변수를 변경하려면 서비스를 삭제(drop)하고 새로 작성 해야 합니다.

- 『복제 서비스 작성』
- [476](#page-507-0) 페이지의 『복제 서비스 작동』
- [477](#page-508-0) 페이지의 『복제 서비스 삭제』

## 복제 서비스 작성

| | | 복제 서비스를 작성하기 전에 DB2 인스턴스 서비스가 실행 중이어야 합니다. 복제 서 비스를 작성할 때 DB2 인스턴스 서비스가 실행 중이지 않으면, 복제 서비스가 작성되 나 자동으로 시작되지는 않습니다.

복제 서비스를 작성하려면, <mark>asnscrt</mark> 명령을 사용하십시오. 명령 구문 및 매개변수 설명 에 대한 자세한 정보는 357 페이지의 『[asnscrt:](#page-388-0) 복제 프로그램을 시작하기 위한 DB2 복제 서비스 작성』을 참조하십시오.

<mark>추가 정보</mark>: 복제 서비스가 제대로 설정되어 있으면, 서비스가 시작된 후에 서비스 이름 이 stdout으로 보내집니다. 서비스가 시작되지 않으면, 시작하려고 하는 프로그램에 대 해 로그 파일을 점검하십시오. 디폴트로, 로그 파일은 DB2PATH 환경 변수에 의해 지 정된 디렉토리에 있습니다. 서비스로서 시작되는 프로그램에 대해 매개변수(capture\_path, **apply\_path, monitor\_path**)를 지정하여 이 디폴트값을 겹쳐쓸 수 있습니다. 또한, Windows 서비스 제어 관리 프로그램(SCM)을 사용하여 서비스의 상태를 볼 수 있습 니다.

서비스를 작성할 때, Windows에 로그온하는 데 사용하는 이름과 그 어카운트 이름의 암호를 지정해야 합니다.

둘 이상의 복제 서비스를 시스템에 추가할 수 있습니다. 모든 Capture 서버에서 각 스 키마에 하나의 서비스를 추가할 수 있고, 모든 Apply 제어 서버와 모니터 제어 서버 각각에서 각 규정자에 하나의 서비스를 추가할 수 있습니다. 예를 들면, 5개의 데이터 베이스가 있고 각 데이터베이스는 Apply 제어 서버, Capture 제어 서버, 모니터 제어 <span id="page-507-0"></span>서버인 경우, 15개의 복제 서비스를 작성할 수 있습니다. 각 서버에 여러 스키마나 규 정자가 있으면, 더 많은 서비스를 작성할 수 있습니다.

복제 서비스를 작성하면 SCM에 자동 모드로 추가되고 서비스가 시작됩니다. Windows 는 고유한 서비스 이름과 표시 이름으로 서비스를 등록합니다.

복제 서비스 이름

복제 서비스 이름은 고유하게 각 서비스를 식별하며 서비스를 중지하거나 시작 하려 할 때 사용하는 것입니다. 형식은 다음과 같습니다.

DB2.*instance*.*alias*.*program*.*qualifier\_or\_schema*

여기서

- *instance*는 DB2 인스턴스 이름입니다.
- *alias*는 Capture 제어 서버, Apply 제어 서버, 모니터 제어 서버의 데이터 베이스 별명입니다.
- *program*은 CAP(Capture 프로그램), APP(Apply 프로그램) 또는 MON(복 제 경보 모니터 프로그램) 중 하나입니다.
- qualifier\_or\_schema는 Apply 규정자, 모니터 규정자 또는 Capture 스키마 중 하나입니다.

예: 다음 서비스 이름은 ASN 스키마를 가지고 INST1이라는 인스턴스 아래에 서 DB1 데이터베이스와 함께 작동하는 Capture 프로그램을 위한 것입니다. DB2.INST1.DB1.CAP.ASN

<mark>복제 서비스 아</mark>름 표시

표시 이름은 서비스 창에서 보게 되는 텍스트 문자열이고 이것은 서비스 이름 의 읽기 쉬운 형식입니다. 예를 들면, 다음과 같습니다. DB2 - INST1 DB1 CAPTURE ASN

서비스의 설명을 추가하려면, 복제 서비스를 작성한 후 서비스 제어 관리 프로그램(SCM) 을 사용하십시오. SCM을 사용하여 서비스의 사용자 이름과 암호를 지정할 수도 있습 니다.

## 복제 서비스 작동

복제 서비스를 작성한 후, 이를 중지했다가 다시 시작할 수 있습니다.

서비스를 중지하려면 다음 방법 중 하나를 사용하십시오.

- SCM
- net stop 명령

<span id="page-508-0"></span>중요사항: 복제 서비스를 중지하면, 그 서비스와 연관된 프로그램이 자동으로 중지됩니 다. 그러나 복제 시스템 명령어(asnacmd, asnccmd 또는 asnmcmd)를 사용하여 프 로그램을 중지하면, 분명하게 중지할 때까지 그 프로그램을 시작하는 데 사용한 서비스 가 계속 실행됩니다.

복제 명령에 대한 서비스를 시작하려면 다음 방법 중 하나를 사용하십시오.

- $\cdot$  SCM
- net start 명령

중요사항: 서비스에서 복제 프로그램을 시작한 경우, 같은 스키마나 규정자를 사용하여 프로그램을 시작하려고 하면 오류가 생깁니다.

## 복제 서비스 삭제

복제 서비스가 더 이상 필요하지 않으면 이것을 삭제(drop)하여 SCM에서 제거할 수 있습니다. 또한, 서비스가 시작한 프로그램의 시작 매개변수를 변경하려면, 서비스를 삭 제(drop)한 후 새로운 시작 매개변수를 사용하여 새로 작성할 수 있습니다.

복제 명령에 대한 서비스를 삭제하려면 asnsdrop 명령을 사용하십시오.

관련 참조:

- 357 페이지의 『asnscrt: 복제 프로그램을 시작하기 위한 DB2 복제 서비스 작성』
- 360 페이지의 『asnsdrop: DB2 복제 서비스 삭제』

# 제 22 장 다양한 운영 체제에서 SQL 복제 프로그램 스케줄링

운영 체제에서 사용 가능한 명령을 사용하여 Capture 프로그램, Apply 프로그램 또는 복제 경보 모니터 프로그램이 예약된 시간에 시작하도록 스케줄할 수 있습니다.

## UNIX 및 Linux 운영 체제에서 프로그램 스케줄링

특정 시간에 프로그램을 시작하려면, at 명령을 사용하십시오. 예를 들면, 다음 명령<mark>은</mark> 금요일 오후 3:00시에 프로그램을 시작합니다.

 $\emph{Capture}$  프로그램 스케줄링:

at 3pm Friday asncap autoprune=n

### A*pply* 프로그램 스케줄링:

at 3pm Friday asnapply applyqual=myqual

<del>복제 경보 모니터 프로그램 스케줄링:</del>

at 3pm Friday asnmon monitor server=db2srv1 monitor qualifier=mymon

## Windows 운영 체제에서 프로그램 스케줄링

Windows 서비스 제어 관리 프로그램을 사용하고 있지 않으면, 특정 시간에 프로그램 을 시작하기 위해 AT 명령을 사용할 수 있습니다. AT 명령을 입력하기 전에 Windows 스케줄 서비스를 시작합니다.

다음 예는 15:00(오후 3:00)시에 각 프로그램을 시작합니다.

Capture 프로그램 스케줄링:

c:\>AT 15:00 /interactive "c:\SQLLIB\BIN\db2cmd.exe c:\CAPTURE\asncap.exe"

A*pply* 프로그램 스케줄링:

c:\>AT 15:00 /interactive "c:\SQLLIB\BIN\db2cmd.exe c:\SQLLIB\BIN\asnapply.exe control\_server=cntldb apply\_qual=qualid1"

<mark>복제 경보 모니터 프로그램 스케줄링:</mark>

c:\>AT 15:00 /interactive "c:\SQLLIB\BIN\db2cmd.exe c:\CAPTURE\asnmon.exe monitor server=db2srv1 monitor qualifier=mymon"

## **z/OS - -**

특정한 시간에 z/OS용 Capture를 시작하려면, \$TA JES2 명령 또는 AT NetView 명 령을 사용하십시오.

 $z$ /OS에서 프로그램을 스케줄하려면 다음과 같이 하십시오

- 1. PROCLIB에서 z/OS용 프로그램을 호출하는 프로시저를 작성하십시오.
- 2. ICHRIN03 RACF 모듈(또는 MVS 보안 패키지에 적합한 정의)을 변경하여 사용 자 ID와 프로시저를 연결하십시오.
- 3. SYS1.LPALIB의 모듈을 링크 편집하십시오.

 $$TA$  JES2 명령 사용에 대한 자세한 정보는 MVS/ESA JES2 Commands를 참조하십 시오. 그리고 AT NetView 명령 사용에 대한 자세한 정보는 NetView for MVS Command Reference를 참조하십시오.

## OS/400 운영 체제에서 프로그램 스케줄링

특정 시간에 Apply 프로그램을 시작하려면 **ADDJOBSCDE** 명령을 사용하십시오.

OS/400에서 Capture 프로그램의 시작을 스케줄링하려면 SBMJOB 명령을 사용하십시 <u>.</u>

SBMJOB CMD('STRDPRCAP...') SCDDATE(...) SCDTIME(...)

# 제 23 장 SQL 복제 구성요소 통신 방법

복제 구성요소는 서로 독립적으로 실행되므로 서로 통신하기 위해 복제 제어 테이블에 각각 저장한 정보에 따라 다릅니다. DB2® 복제에는 네 가지 구성요소가 있습니다.

- 복제 센터
- Capture 프로그램 또는 트리거
- Apply 프로그램
- 복제 경보 모니터

복제 센터는 제어 테이블에 등록된 소스, 서브스크립션 세트 및 경보 조건에 대한 초기 정보를 저장합니다. Capture 프로그램, Apply 프로그램 및 Capture 트리거는 제어 테 이블을 갱신하여 복제 진행을 표시하며 변경사항 처리를 코디네이트합니다. 복제 경보 모니터는 Capture 프로그램, Apply 프로그램 및 Capture 트리거에서 갱신한 제어 테 이블을 읽어 서버의 문제점 및 진행을 이해합니다.

## 복제 센터, Capture 프로그램 또는 트리거 및 Apply 프로그램

테이블, 뷰 또는 별칭을 복제 소스로 등록하면, 복제 센터에서는 모든 등록 정보가 들 어 있는 복제 제어 테이블(레지스터(IBMSNAP\_REGISTER) 테이블)에 이 소스에 대 한 정보를 저장하는 SQL 스크립트를 작성합니다. 복제 센터에서 생성한 SQL 스크립 트는 등록된 소스에 대해 CD 테이블도 작성합니다.

IBMSNAP\_REGISTER 테이블에는 매 등록된 소스 테이블에 대한 한 행과 등록된 뷰 에서 매 기본 테이블에 대한 한 행이 포함됩니다. 이 테이블에는 각각의 등록된 소스에 대한 다음과 같은 종류의 정보가 포함됩니다.

- 스키마 이름 및 소스 테이블 이름
- 등록된 각 소스 테이블의 구조 유형
- 스키마 이름 및 CD 테이블 이름
- 등록된 뷰의 경우, 이 뷰의 기본 테이블에 대한 CD 테이블의 이름(기본 테이블이 등 록되어 있는 경우)
- 있는 경우 내부 CCD 테이블의 스키마 이름 및 이름
- 모두 갱신 소스에 대한 충돌 발견 레벨

Capture 및 Apply 프로그램에서는 각각의 상태를 서로 통신하기 위해 IBMSNAP\_REGISTER 테이블의 정보를 사용합니다. 이 테이블에는 관련 정보에 대 한 여러 개의 추가 컬럼이 있습니다. 이 테이블에 대한 자세한 정보는 [517](#page-548-0) 페이지의 『*schema*[.IBMSNAP\\_REGISTER](#page-548-0)』를 참조하십시오.

 $\mathrm{OS}/400^{\circledast}$  소스의 경우, 리모트로 저널된 테이블을 포함하여, 저널 라이브러리 및 저널 이름과 같은 iSeries™ 시스템에 고유한 추가 정보를 포함하는 IBMSNAP\_REGISTER 테이블에 대한 확장자인 IBMSNAP\_REG\_EXT도 있습니다.

서브스크립션 세트를 작성하여 구성원을 추가할 때, 복제 센터에서는 모든 서브스크립 션 세트 정보(서브스크립션 세트(IBMSNAP\_SUBS\_SET), 서브스크립션 세트 구성원 (IBMSNAP\_SUBS\_MEMBR), 서브스크립션 세트 컬럼(IBMSNAP\_SUBS\_COLS) 및 서브스크립션 세트 명령문(IBMSNAP\_SUBS\_STMTS))를 포함하는 복제 제어 테이블 에 이 서브스크립션 세트에 대한 정보를 저장하는 SQL 스크립트를 작성합니다. 복제 센터에서 생성한 SQL 스크립트는 존재하지 않는 경우 목표 테이블도 작성합니다.

기본 서브스크립션 세트 테이블 IBMSNAP\_SUBS\_SET에는 서브스크립션 세트마다 <mark>한</mark> 행이 들어 있습니다. 이 테이블에는 각 서브스크립션 세트에 대한 다음과 같은 종류의 정보가 포함됩니다.

- Apply 규정자
- 서브스크립션 세트의 이름
- 서브스크립션 세트 유형: 읽기 전용 또는 읽기/쓰기(아무 위치에서나 갱신)
- 소스 및 목표 데이터베이스의 이름과 별명
- 서브스크립션 세트 처리시 시간 제어
- 서브스크립션 세트의 현재 상태

이 테이블에는 관련 정보에 대한 여러 개의 추가 컬럼이 있습니다. 이 테이블에 대한 자세한 정보는 550 페이지의 『[ASN.IBMSNAP\\_SUBS\\_SET](#page-581-0)』를 참조하십시오.

다른 서브스크립션 세트 테이블에는 서브스크립션 세트 구성원, 컬럼 및 세트와 함께 처 리되는 SQL문(또는 스토어드 프로시저)이 포함되어 있습니다.

## Capture 프로그램 및 Apply 프로그램

Capture 프로그램은 소스 데이터베이스의 변경사항을 표시하기 위해 일부 복제 제어 테 이블을 사용하고 Apply 프로그램은 이 제어 테이블 값을 사용하여 목표 데이터베이스 에 복사해야 할 내용을 발견합니다. Capture 프로그램은 Apply 프로그램이 신호를 보 낼 때까지 정보를 캡처하지 않으며, Apply 프로그램은 사용자가 복제 소스와 이에 연 관되는 서브스크립션 세트를 정의할 때까지 Capture 프로그램이 캡처를 시작하게 하는 신호를 보내지 않습니다.

다음 프로세스에서는 일반 복제 시나리오에서 Apply 및 Capture 프로그램이 통신하여 데이터 무결성을 유지하도록 하는 방법에 대해 설명합니다.

소스 데이터베이스에서 데이터 캡처

- 1. Capture 프로그램에서는 시작시 IBMSNAP\_REGISTER 테이블을 읽어 변경시항 을 캡처해야 하는 등록된 복제 소스를 판별하여 메모리에 등록 정보를 보유합<mark>니</mark>다.
- 2. Capture 프로그램에서는 DB2 로그와 저널을 연속적으로 읽어 등록된 소스 테이블 또는 뷰에 대한 레코드 변경(INSERT, UPDATE 및 DELETE)을 발견합니다. 또 한, Apply 프로그램이나 사용자가 초기화한 신호 조치를 확보하기 위해 신호 (IBMSNAP\_SIGNAL) 테이블에 대한 삽입도 발견합니다. Apply 프로그램에서는 IBMSNAP\_SIGNAL 테이블에 CAPSTART 신호를 삽입하며, Capture 프로그램 에서는 커미트된 신호를 발견하여 등록을 초기화하고 연관된 소스에 대한 변경사항 캡처를 시작합니다.
- 3. 일단 Capture 프로그램에서 등록된 소스에 대해 변경사항 캡처를 시작했으면, 프로 그램에서는 DB2 로그나 저널에서 찾은 *커미트된* 변경사항마다 CD 테이블에 한 행 (또는 갱신사항이 DELETE 및 INSERT문으로 저장되도록 지정한 경우에는 두 행) 을 기록합니다. Capture 프로그램에서는 변경사항이 커미트되거나 중단될 때까지 메 모리에 언커미트된 변경사항을 보존합니다. 외부 CCD 테이블이 아닌 각각의 등록 된 복제 소스에는 연관된 CD 테이블이 있습니다.
- 4. 각 커미트 구간에서, Capture 프로그램은 CD 및 UOW 테이블에 기록된 데이터를 커미트하고 어떤 CD 테이블에 새 커미트된 변경사항이 있는지 플래그하기 위해 IBMSNAP\_REGISTER 테이블도 갱신합니다.

목표 데이터베이스에 데이터 적용

- 5. 새로 정의된 모든 서브스크립션 세트의 경우, Apply 프로그램에서는 먼저 변경사항 캡처를 시작하도록 Capture 프로그램에 신호를 보냅니다. 그런 후 세트 구성원 각 각에 대해 완전 새로 고침이 수행됩니다(완전한 목표 테이블이 아닌 경우는 제외).
- 6. 서브스크립션 세트가 복제에 적합한 경우, Apply 프로그램에서는 IBMSNAP\_REGISTER 테이블을 점검하여 복제되어야 하는 변경사항이 있는지 판 별합니다.
- 7. Apply 프로그램에서는 CD 테이블에서 목표 테이블로 변경사항을 복사합니다.
- 8. Apply 프로그램에서는 IBMSNAP\_SUBS\_SET 테이블을 갱신하여 Apply 프로그 램이 서브스크립션 세트마다 복사한 데이터의 양을 기록합니다.
- 9. Apply 프로그램에서는 변경사항을 CD 테이블에서 읽은 시점을 표시하는 값으로 프 룬 세트(IBMSNAP\_PRUNE\_SET) 테이블을 갱신합니다.
- *CD (prune)*
- 10. Capture 프로그램이 CD 테이블을 프룬할 경우, IBMSNAP\_PRUNE\_SET 테이 블에서 정보를 사용하여 적용된 변경사항을 판별하고 CD 테이블에서 이러한 이미 복제된 변경사항을 삭제합니다.

## Capture 트리거 및 Apply 프로그램

Capture 트리거는 일부 복제 제어 테이블을 사용하여 소스 데이터베이스에 대한 변경 사항을 표시하고, Apply 프로그램에서는 이러한 제어 테이블 값을 사용하여 목표 데이 터베이스에 복사되어야 하는 내용을 발견합니다.

Capture 트리거는 즉시 정보 캡처를 시작합니다. Capture 프로그램과는 달리, Apply 프로그램에서 신호를 기다리지 않습니다.

다음 프로세스에서는 일반 복제 시나리오에서 Capture 트리거와 Apply 프로그램이 통 신하여 데이터 무결성을 유지하도록 하는 방법에 대해 설명합니다.

### 소스에서 데이터 캡처

1. 등록된 복제 소스 테이블에서 DELETE, UPDATE 또는 INSERT 조작이 발생할 때마다, Capture 트리거는 변경사항을 해당 소스 테이블에 대한 CCD 테이블에 기 록합니다.

### 목표에 데이터 적용

- 2. 새로 정의된 모든 서브스크립션 세트의 경우, Apply 프로그램에서는 먼저 변경된 데 이터 페치를 시작할 CCD 테이블 내의 유효한 시작점을 표시하도록 Capture 트리 거에 신호를 보냅니다. 그런 후 세트 구성원 각각에 대해 완전 새로 고침이 수행됩 니다(완전한 목표 테이블이 아닌 경우는 제외).
- 3. Apply 프로그램에서 비DB2 관계 소스에 대한 서브스크립션 세트를 처리할 때, 해 당 테이블의 UPDATE 트리거가 실행되게 하는 레지스터 동기화 (IBMSNAP\_REG\_SYNCH) 테이블을 갱신합니다. 트리거는 IBMSNAP\_REGISTER 테이블에서 SYNCHPOINT 값을 갱신하여 목표에 복사된 CCD 테이블의 최상위 SYNCHPOINT 값을 표시합니다. 다음 주기 동안, Apply 프로그램에서는 이 SYNCHPOINT보다 작거나 같은 SYNCHPOINT 값이 있는 CCD 테이블에서 새 데이터를 처리하게 됩니다. IBMSNAP\_REG\_SYNCH 테이블이 비DB2 데이터베 이스에 있으므로, Apply 프로그램에서는 복제 센터에서 작성한 별칭을 사용하여 테 이블에 기록합니다.
- 4. Apply 프로그램에서는 IBMSNAP\_REGISTER 테이블을 점검하여 복제되어야 하 는 변경사항이 있는지 판별합니다.
- 5. Apply 프로그램에서는 CCD 테이블에서 목표 테이블로 변경사항을 복사합니다.
- 6. Apply 프로그램에서는 서브스크립션 세트(IBMSNAP\_SUBS\_SET) 테이블을 갱신 하여 Apply 프로그램이 서브스크립션 세트마다 복사한 데이터의 양을 기록합니다.
- 7. Apply 프로그램에서는 변경사항을 CCD 테이블에서 읽은 시점을 표시하는 값으로 등록된 소스마다 프룬 제어(IBMSNAP\_PRUNCNTL) 테이블을 갱신합니다.

*CCD (prune)*

8. IBMSNAP\_PRUNCNTL 테이블의 UPDATE 트리거는 소스 데이터베이스에 있는 모든 CCD 테이블을 점검하여 CCD 테이블에서 이미 복제된 변경사항을 삭제합니 다.

## 복제 센터 및 복제 경보 모니터

경보 조건 발생시 통지될 문의처로 경보 조건을 정의할 때, 복제 센터에서는 이 경보 조건에 대한 정보와 해당 문의처를 모든 경보 조건 및 통지 정보(모니터 조건 (IBMSNAP\_CONDITIONS), 모니터 문의처(IBMSNAP\_CONTACTS), 모니터 그룹 (IBMSNAP\_GROUPS) 및 모니터 그룹 문의처(IBMSNAP\_CONTACTGRP) 테이블) 가 들어 있는 복제 제어 테이블에 저장하는 SQL 스크립트를 작성합니다.

기본 모니터 경보 테이블, 모니터 조건 테이블에는 모니터하려는 조건마다 한 행이 포 함됩니다. 테이블에는 각 경보 정보에 대한 다음과 같은 종류의 정보가 포함됩니다.

- 모니터 규정자
- 모니터할 Capture 서버 또는 Apply 서버의 이름 및 별명
- 모니터할 구성요소(Capture 프로그램 또는 Apply 프로그램)
- Capture 스키마 또는 Apply 규정자
- (세트를 모니터하려는 경우) 서브스크립션 세트의 이름
- 모니터할 경보 조건
- 조건이 발생하는 경우 통지할 문의처

이 테이블에는 관련 정보에 대한 여러 개의 추가 컬럼이 있습니다. 이 테이블에 대한 자세한 정보는 558 페이지의 『[IBMSNAP\\_CONDITIONS](#page-589-0) 테이블』을 참조하십시오.

복제 경보 모니터의 기타 테이블에는 경보 조건이 발생한 경우 통지할 담당자(개인 문 의처 또는 문의처 그룹), 문의처에 통지하는 방법(전자 우편 또는 호출기를 통해), 경보 조건이 계속되는 경우 문의처에 통지하는 빈도에 대한 정보가 들어 있습니다.

## 복제 경보 모니터, Capture 프로그램 및 Apply 프로그램

복제 경보 모니터에서는 일부 Capture 제어 테이블을 사용하여 Capture 프로그램을 모 니터하고 일부 Apply 제어 테이블을 사용하여 Apply 프로그램을 모니터합니다. 모니 터하는 내용에 따라 각각의 Capture 제어 서버나 Apply 제어 서버의 서로 다른 복제 제어 테이블에서 읽습니다. 복제 경보 모니터는 Capture 또는 Apply 프로그램을 방해 하거나 이들 프로그램과 통신하지 않습니다.

다음 프로세스는 복제 경보 모니터가 Capture 또는 Apply 프로그램에 대한 조건을 모 니터하는 방법을 설명하며 경보 조건 발생시 문의처에 통지합니다.

1. 복제 경보 모니터에서는 모니터 조건(IBMSNAP\_CONDITIONS) 테이블에서 모니 터 규정자의 각 조건에 대한 경보 조건 및 문의처를 읽습니다.

- 2. 경보 조건이 정의된 Capture 제어 서버 또는 Apply 제어 서버마다, 복제 경보 모 니터는 다음 태스크를 수행합니다.
	- a. 복제 경보 모니터는 조건 중 하나에 만족하는지 알기 위해 서버에 연결하여 해 당 서버에 대한 각 경보 조건과 연관된 복제 제어 테이블을 읽습니다.
	- b. 임의의 조건에 만족하면, 복제 경보 모니터는 메모리에 해당 조건에 관련된 데 이터를 저장하고 해당 서버에 대한 나머지 경보 조건 처리를 계속합니다.
	- c. 해당 서버에 대한 모든 경보 조건 처리를 완료했으면, 복제 경보 모니터에서는 Capture 제어 또는 Apply 제어 서버에서 연결을 끊고, 모니터 경보 (IBMSNAP\_ALERTS) 테이블에 경보를 삽입하며, 해당 조건에 대한 문의처에 통지합니다.

관련 개념:

• 261 페이지의 제 15 장 『[SQL](#page-292-0) 복제를 위해 복제 센터 사용』

**관**련 참조:

- 497 페이지의 『[Apply](#page-528-0) 제어 서버에서 사용되는 테이블 목록』
- 494 페이지의 『[Capture](#page-525-0) 제어 서버에서 사용되는 테이블 목록』
- [498](#page-529-0) 페이지의 『모니터 제어 서버에서 제어 테이블 목록』

# $\overline{\mathbf{A}}$  24 장 SQL 복제에 대한 테이블 구조

이 장에서는 각 서버(Capture 제어 서버, Apply 제어 서버, 모니터 제어 서버, 목표 서 버)에서의 복제에 사용되는 관계형 데이터베이스 테이블에 대해 설명합니다. 이 장에서 는 테이블을 참조하기 위한 세 가지 방법을 제공합니다.

- 『테이블 보기』 절에서는 Capture 제어 서버, Apply 제어 서버 및 모니터 제어 서버 에 대한 테이블 목록, 각 테이블의 컬럼 및 각 테이블의 색인을 빠른 참조 시트를 제공합니다.
- 각 서버에 있는 테이블의 개요에 대해서는 다음을 참조하십시오.
	- 494 페이지의 『[Capture](#page-525-0) 제어 서버에서 사용되는 테이블 목록』
	- 497 페이지의 『[Apply](#page-528-0) 제어 서버에서 사용되는 테이블 목록』
	- - [498](#page-529-0) 페이지의 『모니터 제어 서버에서 제어 테이블 목록』
	- - [499](#page-530-0) 페이지의 『목표 서버에서 사용되는 테이블들의 목록』
- 각 서버에 있는 테이블에 대한 자세한 설명과 각 테이블의 컬럼에 대한 설명을 다음 을 참조하십시오.
	- 500 페이지의 『[Capture](#page-531-0) 제어 서버에 있는 테이블과 해당되는 컬럼 설명』
	- 532 페이지의 『[Apply](#page-563-0) 제어 서버에 있는 테이블과 해당되는 컬럼 설명』
	- - [557](#page-588-0) 페이지의 『모니터 제어 서버에 있는 테이블과 해당되는 컬럼 설명』
	- - [573](#page-604-0) 페이지의 『목표 서버에 있는 테이블과 해당되는 컬럼 설명』.

각 절에서, 제어 테이블은 실제 테이블 이름(예: IBMSNAP\_APPLYTRACE)의 알파 벳순으로 나열되고, 목표 테이블은 영어 테이블 이름(예: replica 테이블)의 알파벳순으 로 나열됩니다. 각 테이블의 컬럼은 테이블에 표시되는 순서대로 나열됩니다.

일부 제어 테이블에서는 테이블을 갱신하기 위해 SQL을 사용해서는 안됩니다. 제어 테 이블을 부적절하게 변경하면 예기치 않은 결과, 데이터 유실 및 복제 성능 저하와 같은 문제점이 야기될 수 있습니다.

## 테이블 보기

[488](#page-519-0) 페이지의 그림 15 , [489](#page-520-0) 페이지의 그림 16 및 [490](#page-521-0) 페이지의 그림 17에서는 Capture 제어 서버의 테이블, 각 테이블의 컬럼 및 각 테이블의 인덱스를 보여줍니다. [492](#page-523-0) 페이 지의 그림 [19](#page-523-0) 및 [491](#page-522-0) 페이지의 그림 18에서는 Apply 제어 서버의 테이블, 각 테이블의 컬럼 및 각 테이블의 인덱스를 보여줍니다. [493](#page-524-0) 페이지의 그림 20 및 [494](#page-525-0) 페이지의 그 림 [21](#page-525-0)에서는 모니터 제어 서버의 테이블, 각 테이블의 컬럼 및 각 테이블의 인덱스를 보 여줍니다.

<span id="page-519-0"></span>Capture 제어 서버에서 사용되는 제어 테이블(이미지 1/3)

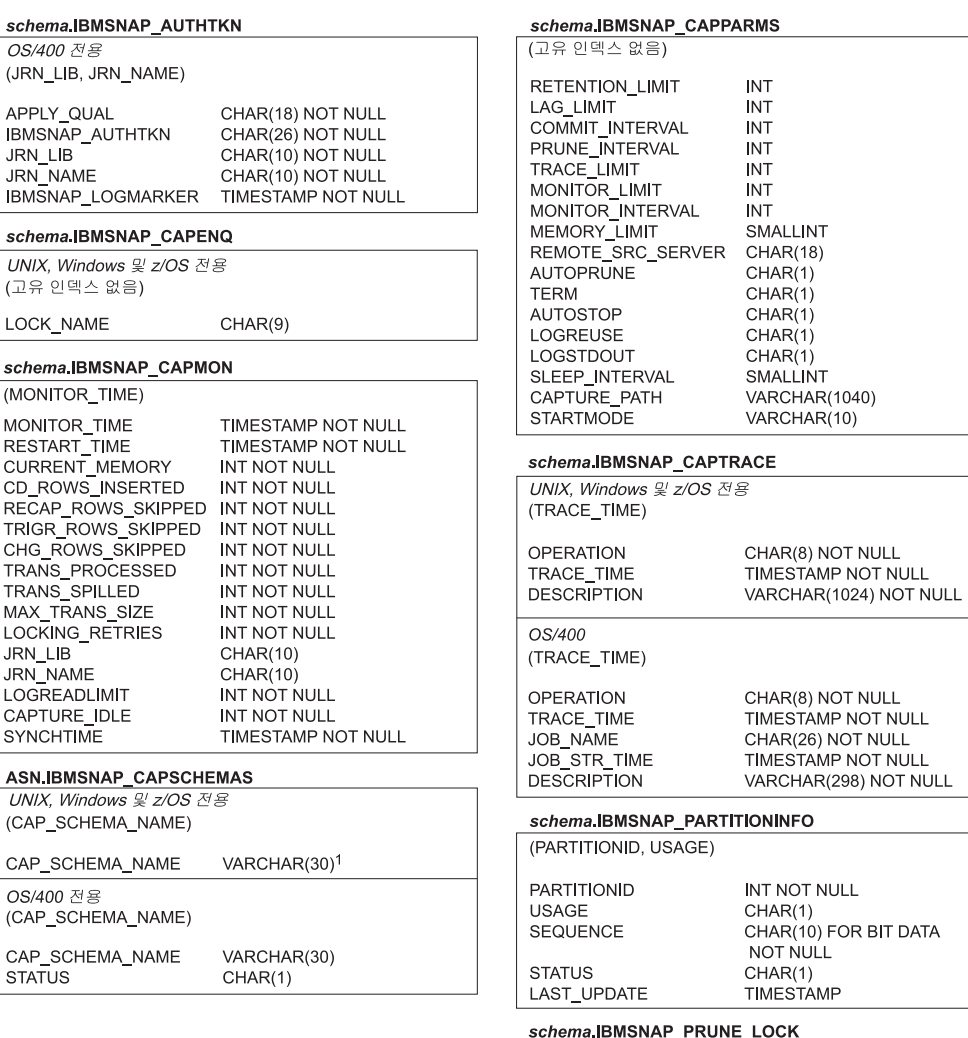

z/OS용 DB2 V8 호환성 모드 또는 초기 모드에 대한 

(고유 인덱스 없음) **DUMMY**  $CHAR(1)$ 

그림 15. Capture 제어 서버에서 사용되는 테이블. 이러한 테이블은 Capture 제어 서버에서 Capture 프로그램, Apply 프로그램 및 Capture 트리거에 의해 사용됩니다. 각 테이블의 기본 인덱스를 구성하는 컬럼은 테이블 이름 아래의 괄호 안에 나열됩니다.

<span id="page-520-0"></span>Capture 제어 서버에서 사용되는 제어 테이블(이미지 2/3)

schema.IBMSNAP PRUNE SET

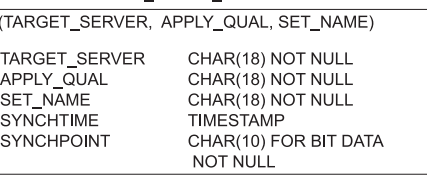

#### schema.IBMSNAP\_PRUNCNTL

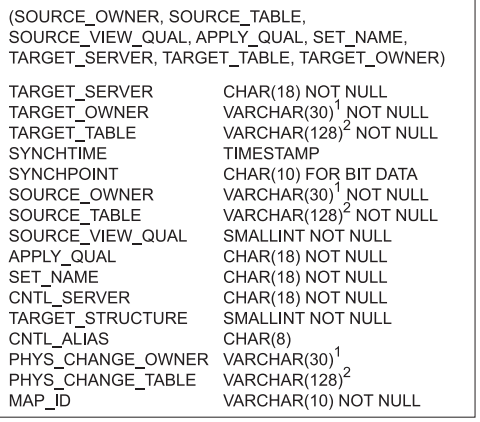

#### schema IBMSNAP\_REG\_EXT

ś

F ś

ľ

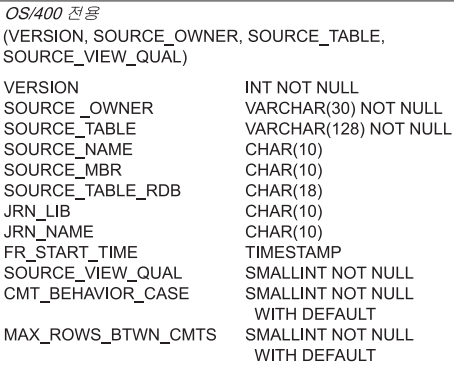

#### schema.IBMSNAP\_REGISTER

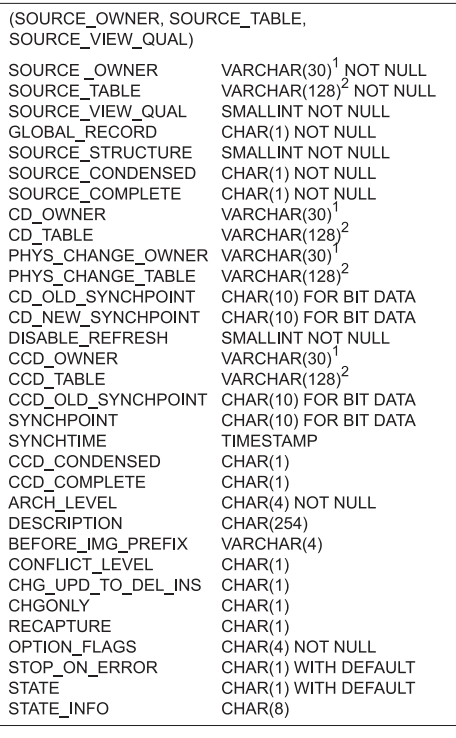

#### schema.IBMSNAP\_REG\_SYNCH

비 DB2 관계형 전용 (TRIGGER\_ME) TRIGGER\_ME CHAR(1) NOT NULL

z/OS용 DB2 V8 호환성 모드 또는 초기 모드에 대한 1<sub>VARCHAR(30);</sub><br>z/OS용 DB2 V8 새 기능 모드에 대한 VARCHAR(128). z/OS용 DB2 V8 호환성 모드 또는 초기 모드에 대한 

그림 16. Capture 제어 서버에서 사용되는 테이블(계속됨). 이러한 테이블은 Capture 제어 서 버에서 Capture 프로그램, Apply 프로그램 및 Capture 트리거에 의해 사용됩니다. 각 테이블 의 기본 인덱스를 구성하는 컬럼은 테이블 이름 아래의 괄호 안에 나열됩니다.

<span id="page-521-0"></span>Capture 제어 서버에서 사용되는 제어 테이블(이미지 3/3)

schema.IBMSNAP RESTART

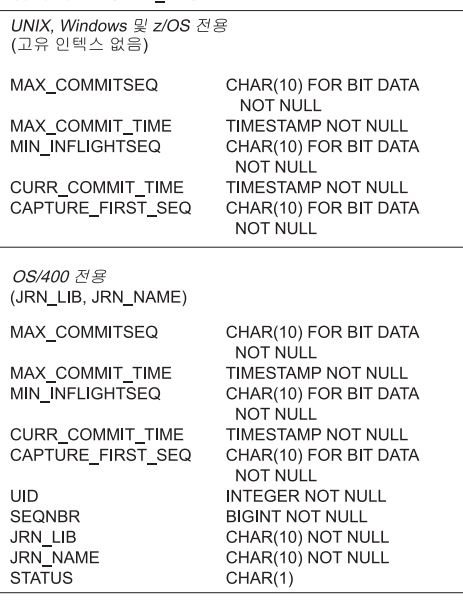

schema IBMSNAP\_SIGNAL

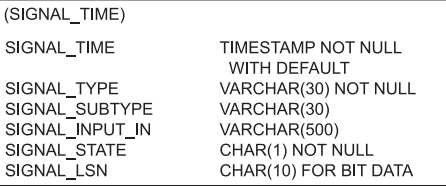

#### schema IBMSNAP\_UOW

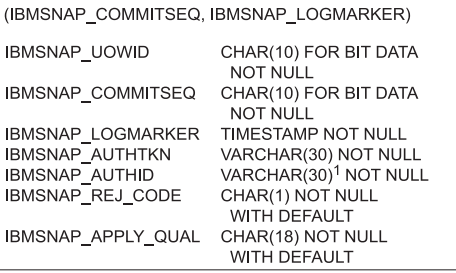

schema IBMSNAP\_SEQTABLE

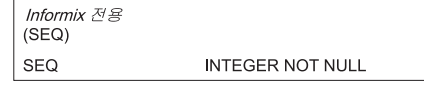

z/OS용 DB2 V8 호환성 모드 또는 초기 모드에 대한 1vARCHAR(30);<br>z/OS용 DB2 V8 새 기능 모드에 대한 VARCHAR(128).

그림 17. Capture 제어 서버에서 사용되는 테이블(계속됨). 이러한 테이블은 Capture 제어 서 버에서 Capture 프로그램, Apply 프로그램 및 Capture 트리거에 의해 사용됩니다. 각 테이블 의 기본 인덱스를 구성하는 컬럼은 테이블 이름 아래의 괄호 안에 나열됩니다.

<span id="page-522-0"></span>Apply 제어 서버에서 사용되는 제어 테이블(이미지 1/2)

ASN.IBMSNAP APPLYTRAIL

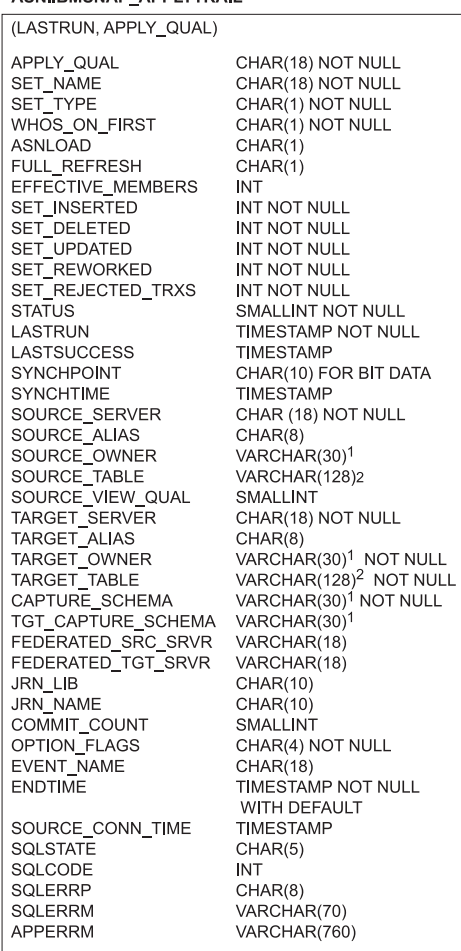

ASN.IBMSNAP\_APPENQ

(APPLY\_QUAL)

APPLY\_QUAL

#### ASN.IBMSNAP\_APPLY\_JOB

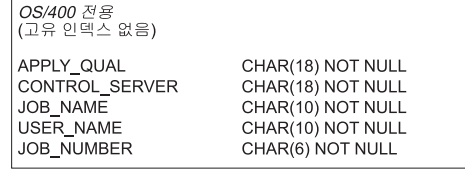

CHAR(18)

#### ASN.IBMSNAP\_APPLYTRACE

(APPLY\_QUAL, TRACE\_TIME)

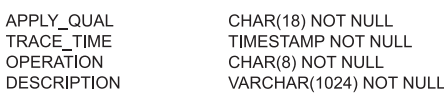

#### ASN IBMSNAP\_APPPARMS

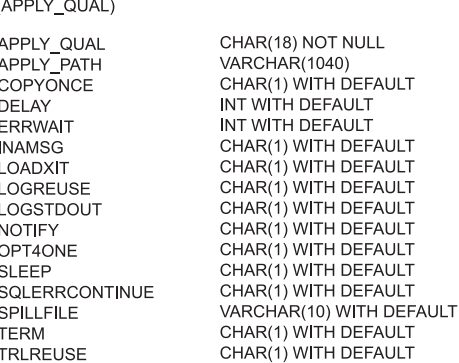

z/OS용 DB2 V8 호환성 모드 또는 초기 모드에 대한 1<br>1VARCHAR(30);<br>z/OS용 DB2 V8 새 기능 모드에 대한 VARCHAR(128). z/OS용 DB2 V8 호환성 모드 또는 초기 모드에 대한 <sup>2</sup>VARCHAR(18);<br>z/OS용 DB2 V8 새 기능 모드에 대한 VARCHAR(128).

그림 18. Apply 제어 서버에서 사용되는 테이블. 이러한 테이블은 Apply 제어 서버에서 Apply 프로그램에 의해 사용됩니다. 각 테이블의 기본 인덱스를 구성하는 컬럼은 테이블 이름 아래의 괄호 안에 나열됩니다.

<span id="page-523-0"></span>Apply 제어 서버에서 사용되는 제어 테이블(이미지 2/2)

#### ASN IBMSNAP\_SUBS\_COLS

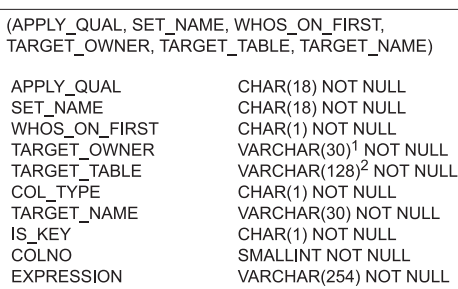

#### ASN.IBMSNAP\_SUBS\_EVENT

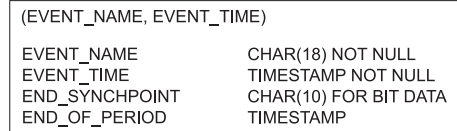

#### ASN.IBMSNAP\_SUBS\_MEMBR

(APPLY\_QUAL, SET\_NAME, WHOS\_ON\_FIRST, SOURCE\_OWNER, SOURCE\_TABLE, SOURCE\_VIEW\_QUAL, TARGET\_OWNER, TARGET\_TABLE) APPLY\_QUAL CHAR(18) NOT NULL SET\_NAME CHAR(18) NOT NULL WHOS\_ON\_FIRST CHAR(1) NOT NULL VARCHAR(30)<sup>1</sup> NOT NULL<br>VARCHAR(128)<sup>2</sup> NOT NULL SOURCE\_OWNER SOURCE\_TABLE SOURCE\_VIEW\_QUAL SMALLINT NOT NULL VARCHAR(30)<sup>1</sup> NOT NULL<br>VARCHAR(128)<sup>2</sup> NOT NULL TARGET\_OWNER TARGET\_TABLE TARGET\_CONDENSED<br>TARGET\_CONDENSED<br>TARGET\_COMPLETE CHAR(1) NOT NULL CHAR(1) NOT NULL TARGET\_STRUCTURE SMALLINT NOT NULL **PREDICATES** VARCHAR(1024) MEMBER\_STATE  $CHAR(1)$ TARGET\_KEY\_CHG CHAR(1) NOT NULL UOW\_CD\_PREDICATES VARCHAR(1024) JOIN\_UOW\_CD  $CHAR(1)$ LOADX\_TYPE SMALLINT LOADX\_SRC\_N\_OWNER VARCHAR(30)<sup>1</sup> VARCHAR(128)<sup>2</sup> LOADX\_SRC\_N\_TABLE

ASN IBMSNAP\_SUBS\_SET

Δ

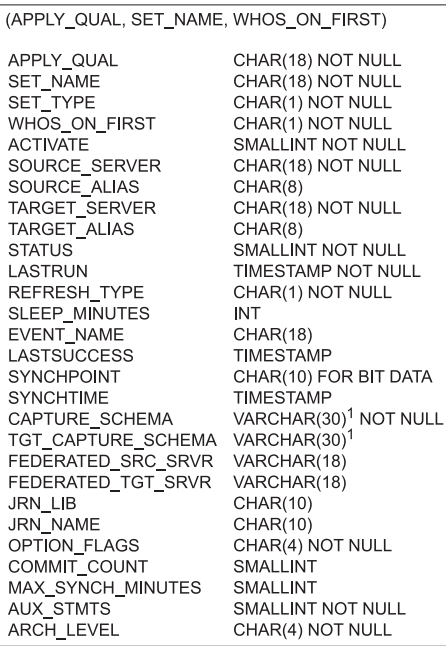

#### ASN IBMSNAP\_SUBS\_STMTS

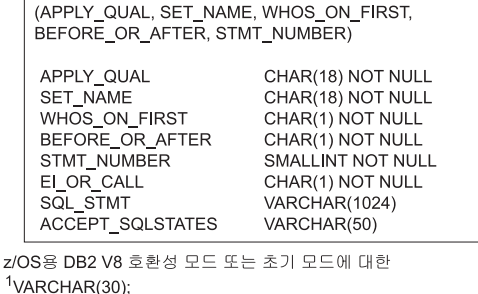

z/OS용 DB2 V8 새 기능 모드에 대한 VARCHAR(128).

z/OS용 DB2 V8 호환성 모드 또는 초기 모드에 대한  $2$ VARCHAR(18); z/OS용 DB2 V8 새 기능 모드에 대한 VARCHAR(128).

그림 19. Apply 제어 서버에서 사용되는 테이블(계속됨). 이러한 테이블은 Apply 제어 서버에 서 Apply 프로그램에 의해 사용됩니다. 각 테이블의 기본 인덱스를 구성하는 컬럼은 테이블 이름 아래의 괄호 안에 나열됩니다.

<span id="page-524-0"></span>모니터 제어 서버에서 사용되는 제어 테이블(이미지 1/2)

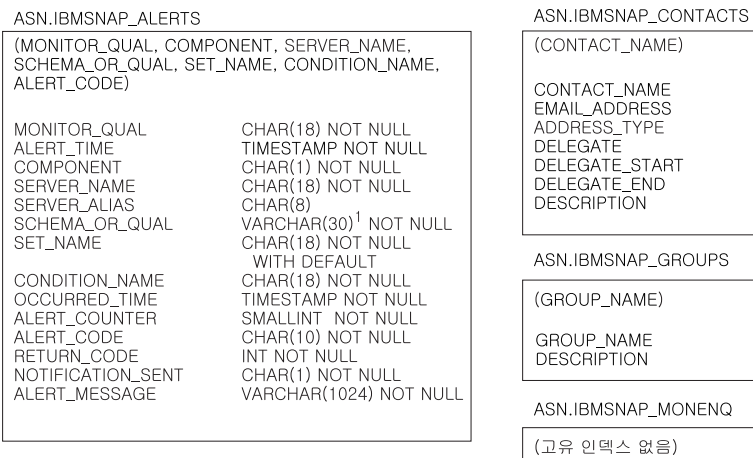

(MONITOR\_QUAL, SERVER\_NAME, COMPONENT

SCHEMA\_OR\_QUAL, SET\_NAME, CONDITION\_NAME)

CHAR(18) NOT NULL<br>CHAR(18) NOT NULL

CHAR(8)<br>CHAR(1) NOT NULL

CHAR(1) NOT NULL

VARCHAR(127) NOT NULL

CHAR(18) NOT NULL

DEFAULT

VARCHAR(128)

**INT** 

CHAR(1) NOT NULL<br>VARCHAR(30)<sup>1</sup> NOT NULL<br>CHAR(18) NOT NULL WITH

ASN.IBMSNAP\_CONDITIONS

MONITOR\_QUAL<br>SERVER\_NAME

**COMPONENT** SCHEMA\_OR\_QUAL

SERVER\_ALIAS<br>ENABLED

CONDITION\_NAME

SET\_NAME

PARM\_INT

CONTACT

PARM\_CHAR

CONTACT\_TYPE

MONITOR\_QUAL ASN.IBMSNAP\_MONPARMS

(MONITOR\_QUAL)

EMAIL\_SERVER

NOTIF\_PER\_ALERT

NOTIF\_MINUTES<br>MONITOR\_ERRORS

MONITOR\_PATH

RUNONCE

TRACE\_LIMIT

**TERM** 

MONITOR\_INTERVAL

LOGSTDOUT

MONITOR\_QUAL<br>ALERT\_PRUNE\_LIMIT<br>AUTOPRUNE

CHAR(18) NOT NULL INT WITH DEFAULT<br>CHAR(1) WITH DEFAULT VARCHAR(128)<br>CHAR(1) WITH DEFAULT<br>CHAR(1) WITH DEFAULT INT WITH DEFAULT INT WITH DEFAULT<br>VARCHAR(128) INT WITH DEFAULT VARCHAR(1040)<br>CHAR(1) WITH DEFAULT CHAR(1)WITH DEFAULT INT WITH DEFAULT

VARCHAR(127) NOT NULL

VARCHAR(128) NOT NULL<br>CHAR(1) NOT NULL

VARCHAR(127) NOT NULL VARCHAR(1024)

CHAR(18) NOT NULL

VARCHAR(127)

VARCHAR(1024)

DATE

DATE

ASN.IBMSNAP\_CONTACTGRP

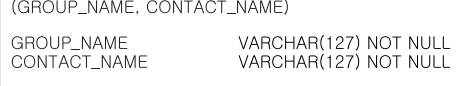

z/OS용 DB2 V8 호환성 모드 또는 초기 모드에 대한 1<sub>VARCHAR(30);</sub><br>z/OS용 DB2 V8 새 기능 모드에 대한 VARCHAR(128).

그림 20. 모니터 제어 서버에서 사용되는 테이블. 이러한 테이블은 모니터 제어 서버에서 복제 경보 모니터 프로그램에 의해 사용됩니다. 각 테이블의 기본 인덱스를 구성하는 컬럼은 테이블 이름 아래의 괄호 안에 나열됩니다.

<span id="page-525-0"></span>모니터 제어 서버에서 사용되는 제어 테이블(이미지 2/2)

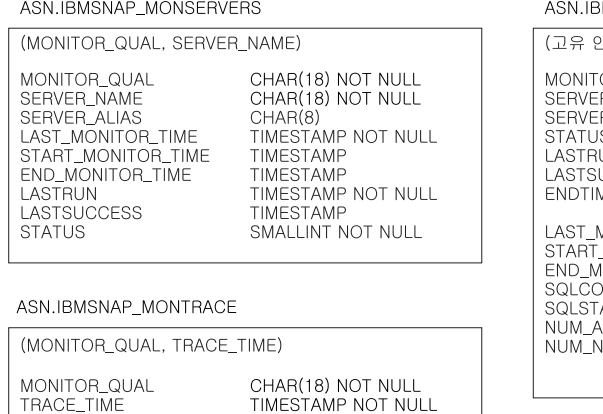

CHAR(8) NOT NULL<br>VARCHAR(1024) NOT NULL

**MSNAP\_MONTRAIL** 

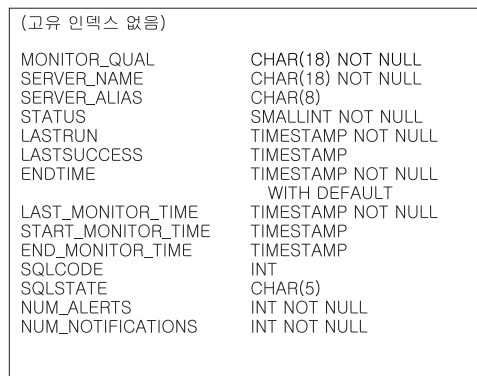

 $\overline{z}$ 

그림 21. 모니터 제어 서버에서 사용되는 테이블(계속됨). 이러한 테이블은 모니터 제어 서버에 서 복제 경보 모니터 프로그램에 의해 사용됩니다. 각 테이블의 기본 인덱스를 구성하는 컬럼 은 테이블 이름 아래의 괄호 안에 나열됩니다.

## Capture 제어 서버에서 사용되는 테이블 목록

OPERATION

**DESCRIPTION** 

|

Capture 제어 서버에 저장된 테이블에는 등록된 소스에 대한 정보와 Capture 프로그 램 또는 트리거나 소스를 처리하는 방법이 들어 있습니다. Linux, UNIX, Windows 및 z/OS의 경우, 복제 센터를 사용하여 권장 스펙에 이러한 제어 테이블을 빌드합니다. OS/400의 경우, 이러한 제어 테이블은 iSeries용 DataPropagator를 설치할 때 ASN 라 이브러리에 자동으로 작성됩니다. OS/400에서 복제를 위한 시스템 명령을 사용하여 대 체 Capture 스키마에 Capture 제어 테이블을 작성할 수 있습니다.

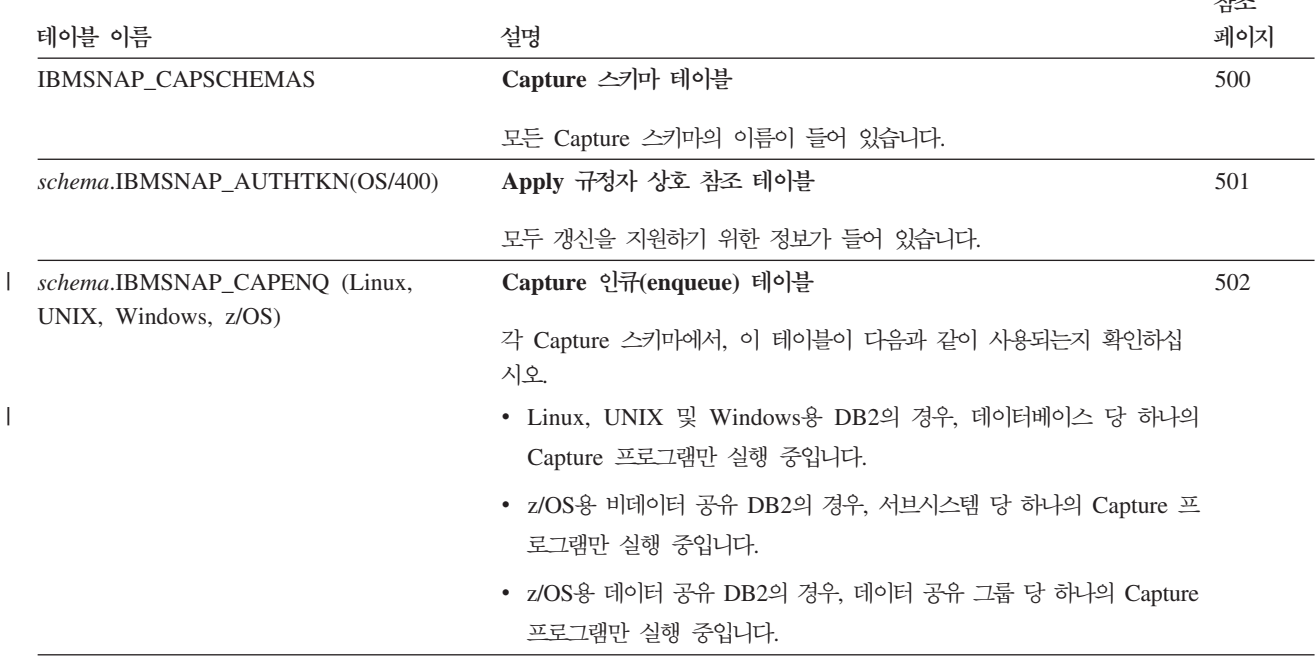

표 63. Capture 제어 서버에서 사용되는 테이블에 대한 빠른 참조

표 63. Capture 제어 서버에서 사용되는 테이블에 대한 빠른 참조 (계속)

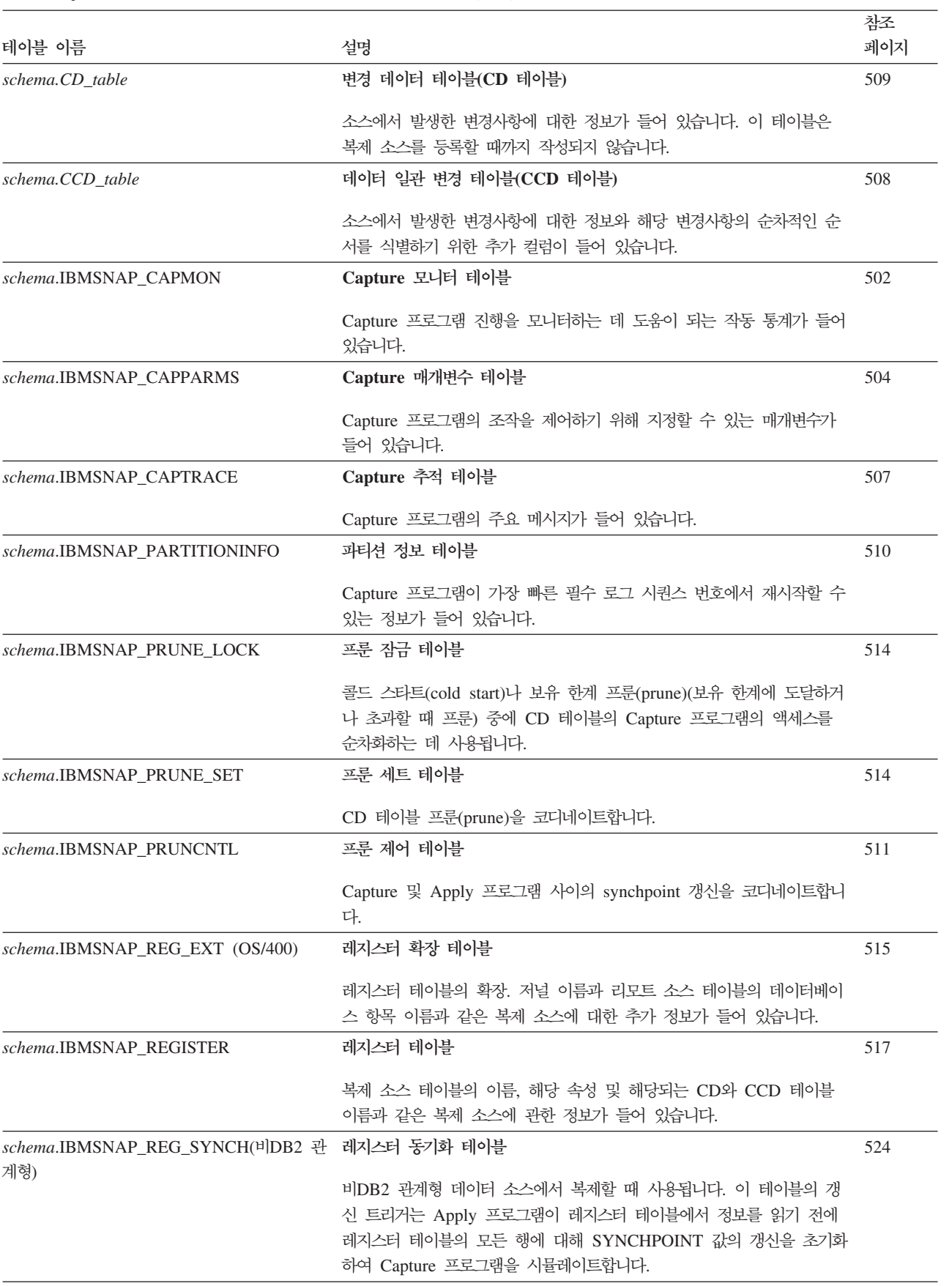

표 63. Capture 제어 서버에서 사용되는 테이블에 대한 빠른 참조 (계속)

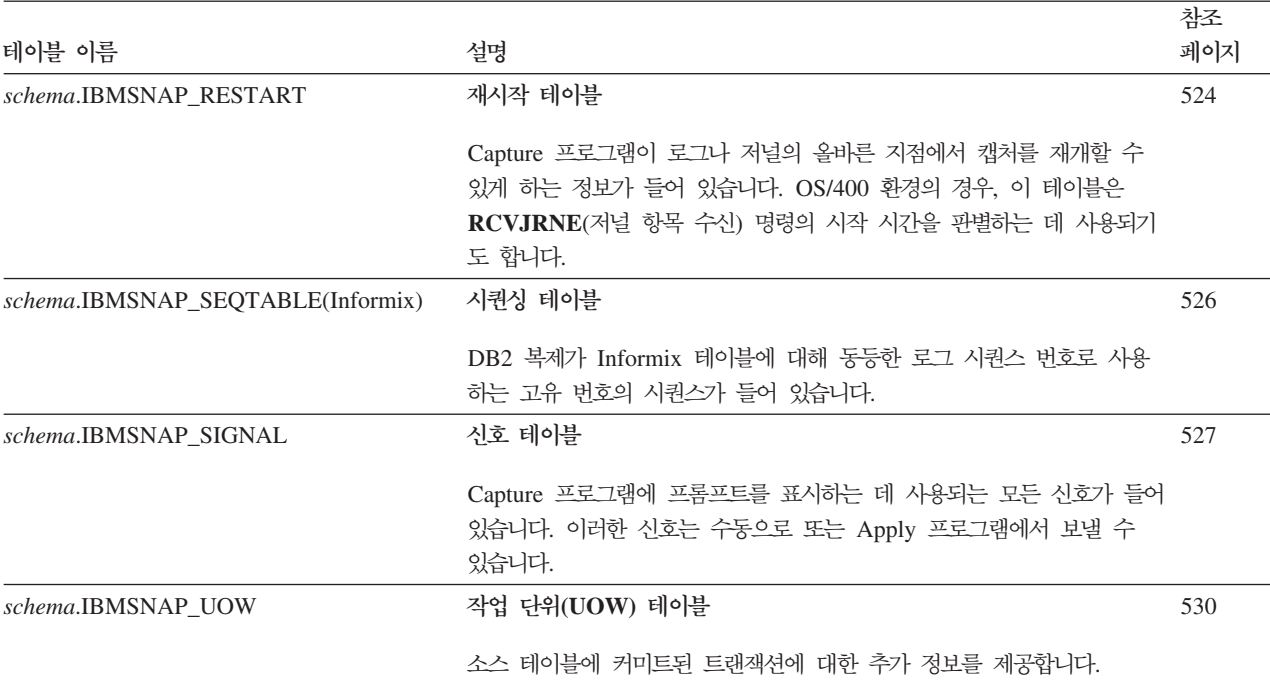

### 관련 참조:

- 500 페이지의 『[ASN.IBMSNAP\\_CAPSCHEMAS](#page-531-0)』
- 501 페이지의 『schema[.IBMSNAP\\_AUTHTKN\(OS/400\)](#page-532-0)』
- 502 페이지의 『*schema*[.IBMSNAP\\_CAPENQ\(UNIX, Windows, z/OS\)](#page-533-0)』
- 502 페이지의 『schema[.IBMSNAP\\_CAPMON](#page-533-0)』
- 504 페이지의 『*schema*[.IBMSNAP\\_CAPPARMS](#page-535-0)』
- 507 페이지의 『*schema*[.IBMSNAP\\_CAPTRACE\(DB2](#page-538-0) 전용)』
- 508 페이지의 『*[schema.CCD\\_table](#page-539-0)*(비DB2)』
- 509 페이지의 『[schema.CD\\_table](#page-540-0)』
- 511 페이지의 『*schema*[.IBMSNAP\\_PRUNCNTL](#page-542-0)』
- 514 페이지의 『schema[.IBMSNAP\\_PRUNE\\_LOCK](#page-545-0)』
- 514 페이지의 『schema[.IBMSNAP\\_PRUNE\\_SET](#page-545-0)』
- 515 페이지의 『schema[.IBMSNAP\\_REG\\_EXT\(OS/400\)](#page-546-0)』
- 517 페이지의 『schema[.IBMSNAP\\_REGISTER](#page-548-0)』
- 524 페이지의 『*schema*[.IBMSNAP\\_REG\\_SYNCH\(](#page-555-0)비DB2 관계형)』
- 524 페이지의 『schema[.IBMSNAP\\_RESTART](#page-555-0)』
- 526 페이지의 『*schema*[.IBMSNAP\\_SEQTABLE\(Informix\)](#page-557-0)』
- 527 페이지의 『schema[.IBMSNAP\\_SIGNAL](#page-558-0)』
- 530 페이지의 *『schema*[.IBMSNAP\\_UOW](#page-561-0)』

## <span id="page-528-0"></span>Apply 제어 서버에서 사용되는 테이블 목록

Apply 제어 테이블에 저장된 테이블에는 서브스크립션 정의에 대한 정보가 들어 있습 니다. Linux, UNIX, Windows 및 z/OS의 경우, 복제 센터를 사용하여 권장 스펙에 이러한 제어 테이블을 빌드합니다. OS/400의 경우, 이러한 제어 테이블은 DataPropagator for iSeries를 설치할 때 자동으로 작성됩니다.

표 64. Apply 제어 서버에서 사용되는 테이블에 대한 빠른 참조

| 테이블 이름                    | 설명                                                                                        | 참조 페이지 |
|---------------------------|-------------------------------------------------------------------------------------------|--------|
| IBMSNAP_APPENQ            | Apply 인큐(enqueue) 테이블                                                                     | 532    |
|                           | Apply 규정자 당 하나의 Apply 프로그램만 실행되도록 하기 위해 사용됩<br>니다.                                        |        |
| IBMSNAP_APPLY_JOB(OS/400) | Apply 작업 테이블                                                                              | 532    |
|                           | Apply 제어 서버에서 실행 중인 Apply 프로그램의 인스턴스마나 고유한<br>Apply 규정자가 있는지 확인하는 데 사용됩니다.                |        |
| IBMSNAP_APPLYTRACE        | Apply 추적 테이블                                                                              | 536    |
|                           | Apply 프로그램의 주요 메시지가 들어 있습니다.                                                              |        |
| IBMSNAP_APPLYTRAIL        | Apply 추적 테이블                                                                              | 537    |
|                           | Apply 프로그램에 대한 감사 추적 정보가 들어 있습니다.                                                         |        |
| IBMSNAP_APPPARMS          | Apply 매개변수 테이블                                                                            | 533    |
|                           | Apply 프로그램의 조작을 제어하기 위해 수정할 수 있는 매개변수가 들어<br>있습니다.                                        |        |
| IBMSNAP_SUBS_COLS         | 서브스크립션 컬럼 테이블                                                                             | 543    |
|                           | 소스 테이블 또는 뷰의 해당 컬럼과 목표 테이블 또는 뷰의 컬럼을 맵핑합<br>니다.                                           |        |
| IBMSNAP_SUBS_EVENT        | 서브스크립션 이벤트 테이블                                                                            | 545    |
|                           | Apply 프로그램에서 서브스크립션 세트를 처리할 때 제어할 정의된 이벤<br>트가 들어 있습니다.                                   |        |
| IBMSNAP_SUBS_MEMBR        | 서브스크립션 구성원 테이블                                                                            | 546    |
|                           | 소스 및 목표 테이블 쌍을 식별하고 그 쌍에 대한 처리 정보를 지정합니<br>다.                                             |        |
| IBMSNAP_SUBS_SET          | 서브스크립션 세트 테이블                                                                             | 550    |
|                           | Apply 프로그램에서 그룹으로 처리하는 각 서브스크립션 세트 구성원의<br>세트에 대한 처리 정보가 들어 있습니다.                         |        |
| IBMSNAP_SUBS_STMTS        | 서브스크립션 명령문 테이블                                                                            | 555    |
|                           | 서브스크립션 세트에 대해 정의한 SQL문이나 스토어드 프로시저가 들어<br>있습니다. 이는 Apply 프로그램이 세트를 처리하기 전이나 후에 호출됩니<br>다. |        |

 $\|$ 

<span id="page-529-0"></span> **:**

- 532 페이지의 『[ASN.IBMSNAP\\_APPENQ](#page-563-0)』
- 532 페이지의 『[ASN.IBMSNAP\\_APPLY\\_JOB\(OS/400\)](#page-563-0)』
- 536 페이지의 『[ASN.IBMSNAP\\_APPLYTRACE](#page-567-0)』
- 537 페이지의 『[ASN.IBMSNAP\\_APPLYTRAIL](#page-568-0)』
- 543 페이지의 『[ASN.IBMSNAP\\_SUBS\\_COLS](#page-574-0)』
- 545 페이지의 『[ASN.IBMSNAP\\_SUBS\\_EVENT](#page-576-0)』
- 546 페이지의 『[ASN.IBMSNAP\\_SUBS\\_MEMBR](#page-577-0)』
- 550 페이지의 『[ASN.IBMSNAP\\_SUBS\\_SET](#page-581-0)』
- 555 페이지의 『[ASN.IBMSNAP\\_SUBS\\_STMTS](#page-586-0)』
- 533 페이지의 『[ASN.IBMSNAP\\_APPPARMS](#page-564-0)』

## 모니터 제어 서버에서 제어 테이블 목록

모니터 제어 서버의 제어 테이블에는 복제 경보 모니터가 경고 조건 발생시 문의하려는 시기, 방법 및 담당자에 대한 정보가 들어 있습니다. Linux, UNIX, Windows 및 z/OS 의 경우, 복제 센터를 사용하여 권장 스펙에 이러한 제어 테이블을 빌드합니다. iSeries용 DataPropagator에는 모니터 제어 테이블이 없습니다.

표65. 모니터 제어 서버의 제어 테이블

| 테이블 이름                    | 설명                                |
|---------------------------|-----------------------------------|
| <b>IBMSNAP_ALERTS</b>     | 복제 경보 모니터에서 발행한 모든 경고 레코드가 들어 있습  |
|                           | 니다.                               |
| <b>IBMSNAP CONDITIONS</b> | 복제 경보 모니터가 누군가에게 문의할 경고 조건이 들어 있  |
|                           | 으며, 특정 조건이 발생한 경우 문의할 그룹 또는 각 개인의 |
|                           | 이름이 들어 있습니다.                      |
| <b>IBMSNAP CONTACTGRP</b> | 문의처 그룹을 구성하는 개인 문의처가 들어 있습니다.     |
| <b>IBMSNAP CONTACTS</b>   | 복제 경보 모니터가 해당 문의처 이름과 연관된 경보 조건이  |
|                           | 발생할 경우 각 개인이나 그룹에 알리는 방법에 대한 정보가  |
|                           | 들어 있습니다.                          |
| <b>IBMSNAP_GROUPS</b>     | 각 문의처 그룹의 이름과 설명이 들어 있습니다.        |
| <b>IBMSNAP_MONENQ</b>     | 모니터 규정자당 하나의 복제 경보 모니터 프로그램만 실행되  |
|                           | 도록 하는 데 사용됩니다.                    |
| <b>IBMSNAP MONPARMS</b>   | 모니터 프로그램의 조작을 제어하기 위해 수정할 수 있는 매  |
|                           | 개변수가 들어 있습니다.                     |
| <b>IBMSNAP_MONSERVERS</b> | 복제 경보 모니터 프로그램(모니터 규정자로 식별되는)에서 서 |
|                           | 버를 모니터한 가장 최근의 시간이 들어 있습니다.       |
| <b>IBMSNAP MONTRACE</b>   | 모니터 프로그램의 중요한 메시지가 들어 있습니다.       |
| <b>IBMSNAP_MONTRAIL</b>   | 각 모니터 주기에 대한 중요한 정보가 들어 있습니다.     |

<span id="page-530-0"></span> **:**

- 557 페이지의 『[IBMSNAP\\_ALERTS](#page-588-0) 테이블』
- 558 페이지의 『[IBMSNAP\\_CONDITIONS](#page-589-0) 테이블』
- 565 페이지의 『[IBMSNAP\\_CONTACTGRP](#page-596-0) 테이블』
- 571 페이지의 『[IBMSNAP\\_MONTRAIL](#page-602-0) 테이블』
- 566 페이지의 『[IBMSNAP\\_CONTACTS](#page-597-0) 테이블』
- 567 페이지의 『[IBMSNAP\\_GROUPS](#page-598-0) 테이블』
- 567 페이지의 『[IBMSNAP\\_MONENQ](#page-598-0) 테이블』
- 569 페이지의 『[IBMSNAP\\_MONSERVERS](#page-600-0) 테이블』
- 571 페이지의 『[IBMSNAP\\_MONTRACE](#page-602-0) 테이블』
- 567 페이지의 『[IBMSNAP\\_MONPARMS](#page-598-0) 테이블』

## 목표 서버에서 사용되는 테이<del>블들</del>의 목록

다양한 유형의 목표 테이블이 목표 서버에 저장됩니다. 목표 테이블로 기존 테이블을 사 용하지 않으면, 복제 센터에서는 서브스크립션 세트 구성원을 정의하는 방법에 따라 권 장 스펙에 목표 테이블을 빌드합니다.

표*66. 목표 테이블에 대한 빠른 참조* 

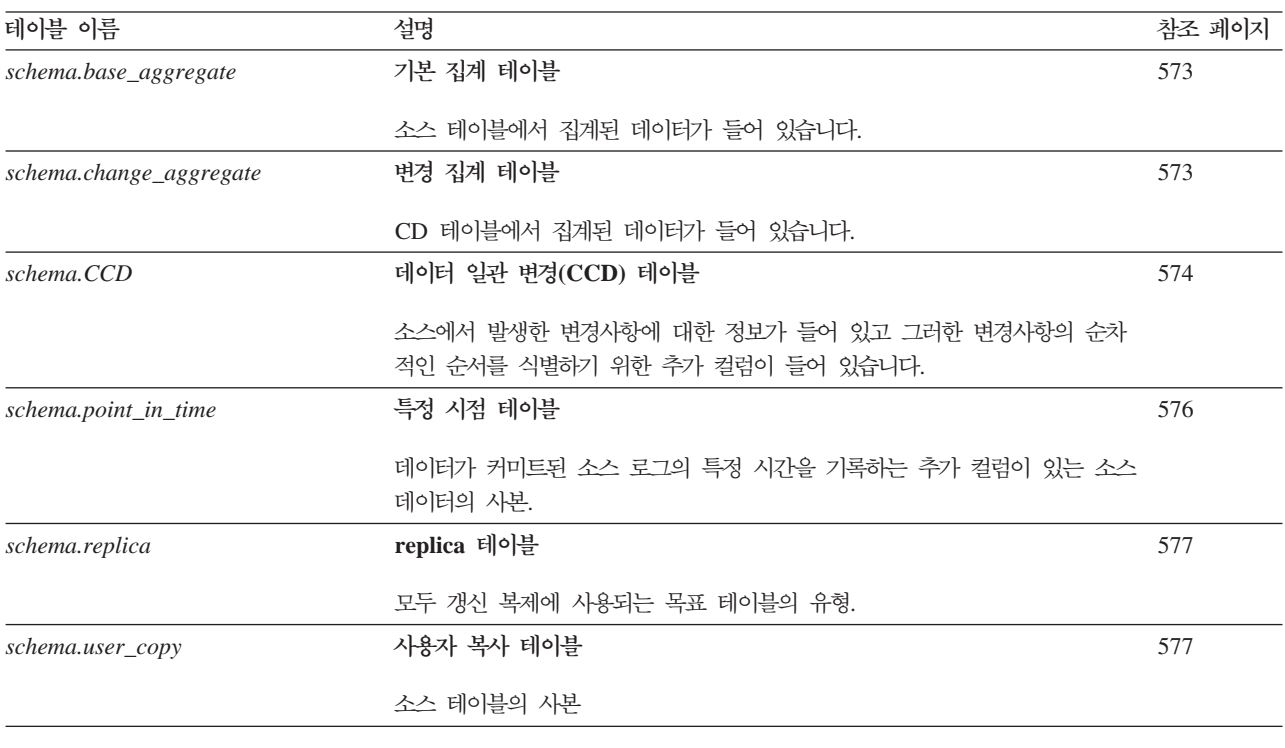

### 관련 참조:

- [573](#page-604-0) 페이지의 『기본 집계 테이블』
- [573](#page-604-0) 페이지의 『변경 집계 테이블』
- <span id="page-531-0"></span>• 574 페이지의 『데이터 일관 변경[\(CCD\)](#page-605-0) 테이블』
- [576](#page-607-0) 페이지의 『특정 시점 테이블』
- 577 페이지의 『[replica](#page-608-0) 테이블』
- [577](#page-608-0) 페이지의 『사용자 복사 테이블』

## $C$ apture 제어 서버에 있는 테이블과 해당되는 컬럼 설명

이 절에서는 Capture 제어 서버에 저장되는 각 테이블에 대한 세부사항을 제공합니다. 또한 각 테이블의 컬럼을 나열하여 간략하게 설명합니다. 제어 테이블은 알파벳순으로 나열되고, 컬럼은 각 테이블에서 표시되는 순서대로, 왼쪽에서 오른쪽으로 나열됩니다.

### **ASN.IBMSNAP\_CAPSCHEMAS**

서버: Capture 제어 서버

인덱스: CAP SCHEMA NAME

중<mark>요사항: SQL</mark>을 사용하여 이 테이블을 갱신할 때에는 주의사항을 보십시오. 이 테이 블을 부적절하게 변경하면 관리 도구 사용 중에 예기치 않은 결과가 발생할 수 있습니 다.

Capture 스키마 테이블은 모든 Capture 스키마의 이름을 보유합니다. 이 테이블을 사 용하여 복제 센터 및 기타 유틸리티에서는 제공된 Capture 제어 센터에 대한 모든 테 이블을 신속하게 찾을 수 있습니다. 행은 새 Capture 스키마를 작성할 때마다 자동으 로 삽입됩니다.

다음 두 개의 표에서는 Capture 스키마 테이블의 운영 체제 특정 레이아웃을 보여줍니 다.

표 67. OS/400 이외의 모든 운영 체제에 대한 Capture *스*키마 테이블의 컬럼

| 컬럼 이름           | 설명                                                                                     |  |
|-----------------|----------------------------------------------------------------------------------------|--|
| CAP SCHEMA NAME | 데이터 유형: VARCHAR(30), z/OS용 DB2 UDB 버전 8의 새 기능 모드의 경우<br>VARCHAR(128); 널(NULL) 입력 가능: 예 |  |
|                 | Capture 스키마의 이름. 각 Capture 스키마에 대한 행이 존재합니다.                                           |  |
|                 |                                                                                        |  |

표 68. OS/400용 Capture 스키마에 있는 컬럼

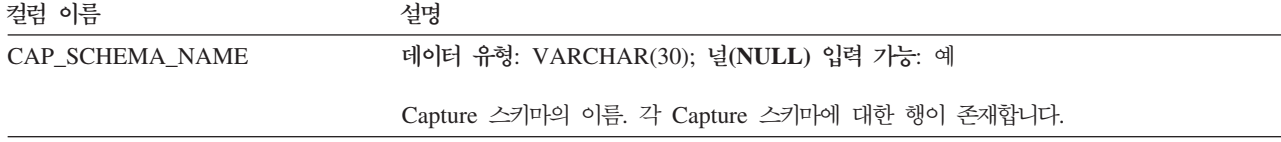

<span id="page-532-0"></span>표 68. OS/400용 Capture 스키마에 있는 컬럼 (계속)

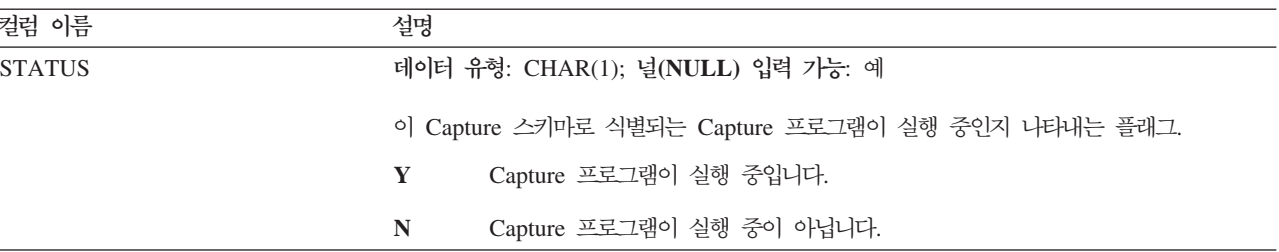

### **schema.IBMSNAP\_AUTHTKN(OS/400)**

서버: Capture 제어 서버

**디폴트 스키마: ASN** 

: JRN\_LIB, JRN\_NAME

중<mark>요사항: SQL</mark>을 사용하여 이 테이블을 갱신할 때에는 주의사항을 보십시오. 이 테이 <del>블</del>을 부적절하게 변경하면 예기치 않은 결과가 야기되거나 데이터가 유실될 수 있습니 다.

Apply 규정자 상호 참조 테이블은 OS/400 환경에서만 사용됩니다. 이 테이블은 Apply 규정자로 식별되는 특정 Apply 프로그램에서 처리된 트랜잭션을 기록하기 위해 모두 갱 신 복제 중에 사용됩니다. Capture 프로그램은 설정된 보유 한계에 따라 이 테이블을 프룬(prune)합니다.

표 69에서는 Apply 규정자 상호 참조 테이블 컬럼에 대한 간략한 설명을 제공합니다.

표 69. Apply 규정자 상호 참조 테이블에 있는 컬럼

| 컬럼 이름                  | 설명                                                                                                    |
|------------------------|----------------------------------------------------------------------------------------------------|
| APPLY_QUAL             | 데이터 유형: CHAR(18); 널(NULL) 입력 가능: 아니오                                                                                                    |
|                        | 트랜잭션을 처리하는 Apply 프로그램을 식별하는 Apply 규정자. 이 규정자는 Apply 프로<br>그램이 동일한 변경사항을 반복적으로 복제하지 못하게 하는 모두 갱신 복제 중에 사용됩니<br>다.                                                                                                    |
| <b>IBMSNAP_AUTHTKN</b> | 데이터 유형: CHAR(26); 널(NULL) 입력 가능: 아니오                                                                                                    |
|                        | 트랜잭션과 연관되어 있는 작업 이름. iSeries용 Capture에서는 Apply 프로그램 또는 사용<br>자 응용프로그램에서 트랜잭션을 발행했는지 판별하기 위해 트랜잭션을 발행한 작업의 이름<br>과 이 컬럼 대조합니다. 작업 이름이 일치하면, iSeries용 Capture에서는 이 테이블의<br>APPLY_QUAL 컬럼에 있는 Apply 규정자를 UOW 테이블의 해당 행에 있는<br>APPLY_QUAL 컬럼에 복사합니다. 이름이 일치하지 않으면, iSeries용 Capture는 UOW<br>행의 APPLY_QUAL 컬럼을 널(NULL)으로 설정합니다. 이 컬럼은 자동으로 다른 테이블<br>에 복사되지 않으며, 사용자는 이 컬럼을 사용자 데이터 컬럼으로 선택 및 복사해야 합니다. |
| <b>JRN LIB</b>         | 데이터 유형: CHAR(10); 널(NULL) 입력 가능: 아니오                                                                                                    |
|                        | 트랜잭션이 들어 있는 저널의 라이브러리 이름.                                                                                                    |

### <span id="page-533-0"></span>**IBMSNAP\_AUTHTKN(OS/400)**

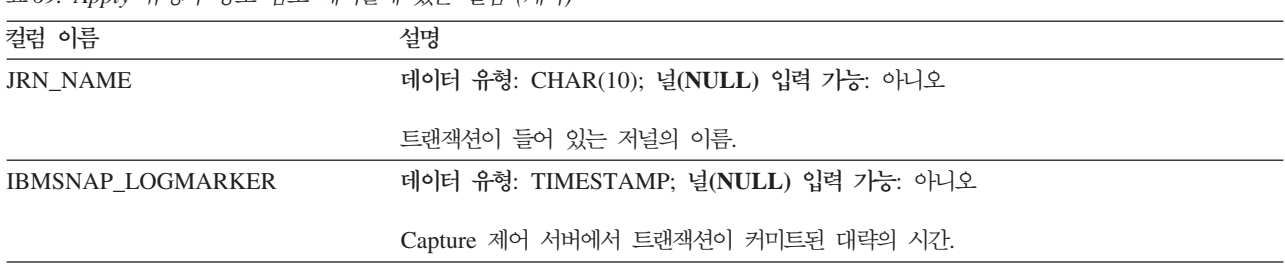

표69. Apply 규정자 상호 참조 테이블에 있는 컬럼 (계속)

### **schema.IBMSNAP\_CAPENQ(UNIX, Windows, z/OS)**

서버: Capture 제어 서버

디폴트 스키마: ASN

인덱스: 없음

중요사항: SQL을 사용하여 이 테이블을 갱신할 때에는 주의사항을 보십시오. 이 테이 블을 부적절하게 변경하면 예기치 않은 결과가 야기되거나 데이터가 유실될 수 있습니 다.

Capture enqueue 테이블은 비DB2 관계형 또는 OS/400 서버에서 사용되지 않습니다.

단일 Capture 스키마의 경우, Capture 인큐(enqueue) 테이블에서 다음을 확인합니다.

- Linux, UNIX 및 Windows용 DB2의 경우, 데이터베이스 당 하나의 Capture 프로 그램만 실행 중입니다.
- z/OS용 비데이터 공유 DB2의 경우, 서브시스템 당 하나의 Capture 프로그램만 실 행 중입니다.
- z/OS용 데이터 공유 DB2의 경우, 데이터 공유 그룹 당 하나의 Capture 프로그램만 실행 중입니다.

실행 중인 동안, Capture 프로그램에서는 이 테이블을 배타적으로 잠금니다.

표 70에서는 Capture 인큐(enqueue) 테이블에 있는 컬럼에 대한 간략한 설명을 제공합 니다.

표 70. *Capture 인큐(enqueue) 테이블에 있는 컬럼* 

| 컬럼 이름           | 설명                                |
|-----------------|-----------------------------------|
| <b>LOCKNAME</b> | 데이터 유형: CHAR(9); 널(NULL) 입력 가능: 예 |
|                 | 이 테이블에는 데이터가 들어 있지 않습니다.          |

### **schema.IBMSNAP\_CAPMON**

서버: Capture 제어 서버

디폴트 스키마: ASN

### : MONITOR\_TIME

Capture 프로그램에서는 작동 통계를 제공하기 위해 각 구간 다음에 Capture 모니터 테이블에 행을 삽입합니다. 복제 센터에서는 이 테이블(및 기타 테이블)의 정보를 사용 하여 Capture 프로그램의 상태를 모니터할 수 있습니다. Capture 매개변수 (IBMSNAP\_CAPPARMS) 테이블에서, MONITOR\_INTERVAL에 지정한 값은 Capture 프로그램이 Capture 모니터 테이블에 삽입하는 빈도를 나타내며, MONITOR\_LIMIT에 지정한 값은 행이 프룬에 적합하기 전에 테이블에 남아 있는 시 간(분 단위)을 나타냅니다.

표 71에서는 Capture 모니터 테이블 컬럼에 대한 간략한 설명을 제공합니다.

표 71. Capture 모니터 테이블에 있는 컬럼

| 컬럼 이름              | 설명                                                                                                    |
|--------------------|----------------------------------------------------------------------------------------------------|
| MONITOR_TIME       | 데이터 유형: TIMESTAMP; 널(NULL) 입력 가능: 아니오                                                                                                    |
|                    | 행이 이 테이블에 삽입되는 시간소인(Capture 제어 서버에서).                                                                                                    |
| RESTART_TIME       | 데이터 유형: TIMESTAMP; 널(NULL) 입력 가능: 아니오                                                                                                    |
|                    | 현재 Capture 프로그램 호출이 재시작되는 시간소인.                                                                                                    |
| CURRENT_MEMORY     | 데이터 유형: INT; 널(NULL) 입력 가능: 아니오                                                                                                    |
|                    | Capture 프로그램에서 사용한 메모리 양(바이트 단위)                                                                                                    |
| CD_ROWS_INSERTED   | 데이터 유형: INT; 널(NULL) 입력 가능: 아니오                                                                                                    |
|                    | Capture 프로그램에서 모든 소스 테이블에 대한 CD 테이블로 삽입한 행 수.                                                                                                    |
| RECAP_ROWS_SKIPPED | 데이터 유형: INT; 널(NULL) 입력 가능: 아니오                                                                                                    |
|                    | 모두 갱신 복제의 경우에는 Capture 프로그램에서 처리했으나 CD 테이블에 삽입하지 않은<br>행 수입니다. 이 소스 서버에서 시작하지 않는 이 테이블에 복제된 변경사항을 다시 캡처하<br>지 않도록 등록이 Capture 프로그램에 정의되었으므로 행을 건너뛰었습니다. |
| TRIGR ROWS SKIPPED | 데이터 유형: INT; 널(NULL) 입력 가능: 아니오                                                                                                    |
|                    | Capture 프로그램에서 처리했으나 CD 테이블에 삽입하지 않은 행 수. 특정 행을 제외하도<br>록 Capture 프로그램에 등록의 트리거를 정의했으므로 행을 건너뛰었습니다.                                                     |
| CHG_ROWS_SKIPPED   | 데이터 유형: INT; 널(NULL) 입력 가능: 아니오                                                                                                    |
|                    | Capture 프로그램에서 처리했으나 CD 테이블에 삽입하지 않은 행 수. 등록이 등록된 컬럼<br>에서 발생하는 변경사항만 캡처하도록 Capture 프로그램에 정의되었으므로 행을 건너뛰었습<br>니다.                                       |
| TRANS_PROCESSED    | 데이터 유형: INT; 널(NULL) 입력 가능: 아니오                                                                                                    |
|                    | Capture 프로그램이 처리한 소스 시스템의 트랜잭션 수.                                                                                                    |
| TRANS_SPILLED      | 데이터 유형: INT; 널(NULL) 입력 가능: 아니오                                                                                                    |
|                    | Capture 프로그램에서 메모리 제한사항으로 인해 디스크에 저장한 소스 시스템의 트랜잭션<br>수.                                                                                                |

<span id="page-535-0"></span>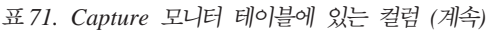

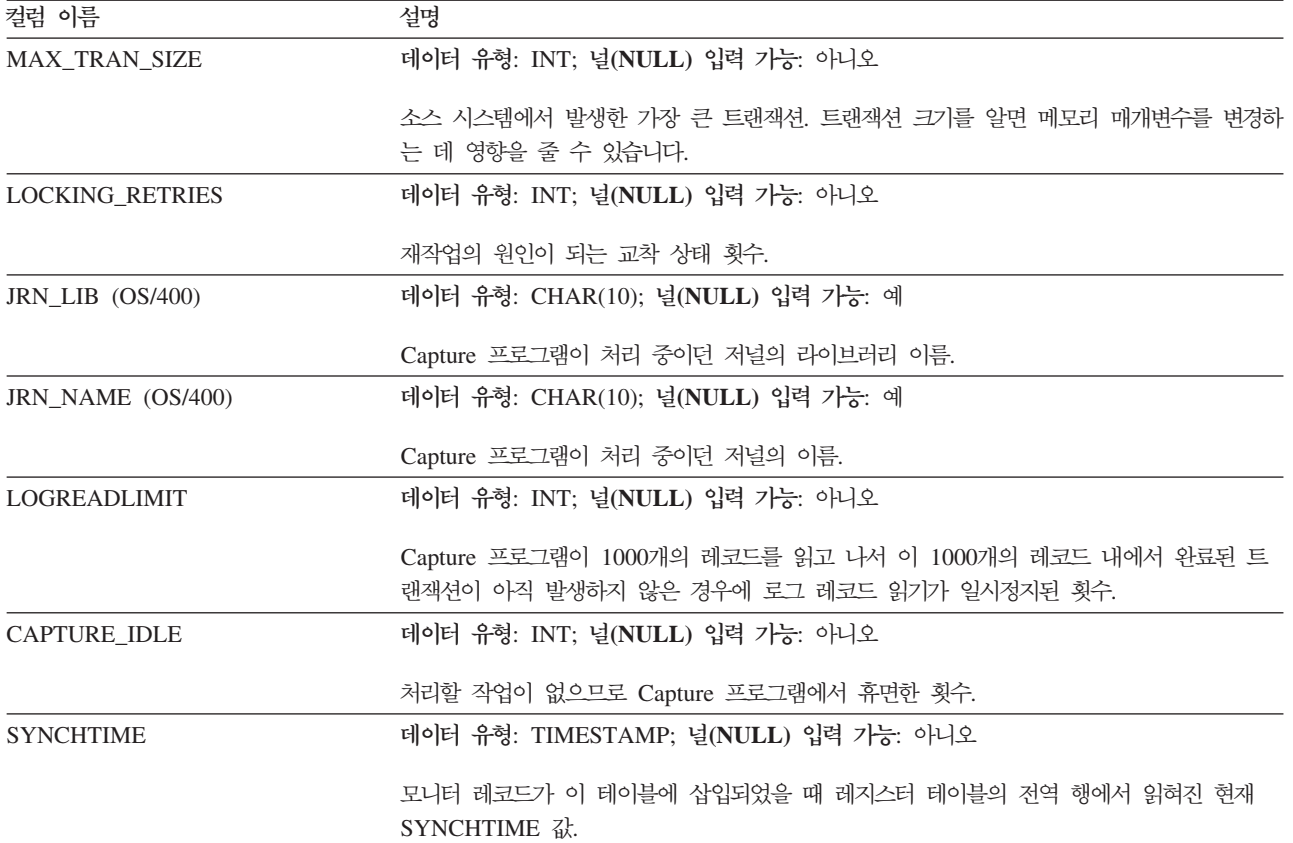

### **schema.IBMSNAP\_CAPPARMS**

서버: Capture 제어 서버

**디폴트 스키마: ASN** 

인덱스: 없음

이 표에는 SQL을 사용하여 갱신할 수 있는 정보가 들어 있습니다.

Capture 매개변수 테이블에는 Capture 프로그램 조작을 제어하기 위해 수정할 수 있 는 매개변수가 들어 있습니다. 이러한 매개변수를 정의하여 Capture 프로그램이 프룬하 기 전에 CD 및 UOW 테이블에 데이터를 보유하는 시간, Capture 프로그램에서 로그 레코드 처리시 지연을 허용하는 시간 등의 값을 설정할 수 있습니다. 이 테이블에서 <mark>매</mark> 개변수를 변경할 경우, Capture 프로그램에서는 시작시에,만 수정사항을 읽습니다.

[505](#page-536-0) 페이지의 표 72에서는 Capture 매개변수 테이블 컬럼에 대한 간략한 설명을 제공 합니다.

<span id="page-536-0"></span>표 72. *Capture 매개변수 테이블에 있*는 컬럼

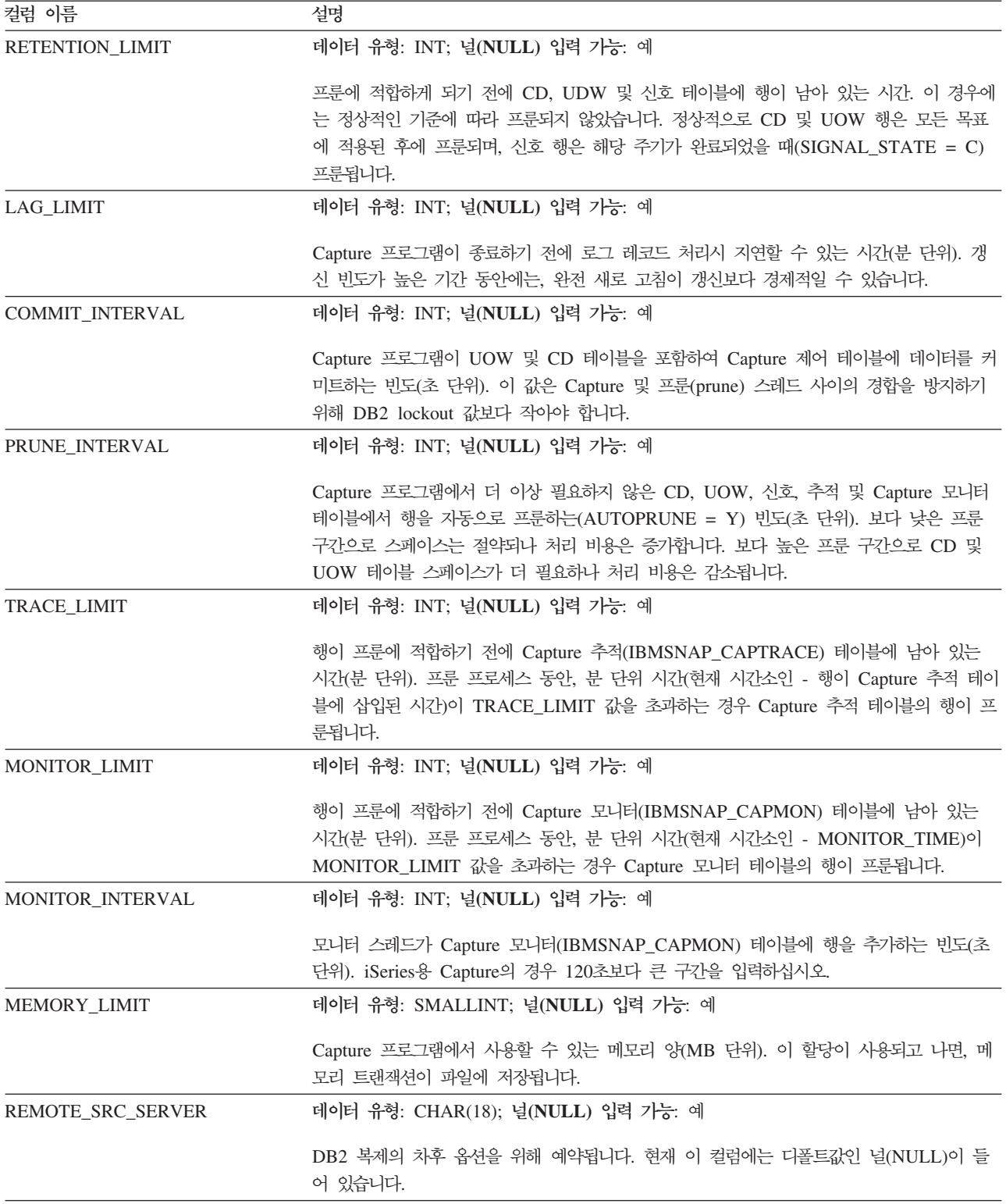

### **IBMSNAP\_CAPPARMS**

표 72. *Capture 매개변수 테이블에 있는 컬럼 (계속)* 

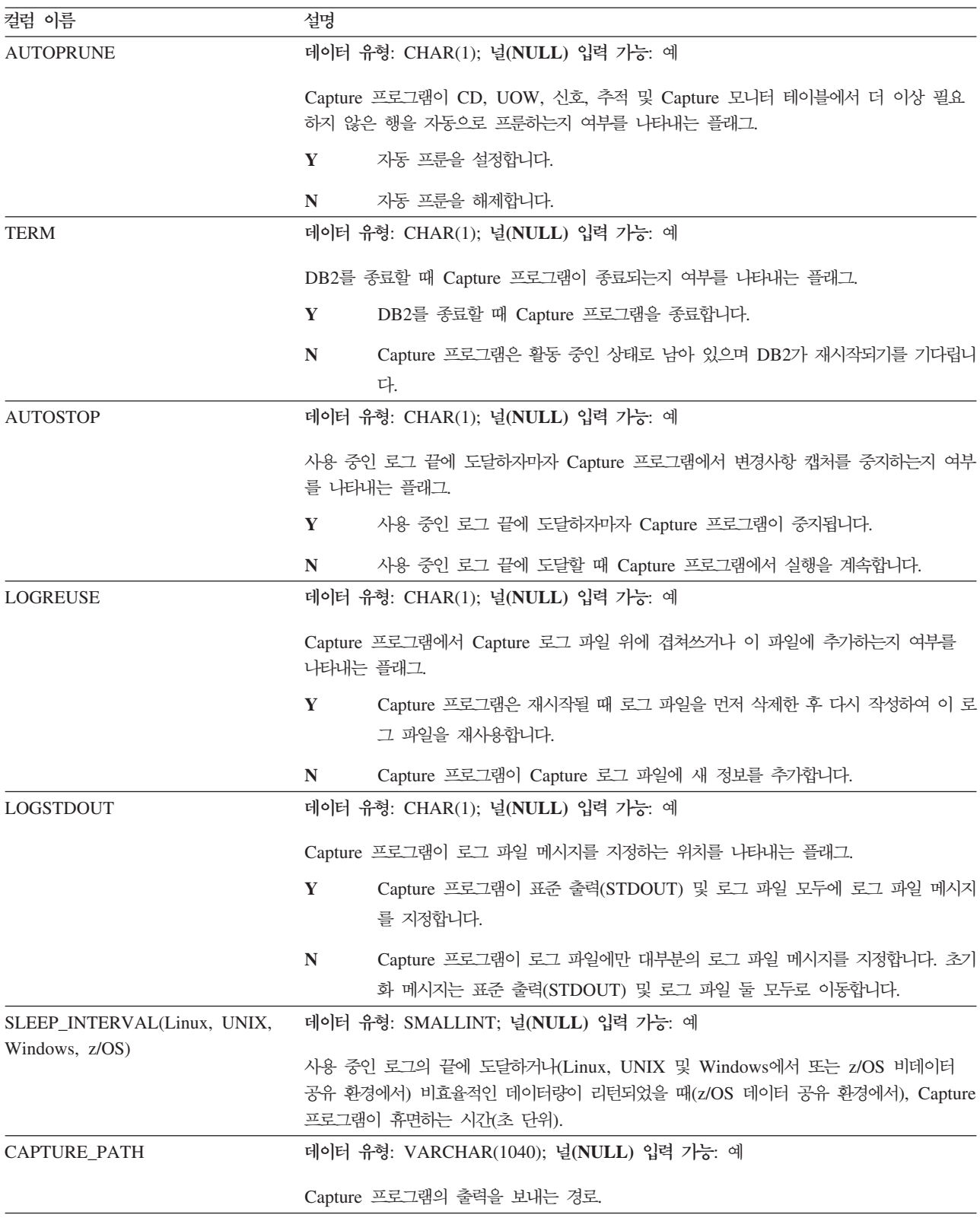

<span id="page-538-0"></span>표 72. Capture 매개변수 테이블에 있는 컬럼 (계속)

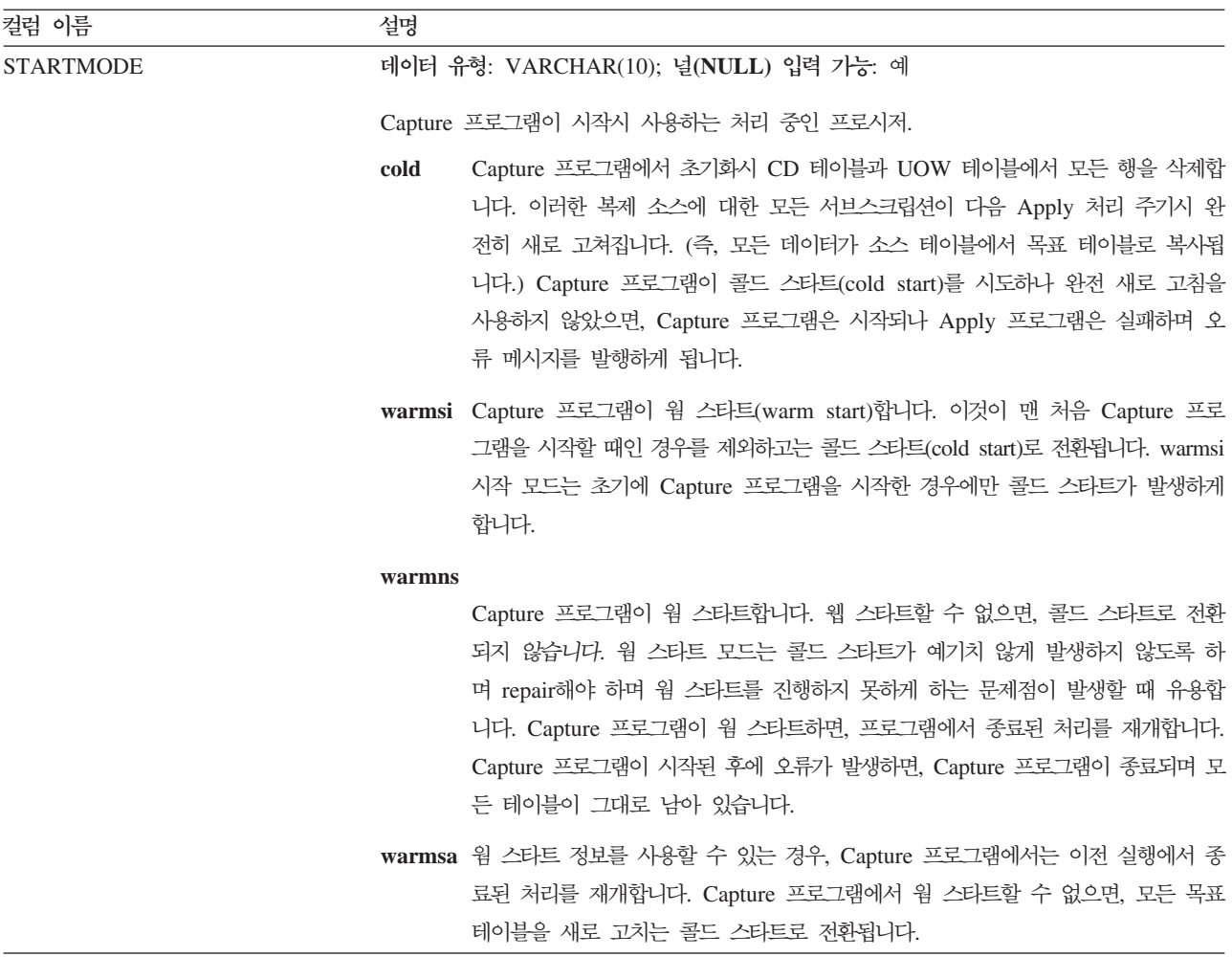

### schema.IBMSNAP\_CAPTRACE(DB2 전용)

서버: Capture 제어 서버

**디폴트 스키마: ASN** 

: TRACE\_TIME

Capture 추적 테이블에는 Capture 프로그램의 주요 메시지가 들어 있습니다.

다음의 두 가지 표는 Capture 추적 테이블의 운영 체제 특정 배치를 보여줍니다.

표 73. Linux, UNIX, Windows 및 z/OS용 Capture 추적 테이블에 있는 컬럼

| 컬럼 이름             | 설명                                           |  |
|-------------------|----------------------------------------------|--|
| 조작                | 데이터 유형: CHAR(8); 널(NULL) 입력 가능: 아니오          |  |
|                   | Capture 프로그램 조작 유형. 예를 들면, 초기화, 캡처 또는 오류 조건. |  |
| <b>TRACE TIME</b> | 데이터 유형: TIMESTAMP; 널(NULL) 입력 가능: 아니오        |  |
|                   | 행이 Capture 추적 테이블에 삽입된 Capture 제어 서버에서의 시간.  |  |

### <span id="page-539-0"></span>**IBMSNAP\_CAPTRACE**

표 73. Linux, UNIX, Windows 및 z/OS용 Capture 추적 테이블에 있는 컬럼 (계속)

| 컬럼 이름              | 설명                                                                                    |
|--------------------|---------------------------------------------------------------------------------------|
| <b>DESCRIPTION</b> | 데이터 유형: VARCHAR(1024); 널(NULL) 입력 가능: 아니오                                             |
|                    | 메시지 ID가 메시지 텍스트 뒤에 나옵니다. 오류 메시지, 경고 메시지 또는 정보 메시지일<br>수 있습니다. 이 컬럼에는 영어 전용 텍스트가 있습니다. |

표 74. *OS/400용 Capture 추적 테이블에 있는 컬럼* 

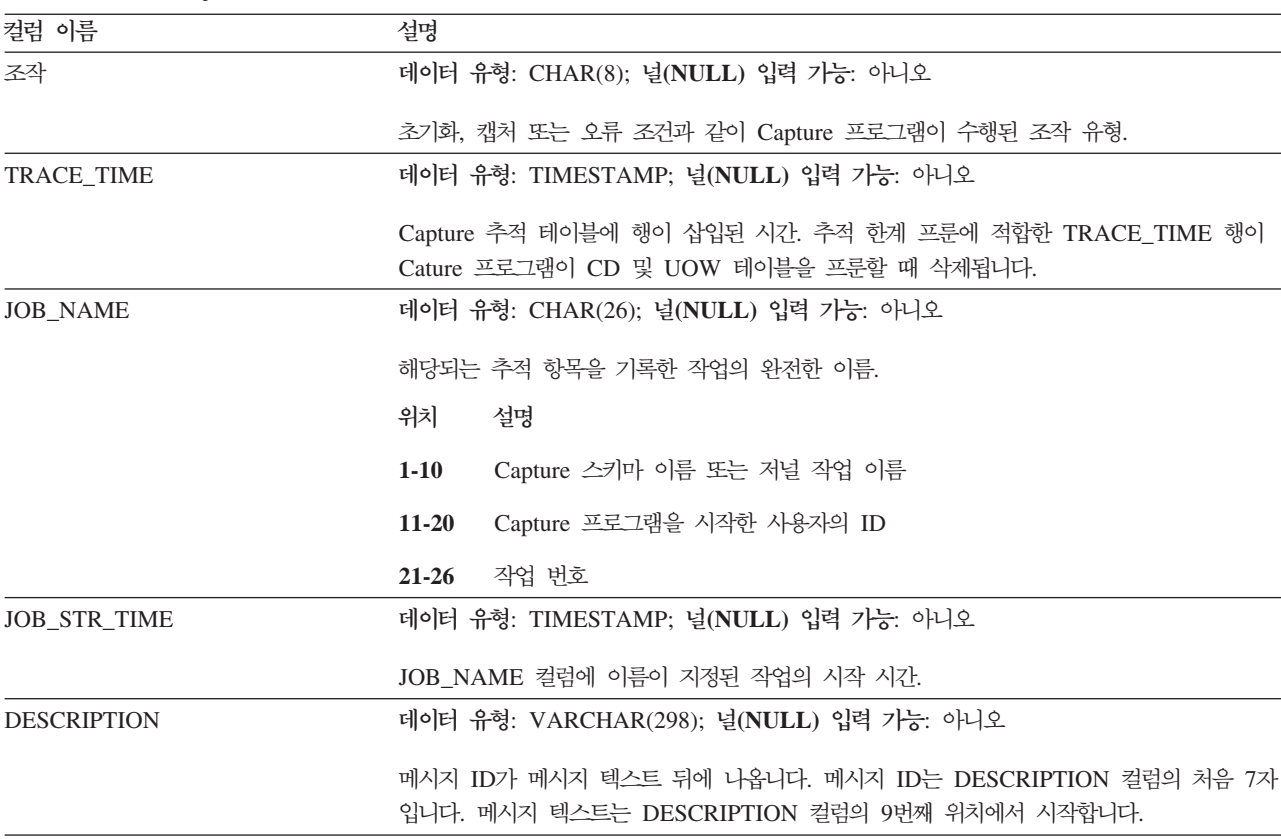

### **schema.CCD\_table(DB2)**

서버: Capture 제어 서버

중요사항: SQL을 사용하여 이 테이블을 갱신할 때에는 주의사항을 보십시오. 이 테이 블을 부적절하게 변경하면 데이터가 유실될 수 있습니다.

Capture 제어 서버의 데이터 일관 변경(CCD) 테이블은 비DB2 소스에서 발생한 변경 사항에 대한 정보와 해당 변경사항의 순차적인 순서를 식별하기 위한 추가 컬럼이 들어 있는 테이블입니다. Capture 제어 서버의 CCD 테이블은 Apply 프로그램 이외의 프로 그램에서 채워지는 테이블입니다. 다음 중 하나일 수 있습니다.

• 비DB2 관계형 소스의 내부 CCD 테이블.

변경 캡처 복제의 경우, Capture 트리거는 비DB2 관계형 소스에서 발생한 갱신으로 서 이 테이블에 변경사항을 삽입합니다. 이 CCD 테이블 유형의 이름은 변경사항을
보유한 복제 소스로 레지스터(IBMSNAP\_REGISTER) 테이블의 동일한 행에 저장 합니다. 이 테이블은 비DB2 관계형 소스를 등록할 때 작성된 프룬(prune) 트리거가 자동으로 프룬합니다.

• 비 관계형 및 멀티 벤더 데이터의 외부 CCD 테이블.

외부 프로그램은 DB2 복제에 의해 복제 소스로 사용될 CCD 테이블을 작성할 수 있습니다. 이러한 외부 프로그램은 IMS 데이터의 사본이 관계형 데이터베이스에서 재 작성될 수 있도록 CCD 테이블에서 IMS 변경사항을 캡처합니다. 외부 프로그램은 제어 컬럼에 대한 올바른 값을 초기화, 유지보수 및 제공해야 합니다. IMS DataPropagator 또는 DataRefresher와 같은 프로그램에서 유지보수하지 않는 CCD 테이블을 외부적으로 채운 경우, Apply 프로그램에서 소스 및 함수로서 CCD 테이 블을 정확히 읽을 수 있도록 이러한 테이블을 사용자 자신이 유지보수해야 합니다. 외부적으로 채워진 CCD를 유지보수하는 방법에 대한 자세한 정보는 [65](#page-96-0) 페이지의 『CCD 테이블을 소스로서 유지보수[\(IMS\)](#page-96-0)』를 참조하십시오.

서브스크립션 세트 구성원의 목표로서 CCD 테이블에 대한 정보는 [574](#page-605-0) 페이지의 『데 이터 일관 변경[\(CCD\)](#page-605-0) 테이블』을서 참조하십시오.

표 75에서는 CCD 테이블 컬럼에 대한 간략한 설명을 제공합니다.

표 75. CCD 테이블의 컬럼

| 컬럼 이름                    | 설명                    |                                                                                             |
|--------------------------|-----------------------|---------------------------------------------------------------------------------------------|
| <b>IBMSNAP_INTENTSEQ</b> |                       | 변경사항을 고유하게 식별하는 시퀀스 번호. 이 값은 전체적으로 오름차순입니다.                                                 |
| IBMSNAP_OPERATION        | 레코드의 조작 유형을 나타내는 플래그. |                                                                                             |
|                          | L                     | 삽입                                                                                          |
|                          | U                     | 갱신                                                                                          |
|                          | D                     | 삭제                                                                                          |
| IBMSNAP_COMMITSEQ        |                       | 트랜잭션 순서를 제공하는 시퀀스 번호.                                                                       |
| <b>IBMSNAP_LOGMARKER</b> |                       | 데이터가 커미트된 시간.                                                                               |
| 사용자 키 컬럼                 |                       | CCD 테이블이 압축된 경우, 이 컬럼에는 목표 키를 구성하는 컬럼이 포함됩니다.                                               |
| 사용자 키가 아닌 컬럼             |                       | 소스 테이블의 사용자 키가 아닌 데이터 컬럼. 소스 테이블에 있는 컬럼 이름이 이러한 컬<br>럼 이름과 일치할 필요는 없으나 데이터 유형은 호환 가능해야 합니다. |
| 사용자 계산 컬럼                |                       | SQL 표현식에서 파생된 사용자 정의 컬럼. SQL 함수와 함께 계산된 컬럼을 사용하여 소<br>스 데이터 유형을 다른 목표 데이터 유형으로 변환할 수 있습니다.  |

 **:**

• 574 페이지의 『데이터 일관 변경[\(CCD\)](#page-605-0) 테이블』

### **schema.CD\_table**

서버: Capture 제어 서버

중요사항: SQL을 사용하여 이 테이블을 갱신할 때에는 주의사항을 보십시오. 이 테이 <del>블을</del> 부적절하게 변경하면 데이터가 유실될 수 있습니다.

데이터 변경(CD) 테이블은 복제 소스에 대해 작성된 모든 커미트된 변경사항을 기록합 니다. CD 테이블 프룬은 프룬 세트(IBMSNAP\_PRUNE\_SET) 테이블에서 코디네이트 됩니다. (CD 테이블이 프룬되는 방법에 대한 자세한 정보는 [514](#page-545-0) 페이지의 『schema[.IBMSNAP\\_PRUNE\\_SET](#page-545-0)』를 참조하십시오.) 다른 Capture 제어 테이블과는 달리, CD 테이블은 복제 소스를 작성할 때 작성되며 Capture 제어 서버에 대한 제어 테이블을 생성할 때는 자동으로 작성되지 않습니다.

표 76에서는 CD 테이블 컬럼에 대한 목록 및 간략한 설명을 제공합니다.

표 76. CD 테이블에 있는 컬럼

| 컬럼 이름                    | 설명                                                                                                    |  |
|--------------------------|----------------------------------------------------------------------------------------------------|--|
| <b>IBMSNAP COMMITSEO</b> | 캡처된 커미트 명령문의 로그 시퀀스 번호. UOW 테이블에도 있는 이 컬럼은 CD 테이블에<br>포함되어 Apply 프로그램이 UOW 테이블과 CD 테이블을 조인할 필요없이 사용자 복사<br>목표 테이블을 처리할 수 있게 합니다. CD 테이블과 UOW 테이블 사이의 조인이 필요한<br>경우, 조인은 IBMSNAP_COMMITSEQ 컬럼을 사용하여 수행됩니다.                                                                                                    |  |
| <b>IBMSNAP_INTENTSEQ</b> | 변경(삽입, 갱신 또는 삭제) 로그 레코드의 로그 시퀀스 번호. 이 값은 전체적으로 오름차순<br>입니다. 삭제/삽입 쌍을 처리할 갱신을 선택했으면, 삭제 행의 IBMSNAP_INTENTSEQ 값<br>은 삽입 행의 해당 값보다 약간 작게 작성됩니다.                                                                                                    |  |
| <b>IBMSNAP OPERATION</b> | 레코드의 조작 유형을 나타내는 플래그.                                                                                                    |  |
|                          | 삽입<br>$\mathbf{I}$                                                                                                    |  |
|                          | 갱신<br>$\mathbf{U}$                                                                                                    |  |
|                          | 삭제<br>D                                                                                                    |  |
| 사용자 컬럼 사후 이미지            | 대부분의 경우. 사후 이미지 컬럼에는 변경된 후 소스 컬럼에 있는 값이 포함됩니다. 이 컬<br>럼은 소스 컬럼과 같은 이름, 데이터 유형 및 널(NULL) 속성을 갖습니다. 갱신의 경우, 이<br>컬럼은 갱신된 데이터의 새 값을 반영합니다. 삭제의 경우, 이 컬럼은 삭제된 데이터 값을<br>반영합니다. 삽입의 경우, 이 컬럼은 삽입된 데이터 값을 반영합니다.                                                                                                    |  |
| 사용자 컬럼 사전 이미지            | 이 컬럼은 사전 이미지 컬럼 값을 포함할 소스를 등록한 경우 CD 테이블에만 존재합니다.<br>대부분의 경우, 사전 이미지 컬럼에는 변경된 후 소스 컬럼에 있는 값이 포함됩니다. 이 컬<br>럼에는 레지스터(IBMSNAP_REGISTER) 테이블에서 BEFORE_IMG_PREFIX 컬럼의 값<br>에 접두부가 붙은 소스 컬럼과 동일한 이름이 있습니다. 또한 소스 컬럼과 동일한 데이터<br>유형을 가지나 소스 컬럼의 널(NULL) 속성에 관계없이 삽입 조작에 대해 항상 널(NULL)<br>값을 허용합니다. 갱신의 경우, 이 컬럼은 갱신된 데이터를 반영합니다. 삭제의 경우, 이 컬<br>럼은 삭제된 데이터를 반영합니다. 삽입의 경우, 이 컬럼은 널(NULL)입니다. |  |

# **schema.IBMSNAP\_PARTITIONINFO**

서버: Capture 제어 서버

**디폴트 스키마: ASN** 

: PARTITIONID, USAGE

중요사항: SQL을 사용하여 이 테이블을 갱신할 때에는 주의사항을 보십시오. 이 테이 블을 부적절하게 변경하면 예기치 않은 결과가 야기되거나 데이터가 유실될 수 있습니 다. 이 테이블에서 행을 삭제하면, Capture 프로그램에서는 콜드 스타트(cold start)가 강제 실행됩니다.

파티션 정보 테이블은 다중 파티션된 환경에서 재시작(IBMSNAP\_RESTART) 테이블 을 증대시키며 Capture 프로그램이 각 파티션의 로그 파일 세트 내 가장 빠른 필수 로 그 시퀀스 번호에서 재시작할 수 있는 정보가 들어 있습니다. 다중 파티션된 환경에서, 파티션 정보 테이블 및 재시작 테이블은 DB2 복제 버전 7 이전 버전에서 웜 스타트 (warm\_start) 테이블을 바꿉니다. 행이 파티션이 추가될 때마다 이 테이블로 삽입됩니 다. Capture 프로그램은 첫 번째 데이터베이스 CONNECT가 발행된 이후에 DB2가 사 용한 첫 번째 로그 시퀀스 번호에서 새 파티션의 로그를 읽기 시작합니다.

Capture 프로그램을 시작한 경험이 없는 경우, 이 테이블은 비어 있으며 Capture 프로 그램에서는 콜드 스타트(cold start)를 수행해야 합니다.

표 77에서는 파티션 정보 테이블의 컬럼에 대한 간략한 설명을 제공합니다.

| 컬럼 이름              | 설명                                                                 |
|--------------------|--------------------------------------------------------------------|
| <b>PARTITIONID</b> | 데이터 유형: INT; 널(NULL) 입력 가능: 아니오                                    |
|                    | 각각의 유효한 파티션에 대한 파티션 ID.                                            |
| <b>USAGE</b>       | 데이터 유형: CHAR(1); 널(NULL) 입력 가능: 아니오                                |
|                    | 로그 시퀀스 번호(LSN)의 사용법. 이 컬럼의 "R"은 LSN이 재시작되었음을 표시합니다.                |
| <b>SEQUENCE</b>    | 데이터 유형: 비트 데이터의 경우 CHAR(10); 널(NULL) 입력 가능: 아니오                    |
|                    | 파티션 ID를 가지는 노드의 재시작 LSN.                                           |
| <b>STATUS</b>      | 데이터 유형: CHAR(1); 널(NULL) 입력 가능: 예                                  |
|                    | 파티션의 상태. 이 컬럼의 "A"는 파티션이 사용 중임을 표시합니다. 이 컬럼은 향후 사용을<br>위해 예약되었습니다. |
| <b>LAST_UPDATE</b> | 데이터 유형: TIMESTAMP; 널(NULL) 입력 가능: 예                                |
|                    |                                                                    |
|                    | 파티션 ID를 가지는 노드의 재시작 LSN이 마지막으로 갱신되었을 때의 시간소인.                      |

표 77. 파티션 정보 테이블에 있는 컬럼

### **schema.IBMSNAP\_PRUNCNTL**

서버: Capture 제어 서버

디폴트 스키마: ASN

: SOURCE\_OWNER, SOURCE\_TABLE, SOURCE\_VIEW\_QUAL, APPLY\_QUAL, SET\_NAME, TARGET\_SERVER, TARGET\_TABLE, TARGET\_OWNER

중요사항: SQL을 사용하여 이 테이블을 갱신할 때에는 주의사항을 보십시오. 이 테이 블을 부적절하게 변경하면 예기치 않은 결과가 야기되거나 데이터가 유실될 수 있습니 다.

프룬(prune) 제어 테이블에는 이 Capture 스키마에 정의된 모든 서브스크립션 세트 구 성원에 관한 자세한 정보가 들어 있습니다. 이 테이블은 프룬시 프룬 세<mark>트</mark> (IBMSNAP\_PRUNE\_SET) 테이블과 함께 사용됩니다. 또한, Apply 및 Capture 프로 그램 사이의 초기화 데이터 교환 프로세스 동안 사용되기도 합니다.

DB2 소스의 경우, prune 명령을 사용하여 프룬을 호출할 수 있거나 자동으로 이를 수 행하게 할 수 있습니다. AUTOPRUNE을 설정할 Capture 매개변수 테이블 사용에 대 한 자세한 정보는 504 페이지의 『*schema*[.IBMSNAP\\_CAPPARMS](#page-535-0)』를 참조하십시오. 비DB2 관계형 소스의 경우, 소스를 등록했을 때 작성된 프룬 트리거가 프룬을 수행합 니다.

표 78에서는 프룬 제어 테이블 컬럼에 대한 간략한 설명을 제공합니다.

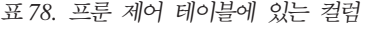

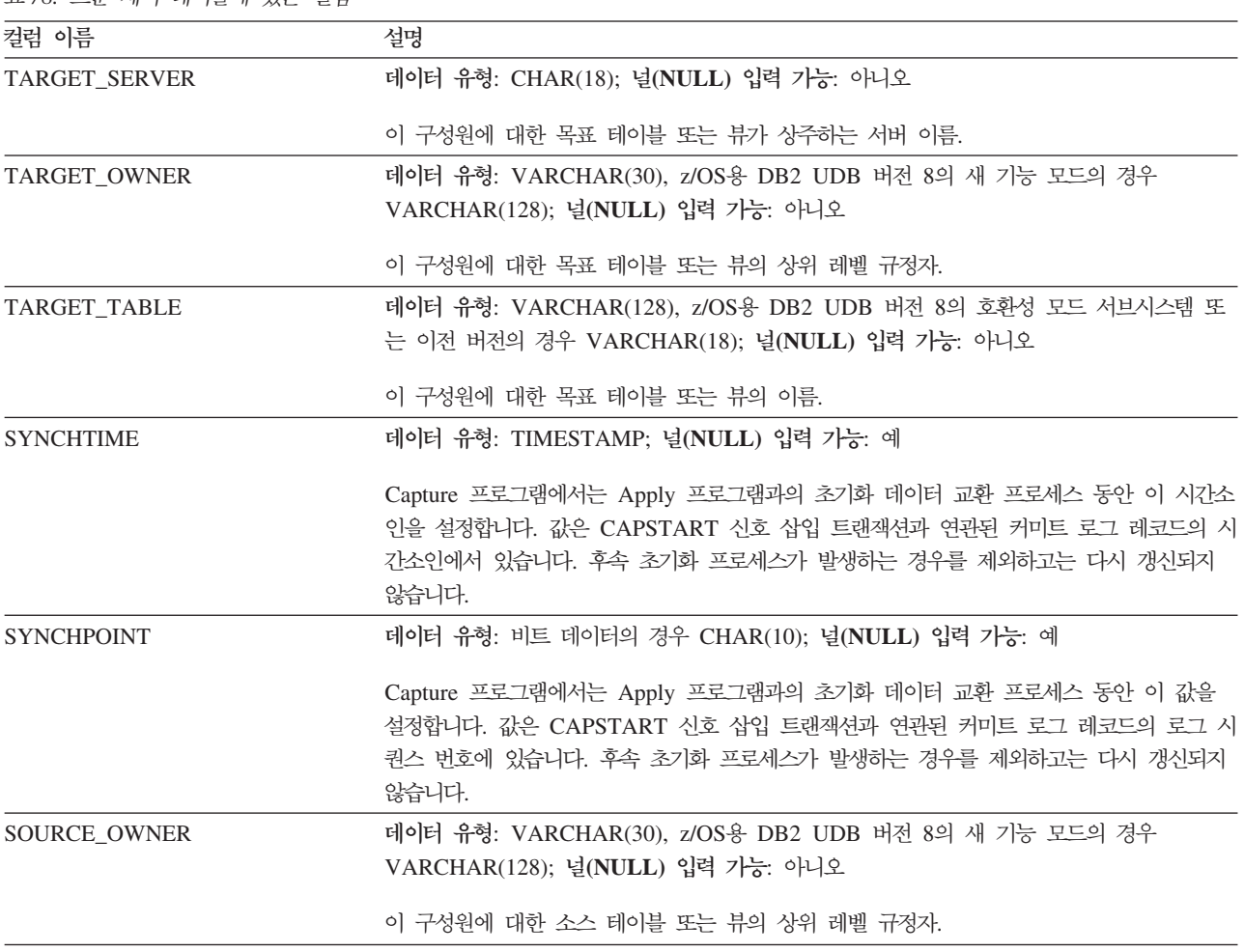

표 78. 프룬 제어 테이블에 있는 컬럼 (계속)

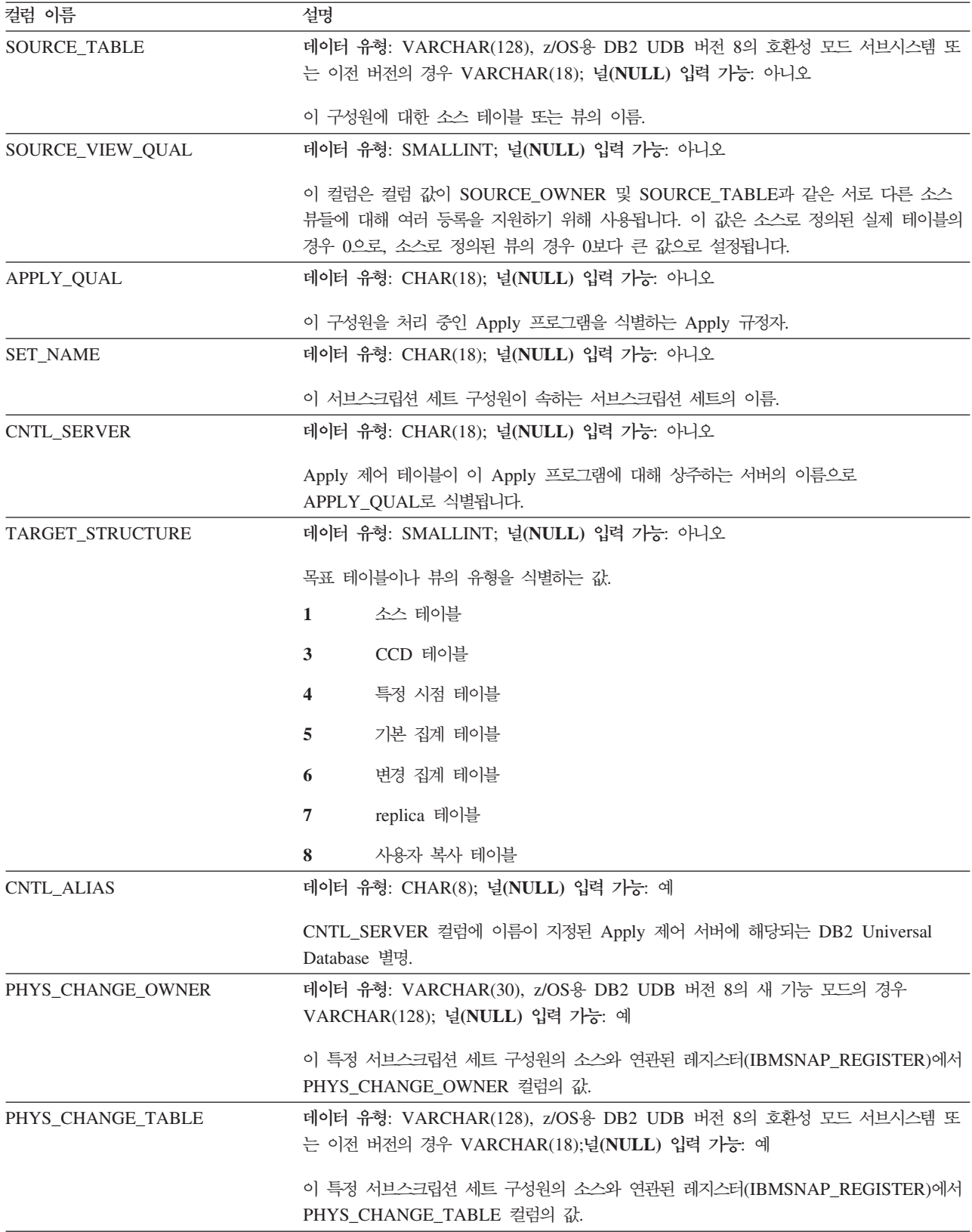

#### <span id="page-545-0"></span>**IBMSNAP\_PRUNCNTL**

표 78. 프룬 제어 테이블에 있는 컬럼 (계속)

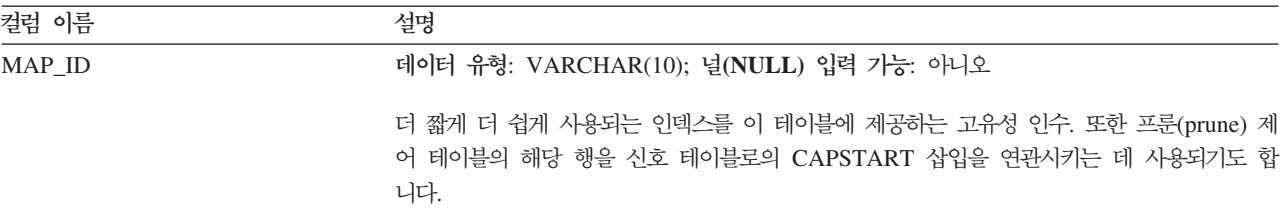

### **schema.IBMSNAP\_PRUNE\_LOCK**

서버: Capture 제어 서버

디폴트 스키마: ASN

인덱스: 없음

중요사항: SQL을 사용하여 이 테이블을 갱신할 때에는 주의사항을 보십시오. 이 테이 블을 부적절하게 변경하면 예기치 않은 결과가 야기되거나 데이터가 유실될 수 있습니 다.

프룬(prune) 잠금 테이블은 콜드 스타트나 보유 한계 프룬 중에 CD 테이블의 액세스 를 순차화하는 데 사용됩니다. 이 테이블은 이러한 중요한 단계 동안 Apply 프로그램 에서 CD 테이블에 액세스하지 않도록 합니다. 이 테이블에는 행이 없습니다.

### **schema.IBMSNAP\_PRUNE\_SET**

서버: Capture 제어 서버

디폴트 스키마: ASN

: TARGET\_SERVER, APPLY\_QUAL, SET\_NAME

중요사항: SQL을 사용하여 이 테이블을 갱신할 때에는 주의사항을 보십시오. 이 테이 블을 부적절하게 변경하면 예기치 않은 결과가 야기되거나 데이터가 유실될 수 있습니 다.

프룬(prune) 세트 테이블은 서브스크립션 세트마다 Capture 및 Apply 프로그램의 진 행을 추적하여 CD 및 UOW 테이블의 프룬을 코디네이트하는 데 도움을 줍니다. 소스 에서 목표로 맵핑마다 하나의 행이 있는 프룬 제어(IBMSNAP\_PRUNCNTL) 테이블 과는 달리, 프룬 세트 테이블에는 서브스크립션 세트마나 하나의 행이 있습니다.

[515](#page-546-0) 페이지의 표 79에서는 프룬 세트 테이블 컬럼에 대한 간략한 설명을 제공합니다.

<span id="page-546-0"></span>표 79. 프룬 세트 테이블에 있는 컬럼

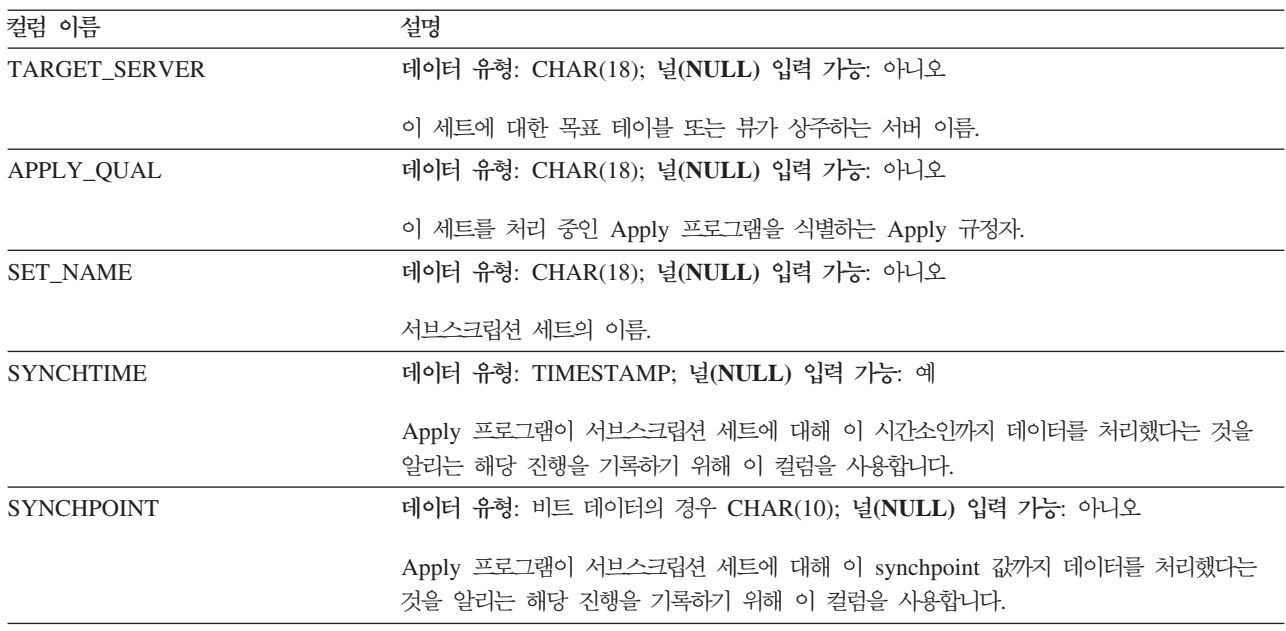

### **schema.IBMSNAP\_REG\_EXT(OS/400)**

서버: Capture 제어 서버

**디폴트 스키마: ASN** 

인덱스: VERSION, SOURCE OWNER, SOURCE TABLE, SOURCE VIEW QUAL

중요사항: SQL을 사용하여 이 테이블을 갱신할 때에는 주의사항을 보십시오. 이 테이 블을 부적절하게 변경하면 예기치 않은 결과가 야기되거나 데이터가 유실될 수 있습니 다.

레지스터 확장 테이블은 레지스터(IBMSNAP\_REGISTER) 테이블에 보충 정보를 제공 하는 OS/400 특정 테이블입니다. 레지스터 테이블의 행마다, 몇 개의 추가 OS/400 특 정 컬럼을 포함하는 레지스터 확장 테이블에 일치하는 행이 있습니다.

이 테이블은 등록 테이블의 트리거 프로그램(QDP4 라이브러리에 있는 QZSNJLV8 프 로그램)에 의해 유지보수됩니다. 트리거는 등록 테이블이 작성될 때 정의됩니다.

이 테이블의 정보는 OS/400 서버에서 복제 소스를 정의한 장소 및 방법을 추적하는 데 사용됩니다.

표 80에서는 등록 확장 테이블 컬럼에 대한 간략한 설명을 제공합니다.

표 80. 등록 *확장 테이블에 있는 컬럼* 

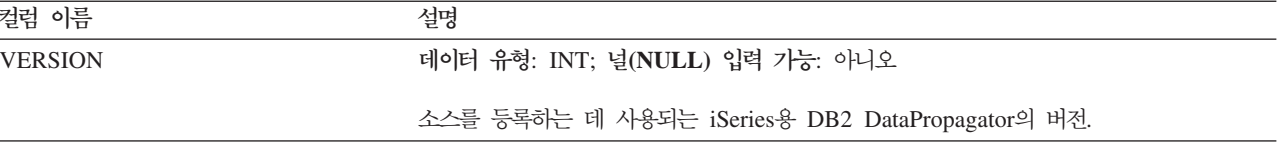

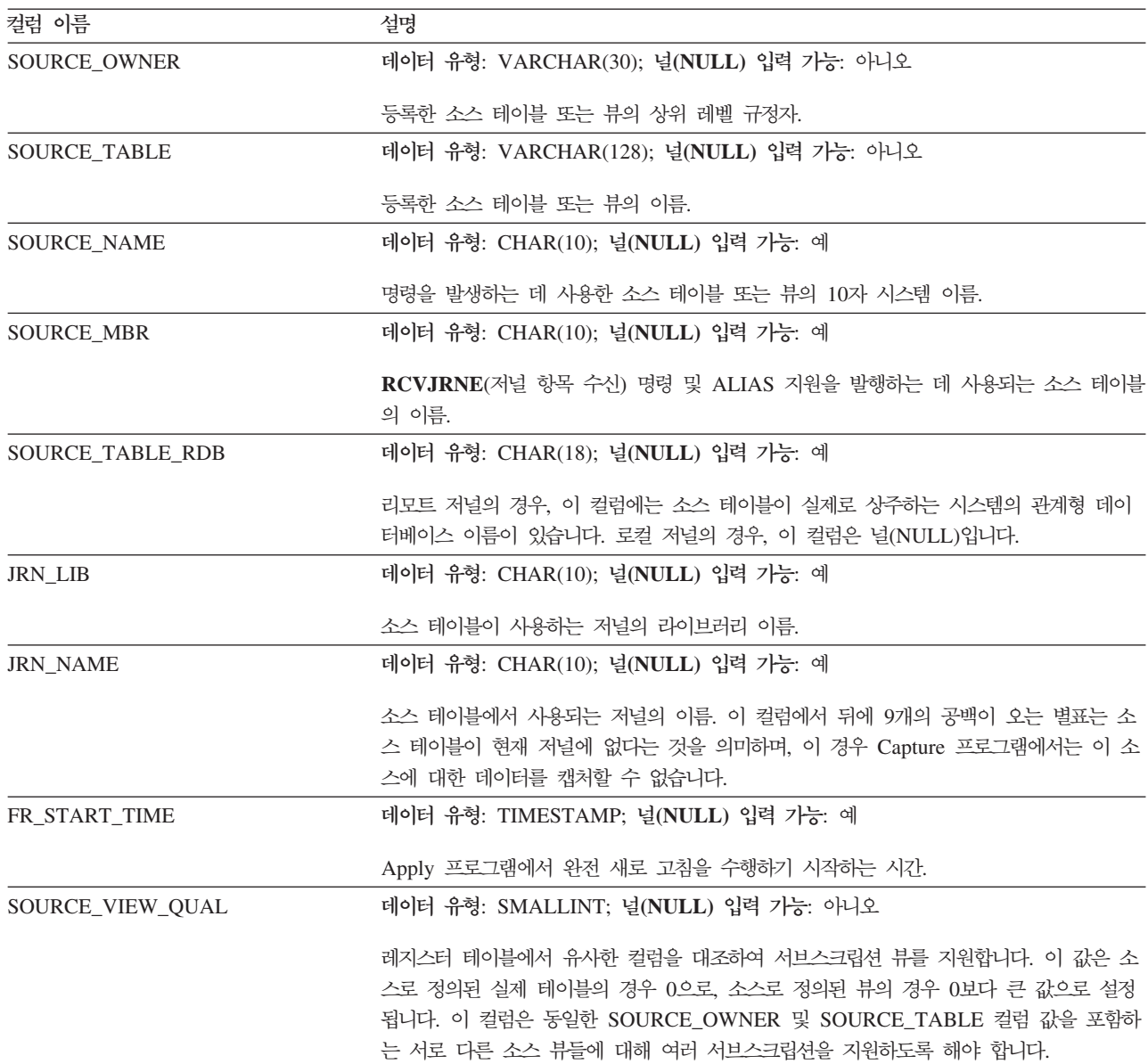

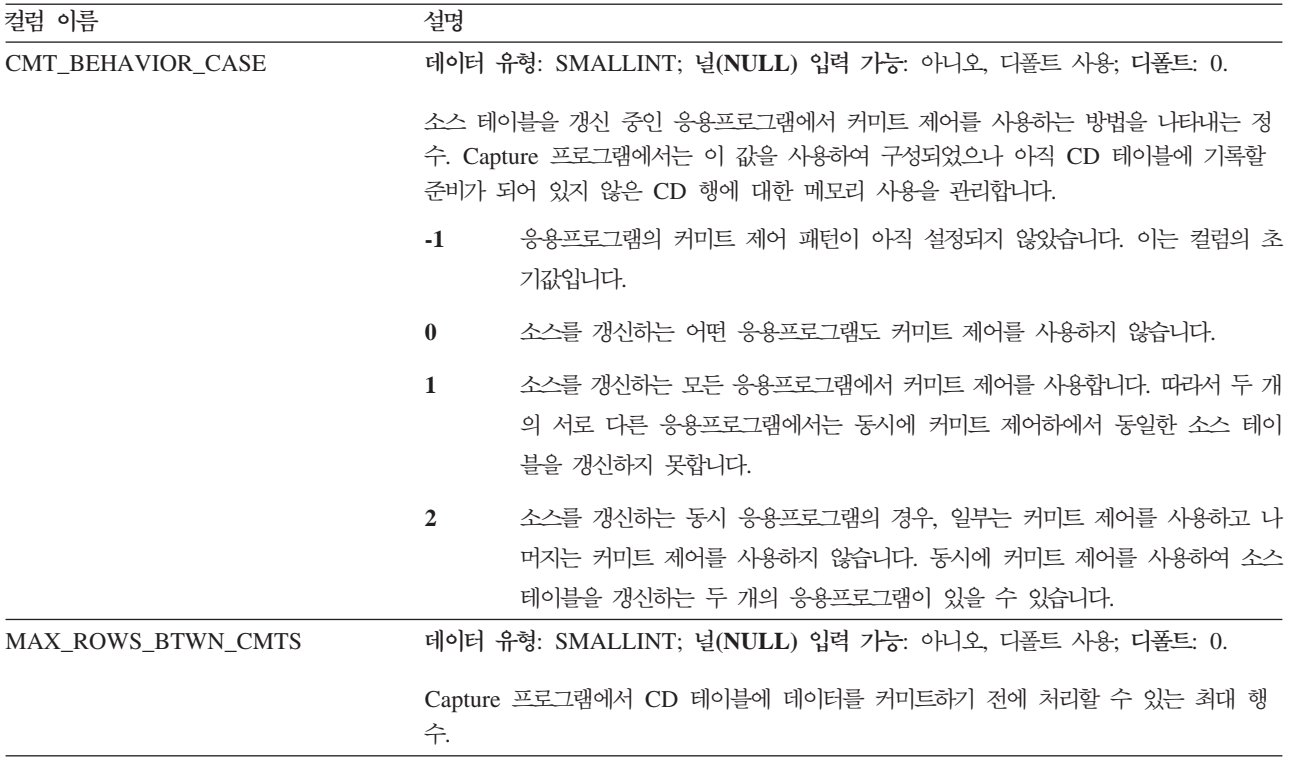

### **schema.IBMSNAP\_REGISTER**

중요사항: SQL을 사용하여 이 테이블을 갱신할 때에는 주의사항을 보십시오. 이 테이 블을 부적절하게 변경하면 예기치 않은 결과가 야기되거나 데이터가 유실될 수 있습니 다.

서버: Capture 제어 서버

디폴트 스키마: ASN

인덱스: SOURCE\_OWNER, SOURCE\_TABLE, SOURCE\_VIEW\_QUAL

레지스터 테이블에는 복제 소스 테이블의 이름, 해당 속성 및 이들과 연관된 CD 및 CCD 테이블의 이름과 같은 복제 소스에 대한 정보가 들어 있습니다. 행은 처리할 Capture 프로그램에 대해 새 복제 소스 테이블 또는 뷰를 정의할 때마다 이 테이블에 자동으로 삽입됩니다.

등록 테이블은 복제 소스를 정의한 방법을 알아야 할 경우에 살펴볼 수 있는 테이블입 니다.

[518](#page-549-0) 페이지의 표 81에서는 등록 테이블 컬럼에 대한 간략한 설명을 제공합니다.

<span id="page-549-0"></span>표 81. 등록 테이블에 있는 컬럼

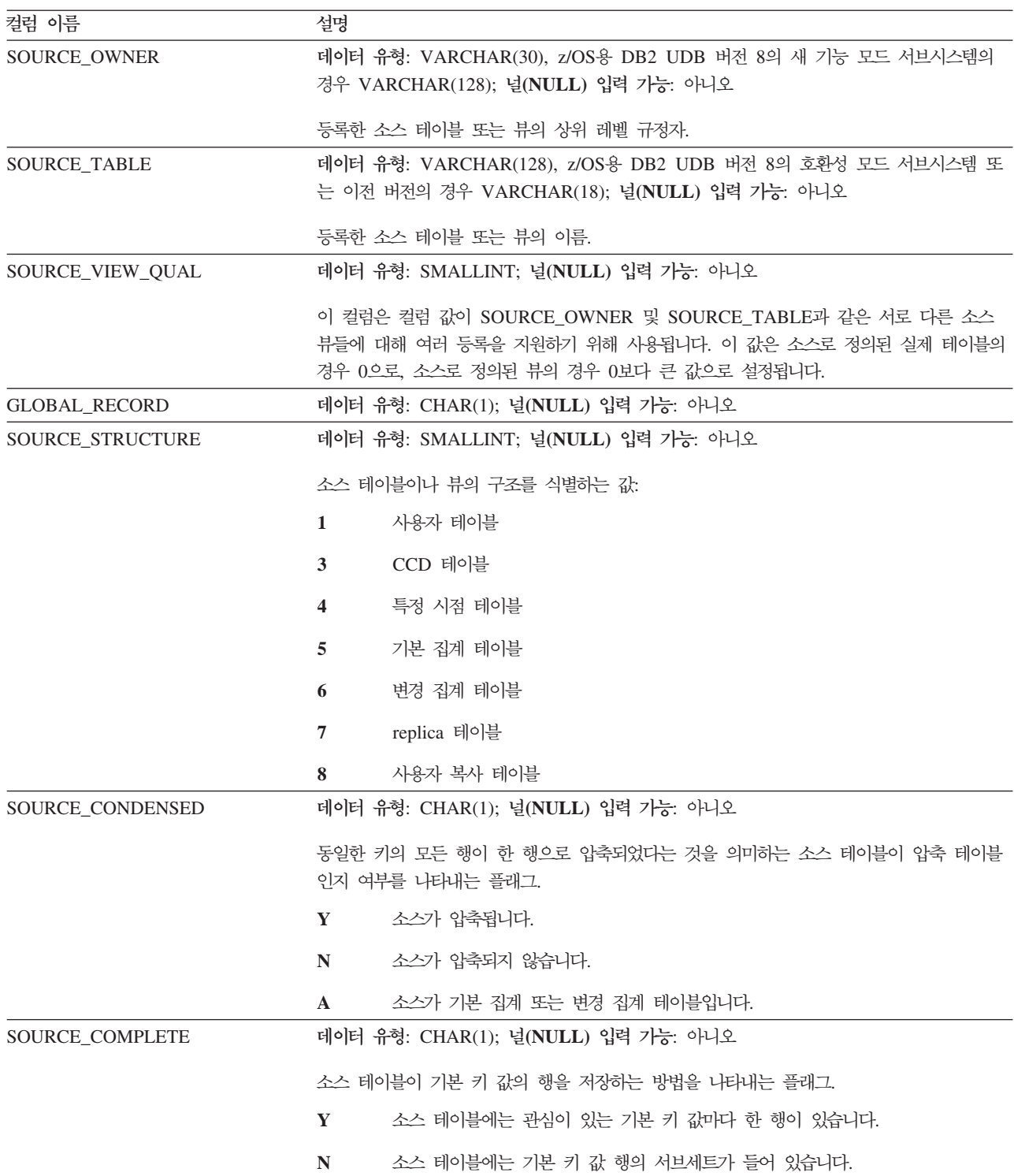

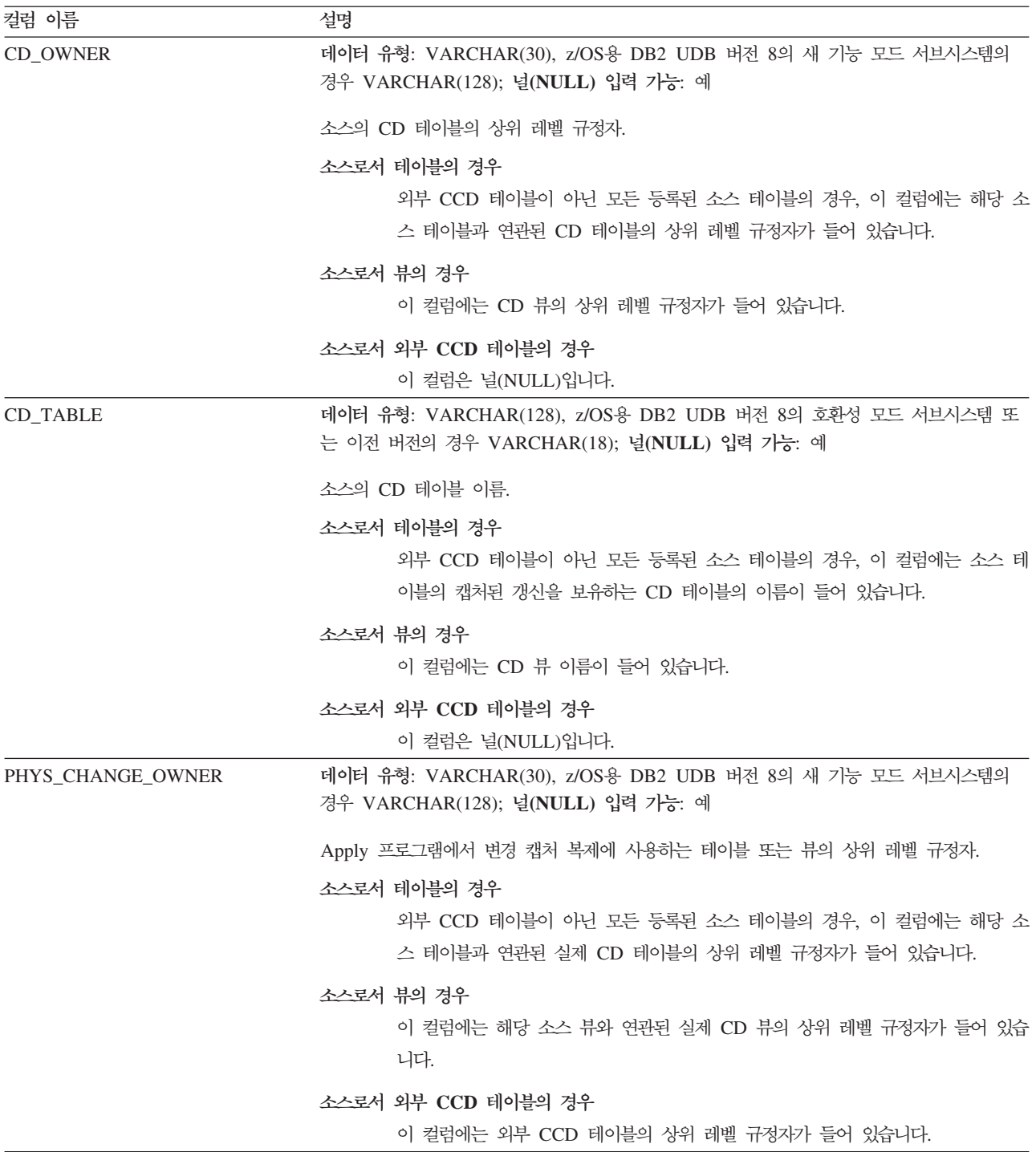

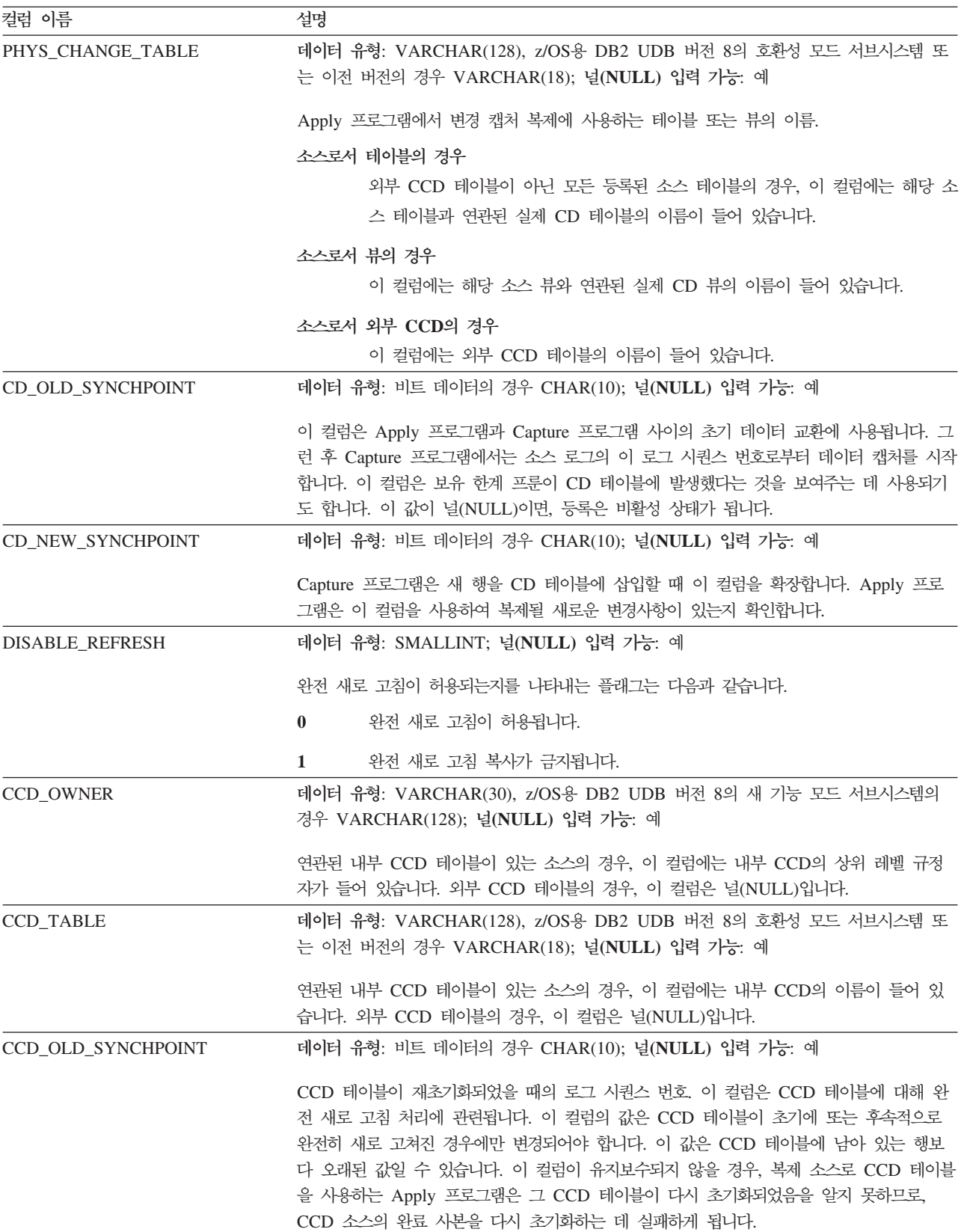

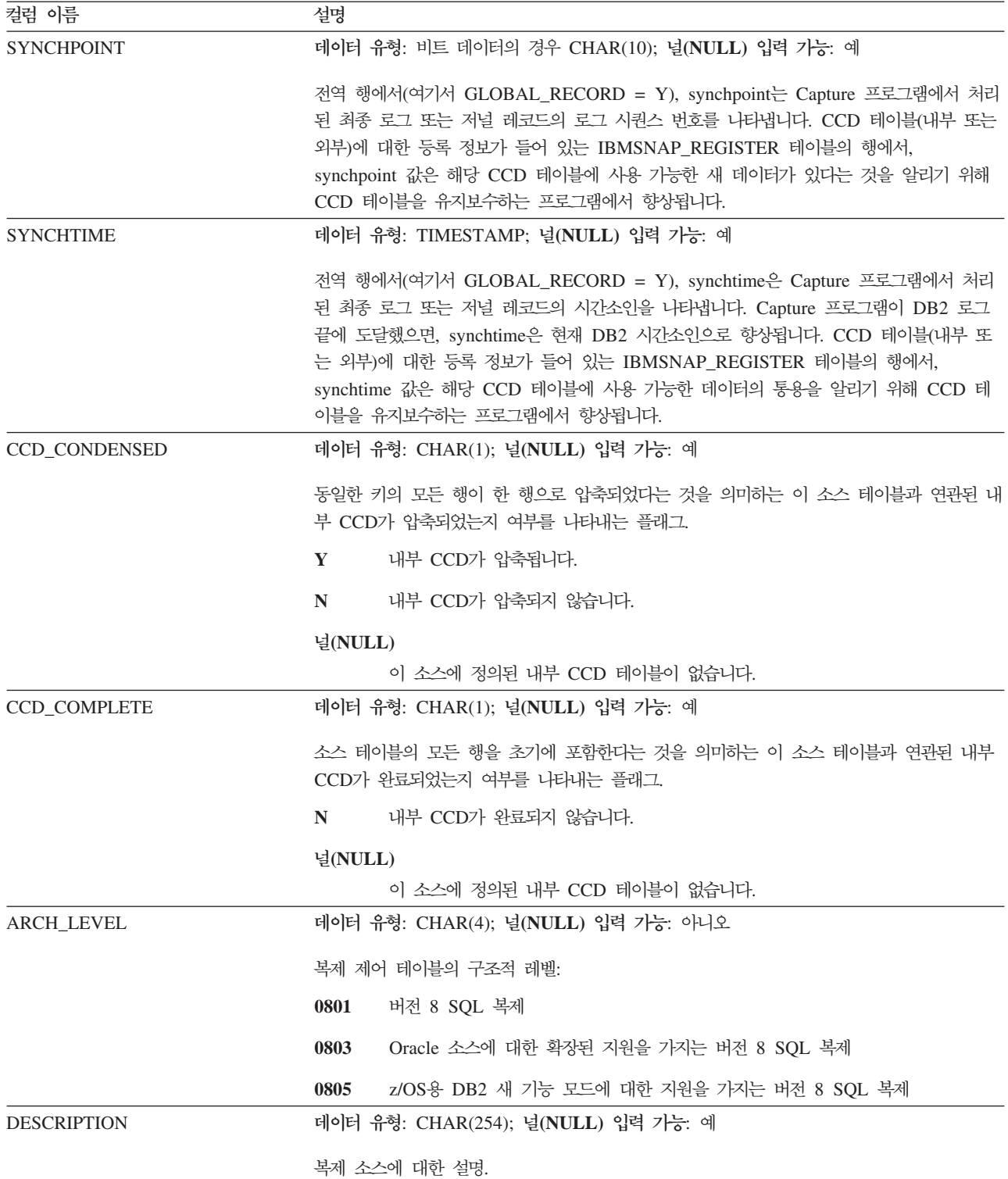

### **IBMSNAP\_REGISTER**

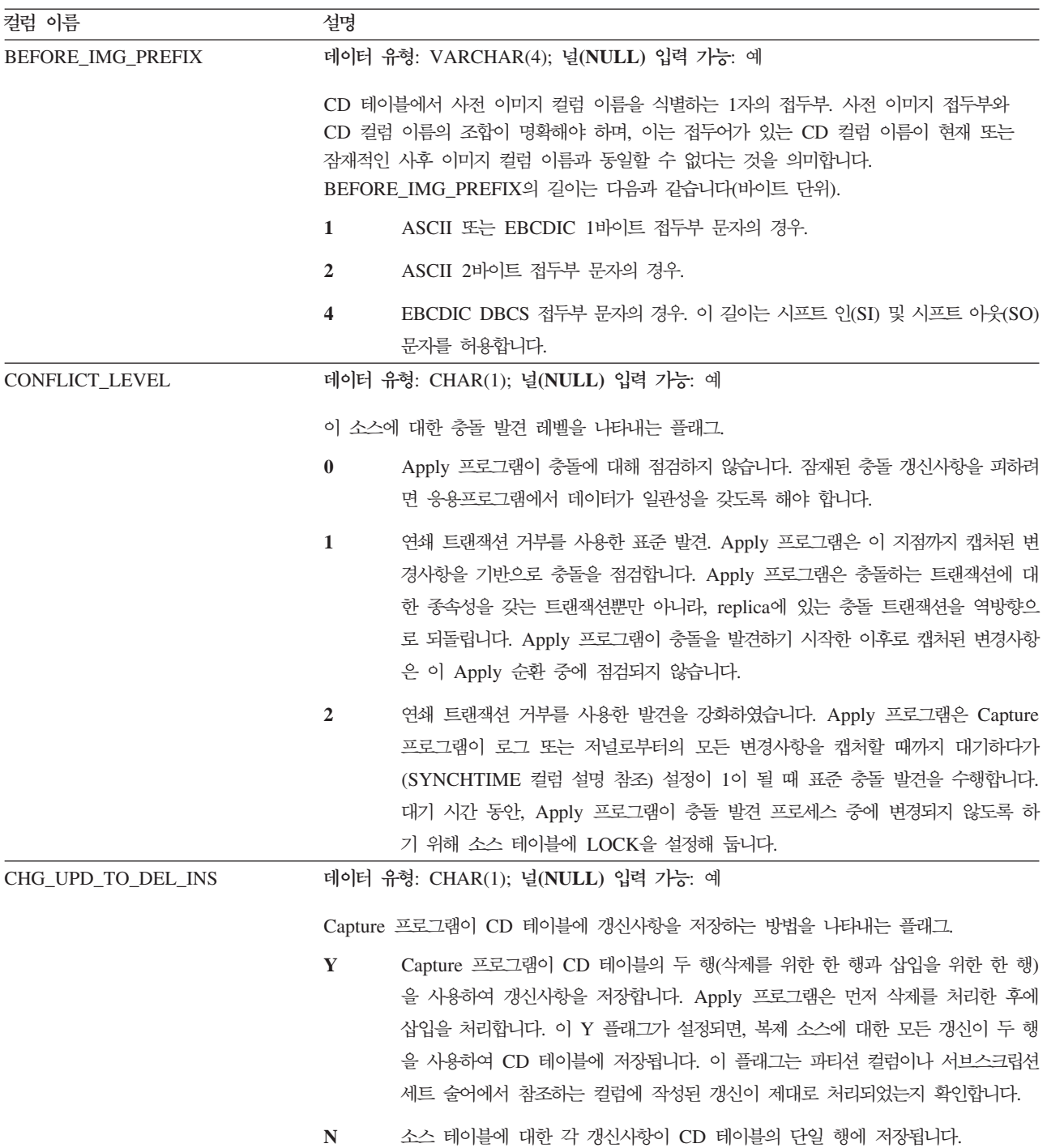

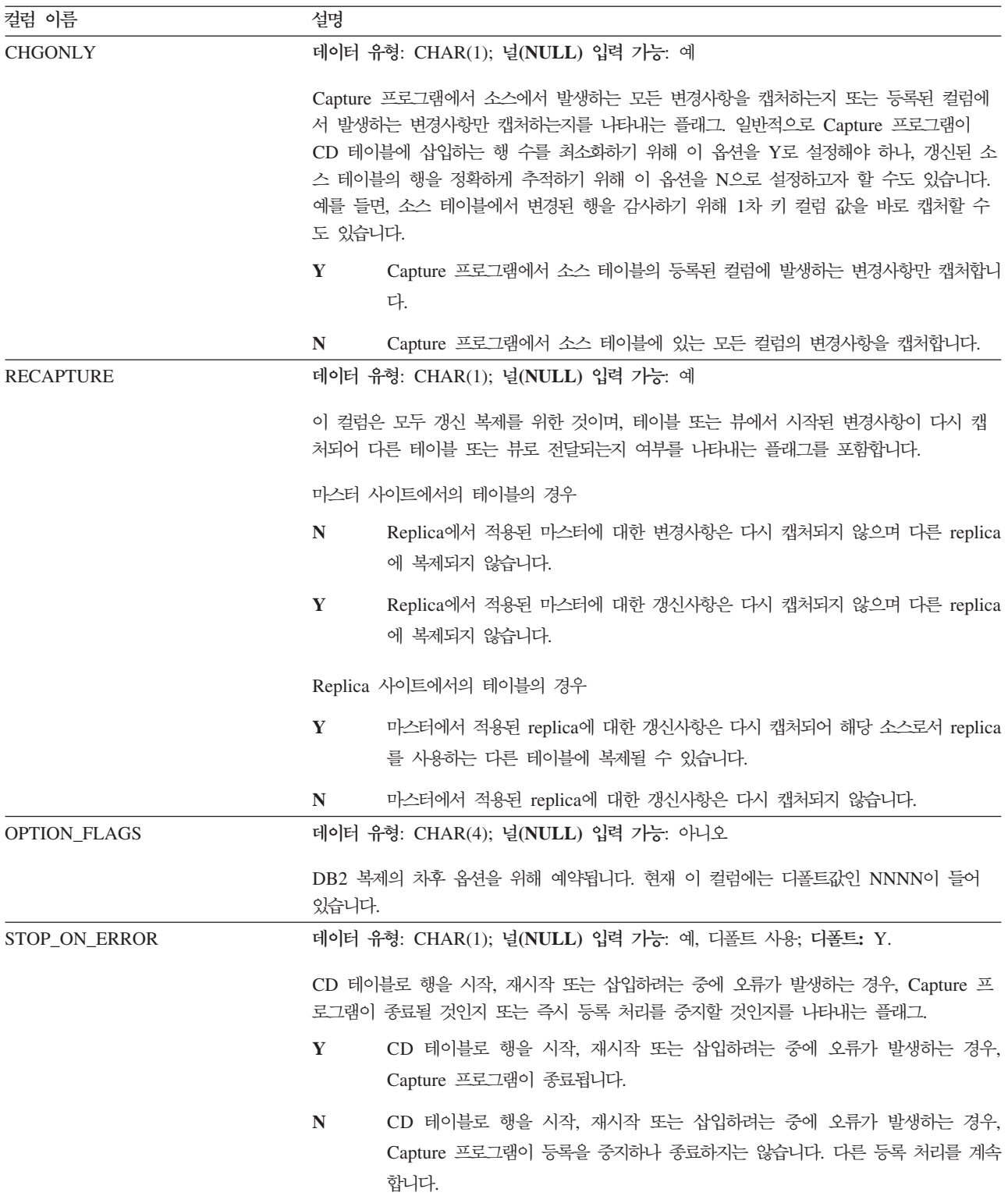

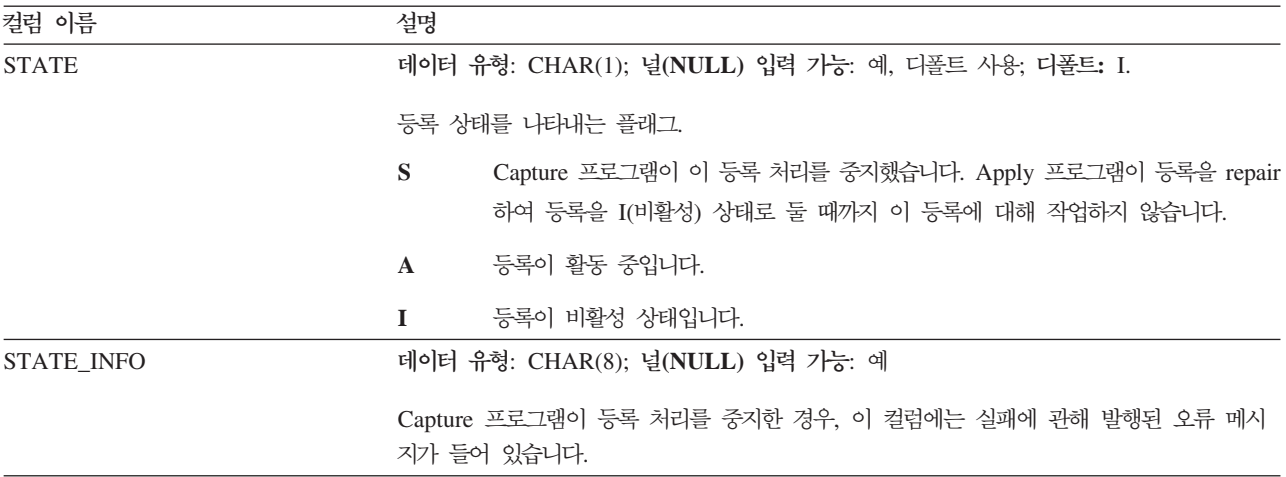

# $s$ chema.IBMSNAP\_REG\_SYNCH(비DB2 관계형)

서버: Capture 제어 서버

디폴트 스키마: ASN

: TRIGGER\_ME

중<mark>요사항: SQL</mark>을 사용하여 이 테이블을 갱신할 때에는 주의사항을 보십시오. 이 테이 블을 부적절하게 변경하면 예기치 않은 결과가 야기되거나 데이터가 유실될 수 있습니 다.

레지스터 동기화 테이블은 Apply 프로그램이 비DB2 관계형 데이터 소스에서 데이터를 페치할 준비가 되었을 때 레지스터(IBMSNAP\_REGISTER) 테이블에서 모든 행에 대 한 SYNCHPOINT 값의 갱신을 시작하기 위해 갱신 트리거를 사용합니다.

표 82에서는 등록 동기화 테이블 컬럼에 대한 간략한 설명을 제공합니다.

표 82. 등록 동기화 테이블 컬럼

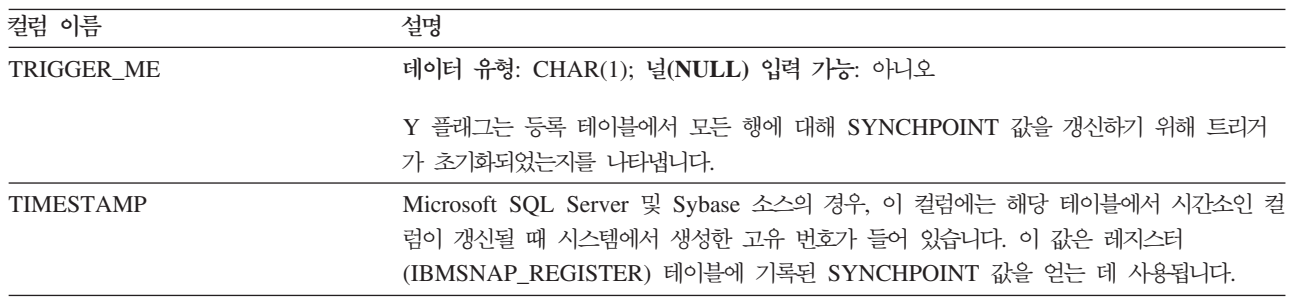

#### **schema.IBMSNAP\_RESTART**

서버: Capture 제어 서버

**디폴트 스키마: ASN** 

인덱스: 없음

중요사항: SQL을 사용하여 이 테이블을 갱신할 때에는 주의사항을 보십시오. 이 테이 블을 부적절하게 변경하면 예기치 않은 결과가 야기되거나 데이터가 유실될 수 있습니 다. 이 테이블에서 행을 삭제하면, Capture 프로그램에서는 콜드 스타트(cold start)가 강제 실행됩니다.

재시작 테이블에는 Capture 프로그램이 가장 빠른 필수 로그 또는 저널 레코드에서 재 시작할 수 있는 정보가 들어 있습니다. 이 테이블은 DB2 복제 버전 7과 그 이전 버전 에서 웜 스타트(warm start) 테이블을 대체합니다. 매 커미트 지점에서 갱신되는 한 행 이 포함되므로, Capture 프로그램에서는 이미 처리되어 CD 및 UOW 테이블에 삽입된 정보를 다시 캡처하지 않고 항상 올바른 장소에서 정확하게 재시작할 수 있습니다.

Capture 프로그램을 재시작하지 않은 경우, 이 테이블은 비어 있으며 Capture 프로그 램에서는 콜드 스타트(cold start)를 수행해야 합니다.

다음의 두 개의 표는 재시작 테이블의 운영 체제 특정 배치를 보여줍니다.

표 83. Linux, UNIX, Windows 및 z/OS용 재시작 테이블에 있는 컬럼

| 컬럼 이름                  | 설명                                                                                                    |
|------------------------|----------------------------------------------------------------------------------------------------|
| MAX_COMMITSEQ          | 데이터 유형: 비트 데이터의 경우 CHAR(10); 널(NULL) 입력 가능: 아니오                                                                                                    |
|                        | Capture 프로그램에서 CD 및 UOW 테이블에 커미트한 최대 논리 로그 시퀀스 번호 값<br>(IBMSNAP_COMMITSEQ)                                                                                                    |
| MAX COMMIT TIME        | 데이터 유형: TIMESTAMP; 널(NULL) 입력 가능: 아니오                                                                                                    |
|                        | MAX_COMMITSEQ 컬럼에서 로그 시퀀스 번호와 연관된 시간소인.                                                                                                    |
| <b>MIN_INFLIGHTSEQ</b> | 데이터 유형: 비트 데이터의 경우 CHAR(10); 널(NULL) 입력 가능: 아니오                                                                                                    |
|                        | 다시 웜 스타트시 Capture 프로그램에서 시작하는 논리 로그 시퀀스 번호. 이 값은 아직 찾<br>지 못한 커미트 또는 중단 레코드를 Capture 프로그램에서 발견한, 가장 이전의 로그 시퀀<br>스 번호를 나타냅니다.                                                                                                    |
| CURR_COMMIT_TIME       | 데이터 유형: TIMESTAMP; 널(NULL) 입력 가능: 아니오                                                                                                    |
|                        | 이 테이블이 Capture 프로그램에서 갱신된 로컬 현재 시간소인.                                                                                                    |
| CAPTURE FIRST SEQ      | 데이터 유형: 비트 데이터의 경우 CHAR(10); 널(NULL) 입력 가능: 아니오                                                                                                    |
|                        | Capture 프로그램이 수행된 최종 콜드 스타트(cold start) 동안 Capture 프로그램에서 시작<br>한 복구 로그와 연관된 논리 로그 시퀀스 번호. 이 값은 데이터베이스 RESTORE가 발생할<br>경우 이를 발견하는 데 사용되며, 데이터베이스 로그 관리 프로그램에서 특정 RESTORE<br>조작 중에 로그 시퀀스 번호를 재사용할 수 있으므로 Capture 프로그램에서 콜드 스타트를<br>수행하는 데 사용할 수도 있습니다. |

OS/400의 경우, 재시작 테이블은 **RCVJRNE**(저널 항목 수신) 명령의 시작 시간을 판 별하기 위해 사용됩니다. 행은 복제 소스나 복제 소스 그룹에서 사용되는 각 저널에 대 해 재시작 테이블에 삽입됩니다.

인덱스: JRN LIB, JRN NAME

#### **IBMSNAP\_RESTART**

표 84. *OS/400용 재시작 테이블에 있*는 컬럼

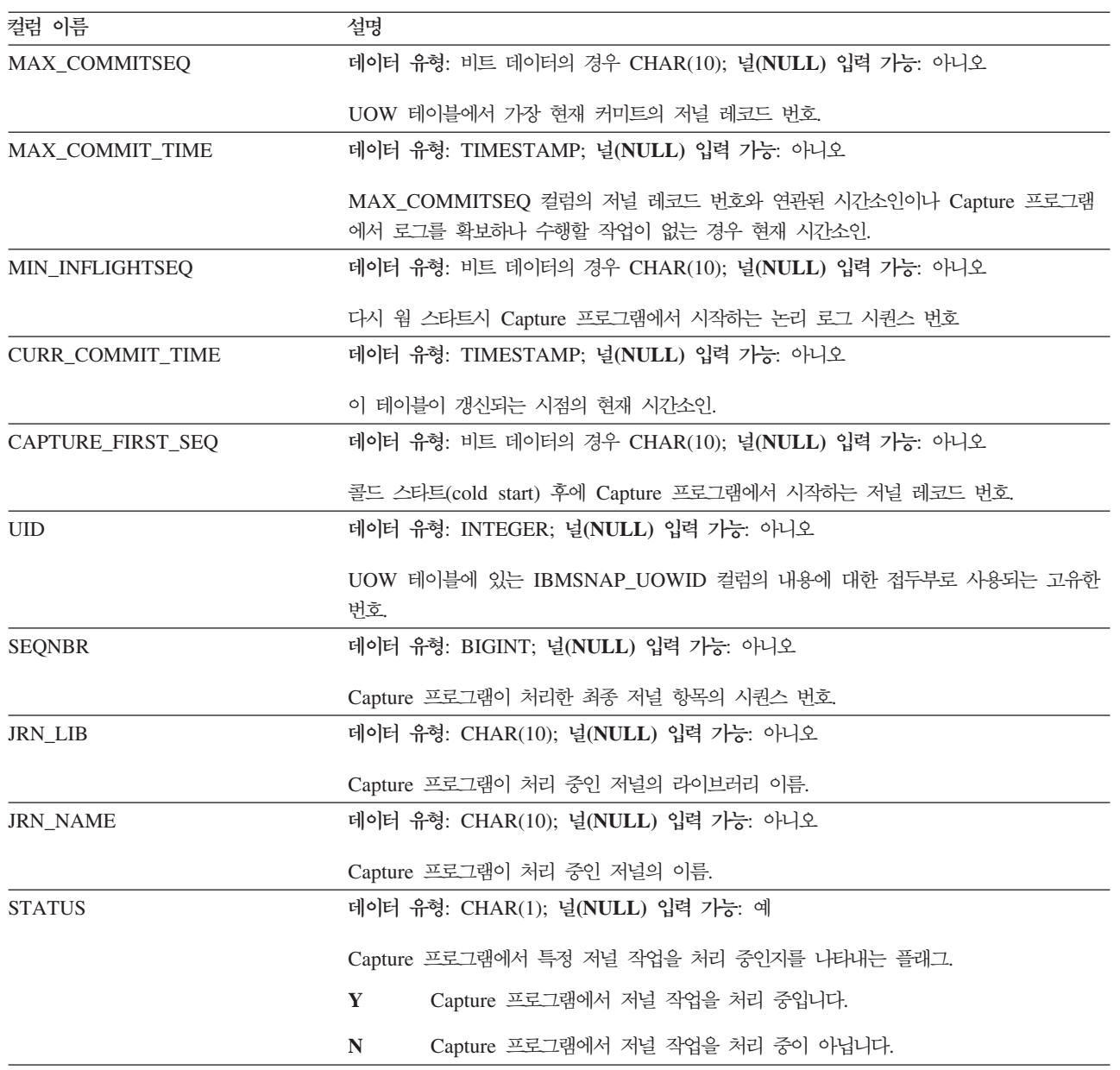

# **schema.IBMSNAP\_SEQTABLE(Informix)**

서버: Capture 제어 서버

**디폴트 스키마: ASN** 

: SEQ

중요사항: SQL을 사용하여 이 테이블을 갱신할 때에는 주의사항을 보십시오. 이 테이 블을 부적절하게 변경하면 예기치 않은 결과가 야기되거나 데이터가 유실될 수 있습니 다.

#### **IBMSNAP\_SEQTABLE**

시퀀싱 테이블에는 DB2 복제가 Informix 테이블에 대해 동등한 로그 시퀀스 번호로 사용하는 고유 번호의 시퀀스가 들어 있습니다. 이러한 고유 ID는 Capture 프로그램, Apply 프로그램, 복제 경보 모니터가 최종 주기 동안 어느 정도 진행했는지 통신할 수 있도록 synchpoint 값 대신에 레지스터(IBMSNAP\_REGISTER)에서 사용됩니다.

표 85에서는 시퀀싱 테이블에 컬럼에 대한 간략한 설명을 제공합니다.

표 85. 시퀀싱 테이블의 컬럼

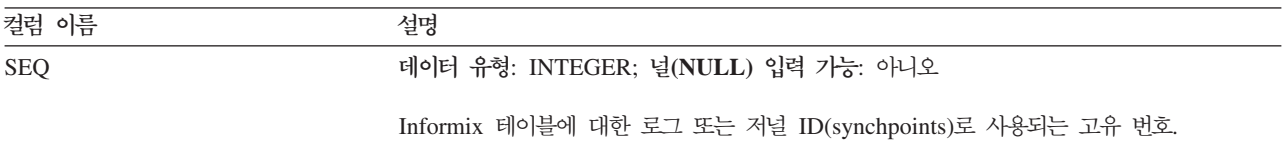

#### **schema.IBMSNAP\_SIGNAL**

서버: Capture 제어 서버

**디폴트 스키마: ASN** 

: SIGNAL\_TIME

이 표에는 SQL을 사용하여 갱신할 수 있는 정보가 들어 있습니다.

신호 테이블은 특정 조치를 수행하도록 Capture 프로그램에 프롬프트를 표시하는 신호 를 저장합니다. 신호는 사용자나 Apply 프로그램에서 입력합니다.

신호 테이블은 DATA CAPTURE CHANGES 속성으로 작성되며, 이 속성은 이 테 이블에서 수행된 모든 삽입, 갱신 및 삭제 조작이 DB2 복구 로그에서 읽은 로그 레코 드로서 Capture 프로그램에 표시될 수 있습니다. Capture 프로그램은 신호 테이블에 대 한 모든 갱신 및 삭제 로그 레코드를 무시하나, 주의가 필요한 "신호"로서 신호 삽입에 대해 확실하게 작성되어 커미트된 모든 로그 레코드를 인식합니다. Capture 프로그램에 서 신호 삽입의 로그 레코드에 대해 수행된 조치는 해당 삽입에 대한 신호 테이블에 지정된 내용에 따라 달라집니다. 신호 테이블의 값은 원하는 조치에 관한 지시사항을 Capture 프로그램에 제공합니다.

완료를 위해 C의 SIGNAL\_STATE 값으로 이 테이블에 기록하고 Capture 프로그램 프룬시 보유 한계 프룬에 적합한 시간소인으로 기록합니다.

[528](#page-559-0) 페이지의 표 86에서는 신호 테이블 컬럼에 대한 간략한 설명을 제공합니다.

### <span id="page-559-0"></span>**IBMSNAP\_SIGNAL**

표 86. 신호 테이블에 있는 컬럼

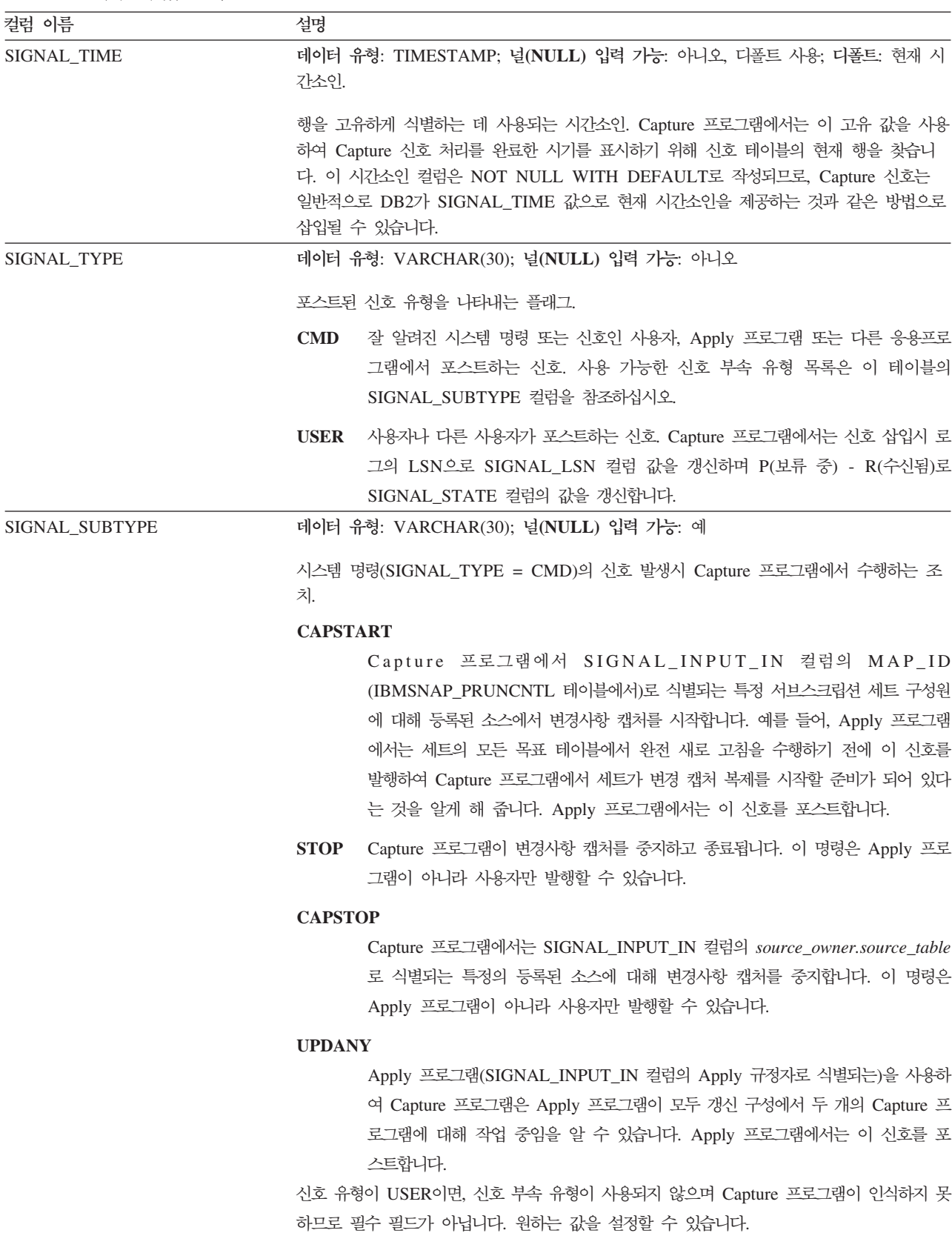

표 86. 신호 테이블에 있는 컬럼 *(계속)* 

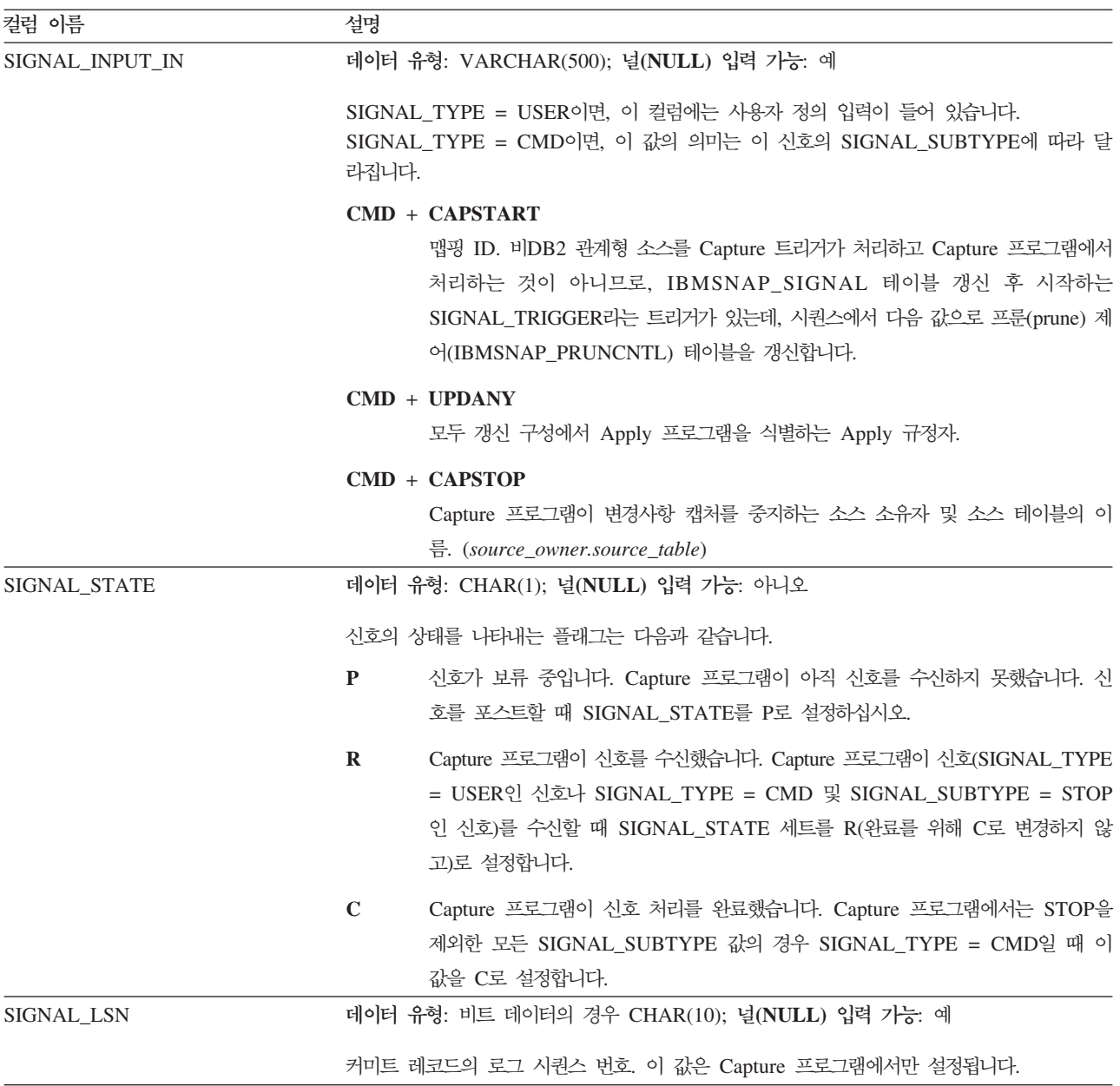

iSeries 운영 체제에서 신호 테이블은 소스 테이블에 대해 사용된 각 저널과 연관됩니 다. 이러한 테이블을 저널 신호 테이블이라고 하며 전역 테이블 schema. IBMSNAP\_SIGNAL과 같은 구조를 가집니다. 저널 신호 테이블의 이름은 *schema*.IBMSNAP\_SIGNAL\_*xxxx*\_*yyyy*-. *xxxx* - - *yyyy* 는 저널 이름입니다. 이 테이블은 자동으로 작성되며 소스 서버의 소스 저널로 저널화 됩니다. 리모트 저널링의 저널 신호 테이블 작성에 대한 설명은 234 페이지의 『리모트 저널링을위해 저널 신호 테이블 작성』을 참조하십시오.

### **schema.IBMSNAP\_UOW**

서버: Capture 제어 서버

디폴트 스키마: ASN

#### 인덱스: IBMSNAP COMMITSEQ, IBMSNAP LOGMARKER

중<mark>요사항: SQL</mark>을 사용하여 이 테이블을 갱신할 때에는 주의사항을 보십시오. 이 테이 블을 부적절하게 변경하면 예기치 않은 결과가 야기되거나 데이터가 유실될 수 있습니 다.

소스 테이블에 커미트된 트랜잭션에 대한 추가 정보를 제공하는 작업 단위(UOW) 테 이블. 사용자 복사 이외의 모든 목표 테이블의 경우, Apply 프로그램에서는 목표 테이 블에 변경사항을 적용할 때 일치하는 IBMSNAP\_COMMITSEQ 값에 따라 UOW와 데이터 변경(CD) 테이블을 조인합니다. Capture 프로그램을 콜드 스타트할 경우, 이 테 이블의 모든 항목이 삭제됩니다.

 $OS/400$ 의 경우: iSeries용 Capture가 복제 소스의 서브 세트에 대한 데이터 캡처를 시 작할 수 있으므로, 부분적인 콜드 스타트(cold start)를 수행할 경우 UOW 테이블의 모 든 행을 삭제하지는 않습니다.

Capture 프로그램은 각 Capture 스키마에 대해 한 개의 UOW 테이블이 있어야 합니 다. Capture 프로그램은 복제 소스에서 커미트된 이벤트 로그 또는 저널 레코드마다 새 행 하나씩을 이 테이블에 삽입합니다.

OS/400<sup>용</sup>: 커미트 제어를 사용하지 않는 사용자 프로그램이 일부 있습니다. 이 경우, iSeries용 Capture는 행 수가 CD 테이블에 기록된 이후의 새 UOW 행을 임시로 <mark>삽</mark> 입합니다. 이러한 인위적인 커미트 바운더리는 UOW 테이블의 크기를 감소시켜 줍니 다.

Capture 프로그램에서는 Apply 프로그램이 프룬(prune) 세트 (IBMSNAP\_PRUNE\_SET)에 삽입한 정보에 따라 UOW 테이블도 프룬합니다.

OS/400용: UOW 테이블은 프룬 세트(IBMSNAP\_PRUNE\_SET) 테이블의 정보가 아 닌, 보유 한계에 의해 프룬됩니다.

표 87에서는 UOW 테이블 컬럼에 대한 간략한 설명을 제공합니다.

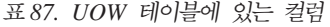

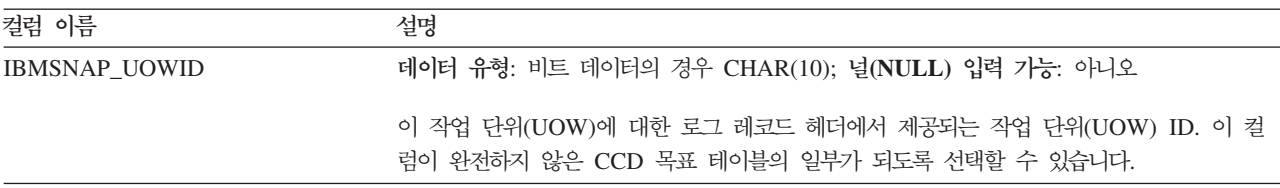

표 87. UOW 테이블에 있는 컬럼 (계속)

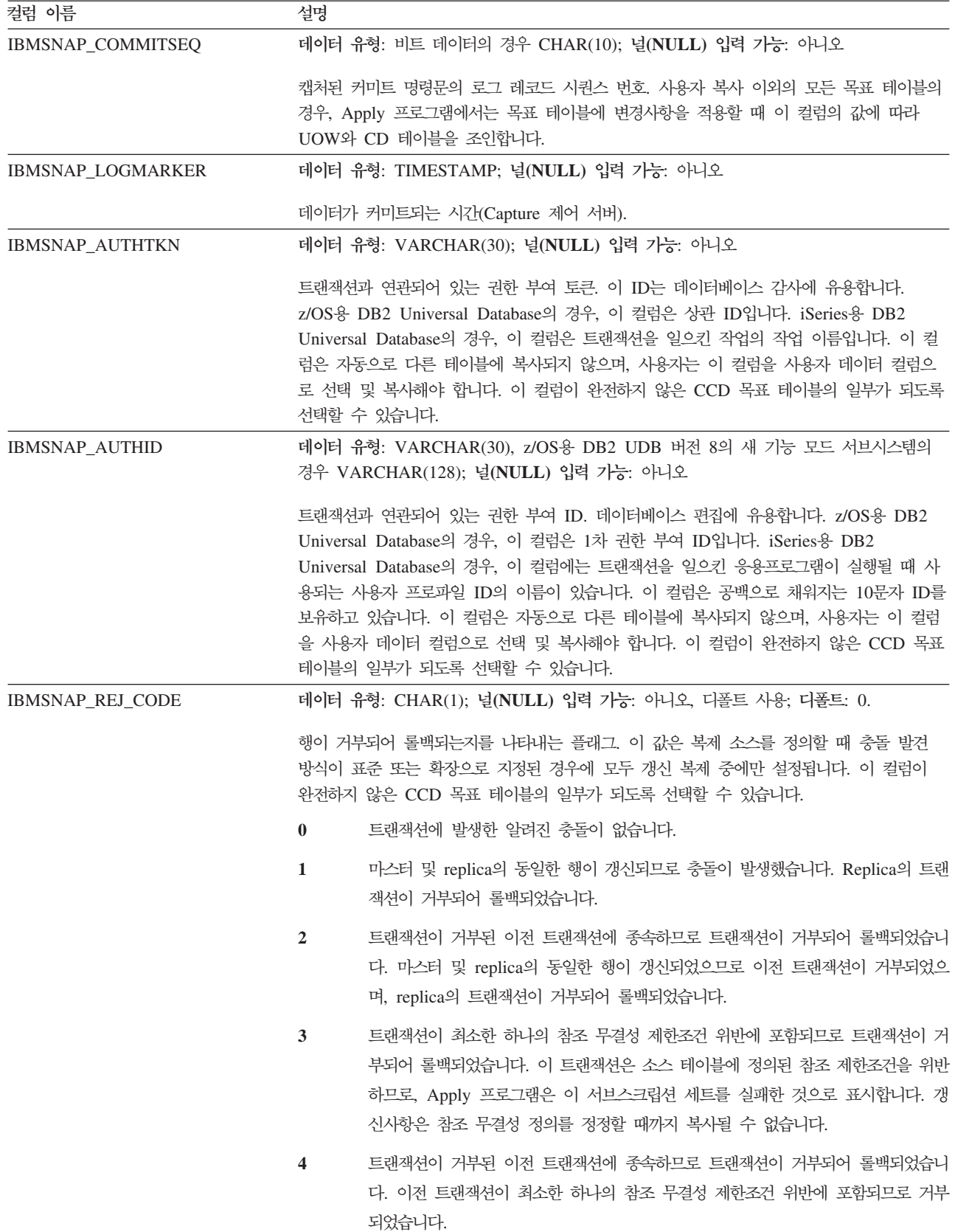

표 87. UOW 테이블에 있는 컬럼 (계속)

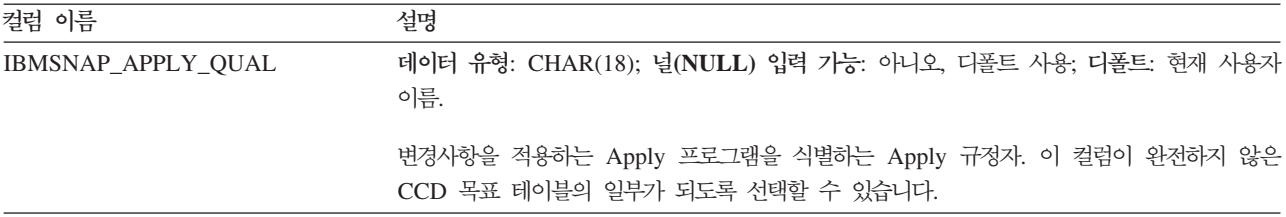

# Apply 제어 서버에 있는 테이블과 해당되는 컬럼 설명

이 절에서는 Apply 제어 서버에 저장되는 각 테이블에 대한 세부사항을 제공합니다. 또한 각 테이블의 컬럼을 나열하여 간략하게 설명합니다. 제어 테이블은 알파벳순으로 나열되고, 컬럼은 각 테이블에서 표시되는 순서대로, 왼쪽에서 오른쪽으로 나열됩니다.

#### **ASN.IBMSNAP\_APPENQ**

서버: Apply 제어 서버

: APPLY\_QUAL

중<mark>요사항: SQL</mark>을 사용하여 이 테이블을 갱신할 때에는 주의사항을 보십시오. 이 테이 <del>블</del>을 부적절하게 변경하면 예기치 않은 결과가 야기되거나 데이터가 유실될 수 있습니 다.

Apply 인큐(enqueue) 테이블은 Apply 규정자 당 하나의 Apply 프로그램만 실행되도 록 하기 위해 사용됩니다. Apply 프로그램이 종료될 때까지 Apply 프로그램에서는 이 테이블의 행을 배타적으로 잠급니다. 이 테이블은 OS/400에서는 사용되지 않습니다.

표 88에서는 Apply 인큐(enqueue) 테이블에 있는 컬럼에 대한 간략한 설명을 제공합 니다.

표 88. Apply 인큐(enqueue) 테이블에 있는 컬럼

| 컬럼 이름      | 설명                                                                                                  |
|------------|----------------------------------------------------------------------------------------------------|
| APPLY OUAL | 데이터 유형: CHAR(18); 널(NULL) 입력 가능: 예                                                                  |
|            | 동일한 Apply 프로그램에 의해 처리되는 서브스크립션 세트 그룹을 고유하게 식별합니다.<br>이 값은 대소문자가 구별됩니다. 서브스크립션을 정의할 때 이 값을 지정해야 합니다. |

# **ASN.IBMSNAP\_APPLY\_JOB(OS/400)**

서버: Apply 제어 서버

**이텍스: 없음** 

#### **IBMSNAP\_APPLY\_JOB(OS/400)**

중요사항: SQL을 사용하여 이 테이블을 갱신할 때에는 주의사항을 보십시오. 이 테이 블을 부적절하게 변경하면 예기치 않은 결과가 야기되거나 데이터가 유실될 수 있습니 다.

OS/400 고유의 Apply 작업 테이블은 Apply 제어 서버에서 실행 중인 Apply 프로그 램의 모든 인스턴스에 대해 고유한 APPLY\_QUAL 값을 보증하는 데 사용됩니다. Apply 프로그램의 인스턴스가 시작될 때마다 이 테이블에 행이 추가됩니다. 이미 존재하는 APPLY\_QUAL 값으로 Apply 프로그램의 새 인스턴스를 시작하면, 시작 명령이 실패 합니다.

표 89에서는 Apply 작업 테이블 컬럼에 대한 간략한 설명을 제공합니다.

표 89. Apply 작업 테이블에 있는 컬럼

| 컬럼 이름             | 설명                                                                                                    |
|-------------------|----------------------------------------------------------------------------------------------------|
| APPLY_QUAL        | 데이터 유형: CHAR(18); 널(NULL) 입력 가능: 아니오                                                                                                    |
|                   | 서브스크립션 세트 그룹에 대한 고유 ID. 이 값은 서브스크립션 세트를 정의할 때 사용자에<br>의해 제공됩니다. Apply 프로그램의 각 인스턴스는 APPLY_QUAL 값으로 시작됩니다. 이<br>값은 Apply 프로그램에 의해 수행된 변경사항의 순환 복제를 막기 위해 모두 갱신 복제 중<br>에 사용됩니다. |
| CONTROL_SERVER    | 데이터 유형: CHAR(18); 널(NULL) 입력 가능: 아니오                                                                                                    |
|                   | Apply 제어 테이블 및 뷰가 정의되는 데이터베이스의 이름.                                                                                                    |
| <b>JOB NAME</b>   | 데이터 유형: CHAR(10); 널(NULL) 입력 가능: 아니오                                                                                                    |
|                   | 다음 추적 항목을 기록한 작업의 완전한 이름.                                                                                                    |
|                   | 위치 1-10                                                                                                    |
|                   | APPLY_QUAL                                                                                                    |
|                   | 위치 11-20                                                                                                    |
|                   | Apply 프로그램을 시작한 사용자의 ID                                                                                                    |
|                   | 위치 21-26                                                                                                    |
|                   | 작업 번호                                                                                                    |
| <b>USER NAME</b>  | 데이터 유형: CHAR(10); 널(NULL) 입력 가능: 아니오                                                                                                    |
|                   | Apply 프로그램의 새 인스턴스를 시작한 사용자의 이름.                                                                                                    |
| <b>JOB NUMBER</b> | 데이터 유형: CHAR(6); 널(NULL) 입력 가능: 아니오                                                                                                    |
|                   | 특정 저널에 대한 현재 작업의 작업 번호. 저널이 사용 중이 아니면, 이 컬럼에는 처리된<br>마지막 작업의 작업 번호가 있습니다.                                                                                                    |

## **ASN.IBMSNAP\_APPPARMS**

서버: Apply 제어 서버

: APPLY\_QUAL

이 표에는 SQL을 사용하여 갱신할 수 있는 정보가 들어 있습니다.

Apply 매개변수 테이블에는 Apply 프로그램 조작을 제어하기 위해 수정할 수 있는 매 개변수가 들어 있습니다. 이들 매개변수를 정의하여 서브스크립션 정의 및 Apply 프로 그램 제어 테이블이 상주하는 Apply 제어 서버의 값(예: 이름)을 설정할 수 있습니다. 이 테이블에서 매개변수를 변경할 경우, Apply 프로그램에서는 시작시에만 수정사항을 읽습니다.

표 90에서는 Apply 매개변수 테이블 컬럼에 대한 간략한 설명을 제공합니다.

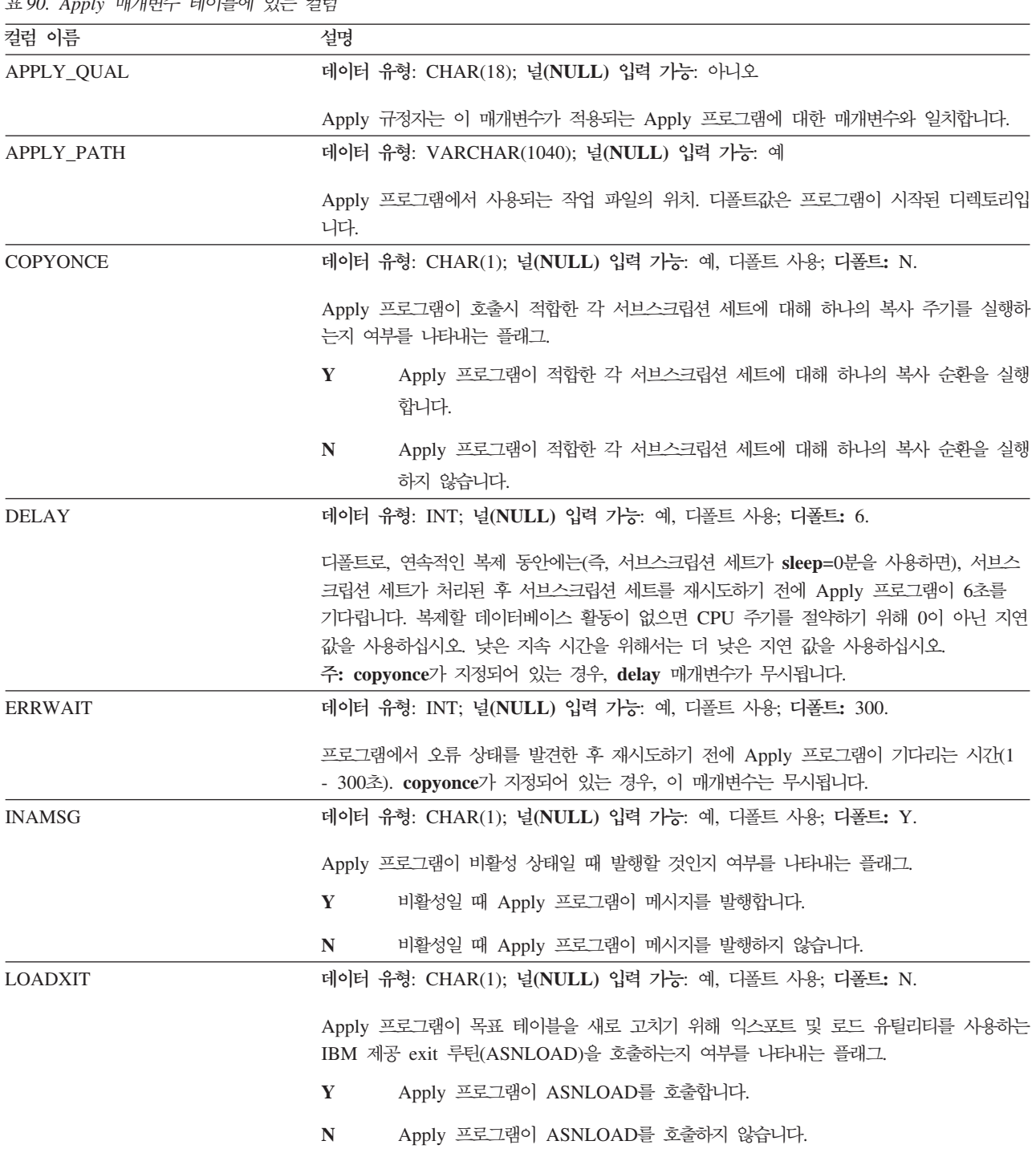

표 90. Apply 매개변수 테이블에 있는 컬럼

표 90. Apply 매개변수 테이블에 있는 컬럼 (계속)

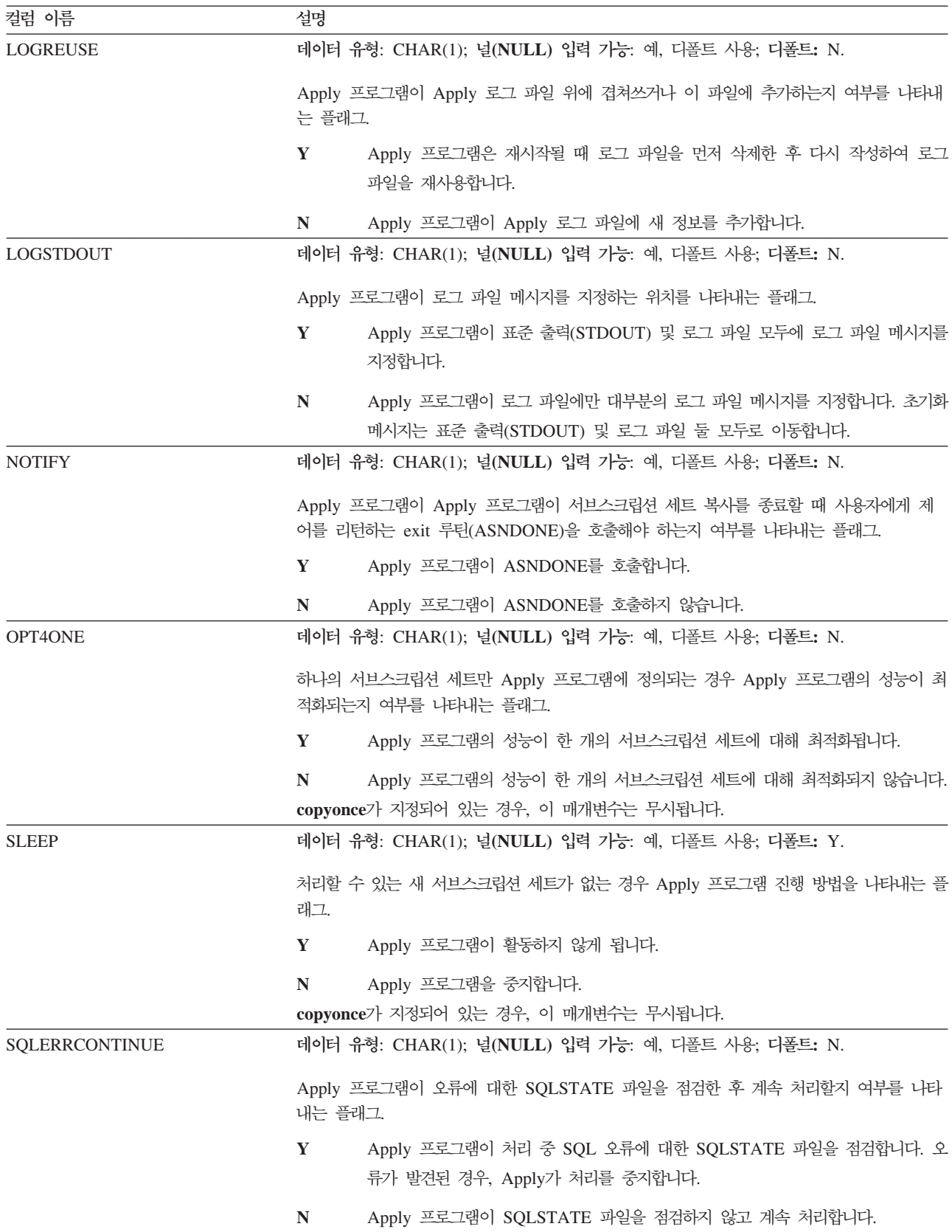

#### **IBMSNAP\_APPPARMS**

표 90. Apply 매개변수 테이블에 있는 컬럼 (계속)

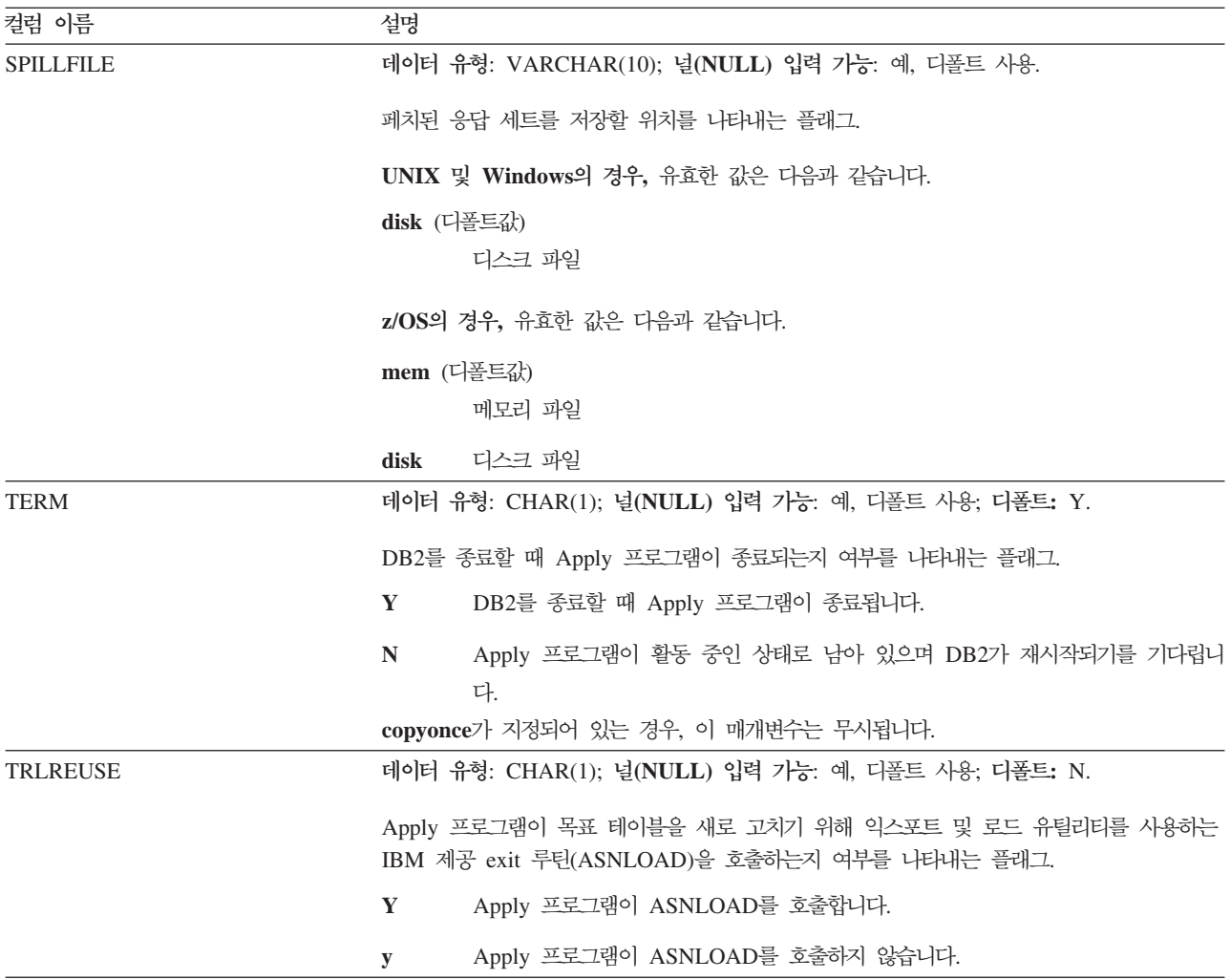

# **ASN.IBMSNAP\_APPLYTRACE**

서버: Apply 제어 서버

: APPLY\_QUAL, TRACE\_TIME

Apply 추적 테이블에는 Apply 프로그램의 주요 메시지가 들어 있습니다. Apply 프로 그램에서는 이 테이블을 자동으로 프룬하지 않으나, 서브스크립션 세트 중 하나 다음에 실행하는 SQL문을 추가하여 프룬을 쉽게 자동화할 수 있습니다.

표 91에서는 Apply 추적 테이블에 있는 컬럼에 대한 간략한 설명을 제공합니다.

표 91. Apply 추적 테이블에 있는 컬럼

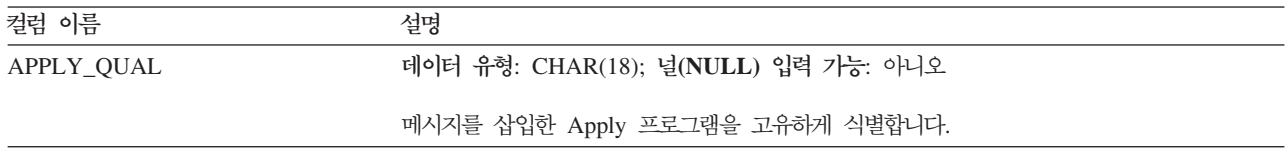

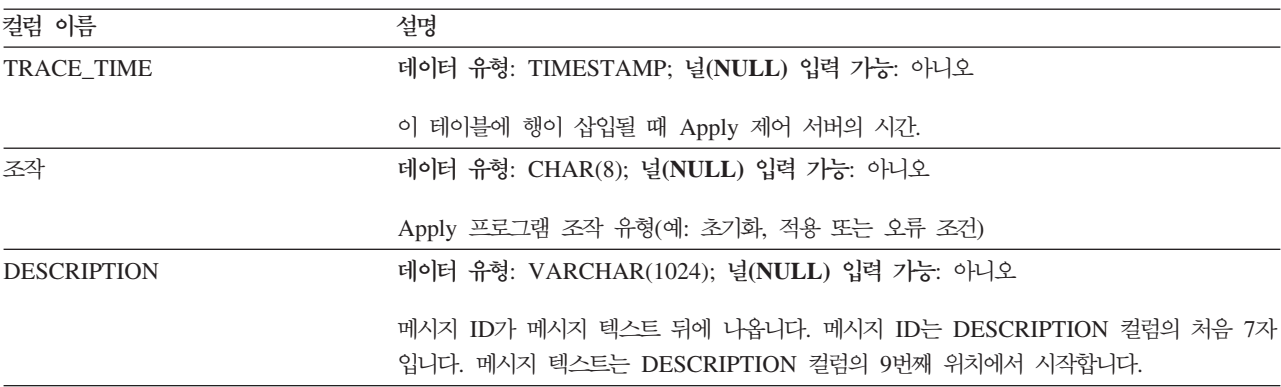

## **ASN.IBMSNAP\_APPLYTRAIL**

서버: Apply 제어 서버

: LASTRUN, APPLY\_QUAL

Apply 추적 테이블에는 Apply 프로그램에서 수행된 모든 서브스크립션 세트 순환에 대 한 감사 추적 정보가 들어 있습니다. 이 테이블은 서브스크립션에 대해 수행된 갱신사 항의 실행 내용을 기록합니다. 이 테이블은 진단 및 성능 통계의 저장소입니다. Apply 추적 테이블은 Apply 프로그램에 문제점이 발생할 경우 살펴볼 수 있는 최적의 장소입 니다. Apply 프로그램에서는 이 테이블을 자동으로 프룬하지 않으나, 서브스크립션 세 트 중 하나에 사후 SQL문을 추가하여 프룬을 쉽게 자동화할 수 있습니다.

표 92에서는 Apply 추적 테이블 컬럼에 대한 간략한 설명을 제공합니다.

| 컬럼 이름           | 설명                                                                                                    |
|-----------------|----------------------------------------------------------------------------------------------------|
| APPLY_QUAL      | 데이터 유형: CHAR(18); 널(NULL) 입력 가능: 아니오                                                                                                 |
|                 | 서브스크립션 세트를 처리한 Apply 프로그램을 고유하게 식별합니다.                                                                                               |
| <b>SET_NAME</b> | 데이터 유형: CHAR(18); 널(NULL) 입력 가능: 아니오                                                                                                 |
|                 | Apply 프로그램이 처리한 서브스크립션 세트의 이름.                                                                                                    |
| <b>SET TYPE</b> | 데이터 유형: CHAR(1); 널(NULL) 입력 가능: 아니오                                                                                                  |
|                 | 가장 최근의 Apply 주기 다음에 서브스크립션 세트(IBMSNAP_SUBS_SET)의<br>SET_TYPE 컬럼에 나타나는 값. 각 값의 의미에 대한 설명은 550 페이지의<br>『ASN.IBMSNAP_SUBS_SET』를 참조하십시오. |

표 92. Apply 추적 테이블에 있는 컬럼

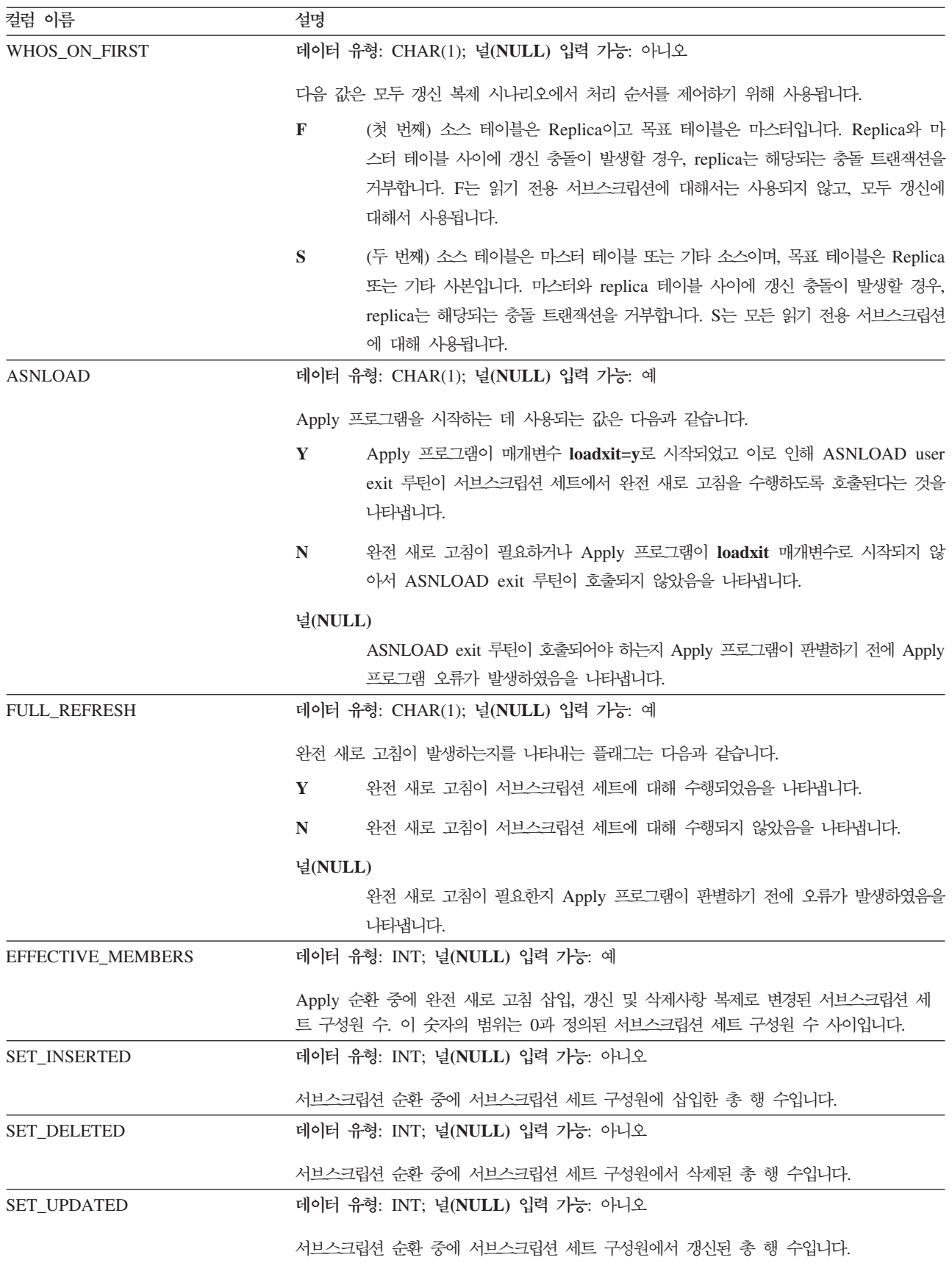

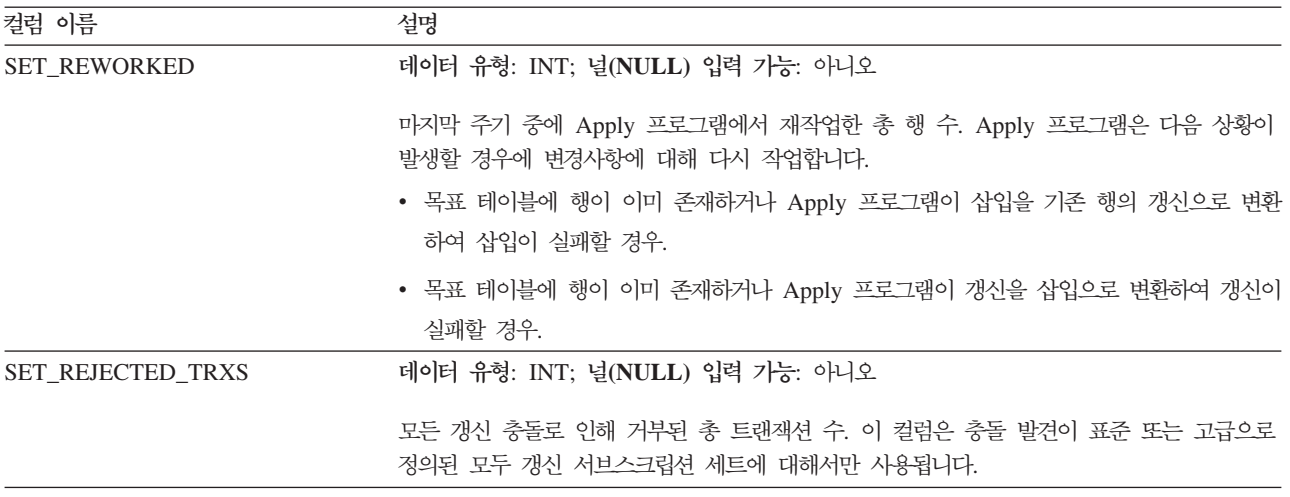

# **IBMSNAP\_APPLYTRAIL**

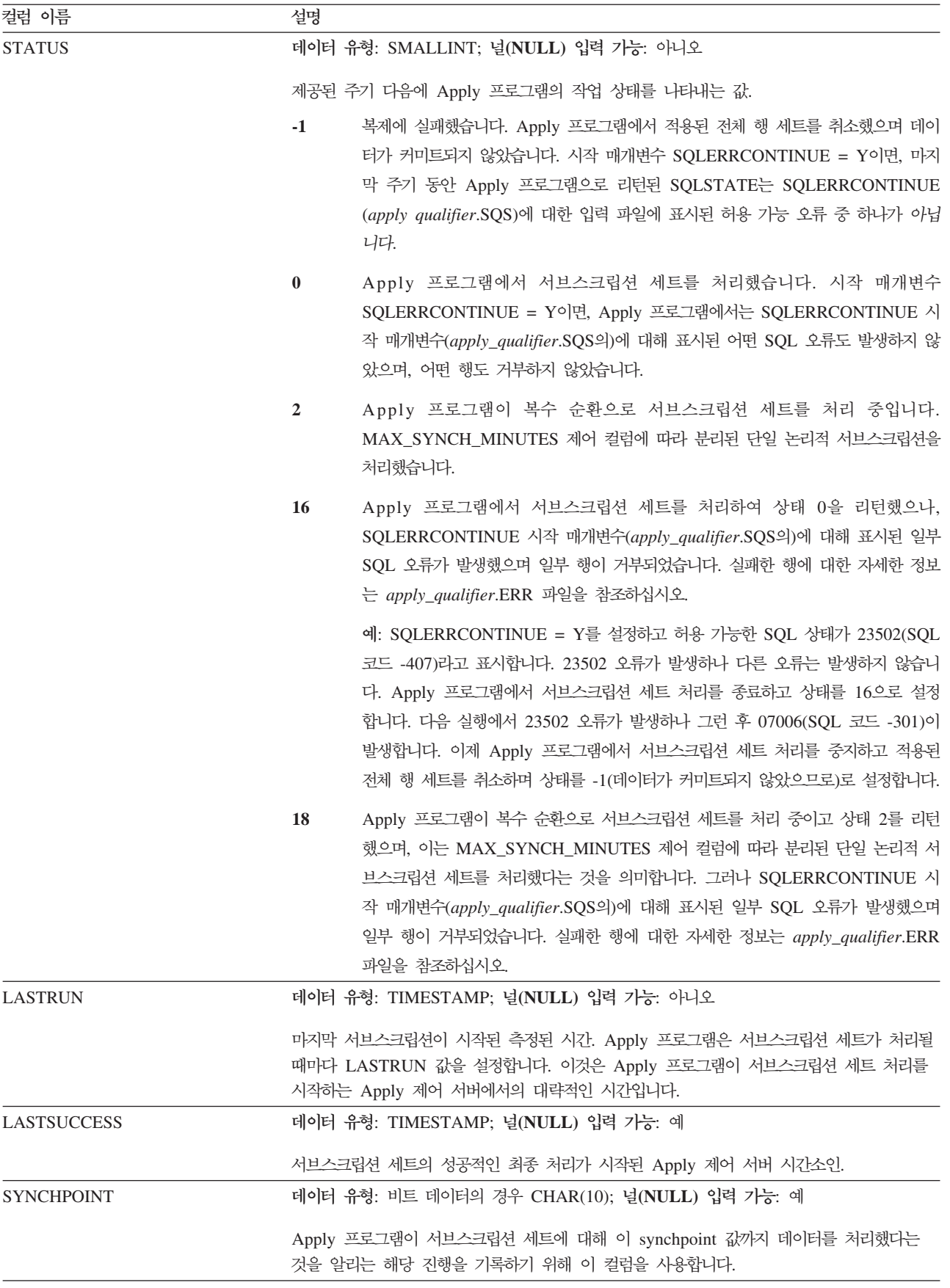

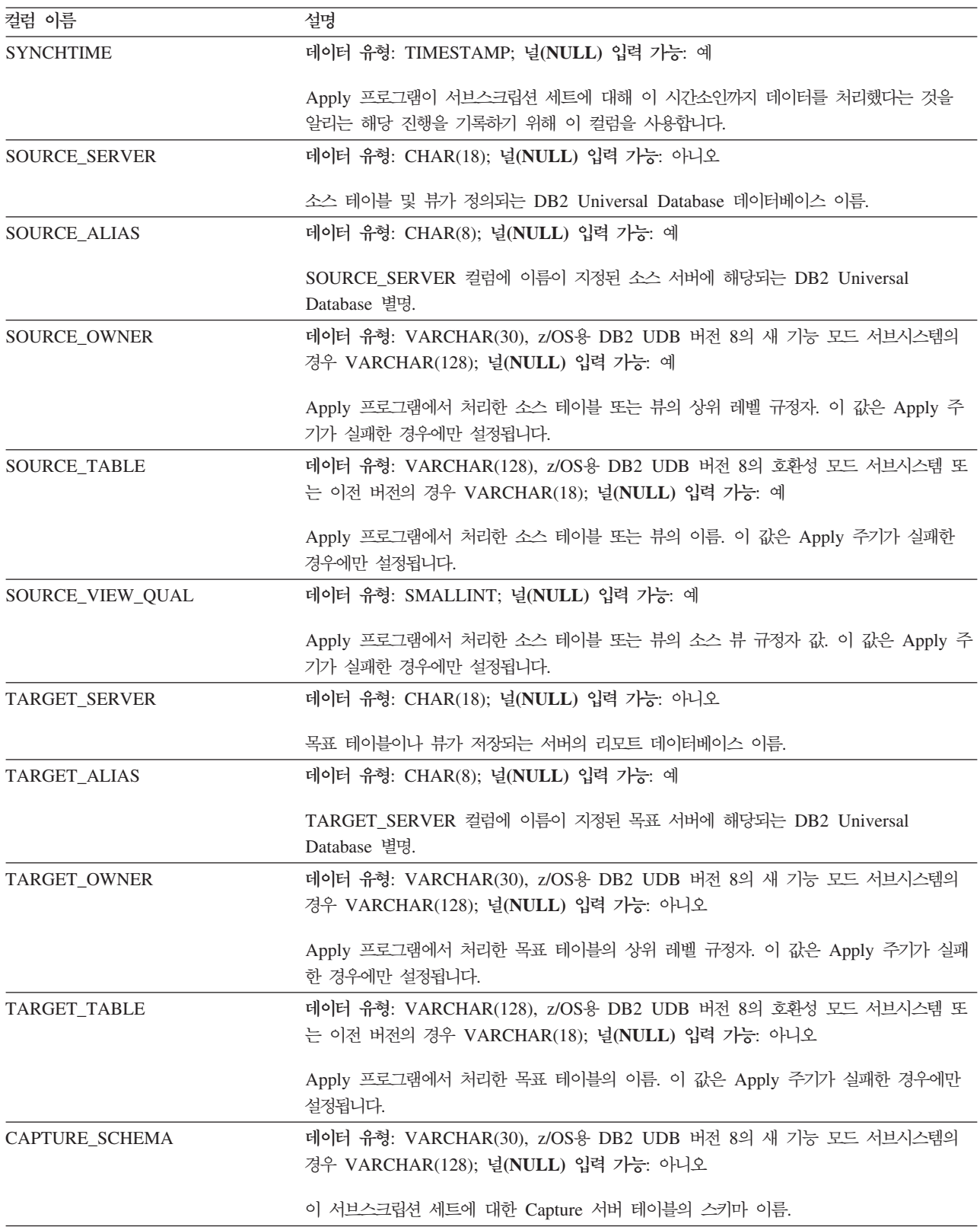

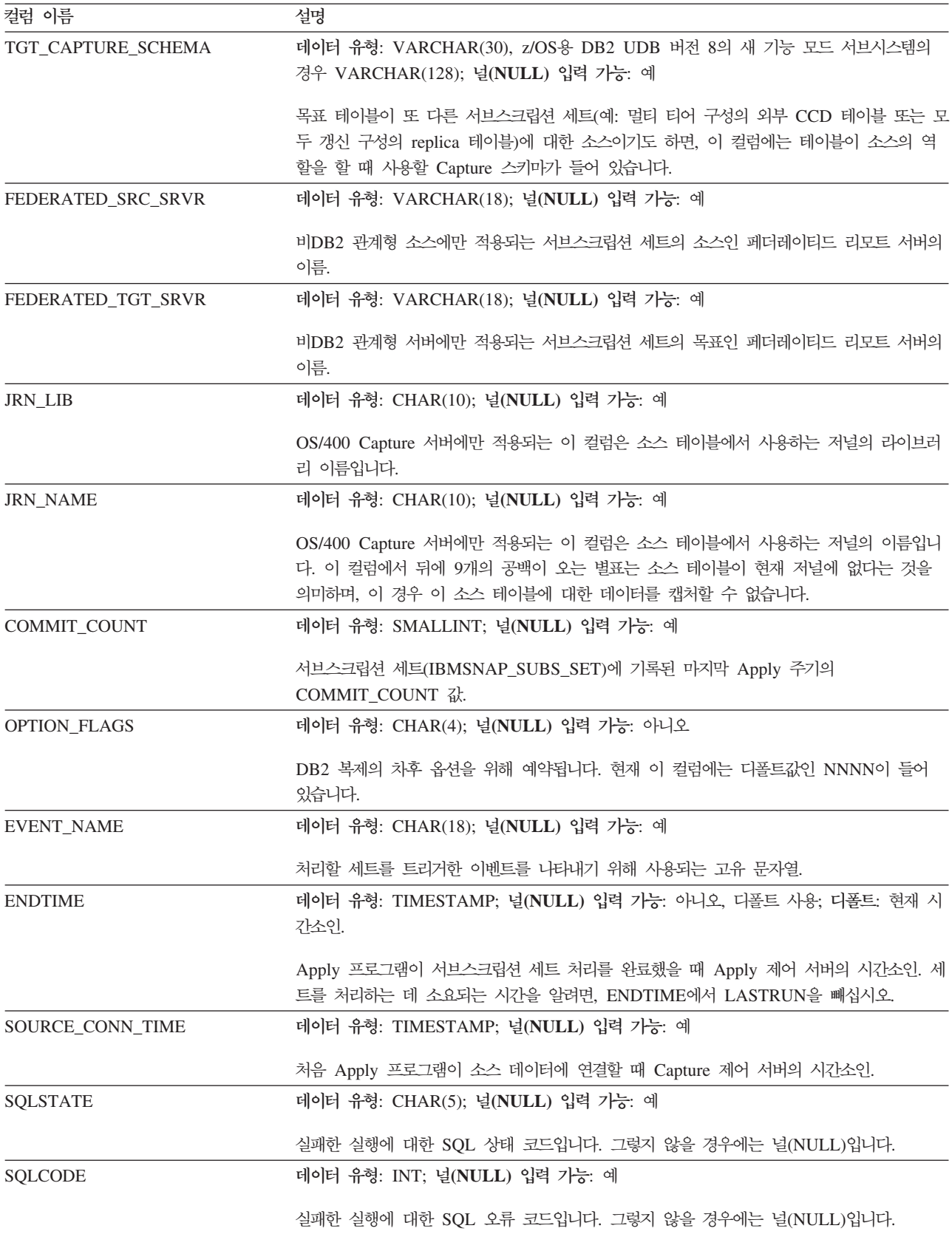

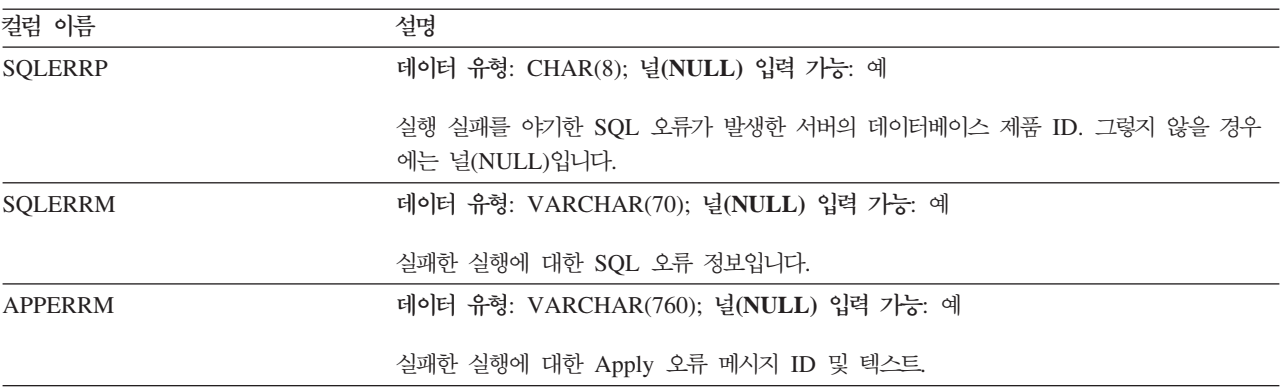

#### **ASN.IBMSNAP\_SUBS\_COLS**

서버: Apply 제어 서버

인덱스: APPLY QUAL, SET NAME, WHOS ON FIRST, TARGET OWNER, TARGET\_TABLE, TARGET\_NAME

중요사항: SQL을 사용하여 이 테이블을 갱신할 때에는 주의사항을 보십시오. 이 테이 블을 부적절하게 변경하면 예기치 않은 결과가 야기되거나 데이터가 유실될 수 있습니 다.

서브스크립션 컬럼 테이블에는 서브스크립션 세트에서 복사되는 서브스크립션 세트 구 성원의 컬럼에 관한 정보가 들어 있습니다. 행은 소스 및 목표 테이블 쌍에 대한 하나 이상의 컬럼에 있는 정보를 변경할 때 자동으로 이 테이블에 삽입되거나 테이블에서 삭 제됩니다.

서브스크립션 세트 구성원에서 특정 컬럼에 대한 정보가 필요하면 이 테이블을 사용하 십시오.

표 93에서는 서브스크립션 컬럼 테이블에 있는 컬럼에 대한 간략한 설명을 제공합니다.

표 93. 서브스크립션 컬럼 테이블의 컬럼

| 컬럼 이름           | 설명                                            |
|-----------------|-----------------------------------------------|
| APPLY_QUAL      | 데이터 유형: CHAR(18); 널(NULL) 입력 가능: 아니오          |
|                 | 이 서브스크립션 세트 구성원을 처리하는 Apply 프로그램을 고유하게 식별합니다. |
| <b>SET NAME</b> | 데이터 유형: CHAR(18); 널(NULL) 입력 가능: 아니오          |
|                 | 이 구성원이 속하는 서브스크립션 세트의 이름.                     |

표 93. 서브스크립션 컬럼 테이블의 컬럼 (계속)

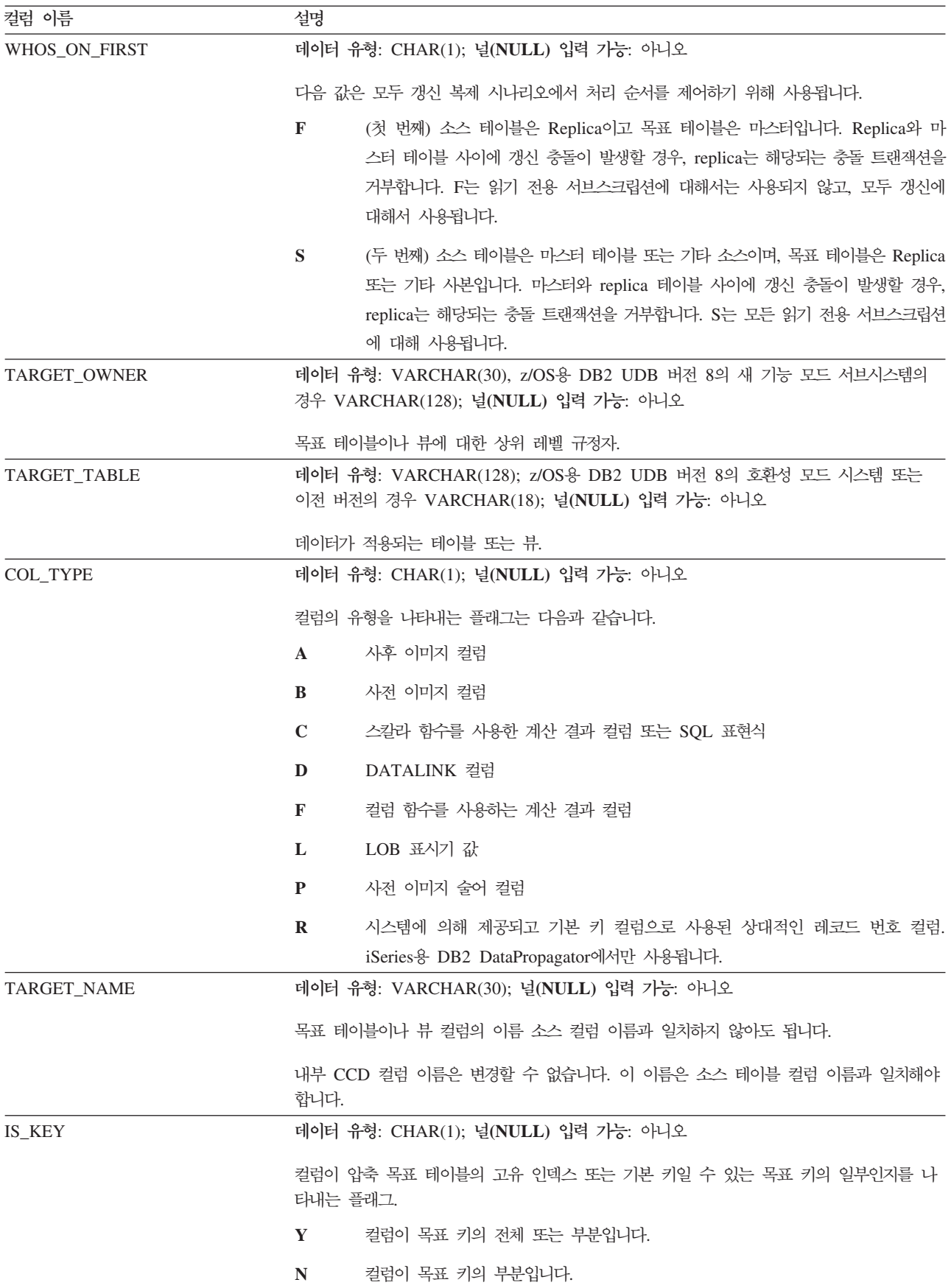
표 93. 서브스크립션 컬럼 테이블의 컬럼 (계속)

| 컬럼 이름             | 설명                                                                |
|-------------------|-------------------------------------------------------------------|
| COLNO             | 데이터 유형: SMALLINT; 널(NULL) 입력 가능: 아니오                              |
|                   | 표시장치 및 서브스크립션에 있는 기타 사용자 컬럼에 관하여 보존되는 원본 소스에 있는<br>컬럼의 숫자적 위치입니다. |
| <b>EXPRESSION</b> | 데이터 유형: VARCHAR(254); 널(NULL) 입력 가능: 아니오                          |
|                   | 목표 컬럼 내용을 작성하는 데 사용되는 소스 컬럼 이름이나 SQL 표현식.                         |

# **ASN.IBMSNAP\_SUBS\_EVENT**

서버: Apply 제어 서버

인덱스: EVENT NAME, EVENT TIME

이 표에는 SQL을 사용하여 갱신할 수 있는 정보가 들어 있습니다.

서브스크립션 이벤트 테이블에는 서브스크립션 세트에 연관된 이벤트 트리거에 대한 정 보가 들어 있습니다. 또한 이벤트 이름과 연관된 이름 및 시간소인도 포함됩니다. 새 <mark>이</mark> 벤트를 작성하여 Apply 프로그램을 시작할 때 이 테이블에 행을 삽입합니다. [78](#page-109-0) 페이 지의 『이벤트 기본 스케줄링』에서 자세한 내용을 참조하십시오.

표 94에서는 서브스크립션 이벤트 테이블 컬럼에 대한 간략한 설명을 제공합니다.

표 94. 서브스크립션 이벤트 테이블의 컬럼

| 컬럼 이름                | 설명                                                                                                    |
|----------------------|----------------------------------------------------------------------------------------------------|
|                      |                                                                                                    |
| <b>EVENT_NAME</b>    | 데이터 유형: CHAR(18); 널(NULL) 입력 가능: 아니오                                                                                                    |
|                      | 이벤트의 고유 ID. 이 ID는 서브스크립션 세트에 대한 복제를 트리거하는 데 사용됩니다.                                                                                                    |
| <b>EVENT_TIME</b>    | 데이터 유형: TIMESTAMP; 널(NULL) 입력 가능: 아니오                                                                                                    |
|                      | 현재 또는 미래 포스트 시간의 Apply 제어 서버 시간소인. 복제 이벤트를 알리는 사용자<br>응용프로그램이 이 컬럼에 값을 제공합니다.                                                                                                    |
| END_SYNCHPOINT       | 데이터 유형: 비트 데이터의 경우 CHAR(10); 널(NULL) 입력 가능: 예                                                                                                    |
|                      | 이 시점까지 캡처된 데이터만 적용하도록 Apply 프로그램에 알리는 로그 시퀀스 번호. 신호<br>테이블을 참조하고 시간소인과 연관된 정확한 로그 시퀀스 번호를 찾아 사용하려는 정확한<br>END_SYNCHPOINT를 찾을 수 있습니다. 차후의 이벤트가 포스트될 때까지 로그에서 이<br>시점 이후에 커미트된 모든 트랜잭션은 복제되지 않습니다. END_SYNCHPOINT 및<br>END_OF_PERIOD에 값을 제공하면, Apply 프로그램에서는 복제할 최대 로그 시퀀스 번<br>호를 찾는 데 제어 테이블에서 모든 계산을 수행할 필요가 없으므로 END_SYNCHPOINT<br>값을 사용합니다. |
| <b>END OF PERIOD</b> | 데이터 유형: TIMESTAMP; 널(NULL) 입력 가능: 예                                                                                                    |
|                      | 이 시점까지 기록된 데이터만 적용하는 Apply 프로그램에서 사용되는 시간소인. 차후의 이<br>벤트가 포스트될 때까지 로그에서 이 시점 이후에 커미트된 모든 트랜잭션은 복제되지 않습<br>니다.                                                                                                    |

#### **ASN.IBMSNAP\_SUBS\_MEMBR**

서버: Apply 제어 서버

: APPLY\_QUAL, SET\_NAME, WHOS\_ON\_FIRST, SOURCE\_OWNER, SOURCE\_TARGET, SOURCE\_VIEW\_QUAL, TARGET\_OWNER, TARGET\_TABLE

중요사항: SQL을 사용하여 이 테이블을 갱신할 때에는 주의사항을 보십시오. 이 테이 블을 부적절하게 변경하면 예기치 않은 결과가 야기되거나 데이터가 유실될 수 있습니 다.

서브스크립션 구성원 테이블에는 서브스크립션 세트에 대해 정의된 개별 소스 및 목표 테이블에 관한 정보가 들어 있습니다. 단일 행은 서브스크립션 세트 구성원을 추가할 때 이 테이블에 자동으로 삽입됩니다.

서브스크립션 세트에 대해 정의된 특정 소스 및 목표 테이블 쌍을 식별하려면 이 테이 블을 사용하십시오.

표 95에서는 서브스크립션 구성원 테이블에 있는 컬럼에 대한 간략한 설명을 제공합니 다.

표 95. 서브스크립션 구성원 테이블의 컬럼

| 컬럼 이름               | 설명                                                                                                    |  |
|---------------------|----------------------------------------------------------------------------------------------------|--|
| APPLY OUAL          | 데이터 유형: CHAR(18); 널(NULL) 입력 가능: 아니오                                                                                                    |  |
|                     | 이 서브스크립션 세트 구성원을 처리하는 Apply 프로그램을 고유하게 식별합니다.                                                                                                    |  |
| <b>SET NAME</b>     | 데이터 유형: CHAR(18); 널(NULL) 입력 가능: 아니오                                                                                                    |  |
|                     | 이 구성원이 속하는 서브스크립션 세트의 이름.                                                                                                    |  |
| WHOS ON FIRST       | 데이터 유형: CHAR(1); 널(NULL) 입력 가능: 아니오                                                                                                    |  |
|                     | 다음 값은 모두 갱신 복제 시나리오에서 처리 순서를 제어하기 위해 사용됩니다.                                                                                                    |  |
|                     | (첫 번째) 소스 테이블은 Replica이고 목표 테이블은 마스터입니다. Replica와 마<br>$\mathbf{F}$<br>스터 테이블 사이에 갱신 충돌이 발생할 경우, replica는 해당되는 충돌 트랜잭션을<br>거부합니다. F는 읽기 전용 서브스크립션에 대해서는 사용되지 않고, 모두 갱신에<br>대해서 사용됩니다. |  |
|                     | (두 번째) 소스 테이블은 마스터 테이블 또는 기타 소스이며, 목표 테이블은 Replica<br>S.<br>또는 기타 사본입니다. 마스터와 replica 테이블 사이에 갱신 충돌이 발생할 경우,<br>replica는 해당되는 충돌 트랜잭션을 거부합니다. S는 모든 읽기 전용 서브스크립션<br>에 대해 사용됩니다.       |  |
| <b>SOURCE OWNER</b> | 데이터 유형: VARCHAR(30); z/OS용 DB2 UDB 버전 8의 새 기능 모드 서브시스템의<br>경우 VARCHAR(128); 널(NULL) 입력 가능: 아니오                                                                                        |  |
|                     | 이 구성원에 대한 소스 테이블 또는 뷰의 상위 레벨 규정자.                                                                                                    |  |

표 95. 서브스크립션 구성원 테이블의 컬럼 (계속)

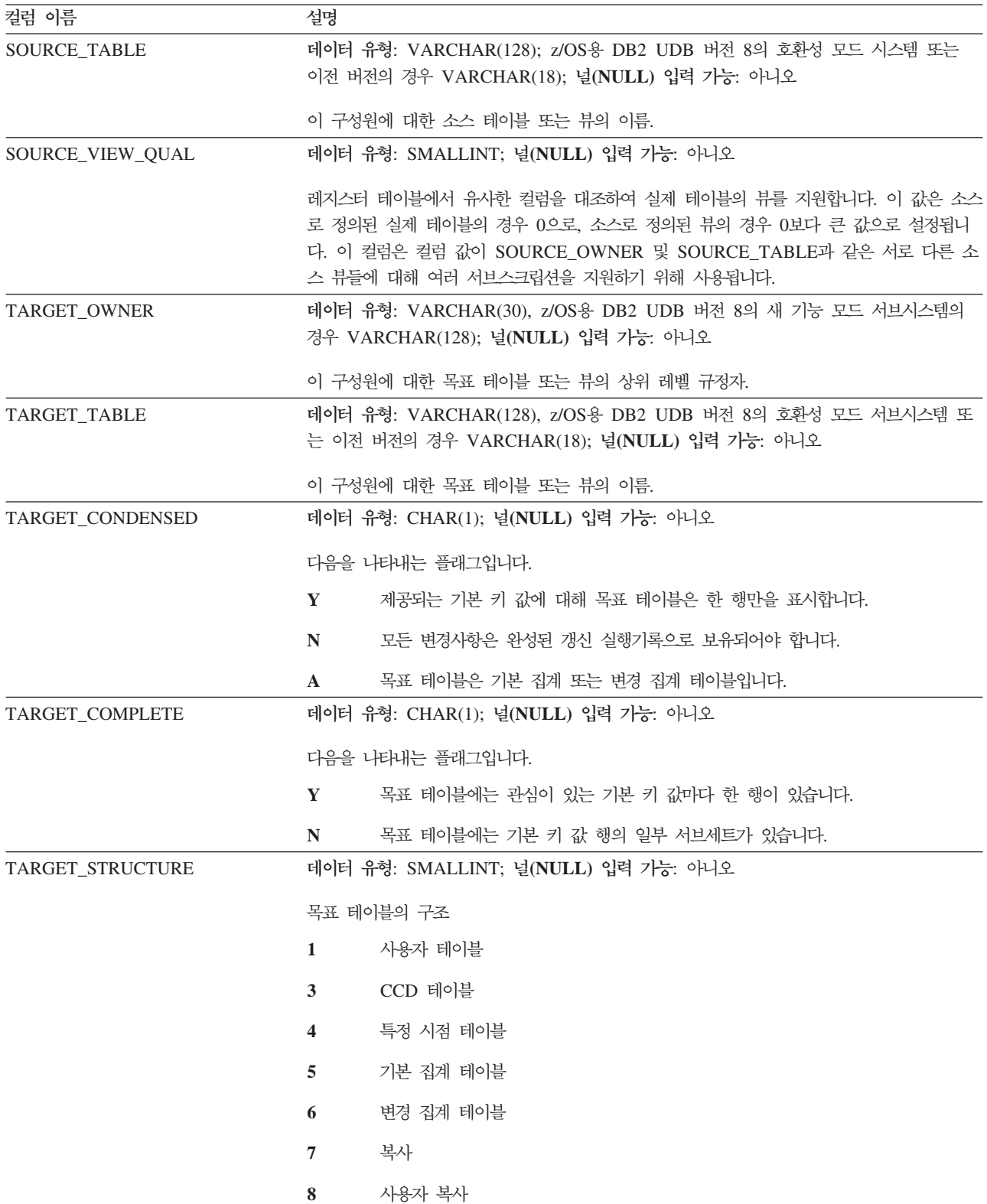

표 95. 서브스크립션 구성원 테이블의 컬럼 (계속)

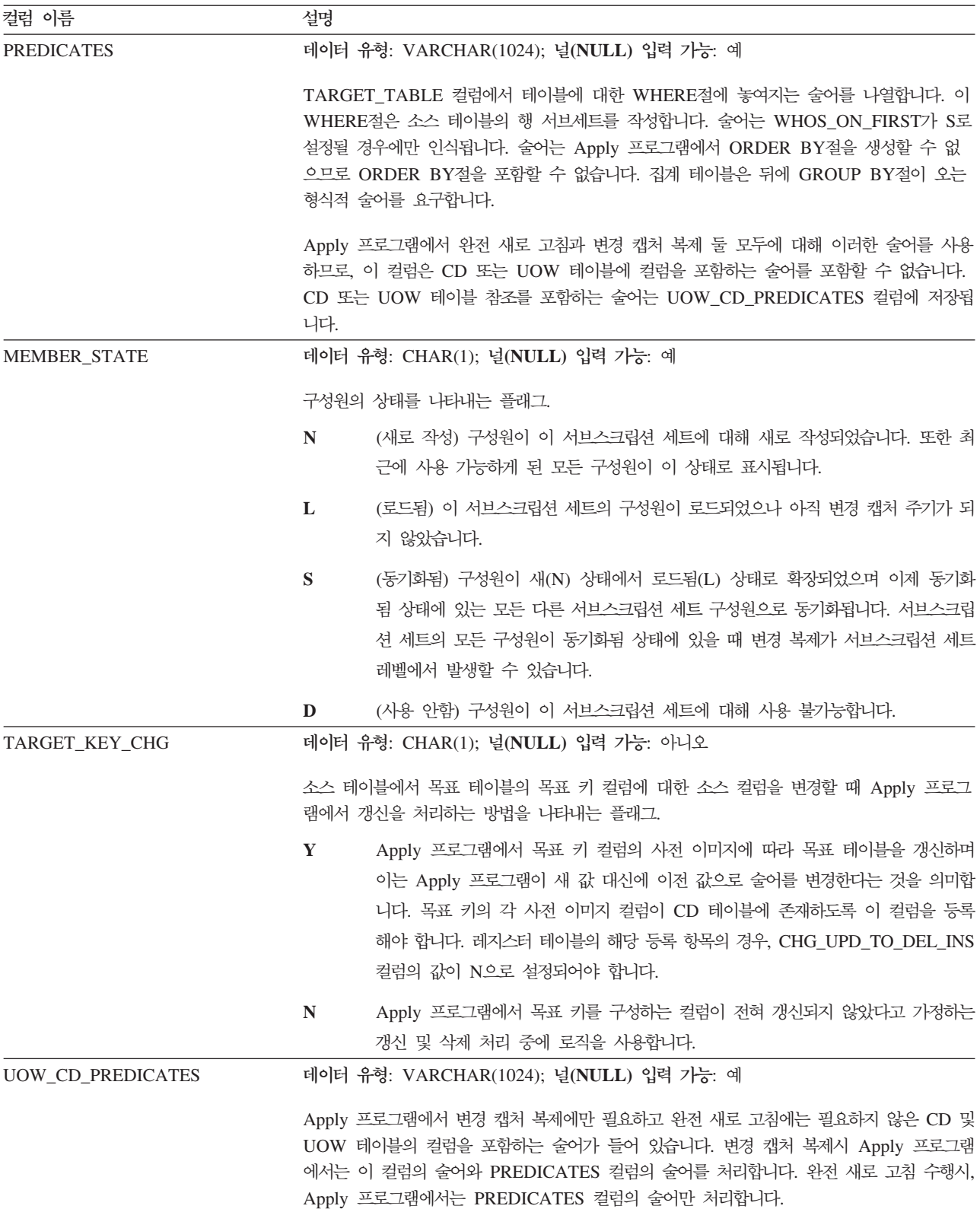

표 95. 서브스크립션 구성원 테이블의 컬럼 (계속)

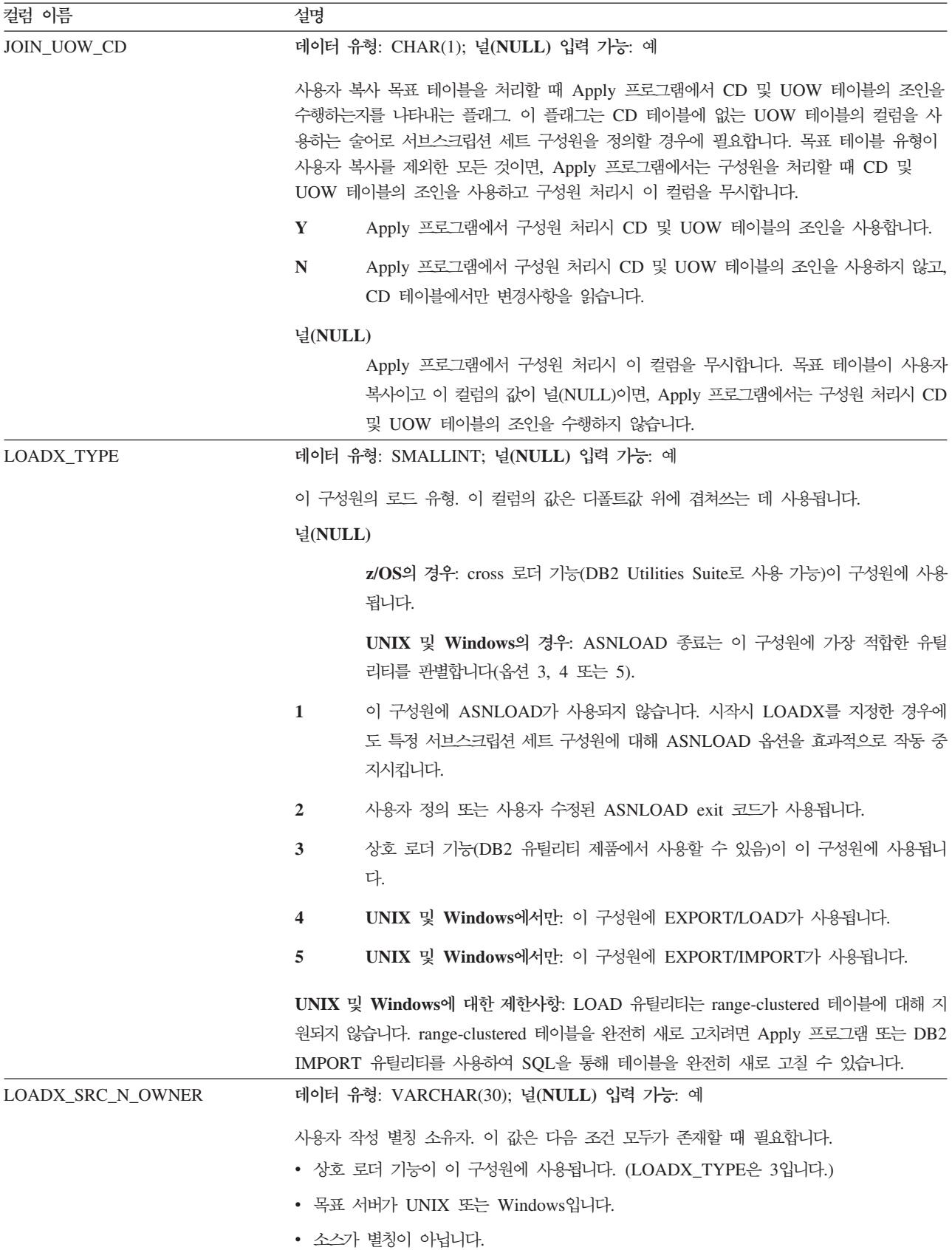

표 95. 서브스크립션 구성원 테이블의 컬럼 (계속)

| 컬럼 이름                    | 설명                                                                                          |
|--------------------------|---------------------------------------------------------------------------------------------|
| <b>LOADX SRC N TABLE</b> | 데이터 유형: VARCHAR(128); 널(NULL) 입력 가능: 예                                                      |
|                          | 사용자 작성 별칭 테이블. 이 값은 다음 조건 모두가 존재할 때 필요합니다.<br>• 상호 로더 기능이 이 구성원에 사용됩니다. (LOADX_TYPE은 3입니다.) |
|                          | • 목표 서버가 UNIX 또는 Windows입니다.                                                                |
|                          | • 소스가 별칭이 아닙니다.                                                                             |

# **ASN.IBMSNAP\_SUBS\_SET**

서버: Apply 제어 서버

: APPLY\_QUAL, SET\_NAME, WHOS\_ON\_FIRST

중요사항: SQL을 사용하여 이 테이블을 갱신할 때에는 주의사항을 보십시오. 이 테이 블을 부적절하게 변경하면 예기치 않은 결과가 야기되거나 데이터가 유실될 수 있습니 다.

서브스크립션 세트 테이블이 Apply 제어 서버에 정의된 모든 서브스크립션 세트를 나 열하며 이러한 세트에 대한 복제 진행을 설명합니다. 행은 서브스크립션 세트 정의를 작 성할 때 이 테이블에 삽입됩니다.

표 96에서는 서브스크립션 세트 테이블 컬럼에 대한 간략한 설명을 제공합니다.

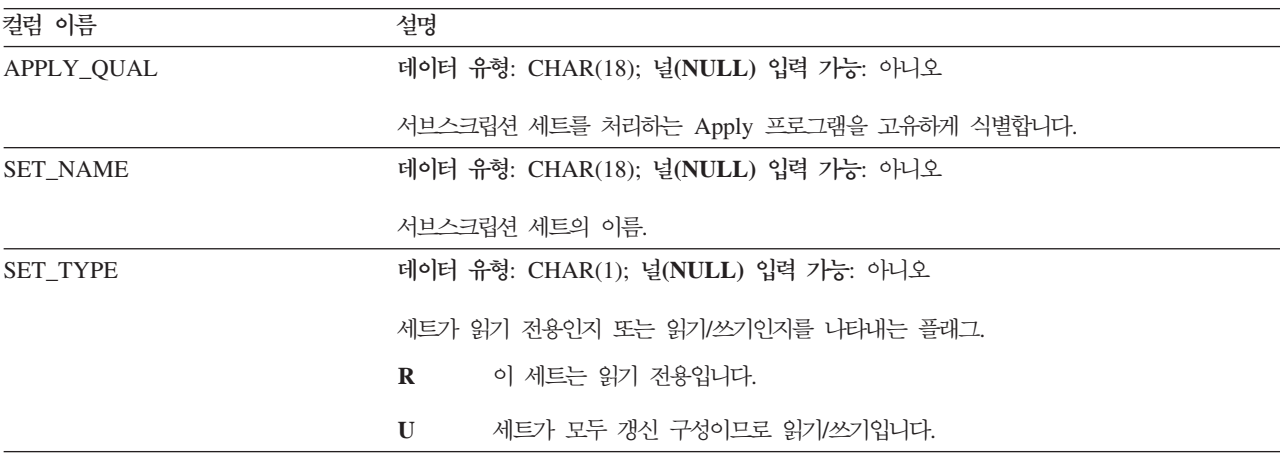

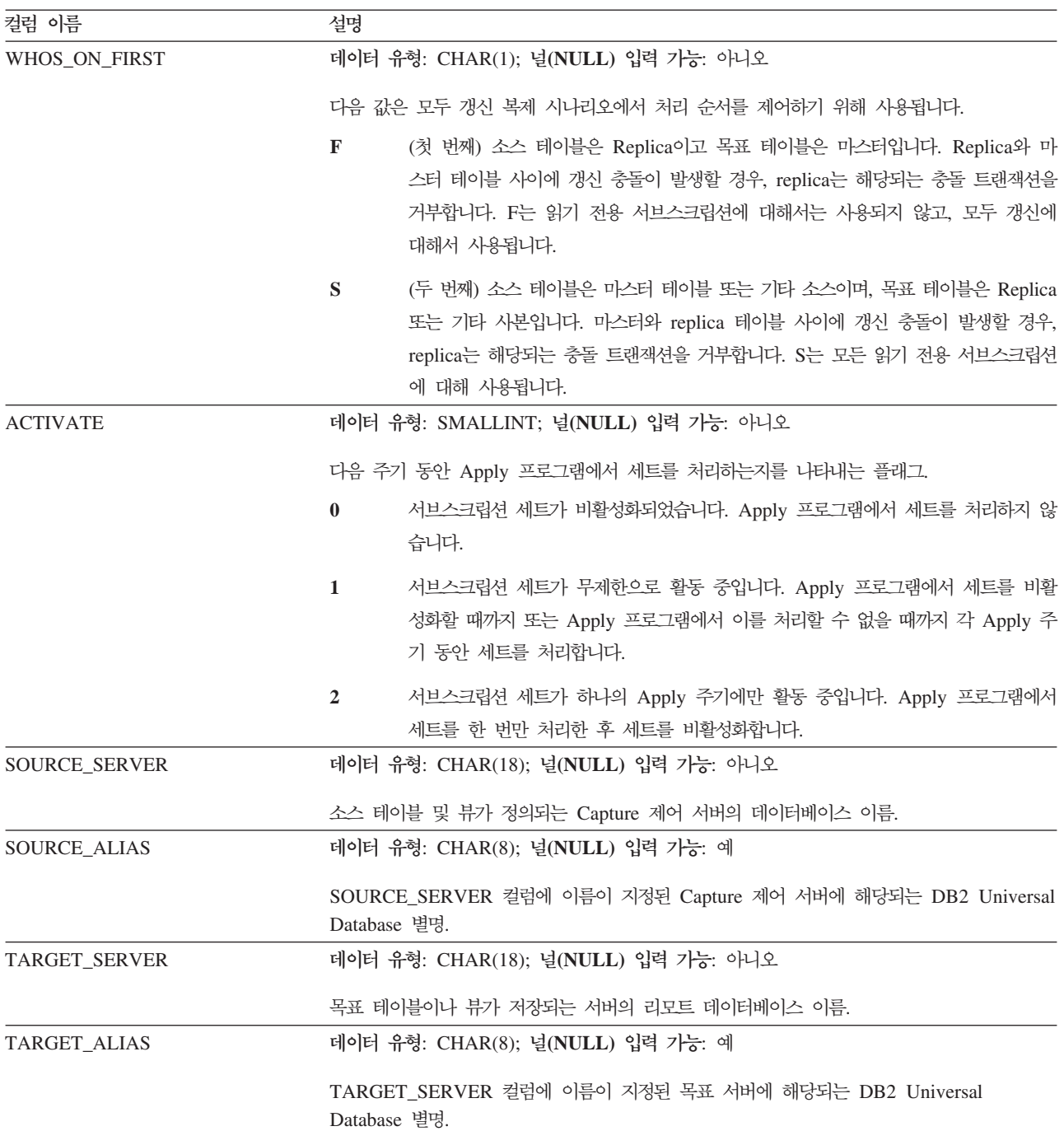

#### **IBMSNAP\_SUBS\_SET**

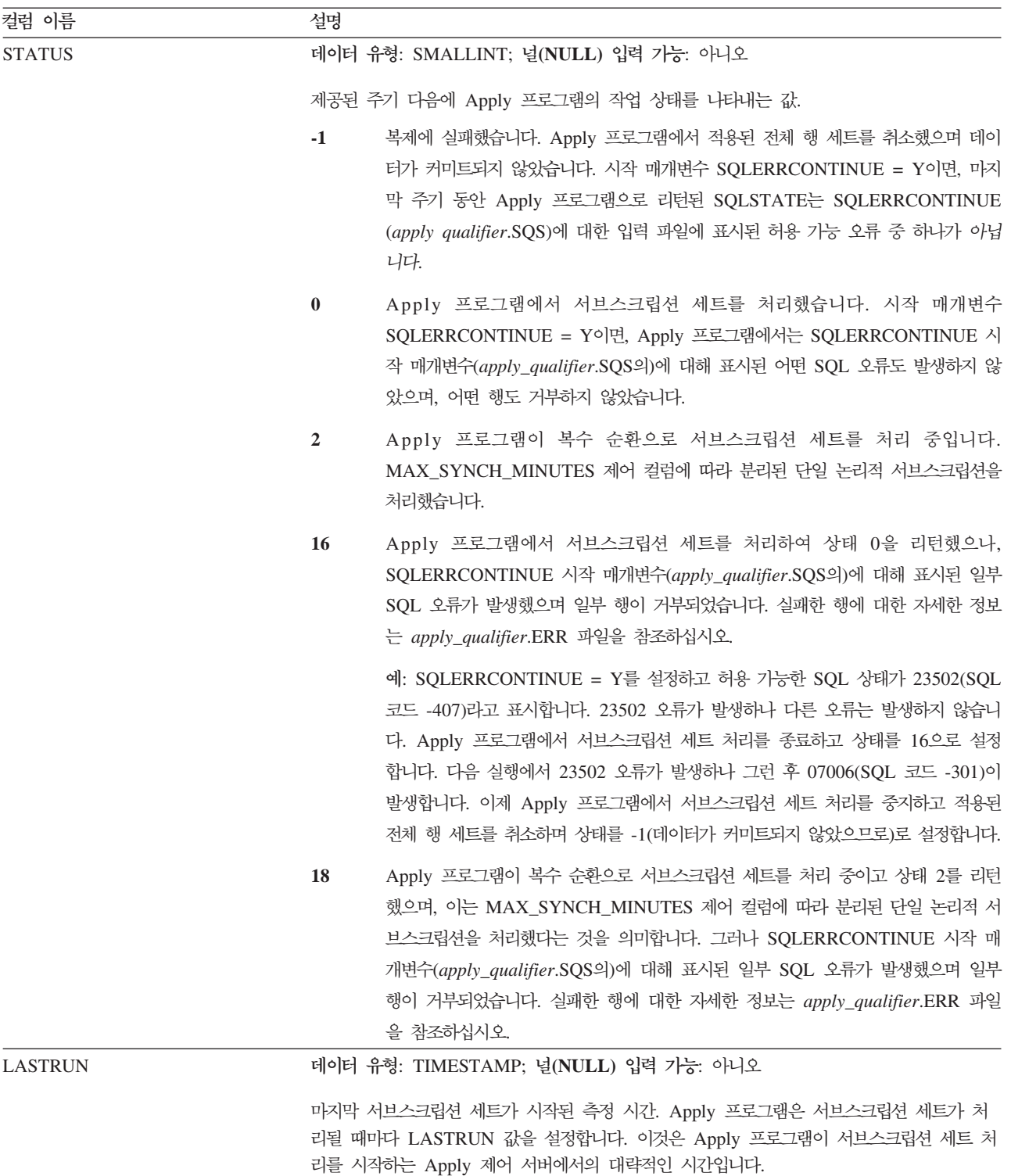

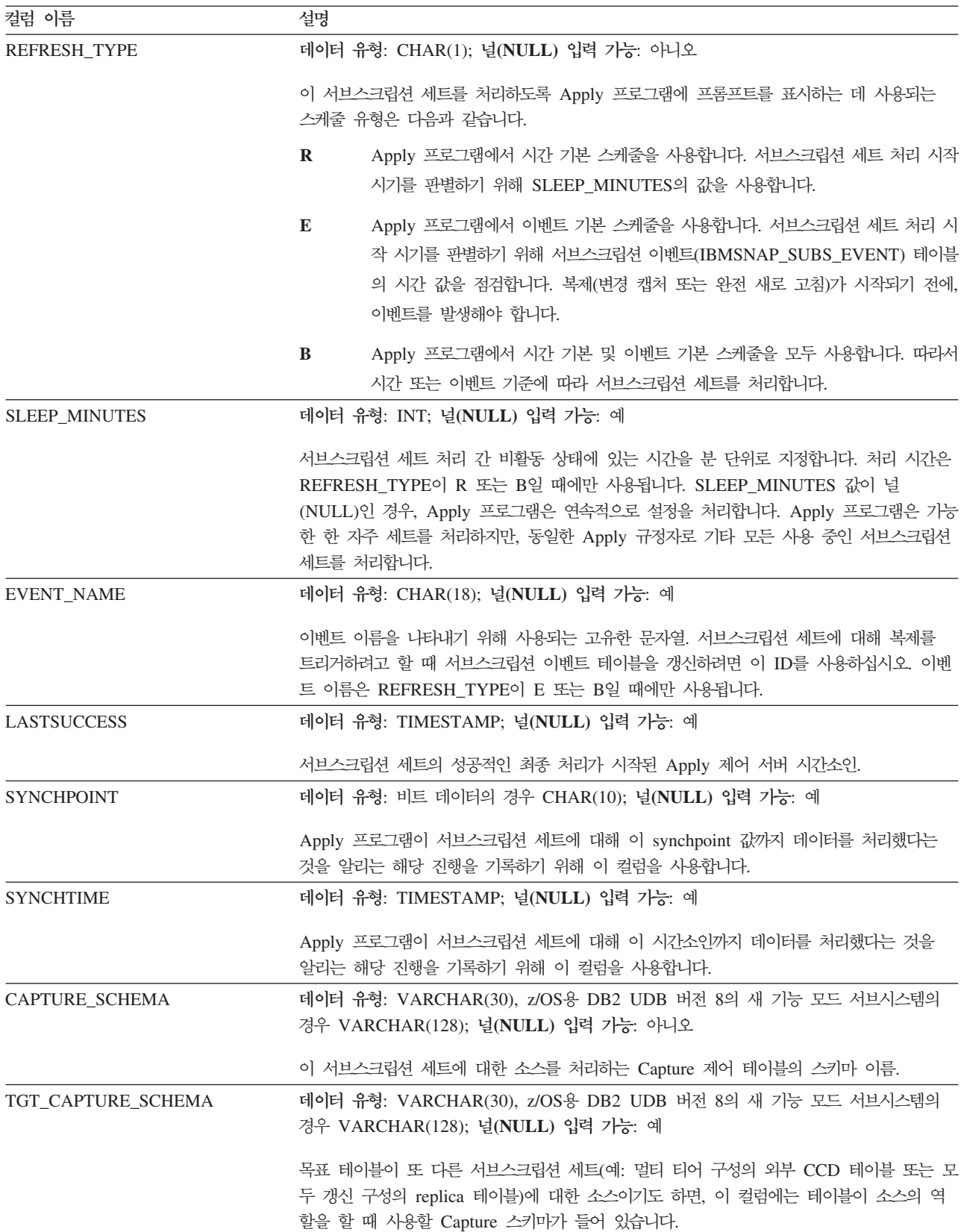

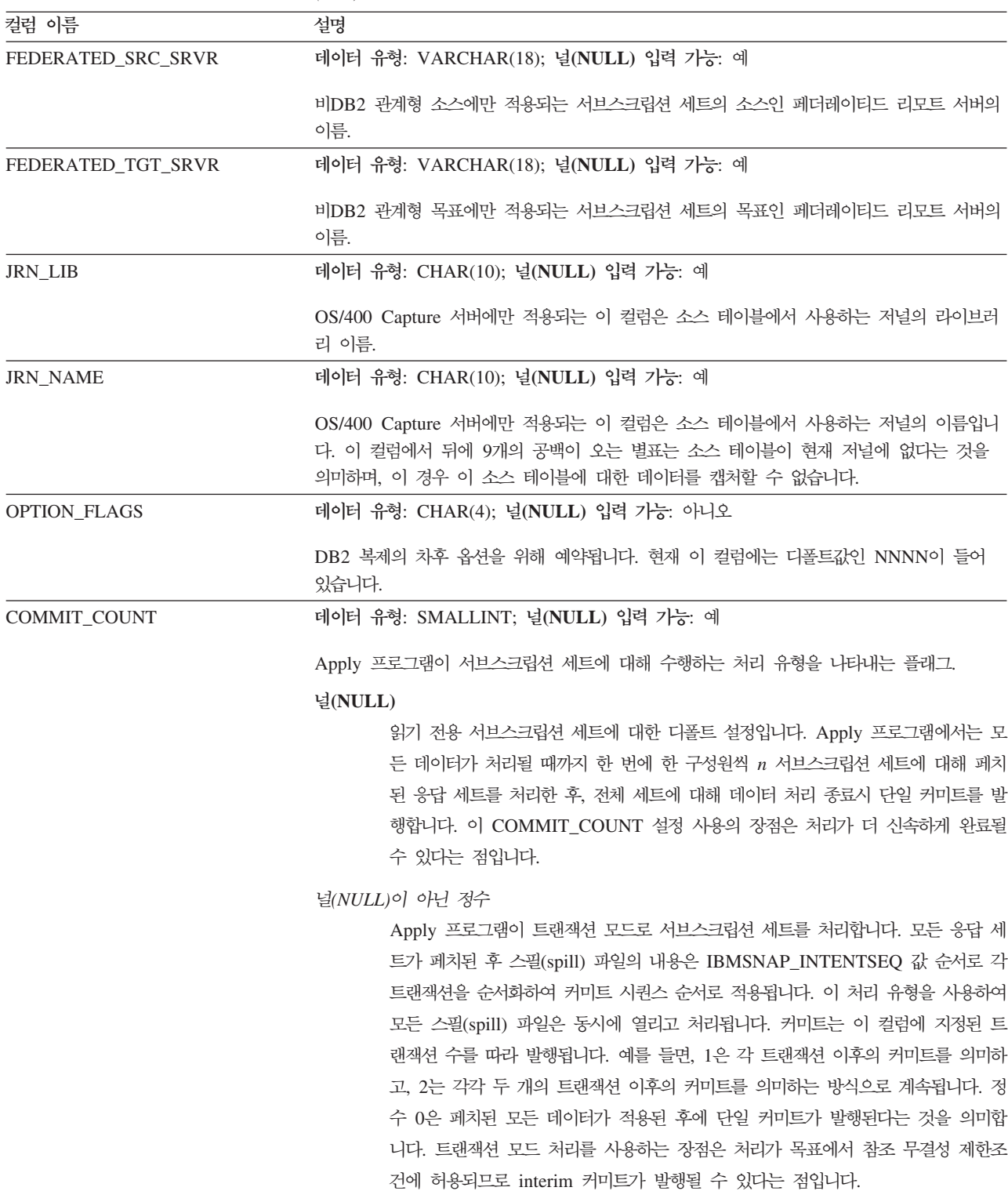

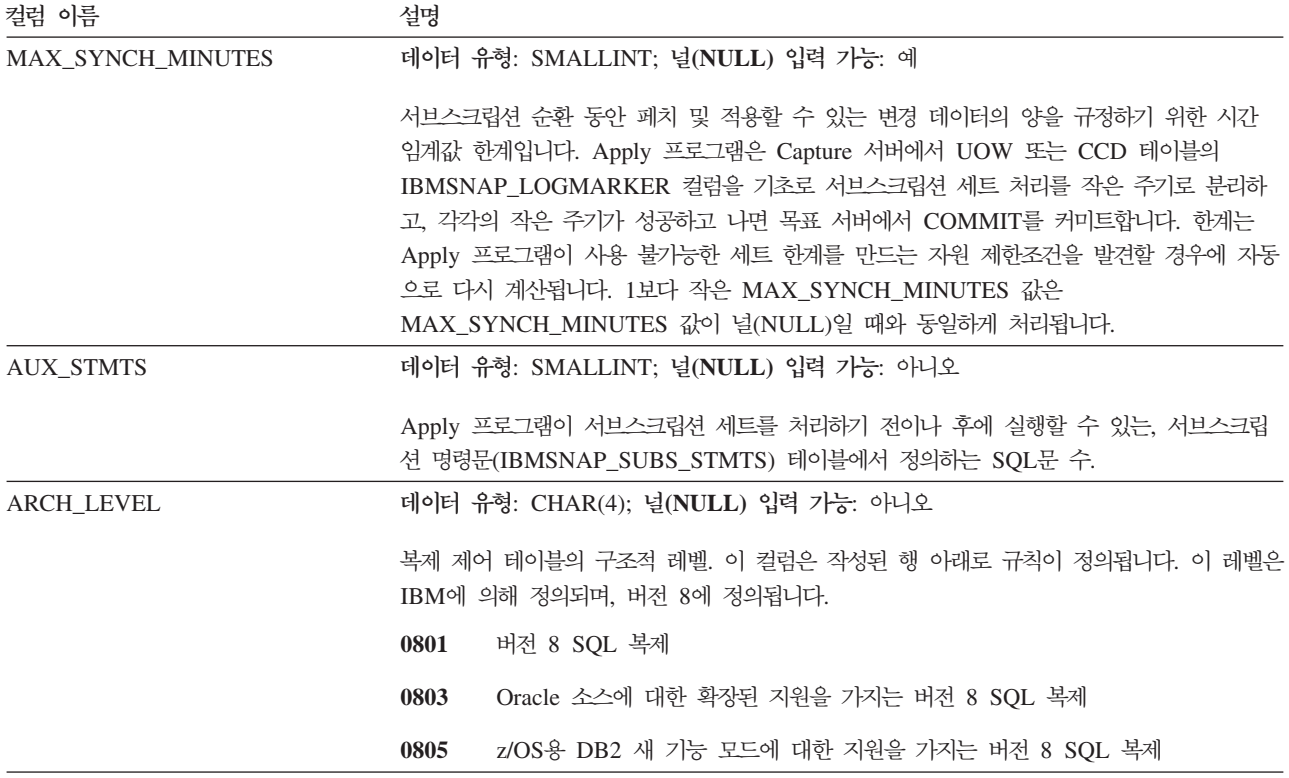

#### **ASN.IBMSNAP\_SUBS\_STMTS**

서버: Apply 제어 서버

: APPLY\_QUAL, SET\_NAME, WHOS\_ON\_FIRST, BEFORE\_OR\_AFTER, STMT\_NUMBER

중<mark>요사항: SQL</mark>을 사용하여 이 테이블을 갱신할 때에는 주의사항을 보십시오. 이 테이 블을 부적절하게 변경하면 예기치 않은 결과가 야기되거나 데이터가 유실될 수 있습니 다. 서브스크립션에 대한 항목 수는 ASN.IBMSNAP\_SUBS\_SET.AUX\_STMTS 컬럼 에 반영되어야 합니다. AUX\_STMTS가 서브스크립션 세트에 대해 0일 경우, 서브스 크립션 명령문 테이블에서 해당되는 항목은 Apply 프로그램에 의해 무시됩니다.

서브스크립션 명령문 테이블에는 각 서브스크립션 세트 처리 순환 이전이나 이후에 실 행될 사용자 정의 SQL문이나 스토어드 프로시저가 들어 있습니다. EI(Execute immediately) 명령문이나 스토어드 프로시저는 소스나 목표 서버에서만 실행할 수 있 습니다.

이 테이블은 SQL문이나 스토어드 프로시저 호출을 사용하는 서브스크립션 세트를 정 의할 때 데이터를 채웁니다.

[556](#page-587-0) 페이지의 표 97에서는 서브스크립션 명령문 테이블에 있는 컬럼에 대한 간략한 설 명을 제공합니다.

#### <span id="page-587-0"></span>**IBMSNAP\_SUBS\_STMTS**

표 97. 서브스크립션 명령문 테이블의 컬럼

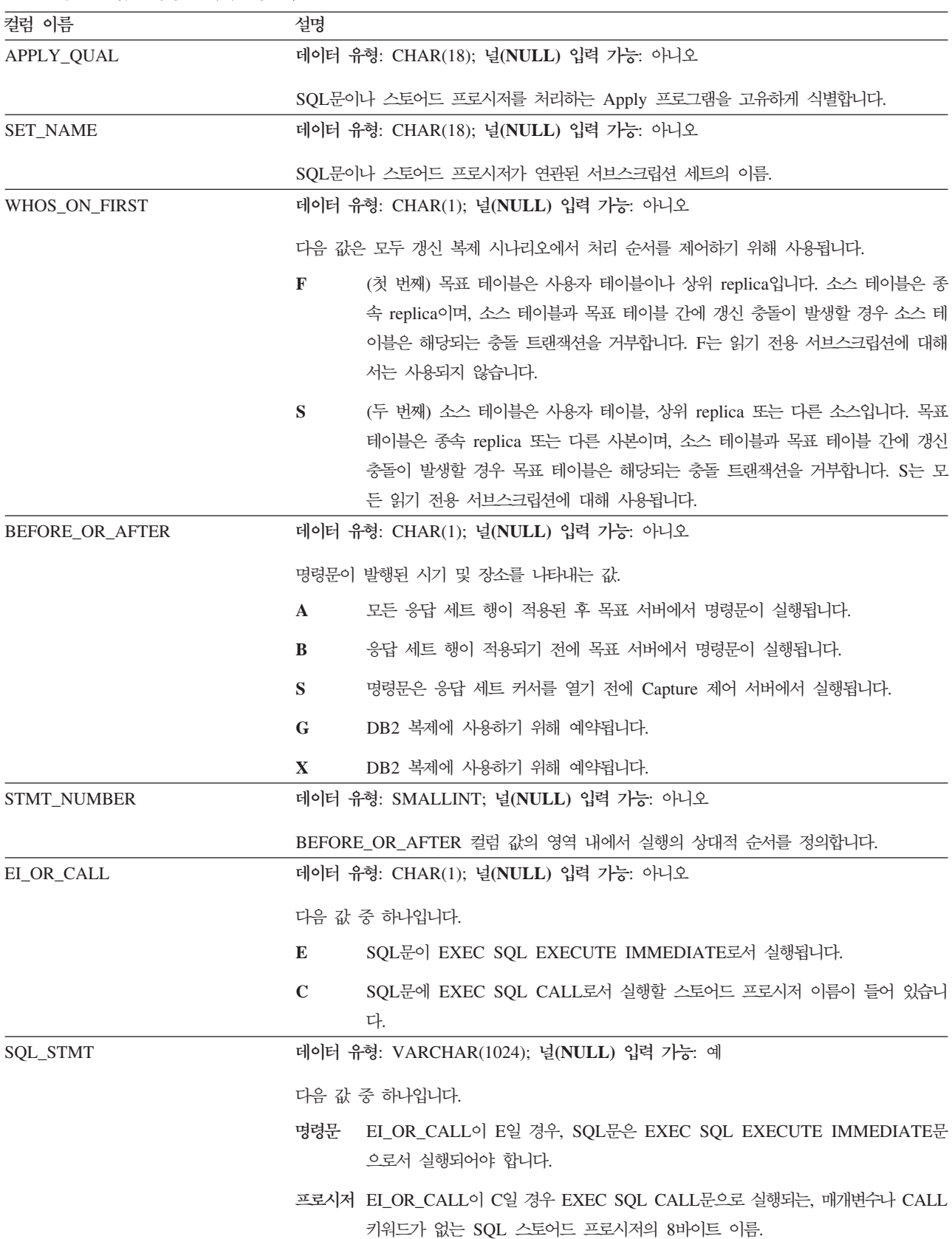

표 97. 서브스크립션 명령문 테이블의 컬럼 (계속)

| 컬럼 이름            | 설명                                                                                                    |
|------------------|----------------------------------------------------------------------------------------------------|
| ACCEPT SQLSTATES | 데이터 유형: VARCHAR(50); 널(NULL) 입력 가능: 예                                                                                |
|                  | 서브스크립션 세트를 정의할 때 지정한 1-10개까지의 5바이트 SQLSTATE 값. 이러한 0이<br>아닌 값은 Apply 프로그램에 의해 성공적으로 실행됩니다. 다른 값을 사용하면 실행이 실<br>패합니다. |

# 모니터 제어 서버에 있는 테이블과 해당되는 컬럼 설명

이 절에서는 모니터 제어 서버에 저장되는 각 테이블에 대한 세부사항을 제공합니다. 또한 각 테이블의 컬럼을 나열하여 간략하게 설명합니다. 제어 테이블은 알파벳순으로 나열되고, 컬럼은 각 테이블에서 표시되는 순서대로, 왼쪽에서 오른쪽으로 나열됩니다.

# IBMSNAP\_ALERTS 테이블

서버: 모니터 제어 서버

: MONITOR\_QUAL, COMPONENT, SERVER\_NAME, SCHEMA\_OR\_QUAL, SET\_NAME, CONDITION\_NAME, ALERT\_CODE

IBMSNAP\_ALERTS 테이블에는 복제 경보 모니터에서 발생한 모든 경보 레코드가 들 어 있습니다. 테이블에 발생한 경보 조건, 발생한 서버 및 발견된 시기가 기록됩니다.

표 98에서는 IBMSNAP\_ALERTS 테이블의 컬럼에 대한 간략한 설명을 제공합니다.

| 컬럼 이름               | 설명                                                                                 |  |  |
|---------------------|------------------------------------------------------------------------------------|--|--|
| MONITOR QUAL        | 데이터 유형: CHAR(18); 널(NULL) 입력 가능: 아니오                                               |  |  |
|                     | 경보를 발행한 복제 경보 모니터 프로그램을 식별하는 모니터 규정자.                                              |  |  |
| <b>COMPONENT</b>    | 데이터 유형: CHAR(1); 널(NULL) 입력 가능: 아니오                                                |  |  |
|                     | 모니터되고 있는 복제 구성요소는 다음과 같습니다.                                                        |  |  |
|                     | $\mathbf C$<br>Capture 프로그램                                                        |  |  |
|                     | Apply 프로그램<br>$\mathbf{A}$                                                         |  |  |
|                     | S<br>Q Capture 프로그램                                                                |  |  |
|                     | $\bf{R}$<br>Q Apply 프로그램                                                           |  |  |
| <b>SERVER NAME</b>  | 데이터 유형: CHAR(18); 널(NULL) 입력 가능: 아니오                                               |  |  |
|                     | 경보 조건이 발생하는 Capture 제어 서버, Apply 제어 서버, Q Capture 서버 또는 Q<br>Apply 서버의 이름.         |  |  |
| <b>SERVER ALIAS</b> | 데이터 유형: CHAR(8); 널(NULL) 입력 가능: 예                                                  |  |  |
|                     | 경보 조건이 발생하는 Capture 제어 서버, Apply 제어 서버, Q Capture 서버 또는 Q<br>Apply 서버의 DB2 UDB 별명. |  |  |

표 98. *IBMSNAP\_ALERTS 테이블의 컬럼* 

표 98. *IBMSNAP\_ALERTS 테이블의 컬럼 (계속)* 

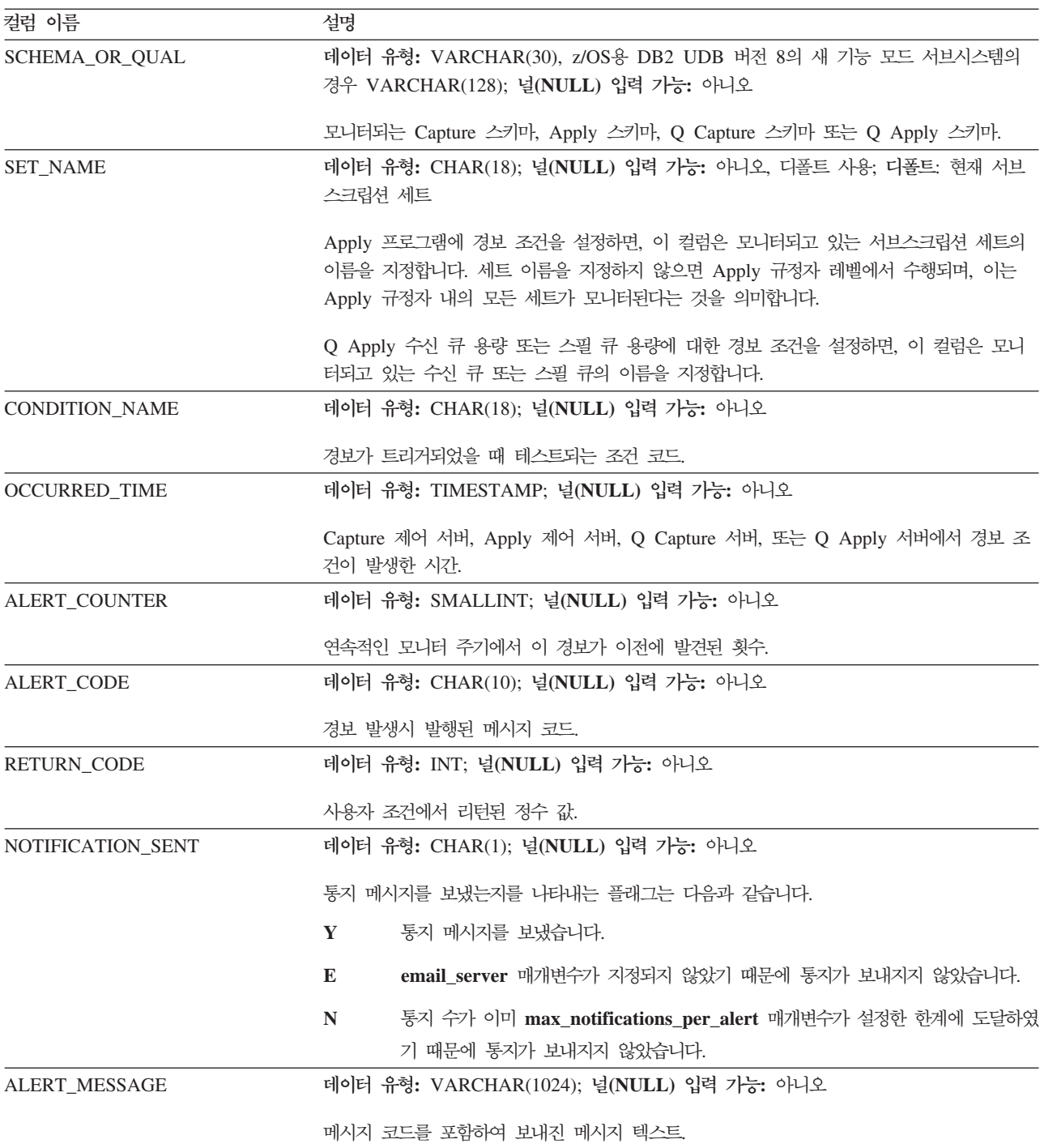

# IBMSNAP\_CONDITIONS 테이블

<mark>서버</mark>: 모니터 제어 서버

: MONITOR\_QUAL, COMPONENT, SERVER\_NAME, SCHEMA\_OR\_QUAL, SET\_NAME, CONDITION\_NAME

IBMSNAP\_CONDITIONS 테이블에는 복제 경보 모니터가 누군가에게 문의할 경고 조 건이 들어 있으며, 특정 조건이 발생한 경우 문의할 그룹 또는 각 개인의 이름이 들어 있습니다. 복제 경보 모니터는 Capture 제어 서버, Apply 제어 서버, Q Capture 서버 및 Q Apply 서버의 조건 조합을 모니터할 수 있습니다.

표 99에서는 IBMSNAP\_CONDITIONS 테이블의 컬럼에 대한 간략한 설명을 제공합 니다.

| ᅭノノ. 1DМDIWII _СОNDIIIОND "    글~  글日<br>컬럼 이름 | 설명                                                                                                    |
|------------------------------------------------|----------------------------------------------------------------------------------------------------|
|                                                |                                                                                                    |
| SERVER_NAME                                    | 데이터 유형: CHAR(18); 널(NULL) 입력 가능: 아니오                                                                                                    |
|                                                | 이 조건이 모니터되는 Capture 제어 서버, Apply 제어 서버, Q Capture 서버 또는 Q<br>Apply 서버의 이름.                                                                       |
| <b>COMPONENT</b>                               | 데이터 유형: CHAR(1); 널(NULL) 입력 가능: 아니오                                                                                                    |
|                                                | 모니터되고 있는 복제 구성요소는 다음과 같습니다.                                                                                                    |
|                                                | $\mathbf C$<br>Capture 프로그램                                                                                                    |
|                                                | Apply 프로그램<br>A                                                                                                    |
|                                                | S<br>Q Capture 프로그램                                                                                                    |
|                                                | Q Apply 프로그램<br>R                                                                                                    |
| SCHEMA_OR_QUAL                                 | 데이터 유형: VARCHAR(30), z/OS용 DB2 UDB 버전 8의 새 기능 모드 서브시스템의<br>경우 VARCHAR(128); 널(NULL) 입력 가능: 아니오                                                   |
|                                                | 모니터되는 Capture 스키마, Apply 스키마, Q Capture 스키마 또는 Q Apply 스키마.                                                                                      |
| SET_NAME                                       | 데이터 유형: CHAR(18); 널(NULL) 입력 가능: 아니오; 디폴트값: 현재 서브스크립션 세<br>트                                                                                     |
|                                                | Apply 프로그램에 경보 조건을 설정하면, 이 컬럼은 모니터되고 있는 서브스크립션 세트의<br>이름을 지정합니다. 세트 이름을 지정하지 않으면 Apply 규정자 레벨에서 수행되며, 이는<br>Apply 규정자 내의 모든 세트가 모니터된다는 것을 의미합니다. |
|                                                | Q Apply 수신 큐 용량 또는 스필 큐 용량에 대한 경보 조건을 설정하면, 이 컬럼은 모니<br>터되고 있는 수신 큐 또는 스필 큐의 이름을 지정합니다.                                                          |
| MONITOR_QUAL                                   | 데이터 유형: CHAR(18); 널(NULL) 입력 가능: 아니오                                                                                                    |
|                                                | 이 조건에 대해 Capture 제어 서버, Apply 제어 서버, Q Capture 서버 또는 Q Apply 서<br>버를 모니터하는 복제 경보 모니터 프로그램을 식별하는 모니터 규정자.                                         |
| SERVER_ALIAS                                   | 데이터 유형: CHAR(8); 널(NULL) 입력 가능: 예                                                                                                    |
|                                                | 이 조건이 모니터되는 Capture 제어 서버, Apply 제어 서버, Q Capture 서버 또는 Q<br>Apply 서버의 DB2 UDB 별명.                                                               |
| <b>ENABLED</b>                                 | 데이터 유형: CHAR(1); 널(NULL) 입력 가능: 아니오                                                                                                    |
|                                                | 다음 모니터링 주기 동안 복제 경보 모니터에서 이 조건을 처리할 것인지를 나타내는 플래<br>그.                                                                                           |
|                                                | 다음 주기 동안 복제 경보 모니터가 이 정의를 처리합니다.<br>Y                                                                                                    |
|                                                | 다음 주기 동안 복제 경보 모니터가 이 정의를 무시합니다.<br>N                                                                                                    |

표*99. IBMSNAP\_CONDITIONS 테이블의 컬럼* 

#### **IBMSNAP\_CONDITIONS**

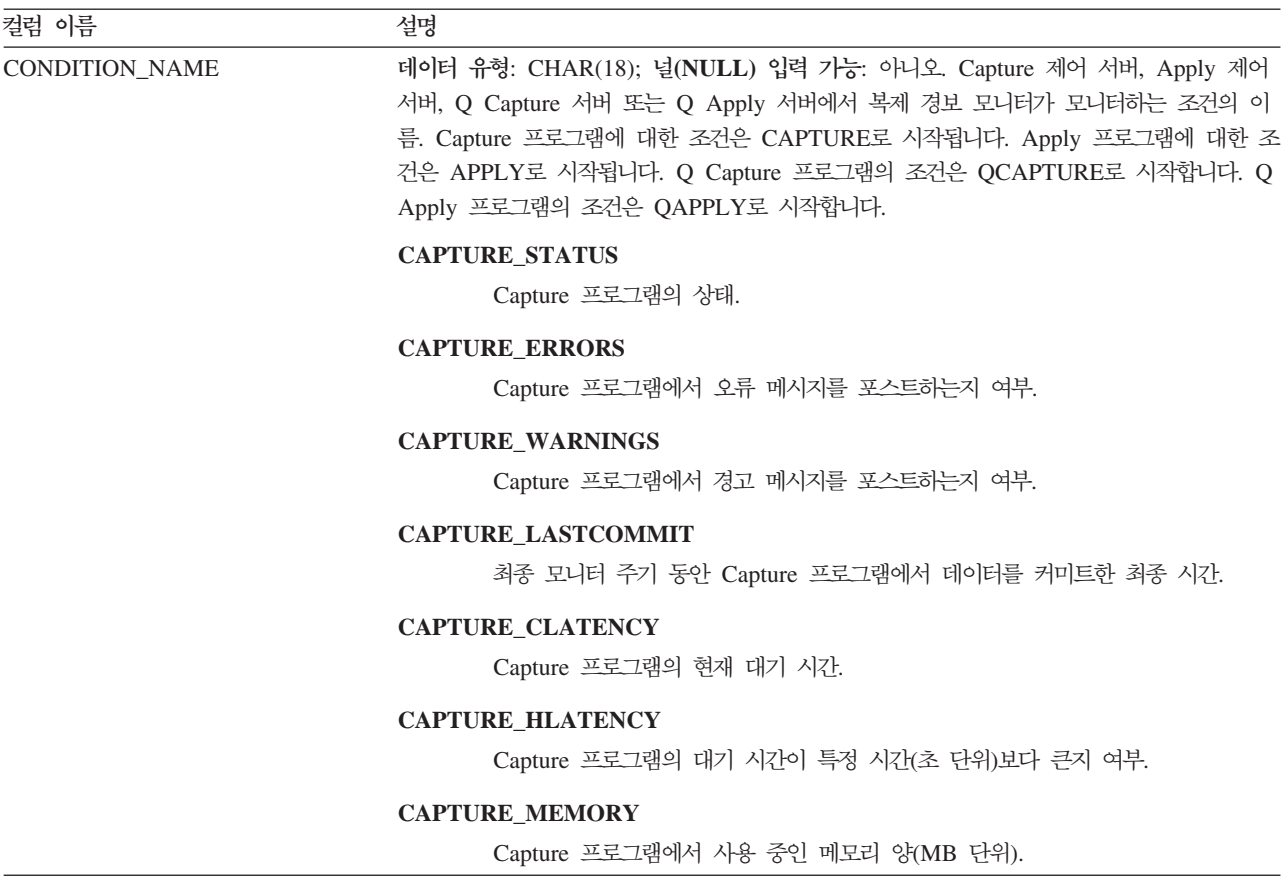

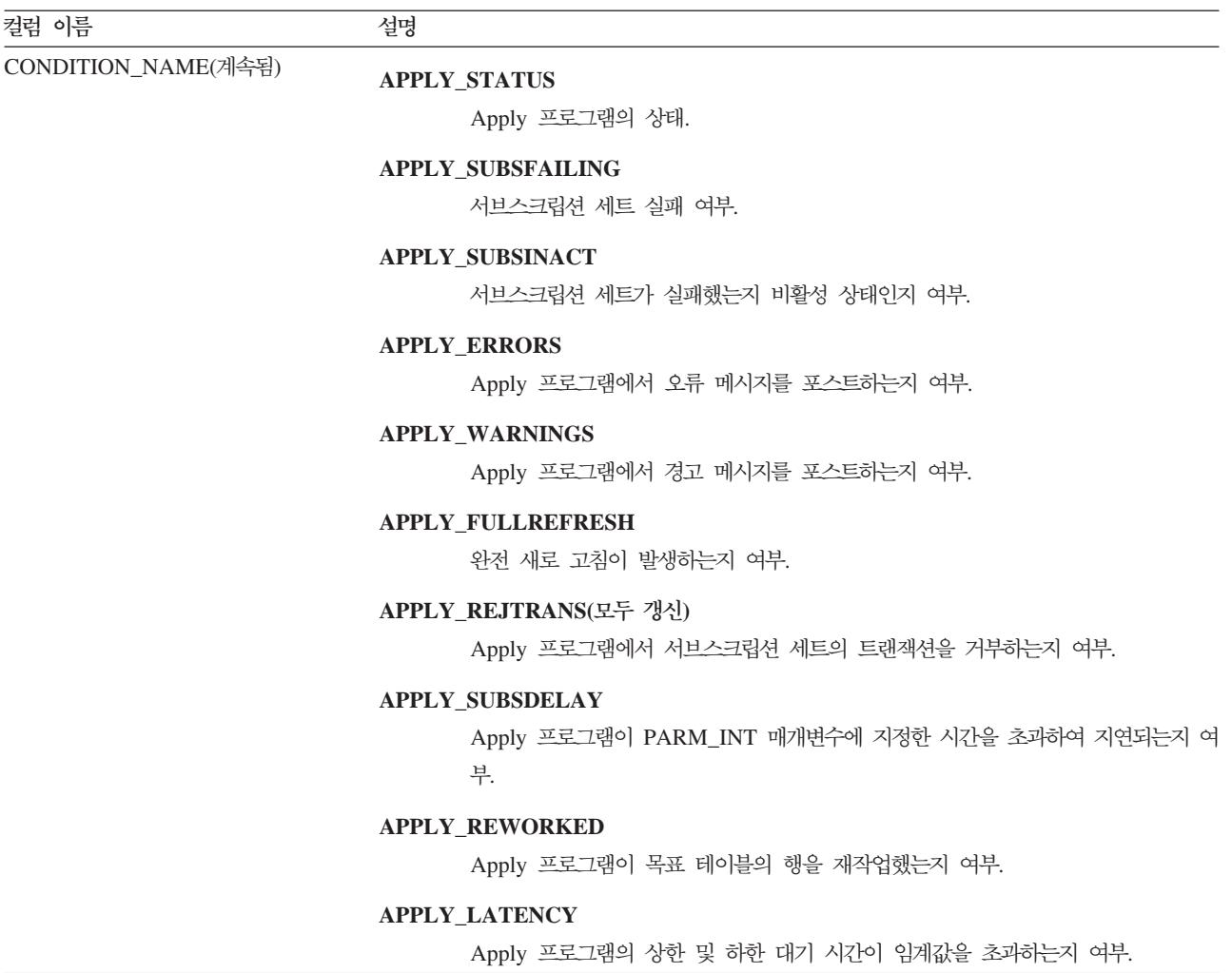

#### **IBMSNAP\_CONDITIONS**

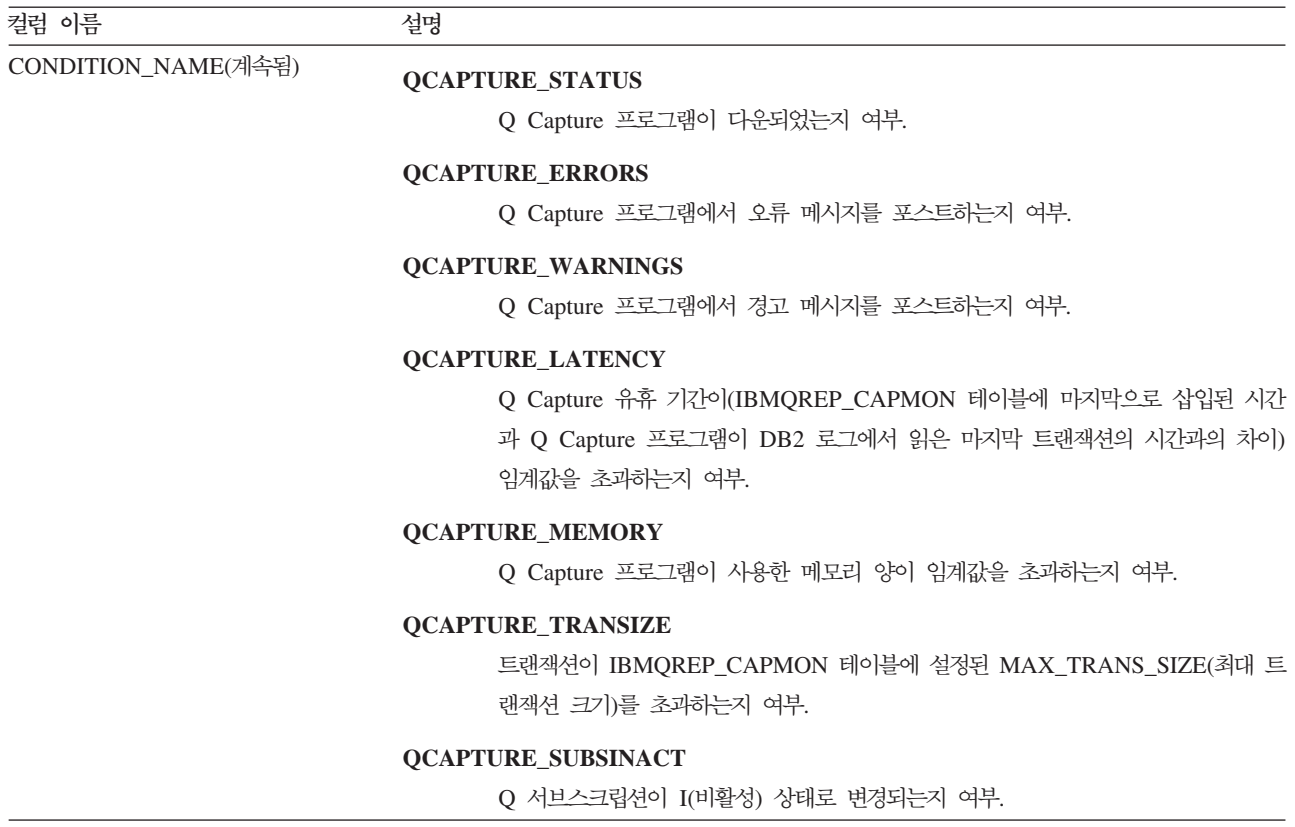

표 99. *IBMSNAP\_CONDITIONS 테이블의 컬럼 (계속)* 

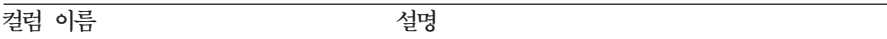

CONDITION\_NAME(계속됨)

#### **QAPPLY\_STATUS**

Q Apply 프로그램이 다운되었는지 여부.

#### **QAPPLY\_ERRORS**

Q Apply 프로그램에서 오류 메시지를 포스트하는지 여부.

#### **QAPPLY\_WARNINGS**

Q Apply 프로그램에서 경고 메시지를 포스트하는지 여부.

#### **QAPPLY\_LATENCY**

큐 유휴 기간(전송 큐에서 수신 큐까지 메시지가 이동하는 시간)이 임계값을 초과하 는지 여부.

#### **QAPPLY\_EELATENCY**

엔드-투-엔드 유휴 기간(소스에서 목표로 트랜잭션을 복제하는 시간)이 임계값을 초 과하는지 여부.

#### **QAPPLY\_EXCEPTIONS**

Q Apply가 SQL 오류 또는 충돌로 인하여 IBMQREP\_EXCEPTIONS 테이블에 행을 삽입하는지 여부.

#### **QAPPLY\_MEMORY**

Q Apply 프로그램이 특정 수신 큐로부터 메시지를 읽는 데 사용한 메모리 양이 임 계값을 초과하는지 여부.

#### **QAPPLY\_SPILLQDEPTH**

스필(spill) 큐의 메시지 수가 임계값을 초과하는지 여부.

#### **QAPPLY\_QDEPTH**

수신 큐의 메시지 수가 임계값을 초과하는지 여부.

#### **IBMSNAP\_CONDITIONS**

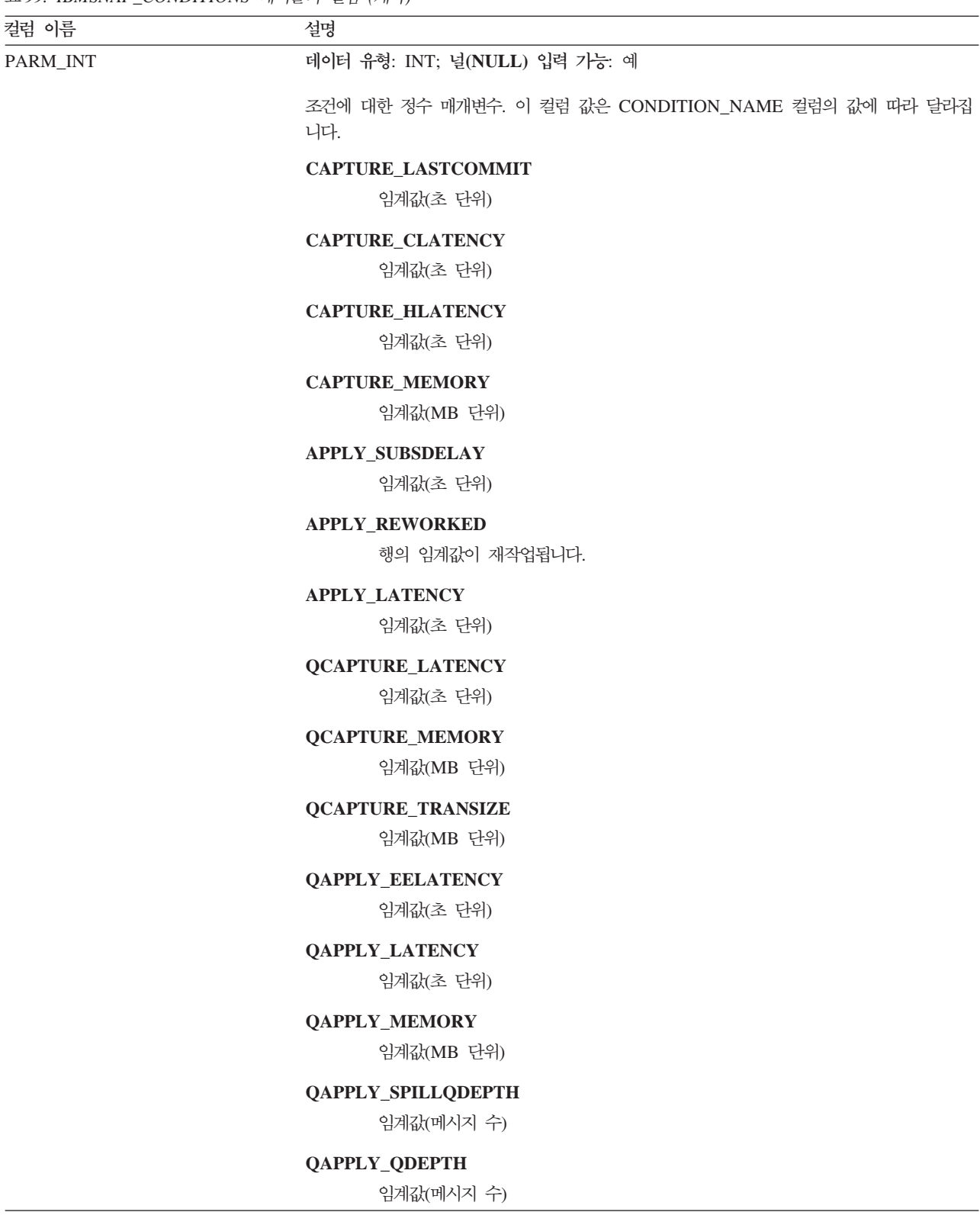

표 99. *IBMSNAP\_CONDITIONS 테이블의 컬럼 (계속)* 

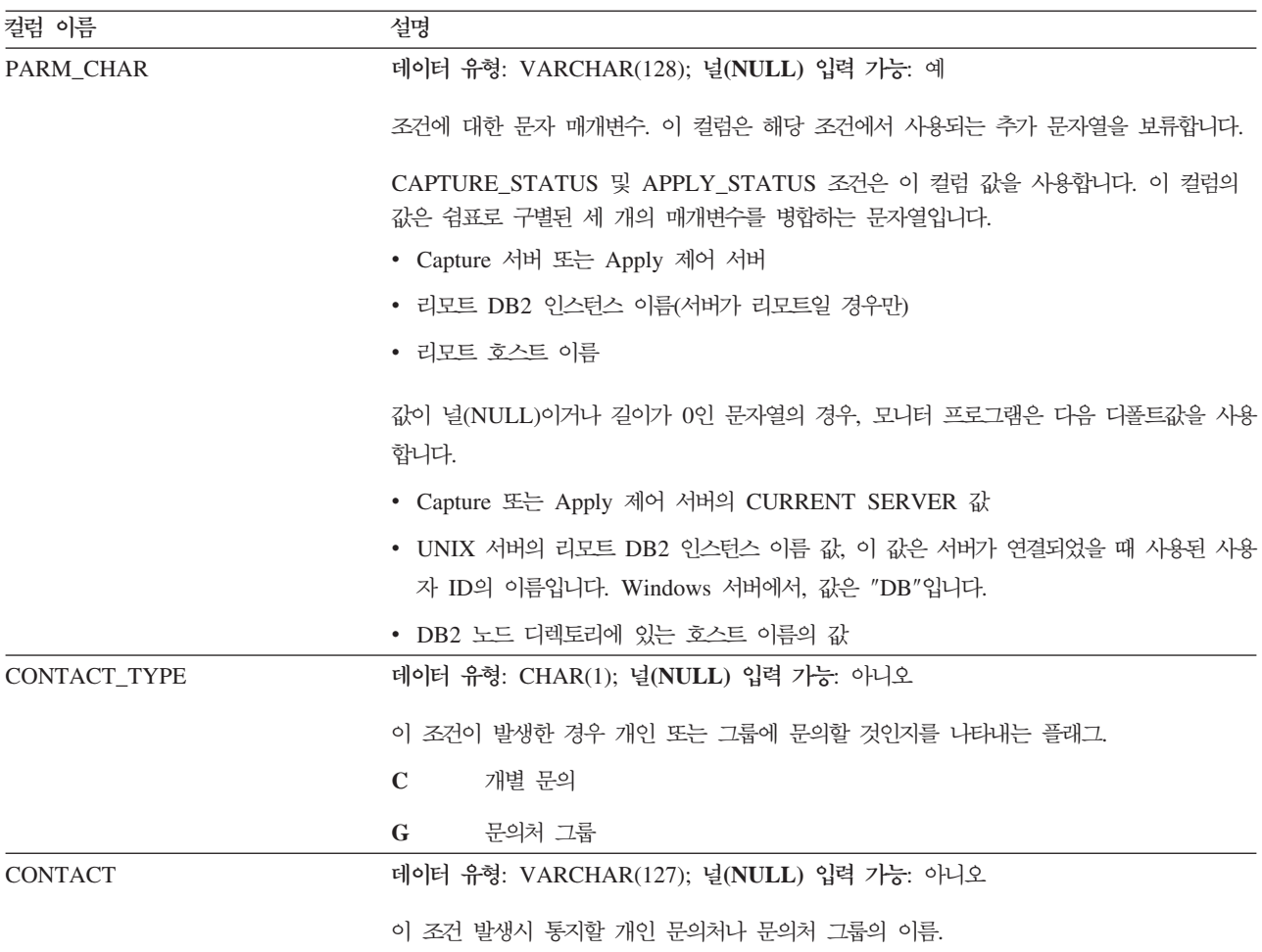

# IBMSNAP\_CONTACTGRP 테이블

<mark>서버</mark>: 모니터 제어 서버

: GROUP\_NAME, CONTACT\_NAME

IBMSNAP\_CONTACTGRP 테이블에는 문의처 그룹을 구성하는 개인 문의처가 들어 있습니다. 경보 조건이 발생한 경우 복제 경보 모니터에 지정하여 이러한 개별 그룹에 문의할 수 있습니다. 개인은 여러 개의 문의처 그룹에 속할 수 있습니다(컬럼은 고유하 지 않음).

표 100에서는 IBMSNAP\_CONTACTGRP 테이블의 컬럼에 대한 간략한 설명을 제공 합니다.

표 100. IBMSNAP\_CONTACTGRP 테이블의 컬럼

| 컬럼 이름             | 설명                                       |
|-------------------|------------------------------------------|
| <b>GROUP NAME</b> | 데이터 유형: VARCHAR(127); 널(NULL) 입력 가능: 아니오 |
|                   | 문의처 그룹의 이름                               |

표 100. IBMSNAP\_CONTACTGRP 테이블의 컬럼 (계속)

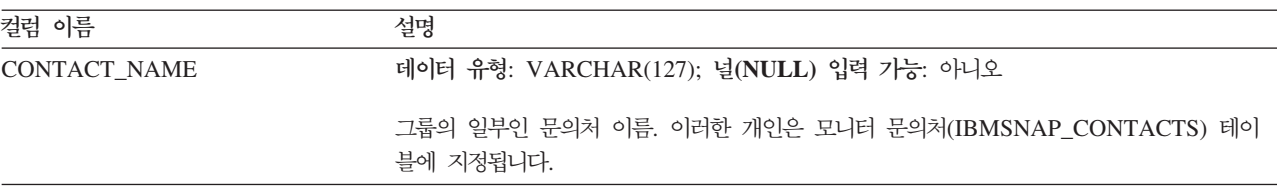

# IBMSNAP\_CONTACTS 테이블

서버: 모니터 제어 서버

: CONTACT\_NAME

IBMSNAP\_CONTACTS 테이블에는 개인(또는 해당 그룹)과 연관된 경보 조건이 발 생할 때 복제 경보 모니터가 개인에게 통지하는 데 사용할 필수 정보가 들어 있습니다. 행당 하나의 개인이 지정됩니다.

표 101에서는 IBMSNAP\_CONTACTS 테이블의 컬럼에 대한 간략한 설명을 제공합니 다.

표 101. IBMSNAP\_CONTACTS 테이블에서 컬럼

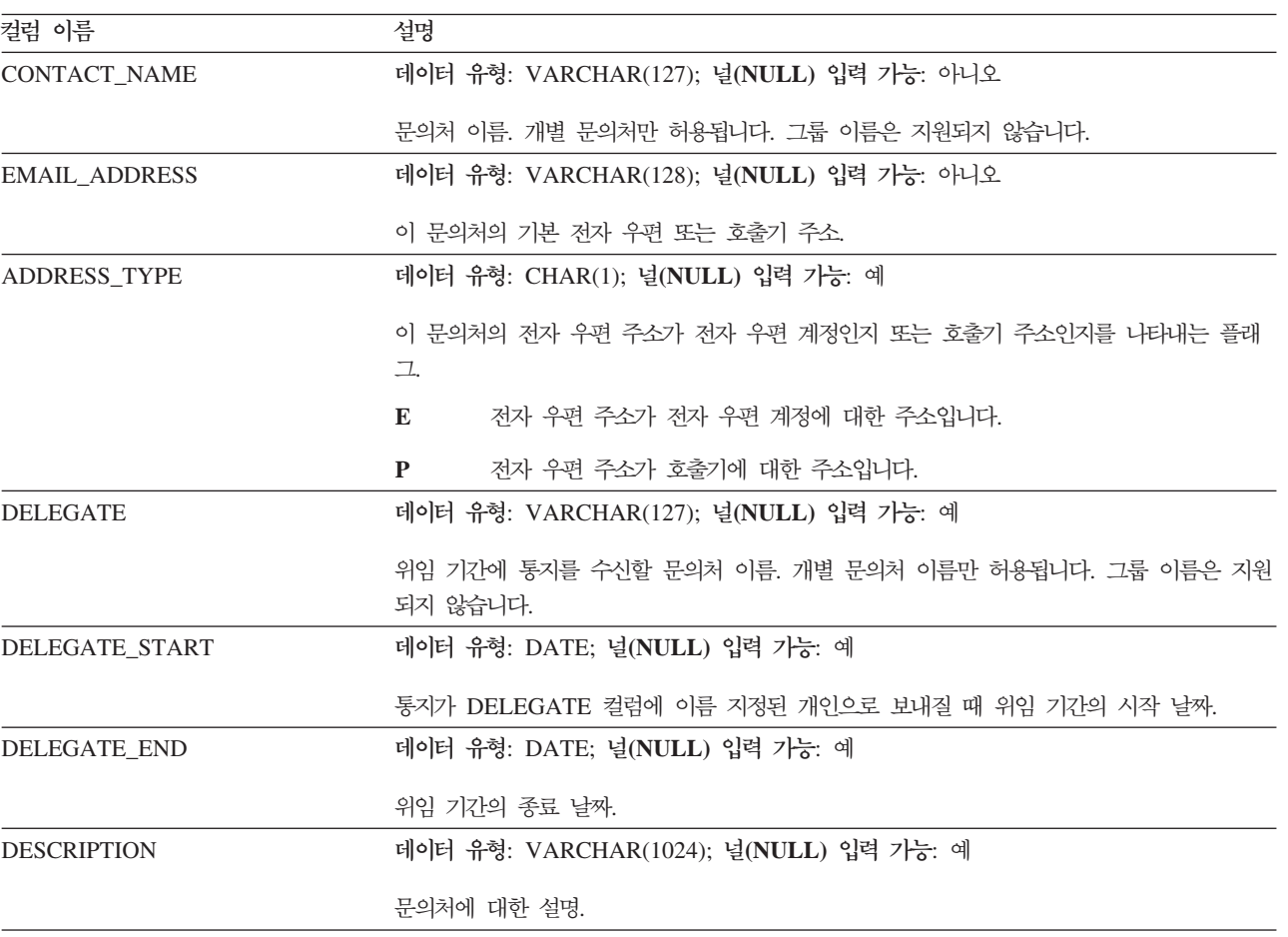

# IBMSNAP\_MONENQ 테이블

서버: 모니터 제어 서버

: MONITOR\_QUAL

IBMSNAP\_MONENQ 테이블은 모니터 인큐(enqueue) 테이블은 DB2 복제의 차후 옵 선을 위해 예약됩니다.

표 102에서는 IBMSNAP\_MONENQ 테이블의 컬럼에 대한 간략한 설명을 제공합니다.

표 102. *IBMSNAP\_MONENQ* 테이블의 컬럼

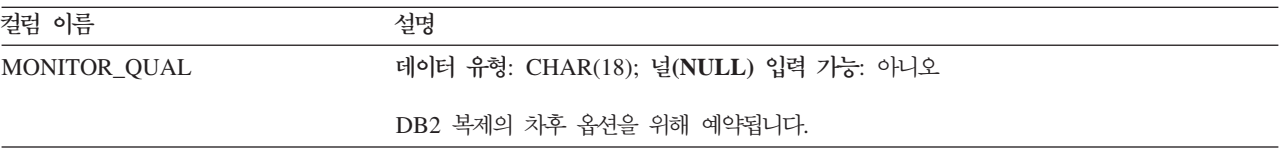

# IBMSNAP\_GROUPS 테이블

<mark>서버</mark>: 모니터 제어 서버

: GROUP\_NAME

IBMSNAP\_GROUPS 테이블에는 각 문의처 그룹의 이름과 설명이 들어 있습니다. 행 당 한 그룹이 지정됩니다.

표 103에서는 IBMSNAP\_GROUPS 테이블의 컬럼에 대한 간략한 설명을 제공합니다.

표 103. IBMSNAP\_GROUPS 테이블의 컬럼

| 컬럼 이름              | 설명                                      |  |
|--------------------|-----------------------------------------|--|
| <b>GROUP NAME</b>  | 데이터 유형: VARCHAR(127); 널(NULL) 입력 가능: 예  |  |
|                    | 문의처 그룹의 이름.                             |  |
| <b>DESCRIPTION</b> | 데이터 유형: VARCHAR(1024); 널(NULL) 입력 가능: 예 |  |
|                    | 문의처 그룹에 대한 설명.                          |  |

# IBMSNAP\_MONPARMS 테이블

서버: 모니터 제어 서버

: MONITOR\_QUAL

**디폴트 스키마: ASN** 

이 표에는 SQL을 사용하여 갱신할 수 있는 정보가 들어 있습니다.

IBMSNAP\_MONPARMS 테이블에는 복제 경보 모니터의 조작을 제어하기 위해 수 정할 수 있는 매개변수가 들어 있습니다. 이러한 매개변수를 정의하여 모니터 프로그램 이 프룬하기 전에 CD 및 UOW 테이블에 데이터를 보유하는 시간과 경보 조건을 만 족할 때마다 모니터 프로그램을 수신할 통지 메시지 수와 같은 값을 설정할 수 있습니 다. 이 테이블에서 매개변수를 변경할 경우, 모니터 프로그램에서는 시작시에,만 수정사 항을 읽습니다.

표 104에서는 IBMSNAP\_MONPARMS 테이블의 컬럼에 대한 간략한 설명을 제공합 니다.

표 104. IBMSNAP\_MONPARMS 테이블의 컬럼

| 컬럼 이름               | 설명     |                                                                                   |
|---------------------|--------|-----------------------------------------------------------------------------------|
| MONITOR_QUAL        |        | 데이터 유형: CHAR(18); 널(NULL) 입력 가능: 아니오                                              |
|                     | 치합니다.  | 모니터 규정자는 이 매개변수가 적용되는 복제 경보 모니터 프로그램에 대한 매개변수와 일                                  |
| ALERT_PRUNE_LIMIT   |        | 데이터 유형: INT; 널(NULL) 입력 가능: 아니오, 디폴트 사용; 디폴트: 10080 분(7일).                        |
|                     |        | 테이블에서 프룬(prune)되기 전까지의 데이터 유효기간을 표시하는 플래그.                                        |
| <b>AUTOPRUNE</b>    |        | 데이터 유형: CHAR(1); 널(NULL) 입력 가능: 아니오, 디폴트 사용; 디폴트: Y.                              |
|                     |        | 모니터 프로그램이 CD, UOW, 신호, 추적 및 모니터 테이블에서 더 이상 필요하지 않은<br>행을 자동으로 프룬하는지 여부를 나타내는 플래그. |
|                     | Y      | 자동 프룬을 설정합니다.                                                                     |
|                     | N      | 자동 프룬을 해제합니다.                                                                     |
| <b>EMAIL SERVER</b> |        | 데이터 유형: INT(128); 널(NULL) 입력 가능: 예                                                |
|                     |        | SMTP 프로토콜을 사용하는 전자 우편 서버의 주소.                                                     |
| <b>LOGREUSE</b>     |        | 데이터 유형: CHAR(1); 널(NULL) 입력 가능: 아니오, 디폴트 사용; 디폴트: N.                              |
|                     | 는 플래그. | 모니터 프로그램이 모니터 로그 파일 위에 겹쳐쓰거나 이 파일에 추가하는지 여부를 나타내                                  |
|                     | Y      | 모니터 프로그램은 재시작될 때 로그 파일을 먼저 삭제한 후 다시 작성하여 로그<br>파일을 재사용합니다.                        |
|                     | N      | 모니터 프로그램이 모니터 로그 파일에 새 정보를 추가합니다.                                                 |
| <b>LOGSTDOUT</b>    |        | 데이터 유형: CHAR(1); 널(NULL) 입력 가능: 아니오, 디폴트 사용; 디폴트: N.                              |
|                     |        | 모니터 프로그램이 로그 파일 메시지를 지정하는 위치를 나타내는 플래그.                                           |
|                     | Y      | 모니터 프로그램이 표준 출력(STDOUT) 및 로그 파일 모두에 로그 파일 메시지를<br>지정합니다.                          |
|                     | N      | 모니터 프로그램이 로그 파일에만 대부분의 로그 파일 메시지를 지정합니다. 초기화                                      |
|                     |        | 메시지는 표준 출력(STDOUT) 및 로그 파일 둘 모두로 이동합니다.                                           |
| NOTIF PER ALERT     |        | 데이터 유형: INT; 널(NULL) 입력 가능: 아니오, 디폴트 사용; 디폴트: 3.                                  |
|                     |        | 경고 조건이 일치할 때 전송되는 통지 메시지의 수.                                                      |
|                     |        |                                                                                   |

표 104. *IBMSNAP\_MONPARMS 테이블의 컬럼 (계속)* 

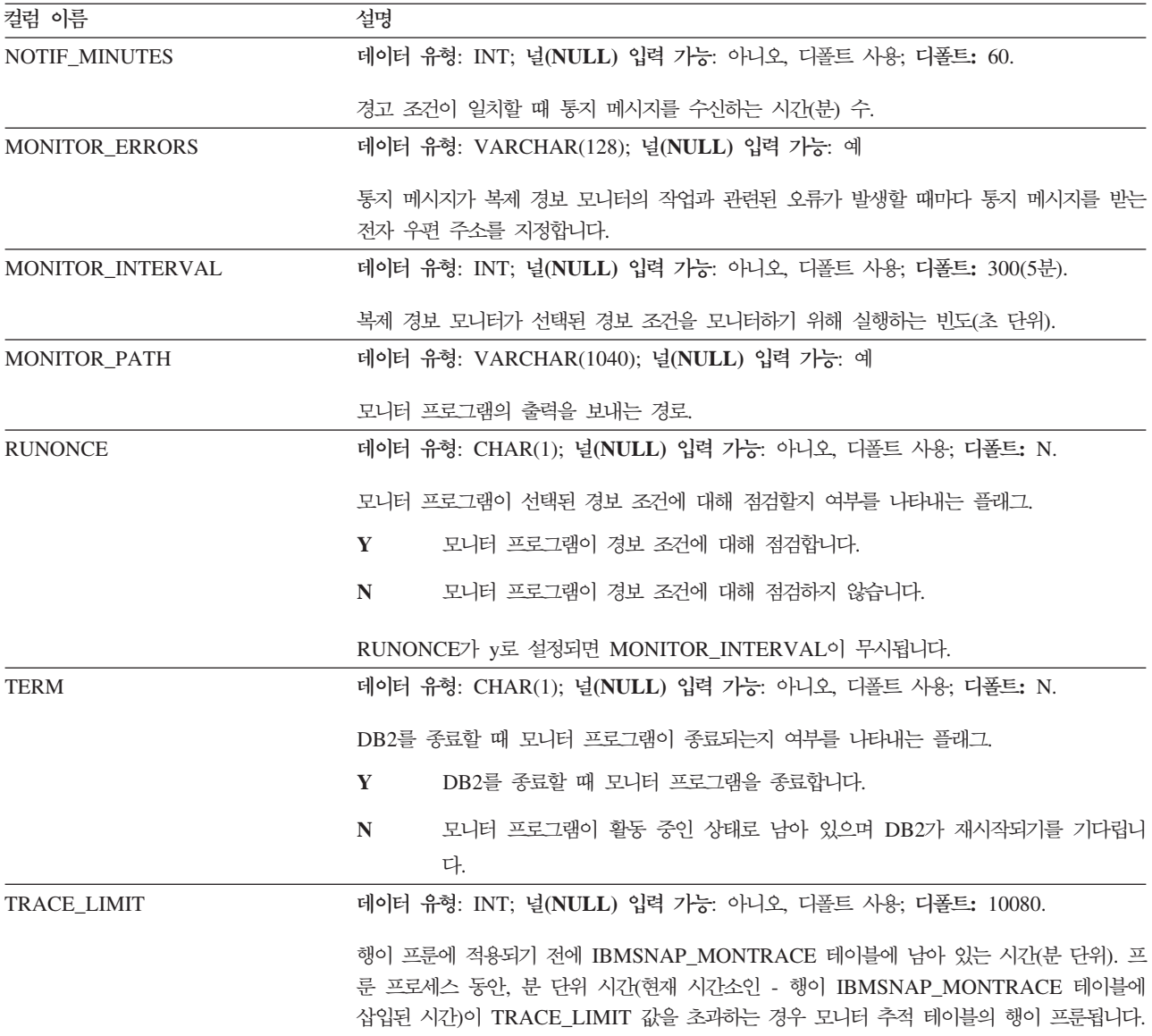

# IBMSNAP\_MONSERVERS 테이블

<mark>서버</mark>: 모니터 제어 서버

인덱스: MONITOR\_QUAL, SERVER\_NAME

IBMSNAP\_MONSERVERS 테이블에는 Capture 제어 서버, Apply 제어 서버, Q Capture 서버 또는 Q Apply 서버를 모니터한 복제 경보 모니터의 최종 시간에 대한 정보가 들어 있습니다.

570 페이지의 표 [105](#page-601-0)에서는 IBMSNAP\_MONSERVERS 테이블의 컬럼에 대한 간략 한 설명을 제공합니다.

<span id="page-601-0"></span>표 105. *IBMSNAP\_MONSERVERS* 테이블의 컬럼

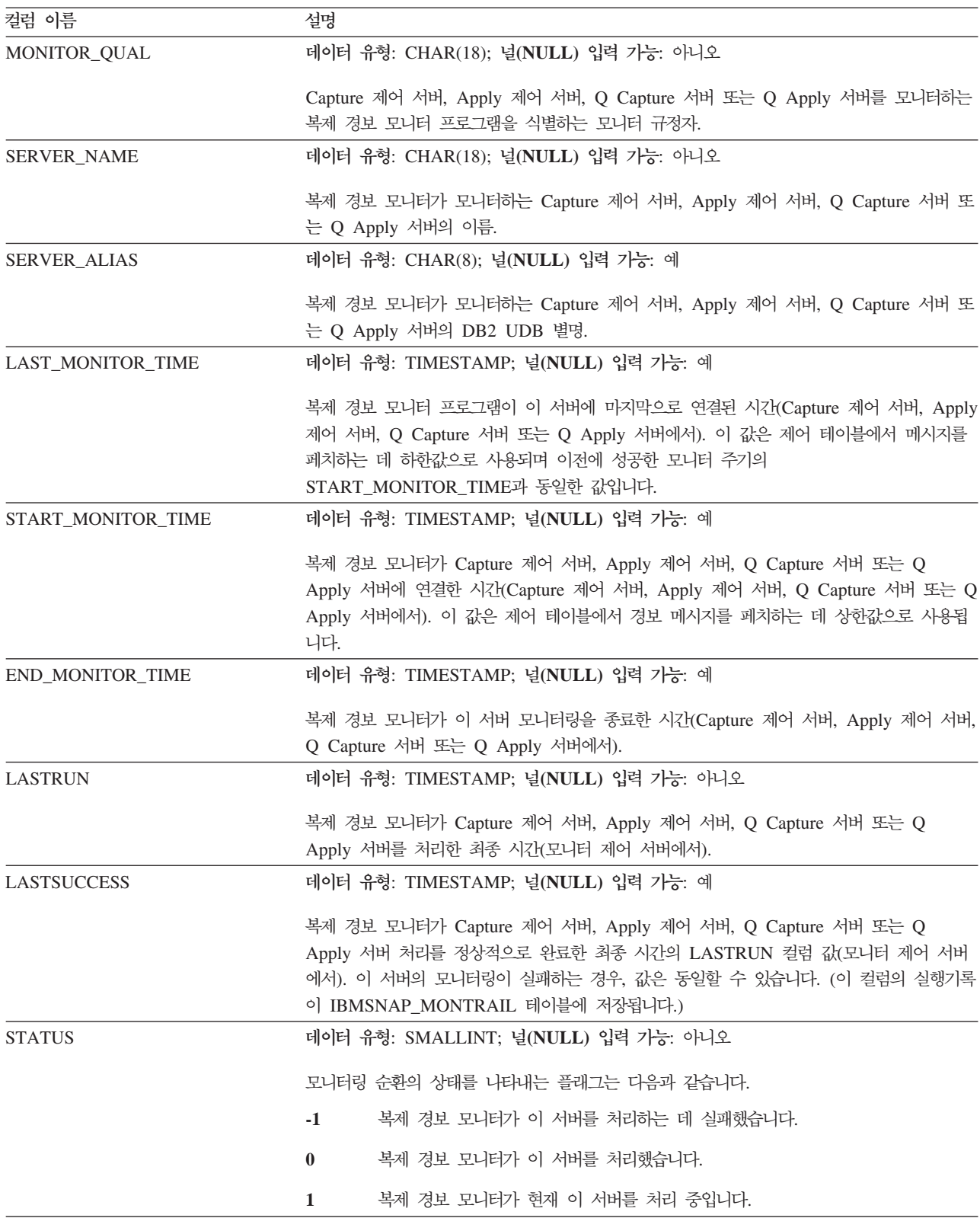

# IBMSNAP\_MONTRACE 테이블

서버: 모니터 제어 서버

: MONITOR\_QUAL, TRACE\_TIME

IBMSNAP\_MONTRACE 테이블에는 복제 경보 모니터에 대한 감사 추적 정보가 들 어 있습니다. 모니터 프로그램이 수행하는 모든 것이 이 테이블에 기록되며, 이 테이블 을 복제 경보 모니터 프로그램의 문제점이 발생하는지 알기 위한 최적 장소 중 하나로 만듭니다.

표 106에서는 IBMSNAP\_MONTRACE 테이블의 컬럼에 대한 간략한 설명을 제공합 니다.

표 106. IBMSNAP\_MONTRACE 테이블의 컬럼

| 컬럼 이름              | 설명                                        |
|--------------------|-------------------------------------------|
| MONITOR_QUAL       | 데이터 유형: CHAR(18); 널(NULL) 입력 가능: 아니오      |
|                    | 메시지를 발행한 복제 경보 모니터를 식별하는 모니터 규정자.         |
| <b>TRACE_TIME</b>  | 데이터 유형: TIMESTAMP; 널(NULL) 입력 가능: 아니오     |
|                    | 메시지가 이 테이블에 삽입된 시간소인.                     |
| 조작                 | 데이터 유형: CHAR(8); 널(NULL) 입력 가능: 아니오       |
|                    | 메시지를 분류하는 데 사용되는 값은 다음과 같습니다.             |
|                    | <b>ERROR</b>                              |
|                    | 오류 메시지                                    |
|                    | <b>WARNING</b>                            |
|                    | 경고 메시지                                    |
|                    | 정보 메시지<br><b>INFO</b>                     |
| <b>DESCRIPTION</b> | 데이터 유형: VARCHAR(1024); 널(NULL) 입력 가능: 아니오 |
|                    | 메시지 코드 및 텍스트.                             |

# IBMSNAP\_MONTRAIL 테이블

<mark>서버</mark>: 모니터 제어 서버

인덱스: 없음

IBMSNAP\_MONTRAIL 테이블에는 각 모니터 주기에 대한 정보가 들어 있습니다. 복 제 경보 모니터는 모니터되는 각 Capture 제어 서버, Apply 제어 서버, Q Capture 서 버 및 Q Apply 서버에 한 행을 삽입합니다.

[572](#page-603-0) 페이지의 표 107에서는 IBMSNAP\_MONTRAIL 테이블의 컬럼에 대한 간략한 설 명을 제공합니다.

<span id="page-603-0"></span>표 107. *IBMSNAP\_MONTRAIL 테이블의 컬럼* 

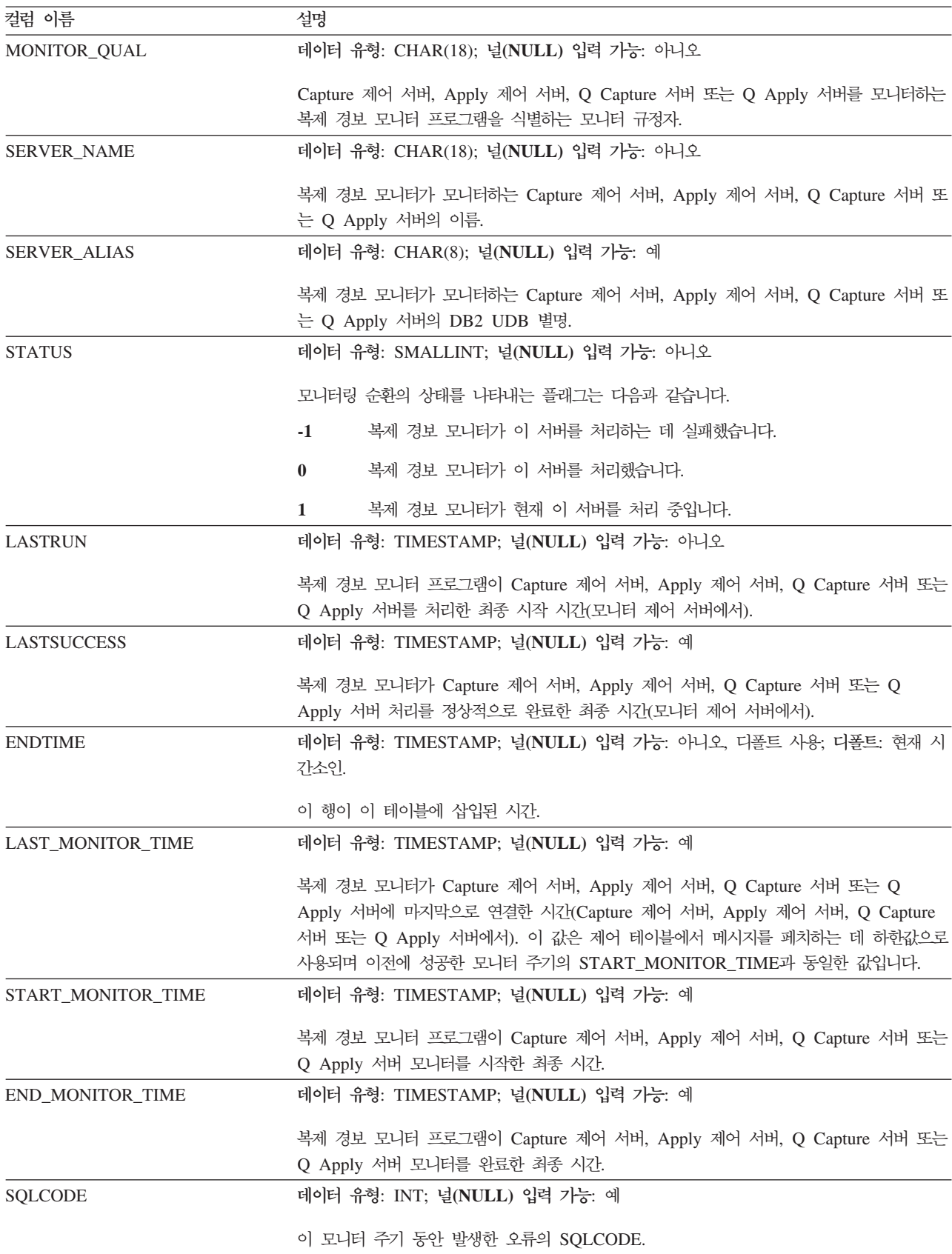

표 107. *IBMSNAP\_MONTRAIL 테이블의 컬럼 (계속)* 

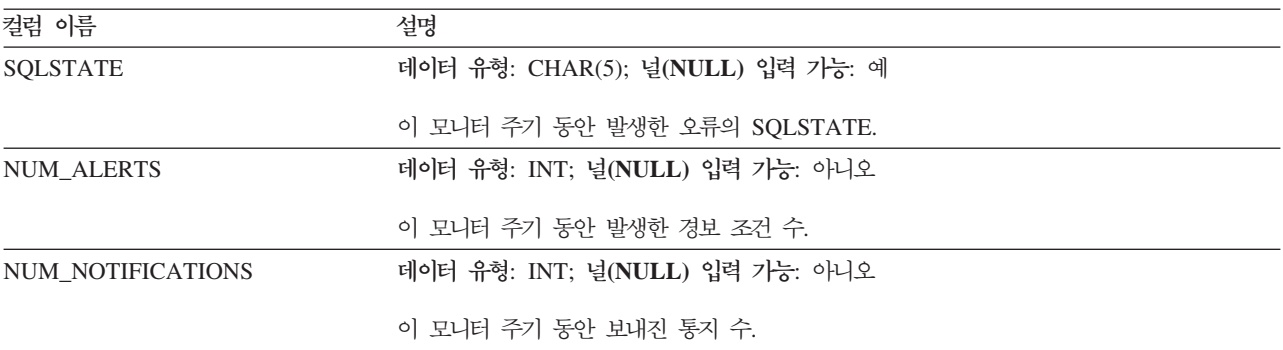

# 목표 서버에 있는 테이블과 해당되는 컬럼 설명

이 절에서는 목표 서버에서 사용되는 각 테이블에 대한 세부사항을 제공합니다. 또한 각 테이블의 컬럼을 나열하여 간략하게 설명합니다. 테이블 이름은 알파벳순으로 나열 되고, 컬럼 이름은 각 테이블에서 표시되는 순서대로, 왼쪽에서 오른쪽으로 나열됩니다.

#### 기본 집계 테이블

*schema.base\_aggregate*

서버: 목표 서버

중<mark>요사항: SQL</mark>을 사용하여 이 테이블을 갱신할 경우, Apply 프로그램에 의해 완전 새 로 고침이 수행될 때 갱신사항이 유실될 위험이 있습니다.

기본 집계 테이블은 소스 테이블에 있는 데이터에서 수행되는 집계 함수의 결과를 포함 하는 목표 테이블입니다.

표 108에서는 기본 집계 테이블 컬럼에 대한 간략한 설명을 제공합니다.

표 108. 기본 집계 테이블의 컬럼

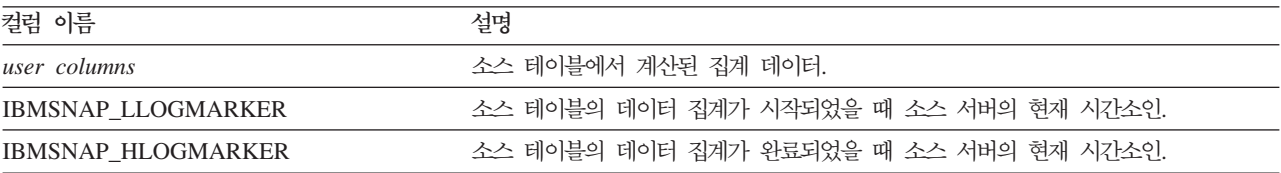

# 변경 집계 테이블

*schema.change\_aggregate*

서버: 목표 서버

중요사항: SQL을 사용하여 이 테이블을 갱신할 경우, Apply 프로그램에 의해 완전 새 로 고침이 수행될 때 갱신사항이 유실될 위험이 있습니다.

변경 집계 테이블은 데이터 변경(CD) 테이블의 데이터에서 수행되는 집계 함수의 결과 를 포함하는 목표 테이블입니다. 이 테이블은 CD 테이블에서 수행되는 함수가 특정 시 간 간격 중에 발생하는 변경사항에 대해서만 수행된다는 점을 제외하고는 기본 집계 테 이블과 유사합니다.

표 109에서는 변경 집계 테이블 컬럼에 대한 간략한 설명을 제공합니다.

표 109. 변경 집계 테이블의 컬럼

| 컬럼 이름                 | 설명                                                                                        |
|-----------------------|-------------------------------------------------------------------------------------------|
| user key columns      | 목표 키를 구성하는 컬럼.                                                                            |
| user nonkey columns   | 소스 테이블의 키가 아닌 데이터 컬럼. 이 목표 테이블의 컬럼 이름이 소스 테이블의 컬<br>럼 이름과 일치할 필요는 없으나 데이터 유형은 일치해야 합니다.   |
| user computed columns | SQL 표현식에서 파생된 사용자 정의 컬럼. SQL 함수와 함께 계산된 컬럼을 사용하여<br>소스 데이터 유형을 다른 목표 데이터 유형으로 변환할 수 있습니다. |
| IBMSNAP_LLOGMARKER    | 집계되는 (CD+UOW) 또는 CCD 테이블 행에서 가장 오래된<br>IBMSNAP_LOGMARKER 또는 IBMSNAP_LLOGMARKER 값.         |
| IBMSNAP_HLOGMARKER    | 집계를 내는 (CD+UOW) 또는 CCD 테이블 행에서 가장 최신의<br>IBMSNAP_LOGMARKER 또는 IBMSNAP_HLOGMARKER 값.       |

# **데이터 일관 변경(CCD) 테이블**

*schema.CCD\_table*

이 표에는 SQL을 사용하여 갱신할 수 있는 정보가 들어 있습니다.

서버: 목표 서버

중요사항: SQL을 사용하여 이 테이블을 갱신할 경우, Apply 프로그램에 의해 완전 새 로 고침이 수행될 때 갱신사항이 유실될 위험이 있습니다.

데이터 일관 변경(CCD) 테이블은 소스에서 발생한 변경사항에 대한 정보가 들어 있는 서브스크립션 세트 구성원의 목표이며, 해당 변경사항의 순차적인 순서를 식별하기 위 한 추가 컬럼이 포함되어 있습니다. 컬럼의 값은 CD 및 UOW 테이블의 조인에서 가 져옵니다. 목표 서버에 있는 CCD 테이블은 다음과 같을 수 있습니다.

• CD 테이블에 대한 대안으로 활동하는 내부 CCD 테이블.

변경 캡처 복제의 경우, Apply 프로그램은 이 테이블에서 직접 목표로 변경사항을 적용합니다. 이 CCD 테이블 유형의 이름은 변경사항을 보유하는 복제 소스와 동일 한 레지스터(IBMSNAP\_REGISTER) 테이블의 행에 저장됩니다.

• 읽기 전용 목표 테이블인 외부 CCD.

이 CCD 유형은 목표 서버에서 소스 데이터의 감사 추적을 포함합니다.

• 멀티 티어 복제 구성에서 보통 티어인 외부 CCD.

이 CCD 유형은 티어 1의 경우 목표 테이블이고 티어 3의 경우 소스 테이블입니다. 이 CCD 테이블 유형의 이름은 레지스터(IBMSNAP\_REGISTER) 테이블의 고유 행 에 저장됩니다.

목표로서 CCD 테이블 사용에 대한 자세한 정보는 [83](#page-114-0) 페이지의 『목표 유형 선택』을 참조하십시오.

Capture 프로그램은 데이터를 CCD 테이블에 삽입하지도 않고 프룬하지도 않습니다. 대 신, 응용프로그램 요구는 CCD 테이블의 실행기록 보유 기간을 결정해야 합니다. 따라 서, CCD 테이블의 프룬은 디폴트값에 의해 자동적이지 않지만, 서브스크립션 순환 이 후에 처리될 SQL문을 사용하여 쉽게 자동화될 수 있습니다.

외부 CCD의 경우, APPLY\_QUAL, IBMSNAP\_AUTHID, IBMSNAP\_AUTHTKN, IBMSNAP\_REJ\_CODE 및 IBMSNAP\_UOWID의 UOW 테이블에서 여러 컬럼을 포 함하도록 선택할 수 있습니다.

IBMSNAP\_OPERATION 컬럼에서 원래 캡처된 OP 코드와, 시퀀스 번호 IBMSNAP\_INTENTSEQ 및 IBMSNAP\_COMMITSEQ는 CCD 테이블에 포함됩니 다. 압축된 CCD 테이블의 경우, 가장 최근의 값이 각 행에 보유됩니다.

Capture 트리거에서 채워지고 비 관계형 데이터가 들어 있는 CCD 테이블에 대한 정 보는 508 페이지의 『[schema.CCD\\_table](#page-539-0)(비DB2)』을 참조하십시오.

표 110에서는 CCD 테이블 컬럼에 대한 간략한 설명을 제공합니다.

| 컬럼 이름                    | 설명                                                                                         |                                                                               |
|--------------------------|--------------------------------------------------------------------------------------------|-------------------------------------------------------------------------------|
| <b>IBMSNAP_INTENTSEQ</b> | 름차순입니다.                                                                                    | 변경사항을 고유하게 식별하는 로그 또는 저널 레코드 시퀀스 번호. 이 값은 전역적으로 오                             |
| <b>IBMSNAP OPERATION</b> | 레코드에 대한 조작 유형을 나타내는 플래그.                                                                   |                                                                               |
|                          | I                                                                                          | 삽입                                                                            |
|                          | $\mathbf{U}$                                                                               | 갱신                                                                            |
|                          | D                                                                                          | 삭제                                                                            |
| <b>IBMSNAP_COMMITSEQ</b> |                                                                                            | 캡처된 커미트 명령문의 로그 레코드 시퀀스 번호. 이 값은 원래 소스 테이블 트랜잭션에<br>의한 삽입, 갱신 및 삭제사항을 그룹화합니다. |
| <b>IBMSNAP LOGMARKER</b> |                                                                                            | Capture 제어 서버에서의 커미트 시간.                                                      |
| user key columns         | CCD 테이블이 압축된 경우, 이 컬럼에는 목표 키를 구성하는 컬럼이 포함됩니다.                                              |                                                                               |
| user nonkey columns      | 소스 테이블의 키가 아닌 데이터 컬럼. 이 목표 테이블의 컬럼 이름이 소스 테이블의 컬럼<br>이름과 일치할 필요는 없으나 데이터 유형은 호환 가능해야 합니다.  |                                                                               |
| user computed columns    | SQL 표현식에서 파생된 사용자 정의 컬럼. SQL 함수와 함께 계산된 컬럼을 사용하여 소<br>스 데이터 유형을 다른 목표 데이터 유형으로 변환할 수 있습니다. |                                                                               |
| IBMSNAP_APPLY_QUAL(선택적)  |                                                                                            | 이 CCD 테이블을 처리하는 Apply 프로그램을 고유하게 식별합니다.                                       |

표 110. CCD 테이블의 컬럼

표 110. CCD 테이블의 컬럼 (계속)

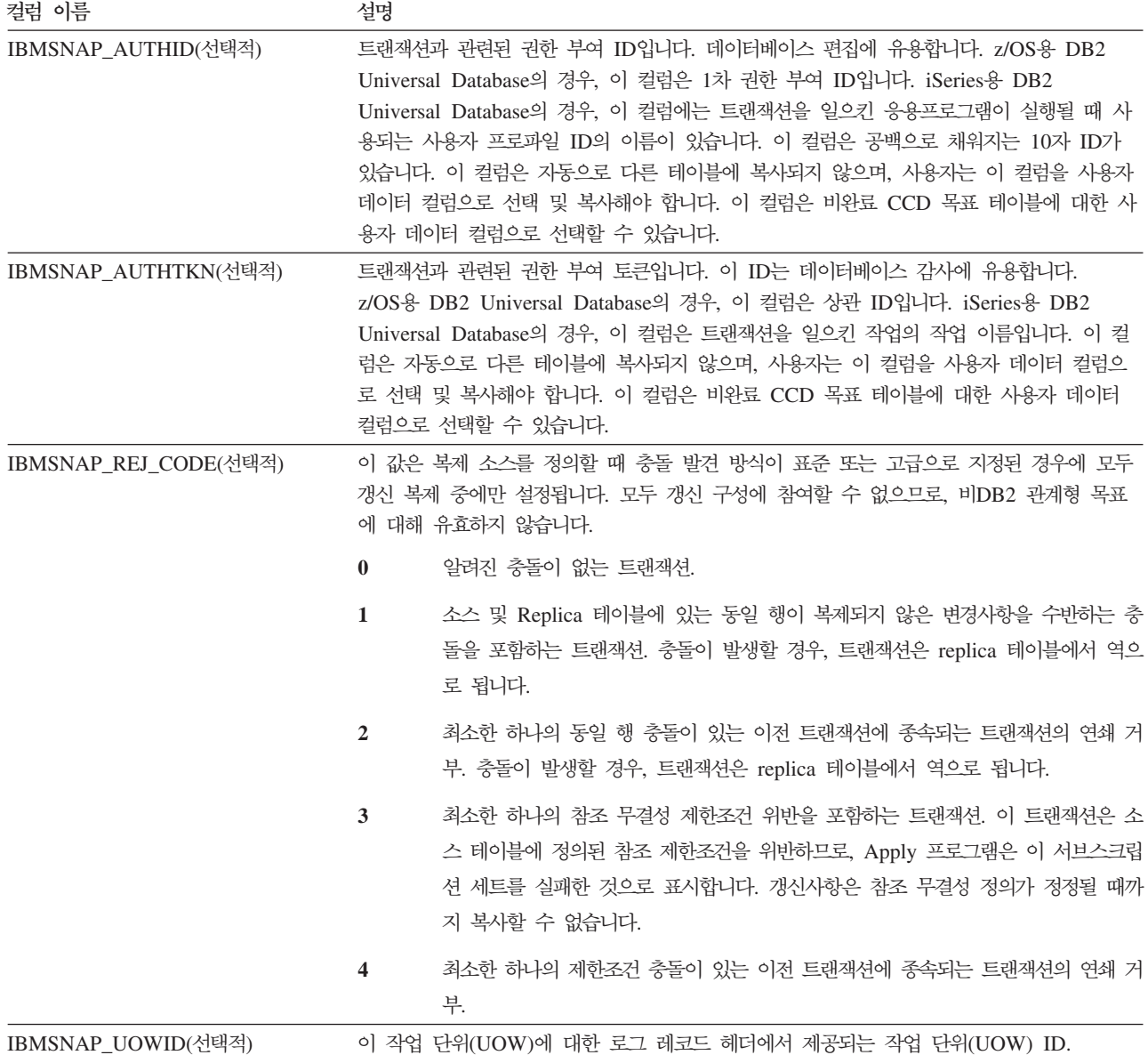

관련 참조:

• 508 페이지의 『*[schema.CCD\\_table](#page-539-0)*(비DB2)』

#### 특정 시점 테이블

*schema.point\_in\_time*

서버: 목표 서버

중요사항: SQL을 사용하여 이 테이블을 갱신할 경우, Apply 프로그램에 의해 완전 새 로 고침이 수행될 때 갱신사항이 유실될 위험이 있습니다.

특정 시점 테이블에는 특정 행이 소스 서버에서 삽입 또는 갱신되었을 때 대략적 시간 소인을 포함하는 추가 시스템 컬럼(IBMSNAP\_LOGMARKER)이 있는 소스 데이터 사 본이 들어 있습니다.

표 111에서는 특정 시점 테이블 컬럼에 대한 간략한 설명을 제공합니다.

표 111. 특정 시점 테이블의 컬럼

| 컬럼 이름                    | 설명                                                                                            |  |  |
|--------------------------|-----------------------------------------------------------------------------------------------|--|--|
| user key columns         | 목표 키를 구성하는 컬럼.                                                                                |  |  |
| user nonkey columns      | 소스 테이블이나 뷰로부터의 키가 아닌 데이터 컬럼. 이 목표 테이블의 컬럼 이름이 소스<br>테이블의 컬럼 이름과 일치할 필요는 없으나 데이터 유형은 일치해야 합니다. |  |  |
| user computed columns    | SQL 표현식에서 파생된 사용자 정의 컬럼. SQL 함수와 함께 계산된 컬럼을 사용하여 소<br>스 데이터 유형을 다른 목표 데이터 유형으로 변환할 수 있습니다.    |  |  |
| <b>IBMSNAP_LOGMARKER</b> | Capture 제어 서버에서의 추정 커미트 시간. 완전 새로 고침 이후에 이 컬럼은 널(NULL)<br>이 됩니다.                              |  |  |
|                          |                                                                                               |  |  |

# replica 테이블

*schema.replica*

서버: 목표 서버

이 표에는 SQL을 사용하여 갱신할 수 있는 정보가 들어 있습니다.

Replica 테이블에는 소스 테이블과 동일한 키 컬럼이 있어야 합니다. 이러한 유사성으 로, replica 테이블은 추가 서브스크립션 세트에 대해 소스 테이블로 사용될 수 있습니 다. 목표 테이블을 소스 테이블로 변환하는 것은 replica 목표 테이블을 정의하고 CHANGE DATA CAPTURE 속성을 지정할 때 자동으로 수행됩니다. 자세한 정보는 [92](#page-123-0) 페이지의 『읽기/쓰기 목표 정의(모두 갱신)』를 참조하십시오.

표 112에서는 Replica 테이블 컬럼에 대한 간략한 설명을 제공합니다.

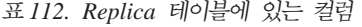

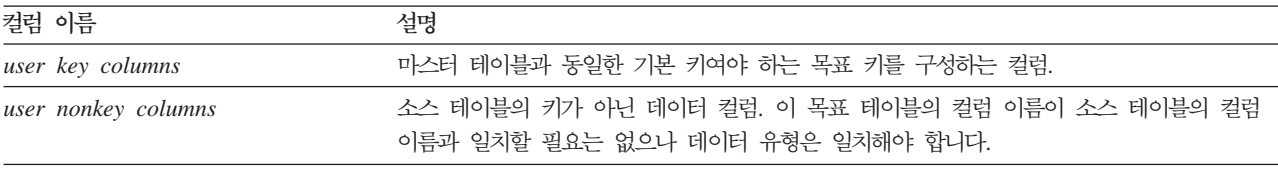

# 사용자 복사 테이블

*schema.user\_copy*

서버: 목표 서버

중<mark>요사항: SQL</mark>을 사용하여 이 테이블을 갱신할 경우, Apply 프로그램에 의해 완전 새 로 고침이 수행될 때 갱신사항이 유실될 위험이 있습니다.

사용자 복사 테이블은 소스 테이블의 컬럼 사본을 포함하는 목표 테이블입니다. 이 목 표 테이블은 소스 테이블의 행 또는 컬럼 서브세트일 수 있으나 추가 컬럼을 포함할 수 는 없습니다.

서브세트로 나누는 것과 데이터 추가 처리를 제외하고, 사용자 복사 테이블은 소스 테 이블의 유효한 상태를 반영하지만, 반드시 가장 최근의 상태를 반영하는 것은 아닙니 다. 사용자 목표 테이블(또는 기타 다른 목표 테이블 유형)에 대한 참조는 소스 테이블 로의 직접 액세스를 지나치게 초래하는 경합 문제점의 위험을 감소시킵니다. 로컬 사용 자 복사 테이블을 액세스하는 것이 네트워크를 사용하여 각 쿼리용 리모트 소스 테이 블을 액세스하는 것보다 훨씬 <mark>빠릅니다</mark>.

표 113에서는 사용자 복사 테이블 컬럼에 대한 간략한 설명을 제공합니다.

표 113. *사용자 복사 테이블에 있*는 컬럼

| 컬럼 이름                 | 설명                                                                                            |
|-----------------------|-----------------------------------------------------------------------------------------------|
| user key columns      | 목표 키를 구성하는 컬럼.                                                                                |
| user nonkey columns   | 소스 테이블이나 뷰로부터의 키가 아닌 데이터 컬럼. 이 목표 테이블의 컬럼 이름이 소스<br>테이블의 컬럼 이름과 일치할 필요는 없으나 데이터 유형은 일치해야 합니다. |
| user computed columns | SQL 표현식에서 파생된 사용자 정의 컬럼. SQL 함수와 함께 계산된 컬럼을 사용하여 소<br>스 데이터 유형을 다른 목표 데이터 유형으로 변환할 수 있습니다.    |

# **A. SQL --- UNICODE - ASCII - (z/OS)**

OS/390 및 z/OS용 DB2 DataPropagator 버전 7이나 그 이상은 UNICODE와 ASCII 코드화 체계를 둘 다 지원합니다. UNICODE 코드화 체계를 이용하려면 적어도 OS/390 및 z/OS용 DB2 버전 7을 가져야 하고 다음 절에 설명된 대로 DB2 DataPropagator 소스, 목표, 제어 테이블을 수동으로 작성하거나 변환해야 합니다. 그러나 코드화 체계 를 수정하지 않아도 기존의 복제 환경이 OS/390 및 z/OS용 DB2 DataPropagator 버 전 7이나 그 이상과 함께 작동합니다. 시스템이 유니코드 시스템이면, Capture와 Apply, 복제 경보 모니터 프로그램을 위한 BIND PLAN과 PACKAGE 명령에서 ENCODING(EBCDIC)을 추가해야 합니다. 호환 가능한 코드 페이지 작성 및 코드 페 이지 변수 설정에 대한 자세한 정보는 [13](#page-44-0) 페이지의 『코드 페이지 변환 계획』을 참조하 십시오.

# 코드화 체계 선택

소스와 CD, 목표 테이블이 같은 코드화 체계를 사용하면, 복제 환경에서 데이터 변환 에 대한 필요성을 최소화할 수 있습니다. 테이블에 대해 코드화 체계를 선택할 때 단일 CCSID 규칙을 따르십시오.

> 테이블 스페이스 데이터는 ASCII나 EBCDIC이나 UNICODE CCSID로 인코 드되어 있습니다. SQL문이 참조하는 모든 테이블의 코드화 체계는 같아야 합 니다. 또한, 뷰와 조인에서 사용하는 모든 테이블도 같은 코드화 체계를 사용 해야 합니다.

단일 CCSID 규칙을 따르지 않으면, DB2가 위반을 발견하고 바인드나 실행하는 동안 SQLCODE -873을 리턴합니다.

어떤 테이블이 ASCII이고 어떤 테이블이 UNICODE인지는 클라이언트/서버 구성에 따 라 다릅니다. 특정하게, 테이블에 대해 코드화 체계를 선택할 때 다음 규칙을 따르십시  $Q$ .

- OS/390용 DB2에 있는 소스나 목표 테이블은 ENCDIC, ASCII 또는 UNICODE 일 수 있습니다. 지원되는 어떠한 DBMS(DB2 계열 또는 비DB2 DataJoiner)에서 든지 같은 또는 다른 코드화 체계를 가지는 테이블로부터 또는 이 테이블로 복사될 수 있습니다.
- OS/390용 DB2 소스 서버에서는 서브스크립션 세트 구성원이 작성될 때 목표 유형 이 USERCOPY 및 JOIN\_UOW\_CD일 경우, 동일한 서버의 CD 및 UOW 테이블 이 동일한 코드화 체계를 사용할 필요가 없습니다. 그 외의 경우는 CD 및 UOW 테이블이 동일한 코드화 체계를 사용해야 합니다.
- 신호(IBMSNAP\_SIGNAL) 테이블은 EBCDIC으로 인코드되어야 Capture 프로그램 이 신호 테이블에서 신호를 선택할 때 이를 EBCDIC으로 변환할 필요가 없습니다.
- 같은 제어 서버에 있는 모든 제어 테이블(ASN.IBMSNAP\_SUBS\_xxxx)은 같은 코 드화 체계를 사용해야 합니다.
- 다른 제어 테이블은 어느 코드화 체계든지 사용할 수 있습니다.

# 코드화 체계 설정

테이블에 대해 적당한 코드화 체계를 지정하려면, 테이블을 생성하는 데 사용되는 SQL 을 수정하십시오.

- 1. 적당한 코드화 체계로 새로운 소스와 목표 테이블을 작성하거나, 기존 목표와 소스 테이블의 코드화 체계를 변경하십시오. 기존의 코드화 체계를 변경하기 전에 Capture와 Apply 프로그램을 중지하고, 나중에 Capture 프로그램을 콜드 스타트(cold start)하고 Apply 프로그램을 재시작하는 것을 권장합니다. 기존의 코드화 체계를 변 경하려면 다음과 같이 하십시오. (테이블 스페이스 안에서 같은 코드화 체계를 가져 야 합니다.)
	- a. 테이블 스페이스 Reorg 유틸리티를 사용하여 기존 테이블 스페이스를 언로드합 니다.
	- b. 기존 테이블 스페이스를 삭제합니다.
	- c. 새 코드화 체제를 지정하여 테이블 스페이스를 다시 작성합니다.
	- d. 로드 유틸리티를 사용하여 이전 데이터를 새 테이블 스페이스로 로드합니다.

로드와 Reorg 유틸리티에 대한 자세한 정보는 *DB2 Universal Database for OS/390 and z/OS Utility Guide and Reference*, SC26-9945를 참조하십시오.

- 2. 적당한 코드화 체계로 새로운 제어 테이블을 작성하기 위해 복제 센터를 사용하십 시오.
- 3. 기존의 제어 테이블과 CD 테이블의 코드화 체계를 수정하기 위해 Reorg와 로드 유 틸리티를 사용하십시오.
- 4. 복제 센터를 사용하여 새 복제 소스나 서브스크립션 세트를 작성할 때, 적당한 코 드화 체계를 지정하십시오.

CCSID에 대한 자세한 정보는 SQL reference, SC26-9014에 들어 있습니다.
# <span id="page-612-0"></span>부록 B. Capture 프로그램에서 SQL 복제에 대한 저널 항목 유형을 **- (iSeries)**

다음 표는 Capture 프로그램이 다른 저널 항목 유형을 처리하는 방법을 설명합니다.

| 저널 코드1       | 항목 유형       | 설명                                                                                | 처리 방법                                                                                                    |
|--------------|-------------|-----------------------------------------------------------------------------------|----------------------------------------------------------------------------------------------------|
| $\mathsf{C}$ | <b>CM</b>   | 레코드 변경사항 세트가 커미트됨                                                                 | UOW 테이블에 레코드를 삽입합니<br>다.                                                                                                    |
| $\mathsf{C}$ | RB          | 롤백                                                                                | UOW 행이 삽입되지 않습니다.                                                                                                    |
| F            | AY          | 저널된 변경사항이 실제 파일 구성원<br>에 적용됨                                                      | ASN2004 메시지와 파일의 완전 새<br>로 고침을 발행합니다.                                                                                                    |
| F            | <b>CE</b>   | 실제 파일에 대한 데이터의 변경 종<br>료                                                          | ASN2004 메시지와 파일의 완전 새<br>로 고침을 발행합니다.                                                                                                    |
| F            | <b>CR</b>   | 지워진 실제 파일 구성원                                                                     | ASN2004 메시지와 파일의 완전 새<br>로 고침을 발행합니다.                                                                                                    |
| F            | EJ          | 실제 파일 구성원에 대한 저널링이<br>종료됨                                                         | ASN200A 메시지 및 파일의 완전<br>새로 고침을 발행합니다. 저널링을<br>종료시키는 사용자나 시스템 여부에<br>관계없이 완전 새로 고침은 Capture<br>프로그램이 EJ 저널 항목을 읽을 때<br>마다 발생합니다. 파일의 내재된 저<br>널 종료 이벤트 정보는 해당<br>OS/400 문서를 참조하십시오. |
| F            | IZ          | 실제 파일 구성원이 초기화됨                                                                   | ASN2004 메시지와 파일의 완전 새<br>로 고침을 발행합니다.                                                                                                    |
| F            | MD          | 구성원이 실제 파일(DLTLIB,<br>DLTF 또는 RMVM)에서 제거됨                                         | ASN200A 메시지를 발행하고 완전<br>새로 고침을 시도합니다.                                                                                                    |
| F            | <b>MF</b>   | 실제 파일 구성원에 대한 스토리지가<br>사용 가능하게 됨                                                  | ASN200A 메시지 및 파일의 완전<br>새로 고침을 발행합니다.                                                                                                    |
| F            | MM          | 구성원을 포함하는 실제 파일이 이동<br>됨(라이브러리의 오브젝트 이름 지정<br>(RNMOBJ), 파일의 오브젝트 이동<br>(MOVOBJ))  | ASN200A 메시지를 발행하고 완전<br>새로 고침을 시도합니다.                                                                                                    |
| F            | $\mbox{MN}$ | 구성원을 포함하는 실제 파일 이름이 ASN200A 메시지를 발행하고 완전<br>변경됨(파일의 RNMOBJ, 구성원 이<br>름 바꾸기(RNMM)) | 새로 고침을 시도합니다.                                                                                                    |
| F            | MR          | 실제 파일 구성원이 리스토어됨                                                                  | ASN2004 메시지와 파일의 완전 새<br>로 고침을 발행합니다.                                                                                                    |
| F            | <b>RC</b>   | 저널된 변경사항이 실제 파일 구성원<br>에서 제거됨                                                     | ASN2004 메시지와 파일의 완전 새<br>로 고침을 발행합니다.                                                                                                    |

표 114. 저널 항목별 Capture 프로그램 *처리* 방법

표 114. 저널 항목별 Capture 프로그램 처리 방법 (계속)

| 저널 코드 <sup>1</sup> | 항목 유형     | 설명                                           | 처리 방법                                                                    |
|--------------------|-----------|----------------------------------------------|--------------------------------------------------------------------------|
| F                  | RG        | 실제 파일 구성원이 재구성됨                              | 소스 테이블의 RRN이 복제 키로 사<br>용될 경우에 ASN2004 메시지와 파<br>일의 완전 새로 고침을 발행하십시<br>오 |
| J                  | <b>NR</b> | 다음 저널 리시버에 대한 ID                             | Capture 프로그램을 재설정합니다.                                                    |
| J                  | <b>PR</b> | 이저 저널 리시버에 대한 ID                             | 고유한 시쿼스 번호 카우터를 증가시<br>킵니다.                                              |
| $\mathbb{R}$       | DI.       | 됨                                            | 실제 파일 구성원에서 레코드가 삭제 DLT 레코드를 CD 테이블에 삽입합<br>니다.                          |
| $\mathsf{R}$       | <b>DR</b> | 레코드가 롤백에 대해 삭제됨                              | DLT 레코드를 CD 테이블에 삽입합<br>니다.                                              |
| $\mathsf{R}$       | PT        | 레코드가 실제 파일 구성원에 추가됨 ADD 레코드를 CD 테이블에 삽입      | 합니다.                                                                     |
| $\mathbb{R}$       | PX        | 레코드가 실제 파일 구성원에 직접<br>추가됨                    | ADD 레코드를 CD 테이블에 삽입<br>합니다.                                              |
| $\mathbb{R}$       | <b>UB</b> | 레코드의 사전 이미지가 실제 파일<br>구성원에서 갱신됨              | 주 2를 참조하십시오.                                                             |
| R                  | UP        | 레코드의 사후 이미지가 실제 파일 주 2를 참조하십시오.<br>구성워에서 개신됨 |                                                                          |
| $\mathbb{R}$       | <b>BR</b> | 롤백을 위해 사전 이미지 레코드가 주 3을 참조하십시오.<br>갱신됨       |                                                                          |
| $\mathsf{R}$       | UR        | 롤백을 위해 사후 이미지 레코드가 _ 주 3을 참조하십시오.<br>갱신됨     |                                                                          |

**:**

- 1. 저널 코드에 대해 다음 값이 사용됩니다.
	- C 커미트 제어 조작
	- F 데이터베이스 파일 조작
	- **J** 저널 또는 저널 리시버 조작
	- **R**
- 2. R-UP 이미지와 R-UB 이미지는 레지스터 테이블의 PARTITION\_KEYS\_CHG 컬럼이 N일 경우 CD 테이블의 단일 UPD 레코드를 형성합니다. 그렇지 않으면, R-UB 이미지는 DLT 레코드를 CD 테이블 에 삽입하고 R-UP 이미지는 ADD 레코드를 CD 테이블에 삽입합니다.
- 3. R-UR 이미지와 R-BR 이미지는 레지스터 테이블의 PARTITION\_KEYS\_CHG 컬럼이 N일 경우 CD 테이블의 단일 UPD 레코드를 형성합니다. 그렇지 않으면, R-BR 이미지는 DLT 레코드를 CD 테이블 에 삽입하고 R-UP 이미지는 ADD 레코드를 CD 테이블에 삽입합니다.

다른 모든 저널 항목 유형은 Capture 프로그램에서 무시됩니다.

# <span id="page-614-0"></span>부록 C. 응용프로그램 내에서 SQL 복제 프로그램 시작(Linux, **UNIX, Windows)**

루틴을 호출하여 응용프로그램 내에서 하나의 복제 순환에 대해 복제 프로그램 중 어 느 것이든지(Capture 프로그램, Apply 프로그램, 복제 경보 모니터) 시작할 수 있습니 다. 이러한 루틴을 사용하려면, Capture 프로그램에 대해 AUTOSTOP 옵션과 Apply 프로그램에 대해 COPYONCE 옵션을 지정해야 합니다. API는 동기식 실행만 지원하 기 때문입니다.

API와 이들 각각의 makefile의 샘플이 다음 디렉토리에 있습니다.

#### **Windows:**

sqllib\samples\repl

#### **Linux - UNIX:**

sqllib/samples/repl

해당 디렉토리에는 Capture 프로그램을 위한 다음 파일이 있습니다.

#### **capture\_api.c**

Windows, Linux 또는 UNIX용 Capture 프로그램을 시작하기 위한 샘플 코  $E.$ 

#### **capture\_api\_nt.mak**

Windows용 샘플 코드의 makefile.

#### **capture\_api\_unix.mak**

UNIX용 샘플 코드의 makefile.

해당 디렉토리에는 Apply 프로그램을 위한 다음 파일이 있습니다.

#### **apply\_api.c**

Windows, Linux 또는 UNIX용 Apply 프로그램을 시작하기 위한 샘플 코드.

#### **apply\_api\_nt.mak**

Windows용 샘플 코드의 makefile.

#### **apply\_api\_unix.mak**

UNIX용 샘플 코드의 makefile.

해당 디렉토리에는 복제 경보 모니터를 시작하기 위한 다음 파일이 있습니다.

#### **monitor\_api.c**

Windows, Linux 또는 UNIX용 복제 경보 모니터를 시작하기 위한 샘플 코 드.

#### **monitor\_api\_nt.mak**

Windows용 샘플 코드의 makefile.

### **monitor\_api\_unix.mak**

UNIX용 샘플 코드의 makefile.

# **용어**

### 용어집

### 가

간격 타이밍(Interval Timing). SQL 복제에서 복제 서브스크 립션 순환을 시작하는 시기를 제어하는 가장 간단한 방법. 간격 타이밍을 사용할 때, 시작할 서브스크립션 순환에 대한 날짜 및 시간을 지정하고, 서브스크립션 순환을 실행할 빈도를 설명하는 시 간 간격을 설정해야 합니다. 이벤트 타이밍과 대조해 보십시오.

 **(Occasionally Connected).** SQL 에 항상 연결되어 있지는 않은 목표 서버를 포함하는 복제 구성. 이 구성에서는 사용자가 짧은 기간 동안 기본 데이터 소스에 연 결하여 소스에 있는 데이터와 해당되는 로컬 데이터베이스를 동 기화할 수 있습니다.

감사 추적(Audit Trail). 일련의 이벤트를 링크하는 논리적 경 로 양식으로 된 데이터. 감사 추적은 레코드 내용에 영<mark>향을 주</mark> 는 트랜잭션을 추적합니다.

갭(**Gap).** SQL 복제에서 Capture 프로그램이 특정 범위의 로 그 또는 저널 레코드를 읽을 수 없어 변경 데이터의 잠재적 손 실이 있는 상황.

거부된 트랜잭션(Rejected Transaction). 미스터 테이블과 충 돌된 상태에 있는 replica 테이블의 하나 이상의 갱신사항을 포 함하는 트랜잭션.

검색 구성(**Pull Configuration).** SQL 복제에서 Apply 프로그 램을 목표 서버에 실행하도록 하는 복제 구성. Apply 프로그램 은 소스 서버로부터 갱신사항을 가져와서 목표에 적용합<mark>니다</mark>. 넣 기 구성과 대조해 보십시오.

경보 조건(Alert Condition). 복제에서 복제 경보 모니터가 경 보를 보내도록 하는 복제 환경의 조건. 상태에 의해 <mark>트리거된</mark> 경 보 조건, 이벤트에 의해 트리거된 경보 조건, 임계값에 의해 트 리거된 경보 조건의 세 가지 경보 조건이 있습니다. 복제 경보 모 니터가 복제 환경에 대해 점검하는 경보 조건을 선택합니다.

경보(Alert). 복제에서 이벤트와 조건을 설명하는 통지. 복제 경 보 모니터는 전자 우편과 호출기를 통해 경보를 보냅니다.

고성능 재해 복구(High-availability disaster recovery). 재해 시 유실에 대한 보호가 필요할 때마다 종속 응용프로그램에 사 용 가능한 복제된 데이터가 있는 복제 구성.

고유 인덱스(Unique Index). - 동일한 키 값이 테이블에 저장되 지 않도록 하는 인덱스.

고유 키(Unique Key). 두 개의 값이 같지 않도록 제한되는 키.

관계형 데이터베이스 관리 시스템(RDBMS: Relational Database Management System) . 관계형 데이터베이스를 구 성하고 이에 대한 액세스를 제공하는 하드웨어 및 소프트웨어 콜 레션.

관리 큐(Administration Queue). Q 복제 및 이벤트 발행시, Q Capture 프로그램과 Q Apply 프로그램 또는 사용자 응용프 로그램 간의 통신에 사용되는 WebSphere MQ 큐. 각 Q Capture 프로그램에 대한 관리 큐는 로컬 및 지속적인 큐이어야 합니다.

구별 유형(Distinct Type). 내부적으로는 기존 유형(해당 소스 유형)으로 표시되나 의미상의 목적을 위해 독립적이고 호환 불가 능한 유형으로 간주되는 사용자 정의 데이터 유형. 사용자 정의 유형(UDT)도 참조하십시오.

구성원(**Member).** 서브스크립션 세트 구성원을 참조하십시오.

권한 부여 토큰(Authorization Token). (1) 트랜잭션과 연관 되는 토큰. (2) z/OS용 DB2 Universal Database의 경우에는 상 관 ID입니다. (3) iSeries융 DB2 Universal Database의 경우에 는 트랜잭션을 야기한 작업의 작업 이름입니다.

기본 집계 테이블(Base Aggregate Table). SQL 복제에서 복 제 소스 테이블에서 집계되는 데이터를 포함하는 복제 목표 테 이블 유형. 변경 집계 테이블과 대조해 보십시오.

기본 키(**Primary Key**). 테이블 정의의 일부인 고유 키. 기본 키는 참조 제한조건 정의의 디폴트 상위 키입니다. 이는 테이블 에서 행을 고유하게 식별하는 하나의 컬럼이거나 컬럼 조합입니 다.

## **-**

내부 CCD 테이블(Internal CCD Table). SQL 복제에서 등 록된 복제 소스가 아니므로 직접 서브스크라이브될 수 없는 CCD

테이블. 이 테이블은 레지스터 테이블에 고유 행을 가지고 있지 않습니다. 연관된 등록 복제 소스 행의 CCD\_OWNER 및 CCD\_TABLE 컬럼으로 식별됩니다. *외부 CCD 테이블*과 대조 해 보십시오. 데이터 일관 변경(CCD) 테이블도 참조하십시오.

널(NULL) 값(Null Value). 값을 지정하지 않는 매개변수 위 치.

널(NULL) 입력 가능(Nullable). 컬럼, 함수 매개변수 또는 결 과에 값이 없어도 되는 조건.

넣기 구성(**Push Configuration).** SQL 복제에서 Apply 프로 그램을 목표 서버 또는 다른 목표 서버에 복제 서버를 실행하는 복제 구성. Apply 프로그램은 소스 서버의 갱신사항을 목표에 넣 어서 적용합니다. 검색 구성과 대조해 보십시오.

논리적 서버(**Logical Server).** 복제시 Linux, UNIX 및 Windows의 DB2 데이터베이스. z/OS에서, DB2가 실행 중인 서 브시스템.

## 다

다시 캡처(Recapture). 모두 갱신 복제에서, replica 테이블에 있는 변경사항을 캡처하여 이 변경사항을 마스터 테이블이나 다 른 replica 테이블로 전달하는 것.

다중 방향 복제(multidirectional replication). Q 복제에서, 피 어 투 피어(Peer-to-peer) 또는 양방향 복제를 포함하는 복제 구 성.

단방향 복제(Unidirectional Replication). Q 복제시 소스 테 이블에서 발생하는 변경사항이 WebSphere MQ 큐를 통해 목표 테이블로 복제되거나 데이터를 조작하기 위해 스토어드 프로시저 로 전달되는 복제 구성. 목표 테이블에서 발생하는 변경사항은 소 스 테이블로 다시 복제되지 않습니<mark>다</mark>.

대기 시간(Latency). 목표에 복제하기 위해서 소스에 이루어진 갱신사항에 필요한 시간.

대형 오브젝트(LOB: Large Object). *크*기가 0바이트에서 2GB 사이인 일련의 바이트가 있는 데이터 유형. 2진 대형 오브젝트 (2진), 문자 대형 오브젝트(1바이트 문자나 혼합) 및 2바이트 문 자 대형 오브젝트(2바이트 문자)의 세 가지 유형의 대형 오브젝 트가 있습니다. 2진 대형 오브젝트(BLOB), 문자 대형 오브젝트 *(CLOB)* 및 2바이트 *문자 대형 오브젝트(DBCLOB)*를 참조하십 시오.

<mark>테이터 메시지(Data Message). Q</mark> 복제에서, 메시지는 소스 테 이블에서 다음을 포함합니다.

- 트랜잭션의 모두 또는 부분
- 단일 행 조작
- 트랜잭션 내의 행 조작으로부터 대형 오브젝트(LOB) 값의 모 두 또는 파트

**데이터 변경 테이블(Change Data (CD) Table).** SQL 복제 에서 복제 소스 테이블에 대해 변경된 데이터를 포함하는, Capture 제어 서버에 있는 복제 테이블.

**데이터 분산 복제(Data Distribution Replication).** 복제에서 하나 이상의 읽기 전용 목표 테이블로 변경사항이 복제되는 단 일 소스 테이블을 포함하는 복제 구성. 목표 테이블로의 복제가 발생하기 전에, 테이블에는 소스 테이블의 완전한 데이터 세트가 있어야 합니다.

<mark>테이터 블로킹(Data Blocking).</mark> SQL 복제에서 Apply 순환 동 안 특정 분 수 동안의 데이터 변경을 복제하는 프로세스.

데이터 일관 변경(CCD) 테이블(Consistent-change Data (CCD) Table). SQL 복제에서 실행기록 저장, 데이터 감사 또는 데이 터 스테이징에 사용되는 복제 목표 테이블 유형. CCD 테이블은 복제 소스가 될 수도 있습니다. 컴플리트 CCD 테이블, 압축 *CCD* 테이블, 외부 *CCD* 테이블, 내부 *CCD* 테이블, 비완료 CCD 테이블 및 비압축 CCD 테이블도 참조하십시오.

**- (DBMS: Database Management System).** 데이터베이스 관리 프로그램를 참조하십시오.

**데이터베이스 관리 프로그램(Database Manager). 효율적인 액** 세스, 무결성, 복구, 데이터 동시 제어 및 보안을 위해 중앙 집 중화된 제어, 데이터 독립성 및 복잡한 실제 구조 서비스를 제공 하여 데이터를 관리하는 프로그램.

**데이터베이스 복구 로그(Database Recovery Log).** 복제에서, 로그 레코드에서 데이터베이스에 모든 변경사항을 기록하<mark>는</mark> 1차 및 2차 로그 파일 세트.

동기식 복제(Synchronous Replication). 실시간 복제라고도 하 며, 갱신사항을 연속적으로 그리고 소스 트랜잭션 범위 내에서 전 달하는 복제 유형.

동기점(Synchpoint). SQL 복제에서 최근의 Apply 순환 동안 적용된 최종 변경의 DB2 로그 또는 저널 레코드 시퀀스 번호에 대한 복제 제어 테이블 값. 이 값은 CD 테이블 프룬 작업을 조 정하기 위해서도 사용됩니다.

등록(**Registration).** (1) SQL 복제에서 DB2 테이블, 뷰 또는 별칭을 복제 소스로 등록하는 프로세스. 서브스크립션과 대조해 보십시오. (2) 복제 소스도 참조하십시오.

## 라

레지스터(**register**). SQL 복제에서 DB2 테이블, 뷰 또는 별칭 을 복제 소스로서 정의하는 것.

로그(Log). (1) 시스템에서의 변경사항을 기록하기 위해 사용되 는 파일. (2) z/OS용 DB2 Universal Database 실행 동안 발 생하는 이벤트를 설명하고 그 순서를 표시하는 레코드 콜렉션. 기 록된 정보는 z/OS용 DB2 Universal Database 실행 동안 실패 이벤트에서 복구에 사용됩니다. (3) 데이터베이스 복구 로그를 참 조하십시오.

로드 단계(Load Phase). Q 복제에서 두 테이블이 동기화되기 위해서 목표 테이블이 소스 테이블의 데이터로 로드된 단계. 자 동 로드를 사용하여 Q Apply 프로그램이 로딩 프로세스를 처리 하고, 로드 유틸리티를 지정하거나 Q Apply 프로그램이 최상의 가능한 유틸리티를 선택하도록 할 수 있습니다. 수동 로드를 사 용하여 목표 테이블을 로드한 후, 그 테이블이 로드될 때 복제 프로그램에 통지할 수 있습니다.

로컬 데이터베이스(Local Database). 실제로 사용 중인 서버에 위치한 데이터베이스. . 리모트 데이터베이스와 대조해 보십시오.

리모트 데이터베이스(**Remote Database).** 사용 중인 서버가 아 닌 실제로 다른 서버에 있는 데이터베이스. 로컬 데이터베이스와 대조해 보십시오

### $\mathbf{u}$

<mark>마스터 테이블(Master Table).</mark> SQL 복제(특히 모두 갱신 복 제)에서, replica 테이블에 있는 데이터에 대한 원래 소스 테이 블. 복제 충돌 발견이 가능할 경우, replica 테이블에 대한 변경 사항은 거부되는 반면 마스터 테이블에 대한 변경사항은 보유됩 니다. 모두 갱신 복제, replica 테이블, 충돌 발견도 참조하십시  $\circ$ 

 **- --(Multi-tier Replication).** SQL 의 데이터베이스에 있는 복제 소스로부터 다른 데이터베이스에 있 는 복제 목표로 변경사항이 복제되고, 이 복제 목표의 변경사항 이 다시 다른 데이터베이스의 복제 목표로 복제되는 복제 구성.

모니터 규정자(Monitor Qualifier). 복제에서, 복제 경보 모니 터의 특정 인스턴스를 식별하는 대소문자 구분 문자열.

모니터 제어 서버(Monitor Control Server). <sup>복제에서 복제</sup> 경 보 모니터가 모니터할 경보 조건에 관한 정보를 저장하는 모니 터 제어 테이블이 들어 있는 데이터베이스.

모두 갱신 복제(Update-anywhere Replication). SQL 복제에 서 모든 테이블이 등록된 소스이면서 읽기/쓰기 목표인 복제 구 성. 하나의 테이블은 다른 모든 테이블의 완전 새로 고침에 대 한 기본 소스 테이블입니다. 이 구성에서는 소스 및 목표 테이블 사이에 내재된 복제 계층 구조가 있습니다. 피어 투 피어 (Peer-to-peer) 복제와 대조해 보십시오. 멀티 티어 복제, 마스터 테이블 및 replica 테이블도 참조하십시오.

목표 서버(**Target Server).** (1) SQL 복제에서 복제 목표 테 이블, 뷰 또는 스토어드 프로시저가 들어 있는 데이터베이스 또 는 서브시스템. (2) Q 복제에서 복제 목표 테이블 또는 스토어 드 프로시저가 들어 있는 데이터베이스 또는 서브시스템.

목표 테이블(Target Table). (1) SQL 복제에서 등록된 복제 소스에서 복제된 변경사항에 대한 목적지가 되는 테이블. <mark>이</mark>는 사 용자 복사 테이블, 특정 시간 테이블, 기본 집계 테이블, 변경 집 계 테이블, CCD 테이블 또는 replica 테이블이 될 수 있습니다. (2) Q 복제시 Q 서브스크립션의 일부인 소스에서 복제된 변경 사항에 대한 목적지가 되는 테이블.

문자 대형 오브젝트(CLOB: Character Large Object). 크기 범위가 0바이트에서 2GB 사이인 일련의 문자(1바이트, 멀티바이 트 또는 둘 다)를 포함하는 데이터 유형. 일반적으로, 문자 대형 오브젝트(CLOB) 값은 문자열이 VARCHAR 유형 한계를 초과 할 수 있을 때마다 사용됩니다. 문자 대형 오브젝트 문자열 (CLOB)이라고도 합니다. 2진 대형 오브젝트 및 2바이트 *문자 대* 형 오브젝트(DBCLOB)도 참조하십시오.

### 비

발행 큐 맵(**Publishing Queue Map).** 이벤트 발행시, Q Capture 프로그램이 전송 큐를 사용하는 모든 트랜잭션을 처리 하는 방법에 대한 설정과 메시지를 전송하기 위한 전송 큐를 포 함하는 오브젝트. 또한 *복제 큐* 맵 및 *큐* 맵도 참조하십시오.

변경 집계 테이블(Change Aggregate Table). SQL 복제에서 CD 테이블의 내용을 기초로 한 데이터 집계가 들어 있는 목표 테이블 유형. 기본 집계 테이블과 대조해 보십시오.

**-- --(Change-capture Replication).** SQL 복제 소스 테이블에 대한 변경사항을 캡처하고 이를 복제 목표 테이블에 적용하는 프로세스. 완전 새로 고침과 대조해 보십시오.

별칭(Nickname). (1) 페더레이티드 서버가 테이블 또는 뷰와 같 은 데이터 소스 오브젝트를 참조하기 위해 사용하는 ID. (2) 비 DB2 데이터베이스에서 테이블이나 스토어드 프로시저와 같은 실

제 데이터베이스 오브젝트를 나타내기 위해 Informix용 DB2 V8 소스 데이터베이스 또는 DB2 II 데이터베이스에서 정의되는 <mark>이</mark> 름.

보유 한계 프룬(**Retention-limit Pruning).** SQL 복제시 사용 자가 지정한 한계보다 더 오래된 CD 및 UOW 테이블을 Capture 프로그램이 프룬하는 것.

보존 로그(Archive Log). (1) 닫혀 있으며 일반 처리에 더 이 상 필요하지 않은 로그 파일 세트. 이러한 파일은 롤 포워드 복 구에서 사용하기 위해 보유됩니다. (2) 사용 중인 로그에서 복사 되는 로그 레코드를 포함하는 z/OS용 DB2 Universal Database 로그의 일부. 아카이브 로그는 더 이상 사용 중인 로그에 맞지 않는 레코드를 보유합니다.

복제 경보 모니터(Replication Alert Monitor). 복제에서 Capture, Apply, Q Capture 및 Q Apply 프로그램의 조작을 점 검하고 지정된 경보 조건이 발견될 때 하나 이상의 사용자에게 경보를 전송하는 프로그램.

복제 관리자(Replication Administrator). (1) Q 복제시 사용 자는 Q 서브스크립션 및 XML 발행을 작성해야 합니다. 이 사 용자는 또한 Q Capture 프로그램 및 Q Apply 프로그램도 실 행합니다. (2) SQL 복제에서 복제 소스를 등록하고 서브스크립 션 세트를 작성하는 책임을 가지고 있는 사용자. 이 사용자는 <mark>또</mark> 한 Capture 프로그램 및 Apply 프로그램도 실행합니다.

<mark>복제 목표(Replication Target).</mark> (1) SQL 복제에서, 등록된 복 제 소스에서 복제된 변경사항에 대한 목적지가 되는 테이블, 뷰 또는 별칭. Apply 프로그램이 이 변경을 적용합니다. 목표 테이 블도 참조하십시오. (2) Q 복제시 소스에서 복제된 변경사항에 대 한 목적지가 되는 테이블 또는 스토어드 프로시저. Q Apply 프 로그램이 이 변경을 적용합니다. 목표 테이블도 참조하십시오.

복제 분석기(Replication Analyzer). 복제에서 설정 문제점, 구 성 오류 및 성능 문제점에 대해 복제 환경을 분석할 수 있는 프 로그램.

복제 센터(**Replication Center).** 복제시 사용자가 복제 환경을 정의, 조작, 유지보수 및 모니터할 수 있도록 하는 그래픽 사<mark>용</mark> 자 인터페이스. 이것은 DB2 관리 클라이언트 도구 제품의 일부 입니다.

**-- (Replication Source).** (1) SQL 한 소스로 등록된 테이블, 뷰 또는 별칭. 이 테이블에 대한 변경 사항은 캡처되어 서브스크립션 세트 구성원에 정의된 목표 테이 블에 복사됩니다. 서브스크립션 세트 및 서브스크립션 세트 구성 원도 참조하십시오. (2) Q 복제시 복제에 대한 소스인 테이블. 이

유형의 테이블에 대한 변경사항은 캡처되어 Q 서브스크립션 또  $\stackrel{.}{\leftarrow}$  XML 퍼블리케이션에 정의된 목표 테이블에 복사됩니다.  $\varrho$ 서브스크립션 및 XML 발행도 참조하십시오.

복제 제어 테이블(**Replication Control Table).** 복제에서 복 제 정의나 제어 정보가 저장되는 테이블.

**-- (replication queue map).** Q 신 큐를 링크하는 오브젝트. 복제 큐 맵에는 Q Capture 프로그 램이 전송 큐를 사용하는 모든 트랜잭션을 처리하는 방법과 Q Apply 프로그램이 수신 큐를 사용하는 모든 트랜잭션을 처리하 는 방법에 대한 설정값이 들어 있습니다. 큐 맵 발행 및 <mark>큐</mark> 맵 도 참조하십시오.

복제(**Replication**). 여러 위치에서 정의된 데이터 세트를 유지 보수하는 프로세스. 여기에는 한 위치(소스)에서 다른 위치(목표) 로의 지시된 변경사항 복사와 두 위치에서의 데이터 동기화 작업 이 관련됩니다.

부분 새로 고침 복제(differential-refresh replication). 면경-캡처 복제를 참조하십시오.

분리 ID(Delimited Identifier). 큰 따옴표(")로 묶인 일련의 문 자 시퀀스. 앞에 하나의 영문자가 오고 그 뒤에 영문자, 숫자 또 는 밑줄로 구성될 수 있는 0개 이상의 문자가 옵니다. 일반 ID 도 참조하십시오.

뷰(View). (1) 쿼리에 의해 생성된 데이터로 구성되는 논리 테 이블. 뷰는 기본 테이블의 기본 세트를 기초로 하며, 뷰의 데이 터는 기본 테이블에서 실행되는 선택 유형 쿼리에 의해 판별됩니 다. (2) 관련 정보나 오브젝트에 포함된 정보를 보는 방법. 각각 의 뷰는 해당 오브젝트에 대해 다른 정보를 보여줄 수 있습니다.

**브라우저 스레드(Browser Thread). O 복제에서 수신 큐로부** 터 메시지를 가져와서 목표에 적용할 하나 이상의 에이전트 스 레드로 메시지를 전달하는 Q Apply 프로그램.

블로킹(Blocking). SQL 복제에서 응용프로그램을 바인드할 때 지정되는 옵션. 이것은 각 FETCH문이 네트워크를 거쳐 각 요 청마다 한 행을 전송하지 않아도 되도록 통신 서브시스템에서 정 보의 여러 행을 캐싱할 수 있도록 합니다. *블록 페치*도 참조하십 시오.

블록 페치(Block Fetch). 대형 행 세트들을 함께 검색(또는 페 치)하는 DB2 기능. 블록 페치를 사용하면 네트워크에서 보내지 는 메시지 수가 감소됩니다. 블록 페치는 데이터를 갱신하지 않 는 커서에만 적용됩니다.

비동기 복제(Asynchronous Replication). 복제에서 소스 테이 블에서 소스 테이블을 갱신한 원래 트랜잭션의 범위 밖에 있는 목표 테이블로 데이터를 복사하는 프로세스. *동기 복제*와 비교해 보십시오.

**비압축 CCD 테이블(Noncondensed CCD Table).** SQL 복 제에서 각각의 키 값에 대해 여러 행을 포함할 수 있는 CCD 테 이블. 이러한 중복 행은 테이블 행에 있는 값에 대한 변경 실행 기록을 나타냅니다. 압축 CCD 테이블과 대조해 보십시오. 데이 터 일관 변경(CCD) 테이블도 참조하십시오.

**비완료 CCD 테이블(Noncomplete CCD Table).** SQL 복제 에서 초기에는 비어 있고 복제 소스가 변경되는 대로 행이 추가 되는 CCD 테이블. 컴플<mark>리트 CCD 테이블과 대조해 보십시오.</mark> 데 이터 일관 변경(CCD) 테이블도 참조하십시오.

**DB2 - (Non-DB2 Relational** Database Server). IBM 이외 벤더에서 제공하는 관계형 데 이터베이스 서버 또는 Informix 데이터베이스 서버.

### **-**

 $\lambda$ 용자 복사 테이블(User Copy Table). SQL 복제에서 컨텐 츠가 복제된 소스 테이블의 전체 또는 일부 컨텐츠와 일치하며 사용자 데이터 컬럼만 포함하는 복제 목표 테이블.

사용자 정의 유형(UDT: User-defined Type). 데이터베이스 관 리 프로그램에 원래 속해 있던 데이터 유형이 아닌, 사용자에 의 해 작성된 데이터 유형. DB2 Universal Database에서, 구별 유 형이라는 용어는 사용자 정의 유형 대신 사용됩니다.

사전 값(Before-value). Q 복제에서 트랜잭션으로 업데이트되 기 전의 복제 소스 테이블 컬럼의 컨텐츠.

 $\lambda$ <mark>전 이미지(Before-image).</mark> SQL 복제에서 트랜잭션으로 업그 레이드되기 전의 복제 소스 테이블 컬럼의 컨텐츠. 컨텐츠는 데 이터 변경(CD) 테이블이나 데이터베이스 로그 또는 저널에 기록 됩니다. 사후 이미지와 대조해 보십시오

사후 값(After-value). Q 복제에서 소스 테이블 컬럼의 갱신된 컨텐츠.

사후 이미지(After-image). SQL 복제에서 데이터 변경(CD) 테 이블이나 데이터베이스 로그 또는 저널에 기록된 소스 테이블 컬 럼의 갱신된 컨텐츠. 사전 이미지와 대조해 보십시오.

서버(**Server**). 논리적 서버를 참조하십시오. Apply 제어 서버, Apply 서버, Capture 제어 서버, 제어 서버, 모니터 제어 서버,  $Q$  Apply 서버,  $Q$  Capture 서버, 소스 서버 및 목표 서버도 참 조하십시오.

서브세트(Subset). 전체 테이블이 아닌 소스 테이블의 일부에서 목표 테이블로 데이터를 복제하는 것. 행이나 컬럼별로 서브<mark>세</mark>트 를 만들 수 있습니다.

**-- - -- (Subscription-set Member).** SQL 제에서 등록된 복제 소스를 복제 목표와 맵핑하는 복제 정의. 각 구성원은 목표 테이블의 구조와 소스 테이블에서 복제되는 행 및 컬럼을 정의합니다.

**-- -(Subscription Set).** SQL 크립션 순환 동안 변경된 데이터의 복제를 제어하는 복제 정의. 하나의 서브스크립션 세트에는 0개 이상의 서브스크립션 세트 구 성원이 있을 수 있습니다.

 $\mathcal{A}$ 브스크립션 순환(Subscription Cycle). SQL 복제가 주어진 서브스크립션 세트에 대한 변경 데이터를 검색하고, 변경사항을 목 표 테이블에 복제한 후 그 상태와 현재 진행을 반영하기 위해 해 당되는 복제 제어 테이블을 갱신하는 프로세스.

**서브스크립션(Subscription).** (1) SQL 복제시 서브스크립션 세 트 및 서브스크립션 세트 구성원을 작성하는 오브젝트. SQL 복 제의 등록 및 Q 복제의 *Q 서브스크립션*과 비교해 보십시오. (2) 서브스크립션 세트도 참조하십시오.

소스 서버(Source Server). 복제에서 소스 테이블이 들어 있는 데이터베이스 또는 서브시스템.

소스 테<mark>이블(Source Table).</mark> 복제에서 목표 테이블에 복제될 데 이터를 포함하는 테이블. 목표 테이블과 대조해 보십시오.

 $\hat{\tau}$ 번 매김(**Serialization).** (1) 항목의 연속 순서화. (2) 자원의 무결성을 보호하기 위해 자원에 대한 액세스를 제어하는 프로세 스. (3) Q 복제시 트랜잭션이 소스에서 커미트된 것과 같은 순 서대로 이들을 적용하는 프로세스.

 **-(Predicate).** 요소.

스테이징 테이블(Staging Table). SQL 복제에서 데이터가 목 표 데이터베이스에 복제되기 전에 데이터를 저장하기 위해 사용 되는 CCD 테이블. 데이터 스테이징에 사용되는 CCD 테이블은 하나 이상의 목표 테이블에 대한 데이터 갱신의 중간 소스로 기 능할 수 있습니다. 데이터 일관 변경(CCD) 테이블도 참조하십시  $Q$ .

스필 에이전트 스레드(Spill Agent Thread). Q 복제에서, 스 필 큐에서 대기 중인 트랜잭션을 적용하고 스필 큐가 비어 있게 되면 브라우저 스레드에 이를 알려주는 스레드.

스필 큐(Spill Queue). Q 복제에서 목표 테이블이 로드되는 동 안 소스 테이블에서 발생하는 트랜잭션을 보유하기 위해 Q Apply 프로그램이 작성하는 동적 큐. 나중에 Q Apply 프로그램은 이 러한 트랜잭션을 적용한 후, 스필 큐를 삭제합니다.

스필 파일(Spill File). SQL 복제에서 목표 테이블을 갱신하기 위한 데이터를 보유하기 위해 사용된, Apply 프로그램이 작성하 는 임시 파일.

승격(Promote). SQL 복제에서 소스를 재등록하거나 서브스크 립션 세트를 재작성하지 않고 하나의 데이터베이스에서 다른 데 이터베이스로 서브스크립션 세트나 등록된 소스에 대한 복제 정 의를 복사하는 것.

<mark>시간소인(Timestamp).</mark> 연도, 월, 일, 시, 분, 초 및 마이크로초 로 표시되는 날짜 및 시간으로 구성되는 7 부분 값을 포함하는 데이터 유형.

신호(**Signal**). Capture 프로그램 및 Q Capture 프로그램과 함 께 통신할 수 있도록 하는 복제를 위한 통신 메커니즘. 신호는 Capture 프로그램 또는 Q Capture 프로그램이 신호 삽입에 대 한 로그 항목을 읽을 때 이들 프로그램이 수신하고 신호 제어 테 이블로 삽입되는 SQL문입니다.

실시간 복제(**Real-time Replication).** - 동기식 복제를 참조하십 시오.

### $\circ \}$

압축된 CCD 테이블(Condensed CCD Table). SQL 복제에 서 행에 대한 최신 값만을 포함하고, 각 키 값에 대해 하나의 행 을 갖는 CCD 테이블. 비압축 CCD 테이블과 대조해 보십시오. 데이터 일관 변경(CCD) 테이블도 참조하십시오.

압축(Condensed). SQL 복제에서 테이블에 데이터에 대한 변 경사항 실행기록보다는 현재 데이터가 있음을 나타내는 테이블 속 성. 압축 테이블에는 테이블에 있는 각 기본 키 값마다 최대 하 나의 행이 포함됩니다. 결과적으로, 압축 테이블을 사용하면 새 로 고침에 대한 현재 정보를 제공할 수 있습니다.

양방향 복제(Bidirectional Replication). Q 복제에서 테이블 의 사본에서 이루어진 변경사항이 해당 테이블의 두 번째 사본 으로 복제된 복제 구성. 두 번째 사본에 이루어진 변경사항은 첫 번째 사본으로 다시 복제됩니다. 충돌이 발생하는 경우 어떤 테 이블의 사본을 사용할 것인지 선택해야 합니다.

언커미트 읽기(UR: Uncommitted Read). 응용프로그램이 다 른 트랜잭션의 커미트되지 않은 변경사항에 액세스할 수 있도록 하는 분리 레벨. 다른 응용프로그램이 테이블을 삭제하거나 변경 하려고 시도하지 않는 한, 응용프로그램이 현재 읽고 있는 행<mark>을</mark> 다른 응용프로그램이 사용하지 못하도록 잠그지 않습니다.

 $\blacksquare$  스레드(Agent Thread). Q 복제에서 브라우저 스레 드로부터 트랜잭션을 수신하고 이 데이터를 같은 서버의 목표 테 이블에 적용하는 Q Apply 프로그램의 스레드 중의 하나. 각 브 라우저 스레드에는 하나 이상의 에이전트 스레드가 있을 수 있 습니다.

연쇄 거부(Cascade Rejection). SQL 복제에서 복제 트랜잭션 이 충돌이 발견되어 그 자체가 거부된 트랜잭션과 연관되어 있으 므로 복제 트랜잭션을 거부하는 프로세스.

**-(Object).** (1) SQL (예: 테이블, 뷰, 인덱스 또는 패키지). (2) 객체 지향 디자인 또 는 프로그래밍에서, 데이터 및 그 데이터와 연관된 조작들로 구 성되는 추상적인 개념. (3) NetWare의 경우, 네트워크에 정의되 어 파일 서버에 대한 액세스를 제공하는 엔티티. (4) 정보 카탈 로그 센터에서, 정보의 단위 또는 구별 그룹을 나타내는 항목. 각 각의 정보 카탈로그 센터 오브젝트는 정보를 식별하여 설명하지 만 실제 정보는 포함하지 않습니다. 예를 들어, 오브젝트는 보고 서 이름을 제공하고, 특정 날짜를 나열하며, 목적을 설정할 수 없 습니다.

 $\frac{1}{2}$  **4** 세로 고침(**Full Refresh**). (1) SQL 복제에서 복제 소스 테이블에 대한 등록 및 서브스크립션 세트 술어와 일치하는 모 든 데이터가 목표 테이블에 복사되는 프로세스. 목표 테이블을 <mark>로</mark> 드함으로 알려졌습니다. 완전 새로 고침은 목표 테이블에서 기존 의 모든 데이터를 바꿉니다. 변경-캡처 복제와 대조해 보십시오. (2) Q 복제에서, 복제 소스 테이블에 대한 Q 서브스크립션의 검 색 조건을 일치하는 모든 데이터가 목표 테이블에 복사되는 프 로세스. 완전 새로 고침은 목표 테이블에서 기존의 모든 데이터 를 바꿉니다.

**외부 CCD 테이블(External CCD Table).** SQL 복제에서 등 록된 복제 소스여서 직접 서브스크라이브될 수 있는 CCD 테이 블. 이 테이블은 레지스터 테이블에 해당되는 고유 행을 가지고 있는데, 그 행은 레지스터 테이블에서 SOURCE\_OWNER 및 SOURCE\_TABLE 컬럼으로 식별됩니다. 데이터 일관 변경(CCD) 테이블도 참조하십시오. 내부 CCD 테이블과 대조해 보십시오.

웜 스타트(Warm Start). 복제에서, 종료된 지점부터 트랜잭션 을 읽도록 Capture 프로그램 또는 Q Capture 프로그램을 시작 하는 프로세스. 콜드 스타트와 대조해 보십시오.

유니코드(Unicode). ISO 10646 표준의 서브세트인 국제 문자 코드화 체계. 지원되는 각 문자는 고유한 2바이트 코드를 사용 하여 정의됩니다.

아기종 복제(Heterogeneous Replication). DB2 및 비DB2 관 계형 데이터베이스 사이의 복제. 페더레이티드 데이터베이스 시스 템도 참조하십시오.

**이벤트 발행(event publishing). DB2 복구 로그에서 트랜잭션** 데이터를 캡처하고 이 데이터를 XML 메시지로 발행하는 데이 터 발행 솔루션. XML 메시지는 WebSphere MQ 큐로 발행되 며, 여기서 하나 이상의 사용자 응용프로그램이 이들 메시지를 검 색하여 사용할 수 있습니다.

 $\bullet$  이명(Event Timing). SQL 복제에서 복제 서브스크 립션 순환을 시작하는 시기를 제어하는 가장 정확한 방법. 간격 타이밍과 대조해 보십시오.

일반 ID(Ordinary Identifier). (1) SQL에서, 뒤에 영문자(a-z 및 A-Z), 기호, 숫자 또는 밑줄 문자인 0개 이상의 문자가 오는 영문자로, 이름을 형성하는 데 사용됩니다. (2) z/OS용 DB2 Universal Database에서, 뒤에 대문자, 숫자 또는 밑줄 문자인 0개 이상의 문자가 오는 대문자.

### 자

작업 단위(Unit of Work). (1) 응용프로그램 프로세스 내에서 복구 가능한 조작 시퀀스. 언제든지, 응용프로그램 프로세스는 단 일 작업 단위이지만, 응용프로그램 프로세스 수명에는 커미트 또 는 롤백 조작의 결과로 많은 작업 단위가 관련됩니다. z/OS용 DB2 Universal Database 다중 사이트 갱신 조작에서, 단일 작 업 단위에는 여러 개의 복구 단위가 포함됩니다. 트랜잭션의 동 의어. (2) 정보 카탈로그 센터에서, 응용프로그램 프로세스 내의 복구 가능한 조작 시퀀스. 언제든지, 응용프로그램 프로세스는 단 일 작업 단위이지만, 응용프로그램 프로세스 수명에는 커미트 또 는 롤백 조작의 결과로 많은 작업 단위가 관련됩니다.

 **(UOW) (Unit-of-work (UOW) Table).** SQL 복제에서 데이터베이스 로그나 저널에서 읽혀진 커미트 레코드가 들어 있는 Capture 제어 서버에 저장된 복제 제어 테이블. 레코 드는 성공적으로 커미트된 UOW 또는 트랜잭션을 표시하고 트 랜잭션 제한조건 변경 데이터를 만들기 위해 작업 단위(UOW) 테 이블 및 CD 테이블을 조인하는 데 사용될 수 있는 복구 단위 ID가 포함됩니다.

 **(Work File).** SQL 리할 때 Apply 프로그램에서 사용하는 임시 파일.

잠금(Locking). 메커니즘은 데이터의 무결성을 보장하기 위해 사 용하는 데이터베이스 관리 프로그램. 잠금은 동시 사용자들이 일 관되지 않은 데이터에 액세스하지 못하도록 합니다.

잠금(Lock). (1) 이벤트나 데이터에 대한 액세스를 순차화하는 수단. (2) 응용프로그램 프로세스가 행한 커미트되지 않은 변경 을 다른 응용프로그램 프로세스가 인식할 수 없도록 하고, 응용 프로그램 프로세스가, 다른 프로세스가 액세스 중인 데이터를 갱 신할 수 없도록 하는 수단.

재작업(**Rework).** (1) 목표 테이블에 행이 이미 존재하여 삽입 이 실패할 경우 복제 목표 테이블로의 삽입을 갱신으로 변환하 는 것. (2) 목표 테이블에 행이 없어서 갱신이 실패할 경우 갱신 을 복제 목표 테이블로 변환하는 것.

저널 리시버(**Journal Receiver).** iSeries 시스템의 경우, 데이 터베이스 파일에 대한 변경사항, 다른 저널된 오브젝트에 대한 변 경사항 또는 보안 관련 이벤트와 같은 저널된 이벤트가 발생할 때 추가되는 저널 항목을 포함하는 시스템 오브젝트. *저널*도 참 조하십시오.

저널 코드(**Journal Code).** iSeries 시스템의 경우, 저널 항목 의 범주를 식별하는 저널 항목 내의 1자 코드. 예를 들어, F는 파일에 대한 조작을 식별하고, R은 레코드에 대한 조작을 식별 합니다. 저널 항목도 참조하십시오.

저널 항목 유형(Journal Entry Type). iSeries 시스템의 경우, 시스템에서 생성된 저널 항목의 조작 유형과 사용자가 생성한 저 널 항목의 저널 항목 유형을 식별하는 저널 항목의 2자 필드. 예 를 들어, PT는 쓰기 조작에 대한 항목 유형입니다. 저널 코드도 참조하십시오.

저널 <mark>항목(Journal Entry).</mark> iSeries 시스템의 경우, 저널된 변 경이나 저널된 다른 활동에 대한 정보를 포함하는 저널 리시버 에 있는 레코드. 저널 코드 및 저널 항목 유형도 참조하십시오.

저널 ID(JID: Journal Identifier). iSeries 시스템의 경우, 시 스템에 대해 저널링이 시작될 때 특정 오브젝트에 지정되는 고 유한 ID. 저널 항목은 이 JID 값에 의해 특정 오브젝트와 연관 됩니다.

저널링(Journaling). iSeries 시스템의 경우, 실제 파일 구성원 이나 액세스 경로와 같은 오브젝트에 대한 변경사항이나 시스템 및 사용자 함수에 의한 저널 항목 처리를 저널로 기록하는 프로 세스.

저널(**Journal).** iSeries 시스템의 경우, 저널되는 오브젝트, 현 재 저널 리시버 및 시스템상의 모든 저널 리시버를 식별하는 시 스템 오브젝트. 저널 리시버도 참조하십시오.

적**용(Apply).** 복제에서 복제 목표 테이블을 새로 고치거나 갱 신합니다.

전송 큐(Send Queue). Q 복제시 Capture 프로그램이 캡처한 트랜잭션을 발행하기 위해 Capture 프로그램이 사용한 WebSphere MQ 메시지 큐. 전송 큐는 Q 복제 또는 이벤트 발 행 중 하나에 사용할 수 있지만 동시에 함께 사용할 수는 없습 니다.

전역 레코드(**Global Record).** SQL 복제에서 Capture 프로그 램의 특정 인스턴스에 대한 전역 복제 특성을 정의하는 레지스 터 테이블의 행.

정보 메시지(Informational Message). Q 복제 및 이벤트 발 행시, Q Capture 프로그램이 Q Capture 프로그램, Q 서브스크 립션 또는 XML 발행의 상태에 관해 Q Apply 프로그램 또는 사용자 응용프로그램에 알리기 위해 보내는 메시지.

제어 메시지(**Control Message).** Q 복제에서, Q Capture 프 로그램이 Q 서브스크립션 또는 XML 발행을 활성화 또는 비활 성화하고, 전송 큐를 무효화하거나, 목표 테이블지 로드되었는지 확인하도록 요청하는 Q Apply 프로그램 또는 사용자 응용프로 그램으로부터의 메시지.

제어 서버(Control Server). SQL 복제에서, 데이터베이스 서 버는 Capture 프로그램, Apply 프로그램 또는 복제 경보 모니 터에 대한 복제 제어 테이블을 포함합니다. Apply 제어 서버, Capture 제어 서버, Q Apply 서버, Q Capture 서버 및 모니터 제어 서버도 참조하십시오.

제어 센터(Control Center). 오브젝트 작성 및 성능 모니터링 을 포함하여 다양한 태스크를 수행할 수 있고 DB2 데이터베이 스를 관리할 수 있는 DB2 그래픽 인터페이스. 데이터베이스 오 브젝트(예: 데이터베이스 및 테이블)와 서로의 관계를 보여주는 제 어 센터.

제어 테이블(Control Table). *복제 제어 테이블*도 참조하십시  $\overline{C}$ 

조인(Join). 일치하는 컬럼 값을 기초로 두 개 이상의 테이블에 서 데이터를 검색할 수 있는 SQL 관계 조작.

종단간 대기 시간(End-to-end Latency). 복제에서 소스 데이 터베이스에서 변경사항을 캡처하고 그 변경사항을 목표 데이터베 이스에 적용하는 데 필요한 대략의 측정된 시간. Apply 지속 시 간, *Capture 지속 시간, Q Apply 지속 시간* 및 *Q Capture 지* 속 시간도 참조하십시오.

집계 테이블(Aggregate Table). SQL 복제에서 소스 테이블의 데이터 집계를 포함하는 읽기 전용 복제 목표 테이블. 이 데이터 는 MIN, MAX, SUM 또는 AVG와 같은 SOL 컬럼 함수를 기 초로 합니다.

### 차

참조 무결성(Referential Integrity). 모든 외부 키의 모든 값 이 유효한 데이터베이스의 상태. 참조 무결성을 유지보수하려면 참 조 무결성이 정의된 테이블에서 데이터를 변경하는 모든 조작에 대해 참조 제한조건을 시행해야 합니다.

참조 제한조건(**Referential Constraints).** 외부 키의 널(NULL) 이 아닌 값은 상위 키의 값으로도 표시될 경우에만 유효하다는 참조 무결성 규칙.

추적(Trace). (1) 복제의 경우, Capture 프로그램, Q Capture 프로그램, Apply 프로그램 Q Apply 프로그램 또는 복제 경보 모니터에 대한 모니터링, 감사 및 성능 데이터를 수집하는 기능 을 제공하는 기능. (2) 모니터링, 감사, 성능, 어카운팅, 통계 및 서비스 가능성(전역) 데이터를 모니터하고 수집할 수 있는 기능 을 제공하는 z/OS용 DB2 Universal Database 기능.

충돌 발견(Conflict Detection). 양방향 복제 및 모두 갱신 복 제에서 충돌 발견은 다음 프로세스 중 하나를 말합니다.

- 키 제한조건 및 참조 제한조건과 같은 제한조건 오류를 발견 하는 프로세스.
- 같은 행이 같은 복제 순환 중에 소스 및 목표 테이블에서 사 용자나 응용프로그램에 의해 갱신되었는지 여부를 발견하는 프 로세스.

## 카

 **- CCD (Complete CCD Table).** SQL 서 처음부터 소스 테이블 또는 뷰의 술어와 복제 소스 테이블 또 는 뷰의 모든 행이 들어 있는 CCD 테이블. 비완료 CCD 테<mark>이</mark> 블과 대조해 보십시오. 데이터 일관 변경(CCD) 테이블도 참조하 십시오.

```
콜드 스타트(Cold Start). (1) SQL 복제의 경우, Capture 프
로그램의 이전 조작으로부터 재시작 정보를 사용하지 않고 이 프
로그램을 시작하는 프로세스. 콜드 스타트를 수행하면 완전 새로
고침이 발생하고 모든 활성 서브스크립션이 비활성화된 후, 다시
활성화됩니다. 콜드 스타트 프로세스는 콜드 스타트 이전에 처리
되지 않았던 모든 트랜잭션을 삭제합니다. 웜 스타트와 대조해 보
십시오. (2) Q 복제의 경우, Q Capture 프로그램의 이전 조작
으로부터 재시작 정보를 사용하지 않고 이 프로그램을 시작하는
프로세스. 콜드 스타트를 수행하면 완전 새로 고침이 발생합니다.
콜드 스타트 이전에 처리되지 않았던 모든 트랜잭션은 콜드 스
타트 이후에 처리됩니다. 사용자는 콜드 스타트 전의 큐에서 트
랜잭션을 지워야 합니다. 웜 스타트와 대조해 보십시오. (3) 초
기 프로그램 로드 프로시저를 사용하여 시스템 또는 프로그램을
시작하는 프로세스. (4) z/OS용 DB2 Universal Database가 로
그 레코드를 처리하지 않고 재시작하는 프로세스.
```
큐 맵(**Queue Map).** Q 복제 및 이벤트 발행시, 큐를 링크하 고 Q Capture 및 Q Apply 프로그램이 큐를 사용하는 메시지 를 처리하는 방법을 정의하는 오브젝트. 발행 큐 맵 및 복제 큐 맵의 두 가지 큐 맵이 있습니다. 발행 큐 맵 및 복제 큐 맵도 참조하십시오.

큐 수신(**Receive Queue).** Q 복제시 Q Capture 프로그램이 캡 처한 트랜잭션을 수신하기 위해 Q Apply 프로그램이 사용한 WebSphere MQ 메시지 큐.

**큐 유휴 기간(Queue Latency). Q 복제 및 이벤트 발행시, Q** Capture 프로그램이 전송 큐에 트랜잭션을 넣고 Q Apply 프로 그램이 수신 큐에서 트랜잭션을 가져오기까지의 시간.

**큐(Queue).** WebSphere MQ 오브젝트. 메시지 큐 응용프로그 램은 큐에 메시지를 넣고 또 가져올 수 있습니다. Q Capture 및 Q Apply 프로그램은 큐에 메시지를 넣고 또 가져올 수 있습니 다. 큐는 큐 관리자가 소유하고 유지보수합니다.

클라이언트(Client). 데이터베이스 서버와 통신하고 데이터베이 스 서버에 액세스하는 프로그램 또는 프로그램이 실행되는 서버.

<mark>키(Key).</mark> (1) 복제에서 테이블, 인덱스 또는 참조 제한조건의 설 명에서 식별되는 하나의 컬럼 또는 순서화된 컬럼 콜렉션. 같은 컬럼이 여러 키의 일부가 될 수 있습니다. (2) Q 복제에서 Q 서 브스크립션에서 지정한 소스 및 목표 테이블 모두에 일치하는 컬 럼.

## 타

 **(Table-mode Processing).** SQL Apply 프로그램이 소스 CD 테이블에서 모든 데이터 검색한 후 데이터를 각 목표 테이블에 적용하고(한 번에 하나의 구성원) 마 지막으로 작업을 커미트하는 복제 서브스크립션 세트 처리 유형. 트랜잭션 모드 처리와 대조해 보십시오.

트랜잭션 기반 복제(Transaction-based Replication). SQL 복 제에서 모든 트랜잭션이 소스 테이블에서 커미트될 때 목표 테 이블에 복제되는 복제 처리 유형. transaction-consistent 복제와 대조해 보십시오.

**- (Transaction-mode Processing).** SQL 제에서 Apply 프로그램이 소스 CD 테이블에서 데이터를 검색 한 후 소스에서 사용된 것과 같은 커미트 순서로 데이터를 목표 테이블에 적용하는 복제 서브스크립션 세트 처리 유형. Apply 프 로그램은 순차적으로가 아니라, 모든 서브스크립션 세트 구성원 에 대해 한꺼번에 트랜잭션을 처리합니다. *테이블 모드 처리*와 대 조해 보십시오.

**- - --(Transaction-consistent Replication).** SQL 복제에서 모든 트랜잭션 갱신의 원래 결과가 목표 테이블 에 복제되는 복제 처리 유형. transaction-based 복제와 대조해 보십시오.

트랜잭션(Transaction). 특정 조치나 결과를 달성하는 서버와 프 로그램, 두 서버 또는 두 프로그램 사이의 <mark>교환. 트</mark>랜잭션의 예 로, 고객의 예금 항목과 고객 잔고의 갱신을 들 수 있습니다. 작 업 단위(UOW)의 동의어.

트리거(Trigger). (1) 특정 SQL문이 실행될 때 데이터베이스 관 리 프로그램이 직접 호출하는 데이터베이스의 오브젝트. Capture 트리거도 참조하십시오. (2) DB2 테이블에서 특정 이벤트가 발 생할 때 DB2 데이터베이스에 저장되어 실행되는 일련의 SQL문 세트.

특정 시간 테이블(**Point-in-time Table).** SQL 복제에서 소스 테이블의 전체 또는 일부 내용과 일치하며, 소스 시스템에서 특 정 행이 삽입 또는 갱신된 대략적 시간을 식별하는 컬럼이 추가 된 복제 목표 테이블 유형.

### 파

패키지(Package). 프로그램 준비시에 생성되며 SQL<del>문을</del> 실행 하는 데 사용되는 제어 구조.

베이스 관리 프로그램에 있거나, 스프레드시트, 웹 사이트 또는 데이터 마트와 같은 목록이나 상점에 있을 수 있습니다. SQL문 은 단일 명령문에 여러 데이터베이스 관리 프로그램이나 개인 데 이터베이스를 언급할 수 있습니다. 예를 들어, DB2 Universal Database 테이블, Oracle 테이블 및 Sybase 뷰에 있는 데이터 를 조인할 수 있습니다. 프룬(Prune). 복제시 Capture, Q Capture, Apply 및 Q Apply 프로그램이 사용한 로그 파일 또는 복제 제어 테이블로부터 사 용하지 않는 데이터를 제거<mark>하는 태스크.</mark> 피어 투 피어(Peer-to-peer) 복제(Peer-to-peer Replication).

페더레이티드 데이터베이스 시스템(Federated Database  $\text{System}$ ). 특수한 분산 데이터베이스 관리 시스템(DBMS) 유형. 페더레이티드 데이터베이스 시스템에서는 다른 서버에 있는 데이 터를 조회 및 조작할 수 있습니다. 데이터는 Oracle, Sybase 및 Microsoft SQL Server, Informix 및 Teradata와 같은 데이터

Q 복제시 테이블의 갱신사항이 다른 테이블로 복제되고 집합이 유지보수되는 피어 테이블 간의 복제 구성. 피어 투 피어 복제는 두 개의 서버 또는 세 개 이상의 서버를 가질 수 있습니다. 모 두 갱신 복제와 대조해 보십시오. 멀티 티어 복제도 참조하십시  $Q_{\perp}$ 

### 하

핫스팟 갱신(Hot-spot Update). 짧은 기간 동안 같은 행에 대 해 반복적으로 수행되는 일련의 갱신.

행 캡처 규칙(Row-capture Rules). SQL 복제에서 Capture 프 로그램이 CD 테이블에 행을 기록하는 시기 및 여부나, Capture 트리거가 CCD 테이블에 행을 기록하는 시기 및 여부를 정의하 는 규칙으로, 등록된 컬럼에 대한 변경사항을 기초로 합니다.

# 숫자

**2 - -(DBCLOB: Double-byte Character** Large Object). 데이터 유형은 0바이트에서 2GB 사이인 일 련 2바이트 문자 시퀀스. 이 데이터 유형은 큰 2바이트 텍스트 오브젝트를 저장하기 위해 사용할 수 있습니다. 2바이트 *문자 대* 형 오브젝트 문자열이라고도 합니다. 그러한 문자열에는 항상 연 관되는 코드 페이지가 있습니다. 2진 대형 오브젝트(BLOB) 및 문자 대형 오브젝트(CLOB)도 참조하십시오.

 $2$ 진 대형 오브젝트(BLOB: Binary Large Object). *크*기가 0 바이트에서 2GB 사이인 일련의 바이트가 있는 데이터 유형. 이 문자열은 연관된 코드 페이지와 문자 세트가 없습니다. BLOB에

는 이미지, 오디오 및 비디오 데이터가 포함될 수 있습니다. 문 자 대형 오브젝트와 2바이트 문자 대형 오브젝트도 참조하십시 오.

### **A**

Apply 규정자(Apply Qualifier). SQL 복제에서 Apply 프로 그램의 인스턴스에 고유한 복제 서브스크립션 세트를 식별하는 대 소문자 구분 문자열.

Apply 대기 시간(Apply Latency). SQL 복제에서 한 주기의 . *Capture latency* 도 참조하십시오.

Apply 서버(Apply Server). SQL 복제에서 Apply 프로그램 이 실행되는 시스템. Apply 제어 서버와 대조해 보십시오.

 $\Delta$ pply 순환( $\Delta$ pply Cycle). SQL 복제에서 소스 테이블에서 목 표 테이블로 데이터를 복제하는 시간 간격.

 $\Delta$ **Pply 제어 서버(** $\Delta$ **pply Control Server).** SQL 복제에서 Apply 제어 테이블을 포함하는 데이터베이스로, 서브스크립션 세 트와 서브스크립션 세트 구성원에 대한 정보를 저장합니다. Apply 서버와 대조해보십시오.

Apply 프로그램(Apply Program). SQL 복제에서 프로그램은 복제 목표 테이블을 새로 고치거나 갱신하는 데 사용됩니다. Capture 프로그램 및 Capture 트리거와 대조해 보십시오.

ASP. *ASP(Auxiliary Storage Pool)*를 참조하십시오.

**ASP(Auxiliary Storage Pool).** 리지 디바이스 서브시스템 또는 스토리지 디바이스에서 정의되는 하나 이상의 스토리지 장치. ASP는 스토리지 디바이스 오류로 인 한 영향을 제한하고 복구 시간을 줄이기 위해 데이터 조직화 방 법을 제공합니다.

#### **B**

**BLOB.** 2진 대형 오브젝트(BLOB)를 참조하십시오.

### **C**

Capture. 복제에서, 소스 데이터베이스에서 복제 또는 이벤트 발행에 대한 변경사항을 수집합니다.

Capture 대기 시간(Capture Latency). SQL 복제에서 최근 에 Capture 프로그램이 CD 테이블에 대해 데이터를 커미트한 대 략적인 시간 측정. Apply 대기 시간도 참조하십시오.

**Capture (Capture Schema).** SQL Capture 프로그램 인스턴스에서 사용된 제어 테이블을 식별하는 이름.

Capture 제어 서버(Capture Control Server). (1) SQL 복 제에서 Capture 제어 테이블을 포함하는 데이터베이스로, 등록된 복제 소스 테이블에 대한 정보를 저장합니다. (2) Capture 프로 그램이 실행되는 시스템.

Capture 트리거(Capture Trigger). SQL 복제에서 비DB2 관 계형 소스 테이블에 대해 수행되는 삭제, 삽입 및 갱신 조직을 캡처하는 메커니즘. *Capture* 프로그램 및 Apply 프로그램과 대 조해 보십시오.

Capture 프로그램(Capture Program). SQL 복제에서 데이 터베이스 로그나 저널 레코드를 읽어서 DB2 소스 테이블에 대 한 변경사항을 캡처하는 프로그램. Apply 프로그램 및 Capture 트리거와 대조해 보십시오.

 $CCD$  테이블( $CCD$  Table). 데이터 일관 변경( $CCD$ ) 테이블을 참조하십시오.

 $CD$  테이블(CD Table). *데이터 변경(CD) 테이블*을 참조하십 시오.

CLOB. 문자 대형 오브젝트(CLOB)를 참조하십시오.

# **D**

 $DB2$  복제.  $SQL$  복제를 참조하십시오.

 $\bf{D}BCLOB.$  2바이트 *문자 대형 오브젝트(DBCLOB)*를 참조하 십시오.

DBMS. 데이터베이스 관리 시스템(Database management system).

### **I**

**IASP.** *IASP(Independent Auxiliary Storage Pool)* 십시오.

IASP(Independent Auxiliary Storage Pool). 주소 지정 가 능 디스크 스토리지를 만드는 디스크 장치 서브시스템 또는 디 스크 장치에서 정의되는 하나 이상의 스토리지 장치. 독립 <mark>보</mark>조 풀은 오브젝트와 권한 부여 소유권 속성과 같은 기타 오브젝트 속성을 포함하는 디렉토리를 포함합니다. 시스템을 재시작하지 않 고 독립 보조 기억장치를 사용 가능 및 사용 불가능으로 설정할

수 있습니다. 독립 보조 풀은 클러스터링 환경에서 다중 시스템 간을 전환하거나 단일 시스템으로 개별적으로 연결될 수 있습니 다.

### **L**

**LOB.** 대형 오브젝트(LOB)를 참조하십시오.

### **O**

**ODBC.** ODBC(Open Database Connectivity)를 참조하십시오.

ODBC 드라이버(ODBC Driver). ODBC 함수 호출을 구현하 고 데이터 소스와 대화하는 드라이버.

**ODBC(Open Database Connectivity). 호출 가능한 SQL을** 사용하여 데이터베이스 관리 시스템에 액세스할 수 있도록 하며 SQL 선행 처리기를 사용하지 않아도 되는 응용프로그램 프로그 램 인터페이스(API). ODBC 아키텍처는 사용자가 런타임시 자 신이 선택한 데이터베이스 관리 시스템에 응용프로그램을 링크하 는 모듈(데이터베이스 드라이버라고 함)을 추가할 수 있도록 합 니다. 지원되는 모든 데이터베이스 관리 시스템의 모듈에 직접 응 용프로그램을 링크하지 않아도 됩니다.

## **Q**

Q Apply 서버(Q Apply Server). Q 복제시 Q Apply 프로 그램에 대한 제어 테이블이 위치하고 Q Apply 프로그램이 실행 되는 데이터베이스 또는 서브시스템. 여기에는 목표 테이블 및 <mark>기</mark> 타 복제 정의에 대한 정보를 저장하는 하나 이상의 제어 테이블 세트가 들어 있습니다.

Q Apply 스키마(Q Apply Schema). Q 복제시 Q Apply 프 로그램 및 제어 테이블에 대한 ID.

**Q Apply (Q Apply Latency).** Q Q Apply 프로그램이 수신 큐로부터 트랜잭션을 확보한 후, 이를 목표 테 이블에 적용하는 데 걸린 시간.

Q Apply 프로그램(Q Apply Program). Q 복제시 수신 큐 로부터 트랜잭션을 읽고 변경사항을 하나 이상의 목표 테이블에 적용하거나 스토어드 프로시저에 전달하는 프로그램.

**Q Capture 서버(Q Capture). Q** 복제 및 이벤트 발행시, Q Capture 프로그램에 대한 제어 테이블이 위치하고 Q Capture 프 로그램이 실행되는 데이터베이스 또는 서브시스템. 여기에는 Q 서 브스크립션 및 XML 퍼블리케이션, 기타 복제 또는 발행 정의에 대한 정보를 저장하는 하나 이상의 제어 테이블 세트가 들어 있 습니다.

Q Capture 스키마(Q Capture Schema). Q 복제시 Q Capture 프로그램 및 제어 테이블에 대한 ID.

Q Capture 유휴 기간(Q Capture Latency). Q 복제시 DB2 복구 로그를 읽을 때 Q Capture 프로그램의 대략적인 시간. Q Capture 유휴 기간은 Q Capture 프로그램이 성능 데이터를 저 장한 시간과 그 프로그램이 데이터를 저장했을 때 로그에서 읽 은 마지막으로 커미트된 트랜잭션의 시간소인 사이의 시간을 측 정합니다. 예를 들어, Q Capture 프로그램이 오전 10시에 성능 데이터를 저장했고 마지막으로 커미트된 트랜잭션의 시간소인이 오전 9:59분인 경우, Q Capture 유휴 기간은 1분이 됩니다.

**Q Capture - (Q Capture Transaction Latency). Q** 복제시 Q Capture 프로그램이 DB2 복구 로그 에서 트랜잭션에 대한 커미트 명령문을 읽는 때부터 Q Capture 프로그램이 트랜잭션을 포함하는 메시지를 전송 큐에 넣는 때까 지의 시간.

Q Capture 프로그램(Q Capture Program). Q 복제 및 이 벤트 발행시, DB2 소스 테이블에 작성된 변경사항을 캡처하기 위 해 DB2 복구 로그를 읽고 이들 변경사항을 하나 이상의 전송 큐를 통해 전송하는 프로그램.

 $Q$  복제(Q Replication). 높은 볼륨, 낮은 유휴 기간 복제에 대 해 WebSphere MQ 메시지 큐를 사용하는 복제 솔루션. 피어 투 피어 솔루션에 충돌 발견, 충돌 분석 및 집합을 제공합니다.

 $Q$  서브스크립션 그룹( $Q$  Subscription Group). Q 복제시 같 은 논리적 테이블을 복제할 때 관련된 Q 서브스크립션의 그룹.

 $Q$  서브스크립션( $Q$  Subscription).  $Q$  복제시 소스 테이블 및 목표 테이블 또는 스토어드 프로시저 간에 맵핑을 식별하고 어 떤 변경사항이 복제되는지 지정하는 오브젝트. Q Capture 프로 그램은 소스 테이블로부터 변경사항을 복제하고 이러한 변경사항 을 압축 형식으로 전송 큐에 넣습니다. 그런 다음, Q Apply 프 로그램은 수신 큐로부터 압축 메시지를 가져와서 목표 테이블에 변경사항을 적용하거나 데이터 조작을 위해 스토어드 프로시저로 전달합니다. Q 서브스크립션은 XML 퍼블리케이션에서 발행된 데 이터를 복제하지 않는다는 점에서 XML 퍼블리케이션과는 다른 오브젝트입니다.

### **R**

**RDBMS.** 관계형 데이터베이스 관리 시스템(RDBMS)을 참조하 십시오.

**replica 테이블(Replica Table). SQL 복제(특별히 모두 갱신** 복제)에서, 로컬로 갱신될 수 있고 서브스크립션 세트 정의를 통 해 마스터 테이블에서 갱신사항을 수신할 수도 있는 목표 테이 블 유형. 복제 충돌 발견이 가능할 경우, 마스터 테이블에 대한 변경사항은 보유되는 반면 replica 테이블에 대한 변경사항은 거 부됩니다. 모두 갱신 복제, 마스터 테이블, 충돌 발견도 참조하십 시오.

### **S**

 $SQL$  복제(SQL Replication). 스테이징 테이블을 사용하는 복 제 유형.

#### **U**

UDT. *사용자 정의 유형(UDT)*을 참조하십시오.

## **X**

**XML 발행(XML Publication). 이벤트 발행시, 소스 테이블** 에서 사용자 응용프로그램으로 발행된 변경사항을 식별하는 오브 젝트. Q Capture 프로그램은 소스 테이블로부터 변경사항을 발 행하고 이러한 변경사항을 XML 형식으로 전송 큐에 넣습니다. 이러한 XML 메시지를 검색하고 사용하기 위해서 Q Apply 프 로그램 이외의 응용프로그램을 제공합니다. XML 퍼블리케이션 은 Q 서브스크립션이 XML 퍼블리케이션에서 발행된 데이터를 복제하지 않는다는 점에서 Q 서브스크립션과는 다른 오브젝트입 니다.

# 색인

 **-**간격 타이밍 78 감사 데이터의 갭 [87](#page-118-0) 소스 데이터 [50](#page-81-0) 콜드 스타트 [87](#page-118-0) 갭 발견 [87](#page-118-0) 갱신된 기본 키 컬럼 [52](#page-83-0) 갱신사항 삭제와 삽입으로 52 - [58](#page-89-0) 경고 모니터 참조 : 복제 경보 모니터 경보 조건 개요 [174](#page-205-0) 선택 [183](#page-214-0) 전자 우편 통지 177 통지 기준 [192](#page-223-0) [Apply](#page-205-0) 프로그램에 대한 174 [ASNMAIL exit](#page-209-0) 178 [Capture](#page-205-0) 174 [list 174](#page-205-0) [Q Apply](#page-205-0) 프로그램에 대한 174 [Q Capture](#page-205-0) 프로그램에 대한 174 계산 결과 컬럼 95소스 테이블 [86](#page-117-0) [CD](#page-117-0) 테이블 86 계산된 컬럼 작성 [119](#page-150-0) 계획 로그 영향 [6, 12](#page-43-0) 메모리 3 스토리지 요구사항 6 이주 3 - [11](#page-42-0)[, 58](#page-89-0) 트랜잭션 처리량 속도 [12](#page-43-0) 트리거의 공존 [13](#page-44-0) [CCD](#page-44-0) 테이블에서 잠금 13 공간 데이터 유형 103 관리 권한부여 요구사항 19 구별 데이터 유형 [104](#page-135-0)

구성 복제 경보 모니터  $UNIX$  $<sup>8</sup>$  32</sup> [Windows](#page-63-0)  $\frac{3}{2}$  32 복제 센터 [263](#page-294-0) 연결성 [17](#page-48-0) Apply 프로그램  $UNIX<sup>§</sup> 31$  $UNIX<sup>§</sup> 31$ [Windows](#page-62-0)  $\frac{8}{6}$  31 Capture 프로그램  $UNIX$  $<sup>8</sup>$  30</sup> [Windows](#page-61-0)  $\frac{9}{6}$  30 권한 부여 관리를 위한 1[9, 21](#page-52-0) 복제 경보 모니터를 위한 [24](#page-55-0) [Apply](#page-54-0) 프로그램을 위한 23 [Capture](#page-53-0) 22 [Capture](#page-52-0) 프로그램을 위한 21 기본 집계 테이블 구조 [573](#page-604-0) 사용 [86](#page-117-0) 정의 [83](#page-114-0) 기본 키 논리적 파티션 52 목표 키로 사용 [99](#page-130-0)

# **--**

나누기 서브스크립션세트 220 내부 CCD 테이블 다중 목표 [88](#page-119-0) 네트워크 연결성 [17](#page-48-0) 논리 파티션 키 설명 [52](#page-83-0)

OS/400용 [RRN 61](#page-92-0)

# **-**

다중 데이터베이스 파티션 로그 레코드 [244](#page-275-0) [Capture 35](#page-66-0) 다중 목표 테이블 [88](#page-119-0) 대형 복제 작업 [73](#page-104-0)

대형 오브젝트(LOB) 복제 고려사항 [104](#page-135-0) 데이터 고급 서브세트 작성 기술 [113](#page-144-0) 변형 계산 결과 컬럼 작성 119등록에서 [117](#page-148-0) 서브스크립션에서 [118](#page-149-0) 컬럼 이름 바꾸기 [97](#page-128-0)[, 119](#page-150-0) 서브세트 작성 등록 중에 [113](#page-144-0) 서브세트로 나누기 뷰 사용 [114](#page-145-0) 술어 사용 [115](#page-146-0) 술어를 지정하는 데 뷰 사용 [115](#page-146-0) CD 테이블에서 트리거 사용 [114](#page-145-0) 소스 테이블에서 검색 [257](#page-288-0) 실행기록 표시 [197](#page-228-0) 이중 삭제 방지 [63](#page-94-0) 조작 [117](#page-148-0) 데이터 링크 복제 [105](#page-136-0) 데이터 번역 [14](#page-45-0) 데이터 변경(CD) 테이블 구조 [509](#page-540-0) 내용 요약 [86](#page-117-0) 스토리지 요구사항 9 트리거 [114](#page-145-0) 프룬 [253](#page-284-0) 데이터 변형 계산 결과 컬럼 작성 119등록에서 [117](#page-148-0) 서브스크립션에서 [118](#page-149-0) 컬럼 이름 바꾸기 [97](#page-128-0)[, 119](#page-150-0) 데이터 블로킹 [73](#page-104-0) 데이터 스테이징 [89](#page-120-0) 데이터 유형 복제 대형 오브젝트[\(LOB\) 104](#page-135-0) [DATALINK](#page-136-0) 값 105 제한사항 [103](#page-134-0) 컬럼 간 맵핑 [97](#page-128-0)

데이터 일관 변경(CCD) 테이블 구주 목표 서버 [574](#page-605-0) [Capture](#page-539-0) 제어 서버 508 내부 다중 목표 [88](#page-119-0) 복제 소스 [89](#page-120-0) 비관계형 데이터 소스 [CCD](#page-72-0) 테이블 사용 41 [CCD](#page-96-0) 테이블 유지보수 65 비DB2 관계형 데이터 소스 [CCD](#page-74-0) 테이블 사용 - 43 사용 멀티티어 복제 89 실행기록 또는 감사 [87](#page-118-0) 외부 멀티티어 복제 89 잠금 [13](#page-44-0) [UOW](#page-118-0) 컬럼 추가 87 데이터 일관성 [94](#page-125-0) 데이터 조작 계산 결과 컬럼 작성 119등록에서 [117](#page-148-0) 서브스크립션에서 [118](#page-149-0) 컬럼 이름 바꾸기 [97](#page-128-0)[, 119](#page-150-0) 데이터베이스 구성 갱신 명령 [30](#page-61-0) 데이터베이스 백업 명령 [30](#page-61-0) 데이터베이스, 변경 캡처를 위한 사용 [275](#page-306-0) 동적 제어 테이블 [249](#page-280-0) 등록 변경사항 캡처 중지 - 210 뷰 개요 [61](#page-92-0)[, 64](#page-95-0) 프로시저 [205](#page-236-0) 비활성화 [210](#page-241-0) 비[DB2](#page-74-0) 관계형 데이터 소스 43 소스의 옵션 리모트 저널 사용 60 변경사항 다시 캡처(모두[\) 53](#page-84-0) 변경-캡처 복제 [46](#page-77-0) 사전 이미지 접두부 51 사전 이미지 컬럼 48 사후 이미지 컬럼 [48](#page-79-0) 삭제와 삽입으로 갱신 52 상대 레코드 번호 [61](#page-92-0) 오류로 인한 [Capture](#page-82-0) 중지 51 완전 새로 고침 복사 [46](#page-77-0) - [58](#page-89-0)

등록 (계속) 소스의 옵션 (계속) 컬럼(수직) 서브세트 작성 [45](#page-76-0) 행(수평) 서브세트 작성 [47](#page-78-0) 속성, 변경 [206](#page-237-0) 오브젝트 [205](#page-236-0) 재활성화 [211](#page-242-0) 제거 [212](#page-243-0)[, 440](#page-471-0) 추가 [375](#page-406-0) 컬럼 추가 [207](#page-238-0) 테이블 [205](#page-236-0) [DB2](#page-72-0) 테이블 41 [IMS](#page-72-0) 데이터 소스 41 등록 동기화[\(REG\\_SYNCH\)](#page-555-0) 테이블 524 등록 확장[\(REG\\_EXT\)](#page-546-0) 테이블 515 등록[\(REGISTER\)](#page-548-0) 테이블 517 디스크 스페이스 요구사항 6 임시 파일 9 디폭드 Apply 매개변수[\(Linux, UNIX, Windows,](#page-176-0) [z/OS\) 145](#page-176-0)[, 148](#page-179-0) Apply [\(OS/400\) 158](#page-189-0) Capture [\(Linux, UNIX,](#page-154-0) [Windows, z/OS\) 123](#page-154-0) Capture [\(OS/400\) 124](#page-155-0)[, 125](#page-156-0) Capture 매개변수[\(UNIX, Windows,](#page-159-0) [z/OS\) 128](#page-159-0)

# **-**

런치패드 [265](#page-296-0) 런타임 프로세스 [77](#page-108-0)[, 118](#page-149-0) 레지스트리 변수 [DB2CODEPAGE 14](#page-45-0)[, 30](#page-61-0) [DB2DBDFT 30](#page-61-0) [DB2INSTANCE 30](#page-61-0) 로그 영향 계획 [12](#page-43-0) 로그 레코드 다중 데이터베이스 파티션 244 보유 [244](#page-275-0) 압축 사전[\(z/OS\) 247](#page-278-0) 유지보수 [244](#page-275-0) 캡처 이전 보존 7 로그 요구사항 목표 서버 7 비[DB2](#page-43-0) 관계형 소스 서버 12

로그 요구사항 *(계속)* [DB2](#page-37-0) 소스 서버 6 롤 포워드 복구 [30](#page-61-0) 리모트 소스 테이블 60 리바인드, 패키지 및 플랜 [249](#page-280-0) 리시버 크기, 현재 7

# **-**

마스터 테이블(모두 갱신) 개요 [92](#page-123-0) 마스터 테이블(모두) 변경사항 다시 캡처 [53](#page-84-0) 매개변수 복제 경보 모니터 다폴트값 186 설명 [187](#page-218-0) [alert\\_prune\\_limit 187](#page-218-0) [autoprune 187](#page-218-0) [email\\_server 187](#page-218-0) [max\\_notifications\\_per\\_alert 187](#page-218-0) [max\\_notification\\_minutes 187](#page-218-0) [monitor\\_errors 187](#page-218-0) [monitor\\_limit 187](#page-218-0) [monitor\\_path 187](#page-218-0) [runonce 187](#page-218-0) [trace\\_limit 187](#page-218-0) 매개변수, 호출 복제 경보 모니터 [UNIX](#page-381-0)용 350 [Windows](#page-381-0)  $\frac{8}{5}$  350 [z/OS](#page-381-0)  $\frac{1}{6}$  350 복제 명령 [OS/400](#page-408-0)<del>§</del> 37[7, 386](#page-417-0)[, 401](#page-432-0)[, 419](#page-450-0)[, 420](#page-451-0)[,](#page-454-0) [423](#page-454-0)[, 426](#page-457-0)[, 435](#page-466-0)[, 437](#page-468-0)[, 440](#page-471-0)[, 442](#page-473-0)[, 444](#page-475-0)[,](#page-477-0) [446](#page-477-0)[, 448](#page-479-0)[, 455](#page-486-0)[, 463](#page-494-0) 부석기 [OS/400](#page-443-0)용 412 [UNIX](#page-359-0)용 328 [Windows](#page-359-0) & 328 Apply 프로그램 [OS/400](#page-188-0)용 15[7, 448](#page-479-0) [UNIX](#page-179-0)  $\frac{8}{5}$  14[8, 331](#page-362-0) [Windows](#page-179-0)  $\frac{8}{5}$  14[8, 331](#page-362-0) [z/OS](#page-179-0)  $\frac{148}{331}$ Capture [OS/400](#page-446-0)용 41[5, 455](#page-486-0) [UNIX](#page-159-0)  $\frac{8}{5}$  12[8, 337](#page-368-0)

매개변수, 호출 *(계속)* Capture 프로그램 (계속) [Windows](#page-159-0)  $\frac{8}{5}$  12[8, 337](#page-368-0) [z/OS](#page-159-0)  $\frac{128}{337}$ 맨핑 데이터 유형과 테이블 간 [97](#page-128-0) 소스 컬럼에서 목표 컬럼으로 [97](#page-128-0) 소스에서 목표로 - [80](#page-111-0) 멀티 티어 복제 서브스크립션세트 정의 89 메모리 경보 조건 APPLY MEMORY 174 [CAPTURE\\_MEMORY 174](#page-205-0) [QAPPLY\\_MEMORY 174](#page-205-0) [QCAPTURE\\_MEMORY 174](#page-205-0) 계획 3 등록 4 로그 레코드 읽기 4 복제 경보 모니터 5 서브스크립션세트 5 일괄처리 작업 3 튜닝하는 데 [CAPMON](#page-35-0) 테이블 사용 4 트래잭셔 3 [Apply](#page-36-0) 프로그램 5 [Capture](#page-34-0) 프로그램 3 메시지 [199](#page-230-0)[, 200](#page-231-0)[, 202](#page-233-0) 메시지 큐, 저널 [39](#page-70-0) 모니터 복제 [171](#page-202-0)[, 181](#page-212-0) 실행기록 경향 [197](#page-228-0) 프로그램 상태 [197](#page-228-0) [OS/400](#page-233-0)용 202 참조 : 복제 경보 모니터 모니터 규정자 복제 [171](#page-202-0) 모니터 제어 테이블 목록 [557](#page-588-0) 복제 센터에 추가 [273](#page-304-0) 제어 테이블에서 [557](#page-588-0) [IBMSNAP\\_ALERTS](#page-588-0) 제어 테이블 557 [IBMSNAP\\_CONDITIONS](#page-589-0) 제어 테이블 [558](#page-589-0) [IBMSNAP\\_CONTACTGRP](#page-596-0) 제어 테이블 [565](#page-596-0) [IBMSNAP\\_CONTACTS](#page-597-0) 제어 테이블 [566](#page-597-0)[, 567](#page-598-0) [IBMSNAP\\_MONENQ](#page-598-0) 제어 테이블 567 呈五

모니터 제어 테이블 (계속) [IBMSNAP\\_MONPARMS](#page-598-0) 제어 테이블 [567](#page-598-0) [IBMSNAP\\_MONSERVERS](#page-600-0) 제어 테이블 [569](#page-600-0) [IBMSNAP\\_MONTRAIL](#page-602-0) 제어 테이블 [571](#page-602-0) 모니터 프로그램 메시지 [202](#page-233-0) 인쇄 [202](#page-233-0) 모두 갱신 복제 단편화 [11](#page-42-0) 변경사항 다시 캡처 [53](#page-84-0) 서브스크립션세트 정의 92 충돌 발견 개요 [58](#page-89-0) 계획 [11](#page-42-0) 요구사항 [50](#page-81-0)[, 58](#page-89-0) 완전 새로 고침 강제 실행 [284](#page-315-0) 프로파일 [270](#page-301-0) 목표 서버 로그 영향 7 테이블 [573](#page-604-0) 목표 인덱스 [98](#page-129-0) 목표 키 [98](#page-129-0) 목표 키 컬럼 갱신 [100](#page-131-0) 목표 테이블 기본 집계 구조 [573](#page-604-0) 사용 [86](#page-117-0) 정의 [83](#page-114-0) 목록 [573](#page-604-0) 목표 키 정의 [98](#page-129-0) 변경 집계 구조 [573](#page-604-0) 사용 [86](#page-117-0) 정의 [83](#page-114-0) 복사 구조 [577](#page-608-0) 사용 [92](#page-123-0) 정의 [83](#page-114-0) - [11](#page-42-0) 분할 [95](#page-126-0)[, 96](#page-127-0) 사용자 복사 구조 [577](#page-608-0)

사용 [85](#page-116-0)

목표 테이블 (계속) 사용자 복사 (계속) 정의 [83](#page-114-0) 사용자 정의 [85](#page-116-0)[, 94](#page-125-0) 새 컬럼 [119](#page-150-0) 소스에 맵핑 [80](#page-111-0) 스토리지 요구사항 8 유지보수 [257](#page-288-0) 컬럼 서브세트 적용 [95](#page-126-0) 컬럼 정의 [95](#page-126-0) 테이블 구조, 빠른 참조 [499](#page-530-0) 특정 시점 구조 [576](#page-607-0) 사용 [85](#page-116-0) 정의 [83](#page-114-0) 행 서브세트 적용 - [96](#page-127-0) 행 정의 [96](#page-127-0) CCD(데이터 일관 변경) 개요 [83](#page-114-0) 구조 [574](#page-605-0) 목표로서 기존 테이블 [94](#page-125-0) 문의처 설명 [171](#page-202-0) 정의 [180](#page-211-0) 문의처 그룹 [171](#page-202-0) 문자 대형 오브젝트(CLOB) 복제 고려사항 [104](#page-135-0) 문제점 해결 명령 [WRKDPRTRC 462](#page-493-0)

# **-**

바인딩 복제 경보 모니터 [UNIX](#page-63-0)용 32 [Windows](#page-63-0) & 32 Apply 프로그램 [UNIX](#page-63-0)용 32 [Windows](#page-63-0) & 32 [z/OS](#page-66-0)  $\frac{1}{5}$  35 Capture [UNIX](#page-62-0)용 31 [Windows](#page-62-0) & 31 [z/OS](#page-66-0)  $\frac{1}{5}$  35 변경 집계 테이블 구조 [573](#page-604-0) 사용 [86](#page-117-0) 정의 [83](#page-114-0)

변경 캡처 - [275](#page-306-0) 변경사항 다시 캡처(모두[\) 53](#page-84-0) 변경사항 캡처 중지 - 210 변경-캡처 복제 등록 옵션 [46](#page-77-0) 설명 [47](#page-78-0) 별칭 등록 [43](#page-74-0) 제한사항 멀티티어 복제 89 모두 갱신 [53](#page-84-0)[, 92](#page-123-0) 집계 테이블 [86](#page-117-0) [CCD](#page-79-0) 테이블 48 커서 함수에서 로드 [167](#page-198-0) 병합 서브스크립션세트 225 트리거 [13](#page-44-0) 복구점, 분산 [237](#page-268-0) 복제 경보 모니터 경보 [171](#page-202-0) 경보 조건 개요 [174](#page-205-0) 상태 [171](#page-202-0) 서택 [183](#page-214-0) 이벤트 [171](#page-202-0) 임계값 [171](#page-202-0) 전자 우편 통지 177 [list 174](#page-205-0) 권한부여 요구사항 24 담당자 정보 정의 180 매개변수 경보 조건에 대한 통지 기준 [192](#page-223-0) 데이터에 대한 [prune](#page-222-0) 구간 191 다폴트값 186 복제 경보 모니터 실행 방법 지정 191 설명 [187](#page-218-0) 설정 [190](#page-221-0) 작업 오류에 대한 통지 기준 지정 192 [alert\\_prune\\_limit 187](#page-218-0) [autoprune 187](#page-218-0) [email\\_server 187](#page-218-0) [max\\_notifications\\_per\\_alert 187](#page-218-0) [max\\_notification\\_minutes 187](#page-218-0) [monitor\\_errors 187](#page-218-0) [monitor\\_interval 187](#page-218-0) [monitor\\_limit 187](#page-218-0) [monitor\\_path 187](#page-218-0)

복제 경보 모니터 (계속) 매개변수 *(계속)* [runonce 187](#page-218-0) [trace\\_limit 187](#page-218-0) 메모리 사용 5 모니터 작성 [182](#page-213-0) 제초기화 [186](#page-217-0) 문의처 [171](#page-202-0) 문의처 그룹 [171](#page-202-0) 복제 모니터링, 개요 [171](#page-202-0) 설명 [171](#page-202-0) 설정 [179](#page-210-0) 스케줄링 [479](#page-510-0)[, 480](#page-511-0) 시작 [185](#page-216-0) [181](#page-212-0)[, 287](#page-318-0) 제초기화 [186](#page-217-0) 제어 테이블 [IBMSNAP\\_ALERTS 557](#page-588-0) [IBMSNAP\\_CONDITIONS 558](#page-589-0) [IBMSNAP\\_CONTACTGRP 565](#page-596-0) [IBMSNAP\\_CONTACTS 566](#page-597-0) [IBMSNAP\\_GROUPS 567](#page-598-0) [IBMSNAP\\_MONENQ 567](#page-598-0) [IBMSNAP\\_MONPARMS 567](#page-598-0) [IBMSNAP\\_MONSERVERS 569](#page-600-0) [IBMSNAP\\_MONTRAIL 571](#page-602-0) 제어 테이블, 작성 [180](#page-211-0) [-](#page-224-0) 193 통신 복제 센터 [485](#page-516-0) [Apply](#page-516-0) 프로그램 485 [Capture 485](#page-516-0) UNIX용 바인딩 [32](#page-63-0) 상태 점검 [195](#page-226-0) 시작 [583](#page-614-0) Windows & 바인딩 [32](#page-63-0) 상태 젂검 [195](#page-226-0) 시작 [583](#page-614-0) z/OS <del>g</del> 상태 점검 [195](#page-226-0) 복제 구성 복사 [241](#page-272-0) 복제 명령 데이터베이스 구성 갱신 [30](#page-61-0) 데이터베이스 백업 [30](#page-61-0) [ADDJOBSCDE 480](#page-511-0)

복제 명령 (계속) [asnslist 361](#page-392-0) [asntdiff 362](#page-393-0) [asntrep 371](#page-402-0) [AT 479](#page-510-0)[, 480](#page-511-0) AT NetView z/OS에 대한 [Apply 480](#page-511-0) z/OS에 대한 [Capture 480](#page-511-0) [CRTJRNRCV 36](#page-67-0) [db2rc 264](#page-295-0) [DSPJRN 202](#page-233-0) OS/400용 [ADDDPRREG 375](#page-406-0) [ADDDPRSUB 384](#page-415-0) [ADDDPRSUBM 400](#page-431-0) [ADDEXITPGM 40](#page-71-0) [ANZDPR 411](#page-442-0) [ANZDPRJRN 39](#page-70-0) [CHGDPRCAPA 414](#page-445-0) [CHGJRN 39](#page-70-0) [CRTDPRTBL 419](#page-450-0) [CRTJRN 37](#page-68-0) [ENDDPRAPY 420](#page-451-0) [ENDDPRCAP 141](#page-172-0)[, 423](#page-454-0) [ENDJOB 424](#page-455-0) [GRTDPRAUT 35](#page-66-0)[, 425](#page-456-0) [GRTOBJAUT 35](#page-66-0) [INZDPRCAP 434](#page-465-0) [OVRDPRCAPA 436](#page-467-0) [RCVJRNE 38](#page-69-0) [RMVDPRREG 440](#page-471-0) [RMVDPRSUB 441](#page-472-0) [RMVDPRSUBM 443](#page-474-0) [RMVEXITPGM 40](#page-71-0) [RVKDPRAUT 445](#page-476-0) [SBMJOB 480](#page-511-0) [STRDPRAPY 158](#page-189-0)[, 447](#page-478-0) [STRDPRCAP 454](#page-485-0) [STRJRNPF 37](#page-68-0) [WRKDPRTRC 462](#page-493-0) [WRKJOB 197](#page-228-0) [WRKREGINF 40](#page-71-0) [WRKSBMJOB 197](#page-228-0) [WRKSBSJOB 197](#page-228-0) UNIX용 [asnacmd 326](#page-357-0) [asnanalyze 327](#page-358-0) [asnapply 330](#page-361-0)

복제 명령 (계속) UNIX용 (계속) [asncap 336](#page-367-0) [asnccmd 342](#page-373-0) Windows[asnacmd 326](#page-357-0) [asnanalyze 327](#page-358-0) [asnapply 330](#page-361-0) [asncap 336](#page-367-0) [asnccmd 342](#page-373-0)  $z/OS<sup>Q</sup>$ [asnacmd 326](#page-357-0) [asnapply 330](#page-361-0) [asncap 336](#page-367-0) [asnccmd 342](#page-373-0) \$TA JES2 z/OS에 대한 [Apply 480](#page-511-0) z/OS에 대한 [Capture 480](#page-511-0) 복제 분석기 OS/400용 호출 매개변수 [412](#page-443-0) [SQL](#page-65-0) 패키지 작성 34 [UNIX](#page-359-0)용, 호출 매개변수 328 [Windows](#page-359-0)용, 호출 매개변수 328 복제 서비스 나열 [361](#page-392-0) 삭제 [477](#page-508-0) 이름 [476](#page-507-0) 작동 [476](#page-507-0) 작성 [475](#page-506-0) 복제 센터 구성 [263](#page-294-0) 등록된 테이블 또는 뷰 승격 [282](#page-313-0) 런치패드 [265](#page-296-0) 목표 오브젝트 프로파일 [270](#page-301-0) 변경 캡처를 위한 데이터베이스 사용 [275](#page-306-0) 복제 경보 모니터 작동 [287](#page-318-0) 사용자 ID 및 암호 [266](#page-297-0) 서버 추가 [273](#page-304-0) 서브스크립션세트 비활성화 281 서브스크립션세트 승격 283 서브스크립션세트 작성 278 서브스크립션세트 활성화 281 설명 [261](#page-292-0) 소스 등록 [276](#page-307-0) 소스 오브젝트 프로파일 [269](#page-300-0) 승격 함수 [241](#page-272-0) 시작 [264](#page-295-0)

복제 센터 (계속) 연결성 [17](#page-48-0) 완전 새로 고침 강제 실행 [284](#page-315-0) 정의 삭제 [285](#page-316-0) 정의 제거 [285](#page-316-0) 제어 테이블 [270](#page-301-0) 제어 테이블 프로파일 [268](#page-299-0) 통신 복제 경보 모니터 [485](#page-516-0) [Apply](#page-512-0) 프로그램 481 [Capture](#page-512-0) 트리거 481 [Capture](#page-512-0) 프로그램 481 프로파일 [267](#page-298-0) [Apply](#page-317-0) 프로그램 작동 286 [Capture](#page-316-0) 프로그램 작동 285 복제 센터 시작 [264](#page-295-0) 복제 센터에 대한 사용자 [ID 266](#page-297-0) 복제 센터에 대한 암호 [266](#page-297-0) 복제 소 스 등록 异 [64](#page-95-0) 비[DB2](#page-74-0) 관계형 데이터 소스 43 컬럼 [45](#page-76-0) 행 [47](#page-78-0) 조인 [62](#page-93-0) [CCD](#page-96-0) 테이블 유지보수 65 복제 소스 등록 [DB2](#page-72-0) 테이블 41 [IMS](#page-72-0) 데이터 소스 41 목표에 맵핑 [80](#page-111-0) 서브스크라이브 [70](#page-101-0) [CCD\(](#page-120-0)데이터 일관 변경) 테이블 89 복제 이벤트 코디네이션 [233](#page-264-0) 복제 환경 복사 [241](#page-272-0) 분 순환 [73](#page-104-0) 분리문자, 생성된 [SQL](#page-153-0) 스크립트에 있는 122 분산 복구점 [237](#page-268-0) 부석기 OS/400용 호출 매개변수 [412](#page-443-0) [SQL](#page-65-0) 패키지 작성 34 [UNIX](#page-359-0)용, 호출 매개변수 328 [Windows](#page-359-0)용, 호출 매개변수 328 분석기 보고서 [ANZDPR](#page-442-0) 명령 411 [asnanalyze](#page-358-0) 명령 327

부해 모두 갱신 복제 [11](#page-42-0) 수직 목표에서 [95](#page-126-0) 소스에서 [45](#page-76-0) 수평 목표에서 [96](#page-127-0) 소스에서 [47](#page-78-0) 피어 투 피어[\(peer-to-peer\)](#page-42-0) 복제 11 뷰 등록 개요 [61](#page-92-0) 소스로서 [64](#page-95-0) 프로시저 [205](#page-236-0) 상관 [ID](#page-93-0) 사용 - 62 속성 변경 - [206](#page-237-0) 제한사항 [61](#page-92-0)[, 64](#page-95-0) 블로킹 인수 [73](#page-104-0) 비관계형 데이터 소스 [CCD](#page-72-0) 테이블 사용 - 41 [CCD](#page-96-0) 테이블 유지보수 65 비활성서브스크립션 세트 72 비활성화 등록된 오브젝트 [210](#page-241-0) 서브스크립션세트 7[2, 231](#page-262-0) 비DB2 관계형 데이터 소스 등록 [43](#page-74-0) 소스 서버 [12](#page-43-0) 잠금 [13](#page-44-0) 제한사항 멀티티어 복제 89 모두 갱신 [53](#page-84-0)[, 58](#page-89-0)[, 92](#page-123-0) 집계 테이블 [86](#page-117-0) [CCD](#page-74-0) 테이블 사용 43  $[$ 사]

사용자 복사 테이블 구조 [577](#page-608-0) 사용 [85](#page-116-0) 정의 [83](#page-114-0) 사용자 정의 데이터 유형 [104](#page-135-0) 사용자 정의 테이블 [85](#page-116-0)[, 94](#page-125-0) 사용자 정의[, SQL](#page-152-0) 스크립트 121 사용자 ID 권한 부여 [21](#page-52-0) 복제 경보 모니터를 위한 [24](#page-55-0) 암호 파일 [26](#page-57-0)

사용자 ID (계속) [Apply](#page-54-0) 프로그램을 위한 23 [Capture](#page-53-0) 트리거를 위한 22 [Capture](#page-52-0) 프로그램을 위한 21 사전 이미지 접두부 51 사전 이미지 컬럼 등록 [48](#page-79-0) 변경 집계 테이블 [97](#page-128-0) 제하사항 [50](#page-81-0) 사후 이미지 컬럼 [48](#page-79-0) 상관 [ID 62](#page-93-0) 상대 레코드 번호 목표 키로 사용 [99](#page-130-0) [OS/400](#page-92-0)용 기본 키로서 61 [OS/400](#page-92-0)을 위한 지원 61 상대 타이밍 [78](#page-109-0) 상태 복제 경보 모니터 [195](#page-226-0) 저널 작업 [197](#page-228-0) [Apply](#page-226-0) 프로그램 19[5, 197](#page-228-0) [Capture](#page-226-0) 프로그램 19[5, 197](#page-228-0) 생성된 [SQL](#page-152-0) 스크립트 121 서버 복제 센터에 추가 [273](#page-304-0) 서브세트 작성 고급 기술 등록 중에 [113](#page-144-0) 술어 사용 [115](#page-146-0) 등록된 컬럼 [45](#page-76-0) 변경사항의 등록된 행 [47](#page-78-0) 서브세트로 나누기 고급 기술 뷰 사용 [114](#page-145-0) CD 테이블에서 트리거 사용 [114](#page-145-0) 목표에서 변경사항의 행 [96](#page-127-0) 목표에서 컬럼 [95](#page-126-0) 서브스크립션 구성원[\(SUBS\\_MEMBR\)](#page-197-0) 테이블 [166](#page-197-0)[, 546](#page-577-0) 서브스크립션 명령문[\(SUBS\\_STMTS\)](#page-586-0) 테이블 [555](#page-586-0) 서브스크립션 세트 구성원 사용 [217](#page-248-0) 구성원 사용 안함 [217](#page-248-0) 구성원 추가 [80](#page-111-0)[, 217](#page-248-0) 나누기 [220](#page-251-0) 데이터 일관성 [94](#page-125-0) 런타임 프로세스 명령문 [118](#page-149-0) 멀티티어 복제 89

서브스크립션 세트 *(계속)* 모두 갱신 복제 [92](#page-123-0) 모드 처리 [76](#page-107-0) 변경 속성 [218](#page-249-0) 이름 [218](#page-249-0) [Apply](#page-259-0) 규정자 228 병합 [225](#page-256-0) 분 순환 [73](#page-104-0) 비활성화 [231](#page-262-0)[, 281](#page-312-0) 스케줄링 시간 기본 [78](#page-109-0) 이벤트 기본 [78](#page-109-0) 스토어드 프로시저 [77](#page-108-0) 승격 [283](#page-314-0) [70](#page-101-0)[, 216](#page-247-0)[, 278](#page-309-0) 제거 [232](#page-263-0)[, 441](#page-472-0) 참조 무결성 [94](#page-125-0) 추가 [384](#page-415-0) 컬럼 [95](#page-126-0) 행 [96](#page-127-0) 활성화 [281](#page-312-0) 활성화 레벨 [72](#page-103-0) [Apply](#page-100-0) 규정자의 수 69 [SQL](#page-108-0)문 77 서브스크립션 세트 구성원 데이터 유형 맵핑 [97](#page-128-0) 멀티티어 복제 89 모두 갱신 복제 [92](#page-123-0) 목표 유형 선택 [83](#page-114-0) 목표 키 정의 [98](#page-129-0) 사용 가능 [217](#page-248-0) 사용 안함 [217](#page-248-0) 서브스크립션세트 당 수 68 제거 [443](#page-474-0) [80](#page-111-0)[, 217](#page-248-0)[, 400](#page-431-0) 컬럼 간 맵핑 [97](#page-128-0) 컬럼 서브세트 적용 [95](#page-126-0) 행 서브세트 적용 - [96](#page-127-0) 서브스크립션세트 비활성화 281 서브스크립션세트 작성 278 서브스크립션세트 활성화 7[2, 281](#page-312-0) 서브스크립션 세트[\(SUBS\\_SET\)](#page-581-0) 테이블 550 서브스크립션순환 73 서브스크립션 이벤트(SUBS\_EVENT) 테이블 구조 [545](#page-576-0) 이벤트 포스트 78 서브스크립션 컬럼[\(SUBS\\_COLS\)](#page-574-0) 테이블 543 서비스 [Windows SCM 475](#page-506-0) 서비스 제어 관리 프로그램(SCM) 복제 서비스 삭제 [477](#page-508-0) 복제 서비스 이름 지정 [476](#page-507-0) 복제 서비스 작동 [476](#page-507-0) 복제 서비스 작성 [475](#page-506-0) 설정 복제 경보 모니터 [32](#page-63-0)[, 179](#page-210-0) 저널 [36](#page-67-0) Apply 프로그램 [OS/400](#page-65-0)용 34 [UNIX](#page-60-0)용 29 [Windows](#page-60-0) & 29 Capture [OS/400](#page-65-0)용 34 [UNIX](#page-60-0)용 29 [Windows](#page-60-0)  $\frac{8}{6}$  29 성능 튜닝 [16](#page-47-0) 소스 등록 복제 센터 [276](#page-307-0) [61](#page-92-0)[, 64](#page-95-0) 비[DB2](#page-74-0) 관계형 43 [DB2](#page-72-0) 테이블 41 [IMS](#page-72-0) 데이터 소스 41 등록 옵션 리모트 저널 사용 60 변경사항 다시 캡처(모두[\) 53](#page-84-0) 변경-캡처 복제 [46](#page-77-0) 사전 이미지 접두부 51 사전 이미지 컬럼 48 사후 이미지 컬럼 [48](#page-79-0) 삭제와 삽입으로 갱신 52 상대 레코드 번호 [61](#page-92-0) 오류로 인한 [Capture](#page-82-0) 중지 51 완전 새로 고침 복사 [46](#page-77-0) - [58](#page-89-0) 컬럼(수직) 서브세트 작성 [45](#page-76-0) 행(수평) 서브세트 작성 [47](#page-78-0) 목표에 맵핑 [80](#page-111-0) 서브스크라이브 [70](#page-101-0) 승격 [282](#page-313-0) 컬럼 등록 [45](#page-76-0) 프로파일 [269](#page-300-0) 행 등록 [47](#page-78-0) [CCD](#page-96-0) 테이블 유지보수 65

소스 *(계속)* [CCD\(](#page-120-0)데이터 일관 변경) 테이블 89 소스 등록 [276](#page-307-0) 소스 로그, 유지보수 [244](#page-275-0) 소스 서버 비DB2 관계형 로그 영향 [12](#page-43-0) D<sub>B2</sub> 로그 영향 6 소스시스템, 유지보수 243 소스 테이블 유지보수 [243](#page-274-0) 잃어버린 데이터 검색 [257](#page-288-0) 저널 작성 [36](#page-67-0) 컬럼 추가 [207](#page-238-0) 소스로서 내부 조인 [62](#page-93-0) 소스로서 조인 [62](#page-93-0) 소스로서의 리모트 저널 60 소스에 서브스크라이브 [70](#page-101-0) 속성 등록된 오브젝트 변경 [206](#page-237-0) 서브스크립션세트 변경 218 속성 겹쳐쓰기(OS/400) [Capture](#page-467-0) 프로그램 436 수직(컬럼) 서브세트 작성 목표에서 [95](#page-126-0) 소스에서 [45](#page-76-0) 수평(행) 서브세트 작성 목표에서 [96](#page-127-0) 소스에서 [47](#page-78-0) 술어 목표 테이블에 대해 정의 [96](#page-127-0) 서브세트로 나누기 [115](#page-146-0) 스케줄링 복제 프로그램 [479](#page-510-0) 서브스크립션세트 7[7, 78](#page-109-0) 스키마 변경 [213](#page-244-0) 이름 지정 규칙 [323](#page-354-0) 스테이징된 복제 [90](#page-121-0) 스토리지 데이터베이스 로그 및 저널 데이터 6 목표 테이블 8 요구사항 6 임시 파일 9 제어 테이블 8 진단 파일 9 [Apply](#page-41-0) 스필(spill) 파일 10

스토리지 (계속) [Apply](#page-41-0) 진단 파일 10 [Capture](#page-41-0) 스필(spill) 파일 10 [Capture](#page-41-0) 진단 파일 10 [CD](#page-40-0) 테이블 9 [UOW](#page-40-0) 테이블 9 스토어드 프로시저 데이터 조작 [118](#page-149-0) 서브스크립션세트에 대해 정의 77 스필(spill) 파일 진단 파일의 스토리지 9 [Apply](#page-41-0)의 스토리지 10 [Capture](#page-41-0)의 스토리지 10 승격 등록된 테이블 또는 뷰 [282](#page-313-0) 복제 구성 [241](#page-272-0) 서브스크립션세트 283 시간 기본 스케줄링 [78](#page-109-0) 시나리오 계획 [292](#page-323-0) 데이터 복제 [306](#page-337-0) 모니터 제어 테이블 작성 [312](#page-343-0) 문의처 작성 [314](#page-345-0) 복제 경보 모니터 시작 [317](#page-348-0) 복제 모니터링 [312](#page-343-0) 복제를 위한 소스 데이터베이스 사용 [295](#page-326-0) 서브스크립션세트 작성 298 선행 조건 [291](#page-322-0) 설정 [294](#page-325-0) 소스 등록 [295](#page-326-0) 소스 테이블 갱신 [308](#page-339-0) 조작 [308](#page-339-0) [Apply](#page-336-0) 암호 파일 작성 305 [Apply](#page-328-0) 제어 테이블 작성 297 [Apply](#page-346-0) 프로그램에 대한 경보 조건 선택 [315](#page-346-0) [Apply](#page-341-0) 프로그램의 상태 310 [Capture](#page-342-0) 및 Apply 프로그램 중지 311 [Capture](#page-325-0) 제어 테이블 작성 294 [Capture](#page-345-0) 프로그램에 대한 경보 조건 선택 [314](#page-345-0) [Capture](#page-340-0) 프로그램의 상태 309 시스템 명령어 [asnslist 361](#page-392-0) [asntdiff 362](#page-393-0) [asntrep 371](#page-402-0) 시스템 변경 저널 관리 38

시작 복제 경보 모니터 다양한 방법 185 [UNIX](#page-614-0)용 583 [Windows](#page-614-0) & 583 Apply 프로그램 [OS/400](#page-188-0)용 15[7, 447](#page-478-0) [UNIX](#page-178-0)  $\frac{1}{6}$  14[7, 330](#page-361-0)[, 583](#page-614-0) [Windows](#page-178-0)  $\frac{8}{6}$  14[7, 330](#page-361-0)[, 583](#page-614-0) [z/OS](#page-178-0)  $\frac{147}{330}$ Capture [OS/400](#page-169-0)용 13[8, 454](#page-485-0) [UNIX](#page-158-0)<sup>8</sup> 12[7, 336](#page-367-0)[, 583](#page-614-0) [Windows](#page-506-0) 서비스 사용 475 [Windows](#page-158-0) <del>8</del> 12[7, 336](#page-367-0)[, 583](#page-614-0) [z/OS](#page-158-0) $-8$  12[7, 336](#page-367-0) 시퀀싱[\(SEQTABLE\)](#page-557-0) 테이블 526 시호 분산 복구점 설정 [237](#page-268-0) [CAPSTART 239](#page-270-0) [CAPSTOP 240](#page-271-0) [STOP 235](#page-266-0)[, 236](#page-267-0)[, 237](#page-268-0) [USER 233](#page-264-0) 신호(SIGNAL) 테이블 구조 [527](#page-558-0) 프룬 [254](#page-285-0) 실행기록 데이터 소스 데이터 [50](#page-81-0) [CCD](#page-118-0) 테이블 87 실행[, SQL](#page-152-0) 스크립트 121

# **-**

암호 파일 저장 [26](#page-57-0) 압축 사전[\(z/OS\) 247](#page-278-0) 여경 [iSeries](#page-49-0) 서버에 18 [z/OS](#page-49-0) 서버에 18 연결성 제어 테이블에 대한 실패 복구 [256](#page-287-0) [DB2](#page-48-0) 운영 체제 간 1[7, 18](#page-49-0) 오류 경보 조건에 대해 모니터링 [171](#page-202-0) 복제 경보 조건[, APPLY\\_ERRORS 174](#page-205-0) 경보 조건, [CAPTURE\\_ERRORS 174](#page-205-0)

오류 *(계속)* 복제 *(계속)* 경보 조건[, QAPPLY\\_ERRORS 174](#page-205-0) 경보 조건, [QCAPTURE\\_ERRORS 174](#page-205-0) 조작적 192 [monitor\\_errors](#page-218-0) 187 [SQL 174](#page-205-0) 오류로 인한 [Capture](#page-82-0) 중지 옵션 51 오비제트 등록 [205](#page-236-0) 변경사항 캡처 중지 - 210 비활성화 [210](#page-241-0) 속성 변경 [206](#page-237-0) 재활성화 [211](#page-242-0) 완전 새로 고침 복사 강제 실행 [284](#page-315-0) 등록 옵션 [46](#page-77-0) iSeries에 대한 [Apply 450](#page-481-0) iSeries & [Apply 61](#page-92-0) 외부 CCD 테이블 멀티티어 복제 89 요약 데이터 유형 [103](#page-134-0) 웜 스타트, Capture 프로그램 [OS/400](#page-487-0)용 45[6, 460](#page-491-0) [UNIX](#page-167-0)  $\frac{8}{5}$  13[6, 340](#page-371-0) [Windows](#page-167-0)  $\frac{8}{5}$  13[6, 340](#page-371-0) [z/OS](#page-167-0)  $\frac{136}{340}$ 유니코드 테이블 [579](#page-610-0) 유틸리티 테이블 차별 [362](#page-393-0) 테이블 [Repair 371](#page-402-0) 응용프로그램 복제 프로그램 시작 [583](#page-614-0) 이기종 복제 소스 등록 [43](#page-74-0) 제하사항 멀티티어 복제 89 모두 갱신 [53](#page-84-0)[, 92](#page-123-0) 집계 테이블 - [86](#page-117-0) [CCD](#page-79-0) 테이블 48 이름 복제 서비스 [476](#page-507-0) 서브스크립션세트 218 이름 표시 [476](#page-507-0) [Apply](#page-354-0) 규정자 규칙 323 [Capture](#page-354-0) 스키마 규칙 323 [Capture](#page-44-0) 트리거 13

이름 (계속) [Monitor](#page-354-0) 규정자 규칙 323 [Windows](#page-355-0) 서비스용 324 이름 표시 [476](#page-507-0) 이벤트 기본 스케줄링 [78](#page-109-0) 이벤트 발행 명령 [asnslist 361](#page-392-0) [asntdiff 362](#page-393-0) [asntrep 371](#page-402-0) 이벤트, 코디네이팅 [233](#page-264-0) 이주 계획 3 이중 삭제 [63](#page-94-0) 이데스 목표 테이블 [98](#page-129-0) 인쇄 모니터 프로그램 메시지 [202](#page-233-0) Apply 프로그램 메시지 [200](#page-231-0) Capture 프로그램 인쇄 [199](#page-230-0) 인증, 일반 사용자 [UNIX](#page-48-0) § 1[7, 26](#page-57-0) [Windows](#page-48-0)  $\frac{1}{6}$  1[7, 26](#page-57-0) 일괄처리 작업 사용되는 메모리 3 일시중단 Capture 프로그램 [UNIX](#page-173-0) § 14[2, 342](#page-373-0) [Windows](#page-173-0) § 14[2, 342](#page-373-0) [z/OS](#page-173-0)  $\frac{142}{342}$ 

# **-**

읽기 종속성 [59](#page-90-0)

자국어 지원[\(NLS\) 14](#page-45-0) 자동 프룬 [252](#page-283-0) 작동 복제 경보 모니터 [181](#page-212-0)[, 287](#page-318-0) [Apply](#page-317-0) 프로그램 28[6, 326](#page-357-0) [Capture](#page-316-0) 프로그램 28[5, 342](#page-373-0) 작성 모니터 [182](#page-213-0) 제어 테이블 복제 경보 모니터 [180](#page-211-0) 작업 관리 오브젝트 [38](#page-69-0)

작업 단위(UOW) 테이블 구조 [530](#page-561-0) 스토리지 요구사항 9 프룬 [253](#page-284-0)[, 530](#page-561-0) [CCD](#page-118-0) 테이블 내의 컬럼 87 잠금 [CCD](#page-44-0) 테이블에서 13 재개 Capture [UNIX](#page-174-0)  $\frac{8}{5}$  14[3, 342](#page-373-0) [Windows](#page-174-0)  $\frac{8}{5}$  14[3, 342](#page-373-0) [z/OS](#page-174-0)  $\frac{143}{342}$ 재구성 제어 테이블 [250](#page-281-0) 재시작[\(RESTART\)](#page-555-0) 테이블 524 재초기화 복제 경보 모니터 [186](#page-217-0) 재활성화 등록 [211](#page-242-0) 오브젝트 [211](#page-242-0) 테이블 [211](#page-242-0) 저널 관리 [38](#page-69-0) 디폴트 메시지 큐 39 리모트 저널 기능 사용 60 사용 [36](#page-67-0) 설정 [36](#page-67-0) 소스 테이블에서 작성 [36](#page-67-0) 소스로 등록 [41](#page-72-0) 시작 [37](#page-68-0) 작성 [37](#page-68-0) 항목 유형 [581](#page-612-0) [QSQJRN](#page-67-0) 36 저널 리시버 관리 [38](#page-69-0) 보유 [247](#page-278-0) 사용자 관리 [39](#page-70-0) 소스 테이블 작성 [36](#page-67-0) 시스템 관리 38 유지보수 [244](#page-275-0) 임계값 [38](#page-69-0) 저널 리시버 삭제 [exit](#page-70-0) 루틴 39 현재, 크기 7 저널 리시버 삭제 exit 루틴 등록 [40](#page-71-0) 정보 [39](#page-70-0) 제거 [40](#page-71-0) 저널 메시지 큐 [39](#page-70-0)

저널 신호 테이블 [234](#page-265-0) 작성 [234](#page-265-0) [-](#page-269-0) 238 [CAPSTOP 241](#page-272-0) 저널 작업 상태 점검 [197](#page-228-0) 전역 레코드 [518](#page-549-0) 전자 우편 통지, 복제 - 177 접두부, 사전 이미지 51 정적 제어 테이블 [251](#page-282-0) 제어 서버, 복제 센터에 추가 [273](#page-304-0) 제어 테이블 동적 [249](#page-280-0) 리바인드, 패키지 및 플랜 [249](#page-280-0) 모니터 작성 [273](#page-304-0) 모니터 제어 서버에서 [557](#page-588-0) 모니터 제어 테이블 [IBMSNAP\\_ALERTS 557](#page-588-0) [IBMSNAP\\_CONDITIONS 558](#page-589-0) [IBMSNAP\\_CONTACTGRP 565](#page-596-0) [IBMSNAP\\_CONTACTS 566](#page-597-0) [IBMSNAP\\_GROUPS 567](#page-598-0) [IBMSNAP\\_MONENQ 567](#page-598-0) [IBMSNAP\\_MONPARMS 567](#page-598-0) [IBMSNAP\\_MONSERVERS 569](#page-600-0) [IBMSNAP\\_MONTRAIL 571](#page-602-0) 목표 서버 [499](#page-530-0) 빠른 참조 목표 서버 [499](#page-530-0) 일람 [487](#page-518-0) [Apply](#page-528-0) 제어 서버 497 [Capture](#page-525-0) 서버 494 스토리지 요구사항 8 연결 실패 복구 [256](#page-287-0) 유지보수 [249](#page-280-0) 작성 다중 데이터베이스 운영 체제 26 다중 데이터베이스 파티션 29 다중 세트 [28](#page-59-0) 복제 경보 모니터 [180](#page-211-0) 복제 경보 모니터용 [273](#page-304-0) 비[DB2](#page-58-0) 관계형 소스용 27 [Apply](#page-303-0)- 272 [Capture](#page-302-0) § 271 [IASP](#page-58-0) 그룹에서 27 [Linux, UNIX, Windows](#page-57-0)에서 26 [OS/400](#page-58-0)에서 2[7, 419](#page-450-0)

제어 테이블 (계속) 작성 *(계속)* [z/OS](#page-58-0)에서 27 작업 단위[\(UOW\) 530](#page-561-0) 재구성 [250](#page-281-0) 정적 [251](#page-282-0) 프로파일 [268](#page-299-0) 프룬 [251](#page-282-0) [APPENQ\(Apply](#page-563-0) 큐에 넣기) 532 Apply 작성 [272](#page-303-0) [Apply](#page-528-0) 제어 서버 497 [Apply](#page-563-0) 제어 서버에서 532 [APPLYTRACE\(Apply](#page-567-0) 추적) 536 [APPLYTRAIL\(Apply](#page-568-0) 추적) 537 [APPLY\\_JOB\(Apply](#page-563-0) 작업) 532 [APPPARMS\(Apply](#page-564-0) 매개변수) 533 [AUTHTKN\(Apply](#page-532-0) 규정자 상호 참 [\) 501](#page-532-0) [CAPENQ\(Capture](#page-533-0) 큐에 넣기) 502 CAPMON(Capture 모니터) 구조 [502](#page-533-0) 프룬 [254](#page-285-0) CAPPARMS(Capture 매개변수) 구조 [504](#page-535-0)  $CAPSCHEMAS(Capture \nightharpoonup \nightharpoonup \nightharpoonup \nightharpoonup 500$  $CAPSCHEMAS(Capture \nightharpoonup \nightharpoonup \nightharpoonup \nightharpoonup 500$ CAPTRACE(Capture 추적) 구조 [507](#page-538-0) 프룬 [254](#page-285-0) Capture 작성 [271](#page-302-0) [Capture](#page-525-0) 서버 494 [Capture](#page-531-0) 제어 서버에서 500 CCD(데이터 일관 변경) 목표 서버 [574](#page-605-0) [Capture](#page-539-0) 제어 서버 508 CD(데이터 변경[\) 509](#page-540-0) I/O 오류 복구 [256](#page-287-0) [OS/400](#page-52-0)를 위한 권한 부여 21 [OS/400](#page-456-0)에 대한 권한 부여 425 [OS/400](#page-476-0)에 대한 권한 취소 445 [OS/400](#page-67-0)을 위한 권한 부여 요구사항 36 [PARTITIONINFO\(](#page-541-0)파티션 정보) 510 [PRUNCNTL\(](#page-542-0)프룬 제어) 511 [PRUNE\\_LOCK\(](#page-545-0)프룬 잠금) 514 [PRUNE\\_SET\(](#page-545-0)프룬 세트) 514 [REGISTER\(](#page-548-0)등록) 517 [REG\\_EXT\(](#page-546-0)등록 확장) 515

제어 테이블 (계속) REG SYNCH(등록 동기화) 524 [RESTART\(](#page-555-0)재시작) 524 [RUNSTATS](#page-280-0) 유틸리티 249 SEOTABLE(시퀀싱) 526 [SIGNAL\(](#page-558-0)신호) 527 [SUBS\\_COLS\(](#page-574-0)서브스크립션 컬럼) 543 [SUBS\\_EVENT\(](#page-576-0)서브스크립션 이벤트) 545 [SUBS\\_MEMBR\(](#page-577-0)서브스크립션 구성 원[\) 546](#page-577-0) [SUBS\\_SET\(](#page-581-0)서브스크립션 세트) 550 SUBS STMTS(서브스크립션 명령문) 555 제어 테이블 작성 [26](#page-57-0) 제한사항 공간 데이터 유형 103 구별 데이터 유형 [104](#page-135-0) 기존 목표 테이블 [95](#page-126-0) 데이터 유형 [103](#page-134-0) 뷰 [64](#page-95-0) 비[DB2](#page-84-0) 관계형 데이터 소스 5[3, 58](#page-89-0) 사용자 정의 데이터 유형 [104](#page-135-0) 스토어드 프로시저 [119](#page-150-0) 요약 데이터 유형 [103](#page-134-0) 유니코드 테이블 [579](#page-610-0) 이기종 복제 [48](#page-79-0)[, 89](#page-120-0)[, 92](#page-123-0) 컬럼 이름, 한계 [50](#page-81-0) [ASCII](#page-610-0) 테이블 579 [CCD](#page-123-0) 테이블 92 [DATALINK](#page-89-0)  $\frac{1}{4}$  5[8, 92](#page-123-0) [DB2 Extenders](#page-135-0) [\(LOB\) 104](#page-135-0) [EDITPROC](#page-134-0)절 103 [FIELDPROC](#page-134-0)절 103 [LOB](#page-123-0) 데이터 유형 92 [LONG VARCHAR](#page-134-0) 데이터 유형 103 [LONG VARGRAPHIC](#page-134-0) 데이터 유형 103 [Microsoft SQL Server 48](#page-79-0) [Oracle](#page-134-0)  $\triangle\angle$  103 Oracle 테이블의 [LONG](#page-134-0) 컬럼 103 [Sybase 48](#page-79-0) [VALIDPROC](#page-134-0)절 103 [WHERE](#page-127-0)절 96 종료 문자, 생성된 [SQL](#page-153-0) 스크립트에 있는 122 주지 복제 경보 모니터 [193](#page-224-0) Apply 프로그램 [OS/400](#page-190-0)용 15[9, 420](#page-451-0) [UNIX](#page-190-0)  $\frac{8}{5}$  15[9, 326](#page-357-0)

중지 *(계속)* Apply 프로그램 (계속) [Windows](#page-190-0) § 15[9, 326](#page-357-0) [z/OS](#page-190-0)  $\frac{159}{326}$ Capture 프로그램 [OS/400](#page-172-0)용 14[1, 423](#page-454-0) [UNIX](#page-172-0)  $\frac{8}{5}$  14[1, 342](#page-373-0) [Windows](#page-172-0)  $\frac{8}{5}$  14[1, 342](#page-373-0) [z/OS](#page-172-0)  $\frac{1}{6}$  14[1, 342](#page-373-0) 지속 시간 [Apply](#page-232-0) 프로그램 201 [Capture](#page-230-0) 프로그램 199 진단 파일 - [9, 10](#page-41-0) 집계 테이블 기본 집계 - [86](#page-117-0)[, 573](#page-604-0) 변경 집계 [86](#page-117-0)[, 573](#page-604-0)

# **-**

참조 무결성 [94](#page-125-0) 처리량 [Apply](#page-232-0) 프로그램 201 [Capture](#page-230-0) 프로그램 199 처리량 속도 [Capture](#page-43-0) 트리거 12 추가 정보 변경 캡처가 시작되었는지 확인 [127](#page-158-0) 서비스가 올바르게 설정되었는지 확인 [475](#page-506-0) 세트의 추가 처리를 위한 스토어드 프로시 저 사용 [160](#page-191-0) 스페이스 사용 계산 6 [Apply](#page-188-0) 추적 테이블에 행 삭제 157 [Apply](#page-187-0)가 세트를 처리했는지 점검 156 [ASNDONE](#page-192-0)으로 스토어드 프로시저 사용 [161](#page-192-0) sleep 및 [copyonce](#page-182-0) 매개변수 사용 15[1,](#page-186-0) [155](#page-186-0) 추적 기능 [OS/400](#page-493-0)용 462 충돌 - [11](#page-42-0) 충돌 발견 개요 [58](#page-89-0) 계획 [11](#page-42-0) 레벨 [59](#page-90-0) 모두 갱신 복제 [11](#page-42-0) 요구사항 [50](#page-81-0)

충돌 발견 (계속) 피어 투 피어[\(peer-to-peer\)](#page-42-0) 복제 11

# **「카**】

카탈로그 테이블, 등록 [41](#page-72-0) 커서 함수에서 로드 [167](#page-198-0) 컬럼 계산 [95](#page-126-0) 계산된 [119](#page-150-0) 등록된 소스 테이블에 추가 [207](#page-238-0) 목표 테이블에서 정의 [95](#page-126-0) 변경 [97](#page-128-0)[, 119](#page-150-0) 복제에 대해 사용 가능 [45](#page-76-0) 사전 이미지 48 사후 이미지 [48](#page-79-0) 서브세트 작성 소스에서 [45](#page-76-0) 서브세트로 나누기 목표에서 [95](#page-126-0) 소스 테이블에 등록 [45](#page-76-0) 소스에서 목표로 맵핑 [97](#page-128-0) OS/400의 [RRN 61](#page-92-0) 컬럼 이름 바꾸기 [97](#page-128-0)[, 119](#page-150-0) 컬럼(수직) 서브세트 작성 목표에서 [95](#page-126-0) 소스에서 [45](#page-76-0) 코드 페이지 변환 [13](#page-44-0) 호환 가능 13 [DB2CODEPAGE](#page-45-0) 14 콜드 스타트, Capture 프로그램 - [256](#page-287-0) [OS/400](#page-487-0)<del>용</del> 45[6, 460](#page-491-0) [UNIX](#page-167-0)  $\frac{8}{5}$  13[6, 340](#page-371-0) [Windows](#page-167-0) § 13[6, 340](#page-371-0) [z/OS](#page-167-0)  $\frac{136}{340}$ 

# **[타**]

```
테이블
 487
 573
 듯로
   DB2 관계형 43
   205
  DB2 41
 212
```
테이블 *(계속)* 모니터 제어 서버에서 [557](#page-588-0) 목표 서버에서 [573](#page-604-0) 목표 테이블 - [257](#page-288-0) 참조 : 목표 테이블 변경 집계 [573](#page-604-0) 변경사항 캡처 중지 - 210 복사 [11](#page-42-0)[, 577](#page-608-0) 비활성화 [210](#page-241-0) 사용자 복사 [577](#page-608-0) 속성 변경 - [206](#page-237-0) 작업 단위[\(UOW\) 530](#page-561-0) 재활성화 [211](#page-242-0) 제어 테이블 동적 [249](#page-280-0) 연결 실패 복구 [256](#page-287-0) - [249](#page-280-0) 작성 [26](#page-57-0) 재구성 [250](#page-281-0) 정적 [251](#page-282-0) 프룬 [251](#page-282-0) I/O 오류 복구 [256](#page-287-0) [RUNSTATS](#page-280-0) 유틸리티 249 - [11](#page-42-0) 컬럼 추가 [207](#page-238-0) 특정 시점 [576](#page-607-0) [APPENQ\(Apply](#page-563-0) 큐에 넣기) 532 [Apply](#page-563-0) 제어 서버에서 532 [APPLYTRACE\(Apply](#page-567-0) 추적) 536 [APPLYTRAIL\(Apply](#page-568-0) 추적) 537 [APPLY\\_JOB\(Apply](#page-563-0) 작업) 532 [APPPARMS\(Apply](#page-564-0) 매개변수) 533 [AUTHTKN\(Apply](#page-532-0) 규정자 상호 참 [\) 501](#page-532-0) [CAPENQ\(Capture](#page-533-0) 큐에 넣기) 502 [CAPMON\(Capture](#page-285-0) 모니터) 25[4, 502](#page-533-0) [CAPPARMS\(Capture](#page-535-0) 매개변수) 504 [CAPSCHEMAS\(Capture](#page-531-0) 스키마) 500 [CAPTRACE\(Capture](#page-285-0) 추적) 25[4, 507](#page-538-0) [Capture](#page-531-0) 제어 서버에서 500 [CCD](#page-96-0) 테이블 유지보수 65 CCD(데이터 일관 변경) 목표 서버 [574](#page-605-0) [Capture](#page-539-0) 제어 서버 508 CD(데이터 변경[\) 509](#page-540-0) [IBMSNAP\\_ALERTS 557](#page-588-0) [IBMSNAP\\_CONDITIONS 558](#page-589-0)

테이블 *(계속)* [IBMSNAP\\_CONTACTGRP 565](#page-596-0) [IBMSNAP\\_CONTACTS 566](#page-597-0) [IBMSNAP\\_GROUPS 567](#page-598-0) [IBMSNAP\\_MONENQ 567](#page-598-0) [IBMSNAP\\_MONPARMS 567](#page-598-0) [IBMSNAP\\_MONSERVERS 569](#page-600-0) [IBMSNAP\\_MONTRAIL 571](#page-602-0) [PARTITIONINFO\(](#page-541-0)파티션 정보) 510 [PRUNCNTL\(](#page-542-0)프룬 제어) 511 [PRUNE\\_LOCK\(](#page-545-0)프룬 잠금) 514 PRUNE SET(프룬 세트) 514 [REGISTER\(](#page-548-0)등록) 517 [REG\\_EXT\(](#page-546-0)등록 확장) 515 [REG\\_SYNCH\(](#page-555-0)등록 동기화) 524 [RESTART\(](#page-555-0)재시작) 524 [SEQTABLE\(](#page-557-0)시퀀싱) 526 [SIGNAL\(](#page-558-0)신호) 527 [SUBS\\_COLS\(](#page-574-0)서브스크립션 컬럼) 543 [SUBS\\_EVENT\(](#page-576-0)서브스크립션 이벤트) 545 [SUBS\\_MEMBR\(](#page-197-0)서브스크립션 구성 [\) 166](#page-197-0)[, 546](#page-577-0) [SUBS\\_SET\(](#page-581-0)서브스크립션 세트) 550 [SUBS\\_STMTS\(](#page-586-0)서브스크립션 명령문) 555 테이블 구조 [487](#page-518-0) 테이블 모드 처리 [7, 76](#page-107-0) 테이블 차별 유틸리티 [362](#page-393-0) 테이블 [Repair](#page-402-0) 유틸리티 371 튜닝 성능 [16](#page-47-0) [commit\\_interval](#page-35-0) 4 [memory\\_limit](#page-35-0) 4 트래잭셔 사용되는 메모리 3 트랜잭션 모드 처리 [7, 76](#page-107-0) 트랜잭션 처리량 속도 [Capture](#page-43-0) 트리거 12 트리거 데이터 캡처 [12](#page-43-0) 데이터 캡처 제외 [114](#page-145-0) 병합 [13](#page-44-0) CD 테이블에서 [114](#page-145-0) 특별한 새로 고침 복제 참조 : 변경-캡처 복제 특수 데이터 유형 복제 대형 오브젝트[\(LOB\) 104](#page-135-0) [DATALINK](#page-136-0) 값 105

특정 시점 테이블 구조 [576](#page-607-0) 사용 [85](#page-116-0) 티어[\(three-tier\)](#page-121-0) 복제 구성 90

# [ 파 ]

파일 [asndone.smp 160](#page-191-0) [asnload.ini 168](#page-199-0) [spill 9](#page-40-0) [\\*.APP.log 152](#page-183-0) [\\*.CAP.log 133](#page-164-0) [\\*.err 156](#page-187-0) [\\*.sqs 155](#page-186-0)[, 156](#page-187-0) 파일 복사 디먼 [ASNDLCOPYD 110](#page-141-0) [DLFM\\_ASNCOPYD 109](#page-140-0) 파티션 정보[\(PARTITIONINFO\)](#page-541-0) 테이블 510 패키지, 리바인드 [249](#page-280-0) 편집[, SQL](#page-152-0) 스크립트 121 프로파일 목표 오브젝트 [270](#page-301-0) 설명 [267](#page-298-0) 소스 오브젝트 [269](#page-300-0) 제어 테이블 [268](#page-299-0) 프루 데이터 변경[\(CD\)](#page-284-0) 테이블 253 신호[\(SIGNAL\)](#page-285-0) 테이블 254 작업 단위[\(UOW\)](#page-284-0) 테이블 25[3, 530](#page-561-0) 제어 테이블 [251](#page-282-0) Apply 추적[\(APPLYTRACE\)](#page-286-0) 테이블 255 Apply 추적[\(APPLYTRAIL\)](#page-286-0) 테이블 255 Capture 모니터[\(CAPMON\)](#page-285-0) 테이블 254 Capture 추적[\(CAPTRACE\)](#page-285-0) 테이블 254 Capture [UNIX](#page-373-0) & 342 [Windows](#page-373-0) & 342 [z/OS](#page-373-0)- 342 프룬 세트[\(PRUNE\\_SET\)](#page-545-0) 테이블 514 프룬 잠금[\(PRUNE\\_LOCK\)](#page-545-0) 테이블 514 프룬 제어[\(PRUNCNTL\)](#page-542-0) 테이블 511 플랜, 리바인드 [249](#page-280-0) 피어 투 피어(peer-to-peer) 복제 - [11](#page-42-0)

**-**

해 목표 테이블에서 정의 [96](#page-127-0) 복제에 대해 사용 가능 [47](#page-78-0) 서브세트 작성 소스에서 [47](#page-78-0) 서브세트로 나누기 목표에서 [96](#page-127-0) 소스 테이블에 등록 [47](#page-78-0) 행 캡처 규칙 [47](#page-78-0) 행(수평) 서브세트 작성 목표에서 [96](#page-127-0) 소스에서 [47](#page-78-0) 현재 리시버 크기 [7, 38](#page-69-0) 호출 매개변수 복제 경보 모니터 [UNIX](#page-381-0)용 350 [Windows](#page-381-0)  $\frac{8}{5}$  350  $z/OS\frac{.}{5}$  $z/OS\frac{.}{5}$  350 복제 명령 [OS/400](#page-408-0) § 37[7, 386](#page-417-0)[, 401](#page-432-0)[, 419](#page-450-0)[, 420](#page-451-0)[,](#page-454-0) [423](#page-454-0)[, 426](#page-457-0)[, 435](#page-466-0)[, 437](#page-468-0)[, 440](#page-471-0)[, 442](#page-473-0)[, 444](#page-475-0)[,](#page-477-0) [446](#page-477-0)[, 448](#page-479-0)[, 455](#page-486-0)[, 463](#page-494-0) 부석기 [OS/400](#page-443-0)용 412 [UNIX](#page-359-0)용 328 [Windows](#page-359-0)  $\frac{8}{5}$  328 Apply 프로그램 [OS/400](#page-188-0)용 15[7, 448](#page-479-0) [UNIX](#page-179-0)  $\frac{8}{5}$  14[8, 331](#page-362-0) [Windows](#page-179-0)  $\frac{3}{6}$  14[8, 331](#page-362-0) [z/OS](#page-179-0)  $\frac{148}{331}$ Capture [OS/400](#page-154-0) § 12[3, 138](#page-169-0)[, 415](#page-446-0)[, 455](#page-486-0) [UNIX](#page-159-0)  $\frac{8}{5}$  12[8, 337](#page-368-0) [Windows](#page-159-0)  $\frac{8}{5}$  12[8, 337](#page-368-0) [z/OS](#page-159-0)  $\frac{128}{337}$ 환경 변수 [Capture](#page-61-0) 프로그램 30 [DB2CODEPAGE 14](#page-45-0)[, 30](#page-61-0) [DB2DBDFT 30](#page-61-0) [DB2INSTANCE 30](#page-61-0) [LIBPATH 30](#page-61-0) 환경 변수 설정 [Capture](#page-61-0) 프로그램 30

# **-**

2바이트 문자 대형 오브젝트(DBCLOB) 복제 고려사항 [104](#page-135-0)

## **A**

[ADDDPRREG](#page-406-0) 명령 375 [ADDDPRSUB](#page-415-0) 384 [ADDDPRSUBM](#page-431-0) 명령 400 [ADDEXITPGM](#page-71-0) 명령 40 [ADDJOBSCDE](#page-511-0) 명령 480 add\_partition 개요 [129](#page-160-0) [asncap](#page-368-0) 명령과 함께 사용 337 [alert\\_prune\\_limit](#page-218-0) 매개변수, 복제 경보 모니터 [187](#page-218-0) [ALWINACT](#page-482-0) 매개변수 451 [ANZDPR](#page-442-0) 명령 411 [ANZDPRJRN](#page-70-0) 명령 39 [APPENQ\(Apply](#page-563-0) 큐에 넣기) 테이블 532 [APPLHEAPSZ](#page-61-0) 구성 매개변수 30 Apply 규정자 상태 모니터링 [201](#page-232-0) 서브스크립션세트에서 변경 228 서브스크립션 세트와 연관된 수 69 이름 지정 규칙 [323](#page-354-0) [Apply](#page-178-0) 프로그램 시작시 사용 14[7, 157](#page-188-0) Apply 규정자 상호 참조[\(AUTHTKN\)](#page-532-0) 테이블 [501](#page-532-0) Apply 매개변수[\(APPPARMS\)](#page-564-0) 테이블 533 변경 [159](#page-190-0) 사용 [146](#page-177-0) Apply 작업[\(APPLY\\_JOB\)](#page-563-0) 테이블 532 Apply 제어 서버 복제 센터에 추가 [273](#page-304-0) 제어 테이블에서 [532](#page-563-0) Apply 제어 테이블 목록 [532](#page-563-0) [APPENQ\(Apply](#page-563-0) 큐에 넣기) 532 [APPLYTRACE\(Apply](#page-567-0) 추적) 536 [APPLYTRAIL\(Apply](#page-568-0) 추적) 537 [APPLY\\_JOB\(Apply](#page-563-0) 작업) 532 [APPPARMS\(Apply](#page-564-0) 매개변수) 533 변경 [159](#page-190-0) 사용 [146](#page-177-0) [SUBS\\_COLS\(](#page-574-0)서브스크립션 컬럼) 543 [SUBS\\_EVENT\(](#page-576-0)서브스크립션 이벤트) 545

Apply 제어 테이블 (계속) SUBS MEMBR(서브스크립션 구성 [\) 546](#page-577-0) [SUBS\\_SET\(](#page-581-0)서브스크립션 세트) 550 SUBS STMTS(서브스크립션 명령문) 555 Apply 추적(APPLYTRACE) 테이블 구조 [536](#page-567-0) 프룬 [255](#page-286-0) Apply 추적(APPLYTRAIL) 테이블 구조 [537](#page-568-0) 프룬 [255](#page-286-0) Apply 큐에 넣기[\(APPENQ\)](#page-563-0) 테이블 532 Apply 프로그램 경보 조건 [174](#page-205-0) 권한부여 요구사항 23 데이터 블로킹 [73](#page-104-0) 런타임 프로세스 명령문 [118](#page-149-0) 매개변수 값 변경 [146](#page-177-0) 매개변수의 다폴트값 설정 146 메시지 [200](#page-231-0) 인쇄 [200](#page-231-0) 명령 [325](#page-356-0) 분 순환 [73](#page-104-0) 사용자 ID - 23 성능 데이터 [197](#page-228-0) 스케줄링 [479](#page-510-0) 스필[\(spill\)](#page-40-0) 파일, 스토리지 요구사항 9 연결성 [17](#page-48-0) 작동 [286](#page-317-0) 지속 시간 분석 [201](#page-232-0) 처리량 분석 [201](#page-232-0) 테이블 모드 처리 [76](#page-107-0) 통신 복제 경보 모니터 [485](#page-516-0) 복제 센터 [481](#page-512-0) [Capture](#page-512-0) 48[1, 484](#page-515-0) [Capture](#page-512-0) 프로그램 48[1, 482](#page-513-0) 트랜잭션 모드 처리 [76](#page-107-0) OS/400용 상태 점검 [197](#page-228-0) 설정 [34](#page-65-0)[, 36](#page-67-0) 스케줄링 [480](#page-511-0) 시작 [157](#page-188-0)[, 447](#page-478-0) - [159](#page-190-0)[, 420](#page-451-0) [ALWINACT](#page-482-0) 매개변수 451 [APYQUAL](#page-480-0) 매개변수 449 [COPYONCE](#page-482-0) 451 [CTLSVR](#page-480-0) 매개변수 449

Apply 프로그램 (계속) OS/400용 (계속) [DELAY](#page-482-0) 451 [FULLREFPGM](#page-481-0) 매개변수 450 [INACTMSG](#page-481-0) 매개변수 450 [JOBD](#page-479-0) 매개변수 448 [OPTSNGSET](#page-483-0) 매개변수 452 [RTYWAIT](#page-482-0) 451 [SQL](#page-65-0) 패키지 작성 34 [SUBNFYPGM](#page-481-0) 매개변수 450 [TRACE](#page-480-0) 매개변수 449 [TRLREUSE](#page-483-0) 452 [USER](#page-479-0) 매개변수 448 UNIX-구성 [31](#page-62-0) 디폴트 매개변수 145 바인딩 [32](#page-63-0) 상태 [326](#page-357-0) 상태 점검 [195](#page-226-0) 설정 [29](#page-60-0) [147](#page-178-0)[, 330](#page-361-0)[, 583](#page-614-0) 암호 파일 [26](#page-57-0) 작동 [326](#page-357-0) [-](#page-190-0) 15[9, 326](#page-357-0) [apply\\_path](#page-180-0) 14[9, 331](#page-362-0) [apply\\_qual](#page-180-0) 14[9, 326](#page-357-0)[, 331](#page-362-0) [control\\_server](#page-181-0) 15[0, 326](#page-357-0)[,](#page-362-0) [331](#page-362-0) [copyonce](#page-181-0) 15[0, 333](#page-364-0) [delay](#page-182-0) 15[1, 334](#page-365-0) [errwait](#page-182-0) 15[1, 334](#page-365-0) [inamsg](#page-183-0) 15[2, 332](#page-363-0) [loadxit](#page-183-0) 15[2, 332](#page-363-0) [logreuse](#page-183-0) 15[2, 332](#page-363-0) [logstdout](#page-184-0) 15[3, 332](#page-363-0) [notify](#page-184-0) 15[3, 332](#page-363-0) [opt4one](#page-184-0) 15[3, 334](#page-365-0) [pwdfile](#page-185-0) 15[4, 331](#page-362-0) [sleep](#page-185-0) 15[4, 333](#page-364-0) [spillfile](#page-186-0) 15[5, 335](#page-366-0) [sqlerrcontinue](#page-186-0) 15[5, 335](#page-366-0) [term](#page-187-0) 15[6, 334](#page-365-0) [trlreuse](#page-188-0) 15[7, 333](#page-364-0) Windows-구성 [31](#page-62-0) 디폴트 매개변수 145 바인딩 [32](#page-63-0) 상태 [326](#page-357-0)

Apply 프로그램 (계속) Windows용 (계속) 상태 점검 [195](#page-226-0) 설정 [29](#page-60-0) [147](#page-178-0)[, 330](#page-361-0)[, 583](#page-614-0) 암호 파일 [26](#page-57-0) [145](#page-176-0)[, 326](#page-357-0) [-](#page-190-0) 15[9, 326](#page-357-0) [apply\\_path](#page-180-0) 14[9, 331](#page-362-0) [apply\\_qual](#page-180-0) 14[9, 326](#page-357-0)[, 331](#page-362-0) [control\\_server](#page-181-0) 15[0, 326](#page-357-0)[,](#page-362-0) [331](#page-362-0) [copyonce](#page-181-0) 15[0, 333](#page-364-0) [delay](#page-182-0) 15[1, 334](#page-365-0) [errwait](#page-182-0) 15[1, 334](#page-365-0) [inamsg](#page-183-0) 15[2, 332](#page-363-0) [loadxit](#page-183-0) 15[2, 332](#page-363-0) [logreuse](#page-183-0) 15[2, 332](#page-363-0) [logstdout](#page-184-0) 15[3, 332](#page-363-0) [notify](#page-184-0) 15[3, 332](#page-363-0) [opt4one](#page-184-0) 15[3, 334](#page-365-0) [pwdfile](#page-185-0) 15[4, 331](#page-362-0) [sleep](#page-185-0) 15[4, 333](#page-364-0) [spillfile](#page-186-0) 15[5, 335](#page-366-0) [sqlerrcontinue](#page-186-0) 15[5, 335](#page-366-0) [term](#page-187-0) 15[6, 334](#page-365-0) [trlreuse](#page-188-0) 15[7, 333](#page-364-0) z/OS용 디폴트 매개변수 145 상태 [326](#page-357-0) 상태 점검 [195](#page-226-0) 설정 [35](#page-66-0) 시작 [147](#page-178-0)[, 330](#page-361-0) 작동 [326](#page-357-0) [-](#page-190-0) 15[9, 326](#page-357-0) [apply\\_path](#page-180-0) 14[9, 331](#page-362-0) [apply\\_qual](#page-180-0) 14[9, 326](#page-357-0)[, 331](#page-362-0) [control\\_server](#page-181-0) 15[0, 326](#page-357-0)[,](#page-362-0) [331](#page-362-0) [copyonce](#page-181-0) 15[0, 333](#page-364-0) [db2\\_subsystem](#page-182-0) 15[1, 331](#page-362-0) [delay](#page-182-0) 15[1, 334](#page-365-0) [errwait](#page-182-0) 15[1, 334](#page-365-0) [inamsg](#page-183-0) 15[2, 332](#page-363-0) [loadxit](#page-183-0) 15[2, 332](#page-363-0) [logreuse](#page-183-0) 15[2, 332](#page-363-0) [logstdout](#page-184-0) 15[3, 332](#page-363-0) [notify](#page-184-0) 15[3, 332](#page-363-0)

Apply 프로그램 (계속) z/OS용 (계속) [opt4one](#page-184-0) 15[3, 334](#page-365-0) [pwdfile](#page-185-0) 15[4, 331](#page-362-0) [sleep](#page-185-0) 15[4, 333](#page-364-0) [spillfile](#page-186-0) 15[5, 335](#page-366-0) [term](#page-187-0) 15[6, 334](#page-365-0) [trlreuse](#page-188-0) 15[7, 333](#page-364-0) APPLYTRACE(Apply 추적) 테이블 구조 [536](#page-567-0) 프룬 [255](#page-286-0) APPLYTRAIL(Apply 추적) 테이블 구조 [537](#page-568-0) 프류 [255](#page-286-0) [APPLY\\_JOB\(Apply](#page-563-0) 작업) 테이블 532 [apply\\_path](#page-180-0) 14[9, 331](#page-362-0) [apply\\_qual](#page-180-0) 14[9, 326](#page-357-0)[, 331](#page-362-0) [APPPARMS\(Apply](#page-564-0) 매개변수) 테이블 533 APPPARMS(Apply 테이블) 테이블 변경 [159](#page-190-0) 사용 [146](#page-177-0) [APYQUAL](#page-480-0) 매개변수 449 [ASCII](#page-610-0) 테이블 579 [asnacmd](#page-357-0) 326 [asnanalyze](#page-358-0) 명령 327 [asnapply](#page-361-0) 명령 330 [asncap](#page-367-0) 336 [asnccmd](#page-373-0) 342 [ASNDLCOPY exit](#page-138-0) 루틴 107 [ASNDLCOPYD](#page-141-0) 파일 복사 디먼 110 ASNDONE exit 거부된 트랜잭션 [60](#page-91-0) - [160](#page-191-0)[, 161](#page-192-0) [asndone.smp](#page-191-0) 파일 160 ASNLOAD exit 동작 사용자 정의 [166](#page-197-0) 생성되는 파일 [164](#page-195-0) 선행 조건 [163](#page-194-0) 설명 [162](#page-193-0) 오류 조절 [162](#page-193-0) 커서 함수에서 로드 사용 [167](#page-198-0) [asnload.ini](#page-199-0) 파일 사용 168 [DATALINK](#page-137-0) 복제용 106 [OS/400](#page-199-0)용 168 [UNIX](#page-194-0)용 163 [Windows](#page-194-0)  $\frac{8}{5}$  163 [z/OS](#page-196-0)- 165 [asnload.ini](#page-199-0) 파일 168

[ASNMAIL exit](#page-209-0) 루틴 178 [asnslist](#page-392-0) 361 [asntdiff](#page-393-0) 362 [asntrep](#page-402-0) 명령 371 AT NetView 명령 z/OS에 대한 [Apply 480](#page-511-0) z/OS에 대한 [Capture 480](#page-511-0) AT 명령 복제 경보 모니터 [479](#page-510-0)[, 480](#page-511-0) [Apply](#page-510-0) 프로그램 47[9, 480](#page-511-0) [Capture](#page-510-0) 프로그램 47[9, 480](#page-511-0) [AUTHTKN\(Apply](#page-532-0) 규정자 상호 참조) 테이블 [501](#page-532-0) autoprune 매개변수 개요 [129](#page-160-0) [asncap](#page-369-0) 명령과 함께 사용 338 [asnccmd](#page-374-0) 명령과 함께 사용 343 [autoprune](#page-218-0) 매개변수, 복제 경보 모니터 187 [autostop](#page-161-0) 13[0, 338](#page-369-0)[, 343](#page-374-0)

### **B**

 $BLOB(2$ 진 대형 오브젝트) 복제 고려사항 [104](#page-135-0)

## **C**

CALL 프로시저 사전 및 사후 런타임 프로세스 [118](#page-149-0) 서브스크립션세트에 대해 정의 77 [CAPCTLLIB](#page-488-0) 매개변수 457 [CAPENQ\(Capture](#page-533-0) 큐에 넣기) 테이블 502 CAPMON(Capture 모니터) 테이블 구조 [502](#page-533-0) 프룬 [254](#page-285-0) CAPPARMS(Capture 매개변수) 테이블 구조 [504](#page-535-0) 변경 [140](#page-171-0) 사용 [125](#page-156-0) [CAPSCHEMAS\(Capture](#page-531-0) 스키마) 테이블 [500](#page-531-0) [CAPSTART](#page-270-0) 신호 239 [CAPSTOP](#page-271-0) 신호 240 CAPTRACE(Capture 추적) 테이블 구조 [507](#page-538-0) 프룬 [254](#page-285-0) Capture 다중 데이터베이스 파티션 35

Capture *(계속)* 다중 데이터베이스 파티션 사용 29 [Capture](#page-164-0) 로그 파일 133 Capture 매개변수 변경 [OS/400](#page-445-0)용 414 [UNIX](#page-373-0) & 342 [Windows](#page-373-0) & 342 [z/OS](#page-373-0)용 342 Capture 매개변수(CAPPARMS) 테이블 구조 [504](#page-535-0) 변경 [140](#page-171-0) 사용 [125](#page-156-0) Capture 모니터(CAPMON) 테이블 구조 [502](#page-533-0) 프룬 [254](#page-285-0) Capture 스키마 다중 사용 [28](#page-59-0) 변경 [213](#page-244-0) 이름 지정 규칙 [323](#page-354-0) Capture 스키마[\(CAPSCHEMAS\)](#page-531-0) 테이블 [500](#page-531-0) [Capture](#page-264-0) 신호 233 Capture 제어 서버 다중 [Capture](#page-59-0) 스키마 28 복제 센터에 추가 [273](#page-304-0) 제어 테이블에서 [500](#page-531-0) Capture 제어 테이블 목록 [500](#page-531-0) 작업 단위[\(UOW\) 530](#page-561-0) [AUTHTKN\(Apply](#page-532-0) 규정자 상호 참 [\) 501](#page-532-0) [CAPENQ\(Capture](#page-533-0) 큐에 넣기) 502 [CAPMON\(Capture](#page-533-0) 모니터) 502 CAPPARMS(Capture 매개변수) 구조 [504](#page-535-0) 변경 [140](#page-171-0) 사용 [125](#page-156-0) [CAPSCHEMAS\(Capture](#page-531-0) 스키마) 500 [CAPTRACE\(Capture](#page-538-0) 추적) 507 CCD(데이터 일관 변경[\) 508](#page-539-0) CD(데이터 변경[\) 509](#page-540-0) [PARTITIONINFO\(](#page-541-0)파티션 정보) 510 [PRUNCNTL\(](#page-542-0)프룬 제어) 511 [PRUNE\\_LOCK\(](#page-545-0)프룬 잠금) 514 [PRUNE\\_SET\(](#page-545-0)프룬 세트) 514 [REGISTER\(](#page-548-0)등록) 517 [REG\\_EXT\(](#page-546-0)등록 확장) 515 [REG\\_SYNCH\(](#page-555-0)등록 동기화) 524

Capture 제어 테이블 (계속) [RESTART\(](#page-555-0)재시작) 524 [SEQTABLE\(](#page-557-0)시퀀싱) 526 [SIGNAL\(](#page-558-0)신호) 527 Capture 추적(CAPTRACE) 테이블 구조 [507](#page-538-0) 프룬 [254](#page-285-0) Capture 큐에 넣기[\(CAPENQ\)](#page-533-0) 테이블 502 Capture 계획 [12](#page-43-0) 권한부여 요구사항 22 기존 트리거와 충돌 [13](#page-44-0) 이름 [13](#page-44-0) 통신 복제 센터 [481](#page-512-0) [Apply](#page-512-0) 프로그램 48[1, 484](#page-515-0) Capture 경보 조건 [174](#page-205-0) 권한부여 요구사항 21 매개변수 값 변경 [125](#page-156-0) 매개변수의 다폴트값 설정 125 메시지 [199](#page-230-0) 인쇄 [199](#page-230-0) 명령 [325](#page-356-0) 사용되는 메모리 3 사용자 [ID 21](#page-52-0) 성능 데이터 [197](#page-228-0) 스케줄링 [479](#page-510-0) 스키마 변경 [213](#page-244-0) 시작위치 132 신호 [233](#page-264-0) 실행 중에 동작 변경 [139](#page-170-0) 연결성 [17](#page-48-0) 작동 [285](#page-316-0) 지속 시간 분석 [199](#page-230-0) 처리량 분석 [199](#page-230-0) 콜드 스타트 금지 [256](#page-287-0) 통신 복제 경보 모니터 [485](#page-516-0) 복제 센터 [481](#page-512-0) [Apply](#page-512-0) 프로그램 48[1, 482](#page-513-0) 하나 이상 실행 [28](#page-59-0) 환경 변수 설정 30 OS/400용 권한부여 요구사항 21 다폴트 매개변수 12[4, 125](#page-156-0) 상태 점검 [197](#page-228-0) 설정 [34](#page-65-0)[, 36](#page-67-0)

Capture 프로그램 (계속) OS/400용 (계속) 속성 겹쳐쓰기 [436](#page-467-0) 속성 변경 [414](#page-445-0) 스케줄링 [480](#page-511-0) 시작 [138](#page-169-0)[, 454](#page-485-0) 웜 스타트 매개변수 [456](#page-487-0) 작동 [123](#page-154-0) 제초기화 [434](#page-465-0) 저널 및 저널 리시버, 관리 [38](#page-69-0) 저널 항목 유형 [581](#page-612-0) [-](#page-172-0) 14[1, 423](#page-454-0) 진행 [202](#page-233-0) 콜드 스타트 매개변수 [456](#page-487-0) 콜드 스타트, 자동 [461](#page-492-0) [CAPCTLLIB](#page-488-0) 매개변수 457 [CLNUPITV](#page-488-0) 매개변수 457 [FRCFRQ](#page-491-0) 매개변수 460 [JOBD](#page-487-0) 매개변수 456 [JRN](#page-489-0) 매개변수 458 [LAG](#page-490-0) 매개변수 459 [MEMLMT](#page-490-0) 459 [MONITV](#page-489-0) 매개변수 458 [MONLMT](#page-489-0) 매개변수 458 [RESTART](#page-487-0) 456 [RETAIN](#page-490-0) 매개변수 459 [SQL](#page-65-0) 패키지 작성 3[4, 35](#page-66-0) [TRCLMT](#page-489-0) 458 [WAIT](#page-487-0) 매개변수 456 UNIX-구성 [30](#page-61-0) 디폴트 매개변수 123 매개변수 변경 [342](#page-373-0) 바인딩 [31](#page-62-0) 상태 [342](#page-373-0) 상태 점검 [195](#page-226-0) 설정 [29](#page-60-0) [127](#page-158-0)[, 336](#page-367-0)[, 583](#page-614-0) 웜 스타트 매개변수 [136](#page-167-0)[, 340](#page-371-0) 일시중단 [142](#page-173-0)[, 342](#page-373-0) [123](#page-154-0)[, 342](#page-373-0) 재개 [143](#page-174-0)[, 342](#page-373-0) 제초기화 [143](#page-174-0)[, 342](#page-373-0) [-](#page-172-0) 14[1, 342](#page-373-0) 콜드 스타트 매개변수 [136](#page-167-0)[, 340](#page-371-0) 프룬 [342](#page-373-0) [add\\_partition](#page-160-0) 12[9, 337](#page-368-0) [autoprune](#page-160-0) 12[9, 338](#page-369-0)[, 343](#page-374-0)

```
Capture 프로그램 (계속)
  UNIX용 (계속)
    autostop 
 130, 338, 343
    capture_path 
 130, 337
    capture_schema 
 131, 337
    capture_server 
 132, 337
    commit_interval 
 132, 338,
     343
    lag_limit 
 132, 338
    logreuse 
 133, 338, 344
    logstdout 
 133, 339, 344
    memory_limit 
 133, 339,
     344
    monitor_interval 
 134, 339,
     344
    monitor_limit 
 134, 339,
     344
    prune_interval 
 134, 339,
     344
    pwdfile 
 339
    retention_limit 
 135, 339,
     344
    sleep_interval 
 136, 339,
     345
    startmode 
 136, 340
    term 
 137, 340, 345
    trace_limit 
 138, 341, 345
  Windows &
    30
    디폴트 매개변수 123
    342
    31
    342
    195
    29
     127, 336, 583
    136, 340
    142, 342
     123, 342
    143, 342
    143, 342
    -
 141, 342
    136, 340
    342
    add_partition 
 129, 337
    autoprune 
 129, 338, 343
    autostop 
 130, 338, 343
    capture_path 
 130, 337
```
Capture 프로그램 (계속) Windows용 (계속) [capture\\_schema](#page-162-0) 13[1, 337](#page-368-0) [capture\\_server](#page-163-0) 13[2, 337](#page-368-0) [commit\\_interval](#page-163-0) 13[2, 338](#page-369-0)[,](#page-374-0) [343](#page-374-0) [lag\\_limit](#page-163-0) 13[2, 338](#page-369-0) [logreuse](#page-164-0) 13[3, 338](#page-369-0)[, 344](#page-375-0) [logstdout](#page-164-0) 13[3, 339](#page-370-0)[, 344](#page-375-0) [memory\\_limit](#page-164-0) 13[3, 339](#page-370-0)[,](#page-375-0) [344](#page-375-0) [monitor\\_interval](#page-165-0) 13[4, 339](#page-370-0)[,](#page-375-0) [344](#page-375-0) [monitor\\_limit](#page-165-0) 13[4, 339](#page-370-0)[,](#page-375-0) [344](#page-375-0) [prune\\_interval](#page-165-0) 13[4, 339](#page-370-0)[,](#page-375-0) [344](#page-375-0) [pwdfile](#page-370-0) 339 [retention\\_limit](#page-166-0) 13[5, 339](#page-370-0)[,](#page-375-0) [344](#page-375-0) [sleep\\_interval](#page-167-0) 13[6, 339](#page-370-0)[,](#page-376-0) [345](#page-376-0) [startmode](#page-167-0) 13[6, 340](#page-371-0) [term](#page-168-0) 13[7, 340](#page-371-0)[, 345](#page-376-0) [trace\\_limit](#page-169-0) 13[8, 341](#page-372-0)[, 345](#page-376-0) z/OS <del>g</del> 디폴트 매개변수 123 매개변수 변경 [342](#page-373-0) 상태 [342](#page-373-0) 상태 점검 [195](#page-226-0) 설정 [35](#page-66-0) 시작 [127](#page-158-0)[, 336](#page-367-0) 웜 스타트 매개변수 [136](#page-167-0)[, 340](#page-371-0) 일시중단 [142](#page-173-0)[, 342](#page-373-0) [123](#page-154-0)[, 342](#page-373-0) 재개 [143](#page-174-0)[, 342](#page-373-0) 제초기화 [143](#page-174-0)[, 342](#page-373-0) - [141](#page-172-0)[, 342](#page-373-0) 콜드 스타트 매개변수 [136](#page-167-0)[, 340](#page-371-0) 프루 [342](#page-373-0) [add\\_partition](#page-160-0) 12[9, 337](#page-368-0) [autoprune](#page-160-0) 12[9, 338](#page-369-0)[, 343](#page-374-0) [autostop](#page-161-0) 13[0, 338](#page-369-0)[, 343](#page-374-0) [capture\\_path](#page-161-0) 13[0, 337](#page-368-0) [capture\\_schema](#page-162-0) 13[1, 337](#page-368-0) [capture\\_server](#page-163-0) 13[2, 337](#page-368-0) [commit\\_interval](#page-163-0) 13[2, 338](#page-369-0)[,](#page-374-0) [343](#page-374-0)

Capture 프로그램 (계속) z/OS용 (계속) [lag\\_limit](#page-163-0) 13[2, 338](#page-369-0) [logreuse](#page-164-0) 13[3, 338](#page-369-0)[, 344](#page-375-0) [logstdout](#page-164-0) 133 [memory\\_limit](#page-164-0) 13[3, 339](#page-370-0)[,](#page-375-0) [344](#page-375-0) [monitor\\_interval](#page-165-0) 13[4, 339](#page-370-0)[,](#page-375-0) [344](#page-375-0) [monitor\\_limit](#page-165-0) 13[4, 339](#page-370-0)[,](#page-375-0) [344](#page-375-0) [prune\\_interval](#page-165-0) 13[4, 339](#page-370-0)[,](#page-375-0) [344](#page-375-0) [pwdfile](#page-370-0) 339 [retention\\_limit](#page-166-0) 13[5, 339](#page-370-0)[,](#page-375-0) [344](#page-375-0) [sleep\\_interval](#page-167-0) 13[6, 339](#page-370-0)[,](#page-376-0) [345](#page-376-0) [startmode](#page-167-0) 13[6, 340](#page-371-0) [term](#page-168-0) 13[7, 340](#page-371-0)[, 345](#page-376-0) [trace\\_limit](#page-169-0) 13[8, 341](#page-372-0)[, 345](#page-376-0) Capture 프로그램 재초기화 [UNIX](#page-174-0)용 143 [Windows](#page-174-0)- 143 [z/OS](#page-174-0)  $\frac{143}{5}$ [capture\\_path](#page-161-0) 13[0, 337](#page-368-0) [capture\\_schema](#page-162-0) 13[1, 337](#page-368-0) [capture\\_server](#page-163-0) 13[2, 337](#page-368-0) CCD(데이터 일관 변경) 테이블 구조 목표 서버 [574](#page-605-0) [Capture](#page-539-0) 제어 서버 508 내부 다중 목표 [88](#page-119-0) 복제 소스 [89](#page-120-0) 비관계형 데이터 소스 [CCD](#page-72-0) 테이블 사용 41 [CCD](#page-96-0) 테이블 유지보수 65 비DB2 관계형 데이터 소스 [CCD](#page-74-0) 테이블 사용 - 43 사용 멀티티어 복제 89 실행기록 또는 감사 [87](#page-118-0) 외부 멀티티어 복제 89 잠금 [13](#page-44-0) [UOW](#page-118-0) 컬럼 추가 87  $CD$ (change-data)  $# 61$ 

CD(change-data) 테이블 뷰에 대한 [61](#page-92-0) 조인용 [62](#page-93-0) [CHGDPRCAPA](#page-445-0) 명령 414 [CHGJRN](#page-70-0) 명령 39 [CLNUPITV](#page-488-0) 매개변수 457 CLOB(character large object) 복제 고려사항 [104](#page-135-0) [cold](#page-168-0) 시작 모드 137 commit\_interval 개요 [132](#page-163-0) 튜닝 4 [asncap](#page-369-0) 명령과 함께 사용 338 [asnccmd](#page-374-0) 명령과 함께 사용 343 [control\\_server](#page-181-0) 15[0, 326](#page-357-0)[, 331](#page-362-0) [COPYONCE](#page-482-0) 451 [copyonce](#page-181-0) 15[0, 333](#page-364-0) [CRTDPRTBL](#page-450-0) 명령 419 [CRTJRN](#page-68-0) 명령 37 [CRTJRNRCV](#page-67-0) 명령 36 [CTLSVR](#page-480-0) 매개변수 449

## **D**

[Data Links Manager](#page-140-0) 복제 디먼 109 DATALINK 값 강한 갱신사항 [53](#page-84-0) 복제 [105](#page-136-0) 제하사항 [58](#page-89-0)[, 92](#page-123-0) [ASNDLCOPY exit](#page-138-0) 루틴 107 [ASNDLCOPYD](#page-141-0) 파일 복사 디먼 110 [DLFM\\_ASNCOPYD](#page-140-0) [109](#page-140-0) DB2 Extenders 제한사항 [104](#page-135-0) DB2 복제 권한부여 요구사항 19 DB2 뷰 등록 [64](#page-95-0) DB2 테이블 등록 [41](#page-72-0) [DB2CODEPAGE](#page-45-0) 1[4, 30](#page-61-0) [DB2DBDFT](#page-61-0) 환경 변수 30 [DB2INSTANCE](#page-61-0) 환경 변수 30 [db2rc](#page-295-0) 명령 264 DB2용 구성 매개변수 [APPLHEAPSZ 30](#page-61-0) [DBHEAP 30](#page-61-0)

DB2용 구성 매개변수 (계속) [LOGBUFSZ 30](#page-61-0) [LOGFILSIZ 30](#page-61-0) [LOGPRIMARY 30](#page-61-0) [LOGSECOND 30](#page-61-0) [MAXAPPLS 30](#page-61-0) [db2\\_subsystem](#page-182-0) 15[1, 331](#page-362-0) [DBADM 20](#page-51-0)[, 21](#page-52-0) DBCLOBS(2바이트 문자 대형 오브젝트) 복제 고려사항 [104](#page-135-0) [DBHEAP](#page-61-0) 30 [DELAY](#page-482-0) 451 [delay](#page-182-0) 15[1, 334](#page-365-0) [DLFM\\_ASNCOPYD](#page-140-0) 파일 복사 디먼 109 DPR 등록(OS/400) 제거 [440](#page-471-0) 추가 [375](#page-406-0) [DSPJRN](#page-233-0) 명령 202

### **E**

EDITPROC 제한사항, 압축 [103](#page-134-0) [email\\_server](#page-218-0) 매개변수, 복제 경보 모니터 [187](#page-218-0) [ENDDPRAPY](#page-451-0) 명령 420 [ENDDPRCAP](#page-172-0) 14[1, 423](#page-454-0) [ENDJOB](#page-455-0) 명령 424 [errwait](#page-182-0) 15[1, 334](#page-365-0) exit 루틴 저널 리시버 삭제[\(OS/400\) 39](#page-70-0) [ASNDLCOPY 107](#page-138-0) ASNDONE - [160](#page-191-0)[, 161](#page-192-0) ASNLOAD 사용 [162](#page-193-0) 사용자 정의 [166](#page-197-0) [OS/400](#page-199-0)용 168 [UNIX](#page-194-0)용 163 [Windows](#page-194-0) & 163  $z/OS\frac{.}{<sup>5</sup>}$  $z/OS\frac{.}{<sup>5</sup>}$  165

### **F**

FIELDPROC 제한사항, 압축 [103](#page-134-0) [FRCFRQ](#page-491-0) 매개변수 460 [FULLREFPGM](#page-481-0) 매개변수 450

## **G**

GRTDPRAUT 구문 [425](#page-456-0) [SQL](#page-66-0) 패키지에 특권 부여 - 35 [GRTOBJAUT](#page-66-0) 35

# **I**

[IASP](#page-58-0) 그룹 27 [IASP\(Independent Auxiliary Storage Pool\)](#page-58-0) 그룹 [27](#page-58-0) [IBMSNAP\\_ALERTS](#page-588-0) 제어 테이블 557 [IBMSNAP\\_CONDITIONS](#page-589-0) 제어 테이블 558 [IBMSNAP\\_CONTACTGRP](#page-596-0) 제어 테이블 [565](#page-596-0) [IBMSNAP\\_CONTACTS](#page-597-0) 제어 테이블 566 [IBMSNAP\\_GROUPS](#page-598-0) 제어 테이블 567 [IBMSNAP\\_MONENQ](#page-598-0) 제어 테이블 567 [IBMSNAP\\_MONPARMS](#page-598-0) 제어 테이블 567 [IBMSNAP\\_MONSERVERS](#page-600-0) 제어 테이블 [569](#page-600-0) [IBMSNAP\\_MONTRAIL](#page-602-0) 제어 테이블 571 [IMS DataPropagator 41](#page-72-0) IMS 데이터 소스 등록 [41](#page-72-0) [CCD](#page-72-0) 테이블 사용 41 [CCD](#page-96-0) 테이블 유지보수 65 [INACTMSG](#page-481-0) 매개변수 450 [inamsg](#page-183-0) 15[2, 332](#page-363-0) [INZDPRCAP](#page-465-0) 434 iSeries 연결 [18](#page-49-0) I/O 오류 복구, 제어 테이블 [256](#page-287-0)

# **J**

[JOBD](#page-479-0) 매개변수 44[8, 456](#page-487-0) [JOIN\\_UOW\\_CD](#page-146-0) 컬럼 115 [JRN](#page-489-0) 매개변수 458

## **L**

[LAG](#page-490-0) 매개변수 459 [lag\\_limit](#page-163-0) 13[2, 338](#page-369-0) LANG 설정 [15](#page-46-0) [LIBPATH 30](#page-61-0)

[loadxit](#page-183-0) 15[2, 332](#page-363-0) LOB(대형 오브젝트) 모두 갱신 제한사항 [92](#page-123-0) 복제 고려사항 [104](#page-135-0) [LOGBUFSZ](#page-61-0) 구성 매개변수 30 [LOGFILSIZ](#page-61-0) 구성 매개변수 30 [LOGPRIMARY](#page-61-0) 구성 매개변수 30 [logreuse](#page-183-0) 매개변수(Apply용) 15[2, 332](#page-363-0) logreuse 매개변수[\(Capture](#page-164-0)용) 13[3, 338](#page-369-0)[, 344](#page-375-0) [LOGSECOND](#page-61-0) 구성 매개변수 30 [logstdout](#page-184-0) 매개변수(Apply용) 15[3, 332](#page-363-0) [logstdout](#page-164-0) 매개변수(Capture용) 13[3, 339](#page-370-0)[,](#page-375-0) [344](#page-375-0) [LONG VARCHAR](#page-134-0) 데이터 유형 103 [LONG VARGRAPHIC](#page-134-0) 데이터 유형 103

## **M**

[MAXAPPLS](#page-61-0) 구성 매개변수 30 [max\\_notifications\\_per\\_alert](#page-218-0) 매개변수, 복제 경 보 모니터 [187](#page-218-0) [max\\_notification\\_minutes](#page-218-0) 매개변수, 복제 경보 모니터 [187](#page-218-0) [MAX\\_SYNCH\\_MINUTES,](#page-104-0) 데이터 블로킹 [73](#page-104-0) [MEMLMT](#page-490-0) 459 memory\_limit 매개변수 개요 [133](#page-164-0) 튜닝 4 [asncap](#page-370-0) 명령과 함께 사용 339 [asnccmd](#page-375-0) 명령과 함께 사용 344 Microsoft SQL Server 복제제하사항 48 [Monitor](#page-354-0) 규정자, 이름 지정 규칙 323 [monitor\\_errors](#page-218-0) 매개변수, 복제 경보 모니터 [187](#page-218-0) [monitor\\_interval](#page-165-0) 매개변수(Capture용) 13[4,](#page-370-0) [339](#page-370-0)[, 344](#page-375-0) [monitor\\_limit](#page-165-0) 13[4, 339](#page-370-0)[, 344](#page-375-0) 복제 경보 모니터 [187](#page-218-0) [monitor\\_path](#page-218-0) 매개변수, 복제 경보 모니터 [187](#page-218-0) [MONITV](#page-489-0) 매개변수 458 [MONLMT](#page-489-0) 매개변수 458

### **N**

NLS(자국어 지원[\) 14](#page-45-0) [notify](#page-184-0) 15[3, 332](#page-363-0)

# **O**

[opt4one](#page-184-0) 15[3, 334](#page-365-0) [OPTSNGSET](#page-483-0) 매개변수 452 OS/400 데이터 소스 리모트 저널링 사용 60 [OVRDPRCAPA](#page-467-0) 명령 436

## **P**

[PARTITIONINFO\(](#page-541-0)파티션 정보) 테이블 510 [PREDICATES](#page-146-0) 컬럼 115 [PRUNCNTL\(](#page-542-0)프룬 제어) 테이블 511 prune 구간 복제 경보 모니터 [191](#page-222-0) [prune\\_interval](#page-165-0) 13[4, 339](#page-370-0)[, 344](#page-375-0) [PRUNE\\_LOCK\(](#page-545-0)프룬 잠금) 테이블 514 [PRUNE\\_SET\(](#page-545-0)프룬 세트) 테이블 514 [pwdfile](#page-185-0) 15[4, 331](#page-362-0)[, 339](#page-370-0)

# **Q**

O Apply 프로그램 경보 조건 [174](#page-205-0) Q Capture 프로그램 경보 조건 [174](#page-205-0) O 복제 명령 [asnslist 361](#page-392-0) [asntdiff 362](#page-393-0) [asntrep 371](#page-402-0)

### **R**

[RCVJRNE](#page-69-0) 38 [REGISTER\(](#page-548-0)등록) 테이블 517 [REG\\_EXT\(](#page-546-0)등록 확장) 테이블 515 [REG\\_SYNCH\(](#page-555-0)등록 동기화) 테이블 524 replica 테이블 구조 [577](#page-608-0) 변경사항 다시 캡처 [53](#page-84-0) 읽기 쓰기 목표 정의 [92](#page-123-0) 정의 [83](#page-114-0) [RESTART](#page-487-0) 매개변수 456

[RESTART\(](#page-555-0)재시작) 테이블 524 [RETAIN](#page-490-0) 매개변수 459 [retention\\_limit](#page-166-0) 13[5, 339](#page-370-0)[, 344](#page-375-0) [RMVDPRREG](#page-471-0) 명령 440 [RMVDPRSUB](#page-472-0) 441 [RMVDPRSUBM](#page-474-0) 명령 443 [RMVEXITPGM](#page-71-0) 명령 40 [ROWID 104](#page-135-0) [RRN 61](#page-92-0) [RTYWAIT](#page-482-0) 451 [runonce](#page-218-0) 매개변수, 복제 경보 모니터 187 [RUNSTATS](#page-280-0) 유틸리티 249 [RVKDPRAUT](#page-476-0) 명령 445

# **S**

[SBMJOB](#page-511-0) 명령 480 SCM(서비스 제어 관리 프로그램) 복제 서비스 삭제 [477](#page-508-0) 복제 서비스 이름 지정 [476](#page-507-0) 복제 서비스 작동 [476](#page-507-0) 복제 서비스 작성 [475](#page-506-0) [SEQTABLE\(](#page-557-0)시퀀싱) 테이블 526 SIGNAL(신호) 테이블 구조 [527](#page-558-0) 프룬 [254](#page-285-0) [sleep](#page-185-0) 15[4, 333](#page-364-0) [sleep\\_interval](#page-167-0) 13[6, 339](#page-370-0)[, 345](#page-376-0) [spillfile](#page-186-0) 15[5, 335](#page-366-0) [SQL](#page-152-0) 스크립트 121 [SQL](#page-152-0) 파일, 편집 121 SQL 패키지 [Apply](#page-65-0) 프로그램에 대해 작성 34 [Capture](#page-65-0) 프로그램에 대해 작성 3[4, 35](#page-66-0) [Replication Analyzer](#page-65-0)를 위해 작성 34 [sqlerrcontinue](#page-186-0) 15[5, 335](#page-366-0) SQL 런타임 프로세스 [118](#page-149-0) 서브스크립션세트에 대해 정의 77 [startmode](#page-167-0) 13[6, 340](#page-371-0) [STOP](#page-266-0) 23[5, 236](#page-267-0)[, 237](#page-268-0) [STRDPRAPY](#page-189-0) 명령 15[8, 447](#page-478-0) [STRDPRCAP](#page-485-0) 454 [STRJRNPF](#page-68-0) 명령 37 [SUBNFYPGM](#page-481-0) 매개변수 450 [SUBS\\_COLS\(](#page-574-0)서브스크립션 컬럼) 테이블 543 SUBS\_EVENT(서브스크립션 이벤트) 테이블 구조 [545](#page-576-0)

SUBS\_EVENT(서브스크립션 이벤트) 테이블 (계속) 이벤트 포스트 78 [SUBS\\_MEMBR\(](#page-197-0)서브스크립션 구성원) 테이블 [166](#page-197-0)[, 546](#page-577-0) [SUBS\\_SET\(](#page-581-0)서브스크립션 세트) 테이블 550 [SUBS\\_STMTS\(](#page-586-0)서브스크립션 명령문) 테이블 [555](#page-586-0) Sybase 복제제한사항 48 [SYSADM 20](#page-51-0)[, 21](#page-52-0)

## **T**

term 매개변수(Apply용[\) 156](#page-187-0)[, 334](#page-365-0) term 매개변수[\(Capture](#page-168-0)용) 13[7, 340](#page-371-0)[, 345](#page-376-0) [TRACE](#page-480-0) 매개변수 449 trace\_limit 개요 [138](#page-169-0) 복제 경보 모니터 [187](#page-218-0) [asncap](#page-372-0) 명령과 함께 사용 341 [asnccmd](#page-376-0) 명령과 함께 사용 345 [asnmon](#page-382-0) 명령과 함께 사용 351 [TRCLMT](#page-489-0) 458 [TRLREUSE](#page-483-0) 452 [trlreuse](#page-188-0) 15[7, 333](#page-364-0)

# **U**

[UOW\\_CD\\_PREDICATES](#page-146-0) 컬럼 115 [USER](#page-479-0) 매개변수 448 [USER](#page-264-0) 신호 233

### **V**

[VALIDPROC](#page-134-0)절 103

### **W**

[WAIT](#page-487-0) 매개변수 456 [warmns](#page-167-0) 시작 모드 136 [warmsa](#page-168-0) 시작 모드 137 [warmsi](#page-167-0) 시작 모드 136 WHERE 행 서브세트 [96](#page-127-0) [PREDICATES](#page-146-0) 컬럼 제한사항 115 [Windows](#page-355-0) 서비스 이름 324

[Windows](#page-506-0) 서비스 제어 관리 프로그램 [\(SCM\) 475](#page-506-0) 복제 서비스 나열 [361](#page-392-0) [asnslist](#page-392-0) 361 [WRKDPRTRC](#page-493-0) 명령 462 [WRKJOB](#page-228-0) 명령 197 [WRKREGINF](#page-71-0) 명령 40 [WRKSBMJOB](#page-228-0) 명령 197 [WRKSBSJOB](#page-228-0) 197

# **Z**

z/OS 연결 [18](#page-49-0)

# [특수 문자]

# 분리문자 [122](#page-153-0) [\\$TA JES2](#page-511-0) 명령 480 [\\*.APP.log](#page-183-0) 152 [\\*.CAP.log](#page-164-0) 파일 133 [\\*.err](#page-187-0) 156 [\\*.sqs](#page-186-0) 15[5, 156](#page-187-0) ; 분리문자 [122](#page-153-0)

### 액세스 가능성

액세스 가능성 기능을 사용하면 거동이 불편하거나 시력 장애가 있는 사용자와 같이 신 체적 장애가 있는 사용자가 소프트웨어 제품을 보다 편리하게 사용할 수 있습니다. 다 음 목록에서는 DB2® 버전 8 제품에서 제공하는 주요 액세스 기능입니다.

- DB2에서는 마우스 대신 키보드를 사용하여 모든 기능을 조작할 수 있습니다. 자세 한 정보는 『키보드 입력 및 탐색』을 참조하십시오.
- DB2 사용자 인터페이스에서 글꼴 크기 및 색상을 사용자 정의할 수 있습니다. 자세 한정보는 616 페이지의 『액세스 가능한 표시』를 참조하십시오.
- DB2 제품이 Java™ Accessibility API를 사용하는 특수 액세스 기능 응용프로그램 을 지원합니다. 자세한 정보는 616 페이지의 『보조 기술과의 호환성』을 참조하십시  $\overline{\mathcal{Q}}$ .
- DB2 문서가 액세스 가능 형식으로 제공됩니다. 자세한 정보는 [616](#page-647-0) 페이지의 『액세 스 가능한 문서』를 참조하십시오.

### 키보드 입력 및 탐색

키보드 입력

| | | |

| | 키보드만 사용하여 DB2 도구를 조작할 수 있습니다. 키 또는 키 조합을 사용하여, 마 우스를 사용하여 수행할 수 있는 조작을 수행할 수 있습니다. 표준 운영 체제 <mark>조</mark>작을 위해 표준 운영 체제 키 입력이 사용됩니다.

키 또는 키 조합을 사용하여 조작을 수행하는 방법에 대한 자세한 정보는 단축키: 일반 GUI 도움말을 참조하십시오.

#### 키보드 탐색

키 또는 키 조합을 사용하여 DB2 도구 사용자 인터페이스를 탐색할 수 있습니다.

키 또는 키 조합을 사용하여 DB2 도구를 탐색하는 방법에 대한 자세한 정보는 단축키 : 일반 GUI 도움말을 참조하십시오.

#### 키보드 촛점

 $UNIX^{\circledcirc}$  운영 체제에서, 키 입력이 적용되는 활성 창 영역은 강조표시됩니다.

### <span id="page-647-0"></span>액세스 가능한 표시

DB2 도구에는 시력이 낮거나 시각 장애가 있는 사용자를 위해 액세스 가능성을 향상 시키는 기능이 있습니다. 이러한 액세스 가능성 개선 사항에는 사용자 정의가 가능한 글꼴 등록 정보에 대한 지원이 포함됩니다.

#### 글꼴 설정

도구 설정 노트북을 사용하여 메뉴 및 대화 상자 창에 표시되는 텍스트의 색상, 크기 및 글꼴을 선택할 수 있습니다.

글꼴 설정 지정에 대한 자세한 정보는 메뉴 및 텍스트의 글꼴 변경: 일반 GUI 도움말 을 참조하십시오.

#### **색상과** 무관

이 제품의 기능을 사용하기 위해 색상을 구분할 필요는 없습니다.

### 보조 기술과의 호환성

DB2 도구 인터페이스는 DB2 제품에서 화면 판독기 및 기타 보조 기술을 사용할 수 있도록 하는 Java Accessibility API를 지원합니다.

### 액세스 가능한 문서

DB2 문서는 대부분의 웹 브라우저에서 볼 수 있는 XHTML 1.0 형식으로 제공됩니 다. XHTML은 브라우저의 표시 환경설정에 따라 문서를 볼 수 있도록 합니다. 또한 화면 판독기 및 기타 보조 기술을 사용할 수 있습니다.

구문 다이어그램은 점분리 10진수 형식으로 제공됩니다. 이 형식은 화면 판독기를 사용 하여 온라인 문서에 액세스하는 경우에만 사용할 수 있습니다.
## 주의사항

이 정보는 미국에서 제공되는 제품 및 서비스용으로 작성된 것입니다. IBM은 다른 국 가에서는 이 자료에 기술된 제품, 서비스 또는 기능을 제공하지 않을 수도 있습니다. 현 재 사용할 수 있는 제품 및 서비스에 대한 정보는 한국 IBM 담당자에게 문의하십시 오. 이 책에서 IBM 제품, 프로그램 또는 서비스를 언급하는 것이 해당 IBM 제품, 프 로그램 또는 서비스만을 사용할 수 있다는 것을 의미하지는 않습니다. IBM의 지적 재 산권을 침해하지 않는 한, 기능상으로 동등한 제품, 프로그램 또는 서비스를 대신 사용 할 수 있습니다. 그러나 비IBM 제품, 프로그램 또는 서비스의 운용에 대한 평가 및 검 증은 사용자의 책임입니다.

IBM은 이 책에서 다루고 있는 특정 내용에 대해 특허를 보유하고 있거나 현재 특허 출원 중일 수 있습니다. 이 책을 제공한다고 해서 특허에 대한 라이센스까지 부여하는 것은 아닙니다. 라이센스에 대한 의문사항은 다음으로 문의하십시오.

135-270 서울특별시 강남구 도곡동 467-12, 군인공제회관빌딩 한국 아이.비.엠 주식회사 고객만족센터 : 080-023-8080

2바이트(DBCS) 정보에 관한 라이센스 문의는 한국 IBM 고객만족센터에 문의하거나 다음 주소로 서면 문의하시기 바랍니다.

IBM World Trade Asia Corporation Licensing 2-31 Roppongi 3-chome, Minato-ku Tokyo 106, Japan

다음 단락은 현지법과 상충하는 영국이나 기타 국가에서는 적용되지 않습니다. IBM은 타인의 권리 비침해, 상품성 및 특정 목적에의 적합성에 대한 묵시적 보<del>증</del>을 포함하여 (단, 이에 한하지 않음) 묵시적이든 명시적이든 어떠한 종류의 보증없이 이 책을 『현상 태대로』 제공합니다. 일부 국가에서는 특정 거래에 있어서 명시적 또는 묵시적 보증의 면책사항을 허용하지 않으므로 이 사항이 적용되지 않을 수도 있습니다.

이 정보에는 기술적으로 부정확한 내용이나 인쇄상의 오류가 있을 수 있습니다. 이 정 보는 주기적으로 변경되며, 변경된 사항은 최신판에 통합됩니다. IBM은 이 책에서 설 명한 제품 및(또는) 프로그램을 사전 통지없이 언제든지 개선 및(또는) 변경할 수 있습 니다.

이 정보에서 언급되는 비IBM의 웹 사이트는 단지 편의상 제공된 것으로, 어떤 방식으 로든 이들 웹 사이트를 옹호하고자 하는 것은 아닙니다. 해당 웹 사이트의 자료는 본 IBM 제품 자료의 일부가 아니므로 해당 웹 사이트 사용으로 인한 위험은 사용자 본인 이 감수해야 합니다.

IBM은 귀하의 권리를 침해하지 않는 범위 내에서 적절하다고 생각하는 방식으로 귀하 가 제공한 정보를 사용하거나 배포할 수 있습니다.

(i) 독자적으로 작성된 프로그램과 다른 프로그램(본 프로그램 포함) 간의 정보 교환 및 (ii) 교환된 정보의 상호 이용을 목적으로 본 프로그램에 관한 정보를 얻고자 하는 라 이센스 사용자는 다음 주소로 문의하십시오.

135-270 서울특별시 강남구 도곡동 467-12, 군인공제회관빌딩 한국 아이.비.엠 주식회사 고객만족센터

이러한 정보는 해당 조건(예를 들어, 사용료 지불 등)에 따라 사용할 수 있습니다.

이 정보에 기술된 라이센스가 있는 프로그램 및 사용 가능한 모든 라이센스가 있는 자 료는 IBM이 IBM 기본 계약, IBM 프로그램 라이센스 계약(IPLA) 또는 이와 동등한 계약에 따라 제공한 것입니다.

본 문서에 포함된 모든 성능 데이터는 제한된 환경에서 산출된 것입니다. 따라서 다른 운영 환경에서 얻어진 결과는 상당히 다를 수 있습니다. 일부 측정치는 개발 레벨 시스 템에서 작성되었을 수 있으며, 따라서 이러한 측정치가 일반적으로 사용되고 있는 시스 템에서도 동일하게 나타날 것이라고는 보장할 수 없습니다. 또한, 일부 성능은 추정을 통해 추측되었을 수도 있으므로 실제 결과는 다를 수 있습니다. 이 책의 사용자는 해당 데이터를 사용자의 특정 환경에서 검증해야 합니다.

비IBM 제품에 관한 정보는 해당 제품의 공급업체, 공개 자료 또는 기타 범용 소스로 부터 얻은 것입니다. IBM에서는 이러한 비IBM 제품을 테스트하지 않았으므로, 이들 제품과 관련된 성능의 정확성, 호환성 또는 기타 주장에 대해서는 확신할 수 없습니다. 비IBM 제품의 성능에 대한 의문사항은 해당 제품의 공급업체에 문의하십시오.

IBM이 제시하는 방향 또는 의도에 관한 어떠한 언급도 특별한 통지없이 변경될 수 있 습니다.

이 정보에는 일상의 비즈니스 운영에서 사용되는 자료 및 보고서에 대한 예제가 들어 있습니다. 이 예제에는 가능한 완벽하게 개념을 설명하기 위해 개인, 회사, 상표 및 제 품의 이름이 사용될 수 있습니다. 이들 이름은 모두 가공의 것이며, 실제 기업의 이름 및 주소와 유사하더라도 이는 전적으로 우연입니다.

저작권:

이 정보에는 여러 가지 운영 플랫폼에서의 프로그래밍 기법을 보여주는 원시 언어로 된 샘플 응용프로그램이 들어 있습니다. 귀하는 샘플 응용프로그램의 작성 기준이 된 운영 플랫폼의 응용프로그램 프로그래밍 인터페이스에 부합하는 응용프로그램의 개발, 사용, 마케팅 또는 배포를 목적으로 이들 샘플 프로그램을 추가 비용없이 복사, 수정 및 배포 할 수 있습니다. 이러한 예제는 모든 조건하에서 철처히 테스트된 것은 아닙니다. 따라 서 IBM은 이러한 프로그램의 신뢰성, 서비스 가능성 또는 기능을 보증하거나 암시하지 않습니다.

이러한 샘플 프로그램 또는 파생 제품의 각 사본이나 일부에는 반드시 다음과 같은 저 작권 표시가 포함되어야 합니다.

© (귀하의 회사명) (연도). 이 코드의 일부는 IBM Corp. 샘플 프로그램에서 파생됩니 다. © Copyright IBM Corp. \_연도 입력\_. All rights reserved.

#### 상표

다음 용어는 미국 또는 기타 국가에서 IBM Corporation의 상표입니다.

IBM AS/400 DataPropagator D<sub>B2</sub> iSeries MVS OS/390 OS/400 z/OS

다음은 타사의 상표 또는 등록상표입니다.

Microsoft, Windows, 및 Windows NT는 미국 또는 기타 국가에서 사용되는 Microsoft Corporation의 상표입니다.

UNIX는 미국 또는 기타 국가에서 사용되는 Open Group의 등록상표입니다.

Java와 모든 Java 기반 상표 및 로고는 미국 또는 기타 국가에서 사용되는 Sun Microsystems, Inc.의 상표 또는 등록상표입니다.

기타 회사, 제품 또는 서비스 이름은 해당 회사의 상표 또는 서비스표입니다.

## IBM에 문의

미국 또는 캐나다에 있는 IBM 고객 지원 센터는 1-800-IBM-SERV(1-800-426-7378) 로 문의하십시오.

사용 가능한 서비스 옵션을 알려면 다음 번호 중 하나로 문의하십시오.

- 미국에서: 1-888-426-4343
- 캐나다에서: 1-800-465-9600

해당 국가 및 지역의 IBM 지사를 찾으려면 IBM Directory of Worldwide Contacts[\(www.ibm.com/planetwide\)](http://www.ibm.com/planetwide)에서 IBM의 Directory of Worldwide Contacts 를 확인하십시오.

#### 지품 정보

DB2 Information Integrator 관련 정보는 전화나 웹에서 얻을 수 있습니다.

미국에 거주하는 분은 다음 번호 중 하나를 선택하여 문의하십시오.

- 제품을 주문하거나 일반 정보를 얻으려면 1-800-IBM-CALL (1-800-426-2255)
- 책을 주문하려면 1-800-879-2755

웹에서, [www.ibm.com/software/data/integration/db2ii/support.html](http://www.ibm.com/software/data/integration/db2ii/support.html)을 방문하십시오. 이 사이트는 다음 최신 정보를 제공합니다.

- 기술 라이브러리
- 책 주무
- 클라이언트 다운로드
- 뉴스 그룹
- Fix pack
- 뉴스
- 웹 자원 링크

### 문서에 대한 의견

IBM에서는 사용자의 피드백을 통해 품질에 관한 정보를 제공받기도 합니다. 이 책이 나 기타 DB2 Information Integrator 문서에 대한 의견을 보내주십시오. 다음 방법을 사용하여 의견을 제공할 수 있습니다.

• [www.ibm.com/software/data/rcf](http://www.ibm.com/software/data/rcf/)에서 Online Reader's Comment를 사용하십시오.

• 전자 우편을 통해 comments@us.ibm.com으로 보내주십시오. 가능하면 제품의 이름, 제품의 버전 번호 및 책 이름, 부품 번호를 적어 주십시오. 특정 텍스트에 대한 주석 을 다는 경우, 텍스트의 위치(예: 제목, 테이블 번호 또는 페이지 번호)를 적어 주십 시오.

## $I$ BM 한글 지원에 <del>관</del>한 설문

**IBM DB2 Information Integrator**  $SQL$  복제 안내 및 참조서 **- 8.2**

**SA30-1513-02**

# FAX: (02) 3787-0123 보내 주시는 의견은 더 나은 고객 지원 체제를 위한 귀중한 자료가 됩니다. 독자 여러분의 좋은 의견을 기다립니다.

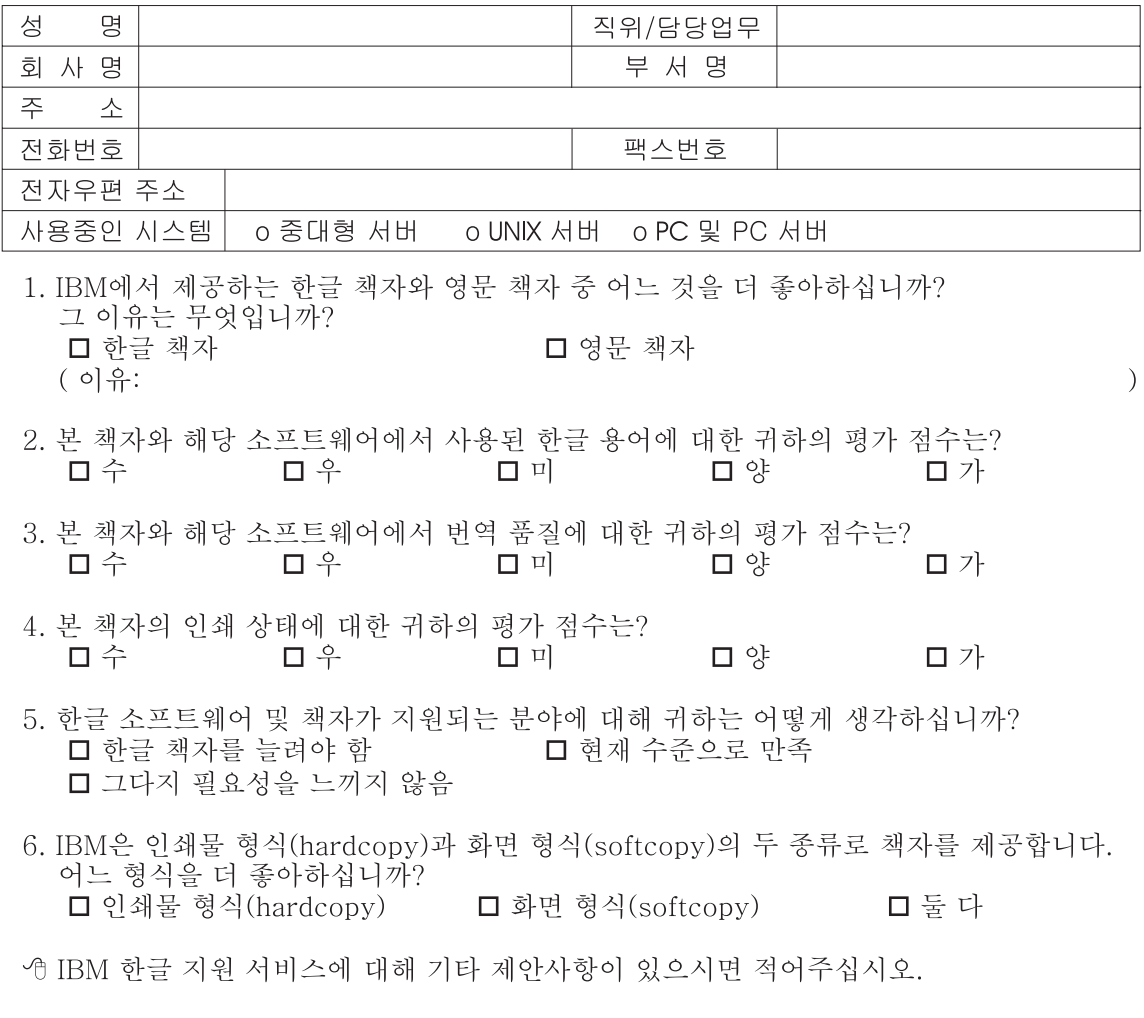

◎ 설문에 답해 주셔서 감사합니다. "<br>귀하의 의견은 저희에게 매우 소중한 것이며, 고객 여러분들께 보다 좋은 제품을 제공해<br>드리기 위해 최선을 다하겠습니다.

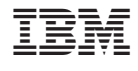

SA30-1513-02

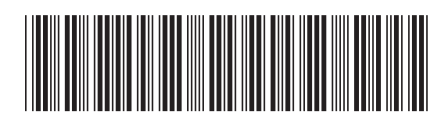

Spine information:

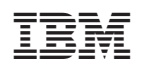

**IBM DB2 Information Integrator SQL -**

*8.2*